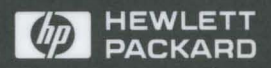

HP 9000 Computers

HP-UX Reference Volume 1

## HP-UX Reference

Volume 1: Sections 1 and 9

## HP 9000 Computers

HP-UX Release 9.0

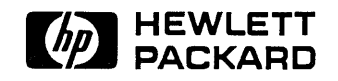

HP Part No. 82355-90033 Printed in USA August 1992

> Third Edition E0892

## **Legal Notices**

The information contained in this document is subject to change without notice.

*Hewlett-Packard Company makes no warranty of any kind with regard to this manual, including,*  but not limited to, the implied warranties of merchantability and fitness for a particular purpose. Hewlett-Packard Company shall not be liable for errors contained herein or direct, indirect, special, incidental, or consequential damages in connection with the furnishing, performance, or use of this material.

**Warranty:** A copy of the specific warranty terms applicable to your Hewlett-Packard product and replacement parts can be obtained from your local Sales and Service Office.

© Copyright Hewlett-Packard Company 1983-1992

This documentation and software contains information which is protected by copyright. All rights are reserved. Reproduction, adaptation, or translation without written permission is prohibited except as allowed under the copyright laws.

#### RESTRICTED RIGHTS LEGEND

Use, duplication, or disclosure by the U.S. Government is subject to restrictions as set forth in paragraph (c)(1)(ii) of the Rights in Technical Data and Computer Software clause in DFARS 252.227 -7013.

> Hewlett-Packard Company 3000 Hanover Street Palo Alto, CA 94304 U.S.A.

Rights for non-DOD U.S. Government Departments and Agencies are as set forth in FAR 52.227-  $19(c)(1,2)$ .

© Copyright 1980, 1984, 1986 UNIX System Laboratories, Inc.

© Copyright 1986-1992 Sun Microsystems, Inc.

© Copyright 1979, 1980, 1983, 1985-1990 The Regents of the University of California

This software and documentation is based in part on the Fourth Berkeley Software Distribution under license from the Regents of the University of California.

© Copyright 1985, 1986, 1988 Massachusetts Institute of Technology

© Copyright 1986 Digital Equipment Corp.

© Copyright 1990 Motorola, Inc.

© Copyright 1990, 1991, 1992 Cornell University

© Copyright 1988 Carnegie Mellon

© Copyright 1982 Walter F. Tichy

UNIX is a trademark of UNIX System Labs Inc. in the U.S. and other countries.

NFS is a trademark of Sun Microsystems, Inc.

## **Printing History**

The manual printing date and part number indicate its current edition. The printing date changes when a new edition is printed. However, minor changes may be made at reprint without changing the printing date. The manual part number changes when extensive changes are made.

To ensure that you receive new editions of this manual when changes occur, you may subscribe to the appropriate product support service, available through your HP sales representative.

August 1992. Third Edition. This edition is an update to the Second Edition and is valid for HP-UX Release 9.0 on all HP 9000 systems. Replaces Second Edition, HP part number B2355- 90004.

June 1991. Second Edition. Update to the First Edition for HP-UX Release 8.05 on Series 700 systems. Also valid for HP-UX Release 8.0 on Series *300/400* and Series 800 systems. Replaces First Edition, HP part number B1864-90000.

January 1991. First Edition. Replaces manual part number 09000-90013. Valid for HP-UX Release 8.0 on Series *300/400,* 700, and Series 800 systems. The *Networking Reference* was merged into this manual at Release 8.0.

#### **New Features**

This edition contains several new features.

È

Typography has been changed to conform to style used in other HP manuals as well as industry standards (conversion complete execpt for parts of Volume 3). Command names, argument names, and such appear on the printed page in exactly the same form as when they are typed in commands or applications, eliminating much confusion regarding capitalization of letters, which items are literals or otherwise, etc.

Progressive bleed tabs in each section are positioned vertically on the page edge according to the first letter in the name of the manual entry for easier access.

As part of an on-going effort to improve the quality and usability of this manual, several entries have been expanded and rewritten for better clarity and many examples have been added or expanded in many entries. Many changes are a direct result of comments, requests, and suggestions from users outside of HP.

Manual is expanded considerably to conver new functionality from Open Software Foundation and several other sources as well as newer versions of NFS Services and other software contained in previous releases.

#### **Do You Have Comments or Suggestions?**

Comments and suggestions from users about this manual are always welcome because they are an important part of our on-going process of improving the *HP-UX Reference.* 

Internal HP users send electronic mail to:

hpuxref@fc.hp.com

Other users, please use the reply card provided in the manual or send a note or letter by ordinary mail to:

HP-UX Reference Comments, MS 11 Hewlett-Packard Company 3404 East Harmony Road Fort Collins, CO 80525-9988, U.S.A.

## **Notes**

Table of Contents for Volume 1

 $\label{eq:2.1} \frac{1}{2} \sum_{i=1}^n \frac{1}{2} \sum_{j=1}^n \frac{1}{2} \sum_{j=1}^n \frac{1}{2} \sum_{j=1}^n \frac{1}{2} \sum_{j=1}^n \frac{1}{2} \sum_{j=1}^n \frac{1}{2} \sum_{j=1}^n \frac{1}{2} \sum_{j=1}^n \frac{1}{2} \sum_{j=1}^n \frac{1}{2} \sum_{j=1}^n \frac{1}{2} \sum_{j=1}^n \frac{1}{2} \sum_{j=1}^n \frac{1}{2} \sum_{j=1}^n \frac{$ 

 $\mathcal{L}_{\mathcal{A}}$ 

 $\label{eq:2.1} \frac{1}{2} \sum_{i=1}^n \frac{1}{2} \sum_{j=1}^n \frac{1}{2} \sum_{j=1}^n \frac{1}{2} \sum_{j=1}^n \frac{1}{2} \sum_{j=1}^n \frac{1}{2} \sum_{j=1}^n \frac{1}{2} \sum_{j=1}^n \frac{1}{2} \sum_{j=1}^n \frac{1}{2} \sum_{j=1}^n \frac{1}{2} \sum_{j=1}^n \frac{1}{2} \sum_{j=1}^n \frac{1}{2} \sum_{j=1}^n \frac{1}{2} \sum_{j=1}^n \frac{$ 

## Table of Contents<br>Volume 1

## **Section 1: User Commands**

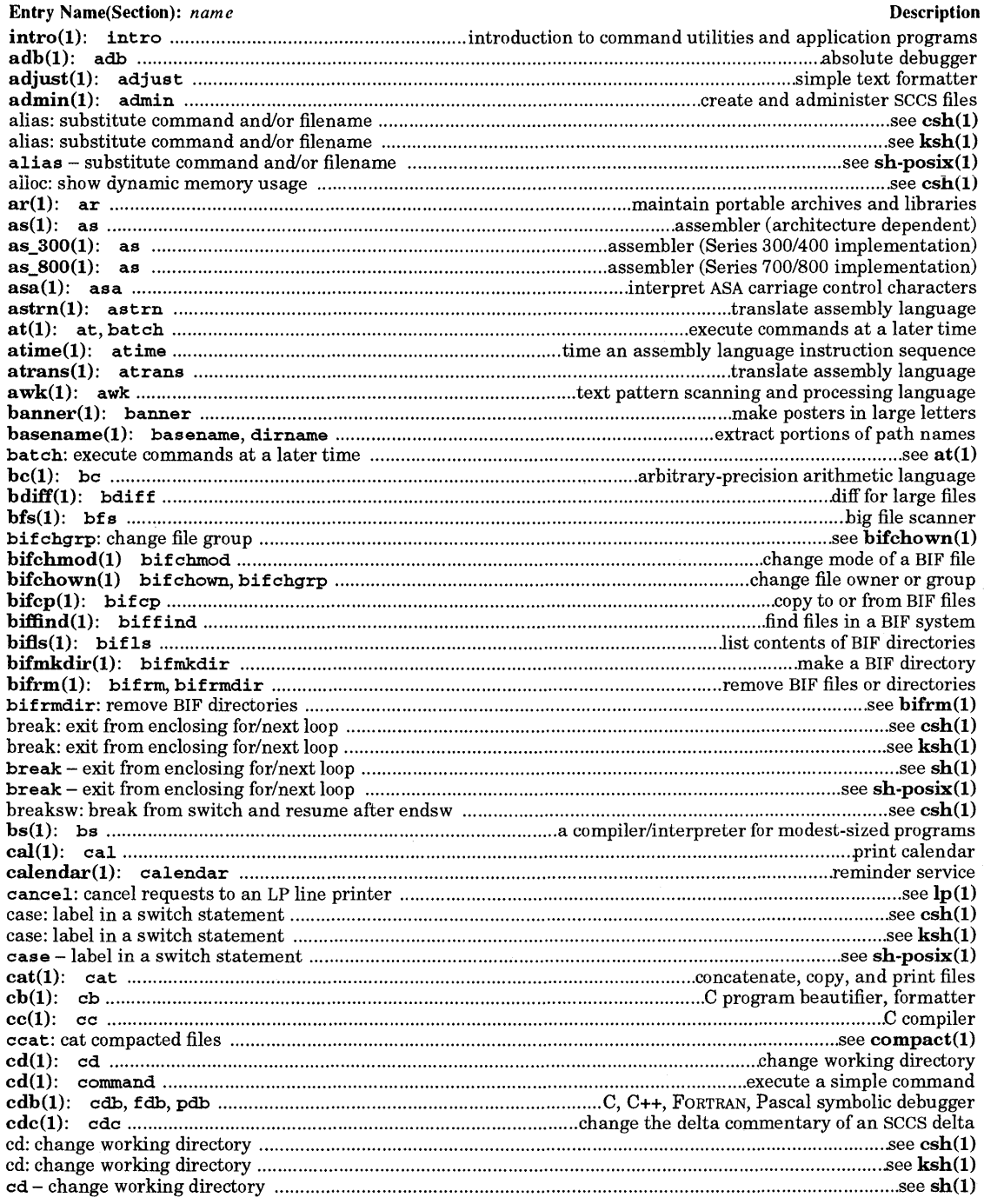

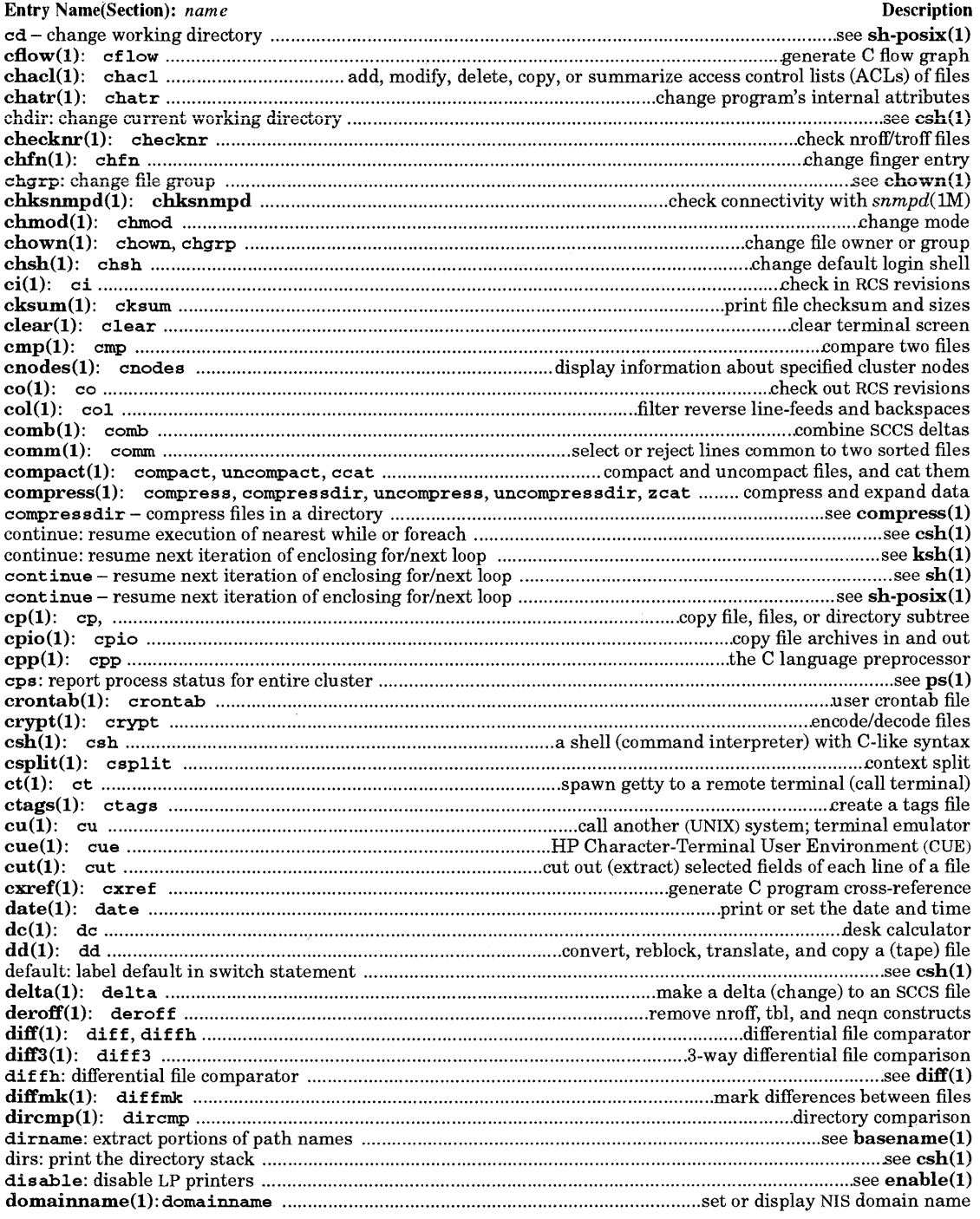

## Table of Contents<br>Volume 1

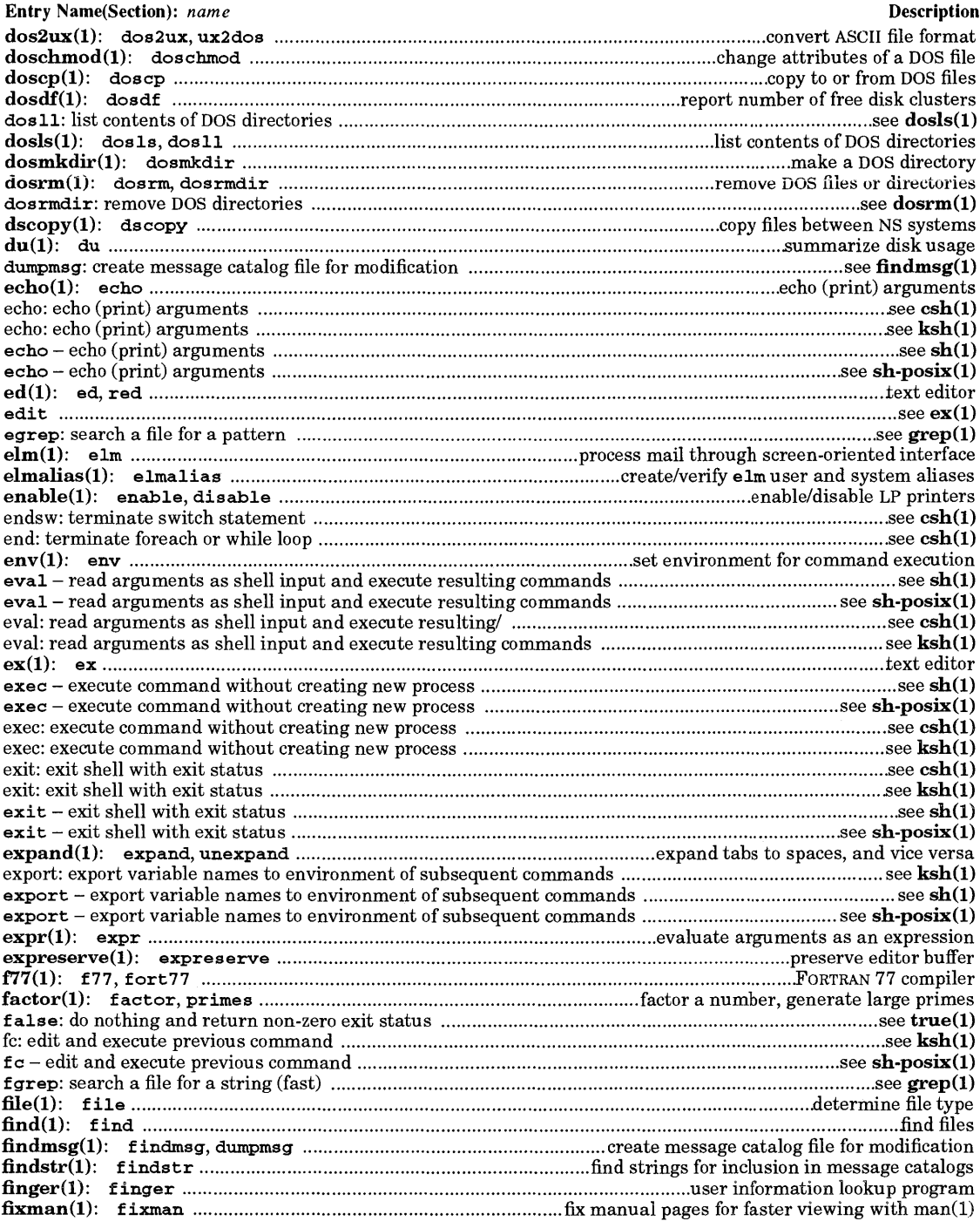

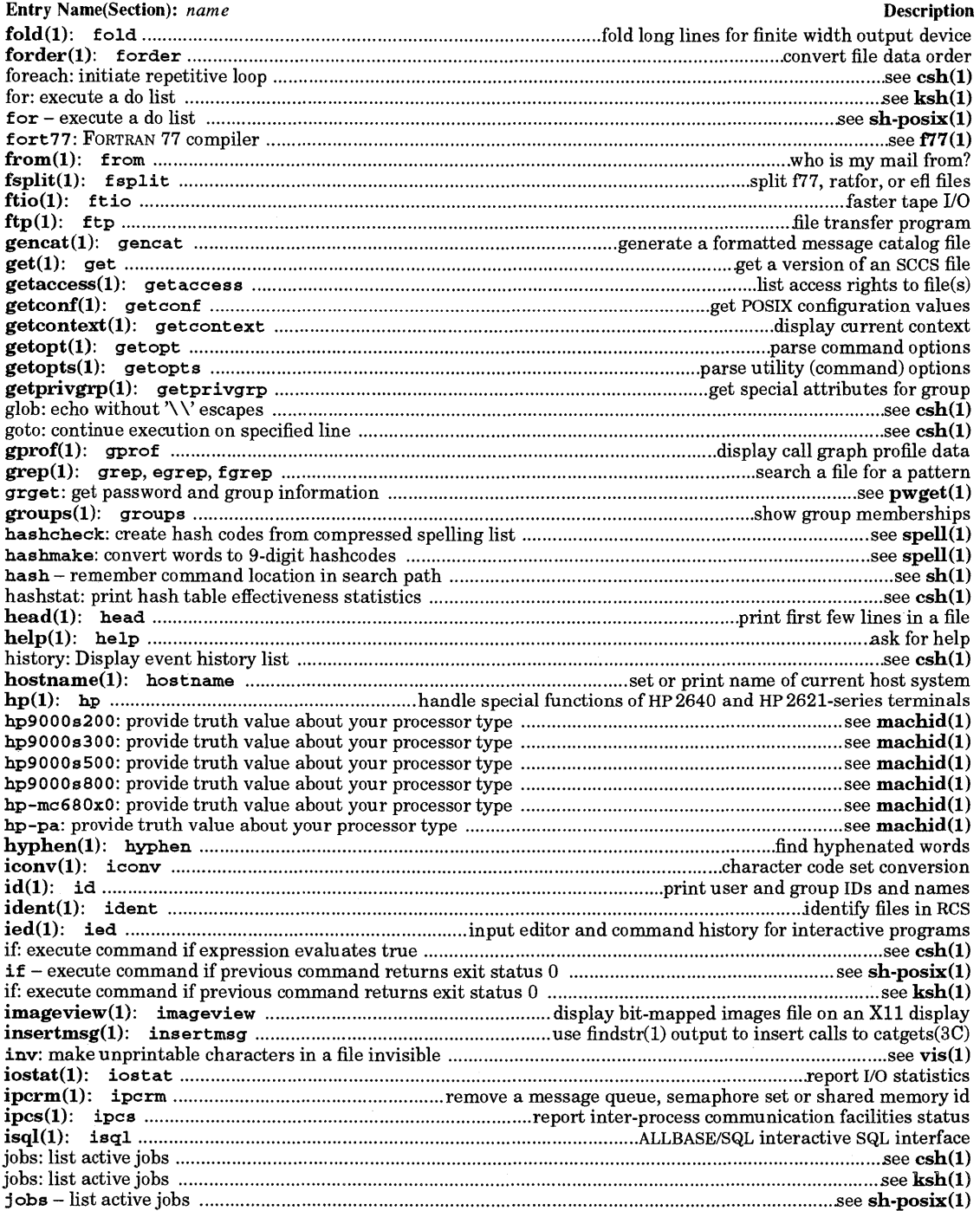

 $\ddot{\phantom{a}}$ 

# Table of Contents<br>Volume 1

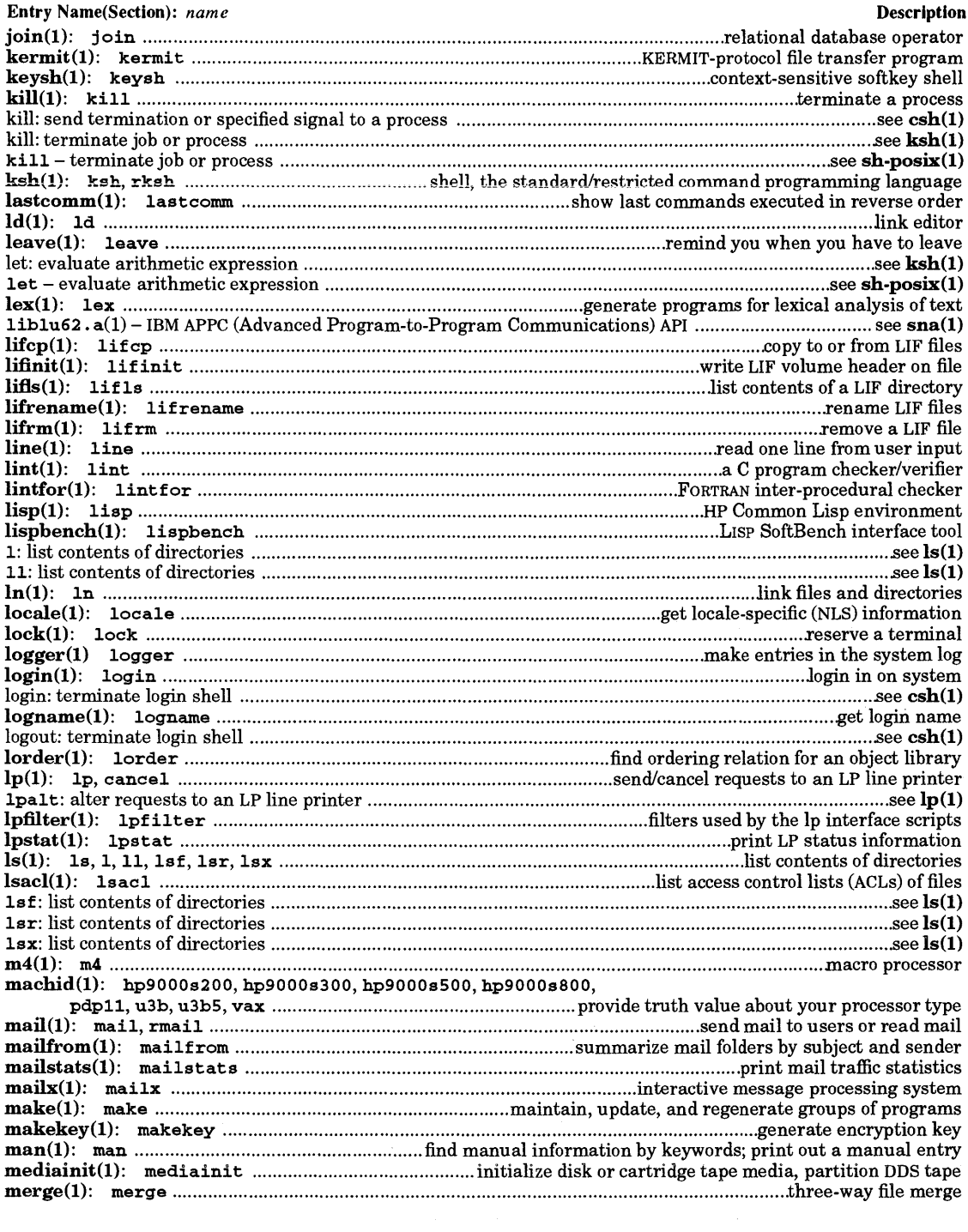

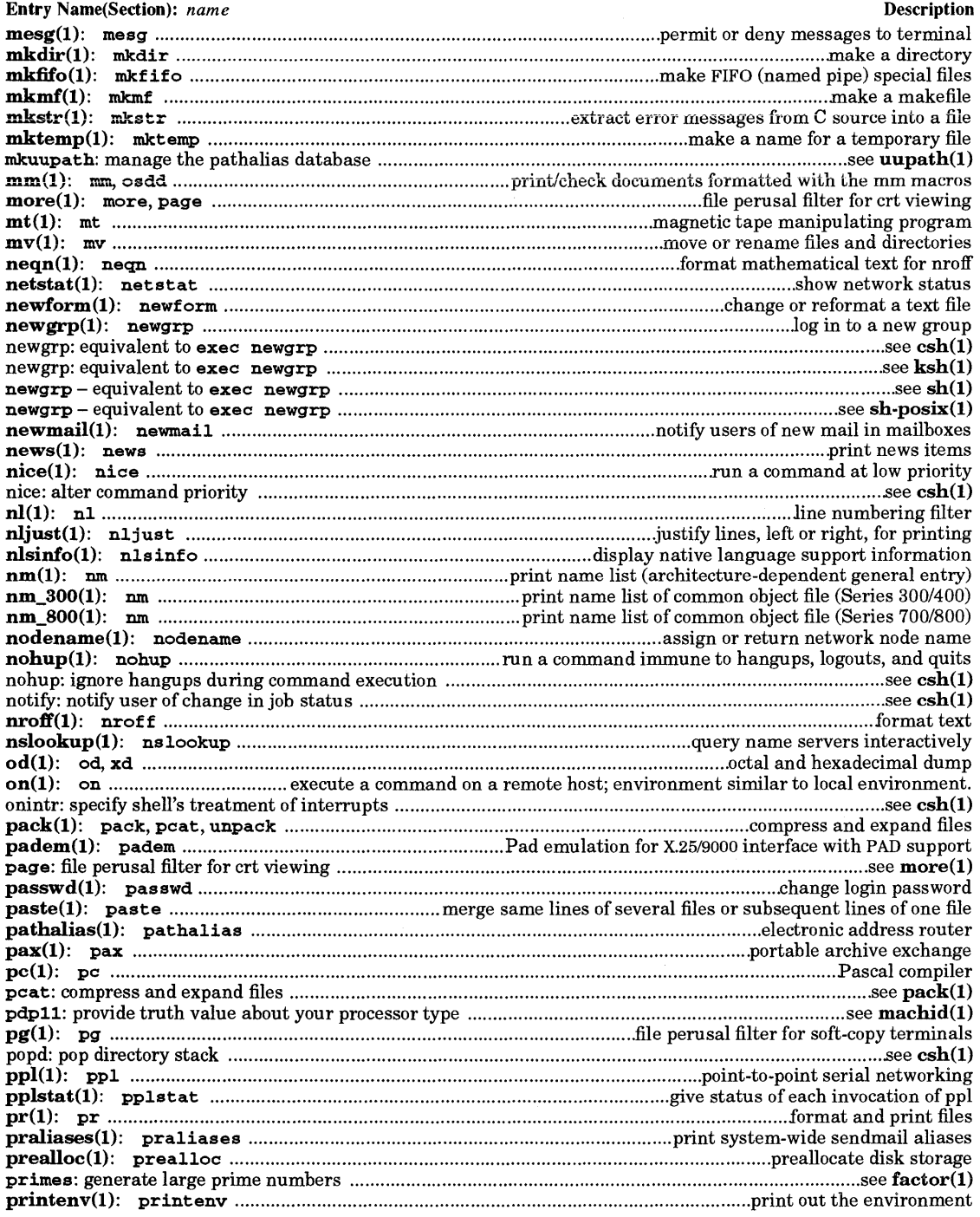

## Table of Contents<br>Volume 1

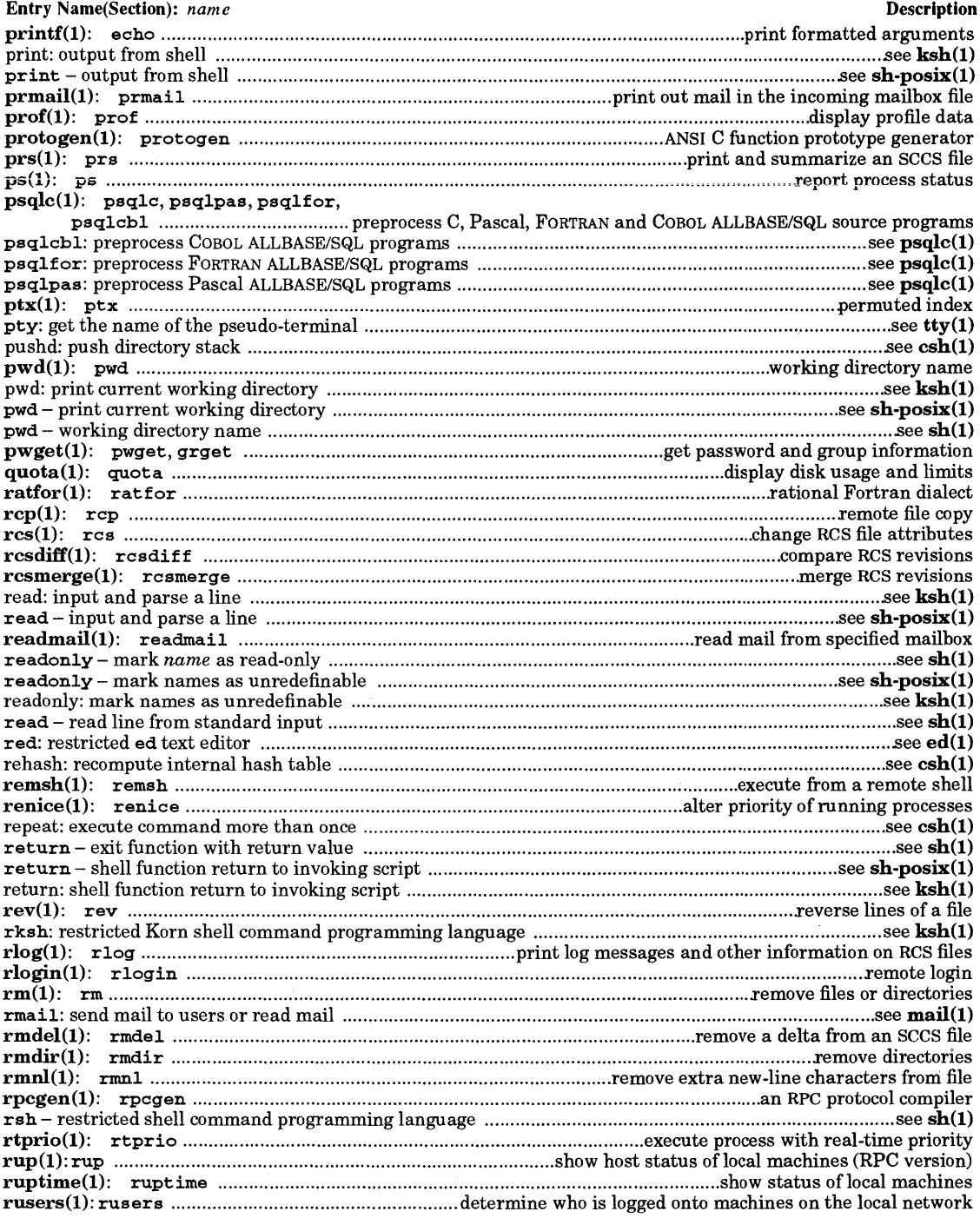

 $\bar{z}$ 

 $\bar{z}$ 

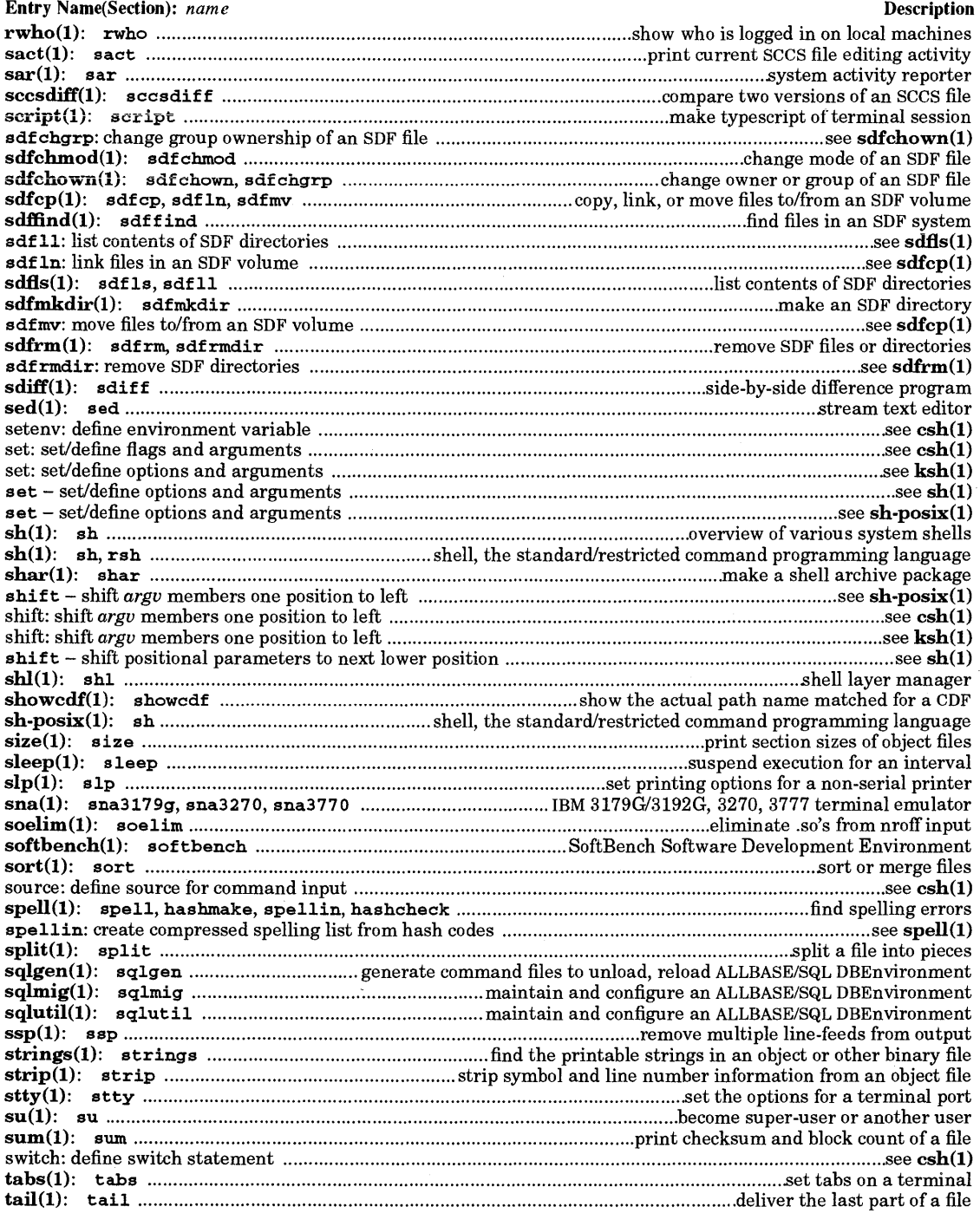

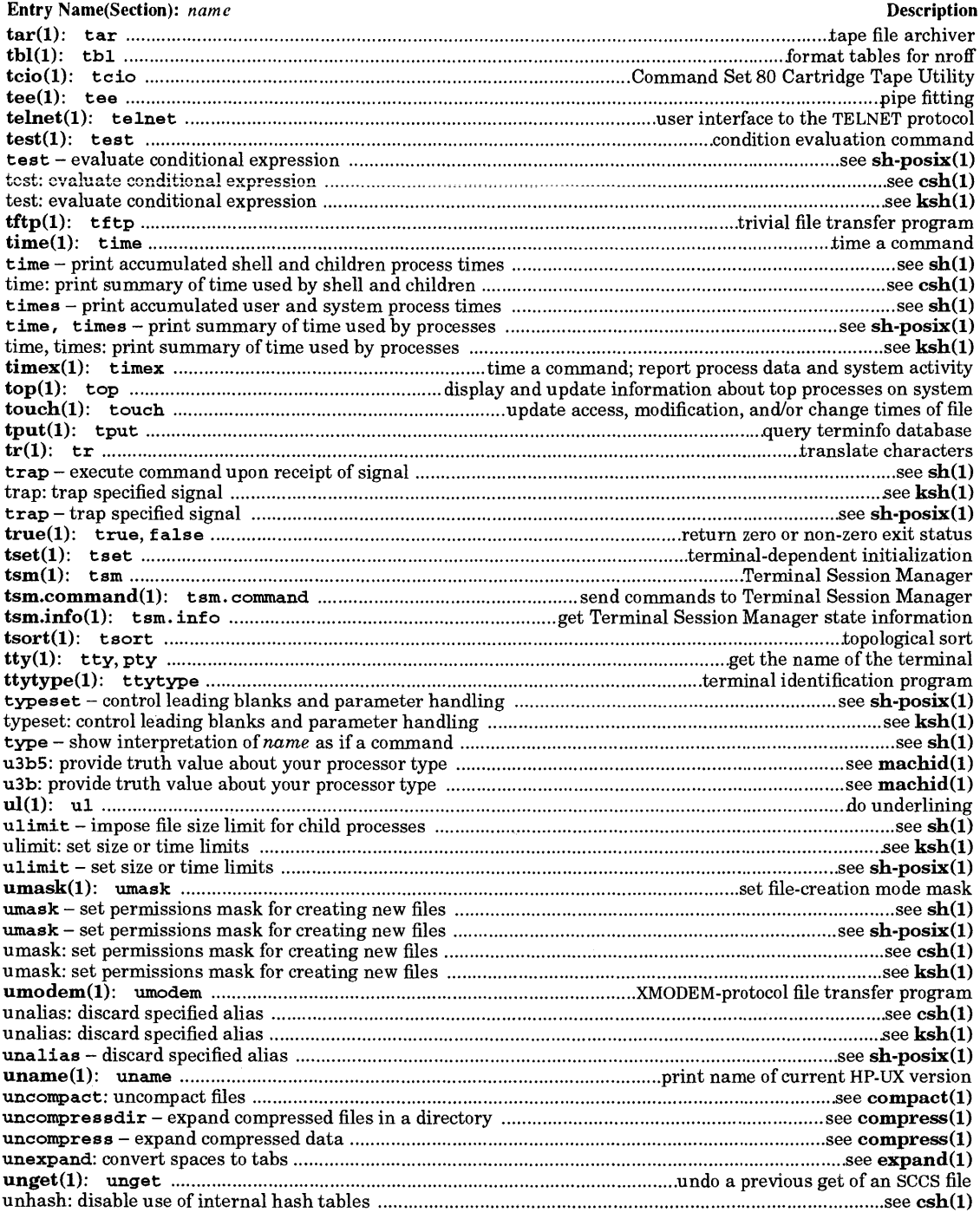

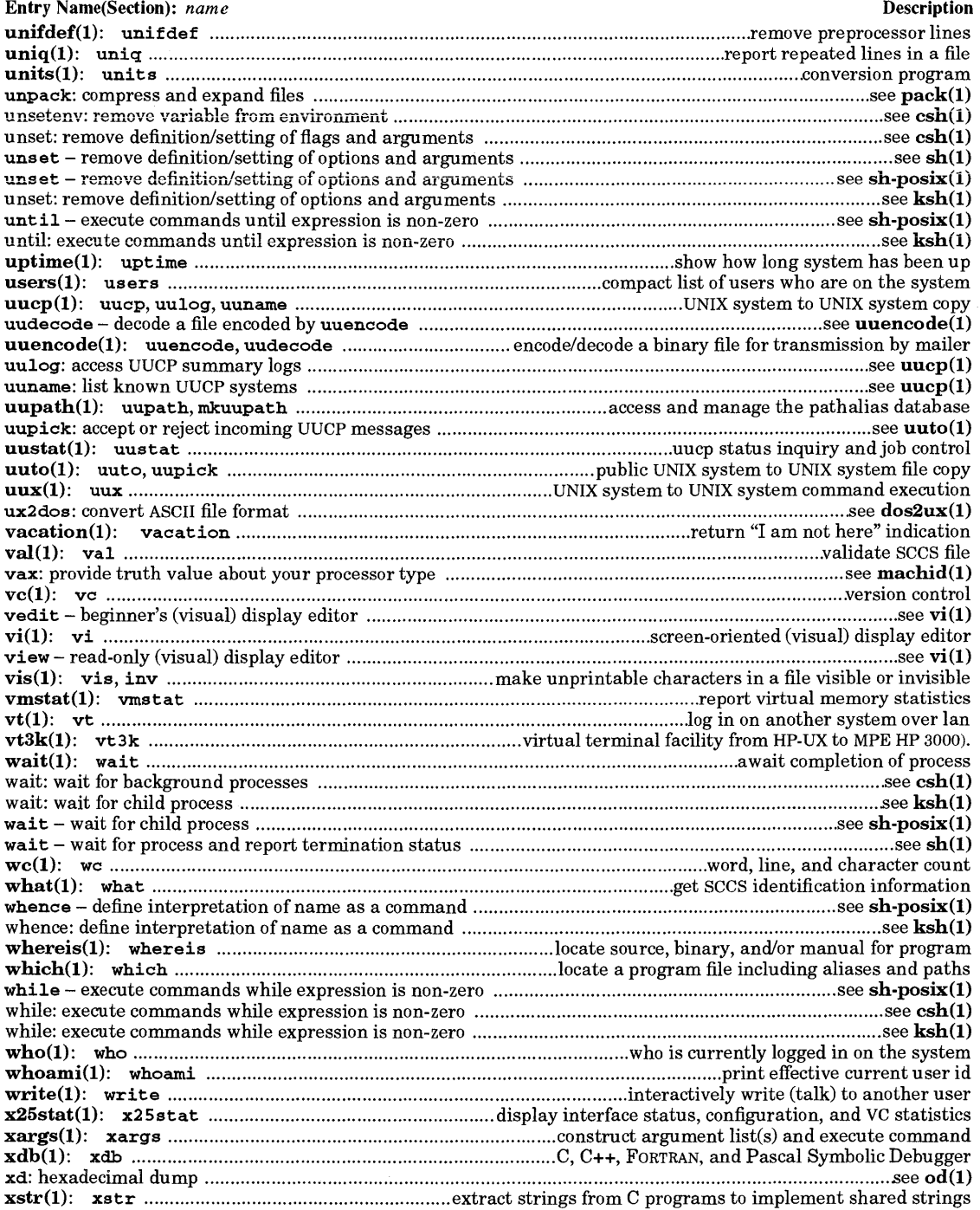

#### Table of Contents Volume 1

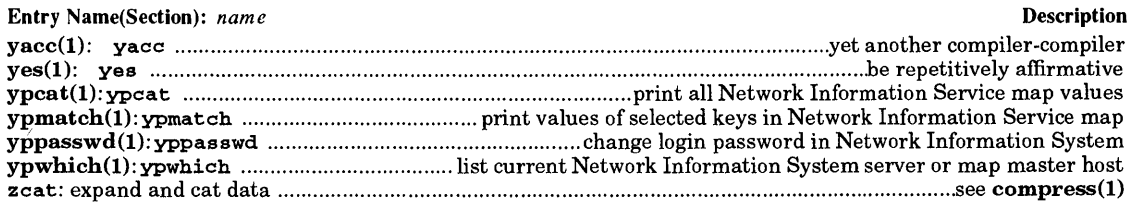

## Section 9: Glossary

 $\sim 100$ 

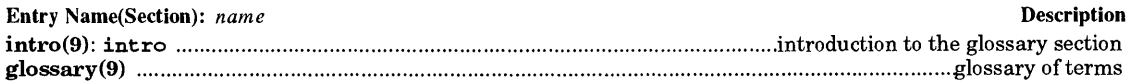

 $\mathcal{L}^{\text{max}}_{\text{max}}$  and  $\mathcal{L}^{\text{max}}_{\text{max}}$  $\mathcal{L}^{\text{max}}_{\text{max}}$  ,  $\mathcal{L}^{\text{max}}_{\text{max}}$  $\mathcal{L}^{\text{max}}_{\text{max}}$  and  $\mathcal{L}^{\text{max}}_{\text{max}}$ 

## Introduction to HP-UX Reference

ø

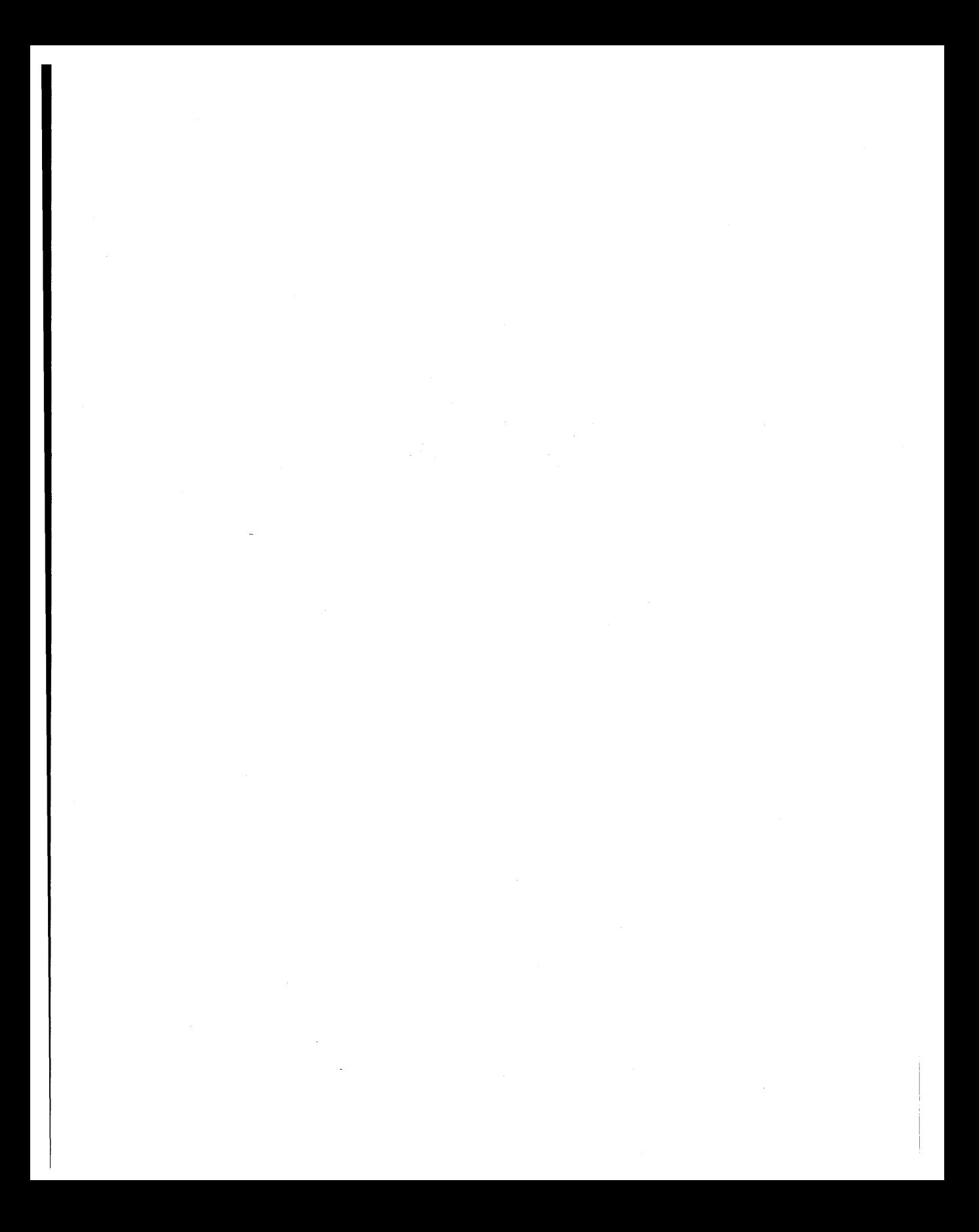

### **INTRODUCTION**

The HP-UX operating system is Hewlett-Packard Company's implementation of an operating system originally based on UNIX\* System V Release 2, with important features from Berkeley Software Distribution 4.2. The HP-UX operating system has been evolving for nearly a decade. Literally thousands of bug fixes on the original code, countless internal improvements, plus a large selection of enhanced capabilities and other features developed by HP, other companies, educational institutions, and standards organizations have combined to form a robust operating system that is compatible with numerous industry standards. 1

Release 9.U of the HP-UX system contains features from:

- UNIX System V Releases 2 and 3, plus features similar to those found in Release 4.
- Features from Berkeley Software Distribution 4.2 and 4.3.
- Software subsystems from Open Software Foundation, Inc. (OSF), Carnegie-Mellon University, Cornell University, Massachussetts Institute of Technology, and numerous other commercial and educational firms and institutions.
- Complete or partial conformance to numerous industry and international standards including, but not limited to AES, SVID2, XPG2, XPG3, XPG4, FIPS 151-1 and 2, POSIX1, POSIX.2, and ANSI C.

This combination makes HP-UX a very powerful, useful, and reliable operating system capable of supporting a wide range of applications ranging from simple text processing to sophisticated engineering graphics and design, as well as commercial business applications. A broad selection of interfaces and network support capabilities make the HP-UX system suitable for solving tough problems in design, manufacturing, business, and other areas where responsiveness and performance are important.

HP-UX systems are now commonly used in scientific research, automated manufacturing, business management information systems, military applications and space exploration, computer-aided engineering and sofware development, telecommunications, automated merchandising networks, and numerous other applications. Extensive international language support enables HP-UX to interact with users in any of dozens of human languages.

HP-UX interfaces easily with local area networks and resource-sharing facilities. Networking, based on industry-standard protocols, provides flexible interaction with other computers and operating systems. Optional software products extend HP-UX capabilities into a broad range of specialized needs.

This manual is not intended for use as a learning tool for beginners. It is a reference guide that is most useful to experienced users of UNIX or UNIX-like systems. If you are not already familiar with UNIX and HP-UX, refer to the series of Users Guides and other learning documents supplied with your system or available separately. System implementation and maintenance details are explained in the *HP-UX System Administrator* manuals normally furnished with each system.

<sup>\*</sup> UNIX and System V are trademarks of UNIX System Laboratories, Inc ..

<sup>&</sup>lt;sup>1</sup> See STANDARDS CONFORMANCE later in this introduction.

### MANUAL ORGANIZATION

Due to the size and complexity of the HP-UX operating system, the *HP-UX Reference* is divided into several sections contained in three volumes. Volume 1 contains User commands in Section 1. Sections 2 (System Calls) and 3 (Function Libraries) are in Volume 2. These topics are of interest mainly to programmers. Volume 3 contains a potpourri of subjects not contained in the first two: Section 1M (System Administration Commands) is related to system installation and maintenance. Most commands in this section require super-user privilege before they can be used. Section 4 (File Formats) is of interest mostly to administrators and programmers. Section 5 (Miscellaneous Topics) contains a haphazard collection of miscellany of interest to widely various users. Section 7 (Device Files), like Section 4, contains information commonly needed by administrators and programmers. The Glossary in Section 9 is also of interest to a variety of users, but is not a simple beginner's definition of terms. Rather, it contains often very precise definitions of terms as used in the HP-UX environment. A separate Table of Contents and Index is provided for each respective volume to assist you in finding needed information. The index to Volume 1 also contains references to built-in features in the various command interpreters ("shells").

- Section 1 *(User Commands)* describes programs that are usually invoked directly by users or from command language procedures, as opposed to system calls (Section 2) or functions (Section 3) that are called by user and application programs. Most heavily-used commands reside in the directory Ibin (for *binary* programs). Other less frequently used programs reside in **/usr/bin** to save space in **/bin** and to reduce search time for commonly-used commands. These directories are normally searched automatically by the command interpreter called a shell  $(sh(1), csh(1)), ksh(1)),$  or other command interpreter facilities. Most other Section 1 commands are located in *Aib* and */usr/lib.* Refer to *hier(5)* and tutorial manuals supplied with your system for more information about file system structure.
- Section 1M *(System Administration Commands)* describes commands used for system maintenance including boot processes, crash recovery, system integrity testing, and other needs. This section contains topics that pertain primarily to system administrator and super-user tasks.
- Section 2 *(System Calls)* describes entries into the HP-UX kernel, including the C-language interface.
- Section 3 *(Functions and Function Libraries)* describes available functions that reside (in binary form) in various system libraries stored in directories */lib and /usr/lib.* Refer to *intro*(3C) for descriptions of these libraries and the files where they are stored.
- Section 4 *(File Formats)* documents the structure of various types of files. For example, the link editor output-file format is described in *a.out(4).* Files that are used only by a single command (such as intermediate files used by assemblers) are not described. C-language struct declarations corresponding to the formats in Section 4 can be found in directories /usr/include and /usr/include/sys.
- Section 5 *(Miscellaneous)* contains a variety of information such as descriptions of header files, character sets, macro packages, and other topics.
- Section 6 *(Games)* is absent because no games are currently supported on HP-UX.
- Section 7 *(Device Special Files)* discusses the characteristics of special (device) files that provide the link between HP-UX and system I/O devices. The names for each topic usually refer to the type of I/O device rather than to the names of individual special files.
- Section 9 *(Glossary)* is located in Volume 3 after Section 9. It defines selected terms used in this manual.
- Index An alphabetical listing of keywords and topics based on the NAME line on the first page of each manual entry as well as other information. The right-hand column refers to the manual entry name (Section number is in parentheses).

Each section (except 9) contains a number of independent entries usually referred to as manual entries, but also called manpages or manual pages. Each manual entry consists of one or more printed pages, with the entry name and section number printed in the upper corners of each page. Entries are arranged alphabetically within each section of the reference, except for the introductory entry at the beginning of each section. Textual cross-references to other manual entries are of the *formpagename(nL)* where n is the section number and L is a letter representing a subsection where applicable. For example, *io\_burst(3I)*  refers to an entry in the Device 110 function library (Section 3, subsection I) named *io\_burst.* 

Each printed page has two page numbers printed at the bottom of the page. The center page number is numbered starting over with page 1 at the beginning of each entry, and is placed between two dashes in normal typeface. Another number in bold is printed at the outside corner on each page. This page number is part of a continuous sequence as in a normal book, and is primarily for the convenience of support and manufacturing personnel. Normal users most typically locate entries by the alphabetical headings at the top of the page as when using a dictionary.

Some manual entries describe two or more commands or routines in a single entry. In such cases, the entry is not duplicated for each topic, but appears only once, usually arranged under the first keyword appearing in the NAME section of the entry. Occasionally, an entry name does not appear on the NAME line. In such instances, the name describes the keywords in more general terms such as the entry for *acct* or *acctsh* in Section 1M or *string* in Section 3.

#### **SYSTEM STANDARDIZATION**

This reference is based on extensive system-design control documents that have been used to ensure software compatiblity across HP-UX computer model lines, as well as with widely used industry standards. HP-UX is compatible with the UNIX System V Interface Definition (SVID), but also includes many popular features from the Berkeley Software Distributions (BSD), plus HP and other enhancements for international language support, and numerous other features which are now specified by industry and international standards.

As of this printing, HP-UX has been implemented on HP 9000 Series 200, 300, 400, 500, 600, 700, and *BOO*  computers. This document is valid for HP-UX Release 9.0 on Series 300/400, 700, and *BOO* systems.

#### **Page Headers**

Great effort has been expended to make the HP-UX operating system compatible between all series. However, there are significant hardware differences between various series, making some features that may be highly desirable on one series inappropriate or useless on the other (such as *isl(1M)* or *hpuxboot(1M)* utilities used on Series *BOO* that have no meaning for Series 300 systems). If an entry pertains to one or more, but not all series, it is clearly noted at the top of each page of that entry.

Some entries in this manual pertain to optional software subsystems (such as LISP, for example) that are not normally shipped with HP-ux. Such manual entries are clearly marked as such. They are provided here for the convenience of users whose systems have the optional software installed on them.

4

### MANUAL ENTRY FORMATS

All manual entries follow an established topic format, but not all topics are included in each entry. **NAME** Gives the name(s) of the entry and briefly states its purpose. SYNOPSIS DESCRIPTION EXTERNAL INFLUENCES NETWORKING FEATURES RETURN VALUE DIAGNOSTICS ERRORS EXAMPLES WARNINGS DEPENDENCIES AUTHOR Summarizes the use of the entry or program entity being described. A few conventions are used: Computer font strings are literals, and are to be typed exactly as they appear in the manual (except for parameters in the SYNOPSIS section of entries in Sections 2 and 3). *Italic* strings represent substitutable argument names and names of manual entries found elsewhere in the manual. Boldface is used primarily for new terms the first time they are used. in some entries in Volume 3, boldface is used for literals where the conversion to computer font was not completed in time for this edition. Square brackets [ ] around an argument name indicate that the argument is optional. Ellipses (...) are used to show that the previous argument can be repeated. A final convention is used by the commands themselves. An argument beginning with a dash  $(.)$ , a plus sign  $(+)$ , or an equal sign  $(=)$  is often taken to be some sort of option argument, even if it appears in a position where a file name could appear. Therefore it is unwise to have files names that begin with  $-$ ,  $+$ , or  $=$ . Discusses the function and behavior of each entry. Information under this heading pertains to programming for various spoken languages. Typical entries indicate support for single- and/or multibyte characters, the effect of language-related environment variables on system behavior, and other related information. Information under this heading is applicable only if you are using the network feature described there (such as NFS). Discusses various values returned upon completion of program calls. Discusses diagnostic indications that may be produced. Self-explanatory messages are not listed. Lists error conditions and their corresponding error message or return value. Provides examples of typical usage, where appropriate. Points out potential pitfalls. Points out variations in HP-UX operation that are related to the use of specific hardware or hardware combinations. Indicates the origin of the software documented by the manual entry.

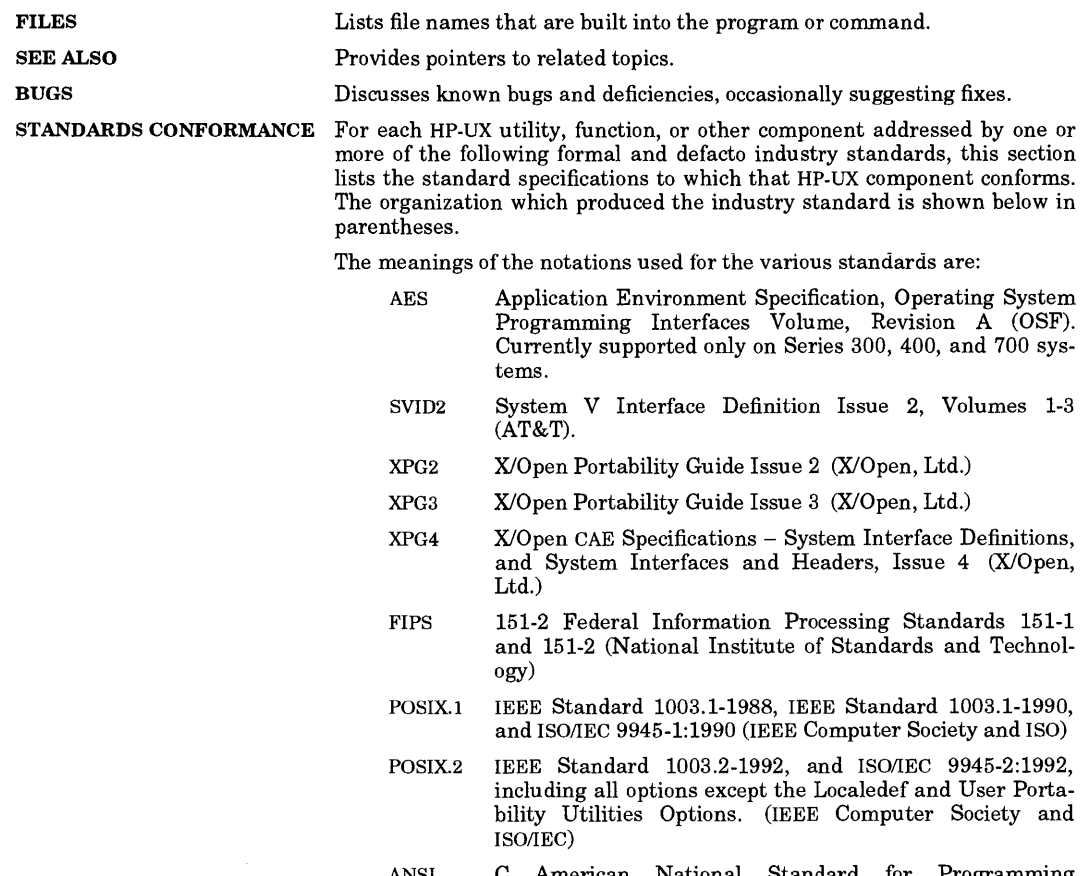

ANSI C American National Standard for Programming Language C and ISO/IEC 9899 (ANSI X3J11 and ISO)

The table of contents included at the beginning of each volume contains a complete listing of all manual entries in the order they appear in each section, as well as alphabetically intermixed lists of all keywords that appear in manual entries covering multiple keywords. This combination provides an easy path for locating commands and features whose keyword names are not the same as the title heading on the corresponding manual entry.

### **HOW TO GET STARTED**

This discussion provides a very brief overview of how to use the HP-UX system: how to log in and log out, how to communicate through your machine, how to run a program, and how to access an electronic copy of this manual on your system. If you are a beginning user, refer to other tutorial manuals for a more complete introduction to the system.

### Logging In

To log in you must have a valid user name, which can be obtained from your system administrator. Press the **BREAK** key to get a **login:** message if it is not present.

When a connection has been established, the system displays **login:** on your terminal. Type your user name then press the RETURN key. If a password is required (strongly recommended!), the system asks for it, but does not print it on the terminal.

It is important that you type in your login name in lowercase if possible. If you type uppercase letters, RP-UX assumes that your terminal cannot generate lowercase letters, and treats subsequent uppercase input as lowercase. When you have logged in successfully, the shell displays a \$ prompt unless programmed for a different prompt (the shell is described below under the heading: "How to Run a Program").

For more information, consult  $login(1)$  and  $getty(1M)$ , which discuss the login sequence in more detail, and  $stty(1)$ , which tells you how to describe the characteristics of your terminal to the system (profile(4) explains how to accomplish this last task automatically every time you log in).

#### **Logging Out**

6

You can log out by typing an end-of-file indication (ASCII **EOT** character, usually typed as control-d) to the shell (see csh(l) and ksh(l) for information about **ignoreeof** if you are using C shell or Korn shell). The shell will terminate and the **login:** message will appear again.

#### How to Communicate Through Your Terminal

HP-UX gathers keyboard input characters and saves them in a buffer. The accumulated characters are not passed to the shell or other program until a RETURN is typed.

HP-UX terminal input/output is full-duplex. It has full read-ahead, which means that you can type at any time, even while a program is printing on your display or terminal. Of course, if you type during output, the output will have the input characters interspersed in it. However, whatever you type will be saved and interpreted in the correct sequence. There is a limit to the amount of read-ahead, but it is generous and not likely to be exceeded unless the system is severely overloaded or operating abnormally. When the readahead limit is exceeded, the system throws away all the saved characters.

#### Erase, Kill, and Output StoplResume Characters

By default, the character @ "kills" all characters typed before it on an input line from the terminal. The character # erases the last character typed. Successive uses of # will erase characters back to, but not beyond, the beginning of the input line; @ and # can be used as normal text characters by preceding them with  $\setminus$  (thus to erase a  $\setminus$ , you need two #s). These default erase and kill characters can be changed, and usually are (see *stty*(1)).

The ASCII DC3 (control-S) character can be used to temporarily stop output. It is commonly used on video terminals to suspend output to the display while you read what is already being displayed. You can then resume output to the display by typing a DCI (control-Q). When DCI (control-Q) or DC3 (control-S) are used to suspend or restart output, they are not sent to the keyboard command-line buffer for passing to the program. However, any other characters typed on the keyboard are saved and used as input later in the program.

#### Interrupt and Quit Characters

The ASCII DEL character (sometimes labelled "rubout" or "rub") is not passed to programs, but instead generates an *interrupt signal.* This signal generally causes whatever program you are running to terminate. It is typically used to stop a long printout that you don't want. However, programs can arrange either to ignore this signal altogether, or to be notified when it happens (instead of being terminated). The editor  $ed(1)$ , for example, catches interrupts and stops what it is doing, instead of terminating, so that an interrupt can be used to halt an editing operation without losing the file being edited.

The *quit* signal is generated by typing the ASCII FS (control-\) character. It causes a running program to terminate.

#### End-of-Line and Tab Characters

Besides adapting to the speed of the terminal, HP-UX tries to be intelligent as to whether you have a terminal with a new-line (line-feed) key, or whether it must be simulated with a carriage-return and line-feed pair. In the latter case, all incoming carriage-return characters are changed to line-feed characters (the standard line delimiter), and a carriage-returnlline-feed pair is echoed to the terminal. If you get into the wrong mode, see *stty(l).* 

Tab characters are used freely in HP-UX source programs. If your terminal does not have the tab function, you can arrange to have tab characters changed into spaces during output, and echoed as spaces during input. The  $stty(1)$  command sets or resets this mode. The system assumes that tabs are set every eight character positions. The *tabs(l)* command can set tab stops on your terminal, if the terminal supports tabs.

#### Introduction **Introduction**

#### How to Run a Program

When you have successfully logged into HP-UX, a program called a shell is monitoring input from your terminal. The shell accepts typed lines from the terminal, splits them into command names and arguments, then executes the command which is nothing more than an executable program. Usually, the shell looks first in your current directory (discussed below) for a program with the given name, and if none is there, then in system directories. There is nothing special about system-provided commands except that they are kept in directories where the shell can find them. You can also keep commands in your own directories and arrange for the shell to find them there.

The command name is the first word on an input line to the shell; the command and its arguments are separated from one another by space and/or tab characters.

When a program terminates, the shell will ordinarily regain control and prompt you with a \$ (unless redefined to some other prompt), to indicate that it is ready for another command. The shell has many other capabilities, which are described in detail in  $sh(1)$ .

#### The Current Directory

HP-UX has a file system arranged in a hierarchy of directories. When the system administrator gave you a user name, he or she also created a directory for you (ordinarily with the same name as your user name, and known as your *login* or *home* directory). When you log in, that directory becomes your current or working directory, and any file name you type is assumed to be in that directory by default. Because you are the owner of this directory, you have full permissions to read, write, alter, or destroy its contents. The permissions you have in other directories and files will have been granted or denied to you by their respective owners, or by the system administrator. To change the current working directory use  $cd(1)$ .

#### On-Line Reference Manual

The  $HP-UX$  Reference is also available on-line by using the  $man(1)$  command if manual entries are present on the system. Refer to the  $man(1)$  manual entry in Volume 1 for more information.

#### Path Names

To refer to files not in the current directory, you must use a path name. Full (absolute) path names begin with /, which is the name of the root directory of the whole file system. After the slash comes the name of each directory containing the next sub-directory (followed by a  $/$ ), until finally the file name is reached (e.g., *lusr/ae/filex* refers to file filex in directory ae, while ae is itself a subdirectory of usr; usr is a subdirectory of the root directory). See the glossary (Section 9) for a formal definition of path name.

If your current directory contains subdirectories, the path names of files therein begin with the name of the corresponding subdirectory (without a prefixed  $\ell$ ). Generally, a path name can be used anywhere a file name is required.

Important commands that modify the contents of directories are  $cp(1)$ ,  $mv(1)$ , and  $rm(1)$ , which respectively copy, move (Le., rename, relocate, or both), and remove files. To determine the status of files or the contents of directories, use  $ls(1)$ . Use mkdir(1) for making directories, rmdir(1) for destroying them, and mv(1) for renaming them.

For a more complete discussion of the file system, see the references cited at the beginning of the Introduction above. It may also be useful to glance through Section 2 of this manual, which discusses system calls, even if you don't intend to deal with the system at that level.

8

### Writing a Program

To enter the text of a source program into an HP-UX file, use  $vi(1)$  (preferred by most users),  $ex(1)$ , or  $ed(1)$ . The three principal languages available under HP-UX are C (see  $cc(1)$ ), FORTRAN (see  $f77(1)$ ), and Pascal (see  $pc(1)$ ). After the program text has been entered with the editor and written into a file (whose name has the appropriate suffix), you can give the name of that file to the appropriate language processor as an argument. Normally, the output of the language processor will be left in a file named a.out in the current directory. Since the results of a subsequent compilation may also be placed in **a.out**, thus overwriting the current output, you may want to use *mV(l)* to give the output a unique name. If the program is written in assembly language, you will probably need to link library functions with it (see  $ld(1)$ ). FORTRAN, C, and Pascal call the linker automatically.

When you have gone through this entire process without encountering any diagnostics, the resulting program can be run by giving its name to the shell in response to the prompt.

Your programs can receive arguments from the command line just as system programs do by using the *arge*  and *argv* parameters. See the supplied C tutorial for details.

### Text Processing

Almost all text is entered through a text editor. The editor preferred above all others provided with HP-UX is the *vi* editor. For batch-processing text files, the *sed* editor is very efficient. Other editors are used much less frequently. The *ex* editor is useful for handling certain situations while using *vi* but most other editors are rarely used except in various scripts.

The following editors are the same program masquerading under various names: *vi, view,* and *vedit* (see  $vi(1)$ ,  $ex$  (see  $ex(1)$ ), and *edit* (see *edit*(1)). For information about the streaming editor *sed*, see *sed*(1). The *ed* line editor is described in the *ed(l)* manual entry.

The commands most often used to display text on a terminal are  $more(1), cat(1), and pr(1).$  The  $cat(1)$  command simply dumps ASCII text on the terminal, with no processing at all. The *more(l)* command displays text on the terminal a screenful at a time, pausing for an acknowledgement from the user before continuing. The *pr(l)* command paginates text, supplies headings, and has a facility for multi-column output. It is most commonly used in conjunction with *lp(l)* to pipe formatted text to a line printer.

### Inter-User Communication

Certain commands provide *inter-user* communication. Even if you do not plan to use them, it would be beneficial to learn about them, because someone else may direct them toward you. To communicate with another user currently logged in, *write(l)* can be used to transfer text directly to that user's terminal display (if permission to do so has been granted by the user). Otherwise, *mailx(l)* or *mail(l)* sends a message to that user's mailbox. The user is then informed by HP-UX that mail has arrived (if currently logged in) or mail is present (when he or she next logs in). Refer to the *mailx, mail,* and *write* manual entries in Section 1 for explanations of how each of these commands is used.

When you log in, a message-of-the-day may greet you before the first prompt.

#### **HP-UX FILE SYSTEMS**

HP-UX supports two basic file systems, depending on which series you are using. A third file system is described for historical purposes.

- HFS High-performance File System. This file system format is implemented on all current HP 9000 HP-UX systems.
- SDF Structured Directory Format. This fiie system format is implemented on all Series 500 releases. Use the SDF utilities such as *sdfcp(l), sdfinit(l), sdfrm(l), sdffind(l),* etc. to access SDF files from other systemS.
- BFS Bell File System. This obsolete file system was implemented on the Integral PC and Series 200 systems prior to HP-UX Release 5.0. BFS files are no longer supported on HP·UX systems (starting at Release 7.0).

File system formats are transparent to most users, and are of little importance in most applications. Most of the time, formats only prevent direct reading of disks of a particular format on a machine that supports a different format. Thus, SDF cannot be read on an HFS system without using SDF utilities. However, an SDF·based system can readily transfer files to an HFS-based system over UUCP, LAN, or other supported data communication facilities.

When transportable data is needed, a tape cartridge, flexible disk, or optical read/write disk can be used. Flexible disks can be readily formatted and read or written in LIF (Logical Interchange Format) by using the *lifinit, lifcp, li[ls, lifrename,* and *lifrm* commands in Section 1. LIF media is readily usable on other non·HP·UX systems that support the HP LIF format.

### **IMPORTANT NOTES ABOUT HP-UX RELEASES 9.0**

This edition of the *HP-UX Reference* documents HP-UX Release 9.0 on HP 9000 Series 300, 400, 700, and 800 systems. However, there are some important differences in versions of the HP-UX operating system corresponding to each series as noted below:

- Series 300/400 Series 300 and 400 systems are architecturally very similar. Except for the very few isolated cases where indicated otherwise, they are functionally identical.
- Series 800 HP 9000 Series 800 computers use a PA-RISC CPU architecture with an I/O architecture that is better suited to the needs of large multi-user systems. In addition, some Series 800 models can be equipped with multiple, parallel processors for higher system speeds.
- Series 700 HP 9000 Series 700 computers use a PA-RISC CPU architecture that is similar to the processors used on Series 800 systems, but Series 700 110 architecture resembles that of Series 300/400 systems. Therefore, there are important differences in certain aspects of system behavior as documented under DEPENDENCIES in applicable manual entries.

Release 9.0 contains numerous improvements and enhancements, many of which are invisible to ordinary users, other than in overall system performance. Many new features such as dynamic buffer cache, logical volume management, software disk striping, compiler optimizations, and memory-mapped files provide significant performance increases in addition to the improvements in raw hardware performance of new computer models over earlier machines.

Online help facilities and other features have been added at 9.0 to improve overall system usability.

For more information, consult the release notes files contained in directory /etc/newconfig on your system.

## **Introduction Introduction**

**Notes** 

 $\alpha$ 

## Section 1: User Commands

I

#### NAME

intro - introduction to command utilities and application programs

#### DESCRIPTION

This section describes commands accessible by users, as opposed to system calls in Section (2) or library routines in Section (3), which are accessible by user programs.

#### Command Syntax

Unless otherwise noted, commands described in this section accept options and other arguments according to the following syntax:

*name [option* (8 )] *[cmd\_arg* (8)]

where the elements are defined as follows:

*name*  Name of an executable file.

*option*  One or more *options* can appear on a command line. Each takes one of the following forms:

#### *-no\_arg\_letter*

A single letter representing an option without an argument.

*-no \_arg\_letters* 

Two or more single-letter options combined into a single command-line argument.

-arg\_letter<br/>> *copt\_arg* 

A single-letter option followed by a required argument where:

*arg\_letter* 

is the single letter representing an option that requires an argument,

*opCarg* 

is an argument (character string) satisfying the preceding *arg\_letter,*  <> represents optional white space.

*cmd\_arg* Path name (or other command argument) *not* beginning with -, or - by itself indicating the standard input. If two or more *cmd\_args* appear, they must be separated by white space.

#### RETURN STATUS

Upon termination, each command returns two bytes of status, one supplied by the system giving the cause for termination, and (in the case of ''normal'' termination) one supplied by the program (for descriptions, see  $wait(2)$  and  $exit(2)$ . The system-supplied byte is 0 for normal termination. The byte provided by the program is customarily 0 for successful execution and non-zero to indicate errors or failure such as incorrect parameters in the command line, or bad or inaccessible data. Values returned are usually called variously  $\hat{u}$ exit code", "exit status", "return code", or "return value", and are described only where special conventions<br>are involved.

#### WARNINGS

Some commands produce unexpected results when processing files containing null characters. These commands often treat text input lines as strings, and therefore become confused when they encounter a null character (the string terminator) within a line.

#### SEE ALSO

 $getopt(1), exit(2), wait(2), getopt(3C), hier(5).$ 

The introduction to this manual.
I

adb - absolute debugger

#### SYNOPSIS

adb [ -w] [ - *Idir* ] *[objfil* [ *corfil* ] ]

#### DESCRIPTION

adb is a general-purpose debugging program that is sensitive to the underlying architecture of the processor on which it runs. It can be used to examine files and provide a controlled environment for executing HP-UX programs.

*objfil* is normally an executable program file, preferably containing a symbol table; if not, the symbolic features of adb cannot be used, although the file can still be examined. The default for *objfil* is a. out. *corfil* is assumed to be a core image file produced after executing *objfil.* The default for *corfil* is core.

Requests to adb are read from standard input and adb responds on standard output. If the -w flag is present, *objfil* is created (if necessary) and opened for reading and writing, to be modified using adb. The -I option specifies a directory where files read with  $\zeta$ < or  $\zeta$ << (see below) are sought; the default is /usr/lib/adb. adb ignores QUIT; INTERRUPT causes return to the next adb command.

Requests to adb follow the form:

[ *address]* [ , *count] [command]* [ ; ]

If *address* is present, *dot* is set to *address.* Initially *dot* is set to o. For most commands, *count* specifies the number of times the command is to be executed. The default *count* is 1. *address* and *count* are expressions.

The interpretation of an address depends on the context in which it is used. If a subprocess is being debugged, addresses are interpreted in the address space of the subprocess. (For further details of address mapping see Addresses below.)

#### Expressions

Expressions are interpreted as follows:

- The value of *dot.*
- + The value of *dot* increased by the current increment.
- A The value of *dot* decreased by the current decrement.
- " The last *address* typed.
- *integer*  A number. The prefix 0 (zero) forces interpretation in octal radix; the prefixes Od and OD force interpretation in decimal radix; the prefixes Ox and OX force interpretation in hexadecimal radix. Thus  $020 = 0d16 = 0x10 = \text{six}$  if no prefix appears, the *default radix* is used; see the \$d command. The radix is initialized to the base used in the assembly language for the processor involved. Note that a hexadecimal number whose most significant digit would otherwise be an alphabetic character must have a  $0x$ (or OX) prefix.

#### *integer* • *fraction*

A 32-bit floating-point number.

- , *cccc'* The ASCII value of up to 4 characters. A backslash (\) can be used to escape a single quote (').
- < *name name* can have the value of either a variable or a register. adb maintains a number of variables named by single letters or digits; see Variables below. If *name* is a register, the value of the register is obtained from the CORE\_PROC segment in *corfil* (before the subprocess is initiated) or from the user area of the subprocess. Register names are implementation dependent; see the \$r command.
- *symbol* A *symbol* is a sequence of uppercase or lowercase letters, underscores, or digits, not starting with a digit. A backslash (\) can be used to escape other characters. The value of the *symbol* is taken from the symbol table in *objfil*. An initial underscore  $\bigcup$  is prefixed to *symbol,* if needed.
- *\_ symbol* If the compiler prefixes \_ to an external symbol, it may be necessary to cite this name to distinguish it from a symbol generated in assembly language.

*(exp)* The value of the expression *exp.* 

The following are monadic operators:

- *\*exp* The contents of the location addressed by *exp* in *corfU.*
- *@exp* The contents of the location addressed by *exp* in *objfil.*
- *-exp* Integer negation.
- ~*exp* Bitwise complement.

The following dyadic operators are left associative and are less binding than monadic operators:

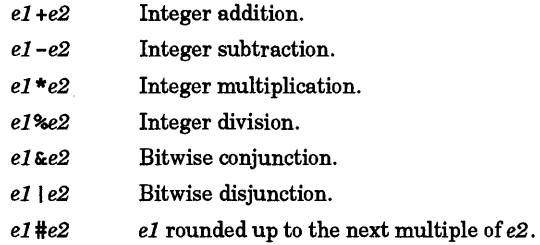

# **Commands**

Most commands consist of an action character followed by a modifier or list of modifiers. The following action characters can take format specifiers. (The action characters  $\cdot$  and  $\cdot$  can be followed by  $\cdot$ ; see Addresses for further details.)

- *?f* Locations starting at *address* in *objfil* are printed according to the format *f. dot* is incremented by the sum of the increments for each format letter. If a subprocess has been initiated, *address* references a location in the address space of the subprocess instead of *objfil.*
- *If* Locations starting at *address* in *corfil* are printed according to the format *f* and *dot* is increased like ? If a subprocess has been initiated, *address* refers to a location in the address space of the subprocess instead of *corfil.*
- *=f* The value of *address* is printed in the styles indicated by the format *f.* (For i format ? is printed for the parts of the instruction that refer to subsequent words.)

A *format* consists of one or more characters that specify a style of printing. Each format character can be preceded by an integer that indicates how many times the format is repeated. While stepping through a format, *dot* is increased by the amount given for each format character. If no format is given then the last format is used.

The following format characters are available:

- o 2 Print 2 bytes in octal. All octal numbers output by **adb** are preceded by o.
- o 4 Print 4 bytes in octal.
- q 2 Print 2 bytes in signed octal.
- Q 4 Print 4 bytes in signed octal.
- d 2 Print 2 bytes in decimal.
- D 4 Print 4 bytes in decimal.
- x 2 Print 2 bytes in hexadecimal.
- X 4 Print 4 bytes in hexadecimal.
- u 2 Print 2 bytes as an unsigned decimal number.
- U 4 Print 4 bytes as an unsigned decimal number.
- f 4 Print the 32 bit value as a floating point number.

- F 8 Print double floating point.
- $b<sub>1</sub>$ Print the addressed byte in hexadecimal.
- B 1 Print the addressed byte in octal.
- c 1 Print the addressed character (the sign bit is ignored).
- $C<sub>1</sub>$ Print the addressed character using the following escape convention. First, the sign bit is discarded, then character values 000 to 040 are printed as @ followed by the corresponding character in the range 0100 to 0140. The character @ is printed as @@.
- s n Print the addressed characters until a zero character is reached.
- S n Print a string using the  $\omega$  escape convention. The value n is the length of the string including its zero terminator,
- Y4 Print 4 bytes in date format (see *ctime(3C)).*
- 1 *n*  Print as machine instructions. The value of  $n$  is the number of bytes occupied by the instruction.
- a 0 Print the value of *dot* in symbolic form.
- pn Print the addressed value in symbolic form. The value of  $n$  is a machine-dependent constant.
- t 0 When preceded by an integer, moves to the next appropriate tab stop. For example, 8t moves to the next 8-space tab stop.
- r 0 Print a space.
- n 0 Print a new-line character.
- " ... " 0 Print the enclosed string.
- A *dot* is decreased by the current increment. Nothing is printed.
- + *dot* is increased by 1. Nothing is printed.
- *dot* is decreased by 1. Nothing is printed.
- new-line Repeat the previous command with a *count* of 1. The value of *dot* continues from the end of the previous format, unlike a [? *I]* command with no *address,* which repeats the previous *address* value. New-line can also be used to repeat a : S or : c command; however, any arguments to the previous command are lost.

[? /]1 *value mask* 

Words starting at *dot* are masked with *mask* and compared with *value* until a match is found. If L is used, adb looks to match 4 bytes at a time instead of 2. If no match is found, *dot* is left unchanged; otherwise *dot* is set to the matched location. If *mask* is omitted -1 is used.

 $[?$  /  $\forall$  *value* ...

Write the 2-byte *value* into the addressed location. If the command is W, write 4 bytes. Odd addresses are not allowed when writing to the subprocess address space.

=m Toggle the address mapping of *cor/il* between the initial map set up for a valid core file and the default mapping pair which the user can modify with *1m.* If the *cor/il* was invalid, only the default mapping is available.

[? *11mbl el fl[? I]* 

Record new values for *(bl* , *el, fl).* If fewer than three expressions are given, the remaining map parameters are left unchanged. If the  $\overline{?}$  or  $\overline{/}$  is followed by  $\ast$ , the second segment  $(b2, e2, f2)$  of the mapping is changed. If the list is terminated by ? or *I*, the file *(objfil* or *corfil,* respectively) is used for subsequent requests. (For example, *1m?* causes *I* to refer to *objfil.)* A *1m* command switches the *corfil* mapping to the default mapping pair. For a valid core file, the =m command can be used to switch back to the initial mapping.

 $\mathbf{I}$ 

I

*>name* Assign *dot* to the variable or register named.

Call a shell to read the remainder of the line following 1.

The following \$ commands take the form *\$modifier:* 

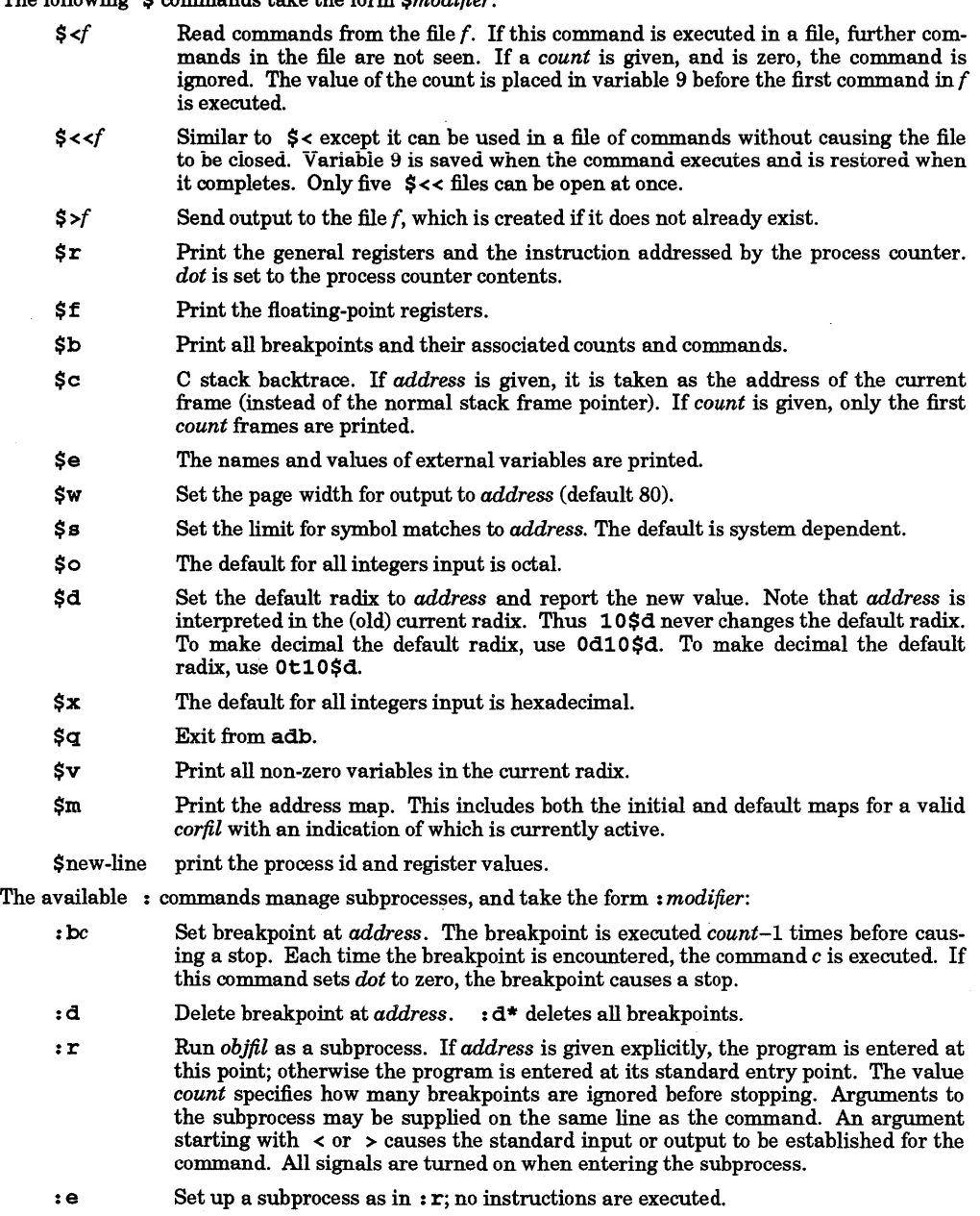

*:* cs Continue the subprocess with signal *s* (see *signal*(5)). If *address* is given, the subprocess continues at this address. If no signal is specified, the signal that caused the subprocess to stop is sent. Breakpoint skipping is the same as for  $: r$ .

- *z* **is set of that is subprocess is single stepped** *count* **times. If there is no** *z* **is no** *z* **is no** *z* **is no** *z* **is no** *z* **is no** *z* **is no** *z* **is no** *z* **is no** *z* **is no** *z* **is no** *z* **is no** *z* **is no** *z* **is no** *z* **is no** current subprocess, *objfil* is run as a subprocess as for : r. In this case no signal can be sent; the remainder of the line is treated as arguments to the subprocess.
- :  $S_s$  Same as  $\cdot$  c except that a temporary breakpoint is set at the next instruction. Useful for stepping across subroutines.
- :  $x \ a \ [b] \dots$  Execute subroutine  $a$  with parameters  $[b] \dots$
- : k Terminate the current subprocess, if any.

# Variables

adb provides named and numbered variables. Named variables are set initially by adb but are not used subsequently. Numbered variables are reserved for communication as follows:

- o The last value printed.
- 1 The last offset part of an instruction source.
- 2 The previous value of variable 1.
- 9 The count on the last  $s$  < command.

On entry, the following named variables are set from the coreheaders in the *corfil.* If *corfil* does not appear to be a core file, these values are set *fromobjfil.* 

- b The base address of the data segment.
- d The data segment size.
- s The stack segment size.
- t The text segment size.

The following variables are set from *objfil.* 

e The entry point.

 $m$  The "magic" number as defined in  $\alpha$  and  $\alpha$ .h>.

#### Addresses

The file address associated with a written address is determined by a mapping described below; see Sm. Both the *objfil* mapping and the default *corfil* mapping are represented by two triples *(bi, ei, fi)* and *(b2, e2,* (2). The initial mapping for a valid *corfil* contains a triple for each segment (coreheader).

The *file address* corresponding to a written *address* is calculated as follows:

If

 $b1 \leq address < e1$ , file address = address +  $f1-b1$ ,

otherwise, if

 $b2 \leq address < e2$ , *file address = address + f2-b2*,

otherwise, the requested *address* is not valid. For a valid *corfil,* this pattern repeats as many times as there are segments (coreheaders) in the *corfil,* rather than twice. If ? or *I* is followed by \*, only the second triple is used, or (when using the initial mapping of a valid *corfil)* only segments with a CORE\_STACK coreheader.

The initial setting of both mappings is suitable for normal a.out and core files. If either file is not of the kind expected, adb sets *b 1* to 0, *ei* to the maximum file size, and *fi* to 0; in this way the entire file can be examined with no address translation.

adb keeps all appropriate values as signed 32-bit integers so that it can be used on large files.

#### EXTERNAL INFLUENCES

# International Code Set Support

Single- and multi-byte character code sets are supported.

# RETURN VALUE

adb comments about inaccessible files, syntax errors, abnormal termination of commands, etc. It echoes adb when there is no current command or format. Exit status is 0, unless the last command failed or

returned non-zero status.

## **DEPENDENCIES**

## Shared Libraries

Setting breakpoints in shared libraries is not supported.

adb does not read the linker symbol table for shared libraries, and cannot access locations in shared libraries by name. In a stack backtrace (\$c), adb does not know the names of shared library procedures. If this is a problem, consider using *xdb* (1) instead.

On PA-RISC machines, if the core file was created when the program was in a shared library function, the \$c command does not work. When a stack backtrace for the core file encounters a shared library procedure on the stack

it aborts at that point. If this is a problem, consider using *xdb* (1) instead.

## Series 300/400

The  $-I$  option is not currently supported.

The I format prints machine instructions, such as i, except that immediate constants are printed in decimal.

The command \$n is provided to set the number of significant digits for floating-point dumps to *address.* 

The \$d command sets the default for all integers input to decimal, regardless of the value of *address.* 

The *count* is ignored for the  $\zeta$  command (i.e., variable 9 is not updated and a *count* of zero does not cause the command to be ignored), and the  $s \lt \text{command}$  is not supported.

The following variables are also supported:

- f If this is set to a non-zero value, any sequence of machine instructions that effectively constitute a single floating-point accelerator instruction are treated as a single instruction for machine level single-stepping and display.
- $r$  If f is set to a non-zero value, r indicates which address register is used in floating-point accelerator instruction sequences. A 0 corresponds to register aO, 1 to al, etc. The default value is 2.

# Series 700/800

A leading zero by itself is not recognized as a radix indicator. Use the prefixes 00 or 00 (zero-oh) to force interpretation in octal radix. The prefixes Ot and OT are also accepted to force interpretation in decimal radix. Thus  $0020 = 0t16 =$  sixteen. A hexadecimal number whose most significant digit would otherwise be an alphabetic character may begin with a leading zero instead of  $0x$  (or  $0x$ ), if the default radix is hexadecimal.

The \$f command prints floating point registers as 32-bit single precision and \$F prints these registers as 64-bit doubles.

\$R prints all registers available to adb users.

The : x and : S commands are not currently supported.

The following options are also supported:

-k Allows virtual-to-physical address translation, useful for kernel debugging. In this case, *core* should be an HP-UX crash dump or /dev/mem.

> When adb is invoked with this option, it sets up the context of the currently running process using space registers four through seven. A user specified address is dereferenced by combining it with the appropriate space register, depending on the quadrant in which the 32-bit address lies. The \$p command is provided to change the current context. The *address* argument is the address of the process structure corresponding to the desired context.

> When the current radix is not (decimal) ten, the  $-k$  option allows adb to support the notion of long pointers or addresses in the form *space* • *offset.* Once a space is specified, all subsequent addresses are dereferenced using that space until the user enters another long address. If a space equal to (hexadecimal) Oxffffffff is used, adb reverts to the previous context and uses space registers four through seven to dereference 32-bit addresses.

*-Ppid* Causes adb to adopt process *pid* as a ''traced'' process (see *ptrace(2».* This option is helpful for debugging processes that were not originally run under the control of adb.

adb can be used to inspect relocatable object files; it reads the symbol table and sets up the appropriate mappings for text and data. Note that relocatable object files do not necessarily contain an exact image of the initialized data; however, if this is the case, the data mapping is not set.

# **AUTHOR**

adb was developed by AT&T and HP.

## FILES

I

a.out core /dev/mem /dev/kmem /dev/swap

#### SEE ALSO

ptrace(2), crto(3), ctime(3C), end(3C), a.out(4), core(4), signal(5).

*adb Debugger* tutorial in *Assembler Reference and Tools* manual.

NAME

adjust - simple text formatter

## SYNOPSIS

adjust [-boj r] [-m *column]* [-t *tabsize* ] *[files* ... ]

#### DESCRIPTION

adjust is a simple text formatter for filling, centering, left and right justifying, or right-justifying text paragraphs, and is designed for interactive use. It reads the concatenation of input files (or standard input if none are given) and produces on standard output a formatted version of its input, with each paragraph formatted separately. If - is given as an input filename, adjust reads standard input at that point (use - - as an argument to separate - from options.)

adjust reads text from input lines as a series of words separated by space characters, tabs, or newlines. Text lines are grouped into paragraphs separated by blank lines. By default, text is copied directly to the output, subject only to simple filling (see below) with a right margin of 72, and leading spaces are converted to tabs where possible.

## **Options**

adjust recognizes the following command-line options:

- -b Do not convert leading space characters to tabs on output (output contains no tabs, even if there were tabs in input).
- -c Center text on each line. Lines are pre- and post-processed, but no filling is done.
- -j Justify text. After filling, insert spaces in each line as needed to right-justify it (except in the last line of each paragraph) while keeping the justified left margin.
- $-r$  After filling text, adjust the indentation of each line for a smooth right margin (ragged left margin).

*-mcolumn* 

Set the right fill margin to the given column number, instead of 72. Text is filled, and optionally right justified, so that no output line extends beyond this column (if possible). If -mO is given, the current right margin of the first line of each paragraph is used for that and all subsequent lines in the paragraph.

By default, text is centered on column 40. With  $-c$ , the  $-m$  option sets the middle column of the centering "window", but -mO auto-sets the right side as before (which then determines the center of the "window").

*-ttabsize* Set the tab size to other than the default (eight columns).

Only one of the  $-c$ ,  $-j$ , and  $-r$  options is allowed in a single command line.

#### Details

Before doing anything else to a line of input text, adjust first handles backspaces, rubbing out preceding characters in the usual way. Next it ignores all non-printable characters except tab. It then expands all tabs to spaces.

For simple text filling, the first word of the first line of each paragraph is indented the same amount as in the input line. Each word is then carried to the output followed by one space. "Words" ending in *terminaLcharacter[quote][closing\_character]* are followed by two spaces, where *terminaLcharacter* is any of ., :, ?, or 1; *quote* is a single closing quote (') character or double-quote character ("), and *close* is any of ), ], or }. Here are some examples:

end. of? sentence.' sorts!" of.) words?"]

(adjust does not place two spaces after a pair of single closing quotes ('') following a *terminal\_character*).

adjust starts a new output line whenever adding a word (other than the first one) to the current line would exceed the right margin.

adjust understands indented first lines of paragraphs (such as this one) when filling. The second and subsequent lines of each paragraph are indented the same amount as the second line of the input paragraph if there is a second line, else the same as the first line.

\* adjust also has a rudimentary understanding of tagged paragraphs (such as this one) when filling. If the second line of a paragraph is indented more than the first, and the first line has a word beginning at the same indentation as the second line, the input column position of the tag word or words (prior to the one matching the second-line indentation) is preserved.

Tag words are passed through without change of column position, even if they extend beyond the right margin. The rest of the line is filled or right-justified from the position of the first non-tag word.

When -j is given, adjust uses an intelligent algorithm to insert spaces in output lines where they are most needed, until the lines extend to the right margin. First, all one-space word separators are examined. One space is added to each separator, starting with the one having the most letters between it and the preceding and following separators, until the modified line reaches the right margin. If all one-space separators are increased to two spaces and more spaces must be inserted, the algorithm is repeated with two-space separators, and so on.

Output line indentation is held to one less than the right margin. If a single word is larger than the line size (right margin minus indentation), that word appears on a line by itself, properly indented, and extends beyond the right margin. However, if  $-\mathbf{r}$  is used, such words are still right-justified, if possible.

# EXTERNAL INFLUENCES

# Environment Variables

LC\_CTYPE determines what are valid space and printable characters.

If LC\_CTYPE is not specified in the environment or is set to the empty string, the value of LANG is used as a default for each unspecified or empty variable. If LANG is not specified or is set to the empty string, a default of "C" (see *lang*(5)) is used instead of LANG. If any internationalization variable contains an invalid setting, adjust behaves as if all internationalization variables are set to "C". See environ(5).

#### International Code Set Support

Single-byte character code sets are supported.

#### DIAGNOSTICS

adjust complains to standard error and later returns a non-zero value if any input file cannot be opened (it skips the file). It does the same (but quits immediately) if the argument to -m or -t is out of range, or if the program is improperly invoked.

Input lines longer than BUFSIZ are silently split (before tab expansion) or truncated (afterwards). Lines too wide to center begin in column 1 (no leading spaces).

#### WARNINGS

This program is designed to be simple and fast. It does not recognize backslash to escape white space or other characters. It does not recognize tagged paragraphs where the tag is on a line by itself. It knows that lines end in new-line or null, and how to deal with tabs and backspaces, but it does not do anything special with other characters such as form feed (they are simply ignored). For complex operations, standard text processors are likely to be more appropriate.

This program could be implemented instead as a set of independent programs, fill, center, and justify (with - r option). However, this would be much less efficient in actual use, especially given the program's special knowledge of tagged paragraphs and last lines of paragraphs.

#### EXAMPLES

This command is useful for filtering text while in  $vi(1)$ . For example,

#### l } adjust

reformats the rest of the current paragraph (from the current line down), evening the lines.

The vi command:

#### :map  $^{\wedge}X$  { ! } adjust  $-1^{\wedge}V^{\wedge}M$

(where  $\land$  denotes control characters) sets up a useful "finger macro". Typing  $\land$ **X** (Ctrl-X) reformats the entire current paragraph.

adjust -ml is a simple way to break text into separate words without white space, except for taggedparagraph tags.

AUTHOR adjust was developed by HP.

SEE ALSO

nroff(l).

 $\sim$ 

I

admin - create and administer SCCS files

## SYNOPSIS

```
admin [-n] [-1] [name] [-r] [rl] [-t] [name] [-f|lag] [flag-val] ... [-df|lag] [flag-val] ...[-a [login]] ... [-e [login]] ... [-m[mrlist]] ... [-y [comment]][-h][-z] file ...
```
## **DESCRIPTION**

admin is used to create new SCCS files and change parameters of existing ones. Arguments to admin, which may appear in any order, consist of option arguments, beginning with -, and named files (note that SCCS file names must begin with the characters  $s$ .). If a named *file* does not exist, it is created and its parameters are initialized according to the specified option arguments. Parameters not initialized by a option argument are assigned a default value. If a named file does exist, parameters corresponding to specified option arguments are changed, and other parameters are left unaltered.

If a directory is named instead of  $file$ , admin acts on each file in directory, except that non-SCCS files (last component of the path name does not begin with  $s$ .) and unreadable files are silently ignored. If a name of - is given, the standard input is read, and each line of the standard input is assumed to be the name of an SCCS file to be processed. Again, non-SCCS files and unreadable files are silently ignored.

admin option arguments apply independently to all named files, whether one file or many. In the following discussion, each option is explained as if only one file is specified, although they affect single or multiple files identically.

## Options

admin supports the following options and command-line arguments:

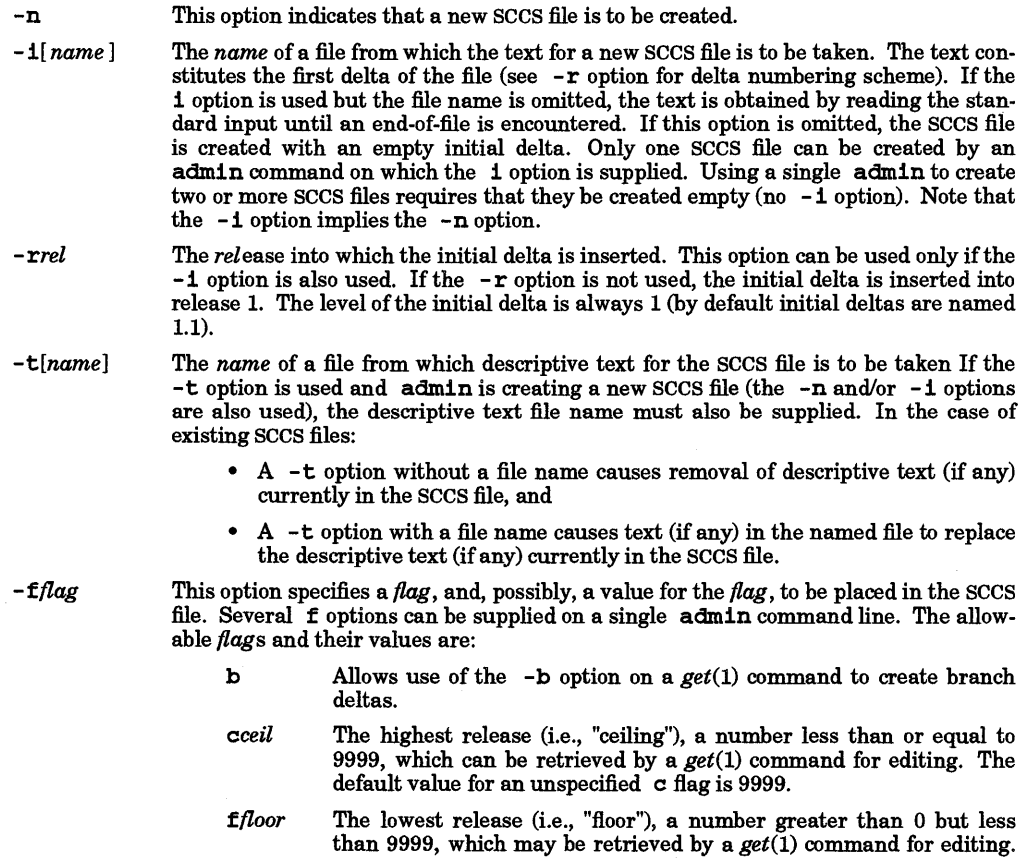

The default value for an unspecified  $f$  flag is 1.

- *dSID*  The default delta number *SID* to be used by a get command (see *get(l».*
- *istr* Causes the No id keywords (em7) message issued by get or delta to be treated as a fatal error (see  $delta(1)$ ). In the absence of this flag, the message is only a warning. The message is issued if no sccs identification keywords (see *get*(1)) are found in the text retrieved or stored in the SCCS file. If a value is supplied, the keywords must exactly match the given string. However the string must contain a keyword, and no embedded new lines.
- <sup>j</sup>Allows concurrent get commands for editing on the same *SID* of an sccs file. This allows multiple concurrent updates to the same version of the SCCS file.

Only one user can perform concurrent edits. Access by multiple users is usually accomplished by using a common login or a set-user-ID program (see *chmod(l)* and *exec(2».* 

1*list* A *list* of releases to which deltas can no longer be made (get -e against one of these "locked" releases fails). The *list* has the following syntax:

> *list* :: = *range* I *list* , *range range* :: = *RELEASE NUMBER* I <sup>a</sup>

The character a in the *list* is equivalent to specifying *all releases* for the named SCCS file. Omitting any list is equivalent to a.

- n Causes delta to create a "null" delta in each of those releases being skipped (if any) when a delta is made in a *new* release (such as when making delta 5.1 after delta 2.7, release 3, and release 4 are skipped). These null deltas serve as "anchor points" so that branch deltas can later be created from them. The absence of this flag causes skipped releases to be non-existent in the SCCS file, preventing branch deltas from being created from them in the future.
- *qtext*  User-definable text substituted for all occurrences of the %Q% keyword in SCCS file text retrieved by get.
- *mmod module* name of the SCCS file substituted for all occurrences of the **%M%** keyword in SCCS file text retrieved by get. If the m flag is not specified, the value assigned is the name of the SCCS file with the leading s. removed.
- *ttype type* of module in the SCCS file substituted for all occurrences of %Y% keyword in SCCS file text retrieved by get.
- *v[pgm]* Causes *delta(l)* to prompt for Modification Request *(MR)* numbers as the reason for creating a delta. The optional value specifies the name of an *(MR)* number validity checking program (see *delta(l».* (If this flag is set when creating an SCCS file, the moption must also be used even if its value is null).
- *-d/lag*  Causes removal (deletion) of the specified  $\beta$ ag from an SCCS file. The  $-d$  option can be specified only when processing existing SCCS files. Several  $-d$  options can be supplied on a single admln command. See the - f option for allowable *pag* names.
	- *llist* A *list* of releases to be "unlocked". See the  $-$  f option for a description of the 1 flag and the syntax of a *list.*
- *-alogin*  A *login* name, or numerical HP-UX group ID, to be added to the list of users allowed to make deltas (changes) to the SCCS file. A group ID is equivalent to specifying all *login* names common to that group ID. Several a options can be used on a single admin command line. As many *login* s or numerical group IDs as desired can be on the list

simultaneously. If the list of users is empty, anyone can add deltas. If *login* or group ID is preceded by a ! they are to be denied permission to make deltas.

*-elogin*  A *login* name or numerical group ID to be erased from the list of users allowed to make deltas (changes) to the SCCS file. Specifying a group ID is equivalent to specifying all *login* names common to that group ID. Several e options can be used on a single admin command line.

*-y[comment]*  The *comment* text is inserted into the SCCS file as a comment for the initial delta in a manner identical to that of *delta(l).* Omission of the -y option results in a default comment line being inserted in the form:

da te and time created *YY I MM* / *DD* / *HH* / *MM* / *SS* by *login* 

The  $-y$  option is valid only if the  $-1$  and/or  $-n$  options are specified (i.e., a new sccs file is being created).

- *-m[mrlist]*  The list of Modification Request  $(MR)$  numbers is inserted into the SCCS file as the reason for creating the initial delta, in a manner identical to  $delta(1)$ . The v flag must be set and the  $(MR)$  numbers are validated if the v flag has a value (the name of an  $(MR)$  number validation program). Diagnostic messages occur if the v flag is not set or (MR) validation fails.
- -h Causes admin to check the structure of the SCCS file (see *sccsfile(4))*, and to compare a newly computed checksum (the sum of all the characters in the SCCS file except those in the first line) with the checksum that is stored in the first line of the SCCS file. Appropriate error diagnostics are produced.

This option inhibits writing on the file, thus cancelling the effect of any other options supplied, and is, therefore, only meaningful when processing existing files.

-z The SCCS file checksum is recomputed and stored in the first line of the SCCS file (see -h, above).

> Note that use of this option on a truly corrupted file can prevent future detection of the corruption.

# Access Control Lists (ACLs)

Do not add optional ACL entries to SCCS files. SCCS removes them, possibly causing unexpected and undesirable access modes.

## EXTERNAL INFLUENCES

# Environment Variables

LC\_CTYPE determines the interpretation of text as single and/or multi-byte characters.

LANG determines the language in which messages are displayed.

If LC\_CTYPE is not specified in the environment or is set to the empty string, the value of LANG is used as a default for each unspecified or empty variable If LANG is not specified or is set to the empty string, a default of "C" (see *lang*(5)) is used instead of LANG. If any internationalization variable contains an invalid setting, admin behaves as if all internationalization variables are set to "C". See *environ(5).* 

# International Code Set Support

Single- and multi-byte character code sets are supported with the exception that multi-byte file names are *not* supported.

#### WARNINGS

sees files can be any length, but the number of lines in the text file itself cannot exceed 99999 lines.

# DIAGNOSTICS

Use *help* (1) for explanations.

#### FILES

The last component of all SCCS file names must be of the form **s** *.file-name*. New SCCS files are given mode 444 (see *chmod(l».* Write permission in the pertinent directory is, of course, required to create a file. All writing done by admin is to a temporary x-file, called x. *file-name*, (see *get*(1)), created with mode 444 if the admin command is creating a new SCCS file, or with the same mode as the SCCS file if it exists. After successful execution of *admin*, the SCCS file is removed (if it exists), and the x-file is renamed to the name of

the SCCS file This ensures that changes are made to the SCCS file only if no errors occurred.

It is recommended that directories containing SCCS files be mode 755 and that SCCS files themselves be mode 444. The mode of any given directory allows only the owner to modify SCCS files contained in that directory. The mode of the SCCS files prevents any modification at all except by SCCS commands.

If it should be necessary to patch an SCCS file for any reason, the mode can be changed to 644 by the owner, thus allowing use of vi or any other suitable editor. *Care must be taken!* The edited file should *always* be processed by an admin -h to check for corruption followed by an admin -z to generate a proper checksum. Another admin -h is recommended to ensure the SCCS file is valid.

admin also makes use of a transient lock file called z, *file-name*), which is used to prevent simultaneous updates to the SCCS file by different users. See *get*(1) for further information.

# SEE ALSO

delta(1), ed(1),  $get(1)$ ,  $help(1)$ ,  $prs(1)$ ,  $what(1)$ ,  $sccsfile(4)$ ,  $acl(5)$ .

*SCCS User's Guide,* in *Programming on HP-UX.* 

# STANDARDS CONFORMANCE

*admin:* SVID2, XPG2, XPG3

I

ar - maintain portable archives and libraries

#### SYNOPSIS

ar *key [posname* ] *afile [name]* ...

# DESCRIPTION

ar maintains groups of files combined into a single archive file. Its main use is to create and update library files as used by the link editor (see  $ld(1)$ . It can be used, however, for any similar purpose. The magic string and file headers used by ar consist of printable ASCII characters. If an archive is composed of printable files, the entire archive is printable.

Individual files are inserted without conversion into the archive file. When ar creates an archive, it creates headers in a format that is portable across all machines. See  $ar(4)$  for a detailed description of the portable archive format and structure. The archive symbol table (described in  $ar(4)$ ) is used by the link editor (see  $ld(1)$ ) to search repeatedly and efficiently through libraries of object files. An archive symbol table is created and maintained by ar only when the archive contains at least one object file. The archive symbol table is in a specially named file that is always the first file in the archive. This file is never mentioned or accessible to the user. Whenever the  $ar(1)$  command is used to create or update the contents of an archive, the symbol table is rebuilt. The s modifier described below forces the symbol table to be rebuilt.

*key* must be present, and consists of an optional -, followed by one operation character from the set drqtpmx, optionally concatenated with one or more modifier characters from the set vuaibcls. *afile* is the archive file. Constituent files in the archive file are specified by *name* arguments.

The TMPDIR environment variable can be set to specify a directory for temporary files (see *tmpnam(3S».*  The 1 modifier overrides the TMPDIR variable, and TMPDIR overrides the default directory /usr/tmp

The following *key* operation characters are recognized:

- d Delete the named files from the archive file.
- r Replace the named files, or add a new file to the archive:
	- If the modifier u is used with the operation character  $r$ , only those files with dates of modification later than the archive files are replaced.
	- If an optional positioning character from the set abi is used, the *posname* argument must be present and specifies that new files are to be placed after (a) or before (b or i) *posname.* In the absence of a positioning character, new files are placed at the end.
	- ar creates *afile* if it does not already exist.
	- If no *name* is specified and:
		- the specified archive file does not exist, ar creates an empty archive file containing only the archive header (see *ar(4».*
		- the archive contains one or more files whose names match names in the current directory, each matching archive file is replaced by the corresponding local file without considering which file may be newer unless the u modifier is also specified.
- q Quickly append the named files to the end of the archive file. Positioning characters are invalid. The operation does not check to determine whether the added members are already in the archive. This is useful only to avoid quadratic behavior when creating a large archive piece-by-piece. ar creates *afile* if it does not already exist.
- t Print a table of contents of the archive file. If no names are given, all files in the archive are described. If names are given, information about only those files appears.
- p Print the named files in the archive.
- m Move the named files. By default, the files are moved to the end of the archive. If a positioning character is present, the *posname* argument must be present and, as in r, *posname*  specifies where the files are to be moved. Note that, when used with a positioning character, the files are moved in the same order that they currently appear in the archive, *not* in the order specified on the command line. See EXAMPLES.

x Extract the named files. If no names are given, all files in the archive are extracted. In neither case does x alter (i.e., delete entries from) the archive file.

The following optional modifiers are recognized:

- c Create. For rand q operations, ar normally creates *afile* if it does not already exist. The c modifier suppresses the message normally produced when *afile* is created.
- f Force. Truncate filenames to 14 characters before comparing with existing filenames in the archive, which are already truncated to  $14$  characters. When used with the  $r$  operation, the first existing file that matches the truncated filename is replaced. The f modifier can also be used with other operations to allow the full filenames to be specified, rather than the truncated filenames.
- 1 Local. Place temporary files in the local current working directory rather than in the directory specified by the environment variable TMPDIR or in the default directory /usr/tmp. Only the  $d$ ,  $m$ , and  $r$  operations and the  $s$  modifier use temporary files.
- s Force the regeneration of the archive symbol table even if ar is not invoked with an operation that modifies the archive contents. This modifier is useful for restoring the archive symbol table after the s tr ip command has been used on the archive (see *strip(1».*
- u Update. (r operations only) Do not copy the local file to the archive unless the local file is newer than the corresponding existing file in the archive.
- v Verbose. Give a verbose file-by-file description of the making of a new archive file from the old archive and the constituent files. When used with  $t$ ,  $v$  gives a long listing of all information about the files. When used with the  $d$ ,  $m$ ,  $p$ ,  $q$ , or  $x$  operations, the verbose modifier causes ar to print each *key* operation character and file name associated with that operation. For the  $r$  operation, ar shows an a if it adds a new file or an  $r$  if it replaces an existingone.
- A Suppress warning messages regarding optional access control list entries. *ar(1)* does not archive optional access control list entries in a file's access control list (see *acl(5».* Normally, a warning message is printed for each file having optional access control list entries.

Only the following combinations are meaningful; no other combination of modifiers with operations have any effect on the operation:

d: v,f, <sup>1</sup> r:  $u, v, c, f, 1, A, and a l b l i q$ :  $v, c$ q: v, c t: v, s p: v,f, s m: v, f, 1, and a <sup>I</sup>b I <sup>i</sup> x: v,f, s

#### EXTERNAL INFLUENCES

#### Environment Variables

LC\_TIME determines the format and contents of date and time strings.

If LC\_TlME is not specified in the environment or is set to the empty string, the value of LANG is used as a default for each unspecified or empty variable. If LANG is not specified or is set to the empty string, a default of "C" (see *lang*(5)) is used instead of LANG. If any internationalization variable contains an invalid setting, ar behaves as if all internationalization variables are set to "C". See *environ(5).* 

#### DIAGNOSTICS

phase error on *file name* 

The named file was modified by another process while  $ar$  was copying it into the archive. When this happens, ar exits and the original archive is left untouched.

# ar write error: file system error message

ar could not write to a temporary file or the final output file. If ar was trying to write the final output file, the original archive is lost.

ar reports cannot create *file.a,* where *file. a* is an ar-format archive file, even if *file.a* already exists. This message is triggered when *file. a* is write-protected or inaccessible.

# EXAMPLES

Create a new file (if one does not already exist) in archive format with its constituents entered in the order indicated:

ar r newlib.a f3 f2 f1 f4

Replace files f2 and f3 such that the new copies follow file f1, and f3 follows f2:

ar ma fl newlib.a f2 f3 ar ma f2 newlib.a f3 ar r newlib.a f2 f3

The archive is then ordered:

newlib.a: f1 f2' f3' f4

where the single quote marks indicate updated files. The first command says "move f2 and f3 after f1 in *newlib.a",* thus creating the order:

f1 f3 f2 f4

Note that the relative order of  $f2$  and  $f3$  has not changed. The second command says "move  $f3$  after  $f2$  in *newlib.a",* creating the order:

f1 f2 f3 f4

The third command then replaces files  $f2$  and  $f3$ . Since files  $f2$  and  $f3$  both already existed in the archive, this sequence of commands could not be simply replaced by:

ar ra f1 newlib.a f2 f3

because the previous position and relative order of f2 and f3 in the archive are preserved (no matter how the files are specified on the command line), producing the following archive:

newlib.a: f3' f2' fl f4

#### WARNINGS

If you are a user who has appropriate privileges, ar alters any archive file, even if it is write-protected.

If the same file is mentioned twice in an argument list, it might be put in the archive twice.

ar automatically creates an archive symbol table, a task performed in early HP-UX versions by ranlib. If a ranI ib command is executed, the following message is displayed:

ranlib: ar already did it for you, see ar(l).

# Access Control Lists

Access control list descriptions in this entry apply only to standard HP-UX operating systems. If HP-UX BLS software has been installed, access control lists are handled differently. Refer to HP-UX BLS documentation for information about access control lists in the HP BLS environment.

#### FILES

lusr/tmp/ar\*

temporary files

# SEE ALSO

 $ld(1)$ ,  $lorder(1)$ ,  $strip(1)$ ,  $tmpnam(3S)$ ,  $a.out(4)$ ,  $ar(4)$ ,  $acl(5)$ .

# STANDARDS CONFORMANCE

ar: SVID2, XPG2, XPG3, POSIX.2

•

NAME

as - assembler

**SYNOPSIS** 

as [-A] [ - *aafile* ] [ - *oobjfile* ] *[file]* 

#### REMARKS

This is a generic entry for a machine-dependent assembler. A specific entry is provided for each assembler. Refer to manual entry  $as\ 300(1)$  for information about the Series 300/400 assembler or  $as\ 800(1)$  for information about the Series 700/800 assembler.

## DESCRIPTiON

as assembles the named *file,* or the standard input if no file name is specified. The optional arguments -A or  $-a$  can be used to obtain an assembly listing with offsets and instruction codes. If  $-A$  is used the listing goes to standard output. If -a is used the listing goes to *afile.* 

All undefined symbols in the assembly are treated as global.

The output of the assembly is left on the file *objfile;* if that is omitted, • s is stripped from the end of the file name (if there) and .0 is appended to it. This becomes the name of the output file. as does not invoke Id.

## EXTERNAL INFLUENCES

## International Code Set Support

Single- and multi-byte character code sets are supported.

#### FILES

/usr/tmp/\* temporary files<br>file.o object file object file

#### SEE ALSO

adb(1), as\_300(1), as\_800(1),  $ld(1)$ ,  $nm(1)$ ,  $nm_300(1)$ ,  $nm_800(1)$ ,  $crt0(3)$ , a.out(4), a.out\_300(4), a.out  $800(4)$ .

#### DIAGNOSTICS

If the name chosen for the output file is of the form \*? • [cs], the assembler issues an appropriate complaint and quits. When syntactic or semantic errors occur, a single-line diagnostic is displayed on standard error together with the line number and the name of the file where it occurred.

# STANDARDS CONFORMANCE

as: SVID2, XPG2

I

as - assembler for MC68000, MC68010, MC68020, MC68030 and MC68040

#### SYNOPSIS

as *[options] [file]*  as20 *[options] [file]* 

#### DESCRIPTION

as assembles the named *file* (which usually has a **•** suffix as in my prog • s). If *file* is not specified or if - is given, standard input is used instead.

The assembler can be invoked as  $as (/bin/as)$  or  $as20 (/bin/as20)$ .

By default as produces object code for the MC68020, MC68030 and MC68040 processors. The -d option can be used to produce object code for use with the MC68000 and MC68010 processors.

All undefined symbols in the assembly are treated as global.

#### Options

as recognizes the following options:

- -L Generate entries in the linker symbol table for local as well as global symbols. Normally, only global and undefined symbols are entered into the table. This option- is useful when using adb to debug assembly language programs (see *adb (1».*
- -1 Generate entries in the linker symbol table for all global and undefined symbols, and for all local symbols except those with • or L as the first character. This option is useful when using tools such as  $\mathbf{prof}$  on files generated by  $cc(1)$  or  $f77(1)$  (see prof(1)). Linker symbol table entries are generated for user-defined local names, but not for compiler-generated local names.
- -m Process the input file using the m4 macro preprocessor before assembling it (see  $m4(1)$ ).
- -d Cause as to generate short-displacement forms for MC68010-compatible syntaxes, including forward references.
- *-0 objfile*  Cause output object code to be placed in file *objfile*. If  $-\infty$  is not specified and the source file is read from the standard input and the object file is written to a. out. If -0 is not specified and the source file is not the standard input, the object file is written to a file whose name is created by removing the  $\cdot$  s suffix (if present) from the basename of filename *file*, then adding a  $\cdot$  o suffix to the base filename. The object  $\bullet$  o file is placed in the current directory. To prevent improper interpretation of other options, the name of *objfile* cannot begin with the character - or +. To prevent accidental overwriting of source files, *objfile* cannot end with *.s* or *.c.*
- -w Suppress warning messages (errors are not suppressed).
- -A Generate an assembly listing with offsets, a hexadecimal dump of the generated code, and the source text. The assembly listing goes to standard output *(stdout).* This option cannot be used when input is *stdin.*
- -a *listfile*  Generate an assembly listing in file *listfile.* The listing option cannot be used when input is *stdin.* The name of *listfile* cannot end with .c or *.s* and cannot start with the character - or +.
- -0 Enable span-dependent optimization. Optimization is disabled by default.
- -V *number*  Set the a\_stamp field in the a.out header to be *number.* The -v option overrides any version pseudo-op in the assembly source. By default the a\_stamp field is set to zero (see the *HP Assembler Reference Manual).*
- +z Generate an object file for use in a shared library. Instructions with a I6-bit offset are used to access globals.
- +Z Generate an object file for use in a shared library. Instructions with a 32-bit offset are used to access globals. This option results in slower code for global variable access than the  $+z$  option, and should only be used if necessary (1d gives an error if

+ z is insufficient - see  $ld(1)$ ).

- +s Generate an object file for use in a dynamic load library.
- -1 For external subroutine calls in position-independent code, generate a PC-relative fixup rather than procedure linkage table fixup. This option is only meaningful when used with either the  $+ z$  or  $+ Z$  option.

Wherever possible, the assembler should be accessed through a compilation system interface program such as  $cc(1)$ .

The MC68010 instruction set is a superset of that of the MC68000. The MC68020 and MC68030 instruction sets are identical and are a superset of the MC68010. The MC68040 supports all non-privileged instructions of the MC68030 (see the *HP-UX Assembler Reference Manual* for details).

The as assembler supports the complete MC68000, MC68010, MC68020, MC68030 and MC68040 instruction sets. However, if you are writing code for an MC68000 or MC68010 processor, you must limit instructions and program structures to those supported by the microprocessor. Executing an unsupported instruction on an MC68000 or MC68010 processor causes an illegal instruction trap during program execution, but might not produce an error during program assembly and loading. In addition, the following instructions are not fully supported by Series 300/400 hardware, and should not be used in assembly code written for Series 300/400 HP-UX machines: tas, cas, cas2, and bkpt.

The +Z, +Z, and -1 options are used to assemble code for inclusion in a shared library. However, use of these options is not sufficient; the code must be PIC (position independent code). For details on shared libraries and PIC refer to the manual *Programming on HP-UX.* 

## EXTERNAL INFLUENCES

#### International Code Set Support

Single- and multi-byte character code sets are supported.

# DIAGNOSTICS

If the name chosen for the output file ends with  $\cdot$  c or  $\cdot$  s or starts with the character + or -, the assembler issues an appropriate complaint and quits. When a syntactic or semantic error occurs, a single-line diagnostic is produced that includes the line number and file name where the error occurred.

#### WARNINGS

If the -m option is used, keywords for m4 cannot be used as symbols in the input file because m4 cannot determine which are assembler symbols and which are real m4 macros.

The displacement value for the movp instruction must be a first-pass absolute 16-bit value.

Expressions cannot have more than one forward-referenced symbol, except for the special form <symbol>-<symbol>.

AUTHOR as was developed by HP.

#### FILES

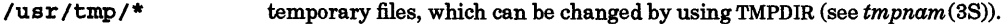

f11e.o object file

#### SEE ALSO

as\_800(1) (Series 800 Implementation),  $adb(1)$ ,  $astrn(1)$ ,  $atime(1)$ ,  $atrans(1)$ ,  $cc(1)$ ,  $fr7(1)$ ,  $ld(1)$ ,  $m4(1)$ ,  $nm\_300(1)$ ,  $nm\_800(1)$ ,  $prof(1)$ ,  $crt0(3)$ ,  $tmpnam(3s)$ , a.out\_300(4), a.out\_800(4).

# *HP-UXAssembler Reference Manual andADB Tutorial* for Series 300/400 Computers,

*Programming on HP-UX.* 

I

as - assembler (Precision Architecture)

# SYNOPSIS

as [[ *option]* ... *[file]* ... ] ...

# DESCRIPTION

as assembles the named source file *file*, or the standard input if *file* is not specified. The -1 option causes the assembler to produce an assembly listing with offsets.

Assembler output is stored in file *objfile.* If the - *ooutfile* option is not specified, the • s suffix (if present) is stripped from the end of the source file name and .0 is appended to the name to form the name of the default object code output file.

as output is not optimized. as creates relocatable object files which must be processed by ld before they can be successfully executed.

cc assembles • s files together with /lib/pcc-prefix. s, and subsequently invokes ld.

# **Options**

as recognizes the following options.

- -e An unlimited number of errors will be tolerated before the assembly process is abandoned. By default, one hundred errors are allowed before aborting.
- f Procedures by default will be callers of other procedures. The normal default is that procedures do not call other procedures.
- -1 Listing to standard output is made of the program after assembly. This listing shows offsets of instructions and actual values for fields.
- -o *outfile* Produce an output object file by the name *outfile* instead of using the default o suffix.
- -s The output file will have suffix **ss** and be of a format suitable for conversion to the ROM burning programs.
- -u Unwind descriptors will not be created. To avoid the need for CALLINFO, ENTER and **. LEAVE** must not have been used.
- *-v:ufile* Provides the name of a file to which cross reference data is written.

# EXTERNAL INFLUENCES

#### International Code Set Support

Single- and multi-byte character code sets are supported.

#### DIAGNOSTICS

When syntactic or semantic errors occur, a single-line diagnostic is displayed on standard error, together with the line number and the file name in which it occurred.

#### WARNINGS

as does not do macro processing.

Trailing operands (except for a pc\_relative branch displacement) can be omitted, in which case they default to zero. Trailing commas can also be omitted. Leading commas are ignored.

# FILES

/lib/pcc-prefix.s /usr/include/hard\_reg.h /usr/include/soft\_reg.h /usr/include/std\_space.h /lib/as\_msgs.cat file.o object file

space and register definitions hardware register equates follows calling convention space and subspace declarations error message catalog

# SEE ALSO

 $adb(1), cc(1), ld(1), nm_800(1), nm_300(1), crt0(3).$ 

*Assembly Language Reference Manual,* 

*Precision Architecture and Instruction Reference Manual ,* 

*Procedure Calling Conventions Reference Manual .* I

I

asa -interpret ASA carriage control characters

SYNOPSIS

asa *[files]* 

#### DESCRIPTION

asa interprets the output of FORTRAN programs that utilize ASA carriage control characters. It processes either the *files* whose names are given as arguments, or the standard input if - is specified or if no file names or given. The first character of each line is assumed to be a control character. The following control characters are interpeted as indicated:

(blank) Output a single new-line character before printing.

- o Output two new-line characters before printing.
- 1 Output a new-page character before printing.
- + Overprint previous line.

Lines beginning with other than the above characters are treated the same as lines beginning with a blank. The first character of a line is *not* printed. If any such lines appear, an appropriate diagnostic is sent to standard error. This program forces the first line of each input file to start on a new page.

To view the output of FORTRAN programs which use ASA carriage control characters and have them appear in normal form, asa can be used as a filter:

a.out I asa I Ip

The output, properly formatted and paginated, is then directed to the line printer. FORTRAN output previously sent to a file can be viewed on a user terminal screen by using:

asa *file* 

#### EXTERNAL INFLUENCES

International Code Set Support

Single- and multi-byte character code sets are supported.

# SEE ALSO

 $eff(1), f77(1), fsplit(1), raffor(1).$ 

#### STANDARDS CONFORMANCE

as a: POSIX.2

NAME

astrn - translate assembly language

SYNOPSIS

astrn *[filename]* 

# DESCRIPTION

astrn translates an assembly language *source file* from previous HP-UX Series 300/400 assembly language syntax to new Series 300/400 HP-UX assembly language syntax. If no *filename* is given, input is assumed to come from standard input.

If an opcode is not recognized, a warning message is given and the entire line is passed through unchanged. For any syntax error detected such that translation cannot continue, astrn reports an error and translation terminates.

Lines longer than 132 characters are truncated to 132 characters.

For a line beginning with  $*$  (indicating a comment), the  $*$  is translated to a  $*$  but is preceded by a blank to allow preprocessing by  $\text{cpp}$  (see  $\text{cp}(1)$ ).

Absolute displacements off the program counter cannot be guaranteed to translate correctly. Any line referencing the program counter will be flagged by a warning message.

Certain capabilities supported on the old assembler are not accepted by the new assembler. These include:

- The *alias* and *include* pseudo-ops are not supported. An error message is given and translation terminates.
- The new assembler restricts expressions involving forward references for which *astrn* makes no check. Such references may involve only a single symbol, a symbol plus or minus an absolute expression, or the subtraction of two symbols.
- The characters  $\mathcal{F}, \mathcal{Q}, ?$ , and \177 are no longer accepted as valid identifier characters. These are translated to S, A, 0, and D respectively, and a warning is issued.
- Span-dependent branches jcc are translated to bec. w.
- An identifier equated to a register name will be translated, but the assembler will report an error.
- Local labels are translated to a concatenation of the nearest previous ordinary label and the local label itself. This includes changing the \$ to a S.

# DEPENDENCIES

astrn is implemented on Series 300/400 only.

#### SEE ALSO

 $as(1), atrans(1).$ 

I

at, batch - execute commands at a later time

SYNOPSIS

```
at [-m] [-ffilename ] [ -qqueue ] time [date] [[ next I +increment] time_designation ]job ...
```
at  $-r$ *job\_id* ... at  $-1$  *[job id ...*]

batch

DESCRIPTION

at, in the first form shown above, and batch read commands from standard input to be executed at a later time:

at Executes commands at a specified time.

ba tch Executes commands when system load level permits.

In the second and third forms, at respectively removes one or more currently scheduled jobs, or lists some or all currently scheduled jobs.

An at.Job consists of one or more executable commands exectuable by the shell. at creates a shell script in /usr/spoo1/cron/atjobs, the first part of which sets up the environment to match that of the invoking user. The second part of the script consists of the commands entered by the user. When cron dispatches the job it execs a shell to execute the command file (script).

## Options

at recognizes the following options and command-line arguments where *job* is any valid HP-UX command:

*-1 [job\_id* ... ]

List all jobs currently scheduled for the invoking user. If *job\_ids* are given, only the specified jobs are listed.

Remove the jobs with the specified *job\_ids* that were previously scheduled by the at command. *Job\_id* is the job number assigned by at when the job was originally scheduled. When removing multiple jobs, use blanks to separate *job\_ids.* 

- -m Send mail to the invoking user after the job has run, announcing its completion. Standard output and standard error produced by the job are mailed to the user as well, unless they were redirected elsewhere within the job.
- f *filename* Specify the pathname of a file to be used as the source of the job, instead of standard input.
- *-qqueue* Submit the specified job to the *queue* indicated (see *queuedefs(4)).* Queues a, b, and d through  $y$  can be used.  $at$  uses queue  $a$  by default. All queues require a time designation except queue b which runs as soon as system load level permits. Queue b is reserved for use by the batch command.
- *time* Can be specified as one, two, or four digits. One- and two-digit numbers represent hours; four digits represent hours and minutes. Alternately, *time* can be specified as two numbers separated by a colon  $( : )$ , single quote  $( ' )$ , the letter "h"  $( h )$ , a period  $( . )$ , or comma (, ). If defined in *langinfo(3C),* special time unit characters can be used. A suffix am or pm can be appended. Otherwise a 24-hour clock time is understood. For example, 8:15,8'15, 8h15, 8.15, and 8,15 are read as 15 minutes after 8 in the morning. The suffixes zulu and ute can be used to indicate Coordinated Universal Time. The special names noon, midnight, now, and next are also recognized.
- *date* (optional) Can be specified as either a day of the week (fully spelled out or abbreviated) or a date consisting of a day, a month, and optionally a year. The day and year fields must be numeric, and the month can be either fully spelled out, abbreviated, or numeric. These three fields can be in any order, and separated by punctuation marks such as /, -, ., or ,. If defined in *langinfo(3C),* special date unit characters can be present. Two special "days", today and tomorrow, are also recognized. If no *date* is given, today is assumed if the given time is greater than the current time; tomorrow is assumed if it

is less. If the given month is less than the current month (and no year is given), next year is assumed. If a given date is ambiguous (such as  $2/5$ ), the  $D_T FMT$  string (if defined in *langinfo(3C))* is used to resolve the ambiguity.

next (optional) If followed by a *time\_designation* of minutes, hours, days, weeks, months, or years, lets the user schedule a task to be executed when the specified *+increment time\_designation* has elapsed. A numerical operator, *+increment,* enables the user to schedule the task several hours, days, weeks, months, or years in advance (see EXAM· PLES). Using the argument next is equivalent to using an *increment* of +1. Both plural and singular forms of *time\_designation* are accepted.

Standard output and standard error output are mailed to the user unless they are redirected elsewhere. The shell environment variables, current directory, *umask* (see *umask(l»* and *ulimit* (see *ulimit(2»* are retained when the commands are executed (see *proto* (4». Open file descriptors, traps, and priority are lost.

Only users whose names appear in file /usr/lib/cron/at .allow can run at. If that file does not exist, file /usr/lib/cron/at.deny is checked to determine if the user should be denied access to at. If neither file exists, only root is allowed to submit a job. If only  $at$  deny exists but is empty, global usage is permitted. The allow/deny files consist of one user name per line.

The words today, tomorrow, noon, midnight, now, minutes, hours, days, weeks, months, years and their singular forms are replaced by the local language equivalent (see EXTERNAL INFLUENCES below).

at and batch write the *job\_id* and schedule time to standard error.

batch submits a batch job. It is similar to at now, but with the following differences: batch goes into a different queue; at now responds with error messages.

at - r removes jobs previously scheduled by at or batch. The *job id* is the number returned by the at or batch command. To get job numbers, typing at -1. Only users with appropriate privileges can remove jobs other than their own.

# EXTERNAL INFLUENCES

# Environment Variables

LC\_TIME determines the format and contents of date and time strings.

LANG determines the translation of the words today, tomorrow, noon, midnight, now, minutes, hours, days, weeks, months, years, next, and their singular forms. LANG also determines the language in which messages are displayed.

If LC\_TIME is not specified in the environment or is set to the empty string, the value of LANG is used as a default for each unspecified or empty variable. If LANG is not specified or is set to the empty string, a default of "C" (see *lang(5»* is used instead of LANG. If any internationalization variable contains an invalid setting, at behaves as if all internationalization variables are set to "C". See IR environ(5).

# International Code Set Support

Single· and multi.byte character code sets are supported.

# RETURN VALUE

Exit code 0 is returned upon successful completion, otherwise 1 is returned.

#### DIAGNOSTICS

at complains about syntax errors and out.of.range times.

If login shell is not /bin/sh, at produces a warning message as a reminder that at jobs are executed using /bin/sh.

# EXAMPLES

The at and batch commands read from standard input the commands to be executed at a later time, unless the -f option is specified. *sh(l)* provides different ways of specifying standard input. Within your commands, it may be useful to redirect standard output.

The following sequence can be used at a terminal to redirect output:

batch nroff *filename* > *outfile*  <Ctrl·D>

This sequence demonstrates redirecting standard error to a pipe and is useful in a shell procedure. Note that the sequence of output redirection specifications is significant:

```
batch «1 
nroff filename 2>&:1 > outfile I mail loginid 
1
```
To perform a task at 5:00 am next Tuesday, use

at 5am tuesday next week

To perform a task at 5:00 am one week from Tuesday (that is, 2 Tuesdays in advance) use

```
at 5am tuesday + 2 weeks
```
To have a job reschedule itself, invoke at from within the shell procedure by including code similar to the following within the shell file:

echo "sh *shellfile"* I at 1900 thursday next week

The following commands show several forms recognized by at and include native language usage:

```
at 0815 Jan 24 
at 8:15 Jan 24
at 9:30am tomorrow 
at now + 1 day 
at -f job 5 pm Friday 
at 17:40 Tor. 
at 17h46 demain 
at 5:30 26. Feb. 1988 
at 12:00 26-02 
                                /* in Danish */ 
                             /* in French */ 
                                   /* in German */ 
                             /* in Finnish */
```
#### WARNINGS

If the *date* argument begins with a number and the *time* argument is also numeric without suffix, the *time*  argument should be a four-digit number that can be correctly interpreted as hours and minutes.

Do not use both next and + *increment* within a single at command; only the· first operator is accepted and the trailing operator is ignored. No warning or error is produced.

If the FIFO used to communicate with cron fills up, at is suspended until cron has read sufficient messages from the FIFO to make room for the message at is trying to write. This condition can occur if at is writing messages faster than cron can process them or if cron is not executing.

#### AUTHOR

at was developed by AT&T and HP.

#### FILES

/usr/lib/cron /usr/lib/cron/at.allow /usr/lib/cron/at.deny /usr/spool/cron/atjobs /usr/lib/cron/queuedefs /usr/lib/cron/.proto main cron directory list of allowed users list of denied users spool area scheduling information prototype information

SEE ALSO

cron(lM), crontab(l), queuedefs(4), proto(4), kill(l), mail(l), nice(l), ps(l), sh(l), hpnls(5).

STANDARDS CONFORMANCE at: SVID2, XPG2, XPG3

batch: SVID2, XPG2, XPG3

## NAME

atime - time an assembly language instruction sequence

# **SYNOPSIS**

atime *[options ] input\_file [output\_file]* 

## DESCRIPTION

at ime provides the means to time MC680X0 assembly code sequences. It takes the *input file* containing a code sequence and returns performance information to the user. This information can then be compared against information from other code sequence analyses to determine an optimal code sequence. Output is directed to standard output by default or if the *output* file is -, or to *output* file if specified.

Additional features allow specifying sets of input data and the relative probability that each of these will occur, obtaining an execution profile of a code sequence being evaluated, automatically cross-checking results between analyses, and conveniently logging results.

atime has three modes of operation. Performance analysis is the default mode where a code sequence is executed many times in a loop with at ime calculating and reporting the average time per iteration. In the execution profiling mode, at ime runs all or selected data sets and reports the number of times each executable instruction is hit. The third mode is assertion listing. Asserting particular values in a code sequence ensures that various algorithms produce identical results. This mode causes asserted values for all or selected data sets to be listed. This output can be used as verification data for subsequent performance analyses and execution profiles.

#### **Options**

atime recognizes the following options and command-line arguments:

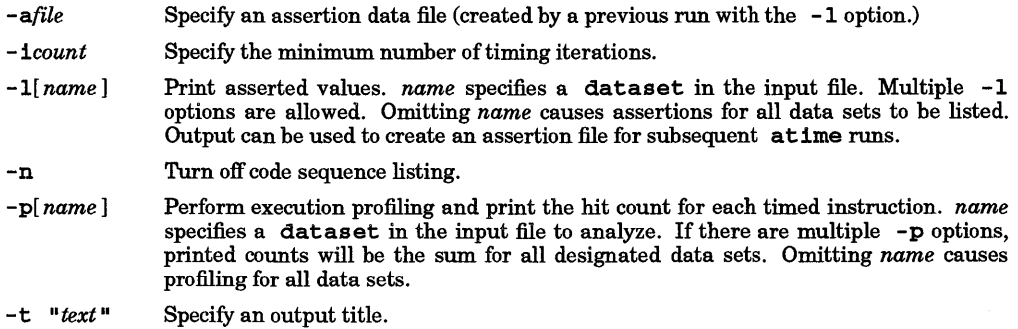

#### Instructions

The following at ime instructions can appear in the input file and have a format similar to standard assembler instructions. However, they cannot be labelled, each must be placed on a separate line, and comments cannot follow on the same line. For instructions that have a corresponding command line option, the latter take precedence when used.

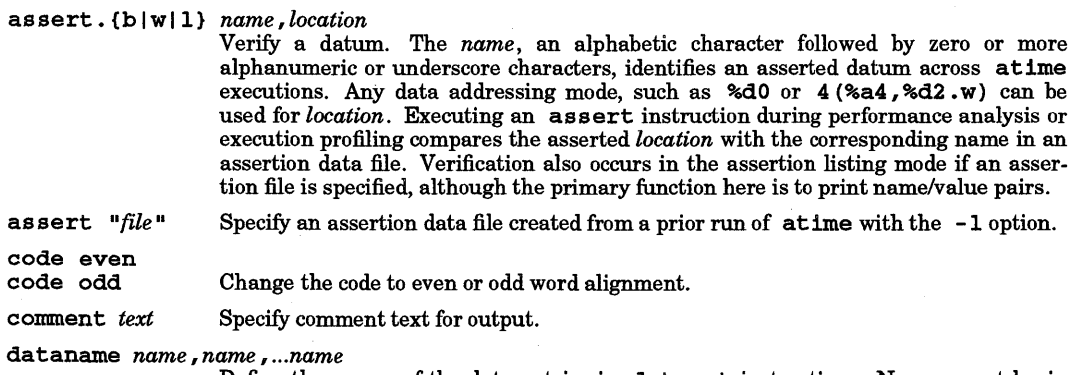

Define the names of the data entries in dataset instructions. Names must begin

with a \$ and are followed by one or more alphanumeric or underscore characters.

da tase thame [(count)], datum, datum,... datum

Define one data set. *name* identifies the data set for use with the -lor -p options and must be an alphabetic character followed by zero or more alphanumeric or underscore characters. An optional *count* indicates the relative number of times that the data set will be used during timing. For example, a data set with a count of 10 will execute ten times for each seven times that a data set with a *count* of 7 is executed. The default count is 1. As a particular data set is under consideration, each of its data is treated as a string for replacing its corresponding dataname name in any assembly instruction where that name occurs.

include "file" Include text from the given *file.* Nested includes are not allowed.

iterate *count*  Specify the number of timing iterations for performance analysis. Because the actual count used by at ime must be an integer multiple of the sum of the counts in all dataset instructions, the count specified here is taken as a minimum. If neither this instruction nor  $a - 1$  option appears, the default count is 1000000.

- ldopt options Specify options to pass to the link editor.
- nolist Turn off code sequence listing.

output "file" Append output from a performance analysis to *file.* 

stack odd Adjust the stack for even or odd word alignment.

- time Designate a code section for timing beginning after this instruction and continuing up to a verify instruction or end-of-file.
- title Specify an output title.
- verify Designate a section of code to be used for algorithm verification beginning after this line and continuing up to the end-of-file. This section will usually contain one or more assert instructions.

#### Input file

stack even

The input file contains assembly code source text and  $atime$  instructions and has the following four sections.

atime initialization section - This starts at the beginning of the file and continues up to the first MC680XO assembly instruction or a time, code, or stack instruction. It can contain assert *file,* comment, dataname, dataset, include, iterate, ldopt, nolist, output, and title.

code initialization section - The code following the  $atime$  initialization section continues up to a  $atime$ instruction and typically does the setup for the code to be timed. It can contain any valid MC680XO assembler instruction or pseudo-op or any of the following at ime instructions: code even, code odd, stack even, stack odd, or include. It is only in this section that dataname *names* can be used, and each *name* replacement must yield a valid MC680XO instruction.

timed section - This section starts at the time pseudo-op and continues up to a verify instruction or end-of-file. It can contain any valid MC680X0 assembler instruction or pseudo-op or the atime include instruction.

verify section - This section starts at the verify instruction and continues up to the end-of-file. It can contain any valid MC680XO assembler instruction or pseudo-op or the atime instructions include or assert. {b | w| 1}.

There must be no branching between input file sections. Each must be entered by falling into it from the previous section. Macros for  $m4$  are not supported, nor are multiple instructions per line (see  $m4(1)$ ). Assembly code can have references to external variables or routines as long as it is guaranteed that these will be resolved during link editing.

#### DIAGNOSTICS

Error messages from at ime are self-explanatory. Additional error messages may be generated from the assembler or link editor. If assembly fails, an intermediate temporary file is be retained with the error message, indicating its name. This file contains a substantial number of comments to aid in correlating

assembly errors back to the actual errors in the input file.

#### EXAMPLES

To evaluate an algorithm to find the maximum of three integers, the input file to atime could contain the following code sequence:

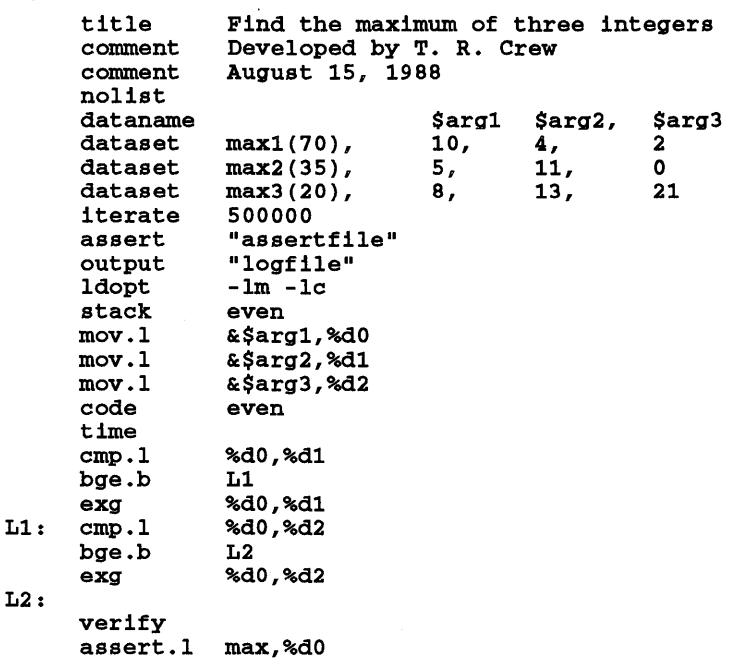

#### WARNINGS

at ime determines performance information empirically. Therefore valid results are obtained only if it is run on a quiescent single-user system.

# AUTHOR

at ime was developed by HP.

#### FILES

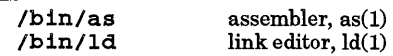

#### SEE ALSO

as(l), gprof(l), ld(l), prof(l).

I

atrans - translate assembly language

SYNOPSIS

at rans [-nJ *[filename* <sup>J</sup>

#### DESCRIPTION

atrans translates an assembly language *source file* from *Series 300/400* Pascal workstation assembly language syntax to *Series 300/400* HP-UX assembly language syntax. If no *filename* is given, input is assumed to come from standard input.

If an opcode is not recognized, the entire line is passed through unchanged. For any syntax error detected such that a line cannot be translated, atrans issues an error message.

Lines longer than 132 characters are truncated to 132 characters.

Absolute displacements off the program counter cannot be guaranteed to translate correctly. Any line referencing the program counter will be flagged by a warning message.

The HP-UX assembler restricts expressions involving forward references for which atrans makes no check. Such references may involve only a single symbol, a symbol plus or minus an absolute expression, or the subtraction of two symbols.

The characters \$ and @ are not accepted as valid identifier characters by the HP-UX assembler. These are translated to S and A respectively, and a warning is issued.

Lines containing the following list of *Series 300/400* Pascal workstation pseudo-ops have no parallel in *Series 300/400* HP-UX syntax and are translated as comment lines: decimal, end, lIen, list, lprint,nolist, noobj,nosyms, page, spc, sprint, ttl.

Lines containingmname, include, or src pseudo-ops are translated as comment lines, and a warning is printed stating these are not supported by the *Series 300/400* HP-UX assembler.

The pseudo-ops, def, refa, and refr, are translated as global.

Certain pseudo-ops require manual intervention to translate. Each line containing these pseudo-ops causes a message to be printed stating that an error will be generated by the *Series 300/400* HP-UX assembler. These pseudo-ops are: com, lmode, org, rorg, rmode, smode, start.

When specifying certain addressing modes, the Pascal workstation assembler may allow operands to appear out of order, whereas the HP-UX assembler does not. atrans does not rearrange these into proper order.

The -n option converts groups of two or more spaces to tabs.

#### SEE ALSO

 $as(1), astr(1).$ 

# NAME

awk - pattern-directed scanning and processing language

# **SYNOPSIS**

awk *[-Ffs]* [-v *var=value] [prog* I -f *file* ... ] *[file* ... ]

# DESCRIPTION

awk scans each input *file* for lines that match any of a set of patterns specified literally in *prog* or in one or more files specified as - f *file.* With each pattern there can be an associated action that is to be performed when a line in a *file* matches the pattern. Each line is matched against the pattern portion of every pattern-action statement, and the associated action is performed for each matched pattern. The file name - means the standard input. Any *file* of the form *var=value* is treated as an assignment, not a filename. An assignment is evaluated at the time it would have been opened if it were a filename, unless the  $-\mathbf{v}$ option is used.

An input line is made up of fields separated by white space, or by regular expression FS. The fields are denoted \$1, \$2, ...; \$0 refers to the entire line.

#### **Options**

awk recognizes the following options and arguments:

- $-F$  *fs* Specify regular expression used to separate fields. The default is to recognize space and tab characters, and to discard leading spaces and tabs. If the  $-F$  option is used, leading input field separators are no longer discarded.
- -f *file* Specify an awk program file. Up to 100 program files can be specified. The patternaction statements in these files are executed in the same order as the files were specified.
- -v *var=value* Cause *var=value* assignment to occur before the BEGIN action (if it exists) is executed.

#### Statements

A pattern-action statement has the form:

*pattern {action* }

A missing { *action}* means print the line; a missing pattern always matches. Pattern-action statements are separated by new-lines or semicolons.

An action is a sequence of statements. A statement can be one of the following:

if (expression) statement [else *statement*] while *(expression) statement*  for *(expression; expression; expression) statement*  for *(var* in *array) statement*  do *statement* whi 1 e ( *expression)*  break continue *{[statement* ... ]} *expression* # commonly *var=expression*  print *[expression-list]* [> *expression]*  pr in t f *format [, expression-list]* [> *expression]*  return *[expression]*   $#$  skip remaining patterns on this input line.<br># delete an array element. de lete *array* [*expression* ]<br>exit [*expression* ]  $#$  exit immediately; status is *expression*.

Statements are terminated by semicolons, new lines or right braces. An empty *expression-list* stands for \$ O. String constants are quoted (" "), with the usual C escapes recognized within. Expressions take on string or numeric values as appropriate, and are built using the operators  $+$ ,  $-$ ,  $*$ ,  $/$ ,  $*$ ,  $\wedge$  (exponentiation), and concatenation (indicated by a blank). The operators ++, - -, +=, -=, \*=, /=, %=, A=, \*\*=, >, >=, <, <=,  $==$ ,  $!=$ ,  $=$   $\ldots$  are also available in expressions. Variables can be scalars, array elements (denoted x [i]) or fields. Variables are initialized to the null string. Array subscripts can be any string, not necessarily numeric (this allows for a form of associative memory). Multiple subscripts such as  $[i, j, k]$  are permitted. The constituents are concatenated, separated by the value of SUBSEP.

The print statement prints its arguments on the standard output (or on a file if *>file* or *»file* is present or on a pipe if I *cmd* is present), separated by the current output field separator, and terminated by the output record separator. *file* and *cmd* can be literal names or parenthesized expressions. Identical string values in different statements denote the same open file. The printf statement formats its expression list according to the format (see *printf(3».* 

# Built-In Functions

The built-in function close *(expr)* cioses the file or pipe *expr.* This function returns zero if successful, otherwise, it returns non-zero.

The customary functions exp, log, sqrt, sin, cos, atan2 are built in. Other built-in functions are:

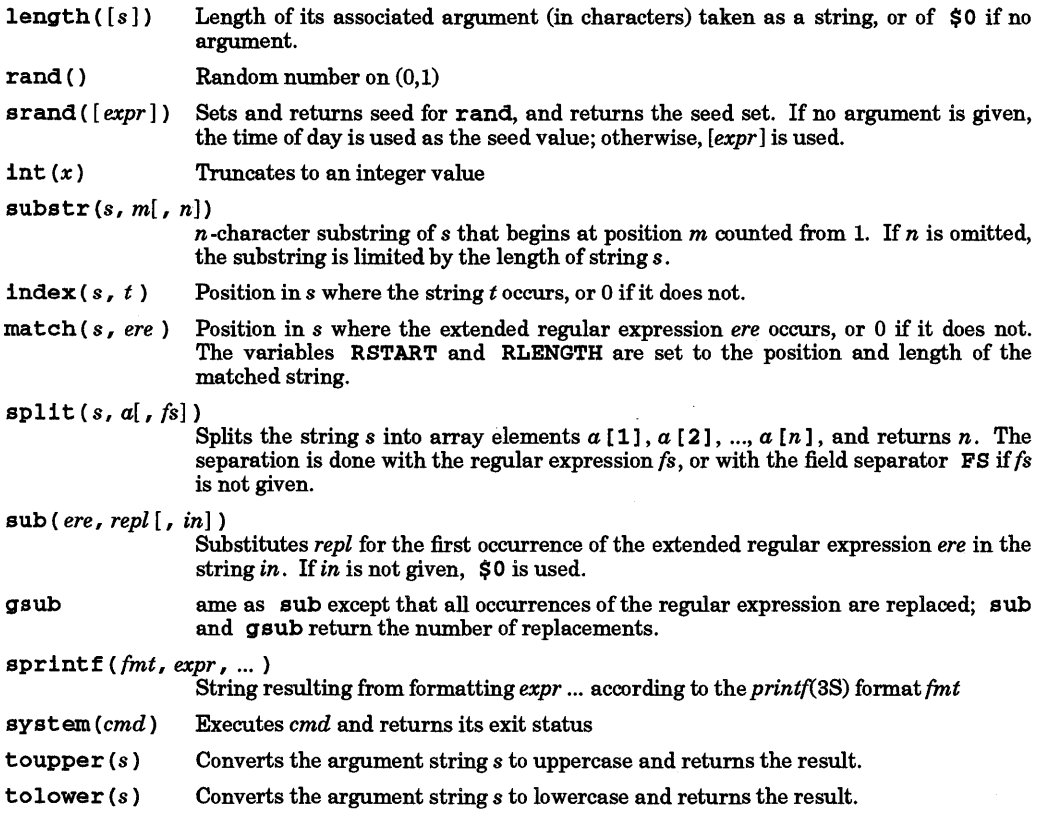

The built-in function getline sets  $\$0$  to the next input record from the current input file; getline < *file* sets \$0 to the next record from *file.* get line *x* sets variable *x* instead. Finally, *cmd* I get line pipes the output of *cmd* into get line; each call of get line returns the next line of output from *cmd.* In all cases, getline returns 1 for a successful input, 0 for end of file, and -1 for an error.

#### Patterns

Patterns are arbitrary Boolean combinations (with  $! \mid \mid \&\&$ ) of regular expressions and relational expressions. awk supports Extended Regular Expressions as described in *regexp(5).* Isolated regular expressions in a pattern apply to the entire line. Regular expressions can also occur in relational expressions, using the operators  $\sim$  and  $\ell_{\infty}$ . /re/ is a constant regular expression; any string (constant or variable) can be used as a regular expression, except in the position of an isolated regular expression in a pattern.

A pattern can consist of two patterns separated by a comma; in this case, the action is performed for all lines from an occurrence of the first pattern though an occurrence of the second.

A relational expression is one of the following:

*expression matchop regular-expression expression relop expression expression* in *array-name (expr,expr, ... ) in* array-name

where a relop is any of the six relational operators in C, and a matchop is either  $\sim$  (matches) or  $1\sim$  (does not match). A conditional is an arithmetic expression, a relational expression, or a Boolean combination of the two.

The special patterns BEGIN and END can be used to capture control before the first input line is read and after the last. BEGIN and END do not combine with other patterns.

# Special Characters

The following special escape sequences are recognized by awk in both regular expressions and strings:

## Escape Meaning

- $\begin{matrix} \na & \n\end{matrix}$  alert character<br>  $\begin{matrix} b & \n\end{matrix}$  backspace char
- \b backspace character<br>\f form-feed character
- 
- \f form-feed character<br>\n new-line character
- $\n\lambda$  new-line character<br> $\lambda$ **r** carriage-return cha \r carriage-return character
- tab character
- \ v vertical-tab character
- *\nnn* 1- to 3-digit octal value *nnn*
- *\xhhh* 1- to n-digit hexadecimal number

# Variable Names

Variable names with special meanings are:

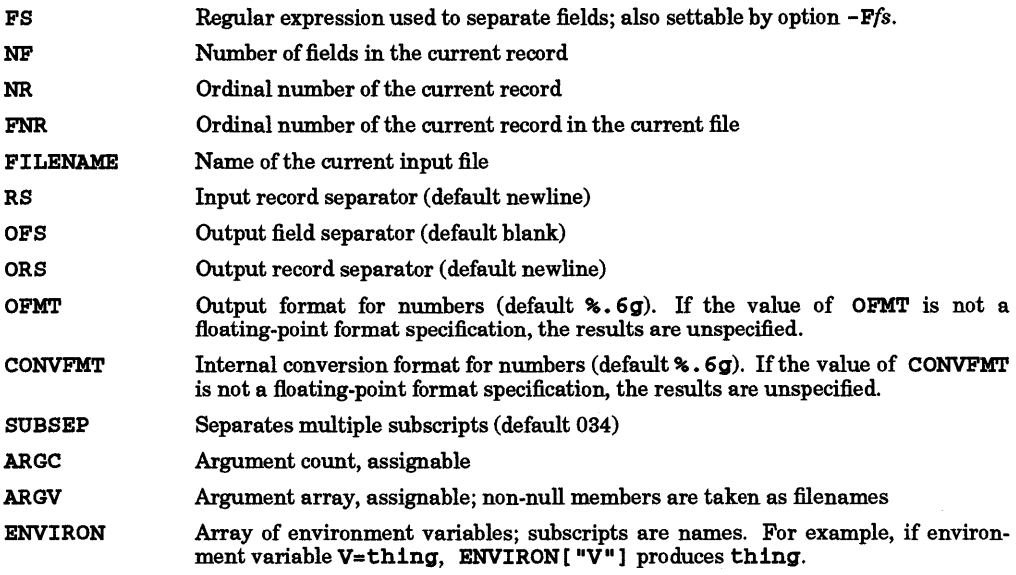

Functions can be defined (at the position of a pattern-action statement) as follows:

function foo $(a, b, c)$   $( \ldots;$  return  $x \}$ 

Parameters are passed by value if scalar, and by reference if array name. Functions can be called recursively. Parameters are local to the function; all other variables are global.

Note that if pattern-action statements are used in an HP-UX command line as an argument to the awk command, the pattern-action statement must be enclosed in single quotes to protect it from the shell. For

example, to print lines longer than 72 characters, the pattern-action statement as used in a script (-f *file*  command form) is:

 $length > 72$ 

The same pattern action statement used as an argument to the awk command is quoted in this manner:

awk 'length  $> 72'$ 

# EXTERNAL INFLUENCES

Environment Variables

LC COLLATE determines the collating sequence used when evaluating regular expressions and by the relational operators when performing comparisons on string values.

LC CTYPE determines the interpretation of text as single and/or multi-byte characters, and the characters matched by character-class expressions in regular expressions.

If LC\_COLLATE or LC\_CTYPE is not specified in the environment or is set to the empty string, the value of LANG is used as a default for each unspecified or empty variable. If LANG is not specified or is set to the empty string, a default of "C" (see *lang(5»* is used instead of LANG. If any internationalization variable contains an invalid setting, awk behaves as if all internationalization variables are set to "C". See *environ(5).* 

The LC NUMERIC category determines the radix character used to print floating-point numbers.

LANG defines the search path when looking for commands executed by system(expr).

# International Code Set Support

Single- and multi-byte character code sets are supported except that variable names must contain only ASCII characters and regular expressions must contain only single-byte characters.

#### DIAGNOSTICS

awk supports up to 199 fields (\$1, \$2, ... , \$199) per record.

#### EXAMPLES

Print lines longer than 72 characters:

 $length > 72$ 

Print first two fields in opposite order:

```
{ print $2, $1 }
```
Same, with input fields separated by comma and/or blanks and tabs:

BEGIN {  $FS = "$ , [ \t]\*| [ \t] + " } { print \$2, \$1 }

Add up first column, print sum and average:

```
{ s + = $1 }"
END \{ \text{print "sum is", s, "average is", s/NR } \}
```
Print all lines between start/stop pairs:

```
Istart/, /stop/
```
Simulate echo command (see *echo(1»:* 

```
BEGIN { \qquad \qquad \qquad \text{H} \quad \text{Simulate echo}(1)for (i = 1; i < AKGC; i++) printf "%s ", ARGV[i]printf "\n\n\cdot\mathbf{n}"ext}
```
# SEE ALSO

 $lex(1), sed(1)$ 

A. V. Aho, B. W. Kernighan, P. J. Weinberger: *The AWKProgramming Language,* Addison-Wesley, 1988.

BUGS

There are no explicit conversions between numbers and strings. To force an expression to be treated as a number add 0 to it; to force it to be treated as a string, concatenate to it.

Scope rules for variables in functions are not well defined.<br>AUTHOR

awk was developed by AT&T.

# STANDARDS CONFORMANCE awk: SVID2, XPG2, XPG3, POSIX.2
I

banner - make posters in large letters

#### SYNOPSIS

banner *strings* 

# DESCRIPTION

banner prints its arguments (each up to 10 characters long) in large letters on the standard output.

Each argument is printed on a separate line. Note that multiple-word arguments must be enclosed in quotes in order to be printed on the same line.

#### EXAMPLES

Print the message "Good luck Susan" in large letters on the screen:

banner "Good luck" Susan

The words Good luck are displayed on one line, and Susan is displayed on a second line.

# SEE ALSO

echo(l).

# STANDARDS CONFORMANCE

banner: SVID2, XPG2, XPG3

# NAME

basename, dirname - extract portions of path names

**SYNOPSIS** 

basename *string [suffix]*  di rname *[string]* 

# DESCRIPTION

basename deletes any prefix ending in *I* and the *suffix* (if present in *string)* from *string,* and prints the result on the standard output. If *string* consists entirely of slash characters, *string* is set to a single slash character. If there are any trailing slash characters in *string*, they are removed. If the suffix operand is present but not identical to the characters remaining in *string,* but it is identical to a suffix of the characters remaining in *string,* the suffix is removed from *string.* basename is normally used inside command substitution marks  $(\cdot, \cdot)$  within shell procedures.

. di rname delivers all but the last level of the path name in *string.* If *string* does not contain a directory component, dirname returns., indicating the current working directory.

# EXTERNAL INFLUENCES

#### Environment Variables

LC CTYPE determines the interpretation of string and, in the case of basename, suffix as single and/or multi-byte characters.

If LC\_CTYPE is not specified in the environment or is set to the empty string, the value of LANG is used as a default for each unspecified or empty variable. If LANG is not specified or is set to the empty string, a default of "c" (see *lang(5»* is used instead of LANG. If any internationalization variable contains an invalid setting, basename and dirname behave as if all internationalization variables are set to "C". See *environ(5).* 

# International Code Set Support

Single- and multi-byte character code sets are supported.

#### EXAMPLES

The following shell script, invoked with the argument /usr/src/cmd/cat.c, compiles the named file and moves the output to a file named cat in the current directory:

cc \$1 mv a.out 'basename \$1 .c'

The following example sets the shell variable NAME to */*usr/src/cmd:

NAME='dirname /usr/src/cmd/cat.c'

# RETURNS

basename and dirname return one of the following values:

o Successful completion.

1 Incorrect number of command-line arguments.

#### SEE ALSO

 $expr(1)$ ,  $sh(1)$ .

#### STANDARDS CONFORMANCE

basename: SVID2, XPG2, XPG3, POSIX.2

dl rname: SVID2, XPG2, XPG3, POSIX.2

I

bc - arbitrary-precision arithmetic language

**SYNOPSIS** 

bc  $[-c] [-1] [file ...]$ 

# DESCRIPTION

be is an interactive processor for a language that resembles C but provides unlimited-precision arithmetic. It takes input from any files given, then reads the standard input.

# Options:

be recognizes the following command-line options:

- -e Compile only. be is actually a preprocessor for de which be invokes automatically (see de(1)). Specifying -c prevents invoking dc, and sends the dc input to standard output.
- -1 causes an arbitrary-precision math library to be predefined. As a side effect, the scale factor is set.

# Program Syntax:<br>L a single lett

- L a single letter in the range a through  $z$ ;<br>E expression:
- 
- E expression;<br>S statement:
- S statement;<br>R relational relational expression.

#### Comments:

Comments are enclosed in  $/*$  and  $*/$ .

#### Names:

Names include:

```
simple variables: L 
array elements: L [ E ] 
The words 1base, obase, and scale 
stacks: L
```
# Other Operands

Other operands include:

Arbitrarily long numbers with optional sign and decimal point.

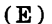

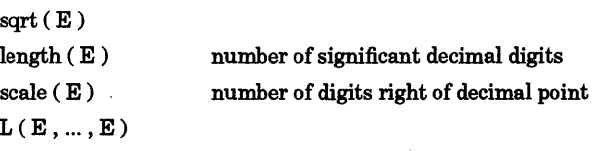

Strings of ASCII characters enclosed in quotes (").

### Arithmetic Operators:

Arithmetic operators yield an E as a result and include:

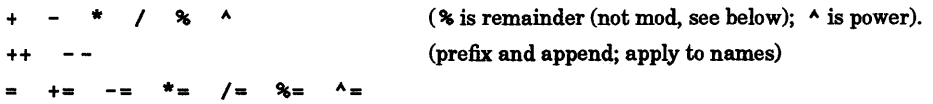

#### Relational Operators

Relational operators yield an R when used as E *op* E:

 $=$  $\leftarrow$   $\leftarrow$   $\leftarrow$   $\leftarrow$   $\leftarrow$   $\leftarrow$   $\leftarrow$   $\leftarrow$ 

#### Statements E

 $\{S; \ldots; S\}$  $if(R)S$ 

52

```
while (R) 8 
for (E:R:E) S
null statement 
break 
quit
```
Function Definitions:

```
define L(L, ..., L) {
          auto L, ... , L 
          8; ... 8 
          return (E)
```

```
\mathcal{L}
```
# Functions in -1 Math Library:

Functions in the -1 math library include:

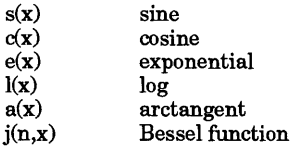

All function arguments are passed by value. Trigonometric angles are in radians where 2 pi radians = 360 degrees.

The value of a statement that is an expression is printed unless the main operator is an assignment. No operators are defined for strings, but the string is printed if it appears in a context where an expression result would be printed. Either semicolons or new-lines can separate statements. Assignment to *scale*  influences the number of digits to be retained on arithmetic operations in the manner of  $dc(1)$ . Assignments to **ibase** or **obase** set the input and output number radix respectively, again as defined by  $dc(1)$ .

The same letter can be used simultaneously as an array, a function, and a simple variable. All variables are global to the program. "Auto" variables are pushed down during function calls. When using arrays as function arguments or defining them as automatic variables, empty square brackets must follow the array name.

The % operator yields the remainder at the current scale, not the integer modulus. Thus, at scale 1, 7 % 3 is .1 (one tenth), not 1. This is because (at scale 1)  $7 \neq 3$  is 2.3 with .1 as the remainder.

# EXAMPLES

Define a function to compute an approximate value of the exponential function:

```
scale = 20define e(x) {
          auto a, b, c, i, s 
          a = 1b = 1<br>s = 1for(i=1; 1 == 1; 1++) {
                     a = a \cdot xb = b*1c = a/bif(c == 0) return(s)
                     s = s + c\rightarrow \rightarrow
```
Print approximate values of the exponential function of the first ten integers.

```
for(i=1; i<=10; i++) e(1)
```
#### WARNINGS

There are currently no  $\&&(AND)$  or  $|| (OR)$  comparisons.

The for statement must have all three expressions.

qui t is interpreted when read, not when executed.

be's parser is not robust in the face of input errors. Some simple expression such as 2+2 helps get it back into phase.

The assignment operators:  $= + = = * = / =$   $\infty$  and  $= \sim$  are obsolete. Any occurances of these operators cause a syntax error with the exception of  $=$ - which is interpreted as  $=$  followed by a unary minus.

Neither entire arrays nor functions can be passed as function parameters.

#### FILES

I

/usr/bin/de /usr/lib/lib.b desk calculator executable program mathematical library

# SEE ALSO

bs(1), dc(1).

*be* tutorial in *Number Processing Users Guide* 

#### STANDARDS CONFORMANCE

be:POSIX.2

# NAME

bdiff - diff for large files

# SYNOPSIS

bdiff *filel file2 [n]* [-s]

# DESCRIPTION

bdiff compares two files and produces output identical to what would be produced by  $diff$  (see  $diff(1)$ ), specifying changes that must be made to make the files identical. bdiff is designed for handling files that are too large for diff, but it can be used on files of any length.

bdiff processes files as follows;

- Ignore lines common to the beginning of both files.
- Split the remainder of each file into *n*-line segments, then execute diff on corresponding segments. The default value of  $n$  is 3500.

# Command-Line Arguments

bdiff recognizes the following command-line arguments:

- *file1* Names of two files to be compared by **bdiff**. If *file1* or *file2* (but not both) is -, standard *file2* input is used instead. input is used instead.
- *n* If a numeric value is present as the third argument, the files are divided into *n*-line segments before processing by  $diff.$  Default value for n is 3500. This option is useful when 3500-line segments are too large for processing by diff.
- -s Silent option suppresses diagnostic printing by bdiff, but does not suppress possible error messages from  $diff$ ). If the n and  $-s$  arguments are both used, the n argument must precede the - s option on the command line or it will not be properly recognized.

# EXTERNAL INFLUENCES

International Code Set Support

Single- and multi-byte character code sets are supported.

#### DIAGNOSTICS

#### both files standard input (bd2)

Standard input was specified for both files. Only one file can be specified as standard input.

#### non-numeric limit (bd4)

A non-numeric value was specified for the *n* (third) argument.

#### EXAMPLES

Find differences between two large files: file1 and file2, and place the result in a new file named diffs\_1.2.

bdiff file1 file2 >diffs\_1.2

Do the same, but limit file length to 1400 lines; suppress error messages:

bdiff file1 file2 1400 -s >diffs\_1.2

# WARNINGS

bdiff produces output identical to output from diff, and makes the necessary line-number corrections so that the output looks like it was processed by diff. However, depending on where the files are split, bdiff mayor may not find a fully minimized set of file differences.

#### FILES

/tmp/bd?????

# SEE ALSO

 $diff(1)$ .

I

bfs - big file scanner

# SYNOPSIS

hfs *[-]name* 

# DESCRIPTION

**bfs** is similar to ed except that it is read-only (see  $ed(1)$ ) **bfs** can handle files with up to  $32K - 1$  lines; each line can contain up to 512 characters, including the new-line character. bf s is usually more efficient than ed for scanning a file, since the file is not copied to a buffer. Historically, this command was most useful for identifying sections of a large file where csplit could be used to divide it into more manageable pieces for editing (see *csplit*(1)). However, most editors now support files larger than the abovementioned limits.

Normally, the size of the file being scanned is printed, as is the size of any file written with the w command. The optional - suppresses printing of sizes. Input is prompted with  $*$  if P and a carriage-return are typed, as in ed. Prompting can be turned off again by inputting another P and pressing Return. Note that messages are given in response to errors if prompting is turned on.

hf s supports the Basic Regular Expression (RE) syntax (see *regexp(5»* with the addition that a null RE  $(e.g., / /)$  is equivalent to the last RE encountered. All address expressions described under ed are supported. In addition, regular expressions can be surrounded with two symbols besides / and?: > indicates downward search without wrap-around, and < indicates upward search without wrap-around. There is a slight difference in mark names: only the letters a through z can be used, and all 26 marks are remembered.

The  $e, g, v, k, n, p, q, w, =, \cdot \cdot$  and null commands operate as described under ed. Commands such as  $-\cdot$  $-$ ,  $+++$ ,  $+++$  =,  $-12$ , and  $+4p$  are accepted. Note that 1, 10p and 1, 10 both print the first ten lines. The f command only prints the name of the file being scanned; there is no *remembered* file name. The W command is independent of output diversion, truncation, or crunching (see the xo, xt, and xc commands, below). The following additional commands are available:

- xf *file* Further commands are taken from the named *file.* When an end-of-file is reached, an interrupt signal is received or an error occurs, reading resumes with the file containing the  $xf$ . Xf commands may be nested to a depth of 10.
- xo *[file]* Further output from the p and null commands is diverted to the named *file,* which, if necessary, is created mode 666. If *file* is missing, output is diverted to the standard output. Note that each diversion causes truncation or creation of the file.
- *: label* This positions a *label* in a command file. *label* is terminated by a new-line, and blanks between the : and the start of *label* are ignored. This command can also be used to insert comments into a command file, since labels need not be referenced.
- (. , *.)xb/regular expression/label*

A jump (either upward or downward) is made to *label* if the command succeeds. It fails under any of the following conditions:

- 1. Either address is not between 1 and \$.<br>2. The second address is less than the first
- 2. The second address is less than the first.<br>3. The regular expression does not match
- The regular expression does not match at least one line in the specified range, including the first and last lines.

On success, • is set to the line matched and a jump is made to *label.* This command is the only one that does not issue an error message on bad addresses. Thus it can be used to test whether addresses are bad before other commands are executed. Note that the command

*xb/label* 

is an unconditional jump.

The xb command is allowed only if it is read from someplace other than a terminal. If it is read from a pipe only a downward jump is possible.

xn List the marks currently in use (marks are set by the k command).

56

- xt *number* Output from the p and null commands is truncated to at most *number* characters. The initial number is 255.
- xv[ *digit* 1 *[spaces* 1 *[value* 1

The variable name is the specified *digit* following the xv. xv5100 or xv5 100 both assign the value 100 to the variable 5.  $xv61, 100p$  assigns the value 1, 100p to the variable 6. To reference a variable, put a % in front of the variable name. For example, using the above assignments for variables 5 and 6:

1,%5p 1,%5 %6

all print the first 100 lines.

g/%5/p

globally searches for the characters 100 and prints each line containing a match. To escape the special meaning of %, a \ must precede it. For example, to match and list lines in a program file that contain printf () format strings specifying characters, decimal integers, or strings, the following could be used:

g/".\*\%[cds]/p

Another feature of the xv command is that the first line of output from an HP-UX command can be stored into a variable. The only requirement is that the first character of *value* be an !. For example:

.w junk xv51 cat junk Inn junk lecho "%5"  $xv6!$ expr % $6 + 1$ 

each put the current line into variable 5, print it, and increment the variable 6 by one. To escape the special meaning of ! as the first character of *value,* precede it with a \.

xv7\ldate

stores the value ! date into variable 7.

xbz *label xbnlabel* 

These two commands test the last saved *return code* from the execution of an HP-UX system command (1 *command)* for a zero or non-zero value, respectively, and cause a branch to the specified label. The two examples below both search for the next five lines containing the string size.

First example:

```
xv55 
     : 1 
    /size/ 
    xv51expr %5 - 1 
    lif [ %5 1= 0 ] 
    xbn 1 
Second Example:
```

```
xv45 
: 1 
/size/ 
xv4!expr %4 - 1 
!if [ %4 = 0 ]xbz 1
```
xc *[switch* 1 If *switch* is 1, output from the p and null commands is crunched; if *switch* is 0 it isn't. Without an argument, xc reverses *switch.* Initially *switch* is set for no crunching. Crunched output has strings of tabs and blanks reduced to one blank, and blank lines

suppressed.

# EXTERNAL INFLUENCES

Environment Variables

LC COLLATE determines the collating sequence used in evaluating regular expressions.

LC\_CTYPE determines the classification of characters as letters, and the characters matched by character class expressions in regular expressions.

If LC\_COLLATE or LC\_CTYPE is not specified in the environment or is set to the empty string, the value of LANG is used as a default for each unspecified or empty variable. If LANG is not specified or is set to the empty string, a default of "C" (see  $lang(5)$ ) is used instead of LANG. If any internationalization variable contains an. invalid setting, bfs behaves as if all internationalization variables are set to "C". See environ (5).

# international Code Set Support

Single-byte character code sets are supported.

# DIAGNOSTICS

? for errors in commands, if prompting is turned off. Self-explanatory error messages when prompting is on.

# SEE ALSO

 $csplit(1), ed(1), lang(5), regexp(5).$ 

# NAME

bifcbmod - change mode of a BIF file

# SYNOPSIS

bifchmod *mode device* : file ...

#### DESCRIPTION

bifchmod is intended to mimic *chmod(I).* 

A BIF file name is recognized by the embedded colon (:) delimiter (see *bif(4)* for BIF file naming conventions).

The permissions of each named file are changed according to *mode*, which can be absolute or symbolic. An absolute *mode* is an octal number constructed from the OR of the following modes:

4000 set user ID on execution<br>2000 set group ID on execution 2000 set group ID on execution<br>1000 sticky bit, see  $chmod(2)$ 1000 sticky bit, see *chmod(2)*  0400 read by owner<br>0200 write by owner 0200 write by owner<br>0100 execute (search 0100 execute (search in directory) by owner<br>0070 read. write. execute (search) by group 0070 read, write, execute (search) by group<br>0007 read, write, execute (search) by others read, write, execute (search) by others.

A symbolic *mode* has the form:

*[who] op permission [op permission]* 

*who* is a combination of the letters u (for user's permissions), *g* (group), and 0 (other). Specifying a is equivalent to ugo, which is the default if *who* is omitted.

*op* can be + to add *permission* to the file's mode, - to delete *permission,* or = to assign *permission* absolutely (all other bits are reset).

*permission* is any combination of the letters r (read), w (write), x (execute), s (set owner or group ID) and t (save text - sticky bit); u, *g,* or ° indicate that *permission* is to be taken from the current mode. Omitting *permission* is only useful with = to delete all permissions.

Multiple symbolic modes separated by commas can be given. Operations are performed in the order specified. The letter  $s$  is useful only with  $u$  or  $g$ ;  $t$  works only with  $u$ .

#### EXAMPLES

Deny write permission to others:

bifchmod o-w file

Make a file executable (using symbolic mode):

bifcbmod +x file

Assign read and execute permission to everybody, and set the set-user-id bit:

bifcbmod 4555 file

Assign read and write permission to the file owner, and read permission to everybody else (using absolute mode):

bifcbmod 644 file

Give read, write, and execute permission to the owner and read and execute permissions to everybody else for the BIF file /etc/script on /dev/rdsk/lsO:

bifcbmod a=rx,u+w /dev/rdsk/lsO:/etc/script

bifchmod 755 /dev/rdsk/lsO:/etc/script

#### AUTHOR

or

bifchmod was developed by HP.

SEE ALSO

 $chmod(1)$ ,  $chmod(2)$ ,  $bif(4)$ .

 $HP-UX \t\t\t\relax B = 9.0$ : August 1992  $-1-$ 

I

bifchown, bifchgrp - change file owner or group

#### **SYNOPSIS**

bifchown *owner device* : *file* .. . bifchgrpgroup *device :file* .. .

# DESCRIPTION

b1fchown and bifehgrp are intended to *mimicchown(l)* and *chgrp(l).* 

A BIF file name is recognized by the embedded colon  $( \cdot )$  delimiter (see bif(4) for BIF file naming conventions).

bifchown changes the owner of the *files* to *owner. owner* can be either a decimal user ID or a login name found in the password file.

bifchgrp changes the group ID of the *files* to *group. group* can be either a decimal group ID or a group name found in the group file.

#### EXAMPLES

The examples that follow assume that a BIF directory structure exists on the HP-UX device file /dev /rdsk/lsO.

Set the owner of the BIF file /users/abc/phone.num to adm:

bifchown adm /dev/rdsk/lsO:/users/abe/phone.num

Set the group ID of the BIF file /tmp/b.date to the decimal number 105:

bifchgrp 105 /dev/rdsk/lsO:/tmp/b.date

#### **AUTHOR**

bifehown was developed by HP.

#### FILES

/ete/passwd /ete/group

#### SEE ALSO

bif(4),  $chown(1)$ ,  $group(4)$ ,  $passwd(4)$ .

# NAME

bifcp - copy to or from BIF files

# **SYNOPSIS**

blfcp *file1 file2* bifcp *filel [file2* ... ] *directory* 

# DESCRIPTION

bifcp is intended to *mimiccp(l).* 

A BIF file name is recognized by the embedded colon (:) delimiter (see *bif(4)* for BIF file naming conven- tions).

bifcp copies a BIF or HP-UX file to a BIF or HP-UX file, or list of files (HP-UXor BIF) to a directory. The last name on the argument list is the destination file or directory.

The file name - (dash) is interpreted to mean standard input or standard output, depending on its position in the argument list.

#### RETURNS

bifcp returns exit code 0 if the file is copied successfully. Otherwise it prints a diagnostic and returns non-zero.

# **EXAMPLES**

Copy the HP-UX file abc to the BIF file  $x/y/z$  on HP-UX device /dev/rdsk/1s0:

```
bifcp abc /dev/rdsk/ls0:x/y/z
```
Copy BIF file /backup/log on /dev /rdsk/ls0 to HP-UX file logcopy in the current directory:

```
bifcp /dev/rdsk/ls0:/backup/log logcopy
```
Copy BIF file archive on HP-UX device / dev / dsk/ 2s 5 to standard output:

bifcp /dev/dsk/2s5:archive -

The following example copies the BIF files  $/a$ ,  $/b$ , and  $/c$  to the HP-UX directory /users/dave:

sdfcp /dev/rdsk/2s3:/a /dev/rdsk/2s3:/b /dev/rdsk/2s3:/c /users/dave  $cat(1)$  can be used to concatenate BIF files using  $bifcp$  in a shell script:

```
if [ $# -It 1 ] 
then 
         echo "Usage: bifcat file ..."<br>exit 1
f1 
for i in $* 
do 
bifcp $i - done
```
# WARNINGS

Note that the media should *not* be mounted before using bifcp.

The - (standard input/output) notation does not work in some situations.

# AUTHOR

bifcp was developed by HP.

# SEE ALSO

bif(4),  $cp(1)$ .

I

biffind - find files in a BIF system

#### SYNOPSIS

bi ff ind *path-name-list expression* 

#### DESCRIPTION

biffind is intended to mimic find (see find(1)).

A BIF file name is recognized by the embedded colon (:) delimiter (see *bif*(4) for BIF file naming conventions).

biff ind recursively descends the directory hierarchy for each path name in the *path-name-list* (Le., one or more path names) seeking files that match a boolean *expression* written in the primaries given below.

-name *pattern* 

True if *pattern* matches the current file name. Pattern can consist of ASCII characters as well as the meta characters:

- \* match all characters.
- ? match any character.
- [...] match a range of characters.
- -perm *onum* True if the file permission flags exactly match the octal number *onum,* see *chmod(l).*  If *onum* is prefixed by a minus sign, more flag bits (017777, see *stat(2»* become significant and the flags are compared:

#### (flags&onum)==onum

- -type *c* True if the type of the file is *c,* where cis b, c, d, p, or f for block special file, character special file, directory, fifo (also called a named pipe), or plain file.
- $-1$  inks  $n$  True if the file has n links.
- -user *uname* True if the file belongs to the user *uname.* If *uname* is numeric and does not appear as a login name in the /etc/passwd file, it is taken as a user ID.
- -group *gname*

True if the file belongs to the group *gname.* If *gname* is numeric and does not appear in the /etc/group file, it is taken as a group ID.

- $-$  s  $1$  zen True if the file is n blocks long.
- -exec *cmd* True if the executed *cmd* returns a zero value as exit status. The end of *cmd* must be punctuated by an escaped semicolon  $\lambda$ ;. A command argument () is replaced by the current path name.
- ok *cmd* Similar to exec except that the generated command line is printed with a question mark first, and is executed only if the user responds by typing y.
- -print Always true; causes the current path name to be printed. This option must be included on the biffind command line anytime you want biffind to print the path names it has found on the standard output. If -print is not specified, find locates the files, but fails to tell you about them!

When -print is specified as the only *expression*, find prints the absolute path names of all files it finds, beginning at each directory in the *path-name-list.* If print is included as the last component of an *expression,* find prints the absolute path names of only those files that satisfy the other primaries in the *expression.* 

- inum *n* True if the file has inode number *n*.

#### EXAMPLES

Print the names of all files on the BIF volume /dev/rdsk/2s0:

biffind /dev/rdsk/2s0: -print

Find all files in /dev/dsk/1s3: /usr/11b that are directories:

biffind /dev/dsk/ls3:/usr/1ib -type d -print

Give a long listing of every directory under /users on device /dev/rdsk/2s2.

biffind /dev/rdsk/2s2:/users -type d -exec bifls -1  $\{ \} \ \}$ ;

# AUTHOR

biffind was developed by HP.

# FILES

/etc/passwd /etc/group

# SEE ALSO

 $find(1), bif(4).$ 

I

hifis - list contents of BIF directories

SYNOPSIS

bifls [-AadFilp] *[device* : *names* ... ] bi f 11 [ -AadFi Ip][ *device: names* ... ]

# **DESCRIPTION**

bifls is intended to mimic  $ls(1)$ .

A BIF file name is recognized by the embedded colon (:) delimiter (see *bif(4)* for BIF file naming conventions).

For each directory named, bifls lists the contents of that directory; for each file named, bifls repeats its name and any other information requested.

For users with appropriate privileges,  $\text{diffs}$  defaults to listing all files except. (current directory) and • • (parent directory). If the command name b i f 11 is used, the -1 option is implied.

The following options are recognized by  $\texttt{diffls}:$ 

- $-a$  List all entries; in the absence of this option, entries whose names begin with a period  $(.)$  are *not* listed.
- $-A$  The same as  $-a$ , except that the current directory  $\cdot$  and parent directory  $\cdot$  are not listed. For users with appropriate privileges, this flag defaults to  $ON$ , and is turned off by  $-A$ .
- $-d$  If argument is a directory, list only its name; often used with  $-1$  to get the status of a directory.
- $-F$  List with indicator of file type: / means a directory,  $*$  means executable.
- -1 List the inode of a file or files.
- -1 List in long fonnat, giving mode, number of links, owner, group, size in bytes, and time oflast modification for each file.
- -p Do not use /etc/passwd and /etc/group to interpret user and group ownership, but rather print out the numeric form.

#### EXAMPLES

The examples that follow assume that a BIF directory structure exists on the HP-UX device file /dev /rdsk/lsO.

List all the files in the root directory of the BIF directory structure:

bifls -a /dev/rdsk/lsO:

Give (in long format) all the information about the BIF directory /users/root itself (but not the files in the directory):

bifls -ld /dev/rdsk/lsO:/users/root

#### WARNINGS

Remember that to obtain a listing of BIF files on  $\sqrt{\frac{dev}{rdsk}}$  a colon is required at the end of the device name. In other words, bifls /dev/rdsk/1s0 does not work; use bifls /dev/rdsk/lsO: instead. If the colon is omitted, bifls produces a listing of the HP-UX file /dev/rdsk/lsO, not its BIF contents.

# AUTHOR

bifls was developed by HP.

#### FILES

/etc/passwd

user IDs /etc/group group IDs

# SEE ALSO

 $\text{bif}(4),\text{ls}(1).$ 

#### NAME

bifmkdir - make a BIF directory

#### SYNOPSIS

bifmkdir *device :dirname* ...

#### DESCRIPTION

bifmkdir is intended to mimic mkdir (see *mkdir(1)).* 

A BIF file name is recognized by the embedded colon (:) delimiter (see *bif(4)* for BIF file naming conventions).

bifmkdir creates specified directories in mode 777. The standard entries, • for the directory itself and •• for its parent, are made automatically.

# RETURN VALUE

bifmkdir returns exit code 0 if all directories were created successfully; otherwise, it prints a diagnostic and returns non-zero.

#### EXAMPLES

Create an empty subdirectory named sysmods under the directory /usr/lib on HP-UX device /dev /dsk/2s0:

bifmkdir /dev/dsk/2s0:/usr/lib/sysmods

#### **AUTHOR**

bifmkdir was developed by HP.

#### SEE ALSO

bif\4), mkdir(1).

I

bifrm, bifrmdir - remove BIF files or directories

**SYNOPSIS** 

bifrm [-friJ *device* : *file* 

bifrmdir *device :dir* ...

#### DESCRIPTION

bifrm and bifrmdir are intended to mimic  $rm(1)$  and  $rmdir(1)$ .

A BIF file name is recognized by the embedded colon (:) delimiter (see *bif(4)* for BIF file naming conventions).

blfrm removes the entries for one or more files from a directory. If an entry was the last link to the file, the file is destroyed.

If a designated file is a directory, an error comment is printed (unless the optional argument  $-r$  has been used, see below).

Recognized options are:

- $-f$  Remove file with no questions asked, even if the file has no write permission.
- $-r$  Recursively delete the entire contents of a directory, then the directory itself.  $blffm$  can recursively delete up to 17 levels of directories.
- -i Causes bifrm to ask whether or not to delete each file. If -r is also specified, bifrm asks whether to examine each directory encountered.

bifrmdir removes entries for the named directories, which must be empty.

#### EXAMPLES

The following examples assume that a BIF directory structure exists on the HP-UX device file /dev/rdsk/lsO.

Recursively comb through the BIF directory / tmp and ask if each BIF file should be removed (forced, with no file mode checks):

bifrm -lrf /dev/rdsk/lsO:/tmp

Remove BIF directory /users/doug:

bifrmdir /dev/rdsk/lsO:/users/doug

#### AUTHOR

blfrm was developed by HP.

#### SEE ALSO

 $rm(1), rmdir(1), bif(4).$ 

# NAME

bs - a compiler/interpreter for modest-sized programs

# **SYNOPSIS**

bs *[file [args* ]]

# DESCRIPTION

bs is a remote descendant of BASIC and SNOBOL4 with some C language added. bs is designed for programming tasks where program development time is as important as the resulting speed of execution. Formalities of data declaration and file/process manipulation are minimized. Line-at-a-time debugging, the trace and dump statements, and useful run-time error messages all simplify program testing. Furthermore, incomplete programs can be debugged; *inner* functions can be tested before *outer* functions have been written, and vice versa.

If *file* is specified on the command-line, it is used for input before any input is taken from the keyboard. By default, statements read from *file* are compiled for later execution. Likewise, statements entered from the keyboard are normally executed immediately (see compile and execute below). Unless the final operation is assignment, the result of an immediate expression statement is printed.

bs programs are made up of input lines. If the last character on a line is a  $\lambda$ , the line is continued. bs accepts lines of the following form:

*statement label statement* 

A label is a *name* (see below) followed by a colon. A label and a variable can have the same name.

A bs statement is either an expression or a keyword followed by zero or more expressions. Some keywords (clear, compile, !, execute, include, ibase, obase, and run) are always executed as they are compiled.

# Statement Syntax:<br>expression Th

The expression is executed for its side effects (value, assignment, or function call). The details of expressions follow the description of statement types below.

- break break exits from the innermost for/while loop.
- clear Clears the symbol table and compiled statements. clear is executed immediately.
- compile *[expression]*

Succeeding statements are compiled (overrides the immediate execution default). The optional expression is evaluated and used as a file name for further input. A c lear is associated with this latter case. compile is executed immediately.

- continue continue transfers to the loop-continuation of the current for/while loop.
- dump *[name]* The name and current value of every non-local variable is printed. Optionally, only the named variable is reported. After an error or interrupt, the number of the last statement is displayed. The user-function trace is displayed after an error or stop that occurred in a function.
- edit A call is made to the editor selected by the EDITOR environment variable if it is present, or *ed(l)* if EDITOR is undefined or null. If the *file* argument is present on the command line, *file* is passed to the editor as the file to edit (otherwise no file name is used). Upon exiting the editor, a compile statement (and associated clear) is executed giving that file name as its argument.

exit *[expression]* 

Return to system level. The expression is returned as process status.

execute Change to immediate execution mode (an interrupt has a similar effect). This statement

#### does not cause stored statements to execute (see run below).

for *name* = *expression expression statement*  for *name* = *expression expression* 

next

for *expression, expression, expression statement*  for *expression, expression, expression* 

next The for statement repetitively executes a statement (first form) or a group of statements (second form) under control of a named variable. The variable takes on the value of the first expression, then is incremented by one on each loop, not to exceed the value of the second expression. The third and fourth forms require three expressions separated by commas. The first of these is the initialization, the second is the test (true to continue), and the third is the loop-continuation action (normally an increment).

fun  $f([a, ...])$  [v, ...]

nuf

fun defines the function name, arguments, and local variables for a user-written function. Up to ten arguments and local variables are allowed. Such names cannot be arrays, nor can they be I/O associated. Function definitions cannot be nested. Calling an undefined function is permissible; see function calls below.

- freturn A way to signal the failure of a user-written function. See the interrogation operator (?) below. If interrogation is not present, freturn merely returns zero. When interrogation *is* active, freturn transfers to that expression (possibly by-passing intermediate function returns).
- goto *name*  Control is passed to the internally stored statement with the matching label.
- ibase n **ibase** sets the input base (radix) to  $n$ . The only supported values for  $n$  are the constants 8, 10 (the default), and 16. Hexadecimal values 10-15 are entered as a-f. A leading digit is required (i.e., fOa must be entered as OfOa). ibase (and obase discussed below) are executed immediately.
- if *expression statement*

# if *expression*

 $[$ else... $]$ fi

The statement (first form) or group of statements (second form) is executed if the expression evaluates to non-zero. The strings 0 and "" (null) evaluate as zero. In the second form, an optional else provides for a second group of statements to be executed when the first group is not. The only statement permitted on the same line with an else is an if; only other fis can be on the same line with a fi. The concatenation of else and if into an elif is supported. Only a single fi is required to close an  $if ...$  elif  $...$  [else  $...$  ]

#### incI ude *expression*

sequence.

*expression* must evaluate to a file name. The file must contain bs source statements. Such statements become part of the program being compiled. **include** statements cannot be nested.

obase n obase sets the output base to  $n$  (see ibase above).

onintr *label* 

onintr onintr provides program control of interrupts. In the first form, control passes to the label given, just as if a goto had been executed at the time onintr was executed. The effect of the statement is cleared after each interrupt. In the second form, an interrupt causes bs to terminate.

return *[expression]* 

The expression is evaluated and the result is passed back as the value of a function call. If no expression is given, zero is returned.

- run The random number generator is reset. Control is passed to the first internal statement. If the run statement is contained in a file, it should be the last statement.
- stop Execution of internal statements is stopped. bs reverts to immediate mode.

trace *[expression]* 

- The trace statement controls function tracing. If the expression is null (or evaluates to zero), tracing is turned off. Otherwise, a record of user-function calls/returns is printed. Each return decrements the trace *expression* value.
- while *expression statement*

while *expression* 

next while is similar to for except that only the conditional expression for loop-continuation is given.

! *shell command* 

An immediate escape to the shell.

# ... This statement is ignored (treated as a comment).

#### Expression Syntax:

- 
- name A name is used to specify a variable. Names are composed of a letter (uppercase or lowercase) optionally followed by letters and digits. Only the first six characters of a name are significant. Except for names declared in  $fun$  statements, all names are global to the program. Names can take on numeric (double float) values, string values, or can be associated with input/output (see the built-in function *open* () below).
- name ( [expression [ , expression] ... ] )

Functions can be called by a name followed by the arguments in parentheses separated by commas. Except for built-in functions (listed below), the name must be defined with a  $fun$ statement. Arguments to functions are passed by value. If the function is undefined, the call history to the call of that function is printed, and a request for a return value (as an expression) is made. The result of that expression is taken to be the result of the undefined function. This permits debugging programs where not all the functions are yet defined. The value is read from the current input file.

name [ expression [ , expression ] ... ]

This syntax is used to reference either arrays or tables (see built-in *table* functions below). For arrays, each expression is truncated to an integer and used as a specifier for the name. The resulting array reference is syntactically identical to a name;  $a[1, 2]$  is the same as a [ 1] [2]. The truncated expressions are restricted to values between 0 and 32767.

- number A number is used to represent a constant value. A number is written in Fortran style, and contains digits, an optional decimal point, and possibly a scale factor consisting of an e followed by a possibly signed exponent.
- string Character strings are delimited by "characters. The \ escape character allows the double quote ( $\Upsilon$ , new-line ( $\ln$ ), carriage return ( $\Lpsilon$ ), backspace ( $\ln$ ), and tab ( $\trsim$ ) characters to appear in a string. Otherwise,  $\sqrt{\ }$  stands for itself.
- ( expression) Parentheses are used to alter the normal order of evaluation.

( expression, expression [ , expression ... ] ) [ expression]

The bracketed expression is used as a subscript to select a comma-separated expression from the parenthesized list. List elements are numbered from the left, starting at zero. The expression:

 $( False, True) [ a == b ]$ 

has the value True if the comparison is true.

? expression The interrogation operator tests for the success of the expression rather than its value. At the moment, it is useful for testing end-of-file (see examples in the *Programming Tips* section below), the result of the eval built-in function, and for checking the return from user-written functions (see freturn). An interrogation "trap" (end-of-file, etc.) causes an immediate transfer to the most recent interrogation, possibly skipping assignment

statements or intervening function levels.

- expression The result is the negation of the expression.
- ++ name Increments the value of the variable (or array reference), The result is the new value.
- - name Decrements the value of the variable. The result is the new value.
- **! expression The logical negation** of the **expression. \11atch out for the shell escape command.**
- expression *operator* expression Common functions of two arguments are abbreviated by the two arguments separated by an operator denoting the function. Except for the assignment, concatenation, and relational operators, both operands are converted to numeric form before the function is applied.

**Binary Operators (in increasing precedence):** 

 $=$ 

= is the assignment operator. The left operand must be a name or an array element. The result is the right operand. Assignment binds right to left, all other operators bind left to right.

- \_ (underscore) is the concatenation operator.
- & & (logical AND) has result zero if either of its arguments are zero. It has result one if both of its arguments are non-zero; I (logical OR) has result zero if both of its arguments are zero. It has result one if either of its arguments is non-zero. Both operators treat a null string as a zero.
- < <= > >= 1=

The relational operators  $(\langle \cdot \rangle)$  less than,  $\langle \cdot \rangle$  less than or equal,  $\langle \cdot \rangle$ : greater than,  $\langle \cdot \rangle$ greater than or equal,  $==$ : equal to,  $!=$ : not equal to) return one if their arguments are in the specified relation, or return zero otherwise. Relational operators at the same level extend as follows:  $a > b > c$  is equivalent to  $a > b \& b > c$ . A string comparison is made if both operands are strings.

- Add and subtract.
- \* / % Multiply, divide, and remainder.
- Exponentiation.

# Built-in Functions:

#### *Dealing with arguments*

- $arg(i)$ is the value of the *i* -th actual parameter on the current level of function call. At level zero, *arg* returns the i-th command-line argument *(arg(O)* returns DS).
- narg ( ) returns the number of arguments passed. At level zero, the command argument count is returned.

# *Mathematical*

- abs $(x)$ is the absolute value of *x.*
- $atan(x)$ is the arctangent of x. Its value is between  $-\pi/2$  and  $\pi/2$ .
- $\texttt{cell}(x)$ returns the smallest integer not less than *x.*
- $cos(x)$ is the cosine of *x* (radians).
- $exp(x)$ is the exponential function of *x.*
- floor $(x)$ returns the largest integer not greater than *x.*
- $log(x)$ is the natural logarithm of *x.*
- rand ( ) is a uniformly distributed random number between zero and one.
- $sin(x)$ is the sine of  $x$  (radians).
- $sqrt(x)$ is the square root of *x .*

#### *String operations*

 $size(s)$  the size (length in bytes) of s is returned.

format  $(f, a)$ 

returns the formatted value of *a.* f is assumed to be a format specification in the style of *printf*(3S). Only the  $\ast \ldots \ast \ast \ldots \ast$ , and  $\ast \ldots \ast$  types are safe. Since it is not always possible to know whether a is a number or a string when the format call is coded, coercing a to the type required by f by either adding zero (for e or f format) or concatenating  $\bigcirc$  the null string (for s format) should be considered.

- index  $(x, y)$  returns the number of the first position in x that any of the characters from y matches. No match yields zero.
- trans( $s, f, t$ )

Translates characters of the source *s* from matching characters in f to a character in the same position in  $t$ . Source characters that do not appear in f are copied to the result. If the string f is longer than  $t$ , source characters that match in the excess portion of f do not appear in the result.

substr *(s, start, width)* 

returns the sub-string of *s* defined by the *starting* position and *width.* 

- match *(string, pattern)*
- mstring *(n)* The *pattern* is a regular expression according to the Basic Regular Expression definition (see  $regexp(5)$ ). **mstring** returns the *n*-th  $(1 \le n \le 10)$  substring of the subject that occurred between pairs of the pattern symbols  $\setminus$  ( and  $\setminus$  ) for the most recent call to *match.* To succeed, patterns must match the beginning of the string (as if all patterns began with  $\sim$ ). The function returns the number of characters matched. For example:

 $match("a123ab123", ".*\\([a-z]\)]") == 6$  $\text{mstring}(1) == "b"$ 

*File handling* 

open *(name, file, function)* 

close *(name)* 

*name* argument must be a bs variable name (passed as a string). For the open, the *file*  argument can be:

- 1. a 0 (zero), 1, or 2 representing standard input, output, or error output, respectively;<br>2. a string representing a file name; or
- 
- 3. a string beginning with an ! representing a command to be executed (via  $\mathbf{sh}$  $-c$ ). The *function* argument must be either  $r$  (read), w (write), W (write without new-line), or a (append). After a close, *name* reverts to being an ordinaryvariable. If *name* was a pipe, a wait () is executed before the close completes (see  $wait(2)$ ). The  $bs$  exit command does not do such a wait. The initial associations are:

```
open("get", 0, "r")
open("put", 1, "W") 
open("puterr", 2, "W")
```
Examples are given in the following section.

 $access(s, m)$ 

executes acces s ( ) (see *access(2)).* 

ftype (s) returns a single character file type indication: f for regular file, p for FIFO (i.e., named pipe), d for directory, b for block special, or c for character special.

# Tables

table *(name, size)* 

A table in bs is an associatively accessed, single-dimension array. "Subscripts" (called keys) are strings (numbers are converted). The *name* argument must be a bs variable name (passed as a string). The *size* argument sets the minimum number of elements to be allocated. bs prints an error message and stops on table overflow. The result of *table* is

#### *name.*

*item(name,*  i)

key()

The **item** function accesses table elements sequentially (in normal use, there is no orderly progression of key values). Where the item function accesses values, the key function accesses the "subscript" of the previous item call. It fails (or in the absence of an interrogate operator, returns null) if there was no valid subscript for the previous item call. The *name* argument should not be quoted. Since exact table sizes are not defined, the interrogation operator should be used to detect end-of-table; for example:

 $table("t", 100)$ 

# If word contains "party", the following expression adds one # to the count of that word: ++t[word]

```
# To print out the the key/value pairs: 
for 1 = 0, ? (s = item(t, 1)), ++1 if key() put = key()_":"_s
```
If the interrogation operator is not used, the result of item is null if there are no further elements in the table. Null is, however, a legal "subscript".

#### iskey *(name, word)*

iskey tests whether the key *word* exists in the table *name* and returns one for true, zero for false.

#### *Odds and ends*

 $eval(s)$ The string argument is evaluated as a bs expression. The function is handy for converting numeric strings to numeric internal form. eval can also be used as a crude form of indirection, as in:

 $name = "xyz" eval("++"_ name)$ 

which increments the variable  $xyz$ . In addition, eval preceded by the interrogation operator permits the user to control bs error conditions. For example:

 $?eval("open(\T^n x\T, \ T^n XXX\T, \ T^n r\T).$ 

returns the value zero if there is no file named XXX (instead of halting the user's program). The following executes a goto to the label L (if it exists):

```
label="="1" style="text-align: center;">\n  1</math>if !( ?eval("goto " label)) puterr = "no label"
```
plot *(request, args)* 

If the tplot command is available, the plot function produces output on devices recognized by tplot. The *requests* are as follows:

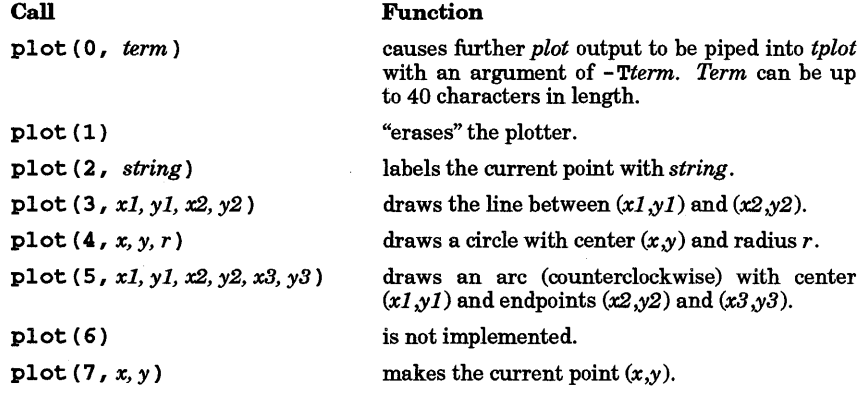

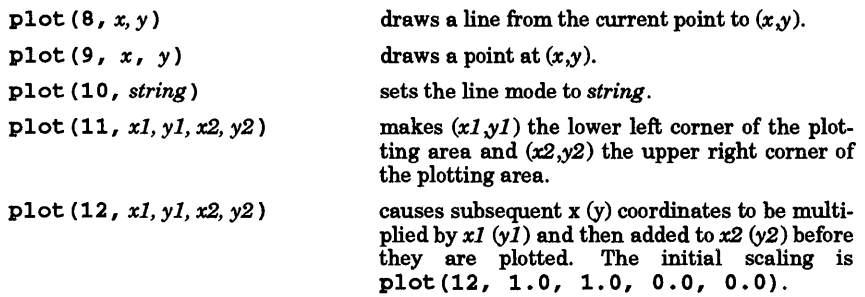

Some requests do not apply to all plotters. All requests except zero and twelve are implemented by piping characters to *tplot.* 

Each statement executed from the keyboard re-invokes tplot, making the results unpredictable if a complete picture is not done in a single operation. Plotting should thus be done either in a function or a complete program, so all the output can be directed to tplot in a single stream.

last ( ) in immediate mode, last returns the most recently computed value.

#### EXTERNAL INFLUENCES

# Environment Variables

LC\_COLLATE determines the collating sequence used in evaluating regular expressions.

LC\_CTYPE determines the characters matched by character class expressions in regular expressions.

If LC\_COLLATE or LC\_CTYPE is not specified in the environment or is set to the empty string, the value of LANG is used as a default for each unspecified or empty variable. If LANG is not specified or is set to the empty string, a default of "C" (see *lang(5»* is used instead of LANG. If any internationalization variable contains an invalid setting, bs behaves as if all internationalization variables are set to "C". See *environ* (5).

#### International Code Set Support

Single-byte character code sets are supported.

#### EXAMPLES

Using  $\mathbf{b}$ s as a calculator ( $\boldsymbol{\xi}$  is the shell prompt):

```
$ bs 
    # Distance (inches) light travels in a nanosecond. 
    186000 * 5280 * 12 / le9 
    11.78496 
    # Compound interest (6% for 5 years on $1,000). 
    int = .06 / 4bal = 1000for i = 1 5*4 bal = bal + bal*int
    bal - 1000 
    346.855007 
                \ddotscexit 
The outline of a typical bs program:
```

```
# initialize things: 
var1 = 1open ("read", "infile", "r")
# compute: 
while ? (str = read)
            \ddots
```

```
next 
# clean up: 
close ("read") 
...<br># last statement executed (exit or stop):
exit 
# last input line: 
run
```
Input/Output examples:

```
# Copy file oldfile to file newfile. 
open("read", "oldfile", "r")
open("write", "newfile", "w")
while ?(write = read) 
# close "read" and "write": 
close ("read")
close ("write")
# Pipe between commands. 
open("ls", "lls **," "r" ]open("pr", "lpr -2 -h'List'", "W")
while ?(\text{pr} = 1s) \ldots# be sure to close (wait for) these: 
close("ls")close ( "pr" )
```
#### WARNINGS

The graphics mode (plot ...) is not particularly useful unless the tplot command is available on your system.

bs is not tolerant of some errors. For example, mistyping a fun declaration is difficult to correct because a new definition cannot be made without doing a clear. The best solution in such a case is to start by using the edit command.

#### SEE ALSO

ed(l), sh(l), access(2), printf(3S), stdio(3S), lang(5), regexp(5).

See Section (3M) for a further description of the mathematical functions.  $pow()$  is used for exponentiation - see  $exp(3M)$ ; bs uses the Standard I/O package.

#### NAME

cal - print calendar

#### SYNOPSIS

cal [[month ] year]

# DESCRIPTION

cal prints a calendar for the specified year. If a month is also specified, a calendar just for that month is printed. If neither is specified, a calendar for the present month is printed. year can be between 1 and 9999. month is a decimal number between 1 and 12. The calendar produced is that for England and English colonies.

# EXAMPLES

The command:

cal 9 1850

prints the calendar for September, 1850 on the screen as follows:

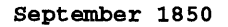

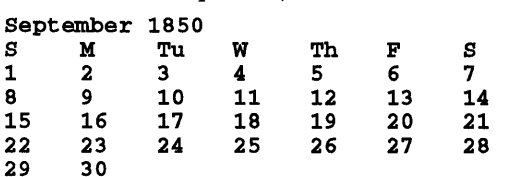

#### WARNINGS

The year is always considered to start in January even though this is historically naive.

Beware that cal 83 refers to the early Christian era, not the 20th century.

#### STANDARDS CONFORMANCE

cal: SVID2, XPG2, XPG3

I

calendar - reminder service

SYNOPSIS

calendar [ - ]

#### DESCRIPTION

calendar consults the file calendar in the current directory and prints out lines containing today's or tomorrow's date anywhere in the line. On weekends, "tomorrow" extends through Monday.

When a - command-line argument is present, calendar searches for the file calendar in each user's home directory, and sends any positive results to the user by mail (see *mail*(1)). Normally this is done daily in the early morning hours under the control of cron (see *cron*(1M)). When invoked by cron, calendar reads the first line in the calendar file to determine the user's environment.

Language-dependent information such as spelling and date format (described below) are determined by the user-specified LANG statement in the calendar file. This statement should be of the form *LANG=language* where *language* is a valid language name (see *lang(5».* If this line is not in the calendar file, the action described in the EXTERNAL INFLUENCES Environment Variable section is taken.

calendar is concerned with two fields: month and day. A month field can be expressed in three different formats: a string representing the name of the month (either fully spelled out or abbreviated), a numeric month, or an asterisk (representing any month). If the month is expressed as a string representing the name of the month, the first character can be either uppercase or lowercase; other characters must be lowercase. The spelling of a month name should match the string returned by calling langinfo () (see *langinfo(3C)).* The day field is a numeric value for the day of the month.

# Month-Day Formats

If the month field is a string, it can be followed by zero or more blanks. If the month field is numeric, it must be followed by either a slash  $(f)$  or a hyphen  $(-)$ . If the month field is an asterisk  $(*)$ , it must be followed by a slash (/). The day field can be followed immediately by a blank or non-digit character.

#### Day-Month Formats

The day field is expressed as a numeral. What follows the day field is determined by the format of the month. If the month field is a string, the day field must be followed by zero or one dot (.) followed by zero or more blanks. If the month field is a numeral, the day field must be followed by either a slash (/) or a hyphen  $(-)$ . If the month field is an asterisk, the day field must be followed by a slash  $($  $/$ ).

# EXTERNAL INFLUENCES

#### Environment Variables

LC\_TIME determines the format and contents of date and time strings when no LANG statement is specified in the calendar file.

LANG determines the language in which messages are displayed.

If LC\_TIME is not specified in the environment or is set to the empty string, the value of LANG is used as a default for each unspecified or empty variable. If LANG is not specified or is set to the empty string, a default of "C" (see *lang(5»* is used instead of LANG. If any internationalization variable contains an invalid setting, calendar behaves as if all internationalization variables are set to "C". See *environ* (5).

# International Code Set Support

Single- and multi-byte character code sets are supported.

#### EXAMPLES

The following calendar file illustrates several formats recognized by *calendar:* 

LANG=american Friday, May 29th: group coffee meeting meeting with Boss on June 3.  $3/30/87$  - quarter end review 4-26 Management council meeting at 1:00 pm It is first of the month  $(*/1)$ ; status report due.

In the following calendar file, dates are expressed according to European English usage:

LANG=english On 20 Jan. code review

Jim's birthday is on the 3. February *30/3/87* - quarter end review 26-4 Management council meeting at 1:00 pm It is first of the month ( *1/\** ); status report due.

# WARNINGS

To get reminder service, either your calendar must be public information or you must run calendar from your personal crontab file, independent of any calendar - run systemwide. Note that if you run calendar yourself, the calendar file need not reside in your home directory.

calendar's extended idea of "tomorrow" does not account for holidays.

#### AUTHOR

calendar was developed by AT&T and HP.

#### FILES

calendar /tmp/cal\*<br>/usr/lib/calprog to figure out today's and tomorrow's dates lusr/lib/crontab /etc/passwd

#### SEE ALSO

cron(lM), langinfo(3C), mall(l), environ(5).

# STANDARDS CONFORMANCE

*calendar:* SVID2, XPG2, XPG3

I

cat - concatenate, copy, and print files

SYNOPSIS

cat  $[-su]$ [ $-v$ [ $-t$ ][ $-e$ ]] $file$  ...

#### DESCRIPTION

ca t reads each *file* in sequence and writes it on the standard output. Thus:

cat *file* 

prints *file* on the default standard output device;

cat *filel file2 >file3* 

concatenates *filel* and *file2,* and places the result in *file3 .* 

If - is appears as a *file* argument, cat uses standard input. To combine standard input and other files, use a mixture of - and *file* arguments.

#### Options

cat recognizes the following options:

- -s Silent option. cat suppresses error messages about non-existent files, identical input and output, and write errors. Normally, input and output files cannot have identical names unless the file is a special file.
- -u Do not buffer output (handle character-by-character). Normally, output is buffered.
- -v Cause non-printing characters (with the exception of tabs, new-lines and form-feeds) to be printed visibly. Control characters are printed using the form  $^{\wedge}X$  (Ctrl-X), and the DEL character (octal 0177) is printed as  $\lambda$ ?. All other non-printing characters are printed as  $M-x$ , where x is the character specified by the seven low order bits. This option is influenced by the LANG environment variable and its corresponding code set.

When the  $-v$  option is used, the following options are also available:

- $-e$  Print a  $\sharp$  character at the end of each line (prior to the new-line).  $-v$  must be used with the -e option or -e is ignored.
- -t Print each tab character as  $\lambda I$ . -v must be used with the -t option or -t is ignored.

# EXTERNAL INFLUENCES

#### Environment Variables

LC\_CTYPE determines the interpretation of text and filenames as single and/or multi-byte characters.

LANG determines the language in which messages are displayed.

If LC\_CTYPE is not specified in the environment or is set to the empty string, the value of LANG is used as a default for each unspecified or empty variable. If LANG is not specified or is set to the empty string, a default of "C" (see *lang(5»* is used instead of LANG. If any internationalization variable contains an invalid setting, cat behaves as if all internationalization variables are set to "C". See *environ(5).* 

#### International Code Set Support

Single- and multi-byte character code sets are supported.

#### RETURN VALUE

Exit values are:

- o Successful completion.
	- Error condition occurred.

#### EXAMPLES

To create a zero-length file, use any of the following:

cat /dev/null *>file*  cp /dev/null *file*  touch *file* 

# SEE ALSO

 $cp(1), pg(1), pr(1), rmml(1), ssp(1).$ 

# WARNINGS

Command formats such as

overwrites the data in *fUel* before the concatenation begins, thus destroying the file. Therefore, be careful when using shell special characters.

# STANDARDS CONFORMANCE

cat: SVID2, XPG2, XPG3, POSIX.2

I

cb - C program beautifier, formatter

**SYNOPSIS** 

cb  $[-s]$   $[-j]$   $[-1]$  *length*  $\int$   $[file \dots]$ 

#### **DESCRIPTION**

**cb reads C programs, either** from *files* **or from the standard input, and \vrites them on the standard output**  with spacing and indentation that displays the structure of the code. Under default options, cb preserves all user new-lines.

#### **Options**

cb recognizes the following options:

- s Converts the code to the canonical style of Kernighan and Ritc}:lie in *The* C *Programming Language.*
- -j Causes split lines to be put back together.
- -1 length

Causes cb to split lines that are longer than *length.* If the position indicated by *length*  is in the middle of an identifier, an operator, a comment, or a string literal, cb keeps the entire token on the same line.

# EXTERNAL INFLUENCES

#### Environment Variables

LC\_CTYPE determines the interpretation of comments and string literals as single and/or multi-byte characters.

If LC\_CTYPE is not specified in the environment or is set to the empty string, the value of LANG is used as a default for each unspecified or empty variable. If LANG is not specified or is set to the empty string, a default of "C" (see *lang(5))* is used instead of LANG. If any internationalization variable contains an invalid setting cb behaves as if all internationalization variables are set to "C". See *environ* (5).

# International Code Set Support

Single- and multi-byte character code sets are supported.

# SEE ALSO

cc(l).

*The* C *Programming Language* by B. W. Kernighan and D. M. Ritchie.

#### WARNINGS

Hidden punctuation in preprocessor statements causes indentation errors. An example of hidden punctuation is the curly brace used in a macro definition:

#define DO\_FOREVER while(l) #define END\_FOREVER }

cc, c89 - C compiler

SYNOPSIS<br>cc [options ] files ee **[**options ] *files*  $c$  **c** [ options ] *files*  $\frac{1}{2}$  *files*  $\frac{1}{2}$  *files*  $\frac{1}{2}$  *files*  $\frac{1}{2}$  *files*  $\frac{1}{2}$  *files*  $\frac{1}{2}$  *files*  $\frac{1}{2}$  *files*  $\frac{1}{2}$  *files*  $\frac{1}{2}$ 

# DESCRIPTION

ec is the HP-UX C compiler. c89 is the HP-UX POSIX-conformant C compiler. Both accept several types of arguments as *files:* 

- Arguments whose names end with c are understood to be C source files. Each is compiled and the resulting object file is left in a file having the corresponding basename, but suffixed with .0 instead of .c. However, if a single C file is compiled and linked, all in one step, the .o file is deleted.
- Similarly, arguments whose names end with s are understood to be assembly source files and are assembled, producing a . o file for each . s file.
- Arguments whose names end with  $\cdot$  i are assumed to be the output of cpp (see the  $-P$  option below). They are compiled without again invoking  $cpp$  (see  $cpp(1)$ ). Each object file is left in a file having the corresponding basename, but suffixed . o instead of . 1.
- Arguments of the form  $-1x$  cause the linker to search the library  $1$  ibx.s1 or  $1$  ibx.a in an attempt to resolve currently unresolved external references. Because a library is searched when its name is encountered, placement of a -1 is significant. If a file contains an unresolved external reference, the library containing the definition must be placed *after* the file on the command line. See *ld(l)* for further details.
- All other arguments, such as those whose names end with . o or . a, are taken to be relocatable object files that are to be included in the link operation.

Arguments and options can be passed to the compiler through the CCOPTS environment variable as well as on the command line. The compiler reads the value of CCOPTS and divides these options into two sets; those options which appear before a vertical bar (I), and those options which appear after the vertical bar. The first set of options are placed before any of the command-line parameters to ec; the second set of options are placed after the command-line parameters to ee. If the vertical bar is not present, all options are placed before the command-line parameters. For example (in  $sh(1)$  notation),

```
CCOPTS="_V I -lmalloc" 
export CCOPTS 
ce -g prog.e
```
is equivalent to

ce -v -g prog.c -1ma11oe

When set, the TMPDIR environment variable specifies a directory to be used by the compiler for temporary files, overriding the default directories /tmp and /usr/tmp.

#### **Options**

Note that in the following list, the cc and c89 options  $-A$ ,  $-G$ ,  $-g$ ,  $-G$ ,  $-D$ ,  $-P$ ,  $-V$ ,  $-Y$ , +z , and +Z are not supported by the C compiler provided as part of the standard HP-UX operating system. They are supported by the C compiler sold as an optional separate product.

The following option is recognized only by ce:

- -Amode Specify the compilation standard to be used by the compiler. *mode* can be one of the following letters:
	- e Compile in a mode compatible with HP-UX releases prior to 7.0. (See *The* C *Programming Language,* First Edition by Kernighan and Ritchie). This option is currently the default. The default may change in future releases.
	- a Compile under ANSI mode (ANSI programming language C standard ANS X3.159- 1989). When compiling under ANSI mode, header files define only those names specified by the standard. To get the same name space as in compatibility mode (-Ae), define the symbol\_HPUX\_SOURCE.

The following options are recognized by both cc and c89:

- $-c$ Suppress the link edit phase of the compilation, and force an object  $(0, 0)$  file to be produced for each • c file even if only one program is compiled. Object files produced from C programs must be linked before being executed.
- -c Prevent the preprocessor from stripping C-style comments (see cpp(1) for details).

-Dname=dei

- -Dname Define name to the preprocessor, as if by '#define'. See  $cpp(1)$  for details.
- $-E$ Run only cpp on the named C or assembly files, and send the result to the standard output.
- -g Cause the compiler to generate additional information needed by the symbolic debugger. This option is incompatible with optimization.
- -G Prepare object files for profiling with  $q$ prof(see gprof(1)).
- -Idir Change the algorithm used by the preprocessor for finding include files to also search in directory  $dir.$  See  $cpp(1)$  for details.
- $-1x$ Refer to the fourth bullet item at the beginning of the DESCRIPTION section.
- $-L$  dir Change the algorithm used by the linker to search for  $11bx \cdot a$ . The  $-L$ option causes cc to search in dir before searching in the default locations. See  $ld(1)$  for details.
- -n Cause the output file from the linker to be marked as shareable. For details and system defaults, see  $ld(1)$ .
- -N Cause the output file from the linker to be marked as unshareable. For details and system defaults, see  $ld(1)$ .
- -ooutfile Name the output file from the linker *outfile*. The default name is a.out.
- -0 Invoke the optimizer with level 2 optimization. Equivalent to +02.
- -p Arrange for the compiler to produce code that counts the number of times each routine is called. Also, if link editing takes place, replace the standard startoff routine by one that automatically calls  $m$ nt $tor$  () at the start (see monitor(3C)) and arranges to write out a mon. out file at normal termination of execution of the object program. prof can then be used to generate an execution profile (see  $prof(1)$ ).
- -p Run only cpp on the named C files and leave the result on corresponding files suffixed . i. The - P option is also passed along to cpp.
- -q Cause the output file from the linker to be marked as demand loadable. For details and system defaults, see  $ld(1)$ .
- -Q Cause the output file from the linker to be marked as not demand loadable. For details and system defaults, see  $ld(1)$ .
- -8 Cause the output of the linker to be stripped of symbol table information. See  $strip(1)$  for more details. The use of this option prevents the use of a symbolic debugger on the resulting program. See  $ld(1)$  for more details.
- -s Compile the named C files, and leave the assembly language output on corresponding files suffixed .s.
- $-tx$ , name Substitute subprocess x with name where x is one or more of a set of identifiers indicating the subprocess(es). This option works in two modes: 1) if x is a single identifier, name represents the full path name of the new subprocess; 2) if  $x$  is a set of identifiers, name represents a prefix to which the standard suffixes are concatenated to construct the full path names of the new subprocesses.

The x can take one or more of the values:

p Preprocessor (standard suffix is cpp)

- c Compiler (standard suffix is ccom)
- o Same as c
- a Assembler (standard suffix is as)
- 1 Linker (standard suffix is ld)

*-Uname*  Remove any initial definition of *name* in the preprocessor. See *cpp(l)* for details.

-v Enable verbose mode, which produces a step-by-step description of the compilation process on the standard error.

-w Suppress warning messages.

-Wx, *argl[* , *arg2 ... ]* 

Pass the argument[s] *argi* to subprocess *x,* where *x* can assume one of the values listed under the  $-t$  option as well as  $\bar{d}$  (driver program). The  $-\bar{w}$  option specification allows additional, implementation-specific options to be recognized by the compiler driver. For example,

-Wl,-a,archive

causes the linker to link with archive libraries instead of with shared libraries. See  $ld(1)$ for details. For some options, a shorthand notation for this mechanism can be used by placing + in front of the option name as in

+M

which is equivalent to

 $-Wc$ ,  $-M$ 

+M is the Series 300/400 option that causes the compiler to generate calls to the math library instead of generating code for the MC68881 or MC68882 math coprocessor. Options that can be abbreviated using + are implementation dependent, and are listed under DEPENDENCIES.

- -y Generate additional information needed by static analysis tools, and ensure that the program is linked as required for static analysis. This option is incompatible with optimization.
- -y Enable support of 16-bit characters inside string literals and comments. Note that 8-bit parsing is always supported. See *hpnls(5)* for more details on International Support.
- -z Do not bind anything to address zero. This option allows runtime detection of null pointers. See the note on *pointers* below.
- -Z Allow dereferencing of null pointers. See the note on *pointers* below. The -z and -Z are linker options. See  $ld(1)$  for more details.
- +z,+Z Both of these options cause the compiler to generate position independent code (PIC) for use in building shared libraries. The  $-G$  and  $-p$  options are ignored if  $+z$  or  $+Z$  is used. Normally, +z should be used to generate PIC; however, when certain limits are exceeded, +Z is required to generate PIC. The ld linker issues the error indicating when +Z is required. If both +z and +Z are specified, only the last one encountered applies. For a more complete discussion regarding PIC and these options, see the manual *Programming on HP-UX.*

Any other options encountered generate a warning to standard error.

Other arguments are assumed to be C-compatible object programs, typically produced by an earlier cc run, or perhaps libraries of C-compatible routines. These programs, together with the results of any compilations specified, are linked (in the order given) to produce an executable program with the name a. out.

The first edition of *The* C *Programming Language* by Kernighan and Ritchie and the various addenda to it are intentionally ambiguous in some areas. HP-UX specifies some of these below for compatibility mode (-

#### AC) compilations.

char The char type is treated as signed by default. It can be declared unsigned.

pointers Accessing the object of a NULL (zero) pointer is technically illegal (see Kernighan and Ritchie), but many systems have permitted it in the past. The following is provided to maximize portability of code. If the hardware is able to return zero for reads of location zero (when accessing at least 8- and 16-bit quantities), it must do so unless the  $-z$  flag is present. The - z flag requests that SIGSEGV be generated if an access to location zero is attempted. Writes of location zero may be detected as errors even if reads are not. If the hardware cannot assure that location zero acts as if it was initialized to zero or is locked at zero, the hardware should act as if the  $-z$  flag is always set.

identifiers Identifiers are significant up to 255 characters.

types Certain programs require that a type be a specific number of bits wide. It can be assumed that an int can hold at least as much information as a short, and that a long can hold at least as much information as an int. Additionally, either an int or a long can hold a pointer.

# EXTERNAL INFLUENCES

# Environment Variables

When the -Y option is invoked, LC CTYPE determines the interpretation of string literals and comments as single and/or multi-byte characters.

LANG determines the language in which messages are displayed.

If LC\_CTYPE is not specified in the environment or is set to the empty string, the value of LANG is used as a default for each unspecified or empty variable. If LANG is not specified or is set to the empty string, a default of "C" (see *lang(5))* is used instead of LANG. If any internationalization variable contains an invalid setting, cc behaves as if all internationalization variables are set to "C". See *environ(5).* 

#### International Code Set Support

Single- and multi-byte character code sets are supported.

#### DIAGNOSTICS

The diagnostics produced by C itself are intended to be self-explanatory. Occasionally, messages may be produced by the preprocessor, assembler or the link editor.

If any errors occur before cc is completed, a non-zero value is returned. Otherwise, zero is returned.

#### EXAMPLES

The following compiles the C file  $proj.c$  to create a  $proj.o$  file, then invokes the 1d link editor to link prog.o and procedure. 0 with all the C startup routines in / lib/ crtO. 0 and library routines from the C library  $11bc \cdot s1$  or  $11bc \cdot a$ . The resulting executable program is placed in file prog:

cc prog.c procedure.o -0 prog

# WARNINGS

Options not recognized by cc are not passed on to the link editor. The option -W *l,arg* can be used to pass any such option to the link editor.

By default, the return value from a C program is completely random. The only two guaranteed ways to return a specific value are to explicitly call  $ext()$  (see *exit(2)*) or leave the function main () with a return *expression;* construct.

# **DEPENDENCIES**

# Series 300/400

Note that in the following list, the cc and c89 options  $+e$ ,  $+0$ ,  $+y$  are not supported by the C compiler provided as part of the standard HP-UX operating system. They are supported by the C compiler sold as an optional separate product.

The  $-z$  option is not supported.

The default is to allow null pointer dereferencing; hence using  $-Z$  has no effect.

The compiler supports the following additional options. The *+optl* notation can be used as a shorthand notation for some -Woptions.

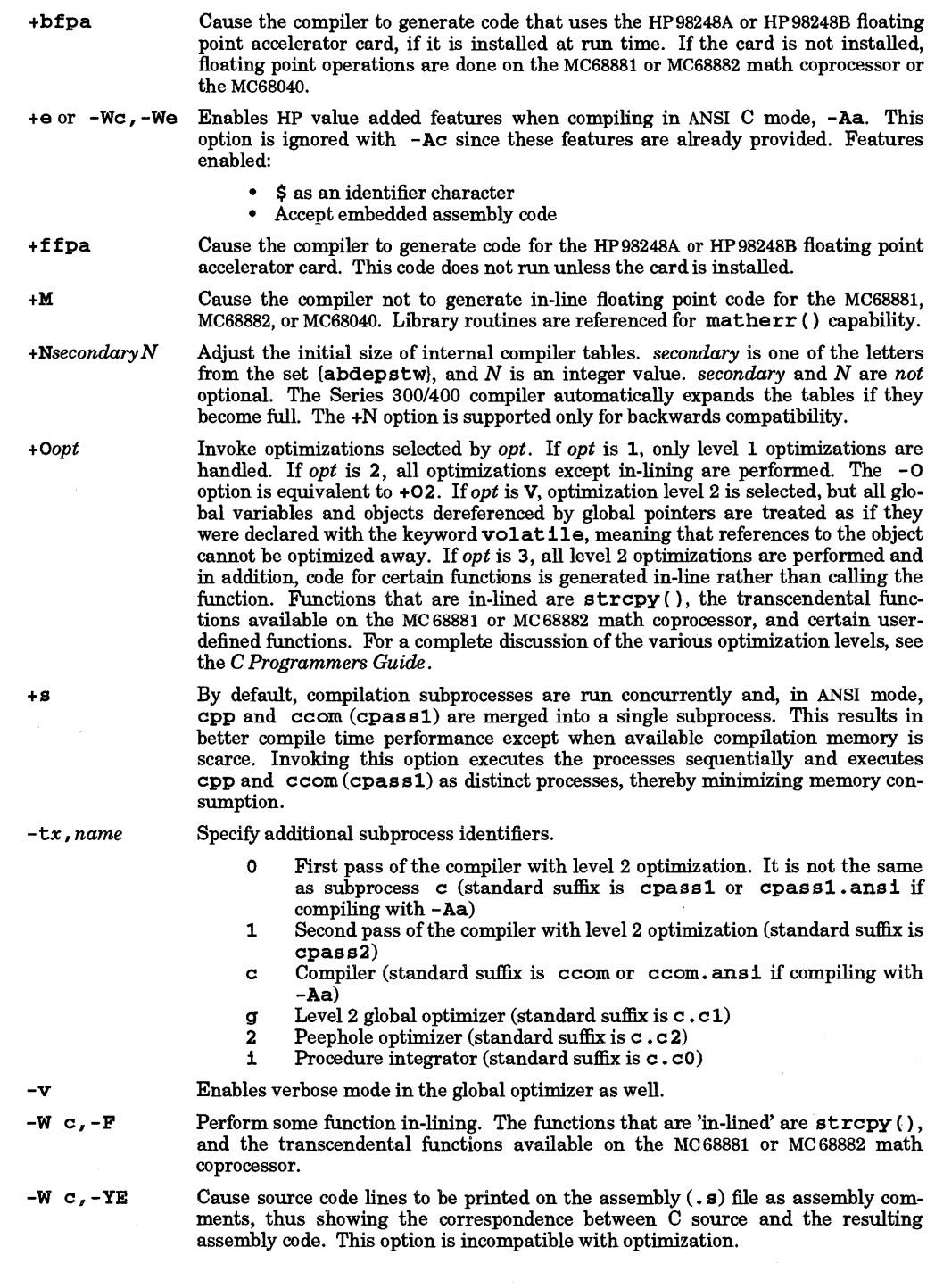
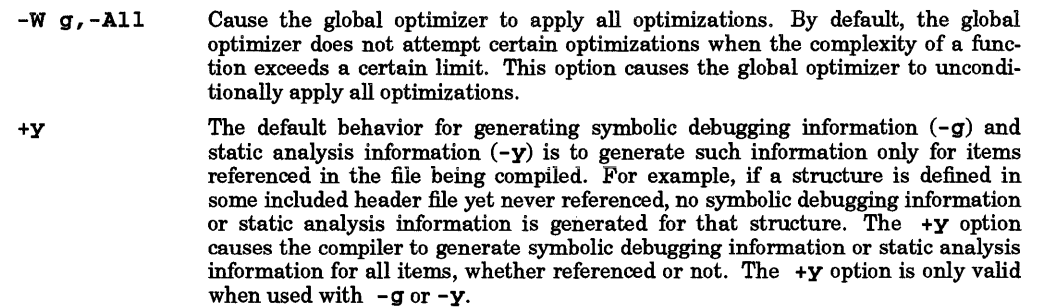

#### Series 700/800

Note that in the following list of Series 700-and-800-specific cc and c89 options, -Ae, +df, +e, +f, +ES, +I, -J, +m, +0, +P, +pgm, and +y are not supported by the C compiler provided as part of the standard HP-UX operating system. They are supported by the C compiler sold as an optional separate product.

The default is to allow null pointer dereferencing, hence using - Z has no effect.

The - g option is incompatible with optimization. If both debug and optimization are specified, only the first option encountered takes effect.

The -y option is incompatible with optimization. If both static analysis and optimization are specified, only the first option encountered takes effect.

The  $-$ s option is incompatible with the  $-g$ ,  $-G$ ,  $-g$ , and  $-y$  options. If  $-g$  is specified along with any of the above options, the -8 option is ignored, regardless of the order in which the options were specified.

Nonsharable, executable files generated with the -N option cannot be executed via exec () (see *exec(2».*  For details and system defaults, see  $ld(1)$ .

The compiler supports the following additional options. The *+optl* notation can be used as a shorthand notation for some -W c options.

- -Wd, -a When processing files which have been written in assembly language, does not assemble with the prefix file which sets up the space and subspace structure required by the linker. Files assembled with this option cannot be linked unless they contain the equivalent information.
- -Ae **Extended ANSI mode.** Same as -D\_HPUX\_SOURCE and -Aa and allows the following extensions: \$ characters can appear in identifier names, and enum declarations can include integral type specifiers. Additional extensions may be added to this option in the future.
- *+DAarchitecture* Generate code for the *architecture* specified. *architecture* is required. The default code generated for the Series 800 is PA\_RISC\_l. o. The default code generated for the Series 700 is PA\_RISC\_1.1. The default code generation can be overridden using the CCOPTS environment variable or the command line option +DA. architecture can be either a model number (e.g., 750 for the HP 9000/750 or 870 for the HP 9000/870) or one of the following generic specifications:
	- 1 0 Precision Architecture RIse, version 1.0 or higher. This is the default for all Series 800 models.
	- 1.1 Precision Architecture RISC, version 1.1. This is the default for all Series 700 models.

The compiler determines the target architecture using the following precedence:

- 1. Command line specification of + DA.
- 2. Specification of +DA in the CCOPTS environment variable.
- 3. The default as mentioned above.
- + *DSarchitecture* Use the instruction scheduler tuned to the *architecture* specified. *architecture* is required. If this option is not used, the compiler uses the instruction scheduler for the architecture on which the program is compiled. The architecture is

86

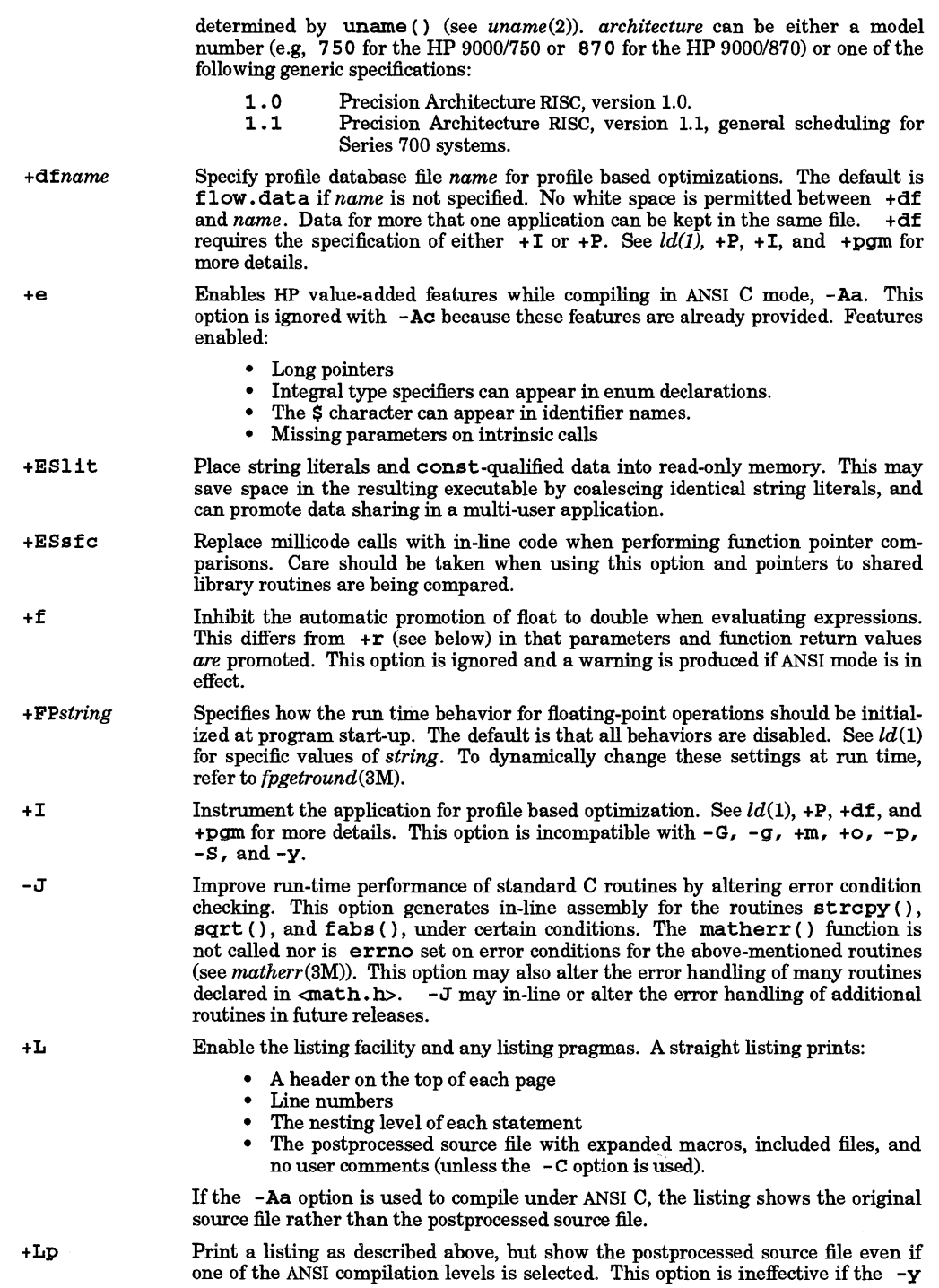

 $\lambda$ 

I

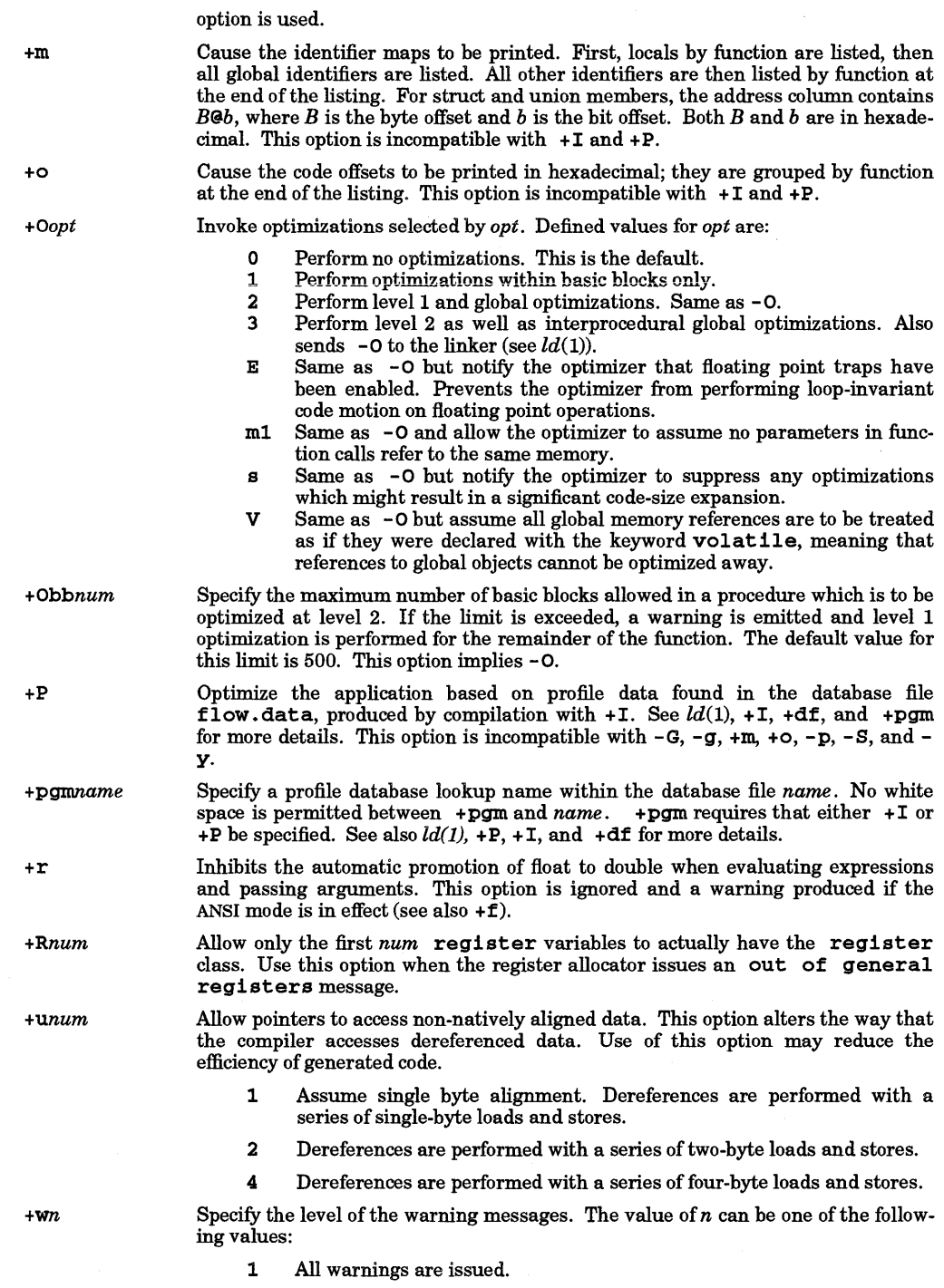

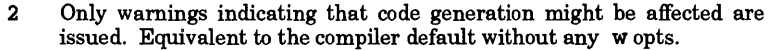

3 No warnings are issued. Equivalent to the -woption.

+y Generate static analysis information for all global identifiers not seen in the origi-nal source file. This option only has effect if used in conjunction with the -y option.

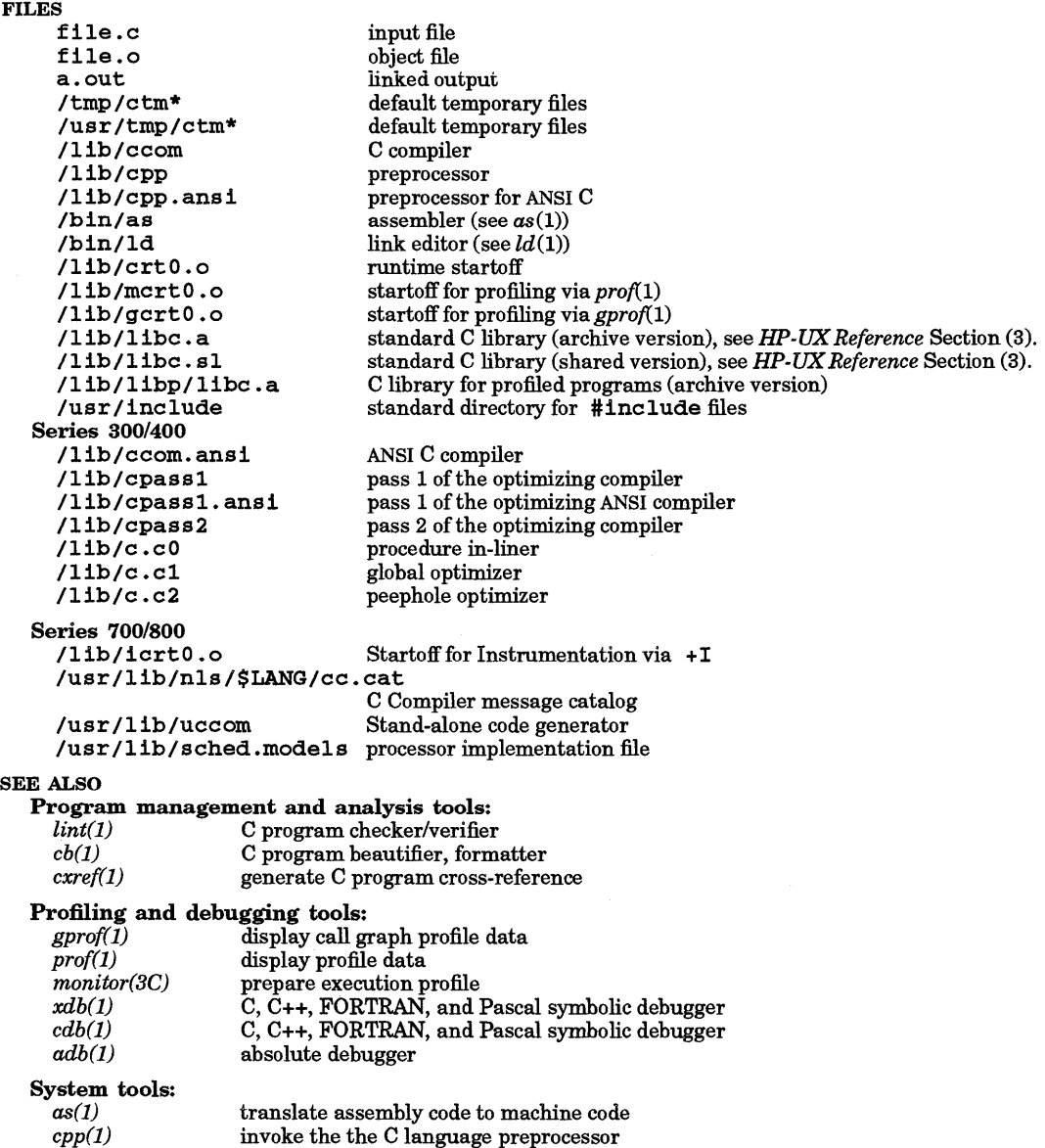

*ld(1)*  invoke the link editor

# Miscellaneous:

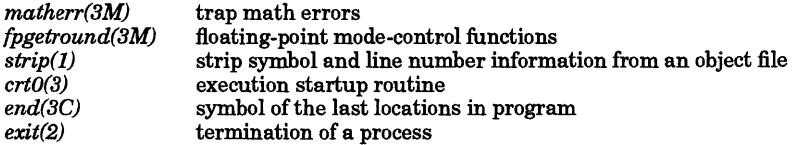

# Tutorials and Standards Documents:

B. W. Kernighan and D. M. Ritchie, *The* C *Programming Language,* Prentice-Hall, 1978.

*American National Standard for Information Systems* - *Programming language* C, ANS X3.159-1989

#### STANDARDS CONFORMANCE

cc: SVID2, XPG2, XPG3

c89: POSIX.2

NAME

cd - change working directory

**SYNOPSIS** 

cd *[directory ]* 

# DESCRIPTION

If *directory* is not specified, the value of shell parameter HOME is used as the new working directory. If *directory* specifies a complete path starting with  $\prime$ , ., ., *directory* becomes the new working directory. If neither case applies, cd tries to find the designated directory relative to one of the paths specified by the CDPATH shell variable. CDPATH has the same syntax as, and similar semantics to, the PATH shell variable. cd must have execute (search) permission in *directory.* 

cd exists only as a shell built-in command because a new process is created whenever a command is executed, making cd useless if written and processed as a normal system command. Moreover, different shells provide different implementations of cd as a built-in utility. Features of cd as described here may not be supported by all the shells. Refer to individual shell manual entries for differences.

If cd is called in a subshell or a separate utility execution environment such as:

find. -type d -exec cd  $\{\}$ ; -exec foo  $\{\}$ ;

(which invokes foo on accessible directories)

cd does not affect the current directory of the caller's environment. Another usage of cd as a stand-alone command is to obtain the exit status of the command.

### EXTERNAL INFLUENCES

# International Code Set Support

Single- and multi-byte character code sets are supported.

#### EXAMPLES

Change the current working directory to the HOME directory from any location in the file system:

cd

Change to new current working directory foo residing in the current directory:

cd foo

or

cd ./foo

Change to directory foobar residing in the current directory's parent directory:

cd •• /foobar

Change to the directory whose absolute pathname is /usr/local/lib/work.files:

cd /usr/local/lib/work.files

Change to the directory  $\texttt{proj1/scheduling/proposals}$  relative to home directory:

#### cd \$HOME/projl/schedule/staffing/proposals

#### VARIABLES

The following environment variables affect the execution of cd:

HOME The name of the home directory, used when no directory operand is specified.

CDPATH A colon-separated list of pathnames that refer to directories. If the directory operand does not begin with a slash  $\mathcal{U}$  character, and the first component is not dot or dot-dot, cd searches for *directory* relative to each directory named in the CDPATH variable, in the order listed. The new working directory is set to the first matching directory found. An empty string in place of a directory pathname represents the current directory. If CDPATH is not set, it is treated as if it was an empty string.

### RETURN VALUE

Upon completion, cd exits with one of the following values:

- o The directory was successfully changed.<br>  $\mathbf{A}$  >0 An error occurred. The working director
	- An error occurred. The working directory remains unchanged.

#### SEE ALSO

I

csh(l), pwd(l), ksh(l), sh-posix(l), sh(l), chdir(2).

# STANDARDS CONFORMANCE

cd: SVID2, XPG2, XPG3, POSIX.2

# NAME

cdb, fdb, pdb - C, C++, FORTRAN, Pascal symbolic debugger

# **SYNOPSIS**

cdb [-d *dir]* [-r *file]* [-R *file]* [-p *file]* [-P *process\_ID]* [-L] [-1 *library* ] [-1 *file]* [-0 *file]* [-e *file]* [-S *num* ] *[objectfile [corefile* ] ]

fdb *[cdb options]* 

pdb *[cdb options]* 

# **DESCRIPTION**

cdb, fdb, and pdb are alternate names for a source level debugger for C, C++ HP FORTRAN, and HP Pascal programs. It provides a controlled environment for their execution. Capabilities are similar to xdb, but with an older command syntax. The *HP-UX Symbolic Debugger User's Guide* provides a comprehensive description of xdb, and includes a section on differences between xdb and cdb.

*objectfile* is an executable program file having zero or more of its component modules compiled with the debug option turned on (enabled by the  $-g$  option of the cc, f77, pc, and CC compilers). The support module /usr/11b/end.o must be included as the last object file linked, except for libraries included with the  $-1$  option to 1d (see  $ld(1)$ ). The support module is included automatically when 1d is invoked as part of a compile command that uses the  $\div g$  option. The default *objectfile* is a out. Note that by default 1d links in shared libraries instead of archive libraries.

*corefile* is a core image from a failed execution of *objectfile.* The default *corefile* is core.

# **Options**

cdb recognizes the following command-line options:

- -d *dir* Specify *dir* as an alternate directory where source files are located.
- r *file* Specify a record *file* which is invoked immediately (for overwrite, not for append).
- -R *file* Specify a restore state *file,* which is processed before the -p option (if any) and after the -r option (if any).
- -p *file* Specify a playback *file,* which is invoked immediately.
- P *process ID* Specify the process ID of an existing process that the user wishes to debug.
- -L Use the line-oriented interface.
- -1 *library*  Pre-load information about this shared *library,* -1 ALL means always pre-load shared library information.
- -1 *file*  Redirect standard input to the child process from the designated file or character device.
- *-0 file*  Redirect standard output from the child process to the designated file or character device.
- -e *file*  Redirect standard error from the child process to the designated file or character device.
- -s Enable debugging of shared libraries.
- -S *num*  Set the size of the string cache to *num* bytes (default is 1024, which is also the minimum).

At startup, cdb executes commands from the file .cdbrc (.fdbrc for FORTRAN and .pdbrc for Pascal) if it exists in the user's home directory as specified by the environment variable HOME.

# ENVIRONMENT VARIABLES

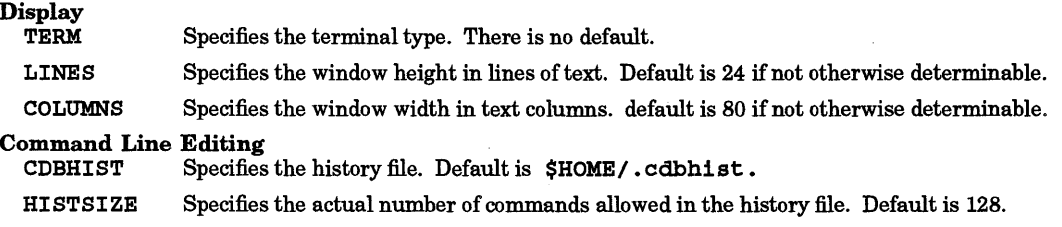

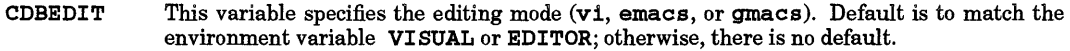

# Native Language Support

- Determines the local language equivalent of  $y$  (for yes/no queries). LANG also determines the locale in which messages are displayed. Default is "C".
- LC CTYPE Determines the interpretation of text as single- and/or multi-byte characters and their printability when reading or writing character and string data. If LC\_CTYPE is not specified in the environment or is set to the empty string, the value of LANG is used as the default.

#### International Code Set Support

Single- and multi-byte character code sets are supported.

#### LOCATION SYNTAX

*line* A *number* that refers to a particular line in a file.

*location* A particular *line* in a file and its corresponding address in the user's program. *location* has the following general forms:

> *line*  #label *file file i <i>line l [file: ]proc[* : *proc* [ ... ] ][ : *line* I *#label]*   $[class]$ : :  $proc[$  :  $line \mid$   $# label]$

To reference code addresses symbolically, use:

*proc#line*  [ [ *class]:* : *]proc #line* 

#### VARIABLE IDENTIFIERS

Variables are referenced exactly as they are named in your source file(s). Case sensitivity is controlled by the Z command.

To determine the value of some variable *var,* various methods can be used, depending on where and what it is:

*var*  Search for *var* first as a local in the current procedure (or the most recent instance of the current procedure), next as a member of that procedure's class, or finally as a global.

*class: :var*  Search *class* for variable.

*proc .var* 

*[[class]:* : *]proc. [class:* : *]var* 

Search for *var* in the current or most recent instance of *proc.* A leading :: indicates a global.

*proc* • *depth. var* 

*[[class]:* : *]proc .depth. [class:* : *]var* 

Use the instance of *proc* that is at depth *depth* (exactly), instead of the current or most recent instance.

*:var* 

*: :var*  Search for a global (not local) variable named *var.* 

*dot* is shorthand for the last thing viewed.

# SPECIAL VARIABLES

Special variables are names for things that are not normally directly accessible. Special variables include:

*\$var* The debugger has room in its own address space for several user-created special variables of type long.

\$pc, \$fp, \$sp,<br>\$d0, etc. T

These are the names of the program counter, frame pointer, stack pointer, CPU general registers, etc.

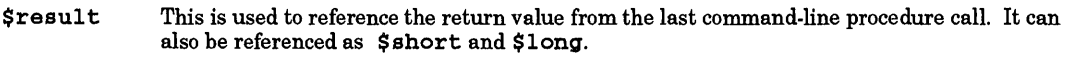

- \$signa1 This lets you see and modify the current child process signal number.
- Slang This lets you see and modify the current language. Possible values are: C, C++, FORTRAN, Pascal, default.
- Sprint Alters the behavior of the print command when printing character data. Values that can be assigned are ascii, native, and raw.
- \$line This lets you see and modify the current source line number.
- \$mal1oc This lets you see the current amount of memory (bytes) allocated at run-time for use by the debugger itself.
- \$cBad This lets you see and modify the number of machine instructions the debugger will step while in a non-debuggable procedure before setting an up-level breakpoint and freerunning to it.
- \$page1ines This lets you set the number of lines per "page" of debugger output. The prompt -- More- - occurs between pages. Values of zero or less turn off paging.
- \$fpa If this is set to a non-zero value, any sequence of machine instructions which effectively constitute a single floating-point-accelerator instruction are treated as a single instruction for machine-level single-stepping and display.
- If \$fpa is set to a non-zero value, \$fpa\_reg indicates which address register is used in Sfpa\_reg floating-point-accelerator instruction sequences. 0 corresponds to register a0, 1 to a1, etc. The default value is 2.

 $$cplusplus$  This is interpreted as a set of flags to control behavior of certain  $C++$  capabilities.

- bit 0 Set means print full base class information at each occurrence.
- bit 1 Set means bpc sets breakpoints on member functions of base classes, also.
- bit 2 Set means bi sets breakpoints on member functions of base classes, also.

The default for all bits is clear. Some commands take  $a -c$  or  $-c$  argument which causes the action to be as if the appropriate bit of  $\epsilon$  cplusplus was clear  $(-c)$  or set  $(-c)$ .

#### COMMANDS

The debugger has a large number of commands for viewing and manipulating the program being debugged. They are explained below and are grouped by functional similarity.

# Window Mode Commands

These commands control what is displayed in the source window. The source window by default comes up in source mode for viewing source code. If assembly language instructions are needed, the disassembly mode can be selected. Registers are also shown in this mode. If both assembly instructions and source code are needed, the split-screen mode can be selected. Here are the commands:

- td Toggle disassembly mode.
- ts Toggle split screen mode.
- gr Display the general registers when the debugger is in disassembly (non-split-screen) mode.
- fr Display the floating point registers when the debugger is in disassembly (non-split-screen) mode.
- $+r$ Scroll the floating-point register display forward four lines.
- -r Scroll the floating-point register display back four lines.
- ws *size*  Set the size of the source viewing window.
- u Update the screen to reflect the current location.

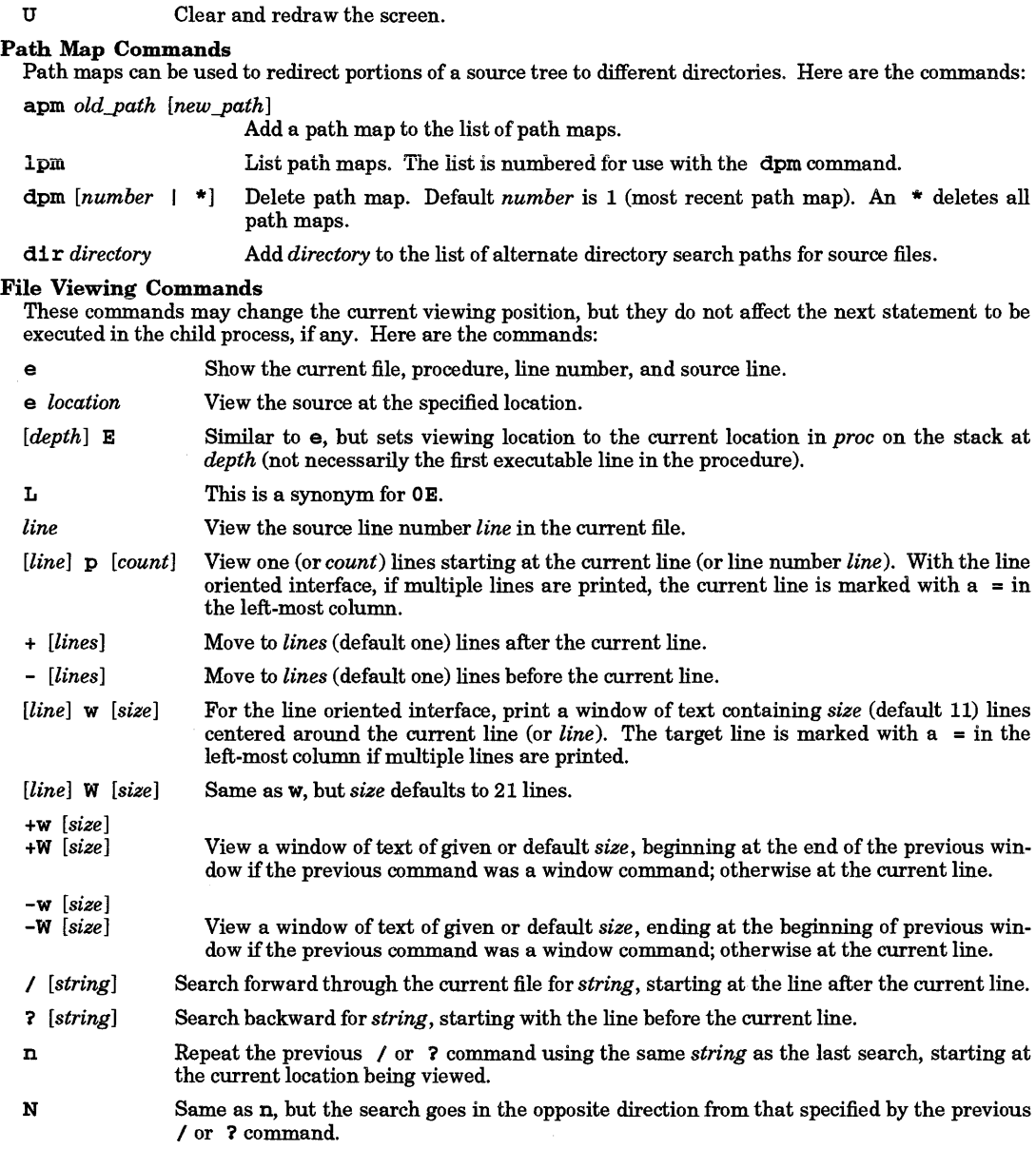

# Display Formats

The display formats tell the debugger's data viewing commands how output should be formatted. A *format*  is of the form *[countlformchar [size].* For example, p abc\4x2 prints, starting at the location of abc, four two-byte numbers in hexadecimal.

Formats that print numbers use lowercase characters to represent integer data types and uppercase to represent long data types. For example, 0 prints in long octal.

The following formats are available:

•

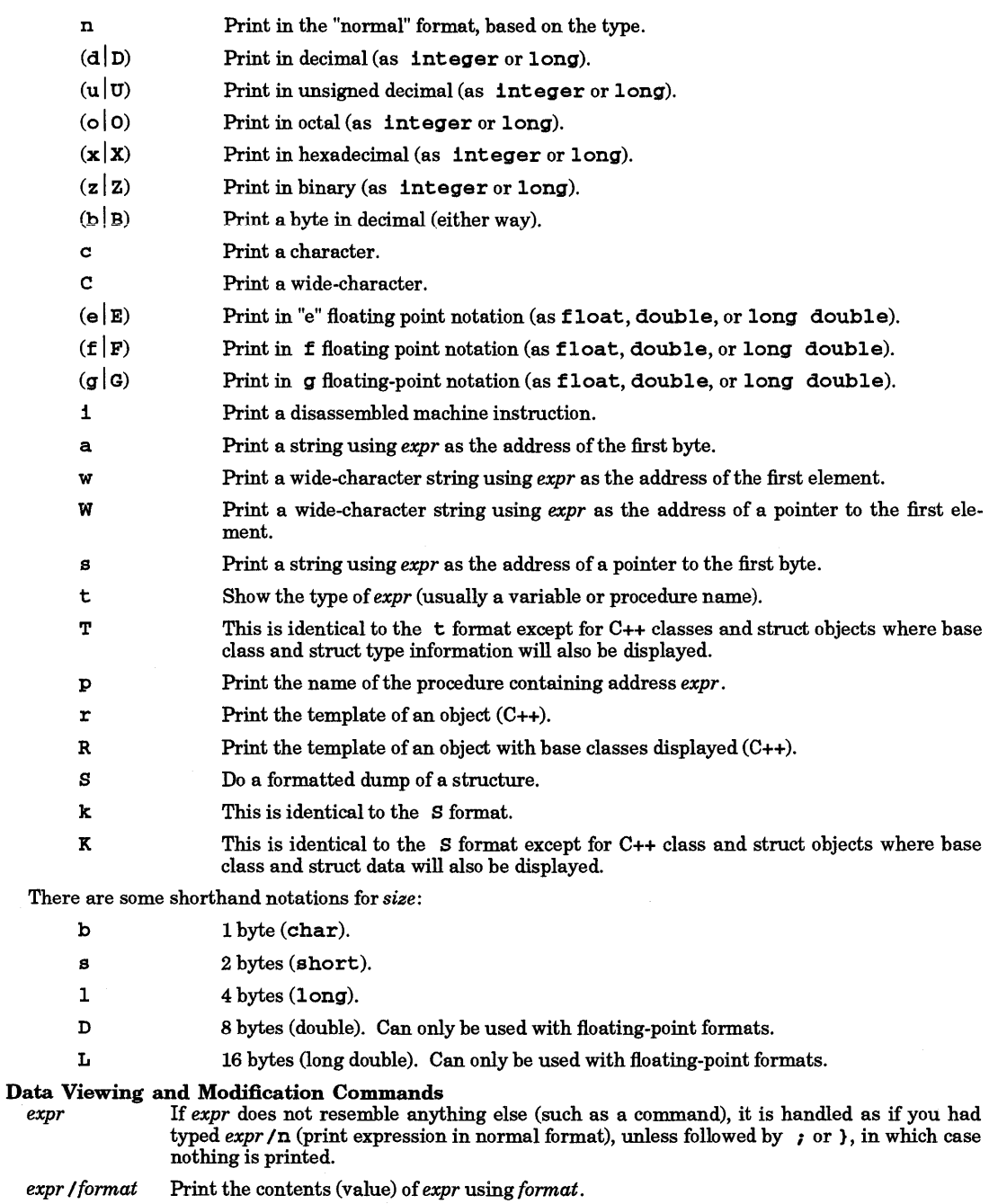

- *expr ?format* Print the address of *expr* using *format.*
- A[ *[/)format]* Back up to the preceding memory location (based on the size of the last thing displayed).

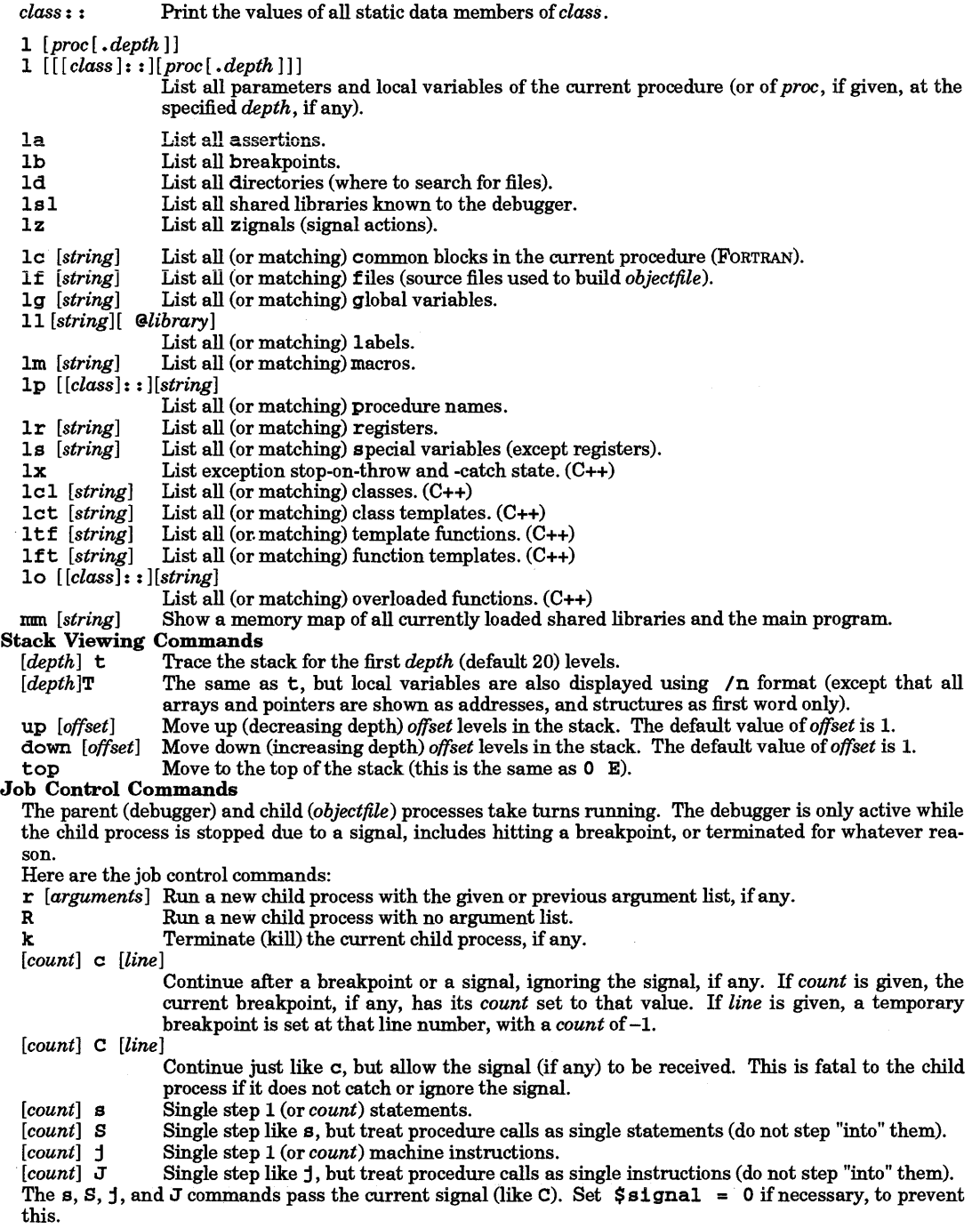

# Breakpoint Commands

The debugger provides a number of commands for setting and deleting breakpoints. Associated with any

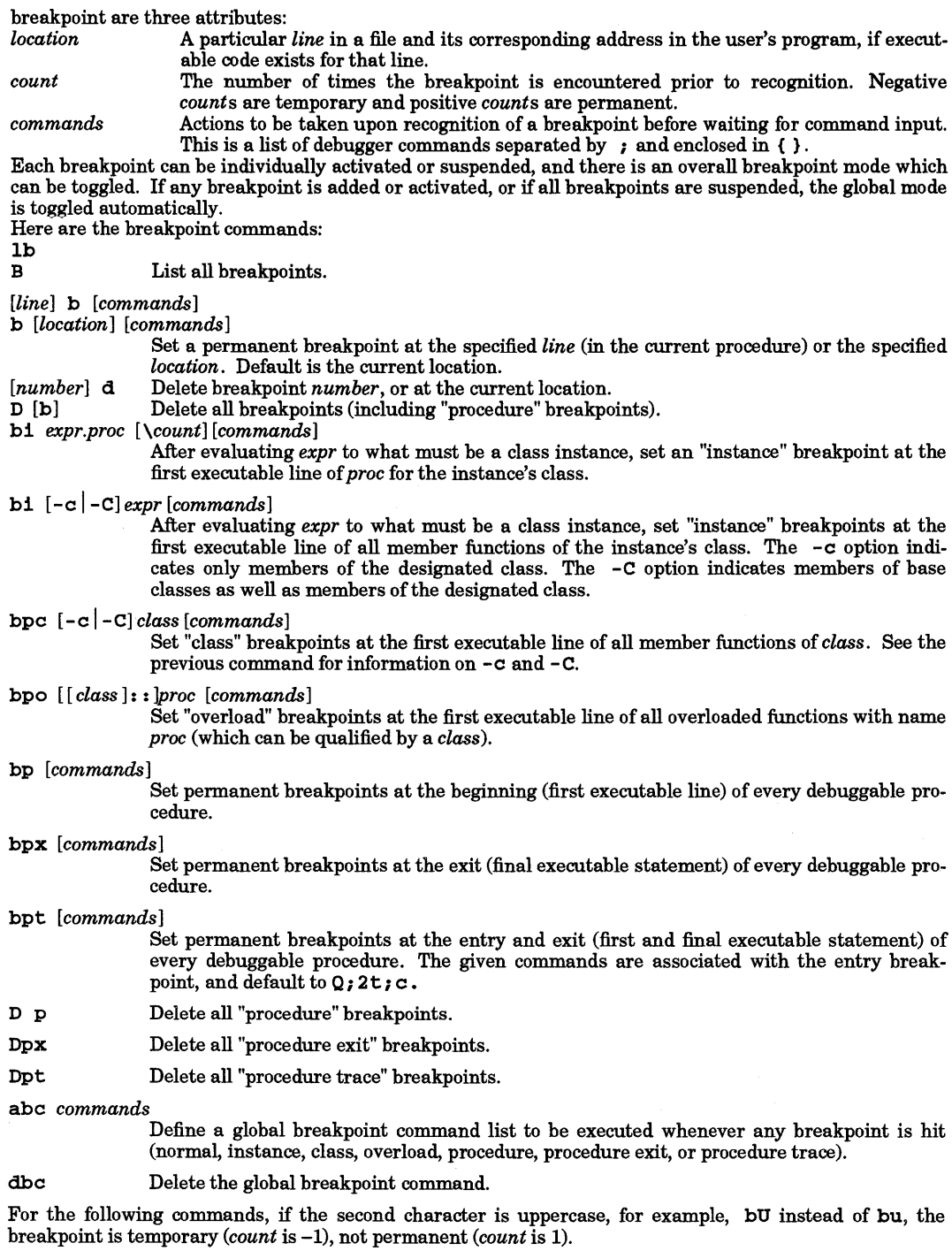

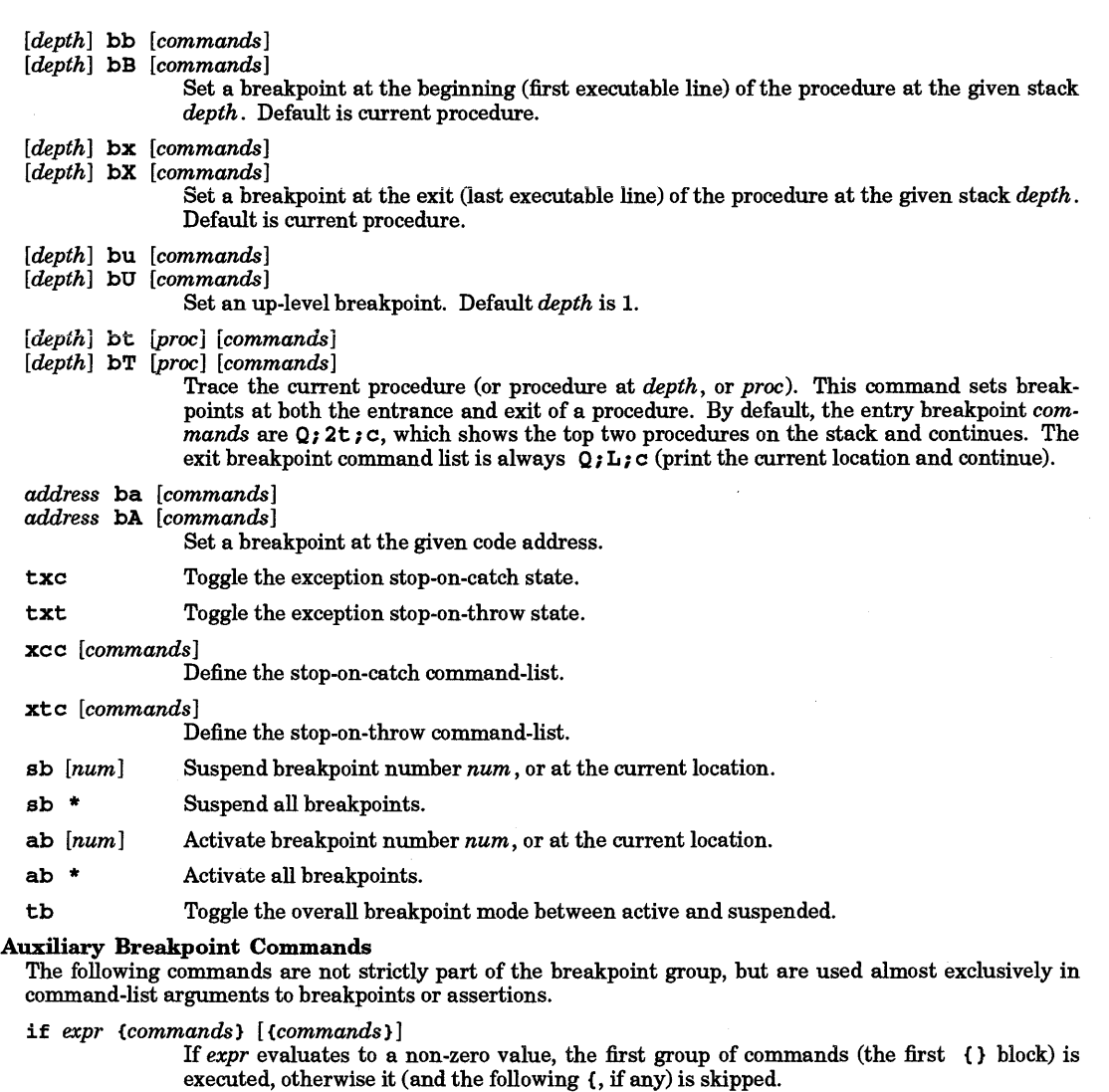

- 
- Q

If the Quiet command appears as the first command in a breakpoint command list, the normal announcement of breakpoint at address is not made.

"any string you like"

Print the given string.

# Assertion Control Commands

Assertions are command lists that are executed before every instruction. If there is an active assertion, the program is single stepped at the machine-instruction level and runs very slowly.

Each assertion can be individually activated or suspended, and there is an overall assertions mode which can be toggled. If any assertion is added or activated or if all assertions become suspended, the global mode is toggled automatically.

Here are the assertion control commands:

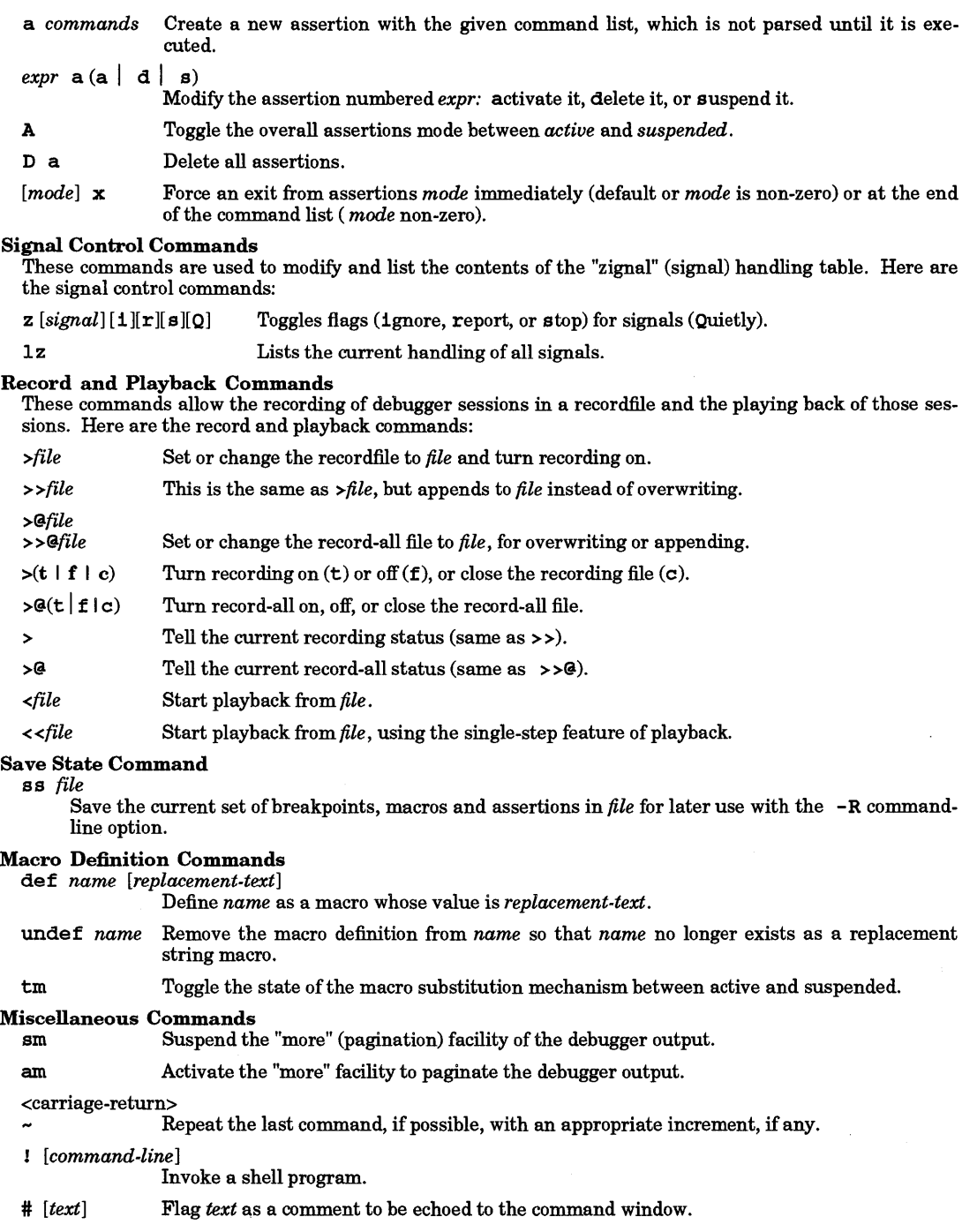

f [li*printf-style-format*ll ]

Set the address printing format using *printf(3S)* format specifications *(not* debugger format

# styles). The default is \$10.81x.

g *(line* I *#label* I + *[lines* ] I - *[lines])* 

Go to an address in the procedure on the stack at *depth* zero (not necessarily the current procedure).

h *[topic]* 

- he lp *[topic]*  Print commands/syntaxes related to this topic using more $(1)$ . Use h help for a list of topics.
- I Print information (inquire) about the state of the debugger and various toggles.
- M Print the current text *(objectfile)* and core *(corefile)* address maps.
- tM Toggle the address mapping of *corefile* between the initial map and the modifiable mapping pair which the user can set with the Mc command.
- $M(t \mid c)$  [ $expr$  [;  $expr$  [...]]]

Set the text *(objectfile)* or the modifiable core *(corefile)* address map.

- q Quit the debugger.
- Z Toggle case sensitivity in searches.

# ADOPTING AN EXISTING PROCESS

The symbolic debugger (xdb) command line option -P *process ID* allows for the debugging of a freerunning process. To adopt a process, the effective user IDs of the debugger and the process to be adopted must match, or the effective user ID of the debugger must be *root.* When a process is adopted, it halts and the debugger displays where the program is halted, at which point the program can be debugged. If the user quits the debugger without killing the process, the debugger removes all breakpoints from the process and allows it to continue running. If a program is designed to be adopted by the debugger when in a certain state (such as an error condition), it is important that the program do something such as enter an infinite loop, rather than calling sleep () (see *sleep(3C».* A sleeping program cannot be adopted correctly by the debugger, although a suspended process (i.e., blocked on a read) can be.

When using the  $-$ s option with  $x$ db to debug shared libraries in an adopted process, prepare the *executable..file* by executing:

pxdb - s on *executable..file* 

Once the file is prepared for debugging, run the *executable\_file* in the background and adopt it:

xdb -s -P *process ID* executable file

The syntax for this use of the **pxdb** command is:

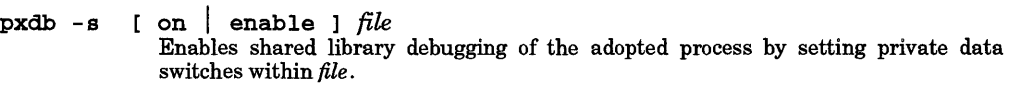

pxdb  $-s$  [ off | disable ]  $file$ Disables shared library debugging of the adopted process by clearing private data switches within *file.* 

 $pxdb -s$  [ status ]  $file$ Reports whether: shared-library debugging is enabled or disabled, symbolicdebugging information is present, or symbolic-debug information has already been preprocessed. *file* is not changed when the status option is specified. If all three conditions are true, an exit value of 0 is returned; otherwise 1.

Note that for the on or off option, *file* must be writable by the user.

# WARNINGS

The debugger does not terminate on an interrupt (SIGINT); it jumps to its main loop and awaits another command. However, this does not imply that sending the debugger an interrupt is harmless. It can result in internal tables being left in an inconsistent state that could produce incorrect behavior.

Code that is not compiled debuggable or does not have a corresponding source file is dealt with in a halfhearted manner. The debugger shows unknown for unknown file and procedure names, cannot show code

locations or interpret parameter lists, etc. However, the linker symbol table provides procedure names for most procedures, even if they are not debuggable.

On some systems, if the debugger is run on a shared *objectfile* you cannot set breakpoints (may only apply if someone else is also executing the program). This may be indicated by the error Bad access when you attempt to start a child process. If another user starts running *objectfile* while you are debugging, you may have some interesting interactions.

The debugger will most likely be unusable on systems that have been booted from something other than  $/\text{hp}-ux$  (e.g. SYSBCKUP was booted instead). SYSBCKUP was booted instead).

The debugger has no knowledge about or control over child processes forked in turn by the process being debugged. Programs being debugged should not execute a different program via exec () without a fork () (see *exec(2)* and *fork* (2)).

Child process output may be (and usually is) buffered. Hence it may not appear immediately after you step through an output statement such as printf (). It may not appear at all if you kill the process.

If the *address* given to a ba command is not a code address in the child process, strange results or errors may ensue.

Single stepping floating-point instructions may show delayed results for operations that are actually emulated via exception traps (e.g. fs in on the Series 300/400 MC68040 processor). Actual results will not be apparent until the next floating-point operation is performed.

Debugging dynamically loaded code is inherently difficult, since no symbols within it are known to the debugger.

If you set the address printing format to something printf () doesn't like, you might get an error (usually memory fault) each time you try to print an address, until you fix the format with another f command.

Do not use the z command to manipulate the SIGTRAP signal. This signal is used by the debugger to synchronize with and control the traced process, and unpredictable results may occur if it is otherwise manipulated. A corrolary to this is that applications that make use of the SIGTRAP signal will at best be difficult to debug.

If you single step or run with assertions through a call to longjmp () (see *setjmp(3C)),* the child process will probably take off free-running as the debugger sets but never hits an up-level breakpoint.

Do not modify any file while the debugger has it open. If you do, the debugger gets confused and may display garbage.

Although the debugger tries to do things reasonably, it is possible to confuse the recording mechanism. Be careful about trying to play back from a file currently open for recording, or vice versa; strange things can happen.

The output of some program generators such as yacc have compiler line number directives in them that can confuse the debugger. It expects source line entries in the symbol table to appear in sorted order.

# AUTHOR

cdb was developed by HP and Third Eye Software.

#### FILES

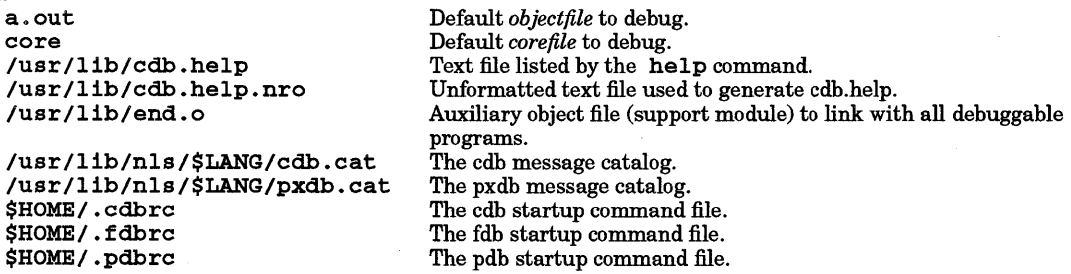

#### SEE ALSO

 $adb(1), cc(1), echo(1), fc(1), ksh(1), ld(1), more(1), pc(1), create(2), exec(2), fork(2), open(2), phrase(2), evt(3C),$ 

multibyte(3C), printf(3S), setjmp(3C), system(3S), a.out(4), core(4), user(4), lang(5), signal(5). *HP-UX Symbolic Debugger (xdb) User's Guide HP-UX Symbolic Debugger (xdb) Quick Reference* 

# NAME

cdc - change the delta commentary of an SCCS delta

# **SYNOPSIS**

cdc *-rSID* [ -m[ *mrlist]* ] [-y[ *comment]] files* 

# DESCRIPTION

cdc changes the **delta commentary**, for the *SID* specified by the  $-r$  option, of each named SCCS file.

*Delta commentary* is defined to be the Modification Request (MR) and comment information normally specified via the  $delta(1)$  command ( $-m$  and  $-y$  options).

If a directory is named, cdc behaves as if each file in the directory were specified as a named file, except that non-SCCS files (last component of the path name does not begin with  $s$ .) and unreadable files are silently ignored. If a name of - is given, the standard input is read (see WARNINGS); each line of the standard input is taken to be the name of an SCCS file to be processed.

# Options

Arguments to cdc, which can appear in any order, consist of *option* arguments and file names.

All the described *option* arguments apply independently to each named file:

- **-rSID** Used to specify the SCCS **IDentification** (SID) string of a delta for which the delta commentary is to be changed.
- *-m[mrlist]* If the SCCS file has the v option set (see *admin(1))*, a list of MR numbers to be added and/or deleted in the delta commentary of the  $SID$  specified by the  $-\mathbf{r}$  option *may* be supplied. A null MR list has no effect.

MR entries are added to the list of MRs in the same manner as that of *delta(l).* To delete an MR, precede the MR number with the character ! (see EXAMPLES). If the MR to be deleted is currently in the list of MRs, it is removed and changed into a "comment" line. A list of all deleted MRs, is placed in the comment section of the delta commentary and preceded by a comment line stating that they were deleted.

If -m is not used and the standard input is a terminal, the prompt MRs? is issued on the standard output before the standard input is read; if the standard input is not a terminal, no prompt is issued. The MRs? prompt always precedes the comment s? prompt (see  $-y$  option).

MRs in a list are separated by blanks and/or tab characters. An unescaped new-line character terminates the MRs list.

Note that if the v option has a value (see *admin(l»,* it is treated as the name of a program (or shell procedure) that validates the correctness of the MR numbers. If <sup>a</sup> non-zero exit status is returned from the MR number validation program, cdc terminates and the delta commentary remains unchanged.

*-y[comment]* Arbitrary text used to replace the *comment* or *comments* already existing for the delta specified by the  $-r$  option. Previous comments are kept and preceded by a comment line stating that they were changed. A null *comment* has no effect.

> If -y is not specified and the standard input is a terminal, the prompt comments? is issued on the standard output before standard input is read; if standard input is not a terminal, no prompt is issued. An unescaped new-line character terminates the *comment* text.

The exact permissions necessary to modify the SCCS file are documented in the *SCCS* tutorial (see SEE ALSO below). Simply stated, they are either:

- If you made the delta, you can change its delta commentary, or
- If you own the file and directory, you can modify the delta commentary.

# EXTERNAL INFLUENCES

# Environment Variables

LANG determines the language in which messages are displayed.

# International Code Set Support

Single- and multi-byte character code sets are supported.

### DIAGNOSTICS

Use *help* (1) for explanations.

#### EXAMPLES

I

Add  $b178-12345$  and  $b179-00001$  to the MR list, remove  $b177-54321$  from the MR list, and add the comment trouble to delta 1.6 of s. file:

cdc -rl.6 -m~b178-1234S !b177-S4321 b179-00001~ -ytrouble s.file

The following does the same thing:

```
cdc -rl.6 s.file 
MRs? ib177-54321 b178-12345 b179-00001 
comments? trouble
```
#### WARNINGS

If SCCS file names are supplied to the cdc command via the standard input (- on the command line), the -m and -y options must also be used.

#### FILES

x-file z-file (see *delta(l»*  (see *delta(l»* 

#### SEE ALSO

 $admin(1)$ ,  $delta(1)$ ,  $get(1)$ ,  $help(1)$ ,  $prs(1)$ ,  $sccfile(4)$ . *SCCS User's Guide,* in *Programming on HP-UX.* rcsfile(4), acl(5), rcsintro(5).

NAME

cHow - generate C flow graph

# **SYNOPSIS**

cflow  $[-r] [-i x] [-1] [-d num] [-Y]$  files

# **DESCRIPTION**

cf low analyzes a collection of C, YACC, LEX, assembler, and object files, and attempts to build a graph charting the external references. Files suffixed in  $\cdot y$ ,  $\cdot 1$ ,  $\cdot c$ , and  $\cdot 1$  are processed by yacc(1), lex(1), and  $cpp(1)$  as appropriate (.1 files are bypassed), then run through the first pass of  $\text{lin}(1)$ . (The -1, -D, and -u options of cpp(l) are also understood.) Files suffixed with • s are assembled, and information is extracted (as in . 0 files) from the symbol table. The output of all this non-trivial processing is collected and turned into a graph of external references which is displayed upon the standard output.

Each line of output begins with a reference (i.e., line) number, followed by a suitable number of tabs indicating the level. Next comes the name of the global (normally only a function not defined as an external or beginning with an underscore  $-$  see below for the  $-1$  inclusion option), a colon, and its definition. For information extracted from C source, the definition consists of an abstract type declaration (such as char \*), and, delimited by angle brackets, the name of the source file and the line number where the definition was found. Definitions extracted from object files indicate the file name and location counter under which the symbol appeared (e.g., text). Leading underscores in C-style external names are deleted.

Once a definition of a name has been printed, subsequent references to that name contain only the reference number of the line where the definition can be found. For undefined references, only  $\langle \rangle$  is printed.

As an example, given the following in file.c:

```
int i; 
main() 
{ 
            f();
            g(); 
            f();
\mathbf{r}f(){ 
            i = h();
\mathbf{I}
```
the command

```
cf10w -ix fi1e.c
```
produces the output

```
1 main: int(), <file.c 4><br>2 f: int(), <file
2 f: int(), <file.c 11><br>3 h: <>
\frac{4}{5} i: int, <file.c 1>
                \sigma: <>
```
When the nesting level becomes too deep, the  $-e$  option of  $pr(1)$  can be used to compress the tab expansion to something less than every eight spaces.

The following options are interpreted by *cflow*:

- $-r$  Reverse the *caller* : *callee* relationship producing an inverted listing showing the callers of each function. The listing is sorted in ascending collation order by callee (see Environment Variables below).
- -ix Include external and static data symbols. The default is to include only functions in the flowgraph.
- -i\_ Include names that begin with an underscore. The default is to exclude these functions (and data if  $-1x$  is used).

- -dnum The *num* decimal integer indicates the depth at which the flowgraph is cut off. By default this is a very large number. Attempts to set the cutoff depth to a non-positive integer are rejected.
- Y Enable support of multi-byte characters inside string literals and comments. Note that 8 bit parsing is always supported. See  $hpnls(5)$  for more details on international code set support.

#### EXTERNAL INFLUENCES

# Environment Variables

LC\_COLLATE determines the collating order output by the -r option.

If LC\_COLLATE is not specified in the environment or is set to the empty string, the value of LANG is used as a default. If LANG is not specified or is set to the empty string, a default of "C" (see lang(5)) is used instead of LANG. If any internationalization variable contains an invalid setting, cflow behaves as if all internationalization variables are set to "C". See environ(5).

### DIAGNOSTICS

Complains about bad options. Complains about multiple definitions and only believes the first. Other messages may come from the various programs used (such as cpp).

### WARNINGS

Files produced by lex and yacc cause reordering of line number declarations which can confuse cflow. To get proper results, feed cflowthe yacc or lex input.

#### SEE ALSO

 $as(1), cc(1), cpp(1), lex(1), link(1), nm(1), pr(1), vac(1).$ 

#### STANDARDS CONFORMANCE

cf low: SVID2, XPG2, XPG3

# NAME

chacl - add, modify, delete, copy, or summarize access control lists (ACLs) of files

#### SYNOPSIS

chac I *acl file* ... chac 1 - r *acl file* ... chac I -d *aclpatt file* ... chac 1 - f *fromfile tofile* ... chac  $1 - z \mid z \mid F \mid \hat{h} \mid e ...$ 

#### DESCRIPTION

chacl extends the capabilities of *ehmod(l),* by enabling the user to grant or restrict file access to additional specific users and/or groups. Traditional file access permissions, set when a file is created, grant or restrict access to the file's owner, group, and other users. chacl enables a user to designate up to thirteen additional sets of permissions (called optional access control list (ACL) entries) which are stored in the access control list of the file.

To use *ehacl,* the owner (or superuser) constructs an *acl,* a set of *(user.group, mode)* mappings to associate with one or more files. A specific user and group can be referred to by either name or number; any user  $(u)$ , group  $(g)$ , or both can be referred to with a  $*$  symbol, representing no specific user or group. The person executing the command can refer to the file's owner or group using the @ symbol.

Read, write, and execute/search (rwx) *modes* are identical to those used by *chmod;* symbolic operators *(op)*  add (+), remove (-), or set (=) access rights. The entire *acl* should be quoted if it contains whitespace or special characters. Although two variants for constructing the  $\alpha cl$  are available (and fully explained in  $\alpha cl(5)$ ), the following syntax is suggested:

*entry* [, *entry]* ...

where the syntax for an *entry*  is

*u.g op mode* [ *op mode]* ...

By default, chac 1 modifies existing ACLs. It adds ACL entries or modifies access rights in existing ACL entries. If *acl* contains an ACL entry already associated with a file, the entry's mode bits are changed to the new value given, or are modified by the specified operators. If the file's ACL does not already contain the specified entry, that ACL entry is added. chacl can also remove all access to files. Giving it a null *acl*  argument means either "no access" (when using the -r option) or "no changes."

For a summary of the syntax, run chacl without arguments.

If *file* is specified as -, chacl operates on the file open as standard input.

#### **Options**

chac 1 recognizes the following options:

-d

 $-r$  Replace old ACLs with the given ACL. All optional ACL entries are first deleted from the specified files's ACLs, their base permissions are set to zero, and the new ACL is applied. If *acl* does not contain an entry for the owner *(u.* %), the group *(%.g),* or the other (%. %) users of a file, that base ACL entry's mode is set to zero (no access). The command affects all of the file's ACL entries, but does not change the file's owner or group ID.

> In *chmod*(1), the "modify" and "replace" operations are distinguished by the syntax (string or octal value). There is no corollary for ACLs because they have a variable number of entries. Hence chacl modifies specific entries by default, and optionally replaces all entries.

Delete the specified entries from the ACLs on all specified files. The *aclpatt* argument can be an exact ACL or an ACL pattern (see *acl(5».* chacl -d updates each file's ACL only if entries are deleted from it.

If you attempt to delete a base ACL entry from any file, the entry remains but its access mode is set to zero (no access). If you attempt to delete a non-existent ACL entry from a file (that is, if an ACL entry pattern matches no ACL entry), chacl informs you of the error, continues, and eventually returns non-zero.

 $-Z$ 

-F

I

-f *fromfile*  Copy the ACL from *fromfile* to the specified *tofile,* transferring ownership, if necessary (see *acl(5), chown(2),* or *chownacl(3C». fromfile* can be - to represent standard input.

> This option implies the  $-{\bf r}$  option. If the owner and group of *fromfile* are identical to those of tofile, chac1 -f is identical to:

chac1 -r 'lsac1 fromfi1e' tofi1e ...

To copy an ACL without transferring ownership, the above command is suggested instead of chacl -f.

- -z Delete ("zap") all optional entries in the specified file's ACLs, leaving only base entries.
	- Delete ("zap") all optional entries in the specified file's ACLs, and set the access modes in all base entries to zero (no access). This is identical to replacing the old ACL with a null ACL:

chacl  $-r$   $'$  file ...

or using *chmod(l),* which deletes optional entries as a side effect:

chmod 0 *file* ...

Incorporate ("fold") optional ACL entries into base ACL entries. The base ACL entry's permission bits are altered, if necessary, to reflect the caller's effective access rights to the file; all optional entries, if any, are deleted.

For ordinary users, only the access mode of the owner base ACL entry can be altered. Unlike getaccess, the write bit is not turned off for a file on a read-only file system or a shared-text program being executed (see *getaccess(l».* 

For super-users, only the execute mode bit in the owner base ACL entry might be changed, only if the file is not an regular file or if an execute bit is not already set in a base ACL entry mode, but is set in an optional ACL entry mode.

*acl* also can be obtained from a string in a file:

```
chacl 'cat file' files ...
```
Using @ in *acl* to represent ''file owner or group" can cause chac1 to run more slowly because it must reparse the ACL for each file (except with the -d option).

#### EXTERNAL INFLUENCES

Environment Variables

LANG determines the language in which messages are displayed.

If LANG is not specified or is set to the empty string, a default of "c" (see *lang(5»* is used instead of LANG. If any internationalization variable contains an invalid setting, chac1 behaves as if all internationalization variables are set to "C". See *environ(5).* 

#### RETURN VALUE

If chacl succeeds, it returns a value of zero.

If chac1 encounters an error before it changes any file's ACL, it prints an error message to standard error and returns 1. Such errors include invalid invocation, invalid syntax of *acl (aclpatt),* a given user name or group name is unknown, or inability to get an ACL from *fromfile* with the - f option.

If chacl cannot execute the requested operation, it prints an error message to standard error, continues, and later returns 2. This includes cases when a file does not exist, a file's ACL cannot be altered, more ACL entries would result than are allowed, or an attempt is made to delete a non-existing ACL entry.

#### EXAMPLES

The following command adds read access for user  $jpc$  in any group, and removes write access for any user in the files's groups, for files  $x$  and  $y$ .

chac1 "jpc.%+r, %.@-w" x <sup>y</sup>

This command replaces the ACL on the file open as standard input and on file test with one which only allows the file owner read and write access.

```
chacl -r '(Q.%, rw-)' - test
```
Delete from file myf ile the specific access rights, if any, for user 165 in group 13. Note that this is different from adding an ACL entry that restricts access for that user and group. The user's resulting access rights depend on the entries remaining in the ACL. The command also deletes all entries for user jpc that have a read bit turned on:

chacl  $-d$  '165.13,  $\text{1pc}.*+r'$  myfile

Copy the ACL from oldfile to slow/hare and fast/tortoise.

chacl -f oldfile slow/hare fast/tortoise

Delete the optional ACL entries, if any, on the file open as standard input.

chacl  $-z$  -

Deny all access to all files in the current directory whose names start with a, b, or c:

chacl  $-Z$   $[a-c]*$ 

Turn a file's ACL into a summary (for the caller) in the base entries (file access permission bits):

chacl -F fun. stuff

#### WARNINGS

An ACL string cannot contain more than 16 unique entries, even though converting @ symbols to user or group names and combining redundant entries might result in fewer than 16 entries for some files.

# DEPENDENCIES

NFS Only the  $-F$  option is supported on remote files.

# AUTHOR

chacl was developed by HP.

#### SEE ALSO

chmod(1), getaccess(1),  $|$ sacl(1), getacl(2), setacl(2), acl(5), glossary(9).

#### NAME

I

chatr - change program's internal attributes

**SYNOPSIS** 

chatr $[-n]$  $[-q]$  $[-s]$  *file* ...

### DESCRIPTION

chat r, by default, prints each *file's* magic number and file attributes to the standard output.

# Options

With one or more optional arguments, chatr performs the following operations:

- -n Change *file* from demand-loaded to shared.
- -q Change *file* from shared to demand-loaded.
- s Perform its operation silently.

The term shared applies to the magic number SHARE\_MAGIC while the term demand-loaded applies to the magic number DEMAND\_MAGI C. Consult *How HP-UX Works: Concepts for the System Administrator* to see how these magic numbers are interpreted.

Upon completion, chatr prints the file's old and new values to standard output unless  $-s$  is specified.

#### RETURN VALUE

chatr returns zero on success. If the command line contents is syntactically incorrect, or one or more of the specified files cannot be acted upon, chatr returns the number of files whose attributes could not be modified. If no files are specified, chatr returns decimal 255.

# DIAGNOSTICS

The error messages produced by chatr are self-explanatory.

#### EXAMPLES

Change a. out to demand-loaded

chatr -q a.out

*700/800* only: Change binding mode of program file that uses shared libraries to immediate and nonfatal. Also enable usage of SHLIB\_PATH environment variable:

chatr -B immediate -B nonfatal +s enable a.out

*700/800* only: Disallow run-time path lookup for the shared library /lib/1ibc. sl that the shared library 1ibfoo. sl depends on:

chatr +1 /lib/1ibc.s1 1ibfoo.s1

### **DEPENDENCIES**

Series 300/400

The following additional option is supported:

- C *cachespec* Specify caching mode for the data and/or stack segment. This option has a mandatory argument, *cachespec,* which specifies whether a particular segment uses either writethrough caching or copyback caching. *cachespec* consists of one or more of the following arguments, concatenated together:

- **d** Use write-through caching for the data segment.<br>D Use copyback caching for the data segment.
- D Use copyback caching for the data segment.<br>
S Use write-through caching for the stack segment.
- s Use write-through caching for the stack segment.<br>S Use convined caching for the stack segment.
- Use copyback caching for the stack segment.

If no option is specified for a particular segment, the caching mode for that segment remains the same as before.

In general, copyback caching should be used because it provides better performance. However, applications that write object code into either the data or stack segment, and then execute the code, do not work with copyback caching, unless the application is modified to flush the cache. Use of chatr to change the caching mode to writethrough should be restricted to those cases where it would be difficult or impossible to change the source code to use  $\texttt{cachectl}()$  because simply changing the caching

mode does not solve the problem of stale entries in the instruction cache (see *cachectl(3C».* 

Systems that are based on an MC68020 or MC68030 microprocessor do not have a copyback cache, so the caching mode is always write-through on those systems (i.e., *cachespec* is ignored).

Series 700/800

The following additional options are supported:

- -1 *library* Indicate that the specified shared library is subject to run-time path lookup if directory path lists are provided (see  $+$ **s** and  $+$ **b**).
- -B *bind* Select run-time binding behavior of a program using shared libraries. One of the major binding modes immediate or deferred must be specified. One or more of the binding modifiers nonfatal or restricted can also be specified, each with a separate option. See the *Programming on HP-UX* manual for a description of binding modes.
- +b */lag* Control whether the directory path list stored when the program was built can be used to locate shared libraries needed by the program. The two flag values, enable and disable, respectively enable and disable use of the path list. See the +s option.
- *+1 library* Indicate that the specified shared library is not subject to run-time path lookup if directory path lists are provided (see  $+$  s and  $+$ b).
- +s *flag* Control whether the directory path list specified with the SHLIB\_PATH environment variable can be used to locate shared libraries needed by the program. The two flag values, enable and disable, respectively enable and disable use of the environment variable. If both  $+s$  and  $+b$  are used, their relative order on the command line indicates which path list will be searched first. See the +b option.

#### AUTHOR

chatr was developed by HP.

SEE ALSO

Id(l), cachectl(3C), a.out(4), magic(4).

*How HP-UX Works: Concepts for the System Administrator.* 

*Programming on HP-UX.* 

NAME

I

checknr - check nroffltroff files

#### **SYNOPSIS**

checknr  $[-s] [-f] [-a, x1, y1, x2, y2, ..., xn, yn] [-c, x1, x2, x3, ... c, xn] [file, ...]$ 

#### DESCRIPTION

checknr searches a list of nroff or troff input files for certain kinds of errors involving mismatched opening and closing delimiters and unknown commands. If no files are specified, checknr searches the standard input. checknr looks for the following:

- Font changes using  $\forall$  fx ...  $\forall$  fP.
- Size changes using  $\succeq$   $\mathbf{x}$  ...  $\succeq$  80.
- e :M:acros that come in *open* ... *close* forms, such as the TS and TE macros, which must appear in matched pairs.

checknr knows about the ms and me macro packages.

# **Options**

checknr recognizes the following options:

- -a Define additional macro pairs in the list. -a is followed by groups of six characters, each group defining a pair of macros. Each six characters consist of a period, the first macro name, another period, and the second macro name. For example, to define the pairs • BS and • ES, and  $\overline{.}$  XS and  $\overline{.}$  XE, use:
	- -a.BS.ES.XS.XE

No spaces are allowed between the option and its arguments.

- -c Define commands that checknr would otherwise interpret as undefined.
- $-f$  Ignore \fix font changes.
- $-s$  Ignore  $\succeq$ *sx* size changes.

# EXTERNAL INFLUENCES

#### International Code Set Support

Single-byte character code sets are supported.

### DIAGNOSTICS

checknr complains about unmatched delimiters, unrecognized commands, and bad command syntax.

#### EXAMPLES

Check file sort ing for errors that involve mismatched opening and closing delimiters and unknown commands, but disregard errors caused by font changes:

### checknr -f sorting

#### WARNINGS

checknr is designed for use on documents prepared with the intent of using checknr, much the same as lint is used. It expects a certain document writing style for  $\Lambda$ ... and  $\Lambda$ s... commands, in which each \fx is terminated with \fP and each *\sx* is terminated with \sO. Although text files format properly when the next font or point size is coded directly instead of using \fP or \s0, such techniques produce complaints from *checknr.* If files are to be examined by *checknr,* the \ f P and \ sO delimiting conventions should be used.

-a cannot be used to define single-character macro names.

checknr does not recognize certain reasonable constructs such as conditionals.

#### AUTHOR

checknr was developed by the University of California, Berkeley.

# SEE ALSO

 $checkeq(1), \text{lint}(1), \text{nroff}(1).$ 

NAME

chfn - change finger entry

SYNOPSIS

chfn *[loginname* ]

# DESCRIPTION

chfn is used to change information about users. The information consists of the user's "real life" name, location, office phone number, and home phone number, and is used by  $finger$  and other programs (see *finger* (1)). chfn prompts the user for each field. Included in the prompt is a default value, which is chfn prompts the user for each field. Included in the prompt is a default value, which is enclosed in brackets. The default value is accepted simply by pressing the Return key. To enter a blank field, type the word none. Below is a sample run:

```
Name [Tracy Simmons] : 
Location (Ex: 47U-P5) []: 
42L-P1 
Office Phone (Ex: 1632) []: 
1863 
Home Phone (Ex: 9875432) [5551546]: 
none
```
chfn allows phone numbers to be entered with or without hyphens.

Run finger after running chfn to make sure the information was processed correctly.

The optional argument *loginname* is used to change another person's finger information. This can only be done by users with appropriate privileges.

#### WARNINGS

Encoding of office and extension information is installation-dependent.

For historical reasons, the user's name, etc., are stored in the pas swd file. This is an inappropriate place to store the information.

Because two users may try to write the passwd file at once, a synchronization method was developed. On rare occasions, chfn prints a message that the password file is busy. When this occurs, chfn sleeps for a short time, then tries to write to the passwd file again.

#### AUTHOR

chfn was developed by the University of California, Berkeley.

#### FILES

/etc/passwd /etc/ptmp

#### SEE ALSO

 $finger(1), passwd(4).$ 

NAME

I

chksnmpd - check connectivity with the SNMP agent

SYNOPSIS

chksnmpd  $[-x]$   $[-y]$ 

#### DESCRIPTION

chksmnpd performs a loop-back, SNMP request to the SNMP agent to get a MIB value. The request is sent to either the smnpd or the smnpd. ea (see *snmpd(lM)* and *snmpd.ea(lM».* If chksmnpd receives a valid response, it reports a "Success" message; otherwise, it reports a "Failure" message.

If there is a community name entered in /etc/community, chksmnpd uses that community name; otherwise, chksmnpd uses the publ ic default community name.

chksnmpd checks connectivity with the local SNMP agent executing on the same system that the chksmnpd command is executing. chksmnpd cannot check connectivity with an SNMP agent running on a remote system.

#### **Options**

chksmnpd recognizes the following options:

-x Hexdump the packets sent to the SNMP agent and the packets received from the SNMP agent.

-v Display the results of the response.

# EXTERNAL INFLUENCES

# Environment Variables

LANG determines the language in which messages appear. If LANG is not specified or is set to the empty string, a default of "C" (see *lang(5»* is used instead of LANG. If any internationalization variable contains an invalid setting, chksnmpd behaves as if all internationalization variables are set to "C." See *environ(5).* 

#### International Code Set Support

Supports single-byte character code sets .

### . AUTHOR

chksmnpd was developed by HP.

#### FILES

/etc/smnpd.conf

#### SEE ALSO

snmpd(1M), snmpd.ea(1M), snmpd.conf(4).

RFC 1155, RFC 1157, RFC 1212, RFC 1213.

# NAME

chmod - change file mode

# SYNOPSIS

cbmod [-A] [-R] *mode\_list file* 

# Obsolescent form:

cbmod [-A] [-R] *numeric\_mode file* 

# DESCRIPTION

cbmod changes the permissions of any named *file* according to the symbolic *mode\_list* and/or the absolute *numeric \_j/i,ode.* 

A symbolic *mode\_list* is a comma-separated list of elements, each of the form:

 $[who]$  *op*  $[permission]$   $[, ...]$ 

interpreted as follows (see EXAMPLES):

### *who* One or a combination of two or more of the following:

- 
- u Modify permissions for user.<br>g Modify permissions for group Modify permissions for group.
- o Modify permissions for others.
- a Modify permissions for all users (a is equivalent to ugo).

If *who* is not specified, *permission* is modified according to the file mode creation mask that cbmod inherits (see *umask(l»; permission* is changed only if the corresponding bit or bits in the creation mask are clear.

- *op* Must be specifed, and can be one of the following:
	- + Add *permission* to the existing file mode bits.
	- Delete *permission* from the existing file mode bits.  $\overline{a}$
	- Set *permission* to specified value (discard existing mode bits).  $\blacksquare$

*permission* Any combination of the following letters:

- r Add or delete read permission for *who.*
- w Add or delete write permission for *who.*
- 
- x Add or delete execute permission for *who*.<br> **s** Set owner or group ID for *who*. Useful only if **u** or **g** is explicitly or implicitly present in *who.*
- $H$  Hide a directory (change into a context-dependent file). See  $cdf(4)$ .
- t Set the save-text (sticky) bit. Useful only if u is explicitly or implicitly present in *who.*
- X Conditionally add or delete execute or search permission as follows:
	- If *file* is a directory, add or delete search permission to the existing file mode for *who.*
	- Same as x if *file* is a directory, or the current file permissions include execute permission for at least one of user, group, or other.
	- Do nothing if *file* is not a directory and no execute permissions are set in the current *file* mode.
- u Copy existing u permissions.
- g Copy existing g permissions.
- o Copy existing 0 permissions.

Omitting *permission* is useful only when used with  $=$  to delete all permissions.

Multiple symbolic modes separated by commas can be given. Operations are performed in the order specified, and can override preceding operations specified in the same command line.

# Obsolescent Form:

Absolute permissions can be set by specifing a *numeric\_mode*, an octal number constructed from the logical OR of the following mode bits:

Miscellaneous mode bits:

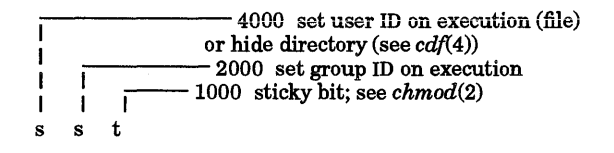

Permission mode bits:

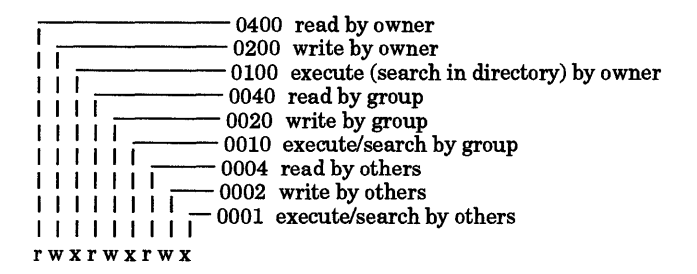

# Options

- -A Preserve any optional access control list (ACL) entries associated with the file. (By default, in conformance with the IEEE Standard POSIX 1003.1-1988, optional ACL entries are deleted.) For information about access control lists, see *acl (5).*
- -R Recursively change the file mode bits. For each *file* operand that names a directory, chmod alters the file mode bits of the named directory and all files and subdirectories in the file hierarchy below it.

Only the owner of a file (or the user with the appropriate privileges) can change its mode. Only a user having appropriate privileges can set (or retain, if previously set) the sticky bit of a regular file. In order to set the group ID on execution bit, the group of the file must correspond to your current group ID.

When using chmod on a symbolic link, the mode of the file referred to by the link is changed.

# EXTERNAL INFLUENCES

# International Code Set Support

Single- and multi-byte character code sets are supported.

# RETURN VALUE

Upon completion, chmod returns one of the following values:

- **o** Successful completion.<br> **bo** Error condition occure
- Error condition occured.

# EXAMPLES

Deny write permission to others:

chmod o-w *file* 

Make a file executable by everybody:

chmod a+x *file* 

Assign read and execute permission to everybody, and set the set-user-ID bit:

chmod a=rx, U+8 *file* 

Assign read and write permission to the file owner, and read permission to everybody eise:

chmod u= rw, go= r *file* 

or

chmod 644 *file* (obsolescent form)

Traverse a directory subtree making all regular files readable by user and group only, and all executables and directories executable (searchable) by everyone:

chmod -R *ug+r,o-r,a+Xpathname* 

Note that an inadvertent change of the miscellaneous mode bits of a directory to 4000 or greater, or use of the *permission* letter H (hide directory), "hides" a directory (turning it into a context dependent file). Such a directory will quite probably not have your context and therefore will be hidden from you.

If a file seems to be missing from a directory, use 18 -H to determine the cause. Recovery is accomplished by the addition of a + to the *dirname:* 

chinod u-H *dimame +* 

#### WARNINGS

#### Access Control Lists

Access control list descriptions in this entry apply only to standard HP-UX operating systems. If HP-UX BLS software has been installed, access control lists are handled differently. Refer to HP-UX BLS documentation for information about access control lists in the HP-UX BLS environment.

# **DEPENDENCIES**

NFS

The -A option is not supported for networked files.

#### HP Clustered Environment

The absolute *numeric\_mode* of 4000 also serves to hide a directory. For symbolic *mode\_list* elements, the *permission* letter H is used to hide a directory (see *cdf*(4)). Root directories cannot be made hidden.

### AUTHOR

chmod was developed by AT&T and HP.

#### SEE ALSO

 $chacl(1), find(1), ls(1), setprivqrp(1M), chmod(2), cdf(4), acl(5).$ 

#### STANDARDS CONFORMANCE

chmod: SVID2, XPG2, XPG3, POSIX.2

#### NAME

I

chown, chgrp - change file owner or group

# **SYNOPSIS**

chown [-R] *owner[ :group] file* 

chgrp [-R] *group file* ...

# **DESCRIPTION**

chown changes the owner ID of one or more *files* to *owner* and optionally the group ID of one or more *files* to *group.* The owner can be either a decimal user ID or a login name found in the password file. The group can be either a decimal group ID or a group name found in the group file.

chgrp changes the group ID *offiles* to *group.* 

In order to change the owner or group, you must own the file or have appropriate privileges. If either command is invoked on a regular file by other than the super-user, the set-user-ID and set-group-ID bits of the file mode (04000 and 02000 respectively) are cleared. Note that a given user's or group's ability to use this command can be restricted by setprivgrp (see *setprivgrp(1M)).* 

When using chown or chgrp on symbolic links, the owner or group of the symbolic link is changed.

### Access Control Lists (ACLs)

Users can permit or deny specific individuals and groups to access a file by setting optional ACL entries in the file's access control list (see  $acl(5)$ ). When using chown in conjunction with ACLs, if the new owner and/or group of a file does not have an optional ACL entry corresponding to  $u \cdot \mathbf{A}$  and/or  $\mathbf{\hat{x}} \cdot g$  in the f access control list, the file's access permission bits remain unchanged. However, if the new owner and/or group is already designated by an optional ACL entry of *u* • % and/or %.g in the file's ACL, chown sets the corresponding file access permission bits (and the corresponding base ACL entries) to the permissions contained in that entry.

# Options<br>-R

-R Recursively change the owner or group. For each *file* operand that names a directory, the owner or group of the directory and all files and subdirectories in the file hierarchy below it are changed.

# EXTERNAL INFLUENCES

### International Code Set Support

Single- and multi-byte character code sets are supported.

### RETURN VALUE

chown and chgrp return the following values:

- **o** Successful completion.<br> **b** Error condition occure
- Error condition occured.

#### EXAMPLES

The following command changes the owner of the file jokes to sandi:

chown sandi jokes

To execute this command, you must be either the owner of jokes or a user who has appropriate privileges.

The following command searches the directory design\_notes and changes each file in that directory to owner mark and group users:

chown -R mark:users design\_notes

# WARNINGS

# Access Control Lists

Access control list descriptions in this entry apply only to standard HP-UX operating systems. If HP-UX BLS software has been installed, access control lists are handled differently. Refer to HP-UX BLS documentation for information about access control lists in the HP-UX BLS environment.

#### FILES

/etc/group /etc/passwd SEE ALSO chmod(l), setprivgrp(lM), chown(2), group(4), passwd(4), acl(5).

# STANDARDS CONFORMANCE chown: SVID2, XPG2, XPG3, POSIX.2 chgrp: SVID2, XPG2, XPG3, POSIX.2 I
I

chsh - change default login shell

### SYNOPSIS

chsh *name [shell ]* 

### DESCRIPTION

chsh is a command similar to pas swd, but is used to change the login shell field of the password file rather than the password entry (see *passwd(1)). shell*, if given, must be an absolute path name. If the file letc/shells exists, the new login shell must be listed in that file. Otherwise one of the shells listed in the *getusershell(3C)* manual entry can be specified as the shell. If no shell is specified, the shell reverts to the default login shell/bin/sh.

### NETWORKING FEATURES

### NFS

File /etc/passwd can be implemented as a Network Information Service database. chsh can change /etc/passwd on the local system only.

### AUTHOR

chsh was developed by HP and the University of California, Berkeley.

### FILES

/etc/shells

### SEE ALSO

 $csh(1)$ ,  $ksh(1)$ ,  $pam(1)$ ,  $passwd(1)$ ,  $sh(1)$ ,  $getusershell(3C)$ ,  $passwd(4)$ ,  $shells(4)$ .

### NAME

ci - check in Res revisions

### SYNOPSIS

c 1 [options] *file ...* 

### DESCRIPTION

c1 stores new revisions into Res files. Each file name ending in , v is treated as an Res file; all others are assumed to be working files.  $\sigma_1$  deposits the contents of each working file into the corresponding RCS file  $(see *resintro(5)*).$ 

If the Res file does not exist, c 1 creates it and deposits the contents of the working file as the initial revision. The default number is "1.1". The access list is initialized to empty. Instead of the log message, ci requests descriptive text (see the -t option below).

An RCS file created by c1 inherits the read and execute permissions from the working file. If the RCS file exists, c1 preserves its read and execute permissions. c1 always turns off all write permissions of Res files.

The caller of the command must have read/write permission for the directories containing the Res file and the working file, and read permission for the Res file itself. A number of temporary files are created. A semaphore file is created in the directory containing the RCS file. c1 always creates a new RCS file and unlinks the old one; therefore links to Res files are useless.

For c1 to work, the user's login must be in the access list unless the access list is empty, the user is the owner of the file, or the user is super-user.

Normally, c1 checks whether the revision to be deposited is different from the preceding one. If it is not different, c1 either aborts the deposit (if  $-q$  is given) or asks whether to abort (if  $-q$  is omitted). A deposit can be forced with the  $-F$  option.

For each revision deposited, c1 prompts for a log message. The log message should summarize the change and must be terminated with a line containing a single "." or a control-D. If several files are being checked in, c1 asks whether or not to reuse the log message from the previous file. If the standard input is not a terminal, c1 suppresses the prompt and uses the same log message for all files (see -m option below.

The number of the deposited revision can be given with any of the options  $-x$ ,  $-f$ ,  $-k$ ,  $-1$ ,  $-u$ , or  $-q$  (see  $-r$  option below).

To add a new revision to an existing branch, the head revision on that branch must be locked by the caller. Otherwise, only a new branch can be created. This restriction is not enforced for the owner of the file, unless locking is set to  $\text{strict}(\text{see } res(1)).$  A lock held by someone else can be broken with the  $\text{rcs}$  command (see  $rcs(1)$ ).

### **Options**

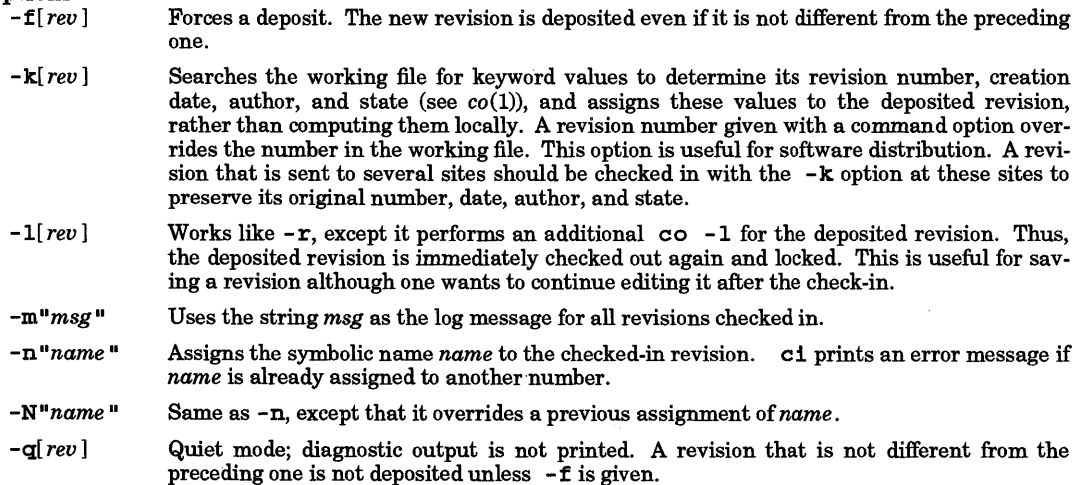

*-r[rev]*  Assigns the revision number *rev* to the checked-in revision, releases the corresponding lock, and deletes the working file. This is the default.

> If *rev* is omitted, c 1 derives the new revision number from the caller's last lock. If the caller has locked the head revision of a branch, the new revision is added to the head of that branch and a new revision number is assigned to the new revision. The new revision number is obtained by incrementing the head revision number. If the caller locked a nonhead revision, a new branch is started at the locked revision, and the number of the locked revision is incremented. The default initial branch and level numbers are 1. If the caller holds no lock, but is the owner of the file and locking is not set to *strict,* the revision is added to the head of the trunk.

> If *rev* indicates a revision number, it must be higher than the latest one on the branch to which *rev* belongs, or must start a new branch.

> If *rev* indicates a branch instead of a revision, the new revision is added to the head of that branch. The level number is obtained by incrementing the head revision number of that branch. If *rev* indicates a non-existing branch, that branch is created with the initial revision numbered *rev. 1.*

NOTE: On the trunk, revisions can be added to the head, but not inserted.

- -s II *state* " Sets the state of the checked-in revision to the identifier *state.* The default is Exp.
- -t[ *txtfile]*  Writes descriptive text into the RCS file (deletes the existing text). If *txtfile* is omitted, c1 prompts the user for text from standard input that is terminated with a line containing a single . or Ctrl-D. Otherwise, the descriptive text is copied from the file *txtfile*. During initialization, descriptive text is requested even if  $-t$  is not given. The prompt is suppressed if standard input is not a terminal.
- *-u[rev]*  Similar to -1, except that the deposited revision is not locked. This is useful if one wants to process (e.g., compile) the revision immediately after check in.

#### Access Control Lists (ACLs)

Optional ACL entries should not be added to RCS files, because they might be deleted.

#### DIAGNOSTICS

For each revision, c1 prints the RCS file, the working file, and the number of both the deposited and the preceding revision. The exit status always refers to the last file checked in, and is 0 if the operation was successful, 1 if unsuccessful.

#### EXAMPLES

If the current directory contains a subdirectory RCS with an RCS file  $10. c, v$ , all of the following commands deposit the latest revision from  $10 \cdot c$  into RCS/10.c, v:

```
c1 10.c 
c1 RCS/10.c,v 
c1 10.c,v 
c1 10.c RCS/10.c,v 
c1 10.c 10.c,v 
c1 RCS/10.c,v 10.c 
c1 10.c,v 10.c
```
#### WARNINGS

The names of RCS files are generated by appending  $\,$  ,  $\,$  to the end of the working file name. If the resulting RCS file name is too long for the file system on which the RCS file should reside, c1 terminates with an error message.

The log message cannot exceed 2046 bytes.

A file with approximately 240 revisions may cause a hash table overflow. c1 cannot add another revision to the file until some of the old revisions have been removed. Use the  $rcs - o$  (obsolete) command option to remove old revisions.

RCS is designed to be used with TEXT files only. Attempting to use RCS with non-text (binary) files results in data corruption.

### **AUTHOR**

**01** was developed by Walter F. Tichy.

### **SEE ALSO**

 $cc(1)$ , ident(1),  $rcs(1)$ ,  $rcsdiff(1)$ ,  $rcsmerge(1)$ ,  $rlog(1)$ ,  $rcsfile(4)$ ,  $acl(5)$ ,  $rcsintro(5)$ .

I

cksum. - print file checksum. and sizes

SYNOPSIS

cksum *[file* ... ]

#### DESCRIPTION

cksum calculates and prints to standard output a checksum for each named file, and also prints the number of octets in each file.

cksum uses a portable algorithm based on a 32-bit Cyclic Redundancy Check. This algorithm finds a broader spectrum of errors than the 16-bit algorithms used by  $\sum_{n=1}^{\infty}$  sum (see sum(1)). The CRC is the sum of the following expressions, where *x* is each byte of the file.

 $x^{32} + x^{26} + x^{23} + x^{22} + x^{16} + x^{12} + x^{11} + x^{10} + x^7 + x^5 + x^4 + x^2 + x^1 + x^0$ 

The results of the calculation are truncated to a 32-bit value. The number of bytes in the file is also printed.

Standard input is used if no file names are given.

cksum is typically used to verify data integrity when copying files between systems.

#### EXIT STATUS

Upon completion, cksum returns one of the following values:

o All files were processed succesfully.

>0 One or more files could not be read or some other error occurred.

If an inaccessible file is encountered, cksum continues processing any remaining files, but the final exit status is affected.

#### SEE ALSO

 $sum(1)$ ,  $wc(1)$ ,  $pdf(4)$ .

#### STANDARDS CONFORMANCE cksum: POSIX.2

### NAME

clear - clear terminal screen

### SYNOPSIS

clear

### DESCRIPTION

clear clears the terminal screen if it is possible to do so. It reads the TERM environment variable for the terminal type, then reads the appropriate terminfo database to determine how to clear the screen.

### FILES

**/usr/lib/ter.minfo/?/\*** 

terminal database files

### AUTHOR

clear was developed by the University of California, Berkeley.

### SEE ALSO

 $terminfo(4)$ .

I

cmp - compare two files

#### SYNOPSIS

cmp [ -1][ - s] *filel file2* 

### DESCRIPTION

cmp compares two files (if *filel* or *file2* is -, the standard input is used). Under default options, cmp makes no comment if the files are the same; if they differ, it announces the byte and line number at which the difference occurred. If one file is an initial subsequence of the other, that fact is noted.

cmp recognizes the following options:

- -1 Print the byte number (decimal) and the differing bytes (octal) for each difference (byte numbering begins at 1 rather than 0).
- s Print nothing for differing files; return codes only.

### EXTERNAL INFLUENCES

### Environment Variables

LANG determines the language in which messages are displayed. If LANG is not specified or is set to the empty string, a default of "C" (see *lang*(5)) is used instead of LANG. If any internationalization variable contains an invalid setting, cmp behaves as if all internationalization variables are set to  $\textdegree C$ . See environ(5).

### International Code Set Support

Single- and multi-byte character code sets are supported.

### DIAGNOSTICS

cmp returns the following exit values:

- 0 Files are identical.<br>1 Files are not identi
- 1 Files are not identical.<br>2 Inaccessible or missing
- 2 Inaccessible or missing argument.

#### SEE ALSO

 $comm(1), diff(1).$ 

### STANDARDS CONFORMANCE

cmp: SVID2, XPG2, XPG3, POSIX.2

### NAME

cnodes - display information about specified cluster nodes

### SYNOPSIS

cnodes [-a1mnrsxAC1] *[name* ... ]

### DESCRIPTION

cnodes displays information about the cluster nodes described in the /etc/c1usterconf file for clustered systems. When no argument is given, all currently active cluster nodes in the cluster are listed. When one or more *name* s are specified, information about each named cluster node is displayed.

There are two major listing formats. The format chosen depends on whether the output is going to a terminal, and can also be controlled by command-line options. The default format for a terminal is to list cluster node names in multi-column format. If the standard output is not a terminal, the default format is to list one cluster node per line.

In order to determine output formats for multi-column output, cnodes uses the environment variable COLUMNS to determine the number of character positions available on the output line. If this variable is not set, the terminfo database is used to determine the number of columns, based on the environment variable TERM (see *terminfo(4».* If this information cannot be obtained, 80 columns is assumed.

### **Options**

cnodes recognizes the following options:

- -a List all specified cluster nodes, whether or not the nodes are clustered. If no *name* is specified, cnodes lists all entries in the /etc/clusterconf file. Cluster nodes not currently clustered are displayed with an asterisk (\*) following the cluster node name.
- -1 (ell) List cluster nodes in long format, giving cluster node name, cnode ID, the cnode's swap server, and whether or not the cnode is a cluster server. If the output is going to a terminal, a header is also displayed.
- -m List information about the local cluster node only. If -m is specified, any *name* arguments are ignored.
- -n List cluster node IDs instead of cluster node names.
- -r Display information about the cluster server only. If -r is specified, any *name* arguments are ignored.
- -s Suppress all output. This option is useful for testing the exit value.
- -x Do not display information about the local cluster node.
- -A Same as -a, except cluster nodes currently not clustered do not have an asterisk appended to their names.
- -C Force multi-column output.
- -1 (one) Force single column output.

### EXTERNAL INFLUENCES

### Environment Variables

LANG determines the language in which messages are displayed.

If LANG is not specified or is set to the empty string, a default of "C" (see *lang(5»* is used instead of LANG. If any internationalization variable contains an invalid setting, cnodes behaves as if all internationalization variables are set to "C". See *environ(5).* 

#### RETURN VALUE

cnodes exits with a value of 0 if the local machine is a member of a cluster; 1 if not.

### DIAGNOSTICS

cnodes writes Machine is not clustered to the standard error output if the specified machine is not currently a member of a cluster and neither the - a nor the - s option was specified.

Machine does not exist is written to the standard error output ifthe specified machine is not listed in /etc/c1usterconf and -s was not specified.

### AUTHOR

cnodes was developed by HP.

### FILES

I

/etc/clusterconf

### SEE ALSO

ccck(1M), cnodeid(2), cnodes(2), terminfo(4), clusterconf(4).

### NAME

co - check out Res revisions

SYNOPSIS

co *[options] file ...* 

### DESCRIPTION

co retrieves revisions from Res files. Each file name ending in , v is taken to be an RCS file. All other files are assumed to be working files. co retrieves a revision from each Res file and stores it in the corresponding working file (see also *rcsintro(5».* 

Revisions of an Res file can be checked out locked or unlocked. Locking a revision prevents overlapping updates. A revision checked out for reading or processing (e.g., compiling) need not be locked. A revision checked out for editing and later checked in must normally be locked. Locking a revision currently locked by another user fails (a lock can be broken with the rcs command, but poses inherent risks when independent changes are being made simultaneously (see *rcs(1».* co with locking requires the caller to be on the access list of the Res file unless: he is the owner of the file, a user with appropriate privileges, or the access list is empty. co without locking is not subject to access list restrictions.

A revision is selected by number, check-in date/time, author, or state. If none of these options are specified, the latest revision on the trunk is retrieved. When the options are applied in combination, the latest revision that satisfies all of them is retrieved. The options for date/time, author, and state retrieve a revision on the selected branch. The selected branch is either derived from the revision number (if given), or is the highest branch on the trunk. A revision number can be attached to the options  $-1$ ,  $-p$ ,  $-q$ , or  $-r$ .

The caller of the command must have write permission in the working directory, read permission for the Res file, and either read permission (for reading) or read/write permission (for locking) in the directory that contains the Res file.

The working file inherits the read and execute permissions from the Res file. In addition, the owner write permission is turned on, unless the file is checked out unlocked and locking is set to strict (see *rcs(1».* 

If a file with the name of the working file exists already and has write permission, co aborts the check out if  $-q$  is given, or asks whether to abort if  $-q$  is not given. If the existing working file is not writable, it is deleted before the check out.

A number of temporary files are created. A semaphore file is created in the directory of the Res file to prevent simultaneous update.

A co command applied to an Res file with no revisions creates a zero-length file. co always performs keyword substitution (see below).

### **Options**

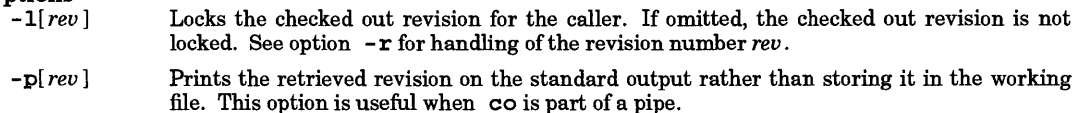

- *-q[rev]*  Quiet mode; diagnostics are not printed.
- *-ddate*  Retrieves the latest revision on the selected branch whose check in date/time is less than or equal to' *date.* The date and time may be given in free format and are converted to local time. Examples of formats for *date:*

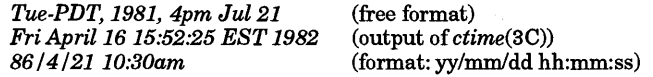

Most fields in the date and time can be defaulted. co determines the defaults in the order year, month, day, hour, minute, and second (from most- to least-significant). At least one of these fields must be provided. For omitted fields that are of higher significance than the highest provided field, the current values are assumed. For all other omitted fields, the lowest possible values are assumed. For example, the date 20, 10:30 defaults to 10:30:00 of the 20th of the current month and current year. Date/time fields can be delimited by spaces or commas. If spaces are used, the string must be surrounded by double

•

#### quotes.

- *-r[rev]* Retrieves the latest revision whose number is less than or equal to *rev. Ifrev* indicates a branch rather than a revision, the latest revision on that branch is retrieved. *rev* is composed of one or more numeric or symbolic fields separated by • . The numeric equivalent of a symbolic field is specified with the  $c1 - n$  and  $rcs - n$  commands (see  $ci(1)$  and  $rcs(1)$ ).
- **-** sstate Retrieves the latest revision on the selected branch whose state is set to *state*.

*-w[login]* 

Retrieves the latest revision on the selected branch that was checked in by the user with login name *login.* If the argument *login* is omitted, the caller's login is assumed.

*-jjoinlist* Generates a new revision that is the result of the joining of the revisions *onjoinlist. joinlist* is a comma-separated list of pairs of the form rev2: rev3~ where *rev2* and *rev3* are (symbolic or numeric) revision numbers. For the initial pair, *revl* denotes the revision selected by the options -1, ... , -w. For all other pairs, *revl* denotes the revision generated by the previous pair. (Thus, the output of one join becomes the input to the next.)

For each pair, co joins revisions *revl* and *rev3* with respect to *rev2.* This means that all changes that transform *rev2* into *revl* are applied to a copy of *rev3.* This is particularly useful if *revl* and *rev3* are the ends of two branches that have *rev2* as a common ancestor. If *revl* < *rev2* < *rev3* on the same branch, joining generates a new revision that is similar to *rev3*, but with all changes that lead from *rev1* to *rev2* undone. If changes from *rev2* to *rev1* overlap with changes from *rev2* to *rev3,* co prints a warning and includes the overlapping sections, delimited as follows:

```
\prec<<<<<
revl 
rev3 
"
```
For the initial pair,  $rev2$  can be omitted. The default is the common ancestor. If any of the arguments indicate branches, the latest revisions on those branches are assumed. If the -1 option is present, the initial *rev 1* is locked.

### Keyword Substitution

Strings of the form *\$keyword* \$ and *\$keyword*: ... \$ embedded in the text are replaced with strings of the form *\$keyword: value* \$, where *keyword* and *value* are pairs listed below. Keywords may be embedded in literal strings or comments to identify a revision.

Initially, the user enters strings of the form *\$keyword* \$. On check out, co replaces these strings with strings of the form *\$keyword: value* \$. If a revision containing strings of the latter form is checked back in, the value fields are replaced during the next checkout. Thus, the keyword values are automatically updated on checkout.

Keywords and their corresponding values:

- \$Author\$ The login name of the user who checked in the revision.
- \$Date\$ The date and time the revision was checked in.
- \$Header\$ A standard header containing the Res file name, the revision number, the date, the author, and the state.
- \$Locker\$ The login name of the user who locked the revision (empty if not locked).
- *\$Log\$*  The log message supplied during checkin, preceded by a header containing the Res file name, the revision number, the author, and the date. Existing log messages are *not*  replaced. Instead, the new log message is inserted after  $\$Log: \dots$ \$. This is useful for accumulating a complete change log in a source file.
- \$Revis ionS The revision number assigned to the revision.
- \$Souree\$ The full pathname of the Res file.

 $$Stats =$  The state assigned to the revision with  $rcs - s$  or  $ct - s$ .

### Access Control Lists (ACLs)

Optional ACL entries should not be added to Res files because they might be deleted.

### DIAGNOSTICS

The Res file name, the working file name, and the revision number retrieved are written to the diagnostic output. The exit status always refers to the last file checked out, and is 0 if the operation was successful, 1 if unsuccessful.

### EXAMPLES

Suppose the current directory contains a subdirectory named RCS with an RCS file named 10 .  $c$  , **v**. Each of the following commands retrieves the latest revision from RCS/io.c,v and stores it into io. c:

```
co io.c<br>co RCS/io.c,v
co io.c,v<br>co io.c RCS/io.c,v<br>co io.c io.c,v<br>co io.c,v io.c<br>co io.c,v io.c
```
### WARNINGS

The co command generates the working file name by removing the , v from the end of the RCS file name. If the given Res file name is too long for the file system on which the Res file should reside, co terminates with an error message.

There is no way to suppress the expansion of keywords, except by writing them differently. In **nroff** and troff, this is done by embedding the null-character  $\setminus \&$  into the keyword.

The -d option gets confused in some circumstances, and accepts no date before 1970.

The  $-$  j option does not work for files containing lines consisting of a single  $\ldots$ 

Res is designed to be used with *text* files only. Attempting to use Res with non-text (binary) files results in data corruption.

#### AUTHOR

co was developed by Walter F. Tichy.

### SEE ALSO

 $ci(1)$ , ident(1),  $rcs(1)$ ,  $rcsdiff(1)$ ,  $rcsmerge(1)$ ,  $rlog(1)$ ,  $rcsfile(4)$ ,  $acl(5)$ ,  $rcsintro(5)$ .

I

col - filter reverse line-feeds and backspaces

SYNOPSIS

col [-b1fxp]

### DESCRIPTION

col reads from the standard input and writes onto the standard output. It performs the line overlays implied by reverse line feeds (ASCII code ESC-7), and by forward and reverse half-line feeds (ESC-9 and ESC-8). col is particularly useful for filtering multi-column output made with the nroff • rt command, and output resulting from use of the tb1 preprocessor (see  $nreff(1)$  and  $tbl(1)$ ).

If the -b option is given, col assumes that the output device in use is not capable of backspacing. In this case, if two or more characters are to appear in the same place, only the last one read is output.

If the -1 option is given, col assumes the output device is a line printer (rather than a character printer) and removes backspaces in favor of multiply overstruck full lines. It generates the minimum number of print operations necessary to generate the required number of overstrikes. (All but the last print operation on a line are separated by carriage returns  $(\nabla r)$ ; the last print operation is terminated by a newline  $(\nabla n)$ .)

Although col accepts half-line motions in its input, it normally does not emit them on output. Instead, text that would appear between lines is moved to the next lower full-line boundary. This treatment can be suppressed by the  $-f$  (fine) option; in this case, the output from col may contain forward half-line feeds (ESC.9), but will still never contain either kind of reverse line motion.

Unless the  $-x$  option is given, col converts white space to tabs on output wherever possible to shorten printing time.

The ASCII control characters SO ( $\set{016}$  and SI ( $\set{017}$ ) are assumed by col to start and end text in an alternate character set. The character set to which each input character belongs is remembered, and on output SI and SO characters are generated as appropriate to ensure that each character is printed in the correct character set.

On input, the only control characters accepted are space, backspace, tab, return, new-line, SI , SO , and VT , (\013), and ESC followed by 7, 8, or 9. The VT character is an alternate form of full reverse line-feed, included for compatibility with some earlier programs of this type. All other non-printing characters are ignored.

Normally, col ignores any unrecognized escape sequences found in its input; the  $-p$  option can be used to cause col to output these sequences as regular characters, subject to overprinting from reverse line motions. The use ofthis option is highly discouraged unless the user is fully aware of the textual position of the escape sequences.

#### EXTERNAL INFLUENCES

#### Environment Variables

LC\_CTYPE determines the interpretation of text as single and/or multi-byte characters.

LANG determines the language in which messages are displayed.

If LC\_CTYPE is not specified in the environment or is set to the empty string, the value of LANG is used as a default for each unspecified or empty variable. If LANG is not specified or is set to the empty string, a default of "C" (see  $lang(5)$ ) is used instead of LANG. If any internationalization variable contains an invalid setting, col behaves as if all internationalization variables are set to "C". See environ(5).

#### International Code Set Support

Single- and multi-byte character code sets are supported.

#### EXAMPLES

col is used most often with nroff and tbl. A common usage is:

tbl  $filename$  | nroff -man | col | more -s

(very similar to the usual  $man(1)$  command). This command allows vertical bars and outer boxes to be printed for tables. The file is run through the tb1 proprocessor, and the output is then piped through nroff, formatting the output using the -man macros. The formatted output is then piped through col, which sets up the vertical bars and aligns the columns in the file. The file is finally piped through the more command, which prints the output to the screen with underlining and highlighting substituted for

italic and bold typefaces. The - s option deletes excess space from the output so that multiple blank lines are not printed to the screen.

#### SEE ALSO

 $nrefl(1), thl(1), ul(1), man(5).$ 

NOTES

The input format accepted by col matches the output produced by  $n \cdot$  nroff with either the -T37 or -Tlp options. Use -T37 (and the -f option of col) if the ultimate disposition of the output of col is a device that can interpret half-line motions, and -Tlp otherwise.

#### BUGS

Cannot back up more than 128 lines. Cannot back up across page boundaries.

There is a maximum limit for the number of characters, including backspaces and overstrikes, on a line. The maximum limit is at least 800 characters.

Local vertical motions that would result in backing up over the first line of the document are ignored. *As* a result, the first line must not have any superscripts.

### STANDARDS CONFORMANCE

col: SVID2, XPG2, XPG3

I

comb - combine SCCS deltas

#### SYNOPSIS

comb *[-psid] [-clist]* [-0] [-s] *file* 

#### DESCRIPTION

comb generates a shell procedure (see  $sh(1)$ ) which, when run, reconstructs the given SCCS files. The reconstructed files are usually smaller than the original files. Arguments can be specified in any order, but all options apply to all named SCCS files. If a directory is named, comb behaves as though each file in the directory were specified as a named file, except that non-SCCS files (last component of the path name does not begin with  $\overline{s}$ .) and unreadable files are silently ignored. If a name of  $-$  is given, the standard input is read; each line of the standard input is taken to be the name of an SCCS file to be processed; non-SCCS files and unreadable files are silently ignored. The generated shell procedure is written on the standard output.

#### **Options**

comb recognizes the following options. Each is explained as if only one named file is to be processed, but the effects of any option apply independently to each named file.

- *-pSID* The SCCS *ID*entification string (SID) of the oldest delta to be preserved. All older deltas are discarded in the reconstructed file.
- *-clist*  A *list* of deltas to be preserved (see *get(l)* for the syntax of a *list).* All other deltas are discarded.
- $-\alpha$ For each get -e generated, this option causes the reconstructed file to be accessed at the release of the delta to be created, otherwise the reconstructed file would be accessed at the most recent ancestor. Use of the -0 option can decrease the size of the reconstructed SCCS file. It can also alter the shape of the delta tree of the original file.
- -s This option causes comb to generate a shell procedure which, when run, produces a report giving, for each file: the file name, size (in blocks) after combining, original size (also in blocks), and percentage change computed by:

 $100 \times (original-combined) / original$ 

It is recommended that this option be used before any SCCS files are actually combined to determine exactly how much space is saved by the combining process.

If no options are specified, comb preserves only leaf deltas and the minimal number of ancestors needed to preserve the tree.

#### EXTERNAL INFLUENCES

International Code Set Support

Single- and multi-byte character code sets are supported.

#### DIAGNOSTICS

Use *help(l)* for explanations.

#### EXAMPLES

The command:

comb  $-c1.1, 1.3, 1.6$  s.document > save\_file

creates a shell script named save\_f i Ie, which if executed, creates a new s. document using only the deltas 1.1, 1.3, and 1.6 from the old s. document. The script overwrites the old s. document; thus, it might be wise to copy the original elsewhere. Here is an example of typical technique:

cp s.document s.save<br>comb  $-c1.1, 1.3, 1.6$  s.document > save\_file sh save\_file

#### WARNINGS

comb may rearrange the shape of the tree of deltas. Combining files mayor may not save space; in fact, it is possible for the reconstructed file to actually be larger than the original.

### FILES

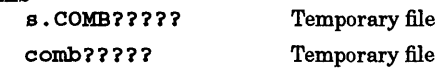

### SEE ALSO

 $admin(1)$ , delta(1),  $get(1)$ ,  $help(1)$ ,  $prs(1)$ ,  $sh(1)$ ,  $sccsfile(4)$ . *Source Code Control System User Guide* in *Programming on HP-UX.* 

I

comm - select or reject lines common to two sorted files

#### SYNOPSIS

comm [-[123]] *filel file2* 

#### DESCRIPTION

*comm reads file1* and *file2*, which should be ordered in increasing collating sequence (see *sort*(1) and Environment Variables below), and produces a three-column output:

Column 1: Lines that appear only *infilel,*  Column 2: Lines that appear only *infile2,*  Lines that appear in both files.

If - is used for *filel* or *file2,* the standard input is used.

Options 1, 2, or 3 suppress printing of the corresponding column. Thus comm -12 prints only the lines common to the two files; comm -23 prints only lines in the first file but not in the second; comm -123 does nothing useful.

### EXTERNAL INFLUENCES

### Environment Variables

LC\_COLLATE determines the collating sequence comm expects from the input files.

LANG determines the language in which messages are displayed.

If LC\_COLLATE is not specified in the environment or is set to the empty string, the value of LANG is used as a default. If LANG is not specified or is set to the empty string, a default of"C" (see *lang(5»* is used instead of LANG. If any internationalization variable contains an invalid setting, comm behaves as if all internationalization variables are set to "C". See *environ(5).* 

#### International Code Set Support

Single- and multi-byte character code sets are supported with the exception that multi-byte character file names are not supported.

#### EXAMPLES

The following examples assume that file1 and file2 have been ordered in the collating sequence defined by the LC\_COLLATE or LANG environment variable.

Print all lines common to file1 and file2 (in other words, print column 3):

comm -12 file1 file2

Print all lines that appear in file1 but not in file2 (in other words, print column 1):

comm -23 file1 file2

Print all lines that appear in file2 but not in file1 (in other words, print column 2):

comm -13 file1 file2

#### SEE ALSO

 $cmp(1), diff(1), stiff(1), sort(1), unique(1).$ 

#### STANDARDS CONFORMANCE

comm: SVID2, XPG2, XPG3, POSIX.2

#### NAME

command - execute a simple command

### **SYNOPSIS**

command *command\_name [argument* ... ]

#### DESCRIPTION

command enables the shell to treat the arguments as a simple command, supressing the shell function lookup.

If *command\_name* is not the name of the function, the effect of command is the same as omitting *command.* 

#### **OPERANDS**

command recognizes the following operands:

*command\_name* The name of a HP-UX command or a shell built-in command.

*argument* One or more strings to be interpreted as arguments to *command\_name.* 

The command command is necessary to allow functions that have the same name as a command to call the command (instead of a recursive call to the function).

Nothing in the description of command is intended to imply that the command line is parsed any differently than any other simple command. For example,

command  $a \mid b \mid c$ 

is not parsed in any special way that causes I or ; to be treated other than a pipe operator or semicolon or that prevents function lookup on b or *c.* 

### EXTERNAL INFLUENCE

### Environment Variables

PATH determines the search path used during the command search.

#### RETURN VALUE

command exits with one of the following values:

- If command fails:
	- 126 The utility specified by the command name is found but not executable.
	- 127 An error occurred in the *command* utility or the utility specified by command\_name is not found.
- If command does not fail:

The exit status of command is the same as that of the simple command specified by the arguments:

*command\_name [argument* ... ]

#### EXAMPLES

Create a version of the cd command that always prints the name of the new working directory whenever it is used:

cd() {

command "\$@" >/dev/null pwd

}

Circumvent the redefined cd command above, and change directories without printing the name of the new working directory:

command cd

### SEE ALSO

 $sh\text{-}posit(1), getconf(1), confstr(2).$ 

#### STANDARDS CONFORMANCE

command: SVID2, XPG2, XPG3, proposed POSIX.2 FIPS (June 1990)

I

compact, uncompact, ccat - compact and uncompact files, and cat them

#### SYNOPSIS

compact *[name* ... J uncompact *[name* ... J ccat *[file* ... ]

#### DESCRIPTION

compact compresses the named files using an adaptive Huffman code. If no file names are given, standard input is compacted and sent to the standard output. compact operates as an on-line algorithm. Each time a byte is read, it is encoded immediately according to the current prefix code. This code is an optimal Huffman code for the set of frequencies seen so far. It is unnecessary to attach a decoding tree in front of the compressed file because the encoder and the decoder start in the same state and stay synchronized. Furthermore, compact and uncompact can operate as filters. In particular,

... I compact I uncompact I ...

operates as a (very slow) no-op.

When an argument *file* is given, it is compacted, the resulting file is placed in *file.* C, and *file* is unlinked. The first two bytes of the compacted file code the fact that the file is compacted. These bytes are used to prohibit recompaction.

The amount of compression to be expected depends on the type of file being compressed. Typical file size reduction (in percent) through compression are: Text, 38%; Pascal Source, 43%; C Source, 36%; and Binary, 19%.

uncompact restores the original file from a file compressed by compact. If no file names are specified, standard input is uncompacted and sent to the standard output.

ccat cats the original file from a file compressed by compact, without uncompressing the file.

#### Access Control Lists (ACLs)

On systems that implement access control lists, when a new file is created with the effective user and group ID of the caller, the original file's ACL is copied to the new file after being altered to reflect any change in ownership (see *acl(5)).* 

#### WARNINGS

On short-filename systems, the last segment of the file name must contain 12 or fewer characters to allow space for the appended . C.

#### DEPENDENCIES

#### NFS

Access control list entries of networked files are summarized (as returned in st\_mode by stat ()), but not copied to the new file (see *stat(2)).* 

## FILES \*.C

compacted file created by compact, removed by uncompact

#### SEE ALSO

 $compress(1), pack(1), acl(5).$ 

Gallager, Robert G., "Variations on a Theme of Huffman," *I.E.E.E. Transactions on Information Theory,*  vol. IT-24, no. 6, November 1978, pp. 668 - 674.

#### AUTHOR

compact was developed by Colin L. Mc Master.

### NAME

compress, uncompress, zcat, compressdir, uncompressdir - compress and expand data

### SYNOPSIS

```
Compress Files 
   compress [-d] [-f] [-v] [-c] [-V] [-b \text{ } maxbits] [\text{ } file \text{ } ...]uncompress [-f][-v][-c][-V][file \dots]zcat [-V][file ... ]
```
### Compress Entire Directory Subtrees

compressdir *[options] [directory* ... ] uncompressdir *[options] [directory* ... ]

### DESCRIPTION

The following commands compress and uncompress files and directory subtrees as indicated:

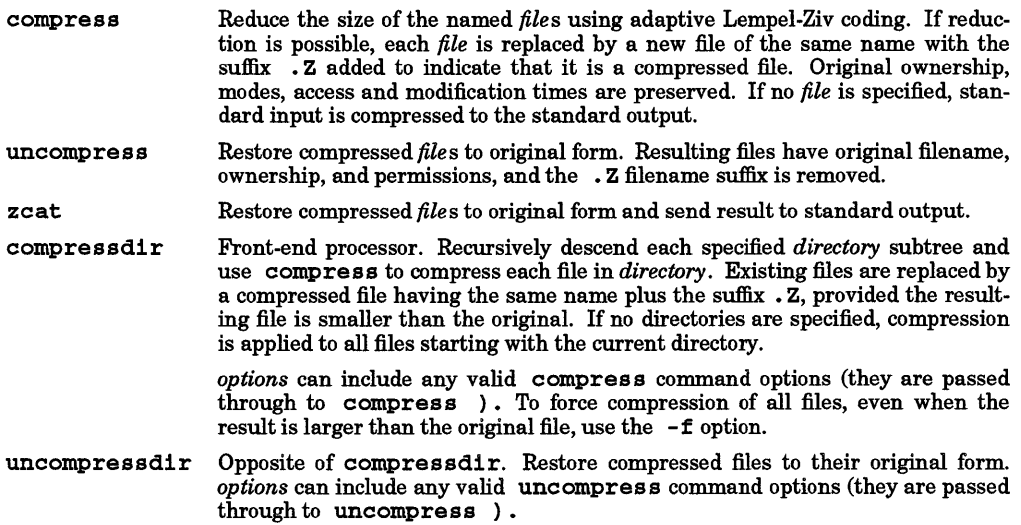

The amount of compression obtained depends on the size of the input, the maximum number of bits *(maxbits)* per code, and the distribution of common substrings. Typically, text such as source code or English is reduced by 50-60 percent. Compression is generally much better than that achieved by Huffman coding (as used in pack), or adaptive Huffman coding (compact), and takes less time to compute.

### **Options**

These commands recognize the following options in the combinations shown above in SYNOPSIS:

- -d Decompress *file.* compress -d is equivalent to uncompress.
- f Force compression of *file.* This is useful for compressing an entire directory, even if some of the files do not actually shrink. If  $-f$  is not given and compress is run in the foreground, the user is prompted as to whether an existing file should be overwritten.
- -v Print a message describing the percentage of reduction for each file compressed.
- -c Force compress and uncompress to write to the standard output; no files are changed. The nondestructive behavior of *zcat* is identical to that of uncompress -c.
- V Print the current version and compile options onto the standard error.
- -b *maxbits* Specify the maximum number of bits the compress algorithm will use. The default is 16 and the range can be any integer between 9 and 16.

compress uses the modified Lempel-Ziv algorithm popularized in "A Technique for High Performance Data Compression," Terry A. Welch, *IEEE Computer,* vol. 17, no. 6 (June 1984), pages 8-19. Common substrings in the file are first replaced by 9-bit codes 257 and up. When code 512 is reached, the algorithm

switches to 10-bit codes and continues to use more bits until the limit specified by the -b flag is reached (default 16).

After the *maxbits* limit is attained, compress periodically checks the compression ratio. If it is increasing, compress continues to use the existing code dictionary. However, if the compression ratio is decreasing, compress discards the table of substrings and rebuilds it from scratch. This allows the algorithm to adapt to the next "block" of the file.

Note that the -b flag is omitted for uncompress since the *maxbits* parameter specified during compression is encoded within the output, along with a magic number to ensure that neither decompression of random data nor recompression of compressed data is attempted.

#### Access Control Lists

compress retains a file's access control list when compressing and expanding data.

#### RETURN VALUE

I

These commands return the following values upon completion:

- 0 Completed successfully.<br>2 Last file is larger after (
- 2 Last file is larger after (attempted) compression.<br>1 An error occurred.
- An error occurred.

#### DIAGNOSTICS

Usage: compress  $[-\text{dfvcV}]$   $[-b$  maxbits]  $[\text{file} ...]$ 

Invalid options were specified on the command line.

Missing maxbits

*maxbits* must follow -b.

### *file:* not in compressed format

The file specified to uncompress has not been compressed.

*file:* compressed withxx bits, can only handleyy bits

*file* was compressed by a program that could deal with a higher value of *maxbits* than the compress code on this machine. Recompress the file with a lower value of *maxbits.* 

#### *file:* already has .Z suffix -- no change The file is assumed to be already compressed. Rename the file and try again.

*file:* filename too long to tack on .Z

The output file name, which is the source file name with a • Z extension, is too long for the file system on which the source file resides. Make the source file name shorter and try again.

file already exists; do you wish to overwrite (y or n)?

Respond y if you want the output to replace the existing file; n if not.

#### uncompress: corrupt input

A SIGSEGV violation was detected which usually means that the input file has been cor- rupted.

#### Compression: *xx .xx%*

Percentage of the input saved by compression. (Relevant only for  $-\mathbf{v}$ .)

-- not a regular file: unchanged

When the input file is not a regular file (a directory for example), it is left unaltered.

#### $--$  has  $xx$  other links: unchanged

The input file has links and has been left unchanged. See  $ln(1)$  for more information.

-- file unchanged

No savings is achieved by compression. The input remains unaltered.

#### EXAMPLES

Compress the file named zenith and print compression information to the terminal:

#### compress -v zenith

The terminal display shows a line resembling the following:

#### zenith: Compression: 23.55% -- replaced with zenith.Z

indicating that the compressed file is 23.55% smaller than the original, or

#### zenith: Compression: -12.04% -- file unchanged

indicating that an additional 12.04% space must be used to compress the file.

To undo the compression, type:

uncompress zenith.Z

or

compress -d zenith.Z

This restores file zenith. Z to its original uncompressed form and name.

#### WARNINGS

Although compressed files are compatible between machines with large memory, -b12 should be used for file transfer to architectures with a small process data space (64K bytes or less).

#### NFS

Access control lists of networked files are summarized (as returned in st\_mode by stat (), but not copied to the new file (see *stat(2».* 

#### AUTHOR

compress was developed by Joseph M. Orost, Kenneth E. Turkowski, Spencer W. Thomas, and James A. Woods.

## FILES<br>\*.Z

Compressed file created by compress and removed by uncompress.

#### SEE ALSO

 $compact(1), pack(1), acl(5).$ 

I

cp - copy files and directory subtrees

### SYNOPSIS

- cp  $[-f] -1] [-p]$  *file1 new\_file*  $\exp\left[-\mathbf{f}\right] - 1\left[-\mathbf{p}\right]$  *file1* [*file2* ...] *dest\_directory*
- $\overline{cp}$   $[-f]$   $[-1]$   $[-p]$   $[-R]$   $[-r]$  *directory*  $[div\overline{c}$  *directory*  $[div\overline{c}$  *directory*  $[div\overline{c}$

### DESCRIPTION

cp copies:

- *filel* to new or existing *new..file,*
- *file1* to existing *dest\_directory*,
- *file1, file2, ...* to existing *dest\_directory*,
- directory subtree *directory1*, to new or existing *dest\_directory*. or
- multiple directory subtrees *directory1*, *directory2*, ... to new or existing dest directory.

cp fails if *filel* and *new..file* are the same (be cautious when using shell metacharacters). When destination is a directory, one or more files are copied into that directory. If two or more files are copied, the destination must be a directory. When copying a single file to a new file, if new file exists, its contents are destroyed.

If the access permissions of the destination *dest\_directory* or existing destination file *new\_file* forbid writing, cp aborts and produces an error message "cannot create *file".* 

To copy one or more directory subtrees to another directory, the  $-{\bf r}$  option is required. The  $-{\bf r}$  option is ignored if used when copying a file to another file or files to a directory.

If *new..file* is a link to an existing file with other links, cp overwrites the existing file and retains all links. If copying a file to an existing file, cp does not change existing file access permission bits, owner, or group.

When copying files to a directory or to a new file that does not already exist, cp creates a new file with the same file miscellaneous bits as *filel,* except that the sticky bit is not set unless you are the user with appropriate privilege (see *chmod(2».* The owner and group of the new file or files are those of the user. The last modification time of *new\_file* (and last access time, if *new\_file* did not exist) and the last access time of the source *filel* are set to the time the copy was made.

# Options

- -1 (interactive copy) Cause cp to write a prompt to standard error and wait for a response before copying a file that would overwrite an existing file. If the response from the standard input is affirmative, the file is copied if permissions allow the copy. If the  $-1$  (interactive) and  $-**f**$  (forcedcopy) options are both specified, the  $-1$  option is ignored.
- f Force existing destination pathnames to be removed before copying, without prompting for confirmation. This option has the effect of destroying and replacing any existing file whose name and directory location conflicts with the name and location of the new file created by the copy operation.
- -p (preserve permissions) Causes cp to preserve in the copy as many of the modification time, access time, file mode, user ID, and group ID as allowed by permissions.
- -r (recursive subtree copy) Cause cp to copy the subtree rooted at each source directory to dest\_directory. If dest\_directory exists, it must be a directory, in which case cp creates a directory within *dest\_directory* with the same name as *file1* and copies the subtree rooted at *file1* to *desCdirectory* / *filel.* An error occurs if *desLdirectory* / *filel* already exists. If *dest \_directory* does not exist, cp creates it and copies the subtree rooted at *file1* to *dest\_directory*. Note that cp  $-{\bf r}$ cannot merge subtrees.

Only normal files and directories are copied. Character special devices, block special devices, network special files, named pipes, symbolic links, and sockets are not copied, and a warning is printed stating that the file was skipped. *dest\_directory* should not reside within *directory1*, nor should *directory1* have a cyclic directory structure, since in both cases cp attempts to copy an infinite amount of data.

 $-R$  (recursive subtree copy) The  $-R$  option is identical to the  $-r$  option with the exception that directories copied by the -R option are created with read, write, and search permission for the owner. User and group permissions remain unchanged.

### Access Control Lists (ACLs)

If new file is a new file, or if a new file is created in *dest directory*, it inherits the access control list of the original  $file1$ ,  $file2$ , etc., altered to reflect any difference in ownership between the two files (see  $acl(5)$ ).

### EXTERNAL INFLUENCES

### Environment Variables

LC\_CTYPE determines the interpretation of text as single and/or multi-byte characters.

LANG and LC\_CTYPE determine the local language equivalent ofy (for yes/no queries).

LANG determines the language in which messages are displayed.

If LC\_CTYPE is not specified in the environment or is set to the empty string, the value of LANG is used as a default for each unspecified or empty variable. If LANG is not specified or is set to the empty string, a default of "C" (see *lang(5))* is used instead of LANG. If any internationalization variable contains an invalid setting, cp behaves as if all internationalization variables are set to "C". See *environ(5).* 

#### International Code Set Support

Single- and multi-byte character code sets are supported.

#### EXAMPLES

The following command moves the directory *sourcedir* and its contents to a new location *(targetdir)* in the file system. Since cp creates the new directory, the destination directory *targetdir* should not already exist.

cp - r *sourcedir targetdir* && rm - rf *sourcedir* 

The - r option copies the subtree (files and subdirectories) in directory *sourcedir* to directory *targetdir.* The double ampersand ( $\&\&$ ) causes a conditional action. If the operation on the left side of the  $\&\&$  is successful, the right side is executed (and removes the old directory). If the operation on the left of the && is not successful, the old directory is not removed.

This example is equivalent to:

mv *sourcedir targetdir* 

To copy all files and directory subtrees in the current directory to an existing *targetdir,* use:

cp - r \* *targetdir* 

To copy all files and directory subtrees in *sourcedir* to *targetdir,* use:

```
cp - rsourcedir / * targetdir
```
Note that directory pathnames can precede both *sourcedir* and *targetdir.* 

To create a zero-length file, use any of the following:

cat /dev /null *>file*  cp /dev/null *file*  touch *file* 

#### DEPENDENCIES

NFS

Access control lists of networked files are summarized (as returned in st\_mode by stat (»), but not copied to the new file. When using  $mv$  or  $ln$  on such files,  $a + is$  not printed after the mode value when asking for permission to overwrite a file.

#### AUTHOR

cp was developed by AT&T, the University of California, Berkeley, and HP.

#### SEE ALSO

 $\text{cpio}(1), \text{ln}(1), \text{mv}(1), \text{rm}(1), \text{link}(1\text{M}), \text{lstat}(2), \text{readlink}(2), \text{stat}(2), \text{symlink}(2), \text{symlink}(4), \text{acl}(5).$ 

### STANDARDS CONFORMANCE

cp: SVID2, XPG2, XPG3, POSIX.2

I

cpio - copy file archives in and out

SYNOPSIS

- epio -o[aABexvCh]
- epio i [BdertuxvmfPsSb6RU] *[patterns]*
- epio -p [aduxvlmrU] *directory*

### DESCRIPTION

- epio -0 (copy out) Read the standard input to obtain a list of path names, and copy those files to the standard output together with path name and status information. Output is padded to a 512 byte boundary.
- **epio** ~i (copy in) Extract files from the standard input which is assumed to be the product of a previous epio -0. Only files with names that match *patterns,* according to the rules of Pattern Matching Notation (see *regexp(5»,* are selected. In addition, a leading ! within a pattern indicates that only those names should be selected that do *not* match the remainder of the pattern. Multiple *patterns* can be specified. If no *patterns* are specified, the default for *patterns* is \* (select all files). Extracted files are conditionally created and copied into the current directory tree, as determined by the options described below. The permissions of the files match the permissions of the original files when the archive was created by  $cpio -o$  unless the  $-U$ option is used. File owner and group are that of the current user unless the user has appropriate privileges, in which case epio retains the owner and group of the files of the previous epio -0.
- epio -p (pass) Read the standard input to obtain a list of path names of files which are then conditionally created and copied into the destination *directory* tree as determined by the options described below. Destination path names are interpreted relative to the named *directory .*

### Options

cpio recognizes the following options in addition to  $-1$ ,  $-0$ , and  $-p$ :

- a Reset access times of input files after they are copied.
- A Suppress warning messages regarding optional access control list entries. *cpio(1)* does not backup optional access control list entries in a file's access control list (see *acl(5».* Normally, a warning message is printed for each file that has optional access control list entries.
- B Block input/output at 5120 bytes to the record (does not apply to the cpio -p option). This option is meaningful only with data directed to or from devices that support variablelength records such as magnetic tape.
- d Create directories as needed.
- e Write or read header information in ASCII character form for portability.
- $r$  Rename files interactively. If the user types a null line, the file is skipped.
- t Print only a table of contents of the input. No files are created, read, or copied.
- u Copy unconditionally (normally, an older file does not replace a newer file with the same name).
- x Save or restore device special files. Since mknod () is used to recreate these files on a restore, ix and -px can only be used by users with appropriate privileges (see *mknod(2».*  This option is intended for intrasystem (backup) use only. Restoring device files onto a different system can be very dangerous.
- v Verbose: cause a list of file names to be printed. When used with the t option, the table of contents looks like the output of an  $1s - 1$  command (see  $ls(1)$ ).
- 1 Whenever possible, link files rather than copying them. This option does not destroy existing files. Usable only with the -p option.
- m Retain previous file modification time. This option does not affect directories that are being copied.

- f Copy in all files except those in patterns.
- P Read a file written on a PDP-11 or VAX system (with byte swapping) that did not use the  $-c$ option. Only useful with  $-1$  (copy in). Files copied in this mode are not changed. Non-ASCII files are likely to need further processing to be readable. This processing often requires knowledge of file contents, and thus cannot always be done by this program. (PDP·ll and VAX are registered trademarks of Digital Equipment Corporation). The -s, -S, and -b options below can be used when swapping all the bytes on the tape (rather than just the headers) is appropriate. In general, text is best processed with -P and binary data with one of the other options.
- s Swap all bytes of the file. Use only with the  $-1$  option.
- S Swap all half-words in the file. Use only with the -1 option.
- b Swap both bytes and half-words. Use only with the -1 option.
- 6 Process a UNIX Sixth-Edition-format file. Only useful with  $-1$  (copy in).
- R Resynchronize automatically when epio goes "Out of phase," (see DIAGNOSTICS).
- C Have epio checkpoint itself at the start of each volume. If epio is writing to a streaming tape drive with immediate.report mode enabled and a write error occurs, it normally aborts and exits with return code 2. With this option specified, epio instead automatically restarts itself from the checkpoint and rewrites the current volume. Alternatively, if epio is not writing to such a device and a write error occurs, epio normally continues with the next volume. With this option specified, however, the user can choose to either ignore the error or rewrite the current volume.
- h Follow symbolic links as though they were normal files or directories. Normally, epio archives the link.
- U Use the process's file·mode creation mask (see *umask(2»* to modify the mode of files created, in the same manner as  $\text{creat}(2)$ .

Note that epio archives created using a raw device file must be read using a raw device file.

When the end of the tape is reached, epio prompts the user for a new special file and continues.

If you want to pass one or more metacharacters to epio without the shell expanding them, be sure to pre· cede each of them with a backslash  $(\mathcal{N})$ .

Device files written with the  $-\infty$  option (such as /dev/tty03) do not transport to other implementations of HP-UX.

### EXTERNAL INFLUENCES

### Environment Variables

LC\_COLLATE determines the collating sequence used in evaluating pattern matching notation for file name generation.

LC\_CTYPE determines the interpretation of text as single and/or multi·byte characters, and the characters matched by character class expressions in pattern matching notation.

LC\_TIME determines the format and content of date and time strings output when listing the contents of an archive with the -v option.

LANG determines the language in which messages are displayed.

If LC\_COLLATE, LC\_CTYPE, or LC\_TIME is not specified in the environment or is set to the empty string, the value of LANG is used as a default for each unspecified or empty variable. If LANG is not specified or is set to the empty string, a default of "c" (see *lang(5»* is used instead of LANG. If any interna· tionalization variable contains an invalid setting, epio behaves as if all internationalization variables are set to "C". See *environ(5).* 

### International Code Set Support

Single. and multi-byte character code sets are supported.

### DIAGNOSTICS

The diagnostic message Out of phase indicates that cpio could not successfully read its particular

''magic number" in the header. Without the R option specified, cpio fails and returns an exit code of 2. With the R option, cpio attempts to resync automatically (resyncing means that cpio tries to find the next good header in the archive and continues processing from there). If cpio tries to resynchronize from being "Out of phase", it returns an exit code of 1. If resynchronization fails, try changing header mode (- c option) or byte swapping the header  $(-P \text{ or } -s \text{ options}).$ 

#### EXAMPLES

I

The first example below copies the contents of a directory into an archive; the second duplicates a directory hierarchy:

 $ls$  | cpio -o >/dev/rmt/0m

cd olddir find. -depth -print I cpio -pd *newdir* 

The trivial case find .  $-\text{depth } -\text{print}$  | cpio  $-\text{oB }$  >/dev/rmt/0m can be handled more efficiently by:

find  $arrow$ -cpio /dev/rmt/0m

#### WARNINGS

Do not redirect the output of cpio to a named cpio archive file residing in the same directory as the original files belonging to that cpio archive. This can cause loss of data.

cpio strips any leading • / characters in the list of filenames piped to it.

Path names are restricted to PATH MAX characters (see  $\leq$  limits.h> and limits(5)). If there are too many unique linked files, the program runs out of memory to keep track of them. Thereafter, linking information is lost. Only users with appropriate privileges can copy special files.

cpio tapes written on HP machines with the  $-\alpha x[c]$  options can sometimes mislead (non-HP) versions of cpio that do not support the -x option. If a non-HP(or non-AT&T) version of cpio happens to be modified so that (HP) cpio recognizes it as a device special file, a spurious device file might be created.

If /dev /tty is not accessible, cpio issues a complaint and exits.

The -pd option does not create the directory typed on the command line.

The - idr option does not make empty directories.

The -plu option does not link files to existing files.

POSIX defines a file named TRAILER!!! as an end-of-archive marker. Consequently, if a file of that name is contained in a group of files being written by cpio -o, the file is interpreted as end-of-archive, and no remaining files are copied. Recommended practice is to avoid naming files anything that resembles an end-of-archive file name.

To create a POSIX-conforming cpio archive, the-c option must be used. To read a POSIX-conforming cpio archive, the -c option must be used and the -b, -s, *-S,* and -6 options should not be used. If the user does not have appropriate privileges, the -U option must also be used to get POSIX-conforming behavior when reading an archive. Users with appropriate privileges should not use this option to get POSIXconforming behavior.

### Using Cartridge Tape Drives:

The use of cpio with cartridge tape units requires additional comments. For an explanation of the constraints on cartridge tapes, see  $ct(7)$ .

Using cpio to write directly to a cartridge tape unit can severely damage the tape drive in a short amount of time, and is therefore strongly discouraged. The recommended method of writing to the cartridge tape unit is to use  $tci(1)$  in conjunction with cpio (note that  $-B$  must not be used when  $tci(1)$  is used) because tcio(l) buffers data into larger pieces suitable for cartridge tapes. The -B option must be used when writing directly (that is, without using  $tci(1)$ ) to a CS/80 cartridge tape unit.

#### Access Control Lists

Access control list descriptions in this entry apply only to standard HP-UX operating systems. If HP-UX BLS software has been installed, access control lists are handled differently. Refer to HP-UX BLS documentation for information about access control lists in the HP-UX BLS environment.

SEE ALSO  $ar(1)$ , find(1),  $tar(1)$ ,  $tci(1)$ ,  $cpio(4)$ ,  $acl(5)$ ,  $environ(5)$ ,  $lang(5)$ ,  $regexp(5)$ .

### STANDARDS CONFORMANCE cpio; SVID2, XPG2, XPG3

I

cpp - the C language preprocessor

SYNOPSIS

/1 ib / cpp *[option ...* ] [ *ifile [ofile* ]]

### DESCRIPTION

is the C language preprocessor which is invoked as the first pass of any C compilation using the cc command (see *cpp*(1)). Its purpose is to process **include** and conditional compilation instructions, and macros. Thus the output of cpp is designed to be in a form acceptable as input to the next pass of the C compiler. As the C language evolves, cpp and the rest of the C compilation package will be modified to follow these changes. Therefore, the use of cpp in other than this framework is not suggested. The preferred way to invoke cpp is through the cc command, since the functionality of cpp may someday be moved elsewhere. See  $m4(1)$  for a general macro processor.

cpp optionally accepts two file names as arguments. *ifile* and *ofile* are respectively the input and output for the preprocessor. They default to standard input and standard output if not specified.

The following options to cpp are recognized:

- P Preprocess the input without producing the line-control information used by the next pass of the C compiler.
- $-C$ By default,  $cpp$  strips C-style comments. If the  $-c$  option is specified, all comments (except those found on cpp directive lines) are passed along.
- *-Uname*  Remove any initial definition of *name,* where *name* is a reserved symbol that is predefined by the particular preprocessor. The current list of these possibly reserved symbols includes:

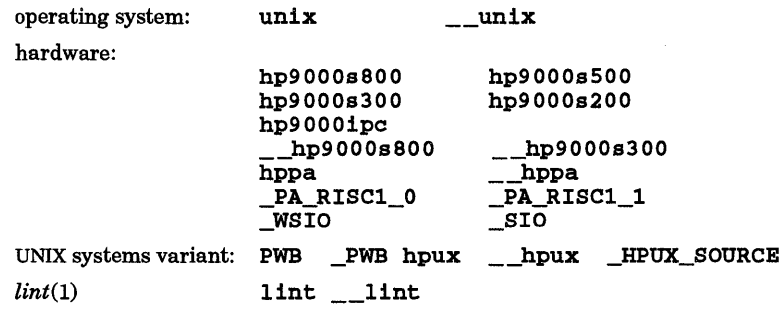

In addition, all symbols that begin with an underscore and either an uppercase letter or another underscore are reserved. Other symbols may be defined by the CCOPTS variable or other command-line options to the C compiler at compile time (see *cc(l».* All HP-UX systems have the symbols PWB, hpux, unix, \_PWB, \_\_hpux, and \_\_unix defined. Each system defines at least one hardware variant, as appropriate. The lint symbols are defined when  $\text{lint}(1)$  is running. See DEPENDENCIES.

-A

 $-T$ 

Remove all predefined symbols that begin with a letter and \_HPUX\_SOURCE. The user is expected to define \_POSIX\_SOURCE or \_XOPEN\_SOURCE when using this option.

*-Dname* 

*-Dname=def* 

Define *name* as ifby a #define directive. If no *=defis* given, *name* is defined as 1. The - D option has lower precedence than the - U option. Thus, if the same name is used in both  $a$  -U option and  $a$  -D option, the name is undefined regardless of the order of the options.

HP-UX no longer restricts preprocessor symbols to eight characters. The -T option forces cpp to use only the first eight characters for distinguishing different preprocessor names. This behavior is the same as preprocessors on some other systems with respect to the length of names, and is included for backward compatability.

- *-Idir*  Change the algorithm for searching for #include files whose names do not begin with / to look in *dir* before looking in the directories on the standard list. Thus, #include files whose names are enclosed in double quotes ("") are searched for first in the directory of the file containing the #include line, then in directories named in -I options in left-toright order, and last in directories on a standard list. For #include files whose names are enclosed in  $\langle \rangle$ , the directory of the file containing the #include line is not searched. However, directory *dir* is still searched.
- *-Hnnn*  Change the internal macro definition table to be *nnn* bytes in size. The macro symbol table will be increased proportionately. The default table size is at least 128000 bytes. This option serves to eliminate "too many defines" and "too much defining" errors.

Two special names are understood by cpp. The name \_\_LINE\_\_ is defined as the current line number (as a decimal integer) as counted by cpp, and \_\_ FILE \_\_ is defined as the current file name (as a C string) as known by cpp. They can be used anywhere (including in macros) just as any other defined name.

All cpp directives start with lines begun by #. Any number of blanks and tabs are allowed between the # and the directive. The directives are:

#### #def ine *name token-string*

Replace subsequent instances of *name* with *token-string. (token-string* can be null).

#def ine *name (arg,* ... , *arg) token-string* 

Notice that there can be no space between *name* and the (. Replace subsequent instances of *name* followed by a (, a list of comma-separated set of tokens, and a ) by *token-string,*  where each occurrence of an *arg* in the *token-string* is replaced by the corresponding set of tokens in the comma-separated list. When a macro with arguments is expanded, the arguments are placed into the expanded *token-string* unchanged. After the entire *token-string*  has been expanded, cpp re-starts its scan for names to expand at the beginning of newly created *token-string.* 

#undef *name* Cause the definition of *name* (if any) to be forgotten from now on.

#include *"filename"* 

### # inc 1 ude *<filename>*

Include at this point the contents of *filename* (which is then run through cpp). See the -I option above for more detail.

#1 ine *integer-constant "filename"* 

Causes cpp to generate line-control information for the next pass of the C compiler. *integer-constant* is the line number of the next line and *filename* is the file where it comes from. If *"filename"* is not given (in double quotes), the current file name is unchanged.

#endif <text>

Ends a section of lines begun by a test directive (#if, #ifdef, or #ifndef). Each test directive must have a matching #endif. Any *text* occurring on the same line as the #endif is ignored and thus may be used to mark matching #if-#endif pairs. This makes it easier, when reading the source, to match #1f, #1fdef, and #1fndef directives with their associated #endif directive.

- #ifdef *name* The lines following appear in the output if and only if *name* has been the subject of a previous #define without being the subject of an intervening #undef.
- #ifndef *name*

The lines following do not appear in the output if and only if *name* has been the subject of a previous #define without being the subject of an intervening #undef.

# i f *constant-expression* 

Lines following appear in the output if and only if the *constant-expression* evaluates to non-zero. All binary non-assignment C operators, the  $\cdot$  ?: operator, the unary -, !, and  $\sim$ operators are all legal in *constant-expression.* The precedence of the operators is the same as defined by the C language. There is also a unary operator defined which can be used in *constant-expression* in these two forms: def ined *(name)* or def ined *name.* This allows the use of #ifdef and #ifndef in an #if directive. Only these operators, integer constants, and names which are known by cpp should be used in *constant-*

*expression.* In particular, the sizeof operator is not available.

#else Reverses the notion of the test directive which matches this directive. Thus, if lines previous to this directive are ignored, the following lines appear in the output, and vice versa.

The test directives and the possible #else directives can be nested. cpp supports names up to 255 characters in length.

### EXTERNAL INFLUENCES

#### Environment Variables

LC\_CTYPE determines the interpretation of comments and string literals as single and/or multi-byte characters.

LANG determines the language in which messages are displayed.

If LC\_CTYPE is not specified in the environment or is set to the empty string, the value of LANG is used as a default for each unspecified or empty variable. If LANG is not specified or is set to the empty string, a default of "C" (see *lang*(5)) is used instead of LANG. If any internationalization variable contains an invalid setting, cpp behaves as if all internationalization variables are set to "C". See *environ(5).* 

### International Code Set Support

Single- and multi-byte character code sets are supported.

#### DIAGNOSTICS

Error messages produced by cpp are intended to be self-explanatory The line number and filename where the error occurred are printed along with the diagnostic.

### DEPENDENCIES

### Series 300

In the hardware *name* definition associated with predefined symbols (see -U option), two hardware variants are defined instead of one. Both hp9000s200 and hp9000s300 are present, and they are treated synonymously because of the similarity between the two series.

#### Series 700

The symbols hp9000s700 and hp9000s700 are not reserved symbols recognized by the -U option. They are supplied to cpp either automatically by the compiler, or by use of a compiler option. For example, on a Series 700 system, executing:

cc -v t.c

produces:

```
/lib/cpp t.c 
-D_hppa...
                /tmp/ctmAAAa29220 -D_hp9000s700 -D_hp9000s800
```
(Also see  $cc(1)$ ),  $-D$  option.)

#### FILES

/usr /include standard directory for #include files

#### SEE ALSO

 $cc(1), m4(1).$ 

#### NOTES

When new-line characters were found in argument lists for macros to be expanded, previous versions of cpp put out the new-lines as they were found and expanded. The current version of cpp replaces these new-lines with blanks to alleviate problems that the previous versions had when this occurred.

#### STANDARDS CONFORMANCE

cpp: SVID2, XPG2

NAME

crontab - user crontab file

#### SYNOPSIS

crontab *[file]*  crontab -r crontab -1

#### DESCRIPTION

crontab copies the specified file, or standard input if no file is specified, into a directory that holds all users' crontab files (see *cron*(1M)). The -r option removes a user's crontab from the crontab directory. crontab -1 lists the crontab file for the invoking user.

Users are permitted to use crontab if their names appear in the file /usr/lib/cron/cron.allow. If that file does not exist, the file /usr/11b/cron/cron.deny is checked to determine if the user should be denied access to crontab. If neither file exists, only root is allowed to submit a job. If only cron. deny exists and is empty, global usage is permitted. The allow/deny files consist of one user name per line.

A crontab file consists of lines of six fields each. The fields are separated by spaces or tabs. The first five are integer patterns that specify the following:

minute (0-59), hour (0-23), day of the month (1-31). month of the year (1-12), day of the week (0-6 with O=Sunday).

Each of these patterns can be either an asterisk (meaning all legal values), or a list of elements separated by commas. An element is either a number, or two numbers separated by a hyphen (meaning an inclusive range). Note that the specification of days can be made by two fields (day of the month and day of the week). If both are specified as a list of elements, both are adhered to. For example,  $0 \quad 0 \quad 1, 15 \cdot 1 \text{ runs}$ a command on the first and fifteenth of each month, as well as on every Monday. To specify days by only one field, the other field should be set to  $*($  for example, 0 0  $*$   $*$  1 runs a command only on Mondays).

The sixth field of a line in a crontab file is a string that is executed by the shell at the specified times. A percent character in this field (unless escaped by  $\setminus$ ) is translated to a new-line character. Only the first line (up to a % or end of line) of the command field is executed by the shell. The other lines are made available to the command as standard input.

The shell is invoked from your \$HOME directory with an initial argument of sh. Users who desire to have their .profi1e executed must explicitly do so in the crontab file. cron supplies a default environment for every shell, defining HOME, LOGNAME, SHELL=/bin/sh, and PATH=: /bin: /usr/bin.

### EXTERNAL INFLUENCES

### International Code Set Support

Single-byte character code sets are supported.

### WARNINGS

Be sure to redirect the standard output and standard error from commands. If this is not done, any generated output or errors are mailed to the user.

#### FILES

/usr/1ib/cron /usr/1ib/cron/cron.a11ow /usr/1ib/cron/cron.deny /usr/spoo1/cron/crontabs /usr/1ib/cron/1og

main cron directory list of allowed users list of denied users directory containing the crontab files accounting information

#### SEE ALSO

 $sh(1)$ , cron(1M), queuedefs(4).

#### STANDARDS CONFORMANCE

*crontab:* SVID2, XPG2, XPG3

I

crypt. encode/decode files

SYNOPSIS

crypt *[password]* 

### DESCRIPTION

crypt reads from the standard input and writes on the standard output. *password* is a key that selects a particuiar transformation. If no *password* is given, crypt demands a key from the terminal and turns off printing while the key is being typed in. crypt encrypts and decrypts with the same key:

crypt *key <clear >cypher*  crypt *key <cypher* I pr

The latter command decrypts the file and prints the clear version.

Files encrypted by crypt are compatible with those treated by the ed editor in encryption mode (see *ed(1».* 

Security of encrypted files depends on three factors: the fundamental method must be hard to solve; direct search of the key space must be infeasible; "sneak paths" by which keys or clear text can become visible must be minimized.

crypt implements a one-rotor machine designed along the lines of the German Enigma, but with a 256 element rotor. Methods of attack on such machines are known, but not widely; moreover the amount of work required is likely to be large.

The transformation of a key into the internal settings of the machine is deliberately designed to be expensive; i.e., to take a substantial fraction of a second to compute. However, if keys are restricted to, for example, three lowercase letters, then encrypted files can be read by expending only a substantial fraction of five minutes of machine time.

Since the key is an argument to the crypt command, it is potentially visible to users executing the ps or a derivative (see  $ps(1)$ ). The choice of keys and key security are the most vulnerable aspect of crypt.

#### EXAMPLES

The following example demonstrates the use of crypt to edit a file that the user wants to keep strictly confidential:

```
$ crypt <plans >plans.x 
key: violet 
$ rm plans 
$ vi -x plans.x 
key: violet 
:wq 
$ 
$ crypt <plans.x I pr 
key: violet
```
Note that the  $-x$  option is the encryption mode of  $v1$ , and prompts the user for the same key with which the file was encrypted.

### WARNINGS

If output is piped to nroff and the encryption key is *not* given on the command line, crypt can leave terminal modes in a strange state (see *nroff*(1) and  $stty(1)$ ).

If two or more files encrypted with the same key are concatenated and an attempt is made to decrypt the result, only the the first of the original files is decrypted correctly.

#### FILES

/dev /tty for typed key

### SEE ALSO

 $ed(1)$ , makekey $(1)$ , stty $(1)$ .

### NAME

csh - a shell (command interpreter) with C-like syntax

### **SYNOPSIS**

csh [-cefinstvxTVX] [command\_file] [argument\_list ...]

### DESCRIPTION

csb is a command language interpreter that incorporates a command history buffer, C-like syntax, and job control facilities.

### Command Options

Command options are interpreted as follows:

- -c Read commands from the (single) following argument which must be present. Any remaining arguments are placed in argv.
- -e C shell exits if any invoked command terminates abnormally or yields a non-zero exit status.
- -f Suppress execution of the csbrc file in your home directory, thus speeding up shell start-up time.
- -1 Force csb to respond interactively when called from a device other than a computer terminal (such as another computer). csh normally responds non-interactively. If csh is called from a computer terminal, it always responds interactively, regardless of which options are selected.
- -n Parse but do *not* execute commands. This is useful for checking syntax in shell scripts. All substitutions are performed (history, command, alias, etc.).
- s Take command input from the standard input.
- -t Read and execute a single line of input.
- -v Set the verbose shell variable, causing command input to be echoed to the standard output device after history substitutions are made.
- -x Set the ecbo shell variable, causing all commands to be echoed to the standard error immediately before execution.
- -T Disable the tenex features which use the ESC key for command/file name completion and CTRL-D for listing available files (see the *CSH UTILITIES* section below)
- -v Set the verbose variable before .csbrc is executed so that all .csbrc commands are also echoed to the standard output.
- -X Set the echo variable before cshrc is executed so that all cshrc commands are also echoed to the standard output.

After processing the command options, if arguments remain in the argument list, and the  $-c$ ,  $-1$ ,  $-8$ , or - t options were not specified, the first remaining argument is taken as the name of a file of commands to be executed.

### COMMANDS

A simple command is a sequence of words, the first of which specifies the command to be executed. A sequence of simple commands separated by vertical bar (1) characters forms a pipeline. The output of each command in a pipeline becomes the input for the next command in the pipeline. Sequences of pipelines can be separated by semicolons  $(j)$  which causes them to be executed sequentially. A sequence of pipelines can be executed in background mode by adding an ampersand character  $(\hat{\mathbf{x}})$  after the last entry.

Any pipeline can be placed in parentheses to form a simple command which, in turn, can be a component of another pipeline. Pipelines can also be separated by  $\parallel$  or  $\&\&$  indicating, as in the C language, that the second pipeline is to be executed only if the first fails or succeeds, respectively.

### Jobs

csb associates a job with each pipeline and keeps a table of current jobs (printed by the jobs command) and assigns them small integer numbers. When a job is started asynchronously using  $\epsilon$ , the shell prints a line resembling:

### [1] 1234

indicating that the job which was started asynchronously was job number 1 and had one (top-level) process, whose process id was 1234.

If you are running a job and want to do something else, you can type the currently defined *suspend* character (see *termio(7))* which sends a stop signal to the current job. csh then normally indicates that the job has been 'Stopped', and prints another prompt. You can then manipulate the state of this job, putting it in the background with the bg command, run some other commands, and then eventually bring the job back into the foreground with the foreground command fg. A *suspend* takes effect immediately and is like an interrupt in that pending output and unread input are discarded when it is typed. There is a delayed *suspend* character which does not generate a stop signal until a program attempts to *read(2)* it. This can usefully be typed ahead when you have prepared some commands for a job which you want to stop after it has read them.

A job being run in the background stops if it tries to read from the terminal. Background jobs are normally allowed to produce output, but this can be disabled by giving the command stty tostop (see *stty(1)).* If you set this tty option, background jobs stop when they try to produce output, just as they do when they try to read input. Keyboard signals and line-hangup signals from the terminal interface are not sent to background jobs on such systems. This means that background jobs are immune to the effects of logging out or typing the interrupt, quit, suspend, and delayed suspend characters (see *termio(7)).* 

There are several ways to refer to jobs in the shell. The character % introduces a job name. If you wish to refer to job number 1, you can name it as %1. Just naming a job brings it to the foreground; thus %1 is a synonym for  $fg$  %1, bringing job 1 back into the foreground. Similarly, typing %1 & resumes job 1 in the background. Jobs can also be named by prefixes of the string typed in to start them if these prefixes are unambiguous; thus %ex normally restarts a suspended *ex(1)* job, if there is only one suspended job whose name begins with the string ex. It is also possible to say %?string which specifies a job whose text contains *string*, if there is only one such job.

csh maintains a notion of the current and previous jobs. In output pertaining to jobs, the current job is marked with a + and the previous job with  $a -$ . The abbreviation  $\tilde{\mathbf{z}}$ + refers to the current job and  $\mathbf{z}$ refers to the previous job. For close analogy with the syntax of the history mechanism (described below), %% is also a synonym for the current job.

csh learns immediately whenever a process changes state. It normally informs you whenever a job becomes blocked so that no further progress is possible, but only just before printing a prompt. This is done so that it does not otherwise disturb your work. If, however, you set the shell variable notify, csh notifies you immediately of changes in status of background jobs. There is also a csh built-in command called notify which marks a single process so that any status change is immediately reported. By default, notify marks the current process. Simply type notify after starting a background job to mark it.

If you try to leave the shell while jobs are stopped, csh sends the warning message: You have stopped jobs. Use the jobs command to see what they are. If you do this or immediately try to exit again, csh does not warn you a second time, and the suspended jobs are terminated (see  $exit(2)$ ).

### Built-In Commands

Built-in commands are executed within the shell without spawning a new process. If a built-in command occurs as any component of a pipeline except the last, it is executed in a subshell. The built-in commands are:

### alias

alias *name* 

alias *name wordlist* 

The first form prints all aliases. The second form prints the alias for *name.* The third form assigns the specified *wordlist* as the alias of *name.* Command and file name substitution are performed on *wordlist. name* cannot be alias or unalias.

bg  $[\n%job \n...]$ 

Put the current *(job* not specified) or specified jobs into the background, continuing them if they were stopped.

break Causes execution to resume after the end of the nearest enclosing foreach or while. The remaining commands on the current line are executed. Multi-level breaks are thus

possible by writing them all on one line.

### breaksw

Causes a break from a swi tch, resuming after the endsw.

### case *label:*

A label in a swi tch statement as discussed below.

cd

### cd *directory\_name*

## chdir

### **chdi r** *dire.ctory \_name*

Change the shelfs current working directory to *directory\_name.* If not specified, *directory \_name* defaults to your home directory.

If *directory \_name* is not found as a subdirectory of the current working directory (and does not begin with  $\ell$ ,  $\ell$ , or  $\ell$ ,  $\ell$ ), each component of the variable *cdpath* is checked to see if it has a subdirectory *directory\_name.* Finally, if all else fails, csh treats *directory\_name* as a shell variable. If its value begins with /, this is tried to see if it is a directory.

#### continue

Continue execution of the nearest enclosing while or foreach. The rest of the commands on the current line are executed.

### default:

Labels the default case in a switch statement. The default should come after all other case labels.

dirs Prints the directory stack; the top of the stack is at the left; the first directory in the stack is the current directory.

### echo *wordlist*

### echo - n *wordlist*

The specified words are written to the shell's standard output, separated by spaces, and terminated with a new-line unless the  $-$ n option is specified.

#### else

#### end

endif

endsw See the descriptions of the foreach, if, switch, and while statements below.

eval *arguments* ... (Same behavior as sh(l).) *arguments* are read as input to the shell and the resulting command(s) executed. This is usually used to execute commands generated as the result of command or variable substitution, since parsing occurs before these substitutions.

#### exec *command*

The specified command is executed in place of the current shell.

### exit

exit (*expression*)

csh exits either with the value of the status variable (first form) or with the value of the specified *expression* (second form).

fg  $[\%job \dots]$ 

Brings the current *(job* not specified) or specified jobs into the foreground, continuing them if they were stopped.

### foreach *name (wordlist)*

end The variable *name* is successively set to each member of *wordlist* and the sequence of commands between this command and the matching end are executed. (Both foreach and end must appear alone on separate lines.)

The built-in command continue can be used to continue the loop prematurely; the built-in command break to terminate it prematurely. When this command is read from the terminal, the loop is read once, prompting with ? before any statements in the loop are executed. If you make a mistake while typing in a loop at the terminal, use the erase or line-kill character as appropriate to recover.
# glob *wordlist*

Like  $\epsilon$  echo but no  $\lambda$  escapes are recognized and words are delimited by null characters in the output. Useful in programs that use the shell to perform file name expansion on a list of words.

### goto *word*

The specified *word* is file name and command expanded to yield a string of the form label. The shell rewinds its input as much as possible and searches for a line of the form  $\lambda t$ possibly preceded by blanks or tabs. Execution continues after the specified line.

#### hashstat

Print a statistics line indicating how effective the internal hash table has been at locating commands (and avoiding execs). An exec is attempted for each component of the *path*  where the hash function indicates a possible hit, and in each component that does not begin with a /.

### history  $[-h]$  $[-r]$  $[n]$

Displays the history event list. If *n* is given, only the *n* most recent events are printed. The - r option reverses the order of printout to be most recent first rather than oldest first. The -h option prints the history list without leading numbers for producing files suitable for the source command.

# if *(expression) command*

If *expression* evaluates true, the single *command* with arguments is executed. Variable substitution on *command* happens early, at the same time it does for the rest of the **1f** command. *command* must be a simple command; not a pipeline, a command list, a parenthesized command list, or an aliased command. Input/output redirection occurs even if *expression* is false, meaning that *command* is *not* executed (this is a bug).

- if *(expressionl)* then
- else if *(expression2)* then

else

endif If *expressionl* is true, all commands down to the first else are executed; otherwise if *expression2* is true, all commands from the first else down to the second else are executed, etc. Any number of else-if pairs are possible, but only one endif is needed. The else part is likewise optional. (The words else and endif must appear at the beginning of input lines. The if must appear alone on its input line or after an else.)

### jobs [-1]

Lists active jobs. The -1 option lists process IDs in addition to the usual information.

kill % *job* 

- kill *sig %job* ...
- *killpid*
- $k111 sigpid...$
- kill -1

Sends either the TERM (terminate) signal or the specified signal to the specified jobs or processes. Signals are either given by number or by names (as given in /usr/include/signal.h, stripped of the SIG prefix (see  $signal(2)$ ). The signal names are listed by  $k111 - 1$ . There is no default, so  $k111$  used alone does not send a signal to the current job. If the signal being sent is TERM (terminate) or HUP (hangup), the job or process is sent a CONT (continue) signal as well.

login Terminates a login shell, replacing it with an instance of /bin/login. This is one way to log off, included for compatibility with *sh(1).* 

logout

Terminates a login shell. Especially useful if *ignoreeofis* set. A similar function, bye, which works for sessions that are not login shells, is provided for historical reasons. Its use is not recommended because it is not part of the standard BSD csh and may not be supported in future releases.

#### newgrp

Changes the group identification of the caller; for details see *newgrp(l).* A new shell is executed by newgrp so that the current shell environment is lost.

nice

- nice *+number*
- nice *command*
- nice *+number command*

The first form sets the *nice* (run command priority) for this shell to 4 (the default). The second form sets the priority to the given *number.* The final two forms run *command* at priority 4 and *number* respectively. The user with appropriate privileges can raise the priority by specifying negative niceness using nice *-number* ... *command* is always executed in a sub-shell, and restrictions placed on commands in simple if statements apply.

nohup *[command]* 

Without an argument, nohup can be used in shell scripts to cause hangups to be ignored for the remainder of the script. With an argument, causes the specified *command* to be run with hangups ignored. All processes executed in the background with  $\epsilon$  are effectively nohuped as described under Jobs in the *COMMANDS* section.

notify *[job* ... ]

Causes the shell to notify the user asynchronously when the status of the current *(job* not specified) or specified jobs changes; normally notification is presented before a prompt. This is automatic if the shell variable *notify* is set.

onintr [-] *[label]* 

Controls the action of the shell on interrupts. With no arguments, *onintr* restores the default action of the shell on interrupts, which action is to terminate shell scripts or return to the terminal command input level. If - is specified, all interrupts are ignored. If a *label* is given, the shell executes a goto *label* when an interrupt is received or a child process terminates because it was interrupted.

If the shell is running in the background and interrupts are being ignored, *onintr* has no effect; interrupts continue to be ignored by the shell and all invoked commands.

popd *[+n]* 

Pops the directory stack, returning to the new top directory. With an argument, discards the n th entry in the stack. The elements of the directory stack are numbered from 0 starting at the top. A synonym for popd, called rd, is provided for historical reasons. Its use is not recommended because it is not part of the standard BSD csh and may not be supported in future releases.

pushd *[name] [+n]* 

With no arguments, *pushd* exchanges the top two elements of the directory stack. Given a *name* argument, *pushd* changes to the new directory (using *cd)* and pushes the old current working directory (as in *csw)* onto the directory stack. With a numeric argument, *pushd*  rotates the *n* th argument of the directory stack around to be the top element and changes to that directory. The members of the directory stack are numbered from the top starting at o. A synonym for *pushd,* called *gd,* is provided for historical reasons. Its use is not recommended since it is not part of the standard BSD csh and may not be supported in future releases.

rehash

Causes the internal hash table of the contents of the directories in the *path* variable to be recomputed. This is needed if new commands are added to directories in the *path* while you are logged in. This should only be necessary if you add commands to one of your own directories or if a systems programmer changes the contents of one of the system directories.

#### repeat *count command*

The specified *command* (which is subject to the same restrictions as the *command* in the one-line if statement above) is executed *count* times. I/O redirections occur exactly once, even if *count* is O.

set

- set *name*  set *name*=word
- set *name* [ *index ]=word*  set *name=* ( *wordlist )* 
	-

The first form of set shows the value of all shell variables. Variables whose value is other than a single word print as a parenthesized word list. The second form sets *name* to the null string. The third form sets *name* to the single *word.* The fourth form sets the *indexth* component of *name* to *word;* this component must already exist. The final form sets *name* to the list of words in *wordlist.* In all cases the value is command and file-name expanded.

These arguments can be repeated to set multiple values in a single *set* command. Note, however, that variable expansion happens for all arguments before any setting occurs.

setenv *name value* 

Sets the value of environment variable *name* to be *value,* a single string. The most commonly used environment variables, USER, TERM, and PATH, are automatically imported to and exported from the csh variables *user, term,* and *path;* there is no need to use setenv for these.

shift *[variable]* 

If no argument is given, the members of argv are shifted to the left, discarding argv [ 1] . An error occurs if argv is not set or has less than two strings assigned to it. When *variable*  is specified, *shift* performs the same function on the specified *variable.* 

source  $[-h]$  *name*<br>csh reads commands from *name*. source commands can be nested, but if nested too deeply the shell may run out of file descriptors. An error in a source at any level terminates all nested source commands. Normally, input during source commands is not placed on the history list. The -h option can be used to place commands in the history list without being executing them.

```
stop \lceil \kappa job \ldots \rceil
```
Stops the current (no argument) or specified jobs executing in the background.

suspend

Causes csh to stop as if it had been sent a *suspend* signal. Since csh normally ignores *suspend* signals, this is the only way to suspend the shell. This command gives an error message if attempted from a login shell.

```
switch (string)
case strl :
```
 $\ddotsc$ 

breaksw

default:

 $\ddotsc$ 

- breaksw
- endsw Each case label *(strl)* is successively matched against the specified *string* which is first command and file name expanded. The form of the case labels is the Pattern Matching Notation with the exception that non-matching lists in bracket expressions are not supported (see *regexp(5».* If none of the labels match before a default label is found, the execution begins after the default label. Each case label and the default label must appear at the beginning of a line. The breaksw command causes execution to continue after the *endsw.* Otherwise, control may fall through case labels and default labels as in C. If no label matches and there is no default, execution continues after the endsw.
- time *[command]*

When *command* is not specified, a summary of time used by this shell and its children is printed. If specified, the simple *command* is timed and a time summary as described under the time variable is printed. If necessary, an extra shell is created to print the time statistic when the command completes.

•

### umas k *[value]*

The current file creation mask is displayed *(value* not specified) or set to the specified *value.*  The mask is given in octal. Common values for the mask are 002, which gives all permissions to the owner and group and read and execute permissions to all others, or 022, which gives all permissions to the owner, and only read and execute permission to the group and all others.

#### una1ias *pattern*

All aliases whose names match the specified *pattern* are discarded. Thus, all aliases are removed by una1ias \*. No error occurs *ifpattern* does not match an existing alias.

#### unhash

Use of the internal hash table to speed location of executed programs is disabled.

# unset *pattern*

All variables whose names match the specified *pattern* are removed. Thus, all variables are removed by unset \*; this has noticeably undesirable side-effects. No error occurs *ifpattern*  matches nothing.

### unsetenv *pattern*

Removes all variables whose names match the specified *pattern* from the environment. See also the  $\mathbf s$ **etenv** command above and *printenv* $(\mathbf{1})$ .

- wait Waits for all background jobs to terminate. If the shell is interactive, an interrupt can disrupt the wait, at which time the shell prints names and job numbers of all jobs known to be outstanding.
- while *(expression)*
- end While the specified *expression* evaluates non-zero, the commands between the while and the matching end are evaluated. break and cont inue can be used to terminate or con- tinue the loop prematurely. (The whi 1e and end must appear alone on their input lines.) If the input is a terminal (i.e., not a script), prompting occurs the first time through the loop as for the f oreach statement.
- $\%job$  Brings the specified job into the foreground.
- $\ast$ iob  $\ast$  Continues the specified job in the background.

@

- @ *name=expression*
- @ *name [index] =expression*

The first form prints the values of all the shell variables. The second form sets the specified *name* to the value of *expression*. If the expression contains <, >,  $\alpha$ , or |, at least this part of the expression must be placed within parentheses. The third form assigns the value of *expression* to the *indexth* argument of *name.* Both *name* and its *indexth* component must already exist.

The operators  $*$ =,  $+$ =, etc., are available as in C. White space can optionally separate the *name* from the assignment operator. However, spaces are mandatory in separating components of *expression* which would otherwise be single words.

Special postfix  $++$  and  $--$  operators increment and decrement *name*, respectively (e.g.,  $(4 + 1)$ .

# Non-Built-In Command Execution

When a command to be executed is not a built-in command, csh attempts to execute the command via *exec* (2). Each word in the variable *path* names a directory in which the shell attempts to find the command (if the command does not begin with  $\ell$ ). If neither  $-c$  nor  $-t$  is given, the shell hashes the names in these directories into an internal table so that an *exec* is attempted only in those directories where the command might possibly reside. This greatly speeds command location when a large number of directories are present in the search path. If this mechanism has been turned off (via unhash), or if -c or -t was given, or if any directory component of *path* does not begin with a /, the shell concatenates the directory name and the given command name to form a path name of a file which it then attempts to execute.

Commands placed inside parentheses are always executed in a subshell. Thus

(cd ; pwd)

prints the *home* directory then returns to the current directory upon completion, whereas:

cd ; pwd

remains in the *home* directory upon completion.

When commands are placed inside parentheses, it is usually to prevent *chdir* from affecting the current shell.

If the file has execute permissions but is not an executable binary file, it is assumed to be a script file, which is a file of data for an interpreter that is executed as a separate process.

csh first attempts to load and execute the script file (see  $exec(2)$ ). If the first two characters of the script file are #!, exec(2) expects an interpreter path name to follow and attempts to execute the specified interpreter as a separate process to read the entire script file.

Ifno #! interpreter is named, and there is an *alias* for the shell, the words of the *alias* are inserted at the beginning of the argument list to form the shell command. The first word of the *alias* should be the full path name of the command to be used. Note that this is a special, late-occurring case of *alias* substitution, which inserts words into the argument list without modification.

If no #! interpreter is named and there is no shell *alias,* but the first character of the file is #, the interpreter named by the \$shell variable is executed (note that this normally would be /bin/csh, unless the user has reset \$shell). If \$shell is not set, /bin/csh is executed.

If no ! # interpreter is named, and there is no shell alias, and the first character of the file is not #, /bin/sh is executed to interpret the script file.

# History Substitutions

History substitutions enable you to repeat commands, use words from previous commands as portions of new commands, repeat arguments of a previous command in the current command, and fix spelling or typing mistakes in an earlier command.

History substitutions begin with an exclamation point (!). Substitutions can begin anywhere in the input stream, but *cannot* be nested. The exclamation point can be preceded by a backslash to cancel its special meaning. For convenience, an exclamation point is passed to the parser unchanged when it is followed by a blank, tab, newline, equal sign, or left parenthesis. Any input line that contains history substitution is echoed on the terminal before it is executed for verification.

Commands input from the terminal that consist of one or more words are saved on the history list. The history substitutions reintroduce sequences of words from these saved commands into the input stream. The number of previous commands saved is controlled by the history variable. The previous command is always saved, regardless of its value. Commands are numbered sequentially from 1.

You can refer to previous events by event number (such as 110 for event 10), relative event location (such as ! - 2 for the second previous event), full or partial command name (such as ! d for the last event using a command with initial character d), and string expression (such as ! ?mic? referring to an event containing the characters mic).

These forms, without further modification, simply reintroduce the words of the specified events, each separated by a single blank. As a special case, !! is a re-do; it refers to the previous command.

To select words from a command, use a colon  $(*)$  and a designator for the desired words after the event specification. The words of an input line are numbered from zero. The basic word designators are:

- o First word (i.e., the command name itself).
- *n*  nth word.
- A First argument. (This is equivalent to 1.)
- \$ Last word.
- *a-b* Range of words from *a* through *b.* Special cases are *-y,* an abbreviation for "word 0 through word *y";* and *x-,* which means "word *x* up to, but not including, word \$".

- \* Range from the second word through the last word.
- Used with a search sequence to substitute the immediately preceding matching word.

The colon separating the command specification from the word designator can be omitted if the argument selector begins with  $a \wedge$ ,  $\sharp$ ,  $\star$ ,  $\neg$ , or  $\ast$ .

After word designator can be followed by a sequence of modifiers, each preceded by a colon. The following modifiers are defined:

- h Use only the first component of a path name by removing all following components.
- $r$  Use the root file name by removing any trailing suffix (.xxx).
- e Use the file name's trailing suffix  $(x, x, x, x)$  by removing the root name.
- s */lIr*

substitute the value of *r* for the value *l* in the indicated command.

- t Use only the final file name of a path name by removing all leading path name components.
- &: Repeat the previous substitution.
- p Print the new command but do not execute it.
- q Quote the substituted words, preventing further substitutions.
- $x$  Like  $q$ , but break into words at blanks, tabs and newlines.
- g Use a global command as a prefix to another modifier to cause the specified change to be made globally. All words in the command are changed, one change per word, and each string enclosed in single quotes  $(')$  or double quotes  $( ' )$  is treated as a single word.

Unless preceded by a g, the modification is applied only to the first modifiable word. An error results if a substitution is attempted and cannot be completed (i.e., if you ask for a substitution of 111 on a history buffer containing only 10 commands).

The left hand side of substitutions are strings; not regular expressions in the sense of HP-UX editors. Any character can be used as the delimiter in place of a slash (/). Use a backslash to quote a delimiter character if it is used in the  $l$  or  $r$  string. The character  $\boldsymbol{\epsilon}$  in the right-hand side is replaced by the text from the left. A \ also quotes  $\&\infty$ . A null l string uses the previous string either from an l or from a contextual scan string 8 in 1 ?8? The trailing delimiter in the substitution can be omitted if a new-line character follows immediately, as may the trailing ? in a contextual scan.

A history reference can be given without an event specification (as in 1 \$). In this case, the reference is to the previous command unless a previous history reference occurred on the same line, in which case this form repeats the previous reference. Thus

# !?foo?A 1\$

gives the first and last arguments from the command matching? foo? .

A special abbreviation of a history reference occurs when the first non-blank character of an input line is a circumflex  $(^{\bullet})$ . This is equivalent to  $! : s^{\bullet}$ , providing a convenient shorthand for substitutions on the text of the previous line. Thus  $\Delta$ 1b $\Delta$ 11b fixes the spelling of 11b in the previous command.

Finally, a history substitution can be enclosed within curly braces { } if necessary to insulate it from the characters which follow. Thus, after

Is -ld -paul

one could execute ! {I} a to do

ls -ld ~paula

while **! 1a** would look for a command starting with 1a.

# Quoting with Single and Double Quotes

The quotation of strings by single quotes  $'$ ) and double quotes  $'$   $\prime$   $\prime$  can be used to prevent all or some of the remaining substitutions. Strings enclosed in single quotes are protected from any further interpretation. Strings enclosed in double quotes are still variable- and command-expanded as described below.

In both cases the resulting text becomes (all or part of) a single word. Only in one special case (see *Command Substitution* below) does a double-quoted string yield parts of more than one word; single-quoted strings never do.

# Alias Substitution

csh maintains a list of aliases that can be established, displayed, and modified by the alias and unalias commands. After a command line is scanned, it is parsed into distinct commands and the first word of each command, left-to-right, is checked to see if it has an alias. If it does, the text which is the alias for that command is reread with the history mechanism available as if that command was the previous input line. The resulting words replace the command and argument list. If no reference is made to the history list, the argument list is left unchanged.

Thus, if the alias for Is is Is -1, the command Is *lusr* maps to Is -1 *lusr,* leaving the argument list undisturbed. Similarly, if the alias for lookup was grep !^ /etc/passwd, lookup bill maps to grep bill /etc/passwd .

If an alias is found, the word transformation of the input text is performed and the aliasing process begins again on the re-formed input line. Looping is prevented if the first word of the new text is the same as the old by flagging it to prevent further aliasing. Other loops are detected and cause an error.

Note that the mechanism allows aliases to introduce parser metasyntax. Thus:

alias print 'pr  $\iota$ !\* | lp'

makes a command that uses  $pr(1)$  to print its arguments on the line printer.

Expressions

Some of the built-in commands take expressions in which the operators are similar to those of C, with the same precedence. These expressions appear in the G, exit, if, and while commands. The following operators are available (shown in order of increasing precedence):

 $| \cdot |$  & &  $| \cdot |$  ^ & ==  $| = -N$  !  $\sim$   $\le$   $\ge$   $=$   $\lt$   $\ge$   $\lt$   $\lt$   $\ge$   $\gt$   $+$   $*$   $\neq$   $\vee$   $\le$   $\le$   $\le$   $\le$   $\lt$   $\ge$   $\ge$   $+$   $*$   $\neq$   $\vee$   $\le$   $\le$   $\le$   $\le$   $\le$   $\lt$   $\ge$   $\le$   $\lt$   $\ge$   $\ge$ 

The following list shows the grouping of these operators. The precedence decreases from top to bottom in the list:

\* I *%* + -  $\langle\langle \rangle \rangle$ <br> $\langle= \rangle = \langle \rangle$  $==$   $!=$   $==$   $\vdash$ 

The operators  $==$ ,  $!=$ ,  $==$ , and  $\cdot \sim$  compare their arguments as strings; all others operate on numbers. The operators =  $\sim$  and  $\ell$  are similar to  $\ell$  = and = =, except that the right-hand side is a *pattern* (containing \*s, ?s, and instances of [ ... ] ) against which the left hand operand is matched. This reduces the need for use of the switch statement in shell scripts when all that is really needed is pattern matching.

Strings beginning with 0 are considered octal numbers. Null or missing arguments are considered o. The result of all expressions are strings that represent decimal numbers. It is important to note that no two components of an expression can appear in the same word. These components should be surrounded by spaces except when adjacent to components of expressions that are syntactically significant to the parser:  $-$ , &,  $|$ , <, >, (, and ).

Also available in expressions as primitive operands are command executions enclosed in curly braces ( $\{ \}$ ) and file enquiries of the form *-l filename,* where *l* is one of:

- r read access
- w write access
- x execute access
- e existence
- 0 ownership
- z zero size<br>f plain file
- f plain file
- directory

The specified *filename* is command- and file-name expanded then tested to see if it has the specified relationship to the real user. If the file does not exist or is inaccessible, all inquiries return false (0). Command

executions succeed, returning true, if the command exits with status 0; otherwise they fail, returning false. If more detailed status information is required, the command should be executed outside of an expression and the status variable examined.

# Control of the Flow

csh contains a number of commands that can be used to regulate the flow of control in command files (shell scripts) and (in limited but useful ways) from terminal input. These commands all operate by forcing the shell to reread or skip parts of its input and, due to the implementation, restrict the placement of some of the commands.

The foreach, switch, and while statements, as well as the  $1$ f-then-else form of the  $1$ f statement require that the major keywords appear in a single simple command on an input line as shown below.

If the shell's input is not seekable, the shell buffers input whenever a loop is being read and performs seeks in this internal buffer to accomplish the rereading implied by the loop. (To the extent that this allows, backward gotos succeed on non-seekable inputs.)

# Signal Handling

csh normally ignores *quit* signals. Jobs running in background mode are immune to signals generated from the keyboard, including hangups. Other signals have the values which the shell inherited from its parent. csh's handling of interrupts and terminate signals in shell scripts can be controlled by *onintr.*  Login shells catch the *terminate* signal; otherwise this signal is passed on to children from the state in the shell's parent. In no case are interrupts allowed when a login shell is reading the file . logout.

### Command Line Parsing

csh splits input lines into words at blanks and tabs. The following exceptions (parser metacharacters) are considered separate words:

- 
- & ampersand;<br>| vertical bar: vertical bar;
- semicolon;  $\ddot{\phantom{0}}$
- < less-than sign;
- 
- > greater-than sign;<br>( left parenthesis; left parenthesis;
- ) right parenthesis;
- 
- & double ampersand;<br>| double vertical bar:
- I I double vertical bar; « double less-than sign;
- $\begin{array}{ccc} \text{22} & \text{double greater than sign;} \\ \text{43} & \text{comment delimiter} \end{array}$
- comment delimiter

The backslash (\) removes the special meaning of these parser metacharacters. A parser metacharacter preceded by a backslash is interpreted as its ASCII value. A newline character (ASCII 10) preceded by a backslash is equivalent to a blank.

Strings enclosed in single or double quotes form parts of a word. Metacharacters in these strings, including blanks and tabs, do not form separate words. Within pairs of backslashes or quotes, a newline preceded by a backslash gives a true newline character.

When csh's input is not a terminal, the # charactercharacter introduces a comment terminated by a newline.

### CSH VARIABLES

csh maintains a set of variables. Each variable has a value equal to zero or more strings (words). Variables have names consisting of up to 20 letters and digits starting with a letter. The underscore character is considered a letter. The value of a variable may be displayed and changed by using the set and unset commands. Some of the variables are Boolean, that is, the shell does not care what their value is, only whether they are set or not.

Some operations treat variables numerically. The at sign (@) command permits numeric calculations to be performed and the result assigned to a variable. The null string is considered to be zero, and any subsequent words of multi-word values are ignored.

After the input line is aliased and parsed, and before each command is executed, variable expansion is performed keyed by the dollar sign (\$)character. Variable expansion can be prevented by preceding the

dollar sign with a backslash character  $(\cdot)$  except within double quotes (") where substitution always occurs. Variables are never expanded if enclosed in single quotes. Strings quoted by single quotes are interpreted later (see *Command Substitution)* so variable substitution does not occur there until later, if at all. A dollar sign is passed unchanged if followed by a blank, tab, or end-of-line.

Input/output redirections are recognized before variable expansion, and are variable expanded separately. Otherwise, the command name and entire argument list are expanded together.

Unless enclosed in double quotes or given the  $: q$  modifier, the results of variable substitution may eventually be command and file name substituted. Within double quotes, a variable whose value consists of multiple words expands to a portion of a single word, with the words of the variable's value separated by blanks. When the  $\,:\mathbf{q}$  modifier is applied to a substitution, the variable expands to multiple words with each word separated by a blank and quoted to prevent later command or file name substitution.

The following meiasequences are provided for introducing variable values into the shell input. Except as noted, it is an error to reference a variable that is not set.

# *\$variable\_name*

\$ *{variable\_name}* 

When interpreted, this sequence is replaced by the words of the value of the variable *variable\_name,* each separated by a blank. Braces insulate *variable\_name* from subsequent characters that would otherwise be interpreted to be part of the variable name itself.

If *variable\_name* is not a csh variable, but is set in the environment, that value is used. Non-csh variables cannot be modified as shown below.

*\$variable\_name[selector]* 

\$ *{variable\_name[selector]}* 

This modification selects only some of the words from the value of *variable\_name.* The selector is subjected to variable substitution, and can consist of a single number or two numbers separated by a dash. The first word of a variable's value is numbered 1. If the first number of a range is omitted it defaults to 1. If the last member of a range is omitted it defaults to the total number of words in the variable *(\$#variable\_name).* An asterisk metacharacter used as a selector selects all words.

#### *\$ #variable\_name*

\$ *{#variable\_name}* 

This form gives the number of words in the variable, and is useful for forms using a *[selec*tor loption.

\$0 This form substitutes the name of the file from which command input is being read. An error occurs if the file name is not known.

# *\$number*

\$ *{number}* 

This form is equivalent to an indexed selection from the variable argv (\$argv *[number]).* 

\$ \* This is equivalent to selecting all of *argv* (\$argv [\* ]).

The modifiers  $\cdot h$ ,  $\cdot t$ ,  $\cdot r$ ,  $\cdot q$ , and  $\cdot x$  can be applied to the substitutions above, as can CR :gh, CR :gt, and CR :gr. If curly braces ({ }) appear in the command form, the modifiers must appear within the braces. *The current implementation allows only one* : *modifier on each* \$d *expansion.* 

The following substitutions cannot be modified with : modifiers:

# \$? *variable\_name*

\$ { *?variable\_name}* 

Substitutes the string 1 if *variable\_name* is set, 0 if it is not.

- \$?O Substitutes 1 if the current input file name is known, 0 if it is not.
- \$\$ Substitutes the (decimal) process number of the (parent) shell.
- \$ < Substitutes a line from the standard input, with no further interpretation thereafter. It can be used to read from the keyboard in a shell script.

### Pre-Defined and Environment Variables

The following variables have special meaning to the shell. Of these autologout, argv, cwd, home, path, prompt, shell, and status are always set by the shell. Except for cwd and status, this

setting occurs only at initialization (initial execution of csh). These variables are not modified unless modified explicitly by the user.

csh copies the HP-UX environment variable USER into the shell variable user, the environment variable TERM into term, the environment variable HOME into home, and PATH into path. csh copies these values back into the environment whenever the csh variables are reset.

In a windowed environment, if csh detects that the window has changed size, csh sets the environment variables LINES and COLUMNS to match the new window size.

- argv This variable is set to the arguments of the csh command statement. It is from this variable that positional parameters are substituted; i.e.,  $$1$  is replaced by  $$argv[1]$ , etc.
- cdpath This variable gives a list of alternate directories searched to find subdirectories in *chdir* commands.
- cwd This variable contains the absolute path name of the current working directory. Whenever changing directories (using *cd),* this variable is updated.
- echo This variable is set by the  $-x$  command line option. If set, all built-in commands and their arguments are echoed to the standard output device just before being executed. Built-in commands are echoed before command and file name substitution, since these substitutions are then done selectively. For non-built-in commands, all expansions occur before echoing.
- hidden If set, csh includes unmatched CDFs in expansions (see *cdf(4».* Also, unmatched CDFs are displayed with a trailing + when using the control-D command to display matching file names (see the *CSH UTILITIES* section). By default, hidden is not set.
- history This variable is used to create the command history buffer and to set its size. If this variable is not set, no command history is maintained and history substitutions cannot be made. Very large values of history can cause shell memory overflow. Values of 10 or 20 are normal. All commands, executable or not, are saved in the command history buffer.
- home This variable contains the absolute path name to your home directory. The variable home is initialized from the HP-UX environment. File name expansion of tilde  $(\sim)$ refers to this variable.
- ignoreeof If set, csh ignores end-of-file characters from input devices that are terminals. csh exits normally when it encounters the end-of-file condition (CTRL-D typed as the first character on a command line). Setting *ignoreeof* prevents the current shell from being killed by an accidental (CTRL-D. However, to prevent an infinite loop of EOF input, csh terminates if it receives 26 consecutive EOFs.
- mail This variable contains a list of the files where csh checks for your mail. csh periodically (default is 10 minutes) checks this variable before producing a prompt upon command completion. If the variable contains a file name that has been modified since the last check (resulting from mail being put in the file), csh prints You have new mail.

If the first word of the value of mail is numeric, that number specifies a different mail checking interval in seconds.

If multiple mail files are specified, the shell says New mail in *file\_name,* where *file\_name* is the file containing the mail.

- noclobber This variable places restrictions on output redirection to ensure that files are not accidentally destroyed, and that commands using append redirection  $(\gt)$  refer to existing files.
- noglob If set, file name expansion is inhibited. This is most useful in shell scripts that are not dealing with file names, or after a list of file names has been obtained and further expansions are not desirable.

- nonomatch If set, it is no longer an error for a file name expansion to not match any existing files. If there is no match, the primitive pattern is returned. It is still an error for the primitive pattern to be malformed. For example, 'echo [' still gives an error.
- notify If set, csh notifies you immediately (through your standard output device) of background job completions. The default is unset (indicate job completions just before printing a prompt).
- path Each word of the path variable specifies a directory in which commands are to be sought for execution. A null word specifies your current working directory. Ifthere is no *path* variable, only full path names can be executed. When *path* is not set and when users do not specify full path names, csh searches for the command through the directories • (current directory), Ibin, and *lusr* Ibin. A csh which is given neither the -c nor the -t option normally hashes the contents of the directories in the path variable after reading. cshrc, and each time the path variable is reset. If new commands are added to these directories while the shell is active, it is necessary to execute rehash for csh to access these new commands.
- prompt This variable lets you select your own prompt character string. The prompt is printed before each command is read from an interactive terminal input. If a ! appears in the string, it is replaced by the current command history buffer event number unless a preceding  $\setminus$  is given. The default prompt is the percent sign  $(*)$  for users and the # character for the super-user.
- shell This variable contains the name of the file in which the csh program resides. This variable is used in forking shells to interpret files that have their execute bits set but which are not executable by the system. (See the description of *Non-Built-In Command Execution).*
- status This variable contains the status value returned by the last command. If the command terminated abnormally, 0200 is added to the status variable's value. Built-in commands which terminated abnormally return exit status 1, and all other built-in commands set status to O.
- time This variable contains a numeric value that controls the automatic timing of commands. If set, csh prints, for any command taking more than the specified number of cpu seconds, a line of information to the standard output device giving user, system, and real execution times plus a utilization percentage. The utilization percentage is the ratio of user plus system times to real time. This message is printed after the command finishes execution.
- verbose This variable is set by the  $-v$  command line option. If set, the words of each command are printed on the standard output device after history substitutions have been made.

# Command and File name Substitution

The remaining substitutions, command and file name substitution, are applied selectively to the arguments of built-in commands. This means that portions of expressions that are not evaluated are not subjected to these expansions. For commands which are not internal to the shell, the command name is substituted separately from the argument list. This occurs very late, after input-output redirection is performed, and in a child of the main shell.

### Command Substitution

Command substitution is indicated by a command enclosed in grave accents  $(\cdot, \cdot, \cdot)$ . The output from such a command is normally broken into separate words at blanks, tabs and newlines, with null words being discarded; this text then replacing the original string. Within double quotes, only newlines force new words; blanks and tabs are preserved.

In any case, the single final newline does not force a new word. Note that it is thus possible for a command substitution to yield only part of a word, even if the command outputs a complete line.

# File name Substitution

Each command *word* is processed as a pattern for file name substitution, also known as globbing, and replaced with a sorted list of file names which match the pattern. The form of the patterns is the Pattern Matching Notation defined by *regexp(5)* with the following exceptions:

- Non-matching lists in bracket expressions are not supported.
- In a list of words specifying file name substitution it is an error for no pattern to match an existing file name, but it is not required for each pattern to match.
- The metanotation a{b,c,d}e is a shorthand for "abe ace ade". Left to right order is preserved, with results of matches being sorted separately at a low level to preserve this order. This construct may be nested. Thus:

```
-source/sl/{oldls~ls}.c
```
expands to

```
/usr/source/s1/oldls.c /usr/source/s1/ls.c
```
whether or not these files exist, without any chance of error if the home directory for source is *lusr I* source. Similarly,

 $\ldots$  / {memo, \*box}

might expand to

```
•• Imemo •• Ibox •• Imbox
```
(Note that memo was not sorted with the results of matching \*box.) As a special case,  $\{\, , \, \},$ and { } are passed undisturbed.

# Input/Output

The standard input and standard output of a command can be redirected with the following syntax:

- *<name*  Open file *name* (which is first variable, command and file name expanded) as the standard input.
- « *word*  Read the shell input up to a line which is identical to *word. word* is not subjected to variable, file name or command substitution, and each input line is compared to *word*  before any substitutions are done on this input line. Unless a quoting  $\setminus$ , ', or ' appears in *word,* variable and command substitution is performed on the intervening lines, allowing  $\setminus$  to quote  $\zeta$ ,  $\setminus$  and  $\cdot$ . Commands which are substituted have all blanks, tabs, and newlines preserved, except for the final newline which is dropped. The resultant text is placed in an anonymous temporary file which is given to the command as standard input.

```
> name
```

```
>1 name
```

```
>& name
```
>& 1 *name*  The file *name* is used as standard output. If the file does not exist, it is created; if the file exists, it is truncated, and its previous contents are lost.

> If the variable  $\mathbf{noclobber}$  is set, the file must not exist or be a character special file (e.g., a terminal or /dev/null) or an error results. This helps prevent accidental destruction of files. In this case the exclamation point (1) forms can be used to suppress this check.

> The forms involving the ampersand character  $(\epsilon)$  route the standard error into the specified file as well as the standard output. *name* is expanded in the same way as < input file names are.

» *name*  »& *name* 

*»1 name* 

Uses file *name* as standard output the same as  $\ge$ , but appends output to the end of the file. If the variable noclobber is set, it is an error for the file not to exist unless one of the 1 forms is given. Otherwise, it is similar to >.

A command receives the environment in which the shell was invoked as modified by the input-output parameters and the presence of the command in a pipeline. Thus, unlike some previous shells, commands executed from a shell script have no access to the text of the commands by default; rather they receive the original standard input of the shell. The << mechanism should be used to present inline data. This

permits shell scripts to function as components of pipelines and allows the shell to block-read its input.

Diagnostic output can be directed through a pipe with the standard output. Simply use the form  $\lceil \epsilon \rceil$  rather than I by itself.

# CSH UTILITIES

# File Name Completion

In typing file names as arguments to commands; it is no longer necessary to type a complete name; only a unique abbreviation is necessary. When you want the system to try to match your abbreviation, press the ESC key. The system then completes the file name for you, echoing the full name on your terminal. If the abbreviation does not match an available file name, the terminal's bell is sounded. The file name may be partially completed if the prefix matches several longer file names. In this case, the name is extended up to the ambiguous deviation, and the bell is sounded.

File name completion works equally well when other directories are addressed. In addition, the tilde  $(\sim)$ convention for home directories is understood in this context.

# Viewing a File or Directory List

At any point in typing a command, you can request "what files are available" or "what files match my current specification". Thus, when you have typed: '

# % cd ~speech/data/bench/fritz/

you may wish to know what files or subdirectories exist (in  $\sim$  speech/data/bench/fritz), without aborting the command you are typing. Typing CTRL-D at this point lists the files available. Files are listed in multicolumn format, sorted by column. Directories and executable files are identified by a trailing / and \*, respectively. Once printed, the command is re-echoed for you to complete. Additionally, you may want to know which files match a prefix, the current file specification so far. If you had typed:

% cd ~speech/data/bench/fr

followed by a CTRL-D, all files and subdirectories whose prefix was  $\mathbf{fr}$  in the directory ~speech/data/bench would be printed. Notice that the example before was simply a degenerate case of this with a null trailing file name. (The null string is a prefix of all strings.) Notice also that a trailing slash is required to pass to a new sub-directory for both file name completion and listing. Note that the degenerate case

 $% \sim^{\wedge}$ D

prints a full list of login names on the current system.

### Command Name Recognition

Command name recognition and completion works in the same manner as file name recognition and completion above. The current value of the environment variable PATH is used in searching for the command. For example

% newa [Escape]

might expand to

% newaliases

Also,

% new [Control]-[D]

lists all commands (along PATH) that begin with new. As an option, if the shell variable 11stpathnum is set, a number indicating the index in PATH is printed next to each command on a [ControlJ-[D] listing.

### Autologout

A new shell variable has been added called autologout. If the terminal remains idle (no character input) at the shell's top level for a number of minutes greater than the value assigned to autologout, you are automatically logged off. The autologout feature is temporarily disabled while a command is executing. The initial value of autologout is 60. If unset or set to 0, autologout is entirely disabled.

# Command Line Control

A AR re-prints the current command line; AW erases the last word entered on the current command line.

# Sanity

C shell restores your terminal to a sane mode if it appears to return from some command in raw, cbreak, or noecho mode.

# Saving Your History Buffer

csh has the ability to save your history list between login sessions. If the shell variable savehist is set to a number, that number of command events from your history list is saved. For example, placing the line

# set history=10 savehist=10

in your • cshrc file maintains a history buffer of length 10 and saves the entire list when you logout. When you log back in, the entire buffer is restored. The commands are saved in the file  $\cdot$  history in your login directory.

# EXTERNAL INFLUENCES

# Environment Variables

LC COLLATE determines the collating sequence used in evaluating pattern matching notation for file name substitution.

LC\_CTYPE determines the interpretation of text as single and/or multi-byte characters, the classification of characters as letters, and the characters matched by character class expressions in pattern matching notation.

LANG determines the language in which messages are displayed.

If LC\_COLLATE or LC\_CTYPE is not specified in the environment or is set to the empty string, the value of LANG is used as a default for each unspecified or empty variable. If LANG is not specified or is set to the empty string, a default of "C" (see *lang*(5)) is used instead of LANG. If any internationalization variable contains an invalid setting, csh behaves as if all internationalization variables are set to "C". See *environ(5).* 

# International Code Set Support

Single- and multi-byte character code sets are supported.

### WARNINGS

The • c shrc file should be structured such that it cannot generate any output on standard output or standard error, including occasions when it is invoked without an affiliated terminal.  $rep(1)$  causes .cshrc to be sourced, and any output generated by this file, even to standard error causes problems. Commands such as  $sttv(1)$  should be placed in  $\cdot$  login, not in  $\cdot$  cshrc, so that their output cannot affect rcp(1).

csh has certain limitations. Words can be no longer than 1024 characters. The system limits argument lists to 10240 characters. The number of arguments to a command which involves file name expansion is limited to one-sixth the number of characters allowed in an argument list. Command substitutions may substitute no more characters than are allowed in an argument list.

To detect looping, the shell restricts the number of **allas** substitutions on a single line to 20.

When a command is restarted from a stop, csh prints the directory it started in if it is different from the current directory; this can be misleading (Le., wrong) because the job may have changed directories internally.

Shell built-in functions are not stoppable/restartable. Command sequences of the form  $a : b : c$  are also not handled gracefully when stopping is attempted. If you interrupt b, the shell then immediately executes c. This is especially noticeable if this expansion results from an alias. It suffices to place the sequence of commands in parentheses to force it into a subshell; i.e.,  $(a, b, c)$ .

Because of the signal handling required by csh, interrupts are disabled just before a command is executed, and restored as the command begins execution. There may be a few seconds delay between when a command is given and when interrupts are recognized.

Control over tty output after processes are started is primitive; perhaps this will inspire someone to work on a good virtual terminal interface. In a virtual terminal interface much more interesting things could be done with output control.

Alias substitution is most often used to clumsily simulate shell procedures; shell procedures should be provided rather than aliases.

Commands within loops, prompted for by ?, are not placed in the history list. Control structure should be parsed rather than being recognized as built-in commands. This would allow control commands to be

placed anywhere, to be combined with  $\vert$ , and to be used with  $\epsilon$  and ; metasyntax.

It should be possible to use the : modifiers on the output of command substitutions. All and more than one : modifier should be allowed on \$ substitutions.

Terminal type is examined only the first time you attempt recognition.

To list all commands on the system along PATH, enter [SpaceJ.[Ctrll-[D].

The csh metasequence  $1 -$  does not work.

In an international environment, character ordering is determined by the setting of LC\_COLLATE, rather than by the binary ordering of character values in the machine collating sequence. This brings with it certain attendant dangers, particulary when using range expressions in file name generation patterns. For example, the command,

rm [a-z]\*

might be expected to match all file names beginning with a lowercase alphabetic character. However, if dictionary ordering is specified by LC\_COLLATE, it would also match file names beginning with an uppercase character (as well as those beginning with accented letters). Conversely, it would fail to match letters collated after z in languages such as Norwegian.

The correct (and safe) way to match specific character classes in an international environment is to use a pattern of the form:

rm [[:lower:]]\*

This uses LC\_CTYPE to determine character classes and works predictably for all supported languages and codesets. For shell scripts produced on non-internationalized systems (or without consideration for the above dangers), it is recommended that they be executed in a non-NLS environment. This requires that LANG, LC\_COLLATE, etc., be set to "C" or not set at all.

csh implements command substitution by creating a pipe between itself and the command. If the root file system is full, the substituted command cannot write to the pipe. As a result, the shell receives no input from the command, and the result of the substitution is null. In particular, using command substitution for variable assignment under such circumstances results in the variable being silently assigned a NULL value.

Relative path changes (such as  $cd \dots$ ), when in a symbolically linked directory, cause  $csh's$  knowledge of the working directory to be along the symbolic path instead of the physical path.

Prior to HP-UX Release 9.0, csh, when getting its input from a file, would exit immediately if unable to execute a command (such as if it was unable to find the command). Beginning at Release 9.0, csh continues on and attempts to execute the remaining commands in the file. However, if the old behavior is desired for compatibility purposes, set the environment variable EXITONERR to 1.

### AUTHOR

csh was developed by the University of California, Berkeley and HP.

### FILES

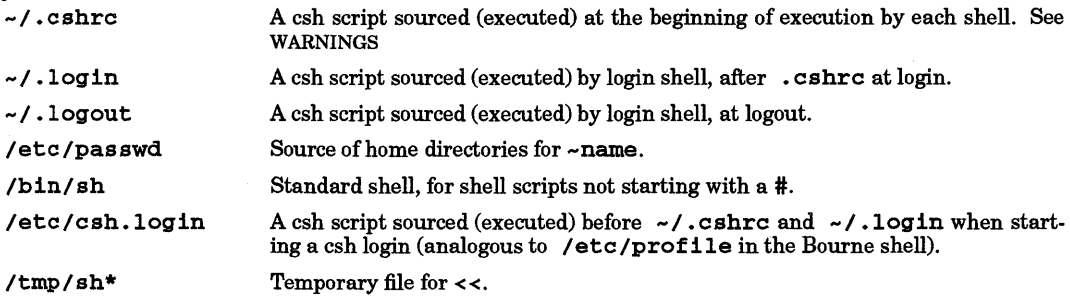

### SEE ALSO

sh(l), access(2), exec(2), fork(2), pipe(2), umask(2), wait(2), tty(7), a.out(4), environ(5), lang(5), regexp(5). C *Shell* tutorial in *Shells Users Guide .* 

# NAME

csplit - context split

# SYNOPSIS

csp11t [-s] [-k] [-f *prefix]* [-n *number] file argl [ ... argn ]* 

# DESCRIPTION

csp11t reads *file,* separates it into *n+1* sections as defined by the arguments *argl* ... *argn,* and places the results in separate files. The maximum number of arguments *(argl* through *argn)* allowed is 99 unless the -n *number* option is used to allow for more output file names. If the - <sup>f</sup>*prefix* option is specified, the resulting filenames are *prefix* 0 0 through *prefixNN* where *NN* is the two-digit value of *n* using a leading zero if *n* is less than 10. If the  $-\mathbf{f}$  *prefix* option is not specified, the default filenames  $\mathbf{xx00}$  through *xxNN* are used. *file* is divided as follows:

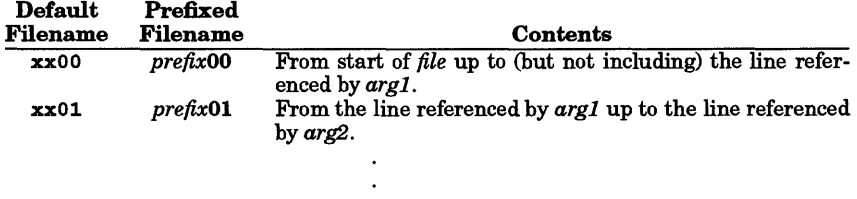

xxNN *prefixNN*  From the line referenced by *argn* to end of *file.* 

If the *file* argument is -, standard input is used.

csp11t supports the Basic Regular Expression syntax (see *regexp(5».* 

# **Options**

csp11t recognizes the following options:

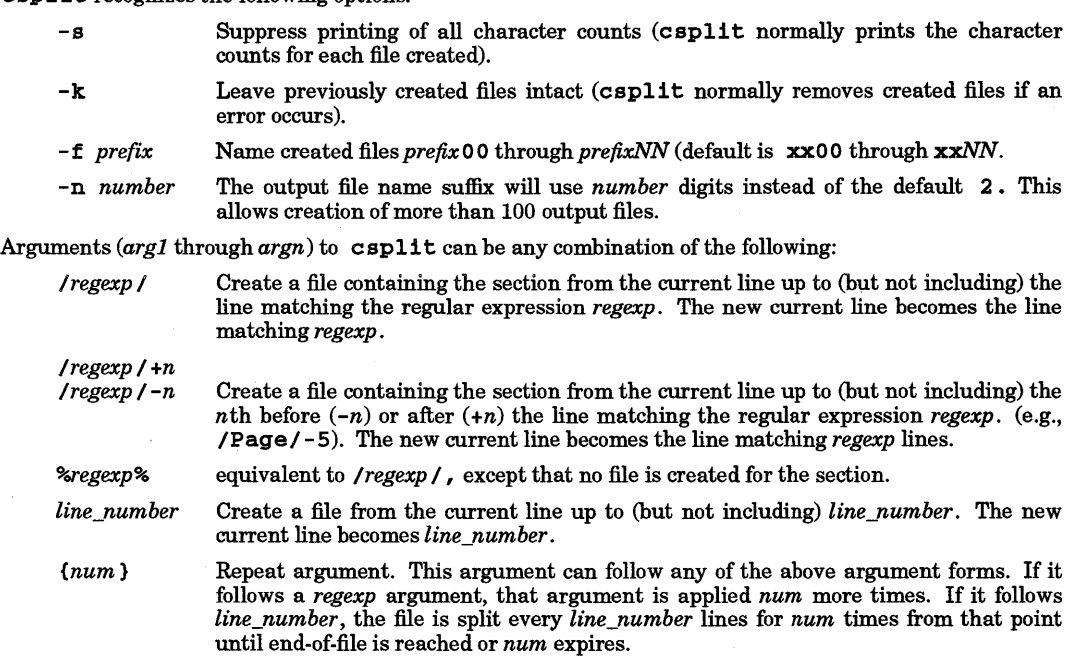

Enclose in appropriate quotes all *regexp* arguments containing blanks or other characters meaningful to the shell. Regular expressions must not contain embedded new-lines. csp11 t does not alter or remove the original file; it is the user's responsibility to remove it when appropriate.

# EXTERNAL INFLUENCES

Environment Variables

LC\_COLLATE determines the collating sequence used in evaluating regular expressions.

LC\_CTYPE determines the characters matched by character class expressions in regular expressions.

If LC\_COLLATE or LC\_CTYPE is not specified in the environment or is set to the empty string, the value of LANG is used as a default for each unspecified or empty variable. If LANG is not specified or is set to the empty string, a default of "C" (see *lang(5»* is used instead of LANG. If any internationalization variable contains an invalid setting, csplit behaves as if all internationalization variables are set to "C". See *environ(5).* 

#### International Code Set Support

Single-byte character code sets are supported.

# DIAGNOSTICS

Messages are self explanatory except for:

arg - out of range

which means that the given argument did not reference a line between the current position and the end of the file. This warning also occurs if the file is exhausted before the repeat count is.

#### EXAMPLES

Create four files, cobolOO through cobol03. After editing the "split" files, recombine them back into the original file, destroying its previous contents.

```
csplit -f cobol file '/procedure division/' /parS./ /par16./
```
Perform editing operations

cat  $\text{cobol0}[0-3] > \text{file}$ 

Split a file at every 100 lines, up to 10,000 lines (100 files). The -k option causes the created files to be retained if there are fewer than 10,000 lines (an error message is still printed).

csplit -k file 100 '{99}'

Assuming that prog. c follows the normal C coding convention of terminating routines with a } at the beginning of the line, create a file containing each separate C routine (up to 21) in prog. c.

csplit -k prog.c '%main(%' '/^}/+1' '{20}'

#### SEE ALSO

 $sh(1)$ , environ(5), lang(5), regexp(5).

#### STANDARDS CONFORMANCE

csplit: SVID2, XPG2, XPG3

# NAME

ct - spawn getty to a remote terminal (call terminal)

# **SYNOPSIS**

ct  $[-w n]$   $[-x n]$   $[-h]$   $[-v]$   $[-s$  *speed \telno ...* 

### DESCRIPTION

ct dials *telno,* the telephone number of a modem that is attached to a terminal, and spawns a *getty(lM)*  process to that terminal.

ct tries each line listed in file /usr/lib/uucp/Devices until it finds an available line with appropriate attributes or runs out of entries. If no lines are free, ct asks whether it should wait for a line, and if so, how many minutes it should wait before giving up. ct searches again for an available line at oneminute intervals until the specified limit is exceeded. Note that normally, ct disconnects the current tty line, so that the line can answer the incoming call. This is because ct assumes that the current tty line is connected to the terminal to spawn the getty process.

The *telno* argument specifies the telephone number, which can be composed of characters 0 thru 9, -, =, \*, and #. Use equal signs to signify secondary dial tones and minus signs for delays at appropriate places. The maximum length of *telno* is 31 characters. If more than one telephone number is specified, ct tries each in succession until one answers; this is useful for specifying alternate dialing paths.

# **Options**

ct recognizes the following options and command-line arguments:

- -wn Instruct ct to wait for a line a maximum of *n* number of minutes, if lines are busy. If this option is specified, ct does not quety the user about whether to wait for a line.
- -xn Produce detailed output from program execution on the standard error output. This option is used for debugging. The debugging level  $n$  is a single digit; the most useful value is -x9.
- -h Prevent ct from disconnecting ("hanging up") the current tty line. This option is necessary if the user is using a different tty line than the one used by ct to spawn the getty.
- -v Verbose mode. The  $-v$  option is used with the  $-$ h option and causes  $ct$  to send a running narrative to the standard error output stream.
- *-sspeed*  Set the data rate where *speed* is expressed in baud. The default rate is 12 00.

After the user on the destination terminal logs out, ct prompts, Reconnect? If the response begins with the letter n the line is dropped. Otherwise, getty is restarted and the login: prompt is printed.

Of course, the destination terminal must be attached to a modem that can automatically answer incoming calls.

# DEPENDENCIES

# HP Clustered Environment

ct is not supported on cluster client nodes in an HP Cluster.

### FILES

/usr/adm/ctlog /usr/lib/uucp/Devices

# SEE ALSO

cu(1),  $getty(1M)$ ,  $login(1)$ , uucp(1).

*UUCP* tutorial in *Remote Access Users Guide.* 

I

### NAME

I

ctags - create a tags file

SYNOPSIS

ctags [-xvFBatwu] *files* 

# DESCRIPTION

ctags makes a tags file for  $ex(1)$  (or  $vi(1)$ ) from the specified C, Pascal and FORTRAN sources. A tags file gives the locations of specified objects (for C, functions, macros with argments, and typedefs; Pascal, procedures, programs and functions; FORTRAN, subroutines, programs and functions) in a group of files. Each line of the tags file contains the object name, the file in which it is defined, and an address specification for the object definition. Output is sorted in ascending collation order (see Environment Variables below). All objects except C *typedefs* are searched with a pattern, *typedefs* with a line number. Specifiers are given in separate fields on the line, separated by spaces or tabs. Using the *tags* file, ex can quickly find these objects' definitions.

- -x Cause ctags to print a simple function index. This is done by assembling a list of function names, file names on which each function is defined, the line numbers where each function name occurs, and the text of each line. The list is then printed on the standard output. No *tags* file is created or changed.
- -v Produce a page index on the standard output. This listing contains the function name, file name, and page number within that file (assuming 56-line pages to match *pr(1».*

Files whose name ends in • c or • h are assumed to be C source files and are searched for C routine and macro definitions. Others are first examined to see if they contain any Pascal or FORTRAN routine definitions; if not, they are processed again looking for C definitions.

# Other options are:

- $-F$  Use forward searching patterns  $(f \dots f)$  (default).
- -B Use backward searching patterns (? ... ?).
- -a Add the information from the files to the *tags* file. Unlike re-building the *tags* file from the original files, this can cause the same symbol to be entered twice in the *tags* file. This option should be used with caution and then only in very special circumstances.
- -t Create tags for typedefs.
- -w Suppress warning diagnostics.
- -u Update the specified files in *tags;* that is, all references to those files are deleted, and the new values are added to the file as in -a above. (Beware: this option is implemented in a way which is rather slow; it is usually faster to simply rebuild the *tags* file.)

The tag main is treated specially in C programs. The tag formed is created by adding M to the beginning of name of the file, with any trailing • c removed, and leading pathname components also removed. This makes use of ctags practical in directories with more than one program.

### EXTERNAL INFLUENCES

# Environment Variables

LC\_COLLATE determines the order in which the output is sorted.

LC\_CTYPE determines the interpretation of the single- and/or multi-byte characters within comments and string literals.

If LC\_COLLATE or LC\_CTYPE is not specified in the environment or is set to the empty string, the value of LANG is used as a default for each unspecified or empty variable. If LANG is not specified or is set to the empty string, a default of "C" (see *lang(5»* is used instead of LANG. If any internationalization variable contains an invalid setting, ctags behaves as if all internationalization variables are set to "C". See *environ(5).* 

# International Code Set Support

Single- and multi-byte character code sets are supported with the exception that multi-byte character file names are not supported.

# DIAGNOSTICS

Too many entries to sort.

An attempt to get additional heap space failed; the sort could not be performed.

Unexpected end of function in filefile, line line. The tags file may be incorrect.

A } character was found unexpectedly in the first column. This can lead to incorrect entries in the tags file.  $ctags$  expects the source code to conform to the format as described on  $cb(1)$ .

Duplicate entry in filefile, line *line:* name. Second entry ignored. The same name was detected twice in the same file. A *tags* entry was made only for the first name found.

Duplicate entry in files filel andfile2: name (Warning only). The same name was detected in two different files. A *tags* entry was made only for the first name found.

# WARNINGS

Recognition of functions, subroutines, and procedures for FORTRAN and Pascal is done in a very simple way. No attempt is made to deal with block structure; if there are two Pascal procedures in different blocks with the same name, a warning message is generated.

The method of deciding whether to look for C or Pascal and FORTRAN functions is an approximation, and can be fooled by unusual programs.

ctags does not know about #ifdefs and Pascal types.

It relies on the input being well formed to detect *typedefs.* 

Use of  $-tx$  shows only the last line of typedefs.

ex is naive about *tags* files with several identical tags; it simply chooses the first entry its (non-linear) search finds with that tag. Such files can be created with either the  $-u$  or  $-a$  options or by editing a tags file.

If more than one (function) definition appears on a single line, only the first definition is indexed.

#### AUTHOR

ctags was developed by the University of California, Berkeley.

### FILES

tags OTAGS output tags file temporary file used by -u

# SEE ALSO

cb(l), ex(l), vi(l).

# NAME

I

cu - call another (UNIX) system; terminal emulator

# SYNOPSIS

 $cu [-s \ speed ] [-1 \ line ] [-h] [-q] [-t] [-d \ level ] [-e] -o ] [-m] [-n] [\ telno] \ systemname{diff}$ 

### DESCRIPTION

eu calls up another system, which is usually a UNIX operating system, but can be a terminal or a non-UNIX operating system. eu manages all interaction between systems, including possible transfers of ASCII files.

# **Options**

eu recognizes the following options and command-line arguments:

- *- sspeed* Specify the transmission speed (110, 150, 300, 600, 1200, 2400, 3600, 4800, 7200, 9600, 19200). The default value is 300.
- *-lline*  Specify a device name to use as the communication line. This can be used to override searching for the first available line having the right speed. When the -1 option is used without the  $-$ **s** option, the speed of a line is obtained from file /usr/1ib/uuep/Deviees. When the -1 and -s options are used simultaneously, eu searches /usr/1ib/uuep/Deviees to determine whether the requested speed for the requested line is available. If so, the connection is made at the requested speed; otherwise, an error message is printed and the call is not made. The specified device is usually a directly connected asynchronous line (such as /dev/ttyab). In this case, a telephone number is not required, but the string  $\text{dir}$  can be used to specify that a dialer is not required. If the specified device is associated with an auto-dialer, a telephone number must be provided.
- -h Emulate local echo, supporting calls to other computer systems that expect terminals to be set to half-duplex mode.
- -q Use ENQlACK handshake (remote system sends ENQ, eu sends ACK.)
- -t Used when dialing an ASCII terminal that has been set to auto-answer. Appropriate mapping of carriage-return to carriage-return-line-feed pairs is set.
- *-dlevel*  Print diagnostic traces. *level* is a number from 0-9, where higher *levels* produce more detail in the diagnostic messages.
- -e (-0) Generate even (odd) parity for data sent to the remote.
- -m Specify a direct line that has modem controls. Modem controls are ignored by cu.
- -n Cause the telephone number that eu dials to be requested interactively from the user rather than taking it from the command line.
- *telno*  When using an automatic dialer, *telno* is the telephone number, with equal signs for secondary dial tone or minus signs for delays appropriately placed in the *telno* string.
- *systemname*  A UUCP system name can be used instead of a telephone number (see *uucp*(1)); in this case, eu obtains an appropriate direct line or telephone number from /usr/1ib/uuep/Systems (including appropriate baud rate). eu dials each telephone number or direct line for *systemname* in the Systems file until a connection is made or all the entries are tried.
- dlr Using  $\dim$  rensures that cu uses the line specified by the  $-1$  option.

After making the connection, eu runs as two processes:

- *transmit* process reads data from the standard input and, except for lines beginning with  $\sim$ , passes it to the remote system;
- *receive* process accepts data from the remote system and, except for lines beginning with  $\sim$ , passes it to the standard output.

Normally, an automatic *DC3IDC1* protocol is used to control input from the remote to ensure that the buffer is not overrun. "Prompt handshaking" can be used to control transfer of ASCII files to systems that have no type-ahead capability but require data to be sent only after a prompt is given. This is described in detail below. Lines beginning with  $\sim$  have special meanings.

 $\mathcal{L}^{\mathcal{L}}$ 

I

# Transmit Process Commands

The *transmit* process interprets the following commands:

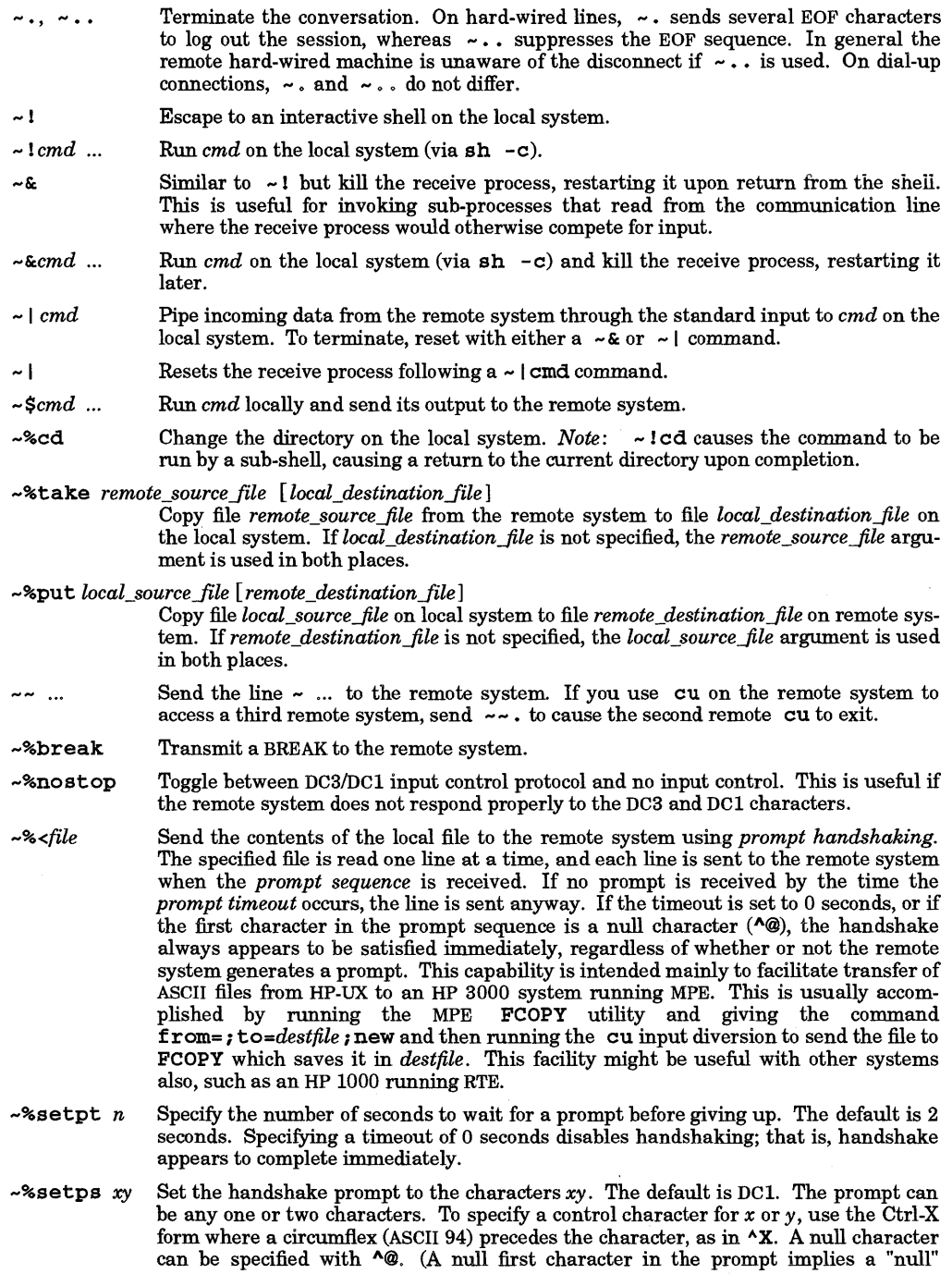

prompt, which always appears to be satisfied.) A circumflex is specified by  $\wedge \wedge$ .

- $~5$ .  $~5$ Divert output from the remote system to the specified file until another  $\sim\!\!8\!\!>$  command is given. When an output diversion is active, typing  $-$  \*> terminates it, whereas  $-$  %> anotherfile terminates it and begins a new one. The output diversion remains active through a  $-$ & subshell, but unpredictable results can occur if input/output diversions are intermixed with  $-$ \*take or  $-$ \*put. The  $-$ \*>> command appends to the named file. Note that these commands, which are interpreted by the *transmit* process, are unrelated to the  $\sim$ > commands described below, which are interpreted by the receive process.
- *... susp*  Suspend the eu session. *susp* is the suspend character set in the terminal when eu was invoked (usually  $^{\circ}Z$  - see stty(1)). As in all other lines starting with tilde, a  $\sim$ *susp* line must be terminated by pressing Return.

# Receive Process

The receive process normally copies data from the remote system to its standard output. A line from the remote that begins with  $\sim$  > initiates an output diversion to a file. The complete sequence is:

 $\sim$ >[>]: file zero or more lines to be written to file  $\overline{a}$ 

Data from the remote is diverted (or appended, if  $\gg$  is used) to *file*. The trailing  $\sim$  > terminates the diversion.

The use of  $\sim$ <sup>2</sup> sput requires stty(1) and cat(1) on the remote side. It also requires that the current erase and kill characters on the remote system be identical to the current ones on the local system. Backslashes are inserted at appropriate places.

The use of  $\sim$  %take requires that the remote system support the echo and cat commands (see  $echo(1)$ and  $cat(1)$ . Also,  $stry$  tabs mode should be set on the remote system if tabs are being copied without expansion. When connecting to a machine that uses the eighth bit as a parity bit, stty istrip mode should be set on the local system.

When  $\alpha$  is used on system X to connect to system Y and subsequently used on system Y to connect to system Z, commands on system Y can be executed if  $\sim$  is used. For example, using the keyboard on system X, uname can be executed on  $Z$ , X, and Y as follows where lines 1, 3, and  $\bar{5}$  are keyboard commands, and lines 2, 4, and 6 are system responses:

uname Z ... !uname X ... -!uname y

In general,  $\sim$  causes the command to be executed on the original machine;  $\sim$  causes the command to be executed on the next machine in the chain.

# EXTERNAL INFLUENCES

# Environment Variables

LANG determines the language in which messages are displayed.

If LANG is not specified or is set to the empty string, a default of "C" (see  $lang(5)$ ) is used instead of LANG. If any internationalization variable contains an invalid setting, eu behaves as if all internationalization variables are set to "C". See environ(5).

# International Code Set Support

Single- and multi-byte character code sets are supported.

### DIAGNOSTICS

Exit code is zero for normal exit; non-zero (various values) otherwise.

### EXAMPLES

To dial a system whose number is 9 201 555 1212 using 1200 baud:

# eu -s1200 9=2015551212

If the speed is not specified, 300 is the default value.

To log in on a system connected by a direct line:

# eu -l/dev/ttyXX dir

To dial a system with the specific line and a specific speed:

eu -s1200 -l/dev/ttyXX dir

To dial a system using a specific line:

eu -l/dev/eulXX 2015551212

To use a system name (yyyzzz):

# eu yyyzzz

To connect directly to a modem:

eu -l/dev/eulXX -m direu -l/dev/eulXX -m dir

# WARNINGS

eu buffers input internally.

# DEPENDENCIES

HP Clustered Environment eu is not supported on client nodes of an HP Cluster.

### AUTHOR

eu was developed by AT&T and HP.

### FILES

/usr/lib/uuep/Systems /usr/lib/uuep/Deviees /usr/lib/uuep/Dlalers /usr/spool/uucp/LCK..(tty-device) /dev/null

### SEE ALSO

 $cat(1), ct(1), echo(1), stty(1), uname(1), uucp(1), uname(1).$ 

uucp tutorial in *Remote Access Users Guide.* 

# STANDARDS CONFORMANCE

eu: SVID2, XPG2, XPG3

# NAME

I

cue - HP Character-Terminal User Environment (CUE)

### SYNOPSIS

/bin/cue

# DESCRIPTION

CUE provides an easy-to-use, attractive, customizable environment that allows users on Series 800 HP-lJX systems to easily identify themselves to the system and begin a work session. CUE supports the following terminals:

HP700/92 HP700/94 HP2392 HP2394

A menubar is available for changing the native language of the session, changing the type of session to start upon a successful login, or getting on-line help. To obtain context-sensitive help at any time, press the function key labeled HELP *(f* 1).

A pulldown menu and function keys *(f* 1-*f* 8) are displayed, allowing the user to modify various options or to get help. Before the login is initiated, the user has the option of interactively changing the native language of the session and the type of session to start upon a successful login.

The default native language is C, but the language is easily modifiable by entering the Language Menu which is accessible by selecting the Configuration item in the menu bar. The native language can also be specified as a parameter to cuegetty (see *cuegetty* (1M)).

The default session type is the Bourne shell, sh, but the session type can be easily changed to tsm, keysh, ksh, or csh by entering the Session Type Menu which is accessible by selecting the Configuration item in the menu bar.

The following standard login features are available:

- password aging
- $\bullet$ logging invalid login attempts in / *etc* / *htmp*
- list of valid *ttys* for super-user login

CUE displays a visual screen that prompts for the username and password. CUE asks for the username and the corresponding password. If your username doesn't have a password, just press the <carriage return> key to skip this field. Terminal echo is turned off (where possible) during typing of the password so that it will not appear on any written record of the session. After three unsuccessful login attempts, a *hangup* signal is issued.

If password aging has been invoked by the super-user on your behalf, your password may have expired. In this case, you will be diverted into *passwd(l)* to change it, after which you can attempt to login again.

If login is not successfully completed within a certain period of time (e.g., five minutes), the terminal may be silently disconnected.

After a successful login, the accounting files are updated, user and group id's, group access list, and working directory are initialized. If the session type chosen is *tsm,* the SHELL to start in each *tsm* session is determined from corresponding user entries in the /etc/passwd file. CUE then forks the appropriate shell by using the last component of the shell pathname preceded by a - (for example, -sh or -ksh). When the session type is invoked with its name preceded by a minus in this manner, the shell performs its own initialization, including execution of profile, login, or other initialization scripts.

For example, if the user login shell is  $sh(1)$  or  $ksh(1)$  the shell executes the profile files /etc/profile and **\$HOME/.profile** if they exist (and possibly others as well, depending on what they contain). Depending on what these profile files contain, messages regarding mail in your mail file or any messages you may have received since your last login may be displayed. At this point, *cuesession* is started to perform some accounting, display messages, and start your session.

If letc/btmp is present, all unsuccessful login attempts are logged to this file. This feature is disabled if the file is not present. A summary of bad login attempts can be viewed by users with appropriate privileges by using lastb, see *last(lM).* 

If /etcJsecuretty is present, login security is in effect, meaning that only users with appropriate privileges are allowed to log in successfully on the ttys listed in this file. Restricted ttys are listed by device name, one per line. Valid tty names are dependent on installation. Some examples could be console, ttyOl, ttyal,

etc. Note that this feature does not inhibit a normal user from using su.

# INTERNATIONALIZATION

All screens, labels, and messages are localizable. The message catalog *cue.cat* contains the localized representations of the default labels and messages. *Cue* will read the appropriate message catalog indicated by the LANG environment variable and display the localized strings. By selecting a native language in the Language Menu, the language of the CUE screens and the future work session can be specified. If the the message catalog exists for CUE in the language selected, CUE will be redisplayed in that language. If not, the CUE screens will continue in the current language and the work session that is started after a successful login will be started in the language selected. In either case, the LANG environment variable will be set appropriately for the resuiting work session.

If CUE will be started on the command line or as the last item in the *be brought up using the language specified by the LANG environment variable. If CUE screens do not exist for the language specified by LANG, then the the default native language,* C, *will be used.* 

If CUE will be started by *cue getty* , it is possible to start up the CUE Login Screens in a language other than the default, C, by invoking *cuegetty* with the -L *nls\_language* option. Of course, CUE screens and the *cue. cat* file must exist for the *nls\_language* specified.

# STARTING CUE

There are several methods that can be used to start *cue.* 

*• cuegetty(JM)* entry can be placed in the */etc/inittab* file. This is the preferred method as the user does not need to do anything further to start *cue.* 

*• cue(J)* can be started on the command line by merely typing: cue. Or, it can be started as the last line in the user's *login* configuration file.

Multiple *cue* logins may run simultaneously on separate terminals attached to the same local host. *Cuegetty(1M)* can be configured in the / *etc* / *inittab* file for all users.

Remote users to the CUE system must access CUE by entering the *cue(1)* command at the command line prompt or as the last item in the user's *login* configuration file.

### FILES

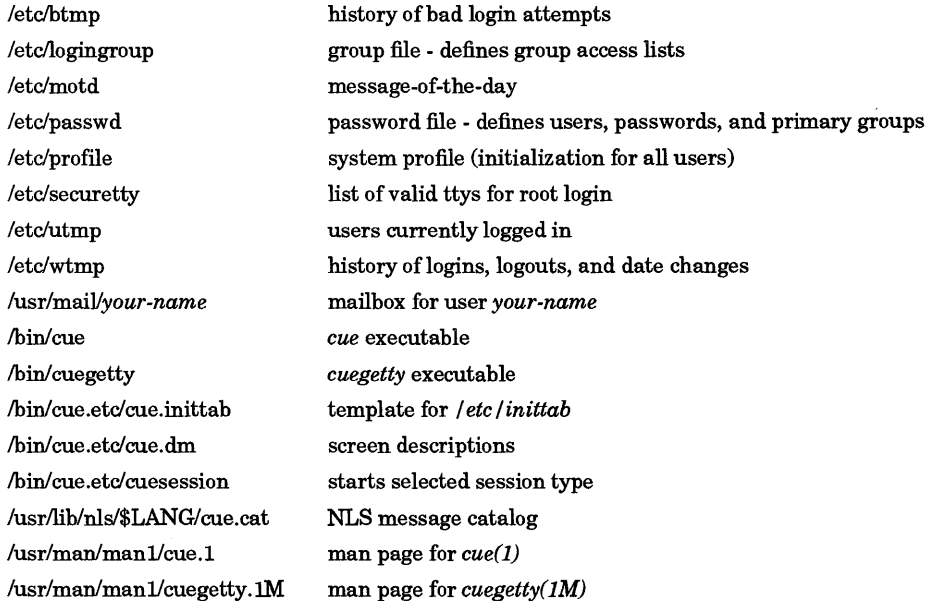

### ENVIRONMENT

*Cue* will invoke the user's session with the following default environment:

(Series 800 Only)

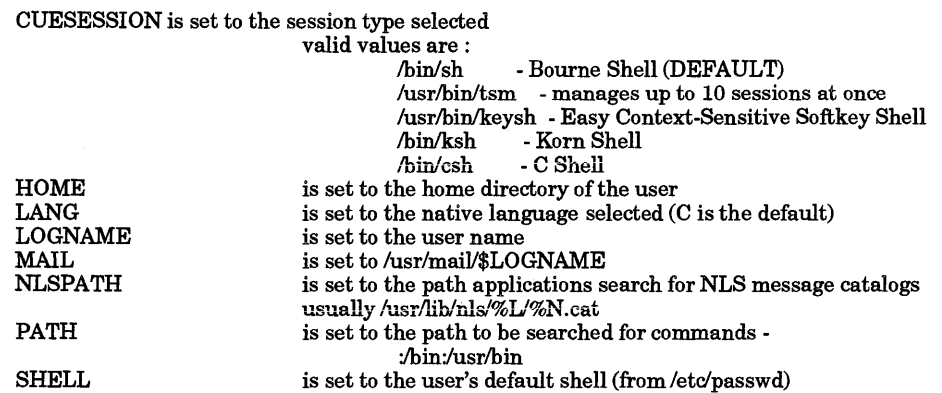

Several methods are available to modify or add to this list depending on the desired scope of the resulting environment variable.

Basic environment variables can be set for all CUE users on a system by setting the values in / *ete* / *profile*  and */ete/esh.login.* Personal environment variables can be set on a per-user basis in the script file *\$HOMEJ.profile* for *sh* and *ksh* users or *.eshre* for *esh* users.

Warning. Alias and function definitions need to be included in the file specified by ENV for *ksh* as this file will be sourced for each invocation of the shell. For *csh* users, the .cshrc file should be structured such that it cannot generate any output on standard output or standard error, including occasions when it is invoked without an affiliated terminal. *rcp*(1) causes **.cshrc** to be sourced, and any output generated by this file, even to standard error causes problems. Commands such as *stty(l)* should be placed in Jogin, not in .eshre, so that their output cannot affect  $rep(1)$ .

For users with appropriate privileges, PATH is augmented to include *lete.* 

#### SEE ALSO

csh(l), cuegetty(1), env(1), keysh(1), ksh(l), login(1), nlsinfo(1), passwd(1), sh(1), tsm(1), btmp(4), environ(5),  $hpnls(5)$ ,  $lang(5)$ .

### SYNOPSIS

cut -c *list [file* ... ] cut -b *list [-n][file* ... ] cut  $-flist[-d char][-s][file]$ ...

#### DESCRIPTION

cut cuts out (extracts) columns from a table or fields from each line in a file; in data base parlance, it implements the projection of a relation. Fields as specified by *list* can be fixed length (defined in terms of character or byte position in a line when using the  $-c$  or  $-b$  option), or the length can vary from line to line and be marked with a field delimiter character such as the tab character (when using the -f option). cut can be used as a filter; if no files are given, the standard input is used.

When processing single-byte character sets, the -c and -b options are equivalent and produce identical results. When processing multi-byte character sets, when the -b and -n options are used together, their combined behavior is very similar, but not identical to the  $-c$  option.

#### **Options**

Options are interpreted as follows:

- 
- *list* A comma-separated list of integer *byte* (-b option), *character* (-c option), or *field* (-f option) numbers, in increasing order, with optional - to indicate ranges. For example:
	- 1,4,7 Positions 1, 4, and 7.  $1 - 3, 8$ 
		- Positions 1 through 3 and 8.
	- -5,10
	- Positions 1 through 5 and 10.
	- 3 Position 3 through last position.
- -b *list*  Cut based on a list of bytes. Each selected byte is output unless the  $-n$  option is also specified.
- -c *list*  Cut based on character positions specified by *list*  $(-c \t 1 - 72)$  extracts the first 72 characters of each line).
- -f *list*  Where *list* is a list of fields assumed to be separated in the file by a delimiter character (see  $-d$ ); for example,  $-f 1, 7$  copies the first and seventh field only. Lines with no field delimiters will be passed through intact (useful for table subheadings), unless -s is specified.
- -d *char*  The character following -d is the field delimiter (-f option only). Default is *tab.*  Space or other characters with special meaning to the shell must be quoted. Adjacent field delimiters delimit null fields.
- -n Do not split characters. If the high end of a range within a list is not the last byte of a character, that character is not included in the output. However, if the low end of a range within a list is not the first byte of a character, the entire character is included in the output."
- -s Suppresses lines with no delimiter characters when using  $-f$  option. Unless  $-g$  is specified, lines with no delimiters appear in the output without alteration.

# Hints

Use grep to extract text from a file based on text pattern recognition (using regular expressions). Use paste to merge files line-by-line in columnar format. To rearrange columns in a table in a different sequence, use  $cut$  and  $past$ . See *grep*(1) and  $past(1)$  for more information.

### EXTERNAL INFLUENCES

# Environment Variables

LC\_CTYPE determines the interpretation of text as single and/or multi-byte characters.

I

If LC\_CTYPE is not specified in the environment or is set to the empty string, the value of LANG is used as a default for each unspecified or empty variable. If LANG is not specified or is set to the empty string, a default of "C" (see lang(5)) is used instead of LANG. If any internationalization variable contains an invalid setting, cut behaves as if all internationalization variables are set to  $"C"$ . See *environ*(5).

### International Code Set Support

The delimiter specified with the -d argument must be a single-byte character. Otherwise, single- and multi-byte character code sets are supported.

#### EXAMPLES

I

Password file mapping of user ID to user names:

cut -d : -f 1,5 /etc/passwd

Set environment variable name to current login name:

name='who am i | cut  $-f 1 -d$  " "'

Convert file source containing lines of arbitrary length into two files where f ilel contains the first 500 bytes (unless the 500th byte is within a multi-byte character), and file2 contains the remainder of each line:

cut -b 1-500 -n source > filel cut -b 500- -n source > file2

#### DIAGNOSTICS

line too long

Line length must not exceed LINE\_MAX characters or fields, including the new-line character (see *limits(5).* 

# bad list for b/c/f option

Missing -b, -c, or -f option or incorrectly specified *list.* No error occurs if a line has fewer fields than the *list* calls for.

no fields *list* is empty.

#### WARNINGS

cut does not expand tabs. Pipe text through  $expand(1)$  if tab expansion is required.

Backspace characters are treated the same as any other character. To eliminate backspace characters before processing by cut, use the fold or col command (see *fold(1)* and *col(1)).* 

#### SEE ALSO

 $grep(1)$ , paste $(1)$ .

#### STANDARDS CONFORMANCE

cut: SVID2, XPG2, XPG3, POSIX.2

# NAME

cxref - generate C program cross-reference

### SYNOPSIS

cxref *[options* 1 *files* 

# DESCRIPTION

cxref analyzes a collection of C files and attempts to build a cross-reference table. cxref utilizes a special version of cpp to include #def ined information in its symbol table. It produces a listing on standard output of all symbols (auto, static, and global) in each file separately, or with the - c option, in combination. Each symbol contains an asterisk (\*) before the declaring reference. Output is sorted in ascending collation order (see Environment Variables below).

# **Options**

In addition to the  $-D$ ,  $-T$ , and  $-U$  options (which are identical to their interpretation by cc (see  $cc(1)$ ), cxref: recognizes the following *options:* 

- -c Print a combined cross-reference of all input files.
- -w *num* Width option; format output no wider than *num* (decimal) columns. This option defaults to 80 if *num* is not specified or is less than 51.
- *-0 file* Direct output to the named *file.*
- s Operate silently; do not print input file names.
- -t Format listing for 80-column width.
- -Aa Choose ANSI mode. If not specified, compatibility mode (-Ac option) is selected by default.
- -Ac Choose compatibility mode. This option is selected by default if neither -Aa nor -Ac is specified.

# EXTERNAL INFLUENCES

# Environment Variables

LC\_COLLATE determines the order in which the output is sorted.

If LC\_COLLATE is not specified in the environment or is set to the empty string, the value of LANG is used as a default. If LANG is not specified or is set to the empty string, a default of"C" (see *lang(5»* is used instead of LANG. If any internationalization variable contains an invalid setting, cxref behaves as if all internationalization variables are set to "C" (see *environ(5».* 

# International Code Set Support

Single- and multi-byte character code sets are supported with the exception that multi-byte character file names are not supported.

# DIAGNOSTICS

Error messages are unusually cryptic, but usually mean that you cannot compile these files anyway.

### EXAMPLES

Create a combined cross-reference of the files orange. c, blue. c, and color. h:

cxref -c orange.c blue.c color.h

Create a combined cross-reference of the files orange. c, blue. c, and co lor. h: and direct the output to the file rainbow. x:

cxref -c -0 rainbow.x orange.c blue.c

### WARNINGS

cxref considers a formal argument in a #define macro definition to be a declaration of that symbol. For example, a program that #includes ctype.h will contain many declarations of the variable c.

cxref uses a special version of the C compiler front end. This means that a file that will not compile probably cannot be successfully processed by cxref. In addition, cxref generates references *only* for those source lines that are actually compiled. This means that lines that are excluded by #ifdefs and the like (see  $cpp(1)$ ) are not cross-referenced.

cxref does not parse the CCOPTS environment variable.

I

FILES<br>/11b/cpp C-preprocessor.

/lib/xpass Compatibility-mode special version ofC compiler front end.

/lib/xpass.ansi

ANSI-mode special version of C compiler front end.

# SEE ALSO

 $cc(1)$ ,  $cpp(1)$ .

# STANDARDS CONFORMANCE

cxref: SVID2, XPG2, XPG3

# NAME

date - print or set the date and time

### SYNOPSIS

date [-u] date [-u] *+format* 

date [-u] *mmddhhmm[yy]* 

# DESCRIPTION

date displays or sets the current HP-UX system clock date and time. The command has three forms:

date [-u] Display the current date and time.

date [-u] *+format* 

Display current date and time according to formatting directives specified in *format* (see Formatting Directives below).

The *format* string consists of zero or more directives and ordinary characters. A directive consists of a % character, an optional field width and precision specification, and a terminating character that determines the directive's behavior. All ordinary characters are copied unchanged into the output string, and the output string is always terminated with a new-line character.

The default *format* string is %c when *format* is not specified or the date [-u] command form is used.

# date [-u] *mmddhhmm[yy]*

Set HP-UX system clock to the date and time specified. Requires super-user privilege. If -u option is given, the specified date and time is assumed to be Universal Coordinated Time. The numeric argument is interpreted left-to-right as follows:

- *mm* Month number.
- *dd* Day number in the month.
- *hh* Hour number (24 hour system).
- *mm* Minute number.
- *yy* (optional) Last 2 digits of the year number. If not specified, current year is used.

# **Options**

-u

If this option is given, all operations occur as if the TZ environment variable were set to Coordinated Universal Time (UTC).

The HP-UX system operates in Coordinated Universal Time (UTC). date automatically converts to and from local standard and daylight time unless the -u option is given (see Environment Variables below).

If the super-user attempts to set the date backwards, date generates a warning, and requires an extra confirmation before proceeding.

When date is used to set the date, a pair of date change records is written to the file /etc/wtmp.

In an HP Clustered Environment, the date and time are automatically set when the system comes up as a cluster node. Setting the date and time from any node in a cluster sets the date and time on all nodes in the cluster.

# Formatting Directives

The following directives, shown without the optional field width and precision specification, are replaced by the indicated characters:

- %a Abbreviated weekday name.
- %A Full weekday name.
- %b Abbreviated month name.

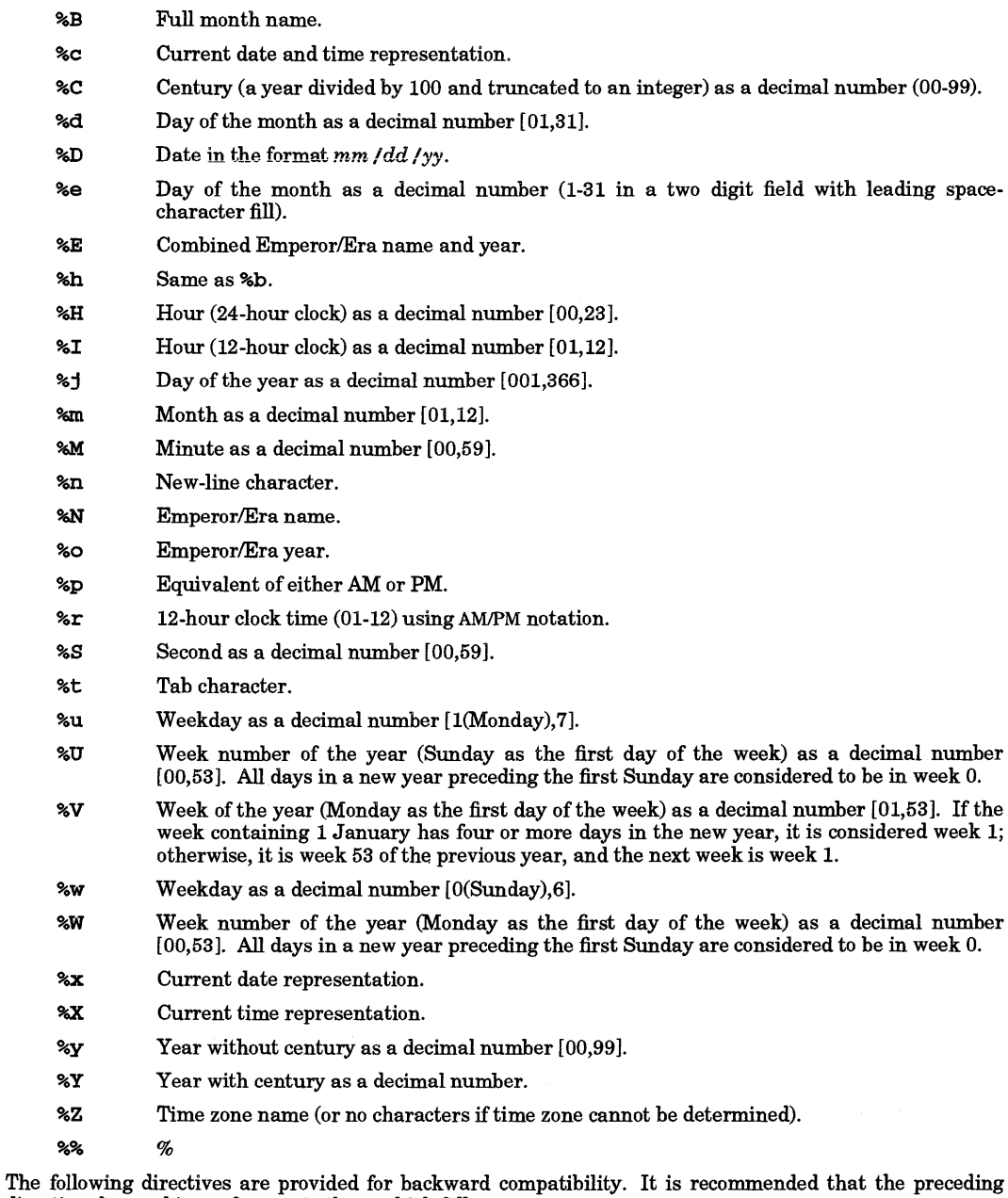

directives be used in preference to those which follow.

- %D Date in usual u.s. Format (%m/%d/%y) (use %x instead).
- %F Full month name (use %B instead).
- %h Abbreviated month name (use %b instead).

- %r Time in 12-hour US format (%I:%M:%S [AM I PM]) (use %X instead).
- %T Time in 24-hour US format (%H:%M:%S) (use %X instead).
- %z Time zone name (or no characters if time zone cannot be determined) (use %Z instead).

If a directive is not one of the above, the behavior is undefined.

# Modified Formatting Directives

Some Formatting Directives can be modified by the E and 0 modifier characters to indicate a different format or specification as specified in the LC\_TIME environment variable. If the corresponding keyword (see era, era-vear, era d fmt, and alt digits) is not specified or not supported, the unmodified field descriptor value is used.

- %EC The name of the base year in alternate representation.
- %Ex Alternate date representation.
- %Ey Offset from %EC (year only) in the alternate representation.
- %Od Day of month using the alternate numeric symbols.
- %Oe Day of month using the alternate numeric symobols with leading space-character fill if applicable.
- %OH Hour (24 hour clock) using the alternate numeric symbols.
- %OI Hour (12 hour clock) using the alternate numeric symbols.
- %Om Month using the alternate numeric symbols.
- %OM Minutes using the alternate numeric symbols.
- %OS Seconds using the alternate numeric symbols.
- %OU Week number of the year (Sunday as the first day of the week) using the alternate numeric symbols.
- %Ow Weekday as number using the alternate representation (Sunday = 0).
- %OW Weekday number of the year (Monday as the first day of the week) using the alternate numeric symbols.
- %Oy Year (offset from %C) in alternate representation.

# Field Width and Precision

An optional field width and precision specification can immediately follow the initial % of a directive in the following order:

- $[-1 \ 0]$ w the decimal digit string w specifies a minimum field width in which the result of the conversion is right- or left-justified. Default is right-justified (with space padding). If the optional - option is specified, the result is left-justified with space padding on the right. If the optional 0 option is specified, the result is right-justified and padded with zeros on the left.
- $\cdot p$  the decimal digit string p specifies the minimum number of digits to appear for the d, H, I, j, m,  $M$ , o, S, U, w,  $\overline{W}$ ,  $\overline{Y}$ , and  $\overline{Y}$  directives, and the maximum number of characters to be used from the a, A, b, B, c, D, E, F, h, n, N, p, r, t, T, x, X, z, Z, and  $%$  directives. In the first case, if a directive supplies fewer digits than specified by the precision, it is expanded with leading zeros. In the second case, if a directive supplies more characters than specified by the precision, excess characters are truncated on the right.

If no field width or precision is specified for a d, H, I, m, M, S, U, W, y, or j directive, a default of . 2 is used for all except  $\overrightarrow{J}$  for which  $\overrightarrow{J}$  is used.

# EXTERNAL INFLUENCES

# Environment Variables

TZ determines the conversion between the system time in UTC and the time in the user's local time zone (see environ(5) and  $tztab(4)$ . TZ also determines the content (that is, the time-zone name produced by the %z and %Z directives) of date and time strings output by the date command.

If TZ is not set in the environment or is set to the empty string, a default of EST5EDT is used.

LC\_TIME determines the content (for example, weekday names produced by the %a directive) and format (for example, current time representation produced by the  $X$  directive) of date and time strings output by the date command.

LC\_CTYPE determines the interpretation of the bytes within the *format* string as single and/or multi-byte characters.

LC\_NUMERIC determines the characters used to form numbers for those directives that produce numbers in the output. The characters used are those defined by ALT\_DIGITS (see *langinfo(5».* 

LANG determines the language in which messages (other than the date and time strings) are displayed.

If LC\_TIME or LC\_CTYPE is not specified in the environment or is set to the empty string, the value of LANG is used as a default for each unspecified or empty variable. If LANG is not specified or is set to the empty string, a default of "C" (see *lang(5»* is used instead of LANG. If any internationalization variable contains an invalid setting, date behaves as if all internationalization variables are set to "C". See *environ* (5).

### International Code Set Support

Single- and multi-byte character code sets are supported.

#### DIAGNOSTICS

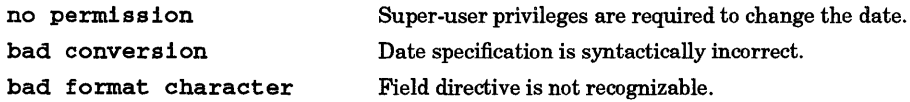

#### EXAMPLES

Set Date

Set date to Oct 8, 12:45 AM:

date 10080045

Display Formatted Date Display current date and time using a specified format:

date  $'$ +DATE: %m/%d/% $v$ %nTIME: %H:%M:%S $'$ 

Output resembles the following:

DATE: 10/08/87 TIME: 12:45:05

#### Display Formatted Date Using Local Language

Using the date as set in the first example above and LC\_TIME set to german:

date  $' -4.4h$  %2.1d %H: %M'

generates output similar to:

Okt 8 12:45

where the month field is four bytes long, flush-left, and space-padded on the right if the month name is shorter than four bytes. The day field is two bytes long, with leading zeros suppressed.

#### WARNINGS

Changing the date while the system is running in multi-user mode should be avoided to prevent disrupting user-scheduled and time-sensitive programs and processes. Also, changing the date can cause make and the SCCS and cron subsystems to behave in an unexpected manner. The cron daemon should be killed prior to setting the date backwards, then restarted (see *cron*(1M)). SCCS files should be checked with val if deltas have been made while the clock was set wrong (see *val(1».* 

Former HP-UX format option A has been changed to W for ANSI compatability.

#### AUTHOR

date was developed by AT&T and HP.

# FILES

/etc/wtmp

# SEE ALSO

stime(2), ctime(3C), getdate(3C), strftime(3C), tztab(4), environ(5), lang(5), langinfo(5).

# STANDARDS CONFORMANCE

date: SVID2, XPG2, XPG3, POSIX.2
I

dc - desk calculator

## SYNOPSIS

de *[file]* 

## DESCRIPTION

de is an arbitrary precision arithmetic package. Ordinarily it operates on decimal integers, but one may specify an input base, output base, and a number of fractional digits to be maintained. (See *be(l),* a preprocessor for de that provides infix notation and a C-like syntax that implements functions. be also provides reasonable control structures for programs.) The overall structure of de is a stacking (reverse Polish) calculator. If an argument is given, input is taken from that file until its end, then from the standard input. An end of file on standard input or the  $q$  command stop dc. The following constructions are recognized:

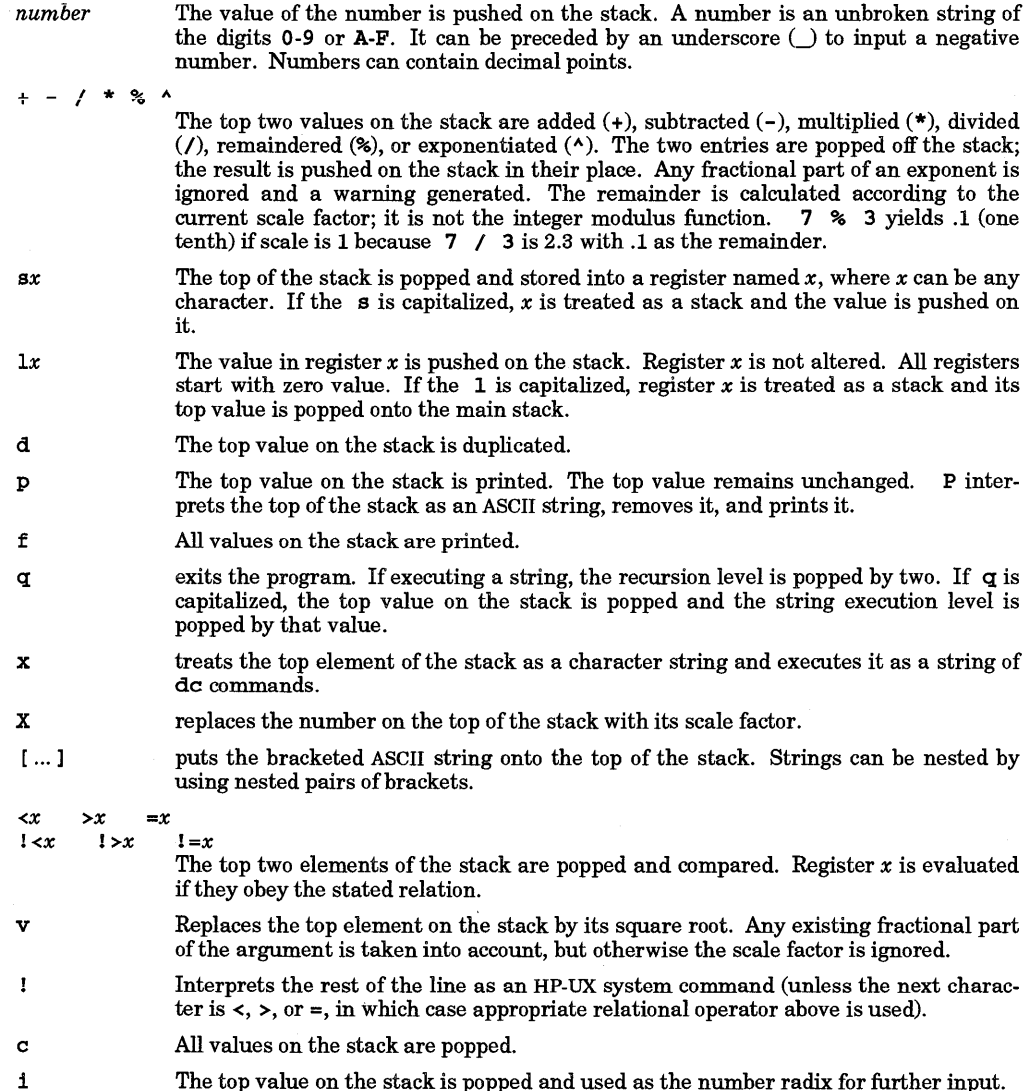

- I pushes the input base on the top of the stack.
- o The top value on the stack is popped and used as the number radix for further output. See below for notes on output base.
- o pushes the output base on the top of the stack.
- k the top of the stack is popped, and that value is used as a non-negative scale factor: the appropriate number of places are printed on output, and maintained during multiplication, division, and exponentiation. The interaction of scale factor, input base, and output base will be reasonable if all are changed together.
- K pushes the scale factor on the top of the stack.
- z The stack level is pushed onto the stack.
- Z replaces the number on the top of the stack with its length.
- ? A line of input is taken from the input source (usually the terminal) and executed.
- ; and : Used by bc for array operations.
- Y Generates debugging output for dc itself.

The input base may be any number, but only the digits 0-9 and A-F are available for input, thus limiting the usefulness of bases outside the range 1-16. All 16 possible digits may be used in any base; they always take their conventional values.

The output base may be any number. Bases in the range of 2-16 generate the "usual" results, with the letters A-F representing the values from 10 through 16. Bases 0 and 1 generate a string of 1s whose length is the value of the number. Base -1 generates a similar string consisting of ds. Other bases have each "digit" represented as a (multi-digit) decimal number giving the ordinal of that digit. Each "digit" is signed for negative bases. "Digits" are separated by spaces. Given the definition of output base, the command Op always yields "10" (in a representation appropriate to the base); 01-p yields useful information about the output base.

### DIAGNOSTICS

*<sup>x</sup>*is unimplemented Where *x* is an octal number.

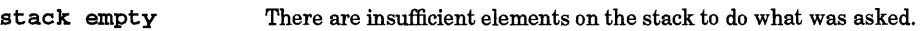

- Out of space The free list is exhausted (too many digits).
- Out of headers Too many numbers are being kept around.
- Out of pushdown Too many items are on the stack.

Nesting Depth There are too many levels of nested execution.

### EXAMPLES

This example prints the first ten values of n! (n factorial):

```
[la1+dsa*pla10>y]sy 
Osa1 
lyx
```
## SEE ALSO

### $bc(1)$ .

*DC: An Interactive Desk Calculator* tutorial in *Number Processing Users Guide.* 

I

dd - convert, reblock, translate, and copy a (tape) file

## SYNOPSIS

dd *[option=value]* ...

# DESCRIPTION

dd copies the specified input file to the specified output with possible conversions. The standard input and output are used by default. Input and output block size can be specified to take advantage of raw physical I/O.

#### **Options**

dd recognizes the following *option* = *value* pairs:

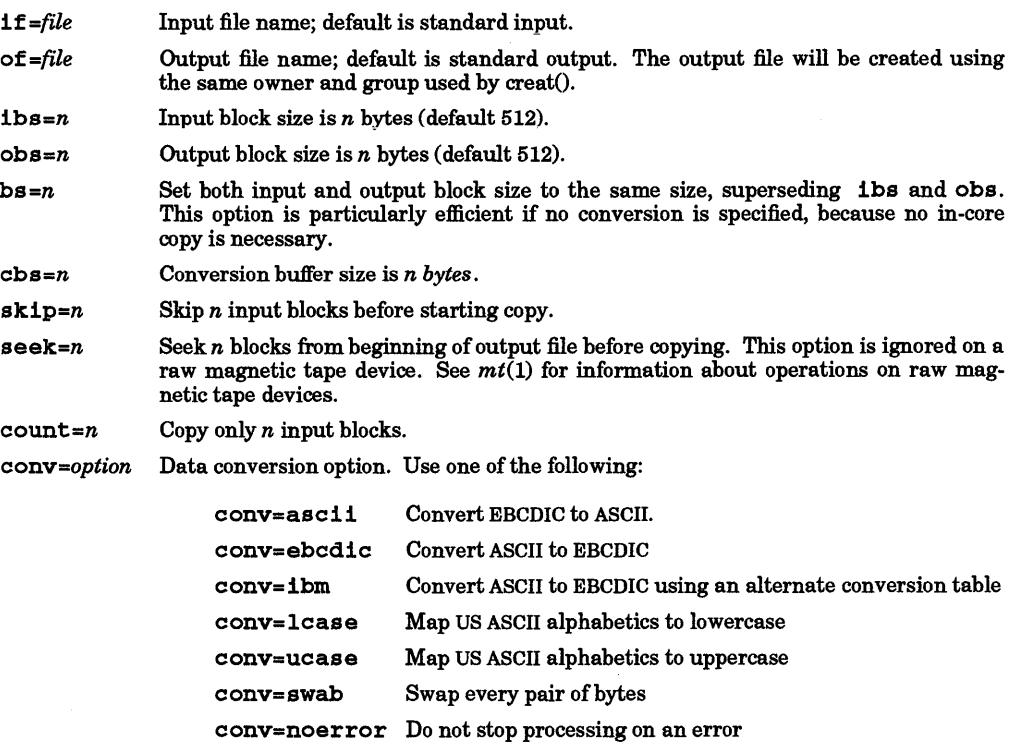

conv=sync Pad every input block to input block size (ibs)

conv=notrunc Do not truncate existing file on output

conv=block Convert input record to a fixed length specified by cbs

conv=unblock Convert fixed length records to variable length

conv= ... ,... Multiple comma-separated conversions

Where sizes are required, n indicates a numerical value in bytes. Numbers can be specified using the forms:

- *n* for *n* bytes<br>*n***k** for *n* Kbyte  $n\mathbf{k}$  for *n* Kbytes ( $n \times 1024$ ),<br>  $n\mathbf{b}$  for *n* blocks ( $n \times 512$ ), or for *n* blocks ( $n \times 512$ ), or
- $n \mathbf{w}$  for *n* words  $(n \times 2)$ .

To indicate a product, use x to separate number pairs.

The cbs option is used when block, unblock, ascii or ebcdic conversion is specified. In case of ascii, *cbs* characters are placed into the conversion buffer, converted to ASCII, trailing blanks are trimmed, and a new-line is added before sending the line to the output. In case of ebcdic, ASCII characters are read into the conversion buffer, converted to EBCDIC, and blanks are added to make up an output block of size *cbs.* 

Upon completion, dd reports the number of whole and partial input and output records.

## EXTERNAL INFLUENCES

## International Code Set Support

Single- and multi-byte character code sets are supported.

### Environment Variables

The following environment variables will affect execution of dd:

LANG : This variable determines the locale when LC.ALL and a corresponding variable (beginning with LC\_ ) do not specify a locale.

LC\_ALL : This variable determines the locale used to override any values set by LANG or any environment variables beginning with LC\_.

LC\_CTYPE : This variable determines the locale for the interpretation of sequences of bytes of text data as characters ( single/multiple byte characters, upperllower case characters ).

LC\_MESSAGES : This variable determines the language in which messages should be written.

## RETURN VALUE

Exit values are:

0 Successful completion.<br>
>0 Error condition occurrent

Error condition occurred.

#### DIAGNOSTICS

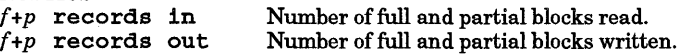

### EXAMPLES

Read an EBCDIC tape blocked ten 80-byte EBCDIC card images per block into an ASCII file named x:

dd if=/dev/r.mt/Om of=x 1bs=800 cbs=80 conv=ascii,lcase

Note the use of the raw magnetic tape device file. dd is especially suited to I/O on raw physical devices because it allows reading and writing in arbitrary block sizes.

### WARNINGS

You may experience trouble writing directly to or reading directly from a cartridge tape. For best results, use  $tcio(1)$  as an input or output filter. For example, use

... Idd ... I tcio -ovVS 256 /dev/rct/cO

for output to a cartridge tape, or

tcio -ivS 256 /dev/rct/cO Idd ... I ...

for input from a cartridge tape.

Some devices, such as 1/2-inch magnetic tapes, are incapable of seeking. Such devices must be positioned prior to running  $dd$  by using  $mt(1)$  or some other appropriate command.

ASCII and EBCDIC conversion tables are taken from the 256-character ACM standard, Nov, 1968. The ibm conversion, while less widely accepted as a standard, corresponds better to certain IBM print train conventions. There is no universal solution.

New-line characters are inserted only on conversion to ASCIIj padding is done only on conversion to EBCDIC. These should be separate options.

If if or of refers to a disk section of greater than 2 Gbytes and a block size greater than 2 Kbytes is specified, dd prints an error message and exits.

## SEE ALSO

 $cp(1), mt(1), tr(1), mt(7).$ 

STANDARDS CONFORMANCE dd: SVID2, XPG2, XPG3, POSIX.2

NAME

delta - make a delta (change) to an SCCS file

## SYNOPSIS

delta  $[-r SID] [-s] [-n] [-g list] [-m m r list] [-y c o m m e n t] [-p] files$ 

## DESCRIPTION

delta is used to permanently introduce into the named SCCS file changes that were made to the file retrieved by  $get$  (called the g-file, or generated file). See get(1).

delta makes a delta to each named SCCS file. If a directory is named, delta behaves as though each file in the directory was specified as a named file, except that non-SCCS files (last component of the path name does not begin with. s) and unreadable files are silently ignored. If a name of - is given, the standard input is read (see WARNINGS). Each line of the standard input is taken to be the name of an SCCS file to be processed.

delta may issue prompts on the standard output, depending upon certain options specified and flags (see  $\alpha dmin(1)$  that may be present in the SCCS file (see  $-m$  and  $-v$  options below).

## Options

Option arguments apply independently to each named file.

- **-rSID** Uniquely identifies which delta is to be made to the SCCS file. Use of this option is necessary only if two or more outstanding gets for editing (get -e) on the same sees file were done by the same person (login name). The *SID* value specified with the - r option can be either the *SID* specified on the get command line or the *SID* to be made as reported by the get command (see  $get(1)$ ). A diagnostic results if the specified *SID* is ambiguous, or, if necessary and omitted on the command line.
- -s Suppresses issuing, on the standard output, of the created delta's *SID* as well as the number of lines inserted, deleted and unchanged in the SCCS file.
- -n Specifies retention of the edited  $g$ -file (normally removed at completion of delta processing).
- $-$ alist Specifies a list (see  $get(1)$  for the definition of list) of deltas which are to be ignored when the file is accessed at the change level *(SID)* created by this delta.
- -m[mrlist] If the SCCS file has the v flag set (see  $\alpha dmin(1)$ ), a Modification Request (MR) number *must* be supplied as the reason for creating the new delta.

If -m is not used and the standard input is a terminal, the prompt MRs? is issued on the standard output before the standard input is read. If the standard input is not a terminal, no prompt is issued. The MRs? prompt always precedes the comments? prompt (see -y option).

MRs in a list are separated by blanks and/or tab characters. An unescaped new-line character terminates the MR list.

Note that if the v flag has a value (see  $\alpha dmin(1)$ ), it is assumed to be the name of a program (or shell procedure) that is to validate the correctness of the MR numbers. If a non-zero exit status is returned from the MR number-validation program, delta assumes that the MR numbers were not all valid and terminates.

-y[comment] Arbitrary text used to describe the reason for making the delta. A null string is considered a valid comment.

> If  $-y$  is not specified and the standard input is a terminal, the prompt comment s? is issued on the standard output before the standard input is read. If the standard input is not a terminal, no prompt is issued. An unescaped new-line character terminates the comment text.

-p Causes delta to print (on the standard output in a  $diff(1)$  format) the SCCS file differences before and after the delta is applied.

# EXTERNAL INFLUENCES

Environment Variables

LC\_CTYPE determines the interpretation of text as single and/or multi-byte characters.

LANG determines the language in which messages are displayed.

If LC\_CTYPE is not specified in the environment or is set to the empty string, the value of LANG is used as a default for each unspecified or empty variable. If LANG is not specified or is set to the empty string, a default of "C" (see *lang(5»* is used instead of LANG. If any internationalization variable contains an invalid setting, delta behaves as if all internationalization variables are set to "C". See *environ(5).* 

## International Code Set Support

Single- and multi-byte character code sets are supported with the exception that multi-byte-character file names are not supported.

#### DIAGNOSTICS

Use *help*(1) for explanations.

### WARNINGS

I

SCCS files can be any length, but the number of lines in the text file itself cannot exceed 99 999 lines.

Lines beginning with an ASCII SOH character (octal 001) cannot be placed in the SCCS file unless the SOH is escaped. This character has special meaning to SCCS (see *sccsfile(4)*) and will cause an error.

A get of many SCCS files, followed by a delta of those files, should be avoided when the get generates a large amount of data. Instead, multiple get/del ta sequences should be used.

If the standard input  $(-)$  is specified on the delta command line, the  $-\pi$  (if necessary) and  $-y$  options *must* also be present. Omission of these options causes an error.

Comments are limited to text strings not exceeding 512 characters.

#### FILES

All files of the form ?-file are explained in the *sees User's Guide.* The naming convention for these files is also described there. All files below except the g-file are created in the same directory as the s-file. The gfile is created in the user's working directory.

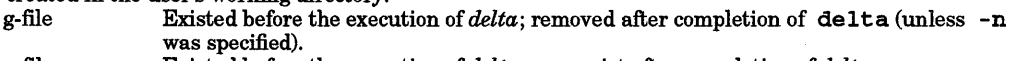

- p-file Existed before the execution of *delta;* may exist after completion of *delta.*
- q-file Created during the execution of *delta;* removed after completion of *delta.*
- x-file Created during the execution of *delta*; renamed to SCCS file after completion of *delta*.<br>z-file Created during the execution of *delta*: removed during the execution of *delta*.
- z-file Created during the execution of *delta;* removed during the execution of *delta.*
- Created during the execution of *delta*; removed after completion of *delta*.

/usr/bin/bdiff

Program to compute differences between the file retrieved by *get* and the *g-/ile.* 

### SEE ALSO

 $admin(1)$ ,  $bdiff(1)$ ,  $cdc(1)$ ,  $get(1)$ ,  $help(1)$ ,  $prs(1)$ ,  $rmdel(1)$ ,  $sccsfile(4)$ .

*sees User's Guide* in *Programming on HP-UX.* 

### STANDARDS CONFORMANCE

delta: SVID2, XPG2, XPG3

## NAME

deroff - remove nroff, tbl, and neqn constructs

## **SYNOPSIS**

deroff  $[-mx]$  $[-w]$  $[-1]$  $[file \dots]$ 

## DESCRIPTION

deroff reads each *file* in sequence and removes all nroff requests, macro calls, backslash constructs, neqn constructs (between .EQ and .EN lines, and between delimiters - see *neqn*(1)), and tbl descriptions (see *tbl*(1)), replacing them with white space (blanks and blank lines), and writes the remainder of the file on the standard output. deroff follows chains of included files (.so and .nx nroff/troff formatter commands); if a file has already been included, a  $\cdot$  so naming that file is ignored and a  $\cdot$  nx naming that file terminates execution. If no input file is given, deroff reads the standard input.

The  $-m$  option can be followed by an m, s, or 1. The  $-mm$  option causes the macros be interpreted such that only running text is output (that is, no text from macro lines). The  $-m1$  option forces the  $-mn$  option and also causes deletion of lists associated with the ram macros.

If the -w option is given, the output is a word list, one "word" per line, with all other characters deleted. Otherwise, the output follows the original, with the deletions mentioned above. In text, a "word" is any string that contains at least two letters and is composed of letters, digits, ampersands (&), and apostrophes ('); in a macro call. However, a "word" is a string that begins with at least two letters and contains a total of at least three letters. Delimiters are any characters other than letters, digits, apostrophes, and ampersands. Trailing apostrophes and ampersands are removed from "words."

If the -i option is specified, deroff ignores the .so and .nx nroff/troff commands.

## EXTERNAL INFLUENCES

## Environment Variables

LC CTYPE determines the interpretation of text and filenames as single and/or multi-byte characters. Note that multi-byte punctuation characters are not recognized when using the -w option.

LANG determines the language in which messages are displayed.

If LC CTYPE is not specified in the environment or is set to the empty string, the value of LANG is used as a default for each unspecified or empty variable. If LANG is not specified or is set to the empty string, a default of "C" (see *lang*(5)) is used instead of LANG. If any internationalization variable contains an invalid setting, deroff behaves as if all internationalization variables are set to "C". See *environ* (5).

## International Code Set Support

Single- and multi-byte character code sets are supported except in the case of the -w option which supports only single-byte code sets.

## WARNINGS

deroff is not a complete nroff interpreter; thus it can be confused by subtle constructs. Most such errors result in too much rather than too little output.

The -ml option does not handle nested lists correctly.

### AUTHOR

deroff was developed by the University of California, Berkeley.

## SEE ALSO

 $neqn(1), nroff(1), thl(1).$ 

I

diff - differential file and directory comparator

## **SYNOPSIS**

```
d1ff [-C n] [-S name] [-lrs] [-bcefh1ntw] dirl dir2 
d1ff [-C n] [-S name] [-bcefh1ntw] filel file2 
diff [-D string] [-biw] filel file2
```
## DESCRIPTION

## Comparing Directories

If both arguments are directories. **diff** sorts the contents of the directories by name, then runs the regular file diff algorithm (described below) on text files that have the same name in each directory but are different. Binary files that differ, common subdirectories, and files that appear in only one directory are listed. When comparing directories, the following options are recognized:

- -1 Long output format; each text file diff is piped through pr to paginate it (see *pr(1».*  Other differences are remembered and summarized after all text file differences are reported.
- r Applies diff recursively to common subdirectories encountered.
- -s diff reports files that are identical but otherwise not mentioned.
- S name Starts a directory diff in the middle of the sorted directory, beginning with file *name*.

## Comparing Files

When run on regular files, and when comparing text files that differ during directory comparison, diff tells what lines must be changed in the files to bring them into agreement. diff usually finds a smallest sufficient set of file differences. However, it can be misled by lines containing very few characters or by other situations. If neither *filel* nor *file2* is a directory, either can be specified as -, in which case the standard input is used. If *filel* is a directory, a file in that directory whose filename is the same as the filename of *file2* is used (and vice versa).

There are several options for output format. The default output format contains lines resembling the following:

*nl an3,n4 nl,n2* dn3 *nl,n2* c *n3,n4* 

These lines resemble ed commands to convert *filel* into *file2.* The numbers after the letters pertain to *file2.* In fact, by exchanging a for d and reading backwards one may ascertain equally how to convert *file2*  into *filel.* As in ed, identical pairs where *nl =n2* or *n3 =n4* are abbreviated as a single number.

Following each of these lines come all the lines that are affected in the first file flagged by <, then all the lines that are affected in the second file flagged by>.

Except for  $-b$ ,  $-w$ ,  $-1$ , or  $-t$  which can be given with any of the others, the following options are mutually exclusive:

- -e Produce a script of a, c, and d commands for the ed editor suitable for recreating *file2*  from *file1*. Extra commands are added to the output when comparing directories with  $-e$ , so that the result is a shell script for converting text files common to the two directories from their state in *dir 1* to their state in *dir2* (see *sh-bourne(1)*
- $-f$  Produce a script similar to that of the  $-e$  option that is not useful with  $ed$  but is more readable by humans.
- -n Produce a script similar to that of e, but in the opposite order, and with a count of changed lines on each insert or delete command. This is the form used by rcsdiff (see *rcsdif{(1».*
- $-c$  Produce a difference list with 3 lines of context.  $-c$  modifies the output format slightly: the output begins with identification of the files involved, followed by their creation dates, then each change separated by a line containing about twelve asterisks (\* )s. Lines removed from *filel* are marked with -, and lines added to *file2* are marked +. Lines that change from one file to the other are marked in both files with with !. Changes that lie within 3 lines of each other in the file are grouped together on output.

- $-C \t n$  Output format similar to  $-c$  but with n lines of context.
- -h Do a fast, half-hearted job. This option works only when changed stretches are short and well separated, but can be used on files of unlimited length.
- -D *string*

Create a merged version of *filel* and *file2* on the standard output, with C preprocessor controls included so that a compilation of the result without defining *string* is equivalent to compiling *filel,* while compiling the result with *string* defined is equivalent to compiling *file2.* 

- ~b Ignore trailing blanks (spaces and tabs) and treat other strings of blanks as equal.
- $-w$  Ignore all whitespace (blanks and tabs). For example, if (  $a == b$  ) and if  $(a == b)$ are treated as equal.
- -1 Ignores uppercase/lowercase differences. Thus A is treated the same as a.
- -t Expand tabs in output lines. Normalor -c output adds one or more characters to the front of each line. Resulting misalignment of indentation in the original source lines can make the output listing difficult to interpret. This option preserves original source file indentation.

## EXTERNAL INFLUENCES

## Environment Variables

LC CTYPE determines the space characters for the diff command.

LANG determines the language in which messages are displayed.

If LC\_CTYPE is not specified in the environment or is set to the empty string, the value of LANG is used as a default for each unspecified or empty variable. If LANG is not specified or is set to the empty string, a default of "C" (see *lang(5))* is used instead of LANG. If any internationalization variable contains an invalid setting, diff and diffh behave as if all internationalization variables are set to "C". See *environ(5).* 

### International Code Set Support

Single- and multi-byte character code sets are supported with the exception that diff and diffh do not recognize multi-byte alternative space characters.

### RETURN VALUE

Upon completion, diff returns with one of the following exit values:

- o No differences were found.
- 1 Differences were found.
- >1 An error occurred.

### EXAMPLES

The following command creates a script file script:

diff -e xl x2 >script

The script file can then be used to create the file  $x2$  from the file  $x1$  using the editor ed in the following manner: w" is added to the end

echo w >> script

ed xl < script

The following command produces the difference output with 2 lines of context information before and after the line that was different:

diff  $-C2$   $x1$   $x2$ 

The following command ignores all blanks and tabs and ignores uppercase-lowercase differences.

diff -wi xl x2

## WARNINGS

Editing scripts produced by the  $-e$  or  $-f$  option are naive about creating lines consisting of a single dot  $\mathbf{(\cdot)}$ .

When comparing directories with the  $-b$ ,  $-w$ , or  $-1$  options specified, diff first compares the files in the same manner as cmp, then runs the diff algorithm if they are not equal. This may cause a small amount of spurious output if the files are identical except for insignificant blank strings or uppercase/lowercase differences.

The default algorithm requires memory allocation of roughly six times the size of the file. If sufficient memory is not available for handling large files, the  $-$ h option or **bdiff** can be used (see *bdiff*(1)).

When run on directories with the  $-r$  option, diff recursively descends sub-trees. When comparing deep multi-level directories, more memory may be required than is currently available on the system. The amount of memory required depends on the depth of recursion and the size of the files.

#### AUTHOR

I

diff was developed by AT&T, the University of California, Berkeley, and HP.

#### FILES

#### /tmp/d?????

/usr/lib/diffh usedby -hoption

SEE ALSO

 $bdiff(1), comp(1), comp(1), diff(1), diffh(1), diffm(k), direction(1), red(1), more(1), noroff(1), resulting(1),)$ ,  $ccsdiff(1), sccsdiff(1),$  $sdiff(1), terminfo(4).$ 

#### STANDARDS CONFORMANCE

diff: SVID2, XPG2, XPG3, POSIX.2

NAME

diff3 - 3-way differential file comparison

SYNOPSIS

diff3 [-ex3] *file1 file2 file3* 

## DESCRIPTION

diff3 compares three versions of a file, and prints disagreeing ranges of text flagged with these codes:

all three files differ  $== ==$ *====1 fUel* is different  $file2$  is different *====3 file3* is different

The type of change required to convert a given range of a given file to some other is indicated in one of these ways:

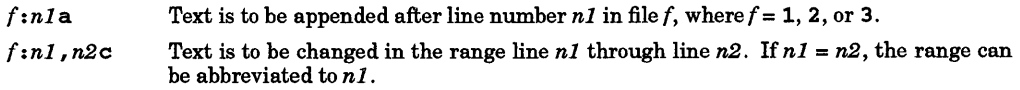

The original contents of the range follows immediately after a c indication. When the contents of two files are identical, the contents of the lower-numbered file is suppressed.

Under the -e option, diff3 produces a script for the ed editor that can be used to incorporate into *file1* all changes between *file2* and *file3* (see  $ed(1)$ ); i.e., the changes that normally would be flagged ==== and  $===3$ . Option  $-x$  (-3) produces a script to incorporate only changes flagged  $=== (= == = 3)$ . The following command applies the resulting script to *filel .* 

(cat script; echo 'l,\$p') I ed - file1

### EXTERNAL INFLUENCES

International Code Set Support

Single- and multi-byte character code sets are supported.

#### FILES

/tmp/d3\* /usr/lib/diff3prog

### SEE ALSO

 $diff(1)$ .

#### WARNINGS

Text lines that consist of a single  $\cdot$  defeat -e. Files longer than 64K bytes do not work.

I

diffmk - mark differences between files

#### SYNOPSIS

di ffmk *namel name2 name3* 

### DESCRIPTION

diffmk compares two versions of a file and creates a third file that includes nroff/troff "change mark" commands. *namel* and *name2* are the old and new versions of the file. diffmk generates *name3,* which contains the lines of *name2* plus inserted formatter "change mark" ( • mc) requests. When *name3* is formatted, changed or inserted text is shown by a I character at the right margin of each line. The position of deleted text is shown by a single \* .

diffmk can also be used to produce listings of C (or other) programs with changes marked. A typical command line for such use is:

diffmk old.c new.c tmp; nroff macs tmp I pr

where the file macs contains:

.p1 1 .11 77 .nf .eo

The • 11 request can specify a different line length, depending on the nature of the program being printed. The **• eo** request is probably needed only for C programs.

If the characters  $\vert$  and  $*$  are inappropriate, a copy of diffmk can be edited to change them (diffmk is a shell script).

## EXTERNAL INFLUENCES

International Code Set Support

Single- and multi-byte character code sets are supported.

#### WARNINGS

Aesthetic considerations may dictate manual adjustment of some output.

diffmk does not differentiate between changes in text and changes in formatter request coding. Thus, file differences involving only formatting changes with no change in actual text can produce change marks, such as replacing • sp with • sp 2 in a text source file.

Although unlikely, certain combinations of formatting requests can cause change marks to either disappear or to mark too much. Manual intervention may be required because the subtleties of various formatting macro packages and preprocessors is beyond the scope of *diffmk.* tb1 cannot tolerate .mc commands in its input (see *tbl*(1)), so any .mc request that would appear inside a .TS range is silently deleted. The script can be changed if this action is inappropriate, or diffmk can be run on two files that have both been run through the tb1 preprocessor before any comparisons are made.

diffmk uses diff, and thus has the same limitations on file size and performance that *diffmay* impose (see *diff(l».* In particular the performance is non-linear with the size of the file, and very large files (well over 1000 lines) may take extremely long to process. Breaking the file into smaller pieces may be advisable.

diffmk also uses the  $ed(1)$  editor. If the file is too large for ed, ed error messages may be imbedded in the file. Again, breaking the file into smaller pieces may be advisable.

#### SEE ALSO

 $diff(1), nroff(1).$ 

## NAME

dircmp - directory comparison

## SYNOPSIS

dircmp  $[-d] [-s] [-wn]$  dirl dir2

## DESCRIPTION

dircmp examines  $dir1$  and  $dir2$  and generates various tabulated information about the contents of the directories. Sorted listings of files that are unique to each directory are generated for all the options. If no option is entered, a sorted list is output indicating whether the filenames common to both directories have the same contents.

- -d Compare the contents of files with the same name in both directories and output a list telling what must be changed in the two files to bring them into agreement. The list format is described in  $diff(1)$ .
- s Suppress messages about identical files.
- -wn Change the width ofthe output line to *n* characters. The default width is 72.

## EXTERNAL INFLUENCES

# Environment Variables

LC\_COLLATE determines the order in which the output is sorted.

If LC COLLATE is not specified in the environment or is set to the empty string, the value of LANG is used as a default. If LANG is not specified or is set to the empty string, a default of "C" (see *lang*(5)) is used instead of LANG. If any internationalization variable contains an invalid setting, dircmp behaves as if all internationalization variables are set to "C" (see *environ(5».* 

## International Code Set Support

Single- and multi-byte character code sets are supported with the exception that multi-byte character file names are not supported.

## EXAMPLES

Compare the two directories slate and sleet and produce a list of changes that would make the directories identical:

### dircmp -d slate sleet

### SEE ALSO

 $cmp(1), diff(1).$ 

## STANDARDS CONFORMANCE

dircmp:SVID2,XPG2,XPG3

I

domainname - set or display name of Network Information Service domain

### **SYNOPSIS**

domainname *[name\_of\_domain ]* 

## DESCRIPTION

Network Information Service (NIS) uses domain names to refer collectively to a group of hosts. Without an argument, *domainname* displays the name of the NIS domain. Only super-user can set the domain name by providing *name\_of\_domain*. The domain name is usually set in the startup script /etc/netnf src.

### DEPENDENCIES

NIS servers use the NIS domain name as the name of a subdirectory of /usr/etc/yp. Since the NIS domain name can be as long as 64 characters, *name\_of\_domain* may exceed the maximum filename length allowed on a given file system. If that length is exceeded, the subdirectory name becomes a truncated version of the NIS domain name.

For a machine that has a short-filename file system to act correctly as a NIS server, be sure the first 14 characters of all NIS domains on the network are unique.

### AUTHOR

domainname was developed by Sun Microsystems, Inc.

### SEE ALSO

ypinit(1M), getdomainname(2), setdomainname(2).

### INTERNATIONAL SUPPORT

8-bit data, messages.

## NAME

dos2ux, ux2dos - convert ASCII file format

### SYNOPSIS

dos2ux *file* ... ux2dos *file* .. .

## DESCRIPTION

dos2ux and ux2dos read each specified *file* in sequence and write it to standard output, converting to HP-UX format or to DOS format, respectively. Each *file* can be either DOS format or HP-UX format for either command.

A DOS file name is recognized by the presence of an embedded colon ( :) delimiter; see *dosif(* 4) for DOS file naming conventions.

If no input file is given or if the argument - is encountered, dos2ux and ux2dos read from standard input. Standard input can be combined with other files.

### EXAMPLES

Print file myfile on the display:

dos2ux myf11e

Convert file1 and file2 to DOS format then concatenate them together, placing them in file3.

ux2dos f11e1 f11e2 > f11e3

### RETURN VALUE

dos2ux and ux2dos return 0 if successful or 2 if the command failed. The only possible failure is the inability to open a specified file, in which case the commands print a warning.

### WARNINGS

Command formats resembling:

dos2ux f11e1 f11e2 > f11e1

overwrite the data in file1 before the concatenation begins, causing a loss of the contents of file1. Therefore, be careful when using shell special characters.

### SEE ALSO

 $dosehmod(1)$ ,  $dosep(1)$ ,  $dosdf(1)$ ,  $dosls(1)$ ,  $dosmkdir(1)$ ,  $dosrm(1)$ ,  $dosif(4)$ .

I

doschmod - change attributes of a DOS file

## **SYNOPSIS**

doschmod [ -u] *mode device* : *file* ...

### DESCRIPTION

doschmod is the DOS counterpart of chmod (see *chmod(l».* 

## **Options**

doschmod recognizes one option:

-u Disable argument case conversion. In the absence of this option, all DOS file names are converted to uppercase.

A DOS file name is recognized by the presence of an embedded colon  $( \cdot )$  delimiter; see *dosif(4)* for DOS file naming conventions.

The attributes of each named file are changed according to *mode,* which is an octal number in the range 000 to 0377. *mode* is constructed from the logical OR ofthe following modes:

- 200 Reserved. Do not use.<br>100 Reserved. Do not use.
- 100 Reserved. Do not use.<br>040 Archive. Set wheneve
- 040 Archive. Set whenever the file has been written to and closed.<br>020 Directory. Do not modify.
- 020 Directory. Do not modify.<br>010 Volume Label. Do not mo
- 010 Volume Label. Do not modify.<br>004 System file. Marks files that a
- 004 System file. Marks files that are part of the DOS operating system.<br>002 Hidden file. Marks files that do not appear in a DOS directory li
- Hidden file. Marks files that do not appear in a DOS directory listing using the DOS DIR command.
- 001 Read-Only file. Marks files as read-only.

### WARNINGS

Specifying inappropriate *mode* values can make files and/or directories inaccessible, and in certain cases can damage the file system. To prevent such problems, do not change the mode of directories and volume labels.

Normal users should have no need to use *mode* hits other than 001, 002, and 040.

## EXAMPLES

Mark file /dev/rfd9122 : memo. txt as a hidden file:

doschmod 002 /dev/rfd9122:memo.txt

### Mark file driveC: autoexec.bat read-only:

### doschmod 001 driveC:autoexec.bat

### SEE ALSO

chmod(1),  $d$ os2ux(1),  $d$ oscp(1),  $d$ osdf(1),  $d$ osls(1),  $d$ osmkdir(1),  $d$ osrm(1), chmod(2),  $d$ osif(4).

## NAME

doscp - copy to or from DOS files

### SYNOPSIS

doscp [-fvu] *filel file2*  doscp [ - fvu] *filel [file2* ... ] *directory* 

## DESCRIPTION

doscp is the DOS counterpart of cp (see *cp(l)).* doscp copies a DOS file to a DOS or HP-UX file, an HP-UX file to an HP-UX or DOS file, or HP-UX or DOS files to an HP-UX or DOS directory. The last name in the argument list is the destination file or directory.

A DOS file name is recognized by the presence of an embedded colon ( :) delimiter; see *dosif(* 4) for DOS file naming conventions.

The file name - (dash) is interpreted to mean standard input or standard output depending upon its position in the argument list.

### **Options**

doscp recognizes the following options:

- -f Unconditionally write over an existing file. In the absence ofthis option, doscp asks permission to overwrite an existing HP-UX file.
- -v Verbose mode. doscp prints the source name.
- -u Disable argument case conversion. In the absence of this option, all DOS file names are converted to upper case.

Note: Shell metacharacters (\*, ?, and [ ... ]) can be used when specifying HP-UX file names, but cannot be used when specifying a DOS file name, because file name expansion is done by the shell and the DOS utilities do not recognize metacharacters.

#### RETURN VALUE

doscp returns 0 if all files are copied successfully. Otherwise, it prints a message to standard error and returns with a non-zero value.

## EXAMPLES

Copy the files in the HP-UX directory abc to the DOS volume stored as HP-UX file hard\_di sk:

doscp abc/\* hard\_disk:

Copy DOS file /backup/log through the HP-UX special file /dev/rfd9127 to HP-UX file logcopy located in the current directory:

# doscp /dev/rfd9127:/backup/log logcopy

Copy DOS file zulu on the volume stored as HP-UX file bb to standard output:

#### doscp bb:zulu -

### SEE ALSO

 $cp(1)$ ,  $dos2ux(1)$ ,  $dschmod(1)$ ,  $dsdf(1)$ ,  $dosls(1)$ ,  $dosmkdir(1)$ ,  $dosrm(1)$ ,  $dosif(4)$ .

dosdf - report number of free disk clusters

# SYNOPSIS

dosdf device[:]

# DESCRIPTION

dosdf is the DOS counterpart of the df command (see  $df(1)$ ). It prints the cluster size in bytes and the number of free clusters on the specified DOS volume.

# SEE ALSO

I

 $df(1)$ ,  $dos2ux(1)$ ,  $doschmod(1)$ ,  $doscp(1)$ ,  $dosls(1)$ ,  $dosmkdir(1)$ ,  $dosrm(1)$ ,  $dosif(4)$ .

## NAME

dosls, dosll-list contents of DOS directories

### SYNOPSIS

dosls [-aAudl] *device: [file]*  dosll [-aAudl] *device: [file]* 

## DESCRIPTION

dosls is the DOS counterpart of  $1s$  (see  $ls(1)$ ).

For each directory named, dosls lists the contents of that directory. For each file named, dosls repeats its name and any other information requested. If invoked by the name dosll, the -1 (ell) option is implied.

## **Options**

dosls and dosll recognizes the following options:

- -a List all directory entries. In the absence of this option, hidden files, system files, and files whose names begin with a dot ( .) are not listed.
- -A Same as -a, except the current directory and the parent directory are not listed. For the superuser, this option defaults to being set, and is disabled by - A.
- -u Disable argument case conversion. In the absence of this option, all DOS file names are converted to uppercase.
- -d If an argument is a directory, list only its name. Often used with -1 to get the status of a directory.
- -1 List in long format, giving file attribute, size in bytes, and the date and time of last modification for each file, as well as listing the DOS volume label. Long listing is disabled if this option is used with the dosll command.

A DOS file name is recognized by the presence of an embedded colon ( :) delimiter; see *dosif(* 4) for DOS file naming conventions.

### EXAMPLES

These examples assume that a DOS directory structure exists on the device accessed through HP-UX special file /dev/rdsk/Osl.

The following example lists all of the files in the root directory of the DOS directory structure:

dosls -a /dev/rdsk/Osl:

The following example produces a long-format listing of all the information about the DOS directory /dos/math, but does not list the files in the directory:

### dosls -ld /dev/rdsk/Osl:/dos/math

#### SEE ALSO

 $\text{dos2ux}(1), \text{doschmod}(1), \text{doscp}(1), \text{dosdf}(1), \text{dosmkdir}(1), \text{dosrm}(1), \text{do} \text{sif}(4).$ 

I

dosmkdir - make a DOS directory

### SYNOPSIS

dosmkdir [-u] *device* : *directory* ...

## DESCRIPTION

dosmkdir is the DOS counterpart of the mkdir command (see *mkdir(l)).* It creates specified directories. The standard entries,  $\cdot$  for the directory itself and  $\cdot \cdot$  for its parent, are made automatically.

There is one option:

-u Disable argument case conversion. In the absence of this option, all DOS file names are converted to uppercase.

A DOS file name is recognized by the presence of an embedded colon ( :) delimiter; see *dosir(* 4) for DOS file naming conventions.

## DIAGNOSTICS

dosmkdir returns 0 if all directories were successfully created. Otherwise, it prints a message to standard error and returns non-zero.

### EXAMPLES

Create an empty subdirectory named numbers under the directory /math/lib on the device accessed through HP-UX special file /dev/rfd9122:

## dosmkdir /dev/rfd9122:/math/l!b/numbers

### SEE ALSO

 $d$ os2ux(1),  $d$ oschmod(1),  $d$ oscp(1),  $d$ osdf(1),  $d$ osls(1),  $d$ osrm(1), mkdir(1),  $d$ osif(4).

## NAME

dosrm, dosrmdir - remove DOS files or directories

## SYNOPSIS

dosrm [-fr1u] *device :file* .. . dosrmd1r [-u] *device :file* .. .

## DESCRIPTION

dosrm and dosrmdir are DOS counterparts of rm and rmdir (see  $rm(1)$  and  $rmdir(1)$ , respectively).

dosrm removes the entries for one or more files from a directory. If a specified file is a directory, an error message is printed unless the optional argument  $-r$  is specified (see below).

dosrmd1r removes entries for the named directories, provided they are empty.

## **Options**

dosrm and dosrmd1r recognize the following options:

- -f (force) Unconditionally remove the specified file, even if the file is marked read-only.
- $-r$  Cause dosrm to recursively delete the entire contents of a directory, followed by the directory itself. dosrm can recursively delete up to 17 levels of directories. dos rm can recursively delete up to 17 levels of directories.
- $-1$  (interactive) Cause dost m to ask whether or not to delete each file. If  $-r$  is also specified, dosrm asks whether to examine each directory encountered.
- -u Disable argument case conversion. In the absence of this option, all DOS file names are converted to uppercase.

A DOS file name is recognized by the presence of an embedded colon (:) delimiter; see *dosif(* 4) for DOS file naming conventions.

## EXAMPLES

These examples assume that a DOS directory structure exists on the device accessed through the HP-UX special file /dev /rfd9122.

Recursively comb through the DOS directory /tmp and asks if each DOS file should be removed (forced, with no file mode checks):

dosrm -1rf /dev/rfd9122:/tmp

Remove the DOS directory doug from the DOS volume stored as HP-UX file hard\_d1sk:

## dosrmd1r hard\_d1sk:doug

## SEE ALSO

 $d$ os2ux(1),  $d$ oschmod(1),  $d$ oscp(1),  $d$ osdf(1),  $d$ osls(1),  $d$ osmkdir(1), rm(1), rmdir(1),  $d$ osif(4).

I

dscopy - copy files between NS systems

## SYNOPSIS

ds copy *copydescriptor* 

dscopy -1

# **DESCRIPTION**

*dscopy* is a Network File Transfer (NFT) command that:

- Copies files between HP9000 HP-UX, HP 1000, and HP3000 systems, and HP PCs in a network, provided each system is equipped with the appropriate networking software.
- Translates file attributes automatically as appropriate when transferring files between dissimilar systems, and when explicitly specified by the user.
- Can be used to access remote accounts if the user supplies the correct login and password information.

This manual entry discusses file transfers between HP-UX systems only. Refer to the *NS Cross-System NFT Reference Manual* for information about copying files between dissimilar systems.

## File Copying Formats

NFT uses two file copying formats:

- Transparent Format Default for transfers between similar systems, even if the transfer is initiated from a third, dissimilar system. Each file is copied directly from one system to the other without alteration.
- Interchange Format Default for transfers between dissimilar systems such as between HP 1000 systems and 3000 or HP-UX systems. Files being copied are converted to Interchange Format which redefines file attributes such that converted files can be handled by any NS system.

Interchange Format can be activated explicitly by specifying one or more of the Interchange Format options when copying a file. Interchange Format options can also be used to give a target file a different set of attributes from those characteristic of the source file from which it was copied, even if the files are being copied between computers of the same type.

# Transfers Between HP-UX Systems

When transferring files between HP-UX systems:

- File mode assigned to new file is the same as that of the source file.
- Ownership of the new file is set to the user 10 used for the destination system login.
- If the destination system file already exists and is write protected against the destination system file node user 10, *dscopy* returns an error message. To override write protection of an existing file, use the  $-r$  (replace) option described later in this manual entry.
- When processing user login information for a remote HP-UX system, the local HP-UX system prompts for a password with local echo turned off if the login name is followed by a colon but no password is given. The colon character tells the system to prompt you for the password. The login name and password are then passed to the remote computer as two separate entities.
- HP-UX *quit* and *interrupt* signals can be used during *dscopy* operations. *quit* aborts any transfer in progress and *interrupt* reports the percentage of completion of the current file transfer.

# System Security

Security varies between different types of NS systems. Refer to the *NS Cross-System NFT Reference Manual*  for security information if the source and target nodes are not similar systems.

# Interactive and Non-Interactive Transfers

*dscopy* can be used either interactively or non-interactively (such as from a shell script or program). For interactive transfers, the - 1 option is used with no other arguments. Non-interactive transfers use a *copydescriptor* string to specify source, destination, and transfer options.

# Interactive Transfers

To initiate an interactive transfer, use the - 1 option as follows:

dscopy -1

In Interactive Mode, *dscopy* prompts for a *copydescriptor* that specifies:

- Type of transfer,
- Login information for source and destination systems as appropriate,
- source and destination file locations.

*dscopy* then copies the specified file and returns with a prompt for the next *copydescriptor.* continuing until an end-of-file character (usually Ctrl-D) is received from the keyboard indicating that no more transfers are to be made. (End-of-file character is configurable and may vary between systems.) Upon completion of each file transfer, the connection between the source and target system is maintained, making it unnecessary to respecify node names and logins if subsequent copies are between the same two systems. To change the source or target node from a remote node to the local node, add a prefix of # to the local file name. To change the source and/or target nodes to different remote nodes, respecify the node name and login for each node being changed. Whenever the source or target node specification is changed, NFT terminates the existing connection and establishes a new connection.

Each *copydescriptor* is constructed as follows:

*[option] [option* ]. .. [[ *snode#* ] *slogin#* ] *sfile* [[ *tnode#* ] *tlogin#* ] *tfile* 

Parameters in *copydescriptor* are:

*option* Any of the *dscopy* options described later in this entry. Multiple options, if used, can appear in any order, and must be separated by a space.

*snode* 

*tnode*  Name of the source node or target node, respectively. NS node names have the following hierarchical structure:

*node* [ *.domain* [ *.organization* ]]

*organization, organization* and *domain,* or all parts of the node name can be omitted. When *organization,* or *organization* and *domain,* are omitted, the default is the local organization and/or domain. If the entire node name is omitted, default is the local node.

*slogin tlogin* 

Login and password, if any, at the source or target node, respectively. The login for HP-UX systems must be in the form:

*userID* : *password* 

where *userID* is the login name on the source or target system, and *password* is the password, if any. The colon and *password* can be omitted if no password exists for the login name (a practice that should be strictly avoided unless system security is not important). If the colon is typed but *password* is not, the local system prompts for the password with local echo turned off.

The login must be separated from the *snode* or *tnode* and *sfile* or *tfile* parameters by pound signs ( #). If *slogin* or *tlogin* is omitted, the corresponding login defaults to the local login.

*sfile* 

Path name of the source or target file, respectively. If the file is a local file, the path name can start from the current working directory or from the local system root directory. If the file is on a remote HP-UX system, the path name can start from the home directory of the login specified in the *slogin* or *tlogin* parameter, or from the remote root directory. HP-UX path names can be up to 1023 bytes long. NFT does not support the use of HP-UX wild card characters.

Login and file name syntax varies on non-HP-UX systems. Refer to the *NS Cross-System NFT Reference Manual* for login and file name syntax on other systems.

## Non-Interactive Transfers

*dscopy* behaves much the same way in non-interactive transfers except that each transfer is an isolated

activity where *dscopy* establishes a connection between the source and destination system, transfers the specified file or files, then terminates the connection between systems upon completion of the transfer.

Non-interactive *dscopy* commands are constructed as follows:

dscopy *[option] [option* ] ... *[[snode# ]slogin# ]sfile* [[ *tnode# ]tlogin# ]tfile* 

For a description of parameters shown, refer to the description of *copydescriptor* in the previous discussion of interactive transfers.

## **Options**

I

There are two classes of options to the *dscopy* command. They are part of *copydescriptor* and precede the file and node specifications.

- File Transfer Options Used to control output of status information and to overwrite existing files on the destination (target) system.
- File Format Options Used to alter file formats and attributes when copying files between dissimilar systems or to expressly modify file attributes when copying files on a single system or between similar systems.

Although Interchange Format options can be used when copying files on a given system or between similar systems, they are primarily intended for use when copying files between dissimilar systems and are most useful when used for that purpose. Using an Interchange Format option when copying a file between HP-UX systems overrides the default file copying format (Transparent Format) and causes the file to be copied in Interchange Format.

## File Transfer Options

The two file transfer options are:

- -p (Print Status) Prints *dscopy* status to the standard output. If -p is not present, no status information is produced.
- -r (Replace) Replaces target file, ifit exists, with the file being copied. Behavior of this option is determined by system configuration at the source and destination file nodes.

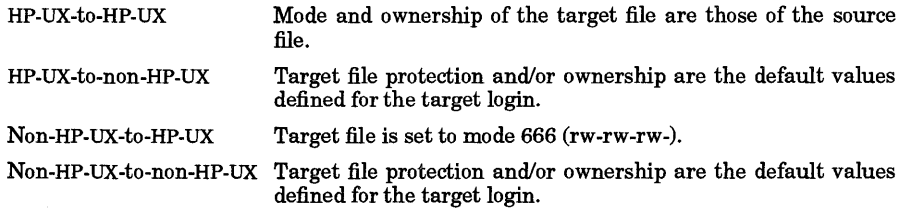

If the  $-r$  option is not used and:

HP-UX Target File Exists

File is automatically overwritten by the source file (unless the target file is write protected against the target node login). Target file retains ownership and file mode of the overwritten file.

Non-HP-UX Target File Exists

File is not overwritten and an error is returned.

## Interchange Format Options

The following paragraphs describe behavior of Interchange Format options when source and target nodes are both HP-UX systems. Refer to the *NS Cross-System NFT Reference Manual* for information about other systems.

- -A (ASCII option) Intended for use when copying files between dissimilar systems. Not useful when coping files between HP-UX systems.
- -B (Binary option) Used for transferring files containing binary data (formatted in 256-byte records). Not useful when copying files between HP-UX systems unless used in conjunction with other Interchange Format options (see -F and -L options below).

## (Requires Optional *NS/9000* Software)

I

- -F (Fixed-Length option) Converts "records" in an HP-UX ASCII source file to fixed-length "records" in an HP-UX target file (an HP-UX "record" is considered to be the data found between ASCII LF characters). This option truncates data or adds ASCII space characters between ASCII LF characters in the ASCII source file as necessary, so that the data is 160bytes long (the default record length). If the  $-B$  option is used in conjunction with  $-F$ , source file data is divided into records every 256 bytes, and ASCII LF characters found in the source file are considered part of the data. If the last record is less than 256 bytes, it is padded with ASCII NUL characters.
- -L (Record Length option) Used to change the length of records in an HP-UX ASCII or Binary or target file to n bytes. If n is not specified, default is 160 bytes for ASCII files and 256 bytes  $-L[n]$  for Binary files. If n is zero, the record length is set equal to the longest record in the for Binary files. If *n* is zero, the record length is set equal to the longest record in the source file. Data between ASCII LF characters in the source file is truncated, if necessary, so that the record does not exceed  $n$  bytes in length. This option interprets an HP-UX record as the data found between ASCII LF characters for ASCII files.

-d (Delimiter Character option) Specifies a delimiter character to be inserted after each record  $-$ d0*nnn* in the target file where *nnn* is a decimal equivalent of the ASCII value of the character to be in the target file where *nnn* is a decimal equivalent of the ASCII value of the character to be or used as a delimiter (must be preceded by a zero), or c is the character itself. The  $-d$  option  $-dc$  with no argument defaults to an ASCILLE. with no argument defaults to an ASCII LF.

 $-$ s $0nnn$ (Search character option) Specifies a character to be recognized by NFT as a delimiter charor acter when searching through records in the source file. Interpretation of *nnn* and c is the  $-sc$  same as for the  $-d$  option.

# RETURN VALUE

Exit status values are returned to \$? for Bourne and Korn shells and \$status for C shell. Values are:

- o Requested transfer completed successfully.
- 1 Source file or source node is inaccessible.
- 2 Target file or target node is inaccessible.
- 3 Syntax error.
- 4 Transfer began but did not complete successfully.
- 5 Internal error.

## DIAGNOSTICS

Error messages are printed to standard error. These messages are listed in the *Using Network Services*  manual.

# EXAMPLES

Interactively copy two files from a remote HP-UX system to the local HP-UX system. After the first file is copied, use the established connection to copy a second file between the same two nodes (it is unnecessary to specify the remote node name and login parameters for the second transfer).

# dscopy -i

dscopy>remnodel#logname#/users/lab/sfile /users/testsite/dlfile dscopy>/users/lab/nextfile /users/testsite/d2file

Same as above, but non-interactive mode. Note that the remote node name and login parameters are required in both commands.

```
dscopy remnodel#logname#/users/lab/sfile /users/testsite/dlfile 
dscopy remnodel#logname#/users/lab/nextfile /users/testsite/d2file
```
## AUTHOR

*dscopy* was developed by HP

## SEE ALSO

 $cp(1)$ ,  $proxy(1M)$ ,  $uucp(1C)$ .

I

du - summarize disk usage

## SYNOPSIS

 $du[-a]-s][-brx][-t \text{type}][file \dots]$ 

## DESCRIPTION

du gives the number of 512-byte blocks allocated for all files and (recursively) directories within each directory and file specified by the *file* operands. The block count includes the indirect blocks of the file. A file with two or more links is only counted once. If *file* is missing, . is used.

By default, du generates an entry only for the *file* operands and each directory contained within those hierarchies.

## **Options**

du recognizes the following options:

- -a Print entries for each file encountered in the directory hierarchies in addition to the normal output.
- -b For each *file* operand that is a directory for which file system swap has been enabled, print the number of blocks the swap system is currently using.
- $-r$  Print messages about directories that cannot be read, files that cannot be accessed, etc. du is normally silent about such conditions.
- s Print only the grand total of disk usage for each of the specified *file* operands.
- -x Restrict reporting to only those files that have the same device as the file specified by the *file*  operand. Disk usage is normally reported for the entire directory hierarchy below each of the given *file* operands.

-t *type* 

Restrict reporting to file systems of the specified *type.* Accepted *types* are hfs, cdfs, and nfs (see *checklist(4».* Multiple -t *type* options can be specified. Disk usage is normally reported for the entire directory hierarchy below each of the given *file* operands.

### EXAMPLES

Display disk usage for the current working directory and all directories below it, generating error messages for unreadable directories:

du -r

Display disk usage for the entire file system except for any cdf s or nf s mounted file systems:

du  $-t$  hfs  $/$ 

Display disk usage for files on the root volume *(I)* only. No usage statistics are collected for any other mounted file systems:

du -x /

WARNINGS

Block counts are incorrect for files that have holes in them.

### SEE ALSO

 $df(1)$ , bdf(1), quot(1m), checklist(4).

STANDARDS CONFORMANCE du: SVID2, XPG2, XPG3

NAME

echo - echo (print) arguments

SYNOPSIS

echo  $\lceil \arg \rceil$  ...

## DESCRIPTION

echo writes its arguments separated by blanks and terminated by a new-line on the standard output. It also understands C-like escape conventions; beware of conflicts with the shell's use of \:

- $\begin{cases} \Delta & \text{blackspace} \\ \Delta & \text{print line} \end{cases}$
- \c print line without appending a new-line
- \f form-feed
- \n new-line
- carriage return<br>tab
- $\mathbf{t}$
- \ v vertical tab
- \ \ backslash
- *\n* the 8-bit character whose ASCII code is the 1-, 2-, 3- or 4-digit octal number *n,* whose first character must be a zero.

echo is useful for producing diagnostics in command files and for sending known data into a pipe.

## EXTERNAL INFLUENCES

Environment Variables LC\_CTYPE determines the interpretation of arg as single and/or multi-byte characters.

If LC\_CTYPE is not specified in the environment or is set to the empty string, the value of LANG is used as a default for each unspecified or empty variable. If LANG is not specified or is set to the empty string, a default of "C" (see lang(5)) is used instead of LANG. If any internationalization variable contains an invalid setting, echo behaves as if all internationalization variables are set to "C". See *environ* (5).

## International Code Set Support

Single- and multi-byte character code sets are supported.

## SEE ALSO

sh(1).

### NOTES

Berkeley echo differs from this implementation. The former does not implement the backslash escapes. However, the semantics of the  $\setminus c$  escape can be obtained by using the  $-n$  option. The echo command implemented as a built-in function of  $\cosh$  follows the Berkeley semantics (see  $c\sin(1)$ ).

### BUGS

No characters are printed after the first  $\setminus c$ . This is not normally a problem.

## STANDARDS CONFORMANCE

echo: SVID2, XPG2, XPG3, POSIX.2

I

ed, red - text editor

**SYNOPSIS** 

ed  $[-s]$  -][-p *string*  $|[-x]$ [*file*]  $\texttt{red} \left[ -\mathbf{s} \mid - \right] \left[ -\mathbf{p} \text{ string } \right] \left[ -\mathbf{x} \right] \left[ \text{ file } \right]$ 

## DESCRiPTiON

ed is a line-oriented text editor. It is most commonly used in scripts and non-interactive editing applications because, even though it can be used interactively, other editors such as *vi* and *ex* are typically easier to use in an interactive environment.

If *file* is specified, ed simulates an e command (see below) on the named file; that is to say, the file is read into ed's buffer so that it can be edited.

# **Options**

The following options are recognized:

- -s Suppress printing of byte counts bye, E, r, and w commands, and suppress the 1 prompt after a ! *command.*
- Same as  $-$  s option. The  $-$  option is obsolescent and will be removed in a future release.
- -p *string* Use *string* as the prompt string when in command mode. By default, there is no prompt string.
- -x Simulate an x command first to handle an encrypted file.

## File Handling

ed operates on a copy of the file it is editing; changes made to the copy have no effect on the original file until a w (write) command is given. The copy of the text being edited resides in a temporary file called the *buffer.* There is only one buffer.

red is a restricted version of ed that only allows editing of files in the current directory and prohibits executing shell commands via *i*shell command. Attempts to bypass these restrictions result in a restricted shell error message.

Both ed and red support the *fspec(4)* formatting capability. After including a format specification as the first line of *file* and invoking ed with the controlling terminal in stty -tabs or stty tab3 mode (see *stty(l»,* the specified tab stops are automatically used when scanning *file.* For example, if the first line of a file contained:

## <:tS,lO,lS s72:>

tab stops would be set at columns 5, 10, and 15, and a maximum line length of 72 would be imposed. NOTE: When inputting text, ed expands tab characters as they are typed to every eighth column as a default.

## Editor Commands Structure

Commands to ed have a simple and regular structure: zero, one, or two *addresses* followed by a singlecharacter *command,* possibly followed by parameters to that command. These addresses specify one or more lines in the buffer. Every command that requires addresses has default addresses, so that the addresses can very often be omitted.

In general, only one command is allowed on a line. Append, change, and insert commands accept text input which is then placed in the buffer as appropriate. While ed is accepting text following an append, change, or insert command, it is said to be in *input mode.* While in input mode, *no* editor commands are recognized; all input is merely collected. To terminate input mode, type a period ( .) alone at the beginning of a line.

## Regular Expressions

ed supports the Basic Regular Expression (RE) syntax (see *regexp(5»* with the following additions:

- The null RE (e.g.,  $\ell$ ) is equivalent to the last RE encountered.
- If the closing delimiter of a RE or of a replacement string (e.g., /) would be the last character before a new-line, that delimiter can be omitted, in which case the addressed line is printed. The following pairs of commands are equivalent:

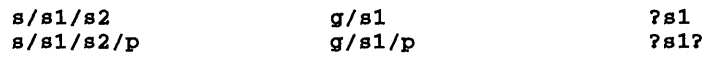

## Line Addresses

To understand line addressing, remember that ed maintains a pointer to the default *current line.* Generally speaking, the current line is the last line affected by a command. The exact effect of a given command on the current line is discussed under the description of each command. Addresses are interpreted according to the following rules:

- 1. The character refers to the current line.
- 2. The character \$ refers to the last line of the buffer.
- 3. A decimal number  $n$  refers to the  $n$ -th line of the buffer.
- 4. A' *x* refers to the line marked with the mark name character *x,* which must be a lowercase letter. Lines are marked with the k command described below.
- 5. A RE enclosed by slashes *(IRE* /) refers to the first line found by searching *forward* from the line *following* the current line toward the end of the buffer and stopping at the first line containing a string matching the RE. If necessary, the search wraps around to the beginning of the buffer and continues up to and including the current line, so that the entire buffer is searched. (Also see WARNINGS below.)
- 6. A RE enclosed in question marks (?RE?) addresses the first line found by searching *backward*  from the line *preceding* the current line toward the beginning of the buffer and stopping at the first line containing a string matching the RE. If necessary, the search wraps around to the end of the buffer and continues up to and including the current line. (Also see WARNINGS below.)
- 7. An address followed by a plus (+) or minus (-) sign followed by a decimal number specifies that address plus or minus the indicated number of lines. The plus sign can be omitted.
- 8. If an address begins with + or -, the addition or subtraction is calculated with respect to the current line. For example,  $-5$  is interpreted as  $-5$ .
- 9. If an address ends with  $+$  or  $-$ , 1 is added to or subtracted from the address, respectively. As a consequence of this and rule 8 above, the address - refers to the line preceding the current line. (To maintain compatibility with earlier versions of the editor, the circumflex  $(4)$  and  $-$  characters are interpreted identically when encountered in addresses.) Moreover, multiple trailing + and characters have a cumulative effect, so  $-$  - refers to the second line preceding the current line.
- 10. For convenience, a comma (,) represents the address pair  $1, 5$ , while a semicolon (;) represents the pair  $\cdot$  ,  $\circ$ .

Commands require zero, one, or two addresses. Commands that do not use addresses treat the presence of an address as an error. Commands that accept one or two addresses assume default addresses when the number of addresses specified is insufficient. If more addresses are specified than a given command requires, the last one or two are used as appropriate.

Addresses are usually separated from each other by a comma  $\lambda$ . They can also be separated by a semi- $\text{colon}(t)$ , in which case the current line  $(.)$  is set to the first address, after which the second address is calculated. This feature can be used to determine the starting line for forward and backward searches (see rules 5 and 6 above). The second address of any two-address sequence must correspond to a line in the buffer that follows the line corresponding to the first address.

## Editor Commands

In the following list of ed commands, the default addresses are shown in parentheses (parentheses are *not*  part of the address and should not be placed in an actual command except for other purposes).

It is generally illegal for more than one command to appear on a line. However, any command (except e, f, r, or w) can be suffixed by 1, n, or p in which case the current line is respectively either listed, numbered, or printed, as discussed below under the 1, n, and p commands.

(.)a *<text>* 

The a (append) command reads *<text>* and appends it after the addressed line. Upon completion, the new current line is the last inserted line, or, if no text was added, at the addressed line. Address 0 is legal for this command, causing the appended *text* to be placed at the beginning of the buffer.

 $(., .)c$ *<text>*  The c (change) command deletes the addressed lines then accepts input text to replace the deleted lines. Upon completion, the new current line is the last line in *text* or, if no text was provided, at the first line after the deleted line or lines.

- (., .)d The d (delete) command deletes the addressed lines from the buffer. Upon completion, the new current line is the first line following the deleted text, or the last line in the file if the deleted line or lines were at the end of the buffer.
- *efile*  The e (edit) command deletes the entire contents of the buffer, then reads in the named *file.* Upon completion, the new current line is the last line in the buffer. If no file name is given, the currently-remembered file name, if any, is used (see the f command). The number of characters read is displayed, and *file* is remembered for possible use as a default file name in subsequent **e**, **r**, or **w** commands. If the *file* name starts with 1, the rest of the line is interpreted as a shell command whose standard output is to be read. Such a shell command is *not* remembered as the current file name. (Also see DIAGNOSTICS below.)
- *Efile*  The E (forced edit) command is identical to e except that no check is made to ensure that the current buffer has not been altered since the last w command.
- <sup>f</sup>*file* If *file* is specified, the f (file-name) command changes the currently-remembered file name to *file.* Otherwise, it prints the currently-remembered file name.
- *(1, \$)g/RE/command list*

The g (global) command first marks every line that matches the given RE. Then, for every such line, the given *command list* is executed with the current line initially set to that line. A single command or the first of a list of commands appears on the same line as the global command. All lines of a multiple-line list except the last line must end with a backslash  $(\lambda)$ . a, i, and c commands and associated input are permitted. The  $\cdot$  that normally terminates input mode can be omitted if it would be the last line of the *command list.* An empty *command list* is equivalent to the p command. The g, G, v, and V commands are *not* permitted in the *command list.* (Also see WARNINGS below.)

- (1, *\$)G/RE/* The interactive G (Global) command first marks every line that matches the given RE. Then, for every such line, the line is printed, then the current line is changed to that line and any one command (other than one of the  $a, c, 1, g, G, v$ , and V commands) can be input after which it is executed. After executing that command, the next marked line is printed, and so on. A new-line character acts as a null command, and an  $\varepsilon$  causes reexecution of the most recent command executed within the current invocation of G. Note that the commands input as part of the execution of the G command may address and affect *any* lines in the buffer. The G command can be terminated by an interrupt signal (ASCII DEL or BREAK).
- h The h (help) command gives a short error message explaining the reason for the most recent ? diagnostic.
- H The H (Help) command causes ed to enter a mode in which error messages are printed for all subsequent ? diagnostics. It also explains the previous ? if there was one. The H command alternately turns this mode on and off. Initial default is of f.
- (.)1 The 1 (insert) command inserts the given *text* before the addressed line. Upon completion, *<text>* the current line is the last inserted line, or, if there were none, the addressed line. This command differs from the a command only in the placement of the input text. Address 0 is not legal for this command.
- $(., +1)$ j The j (join) command joins contiguous lines by removing the appropriate new-line characters. If exactly one address is given, this command does nothing.
- (.)kx The k (mark) command marks the addressed line with name x which must be a lowercase letter. The address *'x* then addresses this line. Upon completion, the new current line remains unchanged from before.
- $(., .)1$  The 1 (list) command writes the addressed lines to standard ouput in a visually unambiguous form. Characters listed in the following table are written as the corresponding escape

sequence. Non-printable characters not in the table are written as a three-digit octal number (with a preceding backslash character) for each byte in the character (most significant byte first).

Long lines are folded with the point of folding indicated by writing a backslash character followed by a new-line. The end of each line is marked with a \$. An 1 (ell) command can be appended to any other command other than  $e$ ,  $E$ ,  $E$ ,  $q$ ,  $Q$ ,  $r$ ,  $w$ , or 1. The current line number is set to the address of the last line written.

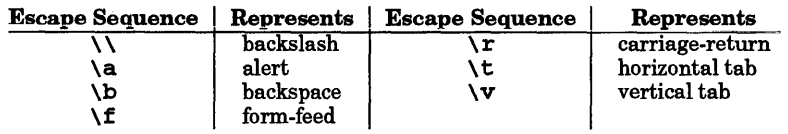

- $(., .)$ ma The m (move) command repositions the addressed line(s) after the line addressed by *a.* Address 0 is legal for  $\alpha$ , causing the addressed line(s) to be moved to the beginning of the file. It is an error if address  $\alpha$  falls within the range of moved lines; Upon completion, the new current line is the last line moved.
- $(., .)$ n The n (number) command prints the addressed lines, preceding each line by its line number and a tab character. Upon completion, the new current line is the last line printed. The n command can be appended to any other command other than  $e, f, r$ , or w.
- $(., .)$ p The p (print) command prints the addressed lines. Upon completion, the new current line is the last line printed. The p command may be appended to any other command other than e, E, f, q,  $Q$ , r, w, or !. For example, dp deletes the current line and prints the new current line.
- P The P (prompt) command causes ed to prompt with an asterisk (\*) (or *string* if -p option is specified in the command line) for all subsequent commands. for all subsequent commands. The P command alternately turns this mode on and off; it is initially on if the  $-p$ option is specified, otherwise off. The current line number is unchanged.
- q The q (quit) command causes ed to exit. No automatic write of a file is done (but see DIAGNOSTICS below).
- Q The editor unconditionally exits without checking for changes in the buffer since the last w command.
- (\$)r *file*  The r (read) command reads the specified *file* into the buffer after the addressed line. If no file name is given, the currently-remembered file name, if any, is used (see  $e$  and  $f$  commands). The currently-remembered file name is *not* changed unless *file* is the very first file name mentioned since ed was invoked. Address 0 is legal for r and places the contents of *file* at the beginning of the buffer. If the read is successful, the number of characters read is displayed; Upon completion, the new current line is the last line read into the buffer. If the *file* name starts with 1, the rest of the line is interpreted as a shell command whose standard output is to be read. For example,  $\zeta r$  ! Is appends a listing of files in the current directory to the end of the file being edited. A shell command is *not* remembered as the current file name.

(., • )8 *IRE I replacement I/Zags* 

The 8 (substitute) command searches each addressed line for an occurrence of the specified RE. In each line in which a match is found, all (non-overlapped) matched strings are replaced by *replacement* if the global replacement indicator g appears after the command. If the global indicator does not appear, only the first occurrence of the matched string is replaced. If a number *n* appears after the command, only the nth occurrence of the matched string on each addressed line is replaced. It is an error for the substitution to fail on *all* addressed lines. Any character other than space or new-line can be used instead of *I* to delimit the RE and *replacement.* Upon completion, the new current line is the last line on which a substitution occurred. (Also see WARNINGS below.)

If an ampersand (&:) appears in *replacement,* it is replaced by the string matching the RE on the current line. The special meaning of  $\varepsilon$  in this context can be suppressed by preceding

it with  $\lambda$ . As a more general feature, the characters  $\lambda$ n, where *n* is a digit, are replaced by the text matched by the *n* -th regular subexpression of the specified RE enclosed between  $\setminus$  ( and  $\setminus$ ). When nested parenthesized subexpressions are present, n is determined by counting occurrences of  $\setminus$  (starting from the left. When the character  $\ast$  is the only character in *replacement,* the *replacement* used in the most recent substitute command is used as the *replacement* in the current substitute command. The % loses its special meaning when it is in a replacement string containing more than one character or when preceded by a \.

A line can be split by substituting a new-line character into it. The new-line in *replacement*  must be escaped by preceding it by  $\setminus$ . Such substitution cannot be done as part of a g or V command list.

The value of *flags* is zero or more of:

- *count*  Substitute for the *count'th* occurrence only of the *RE* found on each addressed line.
- 1 Write to standard output the final line in which a substitution was made. The line is written in the format specified for the 1 command.
- n Write to standard output the final line in which a substitution was made. The line is written in the format specified for the n command.
- p Write to standard output the final line in which a substitution was made. The line is written in the format specified for the p command.

### $(.,.)$ ta

Same as m command, except that a *copy* of the addressed lines is placed after address *a* (which can be 0). Upon completion, the new current line is the last line of the copy.

#### u

The u (undo) command nullifies the effect of the most recent command that modified anything in the buffer; that is, the most recent  $a, c, d, g, i, j, m, r, s, t, v, G, or V$  command. All changes made to the buffer by a g, G, V, or V global command are "undone" as a single change; if no changes were made by the global command (such as with  $g/RE/\pmb{p}$ ), the u command has no effect. The current line number is set to the value it had immediately before the command started.

### ( 1,\$) *v/RElcommand*

Same as the global command g except that lines marked during the first step are those that do *not* match the RE.

## *(1, \$)V/RE/*

This command is the same as the interactive global command G except that the lines that are marked during the first step are those that do *not* match the RE.

### (1, *\$)wfile*

The w (write) command writes the addressed lines into the named file. If the file does not exist, it is created with mode 666 (readable and writable by everyone), unless the current umask setting dictates otherwise (see *umask(l).* The currently-remembered file name is *not* changed unless *file* is the very first file name encountered since ed was invoked. If no file name is given, the currently-remembered file name, if any, is used (see e and f commands); Upon completion, the current line address is unchanged. If the command is successful, the number of characters written is displayed. If the *file* name starts with !, the rest of the line is interpreted as a shell command whose standard input is the addressed lines. Such a shell command is *not* remembered as the current file name.

### x

A key string is demanded from the standard input. Subsequent e, r, and w *commands* will encrypt and decrypt the text with this key, using the algorithm of *crypt(l).* An explicitly empty key turns off encryption.

 $(S) =$ 

The line number of the addressed line is displayed; Current line address is unchanged by this command.

### ! *shell command*

The remainder of the line after the ! is sent to the shell (specified by the SHELL environment variable;

/bin/ sh is used if SHELL is not set) to be interpreted and executed as a command. Within the text of that command, the unescaped character % is replaced with the remembered file name. If a J appears as the first character of the shell command, it is replaced with the text of the previous shell command. Thus, ! ! repeats the last shell command. If any expansion is performed, the expanded line is echoed. Upon completion, current line address is unchanged.

 $($ . +1) <new-line>

An address alone on a line causes the addressed line to be printed. A new-line alone is equivalent to  $.+1p$ . This technique is useful for stepping forward through the buffer.

If an interrupt signal (ASCII DEL or BREAK) is sent, ed prints a ? and returns to *its* command level.

The following size limitations apply: 256 characters per global command list, 64 characters per file name, and 32M characters in the buffer. The limit on the number of lines depends on the amount of user memory: each line takes 1 word.

## EXTERNAL INFLUENCES

## Environment Variables

SHELL determines the preferred command-line interpreter for use in all ! -style commands. If this variable is null or not set,  $\mathbf{s}$ h is used (see  $sh(1)$ ).

LC COLLATE determines the collating sequence used in evaluating regular expressions.

LC\_CTYPE determines the interpretation of text as single and/or multi-byte characters, the classification of characters as non-printing, and the characters matched by character class expressions in regular expressions.

LANG determines the language in which messages are displayed.

If LC\_COLLATE or LC\_CTYPE is not specified in the environment or is set to the empty string, the value of LANG is used as a default for each unspecified or empty variable. If LANG is not specified or is set to the empty string, a default of "C" (see *lang(5»* is used instead of LANG. If any internationalization variable contains an invalid setting, ed behaves as if all internationalization variables are set to "C". See *environ* (5).

When set, the TMPDIR environment variable specifies a directory to be used for temporary files, overriding the default directory /tmp.

## International Code Set Support

Single- and multi-byte character code sets are supported.

#### DIAGNOSTICS

?

Command error. Use h or H for detailed explanations.

*?file*  Inaccessible file. Use h or H for detailed explanations.

If changes have been made in the buffer since the last w command that wrote the entire buffer, ed warns the user if an attempt is made to destroy the buffer by means of an e or q command. ed displays ? then continues normal editing unless a second e or q command is given, in which case the second command is executed. The  $- s$  or  $-$  command-line option inhibits this feature.

#### EXAMPLES

Make a simple substitution in file 1 from a shell script, changing the first occurrence of abc in any line to xyz, and save the changes in file 2.

cat - << EOF | ed -s file\_1 1, \$  $s$ /abc/xyz/ w file\_2 q EOF

#### FILES

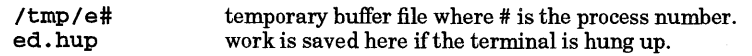

#### SEE ALSO

 $awk(1)$ ,  $crypt(1)$ ,  $edit(1)$ ,  $ext(1)$ ,  $grep(1)$ ,  $sed(1)$ ,  $sh(1)$ ,  $stty(1)$ ,  $vi(1)$ ,  $fspec(4)$ ,  $lang(5)$ ,  $regexp(5)$ .

*The ed Editor* in *Text Processing Users Guide.* 

### WARNINGS

A ! command cannot be subject to a g or a v command.

The  $\,$ ! command and the  $\,$ ! escape from the e, r, and w commands cannot be used if the the editor is invoked from a restricted shell (see *sh(1)*).

The sequence  $\ln$  in a regular expression does not match a new-line character.

The 1 command does not handle DEL correctly.

Files encrypted directly with the crypt command with the null key cannot be edited (see *crypt(l».* 

If the editor input is coming from a command file (i.e., ed file  $\lt$  ed-cmd-file), the editor exits at the first failure of a command in the command file.

When reading a file, ed discards ASCII NUL characters and all characters after the last new-line. This can cause unexpected behavior when using regular expressions to search for character sequences containing NUL characters or text near end of file.

## STANDARDS CONFORMANCE

ed: SVID2, XPG2, XPG3, POSIX.2

red: SVID2, XPG2, XPG3

## NAME

elm - process mail through screen-oriented interface

## SYNOPSIS

```
elm [-akRInz] [-f folder] 
elm [-s subject] address-list 
elm -h
```
## DESCRIPTION

elm is a screen-oriented electronic mail processing system. In interactive use, the main header index and mini-menu of commands are displayed upon initial invocation and at any point when the program is waiting for input.

There are three main ways to use elm:

- Explicitly send a single message by invoking e 1m with a list of mail addresses; e 1m then prompts for the subject, message body, and so on.
- Conveniently send files or the output of commands via command line redirection.
- Use elm as an interactive mail interface program (see EXAMPLES).

## **Options**

The following options are recognized:

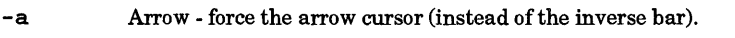

- *-ffolder*  File - read specified *folder* file rather than the incoming mailbox.
- -h Help - give a list of starting options.
- -k Softkeys off - disable use of softkeys (function keys).
- -K Keypad and softkeys off disable use of softkeys and arrow cursor keys. If your terminal does not have HP 2622 function key protocols, this option is required.
- -m Menu off Use the extra lines for more message headers.
- -s *subject* Subject specify subject for message being sent.
- -z Zero do not enter elm if no mail is pending.

## INTERACTIVE (Command Mode) OPERATION

When elm is invoked without an address-list, it activates an interactive screen-oriented interface and enters command mode. In command mode, elm executes each user command on the message corresponding to the current message pointer (an inverse-video bar or arrow). Some commands can also operate on "tagged" messages. To execute a command, use the j and k keys to move the pointer to the appropriate message, then type the character for the desired command (Commands are discussed later in this entry).

### Message Status

The header index list always displays the status of each message. The status field is composed of three separate character fields, the first of which indicates temporary status:

D Indicates a *deleted* message.

- 
- 
- E Identifies an *expired* message. This flag is set according to the header field Expires:. If the date of this field is older than the today, this flag appears. elm accepts the fol
	- lowing date formats:
		- Mon, 11 Jun 90
		- Jun 11, 90
		- 11 Jun, 90<br>900611HHMMZ
		-

(ISO X.400 format)

N

Identifies a *new* message.
The second character field indicates permanent status:

- C For *confidential* mail. If Sensitivity: 3 of the user-defined header field is attached, this can appear and the message is considered company confidential, as specified by the ISO X.400 standard.
- $\mathbf{u}$ For *urgent* mail. This flag is set if the message contains a Priority: header field.
- P For *private* mail. This flag is also associated with the Sensitivity: header field and is set if the header field contains Sensitivity: 2.
- A For messages that have an explicit action associated with them through inclusion of the Action: header field.
- F For a *form* letter.

When a message has more than one status flag of a particular type set, the highest-precedence indicator is displayed on the index page. For example, if a *form* letter is also marked as company confidential, the C rather than the F status character is displayed.

A + in the third status-character field indicates that the message is *tagged* (see Commands later in this entry)

#### Sending Messages

When sending a message,  $e \text{lm}$  uses the editor specified in your  $\text{l} \text{ml}$ elmrc file (see CUSTOMIZATION), the editor listed as **\$EDITOR** in your environment, or **v1** as a default if neither is defined. If builtin is specified as your editor, a large set of commands is available while composing your message (see Tilde Escapes).

If the file \$HOME/.elm/elmheaders exists, elm automatically reads in the contents of the file and adds it to the headers of all outbound mail (useful for adding an Organization: field, Phone: field, etc). elm also supports the use of back quotes in the e1mheaders file, so an entry of the form:

Operating System: *'uname* -srv'

can be used. Lines in the e1mheaders file should contain a header string, followed by a colon, followed by a contents string.

#### Aliases

elm has its own alias system that supports both personal and system-wide aliases. Personal aliases are specific to a single user; system aliases are available to everyone on the system where the alias resides (see *elmalias(1)).* To enter the elm alias mode, use the A or a (alias) command at the main command prompt. You can then create and save an alias for the current message, check personal and system-wide aliases, and access other options (see Alias Commands).

When invoked, elm reads customized variables from file \$HOME/.elm/elmrc (if it exists) to initialize parameters. This file can be saved from within e 1m and some of these variables can also be modified by the 0 or 0 (option) command (see CUSTOMlZATION).

#### FORMS MODE

One feature that is unique to e 1m is the ability to compose and reply to *form* letters and other types of forms.

To create a form message, first enable forms mode by adding forms=ON to file \$HOME/.elm/elmrc (see CUSTOMlZATION). Also set the user1eve1 to intermediate (level 1) or advanced (level 2). This can be done either in the e1mrc file or via the options command. As you compose the message, each field to be filled in by recipient should have a colon ( :) followed by either the number of spaces allowed for the field, or a newline which indicates fields through the end of the line. Additionally, if a colon appears on a line by itself, the recipient is prompted for multi-line input. After the message has been created, select the make form option before sending the message.

Upon receipt of a form message, the user can reply (but not group reply), at which time elm prompts the user for each field, with any text present between the fields displayed as appropriate.

Here is an example of a simple form message:

 $---$ 

```
On-Line Phone and Address Database 
Please fill out and return as 
Name: 
Manager: 
Department: Division: 
Your home address<br>...
home phone number: 
Thank you for your cooperation.
```
 $\frac{1}{2}$ 

## MAILER COMMANDS

e 1m recognizes the following keyboard commands:

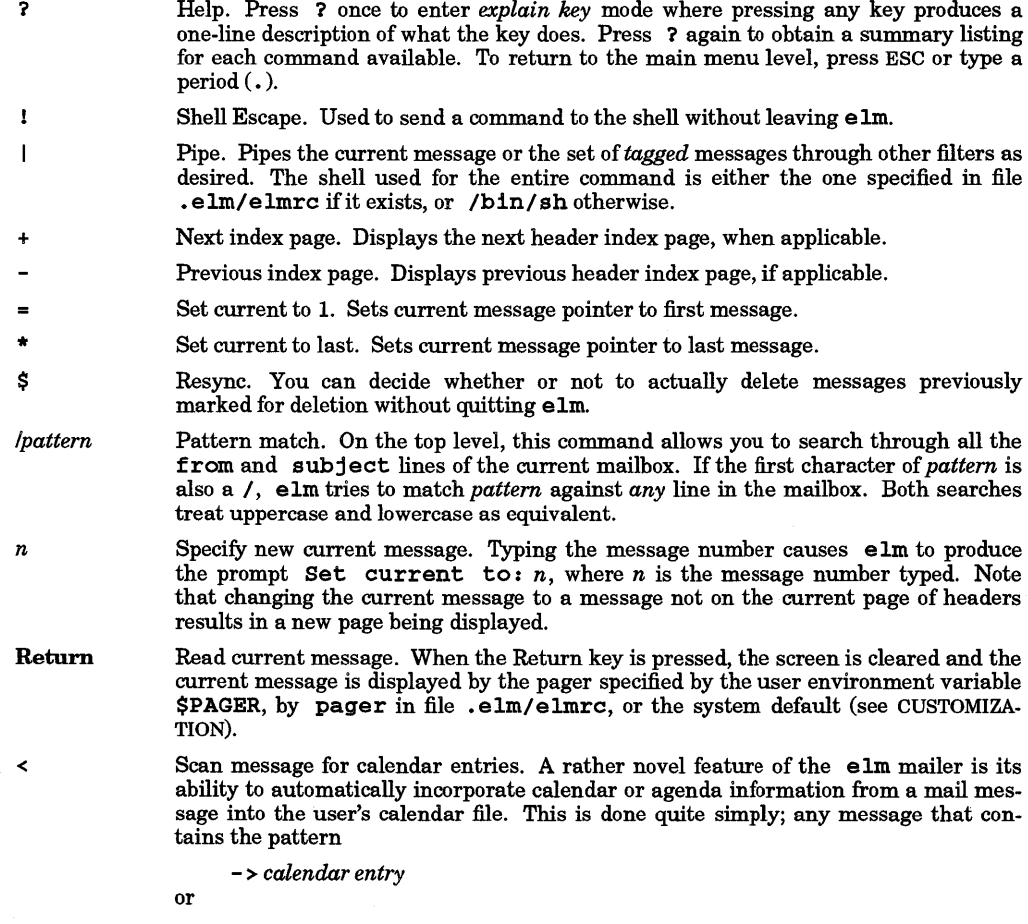

# *- multi-line*

*- calendar entry* 

is automatically added to the user's calendar file after stripping the  $\rightarrow$  or - if the < command is used (see CUSTOMlZATION).

- a Alias. The *alias* command is a means by which more complex mail addresses can be shortened for the mail user. In alias mode, it provides the a command for creating an alias for the current message, p for checking an alias, e for checking an alias with full expanded addresses, s for checking system aliases, u for checking user aliases, m for making a new alias, and d for deleting an alias (see also Alias Commands).
- b Bounce mail. This "remails" mail to someone else in such a way as to make the return address the original sender rather than you (as opposed to the *forward* command, which makes the return address you rather than the original sender).
- c Change mailbox. This command is used to change the mailbox file that is currently being read. As with the save command, this command expands filenames with  $\sim$  being your home directory and = being your maildir directory, if defined (see CUSTOMIZATION). This command also recognizes the special character ! which can be used to change the default incoming mailbox.
- d,u Delete and Undelete. Neither of these commands has any prompt. Action is indicated by either adding a D to the current message index entry (indicating deletion pending) or removing the D (indicating that the message is not marked for deletion).
- CtrI-D This command marks all messages that contain a specific *from* or *subject* pattern for deletion. When Ctrl-D is pressed, elm prompts for the string to match in either the from or subject line of each message).
- CtrI-U This is the direct opposite Ctrl-D. This command removes any mark for deletion from all messages that match the specified pattern.
- f Forward. This command is used to forward the current message to another person. The message is copied into the edit buffer where you can add your own message before sending if you desire to do so (also see bounce above).
- g Group reply. Identical to reply below, except that the response is mailed to *all recipients* of the original message (see CUSTOMlZATION alternatives)
- h Same as Return, except that the message is displayed with all headers.
- j, <sup>k</sup> Similar to  $\overline{1}$  and  $\overline{k}$  commands in  $\overline{v1}$  and other screen-oriented programs.  $\overline{1}$  key moves the current message pointer down to the next message; k key moves the message pointer to the previous message.

Uppercase  $J$  and  $K$  behave in the same manner as their lowercase counterparts, even when the skipde1eted option is ON (see CUSTOMlZATION).

- 1 (ell) Limit. This specifies a subset of the existing messages to be dealt with. It is valid for subject, from, and to fields. To set the criteria, type "subject *string",* "from *string*", or "to *string*". To clear all the criteria and restore the normal display, type "all" as the limiting criteria.
- Ctrl·L Rewrite the screen. If the screen is confused, you can redraw screen with this command  $(same as in **vi** editor).$
- m Mail. Send mail to a specified user.
- n Next message. Advances pointer to next message, clears the screen, and displays the message (see also Return).
- o Options. Used to alter the settings of a number of option values (see CUSTOMlZATION).
- p Print. Used to print out the current message or the tagged messages to a previously defined printing method *print* (see CUSTOMlZATION).
- q Quit. Gracefully terminate e 1m and perform message cleanup according to defined personal preference. You can choose to keep undeleted mail in the incoming mailbox or move

it to an mbox file specified by maildir in file \$HOME/. elm/elmrc. You can also decide whether or not to actually delete messages previously marked for deletion (see CUS· TOMlZATION).

Ctrl-Q or DEL

Exit (abort). Same as x. Aborts elm immediately without any changing the *mailbox.* 

- r Reply. Reply to the author of the current message. If autocopy is not specified (see CUSTOMlZATION), you can specify whether or not a copy of the source message is to be copied into the edit buffer. If copied in, all lines from the message are preceded by the prefix character sequence defined as pref ix (see CUSTOMlZATION).
- s Save to file. This command copies the current message or set of tagged messages into a user-specified file or folder. After saving a file, each message is marked for deletion and, if saving just one message, the current message pointer is incremented.
- t Tag. Tag the current message for operation  $|$ , p, or s. Use of this command on a tagged message removes the tag.
- Ctrl-T Tag all messages containing the specified pattern. Since tagging messages can occur on screens other than the one being viewed, elm first checks to see if any messages are currently *tagged* and asks if the tags should be removed. After that, it , similar to Ctrl-D, sets criteria (see Ctrl-D).
- x Exit. This is the quickest way to exit e 1m without changing the *mailbox.*

## Tilde Escapes

Tilde escape sequences are used to alter current or previously defined elm behavior:

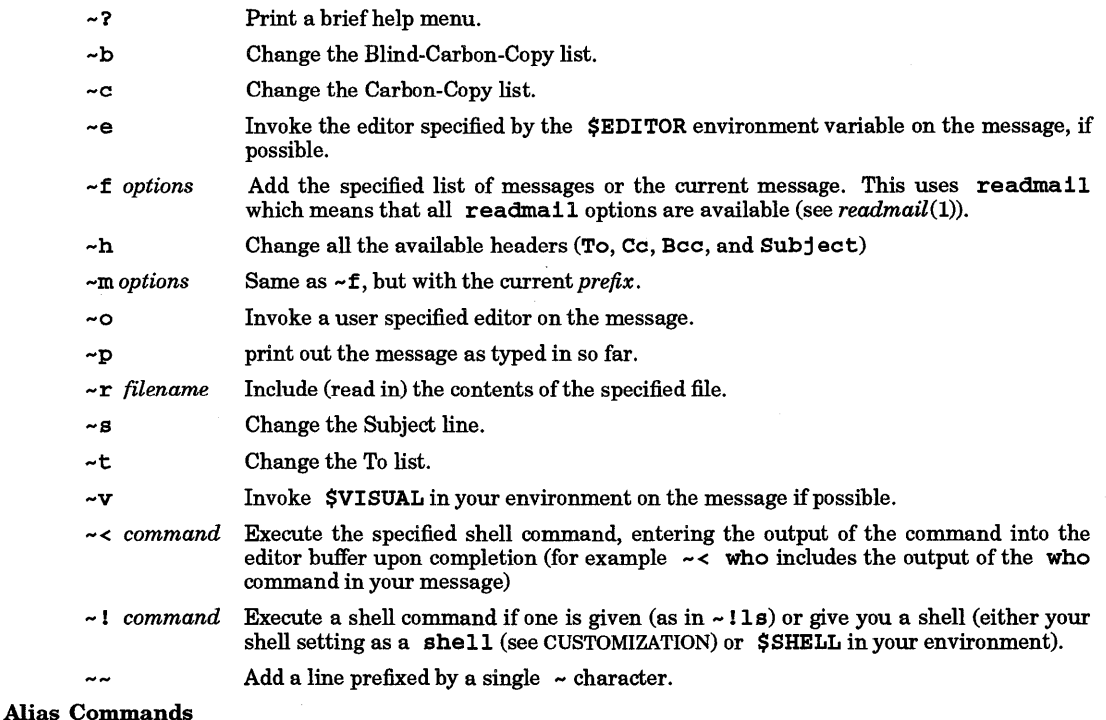

The following alias commands are used to manipulate user-defined mail aliases:

a Alias current message. This allows you to create an alias that has the return address of the current message as the address field of the alias. It prompts for a unique alias name.

- d Delete user alias. This prompts for· alias name to be deleted. The alias is deleted from your alias\_text file (\$HOME/.elm/aliases.text).
- e Check personal alias with full expanded addresses. This is the same as p, except that this key fully expands aliases in the list of addresses.
- m Make user alias. e 1m prompts for a unique alias name, then for an address. The to your individual alias\_text file (\$HOME/ • elm/aliases. text), then added to the database.
- p Check personal alias. This is a simple way of checking what is in the alias database. It prompts for an alias name, and returns the address or the list of addresses associated with that name or the error message alias not found as appropriate.
- s Check system aliases. This is for checking what aliases are currently installed as system aliases. This command lists all current system aliases.
- u List user aliases. This is for checking what aliases are currently installed as user aliases. This command lists all current user aliases.
- r Return. Return to the main level of elm program.

## CUSTOMIZATION

Like many HP-UX programs, elm supports automatic configuration by means of an rc file. The file must be named \$HOME/. elm/elmrc and can contain any combination of the string, numeric, and boolean variables described below. If directory \$HOME/. elm does not exist, elm asks whether you want to create it or not. If the answer is yes, elm creates \$HOME/. elm automatically.

## String Variables

alternatives

This string lists other machine and user name combinations that you receive forwarded mail from. elm uses this information when a *group reply* is being processed to ensure that a reply message is not sent to a user and/or machine address that would simply forward the reply message back to the originator. No default.

- calendar Name of calendar file. This is used in conjunction with the  $\prec$  command which scans messages for calendar entries. Default is \$HOME/calendar.
- editor Specifies which editor to use when creating new mail. Choices also include none or bui1 tin for the built-in editor. The built-in editor is available for all mail that does not already have text in the buffer (in replying, mailing with a signature, etc). Default is the editor defined by the current environment variable  $$EDITOR$ , or vi if \$EDITOR is not defined.
- escape Escape character used in *built-in* editor. Default is tilde (~).
- fu11name This is the name the mailer will use when sending mail from you. Default is the "gecos" field from the /etc/passwd file.
- mailbox This is where to put incoming mail after you've read it. When you answer no  $(n)$  to the keep messages in incoming mailbox? prompt, this is where the messages go. Default is \$HOME /mbox.
- mai1dir This is the default mail directory, and is used to expand filenames in e 1m when specified using the = metacharacter. For example, if you save to file =/ $\arctan \theta$ . the  $=$  is expanded to the current value of maildir. Default is \$HOME/Mail. If the directory specified by maildir does not exist, elm asks whether you want to create it or not. If the answer is yes, elm creates the specified directory automatically, setting access permissions mode to 700.
- pager This defines the program to be used to display each message. This can be changed while within the elm program by selecting the appropriate entry in the Option Menu. Default is builtin.
- prefix Value of prefix for included line. When you *reply* to a message or *forward* a message to another person, you can optionally include the original message. This prefix indicates the included line. Default is > followed by a space character.

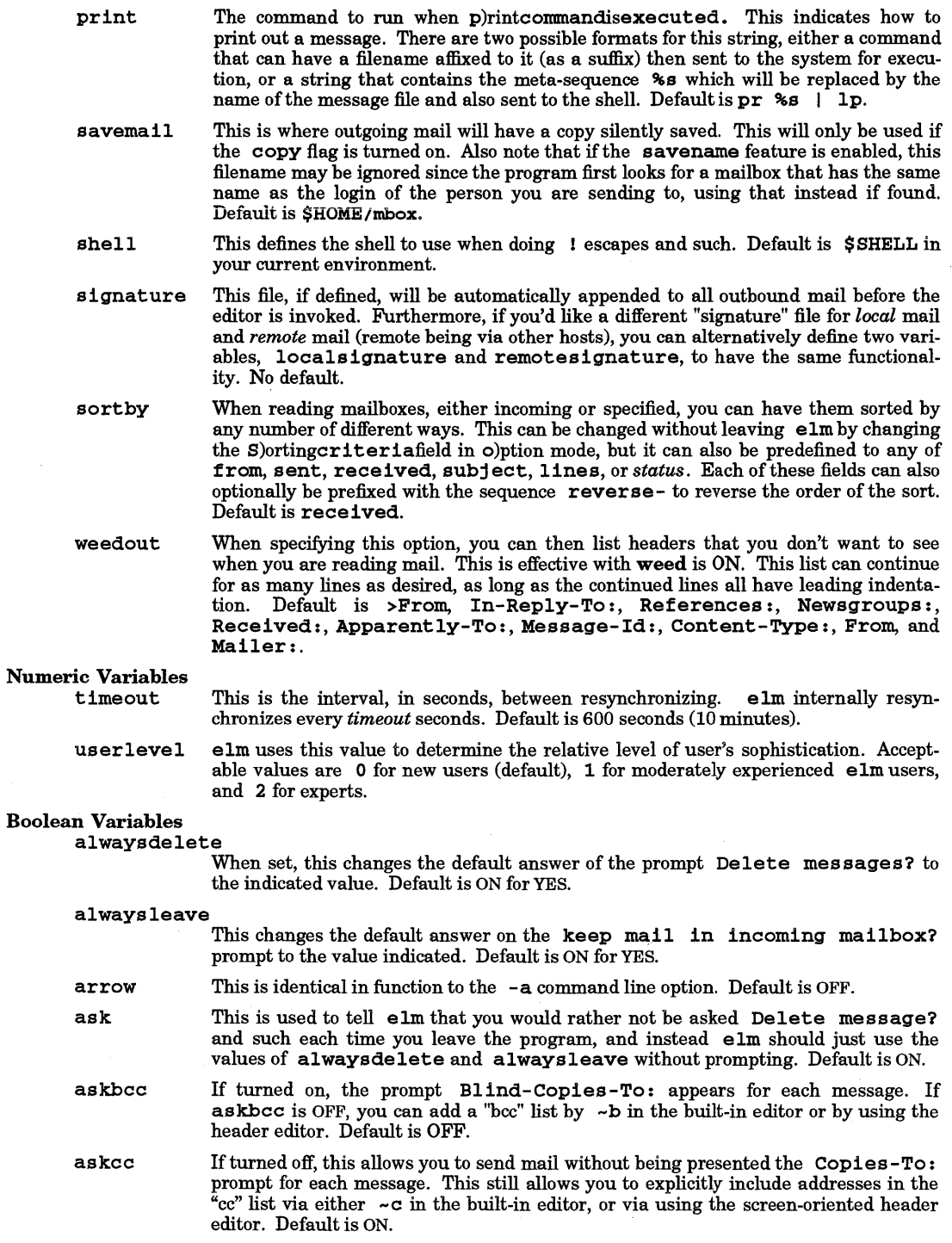

- autocopy copy expand forms keep keypad menus move page names noheader pointnew resolve savename skipdeleted This is a boolean flag, and if set automatically copies the text of the message you are replying to into the edit buffer. Default is OFF. This, in combination with the savemail option, allows you to have silent copies of all outgoing mail made on the outbound step. Default is OFF. If this flag is on, tabs in your message written are expanded to spaces. This ensures that your message is displayed in its original layout when displayed on a terminal screen having different tab settings. This flag can be changed without leaving elm by changing the T)abs-to-spaces field in o)ption mode. Default is OFF. This allows you to mail forms. Default is OFF. By default, the mail system deletes mailboxes when you have removed everything from them, With this option ON, it instead preserves them as zero-length files. Default is OFF. If on, this tells elm that you have an HP terminal and enables the Next, Prev, Home, and Shift-Home keys. Default is ON. If turned off, this inhibits the menu display on all elm program screen displays. Default is ON. If enabled, commands that move through the mailbox by pages (the  $+$  and  $-$  keys) also move the current message pointer to the top of that page of messages. If turned off, moving through the pages does not alter the current message pointer location. Default is OFF. Show only the user names when expanding aliases, rather than the name and electronic mail address on the To: field when sending mail. Default is OFF. This tells the mailer not to include the headers of messages when copying a message into a file buffer for replying to or forwarding. Default is ON. If this is turned on, the mailer is automatically pointing to the first new message in your mailbox when started, instead of at message #1. This is only used for the incoming mailbox since other mailboxes are assumed not to have 'new' and 'old' mail. Default is ON. If this option is enabled, as soon as mail is 'dealt with', elm moves to the next mes- sage in the mailbox, after deletion, undeletion, saving a message, or forwarding a message. Default is ON. When the user saves the messages, elm constructs the filename from the *login name* of the person who sent the message rather than *sauemail* value. Similarly, when sending mail out, instead of just blindly saving it to the *savemail* file, e 1m first tries to save it to a file based on the *login name* of the person who is to receive the mail. If the needed outbound mail file does not already exist, the message is saved in the *sauemail* file. Default is ON. If this flag is on, current message pointer skips the message with deleted flag D when the j or k command is used. If J or K is used, flagged messages are *not* skipped. Default is OFF.
- softkeys If on, this tells elm to recognize HP 2622 terminal function-key protocol when interacting with your terminal. Default is ON.
- titles Used with the flag weed, this flag allows you to have the first line of a message titled with:

MessageN/M *fromusernamedateat time* 

where all the information has been previously extracted from the message. Default is ON.

#### warnings

e 1m normally warns you when you send mail to a machine that cannot be directly accessed. Setting this

flag allows you to disable such warning messages. Default is ON.

#### weed

This is a boolean flag that, in combination with the weedout list, allows you to custom define the set of headers you would like to not have displayed while reading messages. Default is ON.

## EXTERNAL INFLUENCES

# Environment Variables

LANG determines the language in which messages are displayed.

When set, the TMPDIR environment variable specifies a directory to be used for temporary files, overriding the default directory / tmp.

## International Code Set Support

Single- and multi-byte character code sets are supported.

#### EXAMPLES

To send a message without loading the main e 1m mail-processing program, use the simple command form consisting of the name of the program followed by the recipient's login name and optional address. elm prompts for Subject, Copies, and Blind-Copies, then starts an editor so you can compose the message (user responses are in boldface type):

### \$ elm j\_doe

To: doe (John Doe)

Subject: this is a test

Copies To: [Return]

Blind-Copies To: [Return]

*... invokes editor, message composed, then ...* 

Your options now are:

S)end the message, E)dit it again, change/add H)eaders or F)orget it

What is your choice? s

mail sent!

To send files or output from commands by use of command-line redirection, use command resembling:

\$ elm j\_doe < help.c

Which reads file help.c and transmits it to the specified recipient.

To add a subject line to the message, use - s *subject* in the command line:

\$ elm -s "File help.c transmission" j\_doe < help.c

#### WARNINGS

Using two separate mail programs to access the same mail file simultaneously (usually inadvertently from two separate windows) can cause unpredictable results.

directory for incoming mail

#### AUTHOR

elm was developed by Hewlett-Packard Company.

#### FILES

/usr/mail

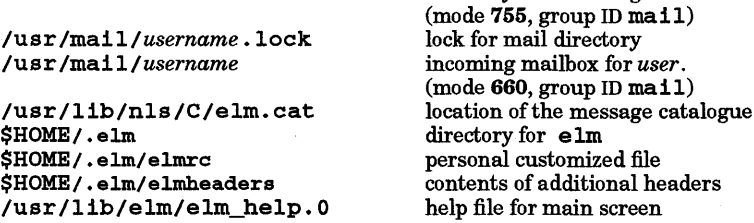

```
/usr/1ib/e1m/e1m_he1p.l 
/usr/1ib/e1m/e1m_he1p.2 
/usr/1ib/e1m/e1mrc-info 
/usr/mai1/.e1m 
/usr/mai1/.e1m/a1iases.hash 
/usr/mai1/.e1m/a1iases.data 
/usr/mai1/.e1m/a1iases.text 
$HOME/.elm/aliases.hash 
$HOME/.elm/aliases.data 
$HOME/.elm/aliases.text 
/tmp/snd.pid and sndh.pid 
/tmp/form.pid 
/tmp/print .pid 
/tmp/a1ias .pid 
$HOME/.elm/readmail 
/tmp /mbox .logname 
$HOME/Cancelled.mail
```
help file for alias screen help file for option screen comment file for .elm/elmrc file directory for e 1m mailer system aliases system alias hash table system alias data table svstem alias text file user alias hash table user alias data table user alias text file outgoing mail edit buffer editor buffer for form message temporary file for printing message temporary file for deleting alias used by readmail temporary mbox for user *logname*  cancelled message of non-interactive use.

## SEE ALSO

I

elmalias(1), mailfrom(1), newmail(1), readmail(1), vi(1).

## NAME

elmalias - create and verify elm user and system aliases

#### SYNOPSIS

elmalias [-q] elmalias *alias-list*  elmalias -1 [*regular\_expression* ]

## DESCRIPTION

elmalias is used for setting, checking and listing aliases. If no options are specified, elmalias attempts to install a new set of personal aliases.

elmalias recognizes the following options:

-c *alias\_list* Search for the alias or aliases specified by *alias\_list;* User file is searched first, then the system alias file. If a match is found, the value of the alias is printed out; otherwise an error message is generated.

-1 *regular \_expression* 

List all aliases available to the requesting user in the user and system alias files. Aliases are sorted alphabetically and listed, one line per alias, in a format similar to the following:

*alias address (fullname)* 

If an optional *regular \_expression* is used, only aliases matching the specified expression are listed. Otherwise, all are listed. *regular \_expression* follows Extended Regular Expression syntax (see *regexp(5».* 

### -q

Install the system-wide alias set for all elm users on the machine. This option is restricted to users with appropriate privileges. A complete list of system-wide aliases to be installed must exist in file<br>/usr/mail/.elm/aliases.text. elmalias then creates aliases.hash and  $/usr/mall/.elm/allases.text.$ aliases.data, to complete installation of the new system-wide alias list.

none specified

Install local user aliases. A complete list of user aliases to be installed must exist in file \$HOME/. elm/aliases. text Installation is complete when elmalias has created the data files \$HOME/ .elm/aliases .hash and \$HOME/ .elm/aliases .data.

## Alias Text Files

The format of file aliases. text is:

*alias* [, *alias,* ... ] = *[fullname* =] *address* [, *address,* ... ]

Addresses can be explicit routing or addressing information for a specific mailbox (such as user@host.domain) or another alias. If more than one alias is listed as the first part of the line, all will have the same value. If more than one address is listed, the specific alias is assumed to be a group rather than individual alias. An alias definition can be continued across multiple lines of the aliases. text file by starting the second and successive lines of the definition with either a space or tab character. (See EXAMPLES)

### EXAMPLES

Assume file aliases. text contains the following:

# sample alias file mom dad, father, pop = Father = host!otherhost!dad parents siblings brother2 sister my\_mother@a.computer mom dad brotherl

Listing this file produces:

dad host!otherhost!dad (Father) host!otherhost!dad (Father) mom my\_mother@a.computer

```
parents !mom,dad 
pop hostlotherhostldad (Father) 
siblings!brotherl,brother2,sister
```
## WARNINGS

The user alias file is always searched before the system alias file. Thus a user can override a system alias by having an alias of the same name defined in the user file. To prevent unexpected results: this factor should be considered when creating system and user alias files.

## AUTHOR

elmalias was developed by HP.

#### FILES

I

\$HOME/.elm/aliases.text \$HOME/.elm/aliases.hash \$HOME/.elm/aliases.data /usr/mail/.elm/aliases.text /usr/mail/.elm/aliases.hash /usr/mail/.elm/aliases.data alias source for user alias hash table for user alias data file for user alias source for system alias hash table for system alias data file for system

#### SEE ALSO

 $elm(1)$ , regexp $(5)$ .

## NAME

enable, disable - enable/disable LP printers

SYNOPSIS

enab Ie *printers*  di sabl e [ - e][ - r *[reason]] printers* 

## DESCRIPTION

enable activates the named *printers,* enabling them to print requests taken by lp. Use lpstat to find the status of printers (see  $lp(1)$  and  $lpstat(1)$ ).

disable deactivates the named *printers*, disabling them from printing requests taken by 1p. By default, any requests that are currently printing on the designated printers are reprinted in their entirety either on the same printer or on another member of the same class. Use 1pstat to find the status of printers. Options useful with disable are:

-e Cancel any requests that are currently printing on any of the designated printers.

*-r[reason]* Associates a *reason* with the deactivation ofthe printers. This reason applies to all printers mentioned up to the next  $-r$  option. If the  $-r$  option is not present or the  $-r$  option is given without a reason, a default *reason* is used. *reason* is reported by Ips tat. The maximum length of the *reason* message is 80 bytes.

## HP Clustered Environment

In the HP Clustered Environment, all spooling is handled as if the cluster nodes were a single system and all printers attached to either the cluster server or clients can be available. Remote spooling applies to spooling from or to machines outside of the cluster nodes.

#### EXTERNAL INFLUENCES

#### Environment Variables

LANG determines the language in which messages are displayed.

If LANG is not specified or is set to the empty string, a default of "C" (see *lang(5»* is used instead of LANG.

If any internationalization variable contains an invalid setting, enable and disable behave as if all internationalization variables are set to "C". See *environ(5).* 

#### International Code Set Support

Single- and multi-byte character code sets are supported.

#### EXAMPLES

Enable printer snowwhite to accept requests:

enable snowwhite

Deactivate printer snowwhite and cancel any logged jobs:

disable -e snowwhite

### WARNINGS

If the restrict cancel feature (selected by the  $1$ padmin  $-$ orc option  $-$  see *lpadmin*( $1$ M)) is enabled, disable ignores the -e option.

enable and disable perform their operation on the local system (or HP cluster) only.

#### FILES

/usr/spool/lp/\*

## SEE ALSO

accept(1M), lp(1), lpadmin(1M), lpsched(1M), lpstat(1), rcancel(1M), rlp(1M), rlpdaemon(1M), rlpstat(1M).

## NAME

I

env - set environment for command execution

## SYNOPSIS

env  $[-] [-1]$  [*name = value*] ... [*command* [*arguments ...]]* 

## DESCRIPTION

env obtains the current *environment*, modifies it according to its arguments, then executes the command with the modified environment. Arguments of the form *name =value* are merged into the inherited environment before the command is executed. The  $-1$  option causes the inherited environment to be ignored completely so that the command is executed with exactly the environment specified by the arguments. The option is obsolete and has the same effect as the  $-1$  option.

If no command is specified, the resulting environment is printed, one name-value pair per line.

## RETURN VALUE

If *command* is invoked, the exit status of env is the exit status of *command;* otherwise, env exits with one of the following values:

o env completed successfully.

1-125 env encountered an error.

*126 command* was found but could not be invoked.

*127 command* could not be found.

## EXTERNAL INFLUENCES

International Code Set Support

Single-byte character code sets are supported.

#### WARNING

The  $-$  option is obsolete. Use  $-1$  instead.

## SEE ALSO

 $sh(1)$ ,  $exec(2)$ ,  $profile(4)$ ,  $environ(5)$ .

#### STANDARDS CONFORMANCE

env: SVID2, XPG2, XPG3, POSIX.2

## NAME

ex, edit - extended line-oriented text editor

## SYNOPSIS

ex  $[-] [-v] [-r] [-R] [-+command] [-1] [-ttag] [-V] [-wsize] [-x] [file ...]$ edit  $[-][-v] [-r] [-R] [-+command] [-1] [-ttag] [-V] [-wsize] [-x] [file ...]$ 

## Remarks:

ex, edit, vedit, vi, and view are separate personalities of the same program. This manual entry describes the behavior of the ex personality. The edit personality is very similar to ex except that some ofthe editor configuration options have different defaults. On many HP-UX and other similar systems, the e and ex commands are synonymous.

## DESCRIPTION

ex is a line-oriented text editor that supports both command and display editing (see  $vi(1)$ ).

edit is identical to  $ex$ , except that the following configuration option defaults are altered to make the editor somewhat friendlier for beginning and casual users: report=l, novice, showmode, and report=l (see Edit Options later in this entry).

The following command-line options are recognized:

- Suppress all interactive-user feedback. This is useful when editor commands are taken from scripts.
- -v Invoke *vi.*
- -r Recover file or files after an editor or system crash. If no file is specified a list of all saved files is printed.
- -R Set "read-only" mode to prevent overwriting a file inadvertently.
- *+command*  Begin editing by executing the specified editor search or positioning *command.*
- -1 *Lisp* mode; indents appropriately for Lisp program source code; the () {} [[ and ] ] commands in vi are modified to be meaningful for Lisp.
- $-t$  tag Edit the file containing  $t\alpha g$ , and position the editor at its definition (see the tag command below and *ctags*(1)).
- -V Verbose mode; editor commands are displayed as they are executed when input from a user's **.** exrc file or a source file (see the source command below).
- -w *size*  Set the value of the window editor option to *size.*
- -x Encryption mode; the user is prompted for a key to initiate creation or editing of an encrypted file (see the crypt command below).

file specifies the file or files to be edited. If more than one file is specified, they are processed in the order given.

The name of the file being edited by  $ex$  is called the current file. Text from the current file is read into a buffer, and all editing changes are performed on this buffer. Changes do not affect the original file until the buffer is explicitly written back to the file.

The alternate file is the name of the last file mentioned in an editor command, or the previous current file name if the last file mentioned becomes the current file. If the % character is used as a file name, it is replaced by the current file name. Similarly, the # character is replaced by the alternate file name.

Twenty-six buffers named ASCII a through z can be used for saving blocks of text during the edit. If the buffer name is specified in uppercase, text is appended to the existing buffer contents rather than overwriting it.

The read-only mode can be cleared from within the editor by setting the noreadonly edit option (see Edit Options below). Writing to a different file is allowed in read-only mode. Also, a write can be forced to a read-only file by using ! after the write command (see the write command below).

If an interrupt signal is received, and commands are being supplied from a keyboard, ex returns to the command level. If editor commands are coming from a file, an interrupt signal causes ex to abort.

If the system crashes or ex aborts due to an internal error or unexpected signal, ex attempts to preserve the buffer if any unwritten changes were made. Use the -r command-line option to retrieve the saved changes.

ex starts up in command mode, as indicated by the colon  $(i)$  prompt. ex switches to input mode whenever an append, insert, or change command is encountered. To terminate input mode and return to command mode, type a period ( .) alone at the beginning of a line.

Command lines beginning with the double quote character (") are ignored (this is useful for placing comments in an editor script).

Multiple commands can be combined on a single line by separating them with a vertical bar character ( I). However, global commands, comments, and the shell escape command must be the last command on a line because they cannot be terminated by a I character.

## Addressing

ex recognizes the following line address forms:

- Dot (.) refers to the current line. There is always a current line whose position might be the result of an explicit movement by the user or the result of a command that affected multiple lines (in which case it is usually the last line affected).
- $n$  The *n*th line in the buffer. Lines are numbered sequentially, starting at line 1.
- \$ The last line in the buffer.
- % Abbreviation for 1, \$, meaning the entire buffer.
- +n An offset relative to the current line. (For example, the forms +3, +3, and +++ are *-n* equivalent.)
- *Ire I* Line containing the pattern *re,* scanning forward *(Jrel)* or backward *(?re?).* The trailing *?re? I* or ? can be omitted if the line is only being printed. If *re* is omitted, ex uses the more recently set of either the substitution string or scanning string (see Regular Expressions below).
- *IX* Lines can be marked using single ASCII lowercase letters (see the mark command below); <sup>I</sup>*x* refers to line marked *x.* In addition, the previous current line is marked before each non-relative motion. This line can be referred to by using ' for x (thus ' ' refers to the previous current line).

Addresses for commands consist of a series of line addresses (specified as above), separated by comma (,) or semicolon  $(i)$ . Such address lists are evaluated left-to-right. When the separator is a semicolon, the current line is set to the value of the previous address before the next address is interpreted. If more addresses are given than the command requires, then all but the last one or two are ignored. Where a command requires two addresses, the first line addressed must precede the second one in the buffer. A null (missing) address in a list defaults to the current line.

## Command Names and Abbreviations

The command names enclosed within parenthesis in the table below are available only in their abbreviated forms.

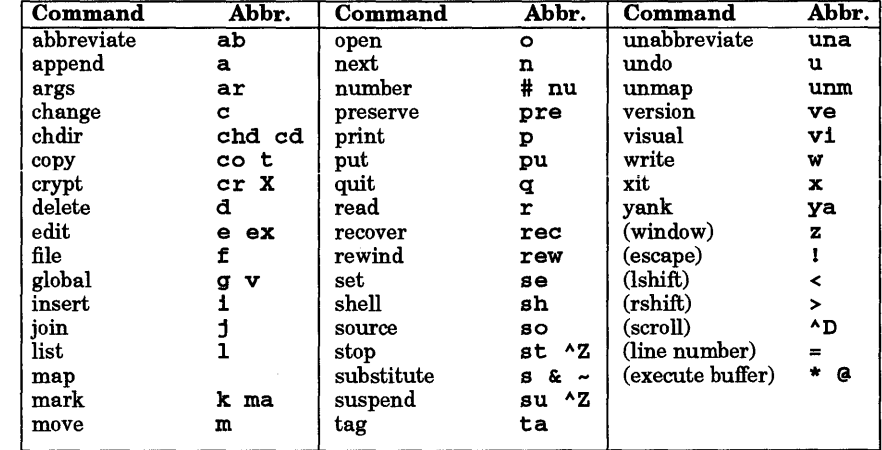

## Command Descriptions

In the following, *line* is a single-line address, given in any of the forms described in the Addressing section above. *range* is a pair of line addresses separated by a comma or semicolon (Addressing explains the difference between the two). *count* is a positive integer specifying the number of lines to be affected by the command. *{lags* is one or more of the characters #, p, and 1. The corresponding command to print the line is executed after the command completes. Any number of  $+$  or  $-$  characters can also be given with these flags.

When *count* is used, *range* is ineffective. Instead, only a line number should be specified to indicate the first line affected by the command. (If a range is given, the last line of the range is interpreted as the starting line for the command.)

These modifiers are all optional. Defaults are as follows, unless otherwise stated: the default for *line* is the current line; the default for *range* is the current line only (. , .); the default for *count* is 1; the default for *{lags* is null.

When only a *line* or a *range* is specified (with a null command), the implied command is print; if a null line is entered, the next line is printed (equivalent to  $\cdot$  +1p)

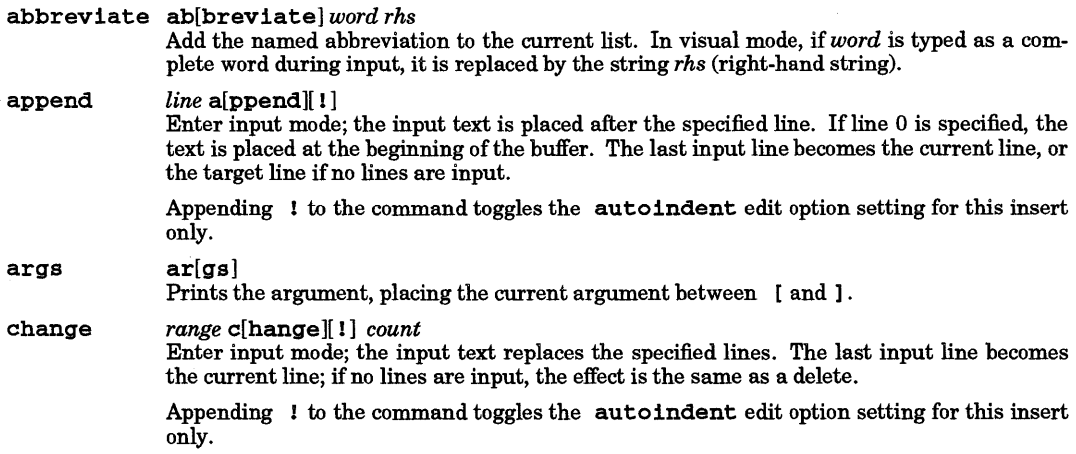

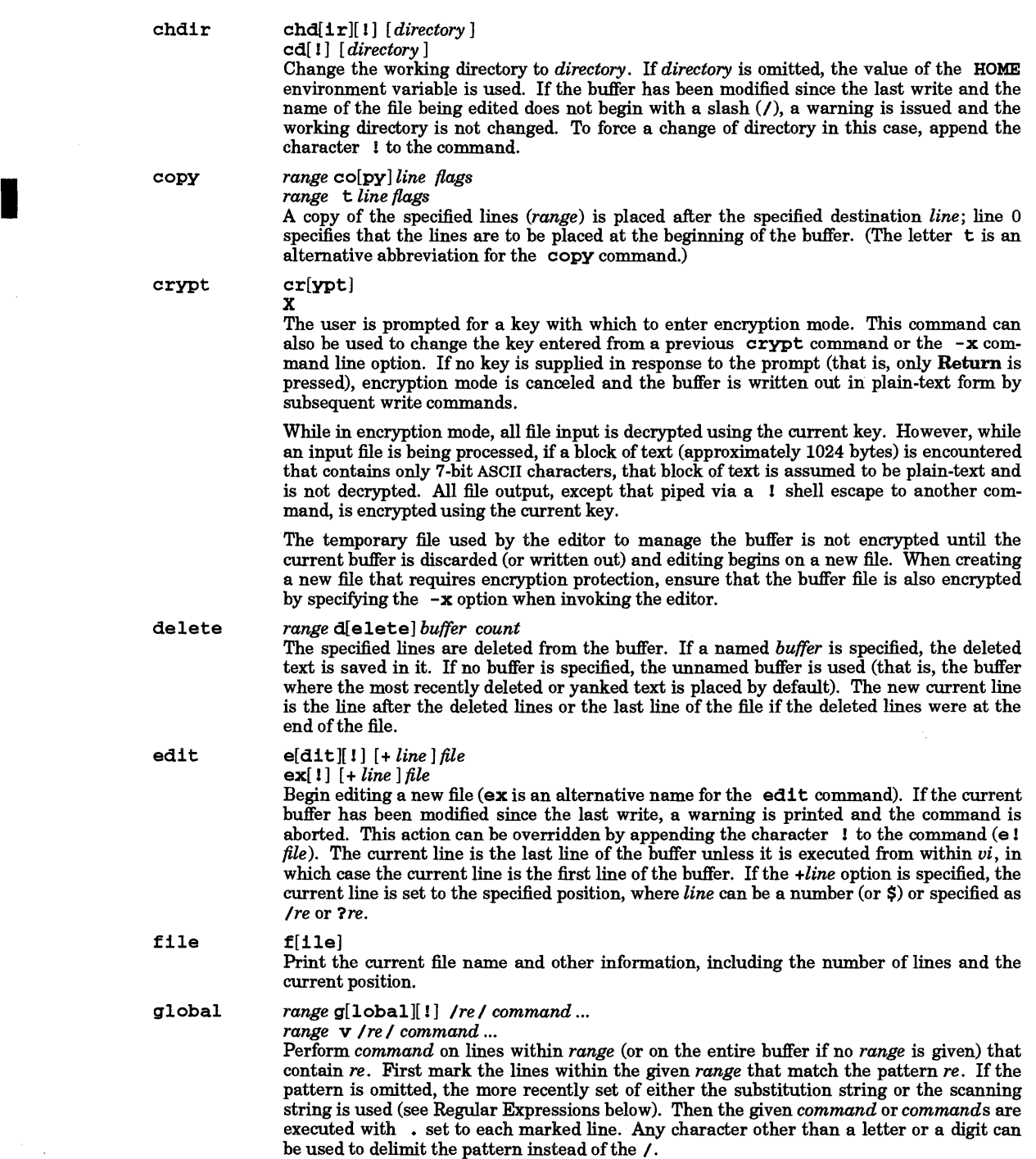

 $\sim$ 

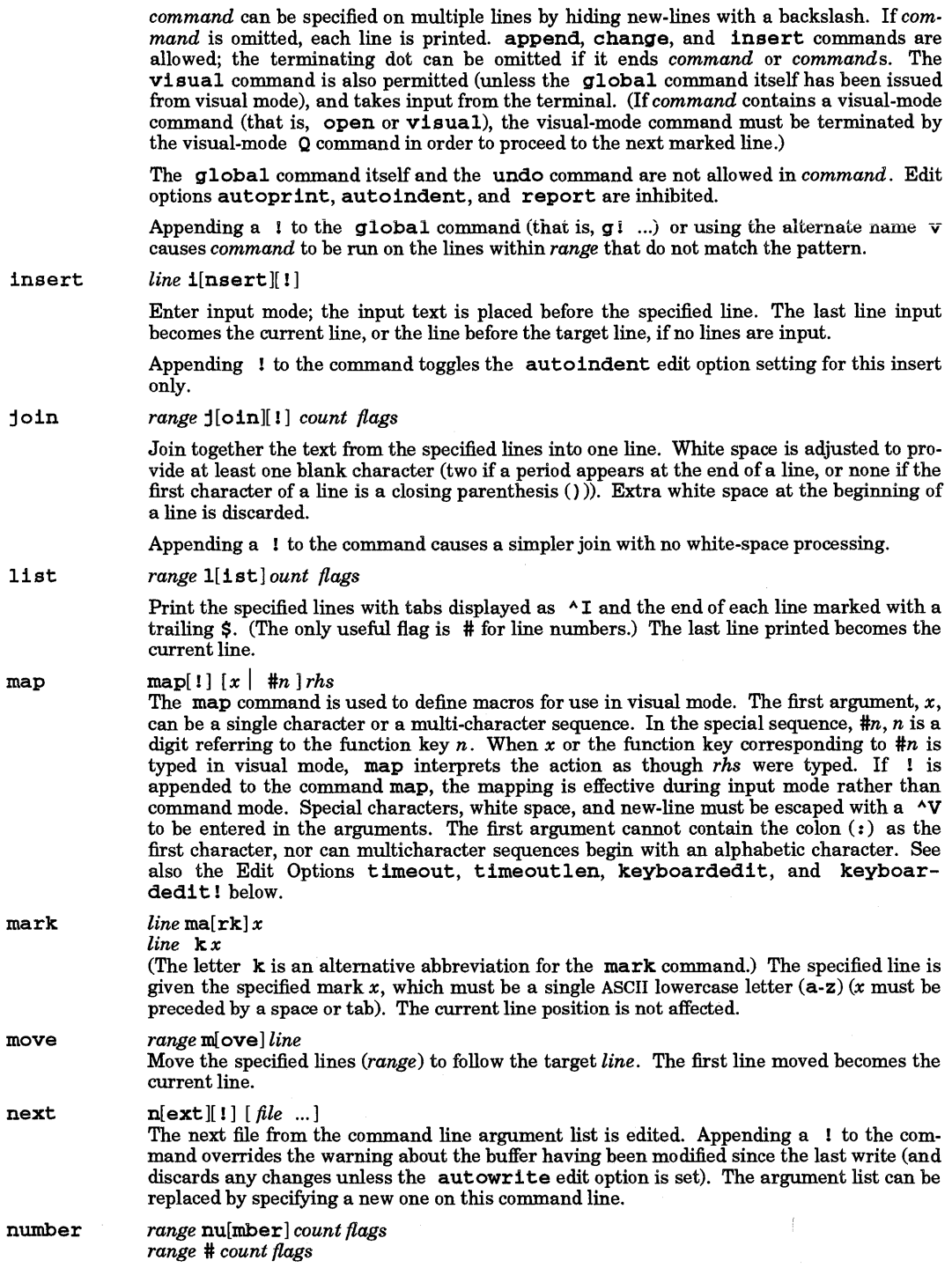

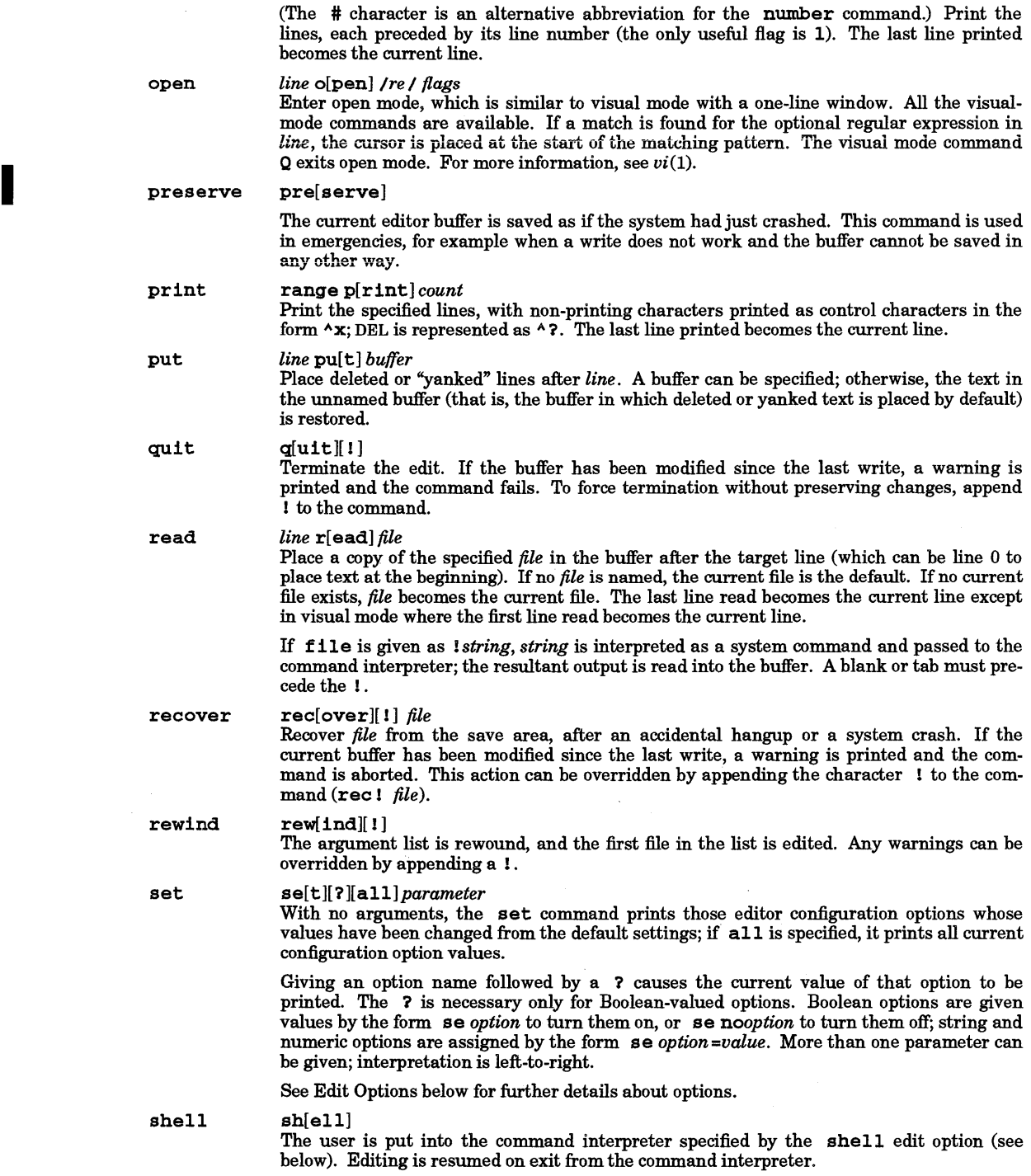

×,

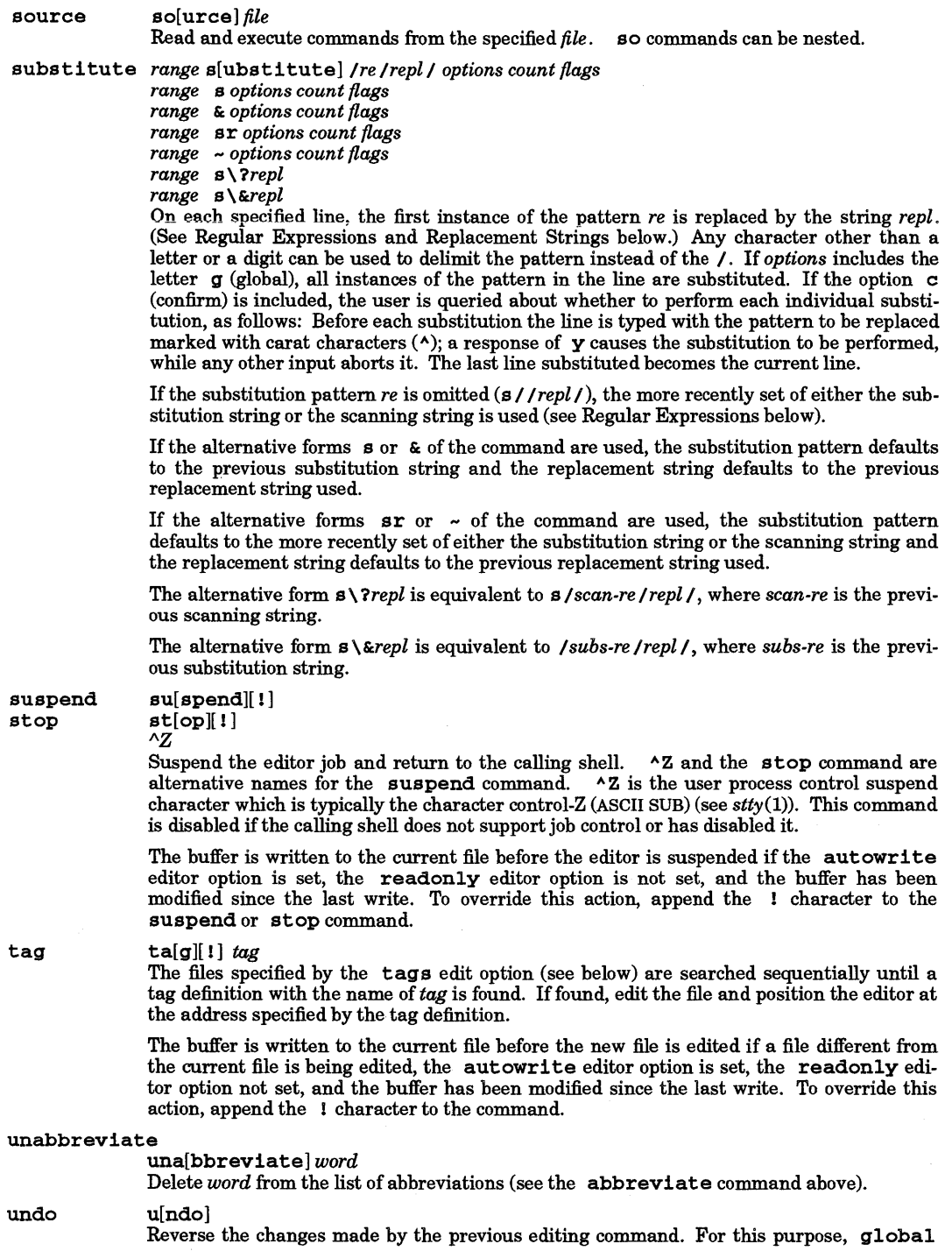

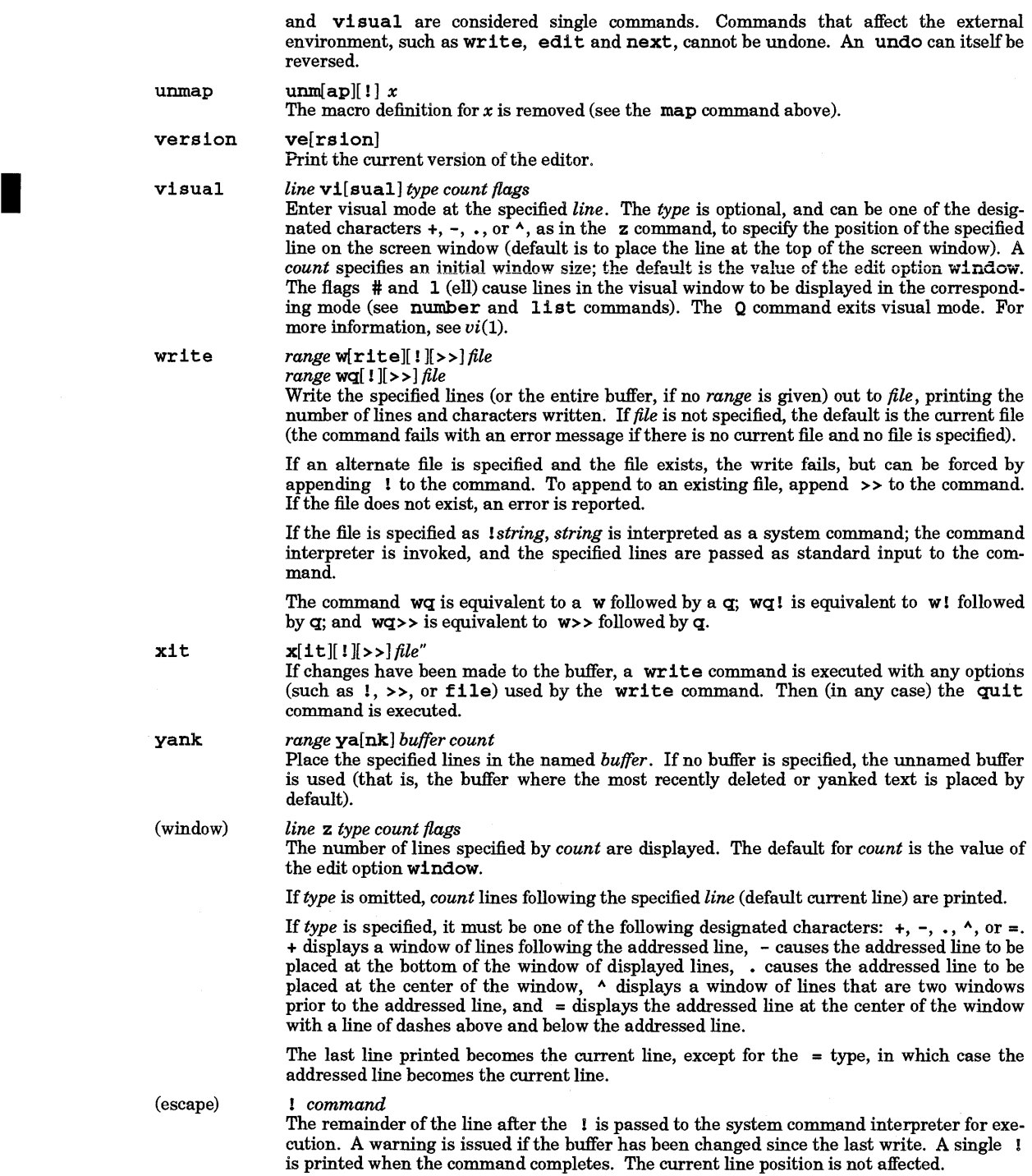

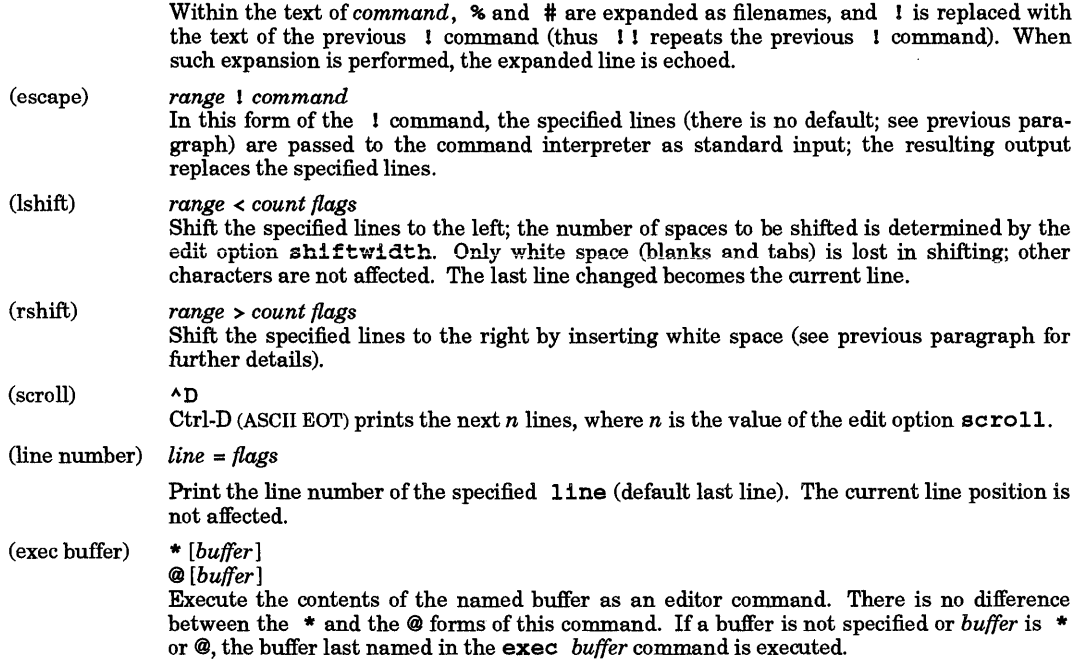

## Regular Expressions

The editor maintains copies of two regular expression strings at all times: the substitution string, and the scanning string. The substitute command sets the substitution string to the regular expression used. Both the global-command and the regular-expression form of line addressing (see Addressing above) for all commands set the scanning string to the regular expression used. These strings are used as default regular expressions as described under Addressing, the global command, and the substitute command.

The editor supports Basic Regular Expressions (see *regexp(5»* with the following modifications:

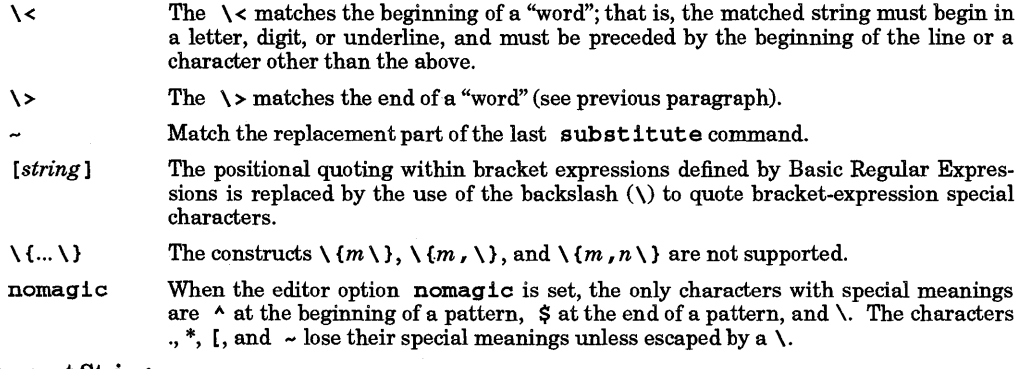

## Replacement Strings

The character  $\&$  ( $\&$  if nomagic is set) in the replacement string stands for the text matched by the pattern to be replaced. The character  $\sim (\n\cdot \text{ if }$  nomagic is set) is replaced by the replacement part of the previous substitute command. The sequence *\n,* where *n* is an integer, is replaced by the text matched by the pattern enclosed in the nth set of parentheses  $\setminus$  ( and  $\setminus$ ). The sequence  $\setminus u(\setminus 1)$  causes the immediately following character in the replacement to be converted to uppercase (lowercase), if the character is a letter. The sequence  $\Upsilon(\L)$  turns such conversion on, until the sequence  $\E$  or  $\ee$  is encountered, or the end of the replacement string is reached.

## Edit Options

The command ex has a number of options that modify its behavior. These options have default settings, which can be changed using the set command (see above), Options can also be set at startup by putting a set command string in the environment variable EXINIT, or in the file • exrc in the HOME directory, or in • exrc in the current directory. If EXINIT exists, the • exrc file in the HOME directory is not executed. If the current directory is not the HOME directory and the exrc editor option (see below) is set, the • exrc file in the current directory is executed after EXINIT or the HOME directory. exrc.

The editor obtains the horizontal and vertical size of the terminal screen from the terminfo database (see *terminfo(4».* These values can be overridden by setting the COLUMNS and LINES environment variables. See the window option below for more information.

Options are Boolean unless otherwise specified.

- auto indent, ai If autoindent is set; each line in insert mode is indented (using blanks and tabs) to align with the previous line. (Indentation begins after the line appended, or before the line inserted or the first line changed.) Additional indentation can be provided as usual; succeeding lines are automatically indented to the new alignment. Reducing the indent is achieved by typing  $\wedge$ D one or more times; the cursor is moved back shiftwidth spaces for each  $\Delta$ D. (A  $\Delta$  followed by a  $\Delta$ D removes all indentation temporarily for the current line; a 0 followed by a  $\Delta$ D removes all indentation.)
- autoprint, ap The current line is printed after each command that changes buffer text (autoprint is suppressed in global commands).
- autowrite, aw The buffer is written to the current file if the buffer has been modified and a next, rewind, or ! command is given.
- beautify, bf Cause all control characters other than tab, new-line, and form-feed to be discarded from the input text.
- directory, dir Specify the directory to which the editor buffer should be placed. This option only takes effect when a new buffer is created. It should be set in EXINIT or • exrc to affect the location of the buffer file for the edit file specified on the command line.

If the specified directory is set from EXINIT or a **• exrc** file and is not writable by the user, the editor quits; if set interactively by the user, the editor issues an error message.

doubleescape When set, two consecutive ESC (escape) characters are required to leave input mode. In input mode, a single ESC character followed by a different character causes  $vi(1)$  to issue an audible or visual warning (see the flash edit option) and insert both characters into the buffer. This option is not set by default.

> The character sequences transmitted by keyboard editing keys of some terminals are identical to some sequences of  $vi(1)$  user commands. If the mapping of these keys is enabled (see the keyboardedit and keyboardedit! options),  $vi(1)$  might not be able to reliably distinguish between the character sequence transmitted by an editing key and the same character sequence typed by a user. This problem is most likely to occur when the user is typing ESC to terminate input mode immediately followed by another  $vi(1)$  command. By setting the doubleescape option, the ambiguity of this case is removed.

## edcompatible, ed

Cause the presence of g and c suffixes on substitute commands to be remembered, and toggled by repeating the suffixes.

- errorbells, eb When set, error messages are preceded with a bell only on terminals that do not support a standout or highlighting mode such as inverse video. If the terminal supports effect. Note that visual-mode errors are signaled by the bell (regardless of the setting of this option) without an accompanying error message.
- exrc When set, the exrc file in the current directory is processed during editor initialization if the current directory is not the HOME directory. This option is not set by default and must be set in the EXINIT environment variable or the HOME directory

• exrc file to have any effect. See the Edit Options introductory text above.

- flash, fl When set, the screen flashes instead of beeping, provided an appropriate flash\_screen entry is present in the *lusr* Ilib/terminfo/\* database for the terminal being used.
- hardtabs, ht Define the spacing between hardware tab settings and the number of spaces used by the system when expanding tab characters. Tab stops are placed in each column number (starting at the left edge of the screen) that corresponds to an integer multiple of the numeric value of this option.
- ignorecase, ic All uppercase characters in the text are mapped to lowercase in regular expression matching. Also, all uppercase characters in regular expressions are mapped to lowercase, except in character class specifications.
- keyboardedit When set, any keyboard editing key mappings that are loaded automatically at initialization for command-mode use are enabled. If not set, these mappings are disabled (but not deleted). Use the map command to get a list of the currently enabled command-mode mappings. This option is set by default.
- keyboardedit! When set, the keyboard editing key mappings automatically loaded at initialization for insert-mode use are enabled. If not set, these mappings are disabled (but not deleted). Use the map! command to list the currently enabled insert mode mappings. This option is not set by default for terminals whose keyboard editing keys send HP-style escape sequences (an ESC followed by a single letter). This option is set by default for all other terminals.
- lisp Autoindent mode, and the ( ) { } [[ ]] commands in visual mode are suitably modified for  $11sp$  code.
- 11st All printed lines are displayed with tabs shown as  $\lambda$ I, and the end of line marked by a \$.
- magic Change the interpretation of characters in regular expressions and substitution replacement strings (see the relevant sections above).
- mesq If set, other users can use the **write** command (see write(1)) to send messages to your terminal, possibly disrupting the screen display. Unsetting this option blocks write permission to your terminal from other system users while you are using the editor.
- modelines, ml If set when the editor reads in a file, any ex commands embedded in the first five and last five lines of the file are executed after • exrc and EXINIT commands are processed but before editing control is given to the user. The ex commands must be prefixed by  $ex:$  or  $vl:$  and terminated by : in a single line. Any number of other characters with the exception of the colon  $(i)$  can precede or follow the embedded command.
- novice Use the version of the editor available for novices, known as edit or vedit.
- number, nu Cause lines to be printed with line numbers.
- optimize,opt Suppress automatic carriage returns on terminals that do not support direct cursor addressing. This streamlines text output in certain situations such as when printing multiple lines that contain leading white space.

paragraphs, para

The value of this option is a string whose successive pairs of characters specify the names of text-processing macros that begin paragraphs. (A macro appears in the text in the form  $\cdot$ *xx*, where the  $\cdot$  is the first character in the line.)

If any macros have a single-character name, use a space character to substitute for the missing second character in the name. When typing a space character in such situations, the space must be preceded by a backslash  $(\n)$  to prevent the editor from interpreting it as a delimiter.

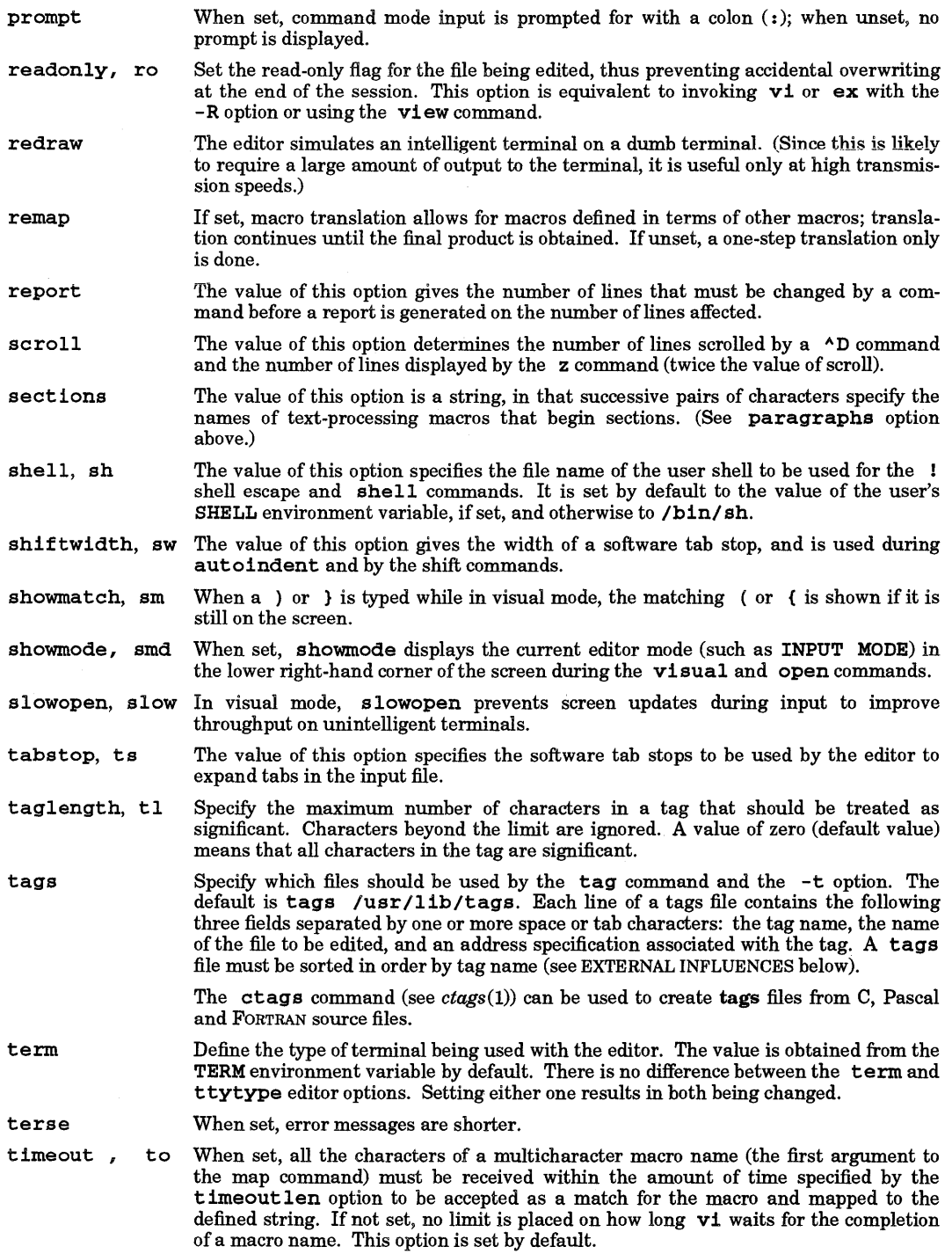

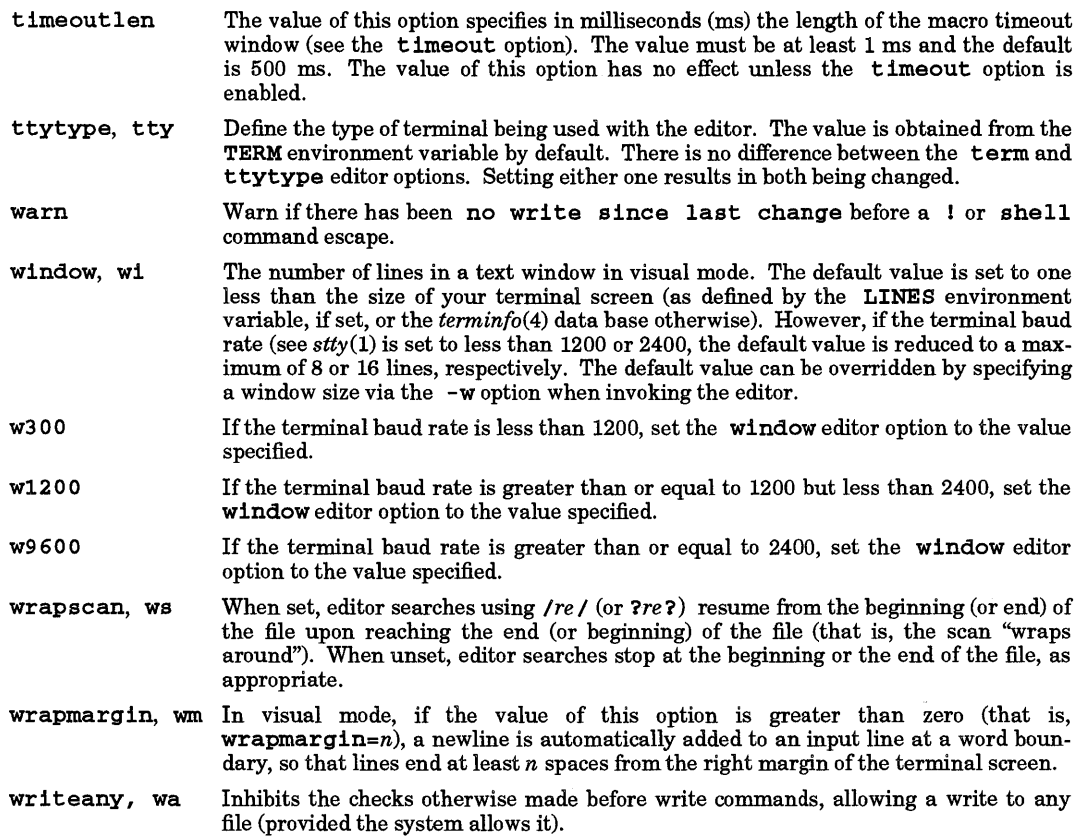

## EXTERNAL INFLUENCES

#### Environment Variables

LC\_COLLATE determines the collating sequence used in evaluating regular expressions and in processing the tags file.

LC\_CTYPE determines the interpretation of text as single and/or multi-byte characters, the classification of characters as uppercase or lowercase letters, the shifting of the case of letters, and the characters matched by character class expressions in regular expressions.

LANG determines the language in which messages are displayed.

If LC\_COLLATE or LC\_CTYPE is not specified in the environment or is set to the empty string, the value of LANG is used as a default for each unspecified or empty variable. If LANG is not specified or is set to the empty string, a default of "C" (see *lang(5»* is used instead of LANG. If any internationalization variable contains an invalid setting, the editor behaves as if all internationalization variables are set to "C". See *environ* (5).

When set, the TMPDIR environment variable specifies a directory to be used for temporary files, overriding the default directory / tmp.

#### International Code Set Support

Single- and multi-byte character code sets are supported.

#### WARNINGS

The undo command causes all marks to be lost on lines that are changed and then restored.

The z command prints a number of logical rather than physical lines. More than a screenful of output might result if long lines are present.

Null characters are discarded in input files and cannot appear in resultant files.

On some systems, recovery of an edit with the  $-r$  option might be possible only if certain systemdependent actions were taken when the system was restarted.

On HP terminals, the attribute field of any function key specified via a map *#n...* command should be set to normal rather than to the default of transmit.

For information about line-length limits, file size limits, etc., see WARNINGS section of  $vi(1)$ .

#### AUTHOR

ex was developed by the University of California, Berkeley. The 16-bit extensions to ex are based in part on software of the Toshiba Corporation.

#### FILES

I

```
/usr/lib/terminfo/*/* describes capabilities of terminals
./.exrc 
$HOME/.exrc 
/usr/lib/exstrings 
/usr/lib/exrecover 
/usr/lib/expreserve 
/tmp/Ex2nnnnn 
/tmp /Rx2nnnnn 
/usr/preserve 
                             editor initialization file 
                             editor initialization file 
                             error messages 
                             recover command 
                             preserve command 
                             editor temporary 
                             named buffer temporary 
                             preservation directory
```
#### SEE ALSO

 $ctags(1), ed(1), expressed(1), stty(1), vit(1), write(1), terminate(4), environ(5), lang(5), regexp(5).$ 

*The Ultimate Guide to the vi and ex editors,* Benjamin/Cummings Publishing Company, Inc., ISBN 0-8053- 4460-8, HP part number 97005-90015.

#### STANDARDS CONFORMANCE

ex: SVID2, XPG2, XPG3

•

## NAME

expand, unexpand - expand tabs to spaces, and vice versa

### **SYNOPSIS**

expand  $[-t$  *tablist*  $|$   $|$ *file* ...  $|$ 

unexpand [-a] [-t *tablist] [file* ... ]

## Obsolescent:

expand *[-tabstop* ] *[-tabl* , *tab2,* ... , *tabn* ] *[file* ... ]

### **DESCRIPTION**

expand processes the named files or the standard input and writes to the standard output with tabs changed into spaces. Backspace characters are preserved in the output and decrement the column count for tab calculations. If a tab character is found after the last tab position, it is replaced by a single space. expand is useful for preprocessing character files that contain tabs (before sorting, looking at specific columns, etc).

expand recognizes the following command-line options and arguments:

- [-t *tablist] tablist* specifies where to set the tab positions instead of the default 8. *tablist* can take two forms. If it is a single number, tabs are set *tablist* spaces apart. *tablist* can also be a blank- or comma-separated list of increasing positions where tabs are to be set.
- *[-tabstop]* This option is obsolescent and is equivalent to using -t *tabstop.*

[ *-tabl, tab2, ... , tabn* ]

This option is obsolescent and is equivalent to using -t *tabl ,tab2, ... , tabn.* 

unexpand processes the named files or the standard input and writes to the standard output with spaces changed into tabs where possible. By default, only leading spaces and tabs are converted to maximal strings of tabs. The default tab position is every 8 characters. Backspace characters are preserved into the output, and decrement the column count for tab calculations.

unexpand recognizes the following command-line options and arguments:

- -a Tabs are inserted whenever they would compress the resultant file by replacing two or more spaces before a tab position.
- ·t *tab list tablist* specifies the tab positions. *tablist* can take two forms. If it is a single number, tabs are set every *tablist* spaces apart. If *tablist* is a blank- or comma-separated list of increasing positions, tabs are set at those locations. The -t option implies the -a option. If the -t option is not specified, the default is equivalent to specifying -t 8 except that -a is not implied for this case.

## EXTERNAL INFLUENCES

## International Code Set Support

Single- and multi-byte character code sets are supported.

## NAME

•

expr - evaluate arguments as an expression

#### SYNOPSIS

expr *arguments* 

#### DESCRIPTION

expr takes *arguments* as an expression; evaluates, then writes the result on the standard output. Terms in the expression must be separated by blanks. Characters special to the shell must be escaped. Note that 0, rather than the null string, is returned to indicate a zero value. Strings containing blanks or other special characters should be quoted. Integer-valued arguments can be preceded by a unary minus sign. Internally, integers are treated as 32-bit, 2's complement numbers.

The operators and keywords are listed below. Characters that need to be escaped are preceded by \. The list is in order of increasing precedence with equal-precedence operators grouped within {} symbols.

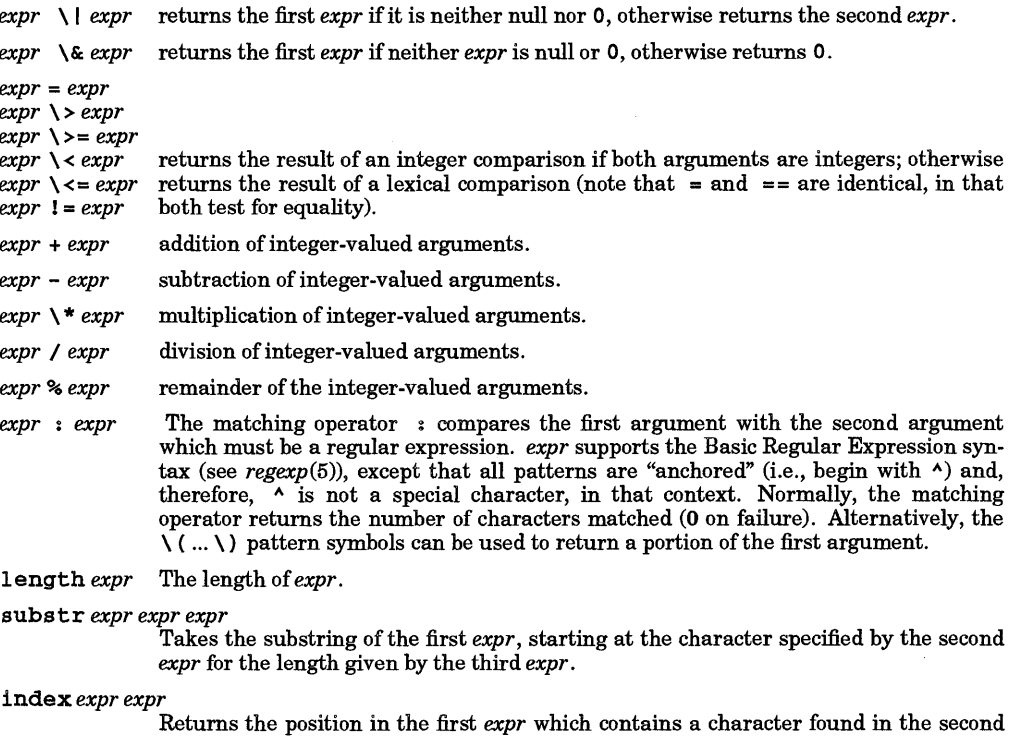

*expr.* 

- match Match is a prefix operator equivalent to the infix operator:
- $\set{ ( ... ) }$  Grouping symbols. Any expression can be placed within parentheses. Parentheses can be nested to a depth of EXPR\_NEST\_MAX as specified in the header file <limits .h>.

# EXTERNAL INFLUENCES

## Environment Variables

LC\_COLLATE determines the collating sequence used in evaluating regular expressions and the behavior of the relational operators when comparing string values.

LC\_CTYPE determines the interpretation of text as single- and/or multi-byte characters, and the characters matched by character class expressions in regular expressions.

•

LANG determines the language in which messages are displayed.

If LC\_COLLATE or LC\_CTYPE is not specified in the environment or is set to the empty string, the value of LANG is used as a default for each unspecified or empty variable. If LANG is not specified or is set to the empty string, a default of "C" (see *lang(5»* is used instead of LANG. If any internationalization variable contains an invalid setting, expr behaves as if all internationalization variables are set to "C" (see  $environ(5)$ ).

### International Code Set Support

Single- and multi-byte character code sets are supported.

#### RETURN VALUE

As a side effect of expression evaluation, *expr* returns the following exit values:

- o Expression is neither null nor zero.
- 1 Expression is null or zero.
- 2 Invalid expression.
- >2 An error occurred while evaluating the expression.

## DIAGNOSTICS

syntax error

Operator or operand errors

non-numeric argument Arithmetic attempted on a string

## EXAMPLES

Add 1 to the shell variable a:

 $a = 'expr$  \$a + 1'

For  $\boldsymbol{\xi}$  a equal to either /usr/abc/file or just file, return the last segment of a path name (i.e., file). Beware of / alone as an argument because *expr* interprets it as the division operator (see WARN-INGS below):

expr  $$a: '.*/\\(.*/)' \setminus$  is

A better representation of the previous example. The addition of the / / characters eliminates any ambiguity about the division operator and simplifies the whole expression:

expr //\$a : '.\*/\(.\*\)'

Return the number of characters in \$VAR:

expr \$VAR : '.\*'

#### WARNINGS

After argument processing by the shell, *expr* cannot tell the difference between an operator and an operand except by the value. If  $\hat{a}$  is an =, the command:

expr  $a = '='$ 

resembles:

 $expr = =$ 

as the arguments are passed to *expr* (and they will all be taken as the = operator). The following works:

 $expr X$ \$a = X=

#### SEE ALSO

 $sh(1)$ , test $(1)$ , environ $(5)$ , lang $(5)$ , regexp $(5)$ .

# STANDARDS CONFORMANCE

expr: SVID2, XPG2, XPG3, POSIX.2

### NAME

expreserve - preserve editor buffer

#### SYNOPSIS

#### expreserve

#### DESCRIPTION

expreserve should be executed prior to executing  $v1 - r$  to recover files that were being edited and were lost due to a client system crash in an HP Clustered Environment. expreserve recovers only those files owned by the user executing the command.

This command is intended for use only on client nodes in clustered client/server networks and is not useful on stand-alone HP-UX systems.

#### FILES

•

### /usr/lib/expreserve

#### SEE ALSO

 $ex(1), vi(1).$ 

NAME

f77, fort77 - FORTRAN 77 compiler

SYNOPSIS

f77 *[options] file* ... fort 7 7 *[options] file* 

## DESCRIPTION

f77 is the HP-UX FORTRAN 77 compiler. The compiler accepts the following types of *file* arguments (see the DEPENDENCIES section for additional *file* types):

- Arguments that end with f are compiled as FORTRAN 77 source files. If each source compiles successfully, its corresponding object file is left in the current directory in a file whose name is that of the source, with . o substituted for . f.
- Arguments that end with F are processed by the C preprocessor, with the output written to a temporary file. The file is then compiled and removed.
- Arguments that end with .  $\circ$  are passed on to the linker (see IR ld (1)) to be linked into the final program.
- Arguments that end with **F** are assumed to be ratfor source programs (see *ratfor*(1)). These are first transformed by the ratfor preprocessor then compiled, producing .0 files.
- Arguments that end with .c or .s are assumed to be C or assembly source programs, and are compiled or assembled, producing . o files.

The fort77 command provides a POSIX-compliant interface to the HP-UX FORTRAN 77 compiler. Except where indicated, functionality is identical to the f77 command.

Arguments can be passed to the compiler through the FCOPTS environment variable as well as on the command line. The compiler picks up the value of FCOPTS and places its contents before any arguments on the command line. For example, in *sh(1)* or *ksh(1)* 

```
FCOPTS=-v 
export FCOPTS 
f77 -L prog.f
```
is equivalent to

f77 -v -L prog.f

The I character can be used in the FCOPTS environment variable. Options appearing before I in FCOPTS are recognized before any options on the command line. Options appearing after I in FCOPTS are recognized after any options on the command line. For example,

```
FCOPTS = " - O | -1my11b"export FCOPTS 
f77 -v prog.f
```
is equivalent to

 $f77 - 0 - v$  prog.f  $-lmylib$ 

Except where indicated, when conflicting or related arguments to f77 are given, arguments later in the list take precedence over the related arguments earlier in the list. An appropriate warning message may also be issued.

#### Options

f77 and fort77 recognize the following options:

-a Issue warnings for non-ANSI features.

*- Asecondary* Generate errors for features not part of the ANSI 77 standard. (As a side-effect, the  $-$ **K** option is set if neither *secondary* option R nor  $r$  is specified.)

> *secondary* is one or more of the letters from the set {hHmMnNrRsSaA}, and specifies what exceptions to the standard are allowed. *secondary* is optional. If it is not specified, no exceptions to the ANSI standard are allowed. If *secondary* is specified, only the specified exceptions are allowed and all other exceptions are recognized with

 $f77(1)$ 

I

an error. If *secondary* is an uppercase letter, no warning or error message is generated for the specified exception. If *secondary* is a lowercase letter, the exception specified generates a warning but not an error.

A *secondary* specification causes the following exceptions to be recognized:

- H or h Recognize Hollerith data as a non-ANSI exception. H produces no warnings; h produces warnings.
- Mor m Allow MIL-STD-1753 extensions. M produces no warnings; m produces warnings.
- Nor n Allow NAMELIST as a non·ANSI exception. N produces no warnings; n produces warnings.
- R or r Allow recursion. R produces no warnings; r produces warnings. As a side.effect, DATA statements amid executable statements produce errors.
- S or s Allow selected syntactical features: lower case letters, tabs, quotation marks, and symbolic names with a length greater than six char· acters. S produces no warnings; s produces warnings.
- A or a Allow recognition of all the exceptions listed above; all other ANSI extensions are disallowed. A produces no warnings for all exceptions allowed; a produces warnings.

+A

Align data using alignment rules where non-character items 4 bytes and larger are aligned on 2-byte boundaries instead of 4-byte boundaries. This is the same as specifying the \$HP1000 ALIGNMENT directive.

*+Asecondary* 

Set the alignment of data items within FORTRAN STRUCTUREs, COMMON blocks, and EQUIVALENCE classes. Defined values for *secondary* are:

- 3 Set the alignment of data items within FORTRAN STRUCTUREs, COMMON, and EQUIVALENCE to be the same as the alignment produced by the Series 300/400 C compiler. This option is the same as the \$HP9000\_300 ALIGNMENT directive. This is the default on Series 300/400 systems.
- 8 Set the alignment of data items within FORTRAN STRUCTUREs, COMMON, and EQUIVALENCE to be the same as the alignment produced by the Series 800 C compiler. This is the same as the \$HP9000\_800 ALIGNMENT directive. This option is the default on Series 700 and 800 systems.

See the DEPENDENCIES section for more *secondary* values.

+apoll0

Apollo Domain compatible defaults are enabled in data representation, intrinsics support, and procedure calling conventions. See the reference manual for \$APOLLO directives that permit finer control over this feature.

+B

Treat the backslash character  $(\nabla)$  as a C-like escape character.

 $-c$ 

Suppress linking and produce an object (.0) file from each source file.

 $-c$ 

Enable range checking. This is the same as the \$OPTION RANGE ON directive.

-D

Compile debug lines as source statements. Source lines with a D or d in column 1 are treated as comments by default.

*- Dname [=def]* 

Define a symbol *name* to the C preprocessor. If no *def* is given, *name* is defined as 1. This applies to

• F suffix files only.

+e

Enable "other-vendor" compatibility mode for importing non-HP code. This is equivalent to specifying all the  $+E$  options (except  $+E4$ ). It is also the same as specifying the  $SNOSTANDARD$  directive at the beginning of the program file. This option turns on the  $-\mathbf{\bar{K}}$  option.

+es

Allow more than 72 characters on a single source line (Extended Source).

+ *Esecondary* 

This option enables specific "other-vendor" compatibility modes. Defined values for *secondary* are:

- o Enable extended-range DO loops and jumps into IF blocks. This option may degrade runtime performance.
- 1 Enable access to the industry-standard intrinsic routines DATE, IDATE, SECNDS, SIZEOF, TIME, RAN, and EXIT. This is the same as specifying the \$NOSTANDARD SYSTEM directive.
- 2 Treat -1 as TRUE. and zero as FALSE. This is the same as specifying the \$NOSTAN-DARD LOGICALS directive.
- 4 This option prints a zero before the decimal point when printing numbers through the E, G, and F format specifiers.

When the +1300 option is used on the Series 300/400, this option does not print leading zeros. Instead, it allows the output of numeric data types (INTEGER, REAL, DOUBLE and QUAD) with alpha format specifiers (A and R) in a manner that is "other-vendor" compatible. This may produce incorrect results for output of Hollerith data with alpha format specifiers.

This is the same as specifying the \$NOSTANDARD IO directive.

- S Allow multiple FORTRAN UNITs to be attached to the same HP-UX file. This is the same as specifying the \$NOSTANDARD OPEN directive.
- 6 Enable full variable-format expressions as a compatibility extension. Partial support for variable-format expressions is provided on the Series 300 by default.
- 7 Use static storage for arguments passed to subroutines and functions.
- -F

Apply the C preprocessor to  $\cdot$  F files and put the output in a file of the same name with the suffix changed to  $\cdot$  f. The  $\cdot$  f files are not compiled.

-g

Generate additional information needed by the symbolic debugger  $\mathbf{x}$ db (see  $\mathbf{x}db(1)$ ). This option is incompatible with optimization.  $-\sigma$  overrides the  $-\sigma$  option, regardless of the order in which they are encountered on the command line.

## $-G$

Prepare object files for profiling with *gprof* (see *gprof*(1)).

 $-12$ 

Make default size of integers and logicals INTEGER\*2 and LOGICAL\*2. This is the same as specifying the \$OPTION SHORT directive.

-I4

Make default size of integers and logicals INTEGER\*4 and LOGICAL\*4. This is the compiler's default.

*- Idirectory* 

Add *directory* to the list of directories searched for \$INCLUDE files whose names do not begin with a /. After searching the source directory and any -I directories, the following directories are searched: the current working directory, *lusr* /include. If the C preprocessor is used, then this option is passed through to it.

-K

Automatically SAVE all local variables in all subprograms. This option forces static storage for these

variables in order to provide a convenient path for importing FORTRAN 66 and FORTRAN 77 programs that were written to depend on static allocation of memory (that is, variables retaining their values between invocations of their containing program units). This option has two side-effects:

- All non-initialized variables are initialized to zero.
- The DATA statement can appear among executable statements.

 $-1x$ 

Cause the linker to search first in the library named by  $/11b/11bx$ . a and/or  $/11b/11bx$ . s1 then in lusr/lib/libx.a and/or lusr/lib/libx.sl See *Id(l)* for details. Also see the *-Ldirectory*  option (fort77 only).

-L

I

(f77 only)

'Write a program listing to the standard output during compilation. This option is required in order to enable the \$LIST ON directive. The -L option overrides the -V option, regardless of the order in which they are encountered on the command line.

## *- Ldirectory*

(fort77 only)

For libraries named in -1 operands, look in the directory named by the *directory* pathname before looking in the standard places. Directories named in - L options are searched in the specified order. This option is effective only if it precedes the -1 option on the command line (see *Id(l)* for details).

+mr

Permit the reading or writing of multiple unformatted records when an I/O statement's variable list requires or specifies more values than are in the record. This corresponds to the \$MULTI\_RECORD directive.

-n

Cause the output file from the linker to be marked *shared.* 

-N

#### (f77 only)

Prevent the output file from the linker from being marked *shared.* 

-N

## (fort 77 only)

Disallow any special code optimization. This option overrides the -0 and *+On* options, regardless of the order in which they are encountered on the command line.

## *+NtableN*

Set the initial size of internal compiler tables. These tables are expanded automatically by the compiler as needed. The letter *table* and integer N are required. Table sizes can be re-specified using one of the *table* letters and the number N as follows:

- c Initial size of control statements table (default is 20 table entries).
- Initial size of the hash table of symbols (default is 401 table entries).
- q Initial size of equivalence table (default is 150 table entries).
- s Initial size of statement label table (default is 201 table entries).
- x Initial size of external symbol table (default is 200 table entries).

No spaces are permitted between the +N option and *table,* or between *table* andN.

For other values that *secondary* can assume, see the DEPENDENCIES section below.

*-0 outfile* 

Name the output file from the linker *outfile* instead of  $a.out$ . When -0 is used with the -S option, the assembly code file is named *outfile* instead of *filename.* s. When - 0 is used with the - F option, the output from cpp is named *outfile* instead of *filename.* f.

-onetrip

Execute any DO loop at least once.

-0

Perform level 1 and level 2 optimization.

## *+Ooptlevel*

Perform specific optimizations. Defined values for *optlevel* are:

- 1 Perform level 1 optimization.<br>2 Perform level 2 optimization.
- 2 Perform level 2 optimization.<br>3 Perform level 3 optimization.
- 3 Perform level 3 optimization.

## -p

Prepare object files for profiling with *prof* (see *prof(I».* 

## +ppu

Append underscores at the end of definitions of and references to externally visible symbols.

## -q

Cause the output file from the linker to be marked *demand load.* 

# -Q

Prevent the output file from the linker from being marked *demand load.* 

## + *Qdfile*

Cause *dfile* to be read before compilation of each source file. *dfile* must contain only compiler directives. This option allows machine-dependent compiler directives to affect the compilation without requiring changes to the source code.

## $-R<sub>4</sub>$

Make the default size of floating-point constants REAL\*4. This is the compiler's default.

## -R8

Make the default size of floating-point constants  $REAL*8$ . For example, the constant  $3.5$  is treated as if it were the constant 3. 5DO.

## +R

Write cross reference and symbol table information to standard output during compilation. When used with the fort  $77 - V$  option, output is written to the  $\cdot 1$  file instead.

## -s

Cause the output of the linker to be stripped of symbol table information (see  $ld(1)$  and  $strip(1)$ ). This option is incompatible with symbolic debugging.

## -s

Compile the named source files and leave the assembly language output in corresponding files whose names are suffixed with *.s* (no .0 files are created).

## *-tc,name*

Substitute or insert subprocess c with *name* where c is one or more implementation-dependent set of identifiers indicating the subprocess(es). Works in two modes:

- 1. If c is a single identifier, *name* represents the full path name of the new subprocess.
- 2. If c is a set of identifiers, *name* represents a prefix to which the standard suffixes are concatenated to construct the full path names of the new subprocesses.

One or more values that c can assume are:

- c Compiler body (standard suffix is f77passl)
- 0 Same as  $c$ <br>**F** C preproce
- C preprocessor
- r ratfor preprocessor (standard suffix is ratfor).
- a Assembler (standard suffix is  $a$ s)<br>
l Linker (standard suffix is  $1d$ )
- Linker (standard suffix is 1d).

For other values that c can assume, see the DEPENDENCIES section below.

## -u

Force types of identifiers to be implicitly undeclared (same as specifying IMPLICIT NONE; no other IMPLICIT statements are permitted).

-u

Use uppercase for external names (default is lowercase).
# +u

Distinguish upper case and lower case (make case significant). Keywords are recognized regardless of case.

+U77

Invoke support for the BSD 3F library. This option is incompatible with the +I300 option.

**-v** 

Enable the verbose mode, producing a step-by-step description of the compilation process on the standard error output.

-v

I

Produce a source listing. The listing is written to a listing  $(.1)$  file corresponding to each source  $(.f)$ file. If both -V and -L are specified with the f77 command, -L takes precedence, regardless of the order in which they are encountered on the command line.

-w

Suppress warning messages. This is the same as specifying the \$OPTION WARNINGS OFF directive.

-w66

Enable warnings about FORTRAN 66 features used.

-We, *argl [,arg2, ... ,argN]* 

Cause *argl* through *argN* to be handed off to subprocess *e.* The *argi* take the form *-argoption* [, *argvalue],* where *argoption* is the name of an option recognized by the subprocess and *argvalue* is a separate argument to *argoption* where necessary. The *<sup>e</sup>*can assume the values listed under the -t option.

-y

Generate additional information needed by static analysis tools, and ensure that the program is linked as required for static analysis. This option is incompatible with optimization.  $-y$  overrides the  $-s$  option, regardless of the order in which they are encountered on the command line.

# -y *[lang]*

Enable 8-bit and l6-bit Native Language Support (NLS) in strings and comments. In the default case, NLS is not enabled.

# +z

Generate Position Independent Code (PIC) with short displacements for use in shared libraries. The + z option overrides the -p, and - G options, regardless of the order in which they are encountered on the command line.

+z

Generate Position Independent Code (PIC) with long displacements for use in shared libraries. The +z option overrides the -p, and -G options, regardless of the order in which they are encountered on the command line.

# EXTERNAL INFLUENCES

# International Code Set Support

Single- and multi-byte character code sets are supported in comments and strings.

# DIAGNOSTICS

The diagnostics produced by f77 are intended to be self-explanatory. Errors and warnings are written to the standard error output. If a listing is requested  $(-L)$  or  $-\mathbf{V}$  options), errors and warnings are also written to the listing file.

# EXAMPLES

This command illustrates how to have the compiler generate PA1.1 code for the program, but use the PA1.0 math libraries. (This applies only on Series 700 and 800 systems.)

f77 prog.f +DA1.l -W1,-L,/usr/1ib,-L,/1ib

# DEPENDENCIES

Series *300/400* only

The  $-t$  and  $-\mathbf{W}$  options allow *c* to assume the following values:

- p Procedure integrator (standard suffix is fc0).<br>1 Code generator (standard suffix is f1).
- 1 Code generator (standard suffix is f1).<br>2 Peephole optimizer (standard suffix is i
- 2 Peephole optimizer (standard suffix is  $f(z)$ ).<br>  $\sigma$  Global optimizer (standard suffix is  $f(z)$ ).
- Global optimizer (standard suffix is  $fc1$ ).

Specifying  $-Wg$ , -ALL causes the global optimizer to apply certain difficult optimizations to complicated procedures that it would not have otherwise attempted. If the -v flag is given to f.77, the global optimizer is more verbose about those procedures that can benefit from the  $-Wg$ , -ALL option. Note that this option can greatly increase compilation time.

Specifying -WO; -1 causes source file line numbers to be printed as assembly code comments for debugging purposes.

The +e option turns off register allocation of DO loop variables.

The *+Asecondary* option also allows *secondary* to assume the value:

N Set the alignment of data items within FORTRAN STRUCTUREs to be the same as the alignment produced by an industry standard FORTRAN compiler. This is the same as specifying the \$NOSTANDARD ALIGNMENT directive.

The following implementation-specific options are supported:

- +bfpa Generate code that uses the HP 98248AIB floating-point accelerator card if one is installed at run-time. If the card is not installed, floating-point operations are done on the MC68881/2 math coprocessor.
- +ffpa Generate code for the HP98248AIB floating-point accelerator card. This code does not run unless the card is installed.
- +I300 Use the pre-8.0 I/O library. This option is provided temporarily for backward compatibility with object files created before release 8.0. Attempting to mix old and new object files without this option results in unresolved references to names beginning with  $_F$  or  $_Ft$ n.

At a future release, the compatibility library will no longer be provided. Users and application providers are encouraged to migrate to the new library.

+M Prevent the compiler from generating in-line code for the MC6888112 math coprocessor. Library routines are used (for *matherr* capability).

*+NtableN* Set the initial size of internal compiler tables. *table* can assume the following values:

- a Initial size of external label name storage table (default is 10000 bytes).
- e Initial number of expression tree nodes (default is 1000 entries).
- t Initial size of external symbol storage table (default is 40000 bytes).

No spaces are permitted between the +N option and *table,* or between *table* andN.

The TMPDIR environment variable specifies a directory for temporary files to be used instead of the default directories /tmp and /usr/tmp.

# Series 700 *and* 800 only

The *-ta, name* and *-Wa , name* options are only effective when operating on a • s file.

The -t and -Woptions allow *c* to assume the following value:

P optimizing preprocessor (standard suffix is *ftnopp).* 

The following implementation-specific option is supported:

+800 This option provides compilation in 800-compatible mode. Pre-9.0 Series 800 compatible defaults are enabled in data representation, data alignment, argument passing conventions and I/O. See the reference manual for \$HP9000\_800 directives that permit finer control over this feature.

> It is necessary to use the  $+800$  option to produce object files that are compatible with object files produced by the pre-9.0 Series 800 FORTRAN compiler or with libraries compiled for use with the pre-9.0 Series 800 FORTRAN compiler. Alternatively. the \$HP9000\_800 directive can be used to ensure compatibility with object files generated

by the pre-9.0 Series 800 FORTRAN compiler.

The +EO option is ignored; extended-range DO loops and jumps into IF blocks are enabled by default.

The following additional options are recognized:

#### +autodblpad

Promotes all single precision floating point items to double precision. and all double precision floating point items to extended precision. Items affected are: constants, scalar variables, arrays, record fields, specific intrinsics, user-defined functions, and types specified in ON statements. Integer and logical items that might share storage space with a promoted item are padded to ensure that the storage sharing relationship that existed before promotion is maintained; some restrictions apply, see the reference manual for details. This option is incompatible with the +OP option. If both +autodblpad and +OP are specified, +OP is ignored. This is the same as specifying the **\$AUTODBL** DBLPAD directive. See the reference manual for \$AUTODBL directives that permit finer control over this feature.

+dfname This option is used with profile-based optimization and the +P option. It allows you to specify the name of the profile database file to use. This option is only needed when the file flow. data has been renamed. flow. data is created by running a program instrumented with profile-based optimization information.

+DAmodel Generate code for a specific version of the PA-RISC architecture. model can be either a model number (e.g., 7 SO or 870), or one of the following generic architecture specifications:

- 1. 0 Precision Architecture RIse, version 1.0. This is the default for all Series 800 models.
- 1.1 Precision Architecture RISC, version 1.1. This is the default for all Series 700 models.

If this option is not used, code is generated for the architecture on which the program is compiled. Object code generated for PA-RIse 1.1 will not execute on PA-RIse 1.0 implementations. When the target architecture is 1.1 (whether explicit or implicit), the compiler will automatically access the 1.1 math libraries by inserting  $-L$  /usr/lib/pa1.1 on the 1d line.

#### +DSmodel

Perform instruction scheduling appropriate for a specific implementation of the PA-RISC architecture. model can be either a model number (e.g., 750 or 870), or one of the following generic architecture specifications:

- 1 0 Precision Architecture RIse, version 1.0.
- 1 1 Precision Architecture RIse, version 1.1.

The default scheduling is based on the model number returned by uname () (see  $uname(2)$ ). This option affects only the performance of the code by scheduling the code based on the specific latencies of the target implementation. The resulting code will execute correctly on other PA-RISC implementations (subject to the +DA option above).

+ FPflags

Specifies how the run time environment for floating-point operations should be initialized at program startup. The default is that all behaviors are disabled. See  $Id(1)$  for specific values for flags. To dynamically change these settings at run time, refer to *fogetround*(3M).

 $+T$ 

Generate object code for application profiling using profile-based optimization. The results of profiling can be used for code optimization when the  $+P$  option is used. This option is incompatible with the  $-G$ ,  $-p$ ,  $-s$ ,  $-s$ , and  $-y$  options. This option may not be used on the same command line as  $+P$ . See the +P option.

#### -11sam

Link the ISAM library into the program. ISAM (Indexed Sequential Access Method) is purchased separately.

# *+Obbnum*

Specify the maximum number of basic blocks allowed in a procedure being optimized at level 2. A basic block is a sequence of code with a single entry point and single exit point, with no internal branches. Optimizing procedures with a large number of basic blocks can take a long time and may use a large amount of memory. If the limit is exceeded, a warning is printed giving the name of the procedure and the number of basic blocks it contains, and level 1 optimization is done. The default value for this limit, if this option is not present, is 500. This option implies level 2 optimization (equivalent to  $-0$  or  $+02$ ), unless explicitly overridden with another *+Ooptlevel* option.

# +OP[n] *[act]*

Invoke the Fortran optimizing preprocessor. The optional value  $n$  indicates the level of optimization to be performed by the preprocessor. The value of  $n$  can be from 0 to 4, with a default value of 2.

The optional argument *act* controls additional actions involving the preprocessor. The values that *act*  can assume are:

- P Do not remove the intermediate transformed file. This intermediate file has the same name as the source, with a • P substituted for the • f. The default is for this file to be removed.
- c Only invoke the optimizing preprocessor, suppressing the compile and linking steps. The intermediate transformed file is not removed.

This option implies level 2 optimization (equivalent to  $-0$  or  $+02$ ), unless explicitly overridden with another *+Ooptlevel* option.

# +OPunroll

Invoke the Fortran optimizing preprocessor to unroll loops where appropriate to improve run-time performance.

+P

Use profile information (created by using the +I option) to guide code generation and profile-based optimization. This option is incompatible with the  $-\sigma$ ,  $-S$ , and  $-\mathbf{y}$  options. See the  $+\mathbf{I}$ ,  $+\mathbf{p}\sigma\mathbf{m}$ *name*, and *+dfname* options. See the *FORTRAN /9000 Reference* or *Programming on HP.UX* for more information on profile-based optimization.

# *+pgmname*

This option is used with profile-based optimization and the +P option. It specifies the program *name* to use as the look-up string in the profile database file flow. data.

# $+T$

Cause the running program to issue a procedure traceback for run-time errors. Enable proper handling of the ON statement.

Arguments whose names end with • P are assumed to be intermediate files from the optimizing preprocessor. Those files are processed in the same manner as • f files. The +OP option cannot be specified if • P arguments are also present.

# AUTHOR

f77 and fort77 were developed byHP.

# FILES

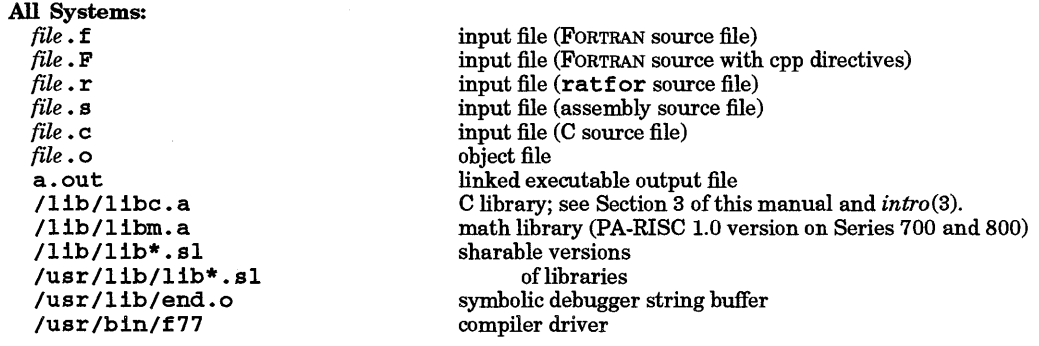

```
/usr/bin/fort77 
  /usr/1ib/1ibU77.a 
  /usr/1ibp/1ibU77.a 
  /usr/1ib/nls/C/1ibU77.eat 
  /usr/man/man3.Z/*.3f 
  /bin/as 
  /usr/1ib/f77passl 
  /tmp/fe* 
  /tmp/fep* 
Series 300/400, additional files 
  /lib/frtO.o 
  /lib/gfrtO.o 
  /1ib/mfrt0.o
  /lib/feO 
  /lib/fel 
  /lib/fe2 
  /lib/fl 
  /usr/1ib/1ibFext.a 
  /usr/1ib/1ibF77.a 
  /usr/1ib/1ibquad.a 
  /usr/1ib/1ibI077.a 
  /usr/1ib/1ibI77.a 
  /usr/1ib/1ibvis.a 
                                            compiler driver 
                                            library containing +U77 routines 
                                            profiling library containing + U77 routines 
                                            lib U77 message catalog 
                                            man pages for libU77 routines 
                                            assembler 
                                            compiler 
                                            compiler temporary files 
                                            temporary file for cpp output 
                                            run-time initialization and startup code 
                                            startup code for use with profiling via gprof 
                                            startup code for use with profiling via prof 
                                            procedure integrator (level 3 optimization) 
                                            FORTRAN global optimizer (level 2 optimization) 
                                            FORTRAN peephole optimizer (level 1 optimization) 
                                            compiler code generator 
                                            compatibility function library 
                                            intrinsic function library 
                                            REAL* 16 intrinsic functions 
                                            I/O library (Series 700/800 compatible) 
                                            backward-compatible 110 library 
                                                  (there is no /usr/1ib/1ibI77 .sl) 
                                            Vector Instruction Set library 
                                                  (there is no /usr/11b/11bvis.s1)
  /1 ib/1 ibp/1 ibFext · a profiling version of libFext<br>
/1 ib/1 ibp/1 ibF77 · a profiling version of libF77
                                            profiling version of libF77
  Ius r / 1ibp / 1ibquad. a discriming version of libquad / usr / 1ibp / 1ib1077. a discriming version of lib1077
  /usr/1ibp/1ibI077 • a profiling version oflibI077 
  /usr/11bp/11bI77.a profiling version of libI77<br>/usr/11bp/11bv1s.a profiling version of libvis
  /usr/libp/libvis.a<br>/usr/tmp/fxr*
                                            temporary files for cross referencing<br>I/O message catalog
  /usr/lib/nls/$LANG/f77IO.cat
  /usr/1ib/n1s/$LANG/f77passl.eat 
  /usr/1ib/nls/$LANG/f77.eat 
Series 700 and 800, additional files 
  /lib/iertO.o 
  /lib/ertO.o 
  /lib/gertO.o 
                                            compiler error message catalog 
                                            driver error message catalog 
                                            startup code for use with profile-based optimization 
                                            run-time startup 
                                            startup code for use with profiling via gprof 
                                            startup code for use with profiling via prof 
                                            archive version ofISAM stubs 
                                            shared version of ISAM stubs
                                            archive version of Informix's C-ISAM library
                                            processor implementation file 
                                            PA-RISC 1.1 Math Library 
                                            PA-RISC 1.1 Math Library (shared-bound version) 
  /lib/mertO.o 
  /usr/1ib/1ibisamstub.a 
  /usr/1ib/1ibisamstub.s1 
  /usr/1ib/1ibisam.a 
  /usr/1ib/sehed.mode1s 
  /lib/pal.l/1ibm.a 
  /lib/pal.l/libm.sl 
                                            Vector library support for the optimizing preprocessor, tuned for
                                            PA-RISC 1.1 
  /usr/1ib/1ibvee.a Vector library support for the optimizing preprocessor, tuned for 
                                            PA-RISC 1.0 
  /usr /lib/ftnopp FORTRAN optimizing preprocessor. 
                                            FORTRAN math and I/O libraries<br>NLS run-time library
  /usr/lib/libportnls.a<br>/usr/lib/libnlsstubs.a
                                            stubs for NLS library routines
  /usr/1ib/n1s/$LANG/f77_msgs.eat
```
800 compiler error message catalog

lusr 111b/11bfsys.a pre-9.0 FORTRAN-to-HP-UX system call interfaces *Ius* r *I* 1 ib *In1* s *I* \$ LANG *I* ftnopp • ca t optimizing preprocessor message catalog

# SEE ALSO

Program management and analysis tools:

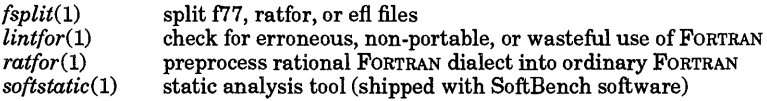

Profiling and debugging tools:

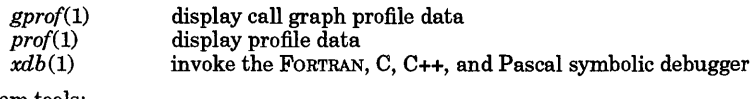

System tools:

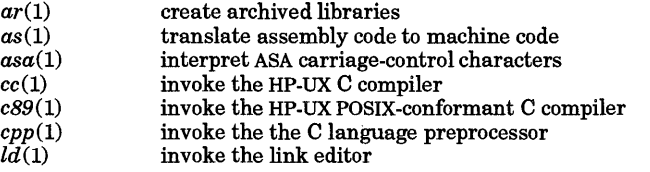

## Miscellaneous:

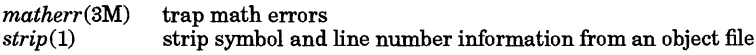

## STANDARDS CONFORMANCE

fort77: POSIX.2

I

factor, primes - factor a number, generate large primes

**SYNOPSIS** 

factor *[number]* 

primes *[start [stop* ]]

## DESCRIPTION

If no arguments are provided on the command line, factor waits for a number to be typed in. If a positive number is typed, it factors the number and print its prime factors; each one is printed the proper number of times. It then waits for another number. factor exits if it encounters a zero or any nonnumeric character.

If an argument is provided on the command line, factor factors the number as above, then exits.

Maximum time to factor is proportional to sqrt(n) and occurs when n is prime or the square of a prime.

The largest number that can be dealt with by factor is 1.0e14.

pr imes prints prime numbers between a lower and upper bound. If no arguments are provided on the command line, pr imes waits for two numbers to be typed in. The first number is interpreted as the lower bound; the second as the upper bound. All prime numbers in the resulting inclusive range are printed.

If *start* is specified, all primes greater than or equal to *start* are printed. If both *start* and *stop* are given, all primes occurring in the inclusive range *start* through *stop* are printed.

*start* and *stop* values must be integers represented as long integers.

If the stop value is omitted in either case, *primes* runs either until overflow occurs or until it is stopped by typing the interrupt character.

The largest number that can be dealt with by *primes* is 2,147,483,647.

#### DIAGNOSTICS

Both commands print Ouch when the input is out of range, illegal characters are encountered, or when *start* is greater than *stop.* 

#### EXAMPLES

Print the prime factorization for the number 12:

factor 12

Print all prime numbers between 0 and 20:

primes 0 20

## NAME

file - determine file type

## SYNOPSIS

file  $[-m \, m\text{ file} ] [-c] [-f \text{ file} ]$ *file* ...

## DESCRIPTION

file performs a series of tests on each *file* in an attempt to classify it. If *file* appears to be an ASCII file, file examines the first 512 bytes and tries to guess its language. If *file* is an executable a. out file, file prints the version stamp, provided it is greater than  $0$  (see the description of the  $-V$  option in  $ld(1)$ ).

file uses the file /etc/magic to identify files that have some sort of *magic number*, that is, any file containing a numeric or string constant that indicates its type. Commentary at the beginning of /etc/magic explains the format.

## **Options**

file recognizes the following command-line options:

-m *mfile* use alternate magic file *mfile.* 

-c Check the magic file for format errors. This validation is not normally carried out for reasons of efficiency. No file classification is done when this option is specified.

-f *{file* Obtain the list of files to be examined from file *{file.* file classifies each file whose name appears in *{file.* 

#### SEE ALSO  $ld(1)$ .

STANDARDS CONFORMANCE

file: SVID2, XPG2

I

find - find files

SYNOPSIS

*findpath-name-list [expression]* 

## DESCRIPTION

find recursively descends the directory hierarchy for each path name in the *path-name-list* (that is, one or more path names) seeking files that match a Boolean *expression* written in the primaries given below. By default, find does not follow symbolic links.

The Boolean expression is evaluated using short-circuit evaluation. This means that whenever the result of a Boolean operation (AND or OR) is known from evaluating the left-hand argument, the right-hand argument is not evaluated.

In the descriptions of the primaries, the argument *n* is used as a decimal integer; *+n* means more than *n*,  $-$ *n* means less than *n*, and *n* means exactly *n*.

The following primaries are recognized:

- -depth A position-independent term which causes descent of the directory hierarchy to be done so that all entries in a directory are acted on before the directory itself. This can be useful when find is used with *cpio*(1) to transfer files that are contained in directories without write permission. It is also useful when using *cpio(l)* and the modification dates of directories must be preserved. Always true.
- follow A position-independent term which causes find to follow symbolic links. Always true.
- -hidden A position-independent term which causes find to include hidden subdirectories (context-dependent files) in the directory hierarchy of each path name in the *path-namelist.* In addition, the normally hidden components of the path name become visible as when using the -print primary (see *cdf*(4)). Always true.
- -fsonly *type* A position-independent term which causes find to stop descending any directory whose file system is not of the type specified by *type*, where *type* is one of nfs, cdfs, or hfs. In this context, mount points inherit the fstype of their parent directory. This means that when -fsonly hfs has been specified and find encounters an NFS mount point that is mounted on an HFS file system, the mount point will be visited but entries below that mount point will not. It is important to note that when -fsonly nfs has been specified, any HFS file systems that are beneath the mount point of an NFS file system are not traversed. Always true.
- -xdev A position-independent term that causes find to avoid crossing any file system mount points that exist below starting points enumerated in *path-name-list.* The mount point itselfis visited, but entries below the mount point are not. Always true.
- -mountstop Identical to -xdev. This primary is provided for backwards compatibility only. Use of -xdev is preferred over -mountstop.
- -name *file* True if *file* matches the last component of the current file name. The matching is performed as specified by Pattern Matching Notation (see *regexp(5».*
- -path *file* Same as -name except the full path (as would be output by -print) is used instead of just the basename. Note that / characters are not treated as a special case. For example, \* / .profile would match ./users/fred/ .profile.
- -perm [ *]mode* In this primary, the argument *mode* is used to represent file mode bits. The argument is identical in format to the *mode* operand as described in *chmod(l),* with the exception that the first character must not be the - operator. When using the symbolic form of *mode,*  the starting template is assumed to have all file mode bits cleared.

If the leading minus is omitted, this primary is true when the file permission bits exactly match the value of *mode*. Bits associated with the symbolic attributes s (setuid, setgid) and t (sticky-bit) are ignored when the minus is omitted.

If *mode* is preceded by a minus, this primary is true if all of the bits that are set in *mode*  are also set in the file permission bits. In this case, the bits associated with the symbolic

attributes sand t are significant.

-fstype *type* True ifthe file system to which the file belongs is of type *type,* where *type* is one ofhfs, edfs, or nfs.

-type *e* True if the type of the file is *e,* where *e* is:

- f regular file<br>d directory
- d directory<br>b block spe
- b block special file<br>c character special
- character special file
- p FIFO (named pipe) symbolic link
- 
- s socket<br>n networ
- n network special file<br>M mount point
- M mount point<br>H hidden direc hidden directory (see *cdf*(4))

The use of  $-$ type H implies the  $-$ hidden primary (see above).

# -links <sup>n</sup>

True if the file has  $n$  links.

# -user *uname*

True if the file belongs to the user *uname.* If *uname* is numeric and does not appear as a login name in the / ete/passwd file, it is taken as a user ID. The *uname* operand can be preceded by a + or - to modify the comparison operation as described previously.

# $-$ group gname

True if the file belongs to the group *gname.* If *gname* is numeric and does not appear in the / etc / group file, it is taken as a group ID. The *gname* operand can be preceded by a + or - to modify the comparison operation as described previously.

- deve id *ename* 

True if the file is a block or character special file whose *st\_renode* value is equal to the cnode id of the cnode *ename.* If *ename* is numeric and does not appear as a cnode name in the /ete/elustereonf file, it is taken as a cnode ID. See *mknod(2»* for a description of cnode-specific device files. The *ename*  operand can be preceded by  $a + or - to modify the comparison operation as described previously.$ 

# -nouser

True if the file belongs to a user ID that is not listed in the password database. See *passwd(4).* 

-no group

True if the file belongs to a group ID that is not listed in the group database. See *group* (4).

-nodeveid

True if the file is a block or character special file whose *st renode* value is not listed in the /ete/elustereonf file. See *mknod(2).* 

 $-$ size  $n[c]$ 

True if the file is *n* blocks long. If *n* is followed by a e, the size is in bytes.

 $-$ atime $n$ 

True if the file has been accessed in *n* days. The access time of directories in *path-name-list* is changed by find itself.

 $-$ mtimen

True if the file has been modified in  $n$  days.

 $-ctime n$ 

True if the file inode has been changed in *n* days.

-newer *file* 

True if the current file has been modified more recently than the argument *file.* 

-newer [aero [ aero]] *file* 

True if the indicated time value of the current file is newer than the indicated time of *file.* The time values are indicated from the set of characters a, c, and m, where:

- a The time the file was last accessed
- e The time the inode of the file was last modified
- m The time the file was last modified

The first [ aem] specifies the time of the current file, the second [ aem] specifies the time of *file.* If only one  $\lceil \text{acm} \rceil$  is specified, the second time specifier defaults to m.

#### $-$ inum $n$

True if the file serial number (inode number) is *n.* Note that file serial numbers are unique only within a given file system. Therefore, matching file serial numbers does not guarantee that the referenced files are the same unless you restrict the search to a single file system.

#### $-1$ inkedto path

True if the file is the same physical file as the file specified by path (i.e. linked to path). This primary is similar to  $-1$ num, but correctly detects when a file is hard-linked to path, even when multiple file systems are searched.

#### -print

Causes the current path name to be printed. Always true.

*-exeecmd* 

True if the executed *cmd* returns a zero value as exit status. The end of *cmd* must be punctuated by a semicolon (semicolon is special to the shell and must be escaped). Any command argument  $\{\}$  is replaced by the current path name.

## *-okcmd*

Same as -exec except that the generated command line is printed with a question mark first, and is executed only if the user responds by typing y.

-epio *device* 

Write the current file on *device* in *cpio*(4) format (5120-byte records). The use of -cpio implies depth. Always true.

-nepio

Same as -cpio but adds the -c option to cpio. The use of -nepio implies -depth. Always true.

-prune

If the current entry is a directory, cause find to skip that directory. This can be useful to avoid walking certain directories, or to avoid recursive loops when using  $cp1o - p$ . Note, however, that  $-prune$ is useless if the -depth option has also been given. See the description of -only and the EXAMPLES section, below, for more information. Always true.

-only

This is a positive-logic version of -prune. A -prune is performed after every directory, unless only is successfully evaluated for that directory. As an example, the following three commands are equivalent:

find . -fsonly hfs -print find • -print -fstype hfs -only find • -print ! -fstype hfs -prune

Note, however, that -only is useless if the -depth option has also been given. Always true.

*( expression* )

True if the parenthesized expression is true (parentheses are special to the shell and must be escaped).

Primaries can be combined by using the following operators (in order of decreasing precedence):

! *expression*  Logical NOT operator. True if *expression* is not true. *expression* - a *expression*  Logical AND operator. True ifboth of the *expressions* are true.

*expression* -0 *expression*  Logical OR operator. True if either or both of the *expressions* are true.

If *expression* is omitted, or if none of -print, -ok, -exec, -cpio, or -ncpio are specified, -print is assumed.

# Access Control Lists

The following primary enables the user to search for access control list entries:

-ac1 *aclpatt* True if the file's access control list matches an access control list pattern or contains optional access control list entries (see *acl(5».* The -ac1 primary has three forms:

> -ac1 *aclpatt* Match all files whose access control list includes all (zero or more) pattern entries specified by the *aclpatt* pattern.

- ac 1 *=aclpatt* 

Match a file only if its access control list includes all (zero or more) pattern entries specified by the *aclpatt* pattern, and every entry in its access control list is matched by at least one pattern entry specified in the *aclpatt*  pattern.

-ac1 opt Match all files containing optional access control list entries.

The *aclpatt* string of the -ac1 primary can be given as an operator or short form pattern; see *acl(5).* 

By default, -ac1 is true for files whose access control lists include all the (zero or more) access control list patterns in *aclpatt.* A file's access control list can also contain unmatched entries.

If *aclpatt* begins with =, the remainder of the string must match all entries in a file's access control list.

The *aclpatt* string (by default, or the part following =) can be either an access control list or an access controllist pattern. However, if it is an access control list, *aclpatt* must include at least the three base entries  $((u \mathcal{K}, \text{mode}), (\mathcal{K}, g, \text{mode}), \text{and } (\mathcal{K}, \mathcal{K}, \text{mode})$ .

As a special case, if *aclpatt* is the word opt, the primary is true for files with access control list entries.

# EXTERNAL INFLUENCES

## Environment Variables

LC\_COLLATE determines the collating sequence used in evaluating pattern matching notation for file name matching.

LC\_CTYPE determines the interpretation of text as single and/or multi-byte characters, and the characters matched by character class expressions in pattern matching notation.

LANG determines the language in which messages are displayed.

If LC\_COLLATE or LC\_CTYPE is not specified in the environment or is set to the empty string, the value of LANG is used as a default for each unspecified or empty variable. If LANG is not specified or is set to the empty string, a default of "C" (see *lang*(5)) is used instead of LANG. If any internationalization variable contains an invalid setting, find behaves as if all internationalization variables are set to "C". See *environ* (5).

#### International Code Set Support

Single- and multi-byte character code sets are supported.

#### EXAMPLES

Search the two directories /examp1e and /new/examp1e for files containing the string Where are you and print the names of the files:

find /example /new/example -exec grep -1 'Where are you'  $\{\} \setminus j$ 

Remove all files named a. out or \*.0 that have not been accessed for a week:

find /  $\{ \cdot \}$  -name a.out -o -name '\*.o' \) -atime +7 -exec rm  $\{ \}$  \;

Note that the spaces delimiting the escaped parentheses are required.

Print the names of all files in /bin that are context-dependent; that is, hidden directories:

#### find /bin -type H -print

Print the names of all files on this machine. Avoid walking nfs directories while still printing the nfs mount points:

# find / -fsonly hfs -print

Copy the entire file system to a disk mounted on /Disk, avoiding the recursive copy problem. Both commands are equivalent (note the use of -path instead of -name):

cd /; find . ! -path ./Disk -only -print | cpio -pdxm /Disk

cd *Ii* find. -path ./Disk -prune -0 -print I cpio -pdxm IDisk

Copy the root disk to a disk mounted on IDisk, skipping all mounted file systems below *I.* Note that xdev does not cause / to be skipped, even though it is a mount point. This is because / is the starting point and -xdev only affects entries below starting points.

cd /; find . -xdev -print | cpio -pdm /Disk

Change permissions on all regular files in a directory subtree to mode 444, and permissions on all directories to 555:

find <pathname> -type f -print I xargs chmod 444 find <pathname> -type d -print I xargs chmod 555

Note that output from find was piped to *xargs(l)* instead of using the -exec primary. This is because when a large number of files or directories are to be processed by a single command, the exec primary spawns a separate process for each file or directory, whereas *xargs* collects filenames or directory names into multiple arguments to a single *chmod* command, resulting in fewer processes and greater system efficiency.

## Access Control List Examples

Find all files not owned by user "karl" that have access control lists with at least one entry associated with "karl", and one entry for no specific user in group "bin" with the read bit on and the write bit off:

find I ! -user karl -acl 'karl.\*, %.bin+r-w' -print

Find all files that have a read bit set in any access control list entry:

find  $/$  -acl  $'$ \*.\*+r' -print

Find all files that have the write bit unset and execute bit set in every access control list entry:

find  $/$  -acl '=\*.\*-w+x' -print

Find all files that have optional access control list entries:

find / -acl opt -print

# WARNINGS

#### Access Control Lists

Access control list descriptions in this entry apply only to standard HP-UX operating systems. If HP \_UX BLS software has been installed, access control lists are handled differently. Refer to HP-UX BLS documentation for information about access control lists in the HP-UX BLS environment.

#### **DEPENDENCIES**

NFS The -ac1 primary is always false for NFS files.

#### AUTHOR

find was developed by AT&T and HP.

#### FILES

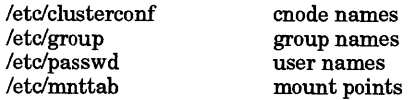

#### SEE ALSO

chacl(1), chmod(1), cpio(1), sh(1), test(1), xargs(1) mknod(2), stat(2), cpio(4), fs(4), group(4), passwd(4),  $cdf(4), acl(5), environ(5), lang(5), regexp(5).$ 

## STANDARDS CONFORMANCE

find: SVID2, XPG2, XPG3, proposed POSIX.2 FIPS (June 1990)

 $find(1)$   $find(1)$ 

I

STANDARDS CONFORMANCE find: SVID2, XPG2, XPG3, POSIX.2

÷.

 $\hat{\boldsymbol{\gamma}}$ 

 $\bar{z}$ 

I

findmsg, dumpmsg - create message catalog file for modification

**SYNOPSIS** 

findmsg [-a] *file*  dumpmsg *file* ...

#### DESCRIPTION

f indmsg extracts messages from a C program source *file* and writes them to the standard output in a format suitable for input to gencat (see *gencat*(1)). If multiple input files are specified and the -a option is not used, the files are processed sequentially such that message-catalog comment lines identifying the input *file* are written before the output for each input *file.* geneat does not accept the resulting output if any two source files contain messages belonging to the same set number. The  $-a$  option causes findmsg to merge identically numbered sets from multiple input files so that geneat can process the findmsg output.

f indmsg scans the source files for uncommented lines with one of the following three formats embedded within it:

eatgets *(any\_var,* NL\_SETN, *n,* II *message* " ) II *message* " /\* eatgets *n* \* / /\* eatgets n \* / *"message* II

or any combination of these formats wholly contained on a single physical line. Any number of spaces or tabs can separate the ea tget s comment from the *message.* The digit *n,* which can be any valid message number (see *gencat*(1)), is combined with the *message* string to produce a message-catalog source line. The message source line is assigned to the set whose number is the current value of NL\_SETN as set by the last #define directive encountered. If NL\_SETN has not yet been defined when a message line is found, the message is output without a set number specification. If more than one message is found belonging to the same set and message number, the last message found is output; any others are silently discarded. Conditional compilation and #include instructions in the C source files are ignored.

dumpmsg extracts messages from a message catalog *file* created by geneat. Messages are written to standard output in a format suitable for editing and re-input to geneat.

## EXTERNAL INFLUENCES

# Environment Variables

LC\_CTYPE determines the interpretation of messages as single- and/or multi-byte characters.

LANG determines the language in which messages are displayed.

If LC\_CTYPE is not specified in the environment or is set to the empty string, the value of LANG is used as a default for each unspecified or empty variable. If LANG is not specified or is set to the empty string, a default of "c" (see *lang(5»* is used instead of LANG. If any internationalization variable contains an invalid setting, findmsg and dumpmsg behave as if all internationalization variables are set to "C". See *environ(5).* 

## International Code Set Support

Single- and multi-byte character code sets are supported.

## WARNINGS

For historical reasons, findmsg also recognizes the formats:

nl\_msg(n, *"message")* 

*"message* II

 $/*$  nl\_msg n \*/

/\* nl\_msg n \* / II *message* "

# Use of these formats is not recommended.

#### AUTHOR

findmsg was developed by HP.

#### SEE ALSO

 $findstr(1), general(1), insertmsg(1), category(3C).$ 

## NAME

findstr - find strings for inclusion in message catalogs

#### SYNOPSIS

findstr *file* ...

# DESCRIPTION

findstr examines files ofC source code for uncommented string constants which it places, along with the surrounding quotes, on the standard output, preceding each by the file name, start position, and length. This information is used by insertmsg (see *insertmsg(l».* findstr does not output strings that are parameters of the catgets () routine (see *catgets(3C».* 

# EXTERNAL INFLUENCES

# Environment Variables

LC CTYPE determines the interpretation of comments and string literals as single- and/or multi-byte characters.

LANG determines the language in which messages are displayed.

If LC\_CTYPE is not specified in the environment or is set to the empty string, the value of LANG is used as a default for each unspecified or empty variable. If LANG is not specified or is set to the empty string, a default of "C" (see *lang*(5)) is used instead of LANG. If any internationalization variable contains an invalid setting, findstr behaves as if all internationalization variables are set to "C". See *environ(5).* 

#### International Code Set Support

Single- and multi-byte character code sets are supported.

#### WARNINGS

<sup>f</sup>indstr outputs initialization strings of static string variables. Calling insertmsg with these strings causes their replacement with a call to catgets () (see *catgets(3C».* Since the initializer must be a string, this assignment results in an invalid C declaration. For example, the following line:

static char \*x[] = "message"

is modified by **insertmsg** (see *insertmsg*(1)) to:

static char \*x[] =  $(catgets,cat,d,NL_SETN,1,'''''{}''{}{}{}''{}''sage''''")$ 

These strings should be manually removed from findstr output before being input to insertmsg.

#### SEE ALSO

insertmsg(l).

I

finger - user information lookup program

# **SYNOPSIS**

finger *[options] user\_name* ...

# DESCRIPTION

By default, finger lists for each *user \_name* on the system:

- 
- Login name, Full given name,
- Terminal write status (if write permission is denied),
- Idle time,<br>• Login time.
- 
- User's home directory and login shell,
- Any plan the user has placed in file .plan in their home directory,
- Project on which they are working from the file project, also in the home directory,
- office location and phone number (if known).

Idle time is in minutes if listed as a single integer, hours and minutes if a : is present, or days and hours if a d is present. Account names as well as first and last names of users are accepted.

finger can also be used to list users on a remote machine. The format for *user \_name* is *user \_name@host.*  If *user \_name* is not specified, the remote system (HP-UX or non-HP-UX) uses its default standard format for listing user information.

## Options

finger recognizes the following options:

- -b Suppress printing the user's home directory and shell
- -f Suppress printing the header that is normally printed in a short-format printout.
- -f Suppress printing the proj ect file in a long-format printout.
- -i Force "idle" output format. Similar to short format except that only the login name, terminal, login time, and idle time are printed.
- -1 Force long output format.
- -m Match arguments only on user name.
- -p Suppress printing of the plan files
- -q Force quick output format. Similar to short format except that only the login name, terminal, and login time are printed.
- -R Print the user's host name.
- -s Force short output format.
- -w Suppress printing the full name in a short-format printout.

# WARNINGS

Only the first line of the . project file is printed.

AUTHOR

finger was developed by the University of California, Berkeley.

#### FILES

/etc/utmp who file /etc/wtmp last login file /etc/passwd for users names, offices, ...<br>
~/.plan plans ~/.project projects

#### SEE ALSO

 $who(1)$ .

## NAME

fixman - fix manual pages for faster viewing with man(l)

# **SYNOPSIS**

## fixman

## DESCRIPTION

f **ixman** is a shell script that processes all ordinary files in default or specified man\* and/or  $cat*$  directories.<br> **f** ixman unexpands spaces to tabs where possible and removes all character-backspace pairs  $f_1$ xman unexpands spaces to tabs where possible and removes all character-backspace pairs (which usually exist to cause over striking or underscoring for printer output). Removal of unnecessary character sequences improves the speed of  $man(1)$ , and reduces disk space consumption. **f** ixman should be run after using catman to create formatted, cat-able manual entries from unformatted, nroffcompatible source files (see  $catman(1M)$ ).

By default,  $f(x)$  is searches for cat\* subdirectories in the following parent directories in the order indicated:

- 
- /usr/man /usr/contrib/man
- /usr/local/man

If the MANPATH environment variable is set, the directory paths specified by MANPATH are searched for cat \* directories.

fixman does not remove duplicate blank lines. Thus, all files remain a multiple of one page (66 lines) long and can still be passed directly to 1p (see  $lp(1)$ ). (Note that man(1) normally uses more -s to accomplish this removal.)

To ensure success, the script should be run by a user who has appropriate privileges. It can take up to an hour or more to complete, depending on system speed. As a side-effect, file ownerships and permissions may be changed.

## EXTERNAL INFLUENCES

## Environment Variables

MANPATH, if set, defines the directories to be searched for cat-able manual entries.

#### WARNING

If the value of MANPATH is not the same while f ixman is running as it was when catman was run or when manpage files were installed, some files may be missed and not processed (see  $catman(1M)$ ).

FILES<br>\*/man/cat\* Directories containing  $n \cdot r$  of f-formatted versions of manual/entries

#### AUTHOR

f ixman was developed by HP.

#### SEE ALSO

catman(1M), chmod(1), expand(1),  $lp(1)$ , man(1), mv(1), rmnl(1), sed(1), environ(5).

I

fold - fold long lines for finite width output device

**SYNOPSIS** 

*fo1d[-s][-wwidth][file* ... J

## Obsolete form:

fold  $[-s]$   $[-width]$   $[file \dots]$ 

#### DESCRIPTION

fold is a filter that folds the contents of the specified files, breaking the lines to have maximum width *width.* If no files are specified or if a *file* name of - is specified, the standard input is used.

If backspace or tab characters are encountered in the input, they are treated specially as follows:

- Backspace The current count of line width is decremented by one, although the count never becomes negative. Thus, the character sequence *character-backs pace-character*  counts as using one column position, assuming both characters each occupy a single column position.
- Tab Each tab character encountered advances the column position pointer to the next tab stop. Tab stops are set 8 columns apart at column positions 1, 9, 17, 25, 33, etc.

#### **Options**

fold recognizes the following options and command-line arguments:

- -s Break the line on the last blank character found before the specified number of column positions. If none are found, break the line at the specified line length.
- -w *width -width*  Specify the maximum line length, in column positions. Default is 80. *width* should be a multiple of 8 if tabs are present, or the tabs should be expanded using expand before processing by fold (see *expand* (1». The *-width* option is obsolescent and may be removed in a future release.

# EXTERNAL INFLUENCES

# Environment Variables

LC\_CTYPE determines the interpretation of text as single- and/or multi-byte characters.

If LC\_CTYPE is not specified in the environment or is set to the empty string, the value of LANG is used as a default for each unspecified or empty variable. If LANG is not specified or is set to the empty string, a default of "C" (see *lang(5»* is used instead of LANG. If any internationalization variable contains an invalid setting, fold behaves as if all internationalization variables are set to "C". See *environ* (5).

#### International Code Set Support

Single- and multi-byte character code sets are supported.

#### SEE ALSO

expand(1).

STANDARDS CONFORMANCE

fold: POSIX.2

NAME

forder - convert file data order

**SYNOPSIS** 

 $for der [-a] [-1] [-n] [file ...]$ 

## DESCRIPTION

The text orientation (mode) of a file can be right-to-Ieft (non-Latin) or left-to-right (Latin). This text orientation can affect the way data is arranged in the file. The data arrangements that result are called screen order and keyboard order. forder converts the order of characters in the file from screen order to keyboard order or vice versa.

forder reads the concatenation of input files (or standard input if none are given) and produces on standard output a converted version of its input. If - appears as an input file name, forder reads standard input at that point (use  $-$  - to delimit the end of options in such instances).

forder converts input files for all languages that are read from right-to-Ieft. Unless the -a option is used, the command merely copies input files to standard output for languages that are read from left-toright.

## **Options**

forder recognizes the following options:

- -a Convert file data order for languages read from left-to-right.
- -1 Identify the file as having been created in Latin mode.
- -n Identify the file as having been created in non-Latin mode.

## EXTERNAL INFLUENCES

## Environment Variables

The LANGOPTS environment variable determines the mode and order of the file. The syntax of LAN-GOPTS is:

 $[mode] [order]$ 

where mode describes the mode of a file: 1 represents Latin mode, and n represents non-Latin mode. Non-Latin mode is assumed for values other than 1 and n. The order describes the data order of a file: k is keyboard, and s is screen. Keyboard order is assumed for values other than k and s. Mode information in LANGOPTS can be overridden from the command line.

The LC ALL environment variable determines the direction of a language (left-to-right or right-to-left).

The LC NUMERIC environment variable determines whether a language has alternative numbers.

The LANG environment variable determines the language in which messages are displayed.

## International Code Set Support

Single~byte character code sets are supported.

#### EXAMPLES

The following command begins with *filel,* which exists in screen order, converts it to keyboard order, sorts the keyboard-ordered output, converts it back to screen order, and redirects the output to *file2.* Note that -n is given to inform forder that *filel* was created in non-Latin mode.

## forder -n fi1el I sort I forder -n > fi1e2

#### WARNINGS

It is the user's responsibility to ensure that the LANGOPTS environment variable accurately reflects the status of the file.

If present, alternative numbers always have a left-to-right orientation.

#### AUTHOR

forder was developed by HP.

#### SEE ALSO

environ(5), hpnls(5), strord(3C), nljust(1).

from - who is my mail from?

## SYNOPSIS

from [ - <sup>8</sup>*sender] [user]* 

#### DESCRIPTION

from prints the mail header lines in your mailbox file to show who sent you mail. If *user* is specified; *u.ser's*  mailbox is examined instead of your own. If the - 8 option is given, only headers of mail from *sender* are printed.

## EXAMPLES

List header lines for all current mail in your mailbox that was sent by ken.

from -8 ken

#### FILES

I

/u8r/mail/\*

#### AUTHOR

from was developed by the University of California, Berkeley.

#### SEE ALSO

 $\text{biff}(1), \text{mail}(1), \text{prmail}(1).$ 

# NAME

fsplit - split f77, ratfor, or eft files

## SYNOPSIS

fsplit *options files* 

# DESCRIPTION

fsplit splits the named *file(s)* into separate files, each containing one procedure. A procedure includes  $b$ lockdata, function, main, program, and subroutine program segments. Procedure  $X$  is put in file  $X \cdot f$ ,  $X \cdot r$ , or  $X \cdot e$ , depending on the language option chosen, with the following exceptions: main is put in the file MAIN. [efr] and unnamed blockdata segments in the files *blockdataN*. [efr] where N is a unique integer value for each file.

fsplit recognizes the following command-line options:

- $-f$  (default) Input files are  $f77$ .
- -r Input files are ratfor.
- -e Input files are Efl.
- -s Strip f77 input lines to 72 or fewer characters with trailing blanks removed.

## WARNINGS

f split does not respect in-line compiler directives that may occur between functional units such as:

# \$ optimize assume-parm\_types\_matched

# SEE ALSO

 $csplit(1), eff(1), f77(1), ratfor(1), split(1).$ 

I

ftio - faster tape I/O

#### SYNOPSIS

ftio -0 I -0 [aehpvxAEHLM] [-B *blksize]* [-D *type]* [-K *comment]* [-L *fileUst]* [-N *datefile]*  [ - 8 *script]* [ - T *tty]* [ - Z *nobufs* ] *tapedev [path names* ] [ - F *ignorenames ]* 

ftio -i I -I [edfmptuvxAEMPR] [-B *blksize]* [-8 *script]* [-T *tty* 1 r -Z *nobufs] tapedev [patterns)* 

ftio -g [v] *tapedev [patterns]* 

## DESCRIPTION

ft io is a tool designed specifically for copying files to 9-track magnetic tape drives. It should perform faster than either epio or tar in comparable situations (see *cpio(l)* and *tar(l».* ftio uses multiple processes (to read/write the file system and to write/read the tape device), with large amounts of memory sharing between processes as well as a large block size for reading and writing to the tape.

ftio is compatible with epio in that output from epio is always readable by ftio, and output from ftio is readable by epio, except as explained in the cpio Compatibility section below.

ftio must be invoked with exactly one of the options  $-0$ ,  $-1$ ,  $-1$ ,  $-1$ , or  $-g$ . The option can be followed by modifiers which must appear immediately after the option with no spaces between the option and the modifier, as in ftio - idxE (see Modifiers section below).

*tapedev* specifies the name of an output file. A device on a remote machine can be specified in the form

*machine: device* 

ftio creates a server,  $/etc/rmt$ , on the remote machine to access the tape device.

#### Options

ft io recognizes the following options:

-0

Copy out files onto *tapedev* together with path name and status information. If *path- names* are specified, ftio recursively descends *pathnames* looking for files, and copies those files onto *tapedev.* If *pathnames* are not specified, ft io reads the standard input to obtain a list of path names to copy. In addition to copying the files onto the tape set, ft io generates, for each tape in the tape set, a tape header containing the current tape number, machine node name and type, operating system name, release and version numbers (all from the  $\mathbf{uname}$ ) system call  $\cdots$  see  $\mathit{uname}(2)$ ), username of the backup initiator, time and date of the backup, number of consecutive times the current media has been used, a comment field, and other items used internally by ftio. The tape header is separated from the main body of the archive by an end of file mark. The tape header can be read by invoking cat with the device file name as the first argument (see  $cat(1)$ ). Note that device files written with the  $-0$ option (such as /dev/tty03) are not transportable to other HP-UX implementations.

- Copy out files in the same way as ftio -oeva when no modifiers are used with the -0. However, if the file .ftiorc exists in the user's home directory, ftio opens this file and scans for lines preceded by 0=. Options defined on matching lines are passed to ftio as if they had been passed in the original command. See EXAM-PLES section.
	- Extract, or copy in, files from *tapedev,* which is assumed to be the product of a previous ftio -o operation. Only files with names that match *patterns*, according to the rules of Pattern Matching Notation (see *regexp(5»,* are selected. In addition, a leading ! within a pattern indicates that only those names should be selected that do *not* match the remainder of the pattern. Multiple *patterns* can be specified. If no *patterns* are specified, the default for *patterns* is \* (that is, select all files). The extracted files are conditionally created and copied into the current directory tree, based upon the options described below. The permissions of the files are those of the previous  $-\infty$ operation.

 $-\mathbf{I}$ 

-0

-i

Extract, or copy in, files in the same way as for  $fto -icdmv$  when no modifiers are used with the -I. However, if the file • ftiorc exists in the user's home

directory, ftio opens this file, and scans for lines preceded by I=. Options defined on matching lines are passed to  $f_t$  o as if they had been passed in the original command. See EXAMPLES section.

- *-g*  Read the file list on *tapedev.* If *patterns* is specified, only file names that match are printed. Note that file names are always preceded by the volume that ftio expected the file to be on when the file list was created; thus only the last volume is valid in this respect.
- -B *blksize*  Specify the size (in bytes) of blocks written to tape. This number can end with  $k$ , which specifies multiplication by 1024. The use of larger blocks generally improves performance and tape usage. The maximum allowable block size is limited by the tape drive used. A default of 16 384 bytes is set because this is the maximum block size on most Hewlett-Packard tape drives.
- -D *type*  Recursively descend a directory only if the file system to which it belongs is of type *type,* where *type* is either hfs or nfs.
- F *ignorenames*

Arguments following - F specify *patterns* that should not be copied to the tape. The same rules apply for *ignorenames* as do for *patterns,* see the previous description for ftio -1.

- -K *comment*  Specify a comment to be placed in the ftio tape header.
- -L *filelist*  If *path names* is specified, perform the file search and generate a list of files to back up prior to actually commencing the backup. This list is then appended to the tape header of each tape in the backup as a list of files that ftio attempted to fit onto this tape. The last tape in the backup contains a catalog of where the files are in the archive set. If *pathnames* is not specified, the file list is taken from standard input before the backup begins. *filelist* specifies the output file. In addition to generating file lists, the -L option implements tape checkpointing, allowing the backup to restart from a write failure on bad media.
- -M Do not generate or expect tape headers, and change the default block size to 5120 bytes. This provides full compatibility with cp10 (see the cpio Compatibility section below).
- -N *datefile*  Only files that are newer than the file specified in *datefile* are copied to tape.
- -R Automatically resynchronize when ftio goes out of phase. This is useful when restoring from a multi-tape backup on tapes other than the first. Default behavior is that ftio asks the user if resyncing is required.
- -s *script*  Specify a command to be invoked every time a tape is completed in a multi-tape backup. The command is invoked by the Bourne shell (see *sh-bourne(l)* with the following arguments: *script tape no user name. script* is the string argument *script* specified with the -S option.  $\omega$ <sub>n</sub>  $\omega$  is the number of the tape required, and *user \_name* is the user who invoked ftio. Typically, the string *script* specifies a shell script which is used to notify the user that a tape change is required.
- $-T$  tty Specify alternate to /dev/tty. Normally /dev/tty is opened by ftio when terminal interaction is required.
- -z *nobufs*  Specify the number of *blksize* chunks of memory to use as buffer space between the two processes, where *blksize* is the size of blocks written to the tape. The use of more chunks is usually better, but a point is reached where no improvement is gained, and in fact performance may deteriorate as buffer space is swapped out of main memory. A default value of 16 is set for *nobufs,* but the use of 32 or 64 may improve performance if your system is not heavily loaded. Best results are obtained when backups are performed with the system in single-user mode (see *shutdown(IM».*

# **Modifiers**

The following modifiers can be used with certain options as indicated in the SYNOPSIS:

- a After files are copied out to tape, reset the access time to appear as though the file was not accessed by ftio.
- c Write header information in ASCII character form for portability.
- d When restoring files, create directories as needed.
- f Copy in all files except those that match *patterns.*
- h Archive the files to which symbolic links point as if they were normal files or directories. Normally, ftio archives the link itself.
- m Retain previous file modification time and ownership of file. Restoring modification time does not apply to directories that are being restored.
- p At the end of the backup, print the number of blocks transferred, the total time taken (excluding tape rewind and reel-change time), and the effective transfer rate calculated from these figures. These values are printed at the end of each tape if p is given twice.
- t Print only a table of contents of the input. No files are created, read, or copied.
- u Copy unconditionally (normally, an older file does not replace a newer file with the same name).
- v Be verbose. Print a list of file names as well as tape headers. When used with the t modifier, the table of contents looks the same as the output of the  $1s -1$  (ell) command (see  $ls(1)$ .

x Save or restore device special files. ftio uses  $mknod(2)$  to recreate these files during a restore operation. Thus, this modifier is restricted to users with appropriate privileges. This is intended for intrasystem (backup) use. Restoring device files onto a different system can be very dangerous.

A If copying from tape  $(-1 \text{ or } -I \text{ option})$ , print all file names found on the archive, noting which files have been restored. This is useful when the user restores selected files, but wants to know which (if any) files are on the tape.

If copying to tape (-0 or -0 option), suppress warning messages regarding optional access control list entries.  $fio(1)$  does not back up optional access control list entries in a file's access control list (see *acl(5».* Normally, a warning message is printed for each file that has optional access control list entries.

- E When archiving, store all files having absolute path names (pathname starts with /) with a path name that is relative to the root directory (in other words, remove the leading / from all files whose name starts with  $\ell$ ). On restoration, any files in the archive that had an absolute path name before archiving (the leading / was removed from the path name) are restored relative to the current directory.
- L Same as the L option, except that the file list is left in the current directory as the file ftio.list, instead of the file named in *filelist*.
- H Search hidden subdirectories (context-dependent files also called CDFs). Normally, only the CDF element matching the current context is archived, without expanding the path name to show the actual element. For more information on CDFs see *cdf(4).*
- P On restoration, use prealloc () to pre-allocate disk space for the file (see *prealloc(2».*  This vastly improves the localization of file fragments.

When end-of-tape is reached, ftio invokes *script* if the -S option was specified, rewinds the current tape, then asks the user to mount the next tape.

To pass one or more metacharacters to ftio without having the shell expand them, protect them either by preceding each of them with a backslash (as in *lusr\* \*), or enclosing them in protective quotes (as in *1 lusr\* ').* 

# cpio Compatibility

ftio uses the same archive format as cpio. However, by default ftio creates tape headers and uses a tape block size of 16 Kbytes. cpio by default uses 512-byte blocks. When used with the -B option, cpio uses 5120 byte blocks. To achieve full compatibility with cpio in either input or output mode, the

user should specify the M modifier.  $ftio -oM$  creates a single- or multi-tape archive that has no tape headers, and, by default, the same block size as  $cp1o - [o]1]B$ . An archive created by a  $cp1o - ob$  command can be restored using  $ftio -iM$ . If the M modifier of  $ftio$  is combined with a -B 512 block-size specification, full compatibility with  $cp10 - [0]1$  (no -B) is achieved.

# EXTERNAL INFLUENCES

# Environment Variables

LC COLLATE determines the collating sequence used in evaluating pattern matching notation for file name generation.

LC CTYPE determines the characters matched by character class expressions in pattern matching notation.

LC TIME determines the format and contents of date and time strings.

LANG determines the language in which messages are displayed.

If LC\_COLLATE, LC\_CTYPE, or LC\_TIME is not specified in the environment or is set to the empty string, the value of LANG is used as a default for each unspecified or empty variable. If LANG is not specified or is set to the empty string, a default of "C" (see *lang(5»isusedinsteadof* LANG. If any internationalization variable contains an invalid setting, ftio behaves as if all internationalization variables are set to "C". See *environ(5).* 

# International Code Set Support

Single-byte character code sets are supported.

#### EXAMPLES

Copy the entire contents of the file system (including special files) onto tape drive  $\sqrt{\text{dev}/\text{rm}}$  /0h:

ftio -ox Idev/r.mt/Oh *1* 

Restore all the files on /dev/rmt/0h, relative to the current directory:

ftio -idxE /dev/rmt/0h

List the contents of a backup set created using  $fto \ -\infty$ . Note that use of the v modifier gives a more detailed listing, and displays the contents of tape headers.

ftio -itv /dev/rmt/0h

Show how to use the . ftiorc file:

Assume a • ftiore file exists in the user's home directory and contains the following:

```
# Example .ftiore file. 
I= cdmuvEpp -B 16k -S /usr/local/bin/ftio.change
0= cavEpp -Z 8 -B 16k -S /usr/local/bin/ftio.change
```
Invoked ft io with the following command line to back up the user's home directory and the system binary directory:

```
ftio -0 /dev/rmt/0h /user/my home /bin
```
Specifying the -0 option causes ftio to check the .ftiorc file for additional options. In this case, character headers are generated, access times are reset, a listing of the files copied are printed to standard output, all file names are copied to /dev/rmt/0h with path names relative to /, performance data is printed when the backup is complete (and at every tape change), and, if the backup goes beyond one media the script, /usr/local/bin/ftio.change is invoked by ftio after each media is completed.

#### WARNINGS

ft io uses System V shared memory and semaphores for its operation. The resources committed to these functions are not automatically freed by the system when the process terminates. ft io does this only when it terminates normally, or when it terminates after receiving one the following signals: SIGHUP, SIGINT, SIGTERM. Any other signal is handled in the default manner described by *signal(2).* Note that the behavior for SIGKILL is to terminate the process without delay. Thus, if ftio receives a SIGKILL signal (as might be produced by the indiscriminate use of kill - 9 (see *kill* (1»), system resources used for shared memory and semaphores are not returned to the system. If it becomes necessary to terminate an invocation of ftio, use kill -15. Current system usage of shared memory and semaphores can be checked using the ipcs command (see *ipcs(l».* Committed resources can be removed using ipcrm (see *ipcrm*(1)).

# AUTHOR

ftio was developed by HP.

SEE ALSO

I

cpio(l), find(l), ipcs(l), ipcrm(l), kill(l), 18(1), rmt(tM), mknod(2), prealloc(2), signal(2), uname(2), cdf(4), acl $(5)$ , environ $(5)$ , lang $(5)$ , regexp $(5)$ , mt $(7)$ .

# NAME

ftp - file transfer program

# SYNOPSIS

ftp [-g] [-i] [-n] [-v] *[server-host]* 

## DESCRIPTION

ftp is a user interface to the File Transfer Protocol. ftp copies files over a network connection between the local "client" host and a remote "server" host. ftp runs on the client host.

# **Options**

The ftp command supports the following options:

- -g Disable file name "globbing"; see the glob command, below. By default, when this option is not specified, globbing is enabled.
- -i Disable interactive prompting by multiple-file commands; see the prompt command, below. By default, when this option is not specified, prompting is enabled.
- -n Disable "auto-login"; see the open command, below. By default, when this option is not specified, auto-login is enabled.
- -v Enable verbose output; see the verbose command, below. If this option is not specified, ftp displays verbose output only if the standard input is associated with a terminal.

The name of the server host that  $f$ tp communicates with can be specified on the command line. If the server host is specified, ftp immediately opens a connection to the server host; see the open command, below. Otherwise, ftp waits for commands from the user.

File Transfer Protocol specifies file transfer parameters for *type, mode, form,* and *struct.* ftp supports the ASCII, binary, and tenex File Transfer Protocol *types.* ascii is the default FTP *type.* ftp supports only the default values for the file transfer parameters *mode* which defaults to stream, *form*  which defaults to non-print, and *struct* which defaults to file.

# COMMANDS

ftp supports the following commands. Command arguments with embedded spaces must be enclosed in quotes (for example, "argument with embedded spaces").

#### ! *[command [args]]*

Invoke a shell on the local host. The SHELL environment variable specifies which shell program to invoke. ftp invokes /bin/sh if SHELL is undefined. If *command* is specified, the shell executes it and returns to ftp. Otherwise, an interactive shell is invoked. When the shell terminates, it returns to ftp.

\$ *macro-name* [ *args ]* 

Execute the macro *macro-name* that was defined with the macdef command. Arguments are passed to the macro unglobbed.

account *[passwd]* 

Supply a supplemental password required by a remote system for access to resources once a login has been successfully completed. If no argument is included, the user is prompted for an account password in a non-echoing input mode.

# append *local-file [remote-file]*

Copy *local-file* to the end of *remote-file.* If *remote-file* is left unspecified, the local file name is used in naming the remote file after being altered by any *ntrans* or *nmap* setting.

## ascii

Set the file transfer *type* to network ASCII. This is the default type.

# bell

Sound a bell after each file transfer completes.

# binary

Set the file transfer *type* to binary.

bye Close the connection to the server host if a connection was open, and exit. Typing an end-of-file (EOF) character also terminates and exits the session.

case

Toggle remote computer file name case mapping during mget commands. When case is on (the default is oft), remote computer file names with all letters in uppercase are written in the local directory with the letters mapped to lowercase.

cd *remote-directory* 

Set the working directory on the server host to *remote-directory.* 

cdup

Set the working directory on the server host to the parent of the current remote working directory.

#### clunod *mode file-name*

Change the permission modes the file *file-name* on the remote system to *mode.* 

**close** 

I

Terminate the connection to the server host. The close command does not exit ftp. Any defined macros are erased.

cr Toggle carriage return stripping during ascii type file retrieval. Records are denoted by a carriage-return/line-feed sequence during ascii type file transfer. When cr is on (the default), carriage returns are stripped from this sequence to conform with the UNIX single line-feed record delimiter. Records on non-UNIX remote systems may contain single line-feeds; when an ascii type transfer is made, these line-feeds can be distinguished from a record delimiter only when cr is off.

#### delete *remote-file*

Delete *remote-file.* The *remote-file* can be an empty directory. No globbing is done.

## di r *[remote-directory] [local-file]*

Write a *remote-directory* listing to standard output or optionally to *local-file.* If neither *remotedirectory* nor *local-file* is specified, list the remote working directory to standard output. If interactive prompting is on, ftp prompts the user to verify that the last argument is indeed the target file for dir output. Globbing characters are always expanded.

#### disconnect

A synonym for close.

#### form *format*

Set the file transfer *form* to *format.* The only supported format is non-print

get *remote-file [local-file]* 

Copy *remote-file* to *local-file. Iflocal-file* is unspecified, ftpusesthe specified *remote-file* name as the *local-file* name, subject to alteration by the current *case, ntrans,* and *nmap* settings.

glob

Toggle file name globbing. When file name globbing is enabled, ftp expands *csh(1)* metacharacters in file and directory names. These characters are  $\ast$ , ?, [, ],  $\sim$ , (, and ). The server host expands remote file and directory names. Globbing metacharacters are always expanded for the 1s and dir commands. If globbing is enabled, metacharacters are also expanded for the multiple-file commands mde1ete,mdir,mget,m1s,andmput.

#### hash

Toggle printing of a hash-sign (#) for each 1024 bytes transferred.

he 1p *[command]* 

Print an informative message about the ftp command called *{tp-command.* If *{tp-command* is unspecified, print a list of all ftp commands.

# idle *[seconds]*

Set the inactivity timer on the remote server to *seconds* seconds. If *seconds* is omitted, ftp prints the current inactivity timer.

1cd *[local-directory]* 

Set the local working directory to *local-directory.* If *local-directory* is unspecified, set the local working directory to the user's local home directory.

## 1 s [ *remote-directory] [local-file]*

Write a listing of *remote-directory* to *local-file.* The listing includes any system-dependent information

that the server chooses to include; for example, most UNIX systems produce output from the command ls -1 (see also nlist). If neither *remote-directory* nor *local-file* is specified, list the remote working directory. If globbing is enabled, globbing metacharacters are expanded.

#### macdef *macro-name*

Define a macro. Subsequent lines are stored as the macro *macro-name;* an empty input line terminates macro input mode. There is a limit of 16 macros and 4096 total characters in all defined macros. Macros remain defined until a close command is executed. The macro processor interprets \$ and  $\setminus$  as special characters. A  $\sharp$  followed by a number (or numbers) is replaced by the corresponding argument on the macro invocation command line. A  $\sharp$  followed by an i signals that macro processor that the executing macro is to be looped. On the first pass  $\sharp i$  is replaced by the first argument on the macro invocation command line, on the second pass it is replaced by the second argument, and so on. A  $\setminus$  followed by any character is replaced by that character. Use the  $\setminus$  to prevent special treatment of the \$.

#### mdelete *[remote-files]*

Delete *remote-files.* If globbing is enabled, globbing metacharacters are expanded.

## mdir *remote-files local-file*

Write a listing of *remote-files* to *local-file.* If globbing is enabled, globbing metacharacters are expanded. If interactive prompting is on, ftp prompts the user to verify that the last argument is indeed the target local file for  $mdir$  output.

#### mget *remote-files*

Copy *remote-files* to the local system. If globbing is enabled, globbing metacharacters are expanded. The resulting local file names are processed according to *case, ntrans,* and *nmap* settings.

mkdi r *directory-name* 

Create remote *directory-name.* 

ml s *remote-files local-file* 

Write an abbreviated listing of *remote-files* to *local-file.* If globbing is enabled, globbing metacharacters are expanded. If interactive prompting is *on,* f tp prompts the user to verify that the last argument is indeed the target local file for mls output.

#### mode *[mode-name]*

Set the FTP file transfer *mode* to *mode-name.* The only supported mode is stream.

# modt ime *remote-file*

Show the last modification time of *remote-file.* 

mput *local-files* 

Copy *local-files* from the local system to the remote system. The remote files have the same name as the local files processed according to *ntrans* and *nmap* settings. If globbing is enabled, globbing characters are expanded.

#### newe r *file-name*

Get the file only if the modification time of the remote file is more recent that the file on the current system. If the file does not exist on the current system, the remote file is considered *newer.* Otherwise, this command is identical to get.

## nlist [*remote-directory*] [*local-file*]

Write an abbreviated listing of *remote-directory* to *local-file.* If *remote-directory* is left unspecified, the current working directory is used. If interactive prompting is on, ftp prompts the user to verify that the last argument is indeed the target local file for nlist output.

## nmap *[inpattern out pattern* ]

Set or unset the filename mapping mechanism. If no arguments are specified, the filename mapping mechanism is unset. If arguments are specified, remote filenames are mapped during mput commands and put commands issued without a specified remote target filename. If arguments are specified, local filenames are mapped during mget commands and get commands issued without a specified local target filename. This command is useful when connecting to a non-UNIX remote computer with different file naming conventions or practices. The mapping follows the pattern set by *inpattem* and *outpattern. inpattern* is a template for incoming filenames (which may have already been processed according to the ntrans and case settings). Variable templating is accomplished

by including the sequences \$1, \$2, ... , \$9 in *inpattern.* Use \ to prevent this special treatment of the \$ character. All other characters are treated literally, and are used to determine the nmap *inpattern* variable values. For example, given *inpattern* \$1.\$2 and the remote file name mydata .data, \$1 would have the value mydata, and \$2 would have the value data. The *outpattern* determines the resulting mapped filename. The sequences \$1, \$2, ..., \$9 are replaced by any value resulting from the *inpattern* template. The sequence \$0 is replaced by the original filename. Additionally, the sequence  $[seq1, seq2]$  is replaced by *seq1* if *seq1* is not a null string; otherwise it is replaced by *seq2*. For example, the command **nmap \$1.\$2.\$3**<br>[\$1,\$2]. [\$2,file] would yield the output filename myfile.data for input filenames myfile.data and myfile.data.old, myf1le.file for the input filename myfile, and myfile .myfile for the input filename .myfile. Spaces can be included in *outpattern*, as in the example: nmap \$1 | sed "s/  $\ast$ \$//" > \$1. Use the \ character to prevent special **treatment** of the **\$, [, ], and, characters.** 

## nt rans I O[ *inchars [outchars]]*

Set or unset the filename character translation mechanism. If no arguments are specified, the filename character translation mechanism is unset. If arguments are specified, characters in remote filenames are translated during mput commands and put commands issued without a specified remote target filename. If arguments are specified, characters in local filenames are translated during mget commands and get commands issued without a specified local target filename. This command is useful when connecting to a non-UNIX remote computer with different file naming conventions or practices. Characters in a filename matching a character in *inchars* are replaced with the corresponding character in *outchars.* If the character's position in *inchars* is longer than the length of *outchars,* the character is deleted from the file name.

open *10server-host [port-number]* 

Establish a connection to *server-host,* using *port-number* (if specified). If *auto-login* is enabled, ftp attempts to log into the server host.

prompt

Toggle interactive prompting. By default, ftp prompts the user for a yes or no response for each output file during multiple-file commands. If interactive prompting is disabled, ftp performs the command for all specified files.

proxy *{tp-command* 

Execute an ftp command on a secondary control connection. This command allows simultaneous connection to two remote FTP servers for transferring files between the two servers. The first proxy command should be an open, to establish the secondary control connection. Enter the command proxy ? to see other FTP commands executable on the secondary connection. The following commands behave differently when prefaced by proxy: open does not define new macros during the auto-login process, close does not erase existing macro definitions, get and mget transfer files from the host on the primary control connection to the host on the secondary control connection, and put, mput, and append transfer files from the host on the secondary control connection to the host on the primary control connection. Third party file transfers depend upon support of the FTP protocol PASV command by the server on the secondary control connection.

pu t *local-file [remote-file]* 

Copy *local-file* to *remote-file.* If *remote-file* is unspecified, ftp assigns the *local-file* name, processed according to any *ntrans* or *nmap* settings, to the *remote-file* name.

pwd Write the name of the remote working directory to *stdout*.

quit

A synonym for bye.

quot e *arguments* 

Send *arguments,* verbatim, to the server host. See *(tpd(1M).* 

recv *remote-file [local-file]*  A synonym for get.

reget *remote-file [local-file]* 

reget acts like get, except that if *local-file* exists and is smaller than *remote-file, local-file* is presumed to be a partially transferred copy of *remote-file* and the transfer is continued from the

apparent point of failure. This command is useful when transferring very large files over networks that tend to drop connections.

#### rhelp *[command-name]*

Request help from the server host. If *command-name* is specified, supply it to the server. See  $ftpd(1M)$ .

rstatus *[file-name]* 

With no arguments, show status of remote machine. If *file-name* is specified, show status of *file-name*  on remote machine.

#### rename *remote-from remote-to*

Rename *remote-from,* which can be either a file or a directory, to *remote-to.* 

#### reset

Clear reply queue. This command re-synchronizes command/reply sequencing with the remote FTP server. Resynchronization may be necessary following a violation of the FTP protocol by the remote server.

## restart *marker*

Restart the immediately following get or put at the indicated *marker.* On UNIX systems, marker is usually a byte offset into the file.

## rmdi r *remote-directory*

Delete *remote-directory. remote-directory* must be an empty directory.

#### runique

Toggle storing of files on the local system with unique filenames. If a file already exists with a name equal to the target local filename for a get or mget command,  $a \cdot 1$  is appended to the name. If the resulting name matches another existing file,  $a \cdot 2$  is appended to the original name. If this process continues up to .99, an error message is printed, and the transfer does not take place. ftp reports the unique filename. Note that runique does not affect local files generated from a shell command (see below). The default value is off.

## send *local-file [remote-file]*

A synonym for put.

#### sendport

Toggle the use of PORT commands. By default, ftp attempts to use a PORT command when establishing a connection for each data transfer. If the PORT command fails, ftp uses the default data port. When the use of PORT commands is disabled, ftp makes no attempt to use PORT commands for each data transfer. This is useful for certain FTP implementations that ignore PORT commands but (incorrectly) indicate that they've been accepted. See *ftpd*(1M). Turning sendport off may cause delays in the execution of commands.

#### site *arguments*

Send *arguments*, verbatim, to the server host as a SITE command. See *ftpd*(1M).

## size *remote-file*

Show the size of *remote-file.* 

#### status

Show the current status of ftp.

#### struct *[struct-name]*

Set the FTP file transfer *struct* to *struct-name.* The only supported *struct* is f ile.

#### sunique

Toggle storing of files on remote machine under unique file names. The remote server reports the unique name. By default, sunique is off.

#### system

Show the type of operating system running on the remote machine.

#### tenex

Set the FTP file transfer *type* to tenex.

#### type *[type-name]*

Set the FTP file transfer *type* to *type-name.* If *type-name* is unspecified, write the current *type* to *stdout.* Ascii, binary, and tenex are the *types* currently supported.

umask *[newmask]* 

Set the default umask on the remote server to *newmask.* If *newmask* is ommitted, the current umask is printed.

#### user *user-name [password] [account]*

Log into the server host on the current connection, which must already be open. A .netrc file in the user's local home directory can provide the *user-name, password,* and optionally the *account;* see *netrc(4).* Otherwise ftp prompts the user for this information. The HP-UX FTP server does not require an *account*. For security reasons,  $ftp$  always requires a password. It does not log into remote accounts that do not have a password.

#### verbose

Toggle verbose output. If verbose output is enabled, ftp displays responses from the server host, and when a file transfer completes it reports statistics regarding the efficiency of the transfer.

? *[command]* 

A synonym for the help command. Prints the help information for the specified *command.* 

## Aborting A File Transfer

To abort a file transfer, use the terminal interrupt key (usually Ctrl·C). Sending transfers are halted immediately. ftp halts incoming (receive) transfers by first sending a FTP protocol ABOR command to the remote server, then discarding any further received data. The speed at which this is accomplished depends upon the remote server's support for ABOR processing. If the remote server does not support the ABOR command, an ftp> prompt does not appear until the remote server completes sending the requested file.

The terminal interrupt key sequence is ignored while ftp while awaits a reply from the remote server. A long delay in this mode may result from the ABOR processing described above, or from unexpected behavior by the remote server, including violations of the FTP protocol. If the delay results from unexpected remote server behavior, the local  $ftp$  program must be killed manually.

#### File Naming Conventions

Files specified as arguments to ftp commands are processed according to the following rules.

- If the file name is specified, ftp uses the standard input (for reading) or standard output (for writing).
- If the first character of the file name is I, ftp interprets the remainder of the argument as a shell command. ftp forks a shell, using popen () (see *popen(3S)* with the supplied argument, and reads (writes) from standard output (standard input). If the shell command includes spaces, the argument must be quoted, as in:

"I 1s -It''.

A particularly useful example of this mechanism is:

"I dir • I more".

• Otherwise, if globbing is enabled, ftp expands local file names according to the rules used by the C shell (see  $csh(1)$ ); see the glob command, below. If the  $ftp$  command expects a single local file (e.g. pu t), only the first filename generated by the globbing operation is used.

• For mget commands and get commands with unspecified local file names, the local filename is named the same as the remote filename, which may be altered by a case, ntrans, or nmap setting. The resulting filename may then be altered if runique is on.

• For mput commands and put commands with unspecified remote file names, the remote filename is named the same as the local filename, which may be altered by a ntrans or nmap setting. The resulting filename may then be altered by the remote server if sunique is on.

# WARNINGS

Correct execution of many commands depends upon proper behavior by the remote server.

An error in the treatment of carriage returns in FTP clients and servers based on the 4.2BSD implementation (specifically, any ftp or ftpd version released prior to HP-UX 8.0) has been corrected. This correction may result in incorrect transfers of binary files when using the ascii type. Avoid this problem by using the binary transfer type.

#### AUTHOR

ftp was developed by the University of California, Berkeley.

## SEE ALSO

 $csh(1)$ ,  $rcp(1)$ ,  $ftpd(1M)$ ,  $netrc(4)$ ,  $ftpusers(4)$ ,  $hosts(4)$ .

I

gencat - generate a formatted message catalog file

## SYNOPSIS

gencat [-1] *catfile msgfile* ...

#### DESCRIPTION

Message catalogs allow a program to process input and produce output according to local customs and languages. For details, see *Native Language Support Users Guide.* 

gencat merges each message source *msgfile* into a formatted message catalog *catfile* that can be accessed by catgetmsg () or catgets () (see *catgetmsg(3C)* and *catgets(3C».* If *catfile* does not exist, it is created. If *catfile* exists, its messages are included in the new *catfile.* If set and message numbers collide, the new message text in *file* replaces the old message text in *catfile.* A *msgfile* consists of message, directive and comment lines (all without leading spaces or tabs) described below. Except as noted, fields are separated by one or more space or tab characters.

\$set s *[comment]* A \$set directive specifies the set s, of the messages that follow until the next \$set or end-of-file appears. The set number s is an unsigned integer in the range 1 through NL\_SETMAX. Any string following the set number is treated as a comment. If a \$set directive is not specified, messages are put in the default set NL\_SETD.

Set numbers must be in ascending order within a *msgfile* but need not be contiguous.

\$de1set s *[comment]* 

A \$de1set directive deletes the message set identified by the set number s, from an existing message catalog. Any string following the set number is treated as a comment.

A message line specifies a message number *m,* and associated message text. The m message\_text message number *m* is an unsigned integer in the range 1 through NL\_MSGMAX. The *message\_text* is a C string, including spaces, tabs and  $\setminus$  (backslash) escapes, but by default without surrounding quotes (see \$quote directive below). The message number *m* is separated from the *message\_text* by a single space or tab character. The *message\_text* begins with the first character following the separator and ends at newline. Extra spaces or tabs (including any trailing spaces or tabs) are considered part of the *message\_text.* 

> The *message\_text* of a message line is stored in *catfile* with message number *m* and set number s specified by the most recent \$set directive.

> Message numbers must be in ascending order within a set but need not be contiguous.

Note that the space or tab separator distinguishes insertion of a null message from deletion of a message. If a message line has a number and separator but no text, the message number and an associated null message string are stored in *catfile.* If a message line has a number but neither separator nor text, the message number and its associated message text are deleted from *catfile.* 

-1

If the -1 option is specified, the length of *message\_text* must be no. more than MAX\_BUFLEN - 1 bytes. If the -1 option is not specified, the length of *message\_text*  must be no more than NL TEXTMAX bytes. See *catgetmsg(3C), catgets(3C), catread*(3C), and *getmsg*(3C) for message length limits imposed by these routines.

\$quote *[q comment]* 

A \$quote directive specifies a quote character *q,* used to surround *message\_text* and make leading and trailing space visible in a message line. Any string following the specified quote character *q* is treated as a comment. By default, or if a quote character *q* not is supplied, quoting of *message\_text* is not recognized.

\$ *comment* A \$ followed by a space or tab is treated as a comment and can appear anywhere in a file. A line consisting of zero or more spaces or tabs is treated as a comment line.

NL\_TEXTMAX, NL\_SETMAX, and NL\_MSGMAX are defined in <limi ts .h>. NL\_SETD is defined in  $\langle n1_{\text{ypes.h}} \rangle$ . MAX\_BUFLEN is defined in  $\langle msgcat.h \rangle$ .

# EXTERNAL INFLUENCES

## Environment Variables

LC CTYPE determines the interpretation of messages as single- and/or multi-byte characters.

Messages are issued in LANG if it is set to a valid language and LANG messages are available. Otherwise "C" locale messages will be issued.

If LC\_CTYPE is not specified in the environment or is set to the empty string, the value of LANG is used as a default for each unspecified or empty variable. If LANG is not specified or is set to the empty string, a default of "C" (see *lang(5))* is used instead of LANG. If any internationalization variable contains an invalid setting, geneat behaves as if all internationalization variables are set to "C". See *environ* (5).

# International Code Set Support

Single- and multi-byte character code sets are supported.

# WARNINGS

The \$quote directive is not currently supported on the HP MPE and RTE operating systems.

#### AUTHOR

gencat was developed by HP and the X/Open Company, Ltd.

#### SEE ALSO

dumpmsg(1), findmsg(1), insertmsg(1), catgets(3C), catopen(3C).

*Native Language Support Users Guide.* 

# STANDARDS CONFORMANCE

geneat: XPG2, XPG3
I

get - get a version of an SCCS file

#### SYNOPSIS

get [-r *SID]* [-0 *cutoff]* [-eJ [-bJ [-i *list]* [-x *list]* [-k] [-l[p]] [-p] [-s] [-m] [-n] [-g] [-t] [-w *string]* [ -a *seq-number] file* ...

#### **DESCRIPTION**

get generates an ASCII text file from each named SCCS file according to the specifications given by its option arguments, which begin with -. The arguments can be specified in any order, but all option arguments apply to all named SCCS files. If a directory is named, get behaves as if each file in the directory was specified as a named file, except that non-SCCS files (last component of the path name does not begin with  $s$ .) and unreadable files are silently ignored. If a file name of - is given, the standard input is read and each line of the standard input is assumed to be the name of an SCCS file to be processed. Again, nonsccs files and unreadable files are silently ignored.

The generated text is normally written into a file called the *g-file* whose name is derived from the SCCS file name by simply removing the s. prefix (see also FILES below).

#### **Options**

Explanation of the option arguments below is based on processing only one SCCS file. When processing multiple SCCS files, the effects of any option argument applies independently to each named file.

*-rSID* The SCCS *ID*entification string (SID) of the version (delta) of an SCCS file to be retrieved. Table 1 below shows, for the most useful cases, what version of an SCCS file is retrieved (as well as the SID of the version to be eventually created by delta if the  $-e$  option is also used), as a function of the SID specified (see  $delta(1)$ ).

*-ocutoff cutoff* date-time, in the form:

#### *¥Y[MM[DD [HH[MM[SS* ]]]]]

No changes (deltas) to the SCCS file which were created after the specified *cutoff* date-time are included in the generated ASCII text file. Units omitted from the date-time default to their maximum possible values; that is, -c7502 is equivalent to -c750228235959. Any number of non-numeric characters can separate the various 2-digit pieces of the *cutoff* date-time. This feature allows one to specify a *cutoff*  date in the form: Note that this implies that one can use the %E% and %U% identification keywords (see below) for nested gets within, for example, a send command (see *send*(1)):

,.,!get

-e

Indicates that the get is for the purpose of editing or making a change (delta) to the sccs file via a subsequent use of delta. The -e option used in a get for a particular version (SID) of the SCCS file prevents further gets for editing on the same SID until delta is executed or the j (joint edit) flag is set in the SCCS file (see *admin*(1)). Concurrent use of get -e for different SIDs is always allowed. Note, however, that only one user is permitted to do a concurrent  $get -e$  (see  $admin(1)$ ).

*Iftheg-file* generated by get with an -e option is accidentally ruined in the process of editing it, it can be regenerated by re-executing the get command with the -k option in place of the  $-e$  option.

sccs file protection specified via the ceiling, floor, and authorized user list stored in the sccs file (see  $\alpha dmin(1)$ ) are enforced when the  $-e$  option is used.

-b Used with the -e option to indicate that the new delta should have an SID in a new branch as shown in Table 1. This option is ignored if the b flag is not present in the file (see *admin(l»* or if the retrieved *delta* is not a leaf *delta.* (A leaf *delta* is one that has no successors on the SCCS file tree.)

Note: A branch *delta* can always be created from a non-leaf *delta.* 

*-iUst*  A *list* of deltas to be included (forced to be applied) in the creation of the generated file. The *list* has the following syntax:

> *list* ::=  $range$  | *list*,  $range$  $range : := SID | SID - SID$

SID, the SCCS Identification of a delta, can be in any form shown in the "SID Specified" column of Table 1. Partial SIDs are interpreted as shown in the "SID Retrieved" column of Table 1. See WARNINGS below.

*-xlist* 

A *list* of deltas to be excluded (forced not to be applied) in the creation of the generated file. See the  $-1$ option for the *list* format.

-k

Suppresses replacement of identification keywords (see below) in the retrieved text by their value. The - k option is implied by the - e option.

-l[p]

Causes a delta summary to be written into an *l-file*. If -1p is used, an *l-file* is not created; the delta summary is written on the standard output instead. See FILES for the format of the *l-file.* The user must have s-file read permission in order to use the -1 option.

-p

Causes the text retrieved from the sees file to be written on the standard output. No *g-file* is created. All output that normally goes to the standard output goes to file descriptor 2 (standard error) instead, unless the - 8 option is used, in which case it disappears.

### -8

Suppresses all output normally written on the standard output. However, fatal error messages (which always go to file descriptor 2) remain unaffected.

-m

Causes each text line retrieved from the SCCS file to be preceded by the SID of the delta that inserted the text line in the SCCS file. The format is: SID, followed by a horizontal tab, followed by the text line.

-n

Causes each generated text line to be preceded with the %M% identification keyword value (see below). The format is:  $\frac{1}{2}M\$  value, followed by a horizontal tab, followed by the text line. When both the  $-m$ and  $-n$  options are used, the format is: %M% value, followed by a horizontal tab, followed by the  $-m$ option-generated format.

-g

Suppresses the actual retrieval of text from the SCCS file. It is primarily used to generate an *l-file*, or to verify the existence of a particular SID.

-t

Used to access the most recently created ("top") delta in a given release (e.g.,  $-r1$ ), or release and level  $(e.g., -r1.2).$ 

# -w *string*

Substitute *string* for all occurrences of @ @%M% when getting the file.

# *- aseq-number*

The delta sequence number of the SCCS file delta (version) to be retrieved (see *sccsfile(4)*). This option is used by the comb command (see  $comb(1)$ ); it is not a generally useful option, and should be avoided. If both the  $-r$  and  $-a$  options are specified, the  $-a$  option is used. Care should be taken when using the -a option in conjunction with the -e option, because the SID of the delta to be created may not be what one expects. The  $-r$  option can be used with the  $-a$  and  $-e$  options to control the naming of the SID of the delta to be created.

For each file processed, get responds (on the standard output) with the SID being accessed and with the number of lines retrieved from the SCCS file.

If the -e option is used, the SID of the delta to be made appears after the SID accessed and before the number of lines generated. If there is more than one named file or if a directory or standard input is named, each file name is printed (preceded by a new-line) before it is processed. If the -1 option is used included deltas are listed following the notation "Included"; if the -x option is used, excluded deltas are

listed following the notation "Excluded".

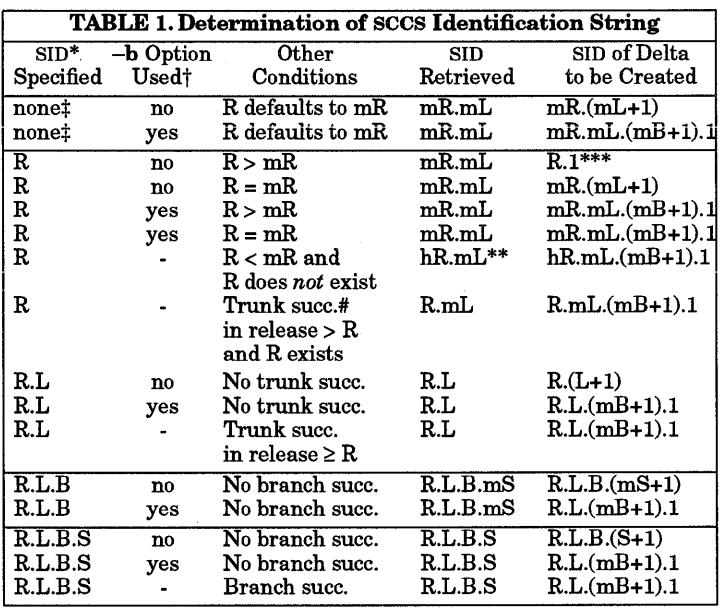

"R", "L", "B", and "S" are the "release", "level", "branch", and "sequence" components of the  $\sum_{n=1}^{\infty}$ ,  $\sum_{n=1}^{\infty}$ ,  $\sum_{n=1}^{\infty}$  are the first force of  $\sum_{n=1}^{\infty}$ ,  $\sum_{n=1}^{\infty}$ ,  $\sum_{n=1}^{\infty}$ ,  $\sum_{n=1}^{\infty}$ ,  $\sum_{n=1}^{\infty}$ ,  $\sum_{n=1}^{\infty}$ ,  $\sum_{n=1}^{\infty}$ ,  $\sum_{n=1}^{\infty}$ ,  $\sum_{n=1}^{\infty}$ ,  $\sum_{n=1$ level number within release R"; "R.L.(mB+1).1" means ''the first sequence number on the *new*  branch (i.e., maximum branch number plus one) of level L within release  $\mathbb{R}^n$ . Note that if the SID specified is of the form "R.L", ''R.L.B'', or ''R.L.B.S", each of the specified components *must*  exist.

- \*\* "hR" is the highest *existing* release that is lower than the specified, *nonexistent,* release R.
- \*\*\* This is used to force creation of the *first* delta in a *new* release.
- # Successor.

\*

- t The -b option is effective only if the b flag (see *admin*(1)) is present in the file. An entry of - means "irrelevant".
- $\ddagger$ This case applies if the d (default SID) flag is *not* present in the file. If the d flag *is* present in the file, then the SID obtained from the d flag is interpreted as if it had been specified on the command line. Thus, one of the other cases in this table applies.

### Identification Keywords

Identifying information is inserted into the text retrieved from the SCCS file by replacing *identification keywords* with their value wherever they occur. The following keywords can be used in the text stored in an sccs file:

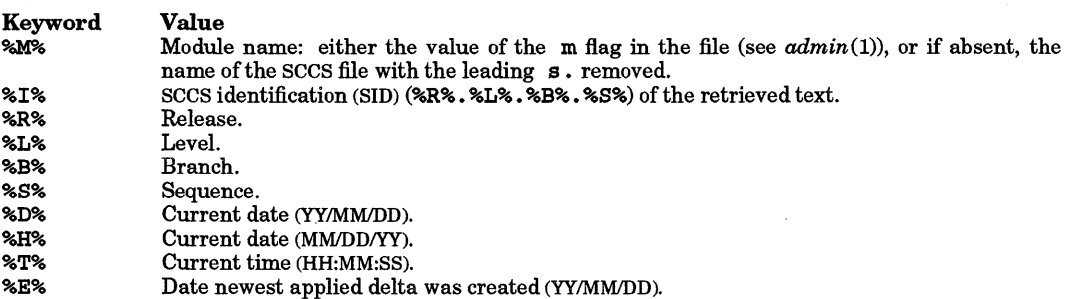

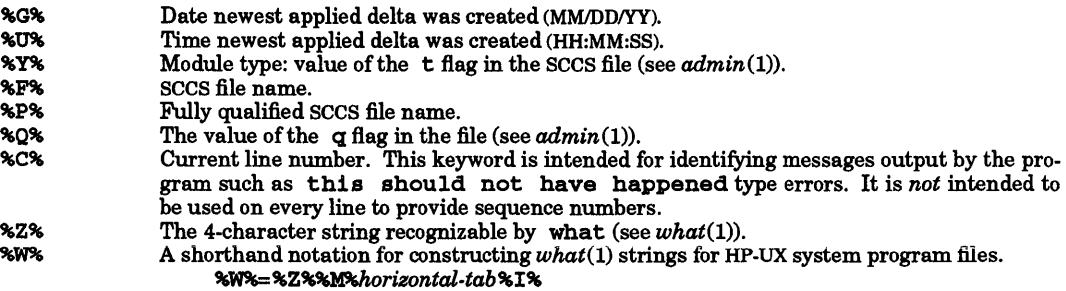

# %A%

Another shorthand notation for constructing *what* (1) strings for non-HP-UX system program files. %A% = %Z%%Y% %M% %I%%Z%

# EXTERNAL INFLUENCES

# Environment Variables

LC CTYPE determines the interpretation of text as single- and/or multi-byte characters.

LANG determines the language in which messages are displayed.

If LC\_CTYPE is not specified in the environment or is set to the empty string, the value of LANG is used as a default for each unspecified or empty variable. If LANG is not specified or is set to the empty string, a<br>default of "C" (see  $lang(5)$ ) is used instead of LANG. If any internationalization variable contains an invalid setting, get behaves as if all internationalization variables are set to "C". See *environ(5).* 

### International Code Set Support

Single- and multi-byte character code sets are supported with the exception that multi-byte-character file names are not supported.

#### FILES

Several auxiliary files can be created by get. These files are known generically as the *g-/ile, l-file, p-file,*  and *z-file.* The letter before the hyphen is called the tag. An auxiliary file name is formed from the SCCS file name: the last component of all SCCS file names must be of the form  $s$  *module-name*, the auxiliary files are named by replacing the leading s with the tag. The *g-file* is an exception to this scheme: the *g-file* is named by removing the  $s$ . prefix. For example,  $s$ . xyz.c, the auxiliary file names would be xyz.c, 1. xyz.c, p.xyz.c, and z.xyz.c, respectively.

The *g-file,* which contains the generated text, is created in the current directory (unless the -p option is used). A *g-file* is created in all cases, whether or not any lines of text were generated by the get. It is owned by the real user. If the -k option is used or implied its mode is 644; otherwise its mode is 444. Only the real user need have write permission in the current directory.

The *l-file* contains a table showing which deltas were applied in generating the retrieved text. The *l-file* is created in the current directory if the -1 option is used; its mode is 444 and it is owned by the real user. Only the real user need have write permission in the current directory.

Lines in the *l-file* have the following format:

- 1. A blank character if the delta was applied; \* otherwise.
- 2. A blank character if the delta was applied or was not applied and ignored; \* if the delta was not applied and was not ignored.
- 3. A code indicating a "special" reason why the delta was or was not applied:
	- I: Included.<br>X: Excluded.
	- X: Excluded.<br>C: Cut off (by
	- Cut off (by  $a -c$  option).
- 4. Blank.
- 5 SCCS identification (SID).

6. Tab character.

7. Creation date and time (in the form YYIMMIDD HH:MM:SS).

- 8. Blank.
- 9. Login name of person who created *delta.*

The comments and MR data follow on subsequent lines, indented one horizontal tab character. A blank line terminates each entry.

The *p-file* is used to pass information resulting from a get with an -e option along to *delta.* Its contents are also used to prevent a subsequent execution of get with an - e option for the same SID until *delta* is executed or the joint edit flag, j, (see *admin(l»* is set in the sees file. The *p-file* is created in the directory containing the SCCS file and the effective user must have write permission in that directory. Its mode is 644 and it is owned by the effective user. The format ofthe *p-file* is: the gotten SID, followed by a blank, followed by the SID that the new delta will have when it is made, followed by a blank, followed by the login name of the real user, followed by a blank, followed by the date-time the get was executed, followed by a blank and the  $-1$  option argument if it was present, followed by a blank and the  $-x$  option argument if it was present, followed by a new-line. There can be an arbitrary number of lines in the *pfile* at any time; no two lines can have the same new delta SID.

The *z-file* serves as a *lock-out* mechanism against simultaneous updates. Its contents are the binary (2 bytes) process ID ofthe command (Le., get) that created it. The *z-file* is created in the directory containing the SCCS file for the duration of get. The same protection restrictions as those for the *p-file* apply for the *z-file.* The *z-file* is created mode 444.

# DIAGNOSTICS

Use *help* (1) for explanations.

#### WARNINGS

If the effective user has write permission (either explicitly or implicitly) in the directory containing the SCCS files, but the real user does not, then only one file can be named when the - e option is used.

Unexpected results occur when using the  $-i$  option to merge changes into sections of a file that have been (perhaps inadvertently) deleted and subsequently re-inserted into a file.

An *l-file* cannot be generated when  $-g$  is used. In other words,  $-g$  -1 does not work.

#### SEE ALSO

 $admin(1)$ ,  $delta(1)$ ,  $help(1)$ ,  $prs(1)$ ,  $what(1)$ ,  $sccsfile(4)$ .

*sees User's Guide,* in *Programming on HP-UX.* 

#### STANDARDS CONFORMANCE

get: SVID2, XPG2, XPG3

# NAME

getaccess - list access rights to file(s)

# **SYNOPSIS**

getacces s [ -u *user]* [ *-g user] group [,group]* ... ] [ -n] *file*  getaccess -r [-n] *file* ...

### DESCRIPTION

getaccess lists for the specified files the effective access rights of the caller (that is, for their effective user ID, effective group ID, and supplementary groups list). By default, the command prints a symbolic representation of the user's access rights to the named file:  $\mathbf{r}$  or - for read/no read, w or - for write/no write, and  $x$  or  $-$  for execute/no execute (for directories, search/no search), followed by the file name.

# **Options**

getacces s recognizes the following options and command-line arguments:

-u *user* List access for the given user instead of the caller. A *user* can be a known user name, a valid ID number, or @, representing the file's owner ID. If information about more than one file is requested, the value of @ can differ for each.

> This option sets the user ID only. The access check is made with the caller's effective group ID and supplementary group IDs unless - g is also specified.

*-g group [,group* ] ... ]

List access for the given group(s) instead of the caller's effective group ID and supplementary groups list. A *group* can be a known group name, a valid ID number, or @, representing the file's group ID. If information about more than one file is requested, the value of @ can differ for each.

- -r List access using the caller's real user ID, group ID, and supplementary groups list, instead of effective ID values.
- -n List access rights numerically (octal digits 0..7 instead of rwx) for each file requested. The bit values  $R$  OK,  $W$  OK, and  $X$  OK are defined in the file  $\langle$ unistd.h>.

Checking access using access control lists is described in *acl(5).* 

In addition, the write bit is cleared for files on read-only file systems or shared-text programs being executed. The execute bit is not turned off for shared-text programs open for writing because it is not possible to ascertain whether a file open for writing is a shared-text program.

Processes with appropriate privileges have read and write access to all files. However, write access is denied for files on read-only file systems or shared-text programs being executed. Execute access is allowed if and only if the file is not a regular file or the execute bit is set in any of the file's ACL entries.

To use getaccess successfully, the caller must have search access in every directory component of the path name of the *file*. getaccess verifies search access first by using the caller's effective IDs, regardless of the user and group IDs specified. This is distinct from the case in which the caller can search the path but the user for whom access is being checked does not have access to the file.

Note: a file name argument of - has no special meaning (such as standard input) to getaccess.

# EXTERNAL INFLUENCES

# Environment Variables

LANG determines the language in which messages are displayed.

If LANG is not specified or is set to the empty string, a default of "C" (see *lang(5»* is used instead of LANG. If any internationalization variable contains an invalid setting, getaccess behaves as if all internationalization variables are set to "C". See *environ* (5).

### RETURN VALUE

getaccess returns one of the following values:

- o Successful completion.
- 1 getaccess was invoked incorrectly or encountered an unknown user or group name. An appropriate message is printed to standard error.

2. A file is nonexistent or unreachable (by the caller). getaccess prints an appropriate message to standard error, continues, then returns a value of 2 upon completion.

### EXAMPLES

The following command prints the caller's access rights to *file1* using the file's group ID instead of the caller's effective group ID and groups list.

**getaccess -g@ £11e1** 

Here's how to check access by user ggd in groups red and 19 to all files in the current directory, with access rights expressed as octal values.

getaccess -u ggd *-g* red,19 -n .\* \*

Here's how to list access rights for all files under mydir.

find mydir -print | sort | xargs getaccess

# AUTHOR

getaccess was developed by HP.

#### FILES

I

/etc/passwd /etc/group

#### SEE ALSO

chacl(1), Isacl(1), getaccess(2), glossary(9).

# NAME

getconf - get system configuration values

# SYNOPSIS

getconf *[parameter\_name] [pathname* ]

# DESCRIPTION

*getconfprovides* a program interface to the *confstr(3C), pathconf(2),* and *sysconf(2)* libraries.

The *parameter\_name* argument specifies the configuration value desired in confistr(), pathconf(), or sysconf ( ). For *parameter \_name,* operand values listed in the table with pathconf () as the underlying function, the *pathname* operand must also be supplied; otherwise, the *pathname* operand must not be supplied.

# RETURN VALUE

The error codes returned by getconf are:

- o Success. A value corresponding to the operand was returned;
- 1 One or more missing or extra operands;
- 2 Operand was not recognized.
- 3 Pathname could not be accessed.

### EXAMPLES

Request the number of intervals per second:

getconf CLK\_TCK

Request the maximum value of a file's link count:

# getconf LINK\_MAX /etc/passwd

Some other supported inquiries include:

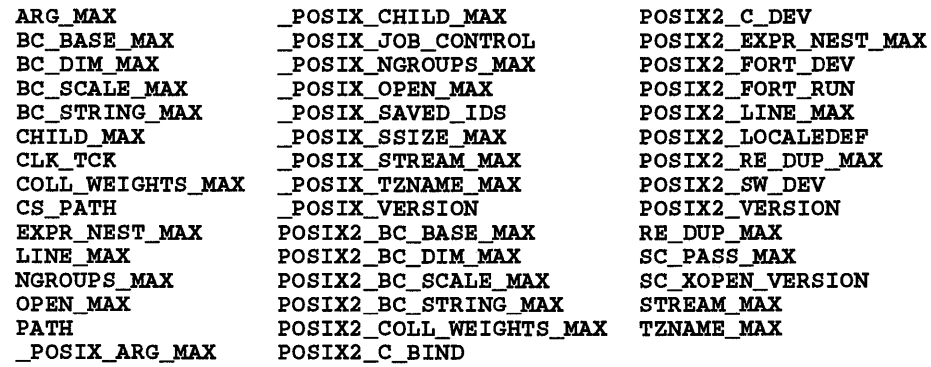

Some other supported inquires, which require the second parameter:

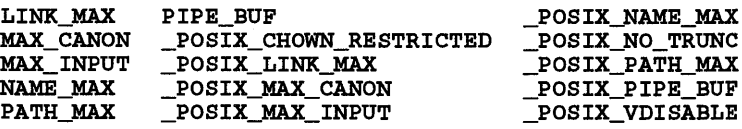

#### AUTHOR

getconf was developed by HP and POSIX.

### SEE ALSO

confstr(3C), pathconf(2), sysconf(2).

# STANDARDS CONFORMANCE

getconf: POSIX.2

getcontext - display current context

## SYNOPSIS

getcontext

### DESCRIPTION

getcontext displays the context of the invoking process. The context is displayed as a list of words separated by spaces, and is used when matching context-dependent files. See  $cdf(\overline{4})$ .

# AUTHOR

getcontext was developed by HP.

# SEE ALSO

I

getcontext(2), cdf(4), context(5).

# NAME

getopt - parse command options

# **SYNOPSIS**

get opt *optstring args* 

# DESCRIPTION

getopt is used to break up options in command lines for easy parsing by shell procedures and to check for legal options. *optstring* is a string of recognized option letters (see *getopt(3C)).* If a letter is followed by a colon, the option is expected to have an argument which mayor may not be separated from it by white space,

The positional parameters  $(\$1 \$2 ...)$  of the shell are reset so that each option is preceded by a - and is in its own positional parameter; each option argument is also parsed into its own positional parameter.

getopt recognizes two hyphens  $(-)$  to delimit the end of the options. If absent, getopt places  $-$ - at the end of the options.

The most common use of getopt is in the shell's set command (see the example below) where getopt converts the command line to a more easily parsed form. getopt writes the modified command line to the standard output.

# EXTERNAL INFLUENCES

# Environment Variables

LANG determines the language in which messages are displayed.

If LANG is not specified or is set to the empty string, a default of "C" (see *lang(5))* is used instead of LANG. If any internationalization variable contains an invalid setting, getopt behaves as if all internationalization variables are set to "C". See *environ* (5).

# International Code Set Support

Single-byte character code sets are supported.

### DIAGNOSTICS

getopt prints an error message on the standard error when it encounters an option letter not included in *optstring.* 

# EXAMPLES

The following code fragment processes the arguments for a command that can take the options a or b, and the option  $\circ$  which requires an argument:

```
set -- Igetopt abo: $*1 
if [ $? -ne 0 ]; then 
     echo $USAGE 
     exit 2 
fi 
while [ $# -gt 0 ]; do 
     case $1 in 
     -a \mid -b)FLAG=$l 
         shift 
          \cdots-0) 
         OARG=$2 
         shift 2 
          1 1 
     esac 
done
```
This code accepts any of the following as equivalent:

```
cmd -aoarg file file 
cmd -a -0 arg file file 
cmd -oarg -a file file 
cmd -a -oarg -- file file
```
# WARNINGS

getopt option arguments must not be null strings nor contain embedded blanks.

SEE ALSO

I

sh(l), getopt(3C).

# NAME

getopts - parse utility (command) options

# SYNOPSIS

getopt s *optstring name [arg* ... ]

# DESCRIPTION

getopts is used to retrieve options and option-arguments from a list of parameters.

Each time it is invoked, get opts places the value of the next option in the shall variable specified by the name operand and the index of the next argument to be processed in the shell variable OPTIND. Whenever the shell is invoked, OPTIND is initialized to 1.

When the option requires an option-argument, getopts places it in the shell variable OPTARG. If no option was found, or if the option that was found does not have an option-argument, OPTARG is unset.

If an option character not contained in the *optstring* operand is found where an option character is expected, the shell variable specified by *name* is set to the question-mark (?) character. In this case, if the first character in *optstring* is a colon (:), the shell variable OPTARG is set to the option character found, but no output is written to standard error; otherwise, the shell variable OPTARG is unset and a diagnostic message is written to standard error. This condition is considered to be an error detected in the way arguments were presented to the invoking application, but is not an error in getopts processing.

If an option-argument is missing:

- If the first character of *optstring* is a colon, the shell variable specified by *name* is set to the colon character and the shell variable OPTARG is set to the option character found.
- Otherwise, the shell variable specified by *name* is set to the question-mark character, the shell variable OPTARG is unset, and a diagnostic message is written to the standard error. This condition is considered to be an error detected in the way arguments are presented to the invoking application, but is not an error in getopts processing; a diagnostic message is written as stated, but the exit status is zero.

When the end of options is encountered, get opts exits with a return value greater than zero. The shell variable OPTIND is set to the index of the first nonoption-argument, where the first - - argument is considered to be an option argument if there are no other non-option arguments appearing before it, or the value \$\* + 1 if there are no nonoption-arguments; the *name* variable is set to the question-mark character. Any of the following identifies the end of options: the special option  $-$ , finding an argument that does not begin with a -, or encountering an error.

The shell variables OPTIND and OPTARG are local to the caller of getopts and are not exported by default.

The shell variable specified by the *name* operand, OPTIND, and OPTARG affect the current shell execution environment.

# Operands

The following operands are supported:

- *optstring*  A string containing the option characters recognized by the utility invoking *getopts.*
- *name*  The name of a shell variable that is set by get opts to the option character that was found.

getopts by default parses positional parameters passed to the invoking shell procedures. If *args* are given, they are parsed instead of the positional parameters.

# EXTERNAL INFLUENCES

The following environment variable affects the execution of getopts utility:

OPTIND Used by getopts as the index of the next argument to be processed.

# EXAMPLES

Since getopt s affects the current shell execution environment, it is generally provided as a shell regular built-in. If it is called in a subshell or separate utility execution environment such as one of the following:

> $(getopts$  abc value " $\S$ e") nohup getopts

# find -exec getopts ...;

it does not affect the shell variables in the caller's environment.

Note that shell functions share OPTIND with the calling shell even though the positional parameters are changed. Functions that use getopts to parse their arguments should save the value of OPTIND on entry and restore it before returning. However, there will be cases when a function must change OPTIND for the calling shell.

The following example script parses and displays its arguments:

```
aflag= 
bflag= 
while getopts ab: name 
    do 
        case $name in 
        ) 
        ?) 
        esac 
    done 
                 aflag=1;; 
                 bflag=1 
                 bval="OPTARG";; 
                 printf "Usage: %s: [-a] [-b value] argsO $0 
                 exit 2;; 
if [ ! -z "$aflag" ] ; then 
        printf "Option -a specifiedO 
fi 
if [ ! -z "$bflag" ] ; then 
        printf "Option -b "%S" specifiedO "$bval" 
fi 
shift $((5OPTIND -1))printf "Remaining arguments are: %s0 "$*"
```
 $getopt(1)$ ,  $ksh(1)$ ,  $sh-posit(1)$ ,  $sh(1)$ ,  $getopt(3C)$ .

STANDARDS CONFORMANCE getopts: POSIX.2

SEE ALSO

NAME

getprivgrp - get special attributes for group

**SYNOPSIS** 

getpri vgrp [ - *<sup>g</sup>*I *group \_name]* 

# DESCRIPTION

getprivgrp lists the access privileges of privileged groups set by setprivgrp (see *setprivgrp* (1M)). If group name is supplied, access privileges are listed for that group only. If the caller is not a member of *group\_name,* no information is displayed. If *-g* is used, getprivgrp lists access privileges that have been granted to all groups. Otherwise, access privileges are listed for all privileged groups to which the caller belongs.

The super-user is a member of all groups. Access privileges include RTPRIO, MLOCK, CHOWN, LOCKRDONLY, and SETRUGID.

In the HP Clustered environment, privilege groups are maintained separately for each member of the cluster. The CHOWN privilege from a cnode is determined by the privilege groups set up on the cluster server.

# AUTHOR

getprivgrp was developed by HP.

# SEE ALSO

 $getprique(2), setprique(1M), privgrp(4), privilege(5).$ 

I

gprof - display call graph profile data

# SYNOPSIS

gprof *[options] [a.out [gmon.out* ... ] ]

# DESCRIPTION

gprof produces an execution profile of C, Pascal, and FORTRAN programs. The effect of called routines is incorporated into the profile of each caller. Profile data is taken from the call graph profile file (gmon. out default) that is created by programs compiled with the -G option of cc, pc, and  $\hat{\tau}$  (see cc(1), pc(1), and  $f77(1)$ ). That option also links in versions of the library routines that are compiled for profiling. The symbol table in the named object file (a. out default) is read and correlated with the call graph profile file. If more than one profile file is specified, gprof output shows the sum of the profile information in the given profile files.

First, a flat profile is given, similar to that provided by  $\mathbf{prof}(\mathbf{S})$ . This listing gives the total execution times and call counts for each function in the program, sorted by decreasing time.

Next, these times are propagated along the edges of the call graph. gprof discovers all cycles in the call graph. All calls made into the cycle share the time of that cycle. A second listing shows the functions sorted according to the time they represent< including the time of their call graph descendants. Below each function entry is shown its (direct) call graph children, and how their times are propagated to this function. A similar display above the function shows how the time of this function and the time of its descendants are propagated to its (direct) call graph parents.

Cycles are also shown, with an entry for the cycle as a whole and a listing of the members of the cycle, each with their contributions to the time and call counts of the cycle.

### Options:

gprof recognizes the following options:

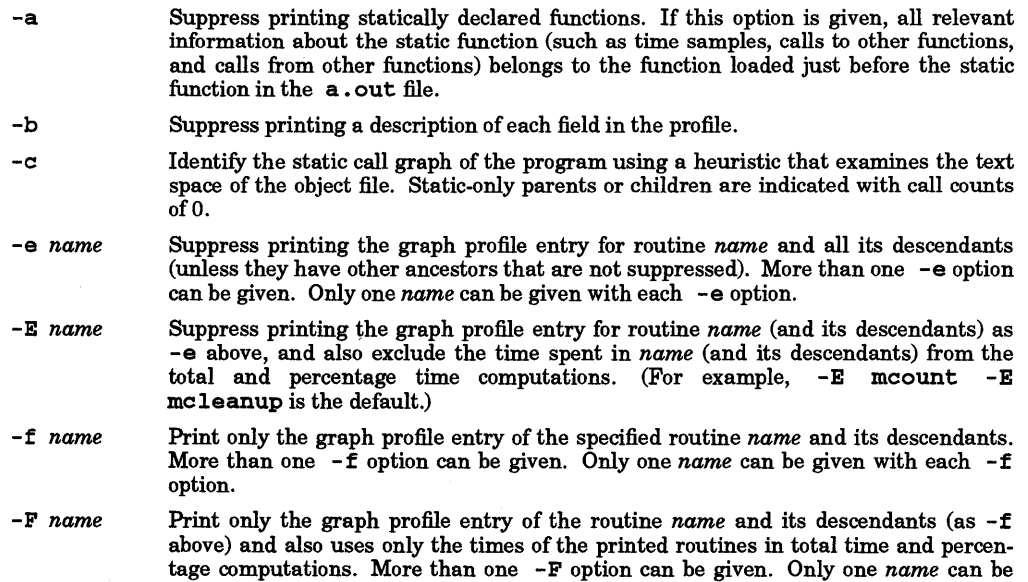

-8 Produce a profile file gmon. sum that represents the sum of the profile information in all specified profile files. This summary profile file can be given to subsequent executions of gprof (probably also with a - s option) to accumulate profile data across several runs of an a. out file.

given with each -F option. The -F option overrides the -E option.

 $-z$ Display routines that have zero usage (as indicated by call counts and accumulated time). This is useful in conjunction with the  $-c$  option for discovering which routines

# were never called.

## WARNINGS

Beware of quantization errors. The granularity of the sampling is shown, but remains statistical at best. It is assumed that the time for each execution of a function can be expressed by the total time for the function divided by the number of times the function is called. Thus the time propagated along the call graph arcs to parents of that function is directly proportional to the number of times that arc is traversed.

Parents that are not profiled have the time of their profiled children propagated to them, but they appear to be spontaneously invoked in the call graph listing, and do not have their time propagated further. Similarly, signal catchers, even though profiled, appear to be spontaneous (although for more obscure reasons). Any profiled children of signal catchers should have their times propagated properly unless the signal catcher was invoked during the execution of the profiling routine, in which case all is lost.

The profiled program must call exit () (see *exit*(2)) or return normally, for the profiling information to be saved in the gmon. out file.

# DEPENDENCIES

Series 700/800

The  $-c$  option is not supported.

### AUTHOR

gprof was developed by The University of California, Berkeley.

### FILES

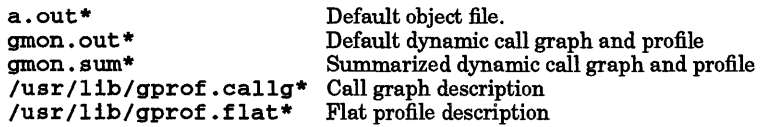

### SEE ALSO

 $cc(1)$ , f77(1),  $pc(1)$ ,  $prof(1)$ ,  $ext(2)$ ,  $prof(2)$ ,  $crt0(3)$ , monitor(3C).

*gprof: A Call Graph Execution Pro/iler;* Graham, S.L., Kessler, P.B., McKusick, M.K.; *Proceedings of the SIGPLAN* '82 *Symposium on Compiler Construction;* SIGPLAN Notices; Vol. 17, No.6, pp. 120-126, June 1982.

grep, egrep, fgrep - search a file for a pattern

# **SYNOPSIS**

*Plain call with pattern*   $\textbf{grep}$   $[-E \mid -F]$   $[-\textbf{clingsvx}]$  *pattern*  $[file \dots]$ 

*Call with (multiple)* -e *pattern* 

 $\textbf{grep}~[~\textbf{-E}~|~\textbf{-F}~]~[~\textbf{clingsvx}~]$  -e *pattern...*  $[~\textbf{-e pattern}~] \ldots~[~\text{file} \ldots]$ 

Call with -f file

 $\textbf{grep}$  [-E | -F] [ -cilnqsvx] [ -f  $pattern_{\textit{m}}$  file] [file ...]

*Obsolescent:*  egrep [ -cefilnsv] *[expression* ] *[file* ... ]

fgrep [ -cefilnsvx] *[strings] [file .* .. ]

# DESCRIPTION

I

*grep* searches the input text *files* (standard input default) for lines matching a pattern. Normally, each line found is copied to the standard output. *grep* supports the Basic Regular Expression syntax (see *regexp(5».*  The -E option *(egrep)* supports Extended Regular Expression (ERE) syntax (see *regexp(5».* The -F option *(fgrep)* searches for fixed *strings* using the fast Boyer-Moore string searching algorithm. -E and -F options treat new-lines embedded in the *pattern* as alternation characters. A null expression or string matches every line.

The forms *egrep* and *fgrep* are maintained for backward compatibility; use of -E and -F options is recommended for portability.

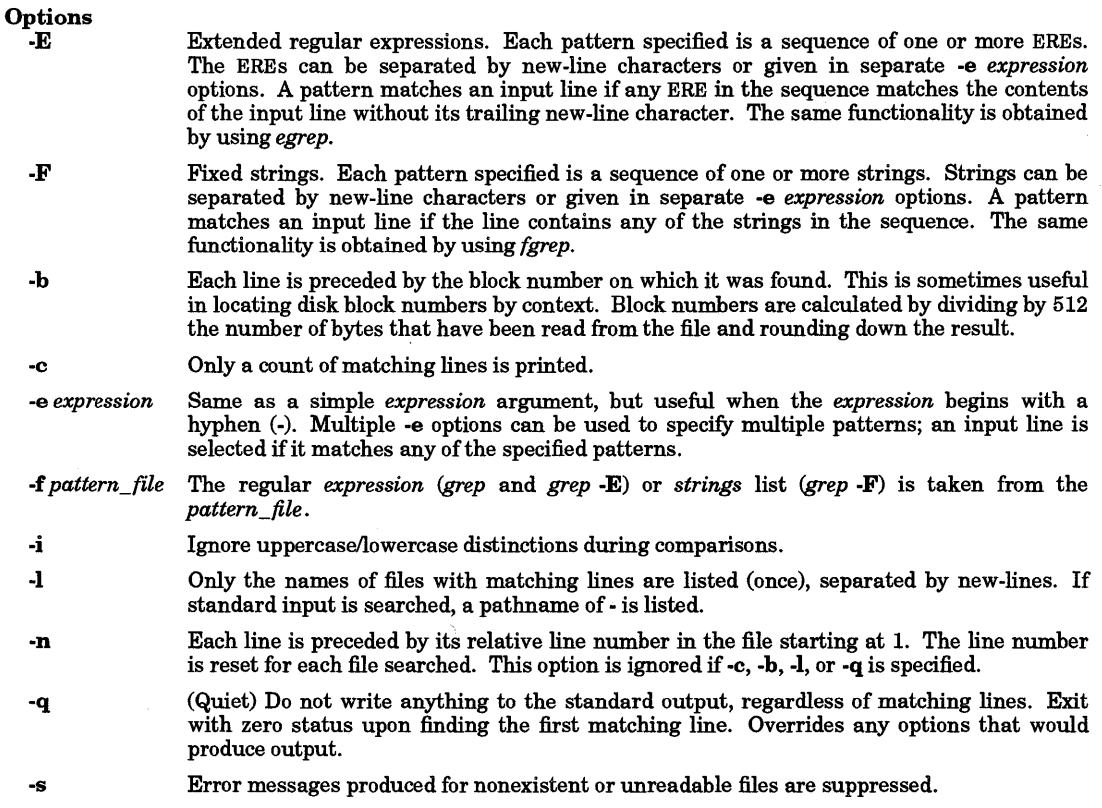

-v All lines but those matching are printed.

-x (eXact) Matches are recognized only when the entire input line matches the fixed string or regular expression.

In all cases in which output is generated, the file name is output if there is more than one input file. Care should be taken when using the characters  $\hat{\mathbf{s}}$ ,  $\mathbf{t}$ ,  $\mathbf{h}$ ,  $\mathbf{t}$ ,  $\mathbf{t}$ ,  $\mathbf{t}$ ,  $\mathbf{t}$ ,  $\mathbf{t}$ ,  $\mathbf{t}$ ,  $\mathbf{t}$ ,  $\mathbf{t}$ ,  $\mathbf{t}$ ,  $\mathbf{t}$ ,  $\mathbf{t}$ ,  $\mathbf{t}$ ,  $\mathbf{t}$ ,  $\mathbf{t}$ ,  $\mathbf{t}$ ingful to the shell. It is safest to enclose the entire *expression* argument in single quotes (' •.• ').

# EXTERNAL INFLUENCES

# Environment Variables

LC\_COLLATE determines the collating sequence used in evaluating regular expressions.

LC\_CTYPE determines the interpretation of text as single- and/or multi-byte characters, the classification of characters as letters, the case information for the  $-i$  option, and the characters matched by character class expressions in regular expressions.

LANG determines the language in which messages are displayed.

If LC\_COLLATE or LC\_CTYPE is not specified in the environment or is set to the empty string, the value of LANG is used as a default for each unspecified or empty variable. If LANG is not specified or is set to the empty string, a default of "C" (see  $lang(5)$ ) is used instead of LANG. If any internationalization variable contains an invalid setting, the commands behave as if all internationalization variables are set to "C". See *environ* (5).

# International Code Set Support

Single- and multi-byte character code sets are supported.

# RETURN VALUE

Exit status is:

- o One or more matches found
- 1 No match found<br>2 Syntax error or i
- 2 Syntax error or inaccessible file (even if matches were found).

### EXAMPLES

In the Bourne shell  $(sh(1))$  the following example searches two files, finding all lines containing occurrences of any of four strings:

grep -F 'if then else fi' file1 file2

Note that the single quotes are necessary to tell *grep -F* when the strings have ended and the file names have begun.

For the C shell  $(csh(1))$  the following command can be used:

grep -F'if\ then\ else\ fi' file1 file2

To search an address file with the following entries:

Ken 112 Warring St. Apt. A Judy 387 Bowditch Apt. 12 Ann 429 Sixth St.

the command:

grep Judy address

prints:

Judy 387 Bowditch Apt. 12

To search a file for lines that contain either a Dec or Nov, use the command:

grep -E <sup>{</sup>Dd]ec l [Nn]ov´ file

or

egrep -i 'dec l nov' file

Search all files in the current directory for the string xyz:

grep xyz \*

Search all files in the current directory subtree for the string xyz, and ensure that no error occurs due to filename expansion exceeding system argument list limits:

find . - type f - print | xargs grep xyz

The previous example does not print the name of files where string xyz appears. To force grep to print file names, add a second argument to the grep command portion of the command line:

find . - type f - print | xargs grep xyz / dev/null

In this form, the first filename is that produced by find, and the second filename is the null file.

#### SEE ALSO

I

 $sed(1), sh(1), environ(5), lang(5), regcomp(3c), regexp(5).$ 

STANDARDS CONFORMANCE grep: SVID2, XPG2, XPG3, POSIX.2 egrep: SVID2, XPG2, XPG3, POSIX.2 fgrep: SVID2, XPG2, XPG3, POSIX.2

# NAME

groups - show group memberships

# **SYNOPSIS**

 $qrows [-p] [-q] [-1] [user]$ 

# DESCRIPTION

groups shows the groups to which the caller or the optionally specified user belong. If invoked with no arguments, groups prints the current access list returned by getgroups () (see getgroups (2)).

Each user belongs to a group specified in the password file /ete/passwd and possibly to other groups as specified in the files /etc/group and /etc/logingroup. A user is granted the permissions of those groups specified in /ete/passwd and /ete/1ogingroup at login time. The permissions of the groups specified in  $/$ etc/group are normally available only with the use of newgrp (see newgrp(1)). If a user name is specified with no options, groups prints the union of all these groups.

The  $-p$ ,  $-q$ , and  $-1$  options limit the printed list to those groups specified in /etc/passwd, /ete/group, and /ete/1ogingroup, respectively. If a user name is not specified with any of these options, cuserid () is called to determine the default user name (see *cuserid*  $(3\tilde{S})$ ).

The printed list of groups is sorted in ascending collation order (see Environment Variables below).

# EXTERNAL INFLUENCES

# Environment Variables

LC\_COLLATE determines the order in which the output is sorted.

If LC\_COLLATE is not specified in the environment or is set to the empty string, the value of LANG is used as a default. If LANG is not specified or is set to the empty string, a default of "C" (see lang(5)) is used instead of LANG. If any internationalization variable contains an invalid setting, groups behaves as if all internationalization variables are set to "C" (see environ(5)).

# EXAMPLES

Check file /etc/ $logingroup$  and display all groups to which user tim belongs:

groups -1 tim

### AUTHOR

groups was developed by the University of California, Berkeley.

### FILES

/ete/group /ete/1ogingroup /ete/passwd

# SEE ALSO

id(l), newgrp(l), getgroups(2), initgroups(3C), cuserid(3S), group(4).

head - give first few lines

#### SYNOPSIS

head [-01-1] [-n *count] [file* ... ]

*Obsolescent:* 

head  $[-count]$  [*file* ...]

#### DESCRIPTION

head prints on standard output the first *count* lines of each of the specified files, or of the standard input. If *count* is omitted it defaults to 10.

If multiple *files* are specified, head outputs before each file a line of this form:

 $==$  *file*  $\leq ==$ 

#### **Options**  $-c$

I

The quantity of output is measured in bytes.

- *-count*  The number of units of output. This option is provided for backward compatibility (see  $-n$ below) and is mutually exclusive of all other options.
- -1 The quantity of output is measured in lines; this is the default.
- -n *count*  The number of lines (default) or bytes output. *count* is an unsigned decimal integer. If  $-n$ (or *-count)* is not given, the default quantity is 10. This option provides the same functionality as the *-count* option, but in a more standard way. Use of the -n option is recommended where portability between systems is important.

# SEE ALSO

 $tail(1)$ .

STANDARDS CONFORMANCE head: POSIX.2

# NAME

help - ask for help

# SYNOPSIS

help *[args]* 

# DESCRIPTION

*help* finds information to explain a message from a command or explain the use of a command. Zero or more arguments can be supplied. If no arguments are given, *help* prompts for one.

The arguments can be either message numbers (which normally appear in parentheses following messages) or command names, of one of the following types:

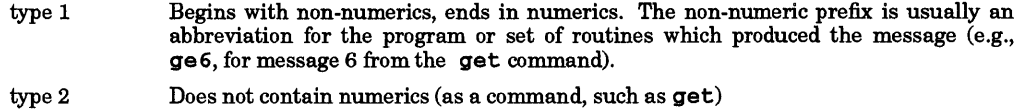

type 3 Is all numeric (e.g., 212)

The response ofthe program is the explanatory information related to the argument, ifthere is any.

When all else fails, try help stuck.

# EXTERNAL INFLUENCES

# Environment Variables

LC\_CTYPE determines the interpretation of text as single- and/or multi-byte characters.

LANG determines the language in which messages are displayed.

If LC CTYPE is not specified in the environment or is set to the empty string, the value of LANG is used as a default for each unspecified or empty variable. If LANG is not specified or is set to the empty string, a default of "C" (see *lang*(5)) is used instead of LANG. If any internationalization variable contains an invalid setting, *help* behaves as if all internationalization variables are set to "C". See *environ* (5).

# International Code Set Support

Single- and multi-byte character code sets are supported.

### DIAGNOSTICS

Use the help command for explanations.

# WARNINGS

Only SCCS and a very few other commands currently use help.

### FILES

/usr /lib/help directory containing files of message text.

# /usr/lib/help/helploc

file containing locations of help files not in /usr/lib/help.

# SEE ALSO

*sees User's Guide,* in *Programming on HP-UX.* 

hostname - set or print name of current host system

### SYNOPSIS

hostname *[name\_o{\_host]* 

### DESCRIPTION

hostname prints the name of the current host, as given in the *gethostname(2)* system call. Users who have appropriate privileges can set the *hostname* by giving the argument *name\_of\_host*; this is usually done in the startup script /etc/rc. The *name of host argument is restricted to* **MAXHOSTNAMELEN** characters as defined in  $\leq$ sys/param.h>.

The system might be known by other names if networking products are supported. See the node manager's documentation supplied with your system for details.

### WARNINGS

I

Many types of networking services are supported on HP-UX, each of which uses a different assigned system (also called host names or node names) be assigned in such a manner that they do not create conflicts when the various networking facilities interact with each other.

The system does not rely on a single system name in a specific location, partly because different services use dissimilar name formats as explained below. System names are assigned by using the uname - S, hostname, and nodename commands. In addition, the system name used in the HP Clustered Environment (called the cnode name) is assigned in the cluster configuration file /etc/clusterconf. System names are assigned as follows:

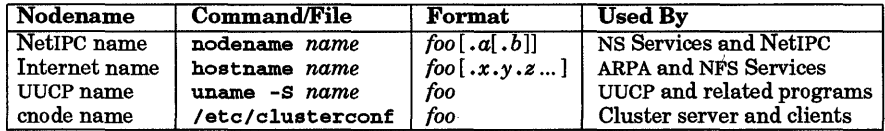

where *roo* represents the assigned system name (it is *strongly* recommended that *roo* be identical for all commands and locations) and the optional *.x.y.z* or *.a.b* follow the specified notation for the particular ARPA/NFS or NS/NetIPC environment.

Internet names are also frequently called hostnames or domain names (not to be confused with NFS domain names). Refer to *hostname(5)* for more information about Internet naming conventions.

Whenever the system name is changed in any file or by use of any of the above commands, it should also be changed in all other locations as well. Other files or commands in addition to those above (such as /usr/lib/uucp/Permissions if used to circumvent uname, for example) may contain or alter system names. To ensure correct operation, they should also use the same system name.

System names are normally assigned by the /etc/rc script at start-up, and should not be altered elsewhere.

#### AUTHOR

*hostname* was developed by the University of California, Berkeley.

#### SEE ALSO

 $uname(1), gethostname(2), sethostname(2), uname(2), hostname(5).$ 

# NAME

hp - handle special functions of HP 2640 and HP2621-series terminals

SYNOPSIS

hp [-e][-mJ

# DESCRIPTION

hp supports special functions of the Hewlett-Packard HP 2640 and HP 2621 series of terminals, with the primary purpose of producing accurate representations of most nroff output. A typical use is:

nroff -h *files* ... I hp

Regardless of the hardware options on a given terminal, hp tries to do sensible things with underlining and reverse line-feeds. If the terminal has the "display enhancements" feature, subscripts and superscripts can be indicated in distinct ways. If it has the "mathematical-symbol" feature, Greek and other special characters can be displayed.

# **Options**

hp recognizes the following options:

- -e Specify that your terminal has the "display enhancements" feature, to make maximal use of the added display modes. Overstruck characters are presented in the Underline mode. Superscripts are shown in Half-bright mode, and subscripts in Half-bright, Underlined mode. If this flag is omitted, hp assumes that your terminal lacks the "display enhancements" feature. In this case, all overstruck characters, subscripts, and superscripts are displayed in Inverse Video mode; that is, dark-on-light, rather than light-on-dark.
- -m Request minimization of output by removing new-lines. Any contiguous sequence of 3 or more new-lines is converted into a sequence of only 2 new-lines; that is, any number of successive blank lines produces only a single blank output line. This allows you to retain more actual text on the screen.

#### DIAGNOSTICS

#### line too long

The representation of a line exceeds 1,024 characters.

# RETURN VALUE

hp returns zero for normal termination, and 2 for all errors.

### WARNINGS

An "overstriking sequence" is defined as a printing character followed by a backspace followed by another printing character. In such sequences, if either printing character is an underscore, the other printing character is shown underlined or in Inverse Video; otherwise, only the first printing character is shown (again, underlined or in Inverse Video). Nothing special is done if a backspace is adjacent to an ASCII control character. Sequences of control characters (e.g., reverse line-feeds, backspaces) can make text "disappear"; in particular, tables generated by tb1 that contain vertical lines will often be missing the lines of text that contain the "foot" of a vertical line, unless the input to  $hp$  is piped through  $col$  (see  $col(1)$ ).

Although some terminals do support numerical superscript characters, no attempt is made to display them.

# SEE ALSO

 $col(1)$ ,  $neqn(1)$ ,  $nreff(1)$ ,  $thl(1)$ .

hyphen - find hyphenated words

SYNOPSIS

hyphen *[files]* 

# DESCRIPTION

hyphen finds all the hyphenated words ending lines in *files* and prints them on the standard output. If no arguments are given, the standard input is used; thus, hyphen can be used as a filter.

# EXAMPLES

Prepare an nroff hyphenation proofreading file for *textfile.* 

# mm textfile I hyphen

# WARNINGS

hyphen cannot cope with hyphenated *italics* (Le., underlined) words; it often misses them completely or mangles them.

hyphen occasionally gets confused, but with no ill effects other than spurious extra output.

SEE ALSO

I

 $mm(1)$ , nroff $(1)$ .

# NAME

iconv - code set conversion

# **SYNOPSIS**

1conv -f *fromcode* -t *tocode [file* ... ]

# DESCRIPTION

1conv converts the encoding of characters in the input files from the *fromcode* code set to the *tocode* code set, and writes the results on standard output. If no input files are given, 1conv reads from standard input. If - appears as an input file name, iconv reads standard input at that point.  $-$  - can be used to delimit the end of options (see *getopt(3C)).* 

# **Options**

1conv recognizes the following options:

- f *from code* Identify the code set corresponding to option argument *fromcode* as the code set that the input will be converted "from".
- -t *tocode* Identify the code set corresponding to option argument *tocode* as the code set that the input will be converted "to".

The *from code* and *tocode* names can be any length, but only the first four and the last letter are used to identify the code set. The names can contain any letter except a closing curly brace (}). HP-supplied *fromcode* and *tocode* names and their corresponding code sets include:

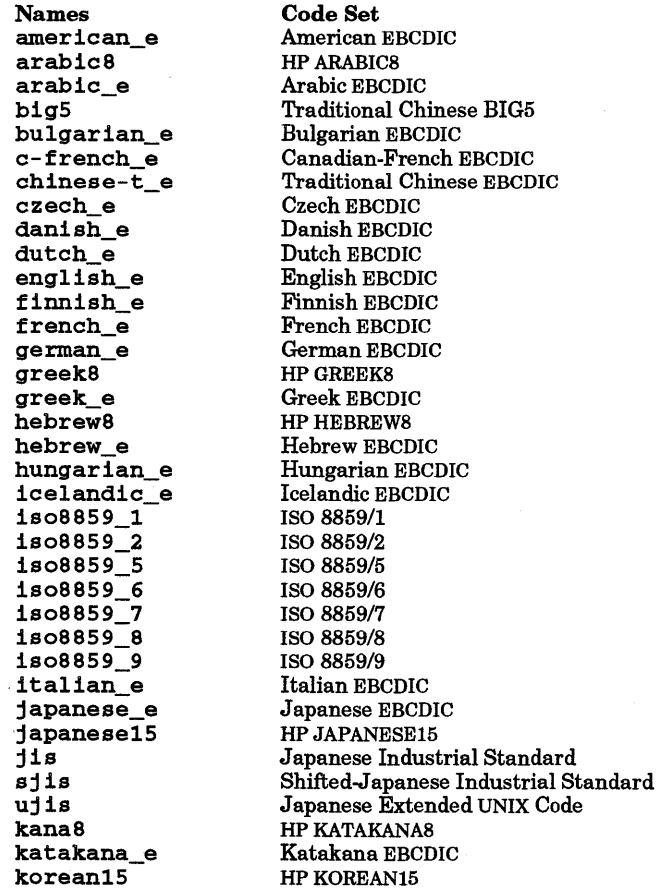

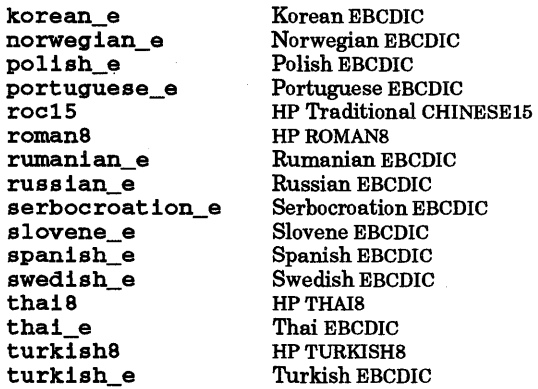

# EXTERNAL INFLUENCES

# Environment Variables

The LANG environment variable determines the language in which messages are displayed.

# International Code Set Support

Single and multi-byte character code sets are supported.

### WARNINGS

I

If an input character does not have a valid equivalent in the code set selected by the -t option (the "to" code set), it is mapped to as system-defined default character.

If an input character does not belong to the code set selected by the - f option (the "from" code set), the command terminates.

### EXAMPLES

Convert the contents offile foo from code set RomanS to ISO *8859/1* and store the results in file bar.

iconv -f roman8 -t is08859\_1 foo > bar

# AUTHOR

iconv was developed by HP.

# SEE ALSO

getopt(3C)

# STANDARDS CONFORMANCE

iconv: XPG2, XPG3

# NAME

id - print user and group IDs and names

SYNOPSIS

 $1d[-g]-u]$ [-nr] [user]

# DESCRIPTION

1d writes a message on the standard output, giving the user and group IDs and the corresponding names of the invoking process. If the effective and real IDs do not match, both are printed.

If the user operand is specified and the process is a user with appropriate privileges, the user and group IDs of the selected user are written. In this case, effective IDs are assumed to be identical to real IDs.

If the process has supplementary group affiliations (see groups(l)), the supplementary group affiliations are also written.

# Options

- Output only the group ID in decimal format. To modify, use the -n option. The default group ID is the effective group ID. To modify, use the  $-r$  option. If the invoking process has supplementary group affiliations that are different from the effective group ID, output each such affiliation in decimal format on the same line.
- -n With  $-u$  or  $-g$ , output the name in character string format instead of the numeric ID.
- -r With  $-u$  or  $-g$ , output the real ID instead of the effective ID.
- -u Output only the user ID in decimal format. To modify, use the -n option. The default group ID is the effective group ID. To modify, use the  $-r$  option.

# AUTHOR

1d was developed by HP and AT&T.

# SEE ALSO

 $groups(1), logname(1), getuid(2).$ 

# STANDARDS CONFORMANCE

1d: SVID2, XPG2, XPG3, POSIX.2

ident - identify files in RCS

SYNOPSIS

ident *file* ...

DESCRIPTION

1dent searches the named files for all occurrences of the pattern *\$keyword* : ... \$, where *keyword* is one of the following:

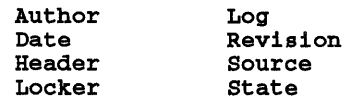

These patterns are normally inserted automatically by the Res co command, but can also be inserted manually (see  $co(1)$ ).

ident works on text files as well as object files. For example, if the C program in file f.c contains:

```
char rcsid[] = "$Header: Header information $";
```
and f.c is compiled into f.o, the command:

ident f.c f.o

prints:

f.c:

\$Header: Header information \$

f.o:

\$Header: Header information \$

# AUTHOR

I

ident was developed by Walter F. Tichy.

#### SEE ALSO

 $ci(1), co(1), res(1), resdiff(1), resintro(5), resmerge(1), rlog(1), resfile(4).$ 

# NAME

ied - input editor and command history for interactive programs

# SYNOPSIS

```
ied [-dirt] [-h file] [-s size] [-p prompt] [-k charmap ] utility [arguments ... ]
```
# DESCRIPTION

ied is a utility command that is intended to act as an interface between the user and an interactive program such as bc, bs, or Bourne shell, providing most of the line editing and history functionality found in the Korn shell. ied interprets the *utility* name as the command to be executed, and passes *arguments* as the arguments to the utility. Subsequent input to *utility* then has access to editing and history functions very similar to those provided by  $ksh$ .

ied monitors the state of the pty it uses to run the command, and, whenever the application it is running, changes the state from the state of the tty when led started, ied becomes "transparent". This allows programs to do shell escapes to screen-smart programs. In general, led should not in any way interfere with any action taken by any program for which it provides a front end. This includes Korn shell itself: in this case ied would provide history for any application that was run by ksh, and ksh would provide its own independent history. In a useful extreme case, i ed can be used as a front end to the login shell (which might be ksh or csh). In this case, all applications that use normal line editing gain line editing and history, sharing a single history. The shell would continue to have its own independent history if it provides such a mechanism.

When ied is in its transparent mode, no history is saved. In particular the ex mode of vi does not use normal line editing (rather, it simulates it) and **ied** cannot provide history in this case. The Subject: and address line editing of mailx also cannot be edited with **ied**.

# **Options**

Several options and command-line arguments control i ed's operation:

- -d Debug mode. Print information about the operation of the program. It is best used to determine if a program puts ied into transparent mode unexpectedly.
- -h *filename* Keep the history in a file named *filename.* If a file of that name already exists and is a history file, the latter part of it (the last *size* lines as specified by the - s option) is used as the initial value of the history. If the -h option is not used, the environment variable IEDHISTFILE is used to supply the name. If neither are present an unnamed temporary file is used, and no initial value is provided.
- -1 Force interactive mode. Normally **ied simply execs the command to which it is** asked to be a front end when the standard input is not a tty (this allows aliases to be used for commands used in shells without interfering with their operation). This option forces led to remain as a front end, and all editing functions are in place. This permits a utility that behaves differently in interactive and batch modes to be driven from a pipe or file in interactive mode. This is particularly useful in testing commands that make this distinction.
- k *charmap charmap* is a file of 256 or fewer lines. The line number in the file is the ordinal of a character as seen as input by ied, and the character on the line is the character generated as output (and also used as editing characters). This allows remapping of (ordinary) keys such as for a Dvorak keyboard. Characters must start in column one of each line, and be represented as 1-4 characters followed by a space or the new-line character for the next line. Characters after the space are ignored as comments. Single-character entries represent themselves. Two-character entries where the first character is a circumflex  $(4)$  converts the second character to the corresponding control character. Two-character sequences where the first character is backslash (\) use the C language conventions:

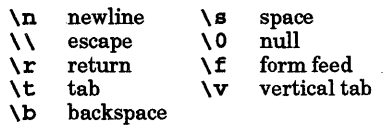

Three- and four-character sequences must be *\nn* or *\nnn,* giving the octal value for the character. If charmap is less than 256 lines long, the remaining characters are mapped to themselves.

-p prompt Many commands do not prompt when ready for input. led approximates a prompting mechanism for such commands. This is not always perfectly successful, but for many commands it helps. In the worst case, the prompt is interspersed with output in the wrong location. *prompt* is a string as used in the format argument to  $printf(3S)$ . The only  $\%$  conversions that can be included are up to one instance of  $\%d$  which is converted to the sequential number of the command, and any number of occurrences of %% which is treated as a literal % character. Prompting is suppressed when ied is operating in transparent mode.

This sets "non-raw" mode. Normally led uses its own editing capabilities when reading simple text. This causes led to use tty line discipline most of the time. The disadvantage of the default mode is that more context switches and general processing are required. The advantage is that led is more transparent. For example, to specifically send an end-of-file in the non-raw mode requires that the end-of-file character (usually Ctrl-D) be followed by a carriage return. Similarly the "literal next" function (Ctrl-V) cannot escape the line-erase and line-kill functions in non-raw mode.

This option specifies the size of the history buffer. When led is started with an existing history file, approximately the last *size* lines are available to the history mechanism (the number is not guaranteed to be exactly *size).* Other lines in the file are retained until such time as led is started on that history file and it exceeds approximately 4K bytes in size, at which time led discards older entries at the beginning of the file until it is near 4 Kbytes in size. Since this occurs only at startup, history files can grow to be quite large between restarts. Larger values of *size* make the process image larger.

> If -s is not specified, the value of the environment variable IEDHISTSIZE is used. If neither is specified, a default is used.

Set transparent mode. This forces led to permanently be in transparent mode (as discussed above). It is primarily useful with -1 for some classes of automated processing. In particular, it is useful for driving a command if the command takes as input what led would interpret as editing characters. Thus with the appropriate combinations of  $-1$  and  $-t$ , it is possible to drive an editor such as v1 or a screensmart application from a batch file.

Should something go wrong with led, the SIGQUIT signal, repeated 3 times, usually aborts led. The exception is the case of a fully transparent application, where led must be killed from another window or terminal. This is really relevant only when there is no way to direct the serviced process to terminate itself.

The editing capabilities of ied are essentially those found in ksh. Only those that differ from ksh are described below. As in ksh, the style of editing is determined from the environment variable VISUAL, or from EDITOR if VISUAL is not specified. The value examined should end in vi, emacs, or gmacs to specify an editor type. If it does not, ied does no editing, and history is not accessible.

In vi mode:

-t

J Join lines. Considering the most recently edited line (which is empty immediately after a line is sent to the application) to be the "last line" of the history, the current line being displayed from the history is appended to the end of the last line, and the position in the history is reset to be at the last line which is then displayed. A space is inserted between the old and new text on the last line. The cursor is left on that space. Because **ied's** understanding of line

-s *size* 

-r

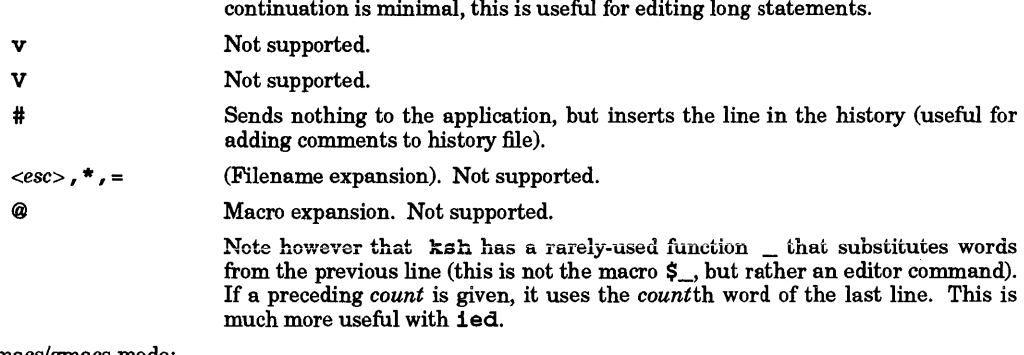

In emacs/gmacs mode:

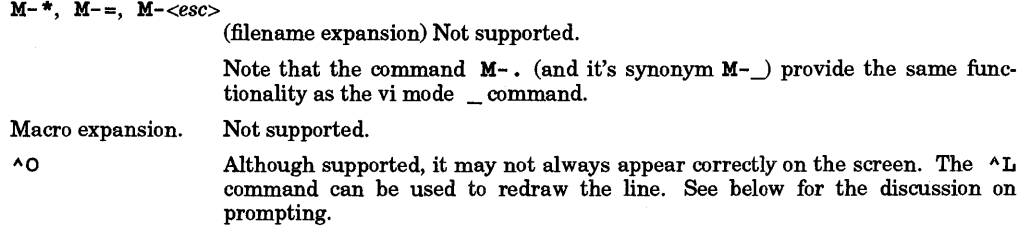

### EXAMPLES

Add interactive editing to the be command:

ied be

Execute vi on testfile using comands taken from script:

cat script | ied -i -t vi testfile

Note that without the use of ied, vi would misbehave because its standard input would not be a terminal device. In this case the -t is not required because vi puts itself in raw mode, but for an application that does not, -t might be required.

The command line

ied  $-i$  -t grep ' $'x$ :' data\_file | tee x\_lines

searches the file data file for lines begining with  $x$ :, sending one copy to the terminal and a second to file x\_lines, just like the command line

grep '^x:' data\_file | tee x\_lines

The difference is that in the command line without ied, grep writes directly to a pipe, and thus buffers its output. If data\_file is very large and not many lines match the pattern, output to the terminal is delayed. By using 1ed, the output of grep goes to a pty instead, which causes grep to output each line as it is ready.

### WARNINGS

Since **ied** cannot know everything about every application, it is possible that it can become confused, with either the timing or the prompt being out of phase with the application. Since the use of **ied** is never required, it is the user's choice to determine whether the application is more usable with or without ied. In general, however, programs that do not confuse i ed are usually also the most likely to benefit from its use.

ied tries to intuit the currently active prompt when it is not providing one itself. However, this is not always successful. Even when it is successful, the timing of ied and the serviced command may occasionally confuse the output. The  $\Lambda$ L commands in both emacs and vi modes redraw the edit line in a consistent fashion that can be used to create the next command.

AUTHOR led was developed by HP. SEE ALSO  $ksh(1)$ .

# NAME

imageview - display bit-mapped image files on an XlI display

### SYNOPSIS

imageview [f i 1 enamel [ - d *host: number* 1 [ - *g geometry* 1 [ - <sup>0</sup>*orientation* 1

### DESCRIPTION

imageview displays bit-mapped image files on an Xl! display. Use imageview's graphical user interface (based on OSF/Motif) to display an image then manipulate the image on the screen, using various rotate, zoom, and resize controls.

The following table lists image file types that can be displayed, what these files contain, the filename suffix (extension) VUE uses to display the correct icon, and the file version supported.

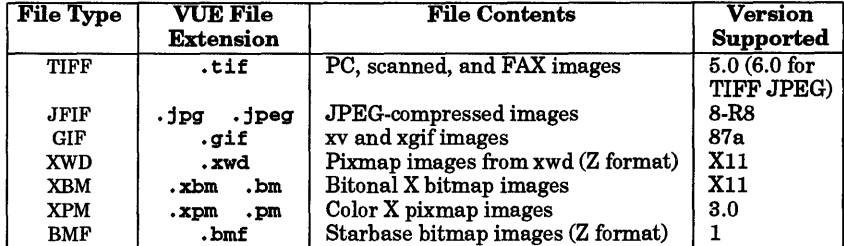

TIFF images can be in uncompressed format, or any of the following compressed formats: JPEG, LZW, G3, G4, or Packbits.

The *filename* argument is an absolute or relative pathname of a file containing one or more images in a supported format, and can contain ~, \*, and ? pattern specifiers. If *filename* resolves to more than one file, imageview displays the first file found.

### **Options**

imageview recognizes the following options:

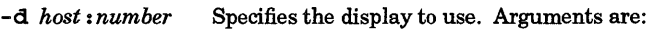

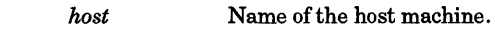

*number* **Number** of the display.

If the -d option is omitted, imageview uses the value of the DISPLAY environment variable.

#### -g *geometry*

Specifies the position and maximum size of the viewer window. The viewer window consists of an image window framed by a menu and control panel. The syntax for *geometry* is the standard X geometry syntax; see XCI) in the reference section of *Using the* X *Window System.* 

If the -g option is omitted, imageview creates a window that matches the image size. If the image is too large for the display, imageview creates the largest window possible without changing the ratio of image height to image width.

### - <sup>0</sup>*orientation*

Sets the initial orientation of the image. *orientation* is one of the following:

landscape Rotate the image 90 degrees clockwise before displaying.

portrait Do not rotate the image.

If the -0 option is omitted, -0 portrait is used.

### EXAMPLES

Display the file rgb. tif in the current directory and rotate the first image found 90 degrees clockwise.

imageview rgb.tif -0 landscape

# AUTHOR

imageview was developed by HP.

# SEE ALSO

I

X(l) in *Using the* X *Window System.* 

 $\bar{\Delta}$ 

# NAME

insertmsg  $\cdot$  use findstr(1) output to insert calls to catgets(3C)

# SYNOPSIS

insertmsg [-h] [-n *number]* [-i *amount]* [-s *number] stringlist* 

# DESCRIPTION

insertmsg examines the file *stringlist,* which is assumed to be the output of findstr after subsequent editing to remove any strings that do not need to be localized (see *findstr(l».* If the -h option is specified, insertmsg places the following lines at the beginning of each file named in *stringlist:* 

```
#ifndef NLS 
#define catgets(i,sn,mn,s) (s) 
#else NLS 
#defineNL_SETN_number
#include <nl types.h>
#endif NLS
```
where *number* is a set number defined by the  $-$  s option; the default is 1. For each string in *stringlist*, insertmsg surrounds the string in the corresponding file with an expression of the form:

(catgets (catd, NL\_SETN, *msg\_num, Iidefault string* II ) )

The *default string* is the original string referenced by the line in *stringlist,* and *msg\_num* is replaced by the message number assigned to that string. The assigned message numbers begin with the number defined by the  $-n$  option and are incremented by the amount defined by the  $-i$  option. The default is 1 for both the starting message number and the increment. If *name.* c is the file to be modified, as specified within the *stringlist* file, *insertmsg* places the modified source in *nl\_name* • c. The user must then manually edit the file **nl** name **• c** to insert the following statements:

```
nl_catd catd; 
catd = catopen (" appropriate message catalog ", 0) ;
```
The data type  $n1$  catd is defined in <n1\_types. h> and catd is a parameter to the calls to *catgets*, which are inserted for each string from *stringlist. .* 

insertmsg also sends to the standard output a file that can be used as input to gencat *(seegencat(l».* 

# EXTERNAL INFLUENCES

# Environment Variables

LC\_CTYPE determines the interpretation of text as single- and/or multi-byte characters.

LANG determines the language in which messages are displayed.

If LC\_CTYPE is not specified in the environment or is set to the empty string, the value of LANG is used as a default for each unspecified or empty variable. If LANG is not specified or is set to the empty string, a default of "C" (see *lang(5»* is used instead of LANG. If any internationalization variable contains an invalid setting, insertmsg behaves as if all internationalization variables are set to "C". See *environ(5).* 

# International Code Set Support

Single- and multi-byte character code sets are supported.

# DIAGNOSTICS

If insertmsg does not find opening or closing double quotes where required in the strings file, it prints insertmsg exiting : lost in strings file and aborts. If this happens, check the strings file to ensure that the lines that have been kept there have not been altered.

### WARNINGS

Previous implementations of insertmsg inserted a call to nl\_msg rather than catgets. nl\_msg outputs *default string* if the message retrieval is unsuccessful for any reason, whereas catgets reverts to *default string* only when it is unable to open the message catalog. Any other failed attempt to retrieve the message results in the output of a null string.

If the -h option is not used, it may be necessary to manually add the following statement to the file created by insertmsg:

#include <nl\_types.h>
insertmsg inserts a pointer to a static area that is overwritten on each call.

### AUTHOR

insertmsg was developed by HP.

### SEE ALSO

I

findstr(l), gencat(l), catgets(3C), catopen(3C).

### NAME

iostat - report Vo statistics

### SYNOPSIS

iostat [-t] *[interval [count* ]]

### DESCRIPTION

iostat iteratively reports Vo statistics for each active disk on the system. Disk data is arranged in a three-column format:

### Colwnn Heading

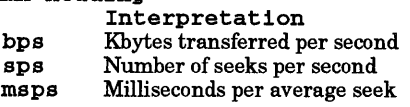

If two or more disks are present, data for successive disks is presented side-by-side across the page.

To compute this information, seeks, data transfer completions, and the number of words transferred are counted for each disk. Also, the state of each disk is examined HZ times per second (as defined in  $\langle$ sys/param.h>) and a tally is made if the disk is active. These numbers can be combined with the transfer rates of each device to determine average seek times for each device.

### **Options**

iostat recognizes the following options and command-line arguments:

- -t Report terminal statistics as well as disk statistics. Terminal statistics include:
	- t in Number of characters read from terminals.
	- t out Number of characters written to terminals.
	- us Percentage of time system has spent in user mode.
	- ni Percentage of time system has spent in user mode running low-priority *(nice* d) processes.
	- sy Percentage of time system has spent in system mode.<br>
	1d Percentage of time system has spent idling.
	- Percentage of time system has spent idling.

### *interval*

Display successive lines which are summaries over the last *interval* seconds. The first line reported is for the time since a reboot and each subsequent line is for the last interval only.

### *count*

Repeat the statistics *count* times.

### EXAMPLES

Show current I/O statistics for all disks:

### iostat

Display I/O statistics for all disks every 10 seconds until INTERRUPT or QUIT is pressed:

### iostat 10

Display I/O statistics for all disks every 10 seconds and terminate after 5 successive readings:

### iostat 10 5

Same except also show terminal and processor statistics:

iostat -t 10 5

### DEPENDENCIES

Series 300/400

iostat does not yet report disk information for SCSI disks.

### AUTHOR

iostat was developed by the University of California, Berkeley, and HP.

### SEE ALSO

vmstat(I).

#### NAME

I

ipcrm - remove a message queue, semaphore set or shared memory id

#### SYNOPSIS

ipcrm *[options]* 

#### DESCRIPTION

ipcrm removes one or more specified messages, semaphores or shared memory identifiers. The identifiers are specified by the following *options:* 

- -q *msqid* Remove the message queue identifier *msqid* from the system and destroy the message queue and data structure associated with it.
- -m *shmid* Remove the shared memory identifier *shmid* from the system. The shared memory segment and data structure associated with it are destroyed after the last detach.
- s *semid* Remove the semaphore identifier *semid* from the system and destroy the set of semaphores and data structure associated with it.
- -Q *msgkey* Remove the message queue identifier, created with key *msgkey,* from the system and destroy the message queue and data structure associated with it.
- -M *shmkey* Remove the shared memory identifier, created with key *shmkey,* from the system. The shared memory segment and data structure associated with it are destroyed after the last detach.
- -s *semkey* Remove the semaphore identifier, created with key *semkey,* from the system and destroy the set of semaphores and data structure associated with it.

The details of the removes are described in *msgctl(2), shmctl(2),* and *semctl(2).* The identifiers and keys can be found by using ipcs (see *ipcs(l».* 

In the HP Clustered environment, messages, semaphores, and shared memory are not global across members of the cluster. Therefore, ipcrm can be used to remove only local identifiers.

#### SEE ALSO

 $\text{incs}(1)$ , msgctl $(2)$ , msgget $(2)$ , msgop $(2)$ , semctl $(2)$ , semget $(2)$ , shmctl $(2)$ , shmget $(2)$ , shmop $(2)$ .

#### STANDARDS CONFORMANCE

ipcrm: SVID2

### NAME

ipcs - report inter-process communication facilities status

### SYNOPSIS

ipcs *[options]* 

### DESCRIPTION

ipcs prints certain information about active inter-process communication facilities. Without *options,*  information is printed in short format for message queues, shared memory, and semaphores that are currently active in the system. Otherwise, the information displayed is controlled by the following *options:* 

- -q Print information about active message queues.
- -m Print information about active shared memory segments.
- s Print information about active semaphores.

If any of the options  $-q$ ,  $-m$ , or  $-s$  are specified, information about only those indicated will be printed. If none of these three are specified, information about all three will be printed.

- -b Print largest-allowable-size information (maximum number of bytes in messages on queue for message queues, size of segments for shared memory, and number of semaphores in each set for semaphores). See below for the meanings of columns in a listing.
- c Print creator's login name and group name. See below.
- -0 Print information on outstanding usage (number of messages on queue and total number of bytes in messages on queue for message queues, and number of processes attached to shared memory segments).
- -p Print process number information (process ID of last process to send a message and process ID of last process to receive a message on message queues and process ID of creating process and process ID of last process to attach or detach on shared memory segments). See below.
- -t Print time information (time of the last control operation that changed access permissions for all facilities; time of last  $mggnd()$  and last  $mgrcv()$  on message queues, last shmat () and last shmdt () on shared memory, last semop () on semaphores (see *semop*(2)). See below.
- -a Use all print *options* (this is a shorthand notation for  $-b$ ,  $-c$ ,  $-c$ ,  $-p$ , and  $-t$ ).
- -C *corefile*  Use file *corefile* in place of /dev/kmem.
- *-Nnamelist*  The argument will be taken as the name of an alternate *namelist* (fhp-ux is the default).

The column headings and the meaning of the columns in an ipcs listing are given below; the letters in parentheses indicate the *options* that cause the corresponding heading to appear; all means that the heading always appears. Note that these *options* only determine what information is provided for each facility; they do *not* determine which facilities will be listed.

T (all)

Facility type:

- q message queue;
- m shared memory segment;
- s semaphore.

ID (all)

The identifier for the facility entry.

KEY (all)

The key used as an argument to msgget (), semget (), or sbmget () to create the facility entry. (Note: The key of a shared memory segment is changed to IPC\_PRIVATE when the segment has been removed until all processes attached to the segment detach it.)

MODE (all)

The facility access modes and flags: The mode consists of 11 characters that are interpreted as follows:

The first two characters are:

- R if a process is waiting on a msgrcv();<br>S if a process is waiting on a msgsnd();
- $S$  if a process is waiting on a msg snd ( );<br>D if the associated shared memory segments
- if the associated shared memory segment has been removed. It will disappear when the last process attached to the segment detaches it;
- C if the associated shared memory segment is to be cleared when the first attach is executed;
- if the corresponding special flag is not set.

The next 9 characters are interpreted as three sets of three bits each. The first set refers to the owner's permissions; the next to permissions of others in the user-group of the facility entry; and the last to all others. Within each set, the first character indicates permission to read, the second character indicates permission to write or alter the facility entry, and the last character is currently unused. The permissions are indicated as follows:

- r if read permission is granted;
- w if write permission is granted;
- a if alter permission is granted;
- if the indicated permission is not granted.

### OWNER (all)

The login name of the owner of the facility entry.

GROUP (all)

The group name of the group of the owner of the facility entry.

CREATOR (a,c)

The login name of the creator of the facility entry.

CGROUP (a,c)

The group name of the group of the creator of the facility entry.

CBYTES (a,o)

The number of bytes in messages currently outstanding on the associated message queue.

 $QNUM$   $(a,0)$ 

The number of messages currently outstanding on the associated message queue.

QBYTES (a,b)

The maximum number of bytes allowed in messages outstanding on the associated message queue.

LSPID (a,p)

The process ID of the last process to send a message to the associated queue.

LRPID (a,p)

The process ID of the last process to receive a message from the associated queue.

STIME  $(a,t)$ 

The time the last message was sent to the associated queue.

RTlME (a,t)

The time the last message was received from the associated'queue.

CTlME (a,t)

The time when the associated entry was created or changed.

NATTCH (a,o)

The number of processes attached to the associated shared memory segment.

SEGSZ (a,b)

The size of the associated shared memory segment.

CPID (a,p)

The process ID of the creator of the shared memory entry.

#### LPID (a,p)

The process ID of the last process to attach or detach the shared memory segment.

### ATlME (a,t)

The time the last attach was completed to the associated shared memory segment.

### DTlME (a,t)

The time the last detach was completed on the associated shared memory segment.

#### NSEMS (a,b)

The number of semaphores in the set associated with the semaphore entry.

### OTlME (a,t)

The time the last semaphore operation was completed on the set associated with the semaphore entry.

#### WARNINGS

ipes produces only an approximate indication of actual system status because system processes are continually changing while ipcs is acquiring the requested information.

#### FILES

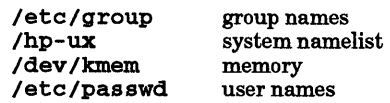

#### SEE ALSO

msgop(2), semop(2), shmop(2).

### STANDARDS CONFORMANCE

ipes: SVID2

#### NAME

isql - ALLBASE/SQL interactive SQL interface

### **SYNOPSIS**

isql

### REMARKS

The ALLBASE/SQL product must be installed on the system before isql can be used.

#### DESCRIPTION

isql invokes the Interactive SQL interface for defining and accessing an ALLBASE/SQL relational database environment (DBEnvironment). There are no options available with this command. isql can be executed by all system users.

### EXTERNAL INFLUENCES

### Environment Variables

LANG determines the language in which messages are displayed.

### International Code Set Support

Single- and multi-byte character code sets are supported.

#### AUTHOR

isql was developed by HP.

#### FILES

I

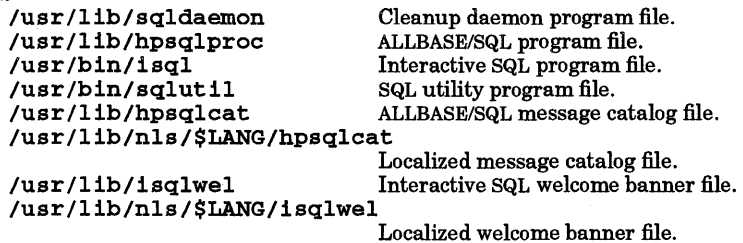

#### SEE ALSO

*ALLBASE /ISQL Reference Manual.* 

### NAME

join - relational database operator

**SYNOPSIS** 

join *[options] fUel file2* 

### **DESCRIPTION**

join forms, on the standard output, a join of the two relations specified by the lines of *filel* and *file2.* If *filel* or *file2* is -, the standard input is used.

*filel* and *file2* must be sorted in increasing collating sequence (see Environment Variables below) on the fields on which they are to be joined; normally the first in each line.

The output contains one line for each pair of lines in *filel* and *file2* that have identical join fields. The output line normally consists of the common field followed by the rest of the line from *filel,* then the rest of the line from *file2.* 

The default input field separators are space, tab, or new-line. In this case, multiple separators count as one field separator, and leading separators are ignored. The default output field separator is a space.

Some of the below options use the argument *n.* This argument should be a 1 or a 2 referring to either *filel* or *file2,* respectively.

# Options -a *<sup>n</sup>*

- In addition to the normal output, produce a line for each unpairable line in file *n,* where *n* is 1 or 2.
- -e *s*  Replace empty output fields by string *s .*
- -j *<sup>m</sup>* Join on field *m* of both files. The argument *m* must be delimited by space characters. This option and the following two are provided for backward compatibility. Use of the  $-1$  and  $-2$ options ( see below) is recommended for portability.
- -jl *<sup>m</sup>* Join on field *m* of *filel.*
- -j2 <sup>m</sup> Join on field *m* of *file2.*
- *-0 list*  Each output line comprises the fields specified in *list,* each element of which has the form *n .m,* where *n* is a file number and *m* is a field number. The common field is not printed unless specifically requested.
- -t *<sup>c</sup>* Use character *c* as a separator (tab character). Every appearance of *c* in a line is significant. The character c is used as the field separator for both input and output.
- -v *file\_number*

Instead of the default output, produce a line only for each unpairable line in *file\_number,*  where *file* number is 1 or 2.

 $-1$  f Join on field f of file 1. Fields are numbered starting with 1.

-2  $f$  Join on field  $f$  of file 2. Fields are numbered starting with 1.

### EXTERNAL INFLUENCES

### Environment Variables

LC COLLATE determines the collating sequence join expects from input files.

LC CTYPE determines the alternative blank character as an input field separator, and the interpretation of data within files as single and/or multi-byte characters. LC\_CTYPE also determines whether the separator defined through the -t option is a single- or multi-byte character.

If LC\_COLLATE or LC\_CTYPE is not specified in the environment or is set to the empty string, the value of LANG is used as a default for each unspecified or empty variable. If LANG is not specified or is set to the empty string, a default of "C" (see *lang(5»)* is used instead of LANG. If any internationalization variable contains an invalid setting, join behaves as if all internationalization variables are set to "C" (see  $environ(5)$ ).

### International Code Set Support

Single- and multi-byte character code sets are supported with the exception that multi-byte-character file names are not supported.

### EXAMPLES

The following command line joins the password file and the group file, matching on the numeric group In, and outputting the login name, the group name, and the login directory. It is assumed that the files have been sorted in the collating sequence defined by the LC\_COLLATE or LANG environment variable on the group ID fields.

### join -1 4 -2 3 -0 1.1 2.1 1.6 -t: /ete/passwd /ete/group

The following command produces an output consisting all possible combinations of lines that have identical first fields in the two sorted files *sfl* and *sf2*, with each line consisting of the first and third fields from sorted\_file1 and the second and fourth fields from sorted file2:

join -j1 1 -j2 1 -0 1.1, 2.2, 1.3, 2.4 sorted\_file1 sorted\_file2

### WARNINGS

With default field separation, the collating sequence is that of  $sort$  -b; with  $-t$ , the sequence is that of a plain sort.

The conventions of join, sort, eomm, uniq, and awk are incongruous.

Numeric filenames may cause conflict when the -0 option is used immediately before listing filenames.

### SEE ALSO

I

 $awk(1), comm(1), sort(1), uniq(1).$ 

#### STANDARDS CONFORMANCE

join: SVID2, XPG2, XPG3, POSIX.2

### NAME

kermit - kermit file transfer

### **SYNOPSIS**

 $k$ ermit  $[$ options $]$  $[$ file]

### DESCRIPTION

kermit is a file transfer program for moving files between many machines of different operating systems and architectures.

Arguments are optional. If kermit is executed without arguments, it enters command mode. Otherwise, kermit parses the arguments from the command line and interprets them,

The following terms are used in the command descriptions that follow:

- *fn* HP-UX file specification, possibly containing the "wildcard" characters \* or ? (\* matches all character strings, ? matches any single character).
- *fn1* HP-UX file specification which must not contain \* or ?.
- *rfn* Remote file specification in the remote system's own syntax. May denote a single file or a group of files.
- *rfnl*  Remote file specification which should denote only a single file.
- n Decimal number between 0 and 94.
- c Decimal number between 0 and 127 representing the value of an ASCII character.
- cc Decimal number ranging from 0 through 31 or exactly 127, which represents the value of an ASCII control character.
- [] Any field in square braces is optional.
- $\{x | y | z\}$  Alternatives are listed in curly braces.

kermit command line options can specify either actions or settings. If kermit is invoked with a command line that specifies no actions, it issues a prompt and begins interactive dialogue. Action options specify either protocol transactions or terminal connection.

The command line must contain no more than one protocol action option.

### Action Options

kermit recognizes the following action options:

*-8 fn* Send the specified file or files. If fn contains wildcard (meta) characters the HP-UX shell expands it into a list. If  $\hat{p}$  is  $-$ , kermit sends from standard input, which must come from a file:

kermit -8 - < foo.bar

or a pipeline:

 $1s -1$  | kermit  $-s$  -

This mechanism cannot be used to send terminal type-in. To send a file whose name is - precede the file name with a path name, as in

kermit -8 ./-

-r

Receive a file or files. Wait passively for files to arrive.

-k

Receive (passively) a file or files, sending them to standard output. This option can be used in several ways:

Display incoming files on your terminal (can be used only in "local mode" - see below):

### kermit -k

Send incoming file or files to a named file. If more than one file arrives, all are concatenated together into the single file *fnl* :

kermit -k > fnl

Pipe incoming data (single or multiple files) to the indicated command:

kermi t - k I *command* 

For example:

kermit -k I sort > sorted. stuff

- a *fnl* If you have specified a file transfer option, you can also specify an alternate name for a single file by using the -a option. For example,

kermit -s foo -a bar

sends the file *roo* telling the receiver that its name is *bar.* If more than one file arrives or is sent, only the first file is affected by the -a option. To store the first incoming file under the name baz:

kermit -ra baz

-x

I

Begin server operation. Can be used in either local or remote mode.

#### Setting Options

kermit recognizes the following setting options:

*-1 dev* Line - Specify a terminal line to use for file transfer and terminal connection, as in

kermit -1 /dev/tty1p4

The -1 option places kermit in "local" mode (see below).

The following setting options are sometimes helpful when setting up successful communication with the remote system:

 $-$  b  $n$  Set Baud Rate – Specify the baud rate for the line given in the  $-1$  option, as in

```
kermit -1 /dev/tty1p4 -b 9600
```
This option should always be included with the -1 option, since the speed of an external line is not necessarily what you expect.

 $-D x$ 

Set Parity  $-$  e,  $\circ$ , m,  $\circ$ ,  $n$  (even, odd, mark, space, or none). If parity is other than none, the 8th-bit prefixing mechanism is used for transferring 8-bit binary data, provided the opposite kermit agrees. The default parity is none.

-t

Specifies half duplex, line turnaround with XON as the handshake character.

The following setting options can be used only with a kermit which is local — either by default or because the  $-1$  option has been specified:

- g *rfn* Actively request a remote server to send the named file or files; *rfn* is a file specification in the remote host's own syntax. If *rfn* happens to contain any special shell characters, such as \*, they must be quoted, as in:

kermit 
$$
-g x \rightarrow x
$$
.

-f

Send a "finish" command to a remote server.

-0

Establish a terminal connection over the specified or default communication line before any protocol

transaction takes place. Control can be returned to the local system by typing the escape character (normally Control-Backslash) followed by the letter c.

-n

Like  $-c$ , but connect after a protocol transaction takes place.  $-n$  and  $-c$  are used in the following manner:

Connect kermit through /dev/ttyOp4 at 9600 baud:

kermit -1 /dev/ttyOp4 -b 9600 -c

Tell kermit to wait for a file to be received, then connect through /dev/tty0p4 at 9600 baud:

kermit -1 /dev/ttyOp4 -b 9600 -rn

On a timesharing system, the  $-1$  and  $-b$  options must also be included with the  $-r,-k$ , or  $-s$  options if the other kermit is on a remote system.

If kermit is in local mode, the standard output is continuously updated to show the progress of the file transfer. A dot (.) is printed for every four data packets; other packets are shown by type (e.g. S for Send-Init), T is printed when a timeout occurs, and % is printed for each retransmission. In addition, you can type certain "interrupt" commands during file transfer. These commands must be preceded by the escape character (by default, Ctrl-\).

- Ctrl-F: Interrupt the current File, and go on to the next (if any).
- Ctrl-B: Interrupt the entire Batch of files, terminate the transaction.
- Ctrl-R: Resend the current packet<br>Ctrl-A: Display a status report for
- Display a status report for the current transaction.

#### Other Command-Line Options

Several other command-line options are provided:

- -i Send or receive files exactly "as is" with no conversions. This option is necessary for transmitting binary files. It can also be used to slightly boost efficiency in HP-UX-to-HP-UX transfers of text files by eliminating CR-LF/newline conversion.
- -w Write-Protect Avoid filename collisions for incoming files.
- -q Quiet Suppress screen update during file transfer; for example to allow a file transfer to proceed in the background.
- -d Debug Record debugging information in the file debug. *log* in the current directory.
- -h Help Display a brief synopsis of the command line options.

#### Local vs. Remote Mode

kermit is "local" if it is running on a PC or workstation that you are using directly, or if it is running on a multiuser system and transferring files over an external communication line - not your job's controlling terminal or console. kermit is remote if it is running on a multiuser system and transferring files over its own controlling terminal's communication line connected to your PC or workstation.

If you are running kermit on a PC, it is in local mode by default, with the "back port" designated for file transfer and terminal connection. If you are running kermit on a multiuser (timesharing) system, it is in remote mode unless you explicitly point it at an external line for file transfer or terminal connection with the -1 option.

#### Interactive operation

kermit's interactive command prompt is "C-Kermit>". In response to this prompt, you can type any valid command. kermit executes the command then prompts you for another command. The process continues until you instruct the program to terminate.

Commands begin with a keyword, normally a verb, such as "send". You can omit trailing characters from any keyword, as long as you specify sufficient characters to distinguish it from any other keyword valid in that field. Certain commonly-used keywords (such as send, receive, connect) have special nonunique abbreviations (s for "send", r for "receive", c for "connect").

Certain characters have special functions in interactive commands:

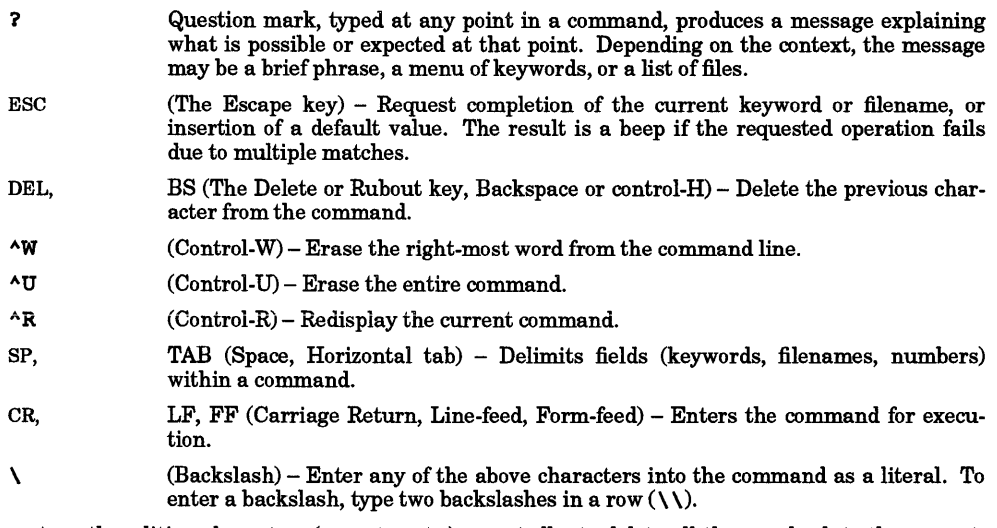

You can type the editing characters (DEL,  $\Delta W$ , etc.) repeatedly, to delete all the way back to the prompt. No action is performed until the command is entered by typing carriage-return, line-feed, or form-feed. If you make any mistakes, kermit displays an informative error message followed by a new prompt. Make liberal use of ? and ESC to feel your way through the commands. One important command is help - you should use it the first time you run kermit.

Interactive kermit accepts commands from files as well as from the keyboard. When you enter interactive mode, kermit looks for the file • kermrc in your home or current directory (first it looks in the home directory, then in the current one) and executes any commands it finds there. These commands must be in interactive format, not HP-UX command-line format. A take command is also provided to execute commands from a file at any time during an interactive session. Command files can be nested to any reasonable depth.

Here is a brieflist of kermit interactive commands:

- 1 *command*  Execute the HP-UX shell command *command.*
- bye Terminate and log out a remote kermit server.
- close *logJile* Close a log file. *logJile* is one of the following: debugging, packets, session, or transactions.
- connect Establish a terminal connection to a remote system as if it were a local terminal to that computer. The connection is made through the device specified in the most recent set line command. All characters you type at your keyboard are sent out the communication line, all characters arriving at the communication port are displayed on your terminal. Current settings of speed, parity, duplex, and flow control are honored. If you have issued a log session command, everything you see on your terminal is also recorded to your session log. This provides a way to "capture" files from systems that do not have kermit programs available.

To get back to your own system, type the escape character, which is FS (control- $\setminus$ , ASCII 28) unless you have changed it with the set escape command, followed by a single character command, such as c for "close connection". The recognized single character commands are:

- c Close the connection.
- b Send a BREAK signal to remote machine.
- o (zero) Send a NUL character.

- s Give a status report about the connection.
- $\sim$  8 Send Ctrl-\ itself (or whatever you have defined the escape character to be, typed twice in a row sends one copy of it).

cwd dir

Change Working Directory. Changes the current working directory to *dir.* 

#### dial *number*

Dial a telephone number. Tells the modem to dial the number *num.* kermit must be told what type of modem is being used (see set command below).

directory *dir* ... Display a directory listing.

*echoarg* ••• Display arguments literally.

#### exit

Exit from the program, closing any open logs.

### finish

Instruct a remote kermit server to exit, but not log out.

### get *flile [dname]]*

Get files from a remote kermit server. *file* may contain wildcard characters. If *dname* is specified, the first incoming file is stored under that name.

Since a remote file specification (or list) might contain spaces, which normally delimit fields of a kermit command, an alternate form of the command is provided to allow the inbound file to be given a new name: enter get alone on a line, and kermit prompts separately for the remote and local file specifications. For example:

C-Kermit>get Remote file specification: foo Local name to store it under: bar

he lp *[topic]* 

Display a help message for a given command.

### $log$  *file file\_name*

Open a log file with name *file\_name. logjile* must be one of the following: debugging, packet, session, or transaction.

quit Same as exit.

#### receive *[dname]*

Passively wait for files to arrive. If *dname* is specified, kermit stores the first incoming file under that name. The receive command may be abbreviated to r.

### remote

Issue file management commands to a remote kermit server. The valid *remote* commands are:

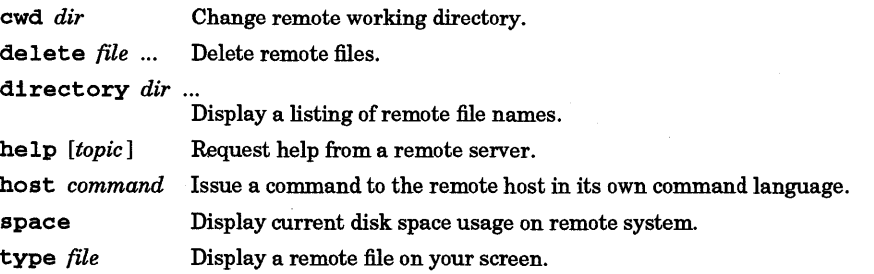

who [*user*] Display who's logged in, or get information about a user.

script *text* 

Log in on the remote system using the text provided. The login script is intended to operate similarly to uUCP Sys tems entries. A login script is a sequence of the form:

*expect send* [ *expect send]* ...

where *expect* is a prompt or message to be issued by the remote site, and *send* is the data to return to the remote host. *send* can also be EOT to send Ctrl-D, or BREAK to send a break. Letters in *send* can be prefixed by  $\sim$  to send special characters. These are:  $\sim$ b for backspace,  $\sim$ s for space,  $\sim$ q for "?",  $\sim$ n for linefeed,  $\sim$ **r** for return,  $\sim$  c for don't append a return, and  $\sim$ 000 (where 000 are octal digits) for the octal equivalent of a character. As with some UUCP systems, sent strings are followed by  $\sim r$  unless they end  $\vec{\text{with}} \sim c$ .

Only the last seven characters in each *expect* are matched. A null *expect*, e.g.,  $\sim$  0 or two adjacent dashes, causes a short delay. If you expect that a sequence might not arrive, as with UUCP, conditional sequences can be expressed in the form:

*-send-expect* [ *-send-expect* [ ... ] ]

where dashed sequences are followed as long as previous expects fail.

send *file [dname]* 

I

Send files. Send the file of files specified by *file* to the other kermit, which should be running as a server, or which should be given the receive command. Each file is sent under its own name (or converted as specified by the set names command). The send command can be abbreviated to s even though sis not a unique abbreviation for a top-level kermit command.

The wildcard characters  $*$  and  $\hat{ }$  are accepted in *file*. If  $\hat{ }$  is to be included, it must be prefixed by  $\setminus$  to override its normal function of providing help. \* matches any string; ? matches any single character. Other notations for file groups, such as [a-z] *og,* are not available in interactive commands. When *file*  contains wildcard characters, there is a limit to the number of files that can be matched, which varies from system to system. If you get the message Too many files match, try again, using a more judicious selection.

kermit does not skip over "invisible" files that match the file specification. HP-UX systems usually treat files whose names start with a dot (such as . login, . profile, and . kermrc) as invisible.

If *dname* is specified, *file* must not contain any wildcard characters and *dname* specifies the name to send it under.

Note: kermit sends only from the current or specified directory. It does not traverse directory trees. If the source directory contains subdirectories, they are skipped. Conversely, kermit does not create directories when receiving files. If you need to do create directories, pipe *tar(l)* through kermit. For example, on the origination system, type:

tar cf - /usr/src I kermit -is -

This causes *tar* to send the directory /usr/src (and all files in its subdirectories) to standard output. kermit receives the standard input and sends it as a binary file. On the receiving system type:

kermit  $-11$  /dev/tty1p3  $-b$  9600  $-k$  | tar xf  $-$ 

This causes kermit to receive the *tar* archive and sends it via standard output to its own copy of *tar*, which extracts from it a replica of the original directory tree.

#### server

Begin server operation. Places the local kermit into server mode. All further commands must arrive as valid kermit packets from the kermit on the other end of the line. The HP-UX kermit server can respond to the following commands:

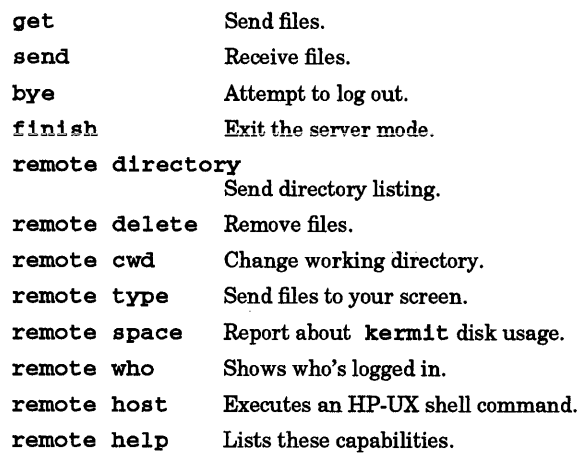

#### set

Set various parameters. The "set" parameters are:

block-check  $\{ 1 \mid 2 \mid 3 \}$ 

Level of packet error detection.

- 1 Single-character 6-bit checksum, folded to included the values of all bits from each character.
- 2 is a two-character 12-bit checksum.<br>3 Three-character 16-bit cyclic redunc
- Three-character 16-bit cyclic redundancy check (CRC).

The higher the block check, the better the error detection and correction and the higher the resulting overhead. Type 1 is most commonly used; it is supported by all kermit implementations, and has proven adequate in most circumstances. Types 2 or 3 would be used to advantage when transferring 8-bit binaty files over noisy lines.

### delay <sup>n</sup>

How long to wait before sending first packet.  $n$  is specified in seconds.

#### duplex { full I half }

Specify which side echoes during "connect". full means the other side, half means the local kermit must echo typein itself.

escape-character *cc*<br>Character to prefix "escape commands" during "connect". The escape character is also used to prefix interrupt commands during file transfers. The default value is 28 (control backslash).

#### fileparam

Set various file parameters. Valid values for param are:

## display { on I off }

Normally on. When in local mode, display progress of file transfers to the standard output, and listen to the standard input for interruptions. If off (also settable by  $-p$  on the kermit invocation line), none of this is done.

### names { converted | literal }

Normally converted, which means that outbound file names have path specifications stripped, lowercase letters converted to uppercase, tildes and extra periods changed to Xs and an X inserted in front of any name that starts with period. Incoming files have uppercase letters shifted to lowercase. 11teral means none of these conversions are done. When

using literal naming, the sender should not use path names in the file specification unless the same path exists on the target system and is writable.

type  $\{ \text{ binary} \mid \text{text} \}$ 

Normally text, which means that conversion is done between HP-UX newline characters and the carriage-returnlline-feed sequences required by the canonical kermit file transmission format, and in common use on non-HP-UX systems. binary means to transmit file contents without conversion. binary is necessary for binary file transmission and is desirable in all HP-UX-to-HP-UX transactions to cut down on overhead.

warning { on I off }

Normally off, which means that incoming files silently overwrite existing files of the same name. When on, kermit checks whether an arriving file would overwrite an existing file. If so, it constructs a new name for the arriving file of the form  $file - n$ , where *file* is the name they share and n is a generation number. For example if foo exists, the new file is called foo-1. If foo and foo-1 exist, the new file becomes foo-2, and so on.

#### flow-control { none I xon/xoff }

Communication line full-duplex flow control. Normally XON/XOFF for full duplex flow control. Should be set to none if the other system cannot do XONIXOFF flow control.

#### handshake { xon | xoff | cr | lf | bell | esc | none }

Normally none. Otherwise half duplex communication line turnaround handshaking is done, which means kermit does not reply to a packet until it has received the indicated handshake character or has timed out waiting for it.

1 ine *[device]* Communication line device name. If you specify a device name, kermi t operates in local mode and you should remember to issue any other necessary set commands, such as set speed. If you omit the device name, kermit reverts to its default mode of operation.

modam-dialer { direct I hayes I ventel }

Type of modem-dialer on communication line. direct indicates either there is no dialout modem, or that if the line requires carrier detection to open, then set line hangs waiting for an incoming call. hayes and ventel indicate that the subsequent set line will prepare for a subsequent dial command for Hayes and Ventel dialers, respectively.

parity { even | odd | mark | space | none }

Communication line character parity. If other than none, kermit seeks to use the 8thbit prefixing mechanism for transferring 8-bit binary data, which can be used successfully only if the other kermit agrees.

prompt *[string]* 

Change the kermit program's prompt. If *string* is given, the prompt is set to *string.* If *string* is omitted, the prompt reverts to the default C-Kermit>.

#### recei ve *parameter value*

Parameters to request or inspect for incoming packets, as follows:

end-of-line *cc*  Normally *carriage return* (15) by default.

packet-length *number* 

Maximum length packet for the other side to send; a decimal number between 10 and 94. Shorter packet lengths can be used on noisy lines, or with systems, front ends, or networks that have small buffers. The shorter the packet, the higher the overhead, but the lower the chance of a packet being corrupted by noise, and the less time to retransmit the corrupted packets.

timeout *number* 

How many seconds the other Kermit should wait for a packet before asking for retransmission.

pad-character *cc* 

Character to use for inter-packet padding. Normally kermit does not need to

have incoming packets preceded by pad characters. This command allows kermit to request the other kermit to use cc as a pad character. Default of NUL (ASCII 0). No kermits are known to need padding, and if one did, it would request it without your having to tell it to do so.

### padding *number*

How many padding characters to request before each incoming packet.

#### start-of-packet *cc*

Set control character to mark beginning of incoming packets. The kermit packet prefix character is SOH (control-A). The only reasons it would ever be changed would be: Some piece of equipment somewhere between the two kermit programs cannot pass SOH, or some piece of equipment similarly placed is echoing its input. In the latter case, the recipient of such an echo can change the packet prefix for outbound packets, so that the echoed packets will be ignored. The opposite kermit must also be told to change the prefix for its inbound packets.

### send *parametervalue*

Establish parameters for outgoing packets. This command is generally used to override negotiated values, or to establish values before negotiation takes place.

#### end-of-line cc

The ASCII character to be used as a line terminator for outbound packets if one is required by the other system. Normally *carriage return* (15) by default. This command is necessary only for systems requiring a line terminator other than carriage return.

#### packet-length *number*

Maximum length packet to send, decimal number, between 10 and 94, decimal. Shorter packet lengths can be used on noisy lines, or with systems, front ends, or networks that have small buffers. The shorter the packet, the higher the overhead, but the lower the chance of a packet being corrupted by noise, and the less time to retransmit the corrupted packets. This command can be used to specify a shorter length than the one requested by the other kermit, but not a longer one.

#### timeout *number*

How many seconds to wait for a packet before asking for trying again. A value of zero means do not time out (wait forever).

#### pad-character cc

Character to use for inter-packet padding. Default of NUL (ASCII 0).

#### padding *number*

How many padding characters to send before a packet. Defaults are no padding.

#### $start-of-packet$   $cc$

Set control character to mark start of packets. The kermit packet prefix character is SOH (control-A). The only reasons it would ever be changed would be: Some piece of equipment somewhere between the two kermit programs does not pass SOH; or some piece of equipment similarly placed is echoing its input. The opposite kermit must also be told to change the prefix for its inbound packets.

speed { 0 I 110 I 300 I 600 I 1200 I 1800 I 2400 I 4800 I 9600 } Set communication line speed. This command cannot be used to change the speed of your own console terminal. Normally, you must use this command after a set line before you can use the line.

### show { parameters | versions }

In response to show parameters, kermit displays the current values of all set parameters described above. In response to show versions, kermit displays the version numbers and dates of all its interval modules.

#### space

Display current disk space usage.

#### statistics

Display statistics about most recent kermit protocol transaction including file and communication line

110, as well as what encoding options were in effect (such as 8th-bit prefixing, repeat-count compression, etc.).

take *file* 

Execute commands from *file. file* can contain any interactive kermit commands, including take. Command files can be nested to any reasonable depth. The echo command can be used within command files to issue greetings, announce progress, etc.

Command files are in exactly the same syntax as interactive commands. Note that this implies that if you want to include special characters such as ? or \ you must quote these characters the same way as when typing interactive commands.

Command files can be used in lieu of command macros (which have not been implemented in this version of kermit). For example, if you commonly connect to a system called B that is connected to ttylp3 at 4800 baud, you could create a file called b containing the commands:

set line /dev/tty1p3 set speed 4800 echo Connecting to System B... connect

then simply type  $\mathbf{take}\ \mathbf{b}$  (or  $\mathbf{t}\ \mathbf{b}$  since no other commands begin with the letter  $\mathbf{t}$ ) whenever you want to connect to system B.

An implicit take command is executed upon your . kermrc file upon kermit's initial entry into interactive dialog. The • kermrc file should contain set or other commands you want to be in effect at all times. For instance, you might want to override the default action when incoming files have the same names as existing files. In that case, put the command

set file warning on

in your . kermrc file.

#### DIAGNOSTICS

The diagnostics produced by kermit itself are intended to be self-explanatory.

#### WARNINGS

I

File renaming: When filename collision avoidance (set file warning) is selected, kermit constructs unique names by appending a generation number to the end of the file name. Currently, no checking is done to ensure that the result is still within the maximum length for a file name. Consequently, if the existing file name is already the maximum allowable length, the file can be overwritten.

UUCP line locking: kermit locks lines when it first opens them, to prevent UUCP and multiuser conflicts. This occurs either when a set line is issued, or if the -1 argument is used when the first dial, connect, or protocol operation occurs. The lock is released if another set line is issued, or if the program quits, exits, or is terminated by SIGINT. If a user connects and returns to the shell command level (for example to initiate kermit by piped commands) the line lock is released when returning to the shell. Locking is not needed or used if communication occur over the local terminal line (e.g. /dev/tty). In that case, there is no difficulty with piped operations releasing locks and lines.

Removing stale lock files: For various reasons, lock files sometimes get left after UUCP or kermit activities terminate. The most common reason is that the UUCP or kermit activity was killed by a shell command. UUCP supports a function called uuclean which is customarily used to remove these files after a predetermined age. If in doubt about a lock file on the dial-out line you need, contact your system administrator.

Modem controls: If a connection is made over a communication line (rather than on the controlling terminal line), and that line has modem controls (e.g. data terminal ready and carrier detect implementations), returning to the shell disconnects the conversation. In such cases, use interactive mode commands to avoid use of piped shell-level operations.

Resetting the terminal after abnormal termination of kill: When kermi t terminates abnormally (such as when a  $\kappa$ 111 command is issued by the operator - see  $kill(1))$ , it may be necessary to reset the terminal state. If commands do not seem to be accepted at the shell prompt, try typing  $\sim$  J Reset  $\sim$  J to take the terminal out of raw mode ifit was stuck there.

#### AUTHOR

The kermit protocol was developed by Columbia University. kermit is available for many systems for a nominal fee from Columbia and various user groups.

### FILES

/usr/bin/kermit \$HOME/.kermrc

#### SEE ALSO

 $cu(1), tar(1), uucp(1).$ 

### NAME

keysh - context-sensitive softkey shell

### SYNOPSIS

keysh

### DESCRIPTION

keysh is an extension of the standard Korn-shell (for a description of the basic Korn-shell functionality, see *ksh*(1)).

keysh uses hierarchical softkey menus and context-sensitive help to aid users in building command-lines, combining the power of the Korn-shell with the ease-of-use of a menu system.

And keysh is entirely data-driven, allowing its menus and help to be easily extended as needed.

Note that during keysh invocation, the environment variable \$TERM must specify the terminal type, as defined in the *terminfo(4)* database (see ENVIRONMENT VARIABLES below).

### COMMAND ENTRY

I

keysh continually parses the command-line and always presents the user with an appropriate set of *current choices* on the softkey labels.

The user can select these softkeys to create readable *softkey commands* on the command-line. keysh automatically translates these softkey commands into equivalent *HP-UX commands* prior to executing them.

Alternatively, the user can ignore the softkeys altogether in favor of entering the traditional HP-UX commands directly, as when using the Korn-shell.

During command entry, keysh ordinarily displays a *status-line* near the bottom of the screen. This status-line contains information such as the host name, current directory, and time and date.

Whenever the user *must* perform an action to complete the current softkey command, keysh temporarily displays a *prompt message* in place of the status-line. This message briefly describes the required action.

### Softkey Types

keysh presents four basic softkey types:

- --Help-- Selecting the --Help-- softkey causes keysh to display help information associated with the next selected softkey, rather than actually performing its action.
- --More-- If there are more current choices than there are softkeys, keysh breaks the choices into banks and displays a special --More-- softkey along with the first bank. Selecting the --More-- softkey causes keysh to display the next bank of softkeys in sequence, eventually cycling back to the first.
- *<param> parameter* softkeys are displayed as a name enclosed between a pair of less-than and greater-than symbols. They indicate that the user-supplied text (such as a file name) should be entered into the command-line at that point, rather than actually selecting the softkey. (Actually selecting the softkey only causes keysh to display a hint message on the status line; the command-line remains unchanged.)
- option All other softkeys are *option* softkeys that can be used to insert the corresponding command or option name into the command-line.

Softkeys can be selected from left to right.

### Editing The Command-Line

keysh supports the normal Korn-shell command-line editing modes. In addition, keysh also recognizes the cursor movement and editing keys found on most terminals, as defined in the *terminfo(4)* database. These include:

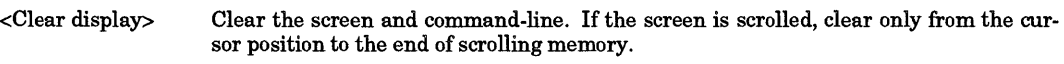

- <Clear line> Clear from the cursor position to the end of the command-line.
- <Delete line> Clear the entire command-line.
- <Insert line> Translate any softkey commands in the current command-line and then edit the result.

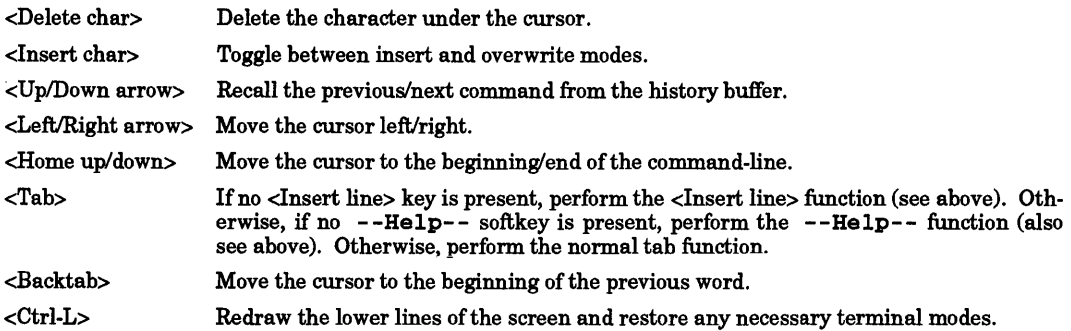

### Visible Softkey Commands

If the vis ibles configuration option is enabled (see CONFIGURATION below), keysh displays a list of configured softkey commands on the softkey labels whenever it is expecting a new command. This is the the top-level softkey menu.

If the user selects one of these softkey commands, keysh inserts its command name into the commandline then displays a sub-menu listing the command's major parameters and/or options.

The user can then (from left to right) select option softkeys and/or enter text in place of parameter softkeys. keysh automatically navigates the hierarchical softkey menu, always presenting the user with an appropriate set of current choices on the softkey labels.

Note that keysh automatically redisplays the top-level softkey menu when it detects that a command separator (such as a pipe or semi-colon) has been entered, thus allowing the user to use softkeys for subsequent commands on the command-line as well as the first.

### Invisible Softkey Commands

If the invisibles configuration option is enabled (see CONFIGURATION below) and keysh recognizes a traditional HP-UX command being entered, it gives the user one last chance to use the softkeys by again presenting an appropriate set of current choices on the softkey labels. As with the top-level softkey menu options, the user can choose to ignore the softkeys in favor of entering the traditional HP-UX options directly.

### Backup Softkeys

If the backups configuration option is enabled (see CONFIGURATION below), keysh displays the *backup softkeys* and programs the terminal function keys appropriately whenever it has no other softkeys to display (such as when a command is running). These provide the traditional static softkey control which many users may be used to.

### Traditional HP-UX Commands

If the user enters a traditional HP-UX command when keysh is displaying its top-level softkey menu, keysh simply displays the backup softkeys and allows the user to proceed.

If keysh subsequently detects a command separator, it again redisplays the top-level softkey menu.

### Softkey Command Syntax Errors

Many softkey commands present the user with a set of softkey options from which exactly one (or at least one) *must* be selected. If the user fails to do this, keysh treats it as a syntax error, displaying an error message and not accepting the command until the error has been corrected.

Similarly, many softkey commands require that the user enter one or more softkey parameters before the command is semantically complete. If the user fails to do this, keysh again treats it as a syntax error.

### Softkey Command Redirections

The user can append redirection symbols (such as a less-than or greater-than symbol followed by a file name) following a softkey command. These are appended *verbatim* to the translated HP-UX command.

### USING KEYSH WITH TERMINAL SESSION MANAGER

When operating under the Terminal Session Manager (see  $tsm(1)$ ), keysh displays the tsm softkeys instead of the backup softkeys. If desired, this interaction can be overridden by setting the \$KEYTSM environment variable (see ENVIRONMENT VARIABLES below).

When operating under tsm, keysh also automatically displays the tsm window number in the statusline.

### CONFIGURATION

I

All keysh configuration functions are accessed through the top-level Keysh\_conf ig softkey command or kc built-in command. These functions include:

- adding, placing, and deleting softkeys,
- specifying backup softkeys,
- selecting global options.
- selecting status-line items.
- restarting keysh,
- writing configuration changes, and
- undoing other configuration changes.

Each time the user changes keysh's configuration, keysh automatically updates the user's \$HOME/ • keyshrc file. Upon subsequent invocations, keysh automatically reconfigures itself as configured previously.

### Adding, Placing, And Deleting Softkeys

Any of the standard softkeys (see STANDARD SOFTKEY DEFINITIONS below) can be added to the top-level softkey menu using the kc softkey add command. If desired, an alternate softkey label may be specified (usually in place of a cryptic HP-UX command name) using the with label option.

By default, added softkeys are placed at the end of the last --More-- bank of the top-level softkey menu.<br>This placement can be overridden using the and\_place option of the kc softkey add command or using the kc softkey move command.

In addition to the standard softkeys, custom softkeys can also be added from custom softkey files using the from user or from file options. For a description of the softkey file format, see *softkeys*(4).

Note that any time a softkey is added from a particular softkey file, all of the remaining softkeys from that file are automatically loaded for use as invisible softkey commands. All softkeys from a file can also be loaded for use as invisible softkeycommands using the kc softkey add invisibles command.

Any of the softkeys in the top-level softkey menu can be deleted using the kc softkey delete command.

#### Specifying Backup Softkeys

Backup softkeys are typically specified in the user's \$HOME/. softkeys file. The basic backup softkey definition line resembles:

backup softkey "<softkey>" literal " <string>";

Where *<softkey* > is the softkey label to display and *<string* > is the text string to program the terminal function key with. A maximum of eight backup softkeys can be specified.

Note that backup softkeys must be explicitly added using the kc softkey add backups command before keysh can program them.

#### Selecting Global Options

Various global options can be configured using the kc opt ion command, including:

- backups Enable or disable the programming of the backup softkeys.
- help Enable or disable the --Help-- softkey.
- invisibles Enable or disable the recognition of invisible softkey commands.
- prompts Enable or disable the automatic generation of prompt messages. When enabled, keysh displays a prompt message whenever the user *must* perform an action to complete the current softkey command. This message briefly 'describes the required action.
- selectors Enable or disable the use of keyboard selectors. When enabled, keysh displays an upper-case selector character in each softkey label. Typing the unquoted (upper-case) character selects the softkey just as if its corresponding function key had been pressed. Quoting the selector character in any way restores its traditional meaning.

Selector keys are intended to be used on terminals that do not support a sufficient number of softkeys.

#### translations

Enable or disable the display ofHP-UX command translations.

visibles Enable or disable the presentation and recognition of visible softkey commands.

### Selecting Status-Line Items

Various information items can be configured into the status-line displayed at the bottom of the screen using the kc status\_line command, including:

host name The host name.

user\_name The user name.

current\_dir

The current directory.

mail status

The mail status based on the \$MAIL environment variable (i.e., No mail, You have mail, or You have new mail).

date The date.

time The time of day.

In addition, the \$KEYSH environment variable, if set, is always displayed first in the status-line.

### Restarting Keysh

keysh can be forced to reread the \$HOME/. keyshrc file with the kc restart command. This command is typically used to update a keysh to a new configuration specified in another window.

keysh can also be forced to remove the \$HOME/. keyshrc file and restart from the default user configuration with the kc restart default command.

### Writing Configuration Changes

keysh can be forced to rewrite the \$HOME/. keyshrc file with the kc write command.

### Undoing Other Configuration Changes

keysh can also be forced to rewrite the \$HOME/. keyshrc file with its original contents, thus undoing all configuration changes made since keysh was invoked, using the kc undo command.

### Scaling Keysh Functionalities

keysh provides a scalable set of functionalities which can be tailored to suit personal preferences.

For users who are familiar with the HP-UX command names (though not necessarily with the command options) or for users who prefer to usually have the tsm softkeys visible, the command kc options visibles off prevents keysh from displaying its top-level softkey menu while waiting for a command; instead, it displays the backup softkeys or tsm softkeys, as appropriate. (keysh start-up time can then be decreased significantly by editing the \$HOME/. keyshrc file and removing the lines which add visible softkeys.)

For users who are also familiar with the HP-UX command options, the command kc options invisibles off prevents keysh from displaying softkey menus for invisible softkey commands, also.

And for users who have no need for the backup softkeys, the command kc options backups off prevents keysh from ever programming the backup softkeys.

Note that ifvisibles, invisibles, and backups are all turned off, keyshperforms *no* softkey processing at all. keysh effectively transforms into a Korn-shell which displays a status-line and recognizes the cursor movement and editing keys.

#### EXAMPLES

To add the  $od$  (see  $od(1)$ ) softkey to the end of the top-level softkey menu and label it Octal dump,

### kc softkey add od with\_label Octal\_dump

To add the *paste* (1) softkey to the beginning of the top-level softkey menu and label it Paste,

 $\text{keysh}(1)$  keysh $(1)$ 

### kc softkey add paste and place as first softkey

To add the custom emacs softkey from the file  $\sim$ rpt /.softkeys to the top-level softkey menu immediately before the ls (see *ls(l))* softkey,

kc softkey add emacs from user rpt and place before softkey ls To add all invisible softkeys from the file  $\sim$ rpt/.softkeys,

#### kc softkey add invisib1es from\_user rpt

To add the backup softkeys from the file \$HOME/. softkeys,

### kc softkey add backups

To delete the Edit file softkey from the top-level softkey menu,

kc softkey delete Edit file

To disable the --He1p-- softkey,

kc options help off

To configure the user name into the status-line,

### kc status\_line user\_name on

To configure the exit-value of the last command executed into the status-line,

 $KEYSH="\S{?#0}"$ 

To list the ten largest files in the current directory,

ls long\_format I Sort\_lines numerically reverse\_order starting\_at\_fie1d 5 I head

#### STANDARD SOFTKEY DEFINITIONS

Copy\_fi1es,Move\_fi1es,Print\_fi1es,Set\_fi1e\_attribs,Switch.

adjust, ar, bdf, cal, cancel, cat, cd, cdb, chatr, chgrp, chmod, chown, cmp, col, comm, cpio, cut, dd, df, diff, dircmp, disable, du, elm, enable, exit, find, fold, grep, head, jobs, kill, lp, lpstat, ls, mailx, make, man, mkdir, more, nm, nroff, od, paste, pg, pr, ps, remsh, r10gin, rm,rmdir, sdiff, set, shar, sort,tail,tar,tcio,tee,touch,tr,umask, uname, vi, wc, who, write, xd, xdb.

#### ENVIRONMENT VARIABLES

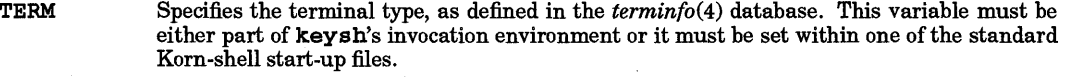

- COLUMNS Specifies the number of columns in the terminal screen if different than the  $terminfo(4)$ default.
- LINES Specifies the number of lines in the terminal screen if not the same as the  $terminfo(4)$ default.
- PAGER Specifies the preferred pager to be used to display help. The default is more (see  $more(1)$ ).
- TZ Specifies the time-zone to be used for time and date representations on the status-line. The default is american.
- KEYBEL Specifies the character sequence sent to the terminal by keysh to ring the bell. The default is  $^{\wedge}$ G.
- KEYENV Specifies an alternate  $keysh$  configuration file. The default is  $$HOME/$   $keyshrc$ .
- KEYESC Specifies the maximum allowable delay between characters (in milliseconds) if they are to be treated as part of a terminal escape sequence. The default is 350 ms.
- KEYKSH If set, specifies that keysh should mimic the behavior ofthe Korn-shell as closely as possible. No softkeys or status-line are displayed. This mode is particularly useful over slow modem lines.

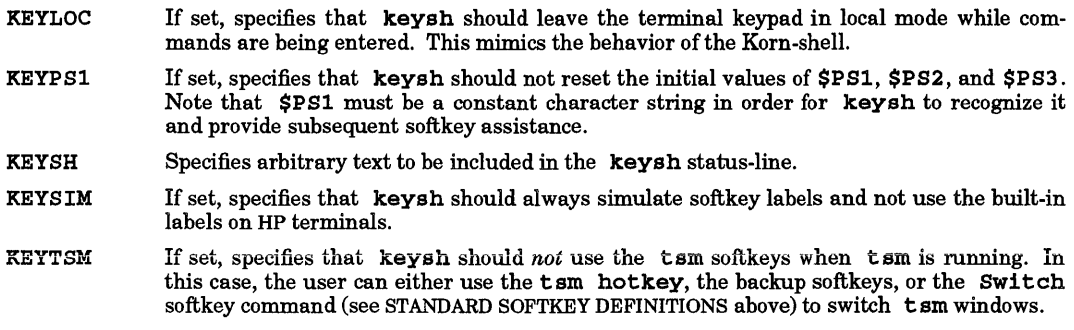

### KSH DIFFERENCES

**keysh** is an extension of  $ksh(1)$  with the following exceptions:

### Screen Updates

keysh optimizes its display output to take advantage of available terminal capabilities. Unlike the Kornshell which often has to redraw large portions of the command-line, keysh can simply insert or delete characters at the appropriate screen position.

This makes keysh significantly faster over slow modem lines, especially if the \$KEYKSH environment variable is set (see ENVIRONMENT VARIABLES above).

### Emacs-Mode Editing

The new <ESC>v command performs the function of the vi-mode v command.

An initial AN command recalls the history line *following* the history line executed as the previous command. This provides an easy mechanism to repeat a sequence of history commands.

gmacs editing mode is not supported; emacs editing mode follows the GNU emacs  $(18.54)$  definition of  $\sim$ T.

The  $\infty$  and  $\langle$ ESC $\rangle$ n  $\wedge$ K commands are not supported.

The *M-<letter>* and M-] *<letter>* alias functions are not supported (in lieu of true softkey support).

#### Vi-Mode Editing

The new  $\circ$  command performs the function of the emacs-mode  $\land$  0 command.

An initial j command recalls the history line *following* the history line executed as the previous command. This provides an easy mechanism to repeat a sequence of history commands.

The  $\vert$  command is not supported.

The *@<letter>* alias function is not supported (in lieu of true softkey support).

The u command performs an emacs-style nested undo; u<space> performs a traditional vi-style undo.

#### WARNINGS

keysh requires that the \$TERM environment variable be set appropriately in your \$HOME/.profile file. It also requires that \$LINES and \$COLUMNS be set appropriately if running on a non-standard size terminal. Otherwise, an error message or a garbled screen display results.

keysh requires that option softkeys be selected from left to right. When editing a command-line, it is possible to back up and insert a softkey out-of-order -- resulting in a command error.

keysh initializes \$PS1, \$PS2, and \$PS3 and types them *read-only* - do not change them. Instead, use \$KEYSH to display additional status information.

keysh normally maintains the \$HOME/. keyshrc file without user intervention; however, start-up errors may occasionally occur and persist. In this case, either execute the command kc restart default (to remove the file and revert to the default user configuration) or execute the command kc write (to rewrite the file with the current configuration).

keysh assumes that HP-UX commands are not heavily aliased; otherwise unexpected command translations may occur.

keysh neglects the effects of the Korn-shell expansion mechanisms when counting command-line parameters, causing it to occasionally underestimate the true number of parameters specified. The <ESC> \* emacs-mode or vi-mode editing command can often be used to pre-expand these parameters.

The <ESC>v emacs-mode editing command and v vi-mode editing command cannot be used to edit (pretranslated) softkey commands, since no subsequent command translation can occur.

Adding a large number of softkeys can cause keysh to overflow a 1-Mbyte Korn-shell data size limitation, causing disconcerting behavior.

keysh can only program the function keys on terminals whose *term info* (4) entry defines the pfkey capability; similarly, it can only use hardware softkey labels on terminals whose *terminfo(4)* entry defines the pln capability (along with specifying lh equal to 2).

The default value for \$KEYESC was chosen to provide reasonable response in both local and networked environments. If keysh misinterprets quickly typed emacs-mode or vi-mode editing commands as terminal escape sequences, it may be necessary to decrease this value.

Specifying a \n (new-line) in the literal key sequence for a backup softkey causes undesired results on HP terminals; use a  $\sum$  (carriage-return) instead.

keysh does not display tsm softkeys when simulating softkey labels.

A limited number of environment variables and arguments are exported to the pager when displaying help.

#### EXTERNAL INFLUENCES

#### Environment Variables

LANG determines the language in which softkeys and messages are displayed.

LC TIME determines the format and contents of date and time strings in the status-line.

#### International Code Set Support

Single-byte character code sets are supported.

#### AUTHOR

keysh was developed by HP and AT&T.

#### FILES

I

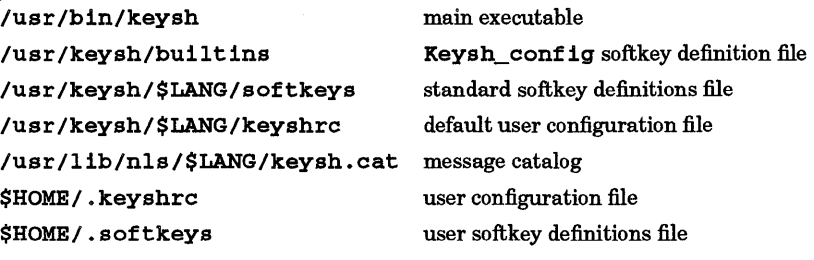

#### SEE ALSO

 $ksh(1), tsm(1), softkeys(4), terminfo(4).$ 

NAME

kill - terminate a process

#### SYNOPSIS

 $k111 - s$  signal\_name pid ...<br> $k111 - 1$ 

### Obsolescent Versions:

kill - *signal\_number] pid*   $k111 - signal$  *name*  $mid$  *pid* ...

### DESCRIPTION

kill utility sends a signal to the process(es) specified by each *pid* operand.

By default, kill sends signal SIGTERM to the specified processes. This normally kills processes that do not catch or ignore the signal.

The process number of each asynchronous process started with  $\epsilon$  is reported by the shell (unless more than one process is started in a pipeline, in which case the number of the last process in the pipeline is reported). Process numbers can also be found by using the  $p s$  command (see  $ps(1)$ ).

The killed process must belong to the current user unless the current user is a user with appropriate privileges.

If a signal number or a signal name preceded by  $-$  is given as the first argument, that signal is sent instead of SIGTERM (see *signal(5)).* In particular, kill -KILL ... is a sure kill. If the first argument is a negative integer, it is interpreted as a signal number, not as a negative *pid* (process group).

A signal name can be any of the signal names listed in *signal(5)* with or without the SIG prefix. In addition, SIGNULL is recognized and represents the signal value O. Uppercase and lowercase letters in signal names are treated as equivalent.

For each *pid* operand, kill performs actions equivalent to the kill () function called with the following arguments:

- The *pid* argument to the ki 11 () function is taken from the *pid* argument to the ki 11 command. For example, if pid 0 is specified, all processes in the process group are signaled.
- The *sig* argument to kill () is the value specified by the -s option, *-signal\_number* option, the -signal name option, or by SIGTERM if none of these options is specified.

### OPTIONS

ki 11 recognizes the following options:

-1 (ell) Write all values of signal\_name supported by the implementation. No signals are sent with this option. When  $-1$  option is specified, the symbolic name of each signal is written in the following format:

#### %s%o, *signal\_name, separator*

where *signal name* is in uppercase without the SIG prefix, and the separator is either a new-line or a space character. For the last signal written, *separator* is a new-line character.

#### *- ssignal\_name*

Specify the signal to send. Values of signal name are recognized in a uppercase/lowercaseindependent fashion, without the SIG prefix. These values can be obtained by using the -1 option. In addition, the symbolic name 0 is recognized, representing the signal value zero. The corresponding signal is sent instead of SIGTERM.

#### *-signal\_name*

(Obsolescent) Equivalent to -ssignal name.

*-signal\_number* 

(Obsolescent) Specify a non-negative decimal integer, signal\_number, representing the signal to be used instead of SIGTERM, as the sig argument in the effective call to  $k111()$ :

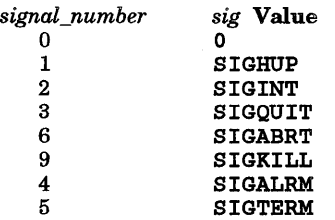

#### RETURN VALUE

Upon completion,  $k111$  returns with one of the following values:

- o At least one matching process was found for each *pid* operand, and the specified signal was successfully processed for at least one matching process.
- >0 An error occurred.

#### EXAMPLES

I

The command:

kill 6135

signals process number 6135 to terminate (assuming you own the process). This gives the process an opportunity to exit gracefully (removing temporary files, etc.).

The commands:

kill -9 6135 kill -SIGKILL 6135 kill -KILL 6135 kill -s KILL 6135 kill -s kill 6135

terminate process number 6135 by sending a SIGKILL signal to the process (assuming you own the process). This tells the kernel to remove the process immediately.

#### WARNINGS

If a process hangs during some operation (such as I/O) so that it is never scheduled, it cannot die until it is allowed to run. Thus, such a process may never go away after the kill. Similarly, defunct processes (see *ps(1))* may have already finished executing, but remain on the system until their parent reaps them (see  $wait(2)$ . Using kill to send signals to them has no effect.

Some non-HP-UX implementations provide ki 11 only as a shell built-in utility.

### SEE ALSO

 $csh(1)$ ,  $ksh(1)$ ,  $ps(1)$ ,  $sh-posit(1)$ ,  $sh(1)$ ,  $kill(2)$ ,  $wait(2)$ ,  $signal(5)$ .

#### STANDARDS CONFORMANCE

kill: SVID2, XPG2, XPG3, POSIX.2

### NAME

ksh, rksh - shell, the standard/restricted command programming language

### SYNOPSIS

```
ksh [±aefhikmnoprstuvx] [±o option] ... [- c string] [arg ... ] 
rksh [±aefhikmnoprstuvx][±o option] ... [- c string ][arg ... ]
```
### **DESCRIPTION**

ksh is a command programming language that executes commands read from a terminal or a file. rksh is a restricted version of the command interpreter ksh, used to set up login names and execution environments whose capabilities are more controlled than those of the standard shell. See *Invoking ksh* and *Special Commands* sections later in this entry for details about command line options and arguments, particularly the set command.

### **Definitions**

### metacharacter

One of the following characters:

&: < > *new-line space tab*   $\ddot{\phantom{0}}$ 

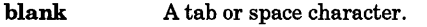

identifier A sequence of letters, digits, or underscores starting with a letter or underscore. Identifiers are used as names for functions and named parameters.

word A sequence of characters separated by one or more non-quoted metacharacters .

command A sequence of characters in the syntax of the shell language. The shell reads each command and carries out the desired action, either directly or by invoking separate utilities.

### special command

A command that is carried out by the shell without creating a separate process. Often called ''built-in commands". Except for documented side effects, most special commands can be implemented as separate utilities.

# The # character is interpreted as the beginning of a comment. See *Quoting* below.

### Commands

A simple-command is a sequence of blank-separated words that can be preceded by a parameter assignment list. (See *Environment* below). The first word specifies the name of the command to be executed. Except as specified below, the remaining words are passed as arguments to the invoked command. The command name is passed as argument 0 (see *exec(2».* The value of a simple-command is its exit status if it terminates normally, or (octal) 200+status if it terminates abnormally (see *signal(5)* for a list of status values).

A pipeline is a sequence of one or more commands separated by I. The standard output of each command except the last is connected by a pipe (see *pipe(2»* to the standard input of the next command. Each command is run as a separate process; the shell waits for the last command to terminate. The exit status of a pipeline is the exit status of the last command in the pipeline.

A list is a sequence of one or more pipelines separated by ;,  $\xi$ ,  $\xi \xi$ , or  $||\cdot||$ , and optionally terminated by ;, &:, or I &:. Of these five symbols, ;, &:, and I &: have equal precedence. &:&: and I I have a higher but also equal precedence. A semicolon  $(i)$  causes sequential execution of the preceding pipeline; an ampersand  $(k)$ causes asynchronous execution of the preceding pipeline (that is, the shell does not wait for that pipeline to finish). The symbol  $\alpha$  causes asynchronous execution of the preceding command or pipeline with a twoway pipe established to the parent shell (known as a co-process). The standard input and output of the spawned command can be written to and read from by the parent shell using the -p option of the special commands read and print described later. The symbol  $\&( \mid \mid )$  causes the *list* following it to be executed only if the preceding pipeline returns a zero (non-zero) value. An arbitrary number of new-lines can appear in a *list,* instead of semicolons, to delimit commands.

A command is either a simple-command or one of the following. Unless otherwise stated, the value returned by a command is that of the last simple-command executed in the command.

### for *identifier* [in *word* ... ] do *list* done

Each time f or is executed, *identifier* is set to the next *word* taken from the in *word* list. If in *word* ... is omitted, for executes the do *list* once for each positional parameter set

(see *Parameter Substitution* below). Execution ends when there are no more words in the list.

select *identifier* [in *word ... ]* do *list* done

A select command prints on standard error (file descriptor 2), the set of *words,* each preceded by a number. If in *word* ... is omitted, the positional parameters are used instead (see *Parameter Substitution* below). The PS3 prompt is printed and a line is read from the standard input. If this line consists of the number of one of the listed *words,* the value of the parameter *identifier* is set to the *word* corresponding to this number. If this line is empty, the selection list is printed again. Otherwise the value of the parameter *identifier* is set to null. The contents of the line read from standard input is saved in the parameter REPLY. The *list* is executed for each selection until a break or end-of-file *(eot>*  is encountered.

case *word* in [[ ( ] *pattern* [ *Ipattern]...* ) *list i i* ] ... esac

A case command executes the *list* associated with the first *pattern* that matches *word.*  The form of the patterns is identical to that used for file name generation (see *File Name Generation* below).

if *list* then *list* [elif *list* then *list]* ... [else *list* ]fi

The *list* following if is executed and, if it returns a zero exit status, the *list* following the first then is executed. Otherwise, the *list* following elif is executed and, if its value is zero, the *list* following the next then is executed. Failing that, the else *list* is executed. If no else *list* or then *list* is executed, if returns a zero exit status.

while *list* do *list* done

until *list* do *list* done

A while command repeatedly executes the while *list,* and if the exit status of the last command in the list is zero, executes the do *list;* otherwise the loop terminates. If no commands in the do *list* are executed, while returns a zero exit status; until can be used in place of while to negate the loop termination test.

- ( *list)* Execute *list* in a separate environment. If two adjacent open parentheses are needed for nesting, a space must be inserted to avoid arithmetic evaluation as described below.
- { *list* i} Execute *list,* but not in a separate environment. Note that (is a keyword and requires a trailing blank to be recognized.

[[ *expression* ]]

Evaluates *expression* and returns a zero exit status when *expression* is true. See *Conditional Expressions* below, for a description of *expression.* Note that [[ and ]] are keywords and require blanks between them and *expression.* 

function *identifier {list i}* 

*identifier* () { *list* i }

Define a function referred to by *identifier.* The body of the function is the *list* of commands between {and } (see *Functions* below).

time *pipeline pipeline* is executed and the elapsed time, user time, and system time are printed on standard error.

The following keywords are recognized only as the first word of a command and when not quoted:

if then else elif fi case esac for while until do done { } function select time [[ ]]

#### Comments

A word beginning with # causes that word and all subsequent characters up to a new-line to be ignored.

#### Aliasing

The first word of each command is replaced by the text of an alias, if an alias for this word has been defined. An alias name consists of any number of characters excluding metacharacters, quoting characters, file expansion characters, parameter and command substitution characters, and =. The replacement string can contain any valid shell script, including the metacharacters listed above. The first word of each command in the replaced text, other than any that are in the process of being replaced, is tested for additional aliases. If the last character of the alias value is a *blank,* the word following the alias is also checked

for alias substitution. Aliases can be used to redefine special built-in commands, but cannot be used to redefine the keywords listed above. Aliases can be created, listed, and exported with the alias command and can be removed with the unalias command. Exported aliases remain in effect for subshells but must be reinitialized for separate invocations of the shell (see *Invoking ksh* below).

*Aliasing* is performed when scripts are read, not while they are executed. Therefore, for it to take effect, al ias must be executed before the command referring to the alias is read.

Aliases are frequently used as a shorthand for full path names. An option to the aliasing facility allows the value of the alias to be automatically set to the full path name of the corresponding command. These aliases are called *tracked aliases.* The value of a tracked alias is defined the first time the identifier is read and becomes undefined each time the PATH variable is reset. These aliases remain tracked so that the next reference redefines the value. Several tracked aliases are compiled into the shell. The -h option of the set command converts each command name that is an *identifier* into a tracked alias.

The following *exported aliases* are compiled into the shell but can be unset or redefined:

```
autoload='typeset -fu' 
false='let 0' 
functions='typeset -f' 
hash='alias -t -' 
history='fc -I' 
integer='typeset -i' 
nohup='nohup '
r = 'f'c - estop='kill -STOP' 
suspend='kill -STOP $$' 
true=' :' 
type='whence -v'
```
Tilde Substitution

After alias substitution is performed, each word is checked to see if it begins with an unquoted  $\sim$ . If it does, the word up to a / is checked to see if it matches a user name in the / etc /pas swd file. If a match is found, the  $\sim$  and the matched login name are replaced by the login directory of the matched user. This is called a tilde substitution. If no match is found, the original text is left unchanged. A  $\sim$ , alone or before a /, is replaced by the value of the HOME parameter. A  $\sim$  followed by a + or - is replaced by the value of the parameter PWD and OLDPWD, respectively. In addition, tilde substitution is attempted when the value of a parameter assignment begins with a  $\sim$ .

### Command Substitution

The standard output from a command enclosed in parenthesis preceded by a dollar sign ( $\S$  (command)) or a pair of back single quotes (accent grave) (  $\complement command$  ) can be used as part or all of a word; trailing new-lines are removed. In the second (archaic) form, the string between the quotes is processed for special quoting characters before the command is executed (see *Quoting* below). The command substitution  $$ (cat file) can be replaced by the equivalent but faster  $$ (< file)$. Command substitution of most$$ special commands (built-ins) that do not perform 110 redirection are carried out without creating a separate process. However, command substitution of a function creates a separate process to execute the function and all commands (built-in or otherwise) in that function.

An arithmetic expression enclosed in double parenthesis preceded by a dollar sign  $(\xi((expression)))$  is replaced by the value of the arithmetic expression within the double parenthesis (see *Arithmetic Evaluation*  below for a description of arithmetic expressions).

#### Parameter Substitution

A parameter is an identifier, one or more digits, or any of the characters \*, @, #, ?, -, \$, and!. A named parameter (a parameter denoted by an identifier) has a value and zero or more attributes. Named parameters can be assigned values and attributes by using the typeset special command. Attributes supported by ksh are described later with the typeset special command. Exported parameters pass values and attributes to the environment.

The shell supports a limited one-dimensional array facility. An element of an array parameter is referenced by a subscript. A subscript is denoted by a [followed by an arithmetic expression (see *Arithmetic Evaluation* below) followed by a ]. To assign values to an array, use set -A *name value* .... The value of all subscripts must be in the range of 0 through 1023. Arrays need not be declared. Any reference to a

named parameter with a valid subscript is legal and an array is created if necessary. Referencing an array without a subscript is equivalent to referencing the first element.

The value of a named parameter can also be assigned by writing:

*name =value [name=value]* ...

If the - i integer attribute is set for *name,* the *value* is subject to arithmetic evaluation as described below.

Positional parameters, parameters denoted by a number, can be assigned values with the set special command. Parameter \$0 is set from argument zero when the shell is invoked.

The character \$ is used to introduce substitutable *parameters.* 

- \$ *{parameter}* Substitute the value of the parameter, if any. Braces are required when *parameter* is followed by a letter, digit, or underscore that should not be interpreted as part of its name or when a named parameter is subscripted. If *parameter* is one or more digits, it is a positional parameter. A positional parameter of more than one digit must be enclosed in braces. If *parameter* is \* or @ all the positional parameters, starting with \$1, are substituted (separated by a field separator character). If an array *identifier* with subscript \* or @ is used, the value for each element is substituted (separated by a field separator character). The shell reads all the characters from \$ { to the matching } as part of the same word even if it contains braces or metacharacters.
- \$ { *#parameter* } If *parameter* is \* or @, the number of positional parameters is substituted. Otherwise, the length of the value of the *parameter* is substituted.

\$ { *#identifier* [ \*]} Substitute the number of elements in the array *identifier.* 

\$ *{parameter: -word}* 

If *parameter* is set and is non-null, substitute its value; otherwise substitute *word.* 

\$ *{parameter: =word* }

*Ifparameter* is not set or is null, set it to *word;* then substitute the value of the parameter. Positional parameters cannot be assigned in this way.

\$ *{parameter: ?word* }

If *parameter* is set and is non-null, substitute its value; otherwise, print *word*  and exit from the shell. If *word* is omitted, a standard message is printed.

\$ *{parameter: +word* }

If *parameter* is set and is non-null, substitute *word;* otherwise substitute nothing.

*\$ {parameter#pattern* }

\$ *{parameter##pattern}* 

If the shell *pattern* matches the beginning of the value of *parameter,* the value of this substitution is the value of the *parameter* with the matched portion deleted; otherwise the value of this *parameter* is substituted. In the former case, the smallest matching pattern is deleted; in the latter case, the largest matching pattern is deleted.

*\$ {parameter%pattern* }

*\$ {parameter%%pattern* }

If the shell *pattern* matches the end of the value of *parameter,* the value of *parameter* with the matched part is deleted; otherwise substitute the value of *parameter.* In the former, the smallest matching pattern is deleted; in the latter, the largest matching pattern is deleted.

In the above, *word* is not evaluated unless it is used as the substituted string. Thus, in the following example, pwd is executed only if d is not set or is null:

echo  $${d:-$(pwd)}$ 

If the colon ( :) is omitted from the above expressions, the shell only checks to determine whether or not *parameter* is set.

The following parameters are set automatically by the shell:

# The number of positional parameters in decimal.  $\overline{a}$ Options supplied to the shell on invocation or by the set command. ? The decimal value returned by the last executed command. \$ The process number of this shell. Initially, the value of \_is an absolute pathname of the shell or script being executed as passed in the *environment.* Subsequently it is assigned the last argument of the previous command. This parameter is not set for commands which are asynchronous. This parameter is also used to hold the name of the matching MAIL file when checking for mail. ! The process number of the last background command invoked. COLUMNS If this variable is set, its value is used to define the width of the edit window for the shell edit modes and for printing select lists. In a windowed environment, if the shell detects that the window size has changed, the shell updates the value of COLUMNS unless COLUMNS is unset. ERRNO The value of errno as set by the most recently failed system call. This value is system dependent and is intended for debugging purposes. The line number of the current line within the script or function being executed. LlNENO LINES If this variable is set, the value is used to determine the column length for printing select lists. select lists print vertically until about two-thirds of LINES lines are filled. In a windowed environment, if the shell detects that the window size has changed, the shell updates the value of LINES unless LINES is unset. OLDPWD The previous working directory set by the cd command. OPTARG The value of the last option argument processed by the getopts special command. OPTIND The index of the last option argument processed by the getopts special command. PPID The process number of the parent of the shell. The present working directory set by the cd command. PWD RANDOM Each time this parameter is evaluated, a random integer, uniformly distributed between 0 and 32767, is generated. The sequence of random numbers can be initialized by assigning a numeric value to RANDOM. REPLY This parameter is set by the select statement and by the read special command when no arguments are supplied. SECONDS Each time this parameter is referenced, the number of seconds since shell invocation is returned. If this parameter is assigned a value, the value returned upon reference is the value that was assigned plus the number of seconds since the assignment.

The following parameters are used by the shell:

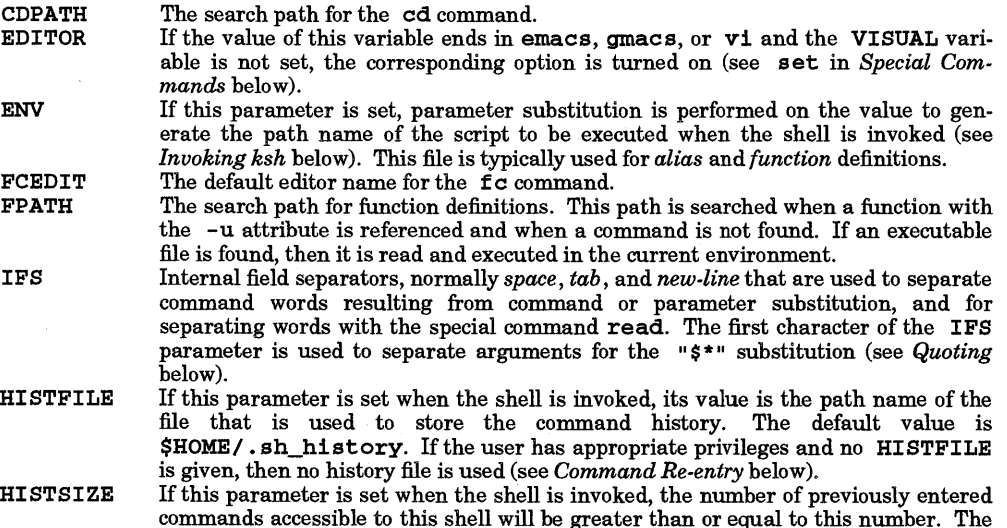

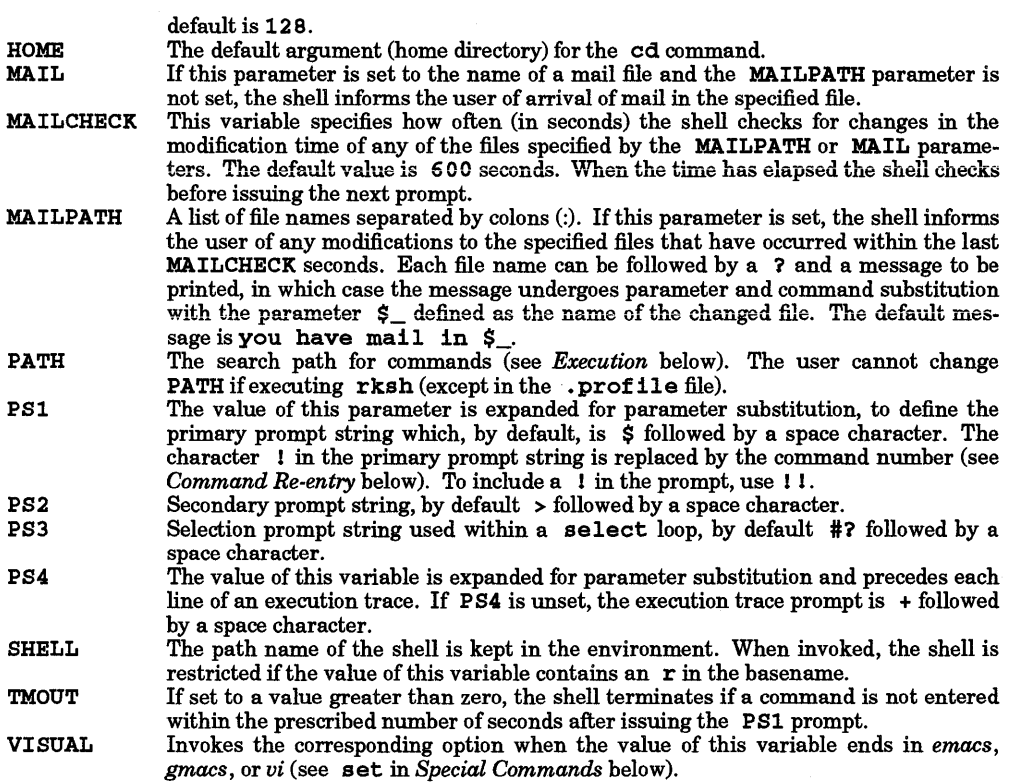

The shell gives default values to PATH, PS1, PS2, MAILCHECK, TMOUT, and IFS. HOME, SHELL, ENV, and MAIL are never set automatically by the shell (although HOME, SHELL, and MAIL are set by *login(l)).* 

### Blank Interpretation

After parameter and command substitution, the results of substitution are scanned for field separator characters (found in IFS), and split into distinct arguments where such characters are found. Ksh retains explicit null arguments ( or ' ') but removes implicit null arguments (those resulting from *parameters* that have no values).

#### File Name Generation

Following substitution, each command *word* is processed as a pattern for file name expansion unless the -f option has been set. The form of the patterns is the Pattern Matching Notation defined by *regexp(5).*  The word is replaced with sorted file names matching the pattern. If no file name is found that matches the pattern, the word is left unchanged.

In addition to the notation described in *regexp(5),* ksh recognizes composite patterns made up of one or more pattern lists separated from each other with a I. Composite patterns can be formed with one or more of the following:

- ? *(pattern-list)* Optionally matches anyone of the given patterns.
- \* *(pattern-list)*  Matches zero or more occurrences of the given patterns.
- + *(pattern-list)*  Matches one or more occurrences of the given patterns.
- *@(pattern-list)*  Matches exactly one of the given patterns.
- ! *(pattern-list)*  Matches anything, except one of the given patterns.

### Quoting

Each of the *metacharacters* listed above (See *Definitions* above) has a special meaning to the shell and causes termination of a word unless quoted. A character can be *quoted* (i.e., made to stand for itself) by preceding it with a \. The pair *\new-line* is ignored. All characters enclosed between a pair of single quote marks  $(\cdot, \cdot')$ , are quoted. A single quote cannot appear within single quotes. Inside double quote marks  $(II, II)$ , parameter and command substitution occurs and  $\setminus$  quotes the characters  $\setminus$ ,  $\cdot$ , ", and  $\leq$ .  $\leq$ \* and @ have identical meanings when not quoted or when used as a parameter assignment value or as a file name. However, when used as a command argument,  $"$ \$\*" is equivalent to  $"$ \$1*d* \$2*d* ...", where *d* is the first character of the IPS parameter, whereas \$@ is equivalent to "\$1" "\$2" .... Inside back single quote (accent grave) marks  $(\cdot, \cdot)$  quotes the characters  $\lambda, \cdot$ , and  $\beta$ . If the back single quotes occur within double quotes,  $\setminus$  also quotes the character ".

The special meaning of keywords or aliases can be removed by quoting any character of the keyword. The recognition of function names or special command names listed below cannot be altered by quoting them.

### Arithmetic Evaluation

The ability to perform integer arithmetic is provided with the special command let. Evaluations are performed using long arithmetic. Constants take the form [ *base# ]n,* where *base* is a decimal number between two and thirty-six representing the arithmetic base and *n* is a number in that base. If *base* is omitted, base 10 is used.

An arithmetic expression uses the same syntax, precedence, and associativity of expression of the C language. All the integral operators, other than  $+,-,-$ , ?:, and , are supported. Variables can be referenced by name within an arithmetic expression without using the parameter substitution syntax. When a variable is referenced, its value is evaluated as an arithmetic expression.

An internal integer representation of a *variable* can be specified with the -1 option of the typeset special command. Arithmetic evaluation is performed on the value of each assignment to a variable with the - 1 attribute. If you do not specify an arithmetic base, the first assignment to the variable determines the arithmetic base. This base is used when parameter substitution occurs.

Since many of the arithmetic operators require quoting, an alternative form of the let command is provided. For any command beginning with  $($ , all characters until the matching  $)$  are treated as a quoted expression. More precisely,  $((...)$  is equivalent to let "...".

### Prompting

When used interactively, the shell prompts with the value of PS1 before reading a command. If at any time a new-line is typed and further input is needed to complete a command, the secondary prompt (the value of PS2) is issued.

### Conditional Expressions.

A *conditional expression* is used with the [[ compound command to test attributes of files and to compare strings. Word splitting and file name generation are not performed on the words between [[ and ] ] . Each expression can be constructed from one or more of the following unary or binary expressions:

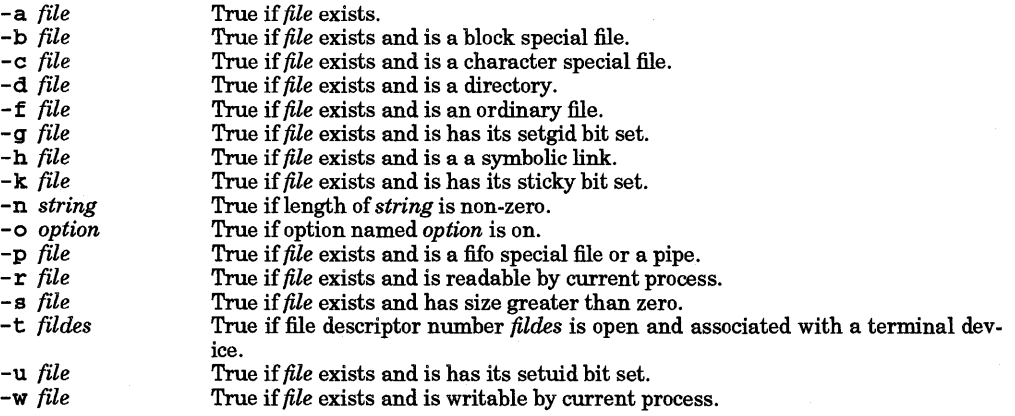
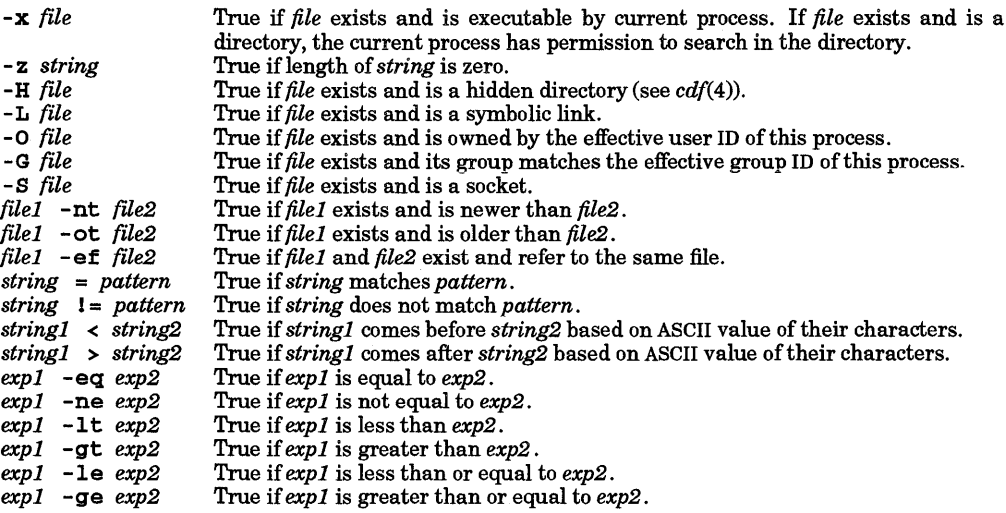

A compound expression can be constructed from these primitives by using any of the following, listed in decreasing order of precedence.

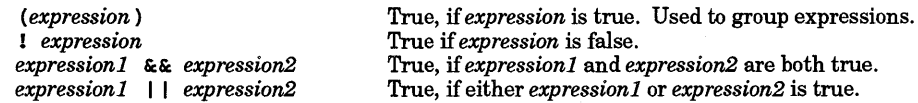

#### Input/Output

I

Before a command is executed, its input and output can be redirected using a special notation interpreted by the shell. The following can appear anywhere in a simple-command or can precede or follow a command and are not passed on to the invoked command. Command and parameter substitution occurs before *word*  or *digit* is used, except as noted below. File name generation occurs only if the pattern matches a single file and blank interpretation is not performed.

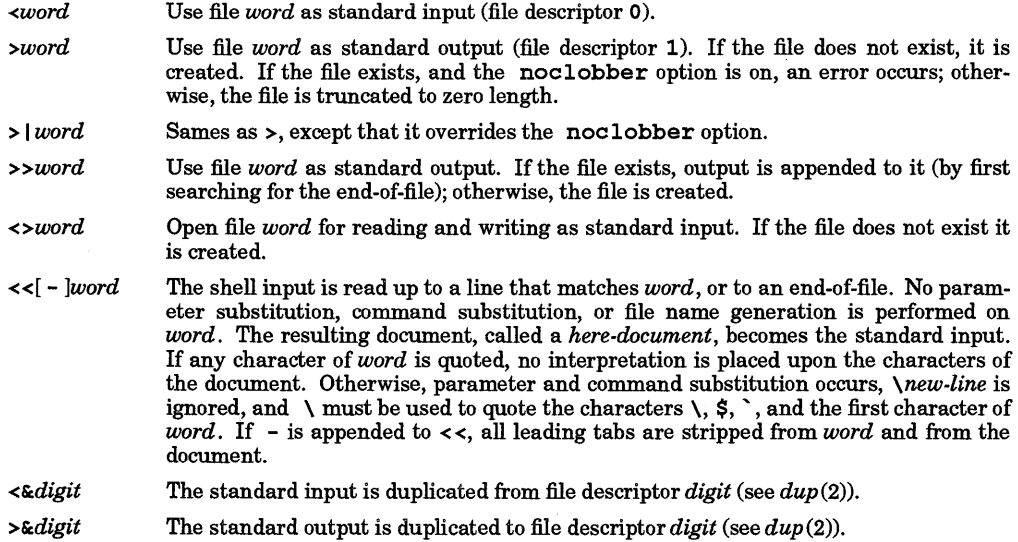

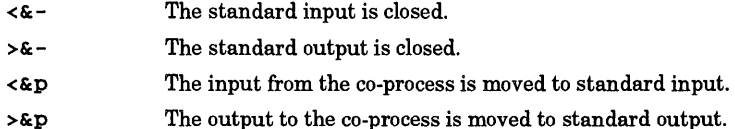

If one of the above is preceded by a digit, the file descriptor number cited is that specified by the digit (instead of the default 0 or 1). For example:

... 2>&1

means file descriptor 2 is to be opened for writing as a dupiicate of file descriptor 1.

Redirection order is significant because the shell evaluates redirections referencing file descriptors in terms of the currently open file associated with the specified file descriptor at the time of evaluation. For example:

... *l>fname 2>&1* 

first assigns file descriptor 1 (standard output) to file *{name,* then assigns file descriptor 2 (standard error) to the file assigned to file descriptor 1; i.e., *{name.* On the other hand, if the order of redirection is reversed as follows:

... 2>&1 *l>fname* 

file descriptor 2 is assigned to the current standard output (user terminal unless a different assignment is inherited). File descriptor 1 is then reassigned to file *{name* without changing the assignment of file descriptor 2.

The input and output of a *co-process* can be moved to a numbered file descriptor allowing other commands to write to them and read from them using the above redirection operators. If the input of the current *coprocess* is moved to a numbered file descriptor, another *co-process* can be started.

If a command is followed by & and job control is inactive, the default standard input for the command is the empty file / dev /null. Otherwise, the environment for the execution of a command contains the file descriptors of the invoking shell as modified by input/output specifications.

# Environment

The **environment** (see *environ* (5)) is a list of name-value pairs passed to an executed program much like a normal argument list. The names must be identifiers and the values are character strings. The shell interacts with the environment in several ways. When invoked, the shell scans the environment and creates a parameter for each name found, gives it the corresponding value, and marks it *export.* Executed commands inherit the environment. If the user modifies the values of these parameters or creates new ones by using the export or typeset -x commands, the values become part of the environment. The environment seen by any executed command is thus composed of any name-value pairs originally inherited by the shell whose values can be modified by the current shell, plus any additions which must be noted in export or typeset -x commands.

The environment for any *simple-command* or function can be augmented by prefixing it with one or more parameter assignments. A parameter assignment argument takes the form *identifier=value.* For example,

TERM=4 50 *cmd args* 

and

(export TERM; TERM=450; *cmd args)* 

are equivalent (as far as the above execution of *cmd* is concerned except for special commands listed below that are preceded by a dagger).

If the - k option is set, all parameter assignment arguments are placed in the environment, even if they occur after the command name. The following echo statement prints  $a=b$  c. After the  $-k$  option is set, the second echo statement prints only c:

```
echo a=b c 
set -k 
echo a=b c
```
This feature is intended for use with scripts written for early versions of the shell, and its use in new scripts is strongly discouraged. It is likely to disappear someday.

#### Functions

The function keyword (described in the *Commands* section above) is used to define shell functions. Shell functions are read and stored internally. Alias names are resolved when the function is read. Functions are executed like commands, with the arguments passed as positional parameters (see *Execution*  below).

Functions execute in the same process as the caller except that command substitution of a function creates a new process. Functions share all files and present working directory with the caller. Traps caught by the caller are reset to their default action inside the function. If a function does not catch or specifically ignore a trap condition, the function terminates and the condition is passed on to the caller. A trap on EXIT set inside a function is executed after the function completes in the environment of the caller. Ordinarily, variables are shared between the calling program and the function. However, the typeset special command used within a function defines local variables whose scope includes the current function and all functions it calls.

The special command return is used to return from function calls. Errors within functions return control to the caller.

Function identifiers can be listed with the +f option of the typeset special command. Function identifiers and the associated text of the functions can be listed with the - f option. Functions can be undefined with the -f option of the unset special command.

Ordinarily, functions are unset when the shell executes a shell script. The  $-{\bf x}$ f option of the typeset command allows a function to be exported to scripts that are executed without reinvoking the shell. Functions that must be defined across separate invocations of the shell should be placed in the ENV file.

#### Jobs

I

If the monitor option of the set command is turned on, an interactive shell associates a job with each pipeline. It keeps a table of current jobs, printed by the jobs command, and assigns them small integer numbers. When a job is started asynchronously with  $\varepsilon$ , the shell prints a line resembling:

#### [1] 1234

indicating that job number 1 was started asynchronously and had one (top-level) process whose process ID was 1234.

If you are running a job and want to do something else, type the suspend character (usually  $\Delta Z$  (Ctrl-Z)) to send a STOP signal to the current job. The shell then indicates that the job has been 'Stopped', and prints another prompt. The state of this job can be manipulated by using the bg command to put it in the background, running other commands (while it is stopped or running in the background), and eventually restarting or returning the job to the foreground by using the  $fg$  command. A  $^{\wedge}Z$  takes effect immediately and resembles an interrupt, since pending output and unread input are discarded when  $\Delta Z$  is typed.

A job run in the background stops if it tries to read from the terminal. Background jobs normally are allowed to produce output, but can be disabled by giving the stty tostop command. If the user sets this tty option, background jobs stop when trying to produce output.

There are several ways to refer to jobs in the shell. A job can be referred to by the process ID of any process in the job or by one of the following:

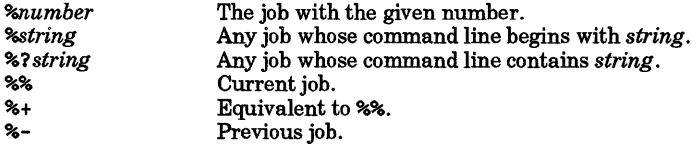

The shell learns immediately when a process changes state. It informs the user when a job is blocked and prevented from further progress, but only just before it prints a prompt.

When the monitor mode is on, each background job that completes triggers any trap set for CHLD.

Attempting to leave the shell while jobs are running or stopped produces the warning, You have stopped (running) jobs. Use the jobs command to identify them. An immediate attempt to

exit again terminates the stopped jobs; the shell does not produce a warning the second time.

#### Signals

The INT and QUIT signals for an invoked command are ignored if the command is followed by  $\epsilon$  and the moni tor option is off. Otherwise, signals have the values inherited by the shell from its parent, with the exception of signal 11 (but see also the trap command below).

# Execution

Substitutions are made each time a command is executed. If the command name matches one of the *Special Commands* listed below, it is executed within the current shell process. Next, ksh checks the command name to determine whether it matches one of the user-defined functions. If it does, ksh saves the positional parameters and then sets them to the arguments of the *function* call. When the *function* completes or issues a return, ksh restores the positional parameter list and executes any trap set on EXIT within the function. The value of a *function* is the value of the last command executed. A function is executed in the current shell process. If a command name is not a *special command* or a user-defined *function* , ksh creates a process and attempts to execute the command using exec (see *exec(2)).* 

The shell parameter PATH defines the search path for the directory containing the command. Alternative directory names are separated by a colon  $\langle \cdot \rangle$ . The default path is  $\Delta$ bin:  $\langle \cdot \rangle$ usr/bin: (specifying  $\Delta$ bin, *lusr* Ibin, and the current directory in that order). Note that the current directory is specified by a null path name which can appear immediately after the equals sign, between colon delimiters, or at the end of the path list. The search path is not used if the command name contains a /. Otherwise, each directory in the path is searched for an executable file. If the file has execute permissions but is not a directory or an executable object code file, it is assumed to be a script file, which is a file of data for an interpreter. If the first two characters of the script file are #!, exec (see *exec(2))* expects an interpreter path name to follow. exec then attempts to execute the specified interpreter as a separate process to read the entire script file. If a call to exec fails, /bin/ksh is spawned to interpret the script file. All non-exported aliases, functions, and named parameters are removed in this case. If the shell command file does not have read permission, or if the *setuid* and/or *setgid* bits are set on the file, the shell executes an agent to set up the permissions and execute the shell with the shell command file passed down as an open file. A parenthesized command is also executed in a sub-shell without removing non-exported quantities.

# Command He-entry

The text of the last HISTSIZE (default 128) commands entered from a terminal device is saved in a *history* file. The file \$HOME/.sh\_history is used if the HISTFILE variable is not set or writable. A shell can access the commands of all *interactive* shells that use the same named HISTFILE. The special command fic is used to list or edit a portion of this file. The portion of the file to be edited or listed can be selected by number or by giving the first character or characters of the command. A single command or range of commands can be specified. If no editor program is specified as an argument to  $\overline{\text{c}}$ , the value of the FCEDIT parameter is used. If FCEDIT is not defined, /bin/ed is used. The edited command is printed and re-executed upon leaving the editor. The editor name - is used to skip the editing phase and to re-execute the command. In this case a substitution parameter of the form *old=new* can be used to modify the command before execution. For example, if  $\bf{r}$  is aliased to  $\bf{f}$  c  $\bf{-e}$  -, typing  $\bf{r}$  bad=good c re-executes the most recent command that starts with the letter c and replaces the first occurrence of the string bad with the string good.

# Special Commands

The following simple-commands are executed in the shell process. They permit input/output redirection. Unless otherwise indicated, file descriptor 1 is the default output location and the exit status, when there are no syntax errors, is zero. Commands that are preceded by t or tt are treated specially in the following ways:

- 1. Variable assignment lists preceding the command remain in effect when the command completes.
- 2. 110 redirections are processed after variable assignments.
- 3. Errors cause a script that contains them to abort.
- 4. Words following a command preceded by  $\dagger\dagger$  that are in the format of a variable assignment are expanded with the same rules as a variable assignment. This means that tilde substitution is performed after the = sign and word splitting and file name generation are not performed.

t : *[arg* ... ] The command only expands parameters. A zero exit code is returned.

t . *file [arg* ... ]

Read and execute commands from *file* and return. The commands are executed in the

current shell environment. The search path specified by PATH is used to find the directory containing *file.* If any arguments *arg* are given, they become the positional parameters. Otherwise the positional parameters are unchanged. The exit status is the exit status of the last command executed. It is not necessary that the execute permission bit be set for *file.* 

tt alias [-tx] *[name[=value]* ... ]

alias with no arguments prints the list of aliases in the form *name*=value on standard output. An *alias* is defined for each name whose *value* is given. A trailing space in *value*  causes the next word to be checked for alias substitution. The - t option is used to set and list tracked aliases. The value of a tracked alias is the full path name corresponding to the given *name.* The value of a tracked alias becomes undefined when the value of PATH is reset, but the alias remains tracked. Without the -t option, for each *name* in the argument list for which no *value* is given, the name and value of the alias is printed. The -x option is used to set or print exported aliases. An exported alias is defined across sub-shell environments. Alias returns true unless a *name* is given for which no alias has been defined.

- bg *[job* ... ] Puts the specified *jobs* into the background. The current job is put in the background if *job* is unspecified. See *Jobs* for a description of the format of *job* .
- t break  $[n]$  Exit from the enclosing for, while, until, or select loop, if any. If n is specified, break *n* levels.

 $t$  continue  $[n]$ 

Resume the next iteration of the enclosing for, while, until, or select loop. If  $n$  is specified, resume at the *n-th* enclosing loop.

cd  $[-L]$ -P][ $arg$ ]<br>cd old new This

This command can take either of two forms. In the first form it changes the current directory to *arg*. If *arg* is - the directory is changed to the previous directory. The -L option (default) preserves logical naming when treating symbolic links.  $cd$  -L  $\ldots$  moves the current directory one path component closer to the root directory. The -P option preserves the physical path when treating symbolic links.  $cd - P \cdot \cdot \cdot$  changes the working directory to the parent directory of the current directory. The shell parameter HOME is the default *arg.* The parameter PWD is set to the current directory. The shell parameter CDPATH defines the search path for the directory containing *arg.* Alternative directory names are separated by a colon  $(:)$ . If CDPATH is null or undefined, the default value is the current directory. Note that the current directory is specified by a null path name which can appear immediately after the equal sign or between the colon delimiters anywhere else in the path list. If *arg* begins with a *I,* the search path is not used. Otherwise, each directory in the path is searched for *arg.* 

The second form of cd substitutes the string *new* for the string *old* in the current directory name, PWD and tries to change to this new directory.

The cd command cannot be executed by rksh.

echo *[arg* ... ]

See  $echo(1)$  for usage and description.

t eval *[arg* ... J

Reads the arguments as input to the shell and executes the resulting command(s).

t exec *[arg* ... ]

Parameter assignments remain in effect after the command completes. If *arg* is given, the command specified by the arguments is executed in place of this shell without creating a new process. Input/output arguments can appear and affect the current process. If no arguments are given, the effect of this command is to modify file descriptors as prescribed by the input/output redirection list. In this case, any file descriptor numbers greater than 2 opened with this mechanism are closed when invoking another program.

 $t$  **exit**  $[n]$  Causes the shell to exit with the exit status specified by *n*. If *n* is omitted, the exit status is that of the last command executed. An end-of-file also causes the shell to exit, except when a shell has the *ignoreeofoption* set (see set below).

 $\mathsf{t}$  t export  $\mathsf{f}$  *name*  $\mathsf{f}$  =*value*  $\mathsf{f}$  ...

The given *names* are marked for automatic export to the *environment* of subsequently executed commands.

- fc [-eename][-nlr] *[first [last]]*
- fc -e *[old=new] [command]*

In the first form, a range of commands from *first* to *last* is selected from the last HIST-SIZE commands typed at the terminal. The arguments *first* and *last* can be specified as a number or string. A given string is used to locate the most recent command. A negative number is used to offset the current command number. The -1 option causes the commands to be listed on standard output. Otherwise, the editor program *ename* is invoked on a file containing these keyboard commands. If *ename* is not supplied, the value of the parameter FCEDIT (default /bin/ed) is used as the editor. Once editing has ended, the commands (if any) are executed. If *last* is omitted, only the command specified by *first*  is used. If *first* is not specified, the default is the previous command for editing and -16 for listing. The -r option reverses the order of the commands and the -n option suppresses command numbers when listing. In the latter, the *command* is re-executed after the substitution *old =new* is performed.

<sup>f</sup>g *[job* ... ] Brings each *job* into the foreground in the order specified. If no *job* is specified, the current job is brought into the foreground. See *Jobs* for a description of the format of *job* .

getopts *optstring name [arg* ... ]

Checks *arg* for legal options. If *arg* is omitted, the positional parameters are used. An option argument begins with  $a + or a -$ . An option not beginning with  $+ or -$ , or the argument - - ends the options. *optstring* contains the letters that *getopts* recognizes. If a letter is followed by a :, that option is expected to have an argument. The options can be separated from the argument by blanks.

getopts places the next option letter it finds inside variable *name* each time it is invoked with a + preceding it when *arg* begins with a +. The index of the next *arg* is stored in OPTIND. The option argument, if any, gets stored in OPTARG.

A leading : in *optstring* causes getopts to store the letter of an invalid option in OPTARG, and to set *name* to ? for an unknown option and to : when a required option is missing. Otherwise, getopts prints an error message. The exit status is non-zero when there are no more options.

jobs [-lnp *][job* ... ]

Lists information about each given job; or all active jobs if *job* is omitted. The -1 option lists process ids in addition to the normal information. The -n option only displays jobs that have stopped or exited since last notified. The -p option causes only the process group to be listed. See *Jobs* for a description of the format of *job* .

# kill *[-sig] process* ...

Sends either the TERM (terminate) signal or the specified signal to the specified jobs or processes. Signals are given either by number or name (as given in *signal(5),* stripped of the prefix  $STG$ ). The signal names are listed by  $k111 - 1$ . No default exists; merely typing ki 11 does not affect the current job. If the signal being sent is TERM (terminate) or HOP (hangup), the job or process is sent a CONT (continue) signal when stopped. The *process* argument can be either a process ID or job. If the first argument to **kill** is a negative integer, it is interpreted as a *sig* argument and not as a process group.

- 1 et *arg* ... Each *arg* is a separate *arithmetic expression* to be evaluated. See *Arithmetic Evaluation*  above, for a description of arithmetic expression evaluation. The exit status is 0 if the value of the last expression is non-zero, and 1 otherwise.
- t newgrp *[arg* ... ]

Equivalent to exec newgrp *arg* ....

- print[ -Rnprsu[n]] *[arg* ... ]
	- The shell output mechanism. With no options or with option  $-$  or  $-$  the arguments are printed on standard output as described by  $echo(1)$ . Raw mode,  $-R$  or  $-r$ , ignores the escape conventions of *echo.* The -R option prints all subsequent arguments and options

other than  $-n$ . The  $-p$  option causes the arguments to be written onto the pipe of the process spawned with  $\alpha$  instead of standard output. The  $-\epsilon$  option causes the arguments to be written onto the history file instead of standard output. The -u option can be used to specify a one-digit file descriptor unit number  $n$  on which the output is to be placed. The default is 1. If the option -n is used, no new-line character is added to the output.

pwd  $[-L]$ -P] With no arguments prints the current working directory (equivalent to print -r -\$PWD). The -L option (default) preserves the logical meaning of the current directory and - P preserves the physical meaning of the current directory if it is a symbolic link (see cd and  $ln(1)$ ).

read  $[-prsu[n]]$  [name]?prompt] [name ...]

The shell input mechanism. One line is read and broken up into words using the characters in IFS as separators. In  $-r$  raw mode,  $\setminus$  at the end of a line does not signify line continuation. The first word is assigned to the first *name*, the second word to the second name, etc., with remaining words assigned to the last name. The -p option causes the input line to be taken from the input pipe of a process spawned by the shell using  $\lceil \mathbf{\hat{\epsilon}} \rceil$ . If the - s option is present, the input is saved as a command in the history file. The option -u can be used to specify a one-digit file descriptor unit to read from. The file descriptor can be opened with the exec special command. The default value of  $n$  is 0. If name is omitted, REPLY is used as the default  $name$ . The return code is 0, unless an end-of-file is encountered. An end-of-file with the -p option causes cleanup for this process so that another process can be spawned. If the first argument contains a ?, the remainder of this word is used as a *prompt* when the shell is interactive. If the given file descriptor is open for writing and is a terminal device, the prompt is placed on this unit. Otherwise the prompt is issued on file descriptor 2. The return code is 0, unless an end-of-file is encoun-<br>tered.

 $\text{ }$  t  $\text{ }$  readonly  $\left[name\right]=value\right]$  ...]

The given *names* are marked read-only and these names cannot be changed by subsequent assignment.

t return[n]

Causes a shell {unction to return to the invoking script with the return status specified by *n.* If *n* is omitted, the return status is that of the last command executed. Only the low 8 bits of  $n$  are passed back to the caller. If return is invoked while not in a function or executing a script by the  $\cdot$  (dot) built-in command, it has the same effect as an exit command.

# set [±aefhkmnopstuvx I *±ooption]* ... [±Aname][arg ... ]

The following options are used for this command:

- -A Array assignment. Unset the variable name and assign values sequentially from the list  $arg$ . If  $+A$  is used, the variable name is not unset first.
- -a All subsequent defined parameters are automatically exported.
- If the shell is non-interactive and if a command fails, execute the ERR trap, if set, and exit immediately. This mode is disabled while reading profiles.
- $-f$  Disables file name generation.<br> $-h$  Each command whose name is
- Each command whose name is an *identifier* becomes a tracked alias when first encountered.
- -**k** All parameter assignment arguments (not just those that precede the command name) are placed in the environment for a command.
- -m Background jobs are run in a separate process group and a line is printed upon completion. The exit status of background jobs is reported in a completion message. This option is turned on automatically for interactive shells.
- -n Read commands and check them for syntax errors, but do not execute them. The -n option is ignored for interactive shells.
- -o The -o argument takes any of several option names, but only one option can be specified with each -o option. If none is supplied, the current option settings are printed. The - 0 argument option names follow:

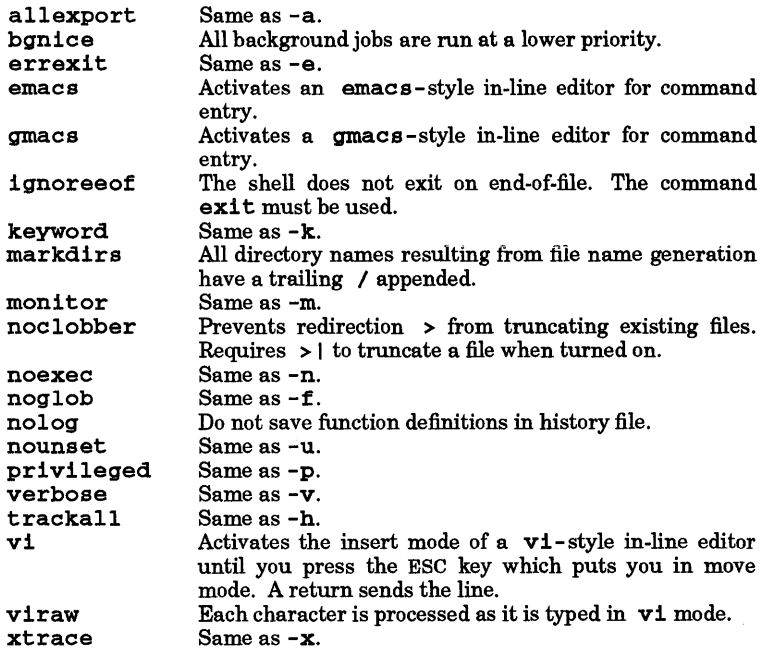

-p

Disables processing of the \$HOME/.profile file and uses the file /etc/suid\_profile instead ofthe ENV file. This mode is on whenever the effective uid (gid) is not equal to the real uid (gid). Turning this off causes the effective uid and gid to be set to the real uid and gid.

Sort the positional parameters.

-s -t

Exit after reading and executing one command.

-u -v

Treat unset parameters as an error when substituting.

Print shell input lines as they are read.

-x

Print commands and their arguments as they are executed.

Turns off -x and -v options and stops examining arguments for options.

Do not change any of the options; useful in setting  $$1$  to a value beginning with  $-$ . If no arguments follow this option, the positional parameters are unset.

Using + instead of - before a option causes the option to be turned off. These options can also be used when invoking the shell. The current set of options can be examined by using  $\zeta$ -.

Unless  $-A$  is specified, the remaining *arg* arguments are positional parameters and are assigned consecutively to \$1, \$2, .... If neither arguments nor options are given, the values of all names are printed on the standard output.

 $t$  shift $[n]$ 

The positional parameters from *\$n* + 1 ... are renamed \$1 ... ; default *n* is 1. The parameter *n* can be any arithmetic expression that evaluates to a non-negative number less than or equal to \$#.

test [expr]

Evaluate conditional expression  $expr$ . See test(1) for usage and description. The arithmetic comparison operators are not restricted to integers. They allow any arithmetic expression. Four additional

primitive expressions are allowed:

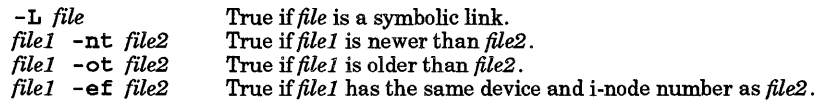

t times

Print the accumulated user and system times for the shell and for processes run from the shell.

 $t$   $trap [arg] [sig]$ ...

*arg* is a command read and executed when the shell receives signal(s) *sig.* (Note that *arg* is scanned once when the trap is set and once when the trap is taken.) Each *sig* can be given as a number or name ofthe signal. Trap commands are executed in signal number order. Any attempt to set a trap on a signal that was ignored upon entering the current shell has no effect. If *arg* is omitted or is -, all traps for *sig* are reset to their original values. If *arg* is the null string, this signal is ignored by the shell and by the commands it invokes. If *sig* is DEBUG, *arg* is executed after each command. If *sig* is ERR, *arg* is executed whenever a command has a non-zero exit code. If *sig* is 0 or **EXIT** and the trap statement is executed inside the body of a function, the command *arg* is executed after the function completes. If *sig* is 0 or EXIT for a trap set outside any function, the command *arg* is executed on exit from the shell. The trap command with no arguments prints a list of commands associated with each signal number.

t t typeset  $[\pm$ LRZf11rtux $[n]]$  mame $[= value]$ ] ...<br>Parameter assignments remain in effect after the command completes. When invoked inside a function, a new instance of the parameter name is created. The parameter value and type are restored when the function completes. The following list of attributes can be specified:

- $-L$  Left justify and remove leading blanks from value. If n is non-zero, it defines the width of the field. Otherwise, it is determined by the width of the value of first assignment. When the name is assigned, the value is filled on the right with blanks or truncated, if necessary, to fit into the field. Leading zeros are removed if the -Z option is also set. The -R option is turned off.
- -R Right justify and fill with leading blanks. If  $n$  is non-zero, it defines the width of the field. Otherwise, it is determined by the width of the value of first assignment. The field is leftfilled with blanks or truncated from the end if the parameter is reassigned. The -L option is turned off.
- $-2$  Right justify and fill with leading zeros if the first non-blank character is a digit and the  $-L$ option has not been set. If  $n$  is non-zero, it defines the width of the field. Otherwise, it is determined by the width of the value of first assignment.
- -f Cause *name* to refer to function names rather than parameter names. No assignments can be made to the name declared with the typeset statement. The only other valid options are  $-t$  (which turns on execution tracing for this function) and  $-x$  (which allows the function to remain in effect across shell procedures executed in the same process environment).
- $-1$  Parameter is an integer. This makes arithmetic faster. If n is non-zero, it defines the output arithmetic base; otherwise the first assignment determines the output base.
- -1 Convert all uppercase characters to lowercase. The uppercase -u option is turned off.
- $r$  Any given name is marked "read only" and cannot be changed by subsequent assignment.
- -t Tag the named parameters. Tags are user definable and have no special meaning to the shell.
- -u Convert all lowercase characters to uppercase characters. The lowercase -1 option is turned off.
- -x Mark any given name for automatic export to the environment of subsequently executed commands.

Using  $+$  instead of  $-$  causes these options to be turned off. If no *name* arguments are given but options are specified, a list of names (and optionally the values) of the parameters that have these options set is printed. Using + instead of - retains the values to be printed. If neither names nor options are given, the names and attributes of all parameters are printed.

ulimit  $[n]$ 

If n is given, impose a size limit of  $n 512$  byte blocks on files written by child processes (files of any size can be read). If *n* is not given, the current limit is printed.

# umask *[mask]*

The user file-creation mask is set to *mask* (see *umask(2». mask* can either be an octal number or a symbolic value as described in *chmod(1).* If a symbolic value is given, the new umask value is the complement of the result of applying *mask* to the complement of the previous umask value. If *mask* is omitted, the current value of the mask is printed.

# unalias *name* ...

The parameters given by the list of *name* s are removed from the *alias* list.

unset  $[-f]$  *name* ...<br>The parameters given by the list of *names* are unassigned; that is, their values and attributes are erased. Read-only variables cannot be unset. If the  $-\bar{\mathbf{f}}$  option is set, *names* refer to function names. Unsetting ERRNO, LINENO, MAILCHECK, OPTARG, OPTIND, RANDOM, SECONDS, TMOUT, and removes their special meaning even if they are subsequently assigned to.

# t wait *[job]*

Wait for the specified *job* to terminate or stop, and report its status. This status becomes the return code for the wait command. If *job* is not given, wait waits for all currently active child processes to terminate or stop. The termination status returned is that of the last process. See *Jobs* for a description of the format of a job.

whence [-pv] *name* ...

For each *name*, indicate how it would be interpreted if used as a command name. The  $-v$  option produces a more verbose report. The - p option does a path search for *name* even if *name* is an alias, a function, or a reserved word.

# Invoking ksh

If the shell is invoked by exec (see *exec(2»,* and the first character of argument zero (\$0) is -, the shell is assumed to be a login shell and commands are read first from /etc/profile. The expression  $$$ {HOME:-.}/. profile is then evaluated and an attempt to open the resulting filename is made. If the file is opened successfully, the file is read. Next, commands are read from the file named by performing parameter substitution on the value of the environment parameter ENV, if the file exists. If the -s option is not present and *arg* is, a path search is performed on the first *arg* to determine the name of the script to execute. When running ksh with *arg,* the script *arg* must have read permission and any *setuid* and *getgid*  settings are ignored. Commands are then read as described below. The following options are interpreted by the shell when it is invoked:

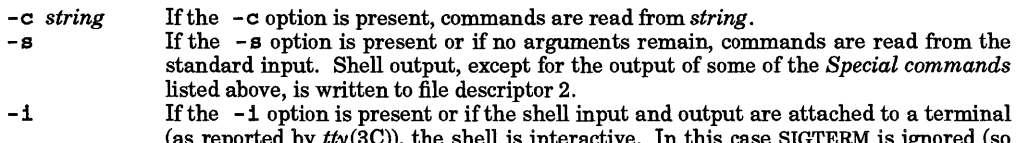

- (as reported by  $tty(3C)$ ), the shell is interactive. In this case SIGTERM is ignored (so that kill 0 does not kill an interactive shell) and SIGINT +1 is caught and ignored (so that wait is interruptible). In all cases, SIGQUIT is ignored by the shell. (See *signal(5).)*
- -r If the  $-**r**$  option is present, the shell is a restricted shell.

The remaining options and arguments are described under the set command above.

# rksh Only

rksh is used to set up login names and execution environments where capabilities are more controlled than those of the standard shell. The actions of rksh are identical to those of ksh, except that the following are forbidden:

- Changing directory (see *cd(1»*
- Setting the value of SHELL, ENV, or PATH
- Specifying path or command names containing /
- Redirecting output  $(>, > |, <>,$  and  $>>$ )

The restrictions above are enforced after the .profile and ENV files are interpreted.

When a command to be executed is found to be a shell procedure, rksh invokes ksh to execute it. Thus, the end-user is provided with shell procedures accessible to the full power of the standard shell, while being restricted to a limited menu of commands. This scheme assumes that the end-user does not have

write and execute permissions in the same directory.

These rules effectively give the writer of the .profile file complete control over user actions, by performing guaranteed set-up actions and leaving the user in an appropriate directory (probably not the login directory).

The system administrator often sets up a directory of commands (usually *lusr* Irbin) that can be safely invoked by rksh. HP-UX systems provide a restricted editor *red* (see *ed(l));* suitable for restricted users.

# COMMAND·LINE EDITING

# In-line Editing Options

Normally, each command line typed at a terminal device is followed by a new-line (carriage-return or linefeed). If either the emacs, gmacs, or vi option is set, the user can edit the command line. An editing option is automatically selected each time the VISUAL or EDITOR variable is assigned a value ending in  $e$ ither of these option names.

The editing features require that the user's terminal accept Return as carriage return without line feed and that a space character must overwrite the current character on the screen. ADM terminal users should set the "space/advance" switch to "space". Hewlett-Packard terminal users should set the straps to ''bcGHxZ etX".

The editing modes enable the user to look through a window at the current line. The default window width is 80, unless the value of COLUMNS is defined. If the line is longer than the window width minus two, a mark displayed at the end of the window notifies the user. The mark is a  $\lambda$ ,  $\lambda$ , or  $*$  if the line extends respectively on the right, left, or both side(s) of the window. As the cursor moves and reaches the window boundaries, the window is centered about the cursor.

The search commands in each edit mode provide access to the history file. Only strings are matched, not patterns, although a leading  $\land$  in the string restricts the match to begin at the first character in the line.

# Emacs Editing Mode

This mode is invoked by either the emacs or gmacs option. Their sole difference is their handling of  $T$ . To edit, the user moves the cursor to the point needing correction and inserts or deletes characters or words. All editing commands are control characters or escape sequences. The notation for control characters is circumflex ( $\land$ ) followed by the character. For example,  $\land \vec{F}$  is the notation for Ctrl-F. This is entered by pressing the f key while holding down the Ctrl (control) key. The Shift key is *not* pressed. (The notation A? indicates the DEL (delete) key.)

The notation for escape sequences is  $M$ - followed by a character. For example,  $M$ - f (pronounced Meta f) is entered by depressing ESC (ASCII 033 ) followed by f. M·F would be the notation for ESC followed by Shift (capital) F.

All edit commands operate from any place on the line (not only at the beginning). Neither the Return nor the Line Feed key is entered after edit commands, except when noted.

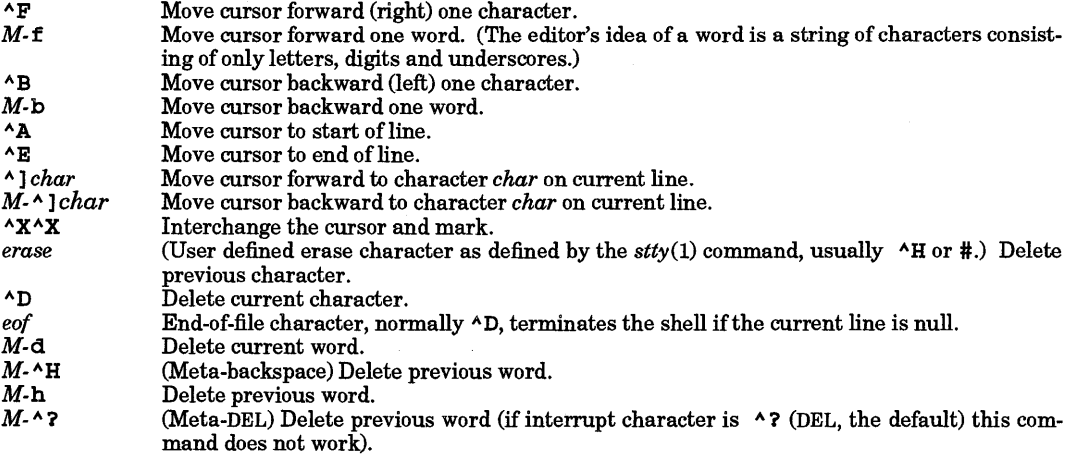

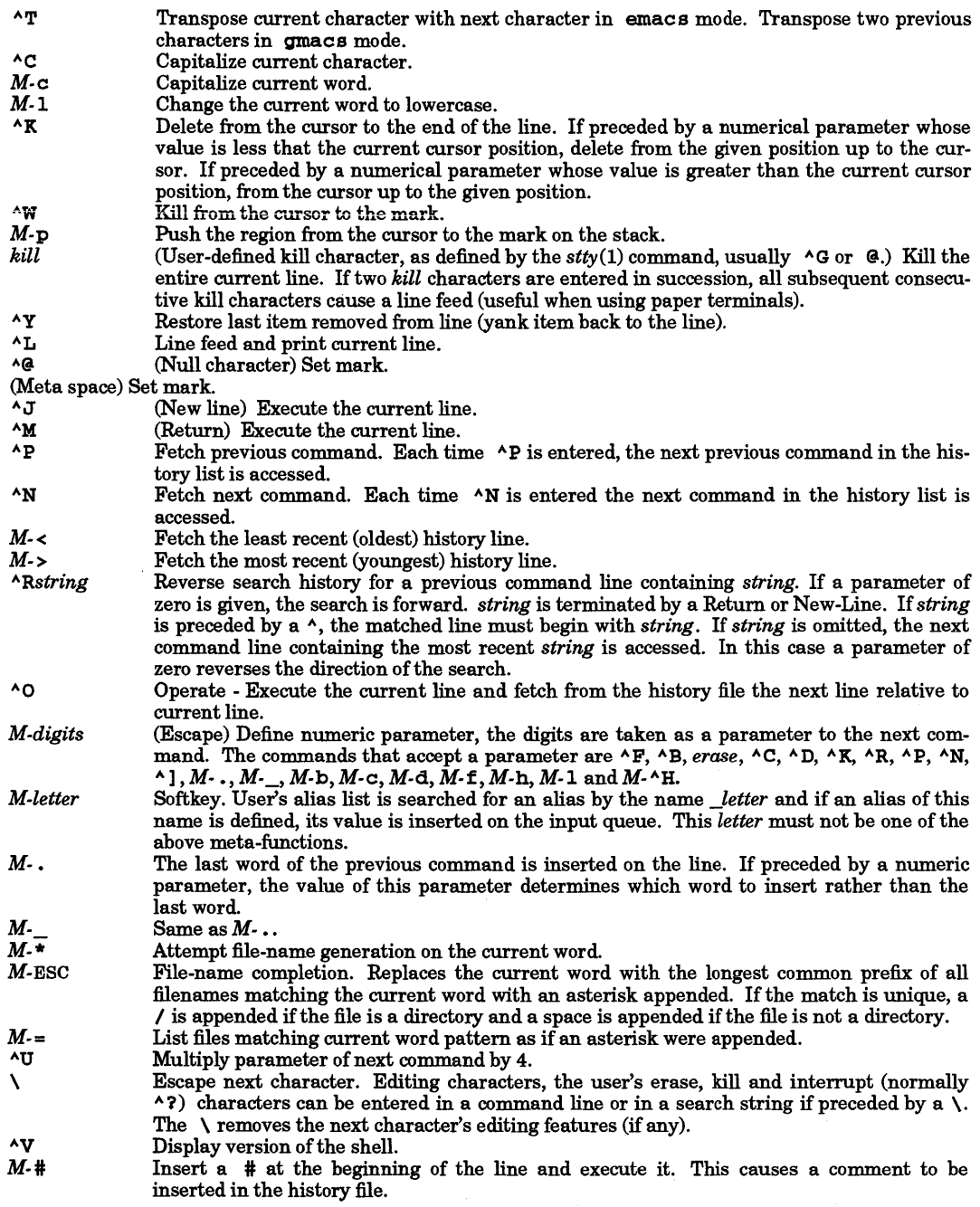

# Vi Editing Mode

There are two typing modes. Entering a command puts you into *input* mode. To edit, the user enters *control* mode by pressing ESC and moves the cursor to the point needing correction, then inserts or deletes characters or words. Most control commands accept an optional repeat *count* prior to the command.

In vi mode on most systems, canonical processing is initially enabled and the command is echoed again if the speed is 1200 baud or greater and contains any control characters, or if less than one second has elapsed since the prompt was printed. The ESC character terminates canonical processing for the remainder of the command and the user can then modify the command line. This scheme has the advantages of canonical processing with the type-ahead echoing of raw mode.

Setting the viraw option always disables canonical processing on the terminal. This mode is implicit for systems that do not support two alternate end-of-line delimiters, and can be helpful for certain terminals.

## **Input** Edit Commands

By default the editor is in input mode.

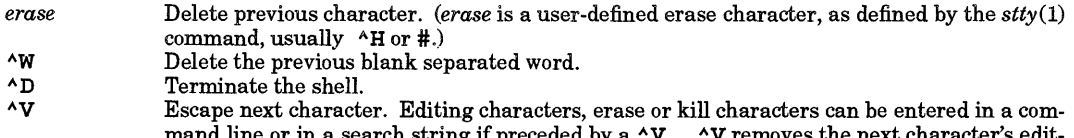

- n a search string if preceded by a ^V.  $\,$  ^V removes the next character's edit ing features (if any).
- \ Escape the next *erase* or *kill* character.

# Motion Edit Commands

These commands move the cursor. The designation [count] causes a repetition of the command the cited number of times.

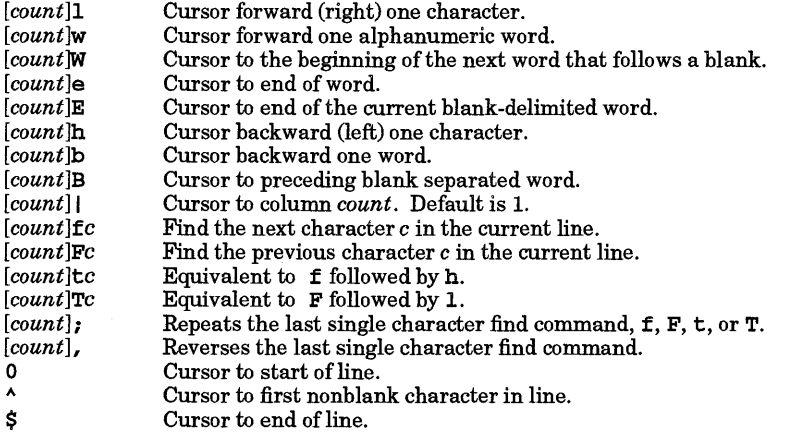

#### Search Edit Commands

These commands access your command history.

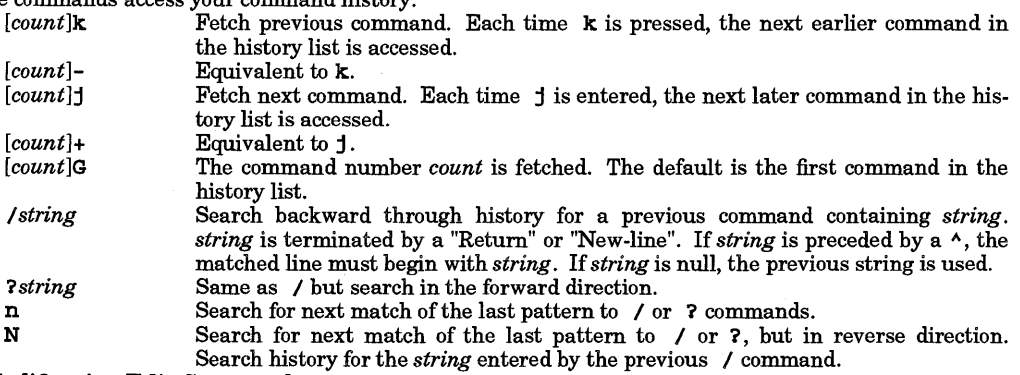

# Text Modification Edit Commands

These commands modify the line.

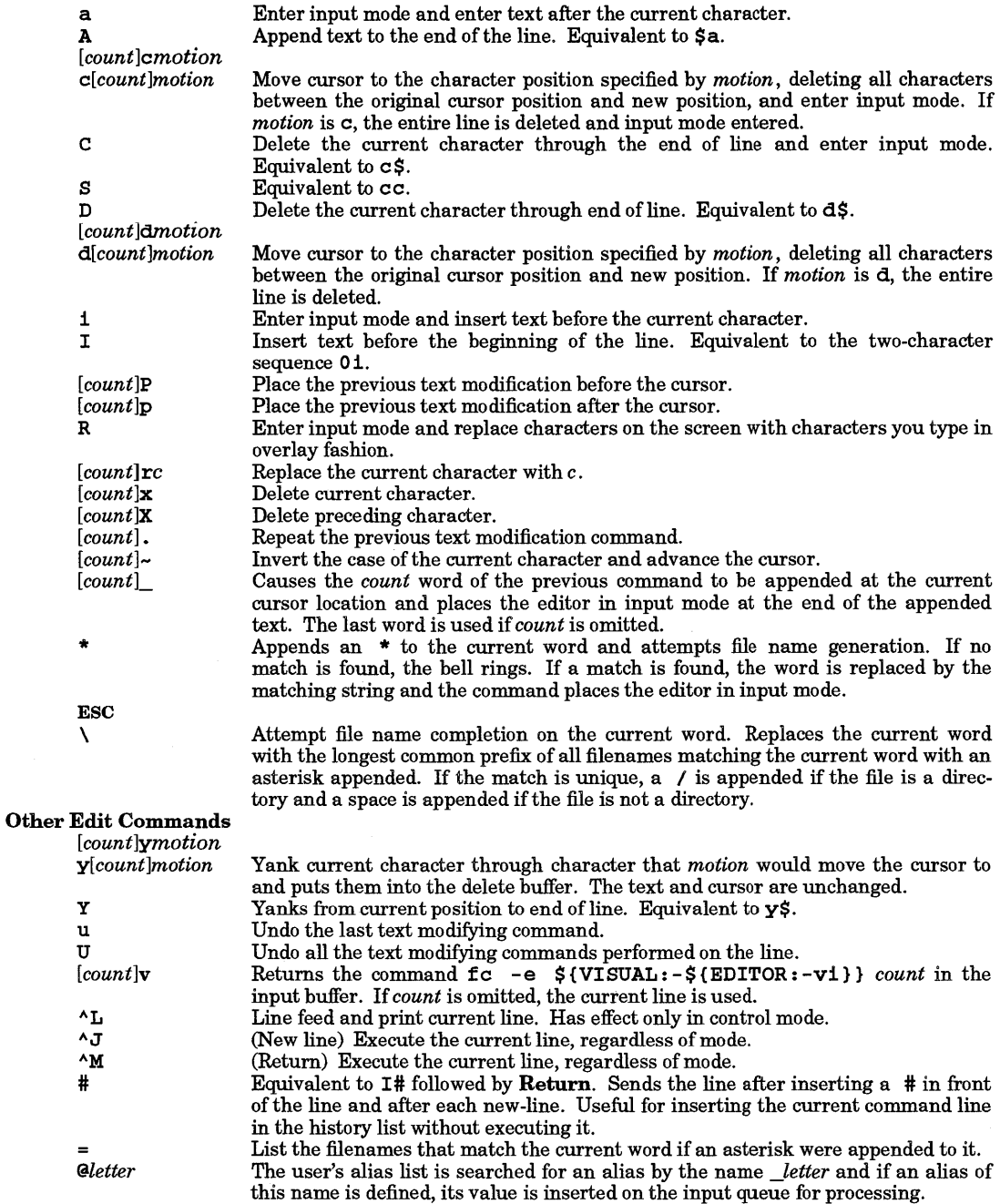

# EXTERNAL INFLUENCES

# Environment Variables

LC\_COLLATE determines the collating sequence used in evaluating pattern matching notation for file name generation.

LC\_CTYPE determines the classification of characters as letters, and the characters matched by character class expressions in pattern matching notation.

If LC\_COLI.ATE or LC\_CTYPE is not specified in the environment or is set to the empty string, the value of LANG is used as a default for each unspecified or empty variable. If LANG is not specified or is set to the empty string, a default of "C" (see *lang*(5)) is used instead of LANG. If any internationalization variable contains an invalid setting, ksh behaves as if all internationalization variables are set to "C". See *environ(5).* 

#### International Code Set Support

Single-byte character code sets are supported.

#### RETURN VALUE

Errors detected by the shell, such as syntax errors, cause the shell to return a non-zero exit status. Otherwise, the shell returns the exit status of the last command executed (also see the **exit** command above). If the shell is being used non-interactively, execution of the shell file is abandoned. Runtime errors detected by the shell are reported by printing the command or function name and the error condition. If the line number on which the error occurred is greater than one, the line number is also printed in brackets ([ 1) after the command or function name.

#### WARNINGS

I

File descriptors 10 and 14 through 20 are used internally by the Korn Shell. Applications using these and forking a subshell should not depend upon them surviving in the subshell or its descendants.

If a command which is a *tracked alias* is executed, and a command with the same name is installed in a directory in the search path before the directory where the original command was found, the shell continues to load and execute the original command. Use the -t option of the alias command to correct this situation.

If you move the current directory or one above it, pwd may not give the correct response. Use the cd command with a full path name to correct this situation.

Some very old shell scripts contain a caret  $(\wedge)$  as a synonym for the pipe character (1). Note however, **ksh** does not recognize the caret as a pipe character.

If a command is piped into a shell command, all variables set in the shell command are lost when the command completes.

Using the fc built-in command within a compound command causes the entire command to disappear from the history file.

The built-in command. *file* reads the entire file before any commands are executed. Therefore, alias and unalias commands in the file do not apply to any functions defined in the file.

Traps are not processed while the shell is waiting for a foreground job. Thus, a trap on CHLD is not executed until the foreground job terminates.

The export built-in command does not handle arrays properly. Only the first element of an array is exported to the *environment.* 

Background processes started from a non-interactive shell cannot be accessed by using job control commands.

In an international environment, character ordering is determined by the setting of LC\_COLLATE, rather than by the binary ordering of character values in the machine collating sequence .. This brings with it certain attendant dangers, particularly when using range expressions in file name generation patterns. For example, the command,

## rm [a-zl\*

might be expected to match all file names beginning with a lowercase alphabetic character. However, if dictionary ordering is specified by LC\_COLLATE, it would also match file names beginning with an uppercase character (as well as those beginning with accented letters). Conversely, it would fail to match letters collated after z in languages such as Danish or Norwegian.

The correct (and safe) way to match specific character classes in an international environment is to use a pattern of the form:

## rm [[:lower:]]\*

This uses LC\_CTYPE to determine character classes and works predictably for all supported languages and codesets. For shell scripts produced on non-internationalized systems (or without consideration for the above dangers), it is recommended that they be executed in a non-NLS environment. This requires that LANG, LC\_COLLATE, etc., be set to "C" or not set at all.

Be aware that the value of the IFS variable in the user's environment affects the behavior of scripts.

ksh implements command substitution by creating a pipe between itself and the command. If the root file system is full, the substituted command cannot write to the pipe. As a result, the shell receives no input from the command, and the result of the substitution is null. In particular, using command substitution for variable assignment under such circumstances results in the variable being silently assigned a NULL value.

#### AUTHOR

ksh was developed by AT&T.

#### FILES

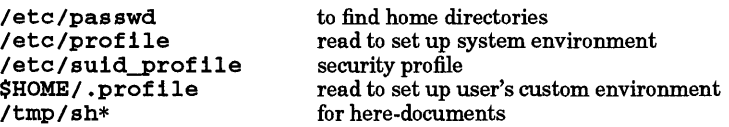

#### SEE ALSO

 $cat(1), cd(1), echo(1), env(1), test(1), umask(1), vi(1), dup(2), exec(2), fork(2), gtty(2), pipe(2), signal(5),$  $umask(2), ulimit(2), wait(2), rand(3C), a.out(4), profile(4), environ(5), lang(5), regexp(5).$ 

# NAME

lastcomm - show last commands executed in reverse order

# **SYNOPSIS**

lastco:mm. *[commandname}* ... [username} ... *[terminalname}* ...

## DESCRIPTION

last comm gives information on previously executed commands. If no arguments are specified, last commen prints information about all the commands recorded during the current accounting file's lifetime. If called with arguments, only accounting entries with a matching command name, user name, or terminal name are printed. For example, to produce a listing of all executions of commands named  $\mathbf{a}$  out by user root on terminal ttyd0 use:

lastcomm a.out root ttyd0

For each process entry, the following are printed.

- Name of the user who ran the process.
- Flags, as accumulated by the accounting facilities in the system.
- Command name under which the process was called.
- Amount of cpu time used by the process (in seconds).
- What time the process started.

Flags are encoded as follows:

- S Command was executed by a user who has appropriate privileges.
- F Command ran after a fork, but without a following *exec.*
- D Command terminated with the generation of a core file.
- X Command was terminated with the signal SIGTERM.

#### AUTHOR

I

last comm was developed by the University of California, Berkeley.

#### SEE ALSO

 $last(1), act(4), core(4).$ 

# NAME

ld - link editor

# **SYNOPSIS**

Id [-bdmnqr8tvxzENQZ] [+b *path\_list]* [+e *symbol]* ... [+8] [+I *symbol]* [-a *search]* [-c *filename]*  [-e *epsym* ] [-h *symbol] ...* [-0 *outfile]* [-u *symbol]* ... [-y *symbol] ...* [-A *name]* [-B *bind]* [-D *offset]*   $[-L \, dir] \ldots [-R \, offset] [-V \, num] [-X \, num] [-1x \, line] \ldots$ 

# DESCRIPTION

1d takes one or more object files or libraries as input and combines them to produce a single (usuallyexecutable) file. In doing so it resolves references to external symbols, assigns final addresses to procedures and variables, revises code and data to reflect new addresses (a process called "relocation"), and updates symbolic debug information (when present in the file). By default, 1d produces an executable file that can be run by the HP-UX loader exec () (see *exec(2).* Alternatively, the linker can generate a relocatable file that is suitable for further processing by  $1d$  (see  $-r$  below). It can also generate a shared library (see  $-b$ below). The linker marks the output file non-executable if any unresolved external references remain. 1d mayor may not generate an output file if any other errors occur during its operation; see DEPENDENCIES. Id recognizes three kinds of input files: object files created by the compilers, assembler, or linker (also known as .0 files), shared libraries created by the linker, and archives of object files (called archive libraries). An archive library contains an index of all the externally-visible symbols from its component object files. (The archiver command  $ar(1)$  creates and maintains this index.) 1d uses this table to resolve references to external symbols.

1d processes files in the same order as they appear on the command line. It includes code and data from an archive library element if and only if that object module provides a definition for a currently unresolved reference within the user's program. It is common practice to list libraries following the names of all simple object files on the command line.

Code from shared libraries is never copied into an executable program, and data is copied only if referenced directly by the program. The dynamic loader /lib/d1d.81 is invoked at startup time by /lib/crtO.o if a program uses shared libraries. The dynamic loader attaches each required library to the process and resolves all symbolic references between the program and its libraries. The text segment of a shared library is shared among all processes that use the library.

# Environment Variables

Arguments can be passed to the linker through the LDOPTS environment variable as well as on the command line. The linker picks up the value of LDOPTS and places its contents before any arguments on the command line.

The LD PXDB environment variable defines the full execution path for the debug preprocessor pxdb. The default value is /usr /bin/pxdb. 1d invokes pxdb on its output file if that file is executable and contains debug information. To defer invocation of pxdb until the first debug session, set LD\_PXDB to /dev/nu11.

The LPATH environment variable can be used to specify default directories to search for library files. See the -1 option.

# **Options**

1d recognizes the following options:

- -a *search*  Specify whether shared or archive libraries are searched with the -1 option. The value of *search* should be one of archive, shared, or default. This option can appear more than once, interspersed among -1 options, to control the searching for each library. The default is to use the shared version of a library if one is available, or the archive version if not. If either archive or shared is active, only the specified library type is accepted.
- -b Create a shared library rather than a normal executable file. Object files processed with this option should contain **position-independent code** (PIC). See the discussion of PIC in  $cc(1)$ ,  $CC(1)$  [part of optional  $\bar{C}_{++}$  compiler documentation],  $f77(1)$ ,  $pc(1)$ , and  $as(1)$ .
- *-cfilename*  Read options from an indirect file. Each line contains zero or more arguments separated by white space. A # character implies that the rest of the line is a comment. To escape a # character, use the sequence ##.

 $\bar{\lambda}$ 

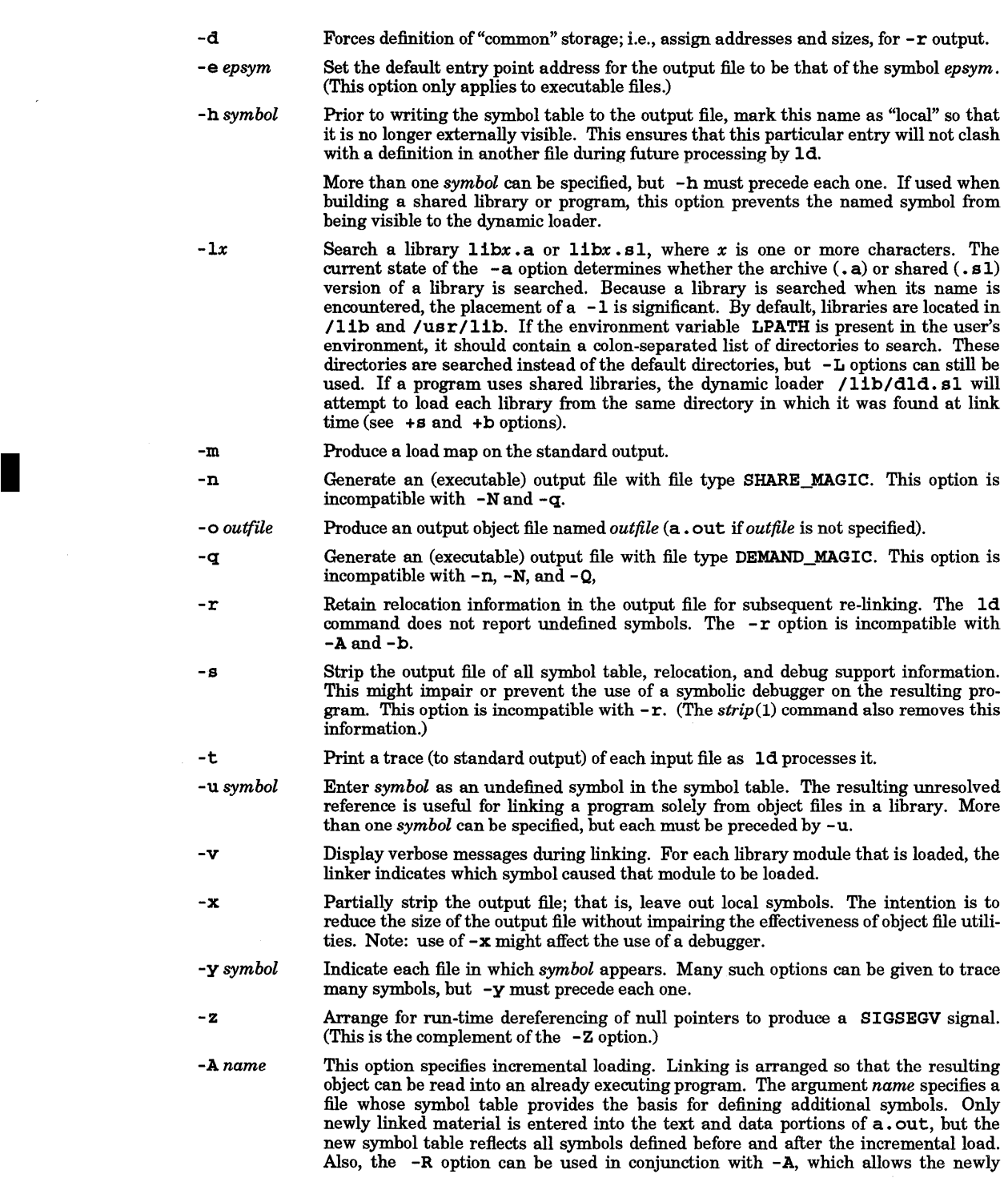

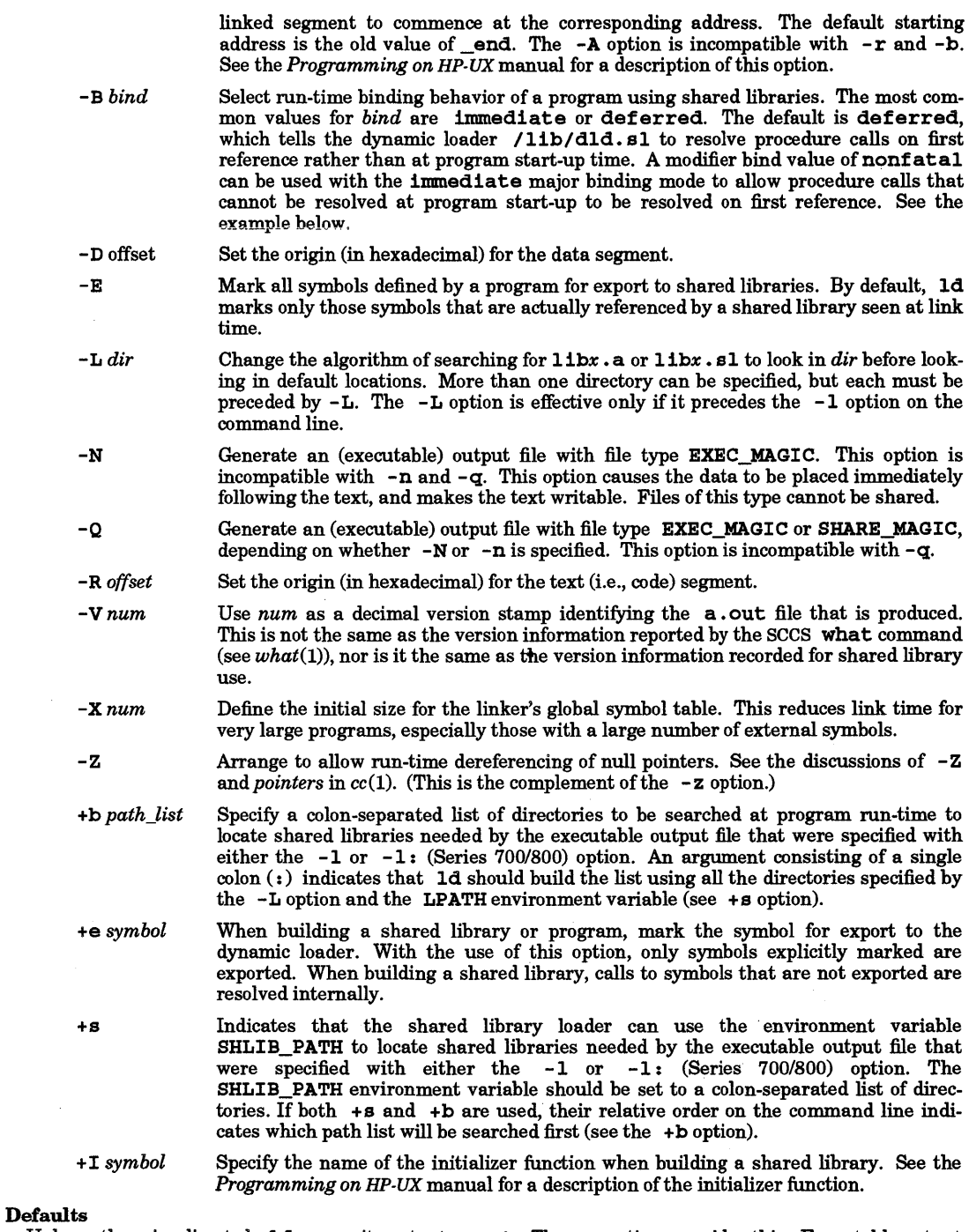

Unless otherwise directed, 1d names its output a. out. The -0 option overrides this. Executable output files can be shared. The default state of  $-\alpha$  is to search shared libraries if available, archive libraries otherwise. The default bind behavior is def erred.

The default value of the  $-Z$ /-z option is -Z.

# EXTERNAL INFLUENCES

# Environment Variables

LANG determines the language in which messages are displayed (Series 700/800 only).

If LANG is not specified or is set to the empty string, a default of "C" (see *lang*(5)) is used instead of LANG.

If any internationalization variable contains an invalid setting, ld behaves as if all internationalization variables are set to "C". See *environ(5).* 

# DIAGNOSTICS

ld returns zero when the link is successful. A non-zero return code indicates that an error occurred.

# EXAMPLES

Link part of a C program for later processing by 1d. Specify a version number of 2 for the output file (note the .0 suffix for the output object file; this is an HP-UX convention for indicating a linkable object file):

ld -v 2 -r filel.o file2.0 -0 prog.o

Link a simple FORTRAN program for use with the **xdb** symbolic debugger (see *xdb(1))*. Output file name is a. out since there is no - o option in the command line. Options shown are for a Series 300/400 system:

Id /lib/frtO.o ftn.o -lquad -lI077 -lF77 -1m -Ie /usr/lib/end.o

Create a shared library:

```
Id -b -0 libfune.sl funel.o fune2.0 fune3.0
```
Link a program with libfunc.sl but use the archive version of the C library. Specify the immediate binding mode together with the nonfatal modifier:

```
1d /lib/crt0.o -B immediate -B nonfatal program.o -L.\
     -lfune -a archive -Ie
```
Link a Pascal program on a Series 300/400 system:

Id /lib/ertO.o main.o -lpc -1m -Ie

# WARNINGS

I

1d recognizes several names as having special meanings. The symbol **\_end** is reserved by the linker to refer to the first address beyond the end of the program's address space. Similarly, the symbol \_edata refers to the first address beyond the initialized data, and the symbol \_etext refers to the first address beyond the program text. The linker treats a user definition of any of these symbols as an error. The symbols end, edata, and etext are also defined by the linker, but only if the program contains a reference to these symbols and does not define them (see *end(3C)* for details).

Through its options, the link editor gives users great flexibility. However, those who invoke the linker directly must assume some added responsibilities. Input options should ensure the following properties for programs:

- When the link editor is called through  $cc(1)$ , a start-up routine is linked with the user's program. This routine calls  $exit(2)$  after execution of the main program. If users call  $1d$  directly, they must ensure that the program always calls  $exit()$  rather than falling through the end of the entry routine.
- When linking for use with the symbolic debugger *xdb,* the user must ensure that the program contains a routine called main. Also, the user must link in the file /usr/lib/end.o as the last file named on the command line.

There is no guarantee that the linker will pick up files from archive libraries and include them in the final program in the same relative order that they occur within the library.

# DEPENDENCIES

# Series 300/400

The default entry point is taken to be text location OxO (which is also the default origin of the program text) if shared libraries are not used. Otherwise, the entry point is taken to be the first text location after the extension header placed at the beginning of the text segment by 1d for use by /11b/d1d.s1. This

corresponds to the first procedure in the first input file that the linker reads. If the C startup routine /lib/crtO.o is the first object file on the command line, the label start denotes the entry point. Use the -e option to select a different entry point.

By default, the data segment begins on the next page following the text segment.

The version number specified with the -V option must be in the range 0 through 32767. Use ofthis option is not recommended because this field is used by several HP-UX commands that expect particular values here. Consult the C *Programmer's Guide* for more details on the version field.

The placement of -L options relative to -1 is not significant.

The Series 300/400 linker does not support options -m, - z, and - Z.

On Series 300/400 systems, the compilers place an underscore at the beginning of all external names. Thus, the symbol \_end appears to the linker as \_\_end.

1d does not generate an output file if any other errors occur during its operation (see DESCRIPTION).

The default file type is DEMAND\_MAGIC if the total size of text and data is greater than the constant DEMAND\_THRESHOLD; otherwise the file type defaults to SHARE\_MAGIC. DEMAND\_THRESHOLD is defined in /usr/include/a.out.h, and this value may vary from release to release. See the manual *How HP-UX Works: Concepts for the System Administrator* for a discussion of the various file types.

#### Series 700/800

The linker searches for the symbol \$START\$ as the program entry point. This symbol is defined in the file /11b/crtO.o, which should be the first file loaded for all programs regardless of source language. Use the -e option to select a different entry point.

By default, the data segment begins at offset Ox40001000. Since certain optimizations are now performed in the page previous to Ox40001000, some applications will not function as before if the start of the data segment is set to be within the range Ox40000000 through Ox40001000.

When invoking 1d directly to link a C program whose  $\text{main}$  procedure is located in a library, the -u main option should be used to force the linker to load main from the library, since this symbol is not actually referenced until the  $\epsilon$  start routine is loaded from the C library. When using  $cc(1)$  to link the program, the compiler automatically passes this option to the linker. Because of this behavior, do not use cc to link a program containing a FORTRAN or Pascal main program; use *f77* or *pc* instead.

Nonsharable, executable files generated with the -N option cannot be executed via *exec(2).* Typically, -N is used when rebuilding the kernel or when preparing an image for dynamic loading. For these files, the data segment begins on the next page following the text segment.

When the  $-A$  option is used to do an incremental link, the linker generates extra code where a procedure call crosses a quadrant boundary (a quadrant is one gigabyte, or one fourth of the addressing space). On Series 700/800 systems, text is normally in the first quadrant and data is in the second quadrant. When an object file is intended to be read into an already-executing program, both its code and data must be placed in the second quadrant, since the first quadrant is set to read-only. Procedure calls from one quadrant to the other require the extra code, called inter-space calling stubs. The linker generates an "export" stub for the entry point designated in the incremental link, and "import" stubs for each procedure in the basis program that is called by the new object file. The import stubs require the existence of a routine in the basis program called **\_sr4export**, which is supplied in /lib/crt0.o. If a procedure in the basis program is called indirectly by the new object file, the linker cannot detect the crossing of the quadrant boundary, and therefore will not generate the needed stub. A special version of \$\$dynca11 placed in /lib/dyncall.o is provided for handling the inter-quadrant branch. This routine should be linked in when the -A option is in effect.

The Series 700/800 linker does not support the -V option.

Id treats both duplicate symbols and unresolved symbols in the same manner: an output file is generated and marked as non-executable if errors occur during its operation (see DESCRIPTION).

The default file type is SHARE\_MAGIC. See the manual *How HP-UX Works: Concepts for the System Administrator* for a discussion of the various file types.

The Series 700/800 linker works in conjunction with the compilers to support profile-based optimization: transformations that use profile data gathered from previous runs of a program to improve run-time

performance. Profile data collection and profile-based optimizations can be performed within the bodies of procedures compiled with the  $+I$  option to cc or f77 (see cc(1) and  $f77(1)$ ). For example, code can be repositioned within procedures so that fewer branches are executed and better code locality is achieved. The linker can also instrument calls between procedures, even if they were not compiled with the  $+I$ option. After profile data is collected, the program can be relinked and the linker will reposition the procedures to further improve code locality. See the -I, -P, +df, and +pgm options below. Also see the discussion of profile-based optimization in the *Programming on HP-UX* manual.

Object files that are compiled with the  $+I$  or  $+P$  option (see  $cc(1)$  and  $f(77(1))$ ) contain a compiler intermediate representation instead of PA-RISC object code. The linker then invokes a PA-RISC code generator on these files before linking them into the executable file. Because of this, linking object files compiled with +Ior +P may take significantly more time than linking ordinary object files. The object files that are generated by compiling the intermediate code are written to the directory specified by the TMPDIR environment variable, or /tmp if TMPDIR is not specified. The object files are deleted before the linker exits.

The following environment variables are specific to the Series 700/800 linker:

FLOW DATA Used by the profile-based optimization feature of the linker. An instrumented executable (see  $-I$  option) writes out the profile data to a database file named flow .data in the current directory. The name and location of this file can be specified by setting FLOW\_DATA to the desired path name. The profile data is stored in the database file under a look-up name that is the same as the basename of the executable file specified at run-time. A single flow . data file can hold profile data for multiple program files.

FLOW DATA DIR Obsolete environment variable. Do not use.

The following options are specific to the Series 700/800 linker:

- -a *search* The Series 700/800 linker supports two additional values for the search flag. The value archive shared indicates that within each directory searched to find the library specified with -1, the archive form is preferred, but the shared form is allowed. The value shared\_archive states that the shared form is preferred but the archive form is allowed.
- *-1: library*  Search the library specified. Similar to the  $-1$  option except the current state of the -a option is not important. The library name must contain the prefix lib and end with a suffix of  $.a$  or  $.a1$ .
- -B *bind*  Along with the major binding modes of immediate and deferred, the bind modifier restricted can be specified to indicate that the symbols visible to the shared libraries needed by the executable output file should be limited to the symbols available at program start-up. See the *Programming on HP-UX* manual for common uses of binding modes.
- *-en*  Set the maximum parameter-checking level to *n.* The default maximum is 3. See the language manuals for the meanings of the parameter-checking level.
- $-G$ Strip all unloadable data from the output file. This option is typically used to strip debug information.
- $-\mathbf{I}$ Instrument the code to collect profile information upon execution. The profile data gathered during program execution can be used in conjunction with the - P option. Programs linked with this option should use the startup file /11b/icrt0.o instead of /lib/crt0.o. This option should not be used together with the -b,  $s, -G, -A, or -N$  options.
- -0 Turn on linker optimizations. Currently the optimizations include the elimination of unnecessary ADDIL instructions from the code in the executable file. The linker also rearranges data to further reduce the number of ADDIL instructions in the executable.

This optimization may reveal some subtle programming errors related to assumptions about data layout.

-0 is passed on to the linker by the compilers when the +03 compiler option is selected.

- -p Examine the data file produced by an instrumented program (see the - I option) to perform profile based optimizations on the code. This option should not be used together with the -A, or -N options.
- -s Generate an Initial Program Loader (lPL) auxiliary header for the output file, instead of the default HP-UX auxiliary header.
- $-T$ Save the load data and relocation information in temporary files instead of memory during linking. This option reduces the virtual memory requirements of the linker. If the TMPDIR environment variable is set, the temporary files are created in the specified directory, rather than in /tmp.
- +df *file*  Used together with the -P option, this option specifies that *file* should be used as the profile database file. The default value is flow.data. See the discussion of the FLOW\_DATA environment variable above.
- $+$ pgm name Used together with the -P option, this option specifies that *name* should be used as the look-up name in the profile database file. The default is the basename of the output file (specified by the -0 option.)
- +FP *flags*  Specify how the environment for floating-point operations should be initialized at program start-up. By default, all behaviors are disabled. The following flags are supported (uppercase flag enables; lowercase flag disables):
	- V (v) Trap on invalid floating-point operations
	- Z (z) Trap on divide by zero
	- o (0) Trap on floating-point overflow
	- U (u) Trap on floating-point underflow
	- I (1) Trap on floating-point operations that produce inexact results.
	- D (d) Enable sudden underflow (flush to zero) of denormalized values.

Note: Enabling sudden underflow is an undefined operation on PA-RISC I.O-based systems, but it is defined on all subsequent versions of PA-RISC. Selecting this flag enables sudden underflow only if it is available on the processor being used at run-time.

To dynamically change these settings at run-time, see *fpgetround(aM).* 

#### AUTHOR

Id was developed by AT&T, the University of California, Berkeley, and HP.

# FILES

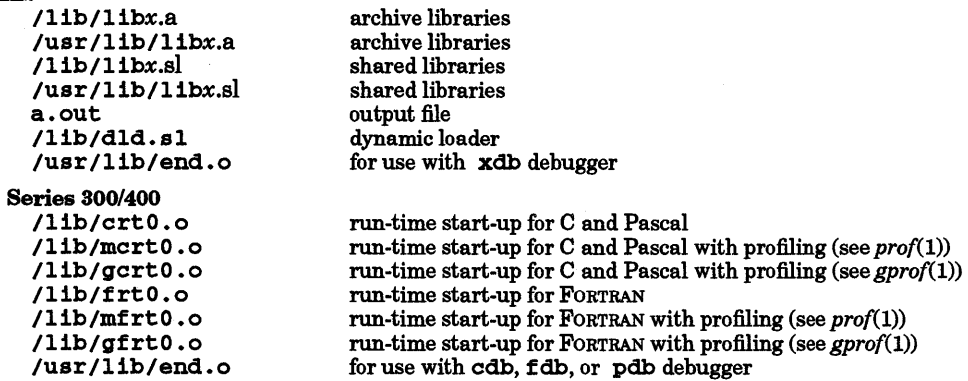

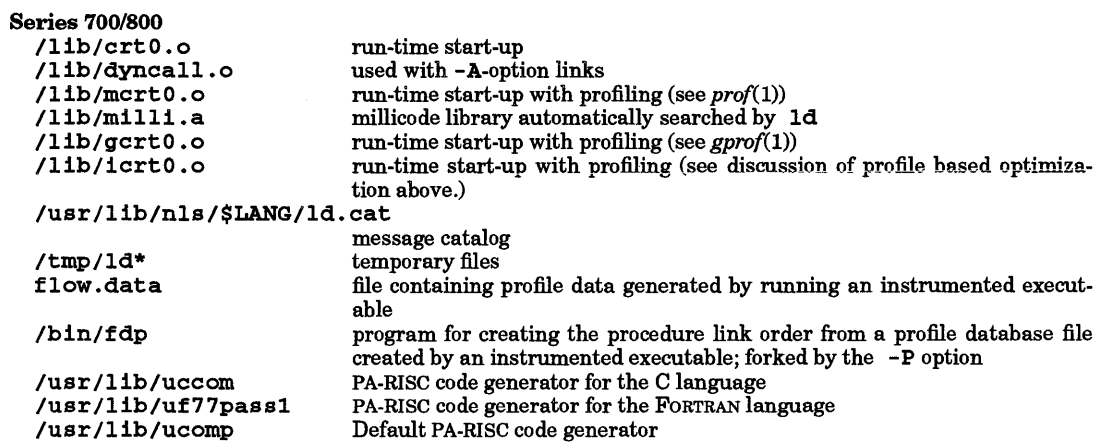

#### SEE ALSO

I

 $ar(1), cc(1), cdb(1), chatr(1), f77(1), gprof(1), nm(1), pc(1), prof(1), strip(1), exec(2), crt0(3), end(3C), a.out(4),$ ar(4), dld.sl(5).

*Programming on HP-UX.* 

*How HP-UX Works: Concepts for the System Administrator.* 

 $CC(1)$  in optional  $C++$  compiler documentation.

# STANDARDS CONFORMANCE

ld: SVID2, XPG2

# NAME

leave - remind you when you have to leave

SYNOPSIS

leave *[hhmm ]* 

# DESCRIPTION

leave waits until the specified time, then reminds you to leave. You are reminded 5 minutes and 1 minute before the actual time, at the time, and every minute thereafter. When you log off, leave exits.

The time of day is in the form *hhmm,* where *hh* is a time in hours (which can range from 0 through 11 or 0 through 24 hours), and *mm* is the number of minutes after the specified hour. If the value of *hh* is greater than 11 (24-hour clock time), the specified value is reduced by 12 to a new value in the range of 0 through 11, thus ensuring that the alarm time is always set to activate within the next 12 hours. For example, if *hhmm* is 1350 and the current time is 4:00 PM (1600), the 1350 value is changed to 150 and the alarm is set for 1:50 AM, nine hours and 50 minutes later. On the other hand, if it is 9:00 AM and *hhmm* is specifed as 2200 (10:00 PM), the value used is converted to 1000 and the alarm is set for one hour later instead of 13 hours as specified.

If no argument is provided, leave prompts with When do you have to leave? A reply of newline causes leave to exit; otherwise the reply is assumed to be a time. This form is suitable for inclusion in a • login or .profile file.

leave ignores interrupts, quits, and terminate signals. To get rid of it you should either log off or use kill -9 giving its processID.

#### EXAMPLES

The command

#### leave 1204

sends an alarm (a beep) to your terminal to remind you that you have to leave at 12:04 and reminds you that you are late at one minute intervals after 12:04.

## WARNINGS

leave checks to see if a user has logged out by checking the /etc/utmp file every 100 seconds. If a user logs out and logs back in to the same tty before leave makes its periodic check, leave might not know that the user has logged out.

#### FILES

/etc/utmp

# AUTHOR

leave was developed by the University of California, Berkeley.

#### SEE ALSO

calendar(l).

# NAME

I

lex - generate programs for lexical analysis of text

SYNOPSIS

lex [-rctvn] *[-Xsecondaryn ... ] [file]* ...

#### DESCRIPTION

lex generates programs to be used in simple lexical analysis of text.

The input *files* contain strings and expressions to be searched for, and C text to be executed when strings are found. Multiple files are treated as a single file. If no files are specified, the standard input is used.

A file  $l = x \cdot y$  or is generated which, when loaded with the library, copies the input to the output except when a string specified in the file is found; then the corresponding program text is executed. The actual string matched is left in yytext, an external character array. Matching is done in order of the strings in the file. The strings can contain square brackets to indicate character classes, as in [abx-z] to indicate a, b, x, y, and z; and the operators \*, +, and ? mean respectively any non-negative number of, any positive number of, and either zero or one occurrences of, the previous character or character class. The character. is the class of all ASCII characters except new-line. When 16-bit support is enabled, the character. also matches all valid l6-bit characters under the current locale in addition to the the ASCII characters. Parentheses for grouping and vertical bar for alternation are also supported. The notation  $r(d, e)$  in a rule indicates between *d* and e instances of regular expression r. It has higher precedence than I, but lower than  $\ast$ ,  $\ast$ ,  $\ast$ , and concatenation. The character  $\ast$  at the beginning of an expression permits a successful match only immediately after a new-line, and the character \$ at the end of an expression requires a trailing new-line. The character / in an expression indicates trailing context; only the part of the expression up to the slash is returned in yytext, but the remainder of the expression must follow in the input stream. An operator character may be used as an ordinary symbol if it is enclosed between double quotes (") or preceded by  $\setminus$ . Thus [a-zA-Z] + matches a string of letters.

Three subroutines defined as macros are expected:  $\text{input}()$  to read a character; unput  $(c)$  to replace a character read; and output (c) to place an output character. They are defined in terms of the standard streams, but can be overridden. The program generated is named  $yylex()$ , and the library contains a  $\text{main}$  () which calls  $\text{setlocal}($  ) then calls  $\text{yylex}($  ). Users can define their own version of main ( ), but if  $lex. yy.c$  is generated using -w or -m and the locale used is other than the default, the userdefined main() routine must include a call similar to setlocale (LC\_ALL, yylocale) before  $yylex()$  is called, or the actions of the generated scanner will be undefined. The generated  $lex. yy.c$ program includes the appropriate declaration and initialization of yylocale. The action REJECT on the right side of the rule causes this match to be rejected and the next suitable match executed; the function **yymore ()** accumulates additional characters into the same **yytext**; and the function **yyless**  $(p)$ pushes back the portion of the string matched beginning at  $p$ , which should be between yytext and yytext +yyl eng. The macros input and output use files yyin and yyout to read from and write to, defaulted to the standard input and the standard output, respectively.

Any line beginning with a blank is assumed to contain only C text and is copied; if it precedes %% it is copied into the external definition area of the  $lax. yy.c$  file. All rules should follow a %%, as in yacc (see *yacc(l».* Lines preceding %% that begin with a non-blank character define the string on the left to be the remainder of the line. This is called a definition, and can be called out later by surrounding it with { }. Note that curly brackets do not imply parentheses; only string substitution is done.

#### Options

lex recognizes the following options, which must appear before any *files:* 

- -r Indicates ratfor actions (see *rat{or(l»;*
- -c Indicates C actions - this is the default;
- -m Enables basic multibyte support. This option allows intermixed ASCII and l6-bit characters in a lex specification. l6-bit characters can appear in quoted and unquoted strings, regular expressions, character classes, definitions, definition names, and as endpoints of ranges. This option also enables the character to recognize any valid 16-bit character as well as ASCII characters. With this option, metacharacters such as  $*, +$ , and  $*$  can be applied to 16-bit characters the same way they are applied to ASCII characters.

- -n Suppresses printing of the - summary.
- -t Causes the lex. yy.c program to be written instead to the standard output;
- -v Provides a one-line summary of statistics for the machine generated;
- -w Enables basic multibyte support and causes the underlying data type returned to the user, yytext, to be an array of type wchar\_t. This option takes precedence over the -m option.
- *-Xsecondary n* Resets the sizes of certain internal lex tables. *secondary* is a single letter from the set {dDsSac} that specifies the table to be reset; *n* is the new size:
	- d Table of definitions; default=200.
	- D Table of characters in definition strings; default=5000.
	- s Table of start conditions; default=50.
	- S Table of characters in start condition names; default=500.
	- c Array table for storing character classes; default=lOOO.
	- a Right context/action array table; default=100.

If an array overflows, lex issues a fatal error message including a suggestion of which table to reset. For example:

Definitions too long, try -XD option

Certain table sizes for the resulting finite state machine can be set in the definitions section:

- %p *n* number of positions is *n* (default is 2500);
- %q *n* number of positions for one state is *n* (default is 300);
- %n *n* number of states is *n* (default is 500);
- %e *n* number of parse tree nodes is *n* (default is 1000);
- %a *n* number of transitions is *n* (default is 2000).
- %k *n* number of packed character classes is *n* (default is 1000);
- %0 *n* size of output array is *n* (default is 3000);

The use of one or more of the preceding table options automatically implies  $-v$  unless  $-n$  is specified.

Other recognized directives in the definitions section:

*%1 locale* specifies the value of the LANG environment variable when the final scanner is run. *locale* is a quoted or unquoted string such as japanese or chinese-t. The character string yy10ca1e is set to the value of *locale* at runtime and the default main () subroutine provided in the lex library, 1ib1, calls set locale (LC\_ALL, yy10 ca1e) • *locale* is also used to evaluate character attributes when reading the input specification and is used for analyzing the character set when building the tables in lex. yy • c. If the value of *locale* indicates that the basic character size is 16-bits, it will automatically enable the -m option.

External names generated by lex all begin with the prefix yy or YY.

#### EXTERNAL INFLUENCES

#### Environment Variables

LC\_CTYPE determines the size of the characters in use unless overridden by the %1 *locale* source directive.

LC\_MESSAGES determines the language in which messages are displayed.

LANG is used as a default if LC\_CTYPE or LC\_MESSAGES is not set.

## International Code Set Support

Single- and multi-byte character code sets are supported. Multi-byte character code set support is enabled with -w or -m.

```
EXAMPLES 
         D 
         %% 
         if 
          |-<br>|a-z]+ printf("tag, value %s\n",yytext);
         0 (D) +(D) +"++"n + n11/*11 
                   [0-9] 
                  print("IF statement\nuprintf("octal number %s\n", yytext);
                  printf ("decimal number %s\n", yytext) ;
                  printf ("unary op\backslash n");
                  print(f('binary op\n');
                   { loop: 
                            while (input() != '*');
                            switch (input()} 
                                      { 
                                      case '/': break;<br>case '*': unput ('*');
                                      default: goto loop; 
                                      }
```
#### WARNINGS

I

The  $-r$  option is not yet fully operational.

The  $\land$  operator is not supported in character classes,  $[]$ , containing multi-byte characters.

The token buffer in the program built by  $l$ ex is of fixed length,

#### yytext[YYLMAX]

where YYLMAX is defined to be 200 unsigned characters or 400 unsigned characters if -m has been specified and LC\_CTYPE indicates a multi-byte character set. Overflow ofthis array is not detected in the lex. yy • c program.

#### SEE ALSO

 $yacc(1)$ , malloc $(3X)$ .

*LEX* - *Lexical Analyzer Generator* in C *Programming Tools.* 

#### STANDARDS CONFORMANCE

lex: SVID2, XPG2, XPG3, POSIX.2

# NAME

lifcp - copy to or from LIF files

# SYNOPSIS

lifep  $[-Txxx]$   $[-Lxxx]$   $[-vxxx]$   $[-a]$   $[-b]$   $[-i xxx]$   $[-r]$   $[-t]$  filel file2 lifcp [ -Txxx ] [ -Lxxx] [-vxxx ] [ -a] [ -b ] [ -ixxx ] [ -r] [ -t] [filel file2 ... ] *directory* 

## DESCRIPTION

*lifcp* copies a LIF file to an HP-UX file, an HP-UX file to a LIF file, or a LIF file to another LIF file. It also copies a list of (HP-VXlLIF) files to a (LIFIHP-UX) directory. The last name on the argument list is the destination file or directory.

Options can be used singly or combined in any order before the file names. The space between option and argument is optional.

- -Txxx Used only when copying files to a LIF volume. This option forces the file type of the LIF directory entry to be set to the argument given. The argument can be decimal, octal or hex, using standard "C" notation.
- -Lxxx Used only when copying files to a LIF volume. This option will set the "last volume flag" to xxx (0 or 1). The default "last volume flag" is 1.
- -vxxx Used only when copying files to a LIF volume. This option sets the "volume number" to xxx. The default "volume number" is one.
- -a This option forces a ASCII mode of copying regardless of the file type. When copying in ASCII mode from HP-UX to LIF the default file type is BINARY (1). (For details on available modes of copying refer to  $lif(4)$ . This option has no effect when copying from LIF to LIF.
- -b This option forces a BINARY mode of copying regardless of the file type. When copying in BINARY mode from HP-UX to LIF the default file type is BINARY (-2). (For details on available modes of copying refer to *lif(4».* This option has no effect when copying from LIF to LIF.
- -ixxx Used only when copying files to a LIF volume. This option sets the "implementation" field of the LIF directory entry to the argument given. The argument value can be decimal, octal or hex, using standard "c" notation. The "implementation" field can only be set for file types -2001 to -100000 (octal). The "implementation" field is set to zero for all interchange file types and for file types  $-2$  to  $-200$  (octal). Note that the "implementation" value controls the attributes of the LIF file with regard to protection and record sizes. lifts -lor lifls -i can be used to determine the "implementation" value of a file.
- -r Forces RAW mode copying regardless of file type. When copying in RAW mode from HP-UX to LIF the default file type is BIN (-23951). -T option overrides the default file type. (various modes of copying are explained in  $lif(4)$ .  $\overline{\ }$ -r option has no effect in LIF to LIF copy operations.
- -t causes HP-UX file names to be translated to a name acceptable by a LIF utility; that is, all lowercase letters are converted to uppercase and all other characters except numerics are changed to an underscore  $(\_)$ . If the HP-UX file name starts with a non-letter, the file name is preceded by the capital letter X. Thus, for example, if two files named colon (:) and semicolon (;), were copied, both of them would be translated to X\_. File names are truncated to a maximum of 10 characters. When copying a LIF file to an HP-UX or LIF file, -t has no effect. Omitting -t causes an error to be generated if an improper name is used.

The default copying modes when copying from LIF to HP-UX are summarized in the following table:

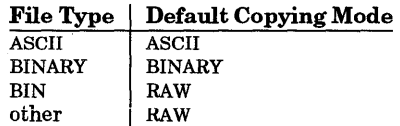

When copying from HP-UX to LIF, the default copying mode is ASCII and an ASCII file is created.

When copying from LIF to LIF, if no options are specified, then all the LIF directory fields and file contents are duplicated from source to destination.

A LIF file name is recognized by the ernhedded colon (:) delimiter (see *lif(4)* for LIF flle naming conventions). A LIF directory is recognized by a trailing colon. If an HP-UX file name containing a colon is used, the colon must be escaped with two backslash characters  $(\wedge)$  (the shell removes one of them).

The file name - (dash) is interpreted to mean standard input or standard output, depending on its position in the argument list. This is particularly useful if the data requires non-standard translation. When copying from standard input, if no other name can be found, the name "STDIN" is used.

LIF file naming conventions are known only to the LIF utilities. Since file name expansion is done by the shell, this mechanism cannot be used for expanding LIF file names.

#### Do not mount the special file while using *lifcp.*

#### DEPENDENCIES

I

Series 700/800

The following option is also supported:

**-Knnn** forces each file copied in to begin on a *nnn*  $\times$  1024-byte boundary from the beginning of the volume. This is useful when files are used for Series 700/800 boot media. This option has no effect when copying from a LIF volume.

#### EXAMPLES

Copy HP-UX file abc to LIF file CDE on LIF volume lifvol which is actually an HP-UX file initialized to be a LIFvolume:

# lifcp abc lifvol:CDE

Copy all the HP-UX files in the current directory to the LIF volume lifvol which is present in the parent directory. File names are translated to appropriate LIF file names.

#### lifcp -t \* .. Ilifvol:

Copy all the HP-UX object files in the current directory to the LIF volume *lifvol.* Copying mode is RAW and LIF file types are set to -5555.

lifcp -r -T -5555 -t \*.0

Copy all the object files in the current directory to the LIF volume lifvol. Copying mode is BINARY and LIF BINARY files are created.

# lifcp -r -T Oxffffe961-i Ox20200080 bdat lifvol:BDAT

Copy a BDAT file, without a password, from a BASIC WorkStation to an HP-UX LIF volume lifvol. Note that -i controls protection and record size attributes. The file type for a BDAT file is -5791 (or Oxfl'ffe961) and its record size is 256 bytes per record.

lifcp -b \*.0 lifvol:

Copy all files in the current directory to the LIF volume lifvol in the root directory. Copying mode is RAW and LIF file types are set to BIN.

#### lifcp -r -t \* Ilifvol:

Copy file abc: to LIF file CDE in lifvol.

lifcp abc \ \: lifvol:CDE

Copy files abc and def to LIF files ABC and DEF within lifvol.

lifcp ·t abc def lifvol:

Copy LIF file ABC within lifvol to file ABC within current directory.

lifcp lifvol:ABC.

Copy standard input to LIF file A\_FILE on LIF volume /dev/dsk/1s2.

# $lifcp$   $\cdot$ /dev/dsk/1s2:A. FILE

Copy LIF file ABC in lifvol to LIF file CDE on /dev/dsk/1s2.

# lifcp lifvol:ABC /dev/dsk/1s2:CDE

Copy the output of *pr* to the LIF file ABC.

# pr abc I lifcp • lifvol:ABC

Copy the output of *pr* to the LIF volume lifvol. LIF file STDIN is created since no files names are specified.

pr abc I lifcp • lifvol:

Copy LIF file ABC in lifvol to *standard output.* 

# lifcp lifvol:ABC •

Copy all files in current directory to LIF files of the same name on LIF volume lifvol (may cause errors if file names in the current directory do not obey LIF naming conventions!).

# lifcp \* ../lifvol:

#### AUTHOR

*lifcp* was developed by the Hewlett-Packard Company.

#### SEE ALSO

 $\text{limit}(1)$ ,  $\text{lifts}(1)$ ,  $\text{liftename}(1)$ ,  $\text{liftm}(1)$ ,  $\text{lift}(4)$ .

# DIAGNOSTICS

*lifcp* returns exit code 0 if the file is copied successfully. Otherwise it prints a diagnostic and returns nonzero.

#### NAME

I

lifinit - write LIF volume header on file

#### SYNOPSIS

lifinit *[-vnnn* ] *[-dnnn* ] [-n *string] file* 

#### DESCRIPTION

11finit writes a LIF volume header on a volume or file.

# **Options**

1 i f ini t recognizes the following options and command-line arguments which can appear in any order:

- *-vnnn*  Sets volume size to *nnn* bytes. If *nnn* is not a multiple of 256, it is rounded down to the next such multiple.
- $-dnnn$ Sets directory size to *nnn* file entries. If *nnn* is not an integer multiple of 8, it is rounded up to next such multiple.
- -n *string* Sets the volume name to be *string.* If the -n option is not specified, the volume name is set to the last component of the path name specified by *file.* A legal LIF volume name is 6 characters long and is limited to uppercase letters (A-Z), digits (0-9) and the underscore character  $\bigcup$ . The first character (if any) must be a letter. The utility automatically performs translation to create legal LIF volume names. Therefore, all lowercase letters are converted to uppercase, and all other characters except numeric and underscore are replaced with a capital letter X. If the volume name does not start with a letter, the volume name is preceded by a capital letter X. The volume name is also right-padded with spaces or truncated as needed to be six characters long. If  $-\mathbf{n}$  is used with no *string*, the default volume name is set to 6 spaces.

If *file* does not exist, a regular HP-UX disk file is created and initialized.

The default values for volume size are 256 Kbytes for regular files, and the actual capacity of the device for device files.

The default directory size is a function of the volume size. A percentage of the volume size is allocated to the volume directory as follows:

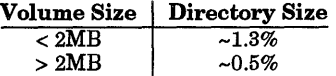

Each directory entry occupies 32 bytes of storage. The actual directory space is subject to the rounding rules stated above.

*Do not mount the special file while using* **11finit**.

#### RETURN VALUE

lifinit returns exit code 0 if the volume is initialized successfully. Otherwise it prints a diagnostic message and returns non-zero.

#### WARNINGS

To prevent media corruption, do not terminate *lifinit* once it has started executing.

#### **DEPENDENCIES**

#### Series *300/400*

Media that has never been initialized must be initialized using mediainit (see *mediainit*(1)) before 11finit can be used (refer to HP-UX System Administrator manuals for details concerning mediainit).

#### Series *700/800*

The following options are also supported:

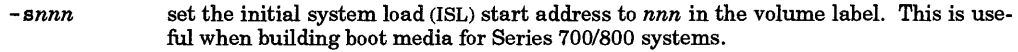

- *-lnnn*  specifies the length in bytes of the ISL code in the LIF volume.
- *-ennn*  set the ISL entry point to *nnn* bytes from the beginning of the ISL. For example, specifying -e3272 means that the ISL entry point is 3272 (decimal) bytes from the beginning of the ISL object module.

*-Knnn* forces the directory start location to be the nearest multiple of *nnn* x 1024 bytes from the beginning of the volume. This is necessary for booting Series *700/800* systems from LIF media.

## EXAMPLES

lifinit -vSOOOOO -dl0 x lifinit /dev/rdsk/ls2

#### AUTHOR

lifinit was developed by HP.

SEE ALSO

 $lifcp(1), lifls(1), lifrename(1), lifrm(1), lif(4).$ 

NAME

lifls - list contents of a LIF directory

SYNOPSIS

lifls[option]name

# DESCRIPTION

11f1s lists the contents of a LIF directory on standard output. The default output format lists file names in multiple columns (similar to  $ls(1)$ , except unsorted) if standard output is a character special file. If standard output is not a tty device, the output format is one file name per line. *name* is a path name to an HP-UX file containing a LIF volume and optional file name. If *name* is a volume name, the entire volume is listed. If *name* is of the form *volume: file,* only the file is listed. The following options are available, and only one option should be specified with a given command:

- = 1 List in long format, giving volume name, volume size, directory start, directory size, file type, file size, file start, "implementation" field (in hex), date created, last volume, and volume number.
- -c Force multiple column output format regardless of standard output type.
- -L Return the content of the "last volume flag" in decimal.
- -1 Return the content of the "implementation" field in hex.
- -v Return the content of the "volume number" in decimal.

*Do not mount the special file while using* **lifls**.

#### DIAGNOSTICS

lifls returns zero if the directory was listed successfully. Otherwise it prints a diagnostic and returns non-zero.

#### EXAMPLES

I

lifls -1 ../TEST/header lifls -c /dev/rdsk/ls2

# AUTHOR

lifls was developed by HP.

# SEE ALSO

 $lifcp(1), lifinit(1), lifrename(1), lifrm(1), lif(4).$ 

# NAME

lifrename - rename LIF files

# **SYNOPSIS**

lifrename *oldfile newfile* 

# DESCRIPTION

*oldfile* is a full LIF file specifier (see *lif(4)* for details) for the file to be renamed (e.g. liffile : A\_FILE). *newfile* is new name to be given to the file (only the file name portion). This operation does not include copy or delete. Old file names must match the name of the file to be renamed, even if that file name is not a legal LIF name.

*Do not mount the special file while using* 1 if rename.

#### DIAGNOSTICS

lifrename returns zero if the file name is changed successfully. Otherwise it prints a diagnostic and returns non-zero.

#### EXAMPLES

lifrename liffile:A\_FILE B FILE lifrename /dev/dsk/ls2:ABC CDE

## AUTHOR

lifrename was developed by HP.

#### SEE ALSO

 $lifcp(1), lifinit(1), lifls(1), lifrm(1), lif(4).$ 

I
lifrm - remove a LIF file

## SYNOPSIS

*lifrmfilel* ... *filen* 

## DESCRIPTION

lifrm removes one or more entries from a LIF volume. File name specifiers are as described in *lif(4).* 

*Do not mount the special file while using* 1 if rm.

## DIAGNOSTICS

lifrm returns zero if the file is removed successfully. Otherwise it prints a diagnostic and returns nonzero.

## EXAMPLES

lifrm liffile:MAN

lifrm /dev/rdsk/ls2.0:F

## AUTHOR

lifrm was developed by HP.

## SEE ALSO

I

 $lifcp(1), lifinit(1), lifls(1), lifrename(1), lif(4).$ 

## NAME

line - read one line from user input

## SYNOPSIS

line [-t *timeout]* 

## **DESCRIPTION**

line copies one line (up to a new-line) from the standard input and writes it on the standard output. It returns an exit code of 1 on EOF and always prints at least a new-line. It is often used within shell files to read from the user's terminal.

## **Options**

1 ine recognizes the following command-line option:

-t *timeout* Timeout after *timeout* seconds where *timeout* is an integer value (if a non-integer value is specified, it is converted to an integer; i.e., rounded down). A blank is required between - t and the *timeout* argument. This option is not documented in POSIX and other industry standards, and should not be used in portable applications.

## EXTERNAL INFLUENCES

## International Code Set Support

Single- and multi-byte character code sets are supported.

## EXAMPLES

The following lines in a shell script prompt for a file name and display information about the file:

```
echo 'Enter file name: \c' 
reply=/line ' 
ls -1 $reply
```
To limit the response time to 10 seconds, use the form:

reply='line -t *<sup>10</sup> '* 

then test for no response. If no response occurs before timeout expires, a default behavior should be provided.

#### SEE ALSO

sh(1), read(2).

#### STANDARDS CONFORMANCE

line: SVID2, XPG2, XPG3

lint - a C program checker/verifier

## **SYNOPSIS**

lint *[options] file* ...

## DESCRIPTION

lint attempts to detect features in C program *files* that are likely to be bugs, non-portable, or wasteful. It also checks type usage more strictly than the compilers. Program anomalies currently detected include unreachable statements, loops not entered at the top, automatic variables declared but not used, and logical expressions whose value is constant. Usage of functions is checked to find functions that return values in some places and not in others, functions called with varying numbers or types of arguments, and functions whose values are not used or whose values are used but none returned.

Arguments whose names end with . c are assumed to be C source files. Arguments whose names end with . In are assumed to be the result of an earlier invocation of  $\lambda$  lint with either the  $-c$  or the  $-c$  or the  $\lambda$  of object. . In files are analogous to .  $\circ$  (object) files produced by the cc or c89 command (see cc(1) when given a • c file as input. Files with other suffixes are warned about and ignored.

lint takes all the .c. .1n, and  $111b-1x$ .1n files (specified by  $-1x$ ) and processes them in their command-line order. By default, lint appends the standard C lint library (111b-1c.1n) to the end of the list of files. However, if the -p option is used, the portable C lint library (llib-port .In) is appended instead. When the -c option is not used, the second pass of lint checks this list of files for mutual compatibility. When the  $-\tilde{c}$  option is used, all  $\lambda$  in and  $\tilde{1}$  ib-lx. In files are ignored.

#### **Options**

I

Any number of lint options can be used, in any order, intermixed with file name arguments. The following options are used to suppress certain kinds of complaints:

- -a Suppress complaints about assignments oflong values to variables that are not long.
- -b Suppress complaints about break statements that cannot be reached. (Programs produced by lex or yacc often result in many such complaints).
- -h Do not apply heuristic tests that attempt to intuitively find bugs, improve style, and reduce waste.
- -u Suppress complaints about functions and external variables used and not defined or defined and not used. (This option is suitable for running lint on a subset of files of a larger program.)
- -v Suppress complaints about unused arguments in functions.
- -x Do not report variables referred to by external declarations but never used.

The following arguments alter lint's behavior:

- $-1x$  Include additional lint library 111b $-1x$ . In. For example, to include a lint version of the Math Library 111b-1m. In, insert -1m on the command line. This argument does not suppress the default use of  $111b - 1c$ . In. These lint libraries must be in the assumed directory. This option can be used to reference local lint libraries and is useful in the development of multiple-file projects.
- -n Do not check compatibility against either the standard or the portable lint library.
- -p Attempt to check portability to other dialects of C. Along with stricter checking, this option causes all non-external names to be truncated to eight characters and all external names to be truncated to six characters and one case.
- s Make stricter checks about pointer and structure alignments that can prevent portability. Complain about a cast that converts a pointer from a less restrictive alignment to a more restrictive alignment. Complain about a structure member whose offset is not a multiple of its size.
- -c Cause lint to produce a .In file for every c file on the command line. These .In . files are the product of 1 int's first pass only, and are not checked for inter-function compatibility.

- -olib Cause lint to create a lint library with the name 111b-1lib. 1n. The -c option nullifies any use of the -o option. The resulting lint library serves as input to  $1$ int's second pass. The -0 option simply causes this file to be saved in the named lint library. To produce a  $111b-1lib$ . In without extraneous messages, use the  $-x$  option. The  $-v$ option is useful if the source file(s) for the lint library are just external interfaces (for example, the way the file 11ib-1c is written). These option settings are also available by using "lint comments" (see below).
- *-Amode* Specify the compilation standard to be used by lint. The *mode* can be one of the following letters:
	- o Process in a mode compatible with HP·UX releases prior to 7.0. (See *The* C *Programming Language,* First Edition by Kernighan and Ritchie). This option is currently the default. The default may change in future releases.
	- a Process under ANSI mode (December 7, 1988 Draft proposed ANSI C standard.)

-y

Enable support of 16-bit characters inside string literals and comments. Note that 8-bit parsing is always supported. See hpnls(5) for more details on international language support.

The  $-D$ ,  $-U$ , and  $-I$  options to  $CDP$  and the  $-g$  and  $-O$  options to  $CC$  are also recognized as separate arguments. The  $-g$  and  $-g$  options are ignored, but, by recognizing these options,  $\overline{1}$  int's behavior is closer to that of the cc command. Other options are warned about and ignored. The pre-processor symbols \_\_1int and \_\_LINT\_\_ are defined to allow certain questionable code to be altered or removed for lint. In addition, the pre-processor symbol lint is defined in compatibility mode. By default, the lint library  $111b-1c.1n$  encodes the HP-UX namespace version of  $11bc.a.$  Other standards can be checked by including the appropriate - <sup>D</sup>option on the lint command line. For example,

lint -D\_POSIX\_SOURCE file.c

reprocesses 11ib-1c to reflect the POSIX standard.

Certain conventional comments in the C source change the behavior of lint:

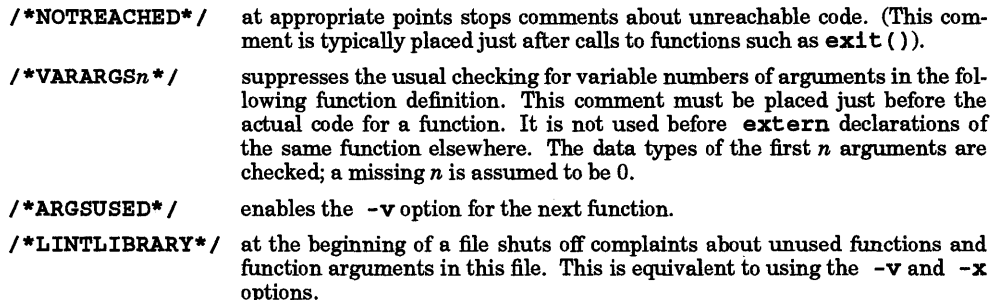

lint produces its first output on a per-source-file basis. Complaints regarding included files are collected and printed after all source files have been processed. Finally, if the  $-c$  option is not used, information gathered from all input files is collected and checked for consistency. At this point, if it is not clear whether a complaint stems from a given source file or from one of its included files, the source file name is printed, followed by a question mark.

Behavior of the  $-c$  and  $-c$  options allows for incremental use of  $1$ int on a set of C source files. Generally, one invokes  $1$  int once for each source file with the  $-c$  option. Each of these invocations produces a . 1n file which corresponds to the . c file, and prints all messages that are about just that source file. After all the source files have been separately run through lint, it is invoked once more (without the  $-c$  option), listing all the .1n files with the needed  $-1x$  options. This prints all the interfile inconsistencies. This scheme works well with make; allowing make to be used to lint only the source files that have been modified since the last time the set of source files were processed by  $\lambda$ (see *make(I)).* 

## EXTERNAL INFLUENCES

## Environment Variables

LC\_CTYPE determines the interpretation of comments and string literals as single- and/or multi-byte characters.

If LC\_CTYPE is not specified in the environment or is set to the empty string, the value of LANG is used as a default for each unspecified or empty variable. If LANG is not specified or is set to the empty string, a default of "C" (see *lang*(5)) is used instead of LANG. If any internationalization variable contains an invalid setting, lint behaves as if all internationalization variables are set to "C". See *environ* (5).

When set, the TMPDIR environment variable specifies a directory to be used for temporary files, overriding the default directories /tmp and /usr/tmp.

Long error messages are split across lines to make them easier to read. The environment variable COLLTMNS controls the maximum. number of characters on each line.

## International Code Set Support

Single- and multi-byte character code sets are supported within file names, comments, and string literals.

#### FILES

I

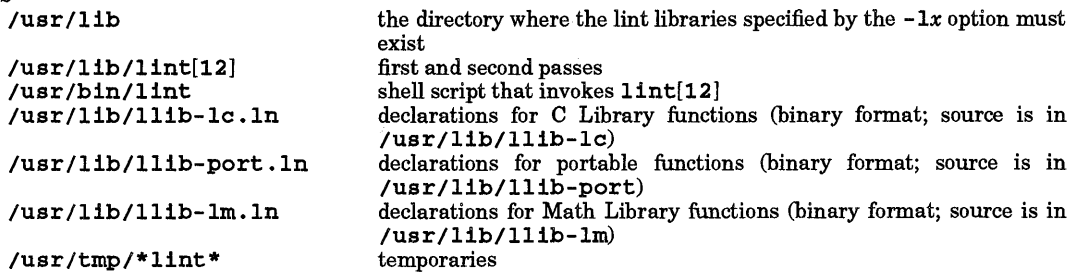

#### WARNINGS

exit (), longjmp (), and other functions that do not return are not understood (see *exit*(2) and setjmp(3C)); this causes various inaccuracies.

#### SEE ALSO

 $cc(1)$ ,  $cpp(1)$ , make(1).

*Lint* C *Program Checker* tutorial in C *Programming Tools* manual.

## STANDARDS CONFORMANCE

lint: SVID2, XPG2, XPG3

## NAME

lintfor - FORTRAN inter-procedural checker

## SYNOPSIS

 $1$ **int for**  $[-p]$  $[-u]$  $[-V]$  $[-1x]$  $[-x]$ *exclusions*  $[-T]$   $[-f]$  *fistfile*  $[-c]$   $[-c]$   $[f77$  *\_options*  $]$  *file*  $\ldots$ 

## DESCRIPTION

1 int for detects erroneous, non-portable, or wasteful use of the FORTRAN language. It pays particular attention to mismatches between calls and definitions of FUNCTIONs and SUBROUTINEs, COMMON block differences, and the use of uninitialized variables.

The following are problems that lintfor detects:

- Unused variables (declared but never referenced).
- Variables uninitialized (undefined) at the time of reference.
- Unreferenced labels.
- Mismatches in the number and types of formal and actual arguments to FUNCTIONs and SUB-ROUTINEs.
- Mismatches in the expected and actual return value of FUNCTIONs.
- CALLs of FUNCTIONs, and the use of SUBROUTINEs in expressions.
- COMMON block layout differences

lint for can also generate the following information:

- Call graph (which procedures call which procedures).
- List of procedures referenced but not defined in the source made available to  $1$  intfor.

Arguments whose names end with • f are interpreted as FORTRAN source files. Arguments whose names end with .1n are interpreted as the result of an earlier invocation of  $1$ intfor -c or 1intfor -o. In addition, the - f *flistfile* option can be used to name a file containing a list of file names (one per line) to check. 1intfor produces a warning if a file with any other suffix is specified.

**1intfor takes all .f. .1n. and f11ib-1x. 1n files (specified by -1x) and processes them in their** command-line order. If the  $-c$  option is not used, the second pass of  $1$ intfor checks this list of files for mutual compatibility. When the  $-\infty$  option is used, the  $\ln \ln \ln \ln \ln \ln x$ . In files are ignored.

Any number of lintfor options can be used, in any order, intermixed with file name arguments.

## **Options**

The following options are used to change the type of output produced by lintfor:

-x *exclusions* Prevent pass 2 from reporting the listed errors and warnings. 1intfor assigns an error number to each error and warning that it generates. To suppress the reporting of an error or warning, list its error number in a -x option. For example,

## 1intfor -x 1010,5001 fi1e.f

does not report error number 1010 or warning number 5001 during interprocedural checking. Note that the final statistics about the number of errors and warnings found are reported as if the  $-x$ option were unspecified.

 $-\mathbf{T}$ 

Prevent pass 2 from displaying the text of errors and warnings. 1intfor usually displays an error indication on one line followed by a textual explanation of the error message on the next line. The -T option suppresses the display of the textual message.

- -p Print a call graph of the program. The call graph consists of a list of those procedures called by each procedure and a list of those procedures which call that procedure.
- -u Suppress complaints about FUNCTIONs and SUBROUTINEs that are defined but not used, or used but not defined. This option is useful when running lintfor on a subset of files of a larger program.
- V Suppress complaints about uninitialized variables. Detection of uninitialized variables takes considerable time and space. This option is useful for "quick checks" of FORTRAN programs.

The following arguments alter lintfor's behavior:

- $-1x$  Add a predefined lintfor library fllib-lx . In. For example, to include a version of the lintfor math library  $f111b-1m$ . In, specify  $-1m$  on the command line.
- f *flistfile* Check the files listed in the file named *flistfile.* The file names in *flistfile* must be specified one per line, and can be either • f or • 1n files.
- $-\mathbf{c}$ Cause lintfor to produce a .In file for every • f file on the command line. These .In files are the product of lintfor's first pass only, and are not checked for interprocedural compatibility or uninitialized variables.
- *-0 lib*  Cause lintfor to produce a lintfor library named fllib-llib. In. The -c option nullifies any use of the  $-$ o option. The lintfor library produced is the input that would be given to  $1$ **intfor**'s second pass. The  $-$ o option simply causes this file to be saved in the named lintfor library. In order to reduce the size of the lintfor libraries, the data required for uninitialized variable detection is not written if the  $-\infty$ option is given.

The f77 -a, -A, -C, -D, -g, -G, -I, -K, -L, -n, -N, -0, -q, -Q, -R, -s, *-S,* -v, -w, -W, and all +opt options are also recognized as separate arguments; however, the  $f77 - C$ ,  $-g$ ,  $-g$ ,  $-g$ ,  $-K$ ,  $-n$ ,  $-N$ ,  $-0$ ,  $+0$ , *-q,* - Q, and - s options are ignored. This makes 1 int for's option list similar to that of the f 7 7 command, facilitating the use of  $1$ intfor instead of f77 in makefiles (see  $f77(1)$ ).

Iintfor is a two-pass process. The first pass operates on a per-source-file basis. Syntax and other compiler errors are produced at this point. If all source files are processed without error and the - c and -0 options are not specified, lintfor starts the second pass. It prints the message Beginning inter-procedural checking and performs the desired inter-procedural checks. The behavior of the  $-c$  and  $-c$  options allows for incremental use of lintfor on a set of FORTRAN source files.

Generally, lintfor is invoked once for each source file with the -c option. Each invocation produces a • In file corresponding to the • f file, and prints diagnostics for that source file. After all source files have been run separately through lintfor, lintfor should be invoked again without the -c option, listing all of the • In files to detect all of the inter-procedural inconsistencies. This scheme works well with make; it allows make to use lintfor on only those source files that have been modified since the set of source files were last run through lintfor (see  $make(1)$ ).

#### WARNINGS

I

The algorithm that lintfor uses to detect uninitialized variables does not recognize EQUIVALENCE statements, nor can it follow assigned GOTO statements; therefore, Iintfor might occasionally make the incorrect claim that a variable is uninitialized. lintfor also does not attempt to decipher variable FORMAT expressions; uninitialized variables used in variable FORMAT expressions are not detected.

#### DEPENDENCIES

The TMPDIR environment variable specifies a directory for temporary files to be used instead of the default directories / tmp and /usr/tmp.

#### FILES

/usr/lib/fllib-lx.ln /usr/lib/lintforl /usr/lib/lintfor2 /usr/tmp/\*lint\* SEE ALSO **lintfor** libraries that may be specified by the  $-1x$  option First pass of Iintfor Actual inter-procedural checking program Temporary files

 $f77(1)$ , lint(1), make(1).

NAME

lisp - HP Common Lisp environment

**SYNOPSIS** 

lisp *[options]* 

## **DESCRIPTION**

1 i sp is the HP Common Lisp environment. It is provided in the following versions:

Series 300/400: Lucid version 2.15

Lucid version 4.0

Series 800: Lucid version 3.0

Lucid version 4.0

This manual entry focuses on HP Common Lisp version 4.0.

You can specify options when invoking the Lisp environment (see the section Options below). Once in the environment, you can compile functions, files, execute and debug programs, use the Lisp editor, have multiple processes running at the same time, use the windowing system, take advantage of the delivery tool kit to optimize Lisp programs, or use the the Common Lisp Object System (CLOS). Refer to the *HP Common Lisp User's Guide* for more information.

## Invoking Lisp

To invoke Lisp, type the Lisp environment or image name on the keyboard and press Return. For example, to invoke the Lisp environment from a Lisp image calledmylisp, use the command:

mylisp [Return]

Shell environment variables can also be used to invoke a Lisp environment. First, set and export the variable in your • profile file (Bourne, or Korn, or POSIX Shell) or set the variable in your • login file (C Shell). For example, if using Korn Shell, add the following to .profile:

LISP=/usr/lib/lisp/lisp-dev/lisp-de export LISP

To invoke Lisp, type:

\$LISP [Return]

Using this method, there is no need to update the environment variable until you move Lisp to a new directory or change the image name.

To initialize the Lisp environment when Lisp is invoked, create a file named lisp-init .lisp in your home directory. This initialization file can then be compiled for faster performance. 11sp-init is loaded whenever Lisp is invoked, and all Lisp expressions in the file are evaluated.

Another variable called \*enter-top-level-hook\* can be set to control the behavior of Lisp when Lisp is started. If the variable is bound to a compiled function or a symbol that names a compiled function, that function is called before Lisp enters the top level.

## **Options**

The following command-line options are recognized when invoking the lisp environment.

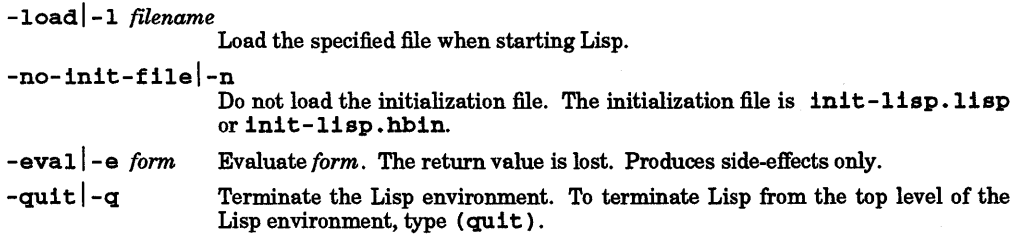

## Lisp Compilation and Execution

The options listed under the commands below all start with : The options listed are not discussed in detail in this document. For more information on the commands and their options, refer to the *HP Common Lisp* 

## (Optional Lisp Software Required)

*User's Guide.* 

(compile-file *"path/filename"* [: *output-file"outputname"* ] *[compiler-options* 

*:messages :file-messages :warnings :undef-warnings :show-optimizations .fast-entry :write-safety :read-safety :tail-merge :notinline :egc* D

Compile-file compiles the Lisp source file specified by *path/filename.* If no path is specified, Lisp uses the value of \*default-pathname-defaults\* to look for a file. The compiled code name is placed in a file having the same name as the source, except it ends in .hbin or .6bin. If the : ou tpu t - file *"outputname"* option is specified, the compiled code is named *outputname.* 

Use compiler options to control the code optimization, increase the speed of compiled code, control the size of compiled code, suppress warnings, convert tail-recursive calls to iterative constructions, and enable execution of code during ephemeral garbage collection. Enter options when calling compilefile or by calling compiler-options first followed by compile-file.

For example, the following commands (denoted in

LITERAL typeface) entered from the Lisp environment:

```
> (compiler-options :warnings nil 
:show-optimizations t) 
> (:W ARNINGS NIL :SHOW-OPrIMlZATIONS T) 
> (compile-file "dr.1" :output-file " mydr.hbin")
```
cause the dr. I Lisp source code to be compiled with compiler warning messages suppressed and code optimizations reported to the terminal. The compiled code will be written to a file called  $mydr. hbin.$ 

(load *filename* [ *:verbose :print :if-does-not-exist :if-source-only:if-source-newer :ignore-binary-dependencies* D

Read and evaluate all forms in *filename* (i.e. load binary code after it is compiled so that it is available for use).

*filename* can be a pathname, stream, string, or a symbol. Specify **load** options to:

- Compile a source file first and then load it if the binary file did not exist when calling load.
- Print the values of all expressions that are loaded.
- Specify that you want to load whichever is newer, the source or the binary code.
- Load a binary file that was compiled for a certain run-time feature onto a machine that does not have the correct architecture.
- Load a source file without getting prompted to compile it.

## Communicating With HP-UX

(run-program *name* [ *:input :output :error-output :wait :arguments* 

*:if-input-does-not-exist* 

*:if-output-exists :if-error-output-exists* D

Run-program runs HP-UX programs from the Lisp environment. *name* contains the full pathname to the program to be run. This form is used to run shell scripts, specify options to get the HP-UX process id of the program being run, get the error output from a program, get the program exit status, and pass arguments to a program.

#### EXAMPLES

The following invokes the Lisp environment, loads a file called myfun, evaluates it (a message will print), and terminates Lisp - all by specifying command-line options when invoking the Lisp environment.

```
$ lisp -load "myfun" -eval "(myfun)" -quit 
> hi there 
$
```
This example shows how to run the Korn shell from Lisp, execute the *is* command, and get back into Lisp.

```
> (run-program "/bin/ksh")
$ ls *.1 
dr.l 
mylisp.l 
nl.l 
$ exit 
NIL 
NIL 
o 
NIL 
>
```
## WARNINGS

When running a large application, be sure enough swap space is available to execute the program. In some cases it may be necessary to ensure that Lisp is the only process running in order to prevent running out of space, causing Lisp to halt.

## DEPENDENCIES

If using the Window Tool Kit, X11 is required.

Full support is now provided for international character sets, including double-byte character sets such as Kanji. A double-byte character is considered as one character object so that it is treated in the same manner as a single-byte character.

To use Kanji, the Japanese Host Input Conversion program (JHIC) which is in the Native Language Input/Output (NLIO) subsystem is needed to convert Roman characters to Katakana, Hiragana, or Kanji characters.

Kanji characters are displayed in the Window Tool Kit if your terminal supports Japanese characters. Kanji is not supported in the Editor.

HP-UX 7.0 is required. It is NOT supported on prior releases of HP-UX.

Series 300/400:

HP Common Lisp II 2.15 cannot be installed and run unless you have an ID-module, codeword certificate, and the necessary codeword.

Series 800:

A color monitor is required when using the color Window Tool Kit.

#### FILES

Files that end in .lor .lisp are understood to be Lisp source files, although it is not a requirement to end Lisp source files in .1 or .11sp. When compiled, the resulting binary file ends with • 6bin on Series 300/400 and .hbin on Series 800 systems.

Series 300/400:

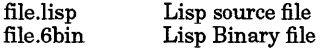

Series 800:

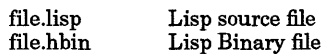

## AUTHOR

*HP Common Lisp* was developed by HP and Lucid, Incorporated.

## SEE ALSO

*HP Common Lisp User's Guide,* HP Part No. 92640-90002 *HP Common Lisp Advanced User's Guide,* HP Part No. 92640-90007 *HP Common Lisp Editor,* HP Part No. 92640-90009

# (Optional Lisp Software Required)

*Common Lisp: The Language,* by Guy Steele, Jr., HP Part No. 9320-6047

lispbench - LISP SoftBench interface tool

#### SYNOPSIS

lispbench

## DESCRIPTION

11 spbench is a window-based set of tools for programming in Common LISP that is based on HP Soft-Bench and HP Encapsulator. For more information refer to the *HP LIsP-SoftBench Interface User's Guide.* 

## USAGE

The main screen presents pull-down menu bars and a LISP buffer (listener). Additionally, 11spbench contains tools that have their own pull-down menu bars and buffers.

The pull-down menu bars can be used to access all of lispbench's features. Commands that are available from the pull-down menu bar are detailed in the Commands section below. All of these commands are also accessible through user-defined key bindings.

The LISP buffer area is an I/O buffer which can be used interactively to read, eval, or print forms through the LISP listener (a traditional LISP listener).

The Build tool and the Common LISP Help tool contain two buffers each. The lower buffers in both of these tools are windows to the LISP listener. The top buffer in the Build tool, Build Edit Buffer, is used for editing different build constructs, and the one in the Common LISP Help tool, Common LISP List Buffer furnishes a list of available commands in Common LISP.

1 i spbench should be invoked by using the SoftBench Tool Manager.

## Starting From The Tool Manager

Select the Tool: Start function from the pull-down menu in the SoftBench Tool Manager. A window pops up showing a list of tools available from the SoftBench Tool Manager. A single click on LISP from the list selects lispbench. Press the Start button, or double-click on LISP to start lispbench.

#### COMMANDS

## Main lisp bench Interface Screen:

The main screen has several pull down menus. These are labeled File, Actions, Utilities, and Help. Commands can be issued from buttons in the pull-down Menu, or by using a key binding. These key bindings can be used from any of the tool windows as well.

#### File Pull-Down Menu:

- $E\text{dit...}$  Opens a new Edit window for editing Common LISP source files. The default editor and the currently supported one is *Gnu Emacs.* Default keyboard accelerator: Meta-E.
- Set Context... Changes the context in which lispbench runs. The context consists of the name of the host system and the base directory where the user's files reside. Default keyboard accelerator: Meta-C.
- Load File... Loads a Common LISP file into lispbench. Default keyboard accelerator: Ctrl-Meta-L.

Compile  $File...$ 

Compiles a Common LISP file and creates a binary file containing native machine code. Default keyboard accelerator: Ctrl-Meta-C.

Write Buffer..

Writes the entire contents of one or more of lispbench's I/O buffers to a file. Default keyboard accelerator: Meta-W.

Quit LISPBench Quits lispbench. Default keyboard accelerator: Meta-Q.

#### Actions Pull-Down Menu:

Evaluate. • • Evaluates a Common LISP form. Default keyboard accelerator: Ctrl-Meta-X or use the Enter buttons.

MacroExpand. •• Expands a Common LISP macro before evaluating it. Default keyboard accelerator: Ctrl-Meta-M.

I

(Requires Optional LISP SoftBench Software)

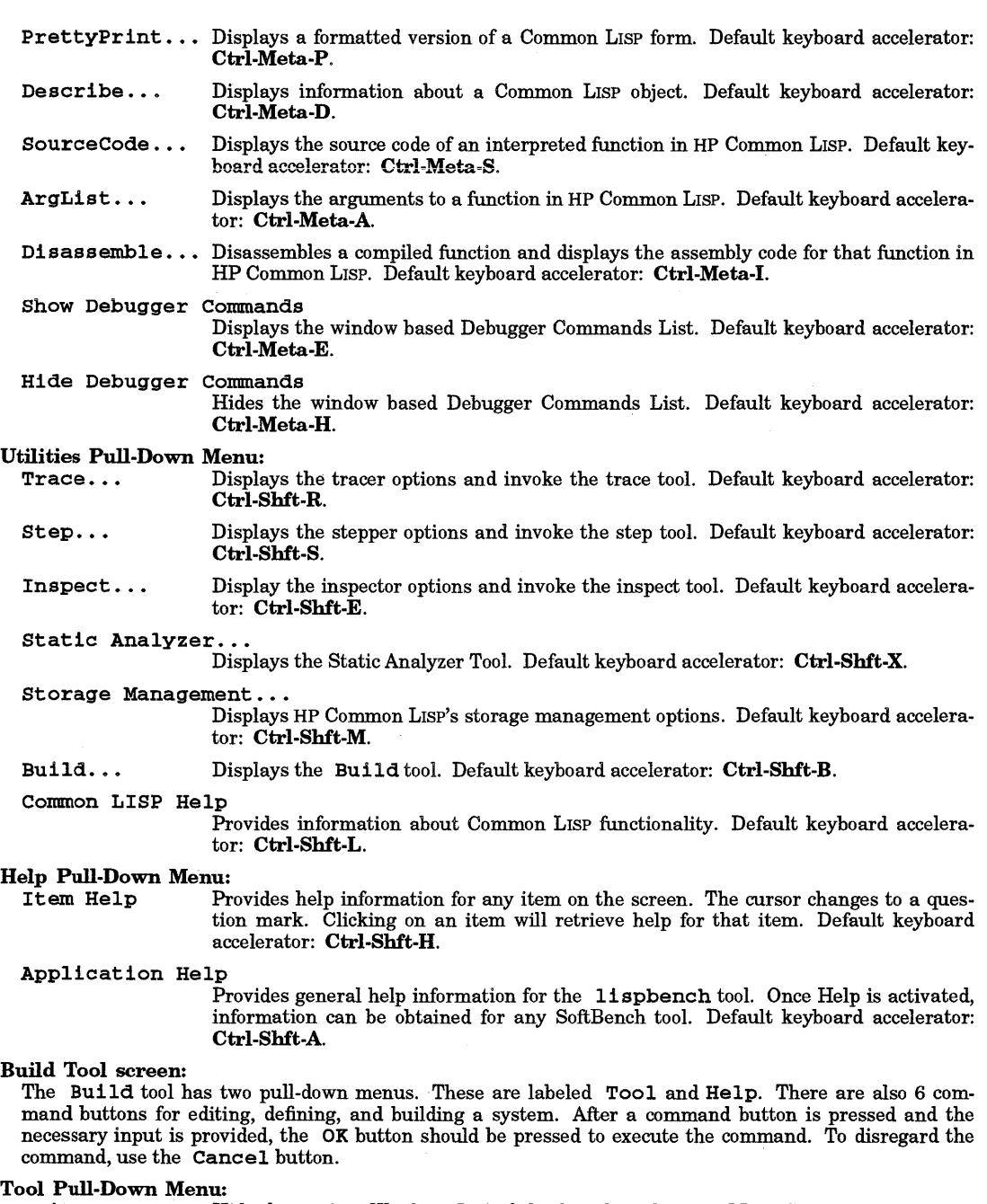

Quit Hide the Build Window. Default keyboard accelerator: Meta-S.

# Help Pull-Down Menu:

Provides help information for any item on the screen. The cursor changes to a question mark. Clicking on an item retrieves help for that item. Default keyboard

I

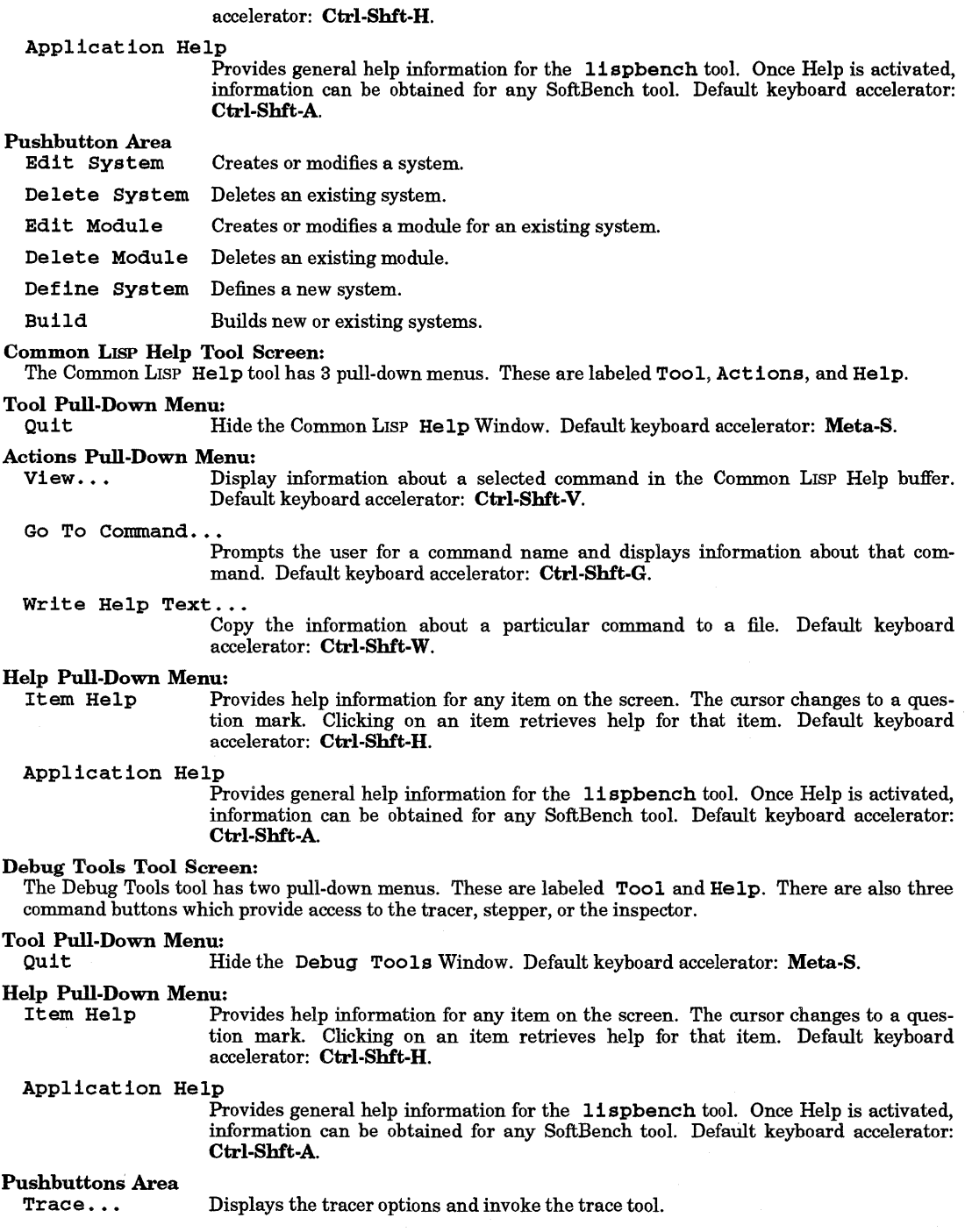

 $\Delta$ 

**•** 

#### (Requires Optional LISP SoftBench Software)

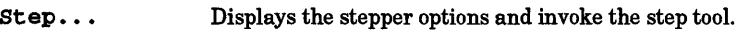

Inspect. • • Displays the inspector options and invoke the inspect tool.

## Static Analyzer Tool screen:

The Static Analyzer tool has two pull-down menus. These are labeled Tool and Help. There are also six toggle buttons which provide different classes of functionality in the static analyzer.

# Tool Pull-Down Menu:<br>Ouit H

Hide the Static Analyzer Window. Default keyboard accelerator: Meta-S.

# Help Pull-Down Menu:

Provides help information for any item on the screen. The cursor changes to a question mark. Clicking on an item retrieves help for that item. Default keyboard accelerator: Ctrl-Shft-H.

#### Application Help

Provides general help information for the lispbench tool. Once Help is activated, information can be obtained for any SoftBench tool. Default keyboard accelerator: Ctrl-Shft-A.

# Toggle Buttons Area

I

Provides functions to control what is analyzed.

Macro Settings Provides functions to change how analysis is done with respect to macros.

#### Database Queries

Displays a variety of information about a Common LISP program.

Display Displays information about Common LISP objects and files.

## Structure Queries

Provides information about the structures defined in a Common LISP program.

#### Variable Usage Queries

Provides information about the binding, referencing, and setting of variables.

#### Storage Management Tool Screen:

The Storage Management tool has two pull-down menus. These are labeled Tool and Help. There are also five toggle buttons which provide different classes of functionality in the storage manager.

# Tool Pull-Down Menu:

Hide the Storage Manager Window. Default keyboard accelerator: Meta-S.

#### Help Pull-Down Menu:

Item Help Provides help information for any item on the screen. The cursor changes to a question mark. Clicking on an item retrieves help for that item. Default keyboard accelerator: Ctrl-Shft-H.

#### Application Help

Provides general help information for the 1 i spbench tool. Once in Help, information may be obtained for any SoftBench tool. Default keyboard accelerator: Ctrl· Shft-A.

#### The Toggle Buttons Area

Report Provides information on the current storage management settings.

Memory Mgmt Settings

Provide functions to configure the current memory allocations.

- Dynamic Gc Provides Dynamic garbage collection functions.
- Egc Provides Ephemeral garbage collection functions.

Consing Space Provides functions to control where new objects are created.

#### MESSAGES

lispbench supports the following message (tool class LISP) for use with Emacs. This message sends an evaluation request to Emacs to read in the contents of a file (the first data field of the message) and evaluate the entire file. Using this message, 1 i spbench can easily be expanded to support more requests from Emacs.

Request EDIT EVAL-EXP

#### FILES

/usr/softbench/bin/lispbench

shell script to start LIsP *SoftBench Interface* 

## /usr/lib/Xll/app-defaults/Lisp

XU application resource file

#### NOTES

Set the environment variable CL to the desired version of *Common* LIsP you want to use and use CLEXT to indicate the type of LISP file extensions your *Common* LIsP uses.

## AUTHOR

lispbench was developed by HP.

#### SEE ALSO

encapsulate(1), softbench(1), softbench(5).

•

•

In -link files and directories

**SYNOPSIS** 

 $\ln[-f]$   $[-1]$   $[-s]$  *file1 new file*  $\ln[-\mathbf{f}]-\mathbf{1}]-\mathbf{s}$  *file1* [*file2 ...* ] *dest\_directory*  $\ln$   $[-f]$  $[-1]$  $[-s]$  *directoryl*  $\lfloor$  *directory*  $\lfloor$  *...*  $\rfloor$  *dest directory* 

DESCRIPTION

In links:

- *file1* to a new or existing *new file*,
- *file1* to a new or existing file named *file1* in existing *dest directory*,
- $file1$ ,  $file2$ , ... to new or existing files of the same name in existing *dest directory*,
- *directory1*, *directory2*, ... to new directories of the same name in existing *dest\_directory*,
- or creates symbolic links between files or between directories.

If links are to *dest directory*, corresponding file or directory names in that directory are linked to *file1*, *file2,* ... , or *directoryl, directory2,* ... , etc., as appropriate. If two or more existing files or directories (excluding destination file name *newJile)* are specified, the destination must be a directory. If *newJile*  already exists as a regular file (or link to another file), its contents (or the existing link) and its ACL are destroyed only if the  $-I$  option is specified. The ACL on the new\_file after the link is the same as that of the source file file.

If the -f and - 1 options are specified and the link being created is the name of an existing link or ordinary file and the access permissions of the file forbid writing, In asks permission to overwrite the file. If the access permissions of the directory forbid writing, In aborts and returns with the error message cannot unlink *new\_file* (even if the file is an ordinary file and not a link to another file). When asking for permission to overwrite an existing file or link, In prints the mode (see *chmod(2)* and Access Control Lists below), followed by the first letters of the words yes and no in the current native language, prompting for a response, and reading one line from the standard input. If the response is affirmative and is permissible, the operation occurs; if not, the command proceeds to the next source file, if any.

Hard links and symbolic links are created with the same ownerships and permissions as the file or directory to which they are linked. If ownership or permissions are changed on a link, file, or directory, the same changes appear on corresponding hard and symbolic links.

In does not permit hard links to a directory.

If *file1* is a file and *new file* is a link to an existing file or an existing file with other links, *new file* is disassociated from the existing file and links and linked to *filel.* When In creates a link to a new or existing filename, ownerships and permissions are always identical to those for the file to which it is linked. If chown, chgrp, or chmod is used to change ownership or permissions of a file or link, the change applies to the file and all associated links. The last modification time and last access time of the file and all associated links are identical (see *chown(l), chgrp(l),* and *chmod(l».* 

For a discussion of symbolic links, see *symlink(4).* 

#### **Options**

In recognizes the following options:

- f Force existing *destination* pathnames to be removed to allow the link.
- -i Write a prompt to the standard error output requesting confirmation for each link that would overwrite an existing file. This option takes effect only if used in conjunction with the  $-f$ option.
- -s Cause In to create symbolic links instead of the usual hard links. A symbolic link contains the name of the file to which it is linked (see WARNINGS below). The referenced file is used when an open () operation is performed on the link (see *open(2».* A s ta t () on a symbolic link returns the linked-to file; an lstat () must be performed to obtain information about the link (see *stat(2».* A readlink () call can be used to read the contents of the symbolic link (see *readlink(2)).* Symbolic links can span file systems and can refer to directories.

## Access Control Lists (ACLs)

If optional ACL entries are associated with *new-file,* ln displays a plus sign (+) after the access mode when asking permission to overwrite the file.

If *new -file* is a new file, it inherits the access control list of *filel,* altered to reflect any difference in ownership between the two files (see *acl(5».* 

## EXTERNAL INFLUENCES

## Environment Variables

LC CTYPE determines the interpretation of text as single and/or multi-byte characters.

LANG and LC\_CTYPE determine the local language equivalent of y (for yes/no queries).

LANG determines the language in which messages are displayed.

If LC CTYPE is not specified in the environment or is set to the empty string, the value of LANG is used as a default for each unspecified or empty variable. If LANG is not specified or is set to the empty string, a default of "C" (see *lang*(5)) is used instead of LANG. If any internationalization variable contains an invalid setting, ln behaves as if all internationalization variables are set to "C". See *environ(5).* 

## International Code Set Support

Single- and multi-byte character code sets are supported.

## EXAMPLES

The following command creates filenames new\_file1 and new\_file2 in dest\_dir which are linked back to the original files filel and file2:

## 1n fi1el file2 dest\_dir

If new filel and/or new file2 exists, it is removed and replaced by a link to file1 or file2, respectively. If existing new\_file1 or new\_file2 is a link to another file or a file with links, the existing file remains. Only the link to new\_file is broken and replaced by a new link to the filel or file2.

#### WARNINGS

ln does not create hard links across file systems.

Use care in defining symbolic links. Unless *dest directory* is the current working directory or the existing file is given in absolute path name form, it is very easy to define an endless loop, as in the case of:

cd /users/my\_dir ln -s filel /dest\_directory

which links the new file to itself instead of the intended /users/my  $dir/filter$ .

## **DEPENDENCIES**

NFS Access control lists of networked files are summarized (as returned in  $st$  mode by stat ()), but not copied to the new file. When using  $ln$  on such files,  $a + is$  not printed after the mode value when asking for permission to overwrite a file.

#### AUTHOR

In was developed by AT&T, the University of California, Berkeley and HP.

## SEE ALSO

 $cp(1)$ ,  $cpio(1)$ ,  $mv(1)$ ,  $rm(1)$ ,  $link(1)$ ,  $reallink(2)$ ,  $stat(2)$ ,  $symlink(2)$ ,  $symlink(4)$ ,  $acl(5)$ .

#### STANDARDS CONFORMANCE

In: SVID2, XPG2, XPG3, POSIX.2

locale - get locale-specific (NLS) information

## **SYNOPSIS**

 $locale[-a]-m]$ locale [-ck] *name* 

## DESCRIPTION

locale displays information about the current locale or about available locales.

When invoked with no arguments, locale displays the name and actual or implied value of each of the locale-related environment variables: LANG, LC\_CTYPE, LC\_COLLATE, LC\_MONETARY, LC\_NOMERIC, LC\_TIME, LC\_MESSAGES, and LC\_ALL in the order shown, one per line. An actual value is the value the variable actually has in the user's environment; an implied value is derived from the value of some other variable. Implied values are displayed enciosed in double quotes; actual values are unquoted.

The determination of implied values is that if the variable LC\_ALL is present and has a non-null value, that is the actual value for LC\_ALL, and all the other variables take its value as an implied value. If LC\_ALL is not set, all the LC\_ \* variables that are set are shown with their value as an actual value. Any that have no value are shown with the value of the LANG environment variable as their implied value. LC ALL is displayed as LC ALL=  $\ln$  if it has no value.

locale can take multiple arguments which can be locale category names, locale keywords, or the special word charmap (see *localedef*(IM) for a description of locale keywords and charmaps). If an argument is a keyword, the value associated with that keyword in the current environment is displayed and possibly other information, depending on selected options. If an argument is a category name (i.e.,  $LC^*$ ), the values of all keywords defined in that category are displayed. If an argument is the special word charmap , the charmap file (if any) that was used in the definition of the current locale is displayed.

Non-printable characters are printed as hexadecimal values in the form,

"\xhh"

except that, if a different escape character has been defined for the locale, it is displayed instead of the '\'.

## **Options**

I

The following options are available:

- -a List all available locales. These are the possible meaningful values that can be assigned to LANG or any of the LC\_ \* variables on the system, and are dependent on what locales have been installed on the system. This option excludes all others.
- -c Display names of locale categories that have been selected either explicitly or by giving a keyword contained therein. This option can be used with the - k option.
- -k Display names of keywords that have been selected either explicitly or by their containing category having been given as an argument. Keyword names and values are displayed as:

"<keyword>=<value>"

Without the  $-k$  option, only the values are displayed. This option can be used with the -c option.

-m Display a list of available charmap files on the system. See *localedef(lM.)* for a definition of charmap files and how they are used.

#### EXTERNAL INFLUENCES

# Environment Variables

Determines the locale to use for the locale categories when both  $LC$  ALL and the corresponding category do not have values specified.

LC\_ALL Overrides the values of LANG and all the LC\_ \* variables in determining the locale.

LC\_CTYPE

Determines the locale for interpretation of sequences of bytes as characters (e.g., single- versus multi-byte characters in arguments).

## International Code Set Support

Single- and multi-byte character code sets are supported.

## RETURN VALUE

locale exits with one of the following values:

- o All requested information was found and displayed successfully.
- >0 An error occurred either in finding the information or in displaying it.

#### EXAMPLES

If the locale environment variables are set as:

LANG=abc LC\_COLLATE=xyz

The command:

locale

gives the following output:

```
LANG=abc 
LC CTYPE="abc"
LC_COLLATE=xyz 
LC_MONETARY="abc"
LC_NUMERIC="abc"
LCTIME="abc"
LC_MESSAGES="abc"
LC_ALL=locale -ck decimal-point
```
The command:

```
LC_ALL=POSIX locale -ck decimal-point
```
produces:

```
LC_NUMERIC decimal_point="."
```
If LANG is set to POSIX and no other locale variables are set, the command:

locale LC\_NUMERIC

would produce:

.. **• II**   $\frac{1}{p}$  . 0;3 <u>11 it</u>

which correspond to the keywords *decimal\_point, thousands\_sep, grouping* and *alt\_digit.* 

## SEE ALSO

nlsinfo(l), localedef(lm), nl\_Ianginfo(3c), localeconv(3c)

## STANDARDS CONFORMANCE

locale: POSIX.2

I

# lock - reserve a terminal ÷.

SYNOPSIS

lock

## DESCRIPTION

lock requests a password from the user, then prints LOCKED on the terminal and refuses to relinquish the terminal until the password is repeated. If the user forgets the password, the only recourse is to log in elsewhere and kill the lock process.

## NAME

logger - make entries in the system log

## SYNOPSIS

logger [-t *tag]* [-p *pri]* [-i] [-f *file] [message* ... ]

### DESCRIPTION

logger provides a program interface to the sys log () system log module (see *syslog(3C».* 

A message can be given on the command line, which is logged immediately, or a file is read and each line is logged. If no *file* or *message* is specified, the contents of the standard input are logged.

## **Options**

logger recognizes the following command-line options and arguments:

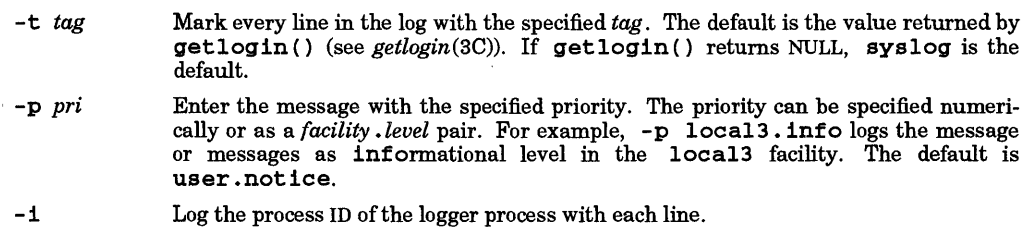

- -f *file*  Log the contents of the specified file.
- *message* The message to log; if not specified, the file specified by the f option or standard input is logged.

## EXTERNAL INFLUENCES

## Environment Variables

LANG determines the language in which diagnostic messages from logger to the user are displayed.

#### EXAMPLES

Send the message System rebooted to the sys logd daemon:

logger System rebooted

Send output from the users command (see *users(1)* to the syslogd daemon, marked as level info and facility localO. The message is tagged with the string USERS:

users I logger -p localO.info -t USERS

#### WARNINGS

logger has no effect if the syslogd daemon (see *syslogd(lM»* is not running on the system.

# AUTHOR

logger was developed by the University of California, Berkeley.

#### SEE ALSO

syslogd(lM), getlogin(3C), syslog(3C).

#### STANDARDS CONFORMANCE

logger: POSIX.2

I

login - sign on

## SYNOPSIS

login *[name [env-var* ... ]]

#### DESCRIPTION

login is used at the beginning of each terminal session to properly identify the prospective user. login can be invoked as a user command, or by the system when an incoming connection is first established. login is also invoked by the system when a previous user shell terminates but the terminal does not disconnect.

If login is invoked as a command it must replace the initial command interpreter (user's login shell). This is accomplished by typing:

exee login

from the user shell.

If *name* is not specified on the command line, login asks for login name and, if required, the corresponding password. Terminal echo is turned off (where possible) during typing of the password so that it will not appear on any written record of the session. If the login name provided is not valid, login requests a password. This is done to make it more difficult for an unauthorized user to log in on the system by trial and error. After three unsuccessful login attempts, a HANGUP signal is issued.

As a security precaution, some installations use an option that requires a second "dialup" password. This occurs only for dial-up connections, and is prompted by the message dialup password:. Both passwords must be correct for a successful login. See *dialups(4)* for details on dialup security.

If password aging has been invoked by the user with appropriate privileges on your behalf, your password may have expired. In this case, you will be diverted into pas swd to change it, after which you can attempt to login again (see *passwd(l)).* 

If login is not successfully completed within a certain period of time (e.g., one minute), the terminal is silently disconnected.

After a successful login, the accounting files are updated, user and group id's, group access list, and working directory are initialized, and the user's command interpreter, usually one of the shells listed in the *sh(l)*  manual entry, is determined from corresponding user entries in files /etc/passwd and /ete/logingroup (if /ete/passwd does not specify a shell for *user,* /bin/sh is used by default). login then forks the appropriate shell by using the last component of the shell pathname preceded by a -(for example, - sh or - ksh). When the command interpreter is invoked with its name preceded by a minus in this manner, the shell performs its own initialization, including execution of profile, login, or other initialization scripts.

For example, if the user login shell is  $sh(1)$  or  $ksh(1)$ , the shell executes the profile files /etc/profile and \$HOME/.profile if they exist (and possibly others as well, depending on what they contain). Depending on what these profile files contain, messages regarding mail in your mail file or any messages you may have received since your last login may be displayed.

If the command name field is \*, a ehroot () to the directory named in the directory field of the entry is performed. At that point login is re-executed at the new level which must have its own root structure, including /bin/login and /ete/passwd.

The basic *environment* (see *environ(5))* is initialized to:

HOME=your *\_login\_directory*  PATH=:/bin:/usr/bin *SHELL=las(jield \_of...passwd \_entry*  MAIL= Ius r /mai *l/your \_login\_name*  , TZ *=timezone \_specification* 

For users with appropriate privileges, PATH is augmented to include /etc. In the case of a remote login, the enviroment variable TERM is also set to the remote user's terminal type.

The environment can be expanded or modified by supplying additional arguments to  $login$ , either at execution time or when login requests your login name. The arguments can take either the form *xxx* or

•

 $xxx=yyy$ . Arguments without an equal sign are placed in the environment as

 $Ln = xxx$ 

where  $n$  is a number starting at 0 and is incremented each time a new variable name is required. Variables containing an = are placed into the environment without modification. If the name already appears in the environment, the new value replaces the older one. There are two exceptions. The variables PATH and SHELL cannot be changed. This prevents users logged in with restricted shell environments from spawning secondary shells that are not restricted. Both login and getty understand simple single-character quoting conventions. Typing a backslash in front of a character quotes it and allows the inclusion of such things as spaces and tabs.

If / etc /btmp is present, all unsuccessful login attempts are logged to this file. This feature is disabled if the file is not present. A summary of bad login attempts can be viewed by users with appropriate privileges by using lastb, see  $last(1M)$ .

If /etc/securetty is present, login security is in effect, meaning that only users with appropriate privileges are allowed to log in successfully on the ttys listed in this file. Restricted ttys are listed by device name, one per line. Valid tty names are dependent on installation. Some examples could be console, tty01, ttya1, etc. Note that this feature does not inhibit a normal user from using su.

#### DIAGNOSTICS

The following diagnostics appear if the associated condition occurs:

Login incorrect

User name or password cannot be matched.

No shell

Cannot open password file

No directory

Consult system administrator.

Your password has expired. Choose a new one

Password aging is enabled and the user's password has expired.

No Root Directory

Attempted to log into a subdirectory that does not exist (i.e., passwd file entry had shell name \*, but the system cannot *chroot* to the given directory).

- No /bin/login or /etc/login on root Same as above except sub-root login command not found.
- Bad user idor Bad group id. *setuid* or *setgid* failed.
- Unable to change to directory name Cannot chdir to your home directory.

No shell User shell (or /bin/sh if shell name is nullin /etc/passwd) could not be *exec'd.* 

Sorry, single-user

Occurs if the version field from  $uname(2)$  starts with  $A$  (or if the *uname* system call fails) and if your terminal name is not /dev/console and if your home shell is not named /usr /lib/uucp/uucico. You are not logged in.

No utmp entry. You must exec "login" from the lowest level "sh" Attempted to execute login as a command without using the shell's exec internal command or from other than the initial shell.

• rhosts is a soft link Personal equivalence file is a symbolic link.

Bad .rhosts ownership

Personal equivalence file is not owned by the local user or by the the user with appropriate privileges.

Remuser too long

Locuser too long Terminal type too long

Indicated string was too long for login's internal buffer.

#### WARNINGS

If /etc/group is linked to /etc/logingroup, and group membership for the user trying to log in is managed by the Network Information Service (NIS), and no NIS server is able to respond, login waits until a server does respond.

## AUTHOR

login was developed by AT&T and HP.

#### FILES

I

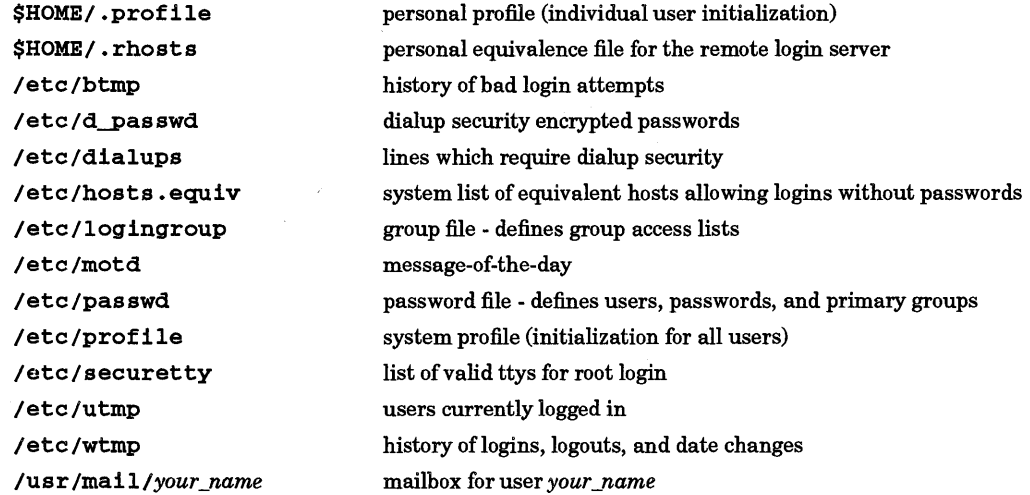

## VARIABLES

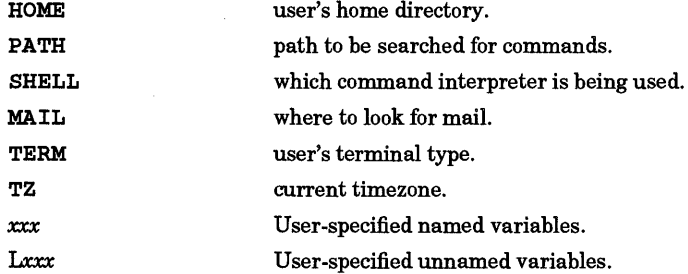

## SEE ALSO

mail(l), newgrp(l), passwd(l), sh(1), su(l), getty(lM), last(lM), initgroups(3C), dialups(4), group(4), passwd(4), profile(4), utmp(4), environ(5), privilege(5).

logname - get login name

## SYNOPSIS

logname

## DESCRIPTION

logname writes the user's login name to standard output. The login name is equivalent to that returned by getlogin () *(seegetlogin(2)).* 

# EXTERNAL INFLUENCES

## Environment Variables

LANG determines the language in which diagnostic messages are displayed.

## FILES

/etc/profile

## SEE ALSO

env(l), login(l), getlogin(3C), logname(3C), environ(5).

## STANDARDS CONFORMANCE

logname: SVID2, XPG2, XPG3, POSIX.2

I

lorder - find ordering relation for an object library

#### SYNOPSIS

10rder *[files]* 

## DESCRIPTION

The input consists of one or more object or library archive *files* (see  $ar(1)$ ) placed on the command line or read from standard input. The standard output is a list of pairs of object file names, meaning that the first file of the pair refers to external identifiers defined in the second. Output can be processed by tsort to find an ordering of a library suitable for one-pass access by  $1d$  (see *tsort*(1) and  $ld(1)$ ) Note that the link editor 1d is capable of multiple passes over an archive in the archive format and does not require that 10rder be used when building an archive. Using the 10rder command may, however, allow for a slightly more efficient access of the archive during the link edit process.

#### EXTERNAL INFLUENCES

#### International Code Set Support

Single- and multi-byte character code sets are supported.

#### EXAMPLES

Build a new library from existing . o files:

ar or library 'lorder (\*\*.0 I tsort'

When creating libraries with so many objects that the shell cannot properly handle the \*.0 expansion, the following technique may prove useful:

ls I grep '.0\$' I 10rder I tsort I xargs ar oq library

#### WARNINGS

I

Object files whose names do not end with .0 are overlooked, even when contained in library archives. Their global symbols and references are attributed to some other file.

#### DEPENDENCIES

#### Series 700/800:

The symbol table maintained by the Series 700/800 version of ar allows 1d to randomly access symbols and files in the archive, making the use of 10rder unnecessary when building archive libraries (see *ar(1)).* 

#### FILES

/tmp/\*symref, /tmp/\*symdef temporary files

#### SEE ALSO

 $ar(1)$ ,  $ld(1)$ , tsort $(1)$ .

STANDARDS CONFORMANCE

10rder: SVID2, XPG2

NAME

lp, cancel, lpalt - sendicanceValter requests to an LP line printer or plotter

**SYNOPSIS** 

```
lp [-c] [-ddest] [-m] [-nnumber] [-ooption ] [-ppriority] [-s] [-ttitle] [-w] [files ... ]
```
cancel *[ids] [printers]* [ -a] [ -e] [ - i] [ *-uuser* ]

lpal *tid [-ddest]* [- i] [-m] *[-nnumber] [-ooption* ] *[-ppriority]* [-s] *[-ttitle]* [-w]

## DESCRIPTION

lp arranges for the named files and associated information (collectively called a *request)* to be printed by a line printer or supported plotter. If no file names are specified, standard input is assumed. The file name - specifies standard input and can be supplied on the command line in conjunction with named *files.* The order in which *files* appear is the same order in which they will be printed or plotted.

lp associates a unique ID with each request and prints it on the standard output. This ID can be used later to cancel (see cancel), alter (see lpalt), or find the status (see *lpstat(1»* of the request.

lp recognizes the following options which can be specified in any order prior to the file names. Blanks are not currently allowed between an option and its corresponding argument.

- -c Make copies of the *files* to be printed immediately when lp is invoked. Normally, *files* are linked into a spool directory. Ownership and mode of the linked *files* remains unchanged. If the  $-c$  option is given or linking is not possible the *files* are copied, in which case the ownership and mode are set to allow read access to owner 1p and group *bin* only. It should be noted that if the *files* are linked rather than copied, any changes made to the named *files* after the request is made but before it is printed will be reflected in the printed output. The standard input is always copied instead of linked.
- *-ddest*  Choose *dest* as the printer or class of printers that is to do the printing. If *dest* is a printer, the request will be printed only on that specific printer. If *dest* is a class of printers, the request will be printed on the first available printer that is a member of the class. Under certain conditions (printer unavailability, file space limitation, etc.), requests for specific destinations might not be accepted (see *accept(1M)* and *lpstat(1».*  By default, *dest* is taken from the environment variable LPDEST (if it is set). Otherwise, a default destination (if one exists) for the computer system is used. Destination names vary between systems (see *lpstat(1».*
- -m Send mail (see *mail*(1)) after the files have been printed. By default, no mail is sent upon normal completion of the print request.
- *-nnumber*  Print *number* copies (default of 1) of the output.
- *-ooption*  Specify printer-dependent or class-dependent *options.* Several such *options* can be collected by specifying the -o keyletter more than once. For more information about what *options* are valid for printers supported on your system, see the particular model script in /usr/spool/lp/model associated with the specified printer.
- *-ppriority*  Give *priority* to the print request. This parameter is used to select next spooled file for the targeted printer or class of printers. *priority* must be in between 0 (lowest priority) and 7 (highest priority). If the value is less than *fence* (see *lpfence(lM.»,* the print request is deferred. Default is the default *priority* set by lpadmin (see *lpadmin(lM.»* of the printer when printer is specified for *dest,* and is the highest default *priority* among printers of the class when class is specified for *dest.*
- -8 Suppress messages from lp such as "request ID is ... ".
- *-ttitle*  Print *title* on the banner page of the output.
- -w Write a message on the user's terminal after the *files* have been printed. If the user is not logged in or rlpdaemon is not running on local system for remote printing *rlpdaemon*(1M)), mail will be sent instead.

cance 1 cancels line printer requests that were made by the lp command. At least one *id* or *printer* must be specified.

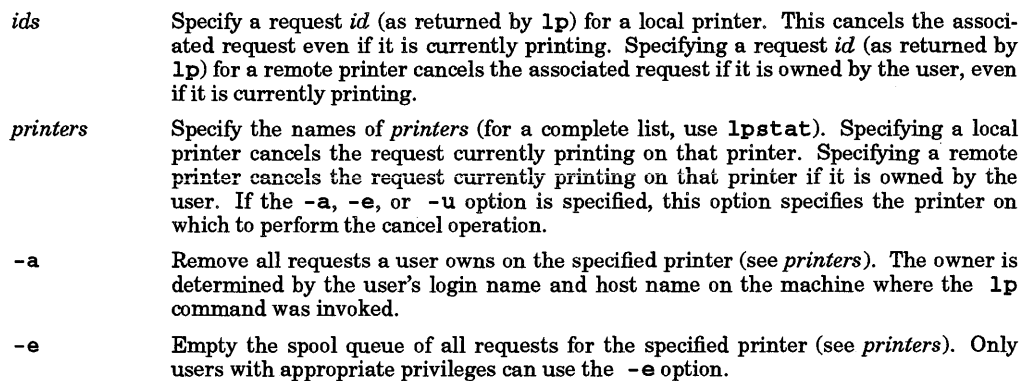

- -1 Cancel only local requests.
- -uuser **Remove any requests queued belonging to user. Multiple -u options are allowed.** Only users with appropriate privileges can use the  $-$ u option.

In any case, the cancellation of a request that is currently printing frees the printer to print its next available request.

lpal t alters a line printer request made by a previous lp command. A new unique ID is returned to the standard output.

id Specify a request id (as returned by  $1p$ ) for a local printer. This alters the associated request only if it is not currently printing. Specifying a request  $id$  (as returned by  $1p$ ) for a remote printer alters the associated request if it is owned by the user, only if it is not currently printing.

-1 Alter only local requests.

#### HP Clustered Environment

In the HP Clustered Environment, all spooling is handled as if the cluster nodes were a single system and all printers attached to either the cluster server or clients can be available. Remote spooling applies to spooling from or to machines outside of the cluster nodes.

#### EXTERNAL INFLUENCES

#### Environment Variables

LANG determines the language in which messages are displayed.

If LANG is not specified or is set to the empty string, a default of "C" (see *lang(5»* is used instead of LANG.

If any internationalization variable contains an invalid setting, lp and cancel behave as if all internationalization variables are set to "C". See *environ(5).* 

## International Code Set Support

Single- and multi-byte character code sets are supported.

## RETURN VALUE

Exit values are:

- **o** Successful completion.<br>  $>0$  Error condition occured
- Error condition occured.

#### EXAMPLES

Assuming there is an existing HP2934A line printer named lp2, configured with the hp2934a model interface program. This model has the -c option which causes the printer to print in a compressed mode. To obtain compressed print on lp2, use the command:

lp -dlp2 -oc *files* 

#### WARNINGS

A remote print request can be cancelled only by the user who requested it, and only on the system from which the request was spooled.

If the restrict cancel feature (selected by lpadmin -orc (see *lpadmin(lM»* is enabled for the specified printer, a user can only cancel/alter requests owned by the user.

For remote system, 1palt cannot change *dest* and *priority*.

#### FILES

/usr/spool/lp/\*

SEE ALSO

enable(1), lpstat(1), mail(1), slp(1), accept(1M), lpadmin(1M), lpana(1M), lpsched(1M), mklp(1M),  $rcancel(1M)$ ,  $rlp(1M)$ ,  $rlpdaemon(1M)$ ,  $rlpstat(1M)$ .

#### STANDARDS CONFORMANCE

lp: SVID2, XPG2, XPG3, POSIX.2

cancel: SVID2

lpfilter, divpage, fontell, lprpp, plotdvr, printstat, reverse -filters invoked by lp interface scripts

SYNOPSIS

 $\sqrt{u}$ sr/lib/divpage $[-p \ -1]$  $[-h \ -q]$  $[-n$ *FontID*]*filename* 

/usr/lib/fontdl *[-nFontID][* -1][ *-p]filename* 

 $|{\rm var}/{{\rm 11b}/{\rm 1prpp}[-1][-{\rm o}]-{\rm e}]-{\rm ln}[-{\rm ln}]-{\rm ln}[-{\rm p}]$ 

/usr/lib/p10tdvr *-lrequesCid -uusername* [-e] [-f] [-i] *filename* 

/usr/lib/printstat -lrequest id -uusername filename

/usr/lib/reverse $[-1$ page\_length]

#### Remarks

The structure of these filters is currently under review. They may become obsolete or be restructured in a future release.

## DESCRIPTION

Various filters are used by the 1p subsystem to obtain specialized behavior for specific types of devices or data. This entry describes currently supported filters.

A number of these filters communicate with the user who originated the print request. They use the specified *username* and *filename* to determine the location of the user. *filename* is used to determine the *hostname* of the system where the request originated, and must have the form *[dirname]/d?Annnhostname* or *[dirname]/dAnnnnhostname,* where *dirname* is not a pathname, but only the name of the basename's parent directory. *filename* meets this requirement when it is set to \$6 in the interface script for the printer.

#### divpage

I

Provides capabilities for printing multiple pages per sheet and selection of built-in fonts.

Options:

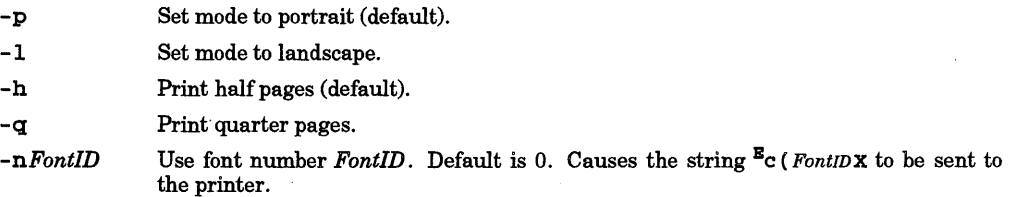

## fontdl

*fontdl* downloads the font contained in *filename* to a printer connected to standard output.

Options:

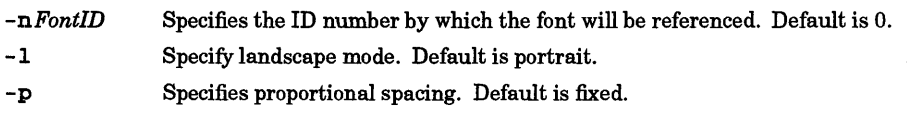

#### lprpp

This is a filter that converts backspace overstrike to line overprint with horizontal print positioning to enhance bold print. This functionality is required on printers such as the LaserJet, which cannot produce bold print by overstriking.

Options:

-i Converts <ANYCHAR> to <ANYCHAR><BACKSPACE>\_ to italicize ANYCHAR. Also properly italicizes overstruck (bold) characters. Does *not* work correctly for "hashedoverstrike" such as <ANYCHAR> <BACKSPACE> <DIFFERENTCHAR><BACKSPACE>\_.

-0 Print only the odd numbered pages. Used with - e for double-sided printing.

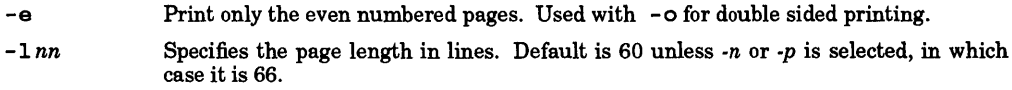

- -n Specifies nroft' mode for printing output of the *nroff* command. Prints 66 lines per page with the first line appearing on logical line 4 of the printer.
- -p Specifies pr mode for printing output from the *pr* command. Prints 66 lines per page with the first line appearing on logical line 3 of the printer.

## plotdvr

HP-GL plotter filter. This filter scans the data for PG commands (paper feed). When this data is encountered, the filter strips it from the data stream and informs the requesting user of the need to change paper in the plotter.

Options:

- *-1 request\_id* Specifies the printer request ID and is used in various messages regarding the plot request.
- -u *usemame* The requesting user's login name, used to communicate with the user regarding the request.
- -e Specifies the use of escape sequences, rather than HP-GL commands, to determine plotter status.
- -f Plot without stopping for paper changes. The PG commands are not stripped from the data stream and the user is not notified of them. This option is used on plotters capable of automatic page feed.
- -i Prevents initialization of the plotter.

#### printstat

Interrogates an RS232 printer as to its status, and does not return until the printer is ready. If the printer is *off-line, out of paper,* or *disconnected,* the submitter of the print request is notified of this condition periodically until it is corrected. When the printer is ready to print, the command exits.

Standard input and standard output must both be connected to the serial printer device.

This program uses the *send-status* command <sup>E</sup>c?<sup>D</sup>1? to determine status. Not all serial printers respond to this command. Only the following configurations support this command:

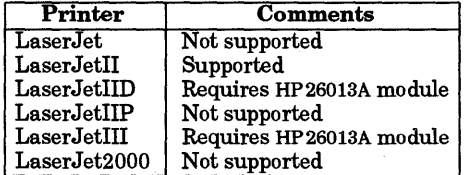

Options:

*-1 request-id* Print request ID used in various communications with the user.

*-uusemame* The requesting user's login name, used to communicate with the user regarding the request.

#### reverse

Prints the data appearing on the standard input in reverse page order to the standard output. This com- mand can handle up to 2000 pages.

Options:

*-lpage\_length* Specifies the page length, in lines. Default is 66.

#### DIAGNOSTICS

Error and diagnostic messages appear on the printed output, on the user's terminal, or are mailed to the user, depending on circumstances.

**WARNINGS** 

There is little consistency in the interface to these filters.

## **SEE ALSO**

I

Ip(1), Ipadmin(1).

*HP-UX System Administration Manual.* 

## NAME

lpstat - print LP status information

## SYNOPSIS

lpstat *[options] [id* ... ]

## DESCRIPTION

lpstat prints information about the current status of the LP line printer system.

If no *options* are given, **lpstat** prints the status of all requests made to  $\log b$  the user (see  $lp(1)$ ). Any arguments that are not *options* are assumed to be request *ids* (as returned by lp). lpstat prints the status of such requests. *options* can appear in any order and can be repeated and intermixed with other arguments. Some of the keyletters below can be followed by an optional *list* that can be in one of two forms:

- A list of items separated from one another by a comma, or
- A list of items enclosed in double quotes and separated from one another by a comma and/or one or more spaces as in:

-u"userl, user2, user3"

Omission of a *list* following such keyletters causes all information relevant to the keyletter to be printed. For example:

## lpstat -0

prints the status of all output requests.

- a[ *list]* Print acceptance status (with respect to lp) of destinations for requests. *list* is a list of intermixed printer names and class names.
- *-c[list]*  Print class names and their members. *list* is a list of class names.
- -d Print the system default destination for lp.
- -1 Inhibit the reporting of remote status.
- *-o[list]*  Print the status of output requests. *list* is a list of intermixed printer names, class names, and request *ids*. See the -1 option.
- *-p[list]*  Print the status of printers. *list* is a list of printer names.
- -r Print the status of the LP request scheduler
- -s Print a status summary, including the status of the line printer scheduler, the system default destination, a list of class names and their members, and a list of printers and their associated devices.
- -t Print all status information. Same as specifying  $-r$ ,  $-s$ ,  $-a$ ,  $-p$ ,  $-o$ . See the  $-i$ option.
- *-u[list]*  Print status of output requests for users. *list* is a list of login names.
- *-v[list]*  Print the names of printers and the path names of the devices associated with them. *list*  is a list of printer names.

## HP Clustered Environment

In the HP Clustered Environment, all spooling is handled as if the cluster nodes were a single system and all printers attached to either the cluster server or clients can be available. Remote spooling applies to spooling from or to machines outside of the cluster nodes.

## EXTERNAL INFLUENCES

## Environment Variables

LC\_TlKE determines the format and contents of date and time strings.

LANG determines the language in which messages are displayed.

If LC\_TlME is not specified in the environment or is set to the empty string, the value of LANG is used as a default for each unspecified or empty variable. If LANG is not specified or is set to the empty string, a default of "C" (see *lang(5))* is used instead of LANG. If any internationalization variable contains an invalid setting, *lpstat* behaves as if all internationalization variables are set to "C". See environ(5).

## EXAMPLES

Check whether your job is queued:

## Ipstat

Check the relative position of a queued job:

Ipstat -t

Verify that the job scheduler is running:

Ipstat -r

#### FILES

I

/usr/spool/lp/\*

SEE ALSO

enable(1),  $lp(1)$ , rlpstat(1M).

## STANDARDS CONFORMANCE Ipstat:SVlD2,XPG2,XPG3

Is, 1, 11, Isf, Isr, Isx -list contents of directories

## SYNOPSIS

```
ls [-abcdfg11mnopqrstuxACFHLR1] [names] 
1 [ls_options] [names] 
11 [ls_options ] [names ]
lsf [ls_options] [names] 
lsr [ls_options] [names] 
lsx [ls. options ] [names]
```
## DESCRIPTION

For each directory argument, 1s lists the contents of the directory. For each file argument, 1s repeats its name and any other information requested. The output is sorted in ascending collation order by default (see Environment Variables below). When no argument is given, the current directory is listed. When several arguments are given, the arguments are first sorted appropriately, but file arguments appear before directories and their contents.

If you are the user with appropriate privileges, all files except  $\cdot$  and  $\cdot$  are listed by default.

There are three major listing formats. The format chosen depends on whether the output is going to a login device (determined by whether output device file is a tty device), and can also be controlled by option flags. The default format for a login device is to list the contents of directories in multi-column format, with entries sorted vertically by column. {When individual file names (as opposed to directory names) appear in the argument list, those file names are always sorted across the page rather than down the page in columns because individual file names can be arbitrarily long.) If the standard output is not a login device, the default format is to list one entry per line. The - C and - x options enable multi-column formats, and the -m option enables stream output format in which files are listed across the page, separated by commas. In order to determine output formats for the  $-C$ ,  $-x$ , and  $-m$  options, 1s uses an environment variable, COLUMNS, to determine the number of character positions available on each output line. If this variable is not set, the terminfo database is used to determine the number of columns, based on the environment variable TERM. If this information cannot be obtained, 80 columns is assumed.

## **Options**

1s recognizes numerous options:

- $-\mathbf{a}$  List all entries; usually entries whose names begin with a period  $( \cdot )$  are not listed.
- $-\mathbf{b}$  Force printing of non-graphic characters to be in the octal  $\delta d\mathbf{d}d$  notation.
- -c Use time of last modification of the inode (file created, mode changed, etc.) for sorting (-t) or printing  $(-1$  (ell)).
- $-d$  If an argument is a directory, list only its name (not its contents); often used with  $-1$  (ell) to get the status of a directory. '
- -f Force each argument to be interpreted as a directory and list the name found in each slot. This option disables  $-1$  (ell),  $-t$ ,  $-s$ , and  $-r$ , and enables  $-s$ ; the order is the order in which entries appear in the directory.
- -g Same as -1, (ell) except that only the group is printed (owner is omitted). If both -1 (ell) and - g are specified, the owner is not printed.
- -1 For each file, print the inode number in the first column of the report. When used in multicolumn output, the number precedes the file name in each column.
- -1 (ell) List in long format, giving mode, number of links, owner, group, size in bytes, and time of last modification for each file (see further DESCRIPTION and Access Control Lists below). If the time of last modification is greater than six months ago, or any time in the future, the year is substituted for the hour and minute of the modification time. If the file is a special file, the size field contains the major and minor device numbers rather than a size.
- -m Stream output format.
- -n The same as -1, (ell) except that the owner's UID and group's GID numbers are printed, rather than the associated character strings.

I
- $-0$ The same as  $-1$ , (ell) except that only the owner is printed (group is omitted). (If both  $-1$  (ell) and -o are specified, the group is not printed).
- -p Put a slash  $($   $/$   $)$  after each file name if that file is a directory.
- -q Force printing of non-graphic characters in file names as the character (?).
- -r Reverse the order of sort to get reverse (descending) collation or oldest first, as appropriate.
- -s Give size in blocks, including indirect blocks, for each entry. The first entry printed is the total number of blocks in the directory. When used in multi-column output, the number of blocks precedes the file name in each column.
- $-t$ Sort by time modified (latest first) before sorting alphabetically.
- $-11$ Use time of last access instead of last modification for sorting  $(-t$  option) or printing  $(-1)$  (ell) option).
- -X Multi-column output with entries sorted across rather than down the page.
- -A The same as  $-a$ , except that the current directory "." and parent directory ".." are not listed. For the user with appropriate privileges, this flag defaults to ON, and is turned off by  $-A$ .
- -c Multi-column output with entries sorted down the columns.
- $-F$ Put a slash  $\overline{I}$  after each file name if that file is a directory or a symbolic link to a directory; put an asterisk (\*) after each file name if that file is executable; put an at sign (@) after each file name if that file is a symbolic link to a file; put a vertical bar  $(\overline{\mathbf{i}})$  after each file name if that file is a FIFO.
- -H Put a plus sign (+) after each file name if that file is a hidden directory (context-dependent file). This option also implies  $-F$ . See  $cdf(4)$ .

When used with the  $-1$  (ell) option on device files, the cnode name (if found in /etc/c1usterconf) or cnode ID of the device file is printed following the minor device number. A cnode ID of zero is used to indicate a device file that can be accessed from any cnode.

- -L If the argument is a symbolic link, list the file or directory to which the link refers rather than the link itself.
- -R Recursively list subdirectories encountered.
- -1 (one) The file names will be listed in single column format regardless of the output device. This forces single column format to the user's terminal.

Specifying more than one of the options in the following mutually exclusive pairs is not considered an error:  $-C$  and  $-1$  (ell),  $-m$  and  $-1$  (ell),  $-x$  and  $-1$  (ell),  $-C$  and  $-1$  (one),  $-c$  and  $-u$ .

Is is normally known by several shorthand-version names for the various formats:

- 1 equivalent to 1s -m.<br>11 equivalent to 1s -1
- equivalent to  $1s 1$  (ell).
- **1sf** equivalent to  $1s F$ .<br>**1sr** equivalent to  $1s R$ .
- equivalent to  $1s$  -R.
- lsx equivalent to Is -x.

The shorthand notations are implemented as links to Is. Option arguments to the shorthand versions behave exactly as if the long form above had been used with the additional arguments.

# Mode Bits Interpretation (-I option)

The mode printed in listings produced by the  $-1$  (ell) option consists of 10 characters. The first character indicates the entry type:

- d Directory
- b Block special file
- c Character special file
- 1 Symbolic link
- H Hidden directory (context-dependent file). Hidden directories are only visible when the -H option has been specified;

- p Fifo (also called a "named pipe") special file
- n Network special file
- 8 socket
- Ordinary file.

The next 9 characters are interpreted as three sets of three bits each which identify access permissions for owner, group, and others as follows:

 $-0400$  read by owner (r or  $-$ )  $1 \longrightarrow 0200$  write by owner  $(\mathbf{w} \text{ or } -)$  $\begin{array}{c|c|c|c} \hline \text{1} & \text{1} &$  $-0020$  write by group (r or-)  $\begin{array}{c} \n 1 \quad 1 \quad 1 \quad 1 \quad \longrightarrow \n \begin{array}{c} \n 0010 \quad \text{execute/search by group } (\mathbf{x}, \mathbf{s}, \mathbf{S}, \text{or -}) \\
 0004 \quad \text{read by others } (\mathbf{r} \text{ or -})\n \end{array} \n \end{array}$  $111111 - 0002$  write by others (w or-)  $1 + 1 + 1 + ... = 0001$  execute/search by others  $(x, t, T, or -)$ rwxrwxrwx

Mode letters are interpreted as follows:

- $\overline{a}$ Permission *not* granted in corresponding position.
- r Read permission granted to corresponding user class.
- w Write permission granted to corresponding user class.
- x Execute (or search in directory) permission granted to corresponding user class.
- 8 Execute (search) permission granted to corresponding user class. In addition, sum (Set User ID) permission granted for owner, or SGID (Set Group ID) permission granted for group, as indicated by position.
- S Same as 8 except that execute (search) permission is denied to corresponding user class.
- t (last position only) Execute (search) permission granted to others and "sticky bit" is set (see  $chmod(2)$  S\_ISVTX description).
- T Same as t except execute (search directory) permission denied to others.

When an option is specified that results in a listing of directory and/or file sizes in bytes or blocks (such as the  $-8$  or  $-1$  (ell) option), a total count of blocks, including indirect blocks, is also printed at the beginning of the listing.

#### Access Control Lists (ACLs)

If a file has optional ACL entries, the -1 (ell) option displays a plus sign (+) after the file's permissions. The permissions shown are a summary representation of the file's access control list, as returned by  $\texttt{stat}()$  in the *st. mode* field (see *stat(2)*). To list the contents of an access control list, use the 1sac1 command (see *lsacl(1)* and *acl(5».* 

# EXTERNAL INFLUENCES

# Environment Variables

If the COLUMNS variable is set, 18 uses the width provided in determining positioning of columnar output.

LC\_COLLATE determines the order in which the output is sorted.

LC\_CTYPE determines which characters are classified as non-graphic for the -b and -q options, and the interpretation of single and/or multi-byte characters within file names.

LC\_TIME determines the date and time strings output by the  $-g$ ,  $-1$  (ell),  $-n$ , and  $-0$  options.

LANG determines the language in which messages (other than the date and time strings) are displayed.

If LC\_COLLATE, LC\_CTYPE, or LC\_TIME is not specified in the environment or is set to the empty string, the value of LANG is used as a default for each unspecified or empty variable. If LANG is not specified or is set to the empty string, a default of "C" (see *lang(5»* is used instead of LANG. If any internationalization variable contains an invalid setting, Is behaves as if all internationalization variables are set to "C" (see *environ(5».* 

#### International Code Set Support

Single- and multi-byte character code sets are supported.

#### RETURN VALUE

Is exits with one of the following values:

- o All input files were listed successfully.
- >0 Is was aborted because errors occurred when accessing files. The following conditions cause an error:
	- Specified file not found.
	- User has no permission to read the directory.
	- Process could not get enough memory.
	- Invalid option specified.

#### EXAMPLES

Print a long listing of all the files in the current working directory (including the file sizes). List the most recently modified (youngest) file first, followed by the next older file, and so forth, to the oldest. Files whose names begin with a • are also printed.

1s -alst

#### WARNINGS

I

Setting options based on whether the output is a login  $(ty)$  device is undesirable because 1s -s is much different than  $1 s - s$  | 1pr. On the other hand, not using this setting makes old shell scripts that used 1s almost inevitably fail.

Unprintable characters in file names may confuse the columnar output options.

#### Access Control Lists

Access control list descriptions in this entry apply only to standard HP-UX operating systems. If HP-UX BLS software has been installed, access control lists are handled differently. Refer to HP-UX BLS documentation for information about access control lists in the HP-UX BLS environment.

#### DEPENDENCIES

NFS The  $-1$  (ell) option does not display a plus sign  $(+)$  after the access permission bits of networked files to represent existence of optional access control list entries.

#### AUTHOR

1s was developed by AT&T, the University of California, Berkeley and HP.

```
FILES<br>/etc/passwd
                           to get user IDs for 1s -1 (ell) and 1s -0.
     /etc/group to get group IDs for 1s -1 (ell) and 1s -g.
     /usr/lib/terminfo/?/*
```
to get terminal information.

#### SEE ALSO

chmod(1),  $find(1)$ ,  $Isacl(1)$ ,  $stat(2)$ ,  $cdf(4)$ ,  $acl(5)$ .

#### STANDARDS CONFORMANCE

1s: SVID2, XPG2, XPG3, POSIX.2

#### NAME

lsacl - list access control lists (ACLs) of files

# **SYNOPSIS**

 $lsac1[-1]file...$ 

# DESCRIPTION

lsacllists access control lists (ACLs) of one or more files in symbolic, "short" form, one file's ACL per line of output, followed by the file name; see *acl(5)* for ACL syntax.

## **Options**

lsacl recognizes the following option:

-1 Print ACLs in long form. Each file's ACL can be more than one line long, and is always preceded by file name, colon, and newline. Consecutive file names are separated by blank lines.

If a hyphen (-) is given as a file name argument, lsacl prints the ACL for the standard input. By default, it prints the file name as  $-$ . For the  $-1$  option it prints a file name of  $\langle$  stdin>.

Unlike 1s, 1sac1 cannot list ACLs of files in subdirectories automatically or list the ACL entries of the files in the current directory by default. A good way to do the latter is:

lsacl \*

or

 $lsac1$   $\cdot$   $\cdot$ 

#### EXTERNAL INFLUENCES

Environment Variables

LANG determines the language in which messages are displayed.

If LANG is not specified or is set to the empty string, a default of "c" (see *lang(5»* is used instead of LANG. If any internationalization variable contains an invalid setting, lsacl behaves as if all internationalization variables are set to "C". See *environ(5).* 

#### RETURN VALUE

If lsac1 succeeds, it returns zero. If invoked incorrectly, it returns a value of 1. If lsacl is unable to read the ACL for a specified file, it prints an error message to standard error, continues, and later returns a value of 2.

# EXAMPLES

List the ACL for the file dir/file1:

lsacl dir/fi1el

List ACLs for all files in the current directory, in long form.

lsacl -1 .\* \*

List ACLs for all files under mydir:

find mydir -print | sort | xargs lsacl

#### DEPENDENCIES

NFS:

1 s ac 1 is not supported on remote files.

#### AUTHOR

lsac 1 was developed by HP.

#### SEE ALSO

 $chacl(1), getaccess(1), ls(1), getacl(2), acl(5).$ 

m4 - macro processor

#### SYNOPSIS

 $m4$  [options] [file ...]

#### DESCRIPTION

m4 is a macro processor intended as a front end for Ratfor, C, and other languages. Each of the argnment files is processed in order; if there are no files, or if a file name is  $-$ , the standard input is read. The processed text is written on the standard output.

#### **Options**

I

m4 recognizes the following command-line options:

- -e Operate interactively. Interrupts are ignored and the output is unbuffered. Using this mode may be very difficult.
- $-$  s Enable line sync output for the C preprocessor (# $line$ ...)

-Bint

Change the size of the push-back and argument collection buffers from the default of 4,096.

-Hint

Change the size of the symbol table hash array from the default of 199. The size should be prime.

-Sint

Change the size of the call stack from the default of 100 slots. Macros take three slots, and nonmacro arguments take one.

-Tint

Change the size of the token buffer from the default of 512 bytes.

To be effective, the flags listed above must appear before any file names and before any  $-D$  or  $-D$ flags.

 $-Dname[=val]$ 

Defines name to val or to null in val's absence.

-Uname

undefines name.

Macro calls have the form:

name  $(arg1, arg2, ..., argn)$ 

The (must immediately follow the name of the macro. If the name of a defined macro is not followed by a (, it is deemed to be a call of that macro with no arguments. Potential macro names consist of alphabetic letters, digits, and underscore  $\Box$ , where the first character is not a digit.

Leading unquoted blanks, tabs, and new-lines are ignored while collecting arguments. Left and right single quotes are used to quote strings. The value of a quoted string is the string stripped of the quotes.

When a macro name is recognized, its arguments are collected by searching for a matching right parenthesis. If fewer arguments are supplied than are in the macro definition, the trailing arguments are taken to be null. Macro evaluation proceeds normally during the collection of the arguments, and any commas or right parentheses which happen to turn up within the value of a nested call are as effective as those in the original input text. After argument collection, the value of the macro is pushed back onto the input stream and rescanned.

# Built-In Macros

m4 makes available the following built-in macros. They can be redefined, but once this is done the original meaning is lost. Their values are null unless otherwise stated.

changecom Change left and right comment markers from the default # and new-line. With no arguments, the comment mechanism is effectively disabled. With one argument, the left marker becomes the argument and the right marker becomes new-line. With two arguments, both markers are affected. Comment markers may be up to five characters long.

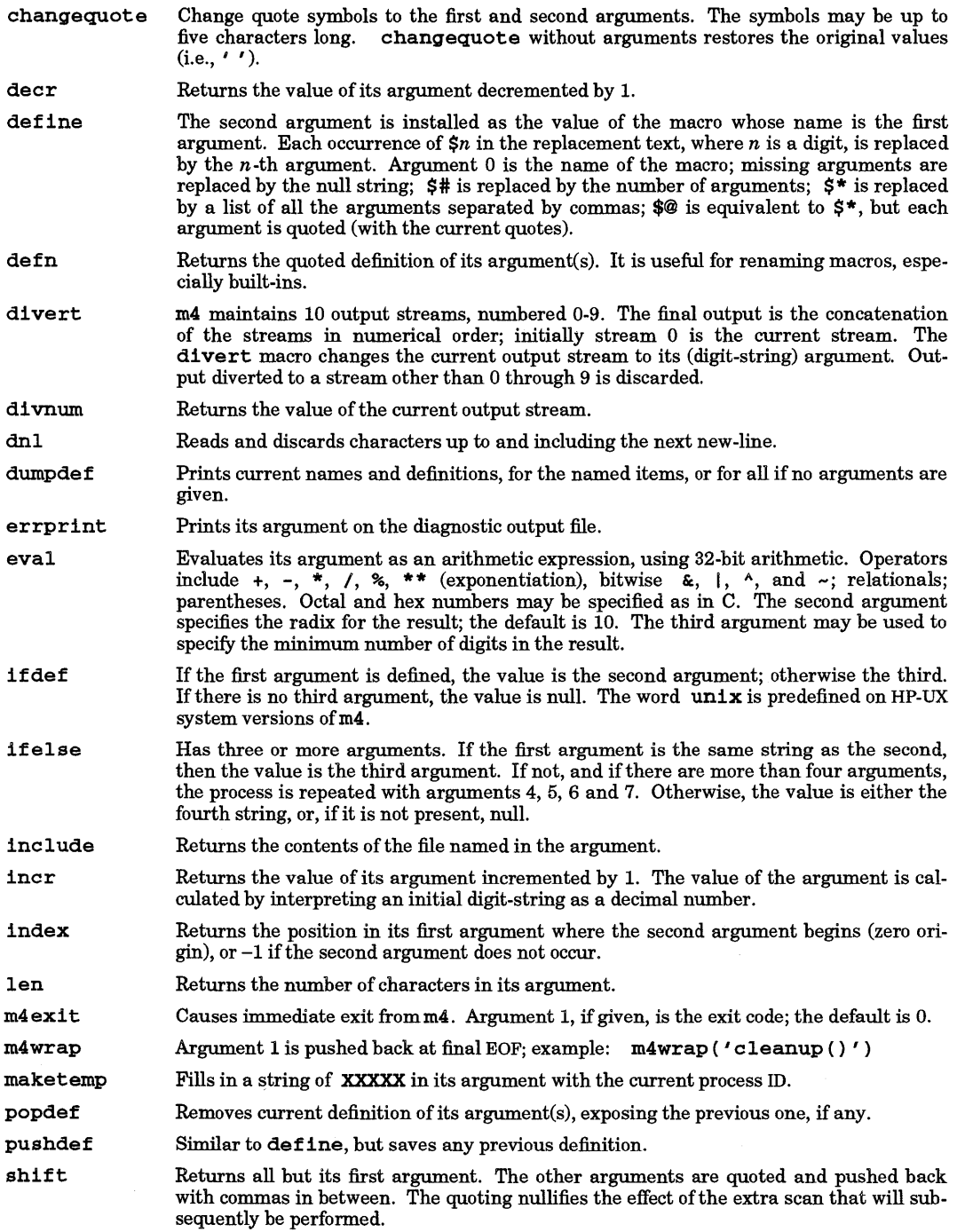

 $\overline{\phantom{a}}$ 

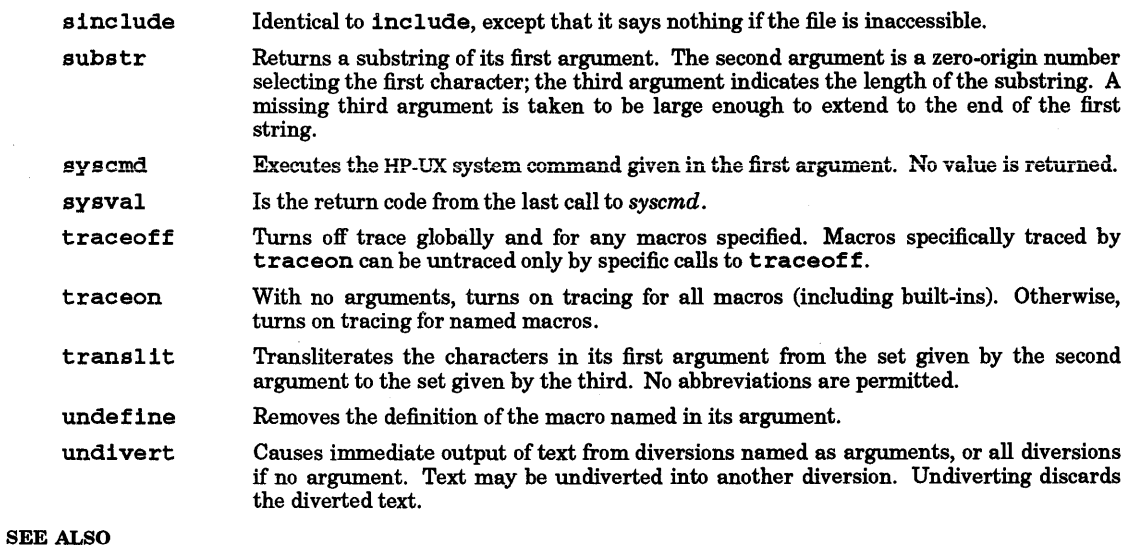

cc(l), cpp(l).

I

*m4 Macro Processor* tutorial in *Programming on HP-UX.* 

STANDARDS CONFORMANCE m4: SVID2, XPG2, XPG3

hp9000s200, hp9000s300, hp9000s500, hp9000sBOO, pdpll, u3b, u3b5, vax - provide truth value about your processor type

SYNOPSIS

hp9000s200 hp9000s300 hp9000s400 hp9000sS00 hp9000s700 hp9000s600 hp-mc680xO hp-pa pdpll u3b u3bS vax

# DESCRIPTION

The following commands return a true value (exit code 0) if the a processor type matches the command name. Otherwise a false value (exit code non-zero) is returned. These commands are commonly used within make makefiles and shell procedures to improve portability of applications (see *make*(1)).

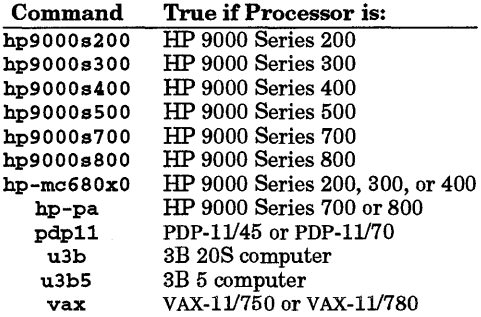

## SEE ALSO

 $make(1), sh(1), test(1), true(1).$ 

mail, rmail - send mail to users or read mail

SYNOPSIS

```
\text{matl} \left[ + \right] [-\text{e} \text{p} \text{q} \text{r}] [-\text{f} \text{ file}]
```
mail *[-dt]person* .. .

rmail *[-dtJperson* .. .

# Remarks:

See *mailx(l)* and *elm(l)* for an enhanced user mail interface.

## DESCRIPTION

The mail command, when used without arguments, prints the user's mail, message-by-message, in lastin, first-out order.

For each message, mail prints a ? prompt and reads a line from the standard input to determine the disposition of the message. Commands that automatically proceed to the next message exit from mail if mail already on the last message.

#### Commands

I

mail supports the following commands:

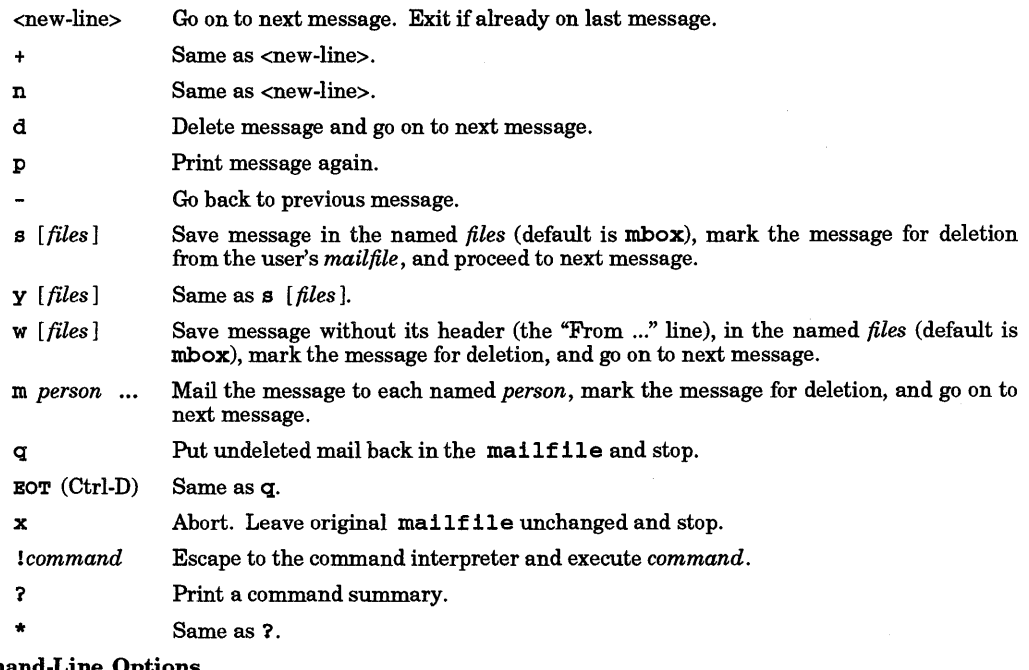

# Command-Line Option

+

The following command-line options alter printing of the mail:

Cause messages to be printed in first-in, first-out order.

- -e Suppresses printing of mail and returns the exit value:
	- $0 =$ Mail present
	- $1 = No$  mail
	- 2 = Other error
- -p Prints all mail without prompting for disposition.
- -q Causes mall to terminate if an interrupt is received. Normally an interrupt only causes the termination of the printing of the current message.

•

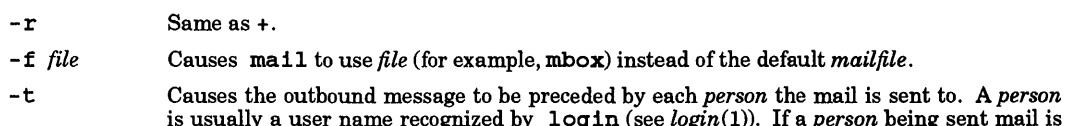

- is usually a user name recognized by login (see *login(l».* If a *person* being sent mail is not recognized, or if  $mail$  is interrupted during input, the file  $dead.left$  will be saved to allow editing and resending. Note that dead. letter is regarded as a temporary file in that it is recreated every time needed, erasing the previous contents of dead. letter.
- $-d$  Causes ma11 to deliver mail directly. This isolates ma11 from making routing decisions, and allows it to be used as a local delivery agent. Typically this option is used by autorouting facilities when they deliver mail locally.

When *persons* are named, mail takes the standard input up to an end-of-file (or up to a line consisting of just a .) and adds it to each *person's mailfile.* The message is preceded by the sender's name and a postmark.

To denote a recipient on a remote system, prefix *person* by the system name and exclamation mark (see  $uucp(1)$ . Everything after the first exclamation mark in *person* is interpreted by the remote system. In particular, if *person* contains additional exclamation marks, it can denote a sequence of machines through which the message is to be sent on the way to its ultimate destination. For example, specifying a !b! cde as a recipient's name causes the message to be sent to user b! cde on system a. System a then interprets that destination as a request to send the message to user cde on system b. This might be useful, for instance, if the sending system can access system a but not system b. mail does not use uucp if the remote system is the local system name (i.e., localsystem!user).

The mailfile can be manipulated in two ways to alter the function ofmail. The *other* permissions of the file can be read-write, read-only, or neither read nor write to allow different levels of privacy. If changed to other than the default, the file is preserved, even when empty, to perpetuate the desired permissions. The file can also contain the first line:

#### Forward to *person*

which causes all mail sent to the owner of the mailfile to be forwarded to *person*. This is especially useful for forwarding all of a person's mail to a given machine in a multiple-machine environment. In order for forwarding to work properly the mailfile should have "mail" as group ID, and the group permission should be read-write.

rmail only permits the sending of mail. uucp uses rmail as a security precaution.

When a user logs in, the command  $mail -e$  can be used to detect the presence of mail, if any, and so indicate. When terminating, mail produces a notification message if new mail arrived while mail was running.

# EXTERNAL INFLUENCES

# Environment Variables

LC\_TIME determines the format and contents of the displayed date and time strings.

If LC TIME is not specified in the environment or is set to the empty string, the value of LANG is used as a default for each unspecified or empty variable. If LANG is not specified or is set to the empty string, a default of "C" (see *lang(5»* is used instead of LANG. If any internationalization variable contains an invalid setting, mail behaves as if all internationalization variables are set to "C". See *environ* (5).

When set, the TMPDIR environment variable specifies a directory to be used for temporary files, overriding the default directory /tmp.

# International Code Set Support

Between HP-UX systems, single- and multi-byte character code sets are supported within mail text. Headers are restricted to characters from the 7 -bit USASCII code set (see *ascii(5».* 

# WARNINGS

Conditions sometimes result in a failure to remove a lock file.

After an interrupt, the next message may not be printed. To force printing, type a p.

Lines that look like postmarks in the message (that is, "From ...") are preceded by  $\triangleright$ .

mail treats a line consisting solely of a dot  $( \cdot )$  as the end of the message, except when the rmail -d command is used.

The maximum allowable line length in mail messages is BUFSIZ bytes as defined in /usr/include/stdio.h. If line length exceeds this limit, mail truncates the line starting at beginning-of-line, and uses only the trailing BUFSIZ characters.

Using two separate mail programs to access the same mail file simultaneously (usually inadvertently from two separate windows) can cause unpredictable results.

#### FILES

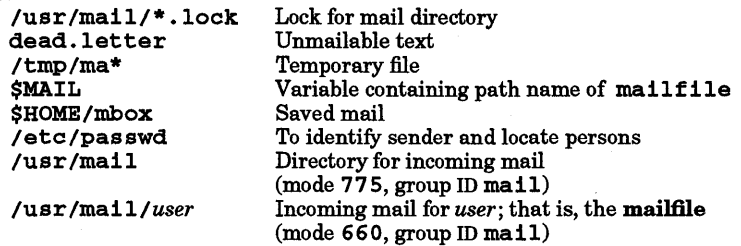

#### SEE ALSO

I

 $login(1)$ ,  $mailx(1)$ ,  $uucp(1)$ ,  $write(1)$ .

# STANDARDS CONFORMANCE

mail: SVID2, XPG2, XPG3

rmail: SVID2

mailfrom - summarize mail folders by subject and sender

## **SYNOPSIS**

mal1from [-n] [filename]

# DESCRIPTION

mal1from outputs one line for each message in the folder specified or in the users incoming mailbox. Each line has the form;

# *from subject*

If *filename* is specified, the program reads that file rather than the incoming mailbox. If the specified file cannot be accessed due to permissions, mailfrom returns the message No mail.

## **Options**

mailfrom recognizes one option:

-n Number headers using the same numbering convention as used with programs such as *readmail(l).* 

## AUTHOR

mailfrom was developed by HP.

# SEE ALSO

elm(l), readmail(l).

•

mailstats - print mail traffic statistics

#### SYNOPSIS

mailstats

# DESCRIPTION

mailstats reads and interprets the sendmail statistics file. /usr/lib/sendmail.st. then prints out the mail traffic statistics. If /usr/lib/sendmail.st exists, sendmail collects statistics about your mail traffic and stores them in the statistics file. This file does not grow.

Statistics are gathered on a per-mailer basis for each mailer defined in the sendmail configuration file. Statistics are kept on the number of messages and the number of bytes for all inbound and outbound traffic.

To show the definitions of the mailers (delivery agents) reported on by mailstats, use the command:

grep 'AM' /usr/lib/sendmail.cf

The first one listed is mailer 0, the second is mailer 1, etc.

To clear the statistics file, execute, as root:

# cp /dev/null /usr/lib/sendmail.st

The statistics file is then invalid until some mail is actually transferred.

#### DIAGNOSTICS

I

mailstats generates error messages if the statistics file is not accessible or if the size of the statistics file has changed. Error messages are:

#### mailstats: file size changed

Either /usr/lib/sendmail.st is zero length, meaning that no mail has been transferred since it was cleared out, or its size has changed. Since the size of this file is supposed to remain constant, any change in size means that the file is invalid.

- mailstats: /usr/lib/sendmail.st: No such file or directory The statistics file does not exist.
- mailstats: /usr/lib/sendmail.st: Permission denied The statistics file's permissions are set so that you cannot read it.

#### EXAMPLES

Here is a typical example of mailstats output:

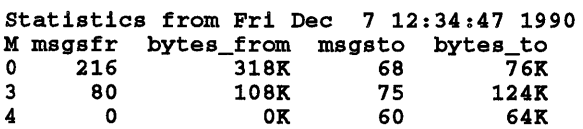

This example shows that mailers 0, 3 and 4 have handled the given amounts of mail traffic since Friday, December 6th. Specifically, sendmail has sent 60 messages containing 64 Kbytes via mailer number 4, but has not received any inbound messages via mailer number 4.

#### AUTHOR

mailstats was developed by the University of California, Berkeley.

#### FILES

/usr /lib/sendmail. st mail traffic statistics file  $/$ usr $/$ lib/sendmail.cf

#### SEE ALSO

sendmail(lm).

mailx - interactive message processing system

# **SYNOPSIS**

```
Send mode:
```

```
maiIx [-FU] [-8 subject] [-r address] [-h number] address
```
# Receive mode:

maiIx -e maiIx [-UHiNn] [-u *user]*  maiIx -f [-UHiNn] *[filename]* 

# Obsolescent:

maiIx [-f *filename]* [-UHiNn]

# DESCRIPTION

maiIx provides a comfortable, flexible environment for sending and receiving messages electronically. When reading mail, mailx provides commands to facilitate saving, deleting, and responding to messages. When sending mail,  $m=11x$  allows editing, reviewing and other modification of the message as it is created.

Incoming mail for each user is stored in a standard file called the system mailbox for that user. When using mailx to read messages, the system mailbox is used unless an alternate mailbox file is specified by using the - f option with or without a specific filename. As incoming messages are read from the system mailbox, they are marked to be moved to a secondary file for storage (unless specific action is taken) so that the messages need not be seen again. This secondary file is called the *mbox* and is usually located in the user's HOME directory (see MBOX description under ENVIRONMENT VARIABLES below for a description of this file and other environment variables used by mailx). Messages remain in this file until specifically removed.

Command-line options start with a hyphen (-), and any other arguments are assumed to be destinations (recipients). If no recipients are specified, mallx attempts to read messages from the system mailbox.

#### **Options**

mallx recognizes the following command-line options:

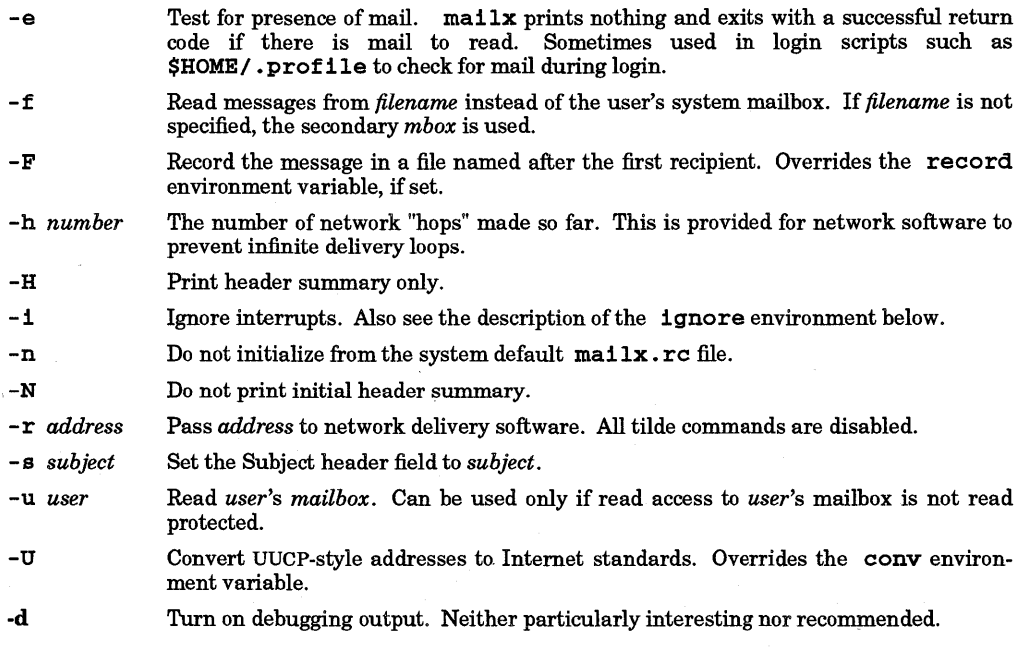

•

When reading mail,  $m \leq 1$  operates in command mode. A header summary of the first several messages is displayed, followed by a prompt indicating that  $\text{ma11x}$  can accept regular commands (see COM-MANDS below). When sending mail, maiIx operates in input mode. If no subject is specified on the command line, a prompt for the subject is printed. As the message is typed, mailx reads the message and stores it in a temporary file. Commands can be entered by beginning a line with the tilde  $(\sim)$  escape character followed by a single command letter and optional arguments. See TILDE ESCAPES for a summary of these commands.

The behavior of mailx at any given time is governed by a set of environment variables; flags and valued parameters that are set and cleared by using the set and unset commands. See ENVIRONMENT VARIABLES below for a summary of these parameters.

Recipients listed on the command line can be of three types: login names, shell commands, or alias groups. Login names can be any network address, including mixed network addressing. If the recipient name begins with a pipe symbol  $(1)$ , the rest of the name is assumed to be a shell command to pipe the message through. This provides an automatic interface with any program that reads the standard input, such as  $1p$  (see  $lp(1)$ ) for recording outgoing mail on paper. Alias groups are set by the alias command (see COM-MANDS below) and are lists of recipients of any type.

Regular commands are of the form

*[command] [msglist* ] *[arguments]* 

If no command is specified in command mode, print is assumed. In input mode, commands are recognized by the escape character (tilde unless redefined by the escape environment variable), and lines not treated as commands are treated as input for the message .

Each message is assigned a sequential number, and there is always the notion of a current message, marked by a > in the header summary. Many commands take an optional list of messages *(msglist)* to operate on, which defaults to the current message. A *msglist* is a list of message specifications separated by spaces. The message list can include:

- *n*  Message number *n.* 
	- The current message.
- A The first undeleted message.
- $\mathbf{s}$ The last message.
- \* All messages.
- *n-m*  An inclusive range of message numbers, *n* through *m.*
- *user*  All messages from *user.*

*!string*  All messages with *string* in the subject line (uppercase-lowercase differences are ignored).

*:c*  All messages of type *c,* where *c* is one of:

- d deleted messages
- n new messages
- o old messages
- r read messages
- u unread messages

Note that the context of the command determines whether this type of message specification makes sense.

Other arguments are usually arbitrary strings whose usage depends on the command involved. File names, where expected, are expanded using normal shell conventions (see  $sh(1)$ ). Special characters are recognized by certain commands, and are documented with the commands below.

At start-up time, mailx reads commands from a system-wide file (/usr/lib/mailx/mailx.rc) to initialize certain parameters, then from a private start-up file (\$HOME/ .maiIrc) for personalized variables. Most regular commands are legal inside start-up files, the most common use being to set up initial display options and alias lists. The following commands are not legal in the start-up file: !, Copy, edit, followup, Followup, hold, mail, preserve, reply, Reply, shell, and visual. Any errors in the start-up file

•

cause the remaining lines in the file to be ignored.

# COMMANDS

The following is a complete list of  $\texttt{mailx}$  commands:

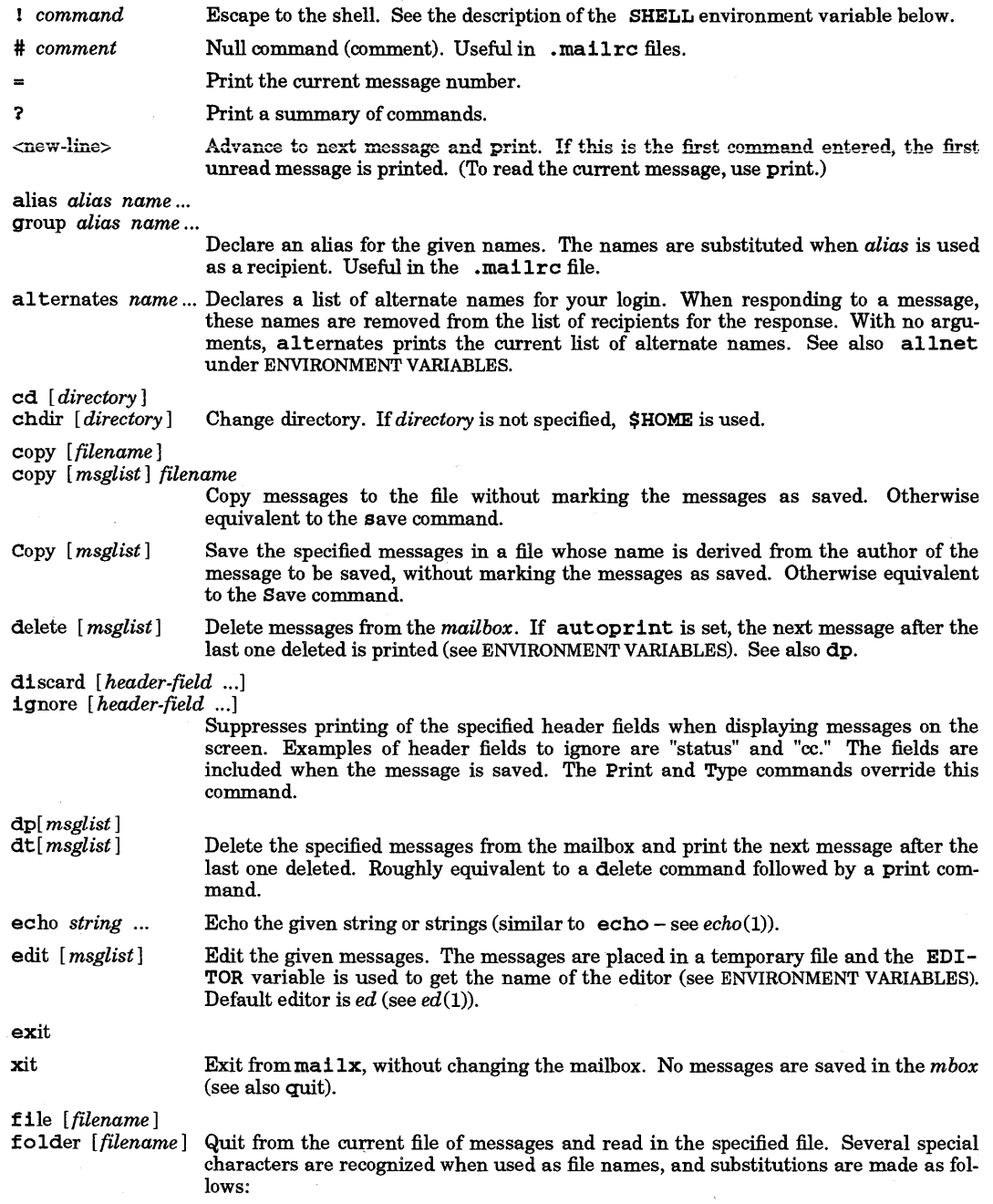

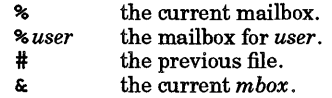

Default file is the current mailbox.

# folders

Print the names of the files in the directory set by the folder variable (see ENVIRONMENT VARIABLES).

#### followup *[message]*

Respond to a message and record the response in a file whose name is derived from the author of the message. Overrides the record variable, if set. See also the Followup, Save, and Copy commands and outfolder (see ENVIRONMENT VARIABLES).

#### Followup *[msglist]*

Respond to the first message in the *msglist,* sending the message to the author of each message in the *msglist.* The subject line is extracted from the first message and the response is recorded in a file whose name is derived from the author of the first message. See also the followup, Save, and Copy commands and outfolder (see ENVIRONMENT VARIABLES).

#### from *[msglist]*

Print the header summary for the specified messages.

group *alias name .. .* 

alias *alias name .. .* 

Declare an alias for the given names. The names are substituted when *alias* is used as a recipient. Useful in the .mailrc file.

#### headers *[message]*

Prints the page of headers which includes the message specified. The screen variable sets the number of headers per page (see ENVIRONMENT VARIABLES). See also the z command.

help

I

Prints a summary of commands.

hold *[msglist]*  preserve *[msglist]* 

Holds the specified messages in the *mailbox.* 

#### if sir

*mail-commands* 

else

*mail-commands* 

endif

Conditional execution, where s executes the accompanying *mail-commands,* up to an else or endififthe program is in send mode, and r causes the accompanying *mail-commands* to be executed only in receive mode. Intended for use in .mailrc files.

ignore *header-field* ...

di scard *header-field* .. .

Suppresses printing of the specified header fields when displaying messages on the screen. Examples of header fields to ignore are status and cc. All fields are included when the message is saved. The Print and Type commands override this command.

#### list

Prints all commands available. No explanation is given.

#### mail *name* ...

Mail a message to the specified users.

mbox *[msglist]* 

Arrange for the given messages to end up in the standard *mbox* save file when mailx terminates normally. See MBOX description under ENVIRONMENT VARIABLES for a description of this file. See also the exit and quit commands.

next *[message]* 

Go to next message matching *message.* A *msglist* can be specified, but in this case the first valid message in the list is the only one used. This is useful for jumping to the next message from a specific user since the name would be interpreted as a command in the absence of a real command. See the discussion of *msglists* above for a description of possible message specifications.

pipe *[msglist] [command]* 

I [ *msglist] [command]* 

Pipe messages in *msglist* through the specified *command.* Each message is treated as if it were read. If *msglist* is not specified, the current message is used. If *command* is not specified, the command specified by the current value of the cmd variable is used. If *msglist* is specified, *command* must also be specified. If the page variable is set, a form feed character is inserted after each message (see ENVIRONMENT V ARI-ABLES).

preserve *[msglist]*  hold *[msglist]*  Preserve the specified messages in the *mailbox.* 

Print *[msglist]* 

Type *[msglist]* 

Print the specified messages on the screen, including all header fields. Overrides suppression of fields by the 1gnore command.

print *[msglist]* 

type *[msglist]* 

Print the specified messages. If crt is set, messages longer than the number of lines specified by the crt variable are paged through the command specified by the PAGER variable. The default command is pg (see *pg(l)),* but many users prefer more (see *more(l)* - see ENVIRONMENT VARIABLES).

quit

Exit from mailx, storing messages that were read in *mbox* and unread messages in the user's system mailbox. Messages that have been explicitly saved in a file are deleted.

Reply *[msglist]* 

Respond *[msglist]* 

Send a response to the author of each message in the *msglist.* The subject line is taken from the first message. If record is set to a file name, the response is saved at the end of that file (see ENVIRONMENT VARIABLES).

reply *[message]* 

respond *[message]* 

Reply to the specified message, including all other recipients of the message. If record is set to a file name, the response is saved at the end of that file (see ENVIRONMENT VARIABLES).

Save *[msglist]* 

Save the specified messages in a file whose name is derived from the author of the first message. The name of the file is based on the author's name with all network addressing stripped off. See also the Copy, followup, and Followup commands and outfolder (see ENVIRONMENT VARIABLES).

save *[filename]* 

save *[msglist] filename* 

Save the specified messages in the given file. The file is created if it does not exist. The message is deleted from the *mailbox* when mailx terminates unless keepsave is set (see ENVIRONMENT VARIABLES and the exit and quit commands).

set

set *name* 

set *name=string* 

set *name=number* 

Define a variable called *name.* The variable can be given a null, string, or numeric value. Set by itself prints all defined variables and their values (see ENVIRONMENT VARIABLES for detailed descriptions of<br>the mailx variables).

shell

Invoke an interactive shell (see SHELL under ENVIRONMENT VARIABLES).

#### size *[msglist]*

Print the size in characters of the specified messages.

source *filename* 

Read commands from the given file and return to command mode.

top *[msglist]* 

Print the top few lines of the specified messages. If the toplines variable is set, it is interpreted as the number of lines to print (see ENVIRONMENT VARiaBLES). The default is 5.

touch *[msglist]* 

Touch the specified messages. If any message in *msglist* is not specifically saved in a file, it is placed in the *mbox* upon normal termination. See exit and quit.

Type *[msglist]* 

Print [msglist]

Print the specified messages on the screen, including all header fields. Overrides suppression of fields by the ignore command.

type *[msglist]* 

print *[msglist]* 

Print the specified messages. If crt is set, messages longer than the number of lines specified by the crt variable are paged through the command specified by the PAGER variable. ,The default command is *pg(l)* but many users prefer *more(l)* (see ENVIRONMENT VARIABLES).

#### unalias *alias*

Discard the specified *alias* names.

undelete *[msglist]* 

Restore the specified deleted messages. Restores only messages that were deleted in the current mail session. If autoprint is set, the last message of those restored is printed (see ENVIRONMENT VARIABLES).

unset *name*...

Cause the specified variables to be erased. If the variable was a shell variable imported from the execution environment, it cannot be erased.

version

I

Prints the current version and release date.

visual *[msglist]* 

Edit the given messages with a screen editor. The messages are placed in a temporary file and the VISUAL variable is used to get the name of the editor (see ENVIRONMENT VARIABLES).

#### write *[msglist] filename*

Write the given messages on the specified file, except for the header (the "From ..." line) and trailing blank line. Otherwise equivalent to the save command.

# xit

exit

Exit from ma i lx, without changing the *mailbox.* No messages are saved in the *mbox* (see also quit).

 $z[+|-]$ 

Scroll the header display forward or backward one screen-full. The number of headers displayed is set by the screen variable (see ENVIRONMENT VARIABLES).

# TILDE ESCAPES

The following commands can be used only when in input mode, by beginning a line with the tilde escape character  $(\sim)$ . See escape (ENVIRONMENT VARIABLES) for changing this special character.

- ! *command* Escape to the shell.

-. Simulate end of file (terminate message input).

- : *mail-command* 

*mail-command* Perform the command-level request. Valid only when sending a message while reading mail.

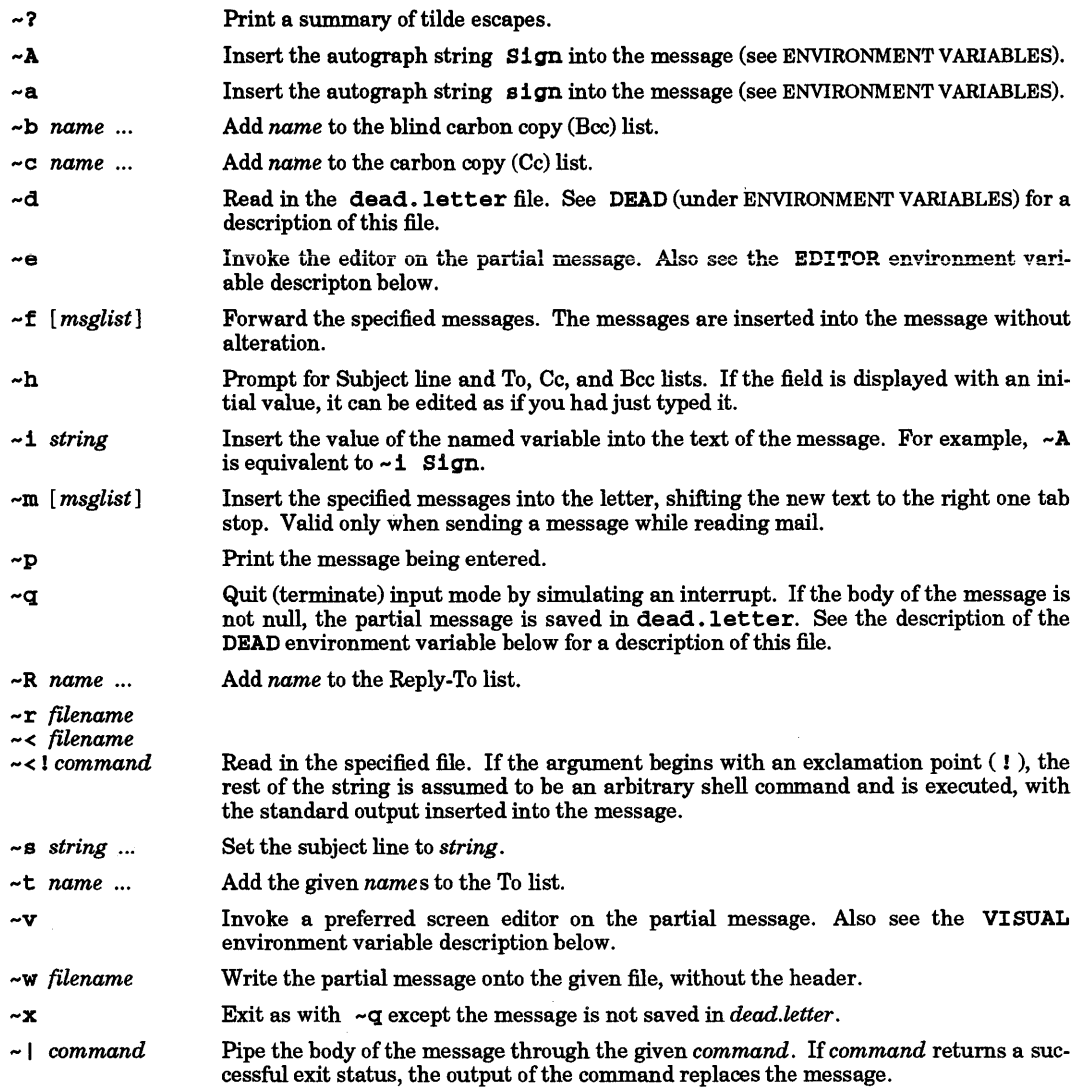

# ENVIRONMENT VARIABLES

The following variables are internal mailx program variables. They can be imported from the execution environment or set by the set command at any time. The unset command can be used to erase variables.

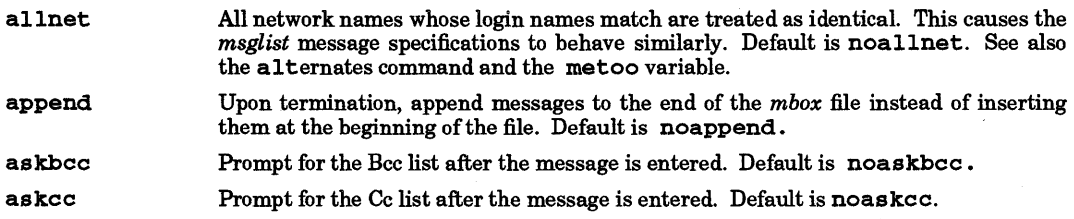

 $\bar{\lambda}$ 

 $\hat{\mathcal{L}}$ 

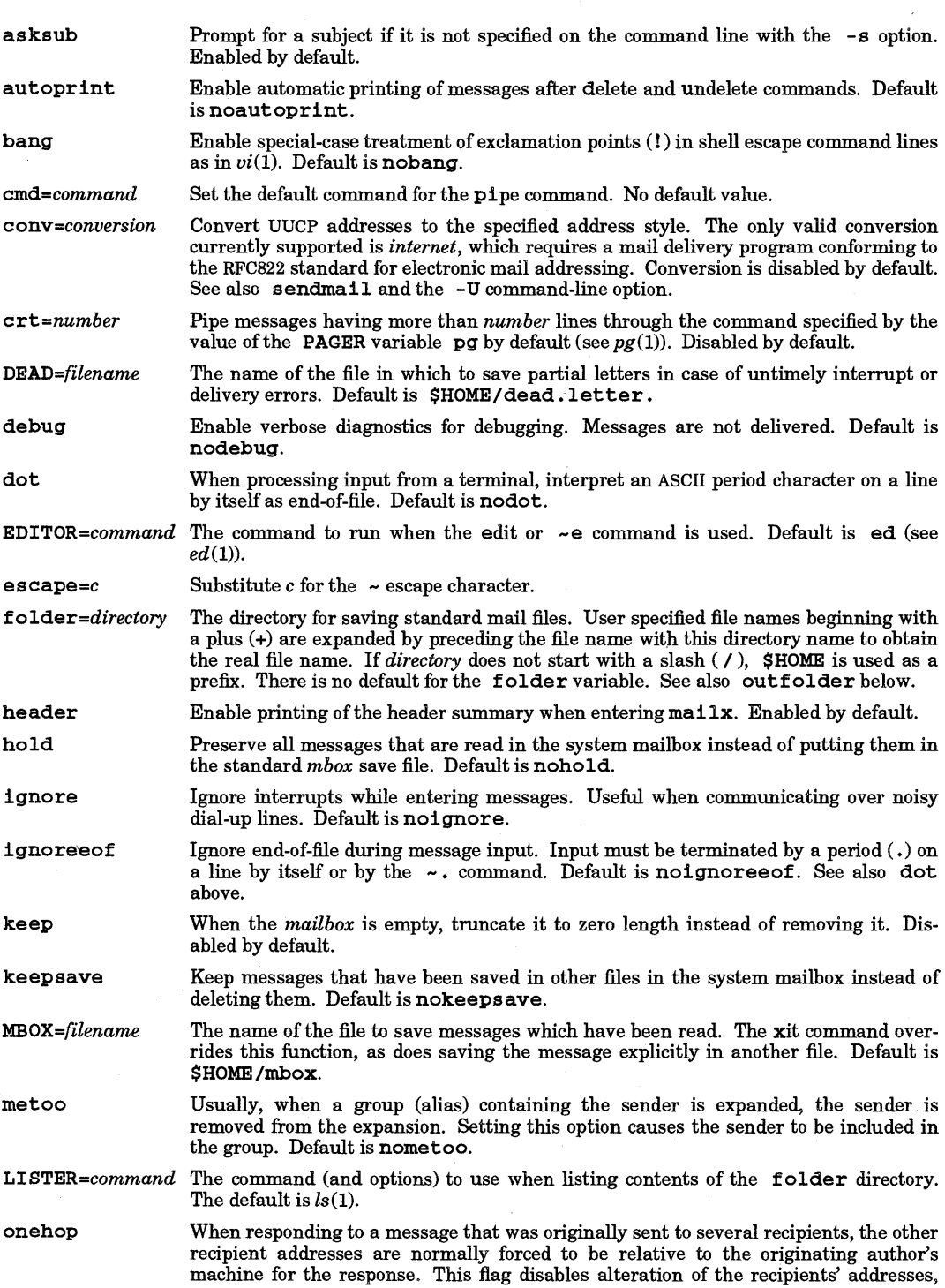

mailx(l)

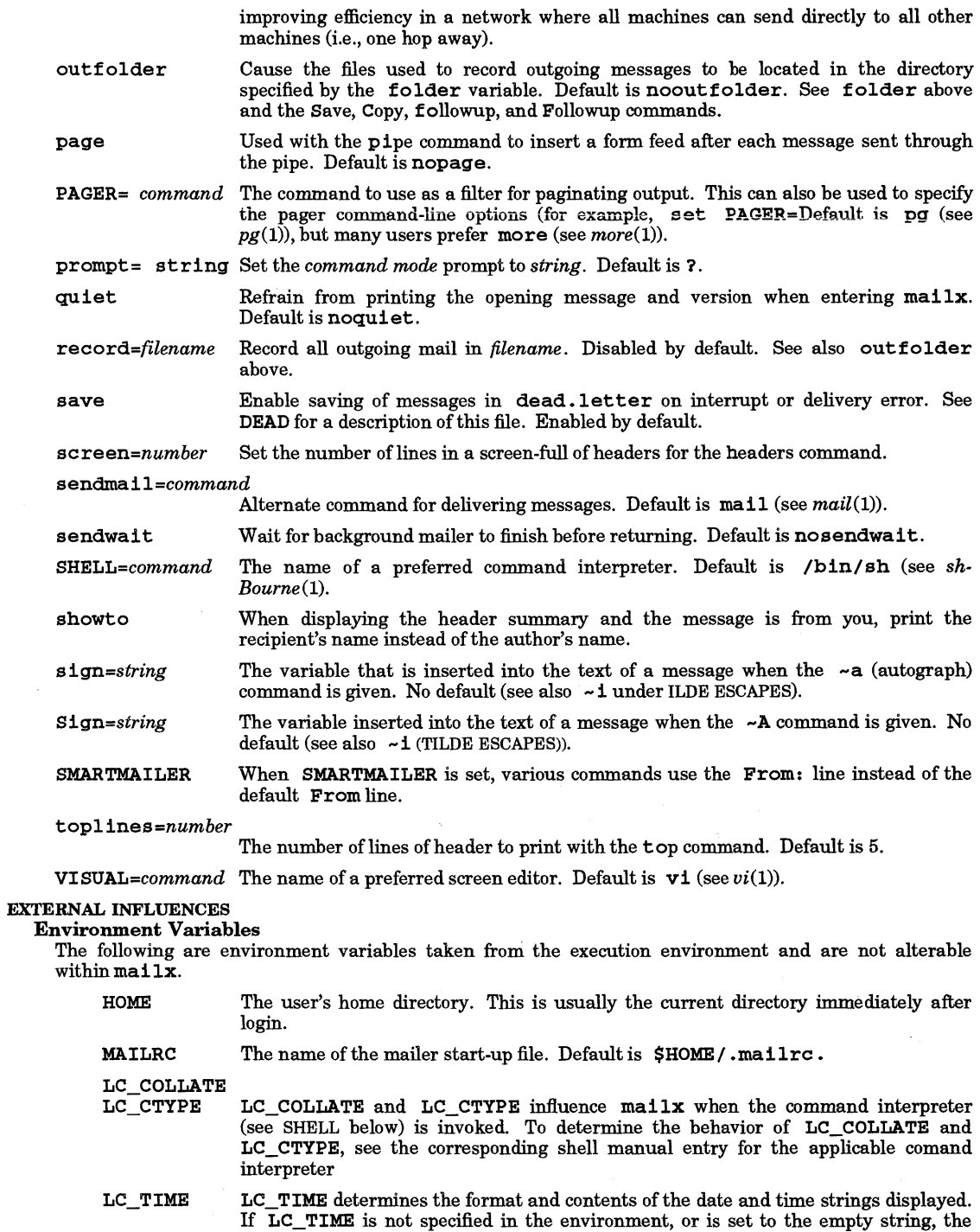

value of LANG is used as a default. If LANG is not specified or is set to the empty string, a default of "C" (see *lang(5»* is used instead of LANG. If any internationalization variable contains an invalid setting, mailx behaves as if all internationalization variables are set to "C". See *environ(5).* 

TMPDIR When set, the TMPDIR environment variable specifies a directory to be used for temporary files, overriding the default directory /tmp.

#### International Code Set Support

Single- and multi-byte character code sets are supported within mail text. Headers are restricted to characters from the 7-bit USASCII character code set (see *ascii(5».* 

#### WARNINGS

Where *command* is shown as valid, arguments are not always allowed. Experimentation is recommended.

Internal variables imported from the execution environment cannot be unset.

The full internet addressing is not fully supported by  $\text{mailx}$ . The new internationalization standards need some time to settle down.

*mail*(1), the standard mail delivery program, treats a line consisting solely of a dot (.) as the end of the message.

Using two separate mail programs to access the same mail file simultaneously (usually inadvertently from two separate windows) can cause unpredictable results.

#### FILES

I

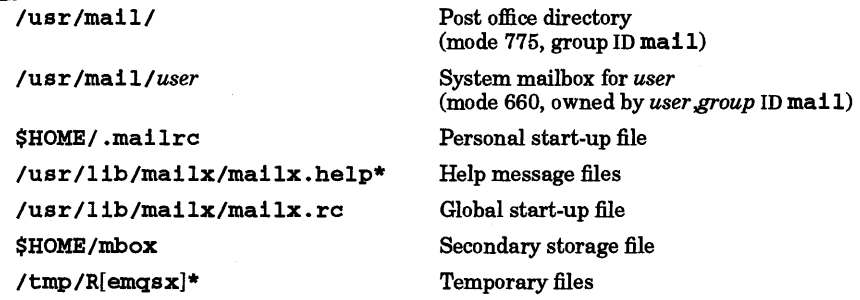

#### SEE ALSO

mail $(1)$ , pg $(1)$ , ls $(1)$ .

mailx tutorial in *Mail Systems Users Guide.* 

#### STANDARDS CONFORMANCE

mailx: SVID2, XPG2, XPG3, POSIX.2

# NAME

make - maintain, update, and regenerate groups of programs

# SYNOPSIS

make [-f *makefile]* [-bBdeiknpqrsSt] *[macro\_name=value] [names]* 

#### DESCRIPTION

# Makefile Structure

A make file can contain four different kinds of lines: target lines, shell command lines, macro definitions, and include lines.

## TARGET LINES:

Target lines consist of a blank-separated, non-null list of targets, followed by a colon (:) or double colon (: :), followed by a (possibly null) list of prerequisite files called dependents. Pattern Matching Notation (see  $regexp(5)$ ) is supported for the generation of file names as dependents.

# SHELL COMMAND LINES:

Text following a semicolon (;) on a target line, and all following lines that begin with a tab are shell commands to be executed to update the target (see the Environment section below about SHELL). The first line that does not begin with a tab or # begins a new target definition, macro definition, or include line. Shell commands can be continued across lines by using a <br/>backslash><new-line> sequence.

Target lines with their associated command lines are called *rules*.

## MACROS:

Lines of the form *string1* = *string2* are macro definitions. Macros can be defined anywhere in the makefile, but are usually grouped together at the beginning. *stringl* is the macro name; *string2* is the macro value. *string2* is defined as all characters up to a comment character or an unescaped new-line. Spaces and tabs immediately to the left and right of the = are ignored. Subsequent appearances of \$ *(stringl)* anywhere in the makefile (except in comments) are replaced by *string2.* The parentheses are optional if a single character macro name is used and there is no substitute sequence. An optional substitute sequence, \$ *(stringl*  [ : *substl* =[ *subst2* ]]) can be specified, which causes all nonoverlapping occurrences of *substl* at the end of substrings in the value of *stringl* to be replaced by *subst2.* Substrings in a macro value are delimited by blanks, tabs, new-line characters, and beginnings of lines. For example, if

```
OBJS = file1.o file2.o file3.o
```
then

 $$$  $(OBJS: .o=.c)$ 

evaluates to

filel.c file2.c file3.c

Macro values can contain references to other macros (see WARNINGS):

```
ONE = 1TWELVE = $ (ONE) 2
```
The value of \$ (TWELVE) is set to \$ (ONE) 2 but when it is used in a target, command, or include line, it is expanded to 12. If the value of ONE is subsequently changed by another definition further down in the makefile or on the command line, any references to \$ (TWELVE) reflect this change.

Macro definitions can also be specified on the command line and override any definitions in the makefile. Certain macros are automatically defined for make (see Built-in Macros). See the Environment section for a discussion of the order in which macro definitions are treated.

# INCLUDE LINES:

If the string inc 1 ude appears as the first seven letters of a line in a makefile, and is followed by one or more space or tab characters, the rest of the line is assumed to be a file name and is read and processed by the current invocation of make as another makefile after any macros in the filename have been expanded.

#### General Description

make executes commands previously placed in a makefile to update one or more target names. Target names are typically names of programs. If no -f option is specified, the filenames makefile, Makefile, s .makefile, and s .Makefile are tried in that order. If  $-f -$  is specified, the standard input is used. More than one  $-**f**$  option can be specified. The makefile arguments are processed in the order specified. A space between the -f and the filename must be present, and multiple makefile names must each have their own - f option preceding them. The contents of a makefile override the built-in rules and macros if they are present.

If no target names are specified on the command line, make updates the first target in the (first) makefile that is not an inference rule. A target is updated only if it depends on files that are newer than the target. Missing files are deemed to be out-of-date. All dependents of a target are recursively updated, if necessary, before the target is updated. This effects a depth-first update ofthe dependency tree for the target.

If a target does not have any dependents specified after the separator on the target line *(explicit dependents),* any shell commands associated with that target are executed ifthe target is out-of-date.

A target line can have either a single or double colon between the target name or names and any explicit dependent names. A target name can appear on more than one target line, but all of those lines must be of the same (single- or double-colon) type. For the usual single-colon case, at most one of these target lines can have explicit commands associated with it. If the target is out-of-date with any of its dependents on any of the lines, the explicit commands are executed, if they are specified, or else a default rule can be executed. For the double-colon case, explicit commands can be associated with more than one of the target lines containing the target name; if the target is out-of-date with any of the dependents on a particular line, the commands for that line are executed. A built-in rule may also be executed.

Target lines and their associated shell command lines are also referred to as rules. Hash marks (#) and new-line characters surround comments anywhere in the makefile except in rules. Comments in the rules depend on the setting of the SHELL macro.

The following makefile says that  $pgm$  depends on two files:  $a.o$  and  $b.o$ , and that they in turn depend on their corresponding source files  $(a \cdot c$  and  $b \cdot c$ ) and a common file  $incl \cdot h$ :

```
OBJS = a.o.b.opgm: $ (OBJS) cc $(OBJS) -0 pgm 
a.o: 1nc1.h a.c 
    cc -c a.c 
b.o: 1nc1.h b.c 
    cc -c b.c
```
Command lines are executed one at a time, each by its own shell. Each command line can have one or more of the following prefixes: -, @, or +. These prefixes are explained below.

Commands returning non-zero status normally terminate make. The -1 option or the presence of the special target • I GNORE in the makefile cause make to continue executing the makefile regardless of how many command lines cause errors, although the error messages are still printed on standard output. If is present at the beginning of a command line, any error returned by that line is printed to standard output but make does not terminate. The prefix  $-$  can be used to selectively ignore errors in a makefile. If the -k option is specified and a command line returns an error status, work is abandoned on the current target, but continues on other branches that do not depend on that target. If the  $-k$  option is present in the **MAKEFLAGS** environment variable, processing can be returned to the default by specifying the  $-S$  option.

The -n option specifies printing of a command line without execution. However, if the command line has the string \$ (MAKE) or \$ {MAKE} in it or + as a prefix, the line is always executed (see discussion of the MAKEFLAGS macro under Environment). The -t (touch) option updates the modified date of a file without executing any commands.

A command line is normally printed before it is executed, but if the line has a @ at the beginning, printing is suppressed. The  $-$ s option or the presence of the special target  $\cdot$  SILENT: in the makefile suppresses printing of all command lines. The @ can be used to selectively turn off printing. Everything printed by make (except the initial tab) is passed directly to the shell without alteration. Thus,

echo a\ b

produces

# ab

just as the shell would.

The -b option allows old makefiles (those written for the old version of make) to run without errors. The old version of make assumed that if a target did not have any explicit commands associated with it, the user intended the command to be null, and would not execute any • DEFAULT rule that might have been defined. The current version of make operates in this mode by default. However, the current version of make provides a -B option which turns this mode off so that if a target does not have explicit commands associated with it and a • DEFAULT rule is defined, the • DEFAULT rule is executed. Note that the -b and - B options have no effect on the search and possible location and execution of an appropriate inference rule for the target. The search for a built-in inference rule other than • DEFAULT is always performed.

The signals SIGINT, SIGQUIT, SIGHUP, and SIGTERM (see *signal(5))* cause the target to be deleted unless the target depends on the special name. PRECIOUS.

# Options

The following is a brief description of all options and some special names. Options can occur in any order. They can be specified separately, or together with one  $-$ , except for the  $-$ **f** option.

- -b Compatibility mode for old (Version 7) makefiles. This option is turned on by default.
- -B Turn off compatibility mode for old (Version 7) makefiles.
- -d Debug mode. Print out detailed information on files and times examined. (This is very verbose and is intended for debugging the make command itself.)
- -e Environment variables override assignments within makefiles .
- f *makefile* Description file name, referred to as the makefile. A file name of denotes the standard input. The contents of the makefile override the built-in rules and macros if they are present. Note that the space between -f and *makefile* must be present. Multiple instances of this option are allowable (except for  $-f -$ ), and are processed in the order specified.
- -p Write to standard output the complete set of macro definitions and target descriptions.
- -1 Ignore error codes returned by invoked commands. This mode is also entered if the special target name • IGNORE appears in the makefile.
- -k When a command returns nonzero status, abandon work on the current entry, but continue on other branches that do not depend on that target. This is the opposite of  $-S$ . If both  $-k$ and - S are specified, the last one specified is used.
- -n No execute mode. Print commands, but do not execute them. Even lines beginning with an @ are printed. However, lines that contain the string \$ (MAKE) or \$ {MAKE} or that have + as a prefix to the command are executed.
- -q Question. The make command returns a zero or non-zero status code, depending on whether the target file is or is not up-to-date. Targets are not updated with this option.
- -r Clear suffix list and do not use the built-in rules.
- -s Silent mode. Command lines are not printed to standard output before their execution. This mode is also entered if the special target name • SILENT appears in the makefile.
- -S Terminate if an error occurs while executing the commands to bring a target up-to-date. This is the default and the opposite of  $-k$ . If both  $-k$  and  $-S$  are specified, the last one given is used. This enables overriding the presence of the k flag in the MAKEFLAGS environment variable.
- -t Touch the target files (causing them to be up-to-date) rather than issue the usual commands.

*[macro \_name=value]* 

Zero or more command line macro definitions can be specified. See the Macros section.

*[names]* Zero or more target names that appear in the makefile. Each target so specified is updated by make. If no names are specified, make updates the first target in the makefile that is

#### not an inference rule.

#### Environment

All variables defined in the environment (see *environ(5»* are read by make and are treated and processed as macro definitions, with the exception of the SHELL environment variable which is always ignored. make automatically sets SHELL to /bin/sh. Variables with no definition or empty string definitions are included by make.

There are four possible sources of macro definitions which are read in the following order: internal (default), current environment, the makefile(s), and command line. Because of this order of processing, macro assignments in a makefile override environment variables. The - e option allows the environment to override the macro assignments in a makefile. Command-line macro definitions always override any other definitions.

The MAKEFLAGS environment variable is processed by make on the assumption that it contains any legal input option (except  $-f$ ,  $-p$ , and  $-d$ ) defined for the command line. The **MAKEFLAGS** variable can also be specified in the makefile. If MAKEFLAGS is not defined in either of these places, make constructs the variable for itself, puts the options specified on the command line and any default options into it, and passes it on to invocations of commands. Thus, MAKEFLAGS always contains the current input options. This proves very useful for recursive makes. Even when the -n option is specified, command lines containing the string  $$ (MARKE)$  or  $$ (MARKE)$  are executed; hence, one can perform a make -n recursively on an entire software system to see what would have been executed. This is possible because the  $-n$  is put into MAKEFLAGS and passed to the recursive invocations of  $\sharp$  (MAKE) or  $\sharp$  (MAKE). This is one way of debugging all of the makefiles for a software project without actually executing any of the commands.

Each of the commands in the rules is given to a shell to be executed. The shell used is the shell command interpreter (see *sh(1»,* or the one specified in the makefile by the SHELL macro. To ensure the same shell is used each time a makefile is executed, the line:

#### SHELL=/bln/sh

or a suitable equivalent should be put in the macro definition section of the makefile.

#### Suffixes

I

Target and/or dependent names often have suffixes. Knowledge about certain suffixes is built into make and used to identify appropriate inference rules to be applied to update a target (see the section on Inference Rules). The current default list of suffixes is:

.o.c. .c. .C. .cxx. .cxx. .cpp .cpp. .cc .c. .c. .y. .y. 1.1. .s. s. sh .sh.  $\cdot$ h.h.  $H$ .  $H$ .  $p$ .p.  $f$ .f.  $r$ .r.r.

These suffixes are defined as the dependents of the special built-in target • SUFFIXES. This is done automatically by make.

Additional suffixes can be specified in a makefile as the dependents list for  $\cdot$  SUFFIXES. These additional values are added to the default values. Multiple suffix lists accumulate. The order of the suffix list is significant (see the Inference Rules section). If the user wishes to change the order of the suffixes, he must first define • SUFFIXES with a null dependent list, which clears the current value for • SUFFIXES, and then define • SUFFIXES with the suffixes in the desired order. The list of suffixes built into make on any machine can be displayed by:

make -fp - 2>/dev/null </dev/null

The list of built-in suffixes incorporated with the definitions in a given makefile called mymakeflle can be displayed by:

#### make -fp mymakefile 2>/dev/null </dev/null

#### Inference Rules

Certain target or dependent names (such as those ending with • 0) have inferable dependents such as • C and • s, etc. If no update commands for such a name appear in the makefile, and if an inferable dependent file exists, that dependent file is compiled to update the target. In this case, make has inference rules that allow building files from other files by examining the suffixes and determining an appropriate inference rule to use. There are currently default inference rules defined for:

Single Suffix Rules .c .c~<br>.c .C~ .cxx .cxx~ .cpp .cpp~ .cc .cc~ .sh .sh  $\cdot p$  .  $p$  .  $\cdot$  f  $\cdot$  f  $\sim$  $\mathbf{r} \cdot \mathbf{r}$ Double Suffix Rules .c.o .c.o .c..c .c.a .c.a .C.o .C ... o .C .. C.a .C ... a .cxx.o .cxx~.o .cxx~.cxx .cxx.a .cxx~.a .cpp.o .cpp~.o .cpp~.cpp .cpp.a .cpp~.a .cc.o .cc.o .cc.cc .cc.a .cc.a  $.8.0$   $.8 - .0$   $.8 - .a$ .p.o .p..o .p..p .p.a .p..a  $\cdot$ f.o  $\cdot$ f  $\cdot$ .o  $\cdot$ f  $\cdot$ .f  $\cdot$ .f.a  $\cdot$ .f $\cdot$ .a .r.o .r -.o .r -. r .r.a .r -. a .y.o .y .... o .y.c .y .... c  $h-.h-.h$  .  $H-.H$  .  $hxx-.hxx$  . hpp ... hpp .C.o.C..o.C.a.C..a

Double suffix inference rules  $(0, c, 0)$  define how to build  $x \cdot 0$  from  $x \cdot c$ . Single suffix inference rules  $(0, c)$ define how to build  $x$  from  $x \cdot c$ . In effect, the first suffix is null. Single suffix rules are useful for building targets from only one source file; e.g., shell procedures and simple C programs.

A tilde in the above rules refers to an SCCS file (see sccsfile(4)). Thus, the rule  $\cdot$ **c** $\sim$ . **o** would transform an SCCS C source file into an object file  $(., o)$ . Since the  $s$ , of the SCCS files is a prefix, it is incompatible with make's suffix point-of-view. Hence, the tilde is a way of changing any file reference into an SCCS file refer-

A rule to create a file with suffix • 0 from a file with suffix • c is specified as an entry with • c • 0 as the target and no dependents. Shell commands associated with the target define the rule for making a • 0 file from a • c file. Any target name that has no slashes in it and starts with a dot is identified as an inference (implicit) rule instead of a target (explicit) rule. Targets with one dot are single suffix inference rules; targets with two dots are double suffix inference rules. Users can, in a makefile, define additional inference rules and either redefine or cancel default inference rules.

The default inference rule for changing  $\bf{a}$   $\bf{.}$  c file into  $\bf{a}$   $\bf{.}$  o file might look like this:

.c.o:  $$$ (CC)  $$$ (CFLAGS) -c  $$$  <

and the default inference rule for changing a yacc file to a C object file might look like this:

```
.y.o: 
    $ (YACC) $ (YFLAGS) $< 
    $(CC) $(CFLAGS) -c $, tab.c
    rm y. tab.c 
mv y.tab.o $@
```
Certain macros are used in the default inference rules to permit the inclusion of optional matter in any resulting commands. For example, CFLAGS, LDFLAGS, and YFLAGS are used for compiler options to  $cc(1)$ ,  $lex(1)$ , and  $vac(1)$ , respectively. LDFLAGS is commonly used to designate linker/loader options. These macros are automatically defined by make but can be redefined by the user in the makefile.

The macro LIBS is, by convention, used to specify the order of inclusion of any special libraries during the linking phase of compilation. To specify a particular order of inclusion for a particular set of libraries, the existing single suffix rule for  $a \cdot c$  file,

```
$(CC) $(CFLAGS) $< $(LDFLAGS) -0 $ @
```
can be redefined as

# $$({\tt CC})$   $$({\tt CFLAGS})$   $$<$   $$({\tt LDFLAGS})$  -o  $$$   $$$   $$({\tt LIBS})$

as well as defining LIBS in the makefile.

There are also some special built-in macros used in the inference rules (@, <). See the Built-in Macros section.

If a target does not have explicit dependents, or if a dependent does not also have a target that matches it with associated explicit rules, make looks for the first inference rule that matches both the target's (dependent's) suffix (which may be null) and a file which matches the other suffix of the rule. Since it conducts this search by going through the list of • SUFFIXES values front to back, the order in which • SUF-FIXES is defined is significant.

To print out the rules compiled into the make on any machine, type:

```
make -fp - 2>/dev/null </dev/null
```
Since make defines an inference rule  $\cdot$  c.o, the example in the General Description section can be rewritten more simply:

```
OBJS = a.o.b.opgm: $ (OBJS) 
        cc $ (OBJS) -o pgm
    $ (OBJS): inc1.h
```
#### Libraries

I

If a target or dependent name contains parentheses, it is assumed to be an archive library, the string within parentheses referring to a member within the library. Thus lib(file.o) and \$ (LIB) (file. 0) both refer to an archive library that contains file.o (this assumes the LIB macro has been previously defined). The expression  $\frac{1}{2}$  (file1.0 file2.0) is not valid. Rules pertaining to archive libraries have the form *.xx.* a where *xx* is the suffix from which the archive member is to be made. An unfortunate byproduct of the current implementation requires the *xx* to be different from the suffix of the archive member. Thus, one cannot have lib (file.o) depend upon file.o explicitly. The most common use of the archive interface follows. Here, we assume the source files are all C type source:

```
lib: lib(filel.o) lib(file2.0) lib(file3.0) 
     @echo lib is now up-to-date 
.c .a: 
    $(CC) -c $(CFLAGS) $ <
   ar rv $@ $*.0 
    rm -f $*.0
```
(See the section on Built-in Macros for an explanation of the  $\lt$ , @, and \* symbols.) In fact, the  $\cdot \text{c} \cdot \text{a rule}$ listed above is built into make and is unnecessary in this example. This rule is applied to each dependent of I ib in turn. The following example accomplishes this more efficiently:

```
lib: lib(filel.o) lib(file2.0) lib(file3.0) 
    $ (CC) -c $ (CFLAGS) $ (?:-c=-c)ar rv lib $? 
   rm $? 
   @echo lib is now up-to-date 
.c.a:;
```
Here substitution in the macros is used. The  $\$$ ? list is defined to be the set of object file names (inside 11b) whose C source files are out-of-date. The substitution sequence translates the .o to .c. (Unfortunately, one cannot as yet transform to  $\cdot \infty$ ; however, this may become possible in the future.) Note also, the disabling of the • c • a rule, which would have created and archived each object file, one by one. This particular construct speeds up archive library maintenance considerably, but becomes very cumbersome if the archive library contains a mix of assembly programs and C programs.

Kernel entry points are designated by double parentheses around the entry point name, lib ( (entry\_name) ), but are otherwise handled as described above.

## Built-In Targets

make has knowledge about some special targets. These must be specified in the makefile to take effect

(with the exception of • SUFFIXES, which is automatically set by make but can be changed by the user).

- DEFAULT If a file must be made but there are no explicit commands or relevant built-in rules for it, the commands associated with the target name • DEFAULT are used if • DEFAULT has been defined in the makefile. • DEFAULT does not have any explicit dependents.
- PRECIOUS Dependents of this target are not removed when QUIT, INTERRUPT, TERMINATE, or HANGUP are received.
- SILENT Same effect as the s option. No dependents or explicit commands need to be specified.
- IGNORE Same effect as the i option. No dependents or explicit commands need to be specified.
- SUFFIXES The explicit dependents of SUFFIXES are added to the built-in list of known suffixes and are used in conjunction with the inference rules. If • SUFFIXES does not have any dependents, the list of known suffixes is cleared. There are no commands associated with. SUFFIXES.

#### Built-in Macros

There are five internally maintained macros that are useful for writing rules for building targets. In order to clearly define the meaning of these macros, some clarification of the terms target and dependent is necessary. When make updates a target, it may actually generate a series of targets to update. Before any rule (either explicit or implicit) is applied to the target to update it, recursion takes place on each dependent of the target. The dependent, upon recursion, becomes a target itself, and may have or generate its own dependents, which in turn are recursed upon until a target is found that has no dependents, at which point the recursion stops. Not all targets processed by make appear as explicit targets in the makefile; some of them are explicit dependents from the makefile while others are implicit dependents generated as make recursively updates the target. For instance, when the following makefile is executed:

pgm: a.o b.o cc a.o b.o -0 pgm

the following series of targets to be made is generated:

 $---$  pgm

with two dependents and an explicit rule to follow

 $--- a.$ o (recursively) with an implicit dependent of  $a.c$  which matches the implicit rule  $.c.o$ 

 $---a.c$ 

(recursively) with no implicit dependents and no implicit rules. This stops the recursion and simply returns the last modification time of the file  $a.c.$ 

 $--- b.0$ 

(recursively) with an implicit dependent of  $\mathbf{b} \cdot \mathbf{c}$  which matches the implicit rule  $\cdot \mathbf{c} \cdot \mathbf{c}$ 

 $---b.c$ 

(recursively) with no implicit dependents and no implicit rules. This stops the recursion and merely returns the last modification time of the file **b**.c.

In the definitions below, the word *target* refers to a target specified in the makefile, an explicit dependent specified in the makefile which becomes the target when make recurses on it, or an implicit dependent (generated as a result of locating an inference rule and file that match the suffix of the target) which becomes the target when make recurses on it. The word dependent refers to an explicit dependent specified in the makefile for a particular target, or an implicit dependent generated as a result of locating an appropriate inference rule and corresponding file that matches the suffix of the target.

It may be helpful to think of target rules as user specified rules for a particular target name, and inference rules as user or make specified rules for a particular class of target names. It may also be helpful to remember that the value of the target name and its corresponding dependent names change as make recurses on both explicit and implicit dependents, and that inference rules are only applied to implicit dependents or to explicit dependents which do not have target rules defined for them in the makefile.

- \$@ The \$@ macro is the full target name of the current target, or the archive filename part of a library archive target. It is evaluated for both target and inference rules.
- \$% The \$% macro is only evaluated when the current target is an archive library member of the form 11bname (member. o) or 11bname ((entry. o)). In these cases,  $\$ @ evaluates to libname and \$% evaluates to member. 0 or entry. o. \$% is evaluated for both target and inference rules.
- \$? The \$? macro is the list of dependents that are out-of-date with respect to the current target; essentially, those modules that have been rebuilt. It is evaluated for both target and inference rules, but is usually only used in target rules. \$? evaluates to one name only in an inference rule, but may evaluate to more than one name in a target rule.
- \$< In an inference rule, \$< evaluates to the source file name that corresponds to the implicit rule which matches the suffix of the target being made. In other words, it is the file that is out-of-date with respect to the target. In the • DEFAULT rule, the \$< macro evaluates to the current target name.  $\zeta$  is evaluated only for inference rules. Thus, in the  $\cdot$ c.o rule, the  $\zeta$  macro would evaluate to the  $\cdot$  c file. An example for making optimized  $\cdot$  o files from . c files is:

$$
c.o:
$$
  
cc -c -0 \$\*.c

or:

.c.o:  $cc - c - 0$  \$<

#### \$\*

I

The macro  $\zeta^*$  is the current target name with the suffix deleted. It is evaluated only for inference rules.

These five macros can have alternative forms. When an uppercase D or F is appended to any of the five macros, the meaning is changed to "directory part" for D and "file part" for F. Thus, \$(@D) refers to the directory part of the string \$@. If there is no directory part, . I is generated. When the \$? macro contains more than one dependent name, the \$ (?D) expands to a list of directory name parts and the \$ (? F) expands to a list of the filename parts.

In addition to the built-in macros listed above, other commonly used macros are defined by make. These macros are used in the default inference rules, and can be displayed with the -p option. These macros can be used in target rules in the makefile. They can also be redefined in the makefile.

\$\$@ The \$\$@ macro has meaning *only* on dependency lines. Macros of this form are called dynamic dependencies because they are evaluated at the time the dependency is actually processed. \$\$@ evaluates to exactly the same thing as \$@ does on a command line; i.e., the current target name. This macro is useful for building large numbers of executable files, each of which has only one source file. For instance, the following HP-UX commands could all be built using the same rule:

```
\texttt{CMDS} = cat echo cmp chown
$ (CMDS) : $$@.c 
     $(CC) -0 $? -0 $@
```
If this makefile is invoked with make cat echo cmp chown, make builds each target in turn using the generic rule, with \$\$@ evaluating to cat while cat is the target, to echo when the target is echo, and so forth.

The dynamic dependency macro can also take the F form, \$\$(@F) which represents the filename part of \$\$@. This is useful if the targets contain pathnames. For example:

```
INCDIR = /usr/includeINCLUDES = $ (INCDIR) / stdo.h \ \$ (INCDIR)/pwd.h \
```
476

#### $$(INCDIR)/dir.h \ \ \ \ \ \ \$ \$(INCDIR)/a.out.h \$ (INCLUDES) : \$\$(@F) cp \$? \$@ cbmod 0444 \$@

#### EXTERNAL INFLUENCES

# Environment Variables

LC\_COLLATE determines the collating sequence used in evaluating pattern matching notation for file name generation.

LC\_CTYPE determines the interpretation of text as single and/or multi-byte characters, and the characters matched by character class expressions in pattern matching notation.

If LC\_COLLATE or LC\_CTYPE is not specified in the environment or is set to the empty string, the value of LANG is used as a default for each unspecified or empty variable. If LANG is not specified or is set to the empty string, a default of "C" (see lang(5)) is used instead of LANG. If any internationalization variable contains an invalid setting, make behaves as if all internationalization variables are set to "C". See environ(5).

#### International Code Set Support

Single and multi-byte character code sets are supported.

#### RETURN VALUES

make returns a 0 upon successful completion or a value greater than 0 if an error occurred. If the  $-q$ option is specified, make returns 0 if the target was up-to-date and a value greater than 0 if the target was not up-to-date.

#### EXAMPLES

The following example creates an executable file from a C source code file without a makefile, if program.c exists in the current directory:

## make program

The following example shows more than one makefile specified and some command line macros defined, and updates the first target in module 1:

make -f modulel -f module2 RELEASE=1.0 CFLAGS=-g

The following example updates two targets in a default makefile currently residing in the current directory:

# make clobber prog

The following example updates the prog target in a specified makefile, allows environment variables to override any common variables in the makefile, clears the built-in suffix list and ignore the built-in rules, and outputs exhaustive debugging information:

make -erd -f modulel prog

#### WARNINGS

Be wary of any file (such as an include file) whose access, modification, and last change times cannot be altered by the make-ing process. For example, if a program depends on an include file that in turn depends on another include file, and if one or both of these files are out-of-date, make tries to update these files each time it is run, thus unnecessarily re-makeing up-to-date files that are dependent on the include file. The solution is to manually update these files with the touch command before running make (see touch(1)). (Note that it is generally a bad idea to include the touch(1) command in your makefile, because it can cause make to update a program that otherwise did not need to be updated.)

Some commands return non-zero status inappropriately; use  $-1$  to overcome the difficulty.

File names with the characters  $=$ : @ \$ do not work.

Built-in commands that are directly executed by the shell such as  $cd$  (see  $cd(1)$ ), are ineffectual across new-lines in make.

The syntax (lib(file1.o file2.o file3.o) is illegal.

You cannot build  $\mathbf{lib}(\mathbf{file.o.})$  from file.o.

The macro  $\sharp$  (a: . o = . c ~ ) does not work.

Expanded target lines cannot contain more than 16384 characters, including the terminating new-line.

Macros within other macro definitions do not expand properly when string substitution is involved.

If no makefile exists in the current directory, typing

# make filename

results in make attempting to build filename from filename.c

If make is invoked in a shell script with a quoted argument that evaluates to NULL (such as \$@), make fails.

# DEPENDENCIES

# NFS Warning:

When comparing modification times of files located on different NFS servers, make behaves unpredictably if the clocks on the servers are not synchronized.

#### FILES

I

[Mm]akef i Ie s. [Mm]akefile

#### SEE ALSO

 $cc(1)$ ,  $cd(1)$ ,  $lex(1)$ ,  $mkmf(1)$ ,  $sh(1)$ ,  $yacc(1)$ ,  $environ(5)$ ,  $lang(5)$ ,  $regexp(5)$ .

make tutorial in *Programming on HP-UX.* 

*A Nutshell Handbook, Managing Projects With Make* by Steve Talbot, Second Edition, O'Reilly & Associates, Inc., 1986.

# STANDARDS CONFORMANCE

make: SVID2, XPG2, XPG3, POSIX.2

makekey - generate encryption key

**SYNOPSIS** 

# /usr/l1b/makekey

# **DESCRIPTION**

make key improves the usefulness of encryption schemes depending on a key by increasing the amount of time required to search the key space. It reads 10 bytes from its standard input and writes 13 bytes on its standard output. The output depends on the input in a way intended to be difficult to compute (i.e., to require a substantial fraction of a second).

The first eight input bytes (the *input key*) can be arbitrary ASCII characters. The last two (the *salt*) are best chosen from the set of digits, ., /, and uppercase and lowercase letters. The salt characters are repeated as the first two characters of the output. The remaining 11 output characters are chosen from the same set as the salt and constitute the output *key .* 

The transformation performed is essentially the following: the salt is used to select one of 4,096 cryptographic machines all based on the National Bureau of Standards DES algorithm, but broken in 4,096 different ways. Using the input key as key, a constant string is fed into the machine and recirculated a number of times. The 64 bits that come out are distributed into the 66 output *key* bits in the result.

makekey is intended for programs that perform encryption (e.g.,  $ed(1)$  and  $crypt(1)$ ). Usually, its input and output will be pipes.

## SEE ALSO

 $crypt(1), ed(1), passwd(4).$ 

•

•

man - find manual information by keywords; print out a manual entry

SYNOPSIS

man - k *keyword* ...

```
man -f file ...
```
man [ - ] *[section* [ *subsection]* ] *entry\_name ...* 

## DESCRIPTION

man accesses information from the on-line version of the *HP-UX Reference.* It can be used to:

- List all manual entries whose one-line description contains any of a specified set of keywords.
- Display or print one-line descriptions of entries specified by name.
- Search on-line manual directories by entry name and display or print the specified entry or entries.
- Search a specified on-line manual section (directory) and display or print the specified entry or entries in that section.

## Searching for Entry Names by Keyword (first form)

The first form above searches the one-line descriptions of individual entries for specified keywords. Arguments are as follows:

*-kkeyword* - k followed by one or more keywords causes man to print the one-line description of each manual entry whose one-line description contains text matching one or more of the specified keywords (similar to the behavior of *grep(1».* Keywords are separated by blanks (space or tab).

> Before this option can be used, file /usr/lib/whatis must exist. /usr /1 ib/whatis can be created by running *catman(1M).*

# Obtaining One-Line Description of an Entry (second form)

The second form above finds and displays or prints the one-line descriptions of specified individual entries. Arguments are as follows:

-f *file* -f followed by one or more file names causes man to print the one-line description of each manual entry found whose name matches *file.* When specifying two or more files, *file* arguments are separated by blanks (space or tab). If entry names matching *file* exist in two or more sections, the one-line description of each matched file name is output.

> Before this option can be used, file /usr/lib/whatis must exist. /usr /1 ib/whatis can be created by running *catman(1M).*

#### Viewing Individual Manual Entries (third form)

The third form shown above is used for viewing one or more individual manual entries. man in this form recognizes the following arguments:

(optional) When the - argument is present, man sends the formatted manual entry directly to standard output without processing it through the output filter specified by the PAGER environment variable.

*section [subsection]* 

(optional) Search in the specified section for the given *entry\_name. section* specifies a single section number to search for one or more the entries indicated. *section*  corresponds to the section number where the entry appears in the *HP-UX Reference.*  It can be followed by an optional uppercase/lowercase subsection identifier such as 3C which would indicate a library routine in Section 3. 3, 3c, and 3C are interpreted as equivalent, since all Section 3 manual entries are stored in the same or in related directories (such as /usr/man/man3. Z and /usr/man/man3. However, if an entry is in Section 1M, *section* must be specified as 1m or 1M.

*entry\_name* Search for a specific entry name where *entry\_name* is the name of the manual entry without its section-number suffix. Except for names exceeding 11 characters, *entry \_name* is identical to the name of the manual entry as listed at the top of each page, or is the same as one of the keywords in the left-hand part of the one-line

description in the corresponding manual entry.

If entry name is longer than 11 characters, man first searches for the full-length entry name. If not found, entry name is truncated to 11 characters to ensure that there is room for the section suffix in 14-character source file names. Files in the /usr /man/\* directories are normally installed with the filename truncated to <sup>11</sup> characters where necessary so that the name plus a three-character section suffix does not exceed the maximum filename length on short filename systems.

If section is not specified (see next argument description), man searches all sections of the manual in order:  $man1. man2. man1M. man3. man4. man5. man6. man7, man8,$ then man9; and printing the first matching entry it encounters.

If the standard output is a teletype, and if the  $-$  flag is not given, man pipes its output through more (see  $more(1)$ , with the  $-$ s option, to eliminate multiple blank lines and stop after each screenfull. This default behavior can be changed by setting the PAGER variable in the user's environment. The value of PAGER must be a string that names an output filter (such as  $pq(1)$ ), along with the desired options.

#### File Search Conventions

man searches in several directories, as appropriate, for the specified manual entry. The search continues until either the entry is found or all candidate directories are searched. The first three directories searched, in order, are: /usr/man, /usr/contrib/man, and /usr/1oca1/man.

The MANPATH environment variable can be used to specify directories to be searched, and, if set, overrides the default paths given above. The MANPATH variable follows the same form as the PATH variable (see  $environ(5)$ ).

Within each of these directories, man searches in the cat\*. Z subdirectories, the man\*. Z subdirectories, the cat\* subdirectories, and the man\* subdirectories. man\*  $\mathbf{z}$  and man\* directories contain nroff(1)compatible source text for the entries. cat\*. Z and cat\* directories contain the formatted versions of the entries. man\*. Z and cat. Z directories contain entries in compressed form. Files in these directories are uncompressed by uncompress (see compress(1)) before being processed for printing or display.

If the LANG environment variable is set to any valid language name defined by  $lang(5)$ , and the MANPATH variable is not set, or is set to the default directories, man searches in three additional directories for the manual entry before searching in /usr /man. First, man searches in /usr /man/\$LANG, then in /usr/contrib/man/\$LANG, then in /usr/1oca1/man/\$LANG. Thus, native-language manual entries are displayed if they are present and installed properly in the system.

If the MANPATH environment variable is set to anything other than the default, the above directories with \$LANG as part of the path are not automatically searched. All directories must be explicitly given in MAN-PATH. The %L, %1, %t, and %c specifiers can be used as path components to cause locale-specific directories to be searched. See environ $(5)$  for a complete description of MANPATH.

man uses the most recent version that it finds in the subdirectories searched. If the most recent version is in:

- man\*.Z The entry is uncompressed, formatted, and displayed. If the cat\*. Z directory exists, the formatted entry is compressed and installed in cat\*. Z. If the cat\* directory exists, the formatted entry is installed in cat\*.
- cat\*.Z The entry is uncompressed and displayed.
- man\* The entry is formatted, and displayed. If the cat\*. Z directory exists, it is compressed, and installed in cat\*. Z. If the cat\* directory exists, the formatted entry is installed in cat\*.
- cat\* The entry is displayed.

If only the cat\* or cat\*. Z subdirectory is present and/or  $nref(1)$  is not installed, only entries that are already formatted can be displayed. .

If you choose to have the formatted entries on your system, run catman(1M) with the default, which creates the cat\*. Z directories (after removing any cat\* directories that exist on your system) and also creates the file /usr/lib/whatis used by the man  $-k$  option. If you choose to have the cat\* directories, it would be space-saving to remove any cat\*. Z directories that may exist on your system. Beware that man updates both directories (cat\* and cat\* . Z) if they both exist.
# Special Manual Entries

Some situations may require creation of manual entries for local use or distribution by third-party software suppliers. The manual formatting macros have been structured to redefine page footers so that manual entries not originating from Hewlett-Packard Company do not show the HP name in the footer. For more information about this change and a description of the manual formatting macros used with nroff or troff, see  $man(5)$ .

# EXTERNAL INFLUENCES

## Environment Variables

LANG determines the language in which messages are displayed. LANG is also used to determine the search path (as described above).

If LANG is not specified or is set to the empty string, a default of "C" (see  $lang(5)$ ) is used instead of LANG for messages, but not for the search path.

If any internationalization variable contains an invalid setting, man behaves as if all internationalization variables are set to "C". See environ(5).

MANP ATH, if set, gives a list of directories to be searched for the given entry, replacing the default paths.

PAGER , if set, defines an output filter to be used instead of more(1) to paginate output.

## International Code Set Support

Single- and multi-byte character code sets are supported.

## EXAMPLES

I

List the manual entries that contain the word copy and password in their respective one-line description (NAME) lines:

man -k grep

Text similar to the following results:

```
grep, egrep, fgrep (1) - search a file for a pattern
```
Print the one-line description of the  $prep(1)$  manual entry:

man -f grep

Print the entire  $\text{prep}(1)$  manual entry:

man grep

Set a search path that includes a path directly below the current directory. The manual entry, mypage is assumed to exist in the directory • /man1 (or. /man1. Z, cat1, or cat1. Z).

```
MANPATH=.:/usr/man:/usr/contrib/man:/usr/local/man 
export MANPATH 
man mypage
```
Display the manual entry for  $id(1)$ , with the output piped through  $pg - c$ :

 $PAGER="pq -c"$ export PAGER man id

List all printed manuals available for the current system (see manuals(5):

man manuals

## WARNINGS

Manual entries are structured such that they can be printed on a phototypesetter, conventional line printer, and screen display devices. However, due to line printer and display device limitations, some information may be lost in certain situations.

FILES

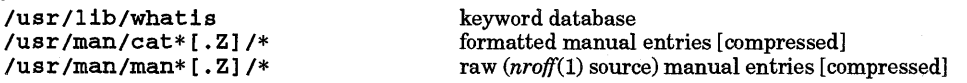

I

```
/usr/contrib/man/cat*[.Z]/* 
/usr/contrib/man/man*[.Z]/* 
/usr/local/man/cat*[.Z]/* 
/usr/local/man/man*[.Z]/* 
/usr/man/$LANG/cat*[.Z]/* 
/usr/man/$LANG/man*[.Z]/* 
                                    formatted native-language manual entries [compressed] 
                                    raw (nroff(l) source) native-language manual entries 
                                    [ compressed] 
/usr/contrib/man/$LANG/cat*[.Z]/* 
/usr/contrib/man/$LANG/man*[.Z] /*
/usr/local/man/$LANG/cat*[.Z]/* 
iusr/local/man/$LANG/man*[.Zl/*
```
# SEE ALSO

 $col(1)$ ,  $compress(1)$ ,  $fixman(1)$ ,  $grep(1)$ ,  $more(1)$ ,  $catman(1M)$ ,  $environ(5)$ ,  $man(5)$  manuals(5).

mediainit - initialize disk or cartridge tape media, partition DDS tape

### SYNOPSIS

mediaini t [-vr] [-f *fmCoptn]* [-i *interleave]* [-p *size ]pathname* 

### DESCRIPTION

mediainit initializes mass storage media by formatting the media, writing and reading test patterns to verify media integrity, then sparing any defective blocks found. This process prepares the disk or tape for error-free operation. Initialization destroys all existing user data in the area being initialized.

mediainit can also used for partitioning DDS tape media. See the -p option below for further details.

## **Options**

The following command options are recognized. They can be specified in any order, but all must precede the *pathname.* Options without parameters can be listed individually or grouped together. Options with parameters must be listed individually, but white space between the option and its parameter is discretionary.

-v

Normally, mediainit provides only fatal error messages which are directed to standard error. The  $-v$  (verbose) option sends device-specific information related to low-level operation of mediainit to standard output (stdout). This option is most useful to trained service personnel because it usually requires detailed knowledge of device operation before the information can be interpreted correctly.

-r

I

(re-certify) This option forces a complete tape certification whether or not the tape has been certified previously. All record of any previously spared blocks is discarded, so any bad blocks will have to be rediscovered. This option should be used only if:

- It is suspected that numerous blocks on the tape have been spared which should not have been, or
- It is necessary to destroy (overwrite) all previous data on the tape.

#### *-ffmCoptn*

The format option is a device-specific number in the range 0 through 23 9. It is intended solely for use with certain SS/80 devices that support multiple media formats (independent from interleave factor). For example, certain microfloppy drives support 256-, 512-, and 1024-byte sectors. mediainit passes any supplied format option directly through to the device. The device then either accepts the format option if it is supported, or rejects it if it is not supported. Refer to device operating manuals for additional information. The default format option is O.

#### - i *interleave*

The interleave factor, *interleave,* refers to the relationship between sequential logical records and sequential physical records. It defines the number of physical records on the media that lie between the beginning points of two consecutively numbered logical records. The choice of interleave factor can have a substantial impact on disk performance. For CS/80 and S8I80 drives, consult the appropriate device operating manual for details. For Amigo drives, see DEPENDENCIES.

#### -p *size*

Partition DDS cartridge media into two logical separate volumes: partition 0 and partition 1:

- *size* specifies the minimum size of partition 1 (in Mbytes).
- Partition 0 is the remainder of the tape (partition 0 physically follows partition 1 on the tape).

The actual size of partition 1 is somewhat larger than the requested size to allow for tape media errors during writing. Thus, a *size* of 400 formats the DDS tape into two partitions where partition 1 holds at least 400 Megabytes of data, and the remainder of the tape is used for partition 0 (for a 1300 Mbyte DDS cartridge, this means that partition 0 has a size somewhat less than 900 Mbytes).

Note that it is unnecessary to format a DDS tape before use unless the tape is being partitioned. Unformatted DDS media does not require initialization when used as a single partition tape. Accessing partition 1 on a single-partition tape produces an error. To change a two-partition tape to single-partition, use mediainit with 0 specified as the *size.* 

# *pathname*

*path name* is the path name to the character (raw) device special file associated with the device unit or volume that is to be initialized. mediainit aborts if you lack either read or write permission to the device special file, or if the device is currently open for any other process. This prevents accidental initialization of the root device or any mounted volume. See DEPENDENCIES for additional Series 800 requirements. mediainit locks the unit or volume being initialized so that no other processes can access it.

When a given CS/80 or SS/80 device contains multiple units, or a given unit contains multiple volumes as defined by the drive controller, any available unit or volume associated with that controller can be initialized, independent of other units and volumes that share the same controller. Thus, you can initialize one unit or volume to any format or interleave factor without affecting formats or data on companion units or volumes. However, be aware that the entire unit or volume (as defined by the drive controller) is initialized without considering the possibility that it may be subdivided into smaller structures by the the operating software. When such structures exist, unexpected loss of data is possible.

mediainit dominates controller resources and limits access by competing processes to other units or volumes sharing the same controller. If other simultaneous processes need access to the same controller, some access degradation can be expected until initialization is complete; especially if you are initializing a tape cartridge in a drive that shares the root disk controller. See Series 800 DEPENDENCIES for additional Series 800 information.

In general, mediainit attempts to carefully check any  $-f$  (format option) or  $-f$  (interleave options) supplied, and aborts if an option is out of range or inappropriate for the media being initialized. Specifying an interleave factor or format option value of 0 has the same effect as not specifying the option at all.

For disks that support interleave factors, the acceptable range is usually  $1$  (no interleave) through  $n-1$ , where *n* is the number of sectors per track. With SS/80 hard disks, the optimum interleave factor is usually detennined by the speed (normal or high) of the HP-IB interface card used and whether DMA is present in the system. The optimum interleave factor for 88/80 flexible disk drives is usually a constant (often 2), and is independent of the type of HP-IB interface used. The optimum interleave factor for C8/80 disks is usually 1 and is also usually not related to the type of HP-IB interface being used. In any case, refer to the appropriate device operating manual for recommended values.

If a disk being initialized requires an interleave factor but none is specified, mediainit provides an appropriate, though not necessarily optimum default. For CS/80 and SS/80 disks, mediainit uses whatever the device reports as its current interleave factor. 88/80 floppy drives report their minimum (usually best) interleave factor, if the currently installed media is unformatted.

When a given device supports format options, the allowable range of interleave factors may be related to the specified format option. In such instances, mediainit cannot check the interleave factor if one is specified.

## Notes

Most types of mass storage media must be initialized before they can be used. HP hard disks, flexible disks, and cartridge tapes require some form of initialization, but 9-track tapes do not. Initialization usually involves formatting the media, writing and reading test patterns, then sparing any defective blocks. Depending upon the media and device type, none, some, or all of the initialization process may have been performed at the factory. mediainit completes whatever steps are appropriate to prepare the media for error-free operation.

Most HP hard disks are formatted and exhaustively tested at the factory by use of a process more thorough but also more time-consuming than appropriate for mediainit. However, mediainit is still valuable for ensuring the integrity of the media after factory shipment, formatting with the correct interleave factor, and sparing any blocks which may have become defeetive since original factory testing was performed.

HP flexible disks are not usually formatted prior to shipment, so they must undergo the entire initialization process before they can be used.

All HP CS/80 cartridge tapes are certified and formatted prior to shipment from the factory. When a tape is certified, it is thoroughly tested and defective blocks are spared. med1a1n1 t usually certifies a tape only if it has not been certified previously. If the tape has been previously certified and spared, mediainit usually reorganizes the tape's spare block table, retaining any previous spares, and optimizing their assignment for maximum performance under sequential access. Reorganizing the spare block table takes only a few seconds, whereas complete certification takes about a half-hour for 150-foot tapes, and over an hour for •

GOO-foot tapes.

HP CS/80 cartridge tape drives have a feature called "auto-sparing". If under normal usage the drive has trouble reading a block, the drive logs the fact and automatically spares out that block the next time data is written to it. Thus, as a tape is used, any marginal blocks that were not spared during certification are spared automatically if they cause problems. This sparing is automatic within the device, and is totally independent of mediainit.

Reorganization of a tape's spare block table technically renders any existing data undefined, but the data is not usually destroyed by overwriting. To ensure that old tape data is destroyed, which is useful for security, complete tape re-certification can be forced with the  $-{\bf r}$  option.

Some applications may require that a file system be placed on the media before use. mediainit does not create a file system; it only prepares media for writing and reading. If such a file system is required, other utilities such as newfs, lifinit, or mkfs must be invoked after running mediainit (see *newfs(lM), lifinit(I),* and *mkfs(lM».* 

## RETURN VALUE

mediainit returns one of the following values:

- **o** Successful completion.<br>**1** A device-related error
- 1 A device-related error occurred.<br>2 A syntax-related error was enco-
- 2 A syntax-related error was encountered.

## ERRORS

Appropriate error messages are printed on standard error during execution of mediainit.

## EXAMPLES

•

Format an HP 9122 SS/80 3-1/2-inch flexible disk with an interleave factor of 2, 1024-byte sectors, and double-sided HP format:

$$
medianit -1 2 -f 3 /dev/rdsk/9122
$$

Format a floppy drive and create a file system on it:

```
mediain1t -v -i2 -f16 /dev/rdsk/floppy 
newfs -n /dev/rdsk/floppy ibm1440
```
#### WARNINGS

Aborting media in1 t is likely to leave the medium in a corrupt state, even if it was previously initialized. To recover, the initialization must be restarted.

## DEPENDENCIES

Series 300/400

Partitioning of DDS tape media is not supported on HP-IB DDS drives.

Series 300/400 systems support various Amigo disk drives. Acceptable interleave factors for Amigo devices are as follows:

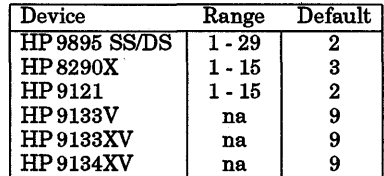

## Series 700/800

Except for SCSI devices, *pathname* must be a device special file whose minor number of the device being initialized has the diagnostic bit set (the diagnostic bit is the most significant bit in the minor number). For device special files with the diagnostic bit set, the section number is meaningless. The entire device is accessed.

For a device that contains multiple units on a single controller, each unit can be initialized independently from any other unit. It should be noted, however, that medialnit requires that there be no other processes accessing the device before initialization begins, regardless of which unit is being initialized. If there are accesses currently in progress, mediainit aborts. During the initialization process, open ()

rejects all other accesses to the device being initialized, producing the error EACCES (see *open* (2».

# Series 800

Partitioning of DDS tape media (-p option) is not supported.

# AUTHOR

mediainit was developed by HP.

# SEE ALSO

 $limit(1), mkfs(1M), newfs(1M).$ 

merge - three-way file merge

**SYNOPSIS** 

me rge [ -p] *filel file2 file3* 

## DESCRIPTION

merge combines two files that are revisions of a single original file. The original file is *file2,* and the revised files are *lilel* and */ile3.* merge identifies all changes that lead from *file2* to *filea* and from *file2* to *filel,* then deposits the merged text into *filel.* If the -p option is used, the result goes to standard output instead of *filel .* 

An overlap occurs if both *filel* and *file3* have changes in the same place. merge prints how many overlaps occurred, and includes both alternatives in the result. The alternatives are delimited as follows:

```
«««< filel 
lines in filel 
=======
lines in file3 
»»»> file3
```
If there are overlaps, edit the result in *filel* and delete one of the alternatives.

This command is particularly useful for revision control, especially if *filel* and *file3* are the ends of two branches that have *file2* as a common ancestor.

## EXAMPLES

I

A typical use for merge is as follows:

- 1. To merge an Res branch into the trunk, first check out the three different versions from Res (see  $co(1)$ ) and rename them for their revision numbers:  $5.2, 5.11$ , and  $5.2.3.3$ . File  $5.2.3.3$ is the end of an Res branch that split off the trunk at file 5 • 2.
- 2. For this example, assume file 5. 11 is the latest version on the trunk, and is also a revision of the "original" file, 5 • 2. Merge the branch into the trunk with the command:

merge 5.11 5.2 5.2.3.3

3.

File 5. 11 now contains all changes made on the branch and the trunk, and has markings in the file to show all overlapping changes.

## 4.

Edit file  $5.11$  to correct the overlaps, then use the  $c1$  command to check the file back in (see  $ci(1)$ ).

## WARNINGS

merge uses the  $ed(1)$  system editor. Therefore, the file size limits of  $ed(1)$  apply to merge.

### AUTHOR

merge was developed by Walter F. Tichy.

# SEE ALSO

diff $3(1)$ , diff $(1)$ , rcsmerge $(1)$ , co $(1)$ .

I

# **NAME**

mesg - permit or deny messages to terminal

**SYNOPSIS** 

mesg y

**mesg** 

## **DESCRIPTION**

The command form **mesg n** forbids messages via **write** by revoking non-user write permission on the user's terminal (see write(1)). **mesg y** reinstates permission. **mesg** without any other argument reports the current state without changing it.

## **FILES**

**/dev/tty\*** 

# **RETURN VALUE**

**mesg** returns the following values:

- **0** Messages are receivable.<br>**1** Messages are not receiva
- 1 Messages are not receivable.<br>2 An error occurred.
- An error occurred.

**SEE ALSO** 

write(1).

**STANDARDS CONFORMANCE** 

*mesg:* SVID2, XPG2, XPG3

mkdir -make a directory

## **SYNOPSIS**

mkdir [-p] *[-mmode] dirname* 

## DESCRIPTION

mkdir creates specified directories in mode 0777 (possibly altered by umask unless specified otherwise by a -m *mode* option (see *umask*(1)). Standard entries, • (for the directory itself) and •• (for its parent) are created automatically. If *dirname* already exists, mkdir exits with a diagnostic message, and the directory is not changed.

#### **Options**

I

 $mkdir$  recognizes the following command-line options:

- =m *mode*  After creating the directory as specified, the file permissions are set to *mode*, which is a symbolic mode string as defined for chmod (see *chmod(l».*
- -p

Intermediate directories are created as necessary. Otherwise, the full path prefix of *dirname* must already exist. mkdir requires write permission in the parent directory.

For each directory name in the pathname prefix of the *dirname* argument that is not the name of an existing directory, the specified directory is created using the current umask setting, except that the equivalent of chmod u+wx is done on each component to ensure that mkdir can create lower directories regardless of the setting of umas k. Each directory name in the pathname prefix of the *dirname* argument that matches an existing directory is ignored without error. If an intermediate path component exists, but has permissions set to prevent writing or searching, mkdir fails with an error message. If the *dirname* argument (including pathname prefix) names an existing directory, mkdir fails with an error message.

If the -m option is used, the directory specified by *dirname* (excluding directories in the pathname prefix) is created with the permissions specified by *mode.* 

Only LINK\_MAX subdirectories can be created (see *limits(5».* 

#### EXTERNAL INFLUENCES

# Environment Variables

LANG determines the language in which messages are displayed.

If LANG is not specified or is set to the empty string, a default of "C" (see *lang(5»* is used instead of LANG.

If any internationalization variable contains an invalid setting, mkdir behaves as if all internationalization variables are set to "C". See *environ* (5).

## International Code Set Support

Single- and multi-byte character code sets are supported.

## DIAGNOSTICS

mkdir returns exit code 0 if all directories were successfully made. Otherwise, it prints a diagnostic and returns non-zero.

#### EXAMPLES

Create directory gem beneath existing directory raw in the current directory:

mkdir raw/gem

Create directory path raw/gem/diamond underneath the current directory and set permissions on directory diamond to read-only for all users  $(a=r)$ :

mkdir -p -m "a=r" raw/gem/diamond

which is equivalent to (see *chmod*(1)):

mkdir -p -m 444 raw/gem/diamond

If directories raw or raw and gem already exist, only the missing directories in the specified path are created.

SEE ALSO  $rm(1), sh(1), umask(1).$ 

STANDARDS CONFORMANCE mkdir: SVID2, XPG2, XPG3, POSIX.2

•

mkfifo - make FIFO (named pipe) special files

SYNOPSIS

mkfifo [-p] *[-mmode* ] *filename* ...

## DESCRIPTION

mkfifo creates the FIFO special files named by its operand list. The operands are taken sequentially in the order specified and, if the user has write permission in the appropriate directory, the FIFO is created with permissions 0666 modified by the user's file mode creation mask (see *umask(2».* 

The specific actions performed are equivalent to calling

mkfifo *<filename, 0666)* 

for each filename in the operand list (see *mkfifo(2».* 

#### Options

mkf ifo recognizes the following command-line options:

-mmode After creating the FIFO special file, set the permission bits of the new file to the specified *mode* value. The *mode* option argument is a symbolic mode string as defined in  $chmod(1)$ .

-p Create any missing intermediate path name components.

#### EXTERNAL INFLUENCES

## Environment Variables

LANG determines the language in which messages are displayed.

If LANG is not specified or is set to the empty string, a default of "C" (see *lang(5»* is used instead of LANG.

If any internationalization variable contains an invalid setting, mkfifo behaves as if all internationalization variables are set to "C". See *environ(5).* 

# International Code Set Support

Single-byte character code sets are supported.

## RETURN VALUE

mkfifo returns zero if invoked with at least one operand and if all FIFO special files were created successfully. Otherwise, it prints a diagnostic message and returns non-zero.

#### EXAMPLES

•

The following command creates a FIFO special file named peacepipe in the current directory:

## mkfifo peacepipe

## SEE ALSO

 $chmod(1)$ ,  $umask(1)$ ,  $mknod(1M)$ ,  $mkfifo(3C)$ .

## STANDARDS CONFORMANCE

mkfifo: XPG3, POSIX.2

mkmf - make a makefile

## SYNOPSIS

mkmf [-acdeil] [-f *makefile* }[-F *template}[ -Mlanguage }[macroname-value* ... ]

# DESCRIPTION

mkmf creates a makefile that informs the make command how to construct and maintain programs and libraries (see make(1)). After gathering up all source code file names in the current working directory and inserting them into the makefile, mkmf scans source code files for included files and generates dependency information that is appended to the makefile. Source code files are identified by their file name suffixes. mkmf recognizes the following suffixes:

- $\begin{array}{cc} .c & C \\ .C & C \end{array}$
- .c C++<br>f For.
- .f FORTRAN
- Include files
- i Pascal include files<br>• 1 Lex or Lisp
- 
- Object files
- .p Pascal
- 
- s Assembler
- .y Yacc

mkmf checks for an existing make file before creating one. If no  $-f$  option is present, mkmf tries the makefiles makef i le and Makef i le, respectively.

After the makefile has been created, arbitrary changes can be made using a text editor. mkmf can also be used to re-edit the macro definitions in the makefile, regardless of changes that may have been made since it was created.

By default, mkmf creates a program makefile. To create a makefile that handles libraries, the -1 option must be used.

## Make Requests

Given a makefile created by mkmf. make recognizes the following requests:

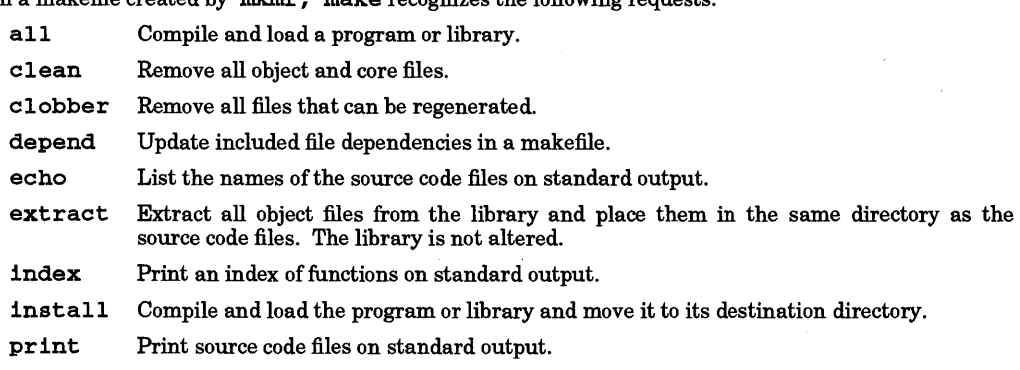

- tags Create a tags file for the  $ex$  editor (see  $ex(1)$  and  $ctags(1)$ ), for C, Pascal, and Fortran source code files.
- update Recompile only if there are source code files that are newer than the program or library, link and install the program or library.

Several requests can be given simultaneously. For example, to (1) compile and link a program, (2) move the program to its destination directory, and (3) remove any unnecessary object files, use:

## make install clean

# Macro Definitions

mkmf understands the following macro definitions:

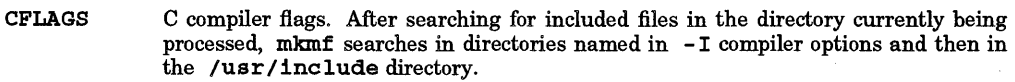

COMPILESYSTYPE

Location of /usr/include. If the COMPILESYSTYPE macro or environment<br>variable is defined mkmf searches for included files in variable is defined, mkmf searches for included files in /SCOMPILESYSTYPE/usr/include instead of /usr/include.

- CXXFLAGS  $C_{++}$  compiler flags. After searching for included files in the directory currently being processed, mkmf searches in directories named in - I compiler options and then in the /usr /include/CC directory, followed by the /usr /include directory.
- DEST Directory where the program or library is to be installed.
- EXTHDRS List of included files external to the current directory. mkmf automatically updates this macro definition in the makefile if dependency information is being generated.
- FFLAGS Fortran compiler flags. After searching for included files in the directory currently being processed, mkmf searches in directories named in - I compiler options, then in the /usr/include directory.
- HDRS List of included files in the current directory. mkmf automatically updates this macro definition in the makefile.
- INSTALL Installation program name.
- LD Link editor name.
- LDFLAGS Link editor flags.
- LIBRARY Library name. This macro also implies the -1 option.
- LIBS List of libraries needed by the link editor to resolve external references.
- MAKEFILE Makefile name.
- OBJS List of object files. mkmf automatically updates this macro definition in the makefile.
- PROGRAM Program name.
- SRCS List of source code files. mkmf automatically updates this macro definition in the makefile.
- SUFFIX List of additional file name suffixes for mkmf to know about.

SYSHDRS List of included files found in the /usr/include directory hierarchy. mkmf automatically updates this macro definition in the makefile if dependency information is being generated. If SYSHDRS is omitted from the makefile, mkmf does not generate /usr/include dependencies.

Both these and any other macro definitions already within the makefile can be replaced by definitions on the command line in the form *macroname=value.* For example, to change the C compiler flags and the program name, type the following line:

## mkmf "CFLAGS=-I •• /include -0" PROGRAM=mkmf

Note that macro definitions such as CFLAGS with blanks in them must be enclosed in double quote (") marks.

## Environment

The environment is read by mkmf. All variables are assumed to be macro definitions with the exception of HDRS, EXTHDRS, SRCS, and OBJS. Environment variables are processed after command line macro definitions and the macro definitions in a *makefile.* The - e option forces the environment to override the macro definitions in a *makefile.* 

## File Name Suffixes

mkmf can recognize additional file name suffixes, or ignore ones that it already recognizes, by specifying suffix descriptions in the SUFFIX macro definition. Each suffix description takes the form • *suffix: tI* 

where *t* is a character indicating the contents of the file ( $s =$  source file,  $o =$  object file,  $h =$  header file,  $x =$ executable file) and I is an optional character indicating the include syntax for header files ( $C = C$  syntax,  $C++ = C$  syntax plus the addition of /usr/include/CC as a standard search directory,  $F =$  Fortran and Ratfor syntax,  $\hat{P}$  = Pascal syntax). The following list shows the default configuration for  $mkmf$ :

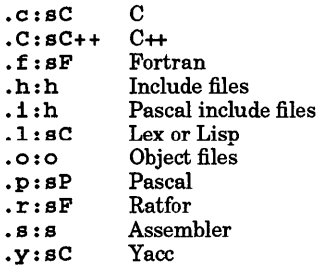

For example, to change the object file suffix to • obj, undefine the Pascal include file suffix, and prevent Fortran files from being scanned for included files, the SUFFIX macro definition could be:

 $SUFFIX = .obj: 0.1: .f:s$ 

# Include Statement Syntax

The syntax of include statements for C, C++, Fortran, and Pascal source code are of the form:

 $C/C++$ 

#inc1ude *"filename"*  #inc1ude *filename* 

where # must be the first character in the line.

## Fortran:

\$inc1ude ' \$INCLUDE ¥ filename '\$ filename '\$

where \$ must be the first character in the line. Alternatively, the \$ can be omitted if the include statement starts in column 7. In either case the trailing \$ can be omitted.

## Pascal:

\$include ' \$INCLUDE ' filename '\$ filename '\$

where  $\sharp$  must be the first character in the line and the trailing  $\sharp$  is optional.

## User-Defined Templates

If mkmf cannot find a makefile within the current directory, it normally uses one of the standard makefile templates,  $C \cdot p$  or  $C \cdot 1$ , in /usr/lib/mf unless the user has alternative  $C \cdot p$  or  $C \cdot 1$  template files in a directory \$PROJECT/lib/mf where \$PROJECT is the absolute path name of the directory assigned to the PROJECT environment variable.

## **Options**

mkmf recognizes the following options:

- -a Include source files beginning with a in the makefile.
- -c Suppress "creating *makefile* from ..." message.
- -d Turn off scanning of source code for include files. Old dependency information is left untouched in the makefile.
- -e Environment variables override macro definitions within *makefiles.*
- f *makefile* Specify an alternative *makefile* file name. The default file name is Makef i 1 e.
- -1 Prompt the user for the name of the program or library and the directory where it is to be installed. If a carriage-return is typed in response to each of these queries, mkmf assumes that the default program name is a. out or the default library name is 11b. a, and the destination directory is the current directory.

- -1 Force the makefile to be a library makefile.
- F *template* Specify an alternative makefile template path name. The path name can be relative or absolute.
- -M *language* Specify an alternative *language*-specific makefile template. The default language is C and the corresponding program and library makefile templates are  $C.p$  and  $C.1$ , respectively. mkmf looks for these templates in /usr/lib/mf or  $mkmf$  looks for these templates in /usr/lib/mf or \$PROJECT / lib/mf.

# DIAGNOSTICS

Exit status 0 is normal. Exit status 1 indicates an error.

#### WARNINGS

The name of the makefile is included as a macro definition within the makefile and must be changed if the makefile is renamed.

Since executable files are dependent on libraries, standard library abbreviations must be expanded to full path names within the LIBS macro definition in the makefile.

Generated dependency information appears after a line in the makefile beginning with ###. This line must not be removed, nor must any other information be inserted in the makefile below this line.

The name of a program or library must not conflict with any predefined target names in a makefile. It is especially important to avoid the the name update to prevent make from recursively executing itself an infinite number of times.

## AUTHOR

mkmf was developed by the University of California, Berkeley.

#### FILES

I

/usr/1ib/mf/C.p /usr/1ib/mf/C.1 \$PROJECT/lib/mf/C.p \$PROJECT/lib/mf/C.l Standard program makefile template Standard library makefile template User-defined program makefile template User-defined library makefile template

### SEE ALSO

 $ar(1)$ ,  $ctags(1)$ ,  $ld(1)$ ,  $make(1)$ .

*make* tutorial in *Programming on HP-UX.* 

"Automatic Generation of Make Dependencies", *Software-Practice and Experience,* Walden, K., vol. 14, no. 6, pp. 575-585, June 1984.

mkstr - extract error messages from C source into a file

## SYNOPSIS

mkstr [-] *messagefile prefix file* ...

### **DESCRIPTION**

mkstr examines a C program and creates a file containing error message strings used by the program. Programs with many error diagnostics can be made much smaller by referring to places in the file, and reduce system overhead in running the program.

mks t. r processes each of the specified *file* s, placing a revised version of each in a file whose name consists of the specified *prefix* concatenated in front of the original name. A typical usage of *mkstr* would be

```
mkstr mystrings xx *.c
```
This command would cause all the error messages from the C source files in the current directory to be placed in the file *mystrings* and revised copies of the source for these files to be placed in files whose names are prefixed with *xx.* 

When processing the error messages in the source for transfer to the message file, mkstr searches for the string  $\epsilon$  error (in the input file. Each time it is encountered, the C string starting after the leading quote is placed in the message file, followed by a null character and a new-line character. The null character terminates the message so that it can be easily used when retrieved, and the new-line character makes it possible to conveniently list the error message file (using cat, more, etc.  $-$  see  $cat(1)$  and  $more(1)$ ) to review its contents.

The modified copy of the input file is identical to the original, except that each occurrence of any string that was moved to the error message file is replaced by an offset pointer usable by lseek to retrieve the message.

If the command line includes the optional -, extracted error messages are placed at the end of the specified message file (append) instead of overwriting it. This enables you to process individual files that are part of larger programs that have been previously processed by mkstr without reprocessing all the files.

All functions used by the original program whose names end in "error" that also can take a constant string as their first argument should be rewritten so that they search for the string in the error message file.

For example, a program based on the previous example usage would resemble the following:

```
#include <stdio.h> 
#include <sys/types.h> 
#include <fcntl.h> 
char errfile[] = "mystrings" ;
error{offset, a2, a3, a4) 
int offset, a1, a2, a3; 
{ 
    char msg[256];
    static int fd = -1;if (fd < 0) {
        fd = open(errfile, 0_RDOMLY);if (fd < 0) ( 
     perror(errfile); 
     ext(1);} 
    <sup>1</sup>
    if (lseek(fd, (off_t) offset, 0) || read(fd, msg, 256) <= 0) {
        printf("? Can't find error message in s_i\n", errfile);
        perror(errfile); 
        ext(1);\mathbf{I}
```
printf(msg, al, a2, a3);

# $\mathcal{Y}$ EXTERNAL INFLUENCES

# Environment Variables

LC\_CTYPE determines the interpretation of comments and string literals as single- and/or multi-byte characters.

If LC\_CTYPE is not specified in the environment or is set to the empty string, the value of LANG is used as a default for each unspecified or empty variable. If LANG is not specified or is set to the empty string, a default of "C" (see *lang(5»* is used instead of LANG. If any internationalization variable contains an invalid setting, mkstr behaves as if all internationalization variables are set to "C". See *environ(5).* 

# International Code Set Support

Single- and multi-byte character code sets are supported within file names, comments, and string literals.

# SEE ALSO

 $lseek(2)$ ,  $perror(3C)$ ,  $xstr(1)$ .

#### BUGS

I

Strings in calls to functions whose names end in error, notably perror (), may be replaced with offsets bymkstr.

Calls to error functions whose first argument is not a string constant are left unmodified without warning.

mktemp - make a name for a temporary file

## SYNOPSIS

mktemp [ - c] [-d *directory\_name]* [ -p *prefix]* 

## DESCRIPTION

mktemp makes a name that is suitable for use as the pathname of a temporary file, and writes that name to the standard output. The name is chosen such that it does not duplicate the name of an existing file. If the -c option is specified, a zero-length file is created with the generated name.

The name generated by mktemp is the concatenation of a directory name, a slash  $(1)$ , the value of the LOGNAME environment variable truncated to {NAME\_MAX} - 6 characters, and the process ID of the invoking process.

The directory name is chosen as follows:

- 1. If the  $-d$  option is specified, *directory* name is used.
- 2. Otherwise, if the TMPDIR environment variable is set and a string that would yield a unique name can be obtained by using the value of that variable as a directory name, this value is used.
- 3. Otherwise, if a string that would yield a unique name can be obtained using /tmp as the directory, /tmp is used.
- 4. Otherwise, . (current directory) is used.

If the -p option is specified, *prefix* is used instead of the value of the LOGNAME environment variable for name generation.

## RETURN VALUE

mktemp returns zero on successful completion and non-zero if syntax, file access, or file creation errors were encountered or a unique pathname could not be generated.

## SEE ALSO

mktemp(3C), umask(1).

mm, osdd - print documents formatted with the mm macros

## SYNOPSIS

mm *[options] [files]* 

osdd *[options] [files]* 

## DESCRIPTION

mm can be used to format and print documents using nroff and the mm text-formatting macro package (see *nroff(l».* It has options to specify preprocessing by tbl and/or neqn, (see *tbl(l)* and *neqn(l»,* and postprocessing by various terminal-oriented output filters. The proper pipelines and the required arguments and flags for nroff and mm are generated, depending on the options selected.

osdd is equivalent to the command mm -mosd.

## Options

I

mm recognizes the following *options* and command-line arguments. Any other arguments or options (such as -rC3) are passed to nroff or to mm, as appropriate. Such options can occur in any order, but they must appear before the *files* arguments. If no arguments are given, mm prints a list of its options.

- *-Tterm* Specifies the type of output terminal; for a list of recognized values for *term,* type help term2. If this option is *not* used, mm uses the value of the shell variable \$TERM from the environment (see *profile*(4) and *environ*(5)) as the value of *term* if **\$TERM** is set; otherwise, mm uses 450 as the value of *term.* If several terminal types are specified, the last one is used.
- -12 Indicates that the document is to be produced in 12-pitch. Can be used when \$TERM is set to one of 300, 300s, 450, and 1620. (The pitch switch on the DASI 300 and 300s terminals must be manually set to 12 if this option is used.)
- $-c$ Causes'mm to invoke *col(l);* note that *col* (1) is invoked automatically by mm unless *term* is one of300, 300s, 450, 37, 4000a, 382, 4014, tek, 1620, andX.
- -e Causes mm to invoke neqn.
- -t Causes mm to invoke tbl.
- -E Invokes the  $-e$  option of  $nref.$
- -y Causes mm to use the non-compacted version of the macros (see *mm(5».* The default is to use the compacted version.

# DIAGNOSTICS

mm sends the message mm: no input file if none of the arguments is a readable file and mm is not used as a filter.

#### EXAMPLES

Assuming that the shell variable \$TERM is set in the environment to 450, the two command lines below are equivalent:

mm -t -rC3 -12 ghh\* tbl ghh\* |  $nreff -cm -T450-12 -h -rC3$ 

mm reads the standard input when - is specified instead of any file names (mentioning other files along with  $-$  leads to disaster). This option allows  $\min$  to be used as a filter, as in this example:

cat dws I mm -

## Hints

- mm invokes nroff with the -h option. With this option, nroff assumes that the terminal has tabs set every 8 character positions.
- Use the -olist option of nroff to specify ranges of pages to be output. Note, however, that mm, if invoked with one or more of the  $-e$ ,  $-\bar{t}$ , and  $-$  options, *together* with the *-olist* option of nroff may cause a harmless "broken pipe" diagnostic if the last page of the document is not specified in *Ust.*
- If you use the -s option of  $nref$  (to stop between pages of output), use line-feed (rather than return or new-line) to restart the output. The -s option of nroff does not work with the -c option ofmm, or

I

if  $mm$  automatically invokes col (see -c option above and col(1)).

• If you specify an incorrect output terminal type, mm produces (often subtle) unpredictable results. However, if you are redirecting output into a file, use the -T37 option, then use the appropriate terminal filter when actually printing the formatted file.

# SEE ALSO

 $col(1)$ ,  $env(1)$ ,  $nreff(1)$ ,  $th(1)$ ,  $profile(4)$ ,  $mm(5)$ ,  $term(5)$ .

mm section in *Text Formatters User's Guide.* 

more, page - file perusal filter for crt viewing

## SYNOPSIS

 $more [-n] [-cdf1su]$  [+linenumber] [+/pattern] [name ...]

 $page[-n] [-cdf1su]$  [+linenumber]  $[+/pattern]$  [name ...]

### REMARKS:

I

pg is preferred in some standards and has some added functionality, but does not support character highlighting (see  $pg(1)$ ).

# DESCRIPTION

more is a filter for examining continuous text, one screenful at a time, on a soft-copy terminal. It is quite similar to pg, and is retained primarily for backward compatibility. more normally pauses after each screenful, printing --More-- at the bottom of the screen. To display one more line, press Return. To display another screenful, press the space bar. Other possibilities are described later.

more and page differ only slightly. more scrolls the screen upward as it prints the next page. page clears the screen and prints a new screenful of text when it prints a new page. Both provide one line of overlap between screenfuls.

name can be a filename or  $-$ , specifying standard input. more processes file arguments in the order given, and does not process standard input if file arguments are present, unless standard input is specifically identified by using the - filename argument (see EXAMPLES below).

more supports the Basic Regular Expression syntax (see regexp(5)).

more recognizes the following command line options:

- $-n$  Use a window size of *n* lines instead of the default (*n* is an integer).
- c Draw each page by beginning at the top of the screen, and erase each line just before drawing on it. This avoids scrolling the screen, making it easier to read while more is writing. This option is ignored if the terminal has no clear-to-end-of-line capability.
- -d Prompt user with the message Press space to continue, q to abort at the end of each screenful. This is useful if more is being used as a filter in some setting, such as a training class, where many users might be unsophisticated.
- f Count logical lines, rather than screen lines. That is, long lines are not folded. This option is recommended if *nro/f* output is being piped through *ul,* since the latter can generate escape sequences. These escape sequences contain characters that would ordinarily occupy screen positions, but which do not print when sent to the terminal as part of an escape sequence. Thus more might assume lines are longer than they really are, and fold lines erroneously.
- -1 Do not treat  $\Delta L$  (form feed) specially. If this option is not given, more pauses after any line that contains a  $L$ , as if the end of a screenful had been reached. Also, if a file begins with a form feed, the screen is cleared before the file is printed.
- -s Squeeze multiple blank lines from the output, producing only one blank line. Especially helpful when viewing *nro/f* output, this option maximizes the useful information present on the screen.
- -u Normally, more handles underlining and bold such as produced by nroff in a manner appropriate to the particular terminal: if the terminal supports underlining or has a highlighting (usually inverse-video) mode, more outputs appropriate escape sequences to enable underlining, else highlighting mode, for underlined information in the source file. If the terminal supports highlighting, more uses that mode information that should be printed in boldface type. The -u option suppresses this processing, as do the "ul" and "os" terminfo flags.
- +Unenumber Start listing at linenumber.

 $+$  / pattern Start listing two lines before the line matching the regular expression pattern.

I

If the program is invoked as *page* instead of more, the screen is cleared before printing each screenful (but only if a full screenful is being printed), and  $k-1$  rather than  $k-2$  lines are printed in each screenful, where  $k$  is the number of lines the terminal can display.

more uses terminfo descriptor files to determine terminal characteristics and to determine the default window size (see *term*(4)). On a terminal capable of displaying 24 lines, the default window size is 22 lines.

more uses the environment variable MORE to preset any flags desired. For example, to view files using the -c mode of operation, the shell command sequence

MORE='-c' ; export MORE

or the *csh* command

setenv MORE -c

causes all invocations of more, including invocations by programs such as *man* and *msgs,* to use this mode. The command sequence that sets up the MORE environment variable is usually placed in the *.profile* or *.cshrc* file.

If more is reading from a file, rather than a pipe, a percentage is displayed along with the --More- prompt. This gives the fraction of the file (in characters, not lines) that has been read so far.

Other sequences that can be typed when  $m$ ore pauses, and their effects, are as follows  $(i \text{ is an optional})$ integer argument, defaulting to 1):

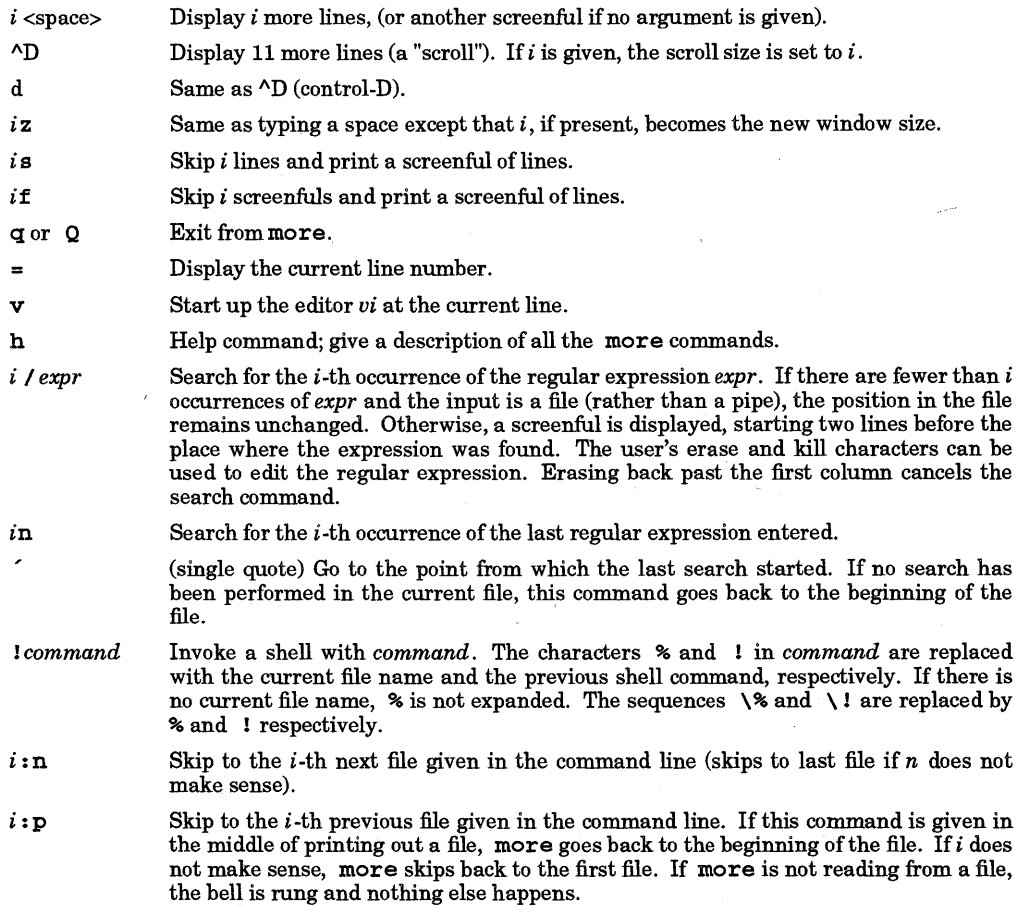

:f Display the current file name and line number.

:q or : Q Exit from more (same as  $q$  or  $Q$ ).

(dot) Repeat the previous command.

The commands take effect immediately; i.e., it is not necessary to press Ret urn. Up to the time when the command character itself is given, the line-kill character can be used to cancel the numerical argument being formed. In addition, to redisplay the  $-\text{More}- (xx)$ , press the erase character.

The quit key (normally Ctrl-\) can be used at any time when output is being sent to the terminal. more stops sending output, and displays the usual - -More- - prompt. One of the above commands can then be entered in the normal manner. Unfortunately, some output is lost when this is done, due to the fact that any characters waiting in the terminal's output queue are flushed when the quit signal occurs.

more sets the terminal *noecho* mode so that the output can be continuous. Thus, what you type does not show on the terminal, except for the  $\ell$  and  $\ell$  commands.

If the standard output is not a teletype, more is equivalent to  $cat(1)$ , except that a header is printed before each file (if more than one is specified).

more supports the SIGWINCH signal, and redraws the screen in response to window size changes.

## EXTERNAL INFLUENCES

# Environment Variables

LC\_COLLATE determines the collating sequence used in evaluating regular expressions.

LC\_CTYPE determines the interpretation of text as single and/or multi-byte characters, the classification of characters as printable, and the characters matched by character class expressions in regular expressions.

LANG determines the language in which messages are displayed.

If LC\_COLLATE or LC\_CTYPE is not specified in the environment or is set to the empty string, the value of LANG is used as a default for each unspecified or empty variable. If LANG is not specified or is set to the empty string, a default of "C" (see *lang*(5)) is used instead of LANG. If any internationalization variable contains an invalid setting, more behaves as if all internationalization variables are set to "C". See *environ(5).* 

## International Code Set Support

Single- and multi-byte character code sets are supported.

## EXAMPLES

I

To view a simple file, use:

more *filename* 

To preview *nroff* output, use a command resembling:

nroff -mm +2 doc.n I more -s

If the file contains tables, use:

 $tb1 file$  |  $nroff$  - $mm$  |  $col$  |  $more$  -s

To display file stuff in a fifteen line-window and convert multiple adjacent blank lines into a single blank line:

more -s -15 stuff

When mixing standard input and filename arguments, use - as follows:

Display file1 from standard input followed by file2: cat fi1e1 'more - fi1e2

In this form, the - is missing, and only fi1e2 is displayed (standard input is ignored): cat fi1e1 'more fi1e2

## FILES

lusr/1ih/more.he1p help file *lusr* 11ih/terminfo/? *1\** compiled terminal capability data base

I

## VARIABLES MORE

Default paging mode.

# AUTHOR

more was developed by the University of California, Berkeley.

# SEE ALSO

 $\text{csh}(1)$ , man $(1)$ , pg $(1)$ , sh $(1)$ , term $(4)$ , terminfo $(4)$ , environ $(5)$ , lang $(5)$ , regexp $(5)$ .

mt - magnetic tape manipulating program

# SYNOPSIS

mt [ - t *tapename* ] *command [count]* 

## DESCRIPTION

mt is used to give commands to the tape drive. If *tapename* is not specified, the environment variable TAPE is used; if TAPE is not defined, the default drive is used.

mt winds the tape in the requested direction (forward or backward), stopping after the specified *count* EOF marks or records are passed. If *count* is not specified, one is assumed. Each EOF mark counts as one record. When winding backwards, the tape always stops at the BOT marker, regardless of the number remaining in *count.* 

mt accepts the following commands:

- eof Write *count* EOF marks.
- fsf Forward space *count* files.
- fsr Forward space *count* records.
- bsf Backward space *count* files.
- bsr Backward space *count* records.
- rew Rewind tape.
- of  $f1$  Rewind tape and go offline.
- eod Seek to end of data (DDS and QIC drives only).
- smk Write *count* setmarks (DDS drives only).
- fss Forward space *count* setmarks (DDS drives only).
- bss Backward space *count* setmarks (DDS drives only).

Spacing operations (back or forward space file or record) leave the tape positioned past the object being spaced to in the direction of motion. That is, backspacing a file leaves the the tape positioned before the file mark, forward spacing a file leaves the tape positioned after the file mark. This is consistent with all classical usage on tapes.

#### FILES

I

/dev /rmt/\* Raw magnetic tape interface /dev/rmt/Omn

Default tape interface

## WARNINGS

Only raw, no rewind, Berkeley-style devices can be specified.

It is possible to wind the tape beyond the EDT marker and off the end of the reel.

## EXAMPLES

Rewind the tape associated with the device file / dey /rmt /Omn:

# mt -t /dev/rmt/Omn rew

# AUTHOR

mt was developed by the University of California, Berkeley.

# SEE ALSO

 $dd(1), mt(7).$ 

I

# NAME

mv - move or rename files and directories

SYNOPSIS<br>mv  $[-f]$  - 1] file 1 new\_file  $mv[-f] - 1$ ] *file1* [*file* $\overline{2}$  ... ] *dest\_directory*  $mv$   $[-f -1]$  *directory1* [directory2 ... ] *dest directory* 

# DESCRIPTION

# mv moves:

- <sup>~</sup>*filel* to new or existing *new-lile,*
- *file1* to existing *dest\_directory*,
- Multiple files *file1*, *file2*, ... to existing *dest\_directory*,
- directory subtree *directory1*, to new or existing *dest\_directory*. or
- multiple directory subtrees *directory1*, *directory2*, ... to new or existing *dest\_directory*.

Moving *file1* to *new\_file* is used to relocate a file within the file system or to rename a file within a directory. When destination is a directory, one or more files are moved into that directory. If two or more files are moved, the destination must be a directory. When moving a single file to a new file, if *new\_file* exists, its contents are destroyed.

If the access permissions of the destination *dest\_directory* or existing destination file *new\_file* forbid writing, mv asks permission to overwrite the file. This is done by printing the mode (see *chmod(2)* and Access Control Lists below), followed by the first letters of the words *yes* and *no* in the current native language, prompting for a response, and reading one line from the standard input. If the response is affirmative and the action is permissible, the operation occurs; if not, the command proceeds to the next source file, if any.

If *file1* is a file and *new\_file* is a link to another file with other links, the other links remain and *new\_file* becomes a new file. If *filel* is a file with links or a link to a file, the existing file or link remains intact, but the name is changed to *new\_file* which may or may not be in the directory where *file1* resided, depending on directory pathnames used in the mv command. The last access and modification times of the file or files being moved remain unchanged.

# **Options**

mv recognizes the following options:

 $-f$  Perform  $mv$  commands without prompting for permission. This option is assumed when the standard input is not a terminal.

-1 Causes my to write a prompt to standard output before moving a file that would overwrite an existing file. If the response from the standard input is affirmative, the file is moved if permissions allow the move.

# Access Control Lists (ACLs)

If optional ACL entries are associated with *new\_file*, mv displays a plus sign (+) after the access mode when asking permission to overwrite the file.

If new\_file is a new file, it inherits the access control list of *file1*, altered to reflect any difference in ownership between the two files (see *acl(5».* 

# EXTERNAL INFLUENCES

# Environment Variables

LC\_CTYPE determines the interpretation of text as single and/or multi-byte characters.

LANG and LC\_CTYPE determine the local language equivalent ofy (for yes/no queries).

LANG determines the language in which messages are displayed.

If LC\_CTYPE is not specified in the environment or is set to the empty string, the value of LANG is used as a default for each unspecified or empty variable. If LANG is not specified or is set to the empty string, a default of "C" (see *lang(5»* is used instead of LANG. If any internationalization variable contains an invalid setting, mv behaves as if all internationalization variables are set to "C". See *environ* (5).

# International Code Set Support

Single- and multi-byte character code sets are supported.

#### EXAMPLES

Rename a file in the current directory:

mv *old\_filename new\_filename* 

Rename a directory in the current directory:

mv *old\_dirname new \_dirname* 

Rename a file in the current directory whose name starts with a non-printing control character,  $-$ ,  $*$ , or some other character that is special to the shell (extra care may be required, depending on the situation):

mv • / *badJilename new Jilename* mv . /? *bad filename new filename* mv • / \* *badJilename new Jilename* 

Move directory *sourcedir* and its contents to a new location *(targetdir)* in the file system (upon completion, a subdirectory named *sourcedir* resides in directory *targetdir):* 

mv *sourcedir targetdir* 

Move all files and directories (including links) in current directory to a new location underneath *targetdir:* 

mv \* *targetdir* 

Move all files and directories (including links) in *sourcedir* to a new location underneath *targetdir (sourcedir*  and *targetdir* are in separate directory paths):

mv *sourcedirl\* targetdir* 

# WARNINGS

If *filel* and *new Jile* exist on different file systems, mv copies the file and deletes the original. In this case the mover becomes the owner and any linking relationship with other files is lost. mv cannot carry hard links across file systems.

InV cannot be used to perform the following operations:

- Rename either the current working directory or its parent directory using the  $\cdot$  or  $\cdot$   $\cdot$  notation,
- Rename a directory to a new name identical to the name of a file contained in the same parent directory.

## Access Control Lists

Access control list descriptions in this entry apply only to standard HP-UX operating systems. If HP-UX BLS software has been installed, access control lists are handled differently. Refer to HP-UX BLS documentation for information about access control lists in the HP-UX BLS environment.

## DEPENDENCIES

NFS Access control lists of networked files are summarized (as returned in *st mode* by *stat(2))*, but not copied to the new file. When using  $mv$  on such files,  $a + is$  not printed after the mode value when asking for permission to overwrite a file.

## AUTHOR

mv was developed by AT&T, the University of California, Berkeley and HP.

# SEE ALSO

 $cp(1)$ ,  $cpio(1)$ ,  $ln(1)$ ,  $rm(1)$ ,  $link(1M)$ ,  $lstat(2)$ ,  $readlink(2)$ ,  $stat(2)$ ,  $symlink(2)$ ,  $symlink(4)$ ,  $acl(5)$ .

#### STANDARDS CONFORMANCE

mv: SVID2, XPG2, XPG3, POSIX.2

neqn - format mathematical text for nroff

## **SYNOPSIS**

 $\texttt{neqn} \left[ -d \, xy \right] [-\mathbf{s} \, n] [-\mathbf{f} \, n] [-\mathbf{p} \, n] [$  file ...

# DESCRIPTION

neqn is a preprocessor for  $n \text{rof } f$  for typesetting mathematical text on typewriter-like terminals.  $n \text{rof } f(1)$ Usage is almost always of the following two forms or equivalent:

```
neqn files Inrofflco1
```
tbl files Ineqninroffl

If no files are specified (or if  $-$  is specified as the last argument), neqn reads from the standard input. A line beginning with • EQ marks the start of an equation. The end of an equation is marked by a line beginning with • EN. Neither of these lines is altered, which means that they can be defined in macro packages to get centering, numbering, etc. It is also possible to designate two characters as *delimiters;* subsequent text between delimiters is then treated as negn input. Delimiters can be set to characters  $x$  and  $y$  with the command-line argument  $-dxy$  or (more commonly) with delim xy between  $\cdot$ EQ and  $\cdot$ EN. The left and right delimiters can be the same character; the dollar sign is often used as such a delimiter. Delimiters are turned off by de1im off (see WARNINGS below). All text that is neither between delimiters nor between **· EQ and** · EN is passed through untouched.

Tokens within neqn are separated by spaces, tabs, new-lines, braces, double quotes, tildes, and circumfiexes. Braces {} are used for grouping; generally speaking, anywhere a single character such as *x*  could appear, a complicated construction enclosed in braces can be used instead. Tilde  $(\sim)$  represents a full space in the output, circumflex  $( \wedge )$  half as much.

# Subscripts and Superscripts

Subscripts and superscripts are produced using sub and sup as follows:

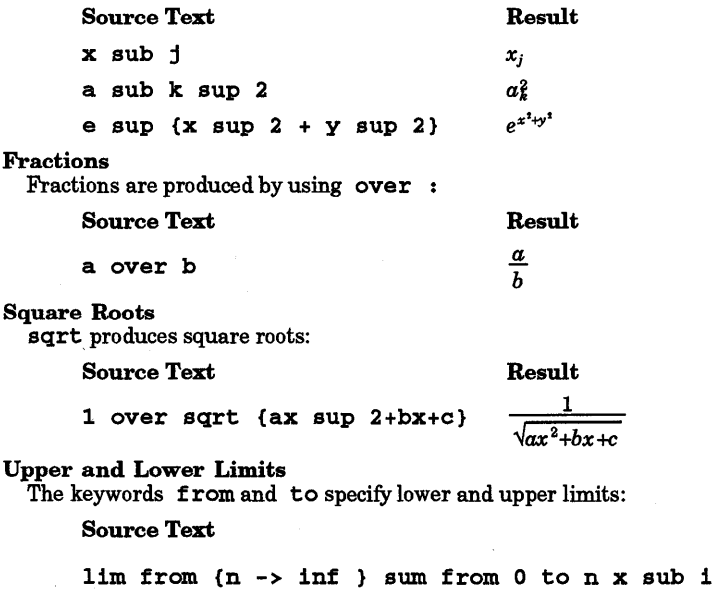

Result

 $\lim_{n\to\infty}\sum_{i=1}^{n}x_i$ 

# Brackets and Braces

Left and right brackets, braces, and such, of proper height are made with left and right:

Source Text Result left [  $\{x \sup 2 + y \sup 2\}$  over alpha<sup>right</sup> ]  $\left| x^2 + y^2 \right| = 1$ 

Legal characters after left and right are braces, brackets, bars, c and f for ceiling and floor, and "" for nothing at all (useful for a right-side-only bracket). A left *thing* need not have a matching right *thing.* 

Vertical Piles

Vertical piles of *things* are made with pile, lpile, cpile, and rpile:

Source Text Result

a

c

pile {a above b above c} *b* 

Piles can have arbitrary numbers of elements; lpile left justifies, pile and cpile center (but with different vertical spacing), and rpile right justifies.

## Matrices and Determinants

Matrices are made with matrix:

```
Source Text Result
left | { matrix { lcol { x sub i above y sub 2 } ccol { 1 above 2 } } } right |
                                                          \begin{bmatrix} x_i & 1 \\ y_2 & 2 \end{bmatrix}
```
In addition, there is rcol for a right-justified column.

# Diacritical Marks

I

Diacritical marks are made with dot, dotdot, hat, tilde, bar, vee, dyad, and under:

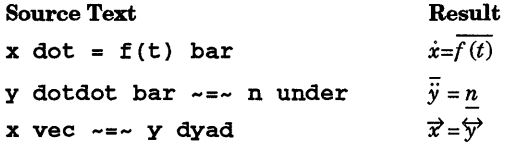

Point sizes and fonts can be changed with size *n* or size ±n, roman, italic, bold, and font *n.*  Point sizes and fonts can be changed with size *n* or size  $\pm n$ , roman, italic, bold, and font *n*.<br>Point sizes and fonts can be changed globally in a document by gsize *n* and gfont *n*, or by the command-line arguments

Normally, subscripts and superscripts are reduced by 3 points from the previous size; this can be changed by the command-line argument  $-pn$ .

Successive display arguments can be lined up. Place mark before the desired lineup point in the first equation; place lineup at the place that is to line up vertically in subsequent equations.

# Shorthand Forms

Shorthand forms can be defined or existing keywords redefined with define:

define *thing* % *replacement* %

defines a new token called *thing* that is replaced by *replacement* whenever it appears thereafter. The % can be any character that does not occur in *replacement.* 

Keywords such as  $sum(\sum)$ , int (), inf ( $\infty$ ), and shorthands such as  $\geq = (\geq)$ ,  $! = (\neq)$ , and  $\rightarrow (\rightarrow)$  are recognized. Greek letters are spelled out in uppercase or lowercase as desired, as in alpha  $(\alpha)$  or GAMMA (r). Mathematical words such as sin, cos, and log are made Roman automatically. nroff fourcharacter escapes such as  $\setminus (dd (t)$  and  $\setminus (bu (e))$  can be used anywhere. Strings enclosed in double quotes  $("...")$  are passed through untouched; this permits keywords to be entered as text, and can be used to  $"$ communicate with nroff when other methods fail. Details are given in the manuals cited below.

# EXTERNAL INFLUENCES

# Environment Variables

LC\_CTYPE determines the interpretation of text as single- and/or multi-byte characters.

LANG determines the language in which messages are displayed.

If LC\_CTYPE is not specified in the environment or is set to the empty string, the value of LANG is used as a default for each unspecified or empty variable. If LANG is not specified or is set to the empty string, a default of "c" (see *lang(5»* is used instead of LANG. If any internationalization variable contains an invalid setting, neqn behaves as if all internationalization variables are set to "C". See *environ(5).* 

## International Code Set Support

Single- and multi-byte character code sets are supported.

## WARNINGS

To embolden digits, parentheses, etc., it is necessary to quote them, as in bold "12.3". Also see WARNINGS under *nro{f(l).* 

Good practice dictates that if a delimiter is specified in a file, the delim off directive should be included at the end of the file to prevent undesirable behavior when processing multiple files where a subsequent file may contain the delimiter character as part of regular text.

To properly display equations on terminal screens and other devices that do not support reverse line feeds, nroff output should be piped through *col(l).* 

## SEE ALSO

 $mm(1)$ ,  $nreff(1)$ ,  $thl(1)$ ,  $mm(5)$ .

*Typesetting Mathematics-User's Guide,* by B. W. Kernighan and L. L. Cherry. *New Graphic Symbols for EQN and NEQN,* by C. Scrocca.

I

netstat - show network status

## **SYNOPSIS**

```
netstat [-Aan] [-f addressJamily] [system] [core] 
netstat [-R] [system] [core] 
netstat [-himnrs] [-f addressJamily] [system] [core] 
netstat [-0] [-I interface J interval [system] [core]
```
#### DESCRIPTION

netstat symbolically displays the contents of various network-related data structures. Output format varies according to options selected. The netstat command takes one ofthe three forms shown above:

- The first form of the command displays a list of active sockets for each protocol.
- The second form presents the contents of one of the other network data structures according to the option selected.
- The third form causes netstat to display updated packet traffic data on configured network interfaces. The display is updated at each *interval.*

Options are interpreted as follows:

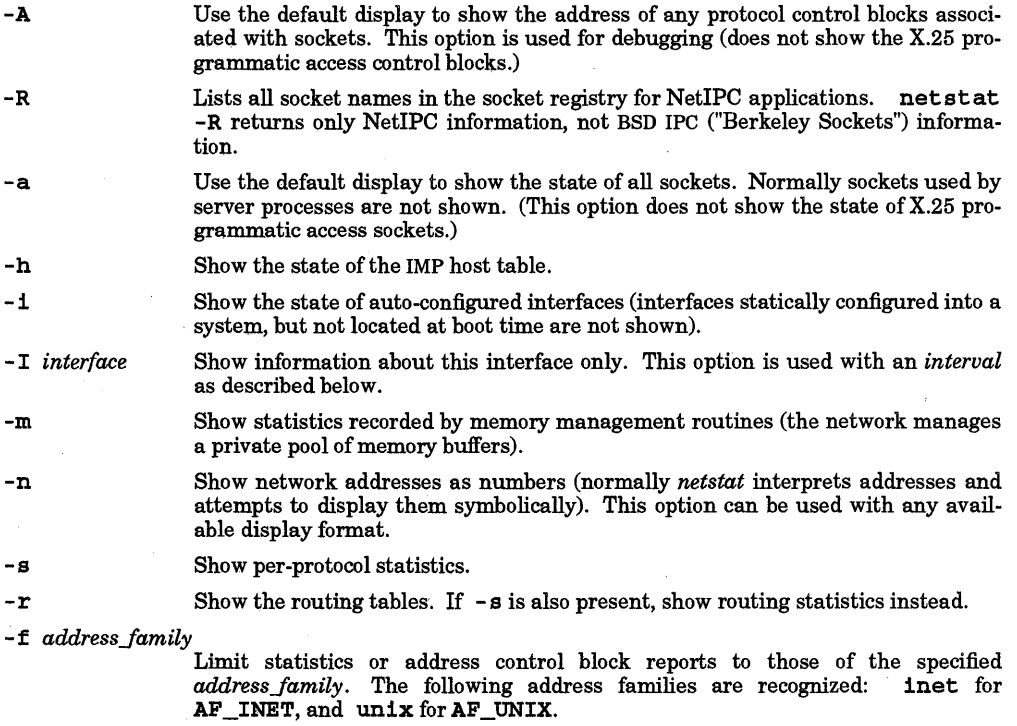

The arguments, *system* and *core* allow substitutes for the defaults /hp-ux and / dev /kmem.

The default display, for active sockets, shows the local and remote addresses, send and receive queue sizes (in bytes), protocol, and the internal state of the protocol. Address formats are of the form *host. port* or *network* . port if a socket's address specifies a network but no specific host address. When known, the host and network addresses are displayed symbolically using gethostbyname () and getnetbyname (), respectively (see *gethostbyname(3N)* and *getnetbyname(3N».* If a symbolic name for an address is unknown, or if the  $-$ n option is specified, the address is displayed numerically according to the address family. For more information regarding the Internet "dot format", refer to *inet(3N).* Unspecified or "wildcard" addresses and ports appear as \*.

The interface display provides a table of cumulative statistics regarding packets transferred, errors, and collisions. The network addresses of the interface and the maximum transmission unit (mtu) are also displayed.

The routing table display indicates the available routes and their status. Each route consists of a destination host or network and a gateway to use in forwarding packets. The flags field shows the state of the route (U if up), whether the route is to a gateway (G), and whether the route was created dynamically by a redirect (D). Direct routes are created for each interface attached to the local host. The gateway field for such entries shows the address of the outgoing interface. The refcnt field gives the current number of active uses of the route. Connection-oriented protocols normally hold on to a single route for the duration of a connection while connectionless protocols obtain a route while sending to the same destination. The use field provides a count of the number of packets sent using that route. The interface entry identifies which network interface was used for the route.

When netstat is invoked with an *interval* argument, it displays a running count of statistics related to network interfaces. This display consists of a column for the primary interface (the first interface found during auto configuration) and a column summarizing information for all interfaces. To replace the primary interface with another interface, use the -I option. The first line of each screen of information contains a summary since the system was last rebooted. Subsequent lines of output show values accumulated over the preceding interval.

## **DEPENDENCIES**

## X.25:

-A and -a options do not list X.25 programmatic access information.

- R option is not supported over the X.25 link.

## AUTHOR

netstat was developed by the University of California, Berkeley.

## SEE ALSO

hosts(4), networks(4), gethostbyname(3N), getnetbyname(3N), protocols(4), services(4).

newform - change or reformat a text file

## SYNOPSIS

newf orm [ - <sup>i</sup>*tabspec]* [ - <sup>0</sup>*tabspec]* [ -1 *n* ] [ - <sup>b</sup>n ] [ - en] [ - c *char]* [ - <sup>p</sup>*n* ] [ - *an]* [ - f] [ - s] *[files]* 

## DESCRIPTION

newform reads lines from the named *files*, or the standard input if no input file is named, and reproduces the lines on the standard output. Lines are reformatted in accordance with command line options in effect.

Except for - s, command line options can appear in any order, can be repeated, and can be intermingled with the optional *files.* Command line options are processed in the order specified. This means that option sequences such as  $-e$  15 -1 60 yield results different from  $-1$  60  $-e$  15. Options are applied to all *files* on the command line.

# **Options**

I

newf orm recognizes the following options:

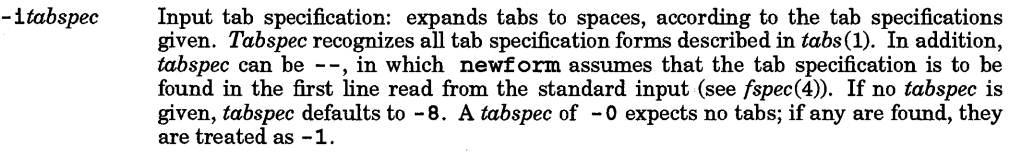

- *-otabspec*  Output tab specification: replaces spaces with tabs, according to the tab specifications given. The tab specifications are the same as for - *itabspec.* If no *tabspec* is given, *tabspec* defaults to - 8. A *tabspec* of - 0 means that no spaces will be converted to tabs on output.
- $-1n$ Set the effective line length to *n* characters. If *n* is not entered,  $-1$  defaults to 72. The default line length without the  $-1$  option is 80 characters. Note that tabs and backspaces are treated as single characters (use  $-1$  to expand tabs to spaces).
- $-bn$ Truncate  $n$  characters from the beginning of the line when the line length is greater than the effective line length (see  $-1n$ ). Default is to truncate the number of characters necessary to obtain the effective line length. The default value is used when -b with no *n* is used. This option can be used to delete the sequence numbers from a COBOL program as follows:

# newform -11 -b7 *file-name*

The -11 must be used to set the effective line length shorter than any existing line in the file so that the - b option is activated.

#### *-en*

Same as -bn except that characters are truncated from the end of the line.

 $-ck$ 

Change the prefix/append character to  $k$ . Default character for  $k$  is a space.

## -pn

Prefix n characters (see  $-ck$ ) to the beginning of a line when the line length is less than the effective line length. Default is to prefix the number of characters necessary to obtain the effective line length.

## *-an*

Same as -pn except characters are appended to the end of a line.

-f

Write the tab specification format line on the standard output before any other lines are output. The tab specification format line which is printed will correspond to the format specified in the *last* -0 option. If no -o option is specified, the line which is printed contains the default specification of -8.

-s

Shears off leading characters on each line up to the first tab and places up to 8 of the sheared characters at the end of the line. If more than 8 characters (not counting the first tab) are sheared, the eighth character is replaced by a \* and any characters to the right of it are discarded. The first tab is always

# discarded.

An error message and program exit occur if this option is used on a file without a tab on each line. The characters sheared off are saved internally until all other options specified are applied to that line. The characters are then added at the end of the processed line.

For example, to convert a file with leading digits, one or more tabs, and text on each line, to a file beginning with the text, all tabs after the first expanded to spaces, padded with spaces out to column 72 (or truncated to column 72), and the leading digits placed starting at column 73, the command would be:

newform -s -i -1 -a *-efile-name* 

# RETURN VALUE

newform returns one of the following values upon completion:

- o No errors encountered.
- 1 An error occurred.

## **DIAGNOSTICS**

All diagnostics are fatal.

usage: ...

newform was called with a bad option.

```
not -s format 
     There was no tab on one line.
```
can't open file Self-explanatory.

internal line too long

```
A line exceeds 512 characters after being expanded in the internal work buffer.
```
# tabspec in error

A tab specification is incorrectly formatted, or specified tab stops are not ascending.

# tabspec indirection illegal

A *tabspec* read from a file (or standard input) must not contain a *tabspec* referencing another file (or standard input).

## WARNINGS

newform normally only keeps track of physical characters; however, for the  $-1$  and  $-0$  options, newf orm keeps track of backspaces in order to line up tabs in the appropriate logical columns.

newform does not prompt the user if a *tabspec* is to be read from the standard input (by use of  $-1$ - or -  $o$ -).

If the  $-I$  option is used, and the last  $-o$  option specified was  $-o$ -, and was preceded by either a  $-o$ or  $a - 1 - -$ , the tab specification format line will be incorrect.

# SEE ALSO

 $fspec(4), csplit(1), tabs(1).$ 

I

newgrp - log in to a new group

SYNOPSIS

newgrp [-] *[group]* 

### DESCRIPTION

newgrp changes a user's group identification without changing the user 10, subject to the following conditions:

- User is a member of the new *group,* or
- If user is not a member of *group, group* has a password that is known to user. (If user is not a member of *group* and there is no group password, newgroup fails.)

The user remains logged in and the current directory is unchanged, but calculations of access permissions to files are performed with respect to the new real and effective group IDs.

newgrp always gives the user a new shell which replaces the current shell (without creating a new process), regardless of whether newgrp terminates successfully or as a result of an error condition (such as an unknown group). The new shell is either:

- The shell specified for that user in /etc/passwd, or
- /bin/sh if the shell field in /etc/passwd is empty for that user.

Exported variables retain their values after invoking newgrp, but all unexported variables are either reset to their default value or set to null. Environment variables such as PS1, PS2, PATH, MAIL, and HOME are reset to default values unless they were previously exported by the system or explicitly exported by the user. For example, assume a user has redefined the primary prompt string PSl so that it no longer has the default value  $\boldsymbol{\varsigma}$ , but PS1 has not been exported. newgrp, whether successful or not, sets PSl to the default prompt string \$ as a result of the changed shell. To preserve existing variable names and values when starting new shells, use the built-in export command described in the  $ksh(1)$  or  $sh(1)$ manual entry  $(csh(1)$  does not have a built-in export command).

When newgrp is executed without any arguments, the group identification changes back to the group specified in the user's password file entry, and a new shell is created, again without starting a new process.

If the first argument to newgrp is -, the user's  $\cdot$ profile file (or  $\cdot$ cshrc if csh is specified for the user in /etc/passwd) is executed when the new shell is started, thus changing the environment to what would be expected if the user actually logged in again.

If the user is not listed as a member of *group* in file /etc/group and the group has a password, a password is required before newgrp can change the effective group ID.

newgrp fails if the user does not qualify as a group member for any of the following reasons:

- User cannot be found in the password file, either by login name or real user id, or
- User was not a member of the new group and:
	- *- group* has a password which the user failed to provide, or
	- *- group* has no password.

Since no new process is created when the new shell is started, exiting from the new shell has the same effect as exiting the shell from which newgrp was executed.

#### EXTERNAL INFLUENCES

International Code Set Support

Characters from the 7 -bit USASCII code set are supported in group names (see *ascii(5».* 

## DIAGNOSTICS

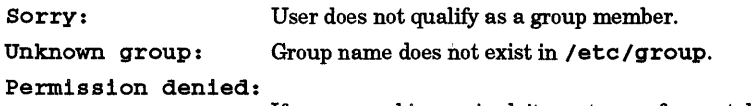

If a password is required, it must come from a teletype port.

You have no shell:

Standard input is a non-tty file, causing the exec of the new shell to fail.

# WARNINGS

There is no convenient way to enter a password into /etc/group.

Use of group passwords is not recommended because they, by their very nature, encourage poor security practices. Group passwords may be eliminated in future HP-UX releases.

Any shell variables that are not exported are lost.

## FILES

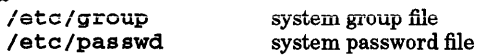

#### SEE ALSO

 $login(1)$ ,  $sh(1)$ ,  $group(4)$ ,  $passwd(4)$ ,  $environ(5)$ .

# STANDARDS CONFORMANCE

newgrp: SVID2, XPG2, XPG3

•
newmail - notify users of new mail in mailboxes

#### **SYNOPSIS**

newmail  $[-i$  *interval*  $|[-w]$  *[file-spec ...]* 

## DESCRIPTION

newmail monitors the user's incoming or specified mailbox. Without any options, newmail runs in the background at a default interval of 60 seconds to monitor the user's incoming mailbox.

#### **Options**

newmail recognizes the following options:

- i *interval* This option changes the time interval between mailbox checks to the value specified, in seconds.
- -w This option runs the program within a window where it has a more succinct output format and also runs in foreground rather than background.

The basic operation is that the program checks the incoming or specified mailbox each *interval* seconds and lists any new mail that has arrived in any of the mailboxes, indicating the sender name, and the subject of the message.

The following message is produced when the program is initially started:

#### Newmail started: folder *foldername*

Each entry displayed can be in a number of different formats, depending on the mode of the program and the status of the message. If  $newmail$  is running in a window  $(-w$  option), the output resembles:

New mail from *sender name* - *subject of message* 

or

•

#### PRIORITY mail f rom *sender name* - *subject of message*

where *sender name* is either the name of the person sending it, if available (the ARPA From: line), or some other brief indication of origin. If there is no subject, the message (No Subject Specified) is displayed. If newmail is checking more than one mailbox, output lines are prefixed by the *folder-name*  or prefix string specified by *file-spec.* 

If the message is a "priority" message (meaning that it has a field in the header  $Priority$ ;), the line will read PRIORITY mail instead of New mail.

When running newmail without the  $-w$  option, the output format is modified so that it is suitable for display on an already active screen. newmail messages are prefixed with a pair of pointer characters as follows:

» New mail from *sender name* - *subject of message* 

or

#### » PRIORITY mail from *sender name* - *subject of message*

In this case, output lines are also prefixed when monitoring multiple mailboxes.

*file-spec* is made up of two components: the *folder name* and the *prefix-string,* the latter of which can always be omitted. The format is *foldemame=prefix-string.* Metacharacters such as +, =, and % which indicate the folder directory in the elm mailer (see *elm(1»* is available to specify the folder name (see EXAMPLES).

newmail runs until the user logs out or explicitly kills it, and can internally reset itself if the mailbox shrinks in size and then grows again.

# EXAMPLES

Here are some example invocations:

Check incoming mailbox every 60 seconds:

newmail

Check incoming mailbox every 15 seconds for new messages from joe or root.

newmail -i 15 joe root

Monitor the incoming mailbox for new messages from user mary and the folder in your *maildir* called postmaster. Prefix all messages from mary with the string Mary, and messages from postmaster (see  $elm(1)$ ) with POBOX. Also, monitor folder  $\overline{/tmp/mbox}$ :

newmail "mary=Mary" +postmaster=POBOX /tmp/mbox

## WARNING

If the interval is set to less than 10 seconds, newmail issues a warning message that such short intervals are not recommended.

*interval* must be less than  $2^{32}$  seconds because newmail uses  $s$ leep () (see *sleep* (3C)).

## AUTHOR

newmail was developed by HP.

•

news - print news items

#### **SYNOPSIS**

news  $[-a] [-n] [-s] [items]$ 

#### DESCRIPTION

news is used to keep the user informed of current events. By convention, these events are described by files in the directory  $\ell$ usr $\ell$ news.

When invoked without arguments, news prints the contents of all current files in /usr/news, most recent first, with each preceded by an appropriate header. news stores the "currency" time as the modification date of a file named • news\_time in the user's home directory (the identity of this directory is determined by the environment variable \$HOME); only files more recent than this currency time are considered "current."

### Options

news recognizes the following options:

- -a Print all items, regardless of currency. The stored time is not changed.
- -n Report the names of the current items without printing their contents, and without changing the stored time.
- -s Report how many current items exist without printing their names or contents, and without changing the stored time. It is useful to include such an invocation of news in one's .profile file, or in the system's /etc/profile.

All other arguments are assumed to be specific news items that are to be printed.

If an interrupt is typed during the printing of a news item, printing stops and the next item is started. Another interrupt within one second of the first causes the program to terminate.

#### EXTERNAL INFLUENCES

## International Code Set Support

Single- and multi-byte character code sets are supported.

#### FILES

I

/usr/news/\* \$HOME/.news\_time /etc/profile

#### SEE ALSO

 $mail(1)$ ,  $profile(4)$ ,  $environ(5)$ .

#### STANDARDS CONFORMANCE

news: SVID2, XPG2

nice - run a command at non-default priority

#### SYNOPSIS

nice [- *priority\_change] command [command\_args]* 

#### DESCRIPTION

nice (name derived from being "nice" to other system users by running large programs at lower priority) executes *command* at a non-default CPU scheduling priority. Command-line arguments are as follows:

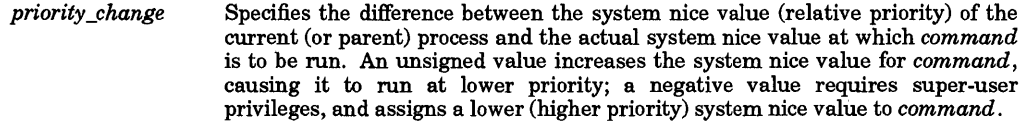

If the value of *priority \_change* would result in a system nice value outside the range 0 through 39, the corresponding limit value of 0 or 39 is used instead.

Note that a positive *priority \_change* (lower priority) has a single - option character before the numeric value; a negative (higher priority) *priority\_change* has two; the option character followed by the minus sign:  $--$ . If *priority change* is not specified, the default value of 10 (lower priority) is used.

*command*  Program, HP-UX command, user shell script, etc. to be executed at non-default priority. *command* can be run as a foreground or background process.

> If *command* is run as a background process, any nice *priority \_change* made by the shell (ksh executes all background processes via  $n \le -4$ ) is in addition to that specified in the nice command line.

command args Any arguments recognized by *command.* 

#### Process Priorities

All processes have an associated system nice value which is used to compute the instantaneous-priority of the process when it is scheduled to run. Normally, all processes inherit the system,nice value of their parent process when they are spawned. The shell (sh, csh, ksh, etc.) can create a child process with a different priority than the current shell process by spawning the child process via the nice command. If the *priority\_change* value is unsigned (positive), the child process is nicer (lower in priority) relative to the parent. If the *priority \_change* value is negative, the child process runs at a higher priority with a greater share of available system resources. To spawn a higher priority child process, the parent process must be owned by a user who has the necessary privileges.

At boot-up, the system starts the init process at a system nice value of 20 (system default). On most systems, all processes (down to the login shells) inherit this priority. Starting from their individual login shell processes, users can alter the system nice value of descendent processes to as much as 39, or, with appropriate privileges, as little as o. A system nice value of 0 establishes an extremely high priority, whereas a value of39 indicates a very low priority.

Ordinary users can only increase the system nice value of any child process relative to the current process; i.e., *priority\_change* must be a positive (unsigned) value, resulting in a lower priority. To start a child process at a lower system nice value (higher priority) than the current process, the user must have the appropriate privileges listed above, regardless of the relative nice-priority value desired.

For example, using the command

nice ksh

from a login shell whose current nice value is 20 spawns a sub-shell with a system nice value of 30. Attempting to use

#### nice --2 ksh

to spawn another subshell whose system nice value would be 28, is rejected (unless the user has the necessary privileges), even though the resulting system nice value would be less than the priority of the original login shell process.

The system nice value for current processes is listed under the NI column produced by the  $ps -1$  command (see *ps(l)).* 

## Background Processes

Foreground processes are run at same system nice value as the parent shell. Background processes spawned by ksh run at the equivalent of a nice -4 by default. If a background process is started via nice from ksh, any *priority\_change* specified in the nice command is added to default nice -4. Thus the command nice 12 *command* & runs at a system nice value of 36 if executed from **ksh.** 

#### EXTERNAL INFLUENCES

## International Code Set Support

Single- and multi-byte character code sets are supported.

#### RETURN VALUE

ni ce returns the value returned by *command.* 

#### EXAMPLES

The following examples assume the current process is running with a system nice value of 20 and nice is executed from the Korn shell (see  $ksh(1)$ ).

Run a program named prog in the current directory at the default *priority\_change* of 10 (system nice value of 30):

nice • */progprog\_args* 

From Korn shell (see  $ksh(1)$ ), run the same program in the background using a system nice value of 36 *(priority \_change* =12):

nice -12 *./progprog\_args* &:

As a user with appropriate privileges, run prog as a foreground process with a system nice value of 6:

nice --14 • /prog *prog\_args* 

#### WARNINGS

I

csh has a built-in nice command with syntax that is different from the syntax of the standard system nice command, and which behaves as follows:

nice *+priority\_change* 

Increases the system nice value for the current shell by *priority\_change.* 

ni ce *-priority\_change* 

Decreases the system nice value for the current shell by *priority\_change.* 

- nice Sets the system nice value for the current shell to 39, making it very difficult to get any response from a busy system.
- nice *command*

Executes *command* in a sub-shell with a default *priority \_change* of 4 from the system nice value for the current shell process.

nice *priority\_change command* ... Executes *command* in a sub-shell at the specified *priority \_change* from the system nice value for the current shell process.

#### SEE ALSO

nohup(l), renice(l), nice(2).

#### STANDARDS CONFORMANCE nice:SVID2

•

## NAME

nl - line numbering filter

## SYNOPSIS

nl  $[-btype]$   $[-btype]$   $[-ftype]$   $[-p]$   $[-vstart]]$   $[-line]$   $[-score]$   $[-ssep]$   $[-wwwidth]$   $[-nformat]$   $[-1num]$   $[-...$  $d$ delim  $\int$ [file ]

## **DESCRIPTION**

nl reads lines from the named *file* or the standard input if no *file* is named and reproduces the lines on the standard output. Lines are numbered on the left in accordance with the command options in effect.

nl views the text it reads in terms of logical pages. Line numbering is reset at the start of each logical page. A logical page consists of a header, a body, and a footer section. Empty sections are valid. Different line numbering options are independently available for header, body, and footer (e.g., no numbering of header and footer lines while numbering blank lines only in the body).

The start of logical page sections are signaled by input lines containing nothing but the following delimiter character(s):

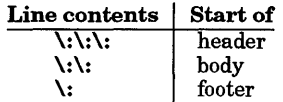

Unless told otherwise, nl assumes the text being read is in a single logical page body.

Command options can appear in any order and can be intermingled with an optional file name. Only one file can be named. nl recognizes the following options:

-btype Specifies which logical page body lines are to be numbered. Recognized types and their meanings are:

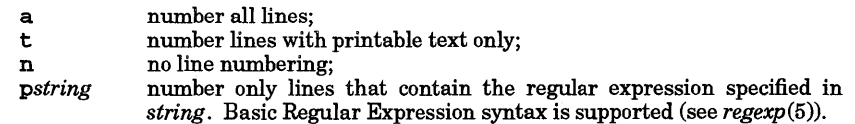

The default type for logical page body is  $t$  (text lines numbered).

-htype

Same as  $-btype$  except for header. Default type for logical page header is  $n$  (no lines numbered).

 $-$ **f**type

Same as  $-btype$  except for footer. Default for logical page footer is  $n$  (no lines numbered).

-p

Do not restart numbering at logical page delimiters.

-vstart#

start# is the initial value used to number logical page lines. Default is 1.

 $-1$ incr

incr is the increment value used to number logical page lines. Default is 1.

-ssep

sep is the character or characters used in separating the line number and the corresponding text line. Default sep is a tab.

-wwidth

width is the number of character columns to be used for the line number. Default width is 6.

-nformat

format is the line numbering format. Recognized values are:

- In left justified, leading zeroes suppressed;
- right justified, leading zeroes suppressed;

rz right justified, leading zeroes kept.

Default format is rn (right justified).

-lnum

num is the number of consecutive blank lines to be treated and numbered as a single line. For example, -13 results in every third adjacent blank line being numbered if the appropriate -ha, -ba, and/or -fa option is set. Default is 1.

*-dxx* 

The delimiter characters specifying the start of a logical page section can be changed from the default characters  $( \cdot; )$  to two user-specified characters. If only one character is entered, the second character remains the default character  $(:).$  No space should appear between the  $-d$  and the delimiter characters. To define a backslash as the delimiter, use two backslashes.

#### EXTERNAL INFLUENCES

## Environment Variables

LC\_COLLATE determines the collating seqUence used in evaluating regular expressions.

LC\_CTYPE determines the characters matched by character class expressions in regular expressions.

If LC\_COLLATE or LC\_CTYPE is not specified in the environment or is set to the empty string, the value of LANG is used as a default for each unspecified or empty variable. If LANG is not specified or is set to the empty string, a default of "C" (see lang(5)) is used instead of LANG. If any internationalization variable contains an invalid setting, n1 behaves as if all internationalization variables are set to "C". See environ(5).

#### International Code Set Support

Single-byte character code sets are supported .

#### EXAMPLES

•

Number file1 starting at line number 10, using an increment of ten. The logical page delimiters are ! and +:

n1 -v10 -i10 -d!+ fi1e1

#### SEE ALSO

 $pr(1)$ , environ(5), lang(5), regexp(5).

STANDARDS CONFORMANCE

n1: SVID2, XPG2, XPG3

nljust -justify lines, left or right, for printing

## SYNOPSIS

n1just [-ac1nt] [-e *seq]* [-j *just] [-mmode]* [-0 *order]* [-r *margin] [-wwidth] [-xck] [file* ... ]

### DESCRIPTION

n1just formats for printing data written in languages with a right-to-Ieft orientation. It is designed to be used with the  $pr$  and the  $lp$  commands (see  $pr(1)$  and  $lp(1)$ ).

n1just reads the concatenation of input files (or standard input if none are given) and produces on standard output a right-to-left formatted version of its input. If - appears as an input file name, nljust reads standard input at that point. Use  $-$  - to delimit the end of options.

n1just formats input files for all languages that are read from right to left. For languages that have a left-to-right orientation, the command merely copies input files to standard output.

## **Options**

n1just recognizes the following options:

- -a Justify data for all languages, including those having a left-to-right text orientation. By default only right-to-left language data is justified. For all other languages, input files are directly copied to standard output.
- -c Select enhanced printer shapes for some Arabic characters. With this option, twocharacter combinations of laam and alif are replaced by a single character.
- -e *seq* Use *seq* as the escape sequence to select the primary character set. This escape sequence is used by languages that have too many characters to be accommodated by ASCII in a single 256-character set. In these cases, the *seq* escape sequence can be used to select the non-ASCII character set. The *escape* character itself (Oxlb) is not given on the command line. Hewlett-Packard escape sequences are used by default.
- j *just* If *just* is 1, left justify print lines. If *just* is r, right-justify print lines starting from the (designated or default) print width column. The default is right justification.
- -1 Replace leading spaces with alternative spaces. Some right-to-left character sets have a non-ASCII or alternative space. This option can be useful when filtering  $pr -n$  output (see  $pr(1)$ ). With right justification, the  $-1$  option causes line numbers to be placed immediately to the right of the tab character. Without the -1 option, right justification causes line numbers to be placed at the print-width column. By default, leading spaces are not replaced by alternative spaces.
- -m *mode* Indicate *mode* of any file to be formatted. Mode refers to the text orientation of the file when it was created (see *hpnls(5)* for more details). If *mode* is 1, assume Latin mode. If *mode* is n, assume non-Latin mode. By default, mode information is obtained from the LANGOPTS environment variable.
- -n Do not terminate lines containing printable characters with a new-line. By default, print lines are terminated by new-lines.
- *-0 order* Indicate data *order* of any file to be formatted. The text orientation of a file can affect the way its data is arranged (see *hpnls(5)* for more details). If *order* is k, assume keyboard order. If *order* is s, assume screen order. By default, order information is obtained from the LANGOPTS environment variable.
- -t Truncate print lines that do not fit the designated or default line length. Print lines are folded (that is, wrapped to next line) by default.
- $-x$  *ck* Expand input tabs to column positions  $k+1$ ,  $2*k+1$ ,  $3*k+1$ , etc. Tab characters in the input are expanded to the appropriate number of spaces. If  $k$  is 0 or is omitted, default tab settings at every eighth position is assumed. If *cd* (any non-digit character) is given, it is treated as the input tab character. The default for  $c$  is the tab character.  $n1$  just always expands input tabs. This option provides a way to change the tab character and setting. If this option is specified, at least one of the parameters  $c$  or  $k$  must be given.

- -r *margin* Designate a number as the print *margin.* The print margin is the column where truncation or folding takes place. The print margin determines how many characters appear on a single line and can never exceed the print width. The print margin is relative to the justification. If the print margin is 80, folding or truncation occurs at column 80 starting from the right during a right justification. Similarly, folding or truncation occurs at column 80 starting from the left during a left justification. By default, the print margin is set to column 80.
- -w *width* Designates a number as the print *width.* The print width is the maximum number of columns in the print line. Print width determines the start of text during a right justification. The larger the print width, the further to the right the text will start. By default, an 80-column print width is used.

## EXTERNAL INFLUENCES

## Environment Variables

The LANGOPTS environment variable determines the mode and order of the file. The syntax of LAN-GOPTS is *[mode H\_order]. mode* describes the mode of a file where 1 represents Latin mode and n represents non-Latin mode. Non-Latin mode is assumed for values other than 1 and n. *order* describes the data order of a file where  $k$  is keyboard and  $s$  is screen. Keyboard order is assumed for values other than k and s. Mode and order information in LANGOPTS can be overridden from the command line.

The LC\_ALL environment variable determines the direction of a language (left-to-right or right-to-left) and whether context analysis of characters is necessary.

The LC\_NUMERIC environment variable determines whether a language has alternative numbers.

The LANG environment variable determines the language in which messages are displayed.

#### International Code Set Support

Single-byte character code sets are supported.

#### EXAMPLES

I

Right justify file1 on a 132-column printer with a print margin at column 80 (the default):

nljust  $-w$  132 file1 | lp

Right justify pr output of file2 with line numbers on a 132-column printer with a print margin at column 132:

pr -n file2 I nljust -w 132 -r 132 I Ip

#### WARNINGS

If  $pr$  with line numbers ( $-n$  option) is piped to  $n_l$  is the separator character must be a tab (0x09).

It is the user's responsibility to ensure that the LANGOPTS environment variable accurately reflects the status of the file.

Mode and justification must be consistent. Only non-Latin-mode files can be right justified in a meaningful way. Similarly, only Latin-mode files can be safely left justified. If mode and justification do not match, the results are undefined.

If present, alternative numbers always have a left-to-right orientation.

#### AUTHOR

nljust was developed by HP.

## SEE ALSO

 $forder(1), lp(1), pr(1), strord(3C), hpnls(5).$ 

nlsinfo - display native language support information

## **SYNOPSIS**

nlsinfo [-acfhilmnstC] [-d *n* ] [-e *n* ] [-0 *n* ] [-r *nl n2]* [-L *language]* 

## Remarks:

nlsinfo is provided for historical reasons only. Use locale instead (see *locale* (1».

## DESCRIPTION

nlsinfo displays a list of installed Native Language Support (NLS) international environment languages, and displays information contained within the runtime locale associated with these languages (see *setlocale(3C».* Commands and routines modified for NLS operation (see EXTERNAL INFLUENCES section in applicable manual entries) use the information contained within locales to process and display data according to the local language and customs of a user (see *hpnls(5».* Unless overridden by the -L option, the runtime locale is determined by the locale category environment variables (those that begin with LC\_) and the LANG environment variable.

By default, non-printable characters are displayed as 2-digit hexadecimal numbers unless they are included within strings, in which case the hexadecimal numbers are preceded by  $\chi$ .

## **Options**

The following options are recognized:

- -1 Display the list of installed international environment languages.
- -a Display the LC\_ALL locale category which contains all parts of the selected locale. Equivalent to specifying options - csntmh.
- $-c$ Display the LC\_CTYPE locale category that contains character classification and conversion information (see *ctype*(3C), *conv*(3C), and *nl\_tools\_16*(3C)).
- -s Display the LC\_COLLATE locale category that contains collating (sorting) information (see *strcoll(3C)* and *strxfrm(3C».*
- -n Display the LC\_NUMERIC locale category which contains information regarding the radix character and thousands separator.
- -t Display the LC\_TlME locale category which contains such information as the format of the date and time and the names of the days of the week (see *strfiime(3C».*
- -m Display the LC\_MONETARY locale category which contains information for the formatting of monetary quantities.
- -h Display all other local custom information not included in the LC\_NUMERIC, LC\_TIME, and LC\_MONETARY locale categories.
- -i Display a list of abbreviated "from" and "to" code set names used by iconv the code set conversion utility (see  $iconv(1)$ ). Each "from" and "to" code set name pair represents a conversion supported by iconv.
- -C Display all the characters defined in the selected NLS environment's code set. The list of characters may be quite long for some Asian NLS environments.

If none of the options  $1, a, c, s, n, t, m, h, 1$ , or  $C$  is specified,  $-1$  is used as a default.

- -f Place a form feed character before all category display headings.
- *-on*  Display non-printable characters as numbers using the base specified by *n.* If *n* is 0, display non-printable characters as 3-digit octal numbers. If *n* is **x**, display nonprintable characters as 2-digit hex numbers. If non-printable characters are included within strings, the octal or hex numbers are preceded by a backslash  $(\lambda)$ .
- *-en*  Display all characters (including printable characters) as hexadecimal or octal numbers. If *n* is 0, display characters as 3-digit octal numbers. If *n* is x, display characters as 2-digit hex numbers. If characters are included within strings, the octal or hex numbers are preceded by a backslash  $( \ )$ .

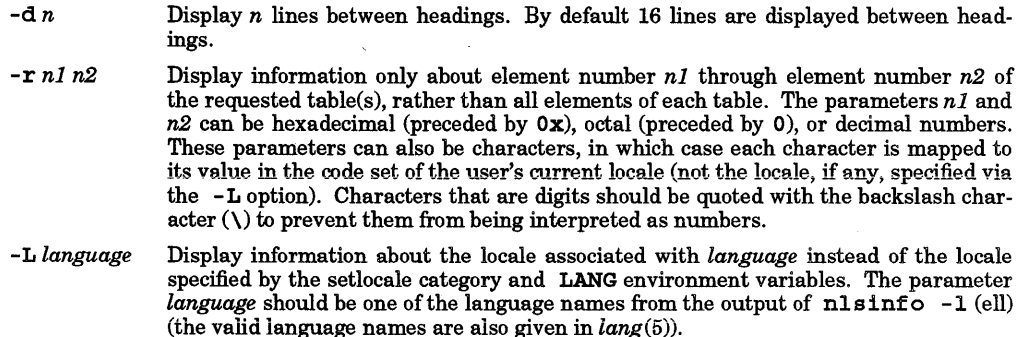

## EXTERNAL INFLUENCES

#### Environment Variables

The LC\_CTYPE environment variable determines how option argument characters are mapped to a value in the code set.

The LANG environment variable determines the language in which messages and headings are displayed.

## International Code Set Support

Single- and multi-byte-character code sets are supported with the exception of multi-byte-character file names.

## WARNINGS

The format and content of the display of a particular table may change if the underlying NLS implementation is changed to support new features. Applications should not use the information displayed by *nlsinfo*  as the basis for their operation, but rather should use the interface routines provided in LIBC (see *conv(3C),*   $ctype(3C)$ , langinfo $(3C)$ , nl\_tools\_16(3C), setlocale(3C), string(3C) and *buildlang*(1M)).

## AUTHOR

n1 s 1nf 0 was developed by HP.

#### FILES

I

/usr/11b/n1s/conf1g /usr/11b/n1s/\$LANG/1oca1e.def

#### SEE ALSO

buildlang(lM), iconv(I), conv(3C), ctype(3C), langinfo(3C), nl\_tools\_16(3C), setlocale(3C), string(3C),  $environ(5), hpnls(5), lang(5).$ 

nm - print name list of common object file.

#### SYNOPSIS

nm [options] [file]

## REMARKS

This is a generic entry for a machine-dependent program. A specific entry is provided for each version. Refer to manual entry  $nm_{.}300(1)$  for information about nm on Series 300 and 400 systems or  $nm_{.}800(1)$ for information about nm on Series 700 and 800 systems.

#### SEE ALSO

nm\_300(1), nm\_800(1), crt0(3), end(3C).

#### EXTERNAL INFLUENCES

International Code Set Support

Single-byte character code sets are supported.

# STANDARDS CONFORMANCE

nm: SVID2, XPG2, XPG3

•

nm - print name Jist of common object file

## SYNOPSIS

run [-degnoprsux] *[file* ... ]

#### DESCRIPTION

run prints the name list (symbol table) of each common object *file* in the argument list. If an argument is an archive, a listing for each common object file in the archive is produced. If no *file* is given, the symbols in a. out are listed.

Each symbol name is preceded by its value (zero if undefined) and one of the letters:

- 
- U undefined,<br>A absolute.
- A absolute,<br>T text segm T text segment symbol,<br>D data segment symbol
- D data segment symbol, or<br>B bss segment symbol.
- bss segment symbol.

If the symbol is local (non-external), the type letter is in lowercase. If the symbol is a secondary definition, the type letter is followed by the letter S. The output is sorted alphabetically. Common symbols are indicated by a type of U and a value indicating the size.

#### **Options**

I

run recognizes the following options:

- -d Print numeric values in decimal.
- -e Print only external (global) symbols. Same as -g.
- -g Print only global (external) symbols. Same as -e.
- -n Sort numerically rather than alphabetically.
- $-\circ$ Precede each output line with the file or archive element name, rather than printing the file or archive element name only once. This option can be used to make piping to grep more meaningful (see *grep*(1)).
- -p Do not sort; print in symbol-table order.
- -r Sort in reverse order.
- $-8$ Sort according to the size of the external symbol (computed from the difference between the value of the symbol and the value of the symbol with the next highest value). This difference is the value printed. This flag turns on  $-g$  and  $-n$  and turns off  $-u$  and  $-p$ .
- -u Print only undefined symbols.
- -x Print numeric values in hexadecimal (default).

#### EXTERNAL INFLUENCES

## International Code Set Support

Single-byte character code sets are supported.

#### SEE ALSO

 $ar(1), crt0(3), end(3C), a.out_300(4), a.out_800(4), ar(4).$ 

nm - print name list of object file

## SYNOPSIS

run [-hnoprxuvTV] file ...

## DESCRIPTION

run displays the symbol table of each object file *file. file* can be a relocatable or absolute common object file, or it can be an archive of relocatable or absolute common object files. For each symbol, at least the following information is printed:

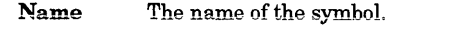

- Value Its value expressed as an offset or an address depending on its storage class.
- Scope The scope of the symbol (undefined, static, sdef, or external). The "sdef' scope indicates an external symbol that is flagged as a secondary definition.
- Type The type of the symbol (code, data, common, absolute, etc.).
- Subspace The subspace to which the symbol belongs.

## Options

The output of nm can be controlled using the following options:

- -e Print only external and static symbols. This is the normal behavior, so this option is ignored.
- $-f$  Produce full output. This is the normal behavior, so this option is ignored.
- -h Do not display the output header data.
- -n Sort symbols by *name,* in ascending collation order, before they are printed (see Environment Variables below).
- -0 Print the *value* and *size* of a symbol in octal instead of decimal.
- -p Produce easily parsable, terse output. Each symbol *name* is preceded by its value (blanks if undefined) and one of the letters  $\dot{U}$  (undefined), A (absolute), T (text symbol), D (data symbol), B (bss symbol), or C (common symbol). If the symbol is local (non-external), the type letter is in lowercase. If the symbol is a secondary definition, the type letter is followed by the letter S.
- -r Prefix each output line with the name of the object file or archive.
- -u Print undefined symbols only.
- -v Sort symbols by *value* before they are printed.
- -**x** Print the *value* and *size* of a symbol in hexadecimal instead of decimal.
- $-\mathbf{T}$  By default,  $\mathbf{m}$  prints the entire name of the symbols listed. Since object files can have symbol names with an arbitrary number of characters, a name that is longer than the width of the column set aside for names will overflow its column, forcing every column after the name to be misaligned. The -T option causes run to truncate every name that would otherwise overflow its column and place an asterisk as the last character in the displayed name to mark it as truncated.
- $-V$  Print the version of the  $rm$  command executing on the standard error output.

## EXTERNAL INFLUENCES

#### Environment Variables

LC\_COLLATE determines the collating order output by the -n option.

If LC\_COLLATE is not specified in the environment or is set to the empty string, the value of LANG is used as a default. If LANG is not specified or is set to the empty string, a default of "C" (see *lang*(5)) is used instead of LANG. If any internationalization variable contains an invalid setting, run behaves as if all internationalization variables are set to "C" (see *environ(5».* 

## International Code Set Support

Single-byte character code sets are supported.

#### EXAMPLES

Display which object files have undefined references for the symbol foo:

Dm -rup \*.0 I grep foo

Display which object files have a definition for the text symbol foo:

 $nm - rp * .0$  | awk '{ if (\$3 == "T" && \$4 == "foo") {  $print$ \$0 } }'

SEE ALSO

I

 $cc(1)$ ,  $ld(1)$ ,  $crt0(3)$ ,  $end(3C)$ .

STANDARDS CONFORMANCE mn: SVID2, XPG2, XPG3

nodename - assign a network node name or determine current network node name

## SYNOPSIS

*nodename[name]* 

### DESCRIPTION

nodename used without any parameters returns the network node name for the system on which it is executed, and can be executed by any normal user. nodename used with a *name* parameter assigns *name* as the network node name for the system, and can be executed *only* by users with appropriate privileges.

*name* is the Network Services (NS) node name chosen for the system, and should be of the form *node. domain. organization. node, domain,* and *organization* can each be up to 16 alphanumeric, underscore, U or hyphen (-) characters; the first character must be alphabetic. *domain* and *organization* are arbitrary labels, and may be useful for grouping nodes and collections of nodes. However, they do not indicate anything about the structure of the network. (The *node. domain. organization* notation discussed here is not related in any way to Internet dot notation.)

The name assigned by *nodename* is used by the LAN diagnostic, *rlb,* the Probe proxy server, the NS/9000 NFT service, and any user-defined NetIPC application.

By convention, the *node* field of the node name should duplicate the *host name* field in the /etc/hosts file.

#### WARNINGS

Many types of networking services are supported on HP.UX, each of which uses a different assigned system name and naming convention. To ensure predictable system behavior, it is essential that system names (also called host names or node names) be assigned in such a manner that they do not create conflicts when the various networking facilities interact with each other.

The system does not rely on a single system name in a specific location, partly because different services use dissimilar name formats as explained below. System names are assigned by using the uname -S, hostname, and nodename *name* commands. In addition, the system name used in the HP Clustered Environment (called the cnode name) is assigned in the cluster configuration file /etc/clusterconf. System names are assigned as follows:

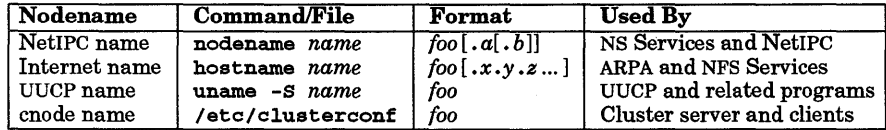

where *foo* represents the assigned system name (it is *strongly* recommended that *foo* be identical for all commands and locations) and the optional *.x.* y *.z* or • *a* • b follow the specified notation for the particular ARPA/NFS or NS/NetIPC environment.

Internet names are also frequently called hostnames or domain names (not to be confused with NFS domain names). Refer to *hostname(5)* for more information about Internet naming conventions.

Whenever the system name is changed in any file or by use of any of the above commands, it should also be changed in all other locations as well. Other files or commands in addition to those above (such as /usr/lib/uucp/Permissions if used to circumventuname, for example) may contain or alter system names. To ensure correct operation, they should also use the same system name.

System names are normally assigned by the  $/etc/rc$  script at start-up, and should not be altered elsewhere.

## DIAGNOSTICS

Messages indicate a user attempted to assign a node name without having appropriate privileges, in which case no new node name is assigned.

#### AUTHOR

nodename was developed by HP.

#### SEE ALSO

dscopy(1), hostname(1), proxy(1M), rlb(1M), ipcgetnodename(2), ipcsetnodename(2), hostname(5).

nohup - run a command immune to hangups, logouts, and quits

#### SYNOPSIS

nohup command [ arguments]

#### DESCRIPTION

nohup executes *command* with hangups and quits ignored. If output is not redirected by the user, both standard output and standard error are sent to nohup. out. If nohup. out is not writable in the current directory, output is redirected to \$ HOME /nohup. out; otherwise, nohup fails.

If output from nohup is redirected to a terminal, or is not redirected at all, the output is sent to nohup.out.

## EXTERNAL INFLUENCES

International Code Set Support

Single- and multi-byte character code sets are supported.

#### EXAMPLES

It is frequently desirable to apply nohup to pipelines or lists of commands. This can be done only by placing pipelines and command lists in a single file, called a shell script. To run the script using nohup:

nohup sh file

nohup features apply to the entire contents of *file.* If the shell script *file* is to be executed often, the need to type sh can be eliminated by setting execute permission on *file.* The script can also be run in the background with interrupts ignored (see *sh(1»:* 

nohup file &

*file* typically contains normal keyboard command sequences that one would want to continue running in case the terminal disconnects, such as:

tbl ofile  $|$  eqn  $|$  nroff  $>$  nfile

#### WARNINGS

I

Be careful to place punctuation properly. For example, in the command form:

nohup eommandl; eommand2

nohup applies only to *commandl.* To correct the problem, use the command form:

nohup (eommandl; command2)

Be careful of where standard error is redirected. The following command may put error messages on tape, making it unreadable:

nohup epio -0 <list >/dev/rmt/lm&

whereas

nohup epio -0 <list >/dev/rmt/lm 2>errors&

puts the error messages into file errors.

#### SEE ALSO

 $chmod(1)$ ,  $nice(1)$ ,  $sh(1)$ ,  $signal(5)$ .

STANDARDS CONFORMANCE

nohup: SVID2, XPG2, XPG3, POSIX.2

nroff - format text

## SYNOPSIS

nrof f *[options] file* 

## **DESCRIPTION**

nrof f is a text formatting program that interprets source text contained in *file* and prepares it for printing on typewriter-like devices and line printers. If *file* name is - or not specified, standard input is used as source text.

If the file contains plain text with no formatter requests,  $n \tau$  of f uses default line lengths and page dimensions to produce readable output, outputting a blank line for each blank line encountered in the input, and filling and adjusting text to both margins. nroff ignores any lines in the source text that begin with a period (.) but are not valid nroff formatter requests.

nroff formatting capabilities are described in the tutorial cited below.

## Source File Preparation

Document source file preparation is usually easier when text is coded using macro packages such as *mm (1)*  which provide a high-level interface for headings, page footers, lists, and other features, rather than coding the file with inherently low-level nroff requests.

## **Options**

nroff recognizes the following command-line *options,* which can appear in any order but must appear before the *file* argument:

- *-olist*  Print only pages whose page numbers appear in the *list* of numbers and ranges, separated by commas. A range  $n-m$  means pages *n* through  $m$ ; an initial  $-n$  means from the beginning to page *n;* and a final *n* - means from *n* to the end. (See WARNINGS below.)
- $-nn$ Number first generated page *n.*
- *-sn*  Stop every *n* pages. nroff halts *after* every *n* pages (default *n=l)* to allow paper loading or changing, and resumes upon receipt of a line-feed or new-line (new-lines do not work in pipelines, such as with  $rm$  ). When  **halts between pages, an ASCII** BEL is sent to the terminal.
- -raN Set register  $\alpha$  (which must have a one-character name) to  $N$ .
- -1 Read standard input after *files* are exhausted.
- -q Invoke the simultaneous input-output mode of the  $\cdot$  rd request.
- -z Print only messages generated by .tm (terminal message) requests.
- *-Inname*  Precede the input *files* with the non-compiled (ASCII text) macro file *lusr/11b/n1sILANG/tmac/tmac.name,* where *LANG* is the value of the LANG environment *lusr/11b/n1slLANG/tmac/tmac.name* does not exist *lusr* 111b/tmac/tmac • *name* is used instead.
- *....;cname*  Precede the input *files* with the compiled macro *lusr 11* 1b Imacros *I* crop. [nt] • d. *name lusr* 111b/macros/ucmp. [nt] • *name.*  files and
- *-kname*  Compile the macros used in this invocation of **nroff**, placing the output in d.*name* in the current directory.
- *-Tname*  Prepare output for specified terminal. Known *names* are 37 for the (default) TELETYPE Model 37 terminal, tn300 for the GE TermiNet 300 (or any terminal without half-line capability), 300 s for the DASI 300s, 300 for the DASI 300, 450 for the DASI 450, 1p for a (generic) ASCII line printer, 382 for the DTC-382, 400 OA for the Trendata 4000A, 832 for the Anderson Jacobson 832, X for a (generic) EBCDIC printer, 2631 for the Hewlett-Packard 2631 line printer, k1p for a (generic) 16-bit character printer having ratio of 2 to 3 in 8-bit and 16-bit character width, and 1 j for Hewlett Packard PCL3 and newer laser printers.

- -e Produce equally-spaced words in adjusted lines, using the full resolution of the particular terminal.
- -h Use output tabs during horizontal spacing to speed output and reduce output character count. Tab settings are assumed to be every eight nominal character widths.
- *-un*  Set the emboldening factor (number of character overstrikes) for the third font position (bold) to *n,* or to zero if *n* is missing.

# EXTERNAL INFLUENCES

# Environment Variables

LC\_CTYPE determines the interpretation of text as single and/or multi-byte characters.

LANG is used to determine the search path for the -m option. LANG also determines the language in which messages are displayed.

If LC\_CTYPE is not specified in the environment or is set to the empty string, the value of LANG is used as a default for each unspecified or empty variable. If LANG is not specified or is set to the empty string, a default of "C" (see *lang(5»* is used instead of LANG. If any internationalization variable contains an invalid setting, nroff behaves as if all internationalization variables are set to "C". See *environ(5).* 

#### EXAMPLES

The following command prints the first five pages of the document whose nroff source file is *filename:* 

nroff -0-5 *filename* 

Note that there should not be a space between the  $\circ$  and the  $-$  or the  $-$  and the 5.

To print only pages 1, 3, and 4 type:

nroff -01,3,4 *filename* 

## WARNINGS

When nroff is used with the *-olist* option inside a pipeline, it may cause a harmless "broken pipe" diagnostic if the last page of the document is not specified in *list*.

#### FILES

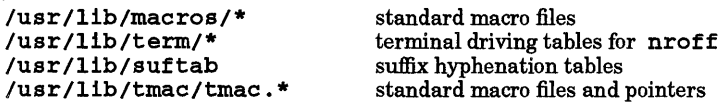

#### SEE ALSO

 $col(1), \, \text{mm}(1), \, \text{neqn}(1), \, \text{soelim}(1), \, \text{ul}(1), \, \text{man}(5).$ nroff/troff tutorial in the *Text Formatting Users Guide.* 

nslookup - query name servers interactively

## SYNOPSIS

ns100kup *[-option* ... ] *host-to-find [server]*  ns100kup *[-option* ... ] [- *[server]]* 

## DESCRIPTION

ns100kup is a program to query Internet domain name servers. If a name server is not configured, ns100kup uses NIS if it is configured. Otherwise the local host table, fete/hosts, is used.

ne lookup has two modes: interactive and non-interactive. Interactive mode allows the user to query a name server for information about various hosts and domains, or print a list of hosts in the domain. Noninteractive mode is used to to query a name server for information about one host or domain. When using NIS or the host table, only name and address lookups are possible.

Interactive mode is entered in the following cases:

- No arguments are given.
- The first argument is a hyphen (-). The optional second argument is a host name or Internet address of a name server. If there is no server running on that host, NIS or the host table is used.

Non-interactive mode is used when the name of the host to be looked up is given as the first argument. The optional second argument is a host name or Internet address of a name server.

The options listed under the set command below can be specified in the **·nslookuprc** file in the user's home directory if they are listed one per line. Options can also be specified on the command line if they precede the arguments and are prefixed with a hyphen. For example, to change the default query type to host information, and the initial timeout to 10 seconds, type:

ns100kup -query=hinfo -ttmeout=10

## Interactive Commands

Commands can be interrupted at any time by using the interrupt character. To exit, type a Ctrl-D (EOF) or type  $ext{. To treat a built-in command as a host name, precede it with an escape character  $(\)$ . When$ using NIS or the host table, only host names and Internet addresses are allowed as commands. An unrecognized command is interpreted as a host name.

*host [server]* Look up information for *host* using the current default server or using *server* if specified. If *host* is an Internet address and the query type is A or PTR, the name of the host is returned. If *host* is a name and does not have a trailing period, one or more domains are appended to the name (this behavior depends on the state of the set options domain, srchlist, defname, and search). Answers from a name server's cache are labelled "nonauthoritative."

server *domain* 

1server *domain* 

Change the default server to *domain.* lserver uses the initial server to look up information about *domain* while server uses the current default server.

- root Changes the default server to the server for the root of the domain name space. Currently, the host ns.nie.ddn.mi1 is used (this command is a synonym for the lserverns.nic.ddn.mil). The name of the root server can be changed with the set root command.
- finger *[name]* [> *filename]*

finger *[name]* [» *filename]* 

Connects with the finger server on the current host. The current host is defined when a previous lookup for a host was successful and returned address information (see the set querytype=A command). *name* is optional. > and »can be used to redirect output in the usual manner.

- ls *[option] domain* [> *filename]*
- 1 s *[option] domain* [> > *filename]*

List the information available for *domain,* optionally creating or appending to *filename.*  The default output contains host names and their Internet addresses. *option* can be one of

the following:

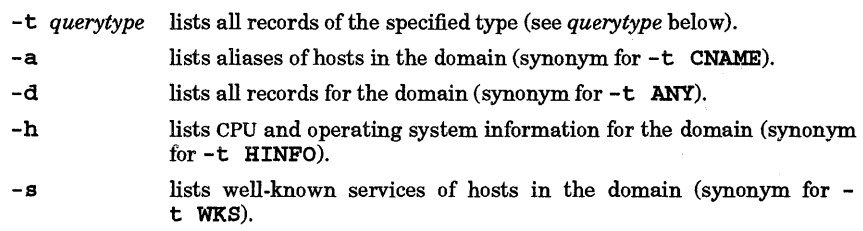

When output is directed to a file. # characters are printed for every 50 records received from the server.

v iew *filename* 

Sorts and lists the output of previous 1s command(s) using more (see *more*(1)).

help

? Prints a brief summary of commands.

## exit

I

Exits the program.

set *keyword*[=value]

This command is used to change state information that affects the lookups. Valid keywords are:

all Prints the current values of the various options to set. Information about the current default server and host is also printed.

*cl[ass]=value* 

Change the query class to one of:

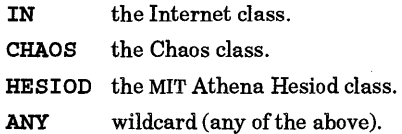

The class specifies the protocol group of the information.  $(Default = IN)$ 

[no]deb[ug]

Turn debugging mode on. More information is printed about the packet sent to the server and the resulting answer. (Default = nodebug)

[no]d2

Turn exhaustive debugging mode on. Essentially all fields of every packet are printed.  $(Default = nod2)$ 

[no ]def[name]

If set, append the default domain name to a single-component lookup request (i.e., one that does not contain a period character). (Default = defname)

do[main]=name

Change the default domain name to *name.* The default domain name is appended to a lookup request, depending on the state of the defname and search options. The domain search list contains the parents of the default domain if it has at least two components in its name. For example, if the default domain is CC.Berkeley.EDU, the search list is CC.Berkeley.EDU and Berkeley. EDU. Use the set srchlist command to specify a different list. Use the set all command to display the list.

(Default = value fromhostname, /etc/resolv. conf or LOCALDOMAIN)

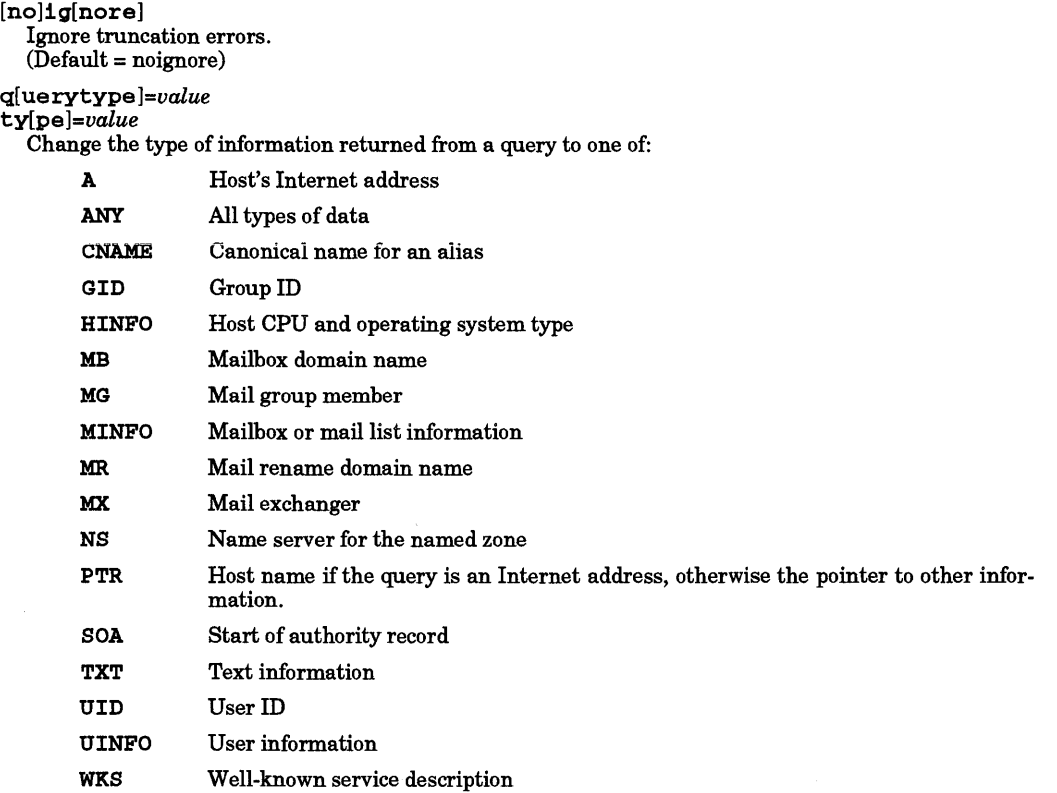

#### po[rt]=value

Change the default TCPIUDP name server port to value.  $(Default = 53)$ 

## [no]rec[urse]

Tell the name server to query other servers if it does not have the information.  $(Default = recursive)$ 

## ret[ry ]=number

Set the number of retries to number. When a reply to a request is not received within a certain amount of time (changed with set timeout), the timeout period is doubled and the request is resent. The retry value controls how many times a request is resent before giving up.  $(Default = 4)$ 

#### ro[ot]=host

Change the name of the root server to host. This affects the root command. (Default = ns .nic .ddn.mil)

#### [no]sea[rch]

If the lookup request contains at least one period but doesn't end with a trailing period, append the domain names in the domain search list to the request until an answer is received. See hostname(5).  $(Default = search)$ 

## $srch1[ist]=name1/name2/...$

Change the default domain name to namel and the domain search list to namel, name2, etc. A maximum of 6 names separated by slashes ( / ) can be specified. For example,

# set srchlist=lcs.MIT.EDU/ai.MIT.EDU/MIT.EDU

sets the domain to lcs .MIT. EDU and the search list to the three names. This command overrides the default domain name and search list of the set domain command. Use the set all command to display the list.

(Default = value based on hostname, /etc/resolv.conf or LOCALDOMAIN)

#### t[imeout]=number

Change the initial timeout interval for waiting for a reply to *number* seconds. Each retry doubles the timeout period.

 $(Default = 5 seconds)$ 

#### $[no]v[c]$

Always use a virtual circuit when sending requests to the server.

 $(Default = novel)$ 

## **DIAGNOSTICS**

If the lookup request was not successful, an error message is printed. Possible errors are:

#### Time-out

The server did not respond to a request after a certain amount of time (changed with set timeout=value) and a certain number of retries (changed with set retry=value).

#### No response from server

No name server is running on the server machine.

No records

The server does not have resource records of the current query type for the host, although the host name is valid. The query type is specified with the set querytype command.

## Non-existent domain

The host or domain name does not exist.

## Connection refused

#### Network is unreachable

The connection to the name server could not be made at the present time.

#### Server failure

The name server found an internal inconsistency in its database and could not return a valid answer.

#### Refused

The name server refused to service the request.

#### Format error

The name server found that the request packet was not in the proper format.

#### AUTHOR

nslookup was developed by the University of California, Berkeley.

#### FILES

I

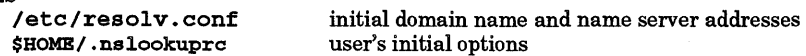

#### SEE ALSO

named(1M), resolver(3N), resolver(4), hostname(5),

RFCI034, RFC1035

od, xd - octal and hexadecimal dump

SYNOPSIS

od [-v] [-A *address\_base]* [-j *skip]* [-N *count]* [-t *type\_string] [file* ... ]

xd [-v] [-A *address\_base]* [-j *skip]* [-N *count]* [-t *type\_string] [file* ... ]

The following pre-POSIX usage is also supported.

od [ -bcdosx] *[file]* [[ + ] *[Ox]offset[* .] [b]] xd [ -bcdosx] *[file]* [[ +][ *Ox]offset[* • ][b]]

## DESCRIPTION

od and C xd concatenate one or more input *files* and write their contents to standard output in a userspecified format. If *file* is not specified, the standard input is used.

## Options and Arguments

od and xd recognize the following options and command-line arguments:

-A *address\_base* Specify the input offset base. *address\_base* is a single character that defines which format the offset base is written in:

- d Decimal format.
- 
- o Octal format.<br>x Hexadecimal format.
- **x** Hexadecimal format.<br>**n** Do not write the offset.

-j *skip* 

Jump over *skip* bytes from the beginning of the input. od seeks past the first *skip* bytes in the concatenated input files. If the combined input is not at least *skip* bytes long, od writes a diagnostic message to standard error and exits with a non-zero exit status. By default, *skip* is interpreted as a *decimal* number. If *skip* has a leading Ox or Ox, it is interpreted as a *hexadecimal* number; a leading o indicates that *skip* is an *octal* number.

If the value of *skip* is followed by a b, k, or m, it is interpreted as a multiple of 512, 1024, or 1048576, respectively.

#### -N *count*

Format no more than *count* bytes of input.

By default, *count* is interpreted as a *decimal* number. A leading Ox or OX indicates that *count* is a *hexadecimal* number; a leading 0 identifies an octal value.

If *count* bytes of input are not available (after successfully skipping if *-jskip* is specified), the input that is available is formatted.

-t *type\_string* 

*type\_string* is a string defining the types to be used when writing the input data.

The string can contain any of the following type-specification characters:

- a named character,
- c character,<br>d signed deci
- d signed decimal,<br>f floating point.
- floating point,
- o octal,
- u unsigned decimal,
- x hexadecimal ,

Type specification characters d, f, 0, u, and x can be followed by an optional *unsigned decimal* integer specifying the number of bytes to be transformed by each instance ofthe output type, or by an optional C, S, I, or L indicating that the conversion should be applied to an item of type *char, short, int,* or *long,* respectively.

Type specification character  $f$  can be followed by an optional  $F$ , D, or L indicating that the conversion should be applied to an item of type *float, double,* or *long double,* respectively.

Multiple types can be concatenated within the same *type string* and multiple -t options can be specified. Output lines are written for each type specified in the order in which the type specification characters appear.

 $-rr$ 

Write all input data. Without the  $-v$  option, any number of groups of output lines, that would be identical to the immediately preceding group of output lines (except for the byte offsets), are replaced with a line containing only an asterisk  $(*).$ 

*file* 

Pathname of one or more input files to be processed. If *file* is not specified, the standard input is used.

Input files can be any file type.

#### DESCRIPTION OF PRE-POSIX USAGE

od and xd dump *file* in one or more formats as selected by the first argument. If the first argument is missing, the default is  $-$ o for od;  $-x$  for xd. An offset field is inserted at the beginning of each line. For od, the offset is in octal, for xd, the offset is in hexadecimal.

#### **Options**

od and xd recognize the following format options:

- -b Interpret bytes in octal (hexadecimal).
- $-c$  Interpret bytes in ASCII. Certain non-graphic characters appear as C escapes: null= $\0$ , backspace=\b, form-feed=\f, new-line=\n, return=\r, tab=\t; others appear as 3-digit octal numbers.
- -d Interpret 16-bit words in decimal.
- -0 Interpret 16-bit words in octal.
- **s** Interpret 16-bit words in signed decimal.
- -x Interpret 16-bit words in hexadecimal.

*file* specifies which file is to be dumped. If *file* is not specified, the standard input is used.

*offset* specifies the offset in the file where dumping is to commence, and is normally interpreted as octal bytes. Interpretation can be altered as follows:

- *offset* must be preceded by + if the file argument is omitted.
- *offset* preceded by Ox is interpreted in hexadecimal.
- *offset* followed by is interpreted in decimal.
- *offset* followed by b is interpreted in blocks of 512 bytes.

Dumping continues until end-of-file.

#### EXAMPLES

I

Write hexadecimal bytes and the corresponding octal values to the standard output in blocks of 16 bytes in one line, by transforming the data from the input file file1:

od -txloC filel

The following commands write one line each of the types *character, signed decimal integer,* and *float,* in the order given, transforming 100 bytes of data starting from fifteenth byte offset in the file filel:

od -j14 -N100 -tc -tdfF filel

od -jOxe -N100 -tcd4fF filel

Write one line each of the types *unsigned integer, named character,* and *long double,* with the offsets written in hexadecimal and forcing a write, even on lines that are identical to the immediately preceding group of output lines:

```
od -v -Ax -tuafL filel
```
### WARNINGS

When the output format is of floating-point type; i.e., when using the  $-t$  fD,  $-t$  fL, or  $-t$  f options:

- If the input bytes cannot be transformed into a valid floating point number, a floating point exception might occur. In that case, the output is printed as a string containing some non-numeric characters and program execution continues.
- When the number of input bytes used for transformation is set to 1 with the type specifier characters d, 0, u, or x, only the least-significant seven bits of each byte are used.
- When one or more of the  $-A$ ,  $-J$ ,  $-N$ , or  $-t$  options is specified, an operand starting with the first character as a plus-sign  $(+)$  or the first character as numeric is interpreted as a file name.

## EXTERNAL INFLUENCES

Envirorament Variables

LC CTYPE determines the range of printable characters.

LANG determines the language in which messages are displayed.

If LC\_CTYPE is not specified in the environment or is set to the empty string, the value of LANG is used as a default for each unspecified or empty variable. If LANG is not specified or is set to the empty string, a default of "C" (see *lang(5»* is used instead of LANG. If any internationalization variable contains an invalid setting, od behaves as if all internationalization variables are set to "C". See *environ (5).* 

## International Code Set Support

Single- and multi-byte character code sets are supported. Multi-byte data is displayed as multi-byte values.

#### RETURN VALUE

Exit values are:

- **o** Successful completion.<br>> 0 Error condition occured
- Error condition occured.

# SEE ALSO

 $adb(1)$ .

# STANDARDS CONFORMANCE

od: SVID2, XPG2, XPG3

on - execute command on remote host with environment similar to local

## SYNOPSIS

on  $[-1 \mid -n] [-d]$  *host*  $[command [ argument] ...]$ 

### DESCRIPTION

on executes a command on a remote host, using an environment similar to that of the invoking user where:

*host* specifies the name of the host on which to execute the command.

*command* specifies the command to execute on *host* 

If *command* is not specified, on starts a shell on *host. argument* ... is a list of arguments for *command.* 

The user's environment variables are copied to the remote host, and the file system containing the user's current working directory is NFS mounted on the remote host (see *nfs(7)).* The command is executed on the remote host in the user's current working directory.

Commands using relative path names that reference file system objects within the user's current working file system have the same behavior as running the command on the client. The behavior of commands using relative path names that cross the file system boundary or commands using absolute path names depends on the organization of the remote host's file system.

Implicit and explicit use of environment variables may also cause a command's behavior to be dependent on the organization of the remote host's file system. For example, the \$PATH environment variable usually contains absolute path names.

Standard input, output and error of the remote command are connected to the appropriate file descriptors on the client.

The remote execution daemon (rexd) does not allow root to execute a remote command.

The signals SIGINT, SIGTERM, and SIGQUIT are propagated to the remote command. SIGTSTP and SIGSTOP are ignored by the remote command. All other signals are delivered to the on command.

In order to execute a remote command, the remote host must be configured to execute rexd (see *rexd(lM).* 

## Options

I

on recognizes the following options:

- i Interactive mode. This option is required for commands that must communicate with a terminal such as vi, ksh, or more. Terminal mode changes are propagated to the rexd server. The standard input for an interactive on command must be a tty device. The  $-1$ and -n options are mutually exclusive.
- -d Debug mode. Print diagnostic messages during startup of the on command. These messages are useful for detecting configuration problems if the on command to a specific host is failing.
- -n No input mode. This option causes the remote command to get end-of-file (EOF) when it reads from standard input, instead of connecting the standard input of the on command to the standard input of the remote command. The  $-n$  option is required when running commands in the background. The -n and - i options are mutually exclusive.

### DIAGNOSTICS

on: unknown host *host* 

The host name *host* was not found in the hosts database.

on: cannot connect to. server on *host* 

The host *host* is down, unreachable on the network, or not running rexd.

on: can't find *current\_dir* 

A problem occurred trying to find the user's current working directory *(current\_dir)*.

on: can't locate mount point for *current\_dir* 

A problem occurred trying to determine the mount point of the user's current working directory  $(current\_dir)$ .

### on: standard input (stdin) is not a tty The standard input (stdin) of the  $\alpha$  command with the  $-1$  option is not a tty device.

## on *server:* rexd: *message*

Errors that occur on the server *server* are propagated back to the client. These messages are documented in the DIAGNOSTICS section of  $\overline{rexd}(1\textbf{\textup{M}})$ .

AUTHOR on was developed by Sun Microsystems, Inc.

## SEE ALSO

 $exports(4)$ ,  $rexd(1M)$ .

pack, pcat, unpack - compress and expand files

**SYNOPSIS** 

 $pack[-] [-f] name ...$ 

pcat *name* ...

unpack *name* 

## DESCRIPTION

pack attempts to store the specified files in a compressed form. Wherever possible, each input file *name* is replaced by a packed file *name.* z with the same ownership, modes, and access and modification times. The - f option forces packing of *name.* This is useful for causing an entire directory to be packed even if some of the files do not benefit. If pack is successful, *name* is removed. Packed files can be restored to their original form using unpaek or peat.

paek uses Huffman (minimum redundancy) codes on a byte-by-byte basis. If the - argument is used, an internal flag is set that causes the number of times each byte is used, its relative frequency, and the code for the byte to be printed on the standard output. Additional occurrences of - in place of *name* cause the internal flag to be set and reset.

The amount of compression obtained depends on the size of the input file and the character frequency distribution. Because a decoding tree forms the first part of each  $\cdot z$  file, it is usually not worthwhile to pack files smaller than three blocks unless the character frequency distribution is very skewed such as in printer plots or pictures.

Typically, text files are reduced to 60-75% of their original size. Load modules, which use a larger character set and have a more uniform distribution of characters, show little compression, the packed versions being about 90% of the original size.

paek returns a value that is the number of files that it failed to compress.

No packing occurs if:

- The file appears to be already packed.
- The file name has more than 12 characters and the file system is configured as a short filename system.
- The file has links.
- The file is a directory.
- The file cannot be opened.<br>• The file is empty
- The file is empty.
- No disk storage blocks will be saved by packing.<br>• A file called name z already evists
- A file called *name* . **z** already exists.<br>• The **z** file cannot be created
- The .z file cannot be created.
- An I/O error occurred during processing.

On short-filename systems, the last segment of the file name must contain no more than 12 characters to allow space for the appended • z extension. Directories cannot be compressed.

peat does for packed files what  $cat(1)$  does for ordinary files, except that peat cannot be used as a filter. The specified files are unpacked and written to the standard output. Thus to view a packed file named *name.* z use:

peat name.z

or simply:

peat name

To make an unpacked copy (named *file)* of a packed file named *name.* z without destroying *name.* z) use the command:

```
peat name >file
```
peat returns the number offiles it was unable to unpack. Failure may occur if:

• The file name (exclusive of the  $\cdot$  z) has more than 12 characters;

- The file cannot be opened;
- The file does not appear to have been created by *pack.*

unpack expands files created by pack. For each file *name* specified in the command, a search is made for a file called *name*. **z** (or just *name* if *name* ends in . **z**). If this file appears to be a packed file, it is replaced by its expanded version. The new file has the • z suffix stripped from its name, and has the same access modes, access and modification dates, and owner as those of the packed file.

unpack returns a value that is the number of files it was unable to unpack. Failure may occur for the reasons given for pcat, as well as for the following:

- <sup>~</sup>A file with the "unpacked" name already exists;
- The unpacked file cannot be created.

## Access Control Lists (ACLs)

pack retains all entries in a file's access control list when compressing and expanding it (see *acl(5».* 

## DEPENDENCIES

NFS

Optional access control list entries of networked files are summarized (as returned in st\_mode by stat (), but not copied to the new file (see *stat(2».* 

## SEE ALSO

 $cat(1), compact(1), compress(1), acl(5).$ 

## STANDARDS CONFORMANCE

pack: SVID2, XPG2, XPG3

pcat: SVID2, XPG2, XPG3

unpack: SVID2, XPG2, XPG3

padem - Pad emulation for *X.25/9000* interface with PAD support

### SYNOPSIS

padem [-p *profid]* [-1 *level* [-f *filename]]* [-v] *[-g nn* ] [-r] [-u *abc] address* I *symad*  padem [-p *profid* ] [ - i *programmatic\_interrace\_name* ] [ -1 *level* [ - f *filename]* ] [ -v]

#### **DESCRIPTION**

padem is used to connect the local terminal with a remote host, whose X121 address is *address* or whose symbolic name is *symad,* by means of the HP *X.25/9000* interface. If *address* or *symad* is specified, padem makes a connection with the remote host directly, along with the associated facility fields, and enters the DATA TRANSFER state. Otherwise, padem enters the PAD COMMAND state, indicated by its prompt X28> (provided x.a parameter 6 is set to 5).

With minor exceptions (see CCITT X.3, X.28, X.29 RECOMMENDATIONS), padem implements all recommendations, as defined by CCITT and thus gives full PAD support for outgoing calls. padem operates in three modes:

- Data transfer mode, entered either at program invocation time (see SYNOPSIS above) or after the virtual circuit (VC) has been established (see Commands below),
- Command mode without connection, entered at program invocation,
- Command mode with connection which happens when the Escape-From-Data-Transfer-Mode byte is entered during the data transfer mode.

In data transfer mode, typed text is sent to the remote host, and text received from remote host is displayed (unless X.3 parameter 8 is set to 1). To issue a padem command signal when in data transfer mode, command mode must be re-entered by using the Escape From Data Transfer Mode key. In command mode, padem receives X.28 PAD commands from users (see X28 PAD Command Set below.)

If the VC is cleared at any time, either by the remote host or by the X.25 network, padem returns from data transfer mode back to command mode.

#### **Options**

I

padem supports the following options:

-p *prorid profid* is a profile identifier that will be loaded when padem is started. This profile is called the initial profile. The profile describes the X.3 configuration for the login session. If it is missing, the profile is taken from the /etc/x25/x29hosts file. X.3 parameter profiles are stored in file /etc/x25/x3config.

-1 *programmatic\_interface\_name* 

*programmatic\_interrace\_name* is the name of the X.25 card through which communication is to be initialized. If this option is missing, the programmatic interface name specified by name in /etc/x25/x29hosts is used. The default programmatic interface name is the name for card  $/$  dev/ $x25$ <sup>0</sup> if it is not present in the command line or in /etc/x2 5/x29hosts.

- -g *nn*  Specifies the closed user group. It can be 0,1 or 2 digits.
- -r Reverse charging is requested.
- -u *abc*  Specifies call user data. abc is a character string no longer than 12.
- *-1 level*  Logging severity level, can be 0,1,2,3. Default is O.
- -f *filename filename* is the user specified filename for logging messages. The logfiles reside in the user's home directory; the full pathname is *\$HOME/filename .xxxxxx.* If this option is missing, padem uses the default logfile name \$HOME /p1og *.xxxxxx,* where xxxx.xx is the proces~ ID running the padem session.
- -v Enable verbose output.

If an option is specified on the command line and is also defined in /etc/x25/x29hosts for padem configuration, the value entered on the command line overrides the one entered in /etc/x25/x29hosts.

## **Configuration**

padem configuration can be controlled by managing two configuration files, /etc/x25/x29hosts and  $/etc$ /x25/x3config.

/etc/x25/x29hosts defines the configuration for padem for each remote host. A padem configuration entry is identified by the keyword pad\_em followed by information on the remote host system beginning with {and ending with }. The information between the open and close brackets specifies the X.121 address of the remote host, the X.25 programmatic interface name to be used for call set-up, the reverse charge option for call set-up, the logging level for login sessions to the host system, and the profile of X.3 parameters to be used for terminal input/output control. A typical padem entry in /etc/x25/x29hosts resembles:

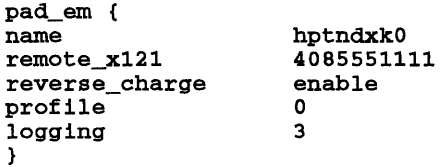

/etc/x25/x29hosts also defines the X.121 address and symbolic address mapping. This configuration is identified by the host\_table entry in the file. Each line starts with remote DTE symbolic name followed by the the remote DTE's X.121 address. host\_table() is searched when users enter symbolic names, either on the command line or in the padem command mode. An typical host\_table entry resembles:

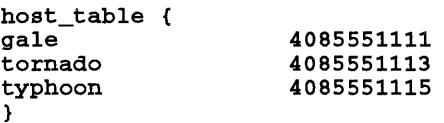

 $/etc/x25/x3$ config provides the initial X.3 parameters for padem sessions. It contains the profile !D, the X.3 parameters, and their values for the PAD emulation session between the user's terminal and the remote system. The initial local X.3 parameters are loaded from the default profile id 0 defined in CCITT if the user does not specify a profile ID. Here is an example of  $X.3$  configuration with profile ID 0:

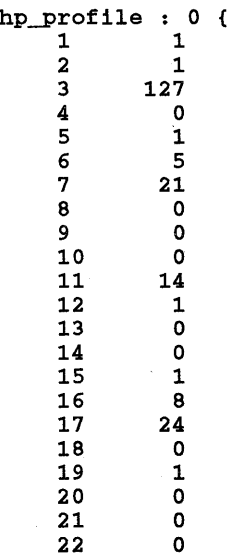

<sup>}</sup>

If padem is started with command line option parameters, the option given on the command line takes precedence over corresponding parameters in /etc/x2S/x29hosts. If no options are specified, or if only some options are specified on the command line, padem matches the calling address to those listed in /etc/x2S/x29hosts and gets those not specified on the command line from /etc/x2S/x29hosts. If the option is not specified in either location, padem assigns a default value as follows:

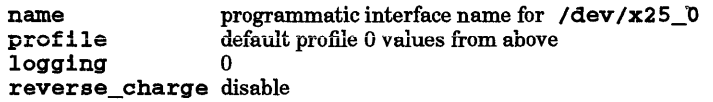

## Commands

If no destination X.121 address or symbolic address is entered at the command line, padem enters PAD *COMMAND* state. PAD command signals are available in command mode and are grouped into X28 PAD command set, defined by CCITT X.28 recommendation, and extended command set, which adds some new functionality. If a destination X.121 address or a symbolic address is entered when padem is in command mode, padem enters data transfer mode. The syntax for entering a symbolic address in command mode is

#### Isymad I

and symad must be present in the host\_table set in /etc/x25/x29hosts.

## X28 PAD Command Set

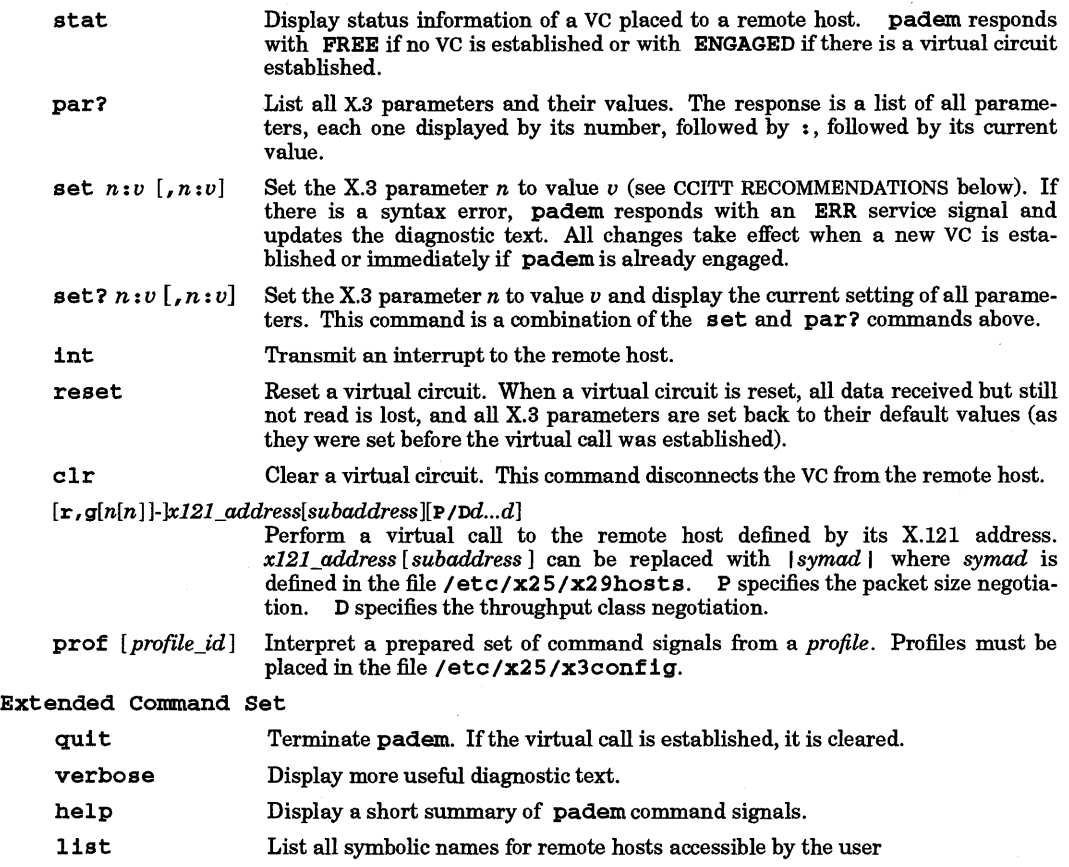

List all profile IDs.

aprof

(Requires Optional X.25 Software)

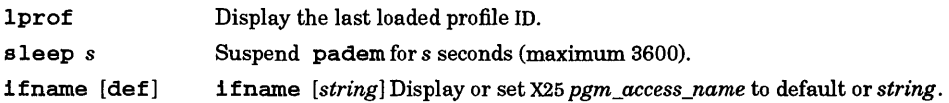

## x.a Parameter Set

X.3 configuration parameters can specify terminal characteristics or input/output actions that the user wants padem to take on receipt of specific input from the user or X.29 packet from the remote PAD support.

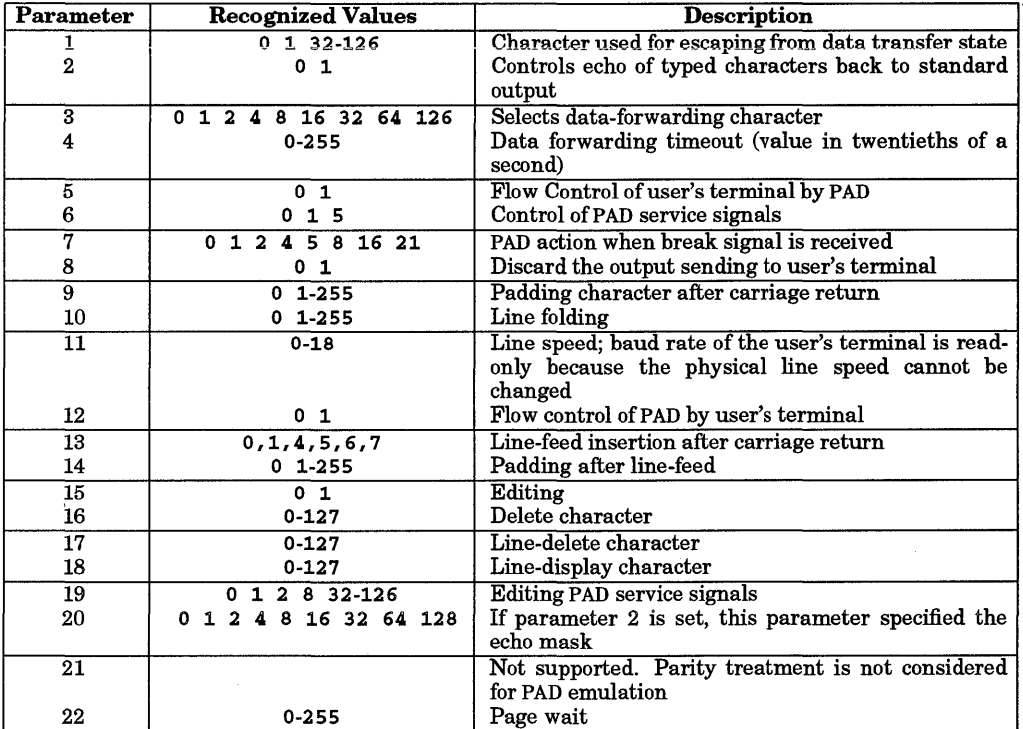

## DIAGNOSTICS

Diagnostics on padem are provided by the [-1 *level* [-f *filename]]* option or logging in /etc/x25/x29hosts.

## WARNINGS

padem can only be used on switched virtual-circuit connections.

padem does not support local PAD parameters.

padem does not accept incoming calls. This functionality is provided by PAD support (see *x29server(IM)).* 

### DEPENDENCIES

The local system must have HP 9000 X.25 software installed and the remote host must have PAD support.

#### AUTHOR

padem was developed by HP.

#### FILES

/etc/x25/x29hosts /etc/x25/x3config

#### SEE ALSO

x25init(IM), x25stat(I), x29server(lM), x29hosts(4), x3config(4).

•

*Installing and Administering X.25 / 9000*, *Troubleshooting X.25 / 9000*. *X25: The PSN Connection* 

## STANDARDS CONFORMANCE

CCITT has defined four PAD related recommendations. HP 9000 X.25 software already implements the first X.25 recommendation as well as X.28, X.29, and x.a recommendations for incoming calls (PAD support). padem implements the last three recommendations for outgoing calls. padem conforms to the 1984<br>CCITT standards. The only exceptions to this rule are X.3 parameter 21 that is recognized by **padem** but whose value is ignored (not supported for PAD emulation).

•

passwd - change login password

### SYNOPSIS

passwd  $[-f$  file  $]$  [name]

## DESCRIPTION

passwd changes or installs a password associated with the login name. If name is omitted, passwd uses getlogin () to determine the invoking user's user name (see getlogin(3C)). An alternate password file can be chosen with the  $-$ f option. The user must have read and write permission for the file given with the  $-f$  option. The default password file is /etc/passwd.

Ordinary users can change only the password corresponding to their login name.

passwd prompts ordinary users for their old password, if any. It then prompts for the new password twice. The first time the new password is entered passwd checks to see if the old password has "aged" sufficiently. If "aging" is insufficient, the new password is rejected and passwd terminates; see passwd(4).

Assuming "aging" is sufficient, a check is made to ensure that the new password meets construction requirements. When the new password is entered a second time, the two copies of the new password are compared. If the two copies differ, pas swd repeats the cycle of prompting for the new password, at most twice.

Passwords must be constructed to meet the following requirements:

- Each password must have at least six characters. Only the first eight characters are significant.
- Characters must be from the 7-bit USASCII character set; letters from the English alphabet.
- Each password must contain at least two alphabetic characters and at least one numeric or special character. In this case, "alphabetic" means uppercase and lowercase letters.
- Each password must differ from the user's login name and any reverse or circular shift of that login name. For comparison purposes, an uppercase letter and its corresponding lowercase equivalent are are treated as identical.
- New passwords must differ from the old one by at least three characters. For comparison purposes, an uppercase letter and its corresponding lowercase equivalent are are treated as identical.

A user whose effective user ID is zero is called a super-user; see  $id(1)$ , and  $su(1)$ . Super-users can change any password; hence, pas swd does not prompt super-users for the old password. Super-users are not forced to comply with password aging and password construction requirements. A super-user can create a null password by entering a carriage return in response to the prompt for a new password.

## EXTERNAL INFLUENCES

#### International Code Set Support

Characters from single-byte character code sets are supported in passwords.

FILES

## /etc/passwd

SEE ALSO

id(1), login(1), su(1), crypt(3C), passwd(4).

#### STANDARDS CONFORMANCE

passwd: SVID2, XPG2
paste - merge same lines of several files or subsequent lines of one file

SYNOPSIS

pa s t e *filel file2* ... paste -d *list filel file2*  paste -s [-d *list] filel file2* 

# **DESCRIPTION**

In the first two forms, paste concatenates corresponding lines of the given input files *filel, file2,* etc. It treats each file as a column or columns in a table and pastes them together horizontally (parallel merging). In other words, it is the horizontal counterpart of *cat(l)* which concatenates vertically; i.e., one file after the other. In the -s option form above, paste replaces the function of an older command with the same name by combining subsequent lines of the input file (serial merging). In all cases, lines are glued together with the *tab* character, or with characters from an optionally specified *list.* Output is to standard output, so paste can be used as the start of a pipe, or as a filter if  $-$  is used instead of a file name.

paste recognizes the following options and command-line arguments:

- -d Without this option, the new-line characters of all but the last file (or last line in case of the - s option) are replaced by a *tab* character. This option allows replacing the *tab* character by one or more alternate characters (see below).
- *list* One or more characters immediately following -d replace the default *tab* as the line concatenation character. The list is used circularly; i.e., when exhausted, it is reused. In parallel merging (that is, no  $-$  s option), the lines from the last file are always terminated with a new-line character, not from the *list.* The Jist can contain the special escape sequences:  $\infty$  (new-line),  $\setminus t$  (tab),  $\setminus \setminus$  (backslash), and  $\setminus 0$  (empty string, not a null character). Quoting may be necessary if characters have special meaning to the shell. (For example, to get one backslash, use  $-d'' \setminus \setminus \setminus$ ").
- -s Merge subsequent lines rather than one from each input file. Use *tab* for concatenation, unless a *list* is specified with the -d option. Regardless of the *list,* the very last character of the file is forced to be a new-line.
- Can be used in place of any file name to read a line from the standard input (there is no prompting).

# EXTERNAL INFLUENCES

International Code Set Support

Single-byte character code sets are supported.

#### EXAMPLES

I

List directory in one column:

 $ls$  | paste  $-d''$  " -

List directory in four columns

 $ls$  | paste - - -

Combine pairs of lines into lines

paste -s  $-d''\t\ln'$  file

#### NOTES

pr -t -m ... works similarly, but creates extra blanks, tabs and new-lines for a nice page layout.

#### DIAGNOSTICS

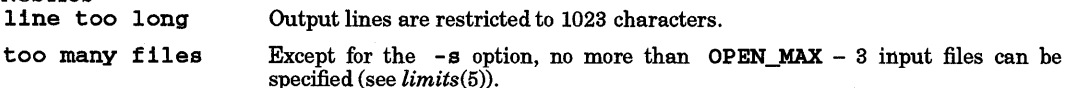

#### SEE ALSO

 $cut(1)$ ,  $grep(1)$ ,  $pr(1)$ .

STANDARDS CONFORMANCE paste: SVID2, XPG2, XPG3, POSIX.2

 $\overline{a}$ 

**•** 

pathalias - electronic address router

#### **SYNOPSIS**

patha11as [-1voDf] [-1 *host]* [-d *link]* [-t *link] [files]* 

#### DESCRIPTION

patha11as computes the shortest paths and corresponding routes from one host (computer system) to all other known, reachable hosts. patha1ias reads host-to-host connectivity information on standard input or in the named *files*, and writes a list of host-route pairs on the standard output.

#### **Options**

pa tha1ias recognizes the following options and command-line arguments:

- -1 Ignore case: map all host names to lowercase. By default, case is significant.
- -0 Print costs. Print the path cost (see below) before each host-route pair.
- -v Verbose. Report some statistics on the standard error output.
- -D Terminal domains. Domain members are terminal.
- $-f$  First hop cost. The printed cost is the cost to the first relay in a path instead of the cost of the path itself; implies (and overrides) the  $-c$  option.
- *-1 host* Set local host name to *host.* By default, patha11as discovers the local host name in a system-dependent way.
- -d *link* Declare a dead link, host, or network (see below). If *link* is of the form hostl !host2, the link from host1 to host2 is treated as an extremely high cost (i.e., DEAD) link. If *link* is a single host name, that host is treated as dead and is used as an intermediate host of last resort on any path. If *link* is a network name, the network requires a gateway.
- -t *link* Trace input for link, host, or network on the standard error output. The form of *link* is as above.

The public domain version of pathalias includes two undocumented options that are briefly described in the Special Options section below.

#### Input Format

I

A line beginning with white space continues the preceding line. Anything following # on an input line is ignored.

A list of host-to-host connections consists of a ''from" host in column 1, followed by white space, followed by a comma-separated list of "to' hosts, called *links.* A link may be preceded or followed by a network character to use in the route. Valid network characters are ! (default), @, :, and %. A link (and network character, if present) may be followed by a "cost" enclosed in parentheses. Costs can be arbitrary arithmetic expressions involving numbers, parentheses,  $+$ ,  $-$ ,  $*$ , and  $\ell$ . Negative costs are prohibited. The following symbolic costs are recognized:

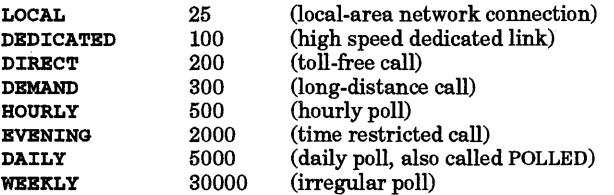

In addition, DEAD is a very large number (effectively infinite), and HIGH and LOW are -5 and +5 respectively, for baud-rate or quality bonuses/penalties, and FAST is -80, for adjusting costs of links that use high-speed (9.6 Kbaud or more) modems. These symbolic costs represent an imperfect measure of bandwidth, monetary cost, and frequency of connections. For most mail traffic, it is important to minimize the number of hosts in a route, thus, *e.g.,* HOURLY is far greater than DAILY divided by 24. If no cost is given, a default of 4000 is used.

For the most part, arithmetic expressions that mix symbolic constants other than HIGH, LOW, and FAST make no sense. For example, if a host calls a local neighbor whenever there is work, and additionally polls every evening, the cost is DIRECT, *not* DIRECT+EVENING.

Some examples:

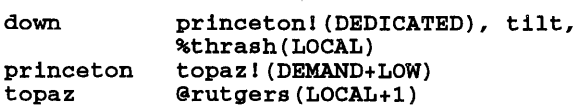

If a link is encountered more than once, the least-cost occurrence dictates the cost and network character. Links are treated as bidirectional but asymmetric: for each link declared in the input, a DEAD reverse link is assumed.

If the "to" host in a link is surrounded by angle brackets, the link is considered *terminal,* and further links beyond this one are heavily penalized. For example, with input

seismo  $\langle$ research>(10), research(100), ihnp4(10)<br>research allegra(10) research allegra(10)<br>1hnp4 allegra(50)  $alleara(50)$ 

the path from seismo to research is direct, but the path from seismo to allegra uses ihnp4 as a relay; not research.

The set of names by which a host is known by its neighbors is called its *aliases.* Aliases are declared as follows:

*name =alias, alias* ...

The name used in the route to or through aliased hosts is the name by which the host is known to its predecessor in the route.

Fully connected networks, such as the ARPANET or a local-area network, are declared as follows:

net = *{host, host,* ... }

The host-list can be preceded or followed by a routing character (! by default), and can be followed by a cost (4000 by default). The network name is optional; if not given, pathalias creates one.

```
etherhosts = {rahway, milan, joliet}!(LOCAL) 
ringhosts = @{gimli, alida, almo}(DEDICATED) 
= {etherhosts, ringhosts} (0)
```
The routing character used in a route to a network member is the one encountered when "entering" the network. See also the sections on *gateways* and *domains.* 

Connection data can be given while hiding host names by declaring

private *{host, host,* ... }

pathalias does not generate routes for private hosts, but can produce routes through them. The scope of a private declaration extends from the declaration to the end of the input file in which it appears, or to a private declaration with an empty host list, whichever comes first. The latter scope rule offers a way to retain the semantics of private declarations when reading from the standard input.

Dead hosts, links, or networks can be presented in the input stream by declaring

dead *{arg,* ... }

where *arg* has the same form as the argument to the -d option.

To force a specific cost for a link, delete all prior declarations with

delete *{hostl !host2}* 

and declare the link as desired. To delete a host and all its links, use

delete *{host}* 

Error diagnostics refer to the file in which the error was found. To alter the file name, use

file {*filename* }

Fine-tuning is possible by adjusting the weights of all links from a given host, as in

adjust *{hostl, host-2* (LOW), *host3* (-1)}

Ifno cost is given, a default of 4000 is used.

Input from compressed (and uncompressed) files can be piped into pathalias with the following script.

```
for i in $^*; do
        case $1 in *. Z) ec.
                 echo "file \{'expr $i : ').Z''}
                 zcat $i;
        *) echo "file \{51\}"
                 cat $i ;; 
        esac 
        echo "private {}" done
```
#### Output Format

A list of host-route pairs is written to the standard output, where route is a string appropriate for use with printf () *(seeprintf(3S», such* as

rutgers princeton!topaz!%s@rutgers

The %8 in the route string should be replaced by the user name at the destination host (this task is normally performed by a mailer).

Except for *domains* (see below), the name of a network is never used in routes. Thus, in the earlier example, the path from rahway to milan would bemilan!%s, not etherhosts Imilanl%s.

#### Gateways

A network is represented by a pseudo-host and a set of network members. Links from the members to the network have the weight given in the input, while the cost from the network to the members is zero. If a network is declared dead, the member-to-network links are marked dead, which effectively prohibits access to the network from its members.

However, if the input also shows an explicit link from any host to the network, then that host can be used as a gateway (in particular, the gateway need not be a network member).

For example, suppose CSNET is declared dead on the command line and the input contains

 $CSNET = \{ \ldots \}$ csnet-relay CSNET

Then routes to CSNET hosts will use csnet-relay as a gateway.

#### Domains

I

A network whose name begins with  $\cdot$  is called a domain. Domains are presumed to require gateways; i.e., they are DEAD. The route given by a path through a domain is similar to that for a network, but here the domain name is appended to the end of the name of the next host. Subdomains are permitted. For example:

```
harvard 
.EDU 
• BERKELEY 
            .EDU # harvard is gateway to .EDU domain 
            {.BERKELEY, .UMICH} 
           = {ernie}
```
yields

ernie ••• !harvard!ernie.BERKELEY.EDU!%s

Output is given for the nearest gateway toa domain; e.g., the example above gives

.EDU ...!harvard!%s

Output is given for a sub domain if it has a different route than its parent domain, or if all its ancestor domains are private.

If the -D option is given on the command line, pathalias treats a link from a domain to a host member of that domain as terminal. This property extends to host members of sub domains, etc., and discourages routes that use any domain member as a relay.

# Special Options

The public domain version of pathalias includes two undocumented options that rewrite named files with intermediate data of limited usage. Here are brief descriptions:

- -g *file* Dump graph edges into *file* in the form *host >host* for simple connections and *host@<tab>host* for network connections (from hosts to networks only).
- s *file* Dump shortest path tree into *file* in the form hosktab>[@]host[ ! ] *(cost),* including both connections from hosts to networks and from networks to hosts. This data may be useful for generating lists of one-way connections.

## BUGS

The  $-1$  option should be the default.

The order of arguments is significant. In particular,  $-1$  and  $-t$  should appear early in the command line.

pathalias can generate hybrid (i.e., ambiguous) routes, which are abhorrent and most certainly should not be given as examples in a manual entry. Experienced mappers largely shun '@' when preparing input; this is historical, but also reflects UUCP's simplistic syntax for source routes.

Mixed-mode paths are ambiguous because the precedence of @ versus ! is not specified, varies from host to host, and is configurable. They should rarely be used.

Multiple @s in routes are prohibited by many mailers. To circumvent this restriction, mailers instead support the "magic %" rule, described below. When pathalias would otherwise generate a path containing multiple @s, it instead generates a path to which the "magic %" rule can be correctly applied.

Basically, the "magic %" rule for generating paths is ''when constructing a path that would require multiple @s, replace all but the right-most @ with %.

When a mailer that supports the "magic %" rule receives a message that was routed to it via ..path..@host, it processes the route as follows:

- 1. Remove the trailing "@host" part of the route.
- 2. Examine the remaining route from right to left, proceeding to the next step when a "!" is seen. If a '%' is seen, change it to '@' and proceed to the next step immediately.
- 3. Continue processing the message using the modified route. If the modified route contains both 'I' and '@' characters, the exact selection of the next host to route the message is governed by the specific precedence of '!' vs. '@' at this host.

For example, if a host, jazz .nonesuch. com, received a message with a path foo! j oe%castle .hrh. gov. uk@jazz • nonesuch. com, the mailer would convert the path to foo! j oe@castle.hrh. gov. uk, and then forward it appropriately. If the host were configured such that 'I' were of higher precedence than '@', the message would be forwarded to host foo, which would then deliver the message to joe@castle.hrh.gov.uk. If instead j az z • nonesuch. com were configured with '@' as higher in precedence, it would forward the message to host castle.hrh.gov.uk, which would then deliver it to foo! joe. (Clearly, pathalias could only correctly generate such a path if it knew the precedence at host j az z • nonesuch. com; since the database does not contain that information, such paths from pathalias should be viewed with suspicion.)

The - D option suppresses insignificant routes to domain members. This is benign, perhaps even beneficial, but confusing, since the behavior is undocumented and somewhat unpredictable.

#### AUTHOR

pathalias was developed by Peter Honeyman and Steven M. Bellovin.

#### FILES

newsgroup comp .mail.maps Likely location of some input files.

#### SEE ALSO

P.Honeyman and S.M. Bellovin, *PATHALIAS or The Care and Feeding of Relative Addresses,* in *Proc. Sum*mer USENIX Conf., Atlanta, 1986.

pax - portable archive exchange

## **SYNOPSIS**

```
pax [-cimopuvy] [-f archive] [-8 replstr] [-t device] [pattern ... ] 
pax -r [-cimnopuvy] [-f archive] [-8 replstr] [-t device] [pattern ... ] 
pax -w [-adimuvy] [-b blocking] [-f archive] [-8 replstr] [-t device] [-xformat] [pathname ... ] 
\mathbf{pax -rw[-11mopuvy}[-s \; replstr][pathame \; ...]} directory
```
#### DESCRIPTION

pax reads and writes archive files that conform to the *Archive* / *Interchange File Format* specified in *IEEE Std. 1003.1-1988.* pax can also read, but not write, a number of other file formats in addition to those specified in the *Archive* / *Interchange File Format* description. Support for these traditional file formats, such as Version 7 tar and System V binary cpio-format archives, is provided for backward compatibility and to maximize portability.

## Read/Write Options

Combinations of the  $-r$  and  $-w$  command-line options specify whether  $px$  should read, write, or list the contents of the specified archive, or move the specified files to another directory as follows:

- -w Write files and directories specified by *pathname* operands to the standard output together with the pathname and status information prescribed by the archive format used. If *path- name* is a directory, *pathname* refers to the files and (recursively) subdirectories of that directory. If *pathname* is not specified, standard input is read to get a list of pathnames to copy, one pathname per line. In this case, only those pathnames appearing on the standard input are copied.
- -r Read an archive file from the standard input. Only files whose names match any of the *pattern* operands are selected for extraction. Selected files are conditionally created and copied, relative to the current directory tree and subject to the options described below. By default, the owner and group of selected files is that of the invoking process. Permissions and modification times are the same as those in the archive.

Supported archive formats are automatically detected on input. The default output format is *ustar,* but can be overridden by the - x *format* option described below.

- rw Read the files and directories named in *pathname* and copy them to the destination *directory.*  If *pathname* is a directory, *pathname* refers to the files and (recursively) subdirectories of that directory. If *pathname* is not specified, standard input is read to get a list of pathnames to copy, one pathname per line. In this case, only those pathnames appearing on the standard input are copied. The directory named by *directory* must exist and have the proper permissions before the copy can occur.

If neither the  $-r$  or  $-w$  options are given,  $pax$  lists the contents of the specified archive. In this mode, pax lists normal files; one per line, hard-link pathnames as

*pathname* == *linkname* 

and symbolic link pathnames as

*pathname* - > *linkname* 

where *pathname* is the name of the file being extracted, and *linkname* is the name of a file that. appeared earlier in the archive.

If the -v option is specified, pax lists normal pathnames in the same format used by the 18 command with the -1 option. Hard links are shown as

*<Is -llisting>* = = *linkname* 

and symbolic links are shown as

*<ls -llisting>* - > *linkname* 

pax is capable of reading and writing archives that span multiple physical volumes. Upon detecting an end-of-medium on an archive not yet completed, pax prompts the user for the next volume of the archive, and allows the user to specify the location of the next volume.

# Other Options

pax recognizes the following additional options:

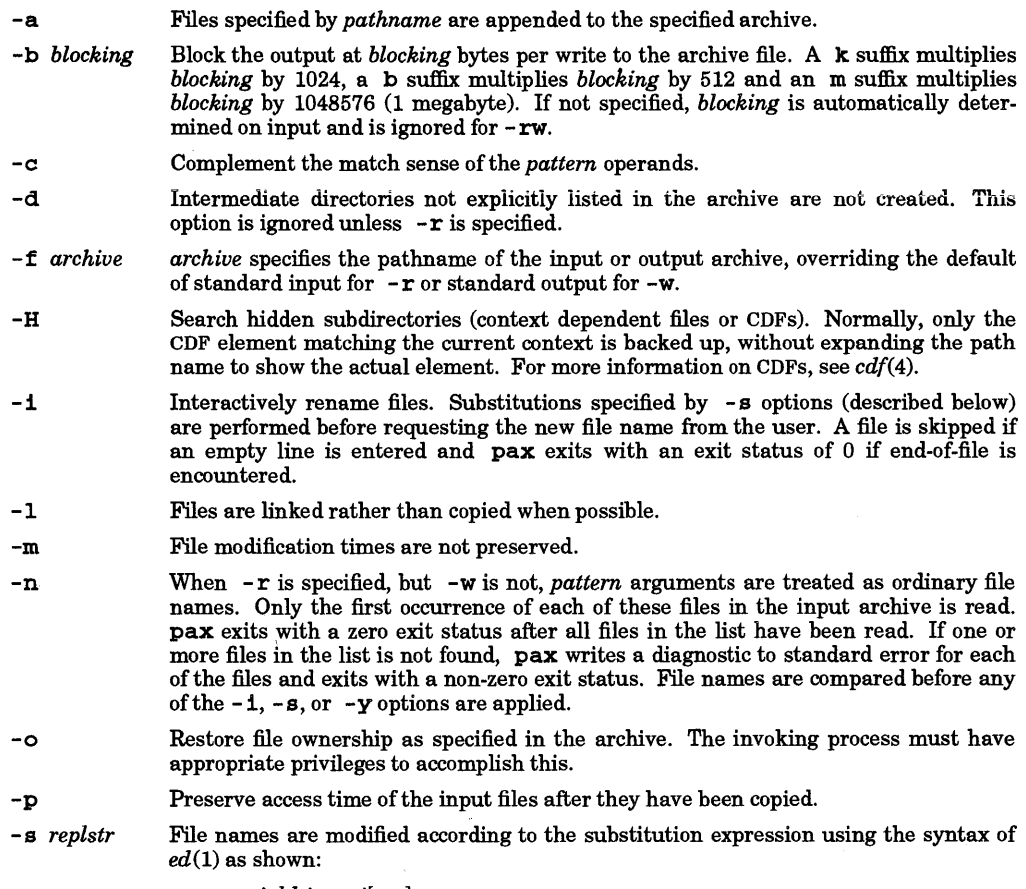

# *-s/old/new* /[gp]

Any non-null character can be used as a delimiter (a  $\ell$  is used here as an example). Multiple -**s** expressions can be specified; the expressions are applied in the order specified terminating with the first successful substitution. The optional trailing p causes successful mappings to be listed on standard error. The optional trailing g causes the *old* expression to be replaced each time it occurs in the source string. Files that substitute to an empty string are ignored both on input and output.

-t *device* 

*device* is an implementation-defined identifier that names the input or output archive device, overriding the default of standard input for  $-r$  and standard output for  $-w$ .

Copy each file only if it is newer than an existing file with the same name. This implies -a.

-v

List file names as they are encountered. Produces a verbose table of contents listing on the standard output when both  $-r$  and  $-w$  are omitted; otherwise the file names are printed to standard error as they are encountered in the archive.

-x *format* 

Specifies the output archive *format.* The input format, which must be one of the following, is automatically determined when  $-r$  is used. The supported formats are:

<sup>-</sup>u

- cpio Extended CPIO interchange format specified in *Extended CPIO Format* in *IEEE Std. 1003.1-1988.*
- us tar Extended TAR interchange format specified in *Extended TAR Format* in *IEEE Std. 1003.1-1988.* This is the default archive format.

-y

Interactively prompt for the disposition of each file. Substitutions specified by - s options (described above) are performed before prompting the user for disposition. End-of-file or an input line starting with the character q causes pax to exit. Otherwise, an input line starting with anything other than y causes the file to be ignored. This option cannot be used in conjunction with the - i option.

Only the last of multiple  $-f$  or  $-t$  options is used.

When writing to an archive, standard input is used as a list of pathnames if *pathname* is not specified. The format is one pathname per line. Otherwise, the standard input is the archive file, which is formatted according to one of the specifications in *Archive* / *Interchange File format* in *IEEE Std. 1003.1-1988,* or some other implementation-defined format.

The user ID and group ID of the process, together with the appropriate privileges, affect the ability of pax to restore ownership and permissions attributes of the archived files. (See *format-reading utility* in Archive/Interchange File Format in *IEEE Std. 1003.1-1988.)* 

The  $-a$ ,  $-c$ ,  $-d$ ,  $-1$ ,  $-1$ ,  $-p$ ,  $-t$ ,  $-u$ , and  $-y$  options are provided for functional compatibility with the historical cpio and tar utilities. Option defaults were chosen based on the most common usage of these options. Therefore, some options have meanings that are different from those of the historical commands.

#### Operands

pax recognizes the following operands:

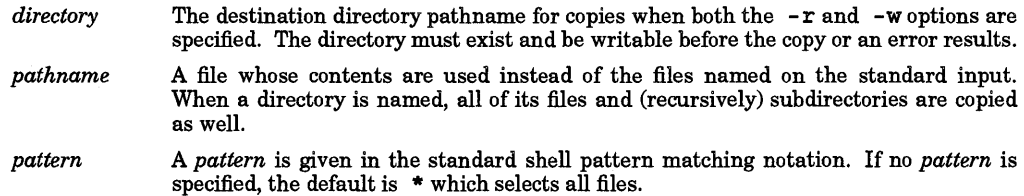

#### RETURN VALUE

I

pax exits with one of the following values:

o All files in the archive were processed successfully.

>0 pax aborted due to errors encountered during operation.

#### DIAGNOSTICS

If an error occurs, pax terminates immediately without processing any additional files on the command line or in the archive.

#### EXAMPLES

Copy the contents of the current directory to tape drive 0:

```
pax -w - f /dev/rmt0.
```
Copy the contents of olddir to newdir:

```
mkdlr newdir 
cd olddir 
pax -rw . newdir
```
Read the archive pax. out whose files are all rooted in /usr and extract the archive relative to the current directory:

```
pax -r - s', //*usr//*,, ' -f pax.out
```
#### WARNINGS

Special permissions may be required to copy or extract special files.

Device, user ID, and group ID numbers larger than 65 535 cause additional header records to be output. These records are ignored by some historical versions of *cpio(l)* and *tar(l).* 

The archive formats described in *Archive* / *Interchange File Format* have certain restrictions that have been carried over from historical usage. For example, there are restrictions on the length of pathnames stored in the archive.

When getting a listing in 1s -1 style tar-format archives, link counts are listed as zero because the *ustar* archive format does not keep link count information.

# AUTHOR

pax was developed by Mark H. Colburn and HP.

FILES<br>/dev/tty used to prompt user for information when  $-1$  or  $-y$  options are specified.

#### SEE ALSO

 $cpio(1), find(1), tar(1), cpio(5), tar(5).$ 

#### STANDARDS CONFORMANCE

pax: POSIX.2

pc - Pascal compiler

# SYNOPSIS

pc *[options] file* ...

# REMARKS

This manual entry describes the generic HP Pascal compiler. Implementation dependencies for different architectures are noted as needed.

# DESCRIPTION

pc is the HP standard Pascal compiler. It accepts several types of file arguments:

- Arguments whose names end with . p are taken to be Pascal source files. They are each compiled, and each corresponding object program or module(s) is left in the current directory in a file whose name is that of the source, with . o substituted for .p. The . o file is immediately deleted (leaving only the linked executable file) if only a single source is compiled and linked, if the -C option is specified, or if the source fails to compile correctly.
- All other file arguments, including those whose names end with .o, .a, or  $\cdot$  s1, are passed on to the 1d linker (see  $\left( \frac{ld(1)}{1} \right)$  to be linked into the final program.

Options and other arguments can be passed to the compiler through the PCOPTS environment variable as well as on the command line. The compiler picks up the value of PCOPTS and places its contents before any arguments on the command line. For example (in *sh(l)* notation),

PCOPTS=-v export PCOPTS pc -L prog.p

is equivalent to

pc -v -L prog.p

When set, the TMPDIR environment variable specifies a directory to be used for temporary files, overriding the default directories /tmp and /usr/tmp.

# **Options**

I

pc recognizes the following options:

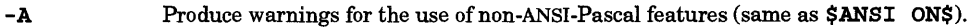

- $-c$ Suppress code generation. No .0 file is created and linking is suppressed. This is effectively a request for syntax/semantic checking only (same as \$CODE OFF\$ ).
- -c Suppress linking and only produce object  $($ . o) files from source files.

*- Dname =bool* 

- *-Dname*  Define *name* as if by a **\$SET** directive on the 0th line of the source file. *bool* can be either TRUE or FALSE; if no *=bool* is given, *name* is set to TRUE. Whether *name* and *bool* are uppercase or lowercase is insignificant. The order in which the compiler encounters \$SETs (regardless of relative order on the command-line) is: *-Dname=bool,* +0 *dfile,* source file. Hence, the compiler overrides *-Dname=bool* with any subsequent duplicate \$SETs, always taking the last one seen (with a warning). (The -D option is not available on Series *300/400* systems).
- -g Generate additional information needed by a symbolic debugger, and ensure that the program is linked as required. See the appropriate implementation reference manual for more information on symbolic debugging support.
- -G Prepare object files for profiling with gprof *(see gprof(1))*.
- *-Idir*  Add *dir* to the list of directories that are searched for \$ INCLUDE files whose names do not begin with I. The directory containing the source file is always searched first, followed by any directories specified with the  $-I$  option, then the current working directory, and finally the standard directory /usr /include.
- -L Write a program listing to *stdout* (see the DEPENDENCIES section below for exceptions).

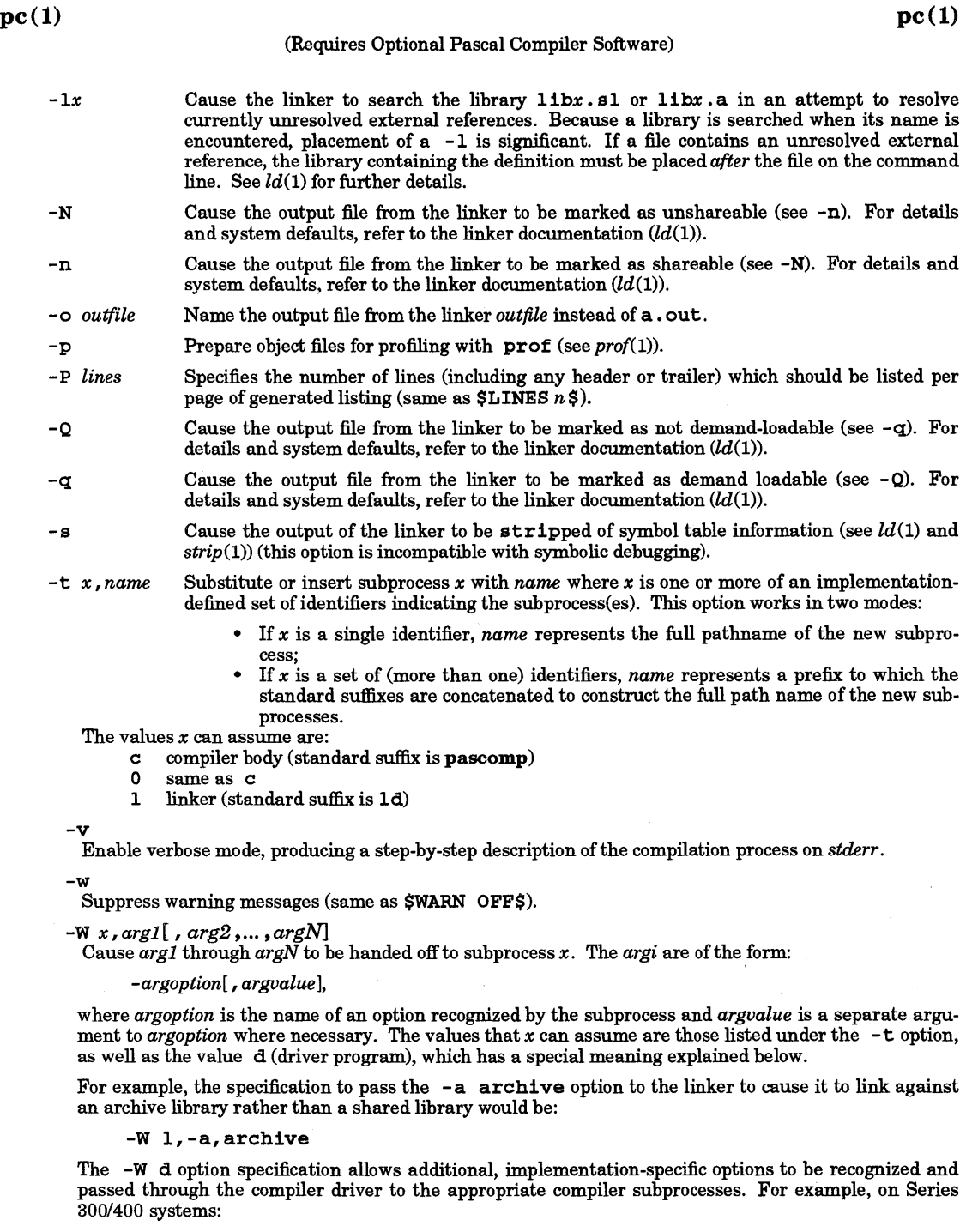

-W d,-U

sends the option -U to the driver and compiler. Furthermore, a shorthand notation for this mechanism can be used by inserting + in front of the option name; as in

I

 $\mathcal{N}$ 

#### (Requires Optional Pascal Compiler Software)

#### +U

which is equivalent to the previous option expression. Note that for simplicity this shorthand is applied to each implementation-specific option individually, and that the *argvalue* is no longer separated from the *argoption* by a comma (see -W).

-y

Enable 16-bit Native Language Support when parsing string literals and comments (same as \$NLS\_SOURCE ON\$). Note that 8-bit parsing is always supported.

+a

Cause the compiler to generate archived object  $($ , a) files instead of simple object  $($ , o) files. This allows source files containing multiple HP Pascal modules to be compiled such that each module can be linked independently. Use of this option is discouraged for portability reasons. It is provided to facilitate migration from Series 200 HP-lJX releases prior to Release 5.1 (where • a files were always generated), to 5.1 and subsequent releases. Otherwise, it is recommended that modules needing separate linkability be placed in separate source files. To facilitate use of previously existing makefiles and scripts that depended on the archive generation, the PCOPTS environment variable can be used (e.g., set PCOPTS="+a\$PCOPTS").

#### *+0 dfile*

Cause *dfile* to be read before compilation of each source file. *dfile* must contain only compiler directives.

#### +R

Inhibit range checking (same as \$RANGE OFF\$).

#### EXTERNAL INFLUENCES

# Environment Variables

LANG determines the language in which messages are displayed.

PCOPTS specifies options passed to the compiler.

TMPDIR specifies a directory to be used for temporary files.

#### International Code Set Support

Single- and multi-byte character code sets are supported only in strings and comments.

#### EXAMPLES

I

# Series *700/800:*

The following two commands create one.o and two.o, in succession, then link one.o and two.o with /usr/lib/end. 0 to create prog.

pc -cg one.p two.p pc -g one.o two.o -0 prog

To link object files that were compiled with  $+DA1.1$ , be sure to use the  $+DA1.1$  option to pc (in order to link one. o and two. o with the math libraries in /11b/pa1.1 and /usr/11b/pa1.1):

pc +DAl.l one.o two.o

An object file can conveniently be renamed using the -c and *-ooutfile* options:

pc -g -c file.p -o ../obj/Debug/file.o

The following command causes level 3 optimization to be performed, dropping to level 1 optimization for those procedures containing more than  $700$  basic blocks.

pc +Obb700 +03 file.p

# DIAGNOSTICS

The diagnostics produced by pc are intended to be self-explanatory. Occasional messages may be produced by the linker.

A list of all compiler errors are contained in /usr/lib/paserrs.

If a listing is requested (-L option), errors are written to the listing file *(stdout).* If a listing is requested and if *stdout* and/or *stderr* has been redirected to something other than a terminal, errors are also written to *stderr.* If no listing is requested (no - L option), errors are written to *stderr.* This effectively guarantees that *stderr* will always receive error messages unless duplicate error messages would be printed on the

terminal.

# DEPENDENCIES

# Series 300/400

The Series 300/400 compiler provides only limited support for shared libraries by allowing production of dynamic load libraries. Refer to the + 1 option below for more information.

The -L option writes a program listing to the file given in the \$LIST filename\$ option in the source, instead of to *stdout.* 

The Series 300/400 compiler does not support the *-Dname=bool* option.

The following options are implemented only on Series 300/400:

- T Causes the compiler to produce a symbol table in the listing file as if the source file contains a \$TABLES ON\$. This option requires a -L option.
- +A Cause the compiler to always use 2-byte data and stack alignment rules instead of default 4-byte alignment rules for stacks and data objects exceeding four bytes. Refer to the reference manual for more details.
- +M Cause the compiler not to generate inline code for the MC 68881 floating-point coprocessor. Library routines are referenced for math and intrinsic operations.
- +1 Produces a supplementary symbol table to support the production of dynamic load libraries. Refer to the *Programming on HP-UX* and *HP Pascal Reference Manual* for a complete discussion of this type of library.
- +bfpa Generate code that uses the HP98248A floating-point accelerator card if it is installed at run-time. If the card is not installed, floating point operations are done on the MC68881 math coprocessor.
- +ffpa Generate code for the HP 98248A floating point accelerator card. This code does not run unless the card is installed.
- +U Allow certain packed fields and elements to be passed by VAR (Same as \$ALLOW\_PACKED ON\$).

# Series 700/800

The following Series 300/400 options are ignored and warnings are issued: +M, +bfpa, and +ffpa.

The following options are implemented on Series 700 and 800 systems:

- -y Generate additional information needed by static analysis tools, and ensure that the program is linked as required for static analysis. This option is incompatible with optimization.
- +Z,+Z Both of these options cause the compiler to generate position-independent code for use in building shared libraries. The options  $-G$  and  $-p$  are ignored if  $+z$  or  $+Z$  is used. Normally, +z should be used to generate position-independent code. However, when certain limits are exceeded, +Z is required to generate position-independent code. The 1d linker (see  $ld(1)$ ) issues the error mesage when building a shared library indicating when  $+Z$  is required. If both  $+z$  and  $+Z$  are specified, only the last one encountered is used. For a more complete discussion regarding positionindependent code and these options, see the manual *Programming on HP-UX.* (+z is the same as \$SHLIB\_CODE ON\$; +Z is the same as \$SHLIB\_CODE 2\$).
- -0 Perform level 2 optimizations.
- -S Output an assembly file. This file is named *filename.* s, where *filename* is the basename of the source file.
- $+C$ Convert MPE-style file names *(file [.group [.account]* ]) into HPUX-style filenames ([ *[accountllgroupl]file)* in compiler directives such as \$INCLUDE and \$SYSINTR. This option expects a strictly MPE-like directory structure; i.e. "group"-level directories under "account"-level directories, and source files only in "group"-level directories. See the Series 800 *HP Pascal Programmers' Guide* for details on the semantics of this option. Same as \$CONVERT\_MPE\_NAMES\_ON\$.

+N Turn off notes (same as \$NOTES OFF\$). Notes are also automatically turned off when -w is specified.

*+Oarg* Perform optimizations selected by *arg.* There are two kinds of arguments to the +0 optimization option. Those in the first group can have *arg* defined as:

- 1 Perform level 1 optimizations. These include branch optimizations, dead code elimination, instruction scheduling, and peephole optimization.
- 2 Perform level 2 optimizations. These include common subexpression elimination, constant folding, loop invariant code motion, coloring register allocation, and store-copy optimization. Level 2 optimizations are a superset of Level 1 optimizations. The -0 option is equivalent to the +02 option.
- 3 Perform level 3 optimizations. These include (but are not limited to) interprocedural global optimizations. Level 3 optimizations are a superset of Level 2 optimizations.

Those in the second group can have *arg* defined as:

- s Suppress optimizations which tend to increase the generated code size. Currently, these optimizations include software pipelining and loop unrolling.
- *bbnum* Specify the maximum number of basic blocks allowed in a procedure which is to be optimized at level 2. If a procedure contains more than *num* basic blocks, level 1 optimization is performed for that procedure. The default value for *num* is 500 (same as SOPTIMIZE 'BASIC BLOCKS *num'* \$).

The arguments in the second group implicitly request level 2 optimizations, but an argument from the first group will override the implicit level 2, regardless oftheir relative positions on the command line.

*+DAmodel* 

I

Generate object code for a specific version of the PA-RIse architecture. *model* can be either a model number (such as 750 for the HP9000 Model 750), or one of the following generic architecture specifications:

- 1 . 0 Generate object code suitable for all implementations of PA-RISC 1.0 or higher. This is the default for all Series 800 models.
- 1.1 Generate object code suitable for all implementations of PA-RISC 1.1. This is the default for all Series 700 models.

Object code generated for PA-RISC 1.1 will not execute on PA-RIse 1.0 implementations.

In addition, the +DA option allows the user to selectively link with PA-RISC 1.0 or PA-RISC 1.1 Math Libraries.

+ *DSmodel* 

Perform instruction scheduling appropriate for a specific implementation of the PA-RISC architecture. *model* can be either a model number (e.g., 870 for the HP9000 Model 870), or one ofthe following generic architecture, specifications:

- 1.0 Perform generic scheduling tuned to a model representative of PA-RISC 1.0 implementations.
- 1.1 Perform generic scheduling tuned to a model representative of PA-RISC 1.1 implementations.

The default scheduling is based on the model number returned by uname () (see *uname(2».* 

This option affects only performance of the object code by scheduling the code based on the specific latencies of the target implementation. The resulting code will execute correctly on other implementations (subject to the +DA option above).

+ *FP/lags* 

Specify how the run time environment for floating-point operations should be initialized at program start up. The default is that all behaviors are disabled. See *ld(l)* for specific values of *{lags.* To dynamically change these settings at run time, refer to *fpgetround(3M).* 

# FILES

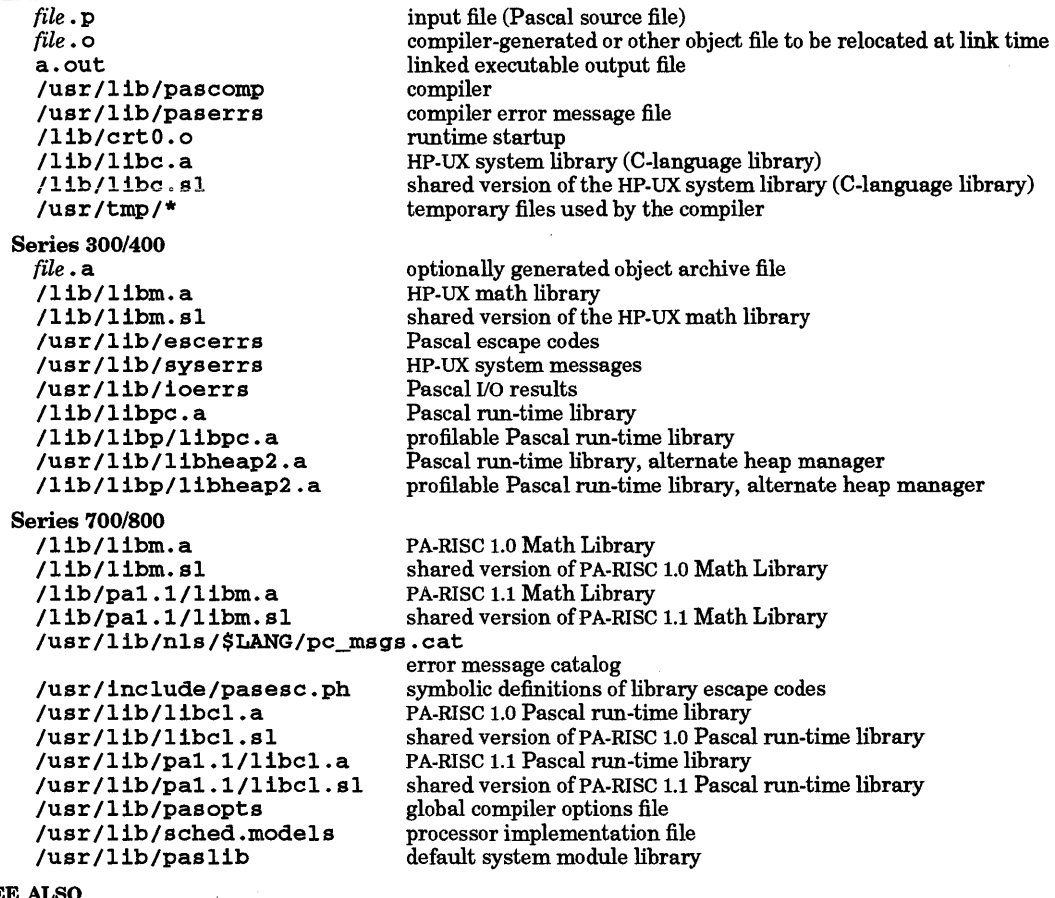

# SEE A

Texts and Tutorials

*Programming in Pascal with Hewlett-Packard Pascal* by Peter Grogono. *Programming on HP-UX.* 

# Series 300/400

*HP Pascal Reference Manual* 

# Series 700/800

*HP Pascal Reference Manual" HP Pascal Programmers' Guide HP-UX Floating-Point Guide* 

See *manuals(5)* for list of part numbers.

# Program management and analysis tools:<br>softstatic(1) static analysis tool (shipped

static analysis tool (shipped with SoftBench software)

## Profiling and debugging tools:

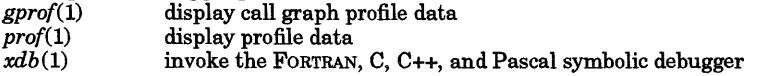

# System tools:

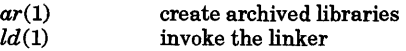

# Miscellaneous:

matherr(3M) *strip* (1)

trap math errors strip symbol and line number information from an object file

pg - file perusal filter for soft-copy terminals

# **SYNOPSIS**

pg *[-number] [-pstring]* [-cefns] *[+Unenumber]* [+/ *pattern] [file* ... ]

# Remarks

pg and more are both used in similar situations (see *more(1».* Text highlighting features supported by more are not available frompg. However, pg has some useful features not provided by more.

# DESCRIPTION

pg is a text file filter that allows the examination of *files* one screenful at a time on a soft-copy terminal. If - is used as a *file* argument, or pg detects NULL arguments in the comand line, the standard input is used. Each screenful is followed by a prompt. To display a new page, press Return. Other possibilities are enumerated below.

This command is different from other paginators such as more in that it can back up for reviewing something that has already passed. The method for doing this is explained below.

In order to determine terminal attributes, pg scans the terminfo data base for the terminal type specified by the environment variable TERM (see *terminfo* (4)). If TERM is not defined, terminal type dwnb is assumed.

#### Options

pg recognizes the following command line options:

- *-number number* is an integer specifying the size (in lines) of the window that pg is to use instead of the default (on a terminal containing 24 lines, the default window size is 23).
- -p *string*  Causes to use *string* as the prompt. If the prompt string contains a %d, the first occurrence of  $\&d$  in the prompt is replaced by the current page number when the prompt is issued. The default prompt string is a colon ( :).
- -c Home the cursor and clear the screen before displaying each page. This option is ignored if clear\_screen is not defined in the terminfo data base for this terminal type.
- -e Causes pg to *not* pause at the end of each file.
- -f Normally, pg splits lines longer than the screen width, but some sequences of characters in the text being displayed (such as escape sequences for underlining) generate undesirable results. The  $-$ **f** option inhibits  $pg$  from splitting lines.
- -n Normally, commands must be terminated by a new-line character. This option causes an automatic end-of-command as soon as a command letter is entered.
- -s Causes pg to print all messages and prompts in standout mode (usually inverse video).

*+linenumber* Start display at *linen umber.* 

+ / *pattern* / Start up at the first line containing text that matches the regular expression *pattern.* 

pg looks in the environment variable PG to preset any flags desired. For example, if you prefer to view files using the  $-c$  mode of operation, the Bourne-shell command sequence PG= $-c$  ; export PG or the C-shell command setenv PG -c causes all invocations of pg, including invocations by programs such as man and msgs, to use this mode. The command sequence to set up the PG environment variable is normally placed in the user .profile or .cshrc file.

The responses that can be typed when pg pauses can be divided into three categories: those causing further perusal, those that search, and those that modify the perusal environment.

Commands that cause further perusal normally take a preceding *address,* an optionally signed number indicating the point from which further text should be displayed. This *address* is interpreted either in pages or lines, depending on the command. A signed *address* specifies a point relative to the current page or line; an unsigned *address* specifies an address relative to the beginning of the file. Each command has a default address that is used if none is provided.

Perusal commands and their defaults are as follows:

- *(+1)<newline>* or *<blank>* 
	- Displays one page. The address is specified in pages.
- $(+1)$  1 With a relative address, po simulates scrolling the screen, forward or backward, the number of lines specified. With an absolute address pg prints a screenful beginning at the specified line.
- $(+1)$  d or  $\wedge$ D Simulates scrolling a half-screen forward or backward.

The following perusal commands take no *address:* 

- or AL Typing a single period causes the current page of text to be redisplayed.
- \$ Displays the last windowful in the file. Use with caution when the input is a pipe.

The following commands are available for searching for text patterns in the text. The Basic Regular Expression syntax (see *regexp(5))* is supported. Regular expressions must always be terminated by a new-line character, even if the -n option is specified.

*i*/*pattern*/ Search forward for the *i*th (default *i*=1) occurrence of *pattern*. Searching begins immediately after the current page and continues to the end of the current file, without wrap-around.

*i*<sup>^</sup>*pattern*<sup>^</sup>

*i?pattern?* Search backwards for the ith (default *i=1)* occurrence of *pattern.* Searching begins immediately before the current page and continues to the beginning of the current file, without wrap-around. The  $\land$  notation is useful for Adds 100 terminals which cannot properly handle the ?

After searching, pg normally displays the line found at the top of the screen. This can be modified by appending m or b to the search command to leave the line found in the middle or at the bottom of the window from now on. The suffix t can be used to restore the original situation.

pg users can modify the perusal environment with the following commands:

- $i$ n Begin perusing the *i*th next file in the command line. The *i* is an unsigned number, default value is 1.
- ip Begin perusing the ith previous file in the command line. *i* is an unsigned number,  $default$  is 1.
- iw Display another window of text. If *i* is present, set the window size to *i.*
- s *filename*  Save the input in the named file. Only the current file being perused is saved. The white space between the s and *filename* is optional. This command must always be terminated by a new-line character, even if the -n option is specified.
- h Help by displaying an abbreviated summary of available commands.
- <;lor Q *Quitpg.*
- ! *command command* is passed to the shell, whose name is taken from the SHELL environment variable. If this is not available, the default shell is used. This command must always be terminated by a new-line character, even if the  $-\mathbf{n}$  option is specified.

To cause pg to stop sending output and display the prompt at any time when output is being sent to the terminal, press the quit key (normally Ctrl-\) or the interrupt (break) key. Anyone of the above commands can then be entered in the normal manner. Unfortunately, some output is lost when this is done, due to the fact that any characters waiting in the terminal's output queue are flushed when the quit signaloccurs.

If the standard output is not a terminal,  $pg$  is functionally equivalent to cat (see  $cat(1)$ ), except that a header is printed before each file if more than one file is specified.

# EXTERNAL INFLUENCES

#### Environment Variables

LC\_COLLA TE determines the collating sequence used in evaluating regular expressions.

LC\_CTYPE determines the interpretation of text as single and/or multi-byte characters, and the characters matched by character class expressions in regular expressions.

LANG determines the language in which messages are displayed.

If LC\_COLLATE or LC\_CTYPE is not specified in the environment or is set to the empty string, the value of LANG is used as a default for each unspecified or empty variable. If LANG is not specified or is set to the empty string, a default of "C" (see lang(5)) is used instead of LANG. If any internationalization variable contains an invalid setting, pg behaves as if all internationalization variables are set to "C". See environ (5).

# International Code Set Support

Single- and multi-byte character code sets are supported.

#### EXAMPLEs

To use pg when reading system news:

news  $|$  pg -p "(Page %d):"

#### WARNINGS

If terminal tabs are not set every eight positions, undesirable results may occur.

When using  $pg$  as a filter with another command that changes the terminal  $1/0$  options (such as crypt(1)), terminal settings may not be restored correctly.

While waiting for terminal input,  $pg$  responds to BREAK, DEL, and  $\land$  by terminating execution. Between prompts, however, these signals interrupt *pg's* current task and place the user in prompt mode. These should be used with caution when input is being read from a pipe, because an interrupt is likely to terminate the other commands in the pipeline.

Users of more will find that the z and f commands are available, and that the terminal  $/$ ,  $\wedge$ , or  $\wedge$  can be omitted from the pattern search commands.

#### FILES

*lusr* Ilih/terminfo/? *1\** terminal information data base temporary file when input is from a pipe

# SEE ALSO

 $crypt(1)$ ,  $grep(1)$ ,  $more(1)$ ,  $terminf0(4)$ ,  $environ(5)$ ,  $lang(5)$ ,  $regexp(5)$ .

#### STANDARDS CONFORMANCE

pg: SVID2, XPG2, XPG3

ppl - point-to-point serial networking

#### SYNOPSIS

ppl  $[-\circ]$  -1 $[$  -t *tty*  $|$   $[-\mathbf{v}]$   $[-\mathbf{r}$  *rtprio*  $|$   $|$  *remote host*  $]$ 

#### DESCRIPTION

ppl extends the Internet Protocol (IP) network over serial lines. It permits the use of hardwired, dial-out, or dial-in serial (tty) lines. ppl establishes a connection over the serial line, then runs an encapsulation protocol to transfer packets between the IP network and the serial line. Once started, ppl can only be stopped by loss of the serial line (i.e. carrier failure indication from a modem), or by sending it a SIGTERM signal.

Currently only the SLIP (Serial Line Internet Protcol) and ASLIP (Abbreviated SLIP) encapsulation protocols **are available.** 

ppl can be configured in a number of ways, and behaves according to how it is configured and the com-<br>mand line options used. Configuration is controlled by configuration files: ppl.remotes, mand line options used. Configuration is controlled by configuration files: ppl. ipool , and ppl. users • ppl can be configured to share UUCP serial lines.

# Options

I

- Run the encapsulation protocol on the terminal device from which the program is invoked. This is the default if neither  $-\sigma$  nor  $-1$  is specified.
- $-\circ$ The terminal on which the data pump is started is determined from configuration files, UUCP, or the -t option.
- -t *devicename*

Specifies the *devicename* on which the encapsulation protocol is started, *only* if a device name is not specified in configuration file ppl. remotes for the remote host. This option only applies when used with the -0 option.

- -v Be verbose. This option is only available to the super-user. Verbose debugging information is displayed on the terminal and placed in the log. Secure information is included.
- -r *rtprio*  Set real-time priority during data pump operation. *rtprio* can be a decimal number between 0 and 127. By default, ppl runs at a real-time priority of 110.
- remote host specifies the remote host to communicate with. Either a name or an Internet address (in dot format) can be supplied. This must be the last argument on the command line. If none is supplied (with the -1 option), the users login name is used to find one in the ppl. users file.

#### Dedicated Connections

Dedicated connections are lines that are dedicated to *ppl.* There is no getty/login running on the local or remote end of the serial line. Such a line can be either hard-wired, dial-out, or dial-in.

Alternatively, ppl can run on lines that are used for other purposes; specifically, a getty/login on incoming lines, or shared with UUCP on outgoing lines.

#### Dial-Out Connections

To dial out from an HP-UX system, use a command resembling:

ppl -0 *remote\_host* 

to establish a connection to a remote host. Any progress or error messages are directed to the users standard error. ppl accesses the ppl. remotes file to obtain information needed to establish the connection. If necessary, it also uses UUCP files to select a line, acquire the phone number, and control the modem. Note that ppl uses various files created and maintained by the UUCP system, but it does not use the UUCP facility to handle inter-system communication.

The UUCP line is selected as follows:

1. If the entry in configuration file ppl. remotes does not contain a tty device name, ppl looks in the UUCP Systems file for a tty device (and speed), based on the ppl. remotes entry UUCP *system* name or *remote host* name.

2. ppl then searches for the tty device name and speed in the UUCP Devices file. This information is used for modem dialing instructions.

After a successful connection is made, ppl makes itself into a "daemon" by detaching itself from the users tty group. The user gets back a shell prompt, and the ppl program runs in the background. The user can then perform network commands to the remote host.

# Dial-In Connections

To make a dial-in connection to an HP-UX system, dial in on a serial line to the HP-UX system, and log in as usual. Once logged in, the line can be converted from log-in to network use by running ppl. The ppl program uses the login name to search ppl, users for a remote hostname. The remote hostname is used to access the ppl. remotes file to obtain all of the configuration information needed to start the protocol. pp 1 then starts the desired protocol. Once the protocol starts, the users' local machine can begin packet transfers with ppl. ppl never (voluntarily) exits, and therefore never returns a prompt.

Only one invocation of ppl is allowed to each remote host Internet address.

A unique local Internet address must be associated with each invocation of ppl. This can be specified in the ppl. remotes file, or it can be picked at run time from a pool of Internet addresses given in ppl. ipool.

# Log Files

ppl keeps a log of its activities in /usr/spool/ppl/log.

Another log can optionally be kept for creating bills or keeping track of serial line usage. If the file /usr/spool/ppl/bill exists, ppl adds an entry to this file each time it gracefully exits. The contents of the billing file are in human readable ASCII form. The file is also program readable, suitable for export to various databases. It contains the following fields, separated by ; : bill end time, bill start time, Local inetaddr, Remote inetaddr, login user name, tty name, and protocol.

The current status of all invocations of ppl are kept updated in file /usr / spool/ppl/ptmp if the file exists.

# Lock Files

ppl creates two lock files for each invocation of the program. These lock files serve three purposes:

- They lock access to the Internet network address by encoding the Internet address (in hex) as part of the file name.
- The files contain various details about the connection.
- The files can be executed (by owner or root) as a shell script. When executed, they send a signal to *ppl,* causing it to exit gracefully.

Whenever ppl exits gracefully, it removes these lock files and releases resources.

If ppl uses a UUCP line, it observes and creates UUCP lock file protocol.

# Gateway Packets

ASLIP is an abbreviated header enhancement to SLIP. It provides throughput economy in non-gateway applications. One end of an ASLIP line must act as a "client"; the other end as a "server". Typically the client is a personal workstation; the server a larger machine.

The client sends non-gateway packets using ASLIP and gateway packets using SLIP. The server adapts its operation to the behavior of the client. ASLIP operation must be specified in the ppl. remotes file.

#### FILES

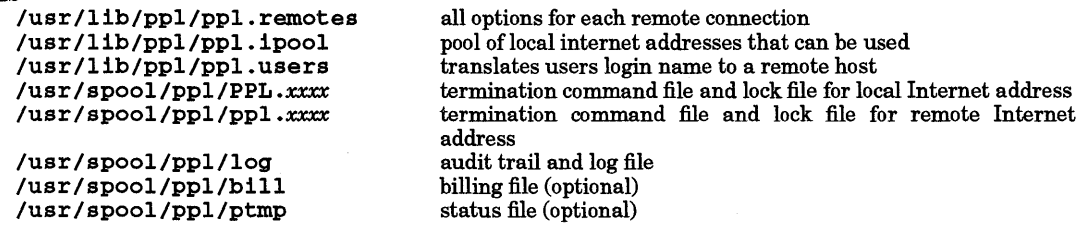

# AUTHOR

ppl was developed by HP.

# WARNINGS

The log and bill files grow without bound.

# SEE ALSO

pplstat(l), ppl.remotes(4), ppLipool(4), pp1.users(4), ppl.ptmp(4), *Using Serial Line IP Protocols,* uuCP tutorial in *Remote Access Users Guide.* 

pplstat - give status of each invocation of  $ppl(1)$ 

SYNOPSIS

pplstat [-1] [-n]

# DESCRIPTION

pplstat displays connection information for each current invocation of ppl (see  $ppl(1)$ ). The tty device file, internet addresses, user who invoked ppl, and other useful information are given. pplstat displays each record in the ptmp file that is not marked idle (see  $ptmp(4)$ ).

 ${\rm Information}$  can be displayed in two formats. By default, an abbreviated table format is given with one entry per line resembling the following:

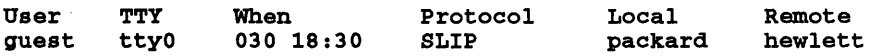

The -1 option causes a more verbose, multi-line format resembling:

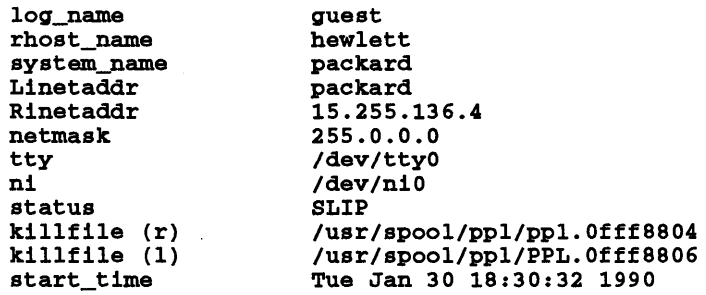

#### **Options**

pplstat recognizes the following options:

-1 Produce a long-form display.

-n Print host and network addresses in Internet dotted decimal notation.

#### FILES

/usr/spool/ppl/ptmp(4}

#### AUTHOR

pplstat was developed by HP.

#### SEE ALSO

 $ppl(1)$ ,  $ptmp(4)$ .

pr - print files

#### SYNOPSIS

pr *[options] [files]* 

# DESCRIPTION

pr prints the named files on the standard output. If *file* is -, or if no files are specified, the standard input is assumed. By default, the listing is separated into pages, each headed by the page number, a date and time, and the name of the file.

By default, columns are of equal width, separated by at least one space; lines which do not fit are truncated. If the -8 option is used, lines are not truncated and columns are separated by the separation character.

If the standard output is associated with a terminal, error messages are withheld until pr has completed printing.

# **Options**

I

The following *options* can be used singly or combined in any order:

- $+k$  Begin printing with page  $k$  (default is 1).
- *-k*  Produce  $k$ -column output (default is 1). This option should not be used with  $-m$ . The options -e and - <sup>i</sup>are assumed for multi-column output.
- -a Print multi-column output across the page. This option is appropriate only with the  $-k$ option.
- -m Merge and print all files simultaneously, one per column (overrides the  $-k$  and  $-a$ options).
- -d Double-space the output.
- *-eck*  Expand *input* tabs to character positions  $k+1$ ,  $2 \times k+1$ ,  $3 \times k+1$ , etc. If k is 0 or is omitted, default tab settings at every eighth position are assumed. Tab characters in the input are expanded into the appropriate number of spaces. If c (any non-digit character) is given, it is treated as the input tab character (default for c is the tab character).
- *-ick*  In *output*, replace white space wherever possible by inserting tabs to character positions  $k+1$ ,  $2\times k+1$ ,  $3\times k+1$ , etc. If k is 0 or is omitted, default tab settings at every eighth position are assumed. If c (any non-digit character) is given, it is treated as the output tab character (default for c is the tab character).
- *-nck* Provide k-digit line numbering (default for *k* is 5). The number occupies the first *k+1* character positions of each column of normal output or each line of -m output. If c (any nondigit character) is given, it is appended to the line number to separate it from whatever follows (default for c is a tab).
- -wk Set the width of a line to *k* character positions (default is 72 for equal-width, multi-column output; no limit otherwise). Width specifications are only effective for multi-columnar output.
- *-ok* Offset each line by *k* character positions (default is 0). The number of character positions per line is the sum of the width and offset.
- -lk Set the length of a page to *k* lines (default is 66). f *k* is less than what is needed for the page header and trailer, the -t option is in effect; that is, header and trailer lines are suppressed in order to make room for text.
- -h Use the next argument as the header to be printed instead of the file name.
- $-p$  Pause before beginning each page if the output is directed to a terminal  $(pr)$  rings the bell at the terminal and waits for a Return).
- -p Use form-feed character for new pages (default is to use a sequence of line-feeds). Pause before beginning the first page if the standard output is associated with a terminal.
- $-f$  Same as  $-F$ . Provided for backwards compatibility.
- -r Print no diagnostic reports on failure to open files.
- -t Print neither the five-line identifying header nor the five-line trailer normally supplied for each page. Quit printing after the last line of each file without spacing to the end of the page.
- *- se* Separate columns by the single character *e* instead of by the appropriate number of spaces (default for *e* is a tab).

# EXTERNAL INFLUENCES

# Environment Variables

LC\_CTYPE determines the interpretation of text and the arguments associated with the  $-e$ ,  $-1$ ,  $-n$ , and - s options as single and/or multi-byte characters.

LC\_TIME determines the format and contents of date and time strings.

LANG determines the language in which messages are displayed.

If LC\_CTYPE or LC\_TIME is not specified in the environment or is set to the empty string, the value of LANG is used as a default for each unspecified or empty variable. If LANG is not specified or is set to the empty string, a default of "C" (see *lang(5»* is used instead of LANG. If any internationalization variable contains an invalid setting, pr behaves as if all internationalization variables are set to "C". See *environ(5).* 

# International Code Set Support

Single- and multi-byte character code sets are supported.

#### RETURN VALUE

pr returns the following values upon completion:

0 Successful completion.<br>>0 One or more of the inn

One or more of the input *files* do not exist or cannot be opened.

#### EXAMPLES

Print file1 and file2 as a double-spaced, three-column listing headed by "file list":

pr -3dh "file list" filel fiIe2

Write filel on file2, expanding tabs to columns 10, 19, 28, 37, ...:

pr -e9 -t <filel >fiIe2

Print file1 in default format with non-blank lines numbered down the left side:

nI filel Ipr

#### FILES

/dev/tty to suspend messages

SEE ALSO

 $cat(1), lp(1), nl(1), ul(1).$ 

STANDARDS CONFORMANCE

pr: SVID2, XPG2, XPG3, POSIX.2

praliases - print system-wide sendmail aliases

SYNOPSIS

praliases [-f *file]* [key *...* J

#### DESCRIPTION

praliases prints out the contents of the alias data base used by, sendmail to resolve system-wide mail aliases. The alias data base is built with the command newallases or /usr/lib/sendmail -bi. See *sendmail(lM).* 

If the - <sup>f</sup>option is specified, pral iase s accesses the alias database built from *file* with the command

newaliases *-oAfile* 

Otherwise, praliases accesses the database built from the default alias file,  $i$ usr $i$ lib $i$ aliases.

Note that praliases accesses the database, not the alias file itself. If the alias file has changed since the alias database was last built, naturally the output of pral iases cannot match the contents of the alias file.

Each *key* argument, if any, is looked up in the alias database. praliases prints out the aliases to which each key expands in the form:

*key: mailing list* 

where mailing list can be a comma-separated list of addresses to which the key resolves.

#### DIAGNOSTICS

*key:* No such key

*key* was not found in the alias database.

#### EXAMPLES

\$pra1iases root postmaster no\_user root: jan\_user postmaster: joe\_user no\_user: No such key

> The output reveals that root is aliased to jan\_user, postmaster is aliased to joe\_user, and that there is no alias for the key no\_user.

#### AUTHOR

I

pral iases was developed by the University of California, Berkeley.

FILES

/usr /lib/aliases default alias file  $/$ usr/lib/aliases.dir /usr/1ib/aliases.pag

#### SEE ALSO

sendmail(1M).

prealloc - preallocate disk storage

#### **SYNOPSIS**

prealloc *name size* 

# DESCRIPTION

prealloc pre allocates at least *size* bytes of disk space for an ordinary file *name,* creating the file if *name*  does not already exist. The space is allocated in an implementation-dependent fashion for fast sequential reads and writes of the file.

prealloc fails and no disk space is allocated if *name* already exists and is not an ordinary file of zero length, if insufficient space is left on disk, or if *size* exceeds the maximum file size or the file size limit of the process (see *ulimit(2)*). The file is zero-filled.

# DIAGNOSTICS

prealloc returns one of the following values upon completion:

- **o** Successful completion.<br>**1** *name* already exists an
- 1 *name* already exists and is not an ordinary file of zero length.<br>2 There is insufficient room on the disk.
- 2 There is insufficient room on the disk.<br>3  $size$  exceeds file size limits.
- 3 *size* exceeds file size limits.

#### EXAMPLES

The following example preallocates 50 000 bytes for the file myfile:

prealloc myfile 50000

# WARNINGS

Allocation of file space is highly dependent on current disk usage. A successful return does not indicate how fragmented the file actually might be if the disk is approaching its capacity.

# AUTHOR

prealloc was developed by HP.

# SEE ALSO

prealloc(2), ulimit(2).

•

printenv - print out the environment

# **SYNOPSIS**

printenv[name]

#### DESCRIPTION

printenv prints out the values of the variables in the environment. If a *name* is specified, only its value is printed.

# RETURN VALUE

If a *name* is specified and it is not defined in the environment, printenv returns 1; otherwise it returns zero.

#### SEE ALSO

I

 $sh(1)$ , environ(5),  $csh(1)$ .

printf - format and print arguments

# SYNOPSIS

printf *format [arg* ... ]

# DESCRIPTION

printf writes formatted arguments to the standard output. The *arg* arguments are formatted under control of the *format* operand.

*format* is a character string patterned after the formatting conventions of *print{(3C),* and contains the following types of objects:

*characters*  Characters that are not *escape sequences* or *conversion specifications* (as described below) are copied to standard output.

*escape sequences*  These are interpreted as non-graphic characters:

- \a alert
- \1> backspace
- \c print line without appending a new-line
- \f form-feed
- \n new-line
- \ r carriage return
- \t tab
- vertical tab
- $\lambda$  f single quote character
- \ \ backslash
- *. \n* the 8-bit character whose ASCII code is the 1-, 2-, 3-, or 4-digit octal number *n,* whose first character must be a zero.

*conversion specification* 

Specifies the output format of each argument ( see below).

Arguments following *format* are interpreted as strings if the corresponding format is either c or s; otherwise they are treated as constants.

# Conversion Specifications

Each conversion specification is introduced by the percent character %. After the % character, the following can appear in the sequence indicated:

- *flags* Zero or more *{lags,* in any order, which modify the meaning of the conversion specification. The flag characters and their meanings are:
	- The result of the conversion is left-justified within the field.
	- + The result of a signed conversion always begins with a sign, + or -.
	- <space> If the first character of a signed conversion is not a sign, a space character is prefixed to the result. This means that if the space flag and + flag both appear, the space flag is ignored.
	-
	- # The value is to be converted to an "alternate form". For c, d, i, u, and s conversions, this flag has no effect. For 0 conversion, it increases the precision to force the first digit of the result to be a zero. For  $x$  or  $x$ conversion, a non-zero result has  $0x$  or  $0x$  prefixed to it. For e, E, f, g, and G conversions, the result always contains a radix character, even if no digits follow the radix character. For g and G conversions, trailing zeros are not removed from the result, contrary to usual behavior.

*field width* 

An optional string of decimal digits to specify a minimum *field width.* For an output field, if the converted value has fewer characters than the field width, it is padded on the left (or right, if the leftadjustment flag, - has been given) to the field width.

*precision* 

The *precision* specifies the minimum number of digits to appear for the d, o, i, u, x, or X conversions

•

(the field is padded with leading zeros), the number of digits to appear after the radix character for the e and f conversions, the maximum number of significant digits for the g conversion, or the maximum number of characters to be printed from a string in s conversion. The precision takes the form of a period • followed by a decimal digit string. A null digit string is treated as a zero.

#### *conversion characters*

A *conversion character* indicates the type of conversion to be applied:

- **d, 1,** The integer argument is printed a signed decimal (**d** or **1**), unsigned octal (**o**), unsigned **o**, u, decimal (**u**), or unsigned hexadecimal notation (**x** and **X**). The **x** conversion uses the
- o,u, decimal (u), or unsigned hexadecimal notation  $(x \text{ and } x)$ . The  $x$  conversion uses the numbers and letters 0123456789abcdef, and the  $x$  conversion uses the numbers numbers and letters 0123456789abcdef, and the X conversion uses the numbers and letters 0123456789ABCDEF. The *precision* component of the argument specifies the minimum number of digits to appear. If the value being converted can be represented in fewer digits than the specified minimum, it is expanded with leading zeroes. The default precision is 1. The result of converting a zero value with a precision of 0 is no characters.
- f The floating-point number argument is printed in decimal notation in the style [-]ddd rddd, where the number of digits after the radix character, r, is equal to the *precision* specification. If the *precision* is omitted from the argument, six digits are output; if the *precision* is explicitly 0, no radix appears.
- e,E The floating-point-number argument is printed in the style  $[-]d \mathbf{r} d d \mathbf{r} + d \mathbf{r}$ , where there is one digit before the radix character, and the number of digits after it is equal to the precision. When the precision is missing, six digits are produced; if the precision is 0, no radix character appears. The E conversion character produces a number with E introducing the exponent instead of e. The exponent always contains at least two digits. However, if the value to be printed requires an exponent greater than two digits, additional exponent digits are printed as necessary.
- *g,G*  The floating-point-number argument is printed in style  $f$  or  $e$  (or int style  $E$  in the case of a G conversion character), with the precision specifying the number of significant digits. The style used depends on the value converted; style e is used only if the exponent resulting from the conversion is less than  $-h$  or greater than or equal to the precision. Trailing zeros are remove from the result. A radix character appears only if it is followed by a digit.
- c The first character of the argument is printed.
- s The argument is taken to be a string, and characters from the string are printed until the end of the string or the number of characters indicated by the *precision* specification of the argument is reached. If the precision is omitted from the argument, it is interpreted as infinite and all characters up to the end of the string are printed.
- % Print a % character; no argument is converted.
- b Similar to the s conversion specifier, except that the string can contain backslashescape sequences which are then converted to the characters they represent.

In no case does a nonexistent or insufficient field width cause truncation of a field; if the result of a conversion is wider than the field width, the field is simply expanded to contain the conversion result.

# EXTERNAL INFLUENCES

# Environment Variables

LC\_CTYPE determines the interpretation of *arg* as single and/or multi-byte characters.

If LC\_CTYPE is not specified in the environment or is set to the empty string, the value of LANG is used as a default for each unspecified or empty variable. If LANG is not specified or is set to the empty string, a default of "C" (see *lang(5»* is used instead of LANG. If any internationalization variable contains an invalid setting, *printfbehaves* as if all internationalization variables are set to "C". See *environ(5).* 

# International Code Set Support

Single- and multi-byte character code sets are supported.

#### RETURN VALUE

printf exits with one of the following values:

- o Successful completion;
- >0 Errors occurred. The exit value is increased by one for each error that occurred up to a maximumof255.

#### DIAGNOSTICS

If an argument cannot be converted into a form suitable for the corresponding conversion specification, or for any other reason cannot be correctly printed, a diagnostic message is printed to standard error, the argument is output as a string form as it was given on the command line, and the exit value is incremented.

#### EXAMPLES

The following command prints the number 123 in octal, hexadecimal and floating point formats in their alternate form

printf "%#0, %#x, %#X, %#f, *%#g,* %#e\n" 123 123 123 123 123 123 resulting in the following output

0173, Ox7b, OX7B, 123.000000, 123.000, 1.230000e+02

Print the outputs with their corresponding field widths and precision:

printf "%.6d, %10.6d, %.6f, %.6e, %.68\n" 123 123 1.23 123.4 MoreThanSix

resulting in the following output

000123, 000123, 1.230000, 1.234000e+02, MoreTh

#### SEE ALSO

echo(l), printf(3S).

STANDARDS CONFORMANCE printf: POSIX.2

prmail - print out mail in the incoming mailbox file

SYNOPSIS

prmail *[user* ... ]

# DESCRIPTION

prmail prints the mail which waits for you or the specified user in the incoming mailbox file. The mailbox file is not disturbed.

prmail is functionally similar to the command:

cat *lusr/maillmailfile* I more

or

cat /usr/mai1/mailfile | pg

depending upon the setting of the user's PAGER environment variable

FILES<br>/usr/mail/\* incoming mailbox files

# AUTHOR

prmail was developed by the University of California, Berkeley.

#### SEE ALSO

I

 $from(1), mail(1).$ 

prof - display profile data

# **SYNOPSIS**

prof  $[-\text{tran}]-\text{ox}]-g[-z]$   $[-h]$   $[-s]$   $[-m \text{ mdata}][\text{ prog}]$ 

# **DESCRIPTION**

prof interprets a profile file produced by  $montor()$  (see monitor(3C)). The symbol table in the object file prog (a. out by default) is read and correlated with a profile file (mon. out by default). For each external text symbol, the percentage of time spent executing between the address of that symbol and the address of the next is printed, together with the number of times that function was called and the average number of milliseconds per call.

The mutually exclusive options  $t, c, a$ , and  $n$  determine the type of sorting of the output lines:

- -t Sort by decreasing percentage of total time (default).
- c Sort by decreasing number of calls.
- -a Sort by increasing symbol address.
- -n Sort by symbol name in ascending collation order (see Environment Variables below).

The mutually exclusive options  $\circ$  and  $\boldsymbol{x}$  specify the printing of the address of each symbol monitored:

- o Print each symbol address (in octal) along with the symbol name.
- -x Print each symbol address (in hexadecimal) along with the symbol name.

The following options can be used in any combination:

- -g Include non-global symbols (static functions).
- -z Include all symbols in the profile range (see monitor(3C)), even if associated with zero number of calls and zero time.
- -h Suppress the heading normally printed on the report. (This is useful if the report is to be processed further.)
- -8 Print a summary of several of the monitoring parameters and statistics on the standard error output.
- $-m$  mdata Use file mdata instead of mon. out as the input profile file.

A program creates a profile file if it has been loaded using the  $cc - p$  option (see  $cc(1)$ ). This option to the cc command arranges for calls to monitor () at the beginning and end of execution (see  $monitor(3C)$ . It is the call to the monitor command at the end of execution that causes a profile file to be written. The number of calls to a function is tallied if the -p option was used when the file containing the function was compiled.

The name of the file created by a profiled program is controlled by the environment variable PROFDIR. If PROFDIR does not exist, mon.out is produced in the directory current when the program terminates. If PROFDIR=string, string/pid.progname is produced, where progname consists of  $\arg y[0]$  with any path prefix removed, and pid is the program's process ID. If PROFDIR=nothing, no profiling output is produced.

# EXTERNAL INFLUENCES

# Environment Variables

LC COLLATE determines the collating order output by the -n option.

If LC\_COLLATE is not specified in the environment or is set to the empty string, the value of LANG is used as a default. If LANG is not specified or is set to the empty string, a default of "C" (see lang(5)) is used instead of LANG. If any internationalization variable contains an invalid setting, prof behaves as if all internationalization variables are set to " $C$ " (see environ(5)).

# WARNINGS

The times reported in successive identical runs may show variances of 20% or more, because of varying cache-hit ratios due to sharing of the cache with other processes. Even if a program seems to be the only one using the machine, hidden background or asynchronous processes may blur the data. In rare cases, the clock ticks initiating recording of the program counter may ''beat'' with loops in a program, grossly

•

## distorting measurements.

Call counts are always recorded precisely, however.

Only programs that call  $ext{ext()}$  (see *exit(2)*) or return from main cause a profile file to be produced, unless a final call to  $montor()$  is explicitly coded.

The use of the cc -p option to invoke profiling imposes a limit of 600 functions that can have call counters established during program execution. For more counters, call monitor () directly. If this limit is exceeded, other data is overwritten and the mon. out file is corrupted. The number of call counters used is reported automatically by the prof command whenever the number exceeds 5/6 ofthe maximum.

#### FILES

I

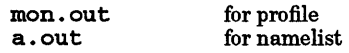

#### SEE ALSO

 $cc(1)$ ,  $ext(2)$ ,  $profit(2)$ ,  $crt0(3)$ ,  $end(3C)$ ,  $monitor(3C)$ .

#### STANDARDS CONFORMANCE

prof: SVID2, XPG2

protogen - ANSI C function prototype generator

SYNOPSIS

protogen *[options] files* 

#### DESCRIPTION

protogen is an experimental tool that helps convert old style C code to ANSI C by generating prototypes for function declarations. protogen does not expand macros or remove #ifdef preprocessor directives; it only alters the declarations of functions. This approach retains the original form and content as much as possible. However, it also imposes restrictions on the file being parsed. The restrictions are:

- The program compiles with no errors.
- Macro expansions cannot contain braces, parentheses, or semicolons. protogen uses these symbols to determine where functions begin and end. For example, a program that uses the following macros will not be prototyped correctly.

```
#define BEGIN { 
#define END }
```
• No preprocessor directives are allowed within a function declaration. For example, the following function will not be prototyped and a warning will be issued.

```
foo(a,b 
#ifdef EXTENDPARAMS 
,c,d 
#endif 
} 
char a,b 
#ifdef EXTENDPARAMS 
,c,d 
#endif
```
• No more than one macro is used as a type specifier in a declaration. For example, the following function will not be prototyped.

```
#define EXTERNTYPE extern int 
#define SPECIALTYPE register auto 
EXTERNTYPE SPECIALTYPE foo(}{}
```
• Programs that use erratic macro substitutions will not be prototyped correctly. For example, when prototyping the following:

#define X int foo #define Y a,b  $X(Y)$  {  $\ldots$ 

protogen produces:

int  $X(int Y)$   $\ldots$ 

Code that violates any of these assumptions can be preprocessed by cc using the -P option before being prototyped (see  $cc(1)$ ). Use of protogen on such code may cause the offending function to be ignored and no prototype generated, the issuance of a grammar conflict message or other warning, the incorrect prototype to be generated, or, when extremely erratic macro substitutions are used, protogen may produce unpredictable results. In any case, protogen does not alter the original C source file.

When invoking protogen, use the desired options and then a list of files to be prototyped. protogen then prototypes each file individually, and appends all prototypes to a common file specified by the -h option or to the default file prototypes. h. All files containing functions that do not have prototypes result in the creation of a new file with the functions prototyped. Thus, if the following files need new prototype declarations, their resulting modifications would appear under the result file name in the current directory:
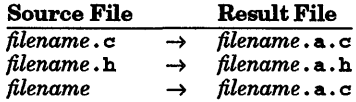

If protogen encounters an #include directive and the file name is enclosed in angle brackets it is considered a system file and no modified result file is produced. The file is scanned for #defines and  $\#$ **ifidef** directives. If, however, the file name is enclosed in double quotes, it is scanned for prototype generation. If new prototypes are added, the modifications are produced in a result file following the same naming conventions.

Once the new result files have been created, each should be compared to the original using the diff command (see  $diff(1)$ ). Manual inspection of each file should show that only function declarations have been altered. If any of the above assumptions where violated, they show up in the results of the diff operation. Next the prototypes. h file should be included in the proper location of each result file and compiled using the ANSI C compiler. Once all files have been checked and compile successfully, they should be renamed and passed through protogen if other functions inside #if sections still exist.

#### **Options**

prot ogen recognizes the following options:

-D *name=def* 

- $-D$  *name* Defines name as if by a #define preprocessor directive (see cpp(1)).
- -H *nnn*  Change cpp's internal macro definition table to be *nnn* bytes in size. The macro symbol table is increased proportionately. The default table size is at least 128,000 bytes. This option serves to eliminate too many defines and too much defining errors.
- -I dir Changes the algorithm for searching for #include files whose names do not begin with  $\ell$  to look in *dir* before looking in the standard directories. See cpp(1) for more information on the -I option.
- -u *name*  Removes any initial definition of *name,* where *name* is a reserved symbol that is predefined by the particular processor. See  $cpp(1)$  for a list of possible predefined symbols.
- -h *file*  Specifies header output file for prototypes. If this option is not given, the default output file prototypes. h is used.
- -w Forces all prototype definitions to be widened to the standard C default promotions. All char, unsigned char, short, and unsigned short declarations are promoted to int. All floats are converted to double.

#### EXAMPLES

I

Let this be a sample C program to be prototyped, where NODE, RecordTypeHP300, and Record-TypeOther are defined in def.h.

```
/******************************/ 
/* File: sample.c */ 
/******************************/ 
#include "def.h" 
#ifdef HP300 
NODE *foo(a,b,c} 
RecordTypeHP300 c; 
#else 
NODE *foo(a,b,c} 
RecordTypeOther c; 
#endif 
{/* function statements */} 
foo2(a,b)long a; 
char *b; 
{/* function statements */}
```
Since there are two possible paths through the program, depending on the existence of the define HP300, protogen requires two passes to prototype the program:

```
$protogen -D HP300 -h sample.h sample.c 
prototyping sample.c<br>no change def.h
no change
generating sample.a.c
```
protogen has now prototyped the first declaration of foo and fo02. The results are placed in sample.a.c. The source file and result file should then be compared using the diff command and manually inspected. After checking the contents of the file, it should be moved to a temporary file and prototyped for the second path.

\$mv sample.a.c temp.c \$protogen -u HP300 -h sample.h temp.c prototyping temp.c no change def.h generating temp.a.c

The contents of temp. a. c:

```
/******************************/ 
/* File: sample.c */ 
/******************************/ 
#include "def.h"
#ifdef HP300
NODE *foo(int a, 
    int h, 
    RecordTypeHP300 c ) 
#else 
NODE *foo(int a, 
    int h, 
    RecordTypeOther c ) 
#endif 
    {/* function statements */} 
int fo02(10ng a , 
    char *h ) 
    {/* function statements */}
```
After inspecting the file for differences, the prototype header file should be inserted into the apropiate location of the source file. Line 4 would be the proper position for it in temp. a. c. Next, look at the header file.

The contents of sample.h:

```
#if defined(HP300) 
/* 
Options -DHP300 
*/ 
NODE *foo(int a, 
    int h, 
    RecordTypeHP300 c ); 
int fo02(long a , 
    char *h ); 
#endif 
#if Idefined(HP300) 
/* 
Options -UHP300 
*/ 
NODE *foo(int a, 
    int h,
```
RecordTypeOther c );

```
int fo02{long a , 
    char *b );
```
#endif

Note that the include file has two sections for each run. Only the section with the matching defines is used. This allows easy conversion of programs that require several passes through protogen. However, it also causes multiple declarations of the same function as with f 002 ( ). Therefore, it might be more desirable to place the function prototypes in manually.

Once the prototypes are in place, try to compile the new source with the ANSI C compiler. When the program compiles and executes properly, back up the old source and replace it with the new ANSI source code.

#### Common Problems When adding Prototypes

For large programs, a common include file of all the prototypes decreases abstraction between files and may introduce naming conflicts. Many definitions and types may also have to be added to the include file in order for the prototypes to be valid. It is therefore very important to prototype programs together only if they make several calls to each other or in closely related groups. Use protogen to generate special prototype header files for programs that are in different groups but make frequent calls to a common group of functions. In most cases it is desirable to manually replace all empty declarations with their new prototypes and not introduce any new header files.

The -w option can be used to widen parameters to their default promotions in function declarations. It is necessary to remove empty declarations for functions that do not use default promotion types and were not prototyped with the -woption. If any such declarations do exist or they use typedefs that contain nonstandard promoted types, the following error message from cc is issued:

function prototype for *tunc-name* must contain parameters compatible with default argument promotions when used with an empty declaration

protogen is simply a scanner and performs no semantical analysis. It does not look at typedefs and does not alter them when given the -w widen option. Typedefs that need to be widened, must be done manually.

Functions that have variable arguments must be fixed manually, using the ellipsis notation.

#### DIAGNOSTICS

I

Error messages are sent to standard error, and report warnings and grammar conflicts. Warnings are intended to be self-explanatory. Grammar conflicts occur due to violations in the predefined assumptions protogen was designed for. If a grammar conflict occurs, try preprocessing.

#### SEE ALSO

 $cpp(1), cc(1).$ 

prs - print and summarize an SCCS file

# SYNOPSIS

 $prs$   $[-d[data spec]][-r[ SID]][-e][-1][-c][-a]$  *file* ...

# DESCRIPTION

prs prints, on the standard output, parts or all of an SCCS file (see *sccsfile(4)*) in a user-supplied format. If a directory is named, prs behaves as though each file in the directory were specified as a named file, except that non-SCCS files (last component of the path name does not begin with  $\bar{s}$ .), and unreadable files are silently ignored. If a name of - is given, the standard input is read; each line of the standard input is taken to be the name of an SCCS file or directory to be processed; non-SCCS files and unreadable files are silently ignored.

Arguments to prs, which can appear in any order, consist of options and file names.

All the described options apply independently to each named file:

- -d[dataspec] Used to specify the output data specification. *dataspec* is a string consisting of SCCS file *data keywords* (see Data Keywords below) interspersed with optional user- . supplied text.
- *-r[SID]*  Used to specify the SCCS IDentification *(SID)* string of a delta for which information is desired. If no *SID* is specified, the *SID* of the most recently created delta is assumed. If an *SID* is specified, it must agree exactly with an *SID* in the file (that is, the *SID* structure used by get does not work here  $-$  see get(1)).
- -e Requests information for all deltas created *earlier* than and including the delta designated via the  $-r$  option or the date given by the  $-c$  option.
- -1 Requests information for all deltas created *later* than and including the delta designated via the  $-r$  option or the date given by the  $-c$  option.

*-c[cutofi]*  Cutoff date-time, in the form

YY[MM[DD[HH[MM[SS]]]]]

Units omitted from the date-time default to their maximum possible values. Thus,  $-c7502$  is equivalent to -c750228235959. One or more non-numeric characters can be used to separate the various 2-digit segments of the cutoff date (for example  $-\frac{c77}{22}$  9: 22: 25).

# -a

Requests printing of information for both removed, i.e., delta type  $=R$ , (see *rmdel(1))* and existing, that is, delta type  $=D$ , deltas. If the  $-a$  option is not specified, information is provided for existing deltas only.

If no option letters (or only -a) are given, prs prints the file name using the default *dataspec* and the -e option. This produces information on all deltas.

# Data Keywords

Data keywords specify which parts of an SCCS file are to be retrieved and output. All parts of an SCCS file (see *sccsfile(4»* have an associated data keyword. There is no limit on the number of times a data keyword can appear in a *dataspec.* 

The information printed by prs consists of: (1) the user-supplied text; and (2) appropriate values (extracted from the SCCS file) substituted for the recognized data keywords in the order of appearance in the *dataspec.* The format of a data keyword value is either *Simple* (S), in which keyword substitution is direct, or *Multi-line* (M), in which keyword substitution is followed by a carriage return.

User-supplied text is any text other than recognized data keywords. Escapes can be used as follows:

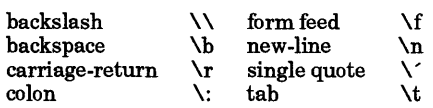

 $\sim$ 

# The default *dataspec* is:

":Dt:\t:DL:\nMRs: \n:MR:cOMMENTS:\n:C:"

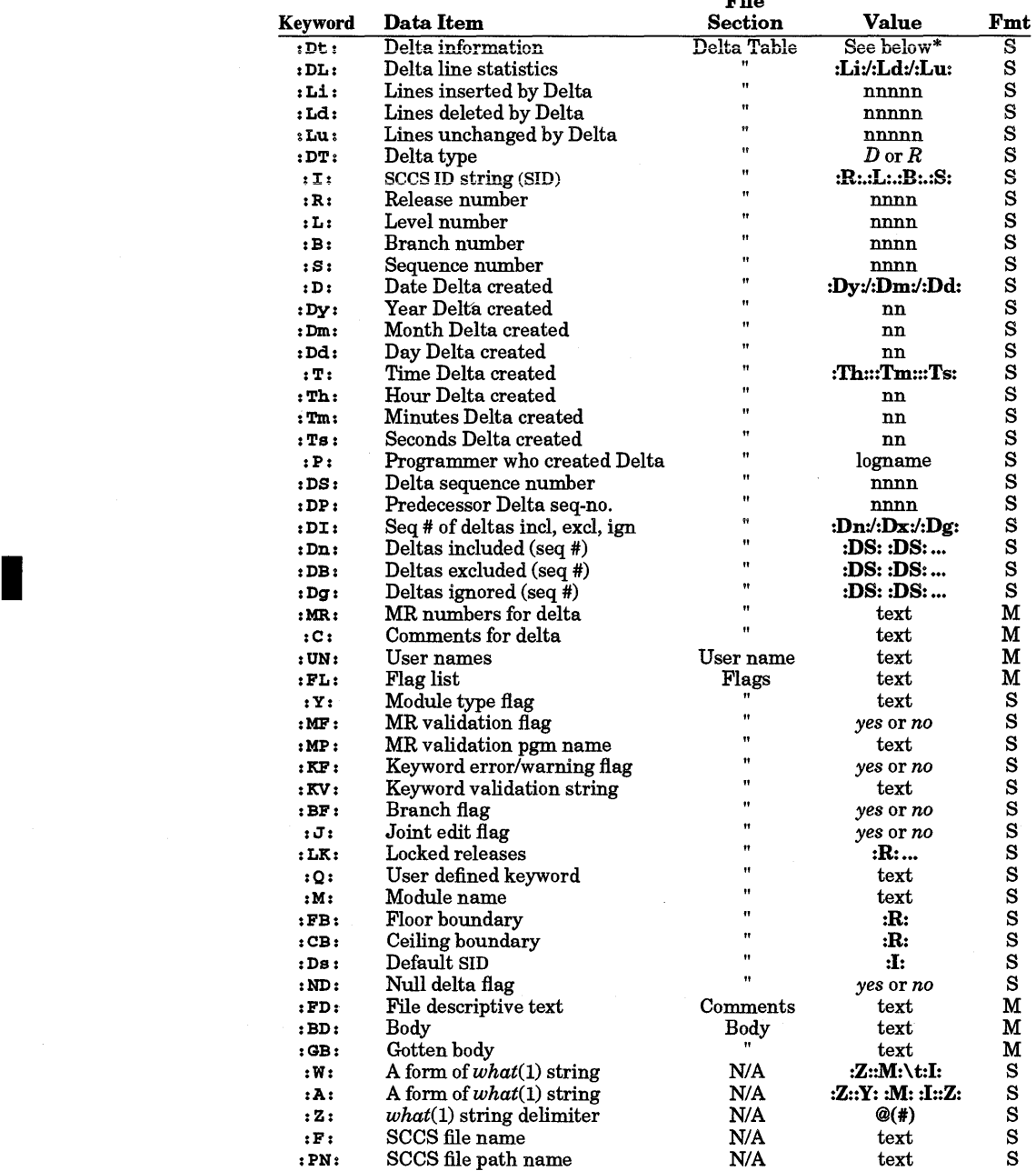

# **SCCS File Data Keywords**

File

# $* : Dt: = : D T: : I: : D: : T: : P: : DS: : D P:$

If no option letters (or only -a) are given, prs prints the file name, using the default *dataspec,* and the - e option; thus, information on all deltas is produced.

#### EXTERNAL INFLUENCES

#### Environment Variables

LC\_CTYPE determines the interpretation of dataspec as single and/or multi-byte characters.

LANG determines the language in which messages are displayed.

If LC\_CTYPE is not specified in the environment or is set to the empty string, the value of LANG is used as a default for each unspecified or empty variable. If LANG is not specified or is set to the empty string, a default of "C" (see *lang(5))* is used instead of LANG. If any internationalization variable contains an invalid setting, prs behaves as if all internationalization variables are set to "C". See *environ(5).* 

#### International Code Set Support

Single- and multi-byte character code sets are supported with the exception that multi-byte character file names are not supported.

# DIAGNOSTICS

Use *help*(1) for explanations.

#### EXAMPLES

prs -d"Users and/or user IDs for :F: are:\n:UN:" s.file

may produce on the standard output:

Users and/or user IDs for s.file are:

xyz 131

abc

prs -d"Newest delta for pgm :M:: :1: Created :D: By :P:" -r s.file

may produce on the standard output:

Newest delta for pgm main.c: 3.7 Created *77/1211* By cas

As a *special case* (when no specifications for selecting or printing are given)

prs s.file

may produce on the standard output:

D 1.1 77/12/1 00:00:00 cas 1 000000/00000/00000 MRs: b178-12345 bI79-54321 COMMENTS: this is the comment line for s.file initial delta

for each delta table entry of the "D" type. The only option argument allowed to be used with the *special case* is the - a option.

#### FILES

/tmp/pr?????

#### SEE ALSO

 $admin(1)$ ,  $delta(1)$ ,  $get(1)$ ,  $help(1)$ ,  $sccthe(4)$ . *sees User's Guide* in *Programming on HP-UX.* 

# STANDARDS CONFORMANCE

prs: SVID2, XPG2, XPG3

ps, cps - report process status

SYNOPSIS

ps [-edafl] [-t *termlist]* [-p *proclist]* [-u *uidlist] [-g grplist]* 

cps [-edafl] [-t *termlist]* [-p *proclist]* [-u *uidlist] [-g grplist]* 

# **DESCRIPTION**

ps prints certain information about active processes. If not options are specified, information is printed about processes associated with the current terminal. The output consists of a short listing containing only the process ID, terminal identifier, cumulative execution time, and the command name. Otherwise, the information that is displayed is controlled by the selection of *'options.* 

In the HP Clustered environment, cps can be used to obtain a cluster wide process listing. A separate listing is produced for each member of the cluster, preceded by the cluster member's name. cps only reports on other members of the HP Cluster when the  $e, d, a, t, p, u$ , or g options have been specified.

*options* using lists as arguments can have the list specified in one of two forms: a list of identifiers separated from one another by a comma, or a list of identifiers enclosed in double quotes and separated from one another by a comma and/or one or more spaces.

# **Options**

I

ps and cps recognize the following options:

- -e Print information about all processes.
- -d Print information about all processes, except process group leaders.
- -a Print information about all processes, except process group leaders and processes not associated with a terminal.
- -f Generate a full listing. (See below for meaning of columns in a full listing.)
- -1 Generate a *long* listing. See below.
- -t *term list*  Restrict listing to data about the processes associated with the terminals given in *termlist.* Terminal identifiers can be specified in one of two forms: the device's file name (such as tty04) or if the device's file name starts with tty, just the digit identifier (such as 04).
- *-pproclist*  Restrict listing to data about processes whose process ID numbers are given in *proclist.*
- -u *uidlist*  Restrict listing to data about processes whose real user ID numbers or login names are given in *uidlist.* In the listing, the numerical user ID is printed unless the -f option is used, in which case the login name is printed.

*-ggrplist*  Restrict listing to data about processes whose process group leaders are given *ingrplist.* 

The column headings and the meaning of the columns in a ps listing are given below; the letters f and 1 indicate the option *(full* or *long)* that causes the corresponding heading to appear. all means that the heading always appears. Note that these two options determine only what information is provided for a process; they do *not* determine which processes will be listed.

- 
- F (1) Flags (octal and additive) associated with the process:
	- 0 swapped;
	- 1 in core;<br>2 system
	- system process;
	- 4 locked in core (e.g., for physical  $I/O$ );<br>10 being traced by another process;
	- being traced by another process;
	- 20 another tracing flag;

 $S$  (1) The state of the process:

- o non-existent;
- S sleeping;
- W waiting;
- R running;
- intermediate;
- Z terminated;
- T stopped;
- X growing.

UID (f,1)

The real user ID number of the process owner; the login name is printed under the  $-$  f option.<br>ID  $\qquad \qquad \text{(all)}$ PID

The process ID of the process; it is possible to kill a process if you know this datum.<br>PID  $(f, l)$ 

**PPID** 

The process ID of the parent process.

I

 $C$  (f,l)

Processor utilization for scheduling.<br>RI (l)

**PRI** 

The priority of the process; higher numbers mean lower priority.<br> $\Gamma$ 

 $N<sub>I</sub>$ 

Nice value; used in priority computation.<br>DDR (l)

AOOR (1)

The memory address of the process, if resident; otherwise, the disk address.

 $SZ$ 

The size in blocks of the core image of the process.

WCHAN (1)

The event for which the process is waiting or sleeping; if blank, the process is running.<br> $\mathbf{TIME}$  (f)

 $STIME$ 

Starting time of the process. The starting date is printed instead if the elapsed time is greater than 24 hours.<br>TTY  $(a||)$ 

The controlling terminal for the process.<br> $IME$  (all)

TIME

The cumulative execution time for the process (reported in the form "min:sec").<br>DMD (all)

COM<sub>D</sub>

The command name; the full command name and its arguments are printed under the  $-**f**$  option. This field is renamed COMMAND except when the -1 option is specified.

A process that has exited and has a parent, but has not yet been waited for by the parent, is marked <defunct> (see "zombie process" in *exit(2».* 

The time printed in the STlME field is the time when the process was forked, *not* the time when it was modified by exec ( ) .

ps prints the command name (and arguments, if the - f option is specified) given at the time of process creation.

To make ps output safer to display and easier to read, all control characters in the COMO field are mapped to "visible" equivalents. These are of the form  $\wedge C$ , where the original character was in the range 0 through 037 and  $\triangle$ C is that value plus 040.

# EXTERNAL INFLUENCES

# Environment Variables

LC\_TIME determines the format and contents of date and time strings.

If LC\_TlME is not specified in the environment or is set to the empty string, the value of LANG is used as a default for each unspecified or empty variable. If LANG is not specified or is set to the empty string, a default of "C" (see *lang(5»* is used instead of LANG. If any internationalization variable contains an invalid setting, ps behaves as if all internationalization variables are set to "C". See *environ(5).* 

# International Code Set Support

Single-byte character code sets are supported.

# EXAMPLES

Generate a full listing of all processes currently running on your machine:

ps -ef

To check if a certain process exists on the machine such as cron (a clock daemon) for example, check the far right column for cron.

#### FILES

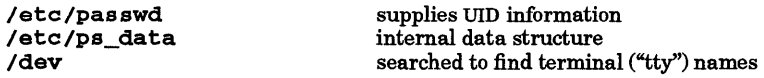

# SEE ALSO

 $kill(1), nice(1), acctcom(1M), exec(2), fork(2), exit(2).$ 

#### WARNINGS

I

Things can change while ps is running; the picture it gives is only a snapshot in time. Some data printed for defunct processes is irrelevant.

If two special files for terminals are located at the same select code, they are reported in the order in which they appear in / dev; not in alphabetical order.

The -m option, which was available in release 7.0, is no longer available. This option caused ps to print the command name and arguments that resided within the address space of the process.

The flags field printed out with the -1 option no longer contains a flag indicating that a process is currently being swapped out. A process is now considered swapped out as soon as the swapping operation begins.

#### STANDARDS CONFORMANCE ps: SVID2, XPG2, XPG3

psqlc, psqlpas, psqlfor, psqlcbl - preprocess ALLBASE/SQL source programs written in C, Pascal, FORTRAN and COBOL

# **SYNOPSIS**

#### C Preprocessing:

psqIc - s [ -1 *sourcefilename* ] [ -p *sqloutfilename.* c ] psqIc *DBEnvirnomentName [-oownername] [-mmodulename]* [-d [-r]] *[-1 sourcefilename* ] [ -p *sqloutfilename.* c ] psqIc -D [ -1 *sourcefilename* ] [-p *sqloutfilename.* c ]

#### Pascal Preprocessing:

psqlpas - s [ -1 *sourcefilename]* [ -p *sqloutfilename* • p ] psqIpas *DBEnvirnomentName* [-0 *ownername] [-mmodulename]* [-d [-r]] [ -1 *sourcefilename* ] [ - p *sqloutfilename* • p ] psqIc -D [-1 *sourcefilename]* [-p *sqloutfilename.* p ]

#### FORTRAN Preprocessing:

psqIfor - s [ -1 *sourcefilename]* [ -p *sqloutfilename.* f ] psqIfor *DBEnvirnomentName* [-0 *ownername] [-mmodulename]* [-d [-r]] *[-1 sourcefilename* ] [ -p *sqloutfilename.* f ]

# COBOL Preprocessing:

psqlcbl - s [ -1 *sourcefilename* ] [ -p *sqloutfilename* • cbl ] psqlcbl *DBEnvirnomentName* [-0 *ownername] [-mmodulename]* [-d [-r]] [-1 *sourcefilename]* [-p *sqloutfilename.* cbl ]

#### REMARKS

The ALLBASElSQL product must be installed on the system before psqlc, psqIpas, psqIfor, or psqIcbl can be used.

#### DESCRIPTION

psqIc, psqlpas, psqlfor, and psqlcbl invoke the C, Pascal, FORTRAN, and COBOL preprocessors, respectively, for programmatically accessing an ALLBASE/SQL relational database environment (DBEnvironment). psqIc, psqlpas, psqlfor, and psqIcbl can be executed by all system users.

#### **Options**

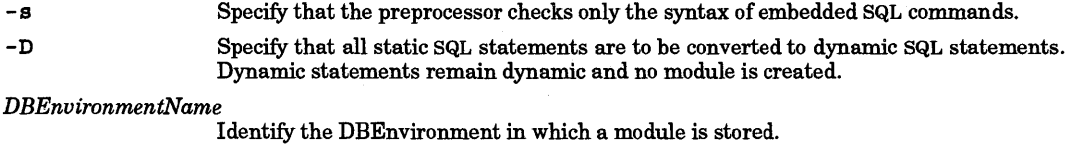

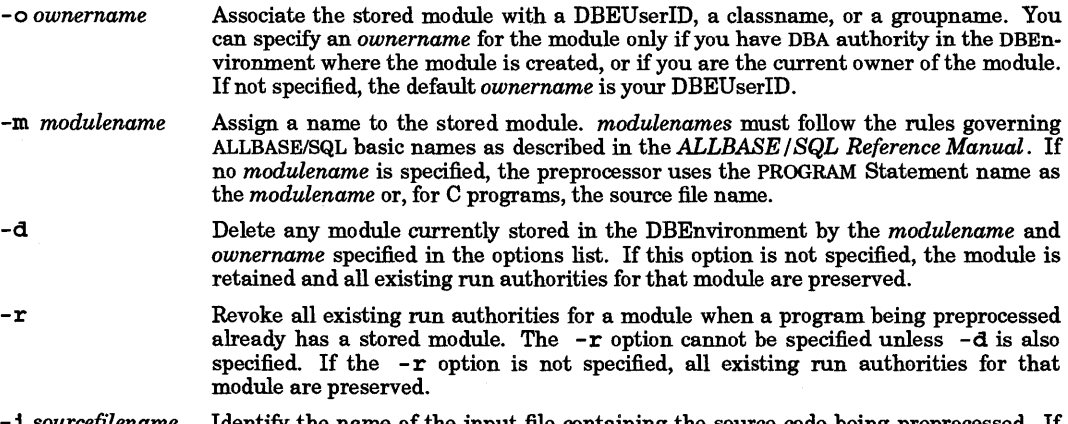

*-1 sourcefilename* Identify the name of the input file containing the source code being preprocessed. If *sourcefilename* is not specified, a default file sqI1n is assumed. It is recommended

#### (Requires Optional ALLBASE/SQL Software)

but not required that the source file name have a filename suffix of . sql.

-p *sqloutfilename* Identify the name of the output file containing the preprocessor generated code. If *sqloutfilename* is not specified, the preprocessor generated code is written to a file with the same name as the source file name but with an appended filename suffix indicating the language of the source code:  $\cdot$  c (C),  $\cdot$  p (Pascal),  $\cdot$  f (FORTRAN), or • cbl (COBOL).

# EXTERNAL INFLUENCES

#### Environment Variables

For preprocessors psqIc, psqIpas, and psqIfor, LANG determines the language in which messages are displayed.

# International Code Set Support

For preprocessors psqlc, psqlpas, and psqlfor, single- and multi-byte character code sets are supported.

#### DEPENDENCIES

Series *300/400* 

The psqIcbl preprocessor is not currently supported.

#### AUTHOR

psqIc, psqIpas, psqIfor, and psqIcbl were developed by HP.

#### FILES

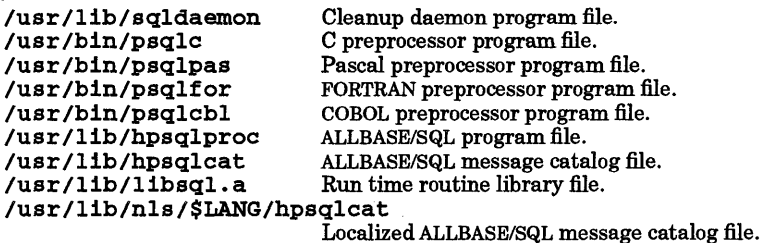

#### SEE ALSO

I

*ALLBASE* / *SQL* C *Application Programming Guide. ALLBASE* / *SQL Pascal Application Programming Guide. ALLBASE* / *SQL FORTRAN Application Programming Guide. ALLBASE* / *SQL COBOL Application Programming Guide. ALLBASE* / *SQL COBOL Release F.O Application Programming Bulletin for HP-UX* 

ptx - permuted index

# SYNOPSIS

ptx *[options] [input [output]]* 

# DESCRIPTION

ptx generates the file *output* that can be processed with a text formatter to produce a permuted index of file *input* (standard input and output default). It has three phases: the first does the permutation, generating one line for each keyword in an input line. The keyword is rotated to the front. The permuted file is then sorted (see *sort(l)* and Environment Variables below). Finally, the sorted lines are rotated so the keyword comes at the middle of each line. ptx output is in the form:

.xx "tail" "before keyword" "keyword and after" "head"

where  $\cdot$  xx is assumed to be an nroff or troff macro provided by the user, or provided by the mptx macro package. The *before keyword* and *keyword and after* fields incorporate as much of the line as will fit around the keyword when it is printed. *tail* and *head,* at least one of which is always the empty string, are wrapped-around pieces small enough to fit in the unused space at the opposite end of the line.

The following *options* can be applied:

- -f Fold uppercase and lowercase letters for sorting.
- -t Prepare the output for the phototypesetter by using a line length of 100.
- -w *n* Use the next argument, *n,* as the length of the output line. The default line length is 72 characters for nroff and 100 for troff.
- $-g \, n$  Use the next argument, *n*, as the number of characters that  $p$ tx will reserve in its calculations for each gap among the four parts of the line as finally printed. The default gap is 3.
- *-0 only* Use as keywords only the words given in the *only* file.
- i *ignore* Do not use as keywords any words given in the *ignore* file. If the i and 0 options are missing, use /usr /lib/eign as the *ignore* file.
- -b *break* Use the characters in the *break* file to separate words. Tab, new-line, and space characters are *always* used as break characters. Punctuation characters are treated as part of the word in the absence of this option.
- r Take any leading non-blank characters of each input line to be a reference identifier (as to a page or chapter), separate from the text of the line. Attach that identifier as a 5th field on each output line.

# EXTERNAL INFLUENCES

Environment Variables

LC\_COLLATE determines the order in which the output is sorted.

LC\_CTYPE determines the default break characters.

If LC\_COLLATE or LC\_CTYPE is not specified in the environment or is set to the empty string, the value of LANG is used as a default for each unspecified or empty variable. If LANG is not specified or is set to the empty string, a default of "C" (see *lang(5))* is used instead of LANG. If any internationalization variable contains an invalid setting, ptx behaves as if all internationalization variables are set to "C" (see *environ(5)).* 

# International Code Set Support

Single-byte character code sets are supported.

# WARNINGS

Line length counts do not account for overstriking or proportional spacing.

Lines containing tildes  $(\sim)$  are botched because ptx uses that character internally.

FILES

/usr/lib/eign /bin/sort

**/usr/lib/tmac/tmac.ptx** 

**SEE ALSO** 

 $nrefl(1), mm(5).$ 

I

÷.

pwd - working directory name

SYNOPSIS

pwd[-H]

# DESCRIPTION

pwd prints the path name of the working (current) directory. The -H option causes pwd to reveal hidden directories (context-dependent files) in the path name and append a plus sign (+) to them. See *cdf(4).* 

# EXTERNAL INFLUENCES

# Environment Variables

LANG determines the language in which messages are displayed.

If LANG is not specified or is set to the empty string, a default of "C" (see  $lang(5)$ ) is used instead of LANG.

If any internationalization variable contains an invalid setting, pwd behaves as if all internationalization variables are set to "C". See environ(5).

# International Code Set Support

Single- and multi-byte character code sets are supported.

## DIAGNOSTICS

Cannot open ..

Read error in ..

Possible file system trouble; contact system administrator.

# pwd: cannot access parent directories

Current directory has been removed (usually by a different process). Use cd command to move to a valid directory (see  $cd(1)$ ).

#### EXAMPLES

This command lists the path of the current working directory. If your home directory were /mnt/staff and the command cd camp/nevada were executed from the home directory, typing pwd would produce the following:

/mnt/staff/camp/nevada

# AUTHOR

pwd was developed by AT&T and HP.

# SEE ALSO

 $cd(1), cdf(4).$ 

#### STANDARDS CONFORMANCE

pwd: SVID2, XPG2, XPG3, POSIX.2

pwget, grget - get password and group information

#### SYNOPSIS

 $pvget[-n \text{ name } \mid -u \text{uid}]$  $grget[-n \, name \, \vert \, -g \, gid]$ 

#### DESCRIPTION

pwget and grget locate and display information from /ete/passwd and /ete/group.

The standard output of pwget contains lines of colon-separated password information whose format is the same as that used in the /etc/passwd file (see  $passw\bar{d}(4)$ ).

The standard output of grget contains lines of colon-separated group information whose format is the same as that used in the  $/etc/group$  file (see *group*  $(4)$ ).

With no options, pwget and grget get all entries with getpwent () or getgrent () respectively, (see *getpwent*(3C) and *getgrent*(3C)), and output a line for each entry found.

#### **Options**

When an option is given, only a single entry is printed.

The options for *pwget* are:

- -n *name* Output the first entry that matches *name* using getpwnam () (see *getpwent(3C».*
- -u *l Output the first entry that matches <i>uid* using getpwuid () *(see getpwent(3C)*).

The options for grget are:

- -n *name* Output the first entry that matches *name* using getgrnam () (see *getgrent*(3C)).
- *-g gid* Output the first entry that *matchesgid* using getgrgid () *(seegetgrent(3C».*

#### NETWORKING FEATURES

NFS

I

If Network Information System (NIS) is in use, these commands provide password and group information based on the NIS version of the password and group databases in addition to the local password and group files.

# RETURN VALUE

These commands return 0 upon success, 1 when a specific search fails, and 2 upon error.

# DEPENDENCIES

NFS:

WARNING: If the Network Information System network database is in use and the NIS client daemon (ypbind) is not bound to a NIS server daemon (see *ypserv(lM»,* these utilities will wait until such a binding is established. These commands can be terminated in this condition by sending a SIGINT signal to the process (see *kill*(1)).

```
See ypmatch (1), and ypserv (1M).
```
#### AUTHOR

pwget and grget were developed by HP.

#### FILES

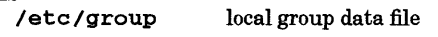

#### / ete /pas swd local password data file

#### SEE ALSO

getgrent(3C), getpwent(3C), group(4), passwd(4).

quota - display disk usage and limits

# SYNOPSIS

quota [-v] *[user] ...* 

# DESCRIPTION

quota displays *user's* disk usage and limits. Default for *user* is the name used when logging in. Only users with appropriate privileges can use the optional *user* argument to view the limits of other users.

If no options are specified, quota displays only warnings about mounted file systems where usage exceeds limits.

# Options

display *user's* quota and usage statistics, whether they exceed limits or not. Note that no usage statistics exist if no quota is set.

# AUTHOR

Disk Quotas were developed by the University of California, Berkeley, Sun Microsystems, Inc., and HP.

#### FILES

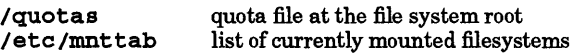

#### SEE ALSO

quota(5).

ratfor -rational Fortran dialect

#### SYNOPSIS

ratfor *[options] [file* ... ]

#### DESCRIPTION

ratfor converts a rational dialect of Fortran into ordinary irrational Fortran, ratfor provides control flow constructs essentially identical to those in C:

```
statement grouping:
```

```
{ statement; statement; statement 
decision-making: 
    if (condition) statement [else statement]swi tch (integer value) { 
          case integer: statement 
            \ddotsc[default:] statement
    }
```
loops:

```
while (condition) statement 
for (expression; condition; expression) statement 
do limits statement 
repeat statement [until (condition)] 
break 
next
```
and some syntactic sugar to make programs easier to read and write:

```
free form input:
```
multiple statements per line and automatic continuation of lines

comments:

# this is a comment.

```
compiler directives:
```
directives beginning with a dollar sign (\$) in column one are passed through to the compiler unchanged.

```
translation of relationals:
```
 $>$ ,  $>$ =, etc., become  $GT.$ ,  $GG.$ , etc.

return expression to caller from function:

```
return (expression)
```

```
define:
```
include:

define *name replacement* 

# **Options**

I

The following options are supported:

inc 1 ude *file* 

- -h Cause quoted strings to be turned into Hollerith constructs as, for example, 6Hstring.
- -c Copy comments to the output and format them neatly.
- -6c Normally, continuation lines are marked with an  $\epsilon$  in column 1. The -6c option defines c as the continuation character and places it in column 6.

ratfor is best used with f77 (see  $f77(1)$ ). Options can be passed to ratfor from f77 by using the f77 -Wr command-line option.

#### SEE ALSO

f77(1).

ratfor(1) ratfor(1)

B. W. Kernighan and P. J. Plauger, *Software Tools,* Addison-Wesley, 1976.

rcp - remote file copy

SYNOPSIS

Copy Single File:

rcp [-p] *sourceJilel destJile* 

Copy Multiple Files: rcp  $[-p]$  *source file1* [source *file2* ... ] *dest dir* 

Copy One or More Directory Subtrees: rcp [-p] -r *source\_dirl [source\_dir2* ... ] *dest\_dir* 

Copy Files and Directory Subtrees: rcp  $[-p]$  -r *file\_or\_dir1* [*file\_or\_dir2 ...* ] *dest\_dir* 

#### DESCRIPTION

rcp (remote copy) copies files, directory subtrees, or a combination of files and directory subtrees from one or more systems to another. In many respects, it is very similar to the  $\sigma p$  command. (see  $cp(1)$ .)

The user must have read access to files being copied, and read and search (execute) permission on all directories in the directory path. .

#### Command-Line Arguments

rcp recognizes the following command-line arguments:

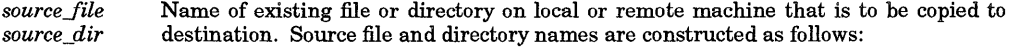

*user \_name@hostname* : *pathname* / *filename* 

or

#### *user \_name@hostname* : *pathname* / *dirname*

Component parts of file and directory names are described below. If multiple existing files and/or directory subtrees are specified *(source\_file1, source\_file2, ..., etc.)*, the destination must be a directory. Shell filename expansion is allowed on both local and remote systems. Multiple files and directory subtrees can be copied from one or more systems to a single destination directory with a single command.

dest file

I

Name of destination file. If hostname and pathname are not specified, the existing file is copied into a file named *dest file* in the current directory on the local system. If *dest file* already exists and is writable, the existing file is overwritten. Destination filenames are constructed the same way as source files except that filename expansion characters cannot be used.

*dest\_dir* 

Name of destination directory. If hostname and pathname are not specified, the existing file is copied into a directory named *dest dir* in the current directory on the local system. If *dest dir* already exists in the specified directory path (or current directory if not specified), a new directory named *dest\_dir* is created underneath the existing directory named *dest\_dir.* Destination directory names are constructed the same way as source directory tree names except that filename expansion characters cannot be used.

#### *file\_or \_dir*

If a combination of files and directories are specified for copying (either explicitly or by filename expansion), only files are copied unless the  $-r$  option is specified. If the  $-r$  option is present, all files and directory subtrees whose names match the specified *file\_or \_dir* name are copied.

-p

Preserve (duplicate) modification times and modes (permissions) of source files, ignoring the current setting of the umask file creation mode mask. If this option is specified, rcp preserves the sticky bit only if the target user is super-user.

If the -p option is not specified, rcp preserves the mode and owner of *destJile* if it already exists; otherwise rcp uses the mode of the source file modified by the umask on the destination host. Modification and access times of the destination file are set to the time when the copy was made.

-r Recursively copy directory subtrees rooted at the source directory name. If any directory subtrees are to be copied, rcp recursively copies each subtree rooted at the specified source directory name to directory *dest\_dir*. If *source\_dir* is being copied to an existing directory of the same name, rcp creates a new directory *source\_dir* within *dest\_dir* and copies the subtree rooted at *source\_dir* to dest dir/source dir. If dest dir does not exist, rcp creates it and copies the subtree rooted at source\_dir to dest dir.

# Constructing File and Directory Names

As indicated above, file and directory names contain one, two, or four component parts:

- Login name to be used for accessing directories and files on remote system. user name
- *hostname*  Hostname of remote system where directories and files are located.
- *pathname* Absolute directory pathname or directory pathname relative to the login directory of user *user* name.
- *filename* Actual name of source or destination file. Filename expansion is allowed on source file names.
- *dirname* Actual name of source or destination directory subtree. Filename expansion is allowed on source directory names.

Each *file* or *directory* argument is either a remote file name of the form *hostname :path,* or a local file name (with a *I* before any:). *hostname* can be either an official host name or an alias (see *hosts(4)).* If *hostname* is of the form *ruser@rhost, ruser* is used on the remote host instead of the current user name. An unspecified *path* (i.e. *hostname:)* refers to the remote user's login directory. If *path* does not begin with *I,* it is interpreted relative to the remote user's login directory on *hostname.* Shell metacharacters in remote *paths* can be quoted with backslash (\), single quotes (''), or double quotes (""), so that they will be interpreted remotely.

rcp does not prompt for passwords. The current local user name or any user name specified via *ruser*  must exist on *rhost* and allow remote command execution via *remsh(l)* and *rcmd(3). remshd(lM)* must be executable on the remote host.

Third-party transfers in the form:

```
rcp ruserl@rhostl:pathl ruser2@rhost2:path2
```
are performed as:

```
remsh rhost1 -1 ruser1 rcp path1 ruser2@rhost2:path2
```
Therefore, for a such a transfer to succeed, *ruser2* on *rhost2* must allow access by *ruser 1* from *rhostl* (see  $hosts.equiv(4)$ .

#### WARNINGS

rcp is confused by any output generated by commands in a • cshrc file on the remote host (see *csh(l)).* 

Copying a file to itself, for example:

rcp path 'hostname':path

may produce inconsistent results. The current HP-UX version of rcp simply copies the file over itself. However, some implementations of rcp, including some earlier HP-UX implementations, corrupt the file. In addition, the same file may be referred to in multiple ways, for example, via hard links, symbolic links, NFS, or in an HP-UX clustered environment. It is not guaranteed that rcp will correctly copy a file over itself in all cases.

Implementations of rcp based on the 4.2BSD version (including the implementations of rcp prior to HP-UX 7.0) require that remote users be specified as *rhost.ruser.* If the first remote host specified in a third party transfer *(rhostl* in the example below) uses this older syntax, the command must have the form:

#### rcp ruserl@rhostl:pathl rhost2.ruser2:path2

since the target is interpreted by *rhostl.* A common problem that is encountered is when two remote files are to be copied to a remote target that specifies a remote user. If the two remote source systems, *rhostl*  and *rhost2,* each expect a different form for the remote target, the command:

# rcp rhostl:pathl rhost2:path2 rhost3.ruser3:path3

will certainly fail on one of the source systems. Perform such a transfer using two separate commands.

# AUTHOR

rcp was developed by the University of California, Berkeley.

# SEE ALSO

 $\overline{\text{cp}}(1)$ , ftp(1), remsh(1), remshd(1M), rcmd(3), hosts(4), hosts.equiv(4).

ftp chapter in *Using ARPA Services.* 

 $\mathcal{L}$ 

rcs - change Res file attributes

SYNOPSIS

rcs *[options] file* ...

# DESCRIPTION

rc s creates new ReS files or changes attributes of existing ones. An Res file contains multiple revisions of text, an access list, a change log, descriptive text, and some control attributes. For rcs to work, the user's login name must be on the access list, except if the access list is empty, if the user is the owner of the file or the superuser, or if the -1 option is present.

The user of the command must have read/write permission for the directory containing the RCS file and read permission for the RCS file itself. rcs creates a semaphore file in the same directory as the RCS file to prevent simultaneous update. For changes, rcs always creates a new file. On successful completion, rc s deletes the old one and renames the new one. This strategy makes links to Res files useless.

Files ending in , v are RCS files; all others are working files. If a working file is given, rcs tries to find the corresponding Res file first in directory • *IRCS,* then in the current directory, as explained in *rcsintro(5).* 

# Options

rc s recognizes the following options:

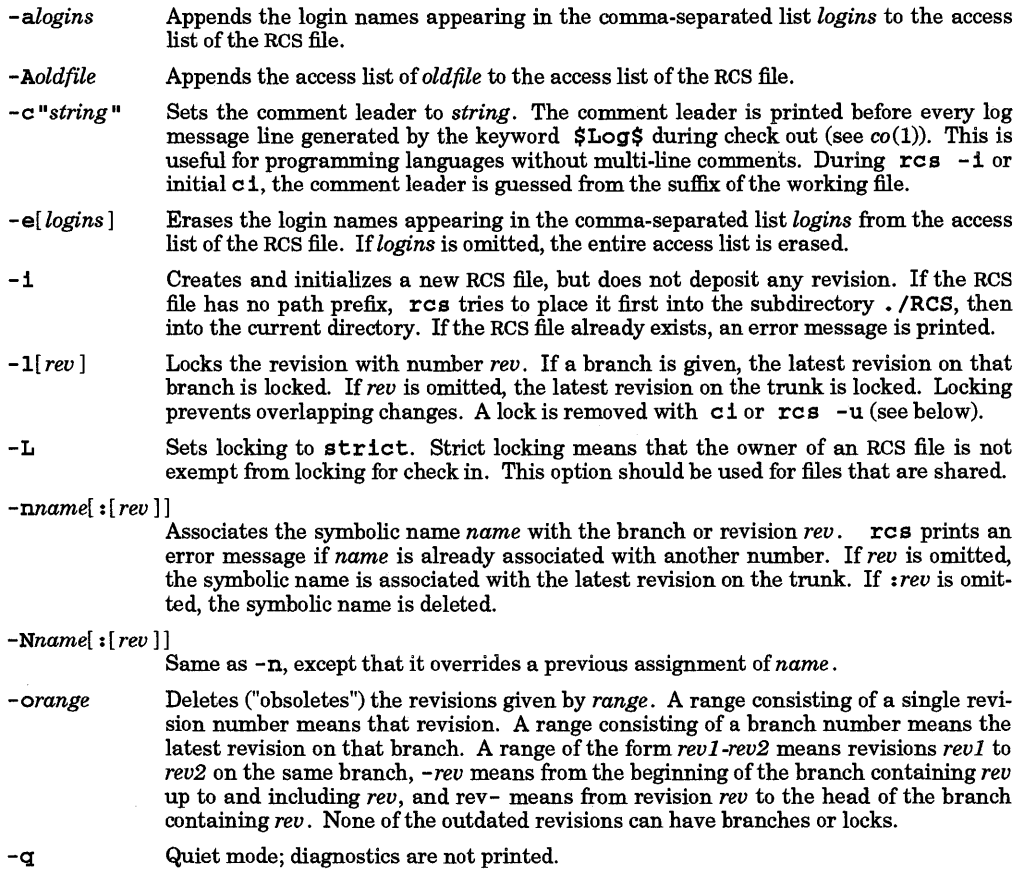

*- sstate[* : *rev]* Sets the state attribute of the revision *rev* to *state.* If *rev* is omitted, the latest revision on the trunk is assumed. If *rev* is a branch number, the latest revision on that

branch is assumed. Any identifier is acceptable for *state.* A useful set of states is Exp (for experimental), Stab (for stable), and ReI (for released). By default, ei sets the state of a revision to Exp.

- -t *[txt{ile]*  Writes descriptive text into the RCS file (deletes the existing text). If txtfile is omitted, res prompts the user for text supplied from the standard input, terminated with a line containing a single • or Ctrl-D. Otherwise, the descriptive text is copied from the file *txtfile*. If the  $-1$  option is present, descriptive text is requested even if  $-t$  is not given. The prompt is suppressed if the standard input is not a terminal.
- $-u[rev]$ Unlocks the revision with number rev. If a branch is given, the latest revision on that branch is unlocked. If *rev* is omitted, the latest lock held by the user is removed. Normally, only the locker of a revision may unlock it. Somebody else unlocking a revision breaks the lock. This causes a mail message to be sent to the original locker. The message contains a commentary solicited from the breaker. The commentary is terminated with a line containing a single • or Control-D.
- -U Sets locking to non-strict. Non-strict locking means that the owner of a file need not lock a revision for check in. This option should *not* be used for files that are shared. The default  $(-L \text{ or } -U)$  is determined by the system administrator.

# Access Control Lists (ACLs)

Do not add optional ACL entries to an RCS file, because they are deleted when the file is updated. The resulting access modes for the new file might not be as desired.

#### DIAGNOSTICS

The RCS filename and the revisions outdated are written to the diagnostic output. The exit status always refers to the last RCS file operated upon, and is 0 if the operation was successful; 1 if unsuccessful.

#### EXAMPLES

Add the names jane, mary, dave, and jeff to the access list of RCS file vision, v:

res -ajane,mary,dave,jeff vision

Set the comment leader to  $tab*$  for file vision:

res *-e'tab\*'* vision

Associate the symbolic name *sso/6\_0* with revision 38.1 of file vision:

```
res -Nsso/6_0:38.1 vision
```
Lock revision 38.1 of file vision, v so that only the locker is permitted to check in (see *ci*(1)) the next revision of the file. This command prevents two or more people from simultaneously revising the same file and inadvertently overwriting each other's work.

res -138.1 vision,v

#### AUTHOR

I

res was developed by Walter F. Tichy>

#### SEE ALSO

 $co(1), ci(1), resdiff(1), resmerge(1), rlog(1), resfile(4), acl(5), resintro(5).$ 

rcsdiff - compareRCS revisions

# SYNOPSIS

 $rcsdiff [-bcefhn] [-rrev1] [-rrev2] file$ ...

# DESCRIPTION

resdiff compares two revisions of each given RCS file and creates output very similar to diff (see  $diff(1)$ . A file name ending in , v is an RCS file name, otherwise it is a working file name. resdiff derives the working file name from the RCS file name and vice versa, as explained in  $\it resintro(5)$ . Pairs consisting of both an RCS and a working file name can also be specified.

resdiff recognizes the following options:

- $-b$  Same as described in  $diff(1)$ .
- $-e$  Same as described in  $diff(1)$ ;
- $-$  **f** Same as described in  $diff(1)$ ;
- $-h$  Same as described in  $diff(1);$
- -n Generate an edit script of the format used by RCS.

 $-c[n]$ 

Generate a diff with lines of context. The default is to present 3 lines of context. To change, specify n; for example,  $-c10$  gives 10 lines of context.

-e modifies the output format slightly from the normal *di{f(l)* output. The "context" output begins with identification of the files involved and their creation dates, then each change is separated by a line with a dozen \* (asterisks). Lines removed from *filel* are marked with - (dashes)i those added to *file2* with + (pluses). Lines that are changed from one file to the other are marked in both files with ! (exclamation marks).

If both *revl* and *rev2* are omitted, resdiff compares the latest revision on the trunk with the contents of the corresponding working file. This is useful for determining what was changed since the last checkin.

*Ifrevl* is given, but *rev2* is omitted, resdiff compares revision *revl* of the RCS file with the contents of the corresponding working file.

If both *revl* and *rev2* are given, resdiff compares revisions *revl* and *rev2* ofthe RCS file.

Both *revl* and *rev2* can be given numerically or symbolically.

#### EXAMPLES

Compare the latest trunk revision of RCS file  $f.c$ ,  $v$  and the contents of working file  $f.c$ :

#### resdiff f.e

# AUTHOR

resdiff was developed by Walter F. Tichy.

#### SEE ALSO

 $ci(1), co(1), diff(1), ident(1), res(1), resmerge(1), rlog(1), resfile(4), resintro(5).$ 

rcsmerge - merge RCS revisions

SYNOPSIS

rcsmerge *-rrevl [-rrev2][* -p] *file* 

#### DESCRIPTION

rcsmerge incorporates the changes between *rev1* and *rev2* of an RCS file into the corresponding working file. If -p is given, the result is printed on the standard output; otherwise the result overwrites the working file.

A file name ending in , v is an Res file name; otherwise it is a working file name. rcsmerge derives the working file name from the RCS file name and vice versa, as explained in resintro(5). A pair consisting of both an Res and a working file name can also be specified.

*revl* cannot be omitted. If *rev2* is omitted, the latest revision on the trunk is assumed. Both *revl* and *rev2*  can be given numerically or symbolically.

rcsmerge prints a warning if there are overlaps, and delimits the overlapping regions as explained for the  $-$  j option of  $co(1)$ . The command is useful for incorporating changes into a checked-out revision.

#### EXAMPLES

Suppose you have released revision 2.8 of f.c. Assume furthermore that you just completed revision 3.4 when you receive updates to release 2.8 from someone else. To combine the updates to 2.8 and your changes between 2.8 and 3.4, put the updates to 2.8 into file  $f.c$  and execute:

rcsmerge  $-p -r2.8 -r3.4$  f.c  $>f$ .merged.c

Then examine f .merged.e. Alternatively, if you want to save the updates to 2.8 in the RCS file, check them in as revision 2.8.1.1 and execute  $\infty$  - j:

ci  $-r2.8.1.1$  f.c<br>co  $-r3.4$   $-12.8:2.8.1.1$  f.c

As another example, the following command undoes the changes between revision 2.4 and 2.8 in your currently checked out revision in  $f \cdot c$ :

rcsmerge  $-r2.8 -r2.4$  f.c

Note the order of the arguments, and that  $f.c$  is overwritten.

#### WARNINGS

I

resmerge does not work for files that contain lines with a single..

#### AUTHOR

resmerge was developed by Walter F. Tichy.

#### SEE ALSO

 $ci(1), co(1), merge(1), ident(1), res(1), resdiff(1), rlog(1), resfile(4).$ 

read - read a line from standard input

# SYNOPSIS

read $[-r]var$ ...

# DESCRIPTION

read reads a single line from standard input. The line is split into fields as when processed by the shell (refer to shells in SEE ALSO); the first field is assigned to the first variable *var,* the second field to the second variable *var,* and so forth. If there are more fields than there are specified *var* operands, the remaining fields and their intervening separators are assigned to the last *var.* If there are more *vars* than fields, the remaining *vars* are set to empty strings.

The setting of variables specified by the *var* operands affect the current shell execution environment.

Standard input to read can be redirected from a text file.

Since read affects the current shell execution environment, it is usually provided as a normal shell special (built-in) command. Thus, if it is called in a subshell or separate utility execution environment similar to the following, it does not affect the shell variables in the caller's environment:

```
(read fool 
nohup read ....
find . -exec read . . . j
```
# Options and Arguments

read recognizes the following options and command-line arguments:

 $-r$  Do not treat a backslash character in any special way. Consider each backslash to be part of the input line.

*var* The name of an existing or non-existing shell variable.

# EXTERNAL INFLUENCES

# Environment Variables

IFS determines the internal field separators used to delimit fields.

# RETURN VALUE

read exits with one of the following values:

- o Successful completion.
- >0 End-of-file was detected or an error occurred.

#### EXAMPLES

Print a file with the first field of each line moved to the end of the line.

while read -r xx yy do printf "%8 %8 \n" "\$yy" "\$XX" done < input\_file

#### SEE ALSO

 $\operatorname{csh}(1)$ ,  $\operatorname{ksh}(1)$ ,  $\operatorname{sh-posit}(1)$ ,  $\operatorname{sh}(1)$ .

# STANDARDS CONFORMANCE

read: SVID2, XPG2, XPG3, POSIX.2 FIPS

•

readmail - read mail from specified mailbox

#### **SYNOPSIS**

```
readmail [-p] [-n] [-f filename] [-h] 
readmail [-p] [-n] [-f filename] [-h] number-list 
readmail [-p] [-n] [-f filename] [-h]pattem
```
#### DESCRIPTION

readmail is a program that gives you the functionality of the  $mailx(1) \sim r$  command from the editor of your choice. There are three different ways to use the program.

- When creating a reply to a message from within  $elm(1)$ , readmail without any arguments includes a summary of the headers and the body of the message being replied to. If the you are not currently editing a message, readmail returns an error.
- To include certain messages, specify them by listing their ordinal locations in the mail file (i.e., their "message numbers") up to 25 at a time. The meta-number \$ is understood to mean the last message in the mailfile. Similarly, \* is understood to represent every message in the file (Le., 1 2  $345...$ \$)
- Specify a pattern that occurs in one of the messages as a way of including it. This pattern can be typed in directly (no quotes) if the words are separated by a single space in the actual message. The pattern matching is uppercase/lowercase sensitive, so Hello and hello are not equivalent.

Other options are:

- -f *folder*  Use the file specified for the operations specified instead of the incoming mailbox.
- -h Include the entire header of the matched message or messages when displaying their text (default is to display the From: Date: and Subject: lines only).
- -n Exclude all headers. This is used mostly for extracting files mailed and such.
- -p Put form-feeds (Control-L) between message headers. This is useful when printing sets of messages.

#### EXAMPLES

I

To use readmail from within  $\mathbf{v}$  (see  $v_i(1)$ ) to include the text of the current message at the end of the edit buffer, use the command:

#### ! lreadmail

(when you press the second!, the editor puts you at the bottom of the screen with the 1 prompt).

Define a  $csh(1)$  alias similar to:

# alias rd 'readmail \$ I page'

This can be used in conjunction with a program such newmail to peruse mail as it arrives without waiting for a mail system to start up (see *newmail(l»* 

#### AUTHOR

readmail was developed by HP.

# FILES

```
/usr/mail/usemame 
             incoming mailbox 
$HOME/.elm/readmail 
              temporary file for elm(l)
```
#### SEE ALSO

 $elm(1)$ , mailx $(1)$ , newmail $(1)$ , vi $(1)$ .

#### NOTE

For performance reasons when the program is given a list of message numbers to display, they are sorted into ascending order. Thus "13 2" produces the same output as "123".

remsh - execute from a remote shell

#### SYNOPSIS

remsh *host* [ -1 *username* ] [ -n] *command host* [ -1 *username* ] [ - n] *command* 

rexec *host* [ -1 *username* ] [ -n] *command* 

# DESCRIPTION

remsh connects to the specified *host* and executes the specified *command.* The host name can be either the official name or an alias as understood by gethostbyname () (see *gethostent(3N)* and *hosts* (4», remsh copies its standard input (stdin) to the remote command, and the standard output of the remote command to its standard output (stdout), and the standard error of the remote command to its standard error (stderr). Hangup, interrupt, quit, terminate, and broken pipe signals are propagated to the remote command. remsh exits when the sockets associated with stdout and stderr of the remote command are closed. This means that remsh normally terminates when the remote command does (see *remshd(lM».* 

By default, remsh uses the following path when executing the specified *command:* 

# :/bin:/usr/bin:/usr/contrib/bin:/usr/local/bin

remsh uses the default remote login shell with the - c option to execute the remote command. If the default remote shell is *csh,* csh sources the remote • c shrc file before the command. remsh cannot be used to run commands that require a terminal interface (such as vi) or commands that read their standard error (such as more). In such cases, use rlogin or telnet instead (see *rlogin(1)* and *telnet(1».* 

The remote account name used is the same as your local account name, unless you specify a different remote name with the -1 option. This remote account name must be equivalent to the originating account; no provision is made for specifying a password with a command. For more details about *equivalent*  hosts and how to specify them, see *hosts.equiv(4)*. The files inspected by remshd on the remote host are /etc/hosts .equiv and \$HOME/. rhosts (see *remshd(IM».* 

If *command,* is not specified, instead of executing a single command, you will be logged in on the remote host using rlogin (see *rlogin*(1)). Any rlogin options typed in the command line are transmitted to rlogin. If *command* is specified, options specific to rlogin are ignored by remsh.

By default, remsh reads its standard input and sends it to the remote command because remsh has no way to determine whether the remote command requires input. The  $-$ n option redirects standard input to remsh from /dev/null. This is useful when running a shell script containing a remsh command, since otherwise remsh may use input not intended for it. The -n option is also useful when running remsh in the background from a job control shell, /bin/csh or /bin/ksh. Otherwise, remsh stops and waits for input from the terminal keyboard for the remote command. /bin/sh automatically redirects its input from /dev/null whenjobs are run in the background.

Host names for remote hosts can also be commands (linked to remsh) in the directory *lusr* Ihosts. If this directory is specified in the \$PATH environment variable, you can omit remsh. For example, if remotehost is the name of a remote host, /usr/hosts/remotehost is linked to remsh, and if /usr /hosts is in your search path, the command

#### remotehost command

executes command on remotehost, and the command

remotehost

is equivalent to

# rlogin remotehost

The rexec command, a link to remsh, works the same as remsh except that it uses the rexec () library routine and rexecd for command execution (see *rexec(3N)* and *rexecd(1M».* rexec prompts for a password before executing the command instead of using hosts.equiv for authentication. It should be used in instances where a password to a remote account is known but there are insufficient permissions for remsh.

#### EXAMPLES

Shell metacharacters that are not quoted are interpreted on the local host; quoted metacharacters are interpreted on the remote host. Thus the command line:

remsh otherhost cat remotefile >> localfile

appends the remote file remotefile to the local file localfile, while the command line

remsh otherhost cat remotefile ==»== otherremotefile

appends remotefile to the remote file otherremotefile.

If the remote shell is /bin/ sh, the following command line sets up the environment for the remote command before executing the remote command:

remsh otherhost . .profile  $2 \times 5 - \iota$  command

The 2>&- throws away error messages generated by executing .profile when *stdin* and *stdout* are not a terminal.

The following command line runs remsh in the background on the local system, and the output of the remote command comes to your terminal asynchronously:

remsh otherhost -n command &

The background remsh completes when the remote command does.

The following command line causes remsh to return immediately without waiting for the remote command to complete:

```
remsh otherhost -n "command 1>k-2>k- k"
```
(See *remshd(lM)* and *sh(l)).* If your login shell on the remote system is *csh,* use the following form instead:

remsh otherhost  $-n$  "sh  $-c \ \Upsilon$ "command  $1 \times c - 2 \times c - c \ \Upsilon$ "

#### RETURN VALUE

If remsh fails to set up the secondary socket connection, it returns 2. If it fails in some other way, it returns 1. If it fully succeeds in setting up a connection with remshd, it returns 0 once the remote command has completed. Note that the return value of remsh bears no relation to the return value of the remote command.

#### DIAGNOSTICS

I

Besides the errors listed below, errors can also be generated by the library functions rcmd () and rresvport () which are used by remsh (see *rcmd(3N)).* Those errors are preceded by the name of the library function that generated them. remsh can produce the following diagnostic messages:

#### rlogin: •••

Error in executing  $\mathbf{r}$  login  $(\mathbf{r}$  login is executed when the user does not specify any commands to be executed). This is followed by the error message specifying why the execution failed.

#### shell/tcp: Unknown service

The "shell" service specification is not present in the /etc/services file.

#### Can't establish stderr

remsh cannot establish secondary socket connection for stderr.

*<system call>:* ... Error in executing system call. Appended to this error is a message specifying the cause of the failure.

#### There is no entry for you (user ID *uid)* in /etc/passwd

Check with the system administrator to see if your entry in the password file has been deleted by mistake.

#### WARNINGS

For security reasons, the /etc/hosts.equiv and .rhosts files should exist, even if empty, and should be readable and writable only by the owner. Note also that all information, including any passwords asked for, is passed unencrypted between the two hosts.

If remsh is run with an interactive command it hangs.

#### DEPENDENCIES

remsh is the same service as rsh on BSD systems. The name was changed due to a conflict with the existing System V command rsh (restricted shell).

# AUTHOR

remsh was developed by the University of California, Berkeley.

#### FILES

lusr/hosts/\*

for version of the command invoked only with hostname

#### SEE ALSO

rlogin(l), remshd(lM), rexecd(lM), gethostent(3N), rcmd(3N), rexec(3N), hosts.equiv(4), hosts(4).

•

renice - alter priority of running processes

# SYNOPSIS

 $\text{reduce}[-\texttt{n}\text{ priority}\_\textit{change}][-\texttt{g}]-\texttt{p}]-\texttt{u}|id \dots$ 

#### DESCRIPTION

renice alters the system nice value (relative system scheduling priority) of one or more running processes specified by *id.* The new system nice value is equal to 20 + *priority\_change,* and is limited to the range from 0 through 39. If *priority change* is a negative value, priority is increased provided the user has appropriate privileges. See *nice(1)* for an explanation of system nice values.

Except for users with appropriate privileges, only the process owner can alter process priority, and can only monotonically increase the system nice value within the range 20 to 39 (this prevents overriding any current administrative restrictions). Users with appropriate privileges can alter the priority of any process and set the system nice value for the process to any value in the range 0 through 39 where 20 is the default system nice value for ordinary user processes. System nice values greater than 20 run at lower relative priority; values less than 20 run at higher relative priority.

Each specified *id* parameter is interpreted as a process ID, process group ID, or user name, depending on which option is used. Using renice on a process group causes all processes in that process group to have their scheduling priority altered. renice on a user changes the scheduling priority of all processes owned by that user. Ifno -g, -p, or -g option is specified, *ids* are interpreted as process IDs by default.

#### Options

reni ce recognizes the following options:

- -g Interpret each ID as a process group ID. Only users with appropriate privileges can use this option.
- -n *increment* Change the system nice value of each affected process to 20 + *increment.* If *increment*  is negative, the system nice value is 20 minus the absolute value of *increment.* Only users with appropriate privileges can increase scheduling priority. If this option is not used, *priority\_change* defaults to 10.
- -p Interpret each ID as a process ID. This is the default option if none is specified.
- -u Interpret each ID as a user name. Only users with appropriate privileges can use this option for user IDs other than their own.

#### RETURN VALUES

I

renice returns a 0 when successful, and a non-zero value when unsuccessful.

#### EXTERNAL INFLUENCES

Single-byte character code sets are supported.

#### DIAGNOSTICS

renice reports the old· and new priority (system nice value) of the affected process(es) if the operation requested completed successfully. Otherwise, an error message is displayed to indicate the reason for failure.

#### EXAMPLES

Use renice default values to decrease the priority of process 923. renice defaults to -p option, and *priority\_change* defaults to 10, setting the process to a system nice value of 30:

#### renice 923

Change the system nice value for all processes owned by user john and user 123 to 33 *(priority \_change=13):* 

renice -n 13 -u john 123

Change the system nice value of all processes in process group 20 to 10 (lowering the system nice value requires appropriate privileges).

renice -n -10 -g 20

#### WARNINGS

Users who do not have the appropriate privileges cannot increase scheduling priorities of their own

processes, even if they were the one who decreased the priority in the first place.

**FILES**  to map user names to user ID's

# SEE ALSO

nice(1), getpriority(2), nice(2).

rev - reverse lines of a file

**SYNOPSIS** 

rev  $[$ file  $]$  ...

# DESCRIPTION

rev copies the named files to the standard output, reversing the order of characters in every line. If no file is specified, the standard input is copied.

#### EXTERNAL INFLUENCES

# Environment Variables

LC\_CTYPE determines the interpretation of text as single- and/or multi-byte characters.

If LC\_CTYPE is not specified in the environment or is set to the empty string, the value of LANG is used as a default for each unspecified or empty variable. If LANG is not specified or is set to the empty string, a default of "c" (see lang(5)) is used instead of LANG. If any internationalization variable contains an invalid setting, rev behaves as if all internationalization variables are set to "C". See environ(5).

# International Code Set Support

Single- and multi-byte character code sets are supported.

rlog - print log messages and other information on Res files

SYNOPSIS

rlog *[options] file* ...

# DESCRIPTION

r10g prints information about RCS files. Files ending in  $\sqrt{v}$  are RCS files; all others are working files. If a working file is given, r10g tries to find the corresponding Res file first in directory. *IRCS,* then in the current directory, as explained in *rcsintro(5).* 

rlog prints the following information for each Res file: RCS file name, working file name, head (Le., the number of the latest revision on the trunk), access list, locks, symbolic names, suffix, total number of revisions, number of revisions selected for printing, and descriptive text. This is followed by entries for the selected revisions in reverse chronological order for each branch. For each revision, r10g prints revision number, author, date/time, state, number of lines added/deleted (with respect to the previous revision), locker of the revision (if any), and log message. Without options, r10g prints complete information. The options below restrict this output.

# **Options**

r10g recognizes the following options:

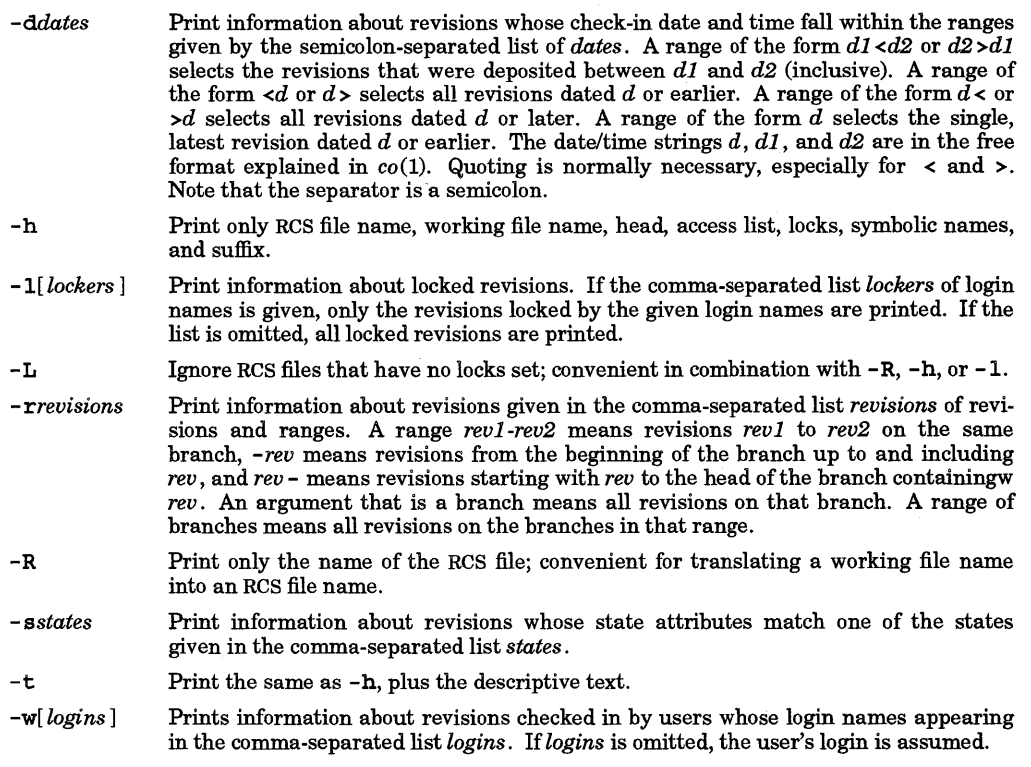

r10g prints the intersection of the revisions selected with the options  $-d$ ,  $-1$ ,  $-s$ ,  $-w$ , and  $-r$ .

#### EXAMPLES

Print the names of all RCS files in the subdirectory named RCS that have locks:

rlog  $-L$  -R RCS/\*, v

Print the headers of those files:

rlog -L -h RCS/\*,v

Print the headers plus the log messages of the locked revisions:

rlog -L -1 RCS/\*,v

Print complete log information:

rlog RCS/\*,v

# DIAGNOSTICS

The exit status always refers to the last RCS file operated upon, and is 0 if the operation was successful, 1 if unsuccessful.

# AUTHOR

r10g was developed by Walter F. Tichy.

#### SEE ALSO

 $ci(1), co(1), ident(1), res(1), resdiff(1), resmerge(1), resfile(4), resintro(5).$ 

rlogin - remote login

# SYNOPSIS

rlogin  $rhost[-e][-7]-8]-1$  username ]  $rhost [-e c] [-7] [-8] [-1$  username]

# DESCRIPTION

r10gin connects your terminal on the local host to the remote host, rhost; r10gin acts as a virtual terminal to the remote system. The hostname rhost can be either the official name or an alias as listed in  $/etc/hosts; see hosts(4).$ 

In a manner similar to remsh(1), r1og1n allows a user to log in on an equivalent remote host, rhost, bypassing the normal login/password sequence. For more information about equivalent hosts and how to specify them in the files /etc/hosts.equiv and. rhosts, see hosts.equiv(4). Note that the searching of the files /etc/hosts. equiv and .rhosts occurs on the remote host, and that the .rhosts file must be owned by the remote user account or by the super-user.

If the originating user account is not equivalent to the remote user account, the originating user is prompted for the password of the remote account. If this fails, a login and password are prompted for, as when  $\log \ln \text{is}$  used (see login(1)).

The terminal type specified by the current TERM environment variable is propagated across the network and used to set the initial value of your TERM environment variable on the remote host. Your terminal baud rate is also propagated to the remote host, and is required by some systems to set up the pseudoterminal used by r1ogind.

All echoing takes place at the remote site, so that (except for delays) the remote login is transparent. A line beginning with  $\sim$ . disconnects from the remote host. A line beginning with  $\sim$ ! causes a shell escape on the local host, where  $\sim$  is the escape character (see the  $-e$  option below).

If r10gin is run from a shell that supports job control, see  $(csh(1), ksh(1))$ , and  $sh\text{-}posit(1)$ , escape sequences can be used to suspend r1ogin. The following assumes that  $\Delta Z$  and  $\Delta Y$  are the user's susp and dsusp characters, respectively (see  $stty(1)$  and  $termio(7)$ ). A line beginning with the escape sequence  $\sim$   $\sim$   $\alpha$  or  $\sim$   $\gamma$  suspends the r1ogin session and returns the user to the shell that invoked r1ogin. The r1og1n job can be resumed with the fg command (see  $csh(1)$ ,  $ksh(1)$ , and  $sh-posit(1)$ .  $\sim$   $\sim$  X suspends both rlog in processes: the one transmitting user input to the remote login, and the one displaying output from the remote login.  $\sim$   $\sim$  Y suspends only the input process; output from the remote login continues to be displayed.

The system administrator can arrange for more convenient access to a remote host *rhost* by linking remsh to /usr/hosts/rhost, allowing use of the remote host name (rhost) as a command; see remsh(l). For example, if remotehost is the name of a remote host and /usr/hosts/remotehost is linked to remsh, and if /usr/hosts is in your search path, the command

remotehost

is equivalent to

# r10gin remotehost

If at any time r10gin is unable to read from or write to the socket connection to the remote host, the message Connectionclosed. is printed on stderr and rlogin exits.

# Options

r10gin recognizes the following options:

- **-ec** Sets the escape character to *c*. There is no space separating this option and the argument character. To start a line with the escape character, two of the escape characters must be entered. The default escape character is  $\sim$ . Some characters may conflict with your terminal configuration, such as  $\triangle S$ ,  $\triangle Q$ , or backspace. Using one of these as the escape character may not be possible or may cause problems communicating with the remote host (see  $stty(1)$  and  $tty(7)$ ).
- -1 username Sets the user login name on the remote host to username. The default name is the current account name of the user invoking r1ogin.

•
- -7 Causes rlogin to set the character size to seven bits. The eighth bit of each byte sent is set to zero.
- -8 Causes rlogin to use an eight-bit data path. This is the default HP-UX behavior. To use eight-bit characters, the terminal must be configured to generate either eightbit characters with no parity, or seven bit characters with null parity. The HP-UX implementation of rlogind interprets seven bit characters with even, odd, or mark parity as eight-bit non-USASCII characters. You may also need to reconfigure the remote host appropriately (see  $stty(1)$  and  $tty(7)$ ). Some remote hosts may not provide the necessary support for eight-bit characters. In this case, or if it is not possible to disable parity generation by the local terminal, use the -7 option.

# RETURN VALUES

rlogin sends an error message to *stderr* and returns a non-zero value if an error occurs before the connection to the remote host is completed; otherwise it returns a zero.

# DIAGNOSTICS

Diagnostics can occur from both the local and remote hosts. Those that occur on the local host before the connection is completely established are written to *stderr.* Once the connection is established, any error messages from the remote host are written on *stdout* like any other data.

```
10gin/tcp: Unknown service
```
rlogin was unable to find the login service listed in the /etc/services database file.

There is no entry for you (user ID <uid>) in /etc/passwd rlogin was unable to find your user ID in the password file.

*Next Step:* Contact your system administrator.

```
<system call >: •••
```
An error occurred when rlogin attempted the indicated system call. See the appropriate manual entry for a description of the error.

# EXAMPLES

•

Login as the same user on the remote host remote:

rlogin remote

Set the escape character to a !, use a seven-bit data connection, and attempt a login as user guest on host rhost:

rlogin rhost -e! -7 -1 guest

Assuming that your system administrator has set up the links in /usr/hosts, the following is equivalent to the previous command:

rhost -et -7 -1 guest

# WARNINGS

For security purposes, the /etc/hosts. equiv and . rhosts files should exist, even if they are empty, and should be readable and writable only by the owner. Note also that all information, including any passwords asked for, is passed unencrypted between the two hosts.

rlogin is unable to transmit the Break key as an interrupt signal to the remote system, regardless of whether the user has done stty brkint on the local system. The key assigned to SIGINT with stty intr c should be used instead (see *stty* (1)).

# AUTHOR

r log in was developed by the University of California, Berkeley.

# FILES

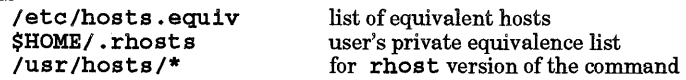

# SEE ALSO

csh(l), ksh(l), remsh(l), stty(l), telnet(l), rlogind(lM), hosts(4), hosts.equiv(4), services(4), termio(7).

rm - remove files or directories

SYNOPSIS

 $rm[-f]-1][-Rr]$  file ...

# DESCRIPTION

rm removes the entries for one or more files from a directory. If an entry was the last link to the file, the file is destroyed. Removal of a file requires write and search (execute) permission in its directory, but no permissions on the file itself; but if the sticky bit is set on the directory containing the file, only the owner of the file, the owner of the directory, or a user having appropriate privileges can remove the file.

If a user does not have write permission for a file to be removed and the standard input is a terminal, a prompt containing the file name and its permissions is printed requesting that the removal of the file be confirmed (see Access Control Lists below). A line is then read from the standard input. If that line begins with y the file is deleted; otherwise, the file remains. No questions are asked when the  $-F$  option is given or if the standard input is not a terminal.

If *file* is of type directory, and  $-F$  option is not specified, and either the permissions of *file* do not permit writing and the standard input is a terminal or the -1 option is specified, rm writes a prompt to standard error and reads a line form the standard input. If the response is not affirmative, it does nothing more with the current file and goes on to any remaining files.

# Options

rm recognizes the following options:

- f Force each file or directory to be removed without prompting for confirmation, regardless of the permissions of the entry. This option also suppresses diagnostic messages regarding nonexistent operands.

This option does not suppress any diagnostic messages other than those regarding non-existent operands. To suppress all error message and interactive prompts, the -f option should be used while redirecting the standard error output to /*dev*/*null.* 

- -1 Write a prompt to the standard error output requesting confirmation before removing each entry. This option is ignored when used in conjunction with the -f option.
- R For each argument that is a directory, this option causes *rm* to recursively delete the entire contents of that directory before removing the directory itself. When used in conjunction with the - i option, *rm* asks whether to examine each directory before interactively removing files in that directory and again afterward to confirm removing the directory itself.
- $-r$  Equivalent to  $-R$ .

# Access Control Lists (ACLs).

If a file has optional ACL entries,  $rm$  displays a plus sign  $(+)$  after the file's permissions. The permissions shown summarize the file's st\_mode value returned by stat () (see stat(2)). See also  $acl(5)$ .

# EXTERNAL INFLUENCES

# Environment Variables

LC\_CTYPE determines the interpretation of filenames as single and/or multi-byte characters for the rm command.

LANG determines the language in which messages are displayed and determines the local language equivalent of y (for yes/no) queries.

If LC\_CTYPE is not specified in the environment or is set to the empty string, the value of LANG is used as a default for each unspecified or empty variable. If LANG is not specified or is set to the empty string, a default of "C" (see  $lang(5)$ ) is used instead of LANG. If any internationalization variable contains an invalid setting, rm behaves as if all internationalization variables are set to "C". See *environ* (5).

# International Code Set Support

Single- and multi-byte character code sets are supported.

# DIAGNOSTICS

Generally self-explanatory. Note that the  $-I$  option does not suppress all diagnostic messages.

It is forbidden to remove the file  $\ldots$  in order to avoid the consequences of inadvertently using a command such as:

rm -r .\*

If a designated file is a directory, an error comment is printed unless the  $-R$  or  $-r$  option is used.

### EXAMPLES

Remove files with a prompt for verification:

rm - i *filenames* 

Remove all the files in a directory:

```
rm - i directoryname / *
```
Note that this command removes files only, and does not remove any directories in *directoryname.* 

Remove file in current directory whose name starts with - or some other character that is special to the shell:

rm • / *-filename*  rm • / \ *\*filename*  etc.

Remove file in current directory whose name starts with some strange (usually non-printing, invisible) character or perhaps has spaces at the beginning or end of the filename:

rm • / *\*filename \** 

*\*filename\** must be unique in the directory or other files will also be removed.

A powerful and dangerous command to remove a directory is:

rm - fR *directoryname* 

or

rm - Rf *directoryname* 

which removes all files and directories from *directoryname* without any prompting for verification to remove the files or the directories. This command should only be used when absolutely certain that all the files and directories in *directoryname* as well as *directoryname* itself are to be removed .

# DEPENDENCIES

NFS

•

 $rm$  does not display a plus sign  $(+)$  to indicate the existence of optional access control list entries when asking for confirmation before removing a networked file.

SEE ALSO

 $unlink(2)$ ,  $acl(5)$ .

# STANDARDS CONFORMANCE

rm: SVID2, XPG2, XPG3, POSIX.2

rmdir: SVID2, XPG2, XPG3, POSIX.2

rmdel - remove a delta from an SCCS file

SYNOPSIS

rmdel -r SID *file* ...

# DESCRIPTION

rmde 1 removes the delta specified by the SID from each named SCCS file. The delta to be removed must be the newest (most recent) delta in its branch in the delta chain of each named SCCS file. In addition, the SID specified must *not* be that of a version being edited for the purpose of making a delta {i. e., if a *p-file* (see  $get(1)$  exists for the named SCCS file, the SID specified must *not* appear in any entry of the  $p$ -file).

If a directory is named, rmdel behaves as though each file in the directory were specified as a named file, except that non-SCCS files (last component of the path name does not begin with  $\bar{s}$ .) and unreadable files are silently ignored. If a name of - is given, the standard input is read; each line of the standard input is taken to be the name of an SCCS file to be processed; non-SCCS files and unreadable files are silently ignored.

The exact permissions necessary to remove a delta are documented in the *Source Code Control System User's Guide.* Simply stated, they are either (1) if you make a delta you can remove it; or (2) if you own the file and directory you can remove a delta.

# EXTERNAL INFLUENCES

# Environment Variables

LANG determines the local language equivalent of the affirmative string ("yes"). LANG also determines the language in which messages are displayed.

If LANG is not specified or is set to the empty string, a default of "C" (see *lang(5))* is used instead of LANG.

If any internationalization variable contains an invalid setting, rmde 1 behaves as if all internationalization variables are set to "C". See *environ(5).* 

# DIAGNOSTICS

Use *help*(1) for explanations.

### FILES

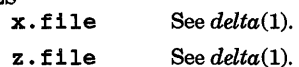

# SEE ALSO

 $delta(1)$ ,  $get(1)$ ,  $help(1)$ ,  $prs(1)$ ,  $sccfile(4)$ . *SCCS User's Guide,* tutorial in *Programming on HP-UX.* 

# STANDARDS CONFORMANCE

*rmdel:* SVID2, XPG2, XPG3

rmdir - remove directories

# **SYNOPSIS**

rmdir  $[-f]$  -i] $[-p]$  *dir* ...

# **DESCRIPTION**

rmdi r removes the directory entry for each *dir* operand that refers to an empty directory.

Directories are removed in the order specified. Consequently, if a directory and a subdirectory of that directory are both specified as arguments, the subdirectory must be specified before the parent directory so that the parent directory will be empty when rmdir tries to remove it. Removal of a directory requires write and search (execute) permission in its parent directory, but no permissions on the directory itself; but if the sticky bit is set on the parent directory, only the owner of the directory, the owner of the parent directory, or a user having appropriate privileges can remove the director;.

# **Options**

rmdi r recognizes the following options:

Force each directory to be removed without prompting for confirmation, regardless of the presence of the  $-1$  option. This option also suppresses diagnostic messages regarding non-existent operands.

This option does not suppress any diagnostic messages other than those regarding non-existent operands. To suppress all error message and interactive prompts, the -f option should be used while redirecting the standard error output to  $/$ dev/null.

- .  $-1$  Write a prompt to the standard error output requesting confirmation before removing each directory. This option is ignored when used in conjunction with the  $-**f**$  option.
	- -p Path removal. If, after removing a directory with more than one pathname component, the parent directory of that directory is now empty, rmdir removes the empty parent directory. This continues until rmd1r encounters a non-empty parent directory, or until all components of the original pathname have been removed.

When used in conjunction with the  $-1$  option, rmd1r asks whether to remove each directory component of a path.

# EXTERNAL INFLUENCES

# Environment Variables

LC\_CTYPE determines the interpretation of filenames as single and/or multi-byte characters for the *rmdir*  command.

LANG determines the language in which messages are displayed and determines the local language equivalent of  $\mathbf y$  (for yes/no) queries.

If LC\_CTYPE is not specified in the environment or is set to the empty string, the value of LANG is used as a default for each unspecified or empty variable. If LANG is not specified or is set to the empty string, a default of "C" (see *lang*(5)) is used instead of LANG. If any internationalization variable contains an invalid setting, rmdir behaves as if all internationalization variables are set to "C". See *environ(5).* 

# International Code Set Support

Single- and multi-byte character code sets are supported.

# DIAGNOSTICS

I

Generally self-explanatory. Note that the  $-f$  option does not suppress all diagnostic messages.

# EXAMPLES

To remove directories with a prompt for verification:

rmdi r - i *directories* 

To remove as much as possible of a path, type:

rmdir -p *componentl Icomponent2 Idir* 

SEE ALSO

 $rm(1), rmdir(2), stat(2).$ 

**rmdir(l)** 

# STANDARDS CONFORMANCE

*rmdir:* SVID2, XPG2, XPG3

rmnl - remove extra new-line characters from file

SYNOPSIS

rmnl

# DESCRIPTION

rmnl removes all blank lines from a file (except at beginning of file as explained below), and is useful for removing excess white space from files for display on a CRT terminal. Groups of two or more successive  $\ln$  $(new-line)$  characters are reduced to a single  $\overline{\ }$ n character, effectively eliminating all blank lines in the file *except* that one or more blank lines at the beginning of a file remain as a single blank line.

To remove redundant blank lines rather than all blank lines, use  $ssp(1)$ .

To remove all blank lines from a file including beginning of file, use rmn1 piped to ssp, or ssp piped to rmnl.

### EXTERNAL INFLUENCES

International Code Set Support

Single- and multi-byte character code sets are supported.

SEE ALSO

I

 $man(1), ssp(1).$ 

rpcgen - an RPC protocol compiler

SYNOPSIS

```
rpcgen [ -u] infile 
rpcgen -h [-0 outfile] [infile] 
rpcgen -c [-0 outfile][ infile] 
rpcgen - s transport [ -u] [ - 0outfile ] [infile ] 
rpcgen -1 [ -0 outfile ] [infile ] 
rpcgen -m [-0 outfile] [infile ]
```
# DESCRIPTION

rpcgen is a tool that generates C code to implement an RPC protocol. The input to rpcgen is a language similar to C known as RPC (Remote Procedure Call) Language. Information about RPC Language syntax is available in the rpcgen chapter of the manual *Programming and Protocols for NFS Services.* 

rpcgen is normally used in the first synopsis shown above where it takes an input file and generates four output files. If the *infile* is named proto. x, rpcgen generates a header file in proto. h, XDR routines in proto xdr. c, server-side stubs in proto svc. c, and client-side stubs in proto\_clnt.c.

The other synopsis forms shown above are used when only a particular output file is needed. Their usage is described in the Options section below.

The input file is processed by cpp before being interpreted by  $rpcgen$  (see  $cpp(1)$ ), meaning that all standard cpp directives are available for use in an rpcgen input file. Preprocessing by cpp is done for each output file created. For each type of output file, rpcgen defines a special cpp symbol for use by the rpcgen programmer:

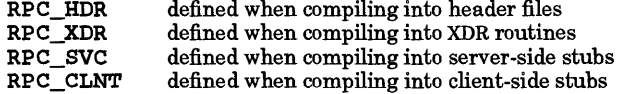

In addition, rpcgen does preprocessing of its own. Any line beginning with % is passed directly into the output file, uninterpreted by rpcgen. By using the cpp symbols mentioned above, you can pass text into a specific output file.

To provide customized XDR routines for customized data types, you can declare data objects to be of a data type that is undefined to rpcgen. rpcgen passes them through to the .h file it creates. You are responsible for providing the definition of such data types in user-supplied files. For every data type that is undefined, rpcgen assumes that there exists a routine with the name  $xdr$  prefixed to the name of the undefined type.

# **Options**

rpcgen recognizes the following options and command-line arguments:

- -c Compile into XDR routines.
- -h Compile into C data-definitions (a header file)
- -1 Compile into client-side stubs.
- s *transport* Compile into server-side stubs, using the specified transport. The supported transports are udp and tcp. This option can be invoked more than once so as to compile a server that serves multiple transports. If rpcgen is called without options, the server-side code that is generated can serve both udp and tcp transports.
- -m Compile into server-side stubs, but do not produce a main () routine. This option is useful if you want to supply your own  $\min()$
- *-0 outfile* Specify the name of the output file. If none is specified, standard output is used (-c,  $-h$ ,  $-1$ ,  $-m$ , and  $-s$  modes only).
- -u When the server-side stub is produced, additional code to handle signals is generated. On reception of a signal, this signal handler code unmaps the server program from the port mapper before the server terminates. This code is added only if a  $\text{main}()$ routine is produced in the server-side stub. The -u option must not be specified with

the  $-c$ ,  $-h$ ,  $-1$ , or  $-m$  options.

The following signals are trapped: SIGHUP, SIGINT, SIGQUIT, and SIGTERM.

# WARNINGS

Nesting of structures is not supported. As a work-around, structures can be declared at the top-level, and their names used inside other structures in order to achieve the same effect.

Name clashes can occur when using program definitions, since the apparent scoping does not really apply. Most of these can be avoided by giving unique names for programs, versions, procedures and types.

# AUTHOR

rpcgen was developed by Sun Microsystems, Inc. and HP.

# SEE ALSO

rpcgen chapter of *Programming and Protocols for NFS Services* 

### INTERNATIONAL SUPPORT

8- and I6-bit data only in strings, comments and filenames.

rtprio - execute process with real-time priority

# SYNOPSIS

rtprio *priority command [arguments]*  rtprio *priority -pid .*  rtprio -t *command [arguments]*  rtprio -t *-pid* 

# DESCRIPTION

rtprio executes *command* with a real-time priority, or changes the real-time priority of currently executing process *pid.* Real-time priorities range from zero (highest) to 127 (lowest). Real~time processes are not subject to priority degradation, and are all of greater (scheduling) importance than non-real-time processes. See *rtprio(2)* for more details.

If -t is specified instead of a real-time *priority,* rtprio executes *command* with a timeshare (non-realtime) priority, or changes the currently executing process *pid* from a possibly real-time priority to a timeshare priority. The former is useful to spawn a timeshare priority command from a real-time priority shell.

If -t is not specified, *command* is not scheduled, or *pid's* real-time priority is not changed, if the user is not a member of a group having PRIV\_RTPRIO access and is not the user with appropriate privileges. When changing the real-time priority of a currently executing process, the effective user ID of the calling process must be the user with appropriate privileges, or the real or effective user ID must match the real or saved user ID of the process to be modified.

# RETURN VALUE

rtprio returns exit status 0 if *command* is successfully scheduled or *ifpid's* real-time priority is successfully changed, 1 if *command* is not executable or *pid* does not exist, and 2 if *command (Pid)* lacks real-time capability, or the invoker's effective user ID is not a user who has appropriate privileges, or the real or effective user or the real or effective user ID does not match the real or saved user ID of the process being changed.

# EXAMPLES

Execute file a. out at a real-time priority of 100:

rtprio 100 a.out

Set the currently running process pid 24217 to a real-time priority of 40:

rtprio 40 -24217

# AUTHOR

rtprio was developed by lIP.

# SEE ALSO

 $setpring(1M)$ ,  $getprivgrp(2)$ ,  $rtprio(2)$ ,  $privilege(5)$ .

rup - show host status of local machines (RPC version)

# SYNOPSIS

rup [-h][ -1][ *-t][host* ... ]

# DESCRIPTION

rup gives a status similar to upt ime for remote machines. It broadcasts on the local network and displays the responses it receives. Though the listing is normally in the order responses are received, the order can be changed by using command-line options. The broadcast process takes about two minutes.

When *host* arguments are given, instead of broadcasting, rup only queries the list of specified hosts.

A remote host only responds if it is running the rstatd daemon (see *rstatd(lM».* 

# **Options**

rup recognizes the following command-line options:

- -h Sort the display alphabetically by host name.
- -1 Sort the display by load average.
- -t Sort the display by up time.

### WARNINGS

Broadcasting does not work through gateways; therefore, rup does not report information about machines that are reachable only through gateways.

# DIAGNOSTICS

The exit code of rup is the number of errors (eg. bad host names) encountered; zero for success.

# AUTHOR

rup was developed by Sun Microsystems, Inc.

### FILES

I

/etc/inetd.conf

# SEE ALSO

 $ruptime(1), in et d(1M), rstate(1M), services(4).$ 

# INTERNATIONAL SUPPORT

8-bit data, 16-bit data, messages

ruptime - show status of local machines

### SYNOPSIS

ruptime  $[-a] [-r] [-1] [-t] [-u]$ 

### DESCRIPTION

rupt ime outputs a status line for each machine on the local network that is running the rwho daemon. rupt ime's status lines are formed from packets broadcast once every 3 minutes between rwho daemons (see *rwhod(lM))* on each host on the network. Each status line has a field for the name of the machine, the status of the machine (up or down), how long the machine has been up or down, the number of users logged into the machine, and the 1-, 5- and 15-minute load averages for the machine when the packet was sent.

The status of the machine is reported as ''up'' unless no report has been received from the machine for 11 minutes or more.

The length of time that the machine has been up is shown as:

*days +hours* : *minutes* 

Load averages are the average number of jobs in the run queue over the last 1-, 5- and I5-minute intervals when the packet was sent.

An example status line output by ruptime might be:

machine1 up 1+5:15, 7 users, load 1.47, 1.16, 0.80

The above status line would be interpreted as follows:

machine1 is presently ''up'' and has been up for 1 day, 5 hours and 15 minutes. It currently has 7 users logged in. Over the last I-minute interval, an average of 1.47 jobs were in the run queue. Over the last 5 minute interval, an average of 1.16 jobs were in the run queue. Over the last 15-minute interval, an average of 0.80 jobs were in the run queue.

If a user has not used the system for an hour or more, the user is considered idle. Idle users are not shown unless the  $-$ a option is specified.

### **Options**

If not options are specified, the listing is sorted by host name. Options change sorting order as follows:

- -1 Sort by load average.
- -t Sort by up time.
- -u Sort by the number of users.
- $-r$  Reverse the sort order.

### DIAGNOSTICS

no hostsl?!

No status report files in /usr/spool/rwho. *Next Step*: Ask the system administrator to check whether the rwho daemon is running.

### AUTHOR

rupt ime was developed by the University of California, Berkeley.

### FILES

/usr/spool/rwho/whod.\* data files

### SEE ALSO

rwho(I), rwhod(IM).

rusers - determine who is logged in on machines on local network

### SYNOPSIS

rusers  $[-a] [-h] [-1] [-1] [-u] [host \dots]$ 

# DESCRIPTION

rusers produces output similar to the "quick" option of  $who(1)$ , but for remote machines. It broadcasts on the local network and prints the responses it receives. Though the listing is normally in the order that responses are received, the order can be changed by specifying a command-line option. The broadcast process takes about two minutes.

When host arguments are given, instead of broadcasting, rusers only queries the list of specified hosts.

For each machine, the default is to print a line listing the host name and all users on that host. When the  $-1$  option is given, rusers uses an output format similar to  $\mathit{rubo}(1)$ . If a user has not typed on the system for a minute or more, the idle time is reported.

A remote host only responds if it is running the *rusersd* $(1M)$  daemon.

### **Options**

rusers recognizes the following command-line options:

- -a Give a report for a machine even if no users are logged in on it.
- -h Sort alphabetically by host name.
- -1 Sort by idle time.
- -1 Give a longer listing in the style of who  $-R$  (see  $who(1)$ ).
- -u Sort by number of users.

#### RETURN VALUE

rusers returns exit code zero if no errors are encountered; otherwise it returns the number of errors found.

# AUTHOR

rusers was developed by Sun Microsystems, Inc.

#### WARNINGS

Broadcasting does not work through gateways; therefore, rusers does not report information about machines that are reached only through gateways.

### FILES

I

/etc/inetd.conf

### SEE ALSO

 $rwho(1)$ , who $(1)$ , inetd $(1M)$ , rusersd $(1M)$ .

# INTERNATIONAL SUPPORT

8-bit data, 16-bit data, messages.

rwho - show who is logged in on local machines

# SYNOPSIS

rwho [-a]

# DESCRIPTION

rwho produces output similar to the output of the HP-UX who command for all machines on the local network that are running the rwho daemon (see *who* (1) and *rwhod(lM)).* If rwhod has not received a report from a machine for 11 minutes, rwho assumes the machine is down and rwho does not report users last known to be logged into that machine.

rwho's output line has fields for the name of the user, the name of the machine, the user's terminal line, the time the user logged in, and the amount of time the user has been idle. Idle time is shown as:

*hours: minutes* 

If a user has not typed to the system for a minute or more, rwho reports this as idle time. If a user has not typed to the system for an hour or more, the user is omitted from rwho's output unless the  $-a$  flag is given.

An example output line from rwho would look similar to:

```
joe_user machine1:ttyOp1 Sep 12 13:28 :11
```
This output line could be interpreted as joe\_user is logged into machine1 and his terminal line is ttyOpl. joe\_user has been logged on since September 12 at 13:28 (1:28 p.m.). joe\_user has not typed anything into machine1 for 11 minutes.

# WARNINGS

rwho's output becomes unwieldy when the number of users for each machine on the local network running rwhod becomes large. One line of output occurs for each user on each machine on the local network that is running rwhod.

# AUTHOR

rwho was developed by the University of California, Berkeley.

# FILES

/usr/spool/rwho/whod.\*

information about other machines

# SEE ALSO

 $ruptime(1)$ ,  $rusers(1)$ ,  $rwhod(1M)$ .

sact - print current SCCS file editing activity

# SYNOPSIS

sact *file* ...

# DESCRIPTION

sact informs the user of any impending deltas to a named SCCS file. This situation occurs when get  $-e$ has been previously executed without a subsequent execution of  $delta$  (see  $delta(1)$  and  $get(1)$ ). If a directory is named on the command line, sact behaves as though each file in the directory were specified as a named file, except that non-SCCS files (last component of path name does not begin with  $\overline{s}$ .) and unreadable files are silently ignored. If a name of  $-$  is given, the standard input is read with each line being taken as the name of an SCCS file to be processed.

The output for each named file consists of five fields separated by spaces.

- Field 1 SID of a delta that currently exists in the SCCS file to which changes will be made to make the new delta.
- Field 2 SID for the new delta to be created.
- Field 3 Logname of the user making the delta (i.e., executed a get for editing).
- Field 4 Date when get - e was executed.
- Field 5 Time when get -e was executed.

### DIAGNOSTICS

Use help for explanations (see *help*(1)).

# SEE ALSO

I

 $delta(1)$ ,  $get(1)$ , unget $(1)$ .

*sees User's Guide,* in *Programming on HP-UX .* 

# STANDARDS CONFORMANCE

*sact:* SVID2, XPG2, XPG3

sar - system activity reporter

# SYNOPSIS

```
sar [ -ubdycwaqvmAM] [ -0 file] t [n ]
```
sar  $[-ubdycwqvmAM]$   $[-s$  time]  $[-e$  time]  $[-1 sec]$   $[-f$  file]

# **DESCRIPTION**

In the first form above, sar samples cumulative activity counters in the operating system at *n* intervals of t seconds. If the  $-\infty$  option is specified, it saves the samples in file in binary format. The default value of n is 1. In the second form, with no sampling interval specified, extracts data from a previously recorded *file,*  either the one specified by  $-$ f option or, by default, the standard system activity daily data file lusr *ladml* sal sadd for the current day *dd.* The starting and ending times of the report can be bounded via the  $-s$  and  $-e$  time arguments of the form  $hh$  [:mm [:ss]]. The  $-1$  option selects records at secsecond intervals. Otherwise, all intervals found in the data file are reported.

In either case, subsets of data to be printed are specified by option:

-u Report CPU utilization (the default); portion of time running in one of several modes. On a multi-processor system, if the  $-M$  option is used together with the -u option, per-CPU utilization as well as the average CPU utilization of all the processors are reported. If the - M option is not used, only the average CPU utilization of all the processors is reported:

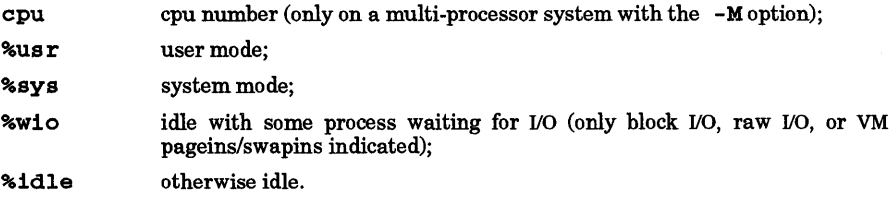

# -b

Report buffer activity:

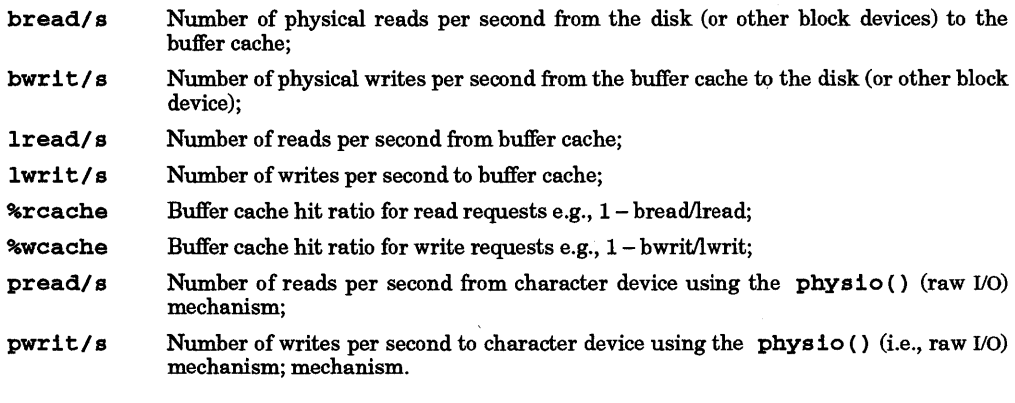

# -d

Report activity for each block device, e.g., disk or tape drive:

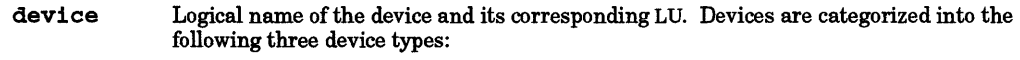

disk1- HP-IB disks (CS/SO) disk2 - CIO HP-FL disks (CS/80) disk3 - SCSI disks and NIO FL disks;

# %busy

Portion of time device was busy servicing a request;

# avque

Average number of requests outstanding for the device;

# r+w/s

Number of data transfers per second (read and writes) from and to the device;

# blks/s

Number of bytes transferred (in 512-byte units) from and to the device;

# avwait

Average time (in milliseconds) that transfer requests waited idly on queue for the device;

# avserv

Average time (in milliseconds) to service each transfer request (includes seek, rotational latency, and data transfer times) for the device.

# -y

Report tty device activity:

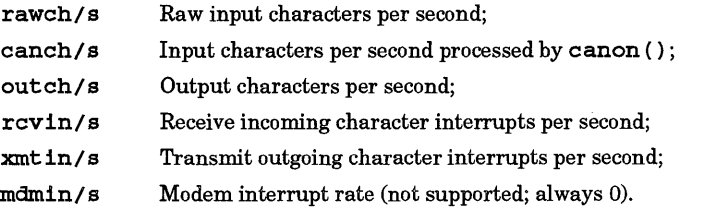

 $-c$ 

Report system calls:

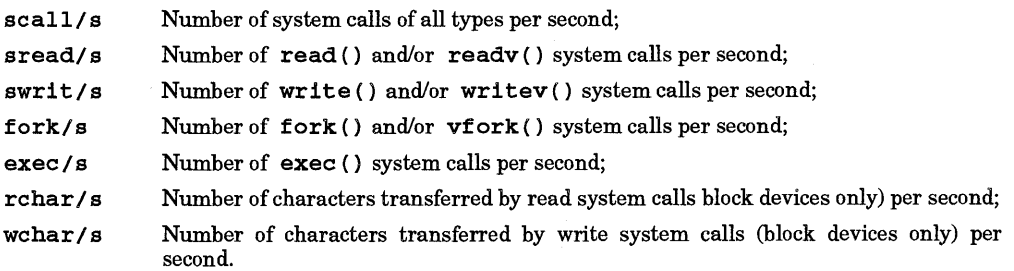

-w

I

Report system swapping and switching activity:

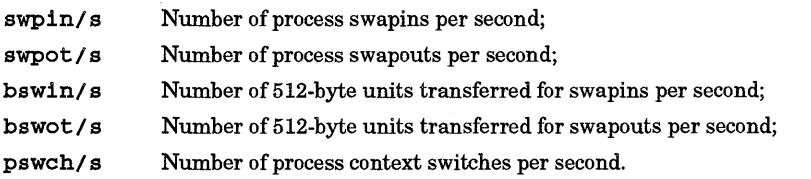

# -a

Report use of file access system routines:

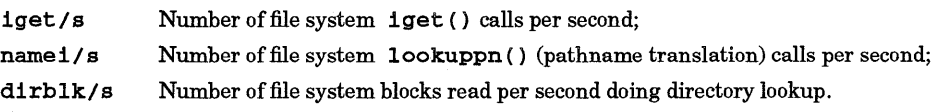

 $-q$ 

Report average queue length while occupied, and percent of time occupied. On a multi-processor machine, if the -M option is used together with the -q option, the per-CPU run queue as well as the average run queue of all the processors are reported. If the  $-M$  option is not used, only the average run queue information of all the processors is reported:

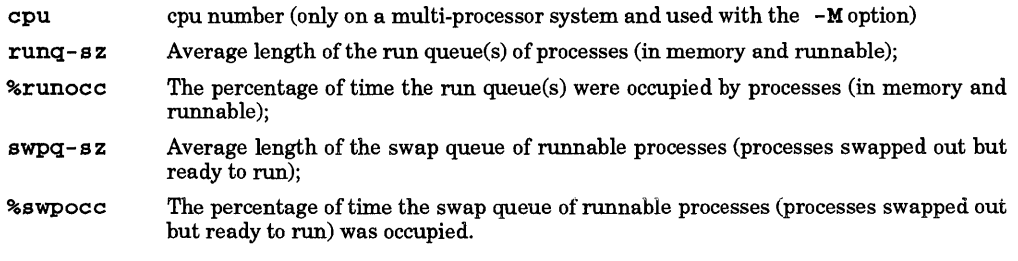

# -v

Report status of text, process, inode and file tables:

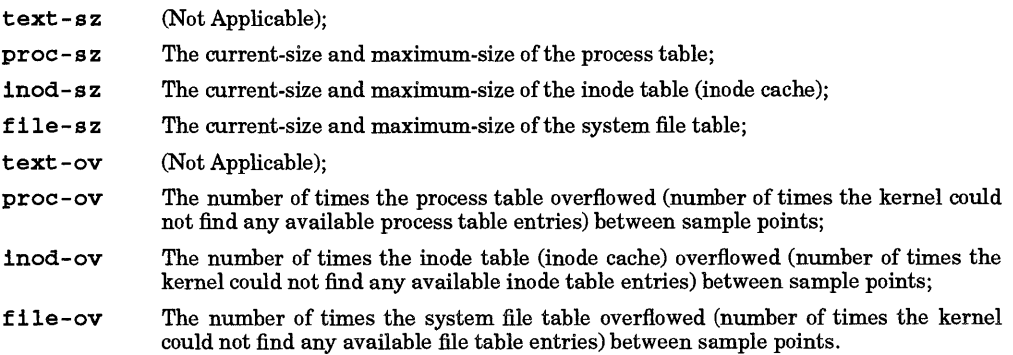

# -m

Report message and semaphore activities:

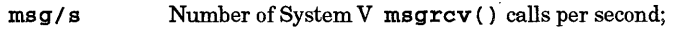

sema/s Number of System V semop () calls per second.

# $-A$

Report all data. Equivalent to -udqbwcayvm.

# -M

Report the per-processor data on a multi-processor system when used with  $-q$  and/or  $-u$  options. If the  $-M$  option is not used on a multi-processor system, the output format of the  $-u$  and  $-q$  options is the same as the uni-processor output fonnat and the data reported is the average value of all the processors.

# EXAMPLES

Watch CPU activity evolve for 5 seconds:

# sar 1 5

Watch CPU activity evolve for 10 minutes and save data:

sar -0 temp 60 10

Review disk and tape activity from that period later:

sar -d -f temp

Review cpu utilization on a multi-processor system later:

sar -u -M -f temp

# FILES

/usr/adm/sa/sadd daily data file, where  $dd$  is two digits representing the day of the month.

**SEE ALSO**  sa1(1M).

STANDARDS CONFORMANCE sar: SVID2

sccsdiff - compare two versions of an SCCS file

# SYNOPSIS

sccsdiff -rSID1 -rSID2 [-p] [-sn ] *file* ...

# DESCRIPTION

sccsdiff compares two versions of an SCCS file, and generates the differences between the two versions. Any number of SCCS files may be specified, but arguments apply to all files.

- $-rSID?$  SID1 and  $SID2$  specify the deltas of an SCCS file that are to be compared. Versions are passed to bdiff in the order given (see *bdiff(l».* The SIDs accepted, and the corresponding version retrieved for the comparison are the same as for get (see *get(l».*
- $-p$  pipe output for each file through  $pr$  (see  $pr(1)$ ).
- $-n$  n is the file segment size that bdiff passes to diff (see diff (1)). This is useful when diff fails due to a high system load.

# EXTERNAL INFLUENCES

# International Code Set Support

Single- and multi-byte character code sets are supported with the exception that multi-byte-character file names are not supported.

# DIAGNOSTICS

*file:* No differences

The two versions are identical.

Use help for explanations.

# FILES

/tmp / get????? Temporary files

# SEE ALSO

bdiff(1),  $diff(1)$ ,  $get(1)$ ,  $help(1)$ ,  $pr(1)$ .

*sees User's Guide,* in *Programming on HP-UX.* 

•

/

script -make typescript of terminal session

# SYNOPSIS

 $s$ cript  $[-a]$   $[file]$ 

# DESCRIPTION

script makes a typescript of everything printed on your terminal. It starts a shell named by the SHELL environment variable, or by default  $/\text{bin/sh}$ , and silently records a copy of output to your terminal from that shell or its descendents, using a pseudo-terminal device (see  $ptv(7)$ ).

All output is written to *file,* or appended to *file* if the -a option is given. If no file name is given, the output is saved in a file named typescript. The recording can be sent to a line printer later with  $lp(1)$ , or reviewed safely with the  $-v$  option of  $cat(1)$ .

The recording ends when the forked shell exits (or the user ends the session by typing "exit") or the shell and all its descendents close the pseudo-terminal device.

This program is useful when operating a CRT display and a hard-copy record of the dialog is desired. It can also be used for a simple form of session auditing.

script respects the convention for login shells as described in  $su(1)$ ,  $sh(1)$ , and  $ksh(1)$ . Thus, if it is invoked with a command name beginning with a hyphen (-) (that is, -script), script passes a basename to the shell that is also preceded by a hyphen.

# EXAMPLES

Save everything printed on the user's screen into file scott:

script scott

Append a copy of everything printed to the user's screen to file temp:

script -a temp

### WARNINGS

A command such as cat scott, which displays the contents of the destination file, should not be issued while executing script because it would cause script to log the output of the cat command to itself until all available disk space is filled. Other commands, such as  $more(1)$ , can cause the same problem but to a lesser degree.

script records all received output in the *file,* including typing errors, backspaces, and cursor motions. Note that it does not record typed characters; only echoed characters. Thus passwords are not recorded in the *file.* Responses other than simple echoes (such as output from screen-oriented editors and ksh command editing) are recorded as they appeared in the original session.

### AUTHOR

•

script was developed by the University of California, Berkeley and HP.

sdfchmod - change mode of an SDF file

# SYNOPSIS

sdf chmod *mode device: file ...* 

# DESCRIPTION

sdfchmod is intended to mimic chmod (see *chmod(l».* 

An SDF file name is recognized by the embedded colon ( :) delimiter (see *sdf(* 4) for SDF file naming conventions).

The permissions of each named file are changed according to *mode,* which can be absolute or symbolic. An absolute *mode* is an octal number constructed from the OR of the following modes:

4000 set user ID on execution<br>2000 set group ID on execution 2000 set group ID on execution<br>1000 sticky bit, see  $chmod(2)$ sticky bit, see *chmod*(2) 0400 read by owner<br>0200 write by owner write by owner 0100 execute (search in directory) by owner<br>0070 read. write. execute (search) by group 0070 read, write, execute (search) by group<br>0007 read, write, execute (search) by others read, write, execute (search) by others.

A symbolic *mode* has the form:

*[who* ] *op permission [op permission]* 

*who* is a combination of the letters u (for user's permissions), *g* (group), and **o** (other). The letter **a** (all) is a synomym for  $ugo$ , which is the default if  $who$  is omitted.

*op* can be + to add *permission* to the file~s mode, - to take away *permission,* or = to assign *permission*  absolutely (all other bits are reset).

*permission* is any combination of the letters r (read), w (write), x (execute), s (set owner or group ID) and t (save text - sticky); u, *g*, or o indicate that *permission* is to be taken from the current mode. Omitting *permission* is only useful with = to take away all permissions.

Multiple symbolic modes separated by commas may be given. Operations are performed in the order specified. The letter s is only useful with u or *g;* t works only with u.

# EXAMPLES

The following examples assume that an SDF directory structure exists on the HP-UX device file /dev/rdsk/cldOs3.

Deny write permission to others for the SDF directory /bin:

sdfchmod o-w /dev/rdsk/cldOs3:/bin

Make the SDF file /users/fred/a. out executable and readable by everyone:

sdfchmod a=rx /dev/rdsk/cldOs3:/users/fred/a.out

Add read permission for the group associated with the SDF file /last.boot.rev:

sdfchmod g+r /dev/rdsk/cldOs3:/last.boot.rev

Assign read and execute permission to everybody, and set the set-user-id bit for the SDF file /usr/local/hoo:

sdfchmod 4555 /dev/rdsk/cldOs3:/usr/local/hoo

These two commands perform the same function: give read, write, and execute permission to the owner; and read and execute permissions to everybody else for the SDF file /users/debbie/script:

sdfchmod a=rx,u+w /dev/rdsk/cldOs3:/users/debbie/script

sdfchmod 755 /dev/rdsk/cldOs3:/users/debbie/script

# **sdfchmod (1) sdfchmod (1)**

**AUTHOR** 

I

**sdfchmod** was developed by HP.

**SEE ALSO** 

 $sdf(4)$ , chmod $(1)$ , chmod $(2)$ .

sdfchown, sdfchgrp - change owner or group of an SDF file

# **SYNOPSIS**

sdf chown *owner device: file* .. .

sdf chgrp *group device: file* .. .

# DESCRIPTION

sdfchown and sdfchgrp are intended to mimic *chown(1)* and *chgrp(1).* 

An SDF file name is recognized by the embedded colon (:) delimiter (see *sdf(4)* for SDF file naming conven tions).

sdfchown changes the owner of the *files* to *owner.* The owner can be either a decimal user ID or a login name found in the password file.

sdfchgrp changes the group ID of the *files* to *group.* The group can be either a decimal group ID or a group name found in the group file.

### EXAMPLES

The following examples assume that an SDF directory structure exists on the HP-UX device file /dev /rdsk/c9d1ds.

Set the owner of the SDF file /users/abc/phone.num to adm:

sdfchown adm /dev/rdsk/c9d1ds:/users/abc/phone.num

Set the group ID of the SDF file /tmp/b.date to the decimal number 105:

sdfchgrp 105 /dev/rdsk/c9d1ds:/tmp/b.date

# AUTHOR

sdf chown was developed by HP.

# FILES

/etc/passwd letc/group

# SEE ALSO

 $chown(1)$ ,  $chapp(1)$ ,  $group(4)$ ,  $passwd(4)$ ,  $sdf(4)$ .

•

sdfcp, sdfin, sdfmv - copy, link, or move files to/from an SDF volume

# SYNOPSIS

```
sdf cp filel [file2 ... ] target 
sdf1nfilel [file2 ... ] target 
sdfmv filel [file2 ... ] target
```
# DESCRIPTION

sdfcp, sdf1n, and sdfmy are intended to mimic cp, my, and 1n, respectively (see  $cp(1)$ ,  $mv(1)$ , and  $ln(1)$ ).

An SDF file name is recognized by the embedded colon  $\cdot$ ; delimiter (see sdf(4) for SDF file naming conventions).

sdfcp copies an HP-UX file to an SDF file, or an SDF file to either an SDF or HP-UX file. It also copies a list of HP-UX files to an SDF directory, or copies a list ofSDF files to either an SDF or HP-UX directory.

sdf1n creates links to *target* if, and only if, all *files* referenced on the command line are on the same SDF volume.

sdfmy behaves the same way as sdf cp, except that it moves files instead of copying them.

The last name on the argument list is the target file or directory. If two or more files are specified in the command line, not counting *target,* then *target* must be a directory. Under no circumstances can anyargument other than *target* be a directory.

The file name - (dash) is interpreted to mean standard input or standard output, depending on the position in the argument list. The use of the file name - is meaningless when using sdf ln or sdfmv.

### EXAMPLES

I

The following examples assume that an SDF directory structure exists on the HP-UX device file /dev/rdsk/c2dOs2.

Copy the HP-UX file mydata to the SDF file /users/o1d/mlke/o1ddata:

sdfcp mydata /dev/rdsk/c2dOs2:/users/o1d/mike/o1ddata

Copy SDF file /users/gary/ .cshrc to SDF directory /tmp (on the same SDF volume):

sdfcp /dev/rdsk/c2dOs2:/users/gary/.cshrc /dev/rdsk/c2dOs2:/tmp

Copy SDF files /a/b and /a/c to HP-UX directory /users/dave:

```
sdfcp /dev/rdsk/c2dOs2:/a/b /dev/rdsk/c2dOs2:/a/c /users/dave
```
Copy standard input to SDF file /users/craig/memo:

### sdfcp - /dev/rdsk/c2dOs2:/users/craig/memo

Copy SDF file /etc/rc to SDF file /etc/rc.old on another SDF volume residing in the HP-UX device file /dev /rdsk/c2dlsO:

sdfcp /dev/rdsk/c2dOs2:/etc/rc /dev/rdsk/c2dlsO:/etc/rc.o1d

 $\text{Implement a } cat(1) \text{ program for concatenating SDF files using } \texttt{sdfcp} \text{ in a shell script: }$ 

```
if [ $# -It 1 ] 
then 
fi 
    echo "Usage: sdfcat file ..."
    exit 1
for i in $* 
do 
    sdfcp $i -
done
```
Link SDF file /tmp/x to /users/gary/x1:

sdf1n /dev/rdsk/c2dOs2:/tmp/x /dev/rdsk/c2dOs2:/users/gary/xl

Move HP-UX file /etc/rc.backup to SDF file /etc/rc:

# sdfmv /etc/rc.backup /dev/rdsk/c2dOs2:/etc/rc

Assuming that the current HP-UX directory contains only regular files, move all files in an HP-UX directory to SDF directory /savestuff:

# sdfmv \* /dev/rdsk/c2dOs2:/savestuff

# AUTHOR

sdfcp was developed by HP.

# SEE ALSO

 $sdf(4), cp(1).$ 

•

sdffind - find files in an SDF system

### **SYNOPSIS**

sdf find *path-name-list expression* 

### **DESCRIPTION**

sdffind is intended to mimic  $find(1)$ .

An SDF file name is recognized by the embedded colon ( :) delimiter (see *sdf(* 4) for SDF file naming conventions).

sdf find recursively descends the directory hierarchy for each path name in *path-name-list* (i.e., one or more path names) seeking files that match a boolean *expression* written in the primaries given below.

-name *pattern* True if *pattern* matches the current file name.

-perm *onum* True if the file permission flags exactly match the octal number *onum* (see *chmod(1)).* If *onum* is prefixed by a minus sign, more flag bits (017777, see  $stat(2)$ ) become significant and the flags are compared:

(flags&onum)==onum

### -type c

True if the type of the file is c, where c is b, c, d, p, or f for block special file, character special file, directory, fifo (also called a named pipe), or plain file.

### -type *n*

True if the current file being examined by sdff ind is a network special file.

-links *n* True if the file has n links.

### -user *uname*

True if the file belongs to the user *uname. Ifuname* is numeric and does not appear as a login name in the /etc/passwd file (on the local system, not the SDF file system), it is taken as a user ID.

### -group *gname .*

True if the file belongs to the *groupgname. Ifgname* is numeric and does not appear in the /etc/group file (on the local system, not the SDF file system), it is taken as a group ID.

### -size <sup>n</sup>

•

True if the file is *n* blocks long .

### -exec *cmd*

True if the executed *cmd* returns a zero value as exit status. The end of *cmd* must be punctuated by an escaped semicolon. A command argument {} is replaced by the current path name.

### -ok *cmd*

Like - exec except that the generated command line is printed with a question mark first, and is executed only if the user responds by typing y.

# -print

Always true; causes the current path name to be printed. This option must be included on the sdffind command line anytime you want  $\operatorname{sdffind}$  to print the path names it has found on the standard output. If -print is not specified, sdffind locates the files, but fails to tell you about them!

When - print is specified as the only *expression*, **sdffind** prints the absolute path names of all files it finds, beginning at each directory in the *path-name-list.* If -print is included as the last component of an *expression,* sdf find prints the absolute path names of only those files that satisfy the other primaries in *expression.* 

### -inwn *n*

True if the file has inode number *n*.

### EXAMPLES

The following examples assume that an SDF directory structure exists on HP-UX device file /dev/rdsk/c3dOsO.

Print the names of all files on SDF volume /dev/rdsk/c3d0s0:

sdffind /dev/rdsk/c3dOsO: -print

Print the name of all the subdirectories under  $/\text{us r} /11b$  on the SDF file system:

sdffind /dev/rdsk/c3dOsO:/usr/1ib -type d -print

Give a long listing of every ordinary file under /users on the SDF file system:

a long listing of every ordinary file under /users on the SDF file system:<br>sdffind /dev/rdsk/c3d0s0:/users -type f -exec sdfls -1 {} ';'

Find all files named core on the SDF volume and ask whether they should be removed:

sdffind /dev/rdsk/c3d0s0: -name core -ok sdfrm {} ';'

# AUTHOR

sdff ind was developed by HP.

# FILES

/etc/passwd /etc/group

### SEE ALSO

 $chmod(1)$ ,  $find(1)$ ,  $stat(2)$ ,  $sdf(4)$ .

sdfis, sdfll - list contents of SDF directories

SYNOPSIS

```
sdfls [-AadlpFi] [names]
sdf11 [-Aad1pFi] [names]
```
# **DESCRIPTION**

sdf 1s is intended to  $\text{mimic }$   $ls(1)$ . sdf 11 is equivalent to sdf 1s -1.

An SDF file name is recognized by the embedded colon (:) delimiter (see *sdf*(4) for SDF file naming conventions).

For each SDF directory named, sdf 1s lists the contents of that SDF directory; for each SDF file named, sdf1s repeats its name and the information requested.

For users with appropriate privileges,  $\texttt{sdfls}$  defaults to listing all files except  $\cdot$  (current directory) and  $\cdot \cdot$  (parent directory).

# **Options**

sdf 1s recognizes the following options:

- $-\mathbf{a}$  List all entries. In the absence of this option, entries whose names begin with a period  $( \cdot )$  are *not* listed.
- $-A$  Same as  $-a$ , except that the current directory  $\cdot$  and parent directory  $\cdot \cdot$  are not listed. For users with appropriate privileges, this flag defaults to  $ON$ , and is turned off by  $-A$ . Due to the internal data representation of the SDF directory format, the -A and -a options perform the same function.
- $-d$  If argument is a directory, list only its name; often used with  $-1$  to get the status of a directory.
- -1 List in long format giving mode, number of links, owner, group, size in bytes, and time oflast modification for each file.
- -p Do not use /etc/passwd and /etc/group to interpret user and group ownership, but rather print out the numeric form.
- -F If the entry is a directory or SRM special file, print a / character after the entry, or if the entry is executable, print a \* character after the entry.
- -1 Print the inode number of each entry before listing the entry names.

### EXAMPLES

I

The following examples assume that an SDF directory structure exists on the HP-UX device file /dev/rdsk/c7s0s1.

List all files in the root directory of the SDF directory structure:

sdf1s -a /dev/rdsk/c7s0s1:

List (in long format) all the information about the SDF directory /users/root itself (but not the files in the directory):

# sdf1s -1d /dev/rdsk/c7s0s1:/users/root

Print (in long form) all the information about every file in the SDF directory etc, printing numbers instead of names for user and group IDs. This is useful if the SDF directory structure was not created on the local system, but was brought in from an external Series 500 system.

# sdf1s -ap /dev/rdsk/c7s0s1:/etc

### DEPENDENCIES

Series 500 systems support network special files. sdf1s with the -F option prints a / character after any network special file entries.

# AUTHOR

sdf1s was developed by HP.

FILES

/ete/passwd user id file

/etc/group

group id file

# SEE ALSO

 $ls(1), sdf(4).$ 

sdfmkdir - make an SDF directory

# SYNOPSIS

sdfmkdir *device: dirname ...* 

### DESCRIPTION

sdfmkdir is intended to mimic *mkdir(l).* 

An SDF file name is recognized by the embedded colon (:) delimiter (see *sdf(4)* for SDF file naming conventions).

sdfmkdir creates specified directories in mode 777, masked with the current value ofumask.

#### RETURN VALUE

sdfmkdir returns zero if all directories were successfully created; otherwise, it prints a diagnostic and returns non-zero.

# EXAMPLES

The following example assumes that an SDF directory structure exists on the HP-UX device file /dev/rdsk/cOdlsS.

Create an empty subdirectory named sysmods under directory /usr/lib:

sdfmkdir /dev/rdsk/cOdlsS:/usr/lib/sysmods

# AUTHOR

sdfmkdir was developed by lIP. '

# SEE ALSO

I

 $sdf(4)$ , mkdir $(1)$ .

sdfrm, sdfrmdir - remove SDF files or directories

# **SYNOPSIS**

sdfrm  $[-$ fri] *device* : *file* ...

sdfrmdir *device :file* ...

# DESCRIPTION

sdfrm and sdfrmdir are intended to mimic  $rm(1)$  and  $rmdir(1)$ .

An SDF file name is recognized by the embedded colon  $(:)$  delimiter (see  $sdf(4)$  for SDF file naming conventions).

sdfrm removes the entries for one or more files from a directory. If an entry was the last link to the file, the file is destroyed.

If a designated file is a directory, an error comment is printed (unless the optional argument  $-r$  has been used; see below).

# **Options**

Recognized options are:

- $-f$  Remove a file with no questions asked, even if the file has no write permission.
- $-r$  Cause  $sdfrm$  to recursively delete the entire contents of a directory, followed by the directory itself. sdfrm can recursively delete up to 17 levels of directories.
- -i Cause  $sdfrm$  to ask whether or not to delete each file. If  $-r$  is also specified,  $sdfrm$  asks whether to examine each directory encountered.

sdfrmdir removes entries for the named directories, which must be empty.

# EXAMPLES

The following examples assume that an SDF directory structure exists on the HP-UX device file /dev/rdsk/c6dOsl.

Recursively comb through SDF directory /tmp and ask if each SDF file should be removed (forced, with no file mode checks):

sdfrm -irf /dev/rdsk/c6dOsl:/tmp

Remove SDF directory /users/doug:

sdfrmdir /dev/rdsk/c6dOsl:/users/doug

# **AUTHOR**

sdfrm was developed by HP.

# SEE ALSO

 $rm(1), rmdir(1), sdf(4).$ 

sdiff - side-by-side difference program

# **SYNOPSIS**

sdiff *[options ... ]filel file2* 

# DESCRIPTION

 $sdiff$  uses the output of  $diff(1)$  to produce a side-by-side listing of two files, indicating those lines that are different. Each line of the two files is printed with a biank gutter between them if the lines are identical, a < in the gutter if the line only exists in *filel* ,a > in the gutter if the line only exists in *file2,* and a I for lines that are different.

For example:

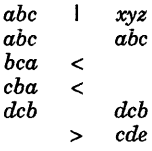

# **Options**

sdiff recognizes the following options:

- $-w$   $n$ Use the next argument, *n,* as the width of the output line. The default line length is 130 characters.
- -1 Only print on the left side when lines are identical.
- $-8$ Do not print identical lines.
- *-0 output*  Use the next argument, *output,* as the name of a third file that is created as a usercontrolled merging of *filel* and *file2.* Identical lines of *filel* and *file2* are copied to *output.*  Sets of differences, as produced by  $diff(1)$ , are printed; where a set of differences share a common gutter character. After printing each set of differences, sdiff prompts the user with a % and waits for one of the following user-typed commands:
	- 1 append the left column to the output file
	- r append the right column to the output file
	- s turn on silent mode; do not print identical lines
	- v turn off silent mode
	- e 1 call the editor with the left column
	- e r call the editor with the right column
	- e b call the editor with the concatenation of left and right
	- e call the editor with a zero length file
	- q exit from the program

On exit from the editor, the resulting file is concatenated on the end of the *output* file.

# SEE ALSO

I

 $diff(1), ed(1).$ 

sed - stream text editor

SYNOPSIS

sed [-n] *script [file* ... ]

sed [-n][ -e *script]* ... [-f *scrip(jile]* ... *[file* ... ]

# DESCRIPTION

sed copies the named text *files* (standard input default) to the standard output, edited according to a script containing up to 100 commands. Only complete input lines are processed. Any input text at the end of a file that is not terminated by a new-line character is ignored.

# **Options**

sed recognizes the following options:

- f *script Jile* 

Take script from file *script file*.

-e *script* Edit according to *script.* If there is just one -e option and no -f options, the flag -e can be omitted.

-n Suppress the default output.

sed interprets all *-escript* and *-fscript file* arguments in the order given. Use caution, if mixing -e and  $-I$  options, to avoid unpredictable or incorrect results.

# Command Scripts

A script consists of editor commands, one per line, of the following form:

[ *address* [ , *address]] function [arguments ]* 

In normal operation, sed cyclically copies a line of input into a *pattern space* (unless there is something left after a D command), applies in sequence all commands whose *addresses* select that pattern space, and, at the end of the script, copies the pattern space to the standard output (except under -n) and deletes the pattern space.

Some of the commands use a *hold space* to save all or part of the *pattern space* for subsequent retrieval.

# Command Addresses

An *address* is either a decimal number that counts input lines cumulatively across files, a \$ which addresses the last line of input, or a context address; that is, a *lregular expression I* in the style of *ed(l)*  modified thus:

- In a context address, the construction *\?regular expression?,* where? is any character, is identical to *Iregular expression* /. Note that in the context address **\xabc\xdefx**, the second x stands for itself, so that the regular expression is abcxdef.
- The escape sequence \n matches a new-line character embedded in the pattern space.
- A period (.) matches any character except the terminal new-line of the pattern space.
- A command line with no addresses selects every pattern space.
- A command line with one address selects each pattern space that matches the address.
- A command line with two addresses selects the inclusive range from the first pattern space that matches the first address through the next pattern space that matches the second (if the second address is a number less than or equal to the line number first selected, only one line is selected). Thereafter the process is repeated, looking again for the first address.

sed supports Basic Regular Expression syntax (see *regexp(5)).* 

Editing commands can also be applied to only non-selected pattern spaces by use of the negation function ! (described below).

# Command Functions

In the following list of functions, the maximum number of permissible addresses for each function is indicated in parentheses. Other funtion elements are interpreted as follows:

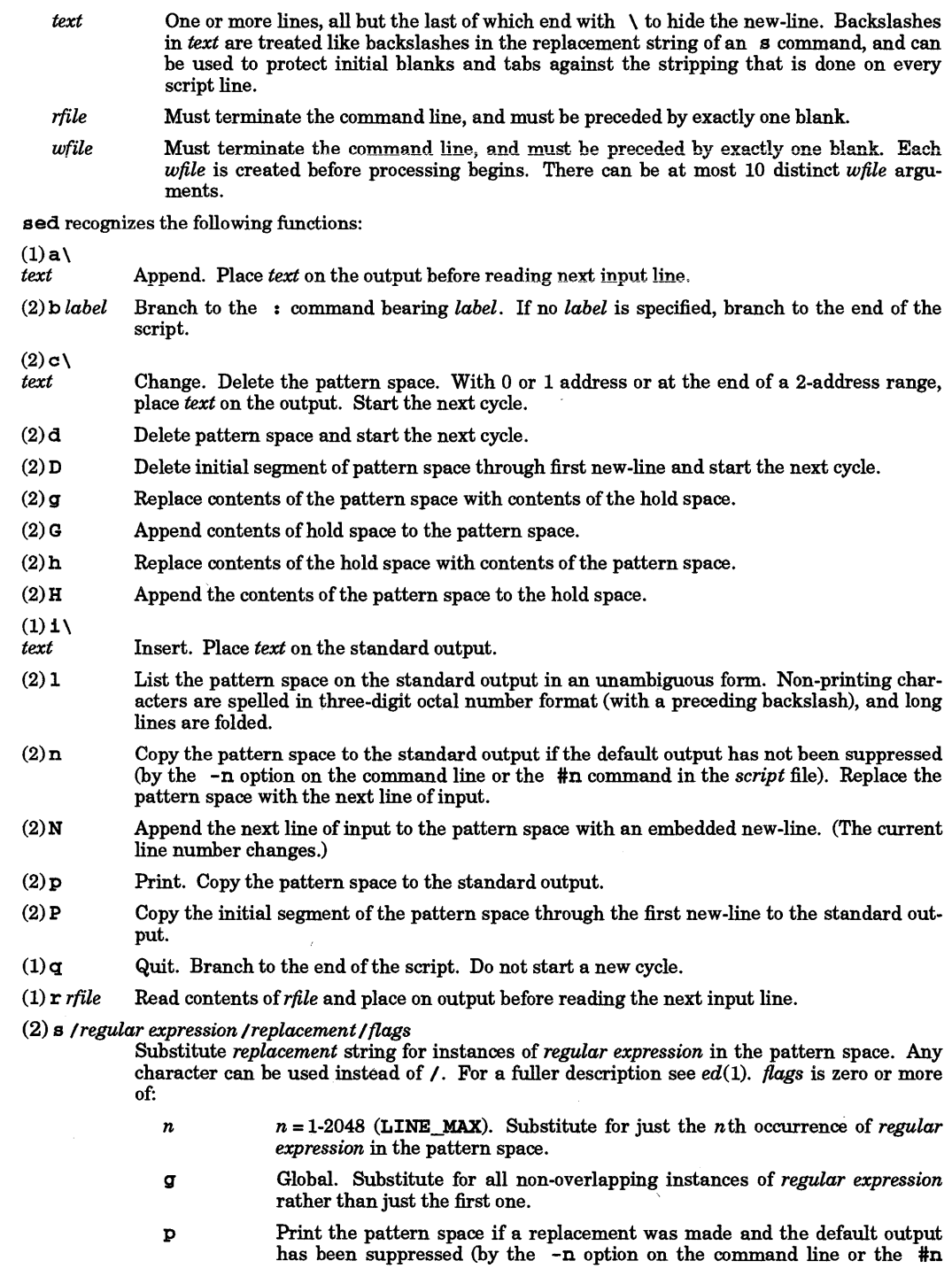

I

 $\mathcal{L}$ 

command in the *script* file).

*wwfile* Write. Append the pattern space to *wfile* if a replacement was made.

- (2) t *label*  Test. Branch to the : command bearing the *label* if any substitutions have been made since the most recent reading of an input line or execution of at. If *label* is empty, branch to the end of the script.
- *(2)wwfile*  Write. Append the pattern space to *wfile.*
- $(2)$  x Exchange the contents of the pattern and hold spaces.

Transform. Replace all occurrences of characters in *stringl* with the corresponding character in *string2.* The lengths of *stringl* and *string2* must be equal.

(2)! *function* 

Don't. Apply the *function* (or group, if *function* is {) only to lines *not* selected by the address or addresses.

- (0) : *label*  This command does nothing; it bears a *label* for band t commands to branch to.
- $(1) =$ Place the current line number on the standard output as a line.
- $(2)$  { Execute the following commands through a matching } only when the pattern space is selected. The syntax is:

{ cmdl cmd2 cmd3  $\ddot{\phantom{0}}$  $\cdot$  $\mathbf{I}$ 

- (0) An empty command is ignored.
- $(0)$ # If a # appears as the first character on the first line of a script file, that entire line is treated as a comment with one exception: If the character after the # is an n, the default output is suppressed. The rest of the line after #n is also ignored. A script file must contain at least one non-comment line.

# EXTERNAL INFLUENCES

Environment Variables

LC\_COLLATE determines the collating sequence used in evaluating regular expressions.

 $LC$  CTYPE determines the interpretation of text as single- and/or multi-byte characters, and the characters matched by character class expressions in regular expressions.

If LC\_COLLATE or LC\_CTYPE is not specified in the environment or is set to the empty string, the value of LANG is used as a default for each unspecified or empty variable. If LANG is not specified or is set to the empty string, a default of "C" (see *lang(5»)* is used instead of LANG. If any internationalization variable contains an invalid setting, sed behaves as if all internationalization variables are set to "C" (see *environ* (5).

### International Code Set Support

Single- and multi-byte character code sets are supported.

### EXAMPLES

Make a simple substitution in a file from the command line or from a shell script, changing abc to xyz:

sed 's/abc/xyz/' filel >filel.out

Same as above but use shell or environment variables var1 and var2 in search and replacement strings:

sed "s/\$var1/\$var2/" file1 >file1.out

or

<sup>(2)</sup> y *i stringl i string2 i*
sed(l)

sed 's/'\$var1'/'\$var2'/' filel >filel.out

Multiple substitutions in a single command:

```
sed -e 's/abc/xyz/' -e 's/lmn/rst/' filel
```
or

sed -e 's/abc/xyz/' \  $-e$  's/lmn/rst/' \ filel >filel.out

## SEE ALSO

 $awk(1), ed(1), grep(1), environ(5), lang(5), regexp(5).$ 

sed: *A Non-Interactive Streaming Editor* tutorial in the *Text Processing Users Guide,* 

## WARNINGS

sed limits command scripts to a total of not more than 100 commands.

The hold space is limited to 8192 characters.

sed processes only text files. See the glossary for a definition of text files and their limitations.

## STANDARDS CONFORMANCE

sed: SVID2, XPG2, XPG3, POSIX.2

# NAME

sh, rsh - shell, the standard/restricted command programming language

## SYNOPSIS

sh [ - -acefhiknrstuvx ... ] *[arg* ... ] rsh [- -acefhiknrstuvx ... ] *[arg* ... ]

# DESCRIPTION

sh is a command programming language that executes commands read from a terminal or a file. rsh is a restricted version of the standard command interpreter sh; it is used to set up login names and execution environments whose capabilities are more controlled than those of the standard shell. See "Invocation" and "Special Commands" sections later in this entry for details about command line options and arguments, particularly the set command.

## Definitions

A blank is a tab or a space character. A name is a sequence of letters, digits, or underscores beginning with a letter or underscore. A **parameter** is a name, a digit, or any of the characters  $\star$ ,  $\infty$ ,  $\sharp$ ,  $\cdot$ ,  $\cdot$ ,  $\cdot$ , and !.

# Commands

A simple-command is a sequence of non-blank words separated by blanks. The first word specifies the name of the command to be executed. Except as specified below, the remaining words are passed as arguments to the invoked command. The command name is passed as argument  $0$  (see  $exec(2)$ ). The value of a simple-command is its exit status if it terminates normally, or (octal) 200+status if it terminates abnormally (see *signal(5)* for a list of status values).

A pipeline is a sequence of one or more commands separated by  $|$  (or, for historical compatibility, by  $^{\lambda}$ ). The standard output of each command except the last is connected by a *pipe* (2) to the standard input of the next command. Each command is run as a separate process and the shell waits for the last command to terminate. The exit status of a pipeline is the exit status of the last command.

A list is a sequence of one or more pipelines separated by ;, &, &&, or  $\vert \cdot \vert$ , and optionally terminated by ; or  $\epsilon$ . Of these four symbols, ; and  $\epsilon$  have equal precedence, which is lower than that of  $\epsilon \epsilon$  and  $| \cdot |$ . The symbols && and I I also have equal precede'nce. A semicolon (;) causes sequential execution of the preceding pipeline; an ampersand (&) causes asynchronous execution of the preceding pipeline (i.e., the shell does *not* wait for that pipeline to finish). The symbol && (I I) causes the *list* following it to be executed only if the preceding pipeline returns a zero (non-zero) exit status. An arbitrary number of new-line characters instead of semicolons can appear in a list to delimit commands.

A command is either a simple-command or one of the following. Unless otherwise stated, the value returned by a command is that of the last simple-command executed in the command.

Each time a for command is executed, *name* is set to the next *word* taken from the in *word* list. If in *word...* is omitted, the for command executes the do *list* once for each positional parameter that is set (see *Parameter Substitution* below). Execution ends when there are no more words in the list.

case *word* in *[pattern* [ I *pattern]* ••• ) *list* ;;] ••• esac

A case command executes the *list* associated with the first *pattern* that matches *word.*  The form of the patterns is the Pattern Matching Notation as qualified for the case command (see *regexp(5)).* 

if *list* then *list* [ elif *list* then *list]* .. , [ else *list]* f i

The *list* following if is executed and, if it returns a zero exit status, the *list* following the first then is executed. Otherwise, the *list* following elif is executed and, if its value is zero, the *list* following the next then is executed. Failing that, the else *list* is executed. If no else *list* or then *list* is executed, the if command returns a zero exit status.

# while *list* do *list* done

A whi le command repeatedly executes the while *list* and, if the exit status of the last command in the list is zero, executes the do *list;* otherwise the loop terminates. If no commands in the do *list* are executed, the while command returns a zero exit status; until can be used in place of while to negate the loop termination test.

( *list)*  Execute *list* in a sub-shell.

*{list;}* 

The purpose of using braces is to allow the aggregate output from *list* to be redirected elsewhere. If redirection is used as in:

{ *list* i} <sup>&</sup>gt;*file* 

a subshell is created to execute *list.* This implies that any shell variables set, created, or modified within the { } do not retain their values outside the { }. If no redirection is used, a subshell is not created, and shell modifications made within the {} are preserved.

*name* () { *list;* }

Define a function which is referenced by *name.* The body of the function is the *list* of commands between { and }. Execution of functions is described below (see "Execution").

The following words are recognized only as the first word of a command, and when not quoted:

if then else elif fi case esac for while until do done { }

#### Comments

A word beginning with # causes that word and all the following characters up to a new-line character to be ignored.

## Command Substitution

The standard output from a command enclosed in a pair of grave accents  $($   $\cdot$ ) can be used as part or all of a word; trailing new-lines are removed.

## Parameter Substitution

The \$ character is used to introduce substitutable *parameters.* There are two types of parameters, positional and keyword. If *parameter* is a digit, it is a positional parameter. Positional parameters can be assigned values by set. Keyword parameters (also known as variables) can be assigned values by writing:

*name=value [name=value] ...* 

Pattern-matching is not performed on *value.* Having a function and a variable with the same *name* is not allowed.

\$ *{parameter* }

The value, if any, of the parameter is substituted. Braces are required only when *parameter* is followed by a letter, digit, or underscore that is not to be interpreted as part of its name. *Ifparameter* is \* or @, all positional parameters, starting with \$1, are substituted (separated by spaces). Parameter \$0 is set from argument zero when the shell is invoked.

#### \$ *{parameter: -word}*

If *parameter* is set and is non-null, substitute its value; otherwise substitute *word.* 

\$ *{parameter: =word* }

If *parameter* is not set or is null, set it to *word;* the value of the parameter is then substituted. Positional parameters cannot be assigned to in this way.

#### \$ *{parameter:* ? *word}*

*Ifparameter* is set and is non-null, substitute its value; otherwise, print *word* and exit from the shell. If *word* is omitted, the message "parameter null or not set" is printed.

#### \$ *{parameter: +word* }

If *parameter* is set and is non-null, substitute *word;* otherwise substitute nothing.

In the above, *word* is not evaluated unless it is to be used as the substituted string. Thus, in the following example, pwd. is executed only if d is not set or is null:

echo  $$ {d : -' pwd'}$ 

If the colon ( :) is omitted from the above expressions, the shell only checks whether *parameter* is set or not. The following parameters are automatically set by the shell:

# The number of positional parameters in decimal.

Flags supplied to the shell on invocation or by the set command.

- ? \$ The decimal value returned by the last synchronously executed command. The process id of the last separately-invoked shell (i.e., a shell arising from direct invocation or  $#1$ ). This parameter is not updated for subshells arising from (), command substitution, etc.
- $\mathbf{I}$ The process number of the last background command invoked.

LINES<br>COLUMNS The number of lines and columns in the current display area. These parameters are set only under specific circumstances. See *Signals.* 

The following parameters are used by the shell:

- HOME The default argument (home directory) for the cd command.
- PATH The search path for commands (see "Execution" below). Users executing under rsh cannot change PATH.
- CDPATH The search path for the cd command.
- MAIL If this parameter is set to the name of a mail file *and* the MAILPATH parameter is not set, the shell informs the user of the arrival of mail in the specified file.
- MAILCHECK This parameter specifies how often (in seconds) the shell will check for the arrival of mail in the files specified by the MAILPATH or MAIL parameters. The default value is 600 seconds (10 minutes). If set to 0, the shell checks before each prompt.
- MAILPATH A colon (: )-separated list of file names. If this parameter is set, the shell informs the user of the arrival of mail in any of the specified files. Each file name can be followed by % and a message to be printed when the modification time changes. The default message is you have mail.
- PSl Primary prompt string, by default "\$".
- PS2 Secondary prompt string, by default "> ".
- IFS Internal field separators, normally space, tab, and new-line.
- SHACCT If this parameter is set to the name of a file writable by the user, the shell writes an accounting record in the file for each shell procedure executed. Accounting routines such as *acctcom(IM)* and *acctcms(lM)* can be used to analyze the data collected.
- SHELL When the shell is invoked, it scans the environment (see "Environment" below) for this name. If it is found and there is an  $r$  in the file name part of its value, the shell becomes a restricted shell. SHELL is also used by some processors to determine which command interpreter to run.

The shell gives default values to PATH, PS1, PS2, MAILCHECK, and IFS. HOME and MAIL are set by *login*(1).

# Blank. Interpretation

After parameter and command substitution, the results of substitution are scanned for internal field separator characters (those found in IFS) and split into distinct arguments where such characters are found. Explicit null arguments  $(\cdot \cdot \cdot)$  are retained. Implicit null arguments (those resulting from *parameters* that have no values) are removed.

# File Name Generation

Following substitution, each command *word* is processed as a pattern for file name expansion. The form of the patterns is the Pattern Matching Notation defined by *regexp(5).* 

# Quoting

The following characters have a special meaning to the shell and cause termination of a word unless quoted:

 $;$ ,  $\&$ ,  $($ ,  $)$ ,  $|$ ,  $\wedge$ ,  $\prec$ ,  $>$ ,  $new-line$ ,  $pace$ ,  $tab$ ,  $# (comment)$ 

A character can be quoted (i.e., made to stand for itself) by preceding it with a \. The pair *\new-line* is ignored. All characters enclosed between a pair of single quote marks (' '), except a single quote, are quoted. Inside double quote marks  $("")$ , parameter and command substitution occurs and  $\setminus$  quotes the

characters \, `, ", and  $\ddot{\mathsf{S}}$ . " $\dot{\mathsf{S}}$ \*" is equivalent to " $\dot{\mathsf{S}}$ 1  $\dot{\mathsf{S}}$ 2 ...", whereas " $\dot{\mathsf{S}}$ @" is equivalent to " $\dot{\mathsf{S}}$ 1"1\$2"

# Prompting

When used interactively, the shell prompts with the value of PS1 before reading a command. If at any time a new-line is typed and further input is needed to complete a command, the secondary prompt (i.e., the value of PS2) is issued.

# Input/Output

Before a command is executed, its input and output can be redirected using a special notation interpreted by the shell. The following can appear anywhere in a simple-command or can precede or follow a *command*  and are *not* passed on to the invoked command; substitution occurs before *word* or *digit* is used:

- *<word* Use file *word* as standard input (file descriptor 0).
- *>word* Use file *word* as standard output (file descriptor 1). If the file does not exist then it is created; otherwise, it is truncated to zero length.
- > > *word* Use file *word* as standard output. If the file exists then output is appended to it (by first seeking to the end-of-file); otherwise, the file is created.
- «[ *lword* The shell input is read up to a line that is the same as *word,* or to an end-of-file. The resulting document becomes the standard input. If any character of *word* is quoted, no interpretation is placed upon the characters of the document; otherwise, parameter and command substitution occurs, (unescaped) *\new-line* is ignored, and *\* must be used to quote the characters **\, \$,** `, and the first character of *word*. If - is appended to < <, all leading tabs are stripped from *word* and from the document.
- **Example 1** Use the file associated with file descriptor *digit* as standard input. Similarly for the standard output using *>&digit* (see *dup(2».* Note that *digit* must be in the range 0 through 9.
- $\leq$   $\&$  The standard input is closed. Similarly for the standard output using  $\geq$   $\leq$  -.

If any of the above is preceded by a digit in the range 0 through 9, the file descriptor that becomes associated with the file is that specified by the digit (rather than the default 0 or 1). For example:

... 2>&1

associates file descriptor 2 with the file currently associated with file descriptor 1. Note that this type of I/O redirection is necessary when *synchronously* collecting standard output and standard error output in the same file. Redirecting standard output and standard error separately causes asynchronous collection of data at the destination (information written to standard output can be subsequently over-written by information written to standard error and vice-versa).

The order in which redirections are specified is significant. The shell evaluates redirections left-to-right. For example:

• •• *l>xxx 2>&1* 

first associates file descriptor 1 with file *xxx.* It associates file descriptor 2 with the file associated with file descriptor 1 (i.e. *xxx).* If the order of redirections is reversed, file descriptor 2 is associated with the terminal (assuming file descriptor 1 was originally) and file descriptor 1 is associated with file *xxx.* 

If a command is followed by  $\varepsilon$ , the default standard input for the command is the empty file / dev /null. Otherwise, the environment for executing a command contains the file descriptors of the invoking shell as modified by input/output specifications.

Redirection of output is not allowed in the restricted shell.

# Environment

The environment (see *environ(5»* is a list of name-value pairs that is passed to an executed program in the same way as a normal argument list. The shell interacts with the environment in several ways. On invocation, the shell scans the environment and creates a parameter for each name found, giving it the corresponding value. Executed commands inherit the same environment. If the user modifies the value of any of these parameters or creates new parameters, none of these affects the environment unless the export command is used to bind the shell's parameter to the environment (see also  $set -a$ ). To remove a parameter from the environment, use the unset command. The environment seen by any executed

command is thus composed of any unmodified name-value pairs originally inherited by the shell, minus any pairs removed by unset, plus any modifications or additions, all of which must be noted in export com- mands.

The environment for any *simple-command* can be augmented by prefixing it with one or more assignments to parameters. Thus:

TERM=4S0 *cmd* 

and

(export TERM; TERM=4S0; *cmd)* 

are equivalent (as far as the execution of *cmd* is concerned).

If the - k option is set, *all* keyword arguments are placed in the environment, even if they occur after the command name. The following first prints  $a=b$  c and then c:

echo a=b c set -k echo a=b c

## Signals

The INTERRUPT and QUIT signals for an invoked command are ignored if the command is followed by &: and the command does not override the SIGINT and SIGQUIT signal settings it inherited from Ibin/sh; otherwise signals have the values inherited by the shell from its parent, with the exception of signal 11 (but see also the trap command below).

If a SIGWINCH signal is received, sh determines the new size of the display area and resets the values of the LINES and COLUMNS variables appropriately. Note that the value of either variable is modified only if that variable exists at the time SIGWINCH is received. sh does not create these variables. Any traps set on SIGWINCH are executed immediately after LINES and COLUMNS are reset.

#### Execution

Each time a command is executed, the above substitutions are carried out. If the command name matches one of the *Special Commands* listed below, it is executed in the shell process. If the command name does not match a *Special Command,* but matches the name of a defined function, the function is executed in the shell process (note how this differs from the execution of shell procedures). The positional parameters \$1, \$2, .... are set to the arguments of the function. If the command name matches neither a *Special Command* nor the name of a defined function, a new process is created and an attempt is made to execute the command via *exec(2).* 

The shell parameter PATH defines the search path for the directory containing the command. Alternative directory names are separated by a colon (:). The default path is :/bin:/usr/bin (specifying the current directory, Ibin, and *lusr* Ibin, in that order). Note that the current directory is specified by a null path name, which can appear immediately after the equal sign or between the colon delimiters anywhere else in the path list. If the command name contains  $a \neq l$  the search path is not used (such commands are not executed by the restricted shell). Otherwise, each directory in the path is searched for an executable file. If the file has execute permissions but is not a directory or an executable object code file, it is assumed to be a script file which is a file of data for an interpreter. If the first two characters of the script file are #1, exec (see *exec*(2)) expects an interpreter path name to follow. exec then attempts to execute the specified interpreter as a separate process to read the entire script file. If a call to exec fails,  $\Delta$ in/ $\sin$  is spawned to interpret the script file.

A parenthesized command is also executed in a sub-shell. The location in the search path where a command was found is remembered by the shell (to help avoid unnecessary execs later). If the command was found in a relative directory, its location must be re-determined whenever the current directory changes. The shell forgets all remembered locations whenever the PATH variable is changed or the hash  $-r$  com- mand is executed (see below).

#### Special Commands

The following commands are executed in the shell process. Input/output redirection is permitted for these commands. File descriptor 1 is the default output location.

 $\ddot{\cdot}$ 

No effect; the command does nothing. A zero exit code is returned.

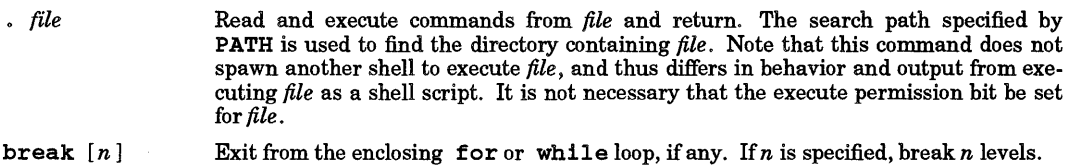

- $cont$ inue  $[n]$ Resume the next iteration of the enclosing for or while loop. If  $n$  is specified, resume at the  $n$ -th enclosing loop.
- cd *[arg]*  Change the current directory to *arg*. The shell parameter HOME is the default *arg*. The shell parameter CDPATH defines the search path for the directory containing *arg.* Alternative directory names are separated by a colon  $(i)$ . The default path is null (meaning the current directory). Note that the current directory is specified by a null path name, which can appear immediately after the equal sign or between the colon delimiters anywhere else in the path list. If *arg* begins with a / the search path is not used. Otherwise, each directory in the path is searched for *arg*. The cd  $command cannot be executed by rsh.$
- echo  $[arg \dots]$ Echo arguments. See  $echo(1)$  for usage and description.
- eval  $\lceil \arg w \rceil$ The arguments are read as input to the shell and the resulting command(s) executed.
- exec  $[arg \dots]$ The command specified by the arguments is executed in place of this shell without creating a new process. Input/output arguments can appear and, if no other arguments are given, cause the shell input/output to be modified.
- exit  $[n]$ Causes a shell to exit with the exit status specified by *n*. If *n* is omitted, the exit status is that of the last command executed (an end-of-file also causes the shell to  $ext()$
- export [name ...] The given names are marked for automatic export to the *environment* of subsequently-executed commands. If no arguments are given, a list of names currently included in the environment are printed. Function names *cannot* be exported.
- hash  $[-r]$  *[name ...]*

For each *name,* the location in the search path of the command specified by *name* is determined and remembered by the shell. The -r option causes the shell to forget all remembered locations. If no arguments are given, information about remembered commands is presented. *hits* is the number of times a command has been invoked by the shell process. *cost* is a measure of the work required to locate a command in the search path. Certain situations require that the stored location of a command be recalculated. Commands for which this will be done are indicated by an asterisk  $(*)$ adjacent to the *hits* information. *cost* is incremented when the recalculation is done.

newgrp [arg ...] Equivalent to exec newgrp *arg ...*. See *newgrp*(1) for usage and description.

pwd Print the current working directory. A  $-H$  option to *pwd* is supported. It makes hidden directories (see  $cdf(4)$ ) in the path visible. See  $pwd(1)$  for usage and description.

read *name*  One line is read from the standard input and the first word is assigned to the first *name*, the second word to the second *name*, etc., with leftover words assigned to the last *name*. The return code is 0 unless an end-of-file is encountered.

> Note that although the read command is a built-in command and is generally executed directly by the shell, this is not the case when it is used in a pipeline. In a pipeline, a new shell is forked to execute the read command with the result that any shell variables set are not available to the parent shell when the pipeline is finished. This has the effect of making the read command useless in a pipeline.

readonly [name ...]

The given *names* are marked *readonly* and the values of the these *names* cannot be changed by subsequent assignment. If no arguments are given, a list of all *readonly* names is printed.

return  $[n]$ Causes a function to exit with the return value specified by *n.* If *n* is omitted, the return status is that of the last command executed.

# set  $[- -a$ efhkntuvx  $[arg ...]$

set sets or unsets options, and resets the values of the positional parameters to the args given, if any. The option list is terminated by the first argument that does not begin with - or +, or upon encountering an argument consisting entirely of  $-$ . Recognized options are:

- -a Mark variables which are modified or created for export.
- -e Exit immediately if a command exits with a non-zero exit status.
- $-**f**$  Disable file name generation
- -h Locate and remember function commands as functions are defined (function commands are normally located when the function is executed).
- -**k** All keyword arguments are placed in the environment for a command, not just those that precede the command name.
- -n Read commands but do not execute them.
- -t Exit after reading and executing one command.
- -u Treat unset variables as an error when substituting.
- -v Print shell input lines as they are read.
- -x Print commands and their arguments as they are executed.
- $\sim$   $\sim$ Do not change any of the options; useful when \$1 is to be set to a string beginning with  $-$  or  $+$ .

Using + rather than - causes these options to be unset. These options can also be used upon invocation of the shell. The current set of options can be found in  $\zeta$ -. The remaining arguments are positional parameters and are assigned, in order, to \$1, \$2, .... If no arguments are given, the values of all names are printed.

## shift  $[n]$

The positional parameters from  $$n+1$ ... are renamed  $$1...$  If n is not given, it is assumed to be 1.

# test

Evaluate conditional expressions. See *test(1)* for usage and description. Note that [ ... ] in an if *list*  is interpreted the same as test .... There must be blanks around the brackets.

# times

Print the accumulated user and system times for processes run from the shell.

# trap  $[arg]$   $[n]$  ...

The command arg is a command to be read and executed when the shell receives signal(s)  $n$ . (Note that arg is scanned once when the trap is set and once when the trap is taken.) Trap commands are executed in order of signal number. Any attempt to set a trap on a signal that was ignored on entry to the current shell is ineffective. An attempt to trap on signal 11 (memory fault) or signal 18 (death of child) produces an error. If arg is absent then all trap(s) n are reset to their original values. If arg is the null string, this signal is ignored by the shell and by the commands it invokes. If  $n$  is 0, the command  $arg$  is executed on exit from the shell. The trap command with no arguments prints a list of commands associated with each signal number.

# type [name ... ]

For each name, indicate how it would be interpreted if used as a command name.

# ulimit  $[-f(n)]$

If the - f *n* option is used, a size limit of *n* blocks is imposed on files written by child processes (files of any size can be read). If *n* is not specified, the current limit is printed. If no option is specified,  $-**f**$  is assumed.

# umask [nnn]

The user file-creation mask is set to  $nnn$  (see  $umask(2)$ ). If  $nnn$  is omitted, the current value of the

mask is printed.

unset *[name* ... ]

For each *name*, remove the corresponding variable or function. The variables PATH, PS1, PS2, MAIL-CHECK, and IPS cannot be unset.

wait  $[n]$ 

Wait for the specified process and report its termination status. If  $n$  is not given all currently active child processes are waited for and the return code is zero.

## Invocation

Options can be specified in a single argument or in multiple arguments, but in all cases each option argument must begin with  $-$ . (All options except c, s, i, and r can also be prefaced with a  $+$ , which turns off the associated option or options, but this is redundant when invoking a new shell because all options are **turned offby default).** 

If the first character of argument zero is -, commands are initially read from / etc/prof i1e, then from \$HOMEI .profi1e, if the files exist. Thereafter, commands are read as described below.

The options below are interpreted by the shell at invocation (thus they cannot be used with the set command). Unless the -c or -s option is specified, the first non-option argument is assumed to be the name of a file containing commands, and the remaining arguments are passed as positional parameters to that command file.

-c *string* If the -c option is present then commands are read from *string.* 

- -s If the -s option is present or if no arguments remain, commands are read from the standard input. Any remaining arguments specify the positional parameters. Shell output (except for "Special Commands") is written to file descriptor 2.
- -1 If the -1 option is present or if the shell input and output are attached to a terminal, this shell is *interactive*. In this case TERMINATE is ignored (so that kill 0 does not kill an interactive shell) and INTERRUPT is caught and ignored (so that wait is interruptible). In all cases, QUIT is ignored by the shell.
- $-r$  If the  $-r$  option is present the shell is a restricted shell.

The remaining options and arguments are described under the set command above.

# rsh Only

I

rsh is used to set up login names and execution environments whose capabilities are more controlled than those of the standard shell. The actions of rsh are identical to those of sh, except that the following are disallowed:

- Changing directory (see  $cd(1)$ ),<br>• Setting the value of SPATH.
- Setting the value of **\$PATH**,
- Specifying path or command names containing /,
- Redirecting output (> and >>).

The restrictions above are enforced after . profile is interpreted.

When a command to be executed is found to be a shell procedure, rsh invokes sh to execute it. Thus, it is possible to provide to the end-user shell procedures that have access to the full power of the standard shell, while imposing a limited menu of commands; this scheme assumes that the end-user does not have write and execute permissions in the same directory.

The net effect of these rules is that the writer of the .profile has complete control over user actions, by performing guaranteed setup actions and leaving the user in an appropriate directory (probably *not*  the login directory).

The system administrator often sets up a directory of commands (such as  $/$ usr $/$ rbin) that can be safely invoked by  $rsh.$  Commands such as  $vl, sh, ksh, csh,$  and such that can break  $rsh$  restrictions should not be included in that directory. Some systems also provide a restricted editor red.

## EXTERNAL INFLUENCES

# Environment Variables

LC\_COLLATE determines the collating sequence used in evaluating pattern matching notation for file name generation.

LC\_CTYPE determines the interpretation of text as single and/or multi-byte characters, the classification of characters as letters, and the characters matched by character class expressions in pattern matching notation.

LANG determines the language in which messages are displayed.

If LC\_COLLATE or LC\_CTYPE is not specified in the environment or is set to the empty string, the value of LANG is used as a default for each unspecified or empty variable. If LANG is not specified or is set to the empty string, a default of "C" (see *lang*(5)) is used instead of LANG. If any internationalization variable contains an invalid setting, sh behaves as if all internationalization variables are set to "C". See *environ* (5).

# International Code Set Support

Single- and multi-byte character code sets are supported.

## RETURN VALUE

The error codes returned by the shell are:

- o Success.
- 1 Built-in command failure (see *Special* Commands).<br>2 Syntax error.
- 2 Syntax error.<br>3 Signal receive
- Signal received that is not trapped.

If the shell is non-interactive, it terminates and passes one of the above as its exit status. If it is interactive, it does not terminate, but \$? is set to one of the above values.

Whenever a child process of the shell dies due to a signal, the shell returns an exit status of 80 hexadecimal plus the number of the signal.

## WARNINGS

If a command is executed and a command having the same name is installed in a directory in the search path before the directory where the original command was found, the shell continues to exec the original command. Use the hash command to correct this situation.

When the shell encounters  $\geq$ , it does not open the file in append mode. Instead, it opens the file for writing and seeks to the end.

If you move the current directory or one above it, pwd cannot give the correct response. Use the cd command with a full path name to correct this situation.

The command  $\texttt{readonly}$  (without arguments) produces the same output as the command  $\texttt{export.}$ 

Failure (non-zero exit status) of a special command preceding a I I symbol prevents the *list* following I I from executing.

In an international environment, character ordering is determined by the setting of LC\_COLLATE, rather than by the binary ordering of character values in the machine collating sequence. This brings with it certain attendant dangers, particulary when using range expressions in file-name-generation patterns. For example, the command,

# rm [a-z]\*

might be expected to match all file names beginning with a lowercase alphabetic character. However, if dictionary ordering is specified by LC\_COLLATE, it also matches file names beginning with an uppercase character (as well as those beginning with accented letters). Conversely, it fails to match letters collated after z in languages such as Norwegian.

The correct (and safe) way to match specific character classes in an international environment is to use a pattern of the form:

rm [[:lower:]]\*

This uses LC\_CTYPE to determine character classes and works predictably for all supported languages and codesets. For shell scripts produced on non-internationalized systems (or without consideration for the above dangers), it is recommended that they be executed in a non-NLS environment. This requires that LANG, LC\_COLLATE, etc., be set to "C" or not set at all.

sh implements command substitution by creating a pipe between itself and the command. If the root file system is full, the substituted command cannot write to the pipe. As a result, the shell receives no input from the command, and the result of the substitution is null. In particular, using command substitution for

variable assignment under such circumstances results in the variable being silently assigned a NULL value.

The signal SIGSEGV should not be blocked when executing sh.

sh reserves file descriptor 59 for internal use. Reducing the number of available file descriptors below 60 causes sh to fail.

Each time a function is executed in a shell script, any arguments given to the function overwrite the values of the positional parameters for the entire script. If the values of the positional parameters must be preserved, they must be explicitly saved before each function calL

#### AUTHOR

sh was developed by AT&T and HP.

#### FILES

\$HOME/.profile /dev/null /etc/profile /tmp/sh\*

#### SEE ALSO

cd(1), echo(1), env(1),  $login(1)$ , newgrp(1),  $pwd(1)$ , test(1), umask(1), acctcms(1M), acctcom(1M), dup(2),  $exec(2), fork(2), pipe(2),$  ulimit(2), umask(2), wait(2), a.out(4), cdf(4), profile(4), environ(5), lang(5),  $regexp(5)$ , signal $(5)$ .

*Bourne Shell* tutorial in *Shells Users Guide.* 

## STANDARDS CONFORMANCE

sh: SVID2, XPG2, XPG3

rsh: SVID2

 $\cdot$ : SVID2, XPG2, XPG3

: : SVID2, XPG2, XPG3

break: SVID2, XPG2, XPG3

eont inue: SVID2, XPG2, XPG3

eval: SVID2, XPG2, XPG3

exec: SVID2, XPG2, XPG3

exit: SVID2, XPG2, XPG3

export: SVID2, XPG2, XPG3

read: SVID2, XPG2, XPG3

set: SVID2, XPG2, XPG3

shift: SVID2, XPG2, XPG3

time: SVID2, XPG2, XPG3

trap: SVID2, XPG2, XPG3

unset: SVID2, XPG2, XPG3

# NAME

sh - shell partially based on preliminary POSIX draft

# SYNOPSIS

sh [±aefhikmnoprstuvx] [±o *option]* ... [-c *string] [arg* ... ]

# **NOTE**

This shell is intended to track the shell specification of the evolving POSIX *Shell and Utility Application Interface* and related FIPS standards. Check any standards conformance documents shipped with your system for information on the conformance of this shell to any standards.

# DESCRIPTION

sh is a command programming language that executes commands read from a terminal or a file. See *Invocation* below for the meaning of arguments to the shell.

# **Definitions**

A metacharacter is one of the following characters:

;  $\&$  ( )  $|$  < > new-line space tab

A blank is a tab or a space. An *identifier* is a sequence of letters, digits, or underscores starting with a letter or underscore. Identifiers are used as names for *{unctions* and *named parameters.* A word is a sequence of characters separated by one or more non-quoted metacharacters. A command is a sequence of characters in the syntax of the shell language. The shell reads each command and carries out the desired action either directly or by invoking separate utilities. A special command is a command that is carried out by the shell without creating a separate process. Except for documented side effects, most special commands can be implemented as separate utilities.

In addition, the # character is used as a comment delimiter and must be treated appropriately when used in arguments. See Quoting below.

# Commands

A *simple-command* is a sequence of blank-separated words that may be preceded by a parameter assignment list. (See *Environment* below). The first word specifies the name of the command to be executed. Except as specified below, the remaining words are passed as arguments to the invoked command. The command name is passed as argument 0 (see *exec(2».* The *value* of a simple-command is its exit status if it terminates normally, or (octal) *200+status* if it terminates abnormally (see *signal(5)* for a list of status values).

A *pipeline* is a sequence of one or more *commands* separated by I and optionally preceded with a !. The standard output of each command but the last is connected by a pipe (see *pipe(2»* to the standard input of the next command. Each command is run as a separate process; the shell waits for the last command to terminate. If ! does not precede the pipeline, the exit status of the pipeline is the exit status of the last command in the pipeline. Otherwise, the exit status of the pipeline is the logical negation of the exit status of the last command in the pipeline.

A *list* is a sequence of one or more pipelines separated by ;,  $\&$ ,  $\&$ ,  $\&$ ,  $\circ$   $\bullet$ ,  $\circ$ ,  $\circ$ ,  $\circ$ ,  $\circ$ ,  $\circ$ ,  $\circ$ ,  $\circ$ ,  $\circ$ ,  $\circ$ ,  $\circ$ ,  $\circ$ ,  $\circ$ ,  $\circ$ ,  $\circ$ ,  $\circ$ ,  $\circ$ ,  $\circ$ ,  $\circ$ ,  $\circ$ ,  $\circ$ ,  $\circ$ ,  $\$  $\epsilon$ , or  $\epsilon$ . Of these five symbols,  $\epsilon$ ,  $\epsilon$ , and  $\epsilon$  have equal precedence, which is lower than that of  $\epsilon \epsilon$  and  $| \cdot |$ . The symbols  $\&\&\&\text{ and } | \cdot |$  also have equal precedence. A semicolon  $(i)$  causes sequential execution of the preceding pipeline; an ampersand  $(\epsilon)$  causes asynchronous execution of the preceding pipeline (that is, the shell does not wait for that pipeline to finish). The symbol  $|\&c$  causes asynchronous execution of the preceding command or pipeline with a two-way pipe established to the parent shell. The standard input and output of the spawned command can be written to and read from by the parent shell using the -p option of the special commands read and print described later. The symbol  $\&\&(1)$  causes the *list* following it to be executed only if the preceding pipeline returns a zero (non-zero) value. An arbitrary number of new-lines can appear in a *list,* instead of semicolons, to delimit commands.

A *command* is either a simple-command or one of the following. Unless otherwise stated, the value returned by a command is that of the last simple-command executed in the command.

for *identifier* [ in *word .*.. ] do *list* done

Each time for is executed, *identifier* is set to the next *word* taken from the in *word* list. If in *word ...* is omitted, for executes the do *list* once for each positional parameter set (see *Parameter Substitution* below). Execution ends when there are no more words in the list.

select *identifier* [ in *word ...* ] do *list* done

A select command prints on standard error (file descriptor 2), the set of *words,* each preceded by a number. If in *word* ... is omitted, the positional parameters are used instead (see *Parameter Substitution* below). The PS3 prompt is printed and a line is read from the standard input. If this line consists of the number of one of the listed *words,* the value of the parameter *identifier* is set to the *word* corresponding to this number. If this line is empty, the selection list is printed again. Otherwise the value of the parameter *identifier* is set to NULL. The contents of the line read from standard input is saved in the parameter REPLY. The *list* is executed for each selection until a break or *end-of-file* is encountered.

case *word* in[[ *(]pattern* [ I *pattern]* ... ) *list;;] ...* esac

A case command executes the *list* associated with the first *pattern* that matches *word.*  The form of the patterns is identical to that used for file name generation (see *File Name Generation* below).

if *list* then *list* [elif *list thenlist] ... [elselist]* fi

The *list* following if is executed and, if it returns a zero exit status, the *list* following the first then is executed. Otherwise, the *list* following elif is executed and, if its value is zero, the *list* following the next then is executed. Failing that, the else *list* is executed. If no el se *list* or then *list* is executed, if returns a zero exit status.

while *list* do *list* done

until *list* do *list* done

A while command repeatedly executes the while *list,* and if the exit status of the last command in the list is zero, executes the do *list;* otherwise the loop terminates. If no commands in the do *list* are executed, while returns a zero exit status; until may be used in place of while to negate the loop termination test.

- *(list)* Execute *list* in a separate environment. If two adjacent open parentheses are needed for nesting, a space must be inserted to avoid arithmetic evaluation as described below.
- *{list;}* Execute *list,* but not in a separate environment. Note that {is a keyword and requires a trailing blank to be recognized.

[ [ *expression* ] ]

Evaluates *expression* and returns a zero exit status when *expression* is true. See *Conditional Expressions* below, for a description of *expression.* Note that [[ and ]] are keywords and require blanks between them and *expression.* 

# function *identifier* { *list* ; }

# identifier *0* {list;}

Define a function referred to by *identifier.* The body of the function is the *list* of commands between {and} (see *Functions* below).

time *pipeline* The *pipeline* is executed and the elapsed time, the user time, and the system time are printed on standard error.

The following keywords are recognized only as the first word of a command and when not quoted: [15] then else elif fi case esac for while until do done { } function select time [[ ]]

## Comments

A word beginning with # causes that word and all the following characters up to a new-line to be ignored.

# Aliasing

The first word of each command is replaced by the text of an alias, if an alias for this word has been defined. An alias name consists of any number of characters excluding metacharacters, quoting characters, file expansion characters, parameter and command substitution characters, and =. The replacement string can contain any valid shell script, including the metacharacters listed above. The first word of each command in the replaced text, other than any that are in the process of being replaced, will be tested for additional aliases. If the last character of the alias value is a *blank,* the word following the alias is also checked for alias substitution. Aliases can be used to redefine special built-in commands, but cannot be used to redefine the keywords listed above. Aliases can be created, listed, and exported with the alias command and can be removed with the unal ias command. Exported aliases remain in effect for

subshells but must be reinitialized for separate invocations of the shell (see *Invocation* below).

*Aliasing* is performed when scripts are read, not while they are executed. Therefore, for it to take effect, al ias must be executed before the command referring to the alias is read.

Aliases are frequently used as a shorthand for full path names. An option to the aliasing facility allows the value of the alias to be automatically set to the full path name of the corresponding command. These aliases are called *tracked* aliases. The value of a *tracked* alias is defined the first time the identifier is read and becomes undefined each time the PATH variable is reset. These aliases remain *tracked* so that the next reference will redefine the value. Several tracked aliases are compiled into the shell. The -h option of the set command converts each command name that is an *identifier* into a tracked alias.

The following *exported aliases* are compiled into the shell but can be unset or redefined:

```
autoload='typeset -fu'
false='let 0' 
functions='typeset -f' 
hash='alias -t -'
history='fc -I' 
integer='typeset -i'
nohup='nohup , 
r='fc -e -'
stop='kill -STOP' 
suspend='kill -STOP $$' 
true=' :' 
type='whence -v'
```
# Tilde Substitution

After alias substitution is performed, each word is checked to see if it begins with an unquoted  $\sim$ . If it does, the word up to a / is checked to see if it matches a user name in the /etc/passwd file. If a match is found, the  $\sim$  and the matched login name are replaced by the login directory of the matched user. This is called a tilde substitution. If no match is found, the original text is left unchanged. A  $\sim$ , alone or before a /, is replaced by the value of the HOME parameter. A  $\sim$  followed by a + or - is replaced by the value of the parameter PWD and OLDPWD, respectively. In addition, tilde substitution is attempted when the value of a parameter assignment begins with a  $\sim$ .

# Command Substitution

The standard output from a command enclosed in parenthesis preceded by a dollar sign  $(\xi()$  or a pair of grave accents (' ') can be used as part or all of a word; trailing new-lines are removed. In the second (archaic) form, the string between the quotes is processed for special quoting characters before the command is executed (see *Quoting* below). The command substitution \$ (cat file) can be replaced by the equivalent but faster  $\zeta(\text{file})$ . Command substitution of most special commands that do not perform input/output redirection are carried out without creating a separate process.

An arithmetic expression enclosed in double parenthesis preceded by a dollar sign  $(\xi(\cdot))$  is replaced by the value of the arithmetic expression within the double parenthesis (See *Arithmetic Evaluation* below for a description of arithmetic expressions).

# Parameter Substitution

A *parameter* is an *identifier,* one or more digits, or any of the characters \*,

@, #, ?, -, \$, and! • A *named parameter* (a parameter denoted by an identifier) has a value and zero or more attributes. Named parameters can be assigned values and attributes by using the typeset special command. Attributes supported by sh are described later with the typeset special command. Exported parameters pass values and attributes to the environment.

The shell supports a limited one-dimensional array facility. An element of an array parameter is referenced by a subscript. A subscript is denoted by a [, followed by an arithmetic expression (see *Arithmetic Evaluation* below) followed by a ]. \_To assign values to an array, use set -A *name value* .... The value of all subscripts must be in the range of 0 through 1023. Arrays need not be declared. Any reference to a named parameter with a valid subscript is legal and an array is created if necessary. Referencing an array without a subscript is equivalent to referencing the first element.

The value of a named parameter may also be assigned by writing:

*name=value [name=value]* ...

If the  $-1$  integer attribute is set for *name*, the *value* is subject to arithmetic evaluation as described below.

Positional parameters, parameters denoted by a number, can be assigned values with the set special com- mand. Parameter \$ 0 is set from argument zero when the shell is invoked.

The character \$ is used to introduce substitutable *parameters.* 

\$ *{parameter* }

Substitute the value of the parameter, if any. Braces are required when *parameter* is followed by a letter, digit, or underscore that should not be interpreted as part of its name or when a named parameter is subscripted. If *parameter* is one or more digits, it is a positional parameter. A positional parameter of more than one digit must be enclosed in braces. *Ifparameter* is \* or @, all the positional parameters, starting with \$1, are substituted (separated by a field separator character). If an array *identifier* with subscript \* or @ is used, the value for each element is substituted (separated by a field separator character). The shell reads all the characters from  $\sharp$  { to the matching } as part of the same word even if it contains braces or metacharacters.

\$ { # *parameter* }

If *parameter* is \* or @, the number of positional parameters is substituted. Otherwise, the length of the value of the *parameter* is substituted.

\$ { # *identifier* [\*] }

Substitute the number of elements in the array *identifier.* 

\$ *{parameter* : - *word}* 

*Ifparameter* is set and is non-null, substitute its value; otherwise substitute *word.* 

 $$$  { parameter  $:=$  word }

If *parameter* is not set or is null, set it to *word;* then substitute the value of the parameter. Positional parameters may not be assigned in this way.

\$ *{parameter* : ? *word}* 

*Ifparameter* is set and is non-null, substitute its value; otherwise, print *word* and exit from the shell. If *word* is omitted, a standard message is printed.

\$ *{parameter* : + *word* }

*Ifparameter* is set and is non-null, substitute *word;* otherwise substitute nothing.

\$ *{parameter* # *pattern* }

\$ *{parameter* ## *pattern* }

If the shell *pattern* matches the beginning of the value of *parameter,* the value of this substitution is the value of the *parameter* with the matched portion deleted; otherwise the value of this *parameter* is substituted. In the former case, the smallest matching pattern is deleted; in the latter case, the largest matching pattern is deleted.

## \$ *{parameter* % *pattern* }

\$ *{parameter* %% *pattern* }

If the shell *pattern* matches the end of the value of *parameter,* the value of *parameter* with the matched part is deleted; otherwise substitute the value of *parameter*. In the former, the smallest matching pattern is deleted; in the latter, the largest matching pattern is deleted.

In the above, *word* is not evaluated unless it is used as the substituted string. Thus, in the following example, pwd is executed only if d is not set or is null:

echo  $${d:-$(pwd)}$$ 

If the colon  $(i)$  is omitted from the above expressions, the shell only checks to determine whether or not *parameter* is set.

The following parameters are set automatically by the shell:

- # The number of positional parameters in decimal.
- Flags supplied to the shell on invocation or by the set command.
- ? The decimal value returned by the last executed command.<br>
\$ The process number of this shell.
- The process number of this shell.
- Initially, the value of \_ is an absolute pathname of the shell or script being executed as passed in the *environment.* Subsequently it is assigned the last argument of the previous

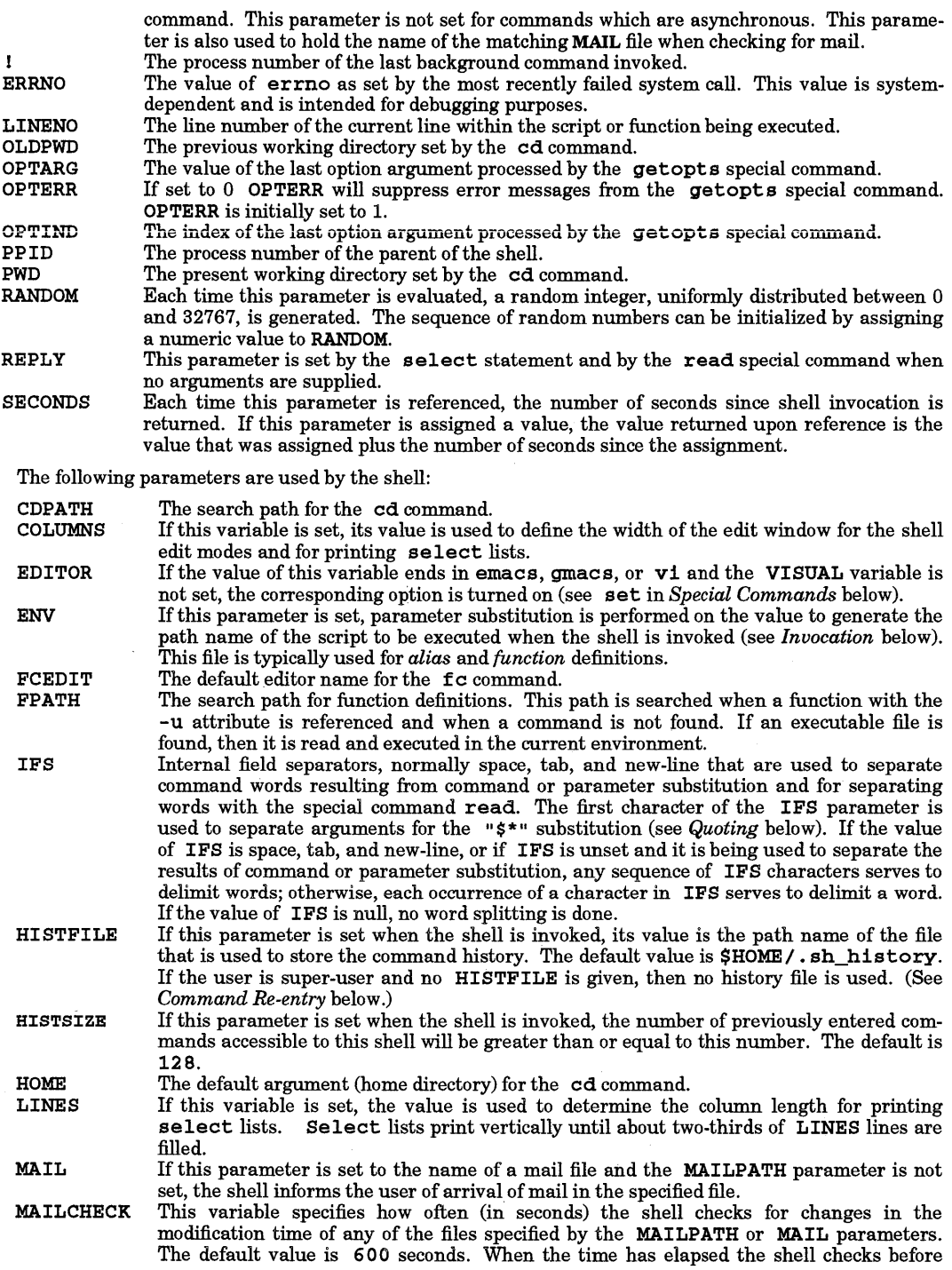

•

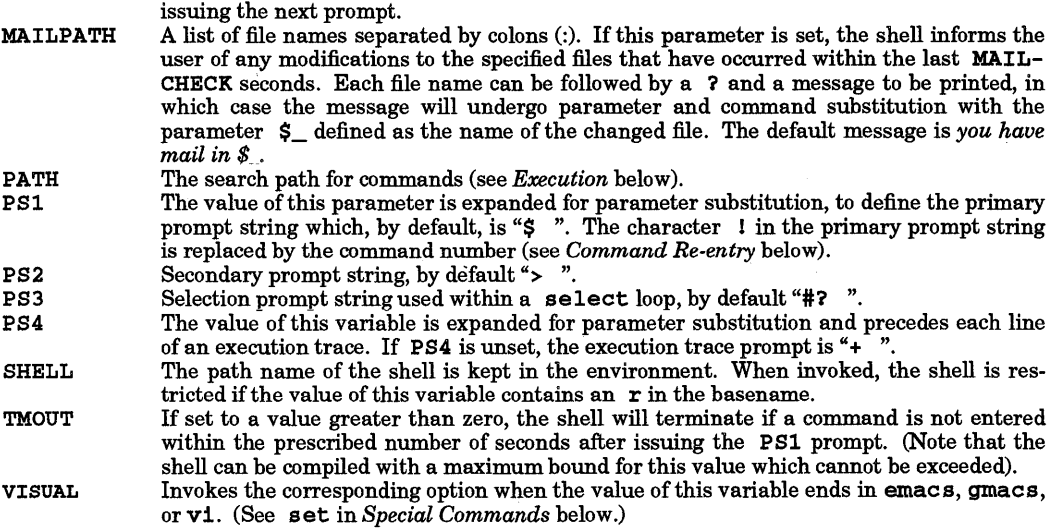

The shell gives default values to PATH, PS1, PS2, MAILCHECK, TMOUT, and IFS. On the other hand, HOME, SHELL, ENV, and MAIL are never set automatically by the shell (although HOME, SHELL, and **MAIL** are set by  $\text{login} - \text{see } \text{login}(1)$ .

## Blank Interpretation

After parameter and command substitution, the results of substitution are scanned for field separator characters (found in IFS), and split into distinct arguments where such characters are found. sh retains explicit null arguments ("" or ") but removes implicit null arguments (those resulting from *parameters* that have no values).

# File Name Generation

Following substitution, each command *word* is processed as a pattern for file name expansion unless the -f option has been set. The form of the patterns is the Pattern Matching Notation defined by *regexp(5).*  The word is replaced with sorted file names matching the pattern. If no file name is found that matches the pattern, the word is left unchanged.

In addition to the notation described in *regexp(5),* sh recognizes composite patterns made up of one or more pattern lists separated from each other with a I. Composite patterns can be formed with one or more of the following:

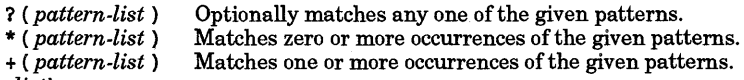

*attern-list)* 

Matches exactly one of the given patterns.

! *(pattern-list* ) Matches anything, except one of the given patterns.

## Quoting

•

Each of the *metacharacters* listed above (See *Definitions* above) has a special meaning to the shell and causes termination of a word unless quoted. A character may be *quoted* (i.e., made to stand for itself) by preceding it with a \. The pair \new-line is ignored. All characters enclosed between a pair of single quote marks  $('')$  are quoted. A single quote cannot appear within single quotes. Inside double quote marks (""), parameter and command substitution occurs and \ quotes the characters \, ', ", and \$. The meaning of  $\zeta^*$  and  $\zeta^*$  and  $\zeta^*$  and  $\zeta^*$  and  $\zeta^*$  is identical when not quoted or when used as a parameter assignm However, when used as a command argument, " $\sharp^*$ " is equivalent to " $\sharp \check{\mathfrak{A}} \sharp 2d$ ...", (where *d* is the first character of the IFS parameter), whereas  $\frac{100}{100}$  is equivalent to " $\frac{100}{100}$  " $\frac{100}{100}$  .... Inside grave quote marks ('')  $\setminus$  quotes the characters  $\setminus$ , ', and \$. If the grave quotes occur within double quotes,  $\setminus$  also quotes the character".

The special meaning of keywords or aliases can be removed by quoting any character of the keyword. The recognition of function names or special command names listed below cannot be altered by quoting them.

# Arithmetic Evaluation

The ability to perform integer arithmetic is provided with the special command let. Evaluations are performed using long arithmetic. Constants take the form [ *base#]n,* where *base* is a decimal number between two and thirty-six representing the arithmetic base and *n* is a number in that base. If *base* is omitted, base 10 is used.

An arithmetic expression uses the same syntax, precedence, and associativity of expression of the C language. All the integral operators, other than  $+, -, ?$ ; and , are supported. Variables can be referenced by name within an arithmetic expression without using the parameter substitution syntax. When a variable is referenced, its value is evaluated as an arithmetic expression.

An internal integer representation of a *variable* can be specified with the -1 option of the typeset special command. Arithmetic evaluation is performed on the value of each assignment to a variable with the - 1 attribute. If you do not specify an arithmetic base, the first assignment to the variable determines the arithmetic base. This base is used when parameter substitution occurs.

Since many of the arithmetic operators require quoting, an alternative form of the let command is provided. For any command beginning with  $($ , all characters until the matching ) are treated as a quoted expression. More precisely,  $((...))$  is equivalent to let "...".

# Prompting

When used interactively, the shell prompts with the value of PS1 before reading a command. If at any time a new-line is typed and further input is needed to complete a command, the secondary prompt (the value of PS2) is issued.

# Conditional Expressions.

A *conditional expression* is used with the [[ compound command to test attributes of files and to compare strings. Word splitting and file name generation are not performed on the words between [[ and ] ] . Each expression can be constructed from one or more of the following unary or binary expressions:

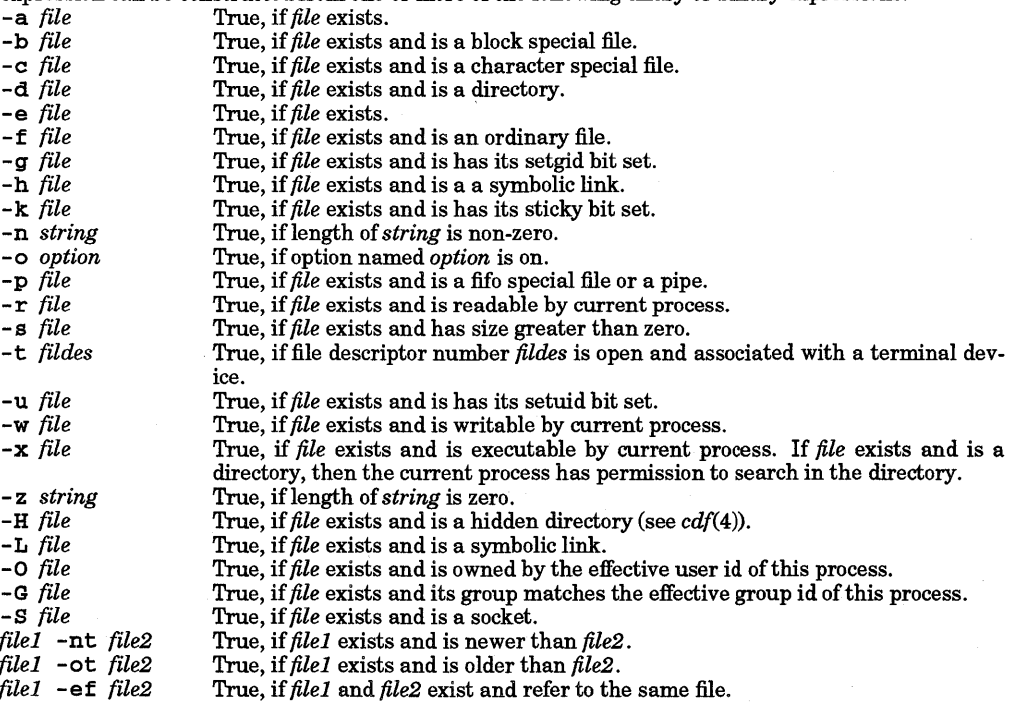

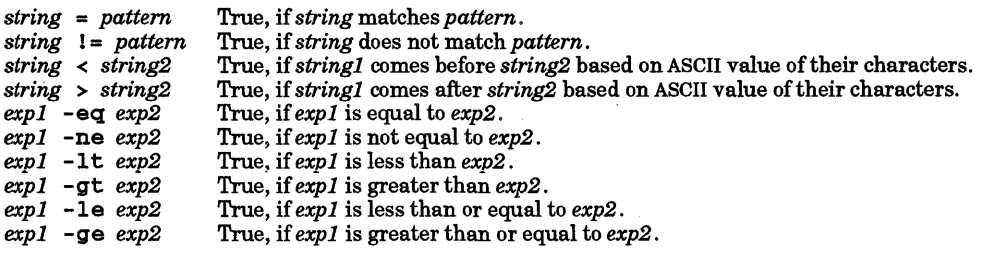

A compound expression can be constructed from these primitives by using any of the following, listed in decreasing order of precedence.

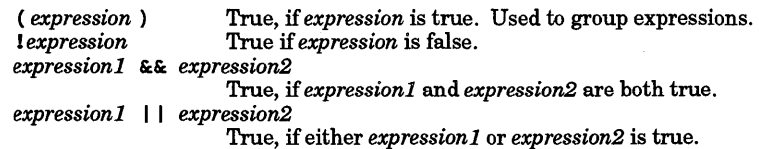

# Input/Output

Before a command is executed, its input and output can be redirected using a special notation interpreted by the shell. The following can appear anywhere in a simple-command or may precede or follow a command and are not passed on to the invoked command. Command and parameter substitution occurs before *word*  or *digit* is used, except as noted below. File name generation occurs only if the pattern matches a single file and blank interpretation is not performed.

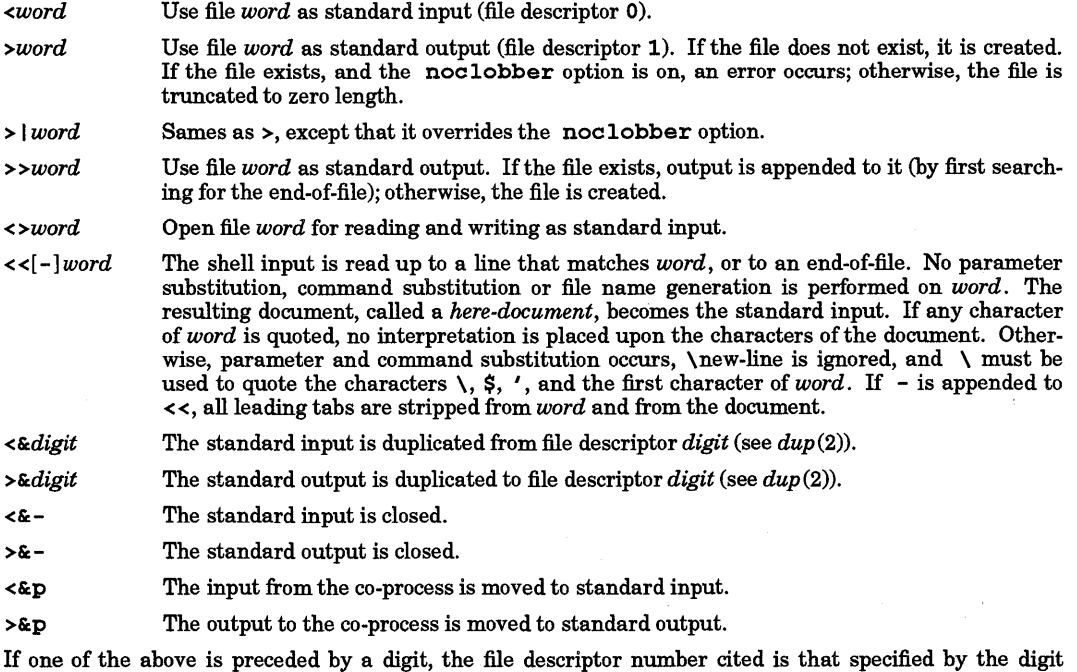

(instead ofthe default 0 or 1). For example:

... 2>&1

means file descriptor 2 is to be opened for writing as a duplicate of file descriptor 1.

Redirection order is significant. The shell evaluates each redirection in terms of the *(file descriptor, file)*  assignment at the time of evaluation. For example:

## ... 1> *{name 2>&:1*

first assigns file descriptor 1 to file *{name.* It then assigns file descriptor 2 to the file assigned to file descriptor 1 (that is, *(name).* If the order of redirection were reversed, file descriptor 2 would be assigned to the terminal (assuming file descriptor 1 had been) and then file descriptor 1 would be assigned to file *{name.* 

The input and output of a *co-process* may be moved to a numbered file descriptor allowing other commands to write to them and read from them using the above redirection operators. If the input of the current *co-process* is moved to a numbered file descriptor, another *co-process* may be started.

If a command is followed by  $\varepsilon$  and job control is inactive, the default standard input for the command is the empty file /dev/null. Otherwise, the environment for the execution of a command contains the file descriptors of the invoking shell as modified by input/output specifications.

## Environment

The *environment* (see *environ(5»* is a list of name-value pairs passed to an executed program much like a normal argument list. The names must be *identifiers* and the values are character strings. The shell interacts with the environment in several ways. When invoked, the shell scans the environment and creates a parameter for each name found, gives it the corresponding value and marks it *export.* Executed commands inherit the environment. If the user modifies the values of these parameters or creates new ones by using the export or typeset -x commands, the values become part of the environment. The environment seen by any executed command is thus composed of any name-value pairs originally inherited by the shell, whose values may be modified by the current shell, plus any additions which must be noted in export or typeset -x commands.

The environment for any *simple-command* or function can be augmented by prefixing it with one or more parameter assignments. A parameter assignment argument takes the form *identifier=value.* For example,

```
TERM=4S0 cmd args and 
(export TERM; TERM=450; cmd args)
```
are equivalent (as far as the above execution of *cmd* is concerned except for special commands listed below that are preceded with a dagger).

If the - k option is set, all parameter assignment arguments are placed in the environment, even if they occur after the command name. The following echo statement prints  $a = b$  c. After the  $-k$  option is set, the second echo statement prints only c:

echo a=b c set -k echo a=b c

This feature is intended for use with scripts written for early versions of the shell and its use in new scripts is strongly discouraged. It is likely to disappear someday.

## Functions

The function keyword (described in the *Commands* section above) is used to define shell functions. Shell functions are read and stored internally. Alias names are resolved when the function is read. Functions are executed like commands, with the arguments passed as positional parameters. (See *Execution*  below.)

Functions execute in the same process as the caller and share all files and present working directory with the caller. Traps caught by the caller are reset to their default action inside the function. A trap condition that is not caught or ignored by the function causes the function to terminate and the condition to be passed on to the caller. A trap on EXIT set inside a function is executed after the function completes in the environment of the caller. Ordinarily, variables are shared between the calling program and the function. However, the typeset special command used within a function defines local variables whose scope includes the current function and all functions it calls.

The special command is used to return from function calls. Errors within functions return control to the caller.

Function identifiers can be listed with the +f option of the typeset special command. Function identifiers and the associated text of the functions can be listed with the - f option. Functions can be undefined with the -f option of the unset special command.

Ordinarily, functions are unset when the shell executes a shell script. The  $-xf$  option of the typeset command allows a function to be exported to scripts that are executed without reinvoking the shell. Functions that must be defined across separate invocations of the shell should be placed in the ENV file.

## Jobs

If the monitor option of the set command is turned on, an interactive shell associates a *job* with each pipeline. It keeps a table of current jobs, printed by the jobs command, and assigns them small integer numbers. When a job is started asynchronously with  $\varepsilon$ , the shell prints a line that looks like:

[1] 1234

indicating job number 1 was started asynchronously and had one (top-level) process whose process ID was 1234.

If you are running a job and wish to do something else, you can type the suspend character (usually  $\Delta Z$ (Ctrl-Z» to send a STOP signal to the current job. The shell then indicates that the job has been 'Stopped', and prints another prompt. The user can then manipulate the state of this job by putting it in the background with the bg command, running other commands, and eventually returning the job to the foreground with the  $fg$  command. A  $\triangle$  z takes effect immediately and resembles an interrupt, since pending output and unread input are discarded when  $\Delta Z$  is typed.

A job run in the background stops if it tries to read from the terminal. Background jobs normally are allowed to produce output, but can be disabled by giving the stty tostop command. If the user sets this tty option, background jobs stop when trying to produce output.

There are several ways to refer to jobs in the shell. A job can be referred to by the process ID of any process in the job or by one of the following:

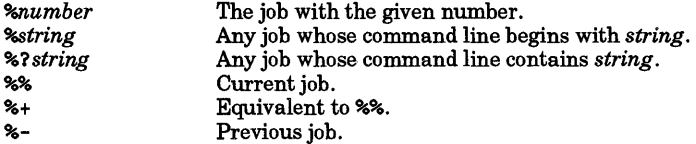

The shell learns immediately when a process changes state. It informs the user when a job is blocked and prevented from further progress, but only just before it prints a prompt.

When the monitor mode is on, each background job that completes triggers any trap set for CHLD.

If you try to leave the shell while jobs are running or stopped, you are warned, "You have stopped (running) jobs." You can use the jobs command to identify them. If you immediately try to exit again, the shell will not warn you a second time, and the stoppedjobs will be terminated.

#### Signals

I

The INT and QUIT signals for an invoked command are ignored if the command is followed by &: and the moni tor option is off. Otherwise, signals have the values inherited by the shell from its parent, with the exception of signal 11 (but see also the trap command below).

# Execution

Substitutions are made each time a command is executed. sh checks the command name to determine whether it matches one of the user-defined functions. If it does, sh saves the positional parameters, then sets them to the arguments of the *function* call. When the *function* completes or issues a return, sh restores the positional parameter list and executes any trap set on EXIT within the function. The value of a *function* is the value of the last command executed. A function is executed in the current shell process. Next, sh checks the command name to determine whether it matches one of the *Special Commands* listed below. If it does, it is executed within the current shell process. If a command name is not a user-defined *function* or a *special command*, sh creates a process and attempts to execute the command using exec () (see *exec(2».* 

The shell parameter PATH defines the search path for the directory containing the command. Alternative directory names are separated by a colon  $(:).$  The default path is /bin: /usr/bin: (specifying /bin,

 $\mu$ usr  $\beta$ bin, and the current directory in that order). Note that the current directory is specified by a null path name, which can appear immediately after the equal sign, between colon delimiters, or at the end of the path list. The search path is not used if the command name contains a *I.* Otherwise, each directory in the path is searched for an executable file. If the file has execute permissions but is not a directory or an executable object code file, it is assumed to be a script file, which is a file of data for an interpreter. If the first two characters of the script file are #!, exec () expects an interpreter path name to follow. exec () then attempts to execute the specified interpreter as a separate process to read the entire script file. If a call to exec () fails, sh is spawned to interpret the script file. All non-exported aliases, functions, and named parameters are removed in this case. If the shell command file does not have read permission, or if the *setuid* and/or *setgid* bits are set on the file, the shell executes an agent to set up the permissions and execute the shell with the shell command file passed down as an open file. A parenthesized command is also executed in a sub-shell without removing non-exported quantities.

# Command Re-entry

The text of the last HISTSIZE (default 128) commands entered from a terminal device is saved in a *history* file. The file \$HOME/. sh\_history is used if the HISTFILE variable is not set or writable. A shell can access the commands of all *interactive* shells that use the same named HISTFILE. The special command fc is used to list or edit a portion of this file. The portion of the file to be edited or listed can be selected by number or by giving the first character or characters of the command. A single command or range of commands can be specified. If you do not specify an editor program as an argument to  $\mathbf{fc}$ , the value of the parameter FCEDIT is used. If FCEDIT is not defined, *Ibin/ed* is used. The edited command is printed and re-executed upon leaving the editor. The editor name - is used to skip the editing phase and to re-execute the command. In this case a substitution parameter of the form *old=new* can be used to modify the command before execution. For example, if  $\bar{r}$  is aliased to fc -e -, typing  $\bar{r}$ bad=good c re-executes the most recent command that starts with the letter c and replaces the first occurrence of the string bad with the string good.

## In-line Editing Options

Normally, each command line typed at a terminal device is followed by a new-line ('Return' or 'Line-Feed'). If either the emacs, gmacs, or vi option is set, the user can edit the command line. An editing option is automatically selected each time the VISUAL or EDITOR variable is assigned a value ending in either of these option names.

The editing features require that the user's terminal accept Return as carriage-return without line-feed and that a space (' ') must overwrite the current character on the screen. ADM terminal users should set the "space - advance" switch to "space". Hewlett-Packard terminal users should set the straps to 'bcGHxZ etX'.

The editing modes enable the user to look through a window at the current line. The default window width is 80, unless the value of COLUMNS is defined. If the line is longer than the window width minus two, a mark displayed at the end of the window notifies the user. The mark is a  $\lambda$ ,  $\lambda$ , or  $*$  if the line extends on the right, left, or both sides of the window, respectively. As the cursor moves and reaches the window boundaries, the window is centered about the cursor.

The search commands in each edit mode provide access to the history file. Only strings are matched, not patterns, although a leading  $\land$  in the string restricts the match to begin at the first character in the line.

## Emacs Editing Mode

This mode is invoked by either the emacs or gmacs option. Their sole difference is their handling of  $\Lambda T$ . To edit, the user moves the cursor to the point needing correction and inserts or deletes characters or words. All editing commands are control characters or escape sequences. The notation for control characters is caret ( $\wedge$ ) followed by the character. For example,  $\wedge$ F is the notation for control-F. This is entered by depressing 'f while holding down the 'Ctrl' (control) key. The 'Shift' key is *not* depressed. (The notation A? indicates the DEL (delete) key.)

The notation for escape sequences is  $M-$  followed by a character. For example,  $M-$ f (pronounced Meta f) is entered by depressing ESC (ASCII 033) followed by 'f. (M-F would be the notation for ESC followed by 'Shift' (capital) 'F'.)

All edit commands operate from any place on the line (not only at the beginning). Neither the "Return" nor the "Line Feed" key is entered after edit commands, except when noted.

- AF Move cursor forward (right) one character.
- M-f Move cursor forward one word. (The editor's idea of a word is a string of characters consisting of only letters, digits and underscores:)

•

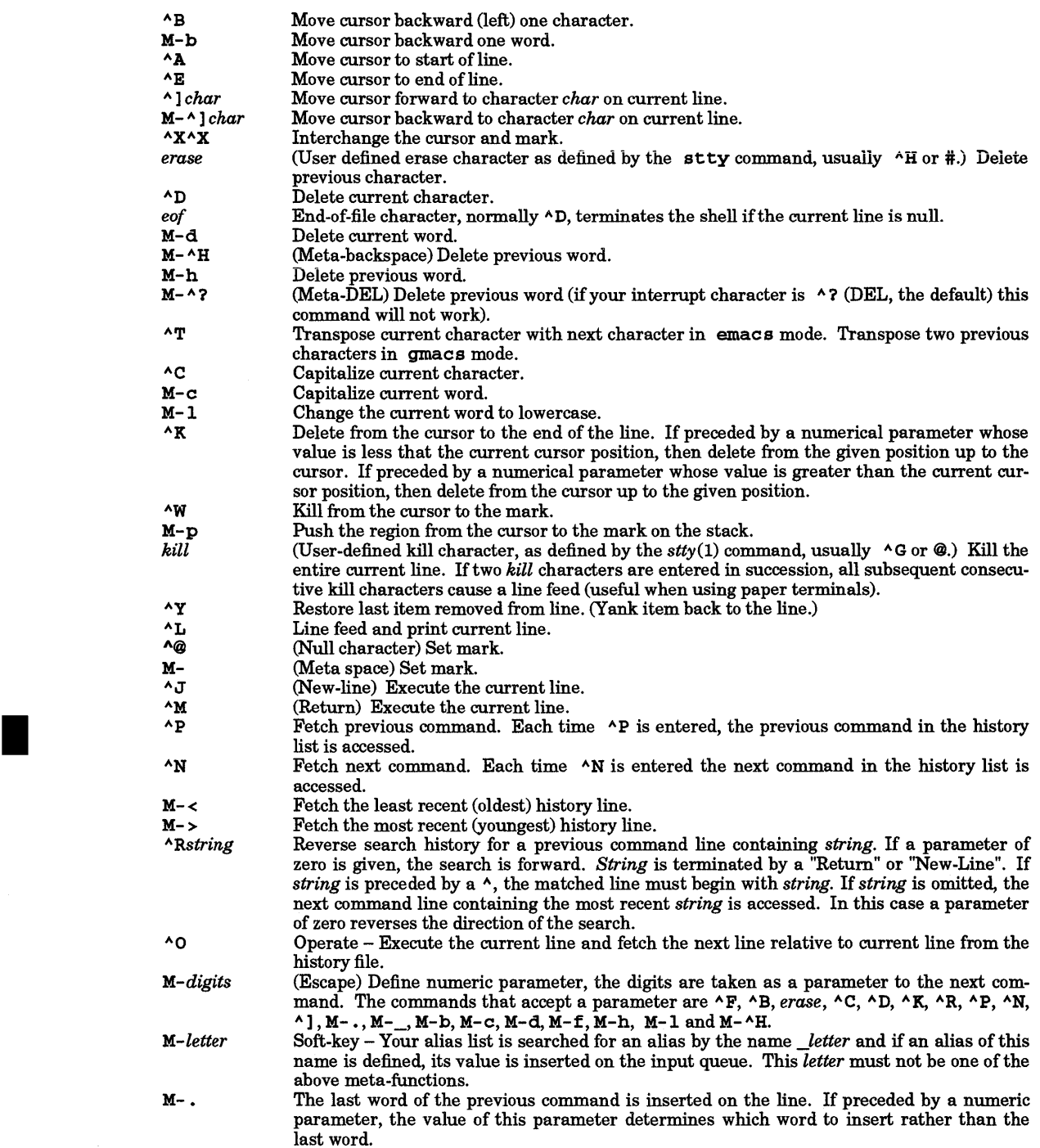

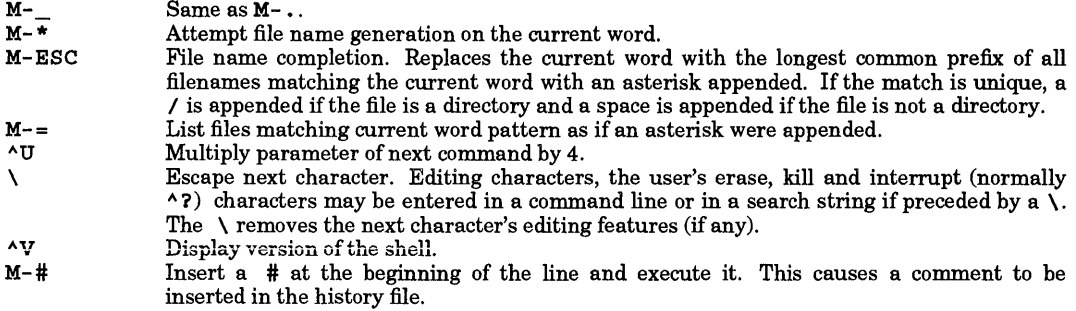

## Vi Editing Mode

There are two typing modes. Entering a command puts you into input mode. To edit, the user enters control mode by typing ESC and moves the cursor to the point needing correction, then inserts or deletes characters or words. Most control commands accept an optional repeat count prior to the command.

In vi mode on most systems, canonical processing is initially enabled and the command is echoed again if the speed is 1200 baud or greater and contains any control characters, or if less than one second has elapsed since the prompt was printed. The ESC character terminates canonical processing for the remainder of the command and the user can then modify the command line. This scheme has the advantages of canonical processing with the type-ahead echoing of raw mode.

Setting the viraw option always disables canonical processing on the terminal. This mode is implicit for systems that do not support two alternate end-of-line delimiters, and may be helpful for certain terminals.

## Input Edit Commands

By default the editor is in input mode.

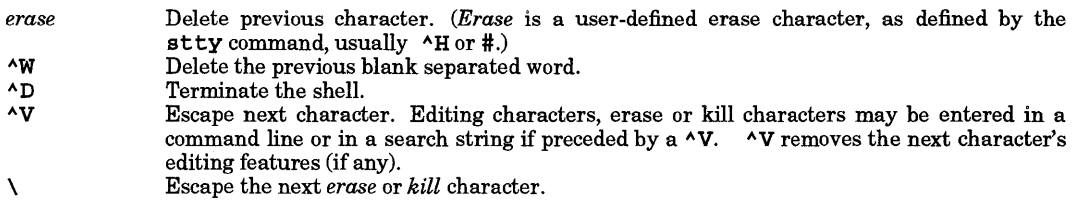

# Motion Edit Commands

These commands move the cursor. The designation [count] causes a repetition of the command the cited number of times.

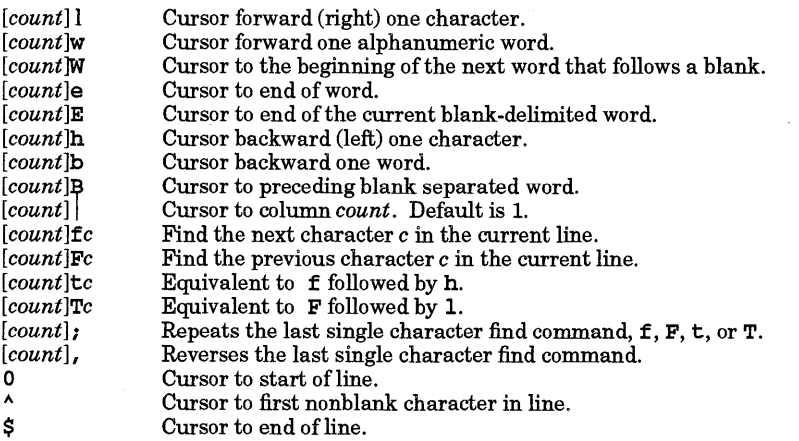

•

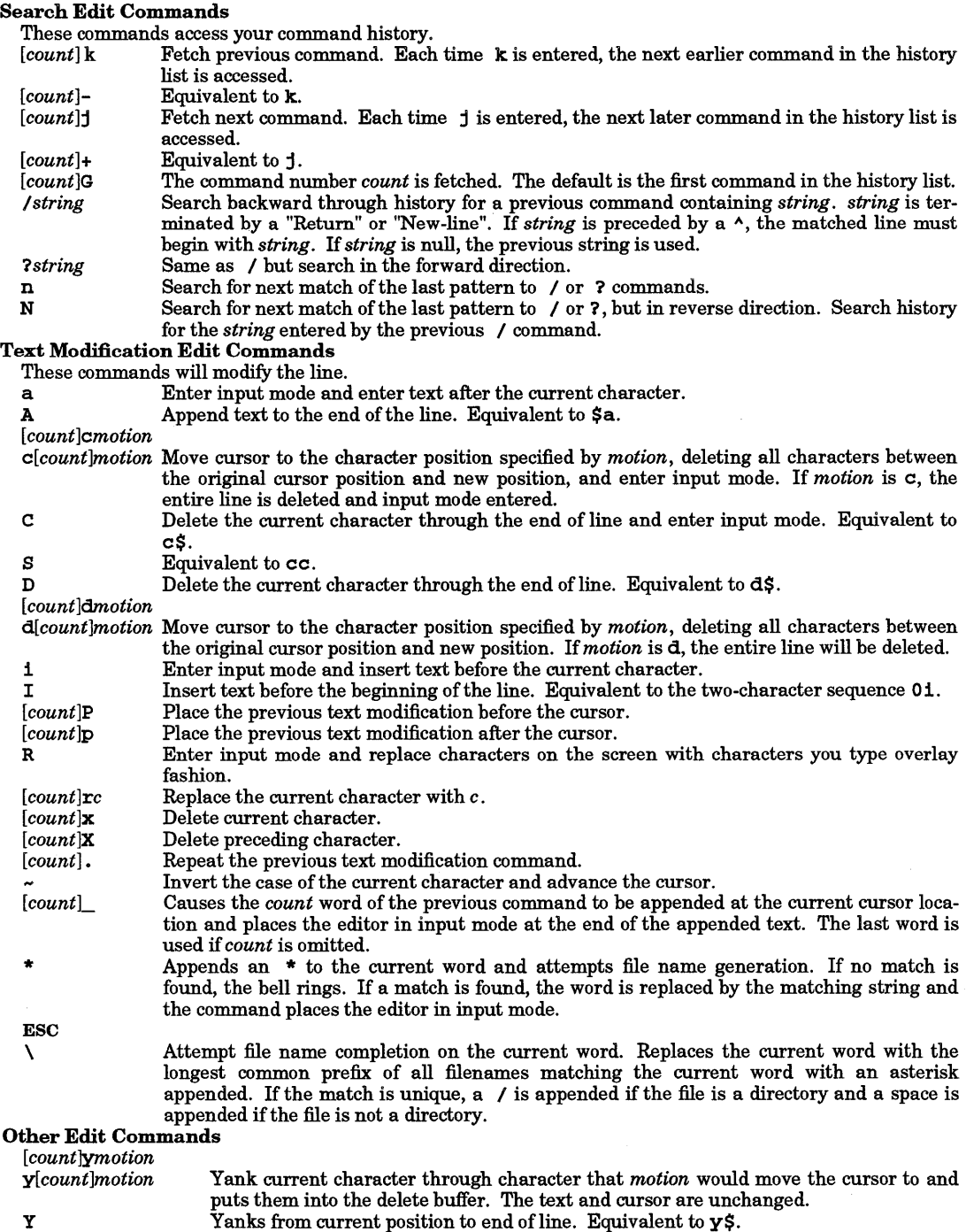

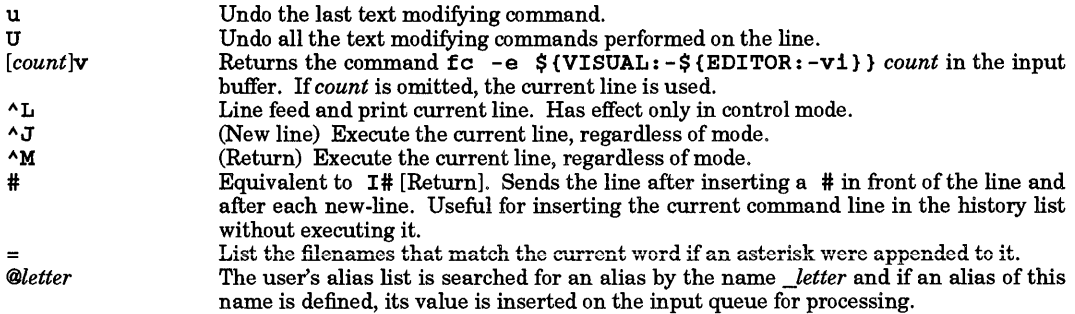

## Special Commands

The following simple commands are executed in the shell process. They permit input/output redirection. Unless otherwise indicated, file descriptor 1 is the default output location and the exit status, when there are no syntax errors, is zero. Commands that are marked with a  $\dagger$  or  $\dagger\dagger$  are treated specially in the following ways:

- 1. Variable assignment lists preceding the command remain in effect when the command completes.
- 2. I/O redirections are processed after variable assignments.
- 3. Errors cause a script that contains them to abort.
- 4. Words following a command preceded by  $\dagger\dagger$  that are in the format of a variable assignment are expanded with the same rules as a variable assignment. This means that tilde substitution is performed after the = sign and word-splitting and file-name generation are not performed.

## t: *[arg* ... ]

The command only expands parameters. A zero exit code is returned.

t *.file[arg* ... ]

Read and execute commands from *file* and return. The commands are executed in the current shell environment. The search path specified by PATH is used to find the directory containing *file.* If any arguments *arg* are given, they become the positional parameters. Otherwise the positional parameters are unchanged. The exit status is the exit status of the last command executed.

ttalias [-tx] *[name[=value]* ... ]

*Alias* with no arguments prints the list of aliases in the form *name=value* on standard output. An *alias* is defined for each name whose *value* is given. A trailing space in *value* causes the next word to be checked for alias substitution. The -t option is used to set and list tracked aliases. The value of a tracked alias is the full path name corresponding to the given *name.*  The value of a tracked alias becomes undefined when the value of PATH is reset, but the alias remains tracked. Without the -t option, for each *name* in the argument list for which no *value*  is given, the name and value of the alias is printed. The  $-x$  option is used to set or print exported aliases. An exported alias is defined across sub-shell environments. Alias returns true unless a *name* is given for which no alias has been defined.

bg *[job* ... ]

Puts the specified *jobs* into the background. The current job is put in the background if *job* is unspecified. See *Jobs* for a description of the format of *job* .

 $t$ break  $[n]$ 

Exit from the enclosing for while until or select loop, if any. If *n* is specified, break *<sup>n</sup>* levels.

cd  $[-L]$  -P]  $[arg]$ 

cd *old new* 

This command can take either of two forms. In the first form, it changes the current directory to *arg*. If *arg* is -, the directory is changed to the previous directory. The -L option (default) preserves logical naming when treating symbolic links. cd -L . moves the current directory one path component closer to the root directory. The -P option preserves the physical

path when treating symbolic links.  $cd$  -P  $\ldots$  changes the working directory to the parent directory of the current directory. The shell parameter HOME is the default *arg.* The parameter PWD is set to the current directory. The shell parameter CDPATH defines the search path for the directory containing *arg.* Alternative directory names are separated by a colon (:). If CDPATH is null or undefined, the default value is the current directory. Note that the current directory is specified by a null path name, which can appear immediately after the equal sign or between the colon delimiters anywhere else in the path list. If *arg* begins with a *I,* the search path is not used. Otherwise, each directory in the path is searched for *arg.* 

The second form of cd substitutes the string *new* for the string *old* in the current directory name, PWD and tries to change to this new directory.

# command *[arg* ... ]

Treat *arg* as a command, but disable function lookup on *arg.* 

 $\text{\texttt{t}count\_true}[n]$ 

Resume the next iteration of the enclosing for while until or select loop. If *n* is specified, resume at the *n* -th enclosing loop.

echo *[arg* ... ]

See *echo(l)* for usage and description.

teva1 *[arg* ... ]

Reads the arguments as input to the shell and executes the resulting command(s).

texec *[arg* ... ]

Parameter assignments remain in effect after the command completes. If *arg* is given, the command specified by the arguments is executed in place of this shell without creating a new process. Input/output arguments may appear and affect the current process. If no arguments are given, the effect of this command is to modify file descriptors as prescribed by the input/output redirection list. In this case, any file descriptor numbers greater than 2 opened with this mechanism are closed when invoking another program.

texit  $[n]$ 

Causes the shell to exit with the exit status specified by *n.* If *n* is omitted, the exit status is that of the last command executed. An end-of-file also causes the shell to exit, except when a shell has the ignoreeofoption set. (See set below.)

ttexport *[name [=value]* ... ]

ttexport -p

The given *names* are marked for automatic export to the *environment* of subsequently executed commands. When the -p option is specified, *export* writes to the standard output the names and values of all exported variables, in a format with the proper use of quoting, so that it is suitable for re-input to the shell as commands that achieve the same exporting results.

- fc [-e *ename]* [-n1r] *[first [last]]*
- fc -e *[old=new] [command]*

In the first form, a range of commands from *first* to *last* is selected from the last HISTSIZE commands typed at the terminal. The arguments *first* and *last* can be specified as a number or string. A given string is used to locate the most recent command. A negative number is used to offset the current command number. The -1 option causes the commands to be listed on standard output. Otherwise, the editor program *ename* is invoked on a file containing these keyboard commands. If *ename* is not supplied, the value of the parameter FCEDIT (default /bin/ed) is used as the editor. Once editing has ended, the commands (if any) are executed. If *last* is omitted, only the command specified by *first* is used. If *first* is not specified, the default is the previous command for editing and  $-16$  for listing. The  $-r$  option reverses the order of the commands and -n suppresses command numbers when listing. In the latter, *command* is re-executed after the substitution *old=new* is performed.

fg  $[job \dots]$ 

Brings each *job* into the foreground in the order specified. If no *job* is specified, the current job is brought into the foreground. See *Jobs* for a description of the format of *job.* 

getopts *optstring name* [arg ••• ]

Checks *arg* for legal options. If *arg* is omitted, the positional parameters are used. An option

argument begins with  $a + or a -$ . An option not beginning with  $+ or - or the argument -$ ends the options. *optstring* contains the letters that *getopts* recognizes. If a letter is followed by a :, that option is expected to have an argument. The options can be separated from the argument by blanks.

getopts places the next option letter it finds inside variable *name* each time it is invoked with a + prepended when *arg* begins with a +. The index of the next *arg* is stored in OPTIND. The option argument, if any, gets stored in OPTARG. If no option is found, or the option found does not take an argument, OPTARG is removed from the environment.

A leading : in *optstring* causes getopts to store the letter of an invalid option in OPTARG, and to set *name* to ? for an unknown option and to : when a required option is missing. Otherwise, getopts prints an error message. The exit status is non-zero when there are no more options.

jobs [-lnp] *[job* ... ]

Lists information about each given job or all active jobs if *job* is not specified. The -1 option lists process ids in addition to the normal information. The  $-n$  option only displays jobs that have stopped or exited since last notified. The -p option causes only the process group to be listed. See *Jobs* for a description of the format of *job* .

 $k111 - s$  signal\_name process ...<br> $k111 - 1$ 

ki 11 *[-sig] process* ...

Sends either the TERM (terminate) signal or the specified signal to the specified jobs or processes. Signals are given either by number or name. A signal name can be a number or one of the signals listed in *signal(5»,* with or without the SIG prefix. Uppercase and lowercase signal names are interpreted identically. In addition, the name SIGNULL is recognized and represents the signal value 0. The signal names are listed by  $k111 - 1$ . No default exists; merely typing kill does not affect the current job. If the signal being sent is TERM (terminate) or HOP (hangup), the job or process is sent a CONT (continue) signal when stopped. The *process* argument can be either a process ID or job. If the first argument to kill is a negative integer, it is interpreted as a *sig* argument and not as a process group.

let *arg* ...

Each *arg* is a separate *arithmetic expression* to be evaluated. See *Arithmetic Evaluation* above for a description of arithmetic expression evaluation. The exit status is 0 if the value of the last expression is non-zero, and 1 otherwise.

tnewgrp *[arg* ... ]

Equivalent to exec newgrp *arg* ....

## print  $[-Rnprsu[n]] [arg...]$

The shell output mechanism. With no options or with option  $-$  or  $-$  - the arguments are printed on standard output as described by *echo(l).* Raw mode, -R or -r, ignores the escape conventions of *echo.* The - R option will print all subsequent arguments and options other than  $-n$ . The  $-p$  option causes the arguments to be written onto the pipe of the process spawned with  $\vert$  & instead of standard output. The -s option causes the arguments to be written onto the history file instead of standard output. The -u option can be used to specify a one-digit file descriptor unit number n on which the output will be placed. The default is 1. If the  $-$ n option is used, no new-line character is added to the output.

pwd  $[-L]-P]$ 

With no arguments prints the current working directory (equivalent to  $\texttt{print}$  -r - \$PWD). The -L option (default) preserves the logical meaning of the current directory and -P preserves the physical meaning of the current directory if it is a symbolic link (see *cd* and *In(l)).* 

# read [-prsu[n]] *[name?prompt] [name* ... ]

The shell input mechanism. One line is read and is broken up into words using the characters in IFS as separators. In  $-r$  raw mode,  $\setminus$  at the end of a line does not signify line continuation. The first word is assigned to the first *name,* the second word to the second *name,* etc., with remaining words assigned to the last *name.* The -p option causes the input line to be taken from the input pipe of a process spawned by the shell using  $\lceil \mathbf{\&} \cdot \rceil$  and  $\mathbf{\&} \cdot \mathbf{\&}$  is present, the input is saved as a command in the history file. The -u option can be used to specify a one•

digit file descriptor unit to read from. The file descriptor can be opened with the exec special command. The default value of *n* is 0. If *name* is omitted, REPLY is used as the default *name.*  The return code is 0, unless an end-of-file is encountered. An end-of-file with the -p option causes cleanup for this process so that another process can be spawned. If the first argument contains a ?, the remainder of this word is used as a *prompt* when the shell is interactive. If the given file descriptor is open for writing and is a terminal device, the prompt is placed on this unit. Otherwise the prompt is issued on file descriptor 2. The return code is 0, unless an endof-file is encountered.

# ttreadonly *[name[ =value]* ... ]

ttreadonly -p

The given *names* are marked read only and these names cannot be changed by subsequent assignment. When the -p option is specified, readonly writes to the standard output the names and values of all read-only variables, in a format with the proper use of quoting so that it is suitable for re-input to the shell as commands that achieve the same attribute-setting results.

 $\lceil \texttt{return} \rceil$ 

Causes a shell *{unction* to return to the invoking script with the return status specified by *n.* If *n* is omitted, the return status is that of the last command executed. Only the low 8 bits of *n*  are passed back to the caller. If ret urn is invoked while not in a *function* or a • script, it has the same effect as an exit command.

# set  $\left[\right. \left. \left. \right. \right. \left. \left. \right. \right. \left. \right. \left. \left. \right. \right. \left. \right. \left. \left. \right. \right. \left. \left. \right. \right. \left. \left. \right. \right. \left. \left. \right. \right. \left. \left. \right. \right. \left. \left. \right. \left. \right. \left. \right. \left. \right. \left. \right. \left. \right. \left. \right. \left. \right. \left. \right. \left. \right. \left. \right. \left. \right. \left. \right. \left. \right. \left. \right. \left. \right. \left. \$

The following options are used for this command:

- -A Array assignment. Unset the variable *name* and assign values sequentially from the list *arg.* If +A is used, the variable *name* is not unset first.
- -a All subsequent defined parameters are automatically exported.
- $-e$  If the shell is non-interactive and if a command fails, execute the ERR trap, if set, and exit immediately. This mode is disabled while reading profiles.
- -f Disables file name generation.
- -h Each command whose name is an *identifier* becomes a tracked alias when first encountered.
- -k All parameter assignment arguments (not just those that precede the command name) are placed in the environment for a command.
- -m Background jobs will run in a separate process group and a line will print upon completion. The exit status of background jobs is reported in a completion message. This option is turned on automatically for interactive shells.
- $-n$  Read commands and check them for syntax errors, but do not execute them. The  $-n$ option is ignored for interactive shells.
- 0 The 0 argument takes any of several *option* names, but only one *option* can be specified with each -o option. If none is supplied, the current option settings are printed. The - 0 argument *option* names follow: allexport Same as -a.

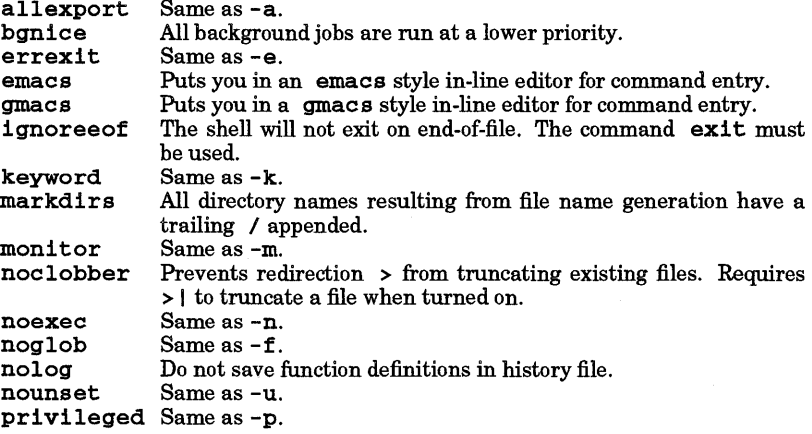

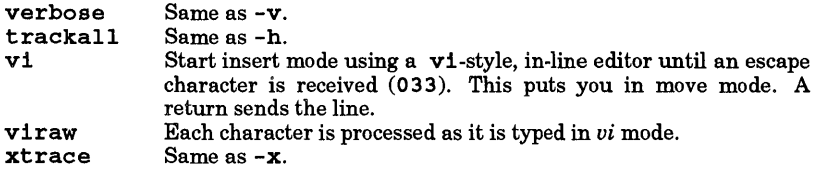

-p

Disables processing of the \$HOME/.profile file and uses the file /etc/suid-profile instead of the ENV file. This mode is on whenever the effective uid (gid) is not equal to the real uid (gid). Turning this off causes the effective uid and gid to be set to the real uid and gid.

-s

Sort the positional parameters.

-t

Exit after reading and executing one command.

-u

Treat unset parameters as an error when substituting.

-v

Print shell input lines as they are read.

-x

Print commands and their arguments as they are executed.

Turns off -x and -v options and stops examining arguments for options.

Do not change any of the options; useful in setting  $$1$  to a value beginning with  $-$ . If no arguments follow this option, the positional parameters are unset.

Using + instead of - before an option causes the option to be turned off. These options can also be used when invoking the shell. The current set of options can be examined by using  $\zeta$ -.

Unless -A is specified, the remaining *arg* arguments are positional parameters and are assigned consecutively to  $$1, $2, ....$ 

If neither arguments nor options are given, the values of all names are printed on the standard output. The set command followed only by + lists the names of all shell variables.

## $\text{t}$  tshift  $[n]$

The positional parameters from  $$n+1$  ... are renamed  $$1$  ...; default *n* is 1. The parameter *n* can be any arithmetic expression that evaluates to a non-negative number less than or equal to \$#.

test [expr]

Evaluate conditional expression  $expr$ . See test $(1)$  for usage and description. The arithmetic comparison operators are not restricted to integers. They allow any arithmetic expression. The following additional primitive expressions are allowed:

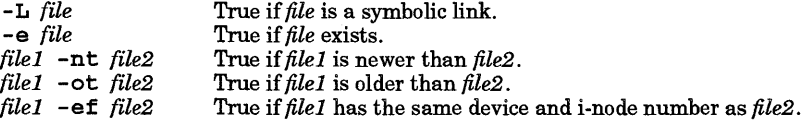

# ttimes

Print the accumulated user and system times for the shell and for processes run from the shell.

# ttrap *[arg] [sig* ... ]

The *arg* is a command read and executed when the shell receives signal(s) *sig.* (Note that *arg* is scanned once when the trap is set and once when the trap is taken.) Each *sig* can be given as a number or name ofthe signal. Trap commands are executed in signal number order. Any attempt to set a trap on a signal that was ignored upon entering the current shell is ineffective. If  $arg$  is omitted or is -, all traps for sig<br>are reset to their original values. If  $arg$  is the null string, this signal is ignored by the shell and by the commands it invokes. If *sig* is DEBUG, then *arg* is executed after each command. If *sig* is ERR, *arg* is executed whenever a command has a non-zero exit code. If *sig* is 0 or EXIT and the trap statement is executed inside the body of a function, the command *arg* is executed after the function completes. If *sig* is o or EXIT for a trap set outside any function, the command *arg* is executed on exit from the shell.

The trap command with no arguments prints a list of commands associated with each signal number.

tt typeset [±LRZfi1rtux *[n]] [name[=value]]* ...

Parameter assignments remain in effect after the command completes. When invoked inside a function, a new instance of the parameter *name* is created. The parameter value and type are restored when the function completes. The following list of attributes may be specified:

- $-\mathbf{L}$ Left justify and remove leading blanks from *value.* If *n* is non-zero it defines the width of the field, otherwise it is determined by the width of the value of first assignment. When the *name* is assigned, the value is filled on the right with blanks or truncated, if necessary, to fit into the field. Leading zeros are removed if the -Z option is also set. The -R option is turned off.
- -R Right justify and fill with leading blanks. If  $n$  is non-zero it defines the width of the field, otherwise it is determined by the width of the value of first assignment. The field is left-filled with blanks or truncated from the end if the parameter is reassigned. The - L option is turned off.
- $-Z$ Right justify and fill with leading zeros if the first non-blank character is a digit and the  $-L$  option has not been set. If n is non-zero it defines the width of the field; otherwise it is determined by the width of the value of first assignment.
- -f Cause *name* to refer to function names rather than parameter names. No assignments can be made to the *name* declared with the typeset statement. The only other valid options are  $-t$  (which turns on execution tracing for this function) and  $-x$  (which allows the function to remain in effect across shell procedures executed in the same process environment).
- -1 Parameter is an integer. This makes arithmetic faster. If *n* is non-zero it defines the output arithmetic base; otherwise the first assignment determines the output base.
- -1 Convert all uppercase characters to lowercase. The uppercase -u option is turned off.
- -r Any given *name* is marked "read only" and cannot be changed by subsequent assignment.
- -t Tag the named parameters. Tags are user definable and have no special meaning to the shell.
- -u Convert all lowercase characters to uppercase characters. The lowercase -1 option is turned off.
- $-x$ Mark any given *name* for automatic export to the environment of subsequently executed commands.

Using + instead of - causes these options to be turned off. If no *name* arguments are given but options are specified, a list of names (and optionally the values) of the parameters that have these options set is printed. Using + instead of - retains the values to be printed. If neither names nor options are given, the names and attributes of all parameters are printed.

#### ulimit  $[n]$

If *n* is given, impose a size limit of *n* 512-byte blocks on files written by child processes (files of any size can be read). If  $n$  is not given, the current limit is printed.

#### umask [-S] *[mask]*

The user file-creation mask is set to *mask. mask* can either be an octal number or a symbolic value as described in *umask(l).* If a symbolic value is given, the new umask value is the complement of the result of applying *mask* to the complement of the previous umask value. If *mask* is omitted, the current value of the mask is printed. The -S option prints the current value of the mask in symbolic format. The output from either format can be used as the mask operand to a subsequent invocation of *umask.* 

una11as *name* ...

una11as -a The parameters given by the list of *names* are removed from the *alias* list. The -a option is provided to remove all the *alias* definitions from the current shell execution environment.

# unset [-fv] *name* ...

The parameters given by the list of *names* are unassigned; that is, their values and attributes are erased. Read-only variables cannot be unset. If the - f option is set, *name* s refer to function names. If the -v option is set, *names* refer to variable names. Unsetting ERRNO, LINENO, MAILCHECK, OPTARG, OPTIND, RANDOM, SECONDS, TMOUT, and \_ removes their special meaning even if they are subsequently assigned to.

twait [job] Wait for the specified job to terminate or stop, and report its status. This status becomes the return code for the wait command. If  $\dot{\theta}$  is not given, wait waits for all currently active child processes to terminate or stop. The termination status returned is that of the last process. See *Jobs* for a description of the format of a *job* .

whence *[-pv]name* ...

For each *name*, indicate how it would be interpreted if used as a command name. The -v option produces a more verbose report. The -p option does a path search for *name* even if *name* is an alias, a function, or a reserved word.

# Shell Invocation

If the shell is invoked by  $\epsilon \text{xc}(\cdot)$ , and the first character of argument zero (\$0) is -, the shell is assumed to be a login shell and commands are read first from /etc/profile, then from either .profile in the current directory or \$HOME/ .profile, if either file exists. Next, commands are read from the file named by performing parameter substitution on the value of the environment parameter ENV, if the file exists. If the - s option is not present and *arg* is, a path search is performed on the first *arg* to determine the name of the script to execute. When running sh with *arg,* the script *arg* must have read permission and any setuid and getgid settings will be ignored. Commands are then read as described below. The following options are interpreted by the shell when it is invoked:

- -c *string* -s If the - c option is present, commands are read from *string.*
- If the s option is present or if no arguments remain, commands are read from the standard input. Shell output, except for the output of some of the *Special commands* listed above, is written to file descriptor 2.
- -i -r If the  $-1$  option is present or if the shell input and output are attached to a terminal (as reported by  $\text{try}( )$ ), the shell is interactive. In this case SIGTERM is ignored (so that kill 0 does not kill an interactive shell) and SIGINT +1 is caught and ignored (so that wait is interruptible). In all cases, SIGQUIT is ignored by the shell. (See *signal*(5).) If the  $-**r**$  option is present, the shell is a restricted shell.

The remaining options and arguments are described under the set command above.

# EXTERNAL INFLUENCES

# Environment Variables

LC\_COLLATE determines the collating sequence used in evaluating pattern matching notation for file name generation.

LC\_CTYPE determines the classification of characters as letters, and the characters matched by character class expressions in pattern matching notation.

If LC\_COLLATE or LC\_CTYPE is not specified in the environment or is set to the empty string, the value of LANG is used as a default for each unspecified or empty variable. If LANG is not specified or is set to the empty string, a default of "C" (see *lang(5))isusedinsteadof* LANG. If any internationalization variable contains an invalid setting, sh behaves as if all internationalization variables are set to "C". See *environ* (5).

# International Code Set Support

Single-byte character code sets are supported.

# RETURN VALUE

Errors detected by the shell, such as syntax errors, cause the shell to return a non-zero exit status. Otherwise, the shell returns the exit status of the last command executed (also see the exit command above). If the shell is being used non-interactively, execution of the shell file is abandoned. Runtime errors detected by the shell are reported by printing the command or function name and the error condition. If the line number on which the error occurred is greater than one, the line number is also printed in brackets ([ ]) after the command or function name.

# WARNINGS

The file descriptors 10 and 14 through 20 are used by the POSIX shell internally. Applications using these and forking a subshell, should not depend upon them surviving in the subshell, or its descendants.

If a command which is a *tracked alias* is executed, and a command with the same name is installed in a directory in the search path before the directory where the original command was found, the shell will continue to load and execute the original command. Use the -t option of the alias command to correct this situation.

If you move the current directory or one above it, pwd may not give the correct response. Use the ed command with a full path name to correct this situation.

Some very old shell scripts contain a caret  $(\wedge)$  as a synonym for the pipe character  $(|)$ . Note however, sh does not recognize the caret as a pipe character.

If a command is piped into a shell command, all variables set in the shell command are lost when the command completes.

Using the fe built-in command within a compound command will cause the entire command to disappear from the history file.

The built-in command. *file* reads the entire file before any commands are executed. Therefore, alias and unalias commands in the file will not apply to any functions defined in the file.

Traps are not processed while the shell is waiting for a foreground job. Thus, a trap on CHLD is not executed until the foreground job terminates.

The export built-in command does not handle arrays properly. Only the first element of an array is exported to the *environment.* 

Background processes started from a non-interactive shell cannot be accessed by using job control commands.

In an international environment, character ordering is determined by the setting of LC\_COLLATE, rather than by the binary ordering of character values in the machine collating sequence. This brings with it certain attendant dangers, particularly when using range expressions in file name generation patterns. For example, the command,

# rm  $[a-z]$ \*

might be expected to match all file names beginning with a lowercase alphabetic character. However, if dictionary ordering is specified by LC\_COLLATE, it would also match file names beginning with an uppercase character (as well as those beginning with accented letters). Conversely, it would fail to match letters collated after z in languages such as Danish or Norwegian.

The correct (and safe) way to match specific character classes in an international environment is to use a pattern of the form:

rm [[:lower:]]\*

This uses LC\_CTYPE to determine character classes and works predictably for all supported languages and codesets. For shell scripts produced on non-internationalized systems (or without consideration for the above dangers), it is recommended that they be executed in a non-NLS environment. This requires that LANG, LC\_COLLATE, etc., be set to "C" or not set at all.

Be aware that the value of the IPS variable in the user's environment affects the behavior of scripts.

## AUTHOR

sh was developed by AT&T.

FILES

I

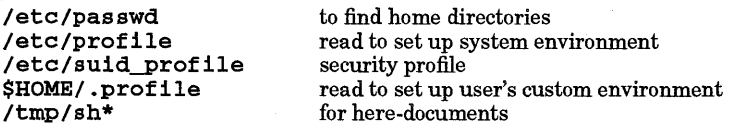

# SEE ALSO

cat(1), cd(1), echo(1), env(1), test(1), umask(1), vi(1), dup(2), exec(2), fork(2), gtty(2), pipe(2), signal(5),

umask(2), ulimit(2), wait(2), rand(3C), a.out(4), profile(4), environ(5), lang(5), regexp(5).

# STANDARDS CONFORMANCE

sh: SVID2, XPG2, XPG3, POSIX.2

- : SVID2, XPG2, XPG3, POSIX.2
- : : SVID2, XPG2, XPG3, POSIX.2

break: SVID2, XPG2, XPG3, POSIX.2

command: POSIX.2

cont inue: SVID2, XPG2, XPG3, POSIX.2

eva1: SVID2, XPG2, XPG3, POSIX.2

exec: SVID2, XPG2, XPG3, POSIX.2

exit: SVID2, XPG2, XPG3, POSIX.2

export: SVID2, XPG2, XPG3, POSIX.2

read: SVID2, XPG2, XPG3, POSIX.2

set: SVID2, XPG2, XPG3, POSIX.2

shift: SVID2, XPG2, XPG3, POSIX.2

time: SVID2, XPG2, XPG3

trap: SVID2, XPG2, XPG3, POSIX.2

unset: SVID2, XPG2, XPG3, POSIX.2

# NAME

sh - overview of various system shells

# SYNOPSIS

```
POSIX Shell:
```

```
sh [±aefhlkmnoprstuvx] [±o option] ... [-c string] [arg .. J
```

```
Bourne Shell:
```
 $\sin[-\text{-acefh}$ knrstuvx ...  $\sin[-\text{-acef}$  $rsh[--acefhlknrstuvx$  ...  $|arg$  ...  $|$ 

# Korn Shell:

```
ksh [±aefhikmnoprstuvx][±o option ] ... [ -c string ||arg ...]rksh [\pmaefhikmnoprstuvx] [\pmo option ] ... [-c string | [arg ...]
```
# C Shell:

```
csh [-cefinstvxTVX] [command_file ] [argument list ... ]
```
Key Shell:

keysh

# DESCRIPTION

# Remarks:

The POSIX.2 standard requires that, on a POSIX-compliant system, executing the command • sh activates the POSIX shell (located in file /bin/posix/sh on HP-UX systems), and executing the command man sh produces an on-line manual entry that displays the syntax of the POSIX shell command-line.

However, the sh command has historically been associated with the conventional Bourne shell, which could confuse some users. To meet standards requirements and also clarify the relationships of the various shells and where they reside on the system, this entry provides command-line syntax and a brief description of each shell, and lists the names of the manual entries where each shell is described in greater detail.

# Shell Descriptions

The HP-UX operating system supports the following shells:

- sh POSIX-conformant command programming language and commands interpreter residing in file /bln/poslx/sh. Can execute commands read from a terminal or a file. This shell conforms to current POSIX standards in effect at the time the HP-UX system release was introduced, and is similar to the Korn shell in many respects. Similar in many respects to the Korn shell, the POSIX shell contains a history mechanism, supports job control, and provides various other useful features.
- sh Bourne-shell command programming language and commands interpreter residing in file /bin/ sh. Can execute commands read from a terminal or a file. This shell lacks many features contained in the POSIX and Korn shells.
- ksh Korn-shell command programming language and commands interpreter residing in file /bin/ksh. Can execute commands read from a terminal or a file. This shell, like the POSIX shell, contains a history mechanism, supports job control, and provides various other useful features.
- csh A command language interpreter that incorporates a command history buffer, C-Ianguagelike syntax, and job control facilities.
- rsh Restricted version of the Bourne-shell command interpreter. Sets up a login name and execution environment whose capabilities are more controlled (restricted) than normal user shells.
- rksh restricted version of the Korn-shell command interpreter Sets up a login name and execution environment whose capabilities are more controlled (restricted) than normal user shells.
- keysh An extension of the standard Korn Shell that uses hierarchical softkey menus and contextsensitive help.

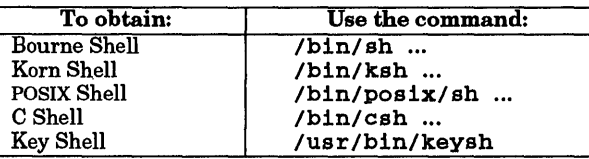

These shells can also be the default invocation, depending on the entry in the /etc/passwd file. See also chsh(l).

Whether the sh command invokes the Bourne Shell or the POSIX Shell depends on the setting of the PATH environment variable.

The default PATH in file / etc/prof ile is set to invoke the POSIX shell.

## WARNINGS

Many manual entries contain descriptions of shell behavior or describe program or application behavior similar to "the shell" with a reference to "see  $sh(1)$ ".

These various references to  $sh(1)$  generally pertain to the Bourne shell, and may or may not reflect the behavior of the POSIX shell in specific situations. Exercise due caution when noting references to shell behavior because the various shells were invented in different years by different people, and each has its own unique characteristics.

## SEE ALSO

For more information on the various individual shells, see:

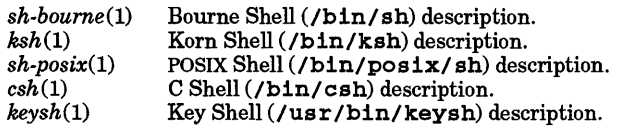
shar - make a shell archive package

### SYNOPSIS

 $\texttt{sharp} \left[ \textit{options} \right] \left[ \textit{file} \right] \textit{dir} \left] \dots \rightarrow \textit{package}$ 

### DESCRIPTION

shar bundles the named files and directories into a single distribution package suitable for mailing or moving. The files can contain any data, including executables. The resulting package, written to standard output, is a shell script file that can be edited (to add messages at the beginning, etc.).

To unpack *package,* use the *sh(1)* command with the package name as an argument as follows:

#### sh *package*

When unpacking, the files and directories in *package* are written to the path names recorded in the archive.

If a directory is specified and the -d option is not given, all files beneath that directory are archived.

If a special file is specified, the appropriate mknod commands are emitted to recreate the file (see  $mknod(1)$ ).

shar protects the contained files from mail processing, if necessary, by inserting an @ character at the beginning of each line. If the file contains unusual data, the data is transformed into uueneode format, and a uudeeode script is included in *package* so that the package can still be unpacked correctly by sh. See WARNINGS for more information about mailers and file modifications.

Access modes are preserved for both directories and files.

### **Options**

shar recognizes the following options:

- -a Assume that files can be shipped, regardless of their contents; do not protect them specially. shar is conservative, and might decide to uueneode a file containing special characters (such as Ctrl-G) that the user knows do not need protection.
- -A Suppress warning messages regarding optional access control list entries. shar does not archive optional access control list entries in a file's access control list (see *acl(5)).* Normally, a warning message is printed for each file having optional access control list entries.
- -b Archive files under their base names, regardless of the original path names specified. The contents are thus unpacked into the current directory instead of to the originally specified path names. This allows you to archive files from many directories but unpack them into a single directory. It also allows you to unpack, for example, /etc/termcap into . / term cap instead of overwriting the original one in / etc.
- $-c$ Append to the package a simple data-integrity check using we to ensure that the contents were not damaged in transit (see *wc(1)).* This check is performed automatically after unpacking. Also see WARNINGS below.
- -c Insert a line of the form  $---$  cut here  $---$  before the archive.
- -d If a directory is specified, do not transmit its contents, but rather only create the empty directory.
- *-Ddir*  Cause the archive to contain code that notifies the user ifhis or her current directory is not the same as *dir,* which must be an absolute path. If the user is not in *dir,* the unpacking can be continued by responding yes to the archive's question.
- -e Cause the archive to contain code that prevents shar from unpacking files that would overwrite existing files.
- *-frile*  Read a list of file names from *file* and archive those files as if they were given as arguments.
- -h Follow symbolic links as if they were normal files or directories. If this option is not specified, shar archives the link.
- -In Retain modification and access times on files when they are unpacked.

- -0 Preserve user and group ownership on files and directories.
- $-r$  Cause the archive to contain code requiring that the user unpacking it be root. This is useful for processing system archives.
- $-$ s Perform error checking using sum (see  $sum(1)$ ). Both  $-c$  and  $-s$  can be specified for better error checking. Also see WARNINGS below.
- -t Write diagnostics and messages directly to your terminal instead of to the standard error. This is useful when invoking shar from programs (such as vi that normally combine standard error with standard output. Specifying  $-t$  also invokes the  $-v$  (verbose) option.
- -u Assume that the remote site has uudecode for unpacking. If this option is not specified, a version of uudecode is sent and compiled if any non-ASCII files are archived.
- -v Announce archived file names as they are packed. The t option determines the destination for these announcements.
- -z Compress files using compress (see *compress(1)).*

Most options are flagged in the header of the resulting package, thereby recording the format of the archive. The name of the archiver, system, and time/date of the archive are also recorded in the header.

#### EXAMPLES

To archive all files under your home directory, type:

 $cd$ ; shar - $cmos$ .

or

shar -cmos \$HOME

To preserve your / dey directory, type:

```
shar -mor /dev >save dev files
```
To send your newest programs in directory news tuff in your home directory to a friend, type:

cd; shar -cmos newstuff I mailx -s 'new source' friend

#### RETURN VALUE

shar returns zero if successful; non-zero if problems with arguments occur.

#### DIAGNOSTICS

If the -b option is specified, shar refuses to archive directories.

#### WARNINGS

The modification and access time restoration does not take time zones into account.

Files with new-line characters in their names scramble the table of contents.

Non-AScII files with white space in their names do not unpack.

If a mailer such as *elm(1)* is used to transfer *package* to another system and the mailer is configured to expand tabs (by default or otherwise), any file in the archive will be modified if it contains tabs. If the  $-c$ or - s option is used to create the archive, the data-integrity check will fail during unpacking of any files in *package* that contain tab characters that were converted to spaces. (Some mailers that expand tabs when transferring files over a network mayor may not expand tabs when transferring files to the sender or other users on the local system.) If an editor is used to modify any of the files in *package* , the data-integrity check will also fail for the files that were changed.

# Access Control Lists

Access control list descriptions in this entry apply only to standard HP-UX operating systems. If HP-UX BLS software has been installed, access control lists are handled differently. Refer to HP-UX BLS documentation for information about access control lists in the HP-UX BLS environment.

# AUTHOR

shar was invented in the public domain. This version of shar was developed by HP.

FILES

/dev/tty /tmp/unpack\$\$\* (for unpacking non-ASCII files)

# SEE ALSO

 $ar(1)$ , compress(1), cpio(1), find(1),  $tar(1)$ ,  $acl(5)$ .

shl - shell layer manager

# SYNOPSIS

shl

# DESCRIPTION

shl provides a means for interacting with more than one shell from a single terminal by using shell layers. A layer is a shell that is bound to a virtual device. The virtual device can be manipulated like an actual terminal by using  $\texttt{stty}$  and  $\texttt{loctl}()$  (see  $\textit{stty}(1)$  and  $\textit{ictl}(2)$ ). Each layer has its own process group ID. The user controls these layers by using the commands described below.

The current layer is the layer that can receive input from the keyboard. Other layers attempting to read from the keyboard are blocked. Output from multiple layers is multiplexed onto the terminal. To block the output of a layer when it is not current, the sttyoption loblk can be set within the layer.

The stty character swtch (set to  $^{\wedge}Z$  if NUL) is used to switch control to shl from a layer. shl has its own prompt, »>, to distinguish it from a layer.

# **Definitions**

A name is a sequence of characters delimited by a space, tab, or new-line character. Only the first eight characters are significant. When provided as an argument to the create, login, or name commands, *name* cannot be of the form *n* or  $(n)$ , where *n* is a decimal number.

# Commands

The following commands can be issued from the shl prompt level. Any unique prefix is accepted.

create  $[-\lceil name \rceil \mid name \lceil command \rceil]$ 

Create a layer called name and make it the current layer. If no argument is given, a layer is created with a name of the form  $(n)$ , where n is the number of the next available slot in an internal table. Future references to this layer can be made with or without the parentheses. If name is followed by a command, that command is executed in the layer instead of a shell. If - is the first argument, a "login shell" is created in the layer. The shell prompt variable PSl is set to the name of the layer followed by a space.

# login [name]

Create a layer called name and make it the current layer. If no argument is given, a layer is created with a name of the form  $(n)$ , where n is the number of the next available slot in an internal table. Future references to this layer can be made with or without the parentheses. name is a "login" type of layer in which the user receives a prompt for user name and password.

# name [oldname] newname

Rename the layer oldname, calling it newname. If oldname is not specified, the current layer name is changed.

! [command] Invoke a sub-shell and execute command. If no command is given, a shell is executed according to the SHELL environment variable.

block name  $[name]$ ... For each name, block the output of the corresponding layer when it is not the current layer. This is equivalent to setting the stty loblk option within the layer.

### delete name [name ... ] For each name, delete the corresponding layer. All processes in the process group of the layer are sent the SIGHUP signal (see  $signal(5)$ ).

- help (or?) Print the syntax of the shl commands.
- layers  $[-1]$  [name ...]

For each name, list the layer name and its process group. The  $-1$  option produces a  $ps(1)$ like listing. If no arguments are given, information is presented for all existing layers.

resume [name]

Change the status of the layer referred to by *name* to that of current layer. If no argument is given, the last existing current layer is changed.

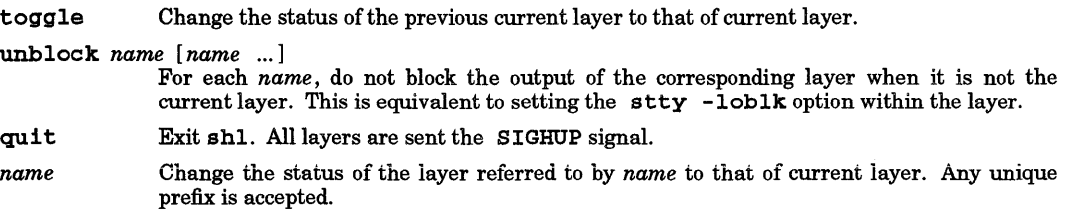

# WARNINGS

The behavior of the block and unblock shl commands is not guaranteed when the SHELL environment variable is set to /bin/csh (for *csh(1))* or /bin/ksh (for *ksh(1))*, or when the shell saves and restores the tty state (defined in *termio(7»* before and after each command is invoked interactively from that shell. For both /bin/csh and /bin/ksh, the loblk or -loblk options of stty can be used from within the layer to block or unblock the output of that layer.

# DEPENDENCIES

# Series 800

The login command is not currently supported.

# FILES<br>\$SHELL

I

Variable containing path name of the shell to use (default is  $/bin/\sh$ ).

# SEE ALSO

 $sh(1)$ ,  $stty(1)$ ,  $ioctl(2)$ ,  $signal(5)$ .

# STANDARDS CONFORMANCE

shl: SVID2, XPG2

showcdf - show the actual path name matched for a CDF

### SYNOPSIS

showcdf [ -chs] *name* ...

### DESCRIPTION

showcdf displays on the standard output the actual path name matched for each path name specified in the argument list. If any *name* is a context-dependent file (CDF), the actual file matched for that name is displayed. If any *name* is not a CDF, the name is simply displayed.

### **Options**

showcdf recognizes the following options:

- -c Suppress the printing ofnon-CDF files. Only files whose path contains a CDF are displayed.
- -h Hides, rather than displays, any unnecessary parts of the specified path names. If any *name*  is a context-dependent file (CDF), any portions of *name* that match the current context are removed from the path.
- s Suppress all output. This option is useful when testing for the exit value from showcdf.

### RETURN VALUE

Upon completion, showcdf returns one of the following exit values:

- 0 No CDF I c s were specified.<br>1 At least one CDF was speci
- 1 At least one CDF was specified.<br>2 An error occurred (for example.
- 2 An error occurred (for example, a file is inaccessible).

#### EXAMPLES

The following example shows the output of showcdf when applied to the files /etc/inittab and /usr /adm/sulog, which are CDFs, and /etc/passwd, which is not a CDF:

```
$ showcdf /etc/inittab /usr/adm/sulog /etc/passwd 
/etc/inittab+/donald 
/usr/adm+/donald/sulog 
/etc/passwd 
$ showcdf -c /etc/inittab /usr/adm/sulog /etc/passwd 
/etc/inittab+/donald 
/usr/adm+/donald/sulog
```
The following example shows the output of showcdf -h when applied to /etc/inittab+/donald and /etc/inittab+/minnie, where donald matches the current context, but minnie does not.

S showcdf -h /etc/inittab+/donald /etc/inittab+/minnie /etc/inittab /etc/inittab+/minnie

#### AUTHOR

showcdf was developed by HP.

#### SEE ALSO

 $getcdf(3C), cdf(4).$ 

size - print section sizes of object files

SYNOPSIS

size [-d] [-0] [-x] [-V] *files* 

#### DESCRIPTION

size produces section size information for each section in the object files. The size of the text, data and bss (uninitialized data) sections are printed along with the total size of the object file. If an archive file is input to the size command, the information for all archive members is displayed.

#### **Options**

size recognizes the following options:

- -d Print sizes in decimal. This is the default,
- -o Print sizes in octal.
- -x Print sizes in hexadecimal.
- V Supply size-command version information.

#### EXTERNAL INFLUENCES

International Code Set Support

Single- and multi-byte character code sets are supported.

### DIAGNOSTICS

size: *name:* cannot open

*name* cannot be read.

size: *name:* bad magic *name* is not an appropriate object file.

#### EXAMPLES

Compare the sizes of the text, data, and bss sections for two versions of a program:

size ./versionl ./version2

#### DEPENDENCIES

# Series 300/400

The -V option is not supported.

#### Series 700/800

An additional  $-v$  option causes  $size$  to print a verbose list of the subspaces in the object files. Each subspace is listed on a separate line with its size, physical address, and virtual address.

### SEE ALSO

I

 $as(1), cc(1), ld(1). a.out(4), ar(4).$ 

# STANDARDS CONFORMANCE

size: SVID2, XPG2

sleep - suspend execution for an interval

### SYNOPSIS

sleep *time* 

# DESCRIPTION

sleep suspends execution for *time* seconds. It is used to execute a command after a certain amount of time, as in:

(sleep 105; *command)* &:

or to execute a command periodically, as in:

```
while true 
do 
 command 
    sleep 37 
done
```
### RETURN VALUE

sleep exits with one of the following values:

- o The execution was successfully suspended for *time* seconds, or a SIGALRM signal was received.
- >0 If the *time* operand is missing, is not a decimal integer, is negative, or is greater than UINT\_MAX, sleep returns with exit status 2.

# SEE ALSO

alarm(2), sleep(3C).

# STANDARDS CONFORMANCE

sleep: SVID2, XPG2, XPG3, POSIX.2

sIp - set printing options for a non-serial printer

# **SYNOPSIS**

 $s1p[-a] [-b] [-c \text{ } obs] [-d] [-1 \text{ } indent] [-k] [-1 \text{ } lines] [-n] [-c] [-r] [-C \text{ } pages] [-0 \text{ } pages]$ 

# DESCRIPTION

alp sets printer formatting options such as the number of lines per page: number of characters per line, and indentation. These characteristics are controlled by the printer driver as described in *lp(7).* s 1p acts on the current standard output.

# **Options**

slp recognizes the following options and arguments:

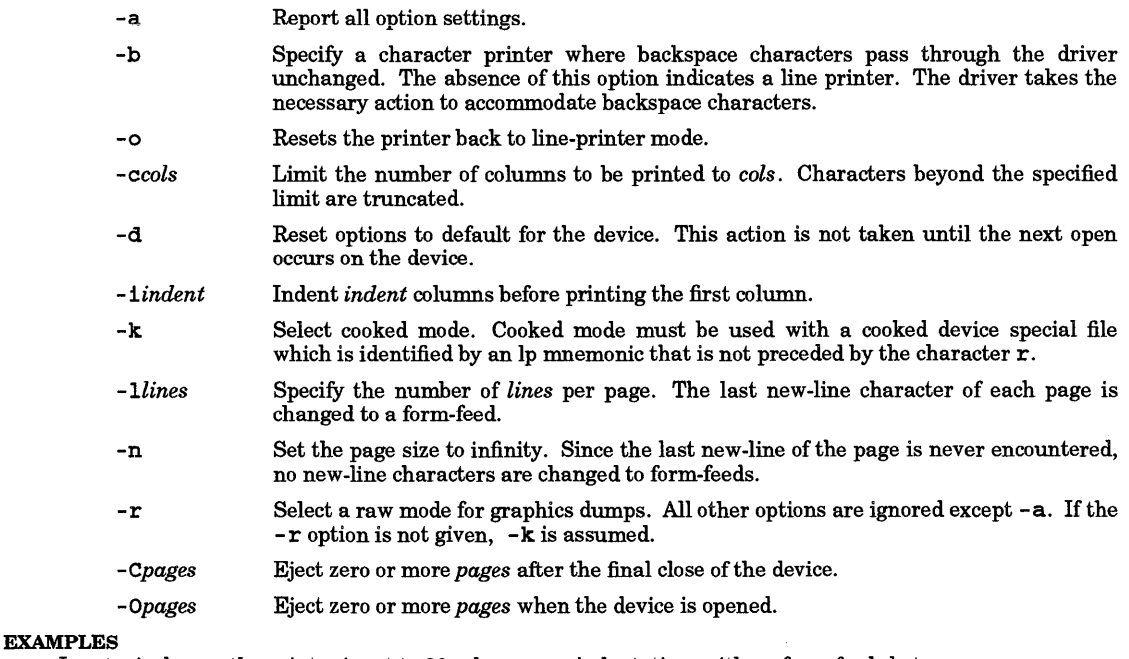

In a typical case, the printer is set to 80 columns, no indentation, with no form-feeds between pages:

slp -e80 -10 -n >/dev/lp

# WARNINGS

I

Use of the  $slp$  command in conjunction with the  $lp$  spooler (see  $lp(1)$ ) might cause undesirable side effects. The spooler model files make assumptions regarding the configuration and can get confused when the default values are altered. Although most options can be altered without difficulty, special problems sometimes result from adjusting the number of lines and the number of columns per page.

# DEPENDENCIES

Series 300/400

The value of *cols* is forced into the range of 1 to 227, the value of *indent* from 0 to 227, and the value of *lines*  from 1 to MAXSHORT.

The uppercase-only flag, the no-overprint flag, the raw-mode flag, and no-page-eject-on-open-or-close flag can be selected (enabled) by appropriate use of the minor number in the mknod command (see *mknod(lM)).* See the HP-UX *System Administrator Manual* for details.

If the no-page-eject-on-open-or-close flag is enabled by the mknod command, the -C and -0 options are ignored.

# AUTHOR

slp was developed by HP.

# SEE ALSO

 $lp(1)$ , ioctl $(2)$ ,  $lp(7)$ .

sna3179g, sna3270, sna3770, liblu62.a - IBM\* *3179G/3192G,* 3270, 3777 terminal emulator and APPC API

### Remarks:

The following descriptions are provided as a very brief overview of selected SNA (Systems Network Architecture) utilities that are available as optional software for use with the HP-UX operating system. For more information refer to system documentation provided with the software. For purchasing information, contact your nearest HP Sales and Support Office.

#### DESCRIPTION

- sna3179g IBM 3179G color graphics display terminal emulator. sna3179g runs in the foreground' as an X11 Window System client program. To start sna3179g, the SNALink product, snanuc, must be running. Refer to the *HP-UX SNA3179G and Gateway* I *SNA3179G Reference Manual* for more detailed information.
- sna3270 Provides the standard subset functionality of an IBM 3278 terminal or IBM 3287 Printer. Connection to the SNA host is provided through snanuc which must be running before sna3 2 70 can be used. These two processes together make the HP 9000 system appear to the rest of the SNA network to be a 3274 Cluster Controller with attached 3278 Display Stations and 3287 Printers. Additionally, sna3270 is capable of handling double-byte characters using IBM's Double-Byte Character Set (DBCS) protocol. Supported DBCS languages include Traditional Chinese, Japanese, and Korean.
- sna3770 Emulates the major features of an IBM 3777 Model 1 Communications Terminal. Software emulation of a card reader, card punch, printer, basic exchange data sets (diskette), and console provide the capability for remote job entry and file transfer to an SNA host.

The sna3 770 command starts one or more background monitors which send files queued by *send3770(1)* and receive files sent by the SNA host. It also does any necessary initialization of SNA3770 system files.

1!blu62. a Gives application programmers working on an HP 9000 the means to implement Advanced Program-to-Program Communications (APPC) applications distributed between an HP 9000 and an IBM-compatible host. 11blu62. a is a set of library functions which allow HP 9000 programmers to create APPC applications, commonly called Transaction Programs (TPs), that can exchange data and control information with cooperating TPs on the host.

# SEE ALSO

I

SNA system software documentation provided with optional SNA software.

\* IBM is a trademark of International Business Machines Corporation.

soelim - eliminate .so's from nroff input

### SYNOPSIS

soelim [file *...* J

# DESCRIPTION

soelim reads the specified files or the standard input and performs the textual inclusion implied by nroff directives of the form

• so *someJile* 

when they appear at the beginning of input lines. This is useful when using programs such as  $\mathit{tbl}(1)$  that do not normally do this, allowing placement of individual tables or other text objects in separate files to be run as a part of a large document.

An argument consisting of a single minus (-) is taken to be a file name corresponding to the standard input.

Note that inclusion can be suppressed by using ' instead of  $\cdot$  at the start of the line as in:

'so /usr/lib/tmac.s

#### EXAMPLES

soel im is often used in a context similar to the following:

soelim exum?.n | tbl | nroff -mm | col | 1p

#### WARNINGS

The format of the source commands must involve no strangeness — exactly one blank must precede and no blanks follow the file name.

# SEE ALSO

 $more(1), nor(1), thl(1).$ 

softbench - SoftBench Software Development Environment

### **DESCRIPTION**

The SoftBench and Encapsulator products are designed to improve programmer and team productivity by providing a software development environment that:

- Facilitates rapid, interactive program development and simplifies program maintenance and porting in a distributed computing environment.
- Is easy to learn and use.
- Can be easily customized to leverage a customer's existing environment, processes and tools.

# SoftBench

SoftBench is an integrated set of X11/Motif window-based programming tools and a Tool Integration Platform. Together they provide an integrated software development environment targeted at the program construction, test, and maintenance phases of software development.

The SoftBench product is composed of:

- A language-sensitive Program Editor and Program Builder to support rapid, interactive program construction.
- A Static Analyzer and Program Debugger for understanding the structure and behavior of complex applications in order to support program test, maintenance, and porting.
- A Development Manager used to manage the versions of files the SoftBench tools operate on.

SoftBench programming tools are integrated via services that include:

- A tool communication architecture designed to support a task-oriented environment of cooperative tools.
- Support for a distributed software development environment allowing remote tool execution and remote data access.
- A graphical, OSF/Motif user interface.
- A pervasive, interactive help system.

#### Encapsulator

Encapsulator delivers the customizability benefit of SoftBench. It allows users to customize and extend the SoftBench environment by:

- Automating custom development processes. Encapsulator is used to define actions to be executed whenever specific events occur in the SoftBench environment.
- Adding the SoftBench graphical user interface to existing HP-UX utilities, customer tools, and ٠ third-party tools.

These extensions are made to the environment without modifying the source code of the tools that are eneapsulated.

#### Product Information

SoftBench and Encapsulator run on HP 9000 Series 300/400 and HP 9000 Series 700/800 computers under HP-UX and on other platforms. Contact your HP Sales Representative for ordering information.

#### AUTHOR

I

SoftBench was developed by HP.

#### SEE ALSO

The following references are contained in other manuals shipped with SoftBench software, and are not included in this manual.

softbench (1), encapsulate (1), encaprun (1), softbench (5), softbuild (1), softdebug (1), softdm (1),  $softedit(1), softeditsrv(1), softmsg(1), softstatic(1).$ 

# INTERNATIONAL SUPPORT

SoftBench supports both 8-bit and 16-bit languages.

sort - sort or merge files

# SYNOPSIS

```
sort [-m] [-0 output] [-bdfinruM] [-t char] [-kkeydef] [-y [kmem]] [-z recsz] [-T dir] [file ... ] 
sort [-c] [-bdf in run] [-t \; char] [-k \; keydef] [-y \; [kmem] [-z \; resz] [-T \; dir] [file \; ...]
```
# Obsolete forms:

sort  $[-mu]$   $[-o$  *output*  $[-b]$   $[-b]$   $[-th]$   $[-th]$   $[-cm]$   $[-cm]$   $[-cm]$   $[-cm]$   $[-cm]$   $[-cm]$   $[-cm]$   $[-cm]$  $[file \dots]$ 

sort  $[-c]$   $[-u]$   $[-b$ dfilnrM $]$  $[-t$  *char*  $]$   $[-y]$   $[kmem]$   $]$  $[-z$  recsz  $]$   $[-T$  dir  $]$  $[-pos1]$   $[file$  ...

# DESCRIPTION

sort performs one of the following functions:

- 1. Sorts lines of all the named files together and writes the result to the specified output.
- 2. Merges lines of all the named (presorted) files together and writes the result to the specified output.
- 3. Checks that a single input file is correctly presorted.

The standard input is read if  $-$  is used as a file name or no input files are specified.

Comparisons are based on one or more sort keys extracted from each line of input. By default, there is one sort key, the entire input line. Ordering is lexicographic by characters using the collating sequence of the current locale. If the locale is not specified or is set to the POSIX locale, then ordering is lexicographic by bytes in machine-collating sequence. If the locale includes multi-byte characters, single-byte characters are machine-collated before multi-byte characters.

# Behavior Modification Options

The following options alter the default behavior:

- -c Check that the single input file is sorted according to the ordering rules. No output is produced; the exit code is set to indicate the result.
- -m Merge only; the input files are assumed to be already sorted.
- $\sim$  0 *output* The argument given is the name of an output file to use instead of the standard output. This file can be the same as one of the input files.
- -u Unique: suppress all but one in each set of lines having equal keys. If used with the  $-c$  option, check to see that there are no lines with duplicate keys, in addition to checking that the input file is sorted.
- -y [kmem] The amount of main memory used by the sort can have a large impact on its performance. If this option is omitted, sort begins using a system default memory size, and continues to use more space as needed. If this option is presented with a value, kmem, sort starts using that number of kilobytes of memory, unless the administrative minimum or maximum is violated, in which case the corresponding extremum will be used. Thus,  $-\mathbf{y}$  0 is guaranteed to start with minimum memory. By convention,  $-\mathbf{y}$ (with no argument) starts with maximum memory.
- -z recsz The size of the longest line read is recorded in the sort phase so that buffers can be allocated during the merge phase. If the sort phase is omitted via the  $-c$  or  $-m$  options, a popular system default size will be used. Lines longer than the buffer size will cause sort to terminate abnormally. Supplying the actual number of bytes in the longest line to be merged (or some larger value) will prevent abnormal termination.
- $-T$  dir Use dir as the directory for temporary scratch files rather than the default directory, which is is one of the following, tried in order: the directory as specified in the **TMPDIR** environment variable; /usr/tmp, and finally, /tmp.

# Ordering Rule Options

When ordering options appear before restricted sort key specifications, the ordering rules are applied globally to all sort keys. When attached to a specific sort key (described below), the ordering options override all global ordering options for that key.

The following options override the default ordering rules:

- -d Quasi-dictionary order: only alphanumeric characters and blanks (spaces and tabs), as defined by LC\_CTYPE are significant in comparisons (see *environ(5)).* The -d option is ignored for languages with multi-byte characters; all characters are significant.
- -f Fold letters. Prior to being compared, all lowercase letters are effectively converted into their uppercase equivalents, as defined by LC\_CTYPE. The -f option is ignored for languages with multi-byte characters; all characters are collated unfolded.
- i In non-numeric comparisons, ignore all characters which are non-printable, as defined by LC\_CTYPE. For the ASCII character set, octal character codes 001 through 037 and 0177 are ignored. For languages with multi-byte characters, the  $-1$  option is ignored.
- -n The sort key is restricted to an initial numeric string consisting of optional blanks, an optional minus sign, zero or more digits with optional radix character, and optional thousands separators. The radix and thousands separator characters are defined by LC\_NUMERIC. The field is sorted by arithmetic value. An empty (missing) numeric field is treated as arithmetic zero. Leading zeros and plus or minus signs on zeros do not affect the ordering. The -n option implies the -b option (see below).
- **r** Reverse the sense of comparisons.
- -1 This option is ignored. Previously it was used to activate sorting using the collation rules associated with the user's LANG variable (see *environ(5)).* Language-sensitive collation is now the standard behavior.
- -M Compare as months. The first several non-blank characters of the field are folded to uppercase and compared with the *langinfo(3C)* items ABMON<sub>1</sub>1 < ABMON<sub>2</sub> < ... < ABMON\_12. An invalid field is treated as being less than ABMON\_l string. For example, American month names are compared such that JAN < FEB < ... < DEC. An invalid field is treated as being less than all months. The  $-M$  option implies the  $-D$  option (see below).

# Field Separator Options

The treatment of field separators can be altered using the options:

- -t *char* Use *char* as the field separator character; *char* is not considered to be part of a field (although it can be included in a sort key). Each occurrence of *char* is significant (for example,  $\langle char \rangle$  delimits an empty field). If  $-t$  is not specified,  $\langle blank \rangle$  characters will be used as default field separators; each maximal sequence of <blank> characters that follows a non-<blank> character is a field separator.
- -b Ignore leading blanks when determining the starting and ending positions of a restricted sort key. If the -b option is specified before the first -k option *(+posl* argument), it is applied to all -k options *(+posl* arguments). Otherwise, the -b option can be attached independently to each -k *field\_start* or *field\_end* option *(+posl* or *(-pos2* argument; see below). Note that the -b option is only effective when restricted sort key specifications are given.

# Restricted Sort Key

-k *keydef* The *keydef* argument defines a restricted sort key. The format ofthis definition is

#### *field\_start [type]* [, *field\_end [type]]*

which defines a key field beginning at *field\_start* and ending at *field\_end.* The characters at positions *field\_start* and *field\_end* are included in the key field, providing that *field\_end* does not precede *field\_start.* A missing *field\_end* means the end of the line. Fields and characters within fields are numbered starting with 1. Note that this is different than the obsolete form of restricted sort keys, where numbering starts at o. See WARNINGS below.

Specifying *field\_start* and *field\_end* involves the notion of a field, a minimal sequence of characters followed by a field separator or a new-line. By default, the first blank of a sequence of blanks acts as the field separator. All blanks in a sequence of blanks are considered to be part of the next field; for example, all blanks at the beginning of a line are considered to be part of the first field.

The arguments *field\_start* and *field\_end* each have the form *m* • *n* which are optionally followed by one or more of the *type* options b, d, f, i, n, r, or M. These modifiers have the functionality for this key only, that their command-line counterparts have for the entire record.

A *field\_start* position specified by *m* • *n* is interpreted to mean the *nth* character in the *m* th field. A missing n means .1, indicating the first character of the *mth* field. If the -b option is in effect, n is counted from the first non-blank character in the  $m$ th field.

<sup>A</sup>*field\_end* position specified by m • *n* is interpreted to mean the nth character in the m th field. If *n* is missing, the *m* th field ends at the last character of the field. If the - b option is in effect, *n* is counted from the first non-<br/>blank> character in the mth field.

Multiple  $-k$  options are permitted and are significant in command line order. A maximum of 10  $-k$ options can be given. If no  $-k$  option is specified, a default sort key of the entire line is used. When there are multiple sort keys, later keys are compared only after all earlier keys compare equal. Lines that otherwise compare equal are ordered with all bytes significant. If all the specified keys compare equal, the entire record is used as the final key.

The -k option is intended to replace the obsolete *[+posl [+pos2]]* notation, using *field\_start* and *field\_end* respectively. The fully specified *[+posl [+pos2]]* form:

*+w .x-y.z* 

is equivalent to:

 $-$ **k**  $w+1 \cdot x+1$ ,  $y \cdot 0$  (if  $z = 0$ )  $-k w+1 \cdot x+1, y+1 \cdot z$  (if  $z > 0$ )

#### Obsolete Restricted Sort Key

The notation *+posl -pos2* restricts a sort key to one beginning at *posl* and ending at *pos2.* The characters at positions *posl* and *pos2* are included in the sort key (provided that *pos2* does not precede *posl).* A missing *-pos2* means the end of the line.

Specifying *posl* and *pos2* involves the notion of a field, a minimal sequence of characters followed by a field separator or a new-line. By default, the first blank (space or tab) of a sequence of blanks acts as the field separator. All blanks in a sequence of blanks are considered to be part of the next field; for example, all blanks at the beginning of a line are considered to be part of the first field.

*pos1* and *pos2* each have the form  $m \cdot n$  optionally followed by one or more of the flags bdfinrM. A starting position specified by  $+m \cdot n$  is interpreted to mean character  $n+1$  in field  $m+1$ . A missing  $\cdot n$  means  $\cdot 0$ , indicating the first character of field *m* + 1. If the b 1Iag is in effect, *n* is counted from the first non -blank in field  $m+1$ ;  $+m$ . Ob refers to the first non-blank character in field  $m+1$ .

A last position specified by *-m* • *n* is interpreted to mean the nth character (including separators) after the last character of the *m th* field. A missing  $\cdot$ *n* means  $\cdot$ 0, indicating the last character of the *m*th field. If the b flag is in effect, *n* is counted from the last leading blank in field  $m+1$ ;  $-m$ . 1b refers to the first nonblank in field  $m+1$ .

### EXTERNAL INFLUENCES

#### Environment Variables

LC\_COLLATE determines the default ordering rules applied to the sort.

LC\_CTYPE determines the behavior of character classification for the  $-d$ ,  $-d$ , and  $-d$  options.

LC\_NUMERIC determines the definition of the radix and thousands separator characters for the -n option.

LC\_TlME determines the month names for the -M option.

LANG determines the language in which messages are displayed.

If either LC\_COLLATE, LC\_CTYPE, LC\_NUMERIC, or LC\_TlME is not specified in the environment or is set to the empty string, the value of LANG is used as a default for each unspecified or empty variable. If LANG is not specified or is set to the empty string, a default of POSIX (see *lang(5»* is used. If any of the internationalization variable contains an invalid setting, sort behaves as if all internationalization variables were set to POSIX. See *environ* (5).

#### International Code Set Support

Single- and multi-byte character code sets are supported.

#### EXAMPLES

Sort the contents of infile with the second field as the sort key:

### sort -k 2,2 infile

Sort, in reverse order, the contents of infileiand infile2, placing the output in outfile and using the first two characters of the second field as the sort key:

sort -r -o outfile -k 2.1, 2.2 infile1 infile2

Sort, in reverse order, the contents of infile1 and infile2, using the first non-blank character of the fourth field as the sort key:

sort  $-r$  -k  $4.1b, 4.1b$  infile1 infile2

Print the password file (/ etc /pas swd) sorted by numeric user ID (the third colon-separated field):

sort -t: -k 3n,3 /etc/passwd

Print the lines of the presorted file infile, suppressing all but the first occurrence of lines having the same third field:

#### sort -mu -k 3,3 infile

#### **DIAGNOSTICS**

sort exits with one of the following values:

- **O** All input files were output successfully, or  $-c$  was specified and the input file was correctly presorted.
- 1 Under the -c option, the file was not ordered as specified, or if the -c and -u options were both specified, two input lines were found with equal keys. This exit status is not returned if the -c option is not used.
- >1 An error occurred such as when one or more input lines are too long.

When the last line of an input file is missing a new-line character, sort appends one, prints a warning message, and continues.

If an error occurs when accessing the tables that contain the collation rules for the specified language, sort prints a warning message and defaults to the POSIX locale.

If  $a -d$ ,  $-f$ , or  $-1$  option is specified for a language with multi-byte characters, sort prints a warning message and ignores the option.

#### WARNINGS

I

Numbering of fields and characters within fields  $(-k \text{ option})$  has changed to conform to the POSIX standard. Beginning at HP-UX Release 9.0, the -k option numbers fields and characters within fields, starting with 1. Prior to HP-UX Release 9.0, numbering started at 0.

A field separator specified by the -t option is recognized only if it is a single-byte character.

The character type classification categories alpha, digit, space, and print are not defined for multibyte characters. For languages with multi-byte characters, all characters are significant in comparisons.

#### FILES

/usr/tmp/stm??? /tmp/stm???

#### SEE ALSO

 $comm(1), join(1), unique(1), collate8(4), environ(5), hpnls(5), lang(5).$ 

#### STANDARDS CONFORMANCE

sort: SVID2, XPG2, XPG3, POSIX.2

spell, hashmake, spellin, hashcheck - find spelling errors

# SYNOPSIS

 $spel1[-v] [-b] [-x] [-1] [-1] [+local_file] [files]$ 

/usr/11b/spel1/hashmake

/usr/1ib/spe11/spe11inn

/usr /lib/spe11 /hashcheck *spelling\_list* 

# DESCRIPTION

spell collects words from the named *files* and looks them up in a spelling list. Words that neither occur among nor are derivable (by applying certain inflections, prefixes, and/or suffixes) from words in the spelling list are printed on the standard output. If no *files* are named, words are collected from the standard input.

spell ignores most troff, tb1, and *eqn* constructions.

# **Options**

spell recognizes the following options:

- -v All words not literally in the spelling list are printed, and plausible derivations from the words in the spelling list are indicated.
- -b British spelling is checked. Besides preferring centre, colour, programme, speciality, travelled, etc., this option insists upon - ise in words such as standardise.
- $-x$  Every plausible stem is printed with  $=$  for each word.

By default, spell follows chains of included files much like deroff (see *deroff(l))* which recognizes the troff/nroff intrinsics • so and .nx *unless* the names of such included files begin with /usr/lib. If the -1 option is used, spell follows the chains of *all* included files. With the -i option, spell ignores all chains of included files.

If the *+local\_file* option is used, words found in *local file* are removed from spell's output. *local\_file* is the name of a user-provided file containing a sorted list of words, one per line. With this option, the user can specify a set of words that are correct spellings (in addition to *spell's* own spelling list) for each job.

The spelling list is based on many sources, and while more haphazard than an ordinary dictionary, is also more effective with respect to proper names and popular technical words. Coverage of the specialized vocabularies of biology, medicine, and chemistry is light.

Pertinent auxiliary files can be specified by name arguments, indicated below with their default settings (see FILES and VARIABLES). Copies of all output are accumulated in the history file. The stop list filters out misspellings (such as thier=thy-y+ier) that would otherwise pass.

Three routines help maintain and check the hash lists used by spell:

- hashmake Reads a list of words from the standard input and writes the corresponding ninedigit hash code on the standard output.
- spellin  $n$ Reads *n* hash codes from the standard input and writes a compressed spelling list on the standard output. Information about the hash coding is printed on standard error.
- hashcheck Reads a compressed *spelling\_list* and recreates the nine-digit hash codes for all the words in it; it writes these codes on the standard output.

# EXAMPLES

To check spelling of a single *word:* 

echo *word* I spell

If *word* is spelled correctly, a prompt is returned. If it is spelled incorrectly, *word* is printed before the prompt is returned. To check spelling of multiple words, they can also be typed as a group on the same command line: •

echo *worda wordb wordc* ... I spell

To create a personal spelling list that incorporates the words already present in the default American spelling list file /usr/1ib/spe11/h1ista:

cat /usr/1ib/spe11/h1ista I /usr/1ib/spe11/hashcheck >tmpl /usr/1ib/spe11/hasbmake <addwds »tmpl sort -u -0 tmpl tmpl /usr/1ib/spe11/spe11in 'wc -1 <tmpl' <tmpl >hlista

To modify the default British spelling list file /usr/1ib/spe11/h1istb, replace all occurrences of h1ista with h1istb in the above example.

To add words to the default spelling list, change login to root, change the current working directory to /usr/1ib/spe11 and execute the commands listed in the above example.

#### WARNINGS

The spelling list's coverage is uneven. When undertaking the use of spell as a new tool, it may be advisable to monitor the output for several months to gather local additions. Typically, these are kept in a separate local file that is added to the hashed *spelling\_list* via spe11in, as shown above.

The British spelling feature was developed by an American.

Start-up versions of files h1ista, h1istb, and hstop are available in directory /etc/newconfig. If these files or a suitable equivalent are not present in directory  $\sqrt{\text{usr}/\text{lb}/\text{spell}}$ , spell complains:

spell: cannot initialize hash table spell: cannot initialize hash table

#### FILES

/usr/1ib/spe11/h1ist[ab] /usr/1ib/spe11/hstop /usr/1ib/spe11/spe11hist /usr/1ib/spe11/spe11prog hashed spelling lists, American & British hashed stop list history file executable program file

# VARIABLES

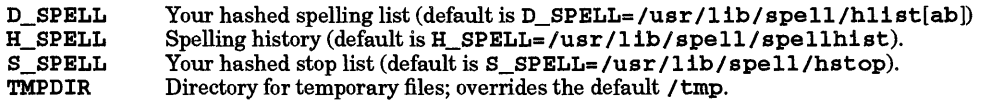

#### SEE ALSO

•

 $deroff(1), sed(1), sort(1), tol(1), tee(1).$ 

#### STANDARDS CONFORMANCE

*spell:* SVID2, XPG2, XPG3

split - split a file into pieces

# **SYNOPSIS**

split  $[-1]$ *line\_count*  $|[-a \text{ suffix length}]$  [file [name]]

 $split$  [-b n[k|m] ] [-a *suffix\_length* ] [file [name ]]

*Obsolescent:* 

 $split[-n] [file[name]]$ 

# DESCRIPTION

spli t reads *file* and writes it in pieces (default 1000 lines) onto a set of output files. The name of the first output file is *name* with aa appended, and so on lexicographically, up to zz (only ASCII letters are used, a maximum of 676 files). If no output *name* is given, x is the default.

If no input *file* is given, or if - is given instead, the standard input file is used.

# OPTIONS

split recognizes the following command-line options and arguments:

- *-1 line\_count* The input file is split into pieces *line\_count* lines in size.
- -a *suffix\_length*

*suffix\_length* letters are used to form the suffix of the output filenames. This option allows creation of more than 676 output files. The output file names created cannot exceed the maximum file name length allowed in the directory containing the files.

- -b *n* The input file is split into pieces *n* bytes in size.
- $-b$   $nk$ The input file is split into pieces  $n \times 1024$  bytes in size. No space separates the n from the k.
- $-b$   $n$ m The input file is split into pieces  $n \times 1048576$  bytes in size. No space separates the n from the m.
- *-n*  The input file is split into pieces  $n$  lines in size. This option is obsolescent and is equivalent to using the -1 *line\_count* option.

# EXTERNAL INFLUENCES

# International Code Set Support

Single- and multi-byte character code sets are supported with the exception that multi-byte-character file names are not supported.

# SEE ALSO

 $bfs(1), csplit(1).$ 

# STANDARDS CONFORMANCE

split: SVID2, XPG2, XPG3

•

sqlgen - generate command files to unload, reload an ALLBASE/SQL relational DataBase Environment

#### **SYNOPSIS**

sqlgen [-1] [-e *editomame]* 

#### REMARKS

The ALLBASE/SQL product must be installed on the system before *sqlgen* can be used.

### DESCRIPTION

sqlgen invokes the ALLBASE/SQL utility program for generating command files to unload and reload an ALLBASE/SQL relational database environment (DBEnvironment). sqlgen can only be executed by ALLBASE/SQL users with DBA authority over the DBEnvironment.

#### Options

sqlgen recognizes the following command-line options and arguments:

- e *editorname* Set the current editor for use with *sqlgen.* 

-1 Cause *sqlgen* to write its input to the standard output.

#### EXTERNAL INFLUENCES

### Environment Variables

LANG determines the language in which messages are displayed.

#### International Code Set Support

Single- and multi-byte character code sets are supported.

#### AUTHOR

sqlgen was developed by HP.

#### FILES

lusr/lib/sqldaemon cleanup daemon program file. lusr/lib/hpsqlproc ALLBASE/SQL program file. vusr/bin/sqlgen SQLGEN program file.<br>
/usr/lib/hpsqlcat ALLBASE/SQL message ALLBASE/SQL message catalog file. lusr/lib/nls/\$LANG/hpsqlcat Localized ALLBASE/SQL message catalog file.

#### SEE ALSO

•

*ALLBASE* / *SQL Database Administration Guide .* 

sqlmig - migrate an ALLBASE/SQL DBEnvironment to a new release

### SYNOPSIS

sqlmig

# REMARKS

The ALLBASE/SQL product must be installed on the system before sqlmig can be used.

#### DESCRIPTION

sqlmig invokes the ALLBASE/SQL migration program to migrate an ALLBASE/SQL relational database environment (DBEnvironment) from one release to another. No options are available with this command. sqlmig can be executed by all system users; however, only the creator of the DBEnvironment can migrate the DBEnvironment to a new release.

#### EXTERNAL INFLUENCES

### Environment Variables

LANG determines the language in which messages are displayed.

# International Code Set Support

Single- and multi-byte character code sets are supported. MIGLOGSZ determines the size of the log that is used (default 400).

# AUTHOR

sqlmig was developed by HP.

#### FILES

*lusr* Ilib/sqldaemon cleanup daemon program file. executable sqlmig program file. lusr/lib/nls/\$LANG/hpsqlcat

localized ALLBASE/SQL message catalog file.

#### SEE ALSO

*ALLBASE* / *SQL Database Administration Guide. ALLBASE* / *SQL Reference Manual.* 

sqlutil - maintain and configure an ALLBASE/SQL DBEnvironment

# SYNOPSIS

sq1uti1

# REMARKS

The ALLBASE/SQL product must be installed on the system before sqlutil can be used.

### DESCRIPTION

sq1uti1 invokes the SQL utility program to maintain and reconfigure an ALLBASE/SQL relational Data-Base Environment (DBEnvironment). No options are available with this command. sq1uti1 can be executed on all DataBase Environment Configuration (DBECon) files by all system users; however, only the creator (or a user with designated permission) of the DBEnvironment configuration file can modify it.

# EXTERNAL INFLUENCES

# Environment Variables

LANG determines the language in which messages are displayed.

# International Code Set Support

Single- and multi-byte character code sets are supported.

# AUTHOR

sq1uti1 was developed by Hewlett-Packard.

### FILES

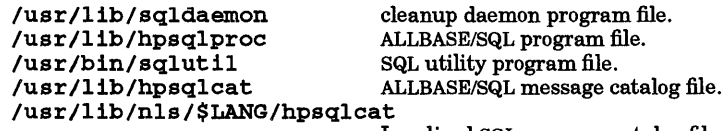

Localized SQL message catalog file.

#### SEE ALSO

I

*ALLBASE* / *SQL Database Administration Guide. ALLBASE* / *SQL Reference Manual.* 

ssp - remove multiple line-feeds from output

# SYNOPSIS

ssp

# DESCRIPTION

ssp (single-space) removes redundant blank lines from the standard input and sends the result to the standard output. All blank lines at the beginning of a file are removed, and all multiple blank lines elsewhere in the file (including end-of-file) are reduced to a single blank line.

ssp is typically used in pipelines such as

nroff -ms file1 | ssp

ssp is equivalent to the 4.2BSD cat -s command.

To remove all blank lines from a file except at beginning of file, use rmn1 (see rmnl(1)). To remove all blank lines from a file including beginning of file, use rmnl piped to ssp, or ssp piped to rmnl.

# SEE ALSO

 $cat(1), rmml(1).$ 

•

strings - find the printable strings in an object or other binary file

# **SYNOPSIS**

```
strings [-a] [-t format] [-n number] [file] ... 
Obsolescent: 
strings [-a] [-0] [-number] [file] ...
```
# DESCRIPTION

strings looks for ASCII strings in a file. If no *file* is specified, standard input is used. A string is any sequence of four or more printing characters ending with a new-line or null character.

strings is useful for identifying random object files and many other things.

# **Options**

strings recognizes the following options:

- a By default, *strings* looks only in the initialized data space of object files (as recognized by their magic numbers). If this flag is used, the entire file is inspected. This flag is always set if standard input is being read or the file is not recognized as an object file. For backward compatibility,  $-$  is understood as a synonym for  $-a$ .

-t *format* Write each string preceded by its byte offset from the start of the file. The format is dependent on the single character used as the *format* option-argument:

- $d$  The offset is written in decimal.
- o The offset is written in octal.
- *x* The offset is written in hexadecimal.

### *-nnumber*

Specify *number* as the minimum string length, rather than the default 4.

 $-\alpha$ 

Each string is preceded by its offset in the file (in octal). This option is obsolescent and is equivalent to specifing the  $-t$   $o$  option.

*-number* 

Specify *number* as the minimum string length, rather than the default 4. This option is obsolescent and is equivalent to using the -n *number* option. RE

# AUTHOR

•

strings was developed by the University of California, Berkeley.

# WARNINGS

The algorithm for identifying strings is extremely primitive.

# SEE ALSO

 $od(1)$ .

strip - strip symbol and line number information from an object file

# **SYNOPSIS**

strip [-1] [-x] [-r] [-V] *filename* ...

# **DESCRIPTION**

strip removes the symbol table and line number information from object files, including archives. Thereafter, no symbolic debugging access is available for that file; thus, this command is normally run only on production modules that have been debugged and tested. The effect is identical to using the - s option ofld.

# **Options**

The amount of information stripped from the symbol table can be controlled by using any of the following options:

- -1 Strip line number information only; do not strip any symbol table information.
- -x Do not strip static or external symbol information.
- $-r$  Reset the relocation indexes into the symbol table.
- -V Print the version of the strip command executing on the standard error output.

If there are any relocation entries in the object file and any symbol table information is to be stripped, strip complains and terminates without stripping *filename* unless the -r option is used.

If strip is executed on an archive file (see  $ar(4)$ ), the archive symbol table is removed. The archive symbol table must be restored by executing  $ar$  with its s operator (see  $ar(1)$ ) before the archive can be link-edited by 1d command (se  $ld(1)$ ). strip instructs the user with appropriate warning messages when this situation arises.

The purpose of this command is to reduce file storage overhead consumed by the object file.

# EXTERNAL INFLUENCES

International Code Set Support

Single- and multi-byte character code sets are supported.

# DIAGNOSTICS

strip: *name:* cannot open

*name* cannot be read.

strip: *name:* bad magic

*name* is not an appropriate object file.

#### strip: *name:* relocation entries present; cannot strip

*name* contains relocation entries and the  $-r$  option was not specified. Symbol table information cannot be stripped.

# EXAMPLES

Strip symbol table and debug information from the shared library 1ibfoo. sl in the current directory to reduce it's size. Symbol information required to use the library is preserved:

strip ./libfoo.s1

# DEPENDENCIES

Series 300/400

If *name* is a relocatable file, s trip removes the local symbols from it. If *name* is an archive file, strip removes the local symbols from any a. out-format files it finds in the archive. Certain libraries (such as those residing in /11b) have no need for local symbols. By deleting them, the size of the archive is decreased and link editing performance is increased.

The  $-1$ ,  $-x$ ,  $-r$ , and  $-v$  options are not supported.

strip removes debug information from any a. out file it finds while stripping an archive file (see  $ar(1)$ ).

strip does not warn the user that stripping an archive file removes the archive symbol table.

Currently, strip does not complain about stripping relocatable files. It strips such files by removing debugging information only.

Series 700/800

The -1 and -x options are synonymous because the symbol table contains only static and external symbols. Either option strips only symbolic debugging information and unloadable data. The  $-r$ option allows strip to be run on relocatable files, in which case the effect is also to strip only symbolic debugging information and unloadable data.

#### FILES

Series 300/400 /tmp/s\*

temporary files

Series 700/800 /usr/tmp/strp??????

temporary files

### SEE ALSO

 $ar(1), as(1), cc(1), Id(1), a.out(4), ar(4).$ 

STANDARDS CONFORMANCE

strip: SVID2, XPG2, XPG3, POSIX.2

stty - set the options for a terminal port

SYNOPSIS

stty  $[-a \mid -g \mid options]$ 

### DESCRIPTION

s tty sets or reports current settings of certain terminal 110 options for the device that is the current standard input. The command takes four forms:  $s$ ttings of options; of options; of options; of options;  $\frac{1}{2}$ 

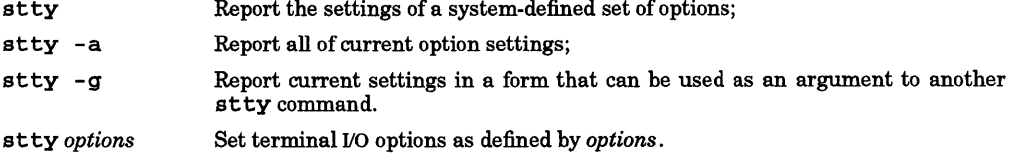

For detailed information about the modes listed below from Control Modes through Local Modes as they relate to asynchronous lines, see termio(7). For detailed information about the modes listed under Hardware Flow Control Modes below, see termiox(7). Options in the Combination Modes group are implemented using options in the previous groups. Note that many combinations of options make no sense, but no sanity checking is performed. options are selected from the following:

# Control Modes

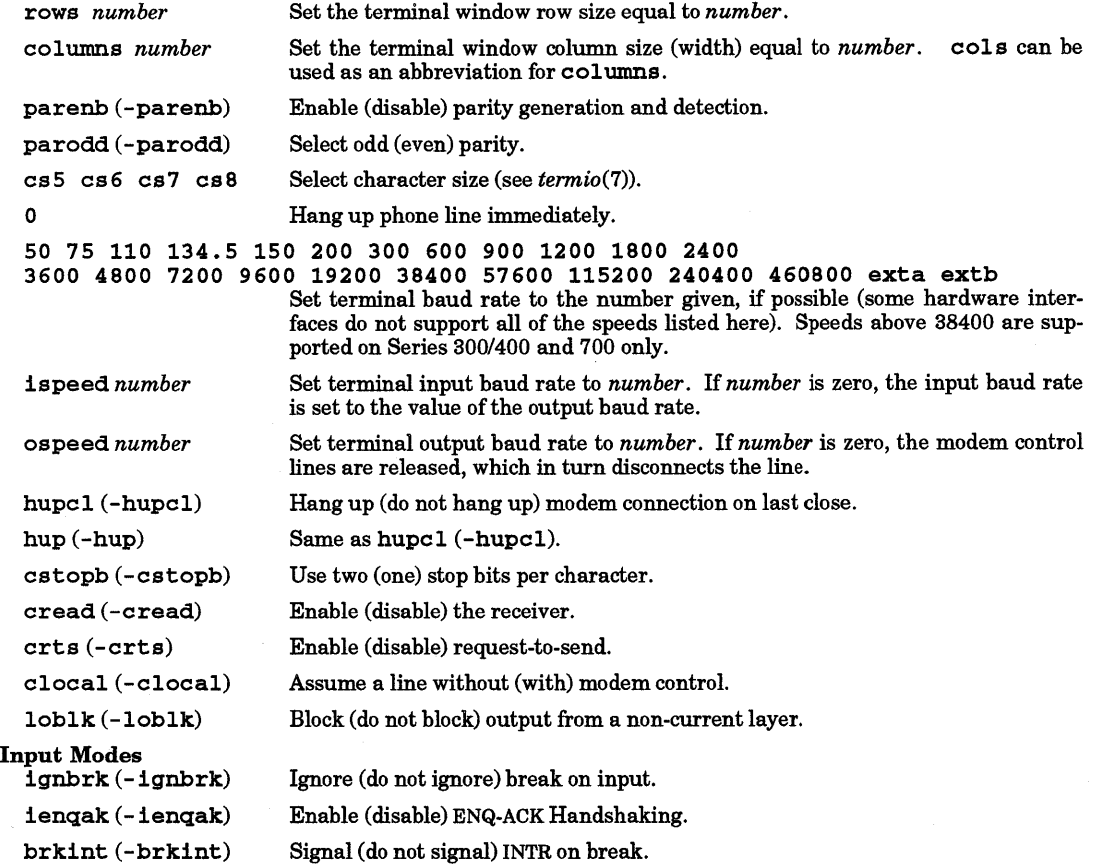

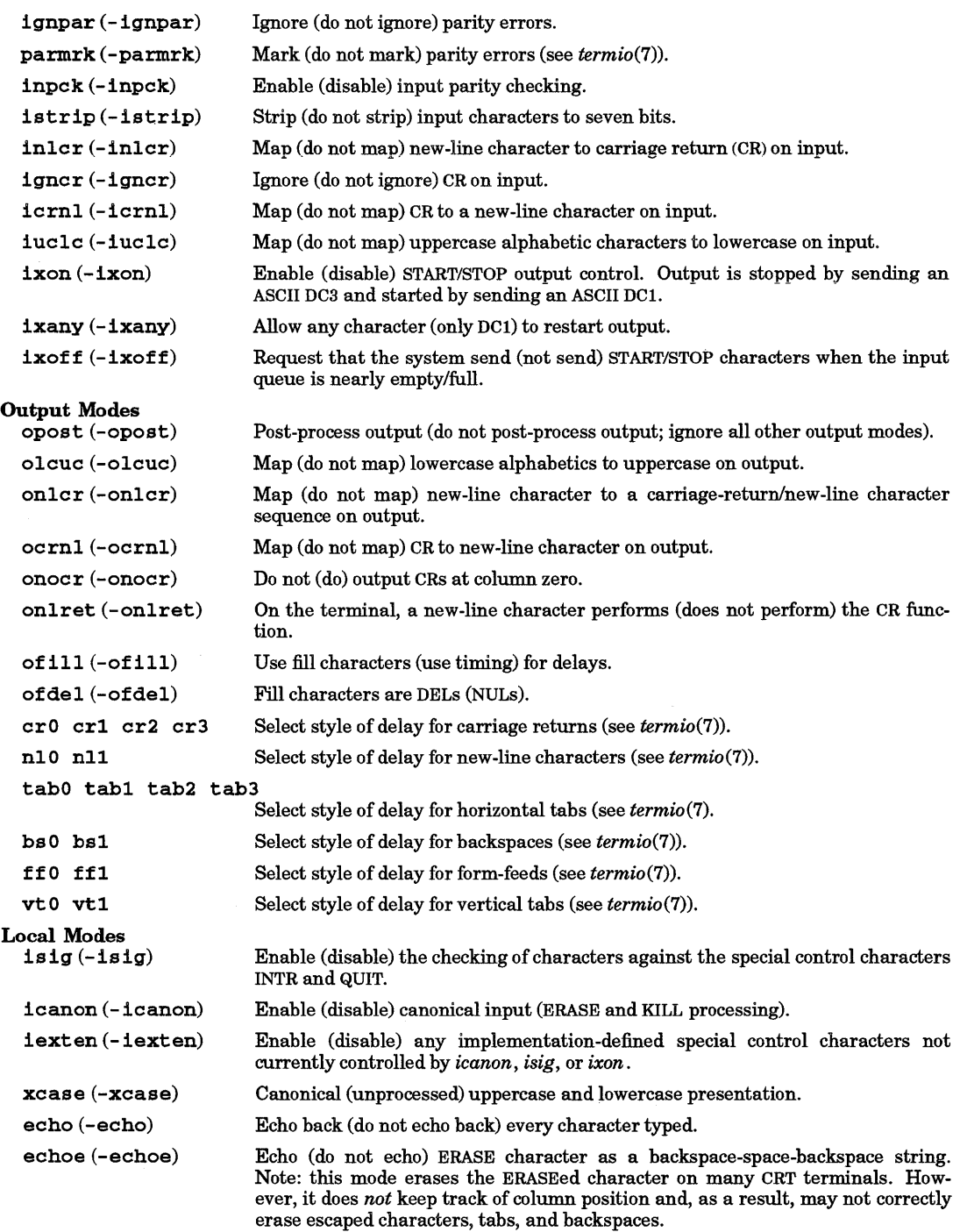

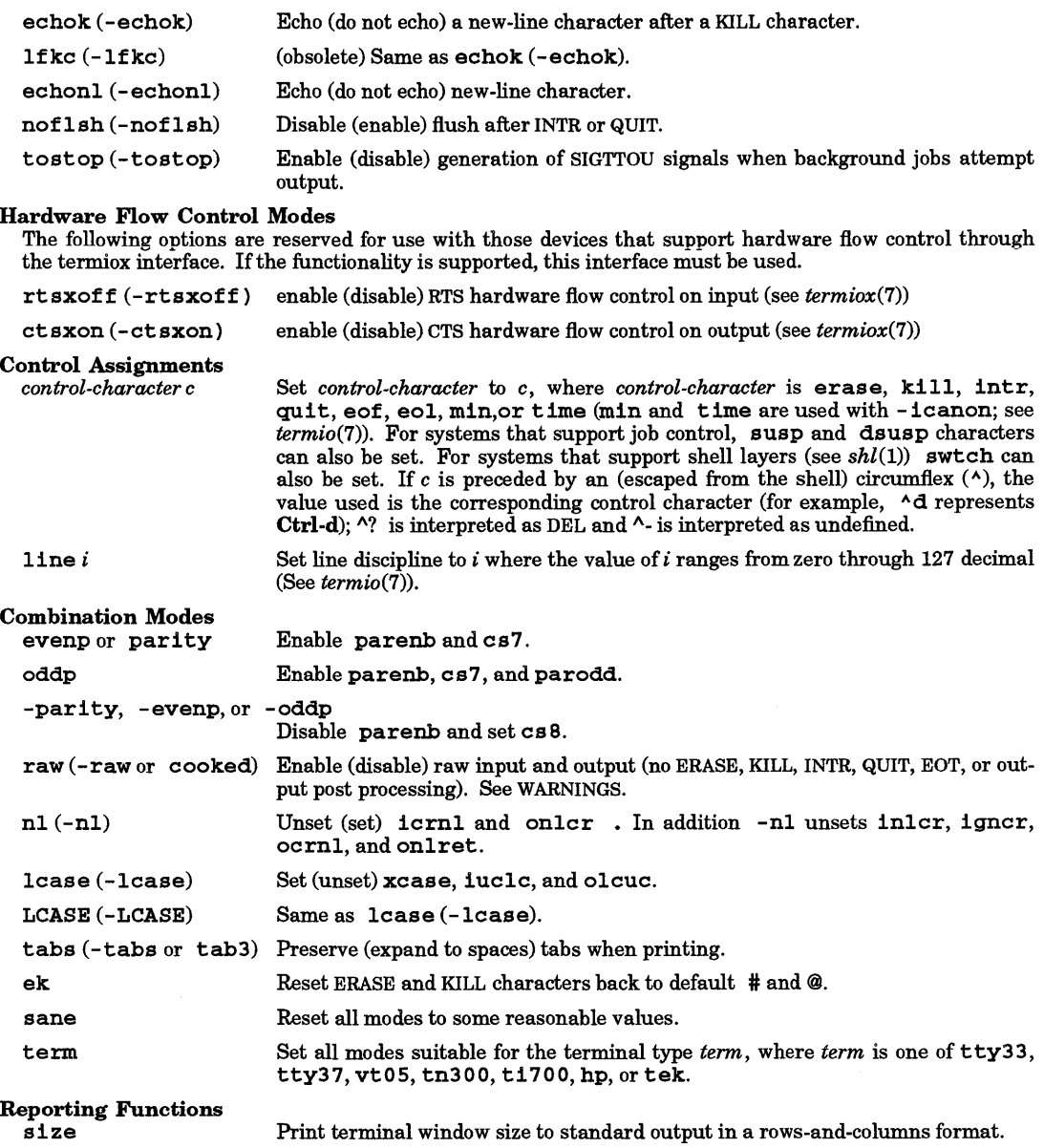

#### EXTERNAL INFLUENCES

#### Environment Variables

LC\_CTYPE determines the valid control characters for printing.

If LC\_CTYPE is not specified in the environment or is set to the empty string, the value of LANG is used as a default for each unspecified or empty variable. If LANG is not specified or is set to the empty string, a default of "C" (see *lang(5))* is used instead of LANG. If any internationalization variable contains an invalid setting, st ty behaves as if all internationalization variables are set to "C". See *environ (5).* 

# International Code Set Support

Single-byte character code sets are supported.

### EXAMPLES

The command:

# stty kill 'AX' intr 'AC'

sets the delete-line character to  $\Delta X$  (Ctrl-X) and the interrupt character to  $\Delta C$ . This command is usually found in the • login or • profile file so that  $A$ X and  $A$ C need not be set by the user at each login session.

 $\overline{z}$ 

### WARNINGS

Use of raw mode produces certain side effects which have varied from release to release in the past and may vary in the future. Relying on these side effects in applications can lead to unreliable results in the future and is therefore discouraged.

### DEPENDENCIES

Refer to the DEPENDENCIES section of termio(7) for a further description of capabilities that are not supported.

# SEE ALSO

 $sh(1)$ ,  $tabs(1)$ ,  $ioctl(2)$ ,  $termio(7)$ .

# STANDARDS CONFORMANCE

st ty: SVID2, XPG2, XPG3, POSIX.2

su - become super-user or another user

SYNOPSIS

 $\texttt{su}[-]$ [name [arg ...]]

### **DESCRIPTION**

su allows one to become another user without logging out. The default user name is root (i.e., superuser).

To use su, the appropriate password must be supplied (unless you are already root). If the password is correct, su executes a new shell with the real and effective user ID, real and effective group ID, and group access list set to that of the specified user. The previously defined HOME and ENV environment variables are removed unless the - option is specified. The new shell is the optional program named in the shell field of the specified user's password file entry (see passwd(4)), or /bin/sh if none is specified (see  $sh(1)$ ). To restore normal user ID privileges, type an EOF to the new shell.

Any additional arguments given on the command line are passed to the program invoked as the shell, permitting the super-user to run shell procedures with restricted privileges. When using programs such as the Bourne shell (see sh-bourne(1)), an arg of the form  $-c$  string executes string via the shell and an arg of  $-r$ gives the user a restricted shell.

The following statements are true only if the optional program named in the shell field of the specified user's password file entry is similar in behavior to the Bourne shell. If the first argument to  $\overline{su}$  is  $\overline{a}$  -, the environment is changed to what would be expected if the user actually logged in as the specified user. This is done by invoking the program used as the shell with an  $arg\theta$  value whose first character is -, thus causing first the system's profile (/etc/profile) and then the specified user's profile (.profile in the new HOME directory) to be executed. Otherwise, the environment is passed along unchanged, except that \$PATH, is unconditionally set to /bin: / etc: fusr /bin for root. Note that if the optional program used as the shell is /bin/sh, the user's .profile can check  $arg0$  for  $-s$ h or  $-su$  to determine if it was invoked by the login or su command (see  $login(1)$  or  $su(1)$ , respectively). If the user's program is other than  $/b\ln/b$ , then . profile is invoked with an  $arg\theta$  of -program by both login and su.

The - option always resets \$PATH to /bin:/ete:/usr/bin for the super-user, and /bin:/ete:/usr/bin for all others. However, the files fete/profile and .profile are normally executed anyway, thus restoring the intended value of \$PATH.

All attempts to become another user are logged in /usr/adm/sulog, including failures. Successful attempts are flagged with +, failures with -.

# EXTERNAL INFLUENCES

# Environment Variables

LANG determines the language in which messages are displayed.

If LANG is not specified or is set to the empty string, a default of "C" (see  $lang(5)$ ) is used instead of LANG.

If any internationalization variable contains an invalid setting, su behaves as if all internationalization variables are set to "C". See environ(5).

#### International Code Set Support

Characters in the 7-bit USASCII code sets are supported in login names (see  $ascii(5)$ ).

# EXAMPLES

Become user bin while retaining the previously exported environment (\$HOME and \$ENV are no longer defined):

su bin

Become user b in but change the environment to what would be expected if bin had originally logged in:

su - bin

Execute command with the temporary environment and permissions of user bin:

su - bin -e command args

#### WARNINGS

After a successful password has been supplied (if needed), su uses information from /ete/passwd and

/etc/logingroup to determine the user's group id and group access list. If /etc/group is linked to /etc/logingroup, and group membership for the user trying to log in is managed by the Network Information Service (NIS), and no NIS server is able to respond, su waits until a server does respond.

#### FILES

\$HOME/ .profile user?s profile /etc/logingroup stem's default group access list file

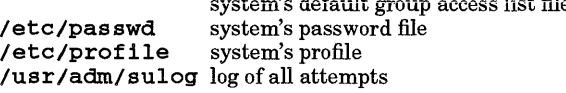

### VARIABLES

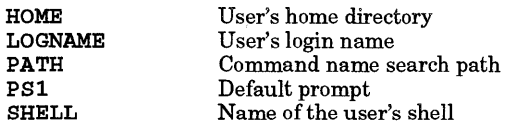

#### SEE ALSO

env(l), login(l), sh(1), initgroups(3C), group(4), passwd(4), profile(4), environ(5).

#### STANDARDS CONFORMANCE

su: SVID2, XPG2

sum - print checksum and block or byte count of file(s)

# **SYNOPSIS**

 $sum[-r][-p][file \dots]$ 

# Remarks

sum is obsolescent and should not be used in new applications that are intended to be portable between systems. Use  $cksum$  instead (see  $cksum(1)$ ).

# DESCRIPTION

sum calculates and prints to standard output a checksum for each named file, and also prints the size of the file in 512 byte blocks, rounded up.

The default algorithm is a 16-bit sum of the bytes in which overflow is ignored. Alternate algorithms can be selected with the  $-r$  and  $-p$  options.

Standard input is used if no file names are given.

sum is typically used to verify data integrity when copying files between systems.

# **Options**

sum recognizes the following options:

- -r Use an alternate algorithm in which the 16-bit sum is right rotated with each byte in computing the checksum.
- -p Use the 32-bit cyclical redundancy check (CRC) algorithm used by cksum.

# RETURN VALUE

sum returns the following values upon completion:

- o All files were processed succesfully.
- >0 One or more files could not be read or some other error occurred.

If an inaccessible file is encountered, sum continues processing any remaining files, but the final exit status is affected.

# **DIAGNOSTICS**

Read error conditions are indistinguishable from end of file on most devices; check the block or byte count.

# SEE ALSO

 $cksum(1), wc(1), pdf(4).$ 

# STANDARDS CONFORMANCE

sum: SVID2, XPG2, XPG3

tabs - set tabs on a terminal

**SYNOPSIS** 

 $\text{tabs } \left\{ \textit{tabspec} \right\} \left[ +\text{m } n \right] \left[ -\text{T} \textit{type} \right]$ 

#### DESCRIPTION

tabs sets the tab stops on the user's terminal according to the tab specification *tabspec,* after clearing any previous settings. The user's terminal must have remotely-settable hardware tabs.

If you are using a non-HP terminal, you should keep in mind that behavior will vary for some tab settings.

Four types of tab specification are accepted for *tabspec:* "canned", repetitive, arbitrary, and file. If no tabspec is given, the default value is - 8; i.e., HP-UX "standard" tabs. The lowest column number is 1. Note that for *tabs,* column 1 always refers to the left-most column on a terminal, even one whose column markers begin at 0.

*-code* Gives the name of one of a set of "canned" tabs. Recognized *codes* and their meanings are as follows:

> -a 1,10,16,36,72 Assembler, IBM S/370, first format

- -a2 1,10,16,40,72 Assembler, IBM S/370, second format
- $-c$  1,8,12,16,20,55 COBOL, normal format
- $-c2$  1,6,10,14,49

COBOL compact format (columns 1-6 omitted). Using this code, the first typed character corresponds to card column 7, one space gets you to column 8, and a tab reaches column 12. Files using this tab setup should include a format specification as follows:

<:t-c2 m6 s66 d:>

 $-c3$ 

1,6,10,14,18,22,26,30,34,38,42,46,50,54,58,62,67

COBOL compact format (columns 1-6 omitted), with more tabs than  $-c2$ . This is the recommended format for COBOL. The appropriate format specification is:

<:t-c3 m6 s66 d:>

-f

I

1,7,11,15,19,23 FORTRAN

```
-p 
1,5,9,13,17,21,25,29,33,37,41,45,49,53,57,61 
PIJI 
-s 
1,10,55
```
SNOBOL

-u 1,12,20,44 UNIVAC 1100 Assembler

In addition to these "canned" formats, three other types exist:

 $-n$  A repetitive specification requests tabs at columns  $1+n$ ,  $1+2\times n$ , etc. Of particular importance is the value -8: this represents the HP-UX "standard" tab setting, and is the most likely tab setting to be found at a terminal. It is required for use with the nroff -h option for high-speed output (see *nroff*(1)). Another special case is the value - 0, implying no tabs at all.

- *nl* , *n2* , ... The arbitrary format permits the user to type any chosen set of numbers, separated by commas, in ascending order. Up to 40 numbers are allowed. If any number (except the first one) is preceded by a plus sign, it is taken as an increment to be added to the previous value. Thus, the tab lists 1,10,20,30 and 1,10,+10,+10 are considered identical.
- *- -file* If the name of a file is given, tabs reads the first line of the file, searching for a format specification. If it finds one there, it sets the tab stops according to it, otherwise it sets them as  $-8$ . This type of specification can be used to ensure that a tabbed file is printed with correct tab settings, and is suitable for use with the pr command (see  $pr(1)$ :

#### tabs -- file; pr file

Any of the following can be used also; if a given option occurs more than once, the last value given takes effect:

- $-Ttype$  tabs usually needs to know the type of terminal in order to set tabs and always needs to know the type to set margins. type is a name listed in  $term(5)$ . If no -T option is supplied, tabs searches for the \$TERM value in the environment (see  $\mathit{environment}(5)$ ). If no type can be found, tabs tries a sequence that works for many terminals.
- +mn The margin argument can be used for some terminals. It causes all tabs to be moved over *n* columns by making column  $n+1$  the left margin. If  $+m$  is given without a value of *n,* the value assumed is 10. The normal (left-most) margin on most terminals is obtained by  $+m0$ . The margin for most terminals is reset only when the  $+m$  option is given explicitly.

Tab and margin setting is performed via the standard output.

### EXTERNAL INFLUENCES

### Environment Variables

LC CTYPE determines the interpretation of text within file as single and/or multi-byte characters.

If LC CTYPE is not specified in the environment or is set to the empty string, the value of LANG is used as a default for each unspecified or empty variable. If LANG is not specified or is set to the empty string, a default of "C" (see *lang*(5)) is used instead of LANG. If any internationalization variable contains an invalid setting, tabs behaves as if all internationalization variables are set to "C". See environ (5).

# International Code Set Support

Single- and multi-byte character code sets are supported.

#### DIAGNOSTICS

#### illegal tabs

Arbitrary tabs are ordered incorrectly.

illegal increment

A zero or missing increment found in an arbitrary specification.

#### unknown tab code

A "canned" code cannot be found.

# can't open

- - *file* option was used and file cannot be opened.

#### file indirection

- - *file* option was used and the specification in that file points to yet another file. Indirection of this form is not permitted.

#### WARNINGS

There is no consistency among different terminals regarding ways of clearing tabs and setting the left margin.

It is generally impossible to usefully change the left margin without also setting tabs.

tabs clears only 20 tabs (on terminals requiring a long sequence), but is willing to set 64.
**tabs(l)** 

**SEE ALSO**  nroff(1), pr(1), tset(1), environ(5), term(5).

STANDARDS CONFORMANCE **tabs:** SVID2, XPG2, XPG3

tail - deliver the last part of a file

## **SYNOPSIS**

```
tail [-f] [-b number] [file] 
tail [-f][-c number][file]
tail [-f] [-n number] [file]
```
## Obsolescent:

 $\text{tail}$   $[\pm \lceil \text{number} \rceil \lceil \text{1} \rceil \text{b} |c] [-f] [\text{file}]$ 

## DESCRIPTION

tail copies the named *file* to the standard output beginning at a designated'place. If no *file* is named, standard input is used.

## Command Forms

tail can be used in three forms as indicated above:

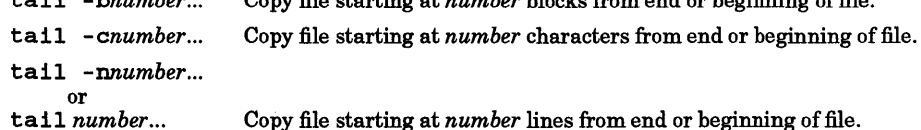

tail *-bnumber .. .* Copy file starting at *number* blocks from end or beginning of file.

tail with no options specified is equivalent to  $\texttt{tail -n10} \dots$ .

## Options and Command-Line Arguments

tail recognizes the following options and command-line arguments:

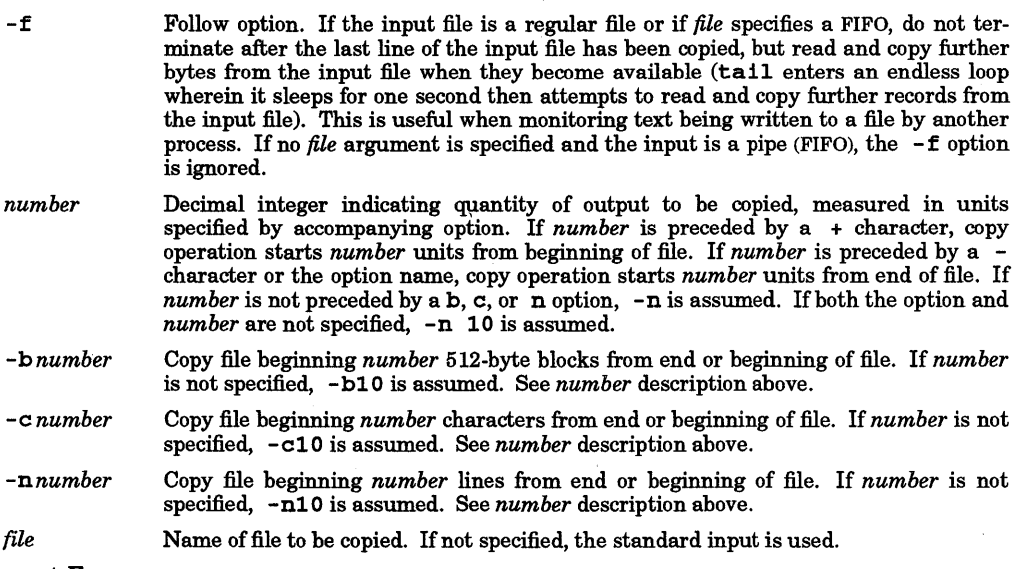

# Obsolescent Form

In the obsolescent form, option letters can be concatenated after the *number* argument to select blocks, characters, or lines. If this syntax is used, *±number* must be the first argument given. If *number* is not specified,  $-10$  is assumed. This version is provided for backward compatibility only. The forms discussed previously are recommended for portability.

## EXTERNAL INFLUENCES

## International Code Set Support

Single-byte character code sets are supported.

•

## EXAMPLES

Print the last three lines in file file1 to the standard output, and leave tail in "follow" mode:

tail  $-$ fn 3 file1 tail -3 -f file1

.<br>Print the last 15 characters of file logfile followed by any lines that are appended to logfile after tail is initiated until it is killed:

tail -fc15 logfile or tail -f -c 15 logfile

Three ways to print an entire file:

tail -b +1 file tail -c +1 file tail -n +1 file

#### SEE ALSO

 $dd(1)$ , head $(1)$ .

#### WARNINGS

Tails relative to end-of-file are stored in a 20-Kbyte buffer, and thus are limited in length. Therefore, be wary of the results when piping output from other commands into tail.

Various kinds of anomalous behavior may occur with character special files.

# STANDARDS CONFORMANCE

tail: SVID2, XPG2, XPG3, POSIX.2

•

tar - tape file archiver

# SYNOPSIS

 $\tan \text{key}$  [arg ...] [file  $\vert$  -C directory] ...

# DESCRIPTION

tar saves and restores archives of files on a magnetic tape, a flexible disk, or a regular file. Its actions are controlled by the *key* argument. *key* is a string of characters containing an optional version letter, exactly one function letter, and possibly one or more function modifiers. The *key* string can be preceded by a hyphen  $(-)$  (as when specifying options in other HP-UX commands), but it is not necessary.

Next, an additional *arg* argument is required for each of the function modifiers b or f used (see below). If both band f modifiers are specified, the order of the associated *arg* arguments must match the order of the modifiers.

Each *file* argument specifies a file being saved or restored. If *file* is a directory name, it refers to the files and (recursively) subdirectories contained in that directory.

The version portion of the *key* determines in which format tar writes the archive. tar can read either format regardless of the version. The version is specified by one of the following letters:

- N Write a new (POSIX) format archive. The new format allows file names up to 256 characters in length, and correctly archives and restores the following file types: regular files, character version also stores the user and group name of each file and attempts to use these names to determine the *uid andgid* of a file when restoring with the p function modifier. This is the new default format.
- o Write an old (pre-POSIX) format archive.

The function portion of the *key* is specified by one of the following letters:

- c Create a new archive; write from the beginning of the archive instead of starting after the last *file.* Any previous information in the archive is overwritten.
- r Add the named *file* to the end of the archive.
- t List the names of all the files on the archive. Adding the v function modifier expands this listing to include the file modes and owner numbers. The names of all files are listed each time they occur on the tape.
- u Add any named *file* to the archive if it is not already present or has been modified since last written on that archive.
- x Extract the named *file* from the archive and restore it to the system. If a named *file*  matches a directory whose contents was written to the archive, this directory is (recursively) extracted. If a named *file* on tape does not exist on the system, the *file* is created as follows:
	- The user, group, and other protections are restored from the tape.
	- The modification time is restored from the tape unless the m function modifier is specified.
	- The file owner *(uid)* and group owner *(gid)* are normally that of the restoring process.
	- The set-user-ID, set-group-ID, and sticky bits are not set automatically. The o and p function modifiers control the restoration of protection; see below for more details.

If the files exist, their modes are not changed, but the set-user-ID, set-group-ID and sticky bits are cleared. If no *file* argument is given, the entire content of the archive is extracted. Note that if several files with the same name are on the archive, the last one overwrites all earlier ones.

The following function modifiers can be used in addition to the function letters listed above (note that some modifiers are incompatible with some functions):

- A Suppress warning messages that  $tar$  did not archive a file's access control list. By default. tar writes a warning message for each file with optional ACL entries.
- b Cause tar to use the next *arg* argument as the blocking factor for archive records. The default is 20; the maximum is at least 20. However, if the  $f$  - modifier is used to specify the standard input, the default blocking factor is 1.

Blocking factor is determined automatically when reading 9-track tapes (key letters  $x$  and t). [On 9-track tapes, the physical tape record length is the same as the block size. The block size is defined as the logical record size times the blocking factor (number of logical records per block).] The blocking factor must be specified when reading flexible disks and cartridge tapes if they were written with a blocking factor other than the default.

If a tar file is read using a blocking factor not equal to the blocking used when the file was written, an error may occur at the end of the file but there may or may not be an actual error in the read. To prevent this problem, a blocking factor of 1 can be used, although performance may be reduced somewhat. tar writes logical records of 512 bytes, independent of how logical records may be defined elsewhere by other programs (such as variable-length records (lines) within an ASCII text file).

f Cause tar to use the next *arg* argument as the name of the archive instead of *<sup>I</sup>*dev *I* rmt *10m.* If the name of the file is -, tar writes to the standard output or reads from the standard input, whichever is appropriate, and the default blocking factor becomes l. Thus.  $\tan$  can be used as the head or tail of a pipeline.  $\tan$  can also be used to move hierarchies with the command:

 $cdfromdir$ ;  $tar cf - .$   $| (cd$   $todir$ ;  $tar$   $xf -)$ 

h

Force tar to follow symbolic links as if they were normal files or directories. Normally, tar does not follow symbolic links.

H

Cause all entries in hidden directories (context-dependent files) to be written to the archive (see *cdf(4)).*  Normally, tar only writes the entry in the CDF that matches the context of the tar process. *Seegetcontext* (2). This modifier works only when writing archives. When reading archives, tar automatically restores hidden directories if the archive was created with the H modifier.

## 1

Tell tar to complain if it cannot resolve all of the links to the files being saved. If 1 is not specified, no error messages are printed.

I

m Tell tar not to restore the modification time written on the archive. The modification time of the file will be the time of extraction.

## o

Suppress writing certain directory information that older versions of  $\tan x$  cannot handle on input.  $\tan x$ normally writes information specifying owners and modes of directories in the archive. Earlier versions of tar, when encountering this information, give error messages of the form:

*namel:* cannot create.

This function modifier suppresses writing that information.

When  $\circ$  is used for reading, it causes the extracted *file* to take on the user and group ID *(uid and gid)* of the user running the program rather than those of the tape. This is the default for the ordinary user and can be overridden, to the extent that system protections allow, by using the p function modifier.

p

Cause *file* to be restored to the original modes and ownerships written on the archive, if possible. This is the default for the superuser, and can be overridden by the o function modifier. If system protections prevent the ordinary user from executing chown ( ) , the error is ignored, and the ownership is set to that of the restoring process (see *chown(2)).* Set-user-ID, set-group-ID, and sticky bit information are restored as allowed by the protections defined by chmod () if the *chown* operation above succeeds.

# *#d*

Specify a particular tape drive and density where # is a tape drive number  $(0, \ldots, 7)$ , and d is the density:  $(1 = low (800 bpi), m = medium (1600 bpi), or h = high (6250 bpi)).$  This modifier selects the drive on which the nine-track tape is mounted. The default is Om.

# v

Normally, tar does its work silently. The  $\bf{v}$  (verbose) function modifier causes tar to type the name of each file it treats, preceded by the function letter. With the  $t$  function,  $v$  gives more information about the tape entries than just the name.

# $\mathbf{v}$

Same as the v function modifier except that when using the t option, tar also prints out a letter indicating the type of the archived file.

## w

Cause tar to print the action being taken, followed by the name of the file, then wait for the user's confirmation. If the user answers  $\mathbf y$ , the action is performed. Any other input means "no".

The following option can be included in the file list:

*-Cdirectory* tar performs a chdir () to *directory* (see *chdir(2)).* This allows multiple directories not related by a close or common parent to be archived using short relative path names.

When end-of-tape is reached,  $\tan$  prompts the user for a new special file and continues.

If a nine-track tape drive is used as the output device, it must be configured in Berkeley-compatibility mode (see  $mt(7)$ ).

## EXTERNAL INFLUENCES

## Environment Variables

LC\_TIME determines the format and contents of date and time strings output when listing the contents of an archive with the -v option.

**LANG** determines the language equivalent of  $\mathbf{y}$  (for yes/no queries).

If LC\_TlME is not specified in the environment or is set to the empty string, the value of LANG is used as a default for each unspecified or empty variable. If LANG is not specified or is set to the empty string, a default of "C" (see *lang(5))* is used instead of LANG. If any internationalization variable contains an invalid setting, tar behaves as if all internationalization variables are set to "C". See *environ(5).* 

## International Code Set Support

Single- and multi-byte character code sets are supported.

#### ERRORS

tar complains about bad key characters and tape read/write errors.

tar complains if not enough memory is available to hold the link tables.

#### EXAMPLES

Create a new archive on  $\angle$ dev/rfd.0 and copies filel and file2 onto it, using the default blocking factor of 20. The *key* is made up of one function letter  $(c)$  and two function modifiers  $(v,$  and  $f)$ :

tar cvf /dev/rfd.O fi1el fi1e2

Archive files from /usr/include and /etc:

tar cv -C /usr/inc1ude -C /etc

#### WARNINGS

The default version has changed from 0 to N beginning with HP-UX Release 8.0.

Due to internal limitations in the header structure, not all file names of fewer than 256 characters fit when using the N version key. If a file name does not fit, tar prints a message and does not archive the file.

Link names are still limited to 100 characters when using the N version key.

There is no way to ask for the  $n$ -th occurrence of a file.

Tape errors are handled ungracefully.

The u function key can be slow.

If the archive is on a flexible disk or cartridge tape, and if the blocking factor specified on output is not the default, the same blocking factor must be specified on input. This is because the blocking factor is not explicitly stored on the archive. Updating the archive without following this rule can destroy it.

Some previous versions of tar have claimed to support selective listing of file names using the t function key with a list. This appears to be an error in the documentation because the capability does not appear in the original source code.

There is no way to restore an absolute path name to a relative position.

tar always pads information written to an archive up to the next multiple of the block size. Therefore, if you are creating a small archive and write out one block of information, tar reports that one block was written, but the actual size of the archive might be larger if the b function modifier is used.

Note that tar cOm is not the same as tar emO.

Do not create archives on block special devices. Attempting to do so can causes excessive wear, leading to premature drive hardware failure.

#### Access Control Lists

Access control list descriptions in this entry apply only to standard HP-UX operating systems. If HP-UX BLS software has been installed, access control lists are handled differently. Refer to HP-UX BLS documentation for information about access control lists in the HP-UX BLS environment.

#### AUTHOR

tar was developed by AT&T, the University of California, Berkeley, HP and POSIX.

FILES

/dev/rmt/\* /dev/rfd.\* /tmp/tar\*

#### DEPENDENCIES

Series 700/800

The  $-r$  and  $-u$  options are not supported on QIC devices. If these options are used with QIC devices,  $tar$ fails and displays the message:

#### tar: option not supported for QIC devices

#### SEE ALSO

I

 $ar(1)$ ,  $epio(1)$ ,  $mt(7)$ ,  $getcontext(2)$ ,  $cdf(4)$ ,  $acl(5)$ .

#### STANDARDS CONFORMANCE

tar: SVID2, XPG2, XPG3

tbl - format tables for nroff

## SYNOPSIS

tbl  $[-TX]$ [ $file$  ...]

# DESCRIPTION

tbl is a preprocessor that formats tables for  $n \text{roff}(1)$ . The input files are copied to the standard output, except for lines between • TS and • TE command lines, which are assumed to describe tables and are reformatted by tbl. (The . TS and . TE command lines are not altered by tbl).

• TS is followed by global options. The available global options are:

center center the table (default is left-adjust); expand make the table as wide as the current line length;<br>box enclose the table in a box: enclose the table in a box; doublebox enclose the table in a double box; allbox enclose each item of the table in a box; tab  $(x)$ 

use the character *x* instead of a tab to separate items in a line of input data.

The global options, if any, are terminated with a semi-colon  $(j)$ .

Next come lines describing the format of each line of the table. Each such format line describes one line of the actual table, except that the last format line (which must end with a period) describes *all* remaining lines of the table. Each column of each line of the table is described by a single key-letter, optionally followed by specifiers that determine the font and point size of the corresponding item, indicate where vertical bars are to appear between columns, or determine column width, inter-column spacing, etc. The available key-letters are:

- c center item within the column;<br> $\mathbf{r}$  right-adjust item within the col
- r right-adjust item within the column;
- 1 left-adjust item within the column;<br>n mumerically adjust item in the column
- numerically adjust item in the column: units positions of numbers are aligned vertically;
- s span previous item on the left into this column;
- a center longest line in this column, then left-adjust all other lines in this column with respect to that centered line;
- $\lambda$ span down previous entry in this column;
- replace this entry with a horizontal line;
- $\frac{1}{2}$ replace this entry with a double horizontal line.

The characters B and I stand for the bold (font position 3) and italic (font position 2) fonts, respectively; the character I indicates a vertical line between columns.

The format lines are followed by lines containing the actual data for the table, followed finally by  $\cdot$  TE. Within such data lines, data items are normally separated by tab characters.

If a data line consists of only \_ or =, a single or double line, respectively, is drawn across the table at that point; if a *single item* in a data line consists of only  $\sigma$  =, then that item is replaced by a single or double line.

The -TX option forces tbl to use only full vertical line motions, making the output more suitable for devices that cannot generate partial vertical line motions (such as line printers).

If no file names are given as arguments (or if - is specified as the last argument), tbl reads the standard input, and thus can be used as a filter. When used with negn, tb1 should be used first to minimize the volume of data passed through pipes (see  $negn(1)$ ).

# EXTERNAL INFLUENCES

## Environment Variables

LC\_CTYPE determines the interpretation of text as single- and/or multi-byte characters.

LC\_NUMER IC determines the radix character used in numerical data.

LANG determines the language in which messages are displayed.

•

If LC\_CTYPE or LC\_NUMER1C is not specified in the environment or is set to the empty string, the value of LANG is used as a default for each unspecified or empty variable. If LANG

is not specified or is set to the empty string, a default of "C" (see *lang(5»* is used instead of LANG. If any internationalization variable contains an invalid setting, tbl behaves as if all internationalization variables are set to "C". See *environ(5).* 

## International Code Set Support

Single- and multi-byte character code sets are supported.

#### EXAMPLES

If we redefine the tab character to a semicolon, then the input:

```
.TS 
center box tab(j);
cB s s 
cI | cI s<br>^ | c c
\begin{array}{c} \wedge \quad | \quad c \quad c \\ \wedge \quad | \quad n \quad n. \end{array}Household Population 
Town; Households 
; Number; Size 
Bedminster;789;3.26 
Bernards Twp.;3087;3.74 
Bernardsville;2018;3.30 
Bound Brook;3425;3.04 
Bridgewater;7897;3.81 
Far Hi11s;240;3.19 
.TE
```
yields:

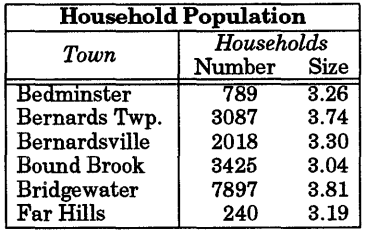

The tb1 command is used most often with **nroff** and co1 (see *col*(1)). A common usage is: tb1 filename I nroff -m macro-package\_name I col

#### WARNINGS

•

See WARNINGS under *nroff(l).* 

#### SEE ALSO

 $col(1)$ ,  $mm(1)$ ,  $neqn(1)$ ,  $nreff(1)$ ,  $soelim(1)$ ,  $mm(5)$ .

tb 1 tutorial in *Text Formatters Users Guide.* 

tcio - Command Set 80 CS/80 Cartridge Tape Utility

# SYNOPSIS

telo -o[dervVZ] [-1 *number* [-n *limit]]* [-S *buffersize]* [-T tty] *file* 

```
tel0 - l[drvZ] [-1 number [-n limit]] [-S buffersize] [-T tty] file
```
tel0 -u[rvV] [-1 *number] [-mblocknumber] file* 

## DESCRIPTION

telo is designed to optimize the data transfer rate between certain cartridge tape units and the controlling computer. When used in conjunction with other utilities (such as cpio a significant improvement in throughput can be obtained, in addition to reducing the wear and tear on the tape cartridges and drives. With autochanger mechanisms, tc10 provides the capability of loading a specified cartridge, or automatically switching to successive cartridges as needed. With the utility operation, te 10 provides functions that are unique to cartridge tapes.

tel0 commands take one of the following forms:

- tcio -o (copy out) Reads the standard input and writes the data to the CS/80 Cartridge Tape Unit specified by *file.*
- te 10 -1 (copy in) Reads the CS/80 Cartridge Tape Unit specified by *file* and writes the data to the standard output.
- tel0 -u (utility) Performs utility functions on the cartridge tape, such as unload, mark, and/or verify the cartridge.

In all cases, *file* must refer to a character special file associated with a CS/80 cartridge tape unit.

During input and output operations, to is enables immediate report mode on cartridge tape units that support this mode (see DEPENDENCIES). During writing, this mode enables the drive to complete a write transaction with the host before the data has actually been written to the tape from the drive's buffer. This allows the host to start gathering data for the next write request while the data for the previous request is still in the process of being written. During reading, this mode enables the drive to read ahead after completing a host read request. This allows the drive to gather data for future read requests while the host is still processing data from the previous read request. Under favorable conditions, immediate report mode allows the drive to stream the tape continuously across multiple read/write requests, rather than having to reposition the tape between each read/write request. See  $ct(7)$  for more information.

By default, telo writes a tape mark in the first block on each tape to prevent the tape from being image restored onto a disk. It also uses the last block on each tape to hold a flag indicating whether or not the tape is the last tape in a multi-tape sequence.

# **Options**

Every  $tcio command must be followed by a  $-o, -1, or -u$  option to indicate the type of operation being$ performed. In addition, the following command options are recognized. They can be specified in any order, but all must precede the *file* name. Options without parameters can be listed individually (each preceded by a -) or grouped together. Options with parameters require the parameter, and must be listed individually.

-d Print a checksum to standard error. The checksum is a 32-bit unsigned addition of all bytes written to or read from the tape, providing an extra check of data validity (in addition to tape verification). The checksum value is only reported to the user, and is not written on the media; thus, the user must manually record and check it. The checksum is valid *only* if the same number of bytes are read from the tape as were written to it; in other words, the checksum as a data verification test is meaningless unless the -e option was used when writing the tape. This option is independent of the verbose modifier.

 $-A$ Cause a tape mark to be written on the nearest 1024-byte boundary following the end of the data. When a tape containing an end-of-data tape mark is read back, the read terminates upon encountering the tape mark. Thus, by using this option, the checksums generated by the input and output operations are guaranteed to agree.

- -r Unload the tape from the drive. On autochanger units, the tape is returned to the magazine.
- -v Verbose mode; prints information and error messages to standard error.
- -v This option turns off tape verification. Some cartridge tape units (see DEPENDEN-CIES) provide hardware for verifying the data output to the tape (called "read-whilewrite"). For these units software-driven verification is somewhat redundant, and this option is suggested as a means of reducing wear on tape heads and transport mechanisms. However, read-while-write verification does not completely eliminate all risk of data loss, so software verification may still be desired in situations where data preservation is critically important.

For drives that do not have the read-while-write hardware, a separate verification operation is suggested. Thus, it is recommended that this option not be used with drives that do not support read-while-write.

- -z Prevents teio from writing a file mark in the first and last blocks. This option should be used with care because a tape without a tape mark in block zero can be image-restored to a disk.
- *-1 number* This option is intended solely for auto changing tape drives. For input or output operations (-i or - 0) the -1 option selects the cartridge specified by *number* from the magazine as the first cartridge used in the transfer. For utility operations (-u option), teio loads the cartridge specified by *number* into the drive. (Note: the autochanger must be in selective mode for the autochanger options to work properly.) Whitespace between -1 and *number* is optional.
- -m *blocknumber*

This option writes a tape mark on a tape at the specified block. A tape mark in block zero of the tape prevents it from being image-restored to a disk. Whitespace between -m and *blocknumber* is optional.

- -n *limit* This option specifies the maximum number of cartridges to be allowed in a multitape transfer. It applies only to autochanger type units, and must be preceded by the  $-1$ option. Thus, -1 starts the transfer by loading cartridge *number* and uses at most *limit* cartridges. If -1 is specified without -n, tcio quietly assumes all remaining cartridges (in ascending order) in the magazine. Whitespace between  $-\mathbf{n}$  and *limit* is optional.
- S *buffersize* Enable specification of buffer size. This option forces allocation of a block of memory to be used in reading or writing the tape. The size of the buffer in bytes is 1024 times the value specified for *buffersize.* If *buffersize* is less than 4, it is silently increased to 4. A *buffersize* greater than 64 is silently decreased to 64. If *buffersize* is not specified, teio allocates a 64K-byte buffer. Whitespace between -S and *buffersize*  is optional.

On tape units that support immediate report, a significant performance increase can often be obtained by using a smaller buffer. 8 Kbytes is the recommended buffer size for these units. On tape units that do not support the immediate report mode, or on tape units that share a controller with a disk (see DEPENDENCIES) that is simultaneously being accessed, an increase in performance can usually be obtained with a larger buffer. 64K bytes, the default, is the recommended buffer size for these units.

-T *tty*  Specify tty as an alternative to /dev/tty. Normally /dev/tty is opened by teio when terminal interaction is required. The specified file *tty* is opened instead of /dev/tty. Whitespace between -T and *tty* is optional. If no input device is available, use /dev/null.

#### EXAMPLES

Copy the contents of a directory into an archive:

18 I epio -0 I teio -0 /dev/ret/eOdl

Restore it:

tcio -i /dev/rct/cOdl I cpio -i

Unload the cartridge from the drive (without verifying the tape):

tcio -urV /dev/rct/cOdl

Copy all files in the current directory to the tape specified by the device file /dev/rct/cldOs2. The device has a read-while-write head, so verify is turned off; a buffer size (option -S) of 8 blocks (8 Kbytes) is to be used:

ls I cpio -0 I tcio -oV -S 8 /dev/rct/cldOs2

Assume that the cartridge tape unit is an autochanger on controller 2, with 8 tapes in the magazine. Start writing with cartridge 3, and use at most 4 cartridges before prompting the user for additional media:

find usr -cpio I tcio -oV -S 8 -1 3 -n 4 /dev/rct/c2

#### DEPENDENCIES

#### HP 7941CT, HP 9144A, HP *9145A,* and HP 35401

These cartridge tape devices contain read-while-write hardware and support immediate report mode.

#### HP 7942, HP 7946

These cartridge tape devices contain read-while-write hardware and support immediate report mode. Use of a small buffer size is not recommended with these shared-controller devices when simultaneous access to the disk is also required because the intervening disk accesses prevent proper tape streaming.

#### HP7908, HP7911, HP 7912, and HP7914

These cartridge tape devices do not contain read-while-write hardware, and therefore do not support immediate report mode.

#### AUTHOR

tcio was developed by HP.

#### SEE ALSO

ct(7).

*HP-UX System Administrator* Manuals.

tee - pipe fitting

## SYNOPSIS

tee  $[-1]$   $[-a]$   $[file]$   $...$ 

## DESCRIPTION

tee transcribes the standard input to the standard output and makes copies in the *files*. The -1 option ignores interrupts; the -a option causes the output to be appended to the *files* rather than overwriting them.

# EXTERNAL INFLUENCES

# Environment Variables

LANG determines the language in which messages are displayed.

If LANG is not specified or is set to the empty string, a default of "C" (see lang(5)) is used instead of LANG.

If any internationalization variable contains an invalid setting, tee behaves as if all internationalization variables are set to "C". See environ(5).

## International Code Set Support

Single- and multi-byte character code sets are supported.

## RETURN VALUE

Upon completion, tee returns one of the following values:

- 0 Successful completion.<br>
>0 Error condition occured
- Error condition occured.

#### EXAMPLES

I

Write a list of users to the screen and also append the list to the file hunt:

who I tee -a hunt

#### STANDARDS CONFORMANCE

tee: SVID2, XPG2, XPG3, POSIX.2

telnet - user interface to the TELNET protocol

# SYNOPSIS

telnet *[host [port]]* 

# DESCRIPTION

telnet is used to communicate with another host using the TELNET protocol. If telnet is invoked without arguments, it enters command mode, indicated by its prompt (telnet>). In this mode, it accepts and executes the commands listed below. If telnet is invoked with arguments, it performs an open command (see below) with those arguments.

Once a connection has been opened, telnet enters an input mode. The input mode entered will be either "character at a time" or "line by line", depending on what the remote system supports.

In "character at a time" mode, most text typed is immediately sent to the remote host for processing.

In "line by line" mode, all text is echoed locally, and (normally) only completed lines are sent to the remote host. The "local echo character" (initially  $\Delta E$ ) can be used to turn off and on the local echo (this would mostly be used to enter passwords without the password being echoed).

In either mode, if the local chars toggle is TRUE (the default in line mode; see below), the user's quit and intr characters are trapped locally, and sent as TELNET protocol sequences to the remote side. There are options (see toggle autoflush and toggle autosynch below) which cause this action to flush subsequent output to the terminal (until the remote host acknowledges the TELNET sequence) and flush previous terminal input (in the case of quit and intr).

While connected to a remote host, telnet command mode can be entered by typing the telnet "escape" character" (initially  $\land$ ). When in command mode, the normal terminal editing conventions are available.

telnet supports eight-bit characters when communicating with the server on the remote host. To use eight-bit characters you may need to reconfigure your terminal or the remote host appropriately (see  $s(ty(1))$ . Furthermore, you may have to use the **binary** toggle to enable an 8-bit data stream between te lnet and the remote host. Note that some remote hosts may not provide the necessary support for eight-bit characters.

If, at any time, telnet is unable to read from or write to the server over the connection, the message Connection closed by foreign host. is printed on standard error, telnet exits with a value of l.

## Commands

open *host* [ *port]* 

The following commands are available in command mode. You need only type enough of each command to uniquely identify it (this is also true for arguments to the mode, set, toggle, and display commands).

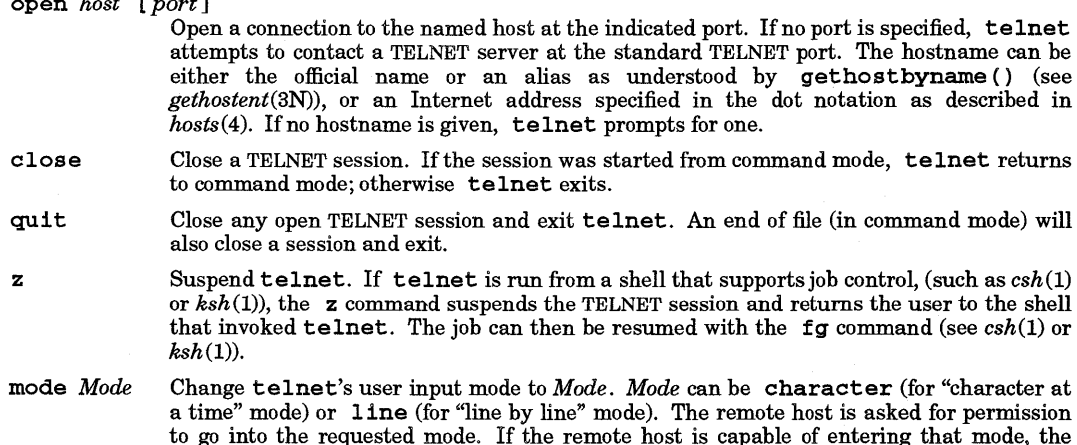

•

requested mode is entered. In character mode, telnet sends each character to the remote host as it is typed. In line mode, telnet gathers user input into lines and transmits each line to the remote host when the user types carriage return, linefeed, or EOF (normally AD; see *stty(l».* Note that setting line-mode also sets local echo. Applications that expect to interpret user input character by character (such as more, csh, ksh, and vi) do not work correctly in line mode.

- status Show current status oftelnet. telnet reports the current escape character. If telnet is connected, it reports the host to which it is connected and the current mode. If te lnet is not connected to a remote host, it reports No connect ion.
- display *[argument* ... ]

Displays all or some of the set and toggle values (see below).

- ? *[command]* Get help. With no arguments, telnet prints a help summary. Ifa command is specified, te lnet prints the help information available about that command only. Help information is limited to a one-line description of the command.
- *[shell\_command]*

Shell escape. The SHELL environment variable is checked for the name of a shell to use to execute the command. If no *shell\_command* is specified, a shell is started and connected to the user's terminal. If SHELL is undefined, /b1n/sh is used.

send *arguments*<br>Sends one or more special character sequences to the remote host. Each *argument* can have any of the following values (multiple *arguments* can be specified with each send command):

- escape Sends the current telnet escape character (initially  $\wedge$ ]).
- synch Sends the TELNET SYNCH sequence. This sequence causes the remote system to discard all previously typed (but not yet read) input. This sequence is sent as TCP urgent data (and may not work to some systems -- if it doesn't work, a lower case "r" may be echoed on the terminal).
- brk Sends the TELNET BRK (Break) sequence, which may have significance to the remote system.
- ip Sends the TELNET IP (Interrupt Process) sequence, which should cause the remote system to abort the currently running process.
- ao Sends the TELNET AO (Abort Output) sequence, which should cause the remote system to flush all output *from* the remote system *to* the user's terminal.
- ayt Sends the TELNET AYT (Are You There) sequence, to which the remote system mayor may not choose to respond.
- ec Sends the TELNET EC (Erase Character) sequence, which should cause the remote system to erase the last character entered.
- el Sends the TELNET EL (Erase Line) sequence, which should cause the remote system to erase the line currently being entered.
- ga Sends the TELNET GA (Go Ahead) sequence, which likely has no significance to the remote system.
- nop Sends the TELNET NOP (No OPeration) sequence.
- ? Prints out help information for the send command.

set *variable\_name value* 

Set any one of a number of telnet variables to a specific value. The special value off turns off the function associated with the variable. The values of variables can be interrogated by using the display command. The following *variable\_names* can be specified:

echo

This is the value (initially  $\triangle$ E) which, when in line-by-line mode, toggles between doing local

•

echoing of entered characters (for normal processing), and suppressing echoing of entered characters (for entering, for example, a password).

#### escape

This is the telnet escape character (initially  $\wedge$  [) which causes entry into telnet command mode (when connected to a remote system).

#### interrupt

If te1net is in loca1chars mode (see toggle loca1chars below) and the *interrupt*  character is typed, a TELNET IP sequence (see send ip above) is sent to the remote host. The initial value for the interrupt character is taken to be the terminal's  $int$ r character.

#### quit

If telnet is in loca1chars mode (see toggle loca1chars below) and the quit character is typed, a TELNET BRK sequence (see send brk above) is sent to the remote host. The initial value for the quit character is taken to be the terminal's quit character.

#### f1ushoutput

If telnet is in localchars mode (see toggle localchars below) and the flushoutput character is typed, a TELNET AO sequence (see above) is sent to the remote host. The initial value for the flush character is  $\triangle$  0.

## erase

If te1net is in loca1chars mode (see toggle localchars below), and if te1net is operating in character-at-a-time mode, then when this character is typed, a TELNET EC sequence (see send ec above) is sent to the remote system. The initial value for the erase character is taken to be the terminal's erase character.

kill

If telnet is in loca1chars mode (see toggle loca1chars below), *and* if te1net is operating in character-at-a-time mode, then when this character is typed, a TELNET EL sequence (see send e1 above) is sent to the remote system. The initial value for the kill character is taken to be the terminal's kill character.

eof If telnet is operating in line-by-line mode, entering this character as the first character on a line causes this character to be sent to the remote system. The initial value of the eof character is taken to be the terminal's eof character.

toggle *arguments* ... Toggle (between TRUE and FALSE) various flags that control how te1net responds to events. More than one argument can be specified. The state of these flags can be interrogated by using the display command. Valid arguments are:

## loca1chars

If TRUE, the flush, interrupt, quit, erase, and kill characters (see set above) are recognized locally, and transformed into appropriate TELNET control sequences (respectively ao, ip, brk, ec, and e1; see send above). The initial value for this toggle is TRUE in line-by-line mode, and FALSE in character-at-a-time mode.

#### autof1ush

If autof1ush and loca1chars are both TRUE, whenever the ao, intr, or quit characters are recognized (and transformed into TELNET sequences - see set above for details), telnet refuses to display any data on the user's terminal until the remote system acknowledges (via a TELNET *Timing Mark* option) that it has processed those TELNET sequences. The initial value for this toggle is TRUE.

#### autosynch

If autosynch and local chars are both TRUE, when either the intr or quit character is typed (see set above for descriptions of the intr and quit characters), the resulting TELNET sequence sent is followed by the TELNET SYNCH sequence. This procedure *should* cause the remote system to begin discarding all previously typed input until both of the TELNET sequences have been read and acted upon. The initial value of this toggle is FALSE.

#### binary

Enable or disable the TELNET BINARY option on both input and output. This option should be enabled in order to send and receive 8-bit characters to and from the TELNET server.

crlf

If TRUE, end-of-line sequences are sent as an ASCII carriage-return and line-feed pair. If FALSE, end-of-line sequences are sent as an ASCII carriage-return and NUL-character pair. The initial value for this toggle is FALSE.

crmod

Toggle carriage return mode. When this mode is enabled, any carriage return characters received from the remote host are mapped into a carriage return and a line feed. This mode does not affect those characters typed by the user; only those received. This mode is only required for some hosts that require the client to do local echoing, but output "naked" carriage returns. The initial value for this toggle is FALSE.

echo

Toggle local echo mode or remote echo mode. In local echo mode, user input is echoed to the terminal by the local telnet before being transmitted to the remote host. In remote echo, any echoing of user input is done by the remote host. Applications that handle echoing of user input themselves, such as C shell, Korn shell, and vi (see  $csh(1)$ ,  $ksh(1)$ , and *vi(l),* do not work correctly with local echo.

#### options

Toggle viewing of TELNET options processing. When options viewing is enabled, all TELNET option negotiations are displayed. Options sent by telnet are displayed as  $'$  'SENT'', while options received from the TELNET server are displayed as  $'RCVD'$ . The initial value for this toggle is FALSE.

#### netdata

Toggles the display of all network data (in hexadecimal format). The initial value for this toggle is FALSE.

? Displays the legal toggle commands.

#### RETURN VALUE

In the event of an error, or if the TELNET connection is closed by the remote host, telnet returns a value of 1. Otherwise it returns zero.

#### **DIAGNOSTICS**

I

The following diagnostic messages are displayed by telnet:

#### telnet/tcp: Unknown service

telnet was unable to find the TELNET service entry in the *services(4)* database.

#### *hostname:* Unknown host

telnet was unable to map the host name to an Internet address. Your next step should be to contact the system administrator to check whether there is an entry for the remote host in the hosts database (see *hosts(4».* 

#### ?Invalid command

An invalid command was typed in telnet command mode.

An error occurred in the specified system call. See the appropriate manual entry for a description of the error.

#### AUTHOR

te lnet was developed by the University of California, Berkeley.

SEE ALSO

 $csh(1)$ ,  $ksh(1)$ ,  $login(1)$ ,  $rlogin(1)$ ,  $stty(1)$ ,  $telnetd(1M)$ ,  $hosts(4)$ ,  $services(4)$ .  $termio(7)$ ,

*system call>:* ...

test - condition evaluation command

#### **SYNOPSIS**

test *expr* 

[ *expr* ]

## DESCRIPTION

test evaluates the expression *expr* and, if its value is true, returns a zero (true) exit status; otherwise, a non-zero (false) exit status is returned. test also returns a non-zero exit status if there are no arguments. The following primitives are used to construct *expr:* 

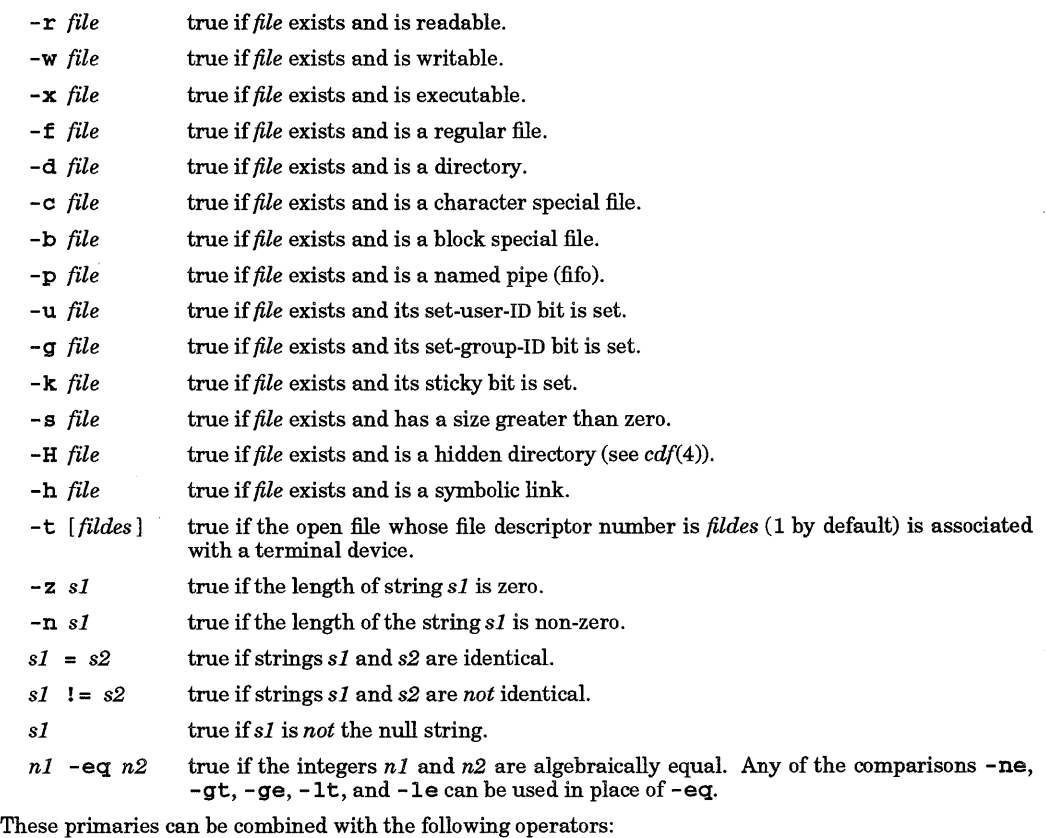

- $\mathbf{I}$ unary negation operator.
- -a binary AND operator.
- $-\circ$ binary OR operator (-a has higher precedence than -o).
- *( expr* ) parentheses for grouping.

Note that all the operators and flags are separate arguments to test. Note also that parentheses are significant to the shell and therefore must be escaped.

test is interpreted directly by the shell, and therefore does not exist as a separate executable program.

## EXTERNAL INFLUENCES

# International Code Set Support

Single- and multi-byte character code sets are supported.

EXAMPLES

Exit if there are not two or three arguments:

if [ \$# -12 2 -0 \$# -gt 3 ]; then exit 1; fi

Create a new file containing the text string default if the file does not already exist:

[ 1 -f thisfile ] && echo default > thisfile

Wait for myfile to become non-readable:

```
while test -r myfile 
do 
    sleep 30 
done 
echo '''myfile'' is no longer readable'
```
WARNINGS

or

When the  $\bar{a}$  form of this command is used, the matching 1 must be the final argument, and both must be separate arguments from the arguments they enclose (white space delimiters required.

Parentheses and other special shell metacharacters intended to be handled by test must be escaped or quoted when invoking test from a shell.

Script writers should be careful when dealing with user-supplied input that could be confused with primaries and operators. Unless the application writer can control all the sources of input to the script, invocations such as:

```
test "$1" -a "$2" 
["$1" -0 "$2"]
```
should be written as:

```
test "$1" && test "$2" 
or
```
 $[$  "\$1" ]  $]$   $[$  "\$2" ]

to avoid problems if the user supplies values such as \$1 set to ! and \$2 set to the null string. However, note that  $-a$  has higher precedence than  $-o$  in test, while  $\& a$  and  $||$  have equal precedence in the shell.

Another way to avoid such problems when comparing strings is to insert some non-operator character at the beginning of both operands:

test "X\$response" = "Xexpected string"

This approach does not work with numeric comparisons or the unary operators because it would affect the operand being checked.

AUTHOR

I

test was developed by the University of California, Berkeley and HP.

#### SEE ALSO

 $find(1), sh(1), cdf(4).$ 

```
STANDARDS CONFORMANCE
```
test: SVID2, XPG2, XPG3, POSIX.2

[: SVID2, XPG2, XPG3, POSIX.2

tftp - trivial file transfer program

SYNOPSIS

tftp *[host]* 

## DESCRIPTION

tftp is the user interface to the Internet TFTP (Trivial File Transfer Protocol), that allows users to transfer files to and from a remote machine. The remote *host* can be specified on the command line, in which case *tftpuseshost* as the default host for future transfers (see the connect command below).

#### Commands

Once tftp is running, it issues the prompt tftp> and recognizes the following commands:

connect *host-name [port]* 

Set the *host* (and optionally *port)* for transfers. Note that the TFTP protocol, unlike the FTP protocol, does not maintain connections betweeen transfers; thus, the connect command does not actually create a connection, but merely remembers what host is to be used for transfers. You do not have to use the connect command; the remote host can be specified as part of the get or put commands.

mode *transfer-mode* 

Set the mode for transfers; *transfer-mode* can be one of ascii or binary (default is ascii).

# put *file*

put *localfile* remotefile

pu t *filel file2* ... *fileN remotedirectory* 

Put a file or set of files to the specified remote file or directory. The destination can be in one of two forms: a filename on the remote host if the host has already been specified, or a string of the form *host: filename* to specify both a host and filename at the same time. If the latter form is used, the hostname specified becomes the default for future transfers. If the remote-directory form is used, the remote host is assumed to be a UNIX-like machine.

get *filename* 

#### get *remotename localname*

get *filel file2* ... *fileN* 

Get a file or set of files from the specified *source* s. *source* can be in one of two forms: a filename on the remote host if the host has already been specified, or a string of the form *host: filename* to specify both a host and filename at the same time. If the latter form is used, the last hostname specified becomes the default for future transfers.

- quit Exit tftp. Typing the end-of-file character also causes an exit.<br>verbose Toggle verbose mode.
- verbose Toggle verbose mode.<br>trace Toggle packet tracing
- trace Toggle packet tracing.<br>status Show current status.
- Show current status.
- rexmt *retransmission-timeout*

Set the per-packet retransmission timeout, in seconds.

- t imeou t *total-transmission-timeout*
- Set the total transmission timeout, in seconds.<br> **ascii** Shorthand for "mode ascii"<br> **binary** Shorthand for "mode binary"
- 

Shorthand for "mode binary"

? *[command-name* ... ]

Print help information.

#### WARNINGS

Since there is no user-login or validation within the TFTP protocol, the remote site probably has some sort of file-access restrictions in place. The exact methods are specific to each site and are therefore difficult to document here.

## AUTHOR

tftp was developed by the University of California, Berkeley.

#### SEE ALSO

tftpd(1m).

•

time -time a command

SYNOPSIS

time command

# DESCRIPTION

*command* is executed. Upon completion, t lme prints the elapsed time during the command, the time spent in the system, and the time spent executing the command. Times are reported in seconds.

Execution time can depend on the performance of the memory in which the program is running.

The times are printed on standard error.

## SEE ALSO

times command in  $sh(1)$ ,  $timer(1)$ ,  $times(2)$ .

# STANDARDS CONFORMANCE

time: SVID2, XPG2, XPG3

•

timex - time a command; report process data and system activity

## SYNOPSIS

timex  $[-\text{ol}[-\text{p}[f]$ hkmrt]]  $[-\text{sl}]\,command$ 

## DESCRIPTION

timex reports in seconds the elapsed time, user time, and system time spent in execution of the given *command.* Optionally, process accounting data for *command* and all its children can be listed or summarized, and total system activity during the execution interval can be reported.

The output of timex is written on the standard error.

# Options<br>-0

- Report the total number of blocks read or written and total characters transferred by *command* and all its children.
	- -p[fhkmrt] List process accounting records for *command* and all its children. The suboptions f, h, k, m, r, and t modify the data items reported. They behave as defined in *acctcom(lM).* The number of blocks read or written and the number of characters transferred are always reported.
	- s Report total system activity (not just that due to *command)* that occurred during the execution interval of *command.* All the data items listed in *sar(l)* are reported.

## EXAMPLES

A simple example:

timex -ops sleep 60

A terminal session of arbitrary complexity can be measured by timing a sub-shell:

timex -opskmt sh

*session commands* 

## **EOT**

## WARNINGS

Process records associated with *command* are selected from the accounting file /usr/adm/pacct by inference, since process genealogy is not available. Background processes having the same user-ID, terminal-ID, and execution time window are spuriously included.

# SEE ALSO

 $sar(1), acctcom(1M).$ 

## STANDARDS CONFORMANCE

timex: SVID2

top - display and update information about the top processes on the system

## SYNOPSIS

top  $[-s]$  time  $[-d$  count  $[-q]$   $[-q]$   $[-n]$  number

## **DESCRIPTION**

top displays the top processes on the system and periodically updates the information. Raw CPU percentage is used to rank the processes.

# Options

top recognizes the following command-line options:

- $-$  s time Set the delay between screen updates to time seconds. The default delay between updates is 5 seconds.
- -d count Show 'only count displays, then exit. A display is considered to be one update of the screen. This option is used to select the number of displays to be shown before the program exits.
- -q This option runs the top program at the same priority as if it is executed via a nice -20 command so that it will execute faster (see  $nice(1)$ ). This can be very useful in discovering any system problem when the system is very sluggish. This option is accessibly only to users who have appropriate privileges.
- -u User ID (uid) numbers are displayed instead of usernames. This improves execution speed by eliminating the additional time required to map uid numbers to user names.
- -n number Show only number processes per screen. Note that this option is ignored if number is greater than the maximum number of processes that can be displayed per screen.

# Screen-Control Commands

When displaying multiple-screen data, top recognizes the following keyboard screen-control commands:

- $\mathbf{d}$ Display next screen if the current screen is not the last screen.
- k Display previous screen if the current screen is not the first screen.
- t Display the first (top) screen.

## Program Termination

To exit the program and resume normal user activities, type q at any time.

## Display Description

Three general classes of information are displayed by top:

## System Data:

The first few lines at the top of the display show general information about the state of the system, including:

- System name and current time.
- Load averages in the last one, five, and fifteen minutes.
- Number of existing processes and the number of processes in each state (sleeping, waiting, running, starting, zombie, and stopped).
- Percentage of time spent in each of the processor states (user, nice, system, idle, interrupt and swapper) per processor on the system.
- Average value for each of the processor states (only on multi-processor systems).

# Memory Data

Includes virtual and real memory in use (with the amount of memory considered "active" in parentheses) and the amount of free memory.

## Process Data

Information about individual processes on the system. When process data cannot fit on a single screen, top divides the data into two or more screens. To view multiple-screen data, use the j, k, and t commands described previously. Note that the system- and memory-data displays are present in each screen

of multiple-screen process data.

Process data is displayed in a format similar to that used by  $ps(1)$ :

- CPU Processor number on which the process is executing (only on multi-processor systems).
- TTY Terminal interface used by the process.
- PID Process ID number.
- USERNAME Name of the owner of the process. When the -u option is specified, the user ID (uid) is displayed instead of USERNAME.
- PRI Current priority of the process.
- NI Nice value ranging from -20 to +20.
- SIZE Total size of the process in kilobytes. This includes text, data, and stack.
- RES Resident size of the process in kilobytes. The resident size information is, at best, an approximate value.
- STATE Current state of the process. The various states are sleep, wait, run, idl, zomb, or stop.
- TIME Number of system and CPU seconds the process has consumed.
- %WCPU Weighted CPU (central processing unit) percentage.
- %CPU Raw CPU percentage. This field is used to sort the top processes.
- COMMAND Name of the command the process is currently running.

## EXAMPLES

top can be executed with or without command-line options. To display five screens of data at two-second intervals then automatically exit, use:

top -s2 -dS

#### AUTHOR

top was developed by HP and William LeFebvre of Rice University.

touch - update access, modification, and/or change times of file

#### **SYNOPSIS**

 $\text{touch }[-\text{ame}][-\text{r }ref\text{ file }]/[-\text{t }time\text{ }]$  file\_name ...

#### Obsolescent:

touch *time\_str file\_name* ...

#### DESCRIPTION

touch updates the access, modification, and last-change times of each argument. The file name is created if it does not exist. If no time is specified (see  $date(1)$ ) the current time is used.

The  $-r$  and  $-t$  options are mutually exclusive.

#### **Options**

The following options are available:

- -a Change the access time of *file\_name* to *time,* or to the current time if *time* is not specified. Do not change the modification time unless -m is also specified.
- -m Change the modification time of *file\_name* to *time,* or to the current time if *time* is not specified. Do not change the access time unless -a is also specified.
- -c Silently prevent touch from creating the file if it did not previously exist. Do not write any diagnostic messages concerning this condition.

-r *ref* file

Use the corresponding time of *ref Jile* instead of the current time.

-t *time* Use the specified *time* instead of the current time. The option argument is a decimal number of the form:

 $[$ [ $C$ ] $YY$ ]MMDDhhmm $[$ .SS]

where each two digits represents the following:

- CC The first two digits of the year.
- *YY* The second two digits of the year.
- *MM* The month of the year (01-12).
- *DD* The day of the month (01-31).
- $hh$  The hour of the day  $(00-23)$ .
- *mm*  The minute of the hour (00-59).
- *ss*  The second of the minute (00-61).

If neither CC nor YY is given, the current year is assumed. If YY is specified, but Cc is not, CC is derived as follows:

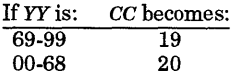

If the resulting time value precedes the Epoch (00:00:00 January 1, 1970 Greenwich Mean Time), touch exits immediately with an error status.

The range for SS is 00 through 61 rather than 00 through 59 to accommodate leap seconds. If SS is 60 or 61, and the resulting time, as affected by the TZ environment variable, does not refer to a leap second, the resulting time is one second after a time where SS is 59. If SS is not given a value, it is assumed to be 0.

The syntax shown by the second SYNOPSIS line is recognized when neither the  $-r$  option, the  $-t$  option, nor the - - option delimiter is specified, and the first operand consists of all decimal digits. This operand

is interpreted as the *time* argument instead of as a file name. However, in this case, *time\_str* is assumed to be of the form:

MMDDhhmm [YY]

This is for backward compatibility. The  $-t$  form given above is recommended for future portability. The - - option delimiter can be used before the first *file\_name* if there is a possibility that *file\_name* consists of all digits, in order to ensure that the first syntax is used.

touch succeeds *only* when invoked by the *owner* of the file if any of the following are true:

- A time is specified,
- Only the access time of the file is being updated, or
- Only the modification time of the file is being updated.

In addition, touch succeeds when invoked by a user with write permission on the file ifboth of the following are true:

- No time is specified, *and*
- *Both* the access time and modification time of the file are being updated.

#### EXTERNAL INFLUENCES

## Environmental Variables

TZ If the time is specified via the -t option, TZ is used to interpret the time for the specified time zone.

#### International Code Set Support

Single- and multi-byte character code sets are supported.

#### RETURN VALUE

touch returns zero if all *file\_name* arguments were successfully changed.

touch returns non-zero and prints out a diagnostic message if an invalid time or a time earlier than the Epoch was specified with the  $-t$  option, or if the  $-r$  and  $-t$  options were both specified, or if one or more of the *file\_name* arguments could not be accessed.

## EXAMPLES

The following command sets the modification and access times of the file named "bastille" to midnight, July 14, 1989, creating the file if it does not already exist.

```
touch -t 9907140000 bastille
```
The following command does the same thing using the backward-compatible syntax:

touch 0714000099 bastille

The following command sets the time of the two files named "0714000089" and "bastille" to the current time, creating them if they do not exist:

touch -- 0714000099 bastille

To create a zero-length file, use any of the following:

cat /dev/null >*file* cp /dev/null *file* 

# **DEPENDENCIES**

NFS:

An attempt to touch a file owned by the super-user on a remote server might fail, even if the invoking user has write permission on the file.

#### SEE ALSO

 $date(1), utime(2).$ 

## STANDARDS CONFORMANCE

touch: SVID2, XPG2, XPG3, POSIX.2

tput - query terminfo database

SYNOPSIS

tput  $[-T$  type  $]$  capname

## DESCRIPTION

tput uses the terminfo database to make terminal-dependent capabilities and information available to the shell (see terminfo(4)). tput outputs a string if the attribute (capname) is of type string, or an integer if the attribute is of type integer. If the attribute is of type boolean, tput simply sets the exit code (0 for TRUE, 1 for FALSE), and produces no output.

# Command-Line Arguments

tput recognizes the following command-line arguments:

- $-Ttype$  Indicates the type of terminal. Normally this flag is unnecessary because the default is taken from the environment variable TERM.
- capname Indicates the attribute from the  $\tt terminfo(4)$ . In addition, the following capnames are supported:
	- clear Echo the clear-screen sequence for the current terminal.
	- init Echo the initialize sequence for the current terminal.
	- reset Echo the sequence that will reset the current terminal.

The words clear, init, and reset are replaced by their local language equivalent (see EXTERNAL INFLUENCES below).

## EXTERNAL INFLUENCES

## Environment Variables

LANG determines the translation of the words clear, init, and reset.

LC ALL determines the locale to use. This overrides settings of other environment variables.

LC\_MESSAGES determines the language to use for messages.

TERM determines the terminal type if the - T option is not specified.

#### EXAMPLES

I

Echo clear-screen sequence for the current terminal.

## tput clear

Print the number of columns for the current terminal.

tput co1s

Print the number of columns for the hp2623 terminal.

tput -Thp2623 co1s

Set shell variable

bold to stand-out-mode sequence for current terminal.

bo1d='tput smso'

This might be followed by a prompt:

echo "\${bo1d}P1ease type in your name: \c"

Set exit code to indicate if current terminal is a hardcopy terminal.

tput hc

## DIAGNOSTICS

tput fails, prints an error message, and returns the corresponding value when any of the following conditions are encountered.

- 2 Usage error.
- 3 Bad terminal type.

# 4 Bad capability name.

In addition, if a capability name is requested for a terminal that has no value for that capability name (such as tput - Thp2 623 vt), -1 is printed.

## FILES

/usr/lib/terminfo/?/\* terminfo data base

/usr/include/curses.h /usr/include/term.h

definition files

SEE ALSO

 $style(1)$ , terminfo(4).

STANDARDS CONFORMANCE tput: SVID2

tr - translate characters

**SYNOPSIS** 

tr [-cds] *[string1 [string2]]* 

#### DESCRIPTION

tr copies the standard input to the standard output with substitution or deletion of selected characters. Input characters found in *string1* are mapped into the corresponding characters of *string2.* Any combination of the options -cds can be used:

- $-c<sub>2</sub>$ Complements the set of characters in *string1* with respect to all the characters contained in the current character set.
- -d Deletes all input characters in *stringl.*
- -s
- Squeezes all strings of repeated output characters that appear in *string2* to single characters.

The following abbreviation conventions can be used to introduce ranges of characters or repeated characters into the strings:

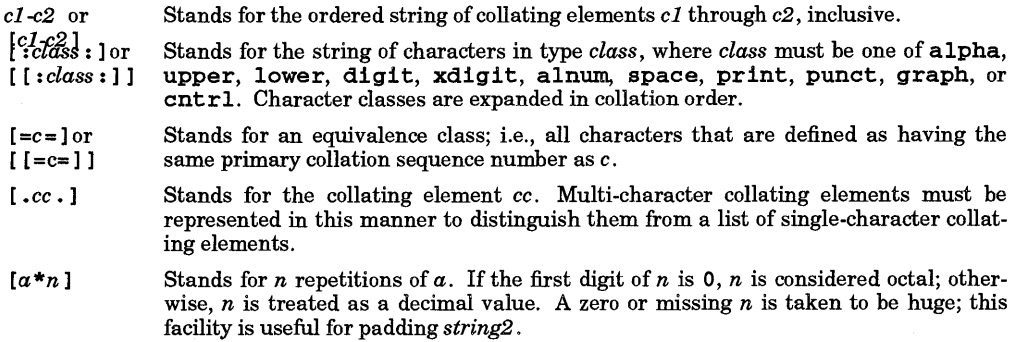

The escape character  $\setminus$  can be used as in the shell to remove special meaning from any character in a string. In addition, \ followed by 1, 2, or 3 octal digits represents the character whose ASCII code is given by those digits.

An ASCII NUL character in *string1* or *string2* can be represented only as an escaped character; i.e. as \ 0 00, but is treated like other characters and translated correctly if so specified. NUL characters in the input are not stripped out unless the option  $-d$  " $\000$ " is given.

#### WARNINGS

I

a-z now represents the range of collating elements from a thru z, inclusive and not the three characters a, -, and z. The three characters  $a$ , -, and z can be represented as  $az - or a \ -z$ .

## EXTERNAL INFLUENCES

## Environment Variables

LC\_COLLATE determines the order of collating elements, the members of equivalence classes, the order in which character classes are expanded, and the identification of multi-character collating elements.

LC\_CTYPE determines the interpretation of text as single- and/or multi-byte characters, the characters matched by character classes, and the current universe of characters when using the  $-c$  option.

If LC\_COLLATE or LC\_CTYPE is not specified in the environment or is set to the empty string, the value of LANG is used as a default for each unspecified or empty variable. If LANG is not specified or is set to the empty string, a default of "C" (see *lang(5»* is used instead of LANG. If any internationalization variable contains an invalid setting, tr behaves as if all internationalization variables are set to "C". See *environ(5).* 

## International Code Set Support

Single- and multi-byte character code sets are supported.

#### RETURN VALUE

tr exits with one of the following values:

- o All input was processed successfully.
- >0 An error occurred.

#### EXAMPLES

For the ASCII character set and default collation sequence, create a list of all the words in *filel,* one per line in *file2,* where a word is taken to be a maximal string of alphabetics. Quote the strings to protect the special characters from interpretation by the shell ( 012 is the ASCII code for a new-line (line feed) character:

tr -cs "  $[A-Z]$   $[a-z]$ " " $[\012*]$ " <filel >file2

Same as above, but for all character sets and collation sequences:

tr -cs "[:alpha:]" "[\012\*]" <file1 >file2

Translate all lowercase characters in *filel* to uppercase and write the result to standard output.

Note that character classes specified in either *stringl* or *string2* are expanded in collation order. Consequently, this example does not produce the desired effect in locales in which there is not a one-toone mapping between lowercase and uppercase letters, or in which lowercase and uppercase letters collate in a different relative order:

 $tr$  "[:lower:]" "[:upper:]" <file1

Use an equivalence class to identify accented variants of the base character e in *filel* , strip them of diacritical marks and write the result to *file2:* 

tr "[=e=]" "[e\*]" <file1 >file2

Translates instances of the multi-character collating element ch to uppercase only in locales which support two-to-one collation. Note that the single characters c and h are not affected by this operation unless they are part of a ch character sequence.

tr "[.ch.]" "[.CH.]" <file1 >file2

#### SEE ALSO

ed(1),  $sh(1)$ , ascii(5), environ(5), lang(5), regexp(5).

#### STANDARDS CONFORMANCE

tr: SVID2, XPG2, XPG3, POSIX.2

true, false - return exit status zero or one respectively

## SYNOPSIS

true

#### false

## **DESCRIPTION**

The command true does nothing, and returns exit code zero. The command false does nothing, and returns exit code one. They are typically used to construct command procedures.

## RETURN VALUE

Exit values are:

- 0 always from *true*.<br>1 always from *false*.
- always from false.

## EXAMPLES

This command loop repeats without end:

while true do *command* 

done

#### WARNINGS

true is typically used in shell scripts. Some shells provide a built-in version of true (and false) that is more efficient than the standalone versions.

#### SEE ALSO

I

 $\operatorname{csh}(1)$ ,  $\operatorname{kh}(1)$ ,  $\operatorname{sh}(1)$ ,  $\operatorname{sh-bourne}(1)$ ,  $\operatorname{sh-posix}(1)$ .

#### STANDARDS CONFORMANCE

true: SVID2, XPG2, XPG3, POSIX.2

false: SVID2, XPG2, XPG3, POSIX.2

tset, reset - terminal-dependent initialization

## SYNOPSIS

tset  $[options] [-m]$  ident  $[test \, baudrate]$  : type  $] ...$  [type]

## reset

# DESCRIPTION

tset sets up the terminal when logging in on an HP-UX system. It does terminal-dependent processing, such as setting erase and kill characters, setting or resetting delays, and sending any sequences needed to properly initialize the terminal. It first determines the *type* of terminal involved, then does the necessary initializations and mode settings. The type of terminal attached to each HP-UX port is specified in the /etc/ttytype data base. Type names for terminals can be found in the files under the /usr/11b/terminfo directory (see terminfo(4)). If a port is not wired permanently to a specific terminal (not hardwired), it is given an appropriate generic identifier, such as dialup.

reset performs a similar function, setting the terminal to a sensible default state.

In the case where no arguments are specified, tset simply reads the terminal type out of the environment variable TERM and re-initializes the terminal. The rest of this manual entry concerns itself with mode and environment initialization, typically done once at login, and options used at initialization time to determine the terminal type and set up terminal modes.

When used in a startup script (.profile for Bourne shell, Korn shell, and POSIX shell users, see  $sh(1)$ and  $ksh(1)$ , or . login for  $csh(1)$  users) it is desirable to give information about the type of terminal that will normally be used on ports that are not hardwired. These ports are identified in /etc/ttytype as dialup or plugboard, etc. To specify what terminal type you usually use on these ports, the  $-\overline{m}$  (map) option flag is followed by the appropriate port type identifier, an optional baud rate specification, and the terminal type. (The effect is to "map" from some conditions to a terminal type; that is, to tell tset that "If I am on this kind of port, I will probably be on this kind of terminal".) If more than one mapping is specified, the first applicable mapping prevails. A missing port type identifier matches all identifiers. A baudrate is specified as with  $\text{stty}$  (see  $\text{stty}(1)$ ), and is compared with the speed of the diagnostic output (which should be the control terminal). The baud rate test can be any combination of  $\epsilon$ , =,  $\epsilon$ , @, and !. @ is a synonym for =, and ! inverts the sense of the test. To avoid problems with metacharacters, it is best to place the entire argument to -m within single quotes; users of  $cs\overline{h}(1)$  must also put a  $\setminus$ before any ! used.

Thus,

## tset -m 'dialup>300:2622' -m 'dialup:2624' -m 'plugboard:?2623'

causes the terminal type to be set to an HP 2622 if the port in use is a dialup at a speed greater than 300 baud, or to an HP 2624 if the port is otherwise a dialup (i.e. at 300 baud or less). If the type finally determined by tset begins with a question mark, the user is asked for verification that the type indicated is really the one desired. A null response means to use that type; otherwise, another type can be entered. Thus, in the above case, if the user is on a plugboard port, he or she will be asked whether or not he or she is actually using an HP 2623.

If no mapping applies and a final type option, not preceded by a -m, is given on the command line, that type is used. Otherwise, the identifier found in the /etc/ttytype data base is taken to be the terminal type. The latter should always be the case for hardwired ports.

It is usually desirable to return the terminal type, as finally determined by tset, and information about the terminal's capabilities to a shell's environment. This can be done using the - s option. From Bourne shell  $(sh(1))$ , the command:

eval 'tset -s options ...'

or using the C shell,  $(csh(1))$ :

set noglob; eval 'tset -s options...'

These commands cause tset to generate as output a sequence of shell commands which place the variable TERM in the environment; see environ (5).

Once the terminal type is known, t set engages in terminal mode setting. This normally involves sending an initialization sequence to the terminal, setting the single character erase (and optionally the full line erase or line-kill) characters, and setting special character delays. Tab and new-line expansion are turned off during transmission of the terminal initialization sequence.

On terminals that can backspace but not overstrike (such as a CRT), and when the erase character is the default erase character (# on standard systems), the erase character is changed to Back space (^H).

#### **Options**

tset recognizes the following options:

- *-ee* Set the erase character to be the named character *e; e* defaults to AH (BACKSPACE). The character *e* can either be typed directly, or entered using circumflex notation used here (e.g., the circumflex notation for control-H is  $^{\circ}$ H; in Bourne shell the  $^{\circ}$  character should be escaped  $(\lambda^*)$ .
- kc Set the kill character to *c*. The default *c* is  $\lambda$  x. If *c* is not specified, the kill character remains unchanged unless the original value of the kill character is null, In which case the kill character is set to @.
- Report terminal type. Whatever type is decided on is reported. If no other flags are given, the only effect is to write the terminal type on the standard output. Has no effect if used with  $-$ s.
- -s Generate appropriate commands (depending on current SHELL environment variable) to set TERM.
- -I Suppress transmitting terminal initialization strings.
- -Q Suppress printing the Erase set to and Kill set to messages.
- -A Ask the user for the TERM type.
- -S Output the strings that would be assigned to TERM in the environment rather than generating commands for a shell. In Bourne shell, the following is an alternate way of setting TERM:

set -- 'tset -S ...' TERM=\$l

#### -h

I

Force a read of /etc/ttytype. When -h is not specified, the terminal type is determined by reading the environment unless some mapping is specified.

For compatibility with earlier versions of tset, the following flags are accepted, but their use is discouraged:

- $-r$  Report to the user in addition to other flags.
- Ee Set the erase character to *e* only if the terminal can backspace. *e* defaults to A H.

In addition to capabilities described in terminfo (see *termio(7)* and *terminfo(4))*, the following boolean terminfo capabilities are understood by tset and reset, and can be included in the terminfo database for the purpose of terminal setup:

- UC "Uppercase" mode sets character mapping for terminals that support only uppercase characters. Equivalent to stty lease.
- LC "Lowercase" mode permits input and output of lowercase characters. Equivalent to stty -lease.
- EP Set "even parity". Equivalent to st ty parenb -parodd
- OP Set "odd parity". Equivalent to stty parenb parodd.
- NL Set "new line" mode. Equivalent to stty onlret.
- HD Set "half-duplex" mode. Equivalent to stty -echo.
- pt Set "print tabs" mode. Equivalent to stty tabs.

## EXAMPLES

These examples all assume the Bourne shell *(sh-bourne(1))*. Note that a typical use of tset in a .profile also uses the  $-e$  and  $-k$  options, and often the  $-n$  or  $-Q$  options as well. These options have been omitted here to keep the examples small.

Assume, for the moment, that you are on an HP 2622. This is suitable for typing by hand but not for a • prof i Ie unless you are *always* on a 2622.

export TERM; TERM='tset - 2622'

Assume you have an HP2623 at home which you dial up on, but your office terminal is hardwired and known in /etc/ttytype.

export TERM; TERM='tset - - m dialup:2623'

Suppose you are accessing the system through a switching network that can connect any system to any incoming modem line in an arbitrary combination, making it nearly impossible to key on what port you are coming in on. Your office terminal is an HP2622, and your home terminal is an HP2623 running at 1200 baud on dial-up switch ports. Sometimes you use someone else's terminal at work, so you want it to verify what terminal type you have at high speeds, but at 1200 baud you are always on a 2623. Note the placement of the question mark and the quotes to protect the  $\rightarrow$  and ? from interpretation by the shell.

export TERM; TERM='tset - -m 'switch>1200:?2622' -m 'switch<=1200:2623''

All of the above entries fall back on the terminal type specified in / etc/ttytype if none of the conditions hold. The following entry is appropriate if you always dial up, always at the same baud rate, on many different kinds of terminals. Your most common terminal is an HP2622. It always asks you what kind of terminal you are on, defaulting to 2622.

export TERM; TERM='tset - ?2622'

If the file /etc/ttytype is not properly installed and you want to key entirely on the baud rate, the following can be used:

export TERM: TERM='tset - -m '>1200:2624'

#### FILES

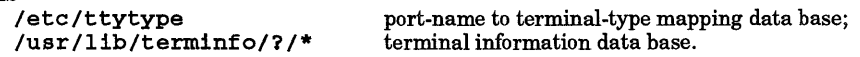

#### VARIABLES

SHELL if csh, generate csh commands; otherwise generate sh (Bourne or POSIX shell) commands.

TERM the (canonical) terminal name.

#### AUTHOR

tset was developed by the University of California, Berkeley.

#### SEE ALSO

 $\operatorname{csh}(1)$ ,  $\operatorname{sh}(1)$ ,  $\operatorname{stty}(1)$ ,  $\operatorname{ttytype}(4)$ ,  $\operatorname{environment}(5)$ .

tsm - Terminal Session Manager

SYNOPSIS

tsm

## DESCRIPTION

tsm allows a user to interact with more than one shell or application (session) from a single terminal. Each session is bound to a virtual device emulating the physical terminal. The emulation includes maintaining display state, softkeys, and terminal modes for each session. The virtual device can be manipulated like the actual terminal by using sttyand ioctl (see *stty(l)* and *ioctl(2)).* Additionally tsm supports cut and paste between sessions, and provides an interface for a locallp device. Each session has its own process group ID.

## **Definitions**

A session is *current* if it is being displayed and is the recipient of keyboard input.

The *standard search path* is:

./ \$HOME *STSMPATH* /usr/tsm/

Configuration files and such are searched for in the order indicated and defined by these paths.

## Commands

There are two methods of interacting with tsm: a pull-down menu, and a command line interface. The pull-down menu (when configured) can be activated from a session by pressing the tsm menu hot key (default is AT) and should be self explanatory. The command line interface can be activated by pressing the tsm hot key (default is AW) in a session. Pressing a "hot key" twice passes the "hot key" character to the session instead of activating  $\tan$  command or menu mode.

Commands to t sm generally have single character invocation, in some cases the user is prompted for more input. The following commands can be issued from the tsm prompt level:

- 0-9 Pressing a number at the command prompt selects the session of the same number to become the current session.
- + Select the next higher numbered session.
- Select the next lower numbered session.
- 1 Select the last session.
- ? Display a help screen describing tsm commands.
- c Copy (cut): Three types:
	- Text (Lines including new-lines). This is the default. Select with T when cut prompt is displayed.
	- String (Lines strung together with white space in place of new-lines). Select with T when cut prompt is displayed.
	- Block (A rectangle). Select with T when cut prompt is displayed.

The user is prompted for the "cut extents". The extents are defined by using arrow keys or the keys u, d, 1, and r to move the cursor as desired. Pressing the space bar aborts the cut operation. The selected text is placed in the cut buffer Trailing whitespace and character attribute information are ignored.

p

Paste: the contents of the cut buffer is echoed to the current session as if it were typed from the keyboard. r

Run a program as a new session. The user is prompted for the program name.

s

Start a new session containing a shell.

# o

Output the current display to a printer (screen dump). The print mechanism is specified in a file named • tsmprint searched for in the standard way. Character attribute information is ignored.

## k

Load the softkeys of the current session from a file. To load TSM defaults, specify "file" +. To load terminal defaults, specify "file" -.

# g

Same as k above but softkeys are loaded "globally" into all sessions.

## x

Access extended tsm commands as described in the tsm reference manual or on the tsm help screen.

## q

Quit tsm: SIGHUP is sent to all processes started under tsm, and tsm exits.

## EXTERNAL INFLUENCES

In general tsm environment variables must be set prior to tsm invocation. TSMLP is the  $lp(1)$  name of a printer that gets its output redirected to the printer port of the terminal.

TSMTPATH specifies an alternate search path for tsm files.

TSMTERM specifies an alternate terminal information file to be used by t sm instead of that specified by TERM. TSMHOTKEY specifies an alternate tsm hotkey for invocation ot the tsm command line.

## WARNINGS

Some operations are not supported on certain terminals.

#### AUTHOR

tsm was developed by Structured Software Solutions, Inc.

# FILES<br>/usr/tsm/.tsm

tsm main configuration file (default). Copy to \$HOME for user customization.

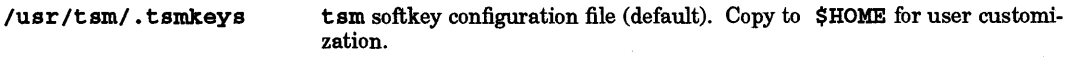

/usr/tsm/term/\* terminal description files

## SEE ALSO

 $t$ sm.info(1),  $t$ sm.command(1),  $t$ sm.lpadmin(3M), shl(1).
tsm.command - send commands to the Terminal Session Manager (TSM)

#### SYNOPSIS

lusr Itsm/bin/tsm.command *command* 

#### **DESCRIPTION**

tsm. command is used to send a command string programmaticly to the Terminal Session Manager (TSM), as if the string were typed on the TSM command line. t sm. command fails unless it is run from inside a TSM session. Actions caused by tsm.command affect only the instance of TSM that tsm.command is run under. *command* can have any value that is a valid key sequence for the TSM command line. The sequence should not include the "hotkey" character that normally initiates the command line mode of TSM. The sequence should end at the point where TSM exits command mode. If it ends prematurely TSM behaves as though escape was pressed, which exits command mode, usually canceling the command. \ r should be used to indicate a return key. If no arguments are given on the command line, the program prompts for input from the user. If a  $\triangle$ C terminates the sequence, the remainder of the sequence is accepted from the user.

### AUTHOR

t sm. command was developed by Structured Software Solutions, Inc.

#### SEE ALSO

 $tcm(1)$ .

tsm.info - get Terminal Session Manager state information

#### **SYNOPSIS**

lusr Itsm/bin/tsm. info *request* 

## DESCRIPTION

tsm. info is used to obtain information about TSM. When run from inside a TSM session it returns valid information; otherwise it fails with a non-zero error code. Information returned is written to standard output. *request* can have any of the following values:

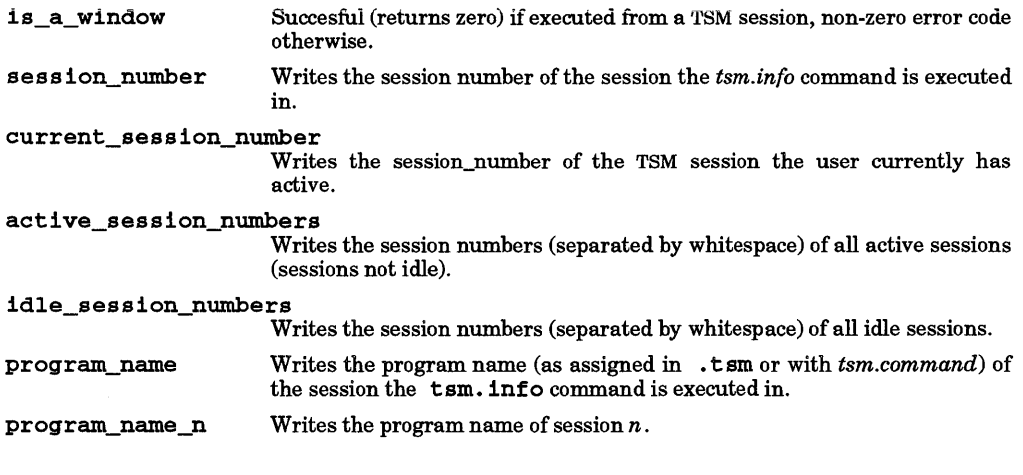

tsm. info was developed by Structured Software Solutions, Inc.

## SEE ALSO

AUTHOR

 $t\text{sm}(1)$ 

tsort - topological sort

#### **SYNOPSIS**

tsort *[file]* 

#### **DESCRIPTION**

tsort produces on the standard output a totally ordered list of items consistent with a partial ordering of items mentioned in the input text *file.* If no *file* is specified, the standard input is understood. tsort is generally used in conjunction with the lorder command to sort the objects to be installed in a library by  $ar$  (see lorder(1) and  $ar(1)$ ).

The input consists of pairs of text items (nonempty strings) separated by blanks. Pairs of different items indicate ordering. Pairs of identical items indicate presence, but not ordering.

#### DIAGNOSTICS

Odd data

There is an odd number of fields in the input file.

#### WARNINGS

Libraries and object files cannot be tsorted directly.

tsort uses a quadratic algorithm that is not considered worth fixing given its typical use of ordering a library archive file.

#### SEE ALSO

I

lorder(1).

## STANDARDS CONFORMANCE

tsort: SVID2, XPG2, XPG3

tty, pty - get the name of the terminal

## SYNOPSIS

tty [-8]

pty [-8]

## DESCRIPTION

tty and pty print the path name of the user's terminal. The -8 option inhibits printing of the terminal path name and any diagnostics, providing a means to test only the exit code.

## RETURN VALUE

Exit status codes for tty are:

- 2 Invalid options were specified,<br>1 The standard input is not a term
- 1 The standard input is not a terminal or pseudo-terminal,
- The standard input is a terminal or pseudo-terminal.

Exit status codes for pty are:

- 2 Invalid options were specified,<br>1 The standard input is not a pse
- 1 The standard input is not a pseudo-terminal,<br>0 The standard input is a pseudo-terminal.
- The standard input is a pseudo-terminal.

#### DIAGNOSTICS

- not a tty
	- standard input is not a terminal or pseudo-terminal for tty.
- not a pty

standard input is not a pseudo-terminal for pty.

#### AUTHOR

tty was developed by AT&T. pty was developed by HP.

## STANDARDS CONFORMANCE

tty: SVID2, XPG2, XPG3, POSIX.2

•

ttytype - terminal identification program

## SYNOPSIS

ttytype [-apsv] [ -t *type]* 

#### DESCRIPTION

ttytype automatically identifies the current terminal type by sending an identification request sequence to the terminal. This method works for local, modem, and remote terminal connections, as well as for the hpterm and xterm terminal emulators.

Once the terminal has been identified, ttytype prints the terminal's type to the standard output (see *ter* $min(4)$ . This string is usually used as the value for the **TERM** environment variable.

If ttytype is unable to determine the correct terminal type, it prompts the user for the correct terminal identification string.

#### **Options**

t tytype recognizes the following options:

- -a Causes t tytype to return an ID of "unknown" instead of prompting for the terminal type if auto-identification fails. If this option is not present, the tytype interactively prompts the user for the terminal type if it is unable to determine the correct type automatically.
- -p Causes ttytype to prompt for the terminal type before it sends the terminal identification request sequence. If the user responds with only a carriage return, ttytype proceeds with the automatic terminal identification process. Any other response is taken as the correct terminal type. Note that the LINES and COLUMN'S variables are not set if the user manually enters a terminal type.

The -p option is normally used only for terminals that do not behave well when presented with t tytype's terminal identification request sequence. It gives the user a chance to respond with the correct terminal type before any escape sequences are sent that could have an adverse effect on the terminal.

The  $-a$  option can be used in conjunction with the  $-p$  option. The  $-a$  option only inhibits interactive prompting after ttytype has failed to identify the terminal by other means.

 $-$ s Tells ttytype to print a series of shell commands to set the TERM, LINES, and COLUMN'S environment variables to appropriate values. In addition, the variable ERASE is set to the two-character sequence representing the appropriate erase character for the terminal (DEL for ANSI terminals, backspace for all others). This two-character sequence can then be used as an argument to  $\texttt{stty}$  or  $\texttt{tset}$  (see  $\textit{stty}(1)$  and  $\textit{tset}(1)$ ).

> The SHELL environment variable is consulted to see which shell syntax to use for setting the environment variables. This output is normally used with a command of the form:

#### eval 'ttytype *-S'*

-t *type* 

t tytype normally attempts identification of Wyse, ANSI and HP terminals. The - t *type* argument can be used to restrict the inquiry to that required for terminals of the specified type. The accepted types are ansi, hp, and wyse. Multiple -t options can be specified.

#### -v

Enable verbose messages to standard error.

#### EXAMPLES

•

ttytype is most commonly used as part of the login sequence. The following shell script fragment can be used during login shell initialization:

#:

- # If TERM is not set, see if our port is listed in /etc/ttytype.
- # If /etc/ttytype doesn't have information for our port, run

```
# ttytype(l) to try to determine the type of terminal we have. 
# 
# To have ttytype(l) prompt for the terminal type before trying 
# to automatically identify the terminal, add the "_p" option 
# to the "ttytype -a" command below. 
# 
if [-z "$TERM" -\circ "$TERM" = network ]; then
    unset TERM 
fi 
    eval 'tset -s -Q'<br>if [ -z "$TERM" -o "$TERM" = unknown ]; then
      eval 'ttytype -a' 
      tset -Q -e ${ERASE:-\wedge h} $TERM
    fi
```
#### NOTES

Use of the  $-$  s option is highly recommended because many terminals support variable-size displays. This option provides the only means for automatically configuring the user environment in such a manner that applications can handle these terminals correctly. Note that LINES and COLUMNS are not set if the -p option is used and the user manually enters a terminal type.

The following steps are performed in the order indicated when identifying a terminal:

- 1. ttytype tries the Wyse 30/50/60 id request sequence.
- 2. t tytype tries the standard ANSI id request sequence. If a response is received, it is converted to a string according to an internal table.
- 3. ttytype tries the HP id request sequence.
- 4. If none of the above steps succeed, ttytype prompts interactively for the correct terminal type unless the - a option has been given.

ttytype may skip one or more of the first three steps, depending on the presence of  $-t$  options.

The HP ID-request sequence can switch some ANSI terminals into an unexpected operating mode. Recovery from such a condition sometimes requires cycling power on the terminal. To avoid this problem, ttytype always sends the HP identification sequence last.

#### WARNINGS

The terminal identification sequences sent by  $ttytype$  can cause unexpected behavior on terminals other than the Wyse 30/50/60, standard ANSI or HP terminals. If you have such terminals in your configuration, use the -t or -p options to prevent ttytype from sending sequences that cause unexpected behavior.

## **DEPENDENCIES**

## Series 300/400

When identifying the Series 300/400 internal terminal emulator (ITE), ttytype must determine the TERM value based upon the number of lines on the display. For graphics cards of identical resolution, ttytype returns a value for TERM that is appropriate for the ITE but may not exactly match the card's product number. For example, an HP 98550 is identified as an HP 98548 because the ITE behaves the same for both cards.

#### AUTHOR

ttytype was developed by HP.

#### SEE ALSO

 $\operatorname{csh}(1)$ ,  $\operatorname{kh}(1)$ ,  $\operatorname{sh}(1)$ ,  $\operatorname{stty}(1)$ ,  $\operatorname{ttytype}(4)$ ,  $\operatorname{environment}(5)$ .

•

ul- do underlining

## SYNOPSIS

ul [ - <sup>t</sup>*terminal* ][ -1][ *name* ... ]

## DESCRIPTION

**ul reads the named files (or standard input if none are given) and translates occurrences of underscores to** the sequence which indicates underlining for the terminal in use, as specified by the environment variable TERM. The -t option overrides the terminal type specified in the environment. The *terminfo(4)* file corresponding to TERM is read to determine the appropriate sequences for underlining. If the terminal is incapable of underlining, but is capable of a standout mode, the standout mode is used instead. If the terminal can overstrike, or handles underlining automatically, ul degenerates to cat. If the terminal cannot underline, underlining is ignored.

The -1 option causes ul to indicate underlining onto by a separate line containing appropriate dashes -; this is useful when you want to look at the underlining present in an nroff output stream on a CRT terminal.

## WARNINGS

nroff usually outputs a series of backspaces and underlines intermixed with the text to indicate underlining. No attempt is made to optimize the backward motion.

## EXTERNAL INFLUENCES

## International Code Set Support

Single- and multi-byte character code sets are supported with the exception that multi-byte-character file names are not supported.

## FILES

•

 $\sqrt{usr/11b/terminfo/?}$  terminal capability files

# AUTHOR

ul was developed by the University of California, Berkeley>

#### SEE ALSO

 $col(1)$ , man $(1)$ , nroff $(1)$ .

umask - get or set the file mode creation mask

**SYNOPSIS** 

Get Mask: umask[-S]

Set Mask: umask *[mask]* 

## DESCRIPTION

umask is a built-in shell command (executed within the sheil process) that can be used to print the current file mode creation mask value or to set a new one.

When a new file is created, each bit in the file mode creation mask that is *set* causes the corresponding permission bit in the the file mode to be cleared (disabled); hence the term *mask.* Conversely, bits that are *cleared* in the mask allow the corresponding file mode bits to be enabled in newly created files.

## Getting Current Mask Value

To print the current file mode creation mask value, use one of the commands:

umas k Print the octal value of the current file mode creation mask.

umask -S Print the current file mode creation mask value using a symbolic format that resembles:

#### u=rwx,g=rwx,o=rwx

where zero, one, two, or three of the letters  $r$ , w, and  $x$  are printed for each category: u (user (or owner», *g* (group), and ° (other), depending on the current mask setting. Each r, W, or x in the output indicates that the corresponding permissions are allowed in newly created files.

Both command-line forins produce output that is a valid value for use as the *mask* argument in a subsequent umask command when setting a new mask value.

Note that the -S option is implemented *only* in the Korn shell (see *ksh(1)*) and in the POSIX shell (see *shposix(l».* Other shells such as Bourne shell (see *sh-bourne(l»* and C shell (see *csh(l»* do not support the symbolic output form.

## Setting A New Mask Value

To set a new file mode creation mask value for the current shell execution environment, use the command:

## umask *mask*

where *mask* can be a symbolic value or a non-negative octal integer (obsolescent). The resulting interpreted mask affects the initial value of the file permission bits for subsequently created files.

## Symbolic *mask* Value:

The umask command built into the POSIX and Korn shells accepts symbolic *mask* values (as well as the obsolescent octal form). Symbolic *mask* values are constructed in the same manner as when using the chmod command (see *chmod(l»* by concatenating comma-separated strings of the form:

#### *who operator permissions*

constructed as follows:

*who* One of the characters or character combinations u, g, o, ug, uo, go, ugo, or a (short form for ugo). If *who* is not specified, the *operator* and *permissions* apply to all categories. If two or more *who* categories have the same mask value, they can be placed together by using ug, uo, go, ugo, or a as appropriate.

If *who* is omitted, *operator andpermissions* apply to all categories (same as a or ugo).

*operator* One of the characters +, -, or =. An operator is required for each *who.* Multiple operations can be performed on a given *who* in a complete *mask* argument, such as when permissions are deleted from all or some categories then new permissions are added by another *mask*  substring (see EXAMPLES below).

•

If no *permissions* are specified for a given *operator,* no change is made to the current file creation mode mask. If *who* is not specified, the operation applies to all categories (u, *g,*  and 0).

*operators* are interpreted as follows:

- + Clear the file mode bits represented by the accompanying *who* and *permissions* values in the mask, thus enabling corresponding permissions in nevlly created files.
- Set the file mode hits represented by the specified *who* and *permissions*  values in the mask, thus denying corresponding permissions in newly created files.
- Clear the file mode hits specified by the corresponding *who* and *permissions*   $\equiv$ values and set all others.

## *permissions*

One of the characters or character combinations  $r, w, x, rx, wx, rw$ , or  $rwx$ , specifying read, write, and/or execute (search) permission for the corresponding *who* and *operator.* 

If *permissions* is not specified, no change is made to the existing file creation mode mask for the corresponding *who.* 

#### Octal *mask* Value (obsolescent):

The umask command built into the POSIX, Korn, C, and Bourne shells accepts a non-negative integer value for *mask.* For an *octal* integer *mask* operand, the file mode bits are set absolutely.

If the user file-creation mode *mask* value is specified as three octal digits, they refer to read/write/execute permissions for owner, group, and others, respectively (see *chmod(2)* and *umask(2».* The value of each specified digit is subtracted from the corresponding "digit" specified by the system for the creation of a file (see *creat*(2)). For example, the command umask 022 removes group and others write permission (files normally created with mode 777 become mode 755; files created with mode 666 become mode 644).

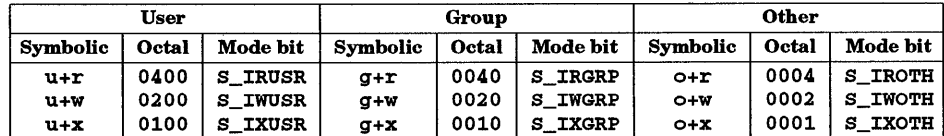

The following table gives the octal integers and the corresponding mode-bits:

If *mask* is omitted, the current value of the mask is printed in octal. The first digit, a zero, specifies that the output is expressed in octal. umas k writes a message to standard output that can be later used as a umask mask operand. The use of an operand obtained in this way is not obsolescent, even if it is an octal number.

If a mask operand is specified, there is no output written to standard output.

umask is recognized and executed by the shell.

Note that the file creation mode mask does not affect the set-user-ID, set-group-ID, or "sticky" bits.

Since umask affects the current shell execution environment, it is generally provided as a shell regular built-in. Moreover, different shells provide different implementations of umask as a built-in. Features of umask as described here may not be supported by all the shells. Refer to the manual entry for specific shells for differences.

If umask is called in a subshell or separate utility execution environment such as one of the following:

```
(umask 002) 
nohup umask ... 
find . -exec umask ...
```
it does not affect the file mode creation mask of the caller's environment.

## RETURN VALUE

umask exits with one of the following values:

- o The file mode creation mask was successfully changed or no *mask* operand was supplied.
- >0 An error occurred.

#### EXAMPLES

#### Symbolic-Mode:

Set the umask value to produce read, write, and execute permissions for the file's owner and read-only permission for all others  $(-\mathbf{rwxr} - \mathbf{r}-\mathbf{)}$  on newly created files:

umask u=rwx,g=r,o=r

Set the umask value to produce read, and write permissions for the file's owner, read-only for others users in the same group, and no access to others  $(-rw - r - - -)$ :

umask a-rwx,u+rw,g+r

#### Octal-Mode:

Set the umask value to deny read, write, or execute permissions to everyone (----------):

umask 0777

## SEE ALSO

 $chmod(1)$ ,  $csh(1)$ ,  $ksh(1)$ ,  $sh-posit(1)$ ,  $sh(1)$ ,  $chmod(2)$ ,  $creat(2)$ ,  $umask(2)$ .

#### STANDARDS CONFORMANCE

umask: SVID2, XPG2, XPG3, POSIX.2

•

umodem - XMODEM-protocol file transfer program

## SYNOPSIS

umodem [ *options] files*  umodem -c

#### DESCRIPTION

umodem is a file transfer program that incorporates the well-known XMODEM protocol used on CP/M systems and on the HP 110 portable computer.

## Options

umodem recognizes the following options and command-line arguments:

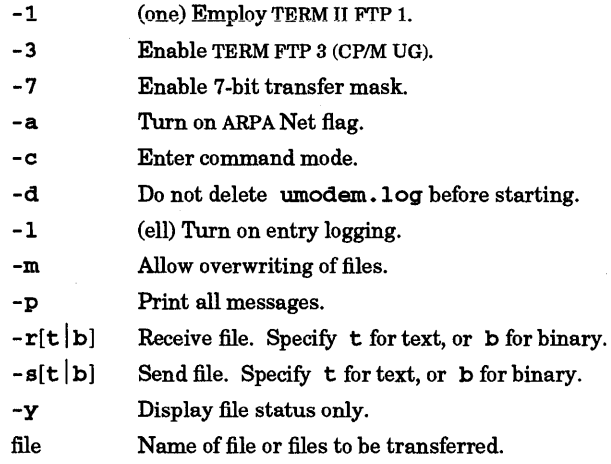

#### EXAMPLES

Receive a text file:

umodem - rt 7 *file* 

Receive a binary file:

umodem -rb *file* 

Send a text file:

umodem - st 7 *file* 

Send a binary file:

umodem - sb *file* 

#### AUTHOR

•

umodem is in the public domain.

#### SEE ALSO

 $kermit(1), cu(1), uucp(1).$ 

uname - print name of current HP-UX version

## SYNOPSIS

uname[-amnravi1]

uname [ - S *nodename* ]

## DESCRIPTION

When used in the first form above, uname calls uname () and prints selected information about the current system as requested by the accompanying option arguments (see *uname(2)).* The second form calls  $\mathbf{setuname}$  () and sets the system name in the utsname structure as explained below (see  $\mathit{uname}(2)$ ).

## Options

uname recognizes the options listed below where each option selects contents of the corresponding field in the structure defined by header file  $\langle s \rangle$  /ut sname. h> as indicated:

- none uname with no option is equivalent to uname -s.
- -a Print the (usually trademarked) name of the operating system. On standard HP-UX systems, this option always prints HP-UX.
- -n Print the nodename field contents of the utaname structure, the name by which the system is usually known in a UUCP network (see WARNINGS).
- $-r$  Print the current release level of the HP-UX operating system.
- -v Print the current version level of the HP-UX operating system.
- -m Print the machine hardware model name.
- -1 Print the machine identification number (system name if the machine identification number cannot be ascertained).
- -1 Print the license level for this system.
- -a Print all the above information.

#### -S *nodename*

Change the system name in the nodename field of the utsname structure to *nodename*. *nodename* is restricted to UTSLEN-1 characters; UTSLEN is defined in  $\langle$ sys/utsname.h>. Only users having appropriate privileges can use this option. See WARNINGS below.

## EXAMPLES

Executing the command uname - a on a local system produces output resembling the following:

HP-UX atti1a A.08.07 A 9000/720 17927181

Printed fields are interpreted as follows:

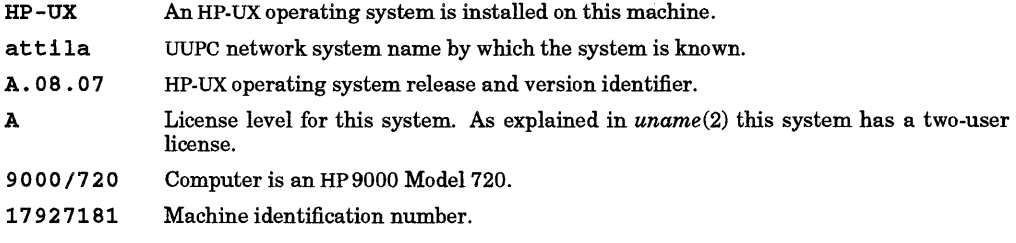

#### WARNINGS

Many types of networking services are supported on HP-UX, each of which uses a different assigned system name and naming convention. To ensure predictable system behavior, it is essential that system names (also called host names or node names) be assigned in such a manner that they do not create conflicts when the various networking facilities interact with each other.

The system does not rely on a single system name in a specific location, partly because different services use dissimilar name formats as explained below. System names are assigned by using the uname -S,

hostname, and nodename commands. In addition, the system name used in the HP Clustered Environment (called the cnode name) is assigned in the cluster configuration file /etc/clusterconf. System names are assigned as follows:

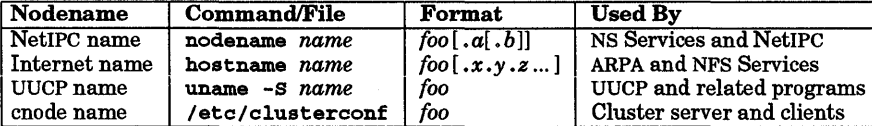

where *foo* represents the assigned system name (it is *strongly* recommended that *foo* be identical for all commands and locations) and the optional *.x.y.z* or *.a.b* follow the specified notation for the particular ARPA/NFS or NS/NetIPC environment.

Internet names are also frequently called hostnames or domain names (not to be confused with NFS domain names). Refer to *hostname(5)* for more information about Internet naming conventions.

Whenever the system name is changed in any file or by use of any of the above commands, it should also be changed in all other locations as well. Other files or commands in addition to those above (such as /usr/lib/uucp/Permissions if used to circumvent uname, for example) may contain or alter system names. To ensure correct operation, they should also use the same system name.

System names are normally assigned by the  $\ell$ etc/rc script at start-up, and should not be altered elsewhere.

#### SEE ALSO

hostname(l), nodename(l), gethostname(2), sethostname(2), uname(2), clusterconf(4), hostname(5).

## STANDARDS CONFORMANCE

uname: SVID2, XPG2, XPG3, POSIX.2

unget - undo a previous get of an SCCS file

SYNOPSIS

 $\text{unget}$   $[-r$  *SID* $]$  $[-s]$  $[-n]$  *file* ...

## DESCRIPTION

unget undoes the effect of a get -e done prior to creating the intended new delta. If *file* is a directory name, unget treats each file in the directory as a file to be processed, except that non-SCCS files and unreadable files are silently ignored. If - is specified for *file,* the standard input is read with each line being taken as the name of an SCCS file to be processed. Refer to  $sact(1)$ , which describes how to determine what deltas are currently binding for an s-file.

## Options

unget recognizes the following options and command-line arguments. Options and arguments apply independently to each named *file.* 

- *-rSID* Uniquely identifies which delta is no longer wanted (this would have been specified by get as the "new delta"). This option is necessary only if two or more outstanding gets for editing on the same SCCS file were done by the same person (login name). unget prints a diagnostic message if the specified *SID* is ambiguous, or if it is required but not present on the command line (see *sact*(1)).
- -8 Silent option. Suppress printing the intended delta's *SID* on the standard output.
- -n Retain the file deposited in the current directory by the previous get. Normally this file is removed by unget.

## EXTERNAL INFLUENCES

## International Code Set Support

Single- and multi-byte character code sets are supported with the exception that multi-byte-character file names are not supported.

## DIAGNOSTICS

Use *help*(1) for explanations.

## WARNINGS

Only the user who did the corresponding get -e can execute unget. any other user must either use su to change user ID to that user (see  $su(1)$ ), or edit the p-file directly (which can be done either by the s-file owner or a user who has appropriate privileges).

#### FILES

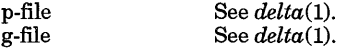

## SEE ALSO

 $delta(1)$ ,  $get(1)$ ,  $help(1)$ ,  $sact(1)$ .

*sees User's Guide,* in *Programming on HP-UX .* 

## STANDARDS CONFORMANCE

unget: SVID2, XPG2, XPG3

unifdef - remove preprocessor lines

#### **SYNOPSIS**

 $unifdef[-clt] [[-D sym] [-U sym] [-1D sym] [-ivj] ]$  ...  $[file]$ 

#### DESCRIPTION

unifdef simulates some of the actions of cpp in interpreting C language preprocessor command lines (see *cpp*(1)). For unifidef, a valid preprocessor command line contains as its first character a  $\#$  and one of the following keywords: ifdef, ifndef, if, else, or endif. The # character and its associated keyword must appear on the same line, but they can be separated by spaces, tabs, and commented text. When appropriate, the portions of code surrounded by and including the targeted preprocessor directives are removed, and the resultant text is written to the standard output.

Unlike cpp, unifdef does not insert included files, interpret macros, or strip comment lines. This means, among other things, that #def ine and #undef macros occurring within the input text are not interpreted.

Since unifdef is language-independent, it can be used for processing source files for languages other than the C language. For example, unifdef can be used on FORTRAN language source files, provided the C language preprocessor commands are used.

#### **Options**

unifdef recognizes the following command-line options:

- -c Complement the normal behavior by printing only the rejected lines.
- $-1$ Dsym Ignore text delimited by #ifdef sym. In other words, text that would otherwise be affected by some action is not touched when found within the context of a preprocessor command using sym.
- $-1$ Usym Ignore text delimited by #1fndef sym.
- -1 Replace rejected lines with blank lines in the text written to the standard output.
- -t Treat the input source as plain text. C-Ianguage comment and quoting constructs are not recognized.
- -Dsym Define symbol sym.
- $-$ Usym Cause symbol sym to be undefined.

#### EXAMPLES

I

Assume file foo.f contains the following:

```
PROGRAM TEST1 
    INTEGER I, J 
#ifdef ANSI77 
    DO I=1,10 
#e1se 
    DO 100 I=1,10 
#endif 
    J = J + 1#if defined (DEBUG) II defined (TEST) 
    PRINT *,J 
#endif 
#ifdef ANSI77 
    ENDDO 
#e1se 
#endif 
    END 
         100 CONTINUE
```
The command sequence:

unifdef -DANSI77 -UDEBUG -DTEST foo.f > /tmp/foo.f

produces the following result in file /tmp/foo. f:

```
PROGRAM TEST1
INTEGER I, J 
DO I=l,lO 
J = J + 1PRINT *,J 
ENDDO 
END
```
## AUTHOR

unifdef was developed in the public domain.

## SEE ALSO

 $cpp(1)$ .

•

uniq -report repeated lines in a file

## **SYNOPSIS**

uniq  $[-u$ dc  $[-f$  *fields*  $] [-s$  *chars*  $]$  [*input\_file* [*output\_file*]]

## DESCRIPTION

uniq reads the input text file *input file*, comparing adjacent lines, and copies the result to *output file*. If *input file* is not specified, the standard input and standard output are used. If *input file* is specified, but *output file* is not, results are printed to standard output. *input file* and *output file* must not be the same file.

## Line-Comparison Options

uniq recognizes the following options when comparing adjacent lines:

- -u Print *only* those lines that are *not* repeated in the original file.
- -d Print *one* copy only of each repeated line in the input file.
- -c Generate an output report in default style except that each line is preceded by a count of the number of times it occurred. If this option is specified, the - u and - d options are ignored if either or both are also present.

If none of the options u, d, or c are present, uniq prints the results of the union of the  $-u$  and  $-d$ options, producing a copy of the original input file with the second and succeeding copies of any repeated lines removed. (Note that repeated lines must be adjacent in order to be found  $-$  see *sort*(1)).

## Field-Skip Options

Two options are provided for skipping an initial portion of each line when making comparisons:

- -f *fields* Ignore the first *fields* fields, together with any blanks before each. *fields* is a positive decimal integer. A field is defined as a string of non-space, non-tab characters separated by tabs and/or spaces from its neighbors.
- s *chars* Ignore the first *chars* characters. *chars* is a positive decimal integer. Fields are skipped before characters.

## EXTERNAL INFLUENCES

Environment Variables

LC COLLATE must be equal to the value it had when the input files were sorted.

LC CTYPE defines a space character when the  $- f$  or  $- s$  option is used.

LANG determines the language in which messages are displayed.

If LC COLLATE or LC CTYPE is not specified in the environment or is set to the empty string, the value of LANG is used as a default for each unspecified or empty variable. If LANG is not specified or is set to the empty string, a default of "C" (see *lang(5»* is used instead of LANG. If any internationalization variable contains an invalid setting, uniq behaves as if all internationalization variables are set to "C". See *environ(5).* 

## International Code Set Support

Single- and multi-byte character code sets are supported.

## RETURN VALUE

Exit values are:

- o Successful completion.
- >0 Error condition occured.

#### SEE ALSO

•

 $comm(1), sort(1).$ 

STANDARDS CONFORMANCE uniq: SVID2, XPG2, XPG3, POSIX.2

units - conversion program

SYNOPSIS

units [- *file]* 

## DESCRIPTION

units converts quantities expressed in various standard scales to their equivalents in other scales. It works interactively as follows:

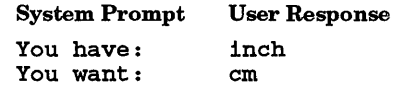

The system responds with two factors; one used if multiplying (preceded by  $\ast$ ), the other if dividing (preceded by  $\prime$ :

\* 2.540000e+00 / 3.937008e-01

After providing the conversion factors, units prompts for the next set of values. To terminate units, press the interrupt character as defined for your login.

A quantity is specified as a multiplicative combination of units optionally preceded by a numeric multiplier. Powers are indicated by suffixed positive integers, and division by the usual sign:

#### System Prompt User Response

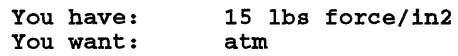

The system responds with:

\* 1.02068ge+00

/ 9.79729ge-01

units only does multiplicative scale changes; thus it can convert Kelvin to Rankine, but not Celsius to Fahrenheit. Most familiar units, abbreviations, and metric prefixes are recognized, together with a generous leavening of exotica and a few constants of nature including:

- pi ratio of circumference to diameter<br>c speed of light
- c speed of light<br>e charge on an
- e charge on an electron
- g acceleration of gravity<br>force same as g,
- 
- force same as g,<br>mole Avogadro's Avogadro's number,
- water pressure head per unit height of water,<br>au astronomical unit.
- astronomical unit.

Units must be provided in lowercase only. pound is not recognized as a unit of mass; 1b is. Compound names are run together, (e.g., 11ght year). British units that differ from their U.S. counterparts are prefixed thus: brgallon. For a complete list of units, examine the file:

#### /usr/lib/unittab

An alternate unit database file can be specified for use with the - *file* option. units looks in this file rather than the default /usr/lib/unittab for the table of conversions. This must be in the same format as /usr /lib/unittab. This is useful in defining your own units and conversions.

#### WARNINGS

The monetary exchange rates are out of date.

FILES

/usr/lib/unittab

uptime - show how long system has been up

## **SYNOPSIS**

uptime

## DESCRIPTION

uptime prints the current time, the length of time the system has been up, the number of users logged on to the system, and the average number of jobs in the run queue over the last 1, 5 and 15 minutes.

#### EXAMPLES

The command:

uptime

produces text resembling the following:

```
2:30pm up 14days, 2:39, 33 users, load average: 1.71, 1.88, 1.80
```
depending upon the current status of the system.

#### AUTHOR

uptime was developed by the University of California, Berkeley .

•

users - compact list of users who are on the system

#### SYNOPSIS

users [-c]

## DESCRIPTION

users lists the login names of the users currently on the system in a compact, one-line format. In the HP Clustered environment, the -c option can be used to list the login names of all users in the cluster (see glossary(9)).

The login names are sorted in ascending collation order (see Environment Variables below).

## EXTERNAL INFLUENCES

## Environment Variables

LC\_COLLATE determines the order in which the output is sorted.

If LC\_COLLATE is not specified in the environment or is set to the empty string, the value of LANG is used as a default. If LANG is not specified or is set to the empty string, a default of "C" (see *lang*(5)) is used instead of LANG. If any internationalization variable contains an invalid setting, *users* behaves as if all internationalization variables are set to "C" (see *environ(5».* 

#### AUTHOR

us er s was developed by the University of California, Berkeley and HP.

#### FILES

/etc/utmp

#### SEE ALSO

 $who(1)$ .

uucp, uulog, uuname - UNIX system to UNIX system copy

## SYNOPSIS

uucp [options ] source\_files destination\_file

```
uu10g -f system [-x] [ -number]
```
*uulog[-ssystem]* ... *[-x][-number]* 

uuname [-1]

## DESCRIPTION

## uucp

uucp copies files named by the *source\_files* argument to the destination identified by the *destination\_file* argument. When copying files to or from a remote system, *source\_files* and *destination-1ile* can be a path name on the local system, or have the form:

#### *system\_name! path\_name*

where *system\_name* is the name of a remote system in a list of system names known to uucp. When copying files to (but not from) a remote system, *system\_name* can also be a chained list of remote system names such as:

*system\_name! system\_name! ...* ! *system\_name! path\_name* 

in which case an attempt is made to send the file, via the specified route, to the destination. Care should be taken to ensure that intermediate nodes in the route are configured to forward information (see WARNINGS below for restrictions).

The shell metacharacters ?,  $*$  and  $[ \ldots ]$  appearing in *path\_name* are expanded on the appropriate system.

*path\_name* can be one of:

- A full path name.
- A path name preceded by *-user* where *user* is a login name on the specified system and *-user* is replaced by that user's login directory. (If an invalid login is specified, the default public directory  $($ /usr/spool/uucppublic) is used instead.
- A path name preceded by *-Idestination* where *destination* is appended to lusrlspoo1/uucppub1ic.

NOTE: This destination is treated as a file name unless more than one file is being transferred by this request or the destination is already a directory. To ensure that *destination* is a directory, append a  $/$  to the destination argument. For example,  $\sim$ /dan/ as the destination argument causes directory /usr/spool/uucppublic/dan to be created if it does not already exist, and places the requested file or files in that directory.

• Anything else is prefixed by the current directory.

If an erroneous path name is specified for the remote system, the copy fails. If *destination\_file* is a directory, the file-name part of the *source\_file* argument is used.

uucp preserves execute permissions across the transmission and sets read and write permissions to 0666 (see *chmod(2)* and Access Control Lists below).

## **Options**

I

uucp recognizes the following options:

- -c Do not copy local file to the spool directory for transfer to the remote machine (default).
- -c Force the copy of local files to the spool directory for transfer.
- -d Make all necessary directories for the file copy (default).
- -f Do not make intermediate directories for the file copy.

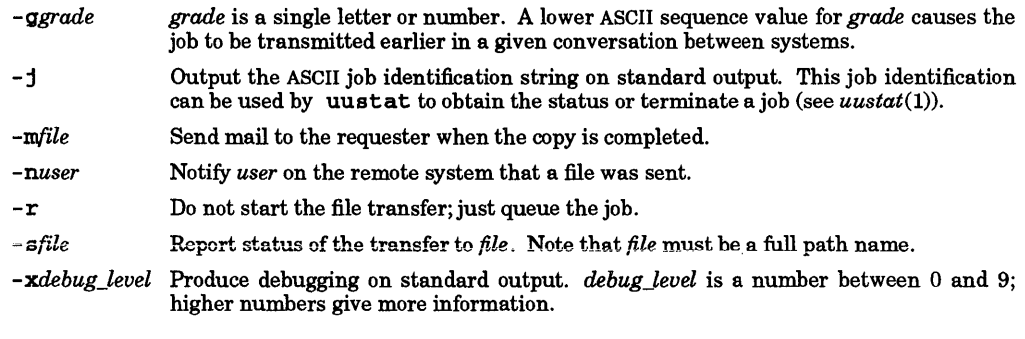

## uulog

uulog queries a log file ofuucp transactions in a file /usr/apool/uucp/ • *Log/uucico/system.* 

The following options cause uulog to print logging information:

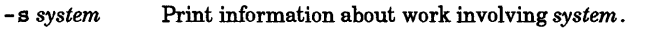

 $-f$  *system* Do a tail  $-f$  (see *tail*(1)) of the file transfer log for *system*.

Other options used in conjunction with the  $-$ **s** and  $-$ **f** options above are:

-x Search for the given system in the /uar/apool/uucp/ • *Log/uuxqt/system* file instead of in the *uucico* log file.

*-number* Do a *tail(l)* command of *number* lines.

#### uuname

uuname lists the uucp names of known systems. uuname -1 returns the local system's default name.

#### Access Control Lists (ACLs)

A file's optional ACL entries are not preserved across uucp transmission. Instead, new files have a summary of the access modes (as returned in at\_mode by stat {}; see *stat(2».* 

## EXTERNAL INFLUENCES

#### Environment Variables

LC\_TIME determines the format and contents of date and time strings displayed by uucp and uulog commands.

LANG determines the language in which messages are displayed by uucp and uuname commands.

If LC\_TlME is not specified in the environment or is set to the empty string, the value of LANG is used as a default for each unspecified or empty variable. If LANG is not specified or is set to the empty string, a default of "C" (see *lang(5»* is used instead of LANG. If any internationalization variable contains an invalid setting, uucp, uulog, and uuname behave as if all internationalization variables are set to "C". See *environ(5).* 

## International Code Set Support

Single- and multi-byte character code sets are supported with the exception that multi-byte-character file names are not supported.

## WARNINGS

The domain of remotely accessible files can (and for obvious security reasons, usually should) be severely restricted. In most cases, you cannot fetch files by path name from a remote system. Ask a responsible person on the remote system to send them to you. For the same reasons, you probably cannot send files to arbitrary path names. As distributed, remotely accessible files are those whose names begin /usr/spool/uucppublic (equivalent to  $\sim$  /).

All files received by uucp are owned by uucp.

The -m option only works when sending files or when receiving a single file. Receiving multiple files specified by special shell characters  $? * [\dots]$  does not activate the  $-\text{m}$  option.

Protected files and files in protected directories owned by the requester can be sent by uucp. However, if the requester is root and the directory is not searchable by other or the file is not readable by other, the

## request fails.

In the HP Clustered environment, all UUCP activity is handled through device files residing on the cluster server as if the cluster were a single system. For this reason, UUCP uses the cluster server cnode ID instead of the system name defined by **uname**  $-S$ , which makes the use of **uname**  $-S$  ineffective when changing system names for UUCP-based communications (see *clusterconf*(4)). See the discussion of the Permiss ions file MYNAME parameter in the *Remote Access User's Guide.* 

## **DEPENDENCIES**

## Series 300/400

The following options to uucp are not currently supported:  $-s$ ,  $-x$ .

The following options to *uulog* are not currently supported: *-fsystem,* -x, and *-number.* 

FILES<br>/usr/lib/uucp/\* other data and program files<br>spool directories /usr/spool/uucp /usr/spool/uucppublic public directory for receiving and sending

#### SEE ALSO

mail $(1)$ , uux $(1)$ , chmod $(2)$ , stat $(2)$ , clusterconf $(4)$ , acl $(5)$ .

*UUCP* tutorial in *Remote Access Users Guide.* 

## STANDARDS CONFORMANCE

uucp: SVID2, XPG2, XPG3

uulog: SVID2, XPG2, XPG3

uuname: SVID2, XPG2, XPG3

uuencode, uudecode - encode/decode a binary file for transmission by mailer

#### SYNOPSIS

uuencode *[source] remotedest*  uudecode *[file]* 

## DESCRIPTION

uuencode and uudecode can be used to send a binary file to another machine by means of such services as  $elm(1)$ ,  $mallx(1)$ , or  $uucp(1)$  (see  $elm(1)$ ,  $mailx(1)$ , and  $uucp(1)$ ).

uuancode takes the named source file (default standard input) and produces an encoded version on the standard output. The encoding uses only printing ASCII characters, includes the original mode of the input file, and preserves the value of the remotedest argument which is the intended name for the file when it is restored later on the remote system.

uudecode reads an encoded file, ignores any leading and trailing lines added by mailers, and recreates the original file with the specified mode and name.

The encoded file is an ordinary ASCII text file and can be edited with any text editor to change the mode or remote name.

## EXAMPLES

To encode and send a compiled program foo to user friend:

uuencode foo foo I mailx -8 'new program' friend

After receiving the mail message, user friend can decode the program by first saving the message in a file foo .mail and executing the command:

uudecode foo.mail

#### WARNINGS

The file is expanded by 35% (three bytes become four plus control information) causing it to take longer to transmit.

The user on the remote system who is invoking uudecode (often uucp) must have write permission for the specified file.

If an encoded file has the same name as the destination name specified in it, uudecode starts overwriting the encoded file before decoding is completed.

### SEE ALSO

 $elm(1)$ , mail $(1)$ , mail $x(1)$ , shar $(1)$ , uucp $(1)$ , uu $x(1)$ , uuencode $(5)$ 

uupath, mkuupath - access and manage the pathalias database

#### SYNOPSIS

uupa th [ - <sup>f</sup>*pathsfile* ] *mailaddress* 

mkuupath *[-v]pathsfile* 

## DESCRIPTION

uupa th provides electronic message routing by expanding a simple UUCP address into a full UUCP path (see  $uucp(1)$ ). For example, *host luser* could be expanded into *hostA* ! *hostB ! host ! user.* 

uupath expands an address by parsing *mailaddress* for the dominant host (see below) and looking up the host in the appropriate pathalias database (see *pathalias(l)).* If the host is found in the database, the expanded address is written to the standard output. If the host is not found, uupath writes the original address to the standard output and returns an exit status of 1. uupath expects *mailaddress* to be in UUCP format *(host!* ... *!hostZ! user)* or ARPANET format *(user@host).* 

The -f option opens the pathalias database based *onpathsfile* rather than the default database based on /usr/lib/mail/paths. This database must be a database created by mkuupath, consisting of the two files *pathsfile* • dir and *pathsfile* • pag.

The dominant host is the left-most UUCP host in *mailaddress.* If no UUCP host is found (no ! is in the address), uupath assumes that the address is in the simple ARPANET format *user@host.* If the address does not match either format, uupath writes the original address to the standard output and returns an exit status of 1.

mkuupath constructs a mail routing database by using the *pathsfile* data file obtained from pathalias (see *pathalias(l)).* as input. The recommended *pathsfile* location is /usr/lib/mail/paths, because this is the default database used by uupath. The database files *pathsfile* .dir and *pathsfile* .pag are created bymkuupath. If these files already exist, they must be removed prior to runningmkuupath.

The -v option specifies verbose mode, which writes a line to the standard output for each entry written to the database.

#### DIAGNOSTICS

uupath returns an exit status of 1 and writes the original *mailaddress* to the standard output if the address is not found or is incorrectly formatted. uupath returns an exit status of 2 and prints a diagnostic message if the database files are not accessible, or if improper parameters are given. Otherwise, uupath returns an exit status of 0.

If the database files *pathsfile* • dir and *pathsfile* • pag already exist prior to running mkuupa th, the message mkuupath: *pathsfile* .dir: File exists is displayed. These files must be removed before runningmkuupath.

#### AUTHOR

uupath was developed by University of California, Berkeley.

#### FILES

I

/usr/lib/mail/paths /usr/lib/mail/paths.dir /usr/lib/mail/paths.pag

#### SEE ALSO

 $pathalias(1), uucp(1).$ 

uustat - uucp status inquiry and job control

SYNOPSIS

uustat -a uustat -m uustat -p uustat -q uustat *-kjobid]*  uustat *-rjobid]*  uustat  $[-ssys]$   $[-uuser]$ 

#### DESCRIPTION

uustat displays the status of, or cancels, previously specified uucp commands, or provide general status on uucp connections to other systems (see  $uucp(1)$ ). Only one of the following options can be specified with uustat per command execution:

- -a Output all jobs in queue.
- -m Report the status of accessibility of all machines.
- $-p$  Execute a ps  $-flp$  for all the process IDs that are in the lock files.
- -q List the jobs queued for each machine. If a status file exists for the machine, its date, time and status information are reported. In addition, if a number appears in () next to the number of C or X files it is the age in days of the oldest C. or  $X$ . file for that system. The Retry field is the number of hours until the next possible call. The Count field is the number of failure attempts. Note that for systems with a moderate number of outstanding jobs, this could take 30 seconds or more of real time to execute. As an example of the output produced by uustat -q :

eagle 3C 04/07-11:07 NO DEVICES AVAILABLE mh3bs3 2C 07/07-10:42 SUCCESSFUL

The above output tells how many command files are waiting for each system. Each command file can have zero or more files to be sent (a command file with no files to be sent causes the uucp system to call the remote system and see if work is waiting). The date and time refer to the previous interaction with the system followed by the status of interaction.

## -k *jobid*

Kill the uucp request whose job identification *isjobid.* The killed uucp request must belong to the person issuing the uustat command unless the command is executed by the super-user.

#### -r *jobid*

Rejuvenate *jobid*. The files associated with *jobid* are touched so that their modification time is set to the current time. This prevents the cleanup daemon from deleting the job until the jobs modification time reaches the limit imposed by the cleanup daemon.

The following options can be used singly or together but cannot be used with the options listed above:

- s sys Report the status of all uucp requests for remote system sys.
- -u user Report the status of all uucp requests issued by user.

Output for both the - sand -u options has the following format:

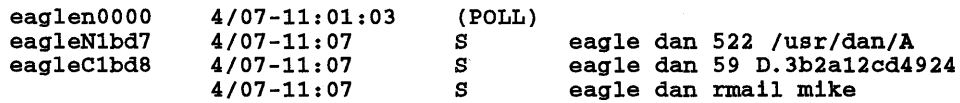

With the  $-$ **s** and  $-$ u options, the first field is the *jobid* of the *job*. This is followed by the date and time. The next field is either an S or R, depending on whether the job is to send or request a file. The next field is the destination system name. This is followed by the user ID of the user who queued the job. The next field contains the size of the file, or in the case of a remote execution the name of the command (such as rmail which is the command used for remote mail). When the size appears in this field, the file name is also given. This can either be the name given by the user or an

internal name (such as D. 3b2alce4924) that is created for data files associated with remote execution (rmail in this example).

When no options are given, uustat outputs the status of all uucp requests issued by the current user. The format used is the same as with the  $-$ s or  $-$ u options.

In the HP Clustered environment, all UUCP activity is handled through device files residing on the cluster server as if the cluster were a single system.

#### EXTERNAL INFLUENCES

#### Environment Variables

LC\_TIME determines the format and contents of date and time strings.

LANG determines the language in which messages are displayed.

If LC\_TIME is not specified in the environment or is set to the empty string, the value of LANG is used as a default for each unspecified or empty variable. If LANG is not specified or is set to the empty string, a default of "C" (see  $lang(5)$ ) is used instead of LANG. If any internationalization variable contains an invalid setting, uustat behaves as if all internationalization variables are set to "C". See *environ* (5).

#### FILES

/usr/spool/uucp/\* spool directories

#### SEE ALSO

 $uucp(1)$ .

UUCP tutorial in *Remote Access Users Guide.* 

#### STANDARDS CONFORMANCE

uustat: SVID2, XPG2, XPG3

uuto, uupick - public UNIX system to UNIX system file copy

## SYNOPSIS

uuto [options] source-files destination  $uuptck$  [-s system]

## DESCRIPTION

uuto sends source-files to destination. uuto uses the uucp facility to send files (see  $uucp(1)$ ), while allowing the local system to control the file access. A source-file name is a path name on your machine. Destination has the form:

system ! user

where system is taken from a list of system names that uucp knows about (see uuname in  $uucp(1)$ manual entry). user is the login name of someone on the specified system.

uuto recognizes the following options:

- -p Copy the source file into the spool directory immediately, and send the copy.
- -m Send mail to the requester when the copy is complete.

The files (or sub-trees if directories are specified) are sent to PUBDIR on system, where PUBDIR is the UUCP public directory (/usr / spool/uucppubl ic). Specifically the files are sent to

PUBDIR/receive/user /mysystem /f iles.

The recipient is notified by electronic mail when the files arrive.

uupick accepts or rejects the files transmitted to the recipient. Specifically, uupick searches PUBDIR for files destined for the user. For each entry (file or directory) found, the following message is printed on the standard output:

from system:  $[$ file file-name $]$  $[$ dir dirname $]$  ?

uupick then reads a line from the standard input to determine the disposition ofthe file:

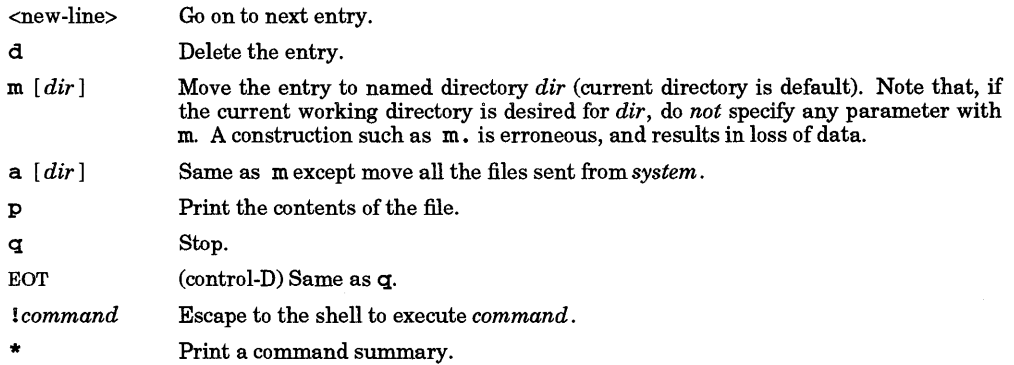

uupick invoked with the -ssystem option searches only the PUBDIR for files sent from system.

#### WARNINGS

To send files that begin with a dot (such as .profile) the filename must contain a corresponding dot. For example: .profile, .prof\*, and .profil? are correct, whereas \*prof\* and ?profile are incorrect.

In the HP Clustered environment, all UUCP activity is handled through device files residing on the cluster server as if the cluster were a single system.

#### FILES

PURDIR

/usr/spool/uucppublic public directory

## SEE ALSO

 $mail(1), uuclean(1M), uucp(1), uustat(1), uux(1).$ 

*UUCP,* tutorial in *Remote Access Users Guide .* 

STANDARDS CONFORMANCE *uuto:* SVID2, XPG2,XPG3

*uupick:* SVID2, XPG2, XPG3

## uux - UNIX system to UNIX system command execution

## SYNOPSIS

uux *[options] command-string* 

## DESCRIPTION

uux gathers zero or more files from various systems, executes a command on a specified system, then sends standard output to a file on a specified system. Note that, for security reasons, many installations limit the list of commands executable on behalf of an incoming request from uux. Many sites will permit little more than the receipt of mail (see *mail*(1), *mailx*(1), and  $\vec{elm}(1)$  via uux.

The *command-string* is made up of one or more arguments that look like a shell command line, except that the command and file names may be prefixed by *system-name!.* A null *system-name* is interpreted as the local system.

File names can be one of the following:

- A full path name;
- A path name preceded by  $\sim$ xxx where xxx is a login name on the specified system and is replaced by that user's login directory. Note that if an invalid login is specified, the default will be to the public directory  $($ /usr/spool/uucppublic);
- A path name preceded by ~/destination where *destination* is appended to /usr/spool/uueppublie.
- A simple file name (which is prefixed by the current directory). See *uucp(1)* for details.

For example, the command

```
uux "!diff usg!/usr/dan/file1 pwba!/a4/dan/file2 > !~/dan/file.diff"
```
gets files filel and file2 from machines usg and pwba, and executes a *dif{(1)* command, placing the results in file.diff in the local directory /usr/spool/uueppublie.

Any special shell characters such as  $\lt, \gt, \cdot$ ,  $\cdot$ , or I should be quoted, either by quoting the entire *command-string,* or quoting the special characters as individual arguments.

uux attempts to get all files to the execution system. For files that are output files, the file name must be escaped using parentheses. For example, the command

uux a!eut -fl bI/usr/file \(e!/usr/file\)

gets /usr/file from system b and sends it to system a, performs a eut command on the file, and sends the result of the cut command to system e.

uux notifies you if the requested command on the remote system was disallowed. The list of commands allowed is specified in the Permissions file in /usr /lib/uuep. The response comes by remote mail from the remote machine.

uux recognizes the following *options:* 

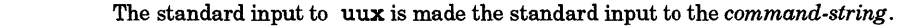

- *-aname*  Use *name* as the user identification replacing the initiator user-ID (notification is returned to the user).
- -b Return whatever standard input was provided to the uux command if the exit status is non-zero.
- $-c$ Do not copy the local file to the spool directory for transfer to the remote machine (default).
- -c Force the copy of local files to the spool directory for transfer.
- *-ggrade grade* is a single letter/number; lower ASCII sequence characters cause the job to be transmitted earlier during a particular conversation.
- -j Output the *jobid* (the job identification ASCII string) on the standard output. This job identification can be used by uustat to obtain the status or terminate a job

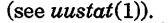

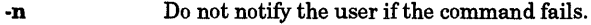

- -r Do not start the file transfer, just queue the job.
- *-stile* Report status of the transfer in *file.*

*-xdebug\_level* Produce debugging output on standard output. The *debug\_level* is a number between 0 and 9. The higher the number, the more detailed the information returned.

- z Send success notification to user.

#### WARNINGS

Only the first command of e. shell pipeline can have a *system-name!.* All other commands are executed on the system of the first command.

The use of the shell metacharacter  $*$  will probably not do what you want it to do. The shell tokens  $\prec$  and > > are not implemented.

The execution of commands on remote systems takes place in an execution directory known to the UUCP subsystem. All files required for the execution are put into this directory unless they already reside on that machine. Therefore, the simple file name (without path or machine reference) must be unique within the uux request. The following command does not work:

```
uux "a!diff b!/usr/dan/xyz c!/usr/dan/xyz > !xyz.diff"
```
but the command:

```
uux "a!diff a!/usr/dan/xyz c!/usr/dan/xyz > !xyz.diff"
```
works (if diff is a permitted command).

Protected files and files that are in protected directories that are owned by the requester can be sent in com- mands using uux. However, if the requester is root, and the directory is not searchable by other, the request fails.

In the HP Clustered environment, all UUCP activity is handled through device files residing on the cluster server as if the cluster were a single system. See the discussion of the Permissions file MYNAME parameter in the *Remote Access User's Guide.* 

#### FILES

I

```
/usr/spool/uucp spool directory 
/usr/spool/uucppublic 
                       public directory 
/usr /lib/uucp/* other data and programs
```
SEE ALSO

 $mail(1)$ , uuclean $(1M)$ , uucp $(1)$ .

*UUCP,* tutorial in *Remote Access Users Guide.* 

STANDARDS CONFORMANCE

uux: SVID2, XPG2, XPG3

vacation - return "I am not here" indication

#### SYNOPSIS

vacation -i vacation [[ -a *alias]* ... *]login* 

## DESCRIPTION

vacation returns a message to the sender of a message telling them that you are currently not reading your mail. The intended use is in a • forward file in \$HOME. For example, your • forward file might have:

 $\eric, \sim\varepsilon$  vacation -a allman eric-

which would send messages to you (assuming your login name was eric) and reply to any messages for eric or allman. The \ preceding eric is required to force direct delivery to eric's mailbox and prevent an infinite loop through the . forward file.

No message is sent unless login or an alias supplied using the -a option is a substring of either the To: or Cc: headers of the mail. No messages from ???-REQUEST, Postmaster, UUCP, MAILER, or MAILER-DAEMON are replied to, nor is a notification sent if a Precedence: bulk or Precedence: junk line is included in the mail headers. Only one message per week is sent to each unique sender (at each unique host system). The people who have sent you messages are recorded in a database in the files • vacation. pag and • vacation. dir in your home directory.

vacation expects a file. vacation.msg, in your home directory, containing a message to be sent back to each sender. It should be an entire message (including headers). For example, it might say:

From: eric@Ucbmonet.Berkeley.EDU (Eric Allman) Subject: I am on vacation X-Delivered-By-The-Graces-Of: The vacation program Precedence: bulk

I am on vacation until July 22. If you have something urgent, please contact Joe Kalash <kalash@Ucbingres.Berkeley.EDU>. --eric

Header lines in this file must be left-justified and must not be preceded by any other (including blank) lines<br>(see sendmail(1M)). If there is no **vacation msg** file, vacation uses the file If there is no /usr /lib/vacation. def, if it exists. Otherwise, it logs an error.

vacation reads the first line from the standard input (the incoming mail message in the example • forward file above) for a UNIX-style From line to determine the sender. *sendmail(lM)* includes this From line automatically, and its absence indicates non-mail input.

#### Options

-1

Initializes the vacation database files. This option should be used before modifying a • forward file.

*-aalias*  Identifies another name that can legitimately appear in the To: line of the mail header instead of your login name. More than one - a option can be specified.

## EXTERNAL INFLUENCES

## Environment Variables

LANG determines the language in which error messages are printed.

#### DIAGNOSTICS

On error, vacation exits with a value from  $\langle$ sysexits.h and causes sendmail to report an error back to the sender of the original message. Errors such as the absence of vacation.msg or calling vacation with incorrect arguments, are logged using syslogd on the system where vacation actually runs (see syslogd(1M)). The syslog file (/usr/adm/syslog by default - see /etc/syslog.conf and *syslogd(lM)* for customizations) should be inspected when vacation generates mailer error messages.

Remember that, in an HP Clustered Environment, mail is handled at the cluster server rather than on client cnodes. This means that syslog diagnostics appear in the cluster server's syslog; not the client's.

#### WARNINGS

Errors in the • forward file can lead to loss of mail and infinite mail loops.

Always send test mail to yourself after configuring vacation just to be sure that it is working properly. This is akin to checking telephone forwarding before leaving for an extended period, and can prevent loss of messages.

#### FILES

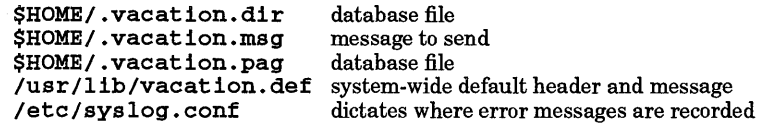

## AUTHOR

vacation was developed by Eric Allman and the University of California, Berkeley.

#### SEE ALSO

sendmail(1M), syslog(1M), ndbm(3)

val - validate SCCS file

## **SYNOPSIS**

 $va1 -$ 

```
val [-8] [-r SID] [-mname] [-y type] [-v] files
```
## DESCRIPTION

val reads one or more *files* to determine whether each file read is an SCCS file meeting the characteristics specified by the optional argument list. Command-line options can appear in any order, and are described below.

## **Options**

val recognizes the following options and command-line arguments. The effects of each option apply independently to each specified *file.* 

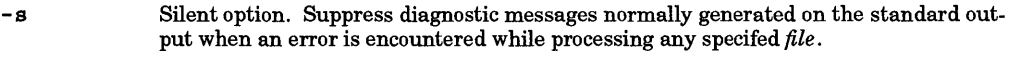

- *-rSID*  Check existence of revision *SID* in *file* where *SID* (SCCS *ID*entification string) is an SCCS delta number. *SID* is first checked to ensure that it is unambiguous and valid before checking *file.* For example, \* -rl is ambiguous because it physically does not exist but implies 1.1, 1.2, etc., which may exist;  $\overline{r}$ -r1.0 and  $\overline{r}$ -r1.1.0 are invalid because they have a zero suffix which never appears in a valid delta number.
- *-mname name* is compared with the SCCS %M% keyword in *file*.
- *-ytype type* is compared with the SCCS %Y% keyword in *file*.
- -v Verbose option. Prints additional detailed diagnostic messages on the standard output for any corruption detected while processing each named *file.* The messages are intended for use with the information contained in *sccsfile(4)* when fixing the file.
- *file*  One or more SCCS files to be processed. If  $-$  is used as a *file* argument, val reads the standard input until an end-of-file condition is encountered. Each line read is independently processed as if it were a command-line argument list.

## EXTERNAL INFLUENCES

#### International Code Set Support

Single- and multi-byte character code sets are supported with the exception that multi-byte-character file names are not supported.

#### RETURN VALUE

The 8-bit code returned by val is a disjunction of the possible errors; i. e., can be interpreted as a bit string where (moving from left to right) set bits are interpreted as follows:

# **Bit** Interpretation  $\overline{0}$  Missing file argu

- o Missing *file* argument;
- Unknown or duplicate option argument;
- 2 Corrupt SCCS file;<br>3 Cannot open *file* of
- Cannot open *file* or *file* is not an SCCS file;
- *4 SID* is invalid or ambiguous;
- 5 *SID* does not exist;<br>6 % Y% does not mate
- *6 %Y%* does not match -y *type* argument;
- 7 %M% does not match -m *name* argument;

Note that val can process two or more files on a given command line, and in turn can process multiple command lines (when reading the standard input). In these cases an aggregate code is returned; a logical OR of the codes generated for each command line and file processed.

## DIAGNOSTICS

val generates diagnostic messages on the standard output for each command line and file processed, and also returns a single 8-bit code upon exit as described earlier under RETURN VALUE. Use the help command for explanations (see  $help(1)$ ).

#### SEE ALSO

 $admin(1)$ ,  $del(a(1)$ ,  $get(1)$ ,  $help(1)$ ,  $prs(1)$ ,  $sccsfile(4)$ .

BUGS

val can process up to 50 files on a single command line. Any number above 50 produces a fatal error.

STANDARDS CONFORMANCE val: SVID2, XPG2, XPG3

vc - version control

## SYNOPSIS

vc [-a] [-t] [-c *char]* [-s] *[keyword-value* ... *keyword-value]* 

## DESCRIPTION

vc copies lines from the standard input to the standard output under control of its *arguments* and *control statements* encountered in the standard input. In the process of performing the copy operation, user declared *keywords* can be replaced by their string *value* when they appear in plain text and/or control statements.

The copying of lines from the standard input to the standard output is conditional, based on tests (in control statements) of keyword values specified in control statements or as vc command arguments.

A control statement is a single line beginning with a control character, except as modified by the -t option (see below). The default control character is colon  $(\cdot)$ , except as modified by the  $-c$  option (see below). Input lines beginning with a backslash (\) followed by a control character are not control lines, and are copied to the standard output with the backslash removed. Lines beginning with a backslash followed by a non-control character are copied in their entirety.

A keyword is composed of 9 or fewer alphanumeric characters; the first character must be alphabetic. A value is any ASCII string that can be created using ed (see *ed(1»;* a numeric value is an unsigned string of digits. Keyword values must not contain spaces or tabs.

Replacement of keywords by values is done whenever a keyword surrounded by control characters is encountered on a version control statement. The -a option (see below) forces replacement of keywords in *all* lines of text. An uninterpreted control character can be included in a value by preceding it with \. If a literal  $\lambda$  is desired, it too must be preceded by  $\lambda$ .

## Options

vc recognizes the following options and arguments:

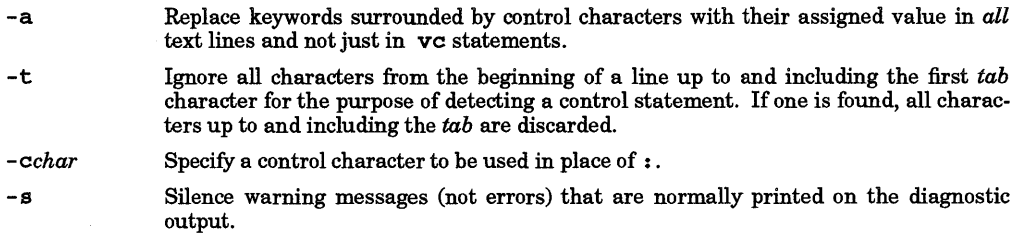

## Version Control Statements

Version control statements occur in the following forms:

:dcl keyword[, ..., keyword]

Used to declare keywords. All keywords must be declared.

## :asg keyword=value

Used to assign values to keywords. An asg statement overrides the assignment for the corresponding keyword on the vc command line and all previous asgs for that keyword. Keywords declared, but not assigned values have null values.

: if condition

: end Used to skip lines of the standard input. If the condition is true, all lines between the if statement and the matching *end* statement are copied to the standard output. If the condition is false, all intervening lines are discarded, including control statements. Note that intervening if statements and matching *end* statements are recognized solely for the purpose of maintaining the proper *if-end* matching.

•
The syntax of a condition is:

```
<cond> 
\langleor><and> 
<exp> 
\langleop><sub>x</sub>value></sub>
             ::= ["not" ] < 0r>::= <and> | <and> "| <or>
            ::= <exp> | <exp> "&" <and
            ::= "(" <or> ")" I <value> <op> <value> 
            ::= n=" I "!=" I n<" I ">" 
            ::= <arbitrary ASCII string> \vert <numeric string>
```
The available operators and their meanings are:

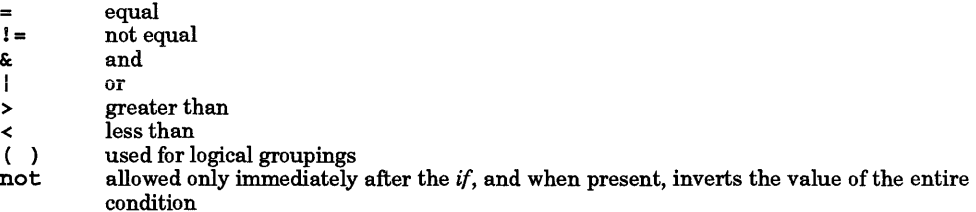

The  $>$  and  $\lt$  operate only on unsigned integer values (such as : 012  $>$  12 is false). All other operators take strings as arguments (for example,  $\div$  012  $\downarrow$  = 12 is true). The precedence of the operators (from highest to lowest) is:

 $= 1 = > <$  all of equal precedence &: I

Parentheses can be used to alter the order of precedence.

Values must be separated from operators or parentheses by at least one space or tab.

: :text

Used for keyword replacement on lines that are copied to the standard output. The two leading control characters are removed, and keywords surrounded by control characters in text are replaced by their value before the line is copied to the output file. This action is independent of the -a option.

```
:on
```
: off Turn on or off keyword replacement on all lines.

:ctlchar

Change the control character to char.

:msgmessage

Prints the given message on the diagnostic output.

: ernnessage

Prints the given message followed by:

ERROR: err statement on line ... (915)

on the diagnostic output. vc halts execution and returns an exit code of 1.

#### EXTERNAL INFLUENCES

# Environment Variables

LC\_CTYPE determines the interpretation of keywords, values, the control character assigned through ct1 and within text as single- and/or multi-byte characters.

LANG determines the language in which messages are displayed.

If LC\_CTYPE is not specified in the environment or is set to the empty string, the value of LANG is used as a default for each unspecified or empty variable. If LANG is not specified or is set to the empty string, a default of "C" (see  $lang(5)$ ) is used instead of LANG. If any internationalization variable contains an invalid setting, vc behaves as if all internationalization variables are set to "C". See environ(5).

# **RETURN VALUE**

**vc** returns 0 on normal completion; 1 if an error occurs.

# **DIAGNOSTICS**

Use *help(1)* for explanations.

# **SEE ALSO**

 $ed(1)$ , help $(1)$ .

vi - screen-oriented (visual) display editor

SYNOPSIS

```
\mathbf{v1} [-] [-\mathbf{v}][ -\mathbf{r}][ -R] [-{\rm command}][ -1] [-t \, tag][ -V] [-{\rm wsize}][ -\mathbf{x}][file \dots]
```
 $\mathbf{v}$ iew  $[-] [-\mathbf{v}][-\mathbf{v}][-\mathbf{R}][+command] [ -1] [-t tag ] [-\mathbf{V}][-\mathbf{w}size] [-\mathbf{x}][file ...]$ 

 $\textbf{vedit}[-\textbf{I}[-\textbf{v}][-r]\{-R]\{-command\}[-1]\{-tag}[-\textbf{v}][-wsize] [-\textbf{x}][file \dots]$ 

# DESCRIPTION

**vi** (visual) is a display-oriented text editor that is based on the underlying  $ex$  line editor (see  $ex(1)$ ). It is possible to switch back and forth between the two, and to execute ex commands from within vi.

When using  $\mathbf{v}$ , the terminal screen acts as a window into the file being edited. Changes made to the file are reflected in the screen display; the position of the cursor on the screen indicates the position within the file.

The environment variable TERM must give the terminal type, and the terminal must be defined in the ter $minf_0(4)$  database. As with  $ex$ , editor initialization scripts can be placed in the environment variable EXINIT, or in the file • exrc in the current or home directory.

The  $v$ **iew** invocation is identical to  $v$ **i** except that the readonly editor option is set.

vedit is intended for beginners. It sets the report editor option to 1, and sets the showmode and novice editor options. Otherwise it is the same as vi. These settings help make it easier for some beginners to learn the editor.

# **Options**

vi recognizes the following command-line options:

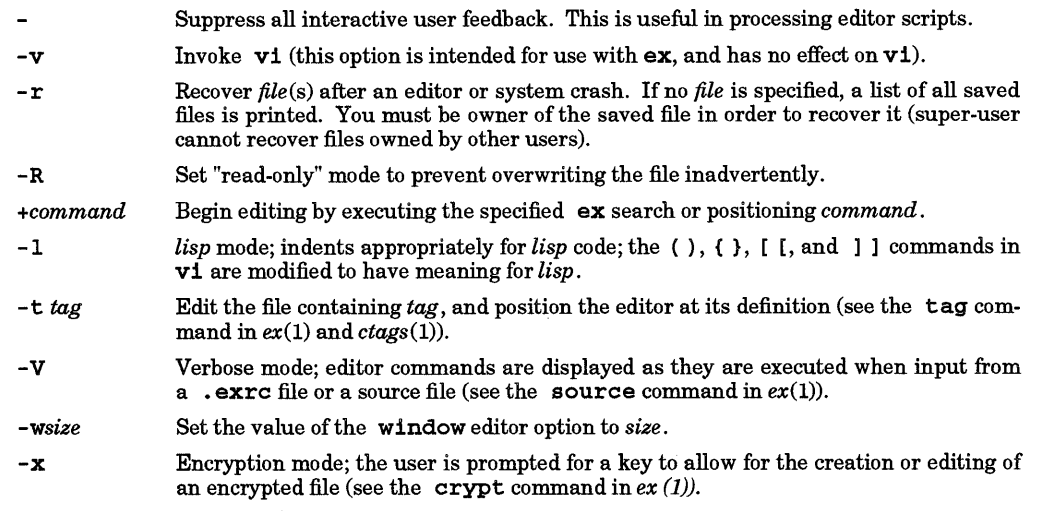

See  $ex(1)$  for the complete description of  $ex.$  Only the visual mode of the editor is described here.

When invoked,  $v_i$  is in command mode; input mode is initiated by several commands used to insert or change text. In input mode, ESC (escape) is used to leave input mode; however, two consecutive ESC characters are required to leave input mode if the doubleescape editor option is set (see  $ex(1)$ ). In command mode, ESC is used to cancel a partial command; the terminal bell sounds if the editor is not in input mode and there is no partially entered command.

The last (bottom) line of the screen is used to echo the input for search commands ( $\ell$  and  $\ell$ ), ex commands ( :), and system commands ( !). It is also used to report errors or print other messages.

Receipt of SIGINT during text input or during the input of a command on the bottom line terminates the input (or cancels the command) and returns the editor to command mode. During command mode, SIG-INT causes the bell to be sounded; in general the bell indicates an error (such as an unrecognized key).

Lines displayed on the screen containing only  $a \sim$  indicate that the last line above them is the last line of the file (the ~ lines are past the end of the file). Terminals with limited local intelligence might display lines on the screen marked with an @: these indicate space on the screen not corresponding to lines in the file. (These lines can be removed by entering a  $AR$ , forcing the editor to retype the screen without these holes.)

If the system crashes or vi aborts due to an internal error or unexpected signal, vi attempts to preserve the buffer if any unwritten changes were made. Use the  $-r$  command line option to retrieve the saved changes.

vi supports the SIGWINCH signal, and redraws the screen in response to window-size changes.

# Command Summary

Most commands accept a preceding number as an argument, either to give a size or position (for display or movement commands), or as a repeat count (for commands that change text). For simplicity, this optional argument is referred to as *count* when its effect is described.

The following operators can be followed by a movement command to specify an extent of text to be affected: c, d,  $y$ ,  $\langle$ ,  $\rangle$ , i, and =. The region specified begins at the current cursor position and ends just prior to the cursor position indicated by the move. If the command operates on lines only, all the lines that fall partly or wholly within this region are affected. Otherwise the exact marked region is affected.

In the following listing, control characters are indicated in the form  $^{\star}X$ , which represents Ctrl-X. White space is defined to be the characters space, tab, and alternative space. Alternative space is the first character of the *langinfo(3C)* ALT\_PUNCT item for the language specified by the LANG environment variable (see *environ*(5)).

Unless otherwise specified, the commands are interpreted in command mode and have no special effect in input mode.

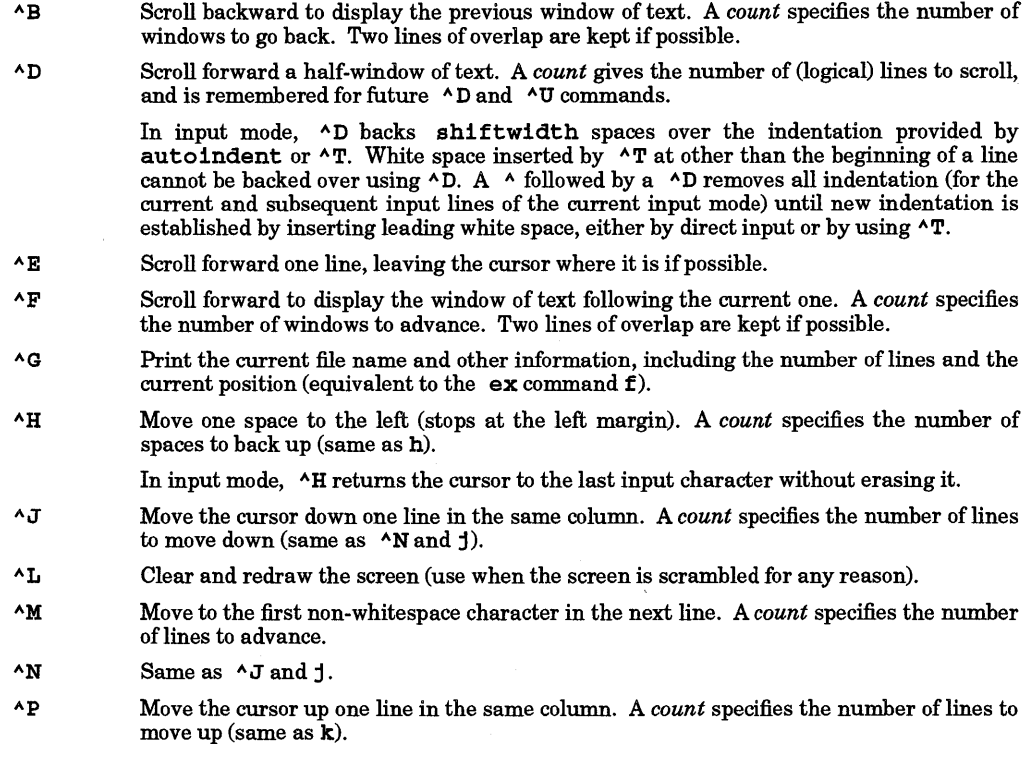

- $^{\wedge}R$ Redraw the current screen, eliminating the false lines marked with @ (which do not correspond to actual lines in the file),
- ۸T In input mode,  $\Delta T$  inserts shiftwidth white space. If at the beginning of the line, this inserted space can only be backed over using  $\Delta D$ .
- ۸U Scroll up a half-window of text. A *count* gives the number of (logical) lines to scroll, and is remembered for future  $\Delta D$  and  $\Delta U$  commands.
- ٨v In input mode, AV quotes the next character to permit the insertion of special characters (including ESC) into the file.
- $\wedge \mathbf{W}$ In input mode,  $\sim$ W backs up one word; the deleted characters remain on the display.
- ٨Y Scroll backward one line, leaving the cursor where it is, if possible.
- $^{\prime}$  [ Cancel a partially formed command; A [ sounds the bell if there is no partially formed command.

In input mode, A [ terminates input mode. However, two consecutive ESC characters are required to terminate input mode if the  $\Delta$ **doubleescape** editor option is set (see  $ex(1)$ ).

When entering a command on the bottom line of the screen (ex command line or search pattern with  $\setminus$  or ?), terminate input and execute command.

On many terminals, A [ can be entered by pressing the ESC or ESCAPE key.

- $^{\prime}$ Exit vi and enter *ex* command mode. If in input mode, terminate the input first.
- $^{\prime}$ Take the word after the cursor as a tag and execute the  $\tau$ **ag** editor command (see  $ex(1)$ ).
- AA Return to the previous file (equivalent to  $: \mathsf{ex} \; \#$ ).
- space Move one space to the right (stops at the end of the line). A *count* specifies the number of spaces to go forward (same as 1).
- *erase*  Erase, where *erase* is the user-designated erase character (see *stty*(1)). Same as  $\triangle$ H.
- *kill*  Kill, where *kill* is the user-designated kill character (see *stty(l».* In input mode, *kill*  backs up to the beginning of the current input line without erasing the line from the screen display.
- *susp*  Suspend the editor session and return to the calling shell, where *susp* is the userdesignated process-control suspend character (see *stty*(1)). See *ex*(1) for more information on the suspend editor command.
- An operator that passes specified lines from the buffer as standard input to the specified  $\mathbf{I}$ system command, and replaces those lines with the standard output from the command. The ! is followed by a movement command specifying the lines to be passed (lines from the current position to the end of the movement) and then the command (terminated as usual by a return). A *count* preceding the ! is passed on to the movement command after 1.

Doubling ! and preceding it by *count* causes that many lines, starting with the current line, to be passed.

- Use to precede a named buffer specification. There are named buffers 1 through 9 in which the editor places deleted text. The named buffers **a** through **z** are available to the user for saving deleted or yanked text; see also y, below.
- \$ Move to the end of the current line. A *count* specifies the number of lines to advance (for example, 2\$ causes the cursor to advance to the end of the next line).
- % Move to the parenthesis or brace that matches the parenthesis or brace at the current cursor position.
- &: Same as the  $ex$  command  $\&$  (that is,  $\&$  repeats the previous substitute command).
- When followed by a  $\zeta$ , vi returns to the previous context, placing the cursor at the beginning of the line. (The previous context is set whenever a non-relative move is made.) When followed by a letter a-z, returns to the line marked with that letter (see

 $\ddot{\phantom{0}}$ 

the m command), at the first non-whitespace character in the line.

When used with an operator such as d to specify an extent of text, the operation takes place over complete lines (see also ").

When followed by  $a \rightarrow$ ,  $\bf{vi}$  returns to the previous context, placing the cursor at the character position marked (the previous context is set whenever a non-relative move is made). When followed by a letter a z, returns to the line marked with that letter (see the m command), at the character position marked.

When used with an operator such as d to specify an extent of text, the operation takes place from the exact marked place to the current position within the line (see also '),

[ [ Back up to the previous section boundary. A section is defined by the value of the sec tions option. Lines that start with a formfeed  $(^{\wedge}$  L character) or {also stop [[.

If the option  $11sp$  is set, the cursor stops at each (at the beginning of a line.

- ] ] Move forward to a section boundary (see  $[$  [).
- $\lambda$ Move to the first non-whitespace position on the current line.
- Move backward to the beginning of a sentence. A sentence ends at a ., !, or ? followed  $\overline{(\}$ by either the end of a line or by two spaces. Any number of closing ), ], "and ' characters can appear between the ., !, or ? and the spaces or end of line. If a *count* is specified, the cursor moves back the specified number of sentences.

If the lisp option is set, the cursor moves to the beginning of a lisp s-expression. Sentences also begin at paragraph and section boundaries (see { and [ [).

- $\lambda$ Move forward to the beginning of a sentence. If a *count* is specified, the cursor advances the specified number of sentences (see ().
- $\mathbf f$ Move back to the beginning of the preceding paragraph. A paragraph is defined by the value of the paragraphs option. A completely empty line and a section boundary (see [ [ above) are also interpreted as the beginning of a paragraph. If a *count* is specified, the cursor moves backward the specified number of paragraphs.
- Y Move forward to the beginning of the next paragraph. If a *count* is specified, the cursor advances the specified number of paragraphs (see  $\{\}$ ).
- $\mathbf{I}$ Requires a preceding *count;* the cursor moves to the specified column of the current line (if possible).
	- Move to the first non-whitespace character in the next line. If a *count* is specified, the cursor advances the specified number of lines (same as AM).
	- The comma (, ) performs the reverse action of the last  $f, F, t$ , or T command issued, by searching in the opposite direction on the current line. If a *count* is specified, the cursor repeats the search the specified number of times.
	- The hyphen character  $(-)$  moves the cursor to the first non-whitespace character in the previous line. If a *count* is specified, the cursor moves back the specified number of times.
	- The underscore character  $(\_)$  moves the cursor to the first non-whitespace character in the current line. If a *count* is specified, the cursor advances the specified number of lines, with the current line being counted as the first line; no *count* or a *count* of 1 specifies the current line.
		- Repeat the last command that changed the buffer. If a *count* is specified, the command is repeated the specified number of times.
		- Read a string from the last line on the screen, interpret it as a regular expression, and scan forward for the next occurrence of a matching string. The search begins when the user types a carriage return to terminate the pattern; the search can be terminated by sending SIGINT (or the user-designated interrupt character).

+

 $\overline{I}$ 

When used with an operator to specify an extent of text, the defined region begins with the current cursor position and ends at the beginning of the matched string. Entire lines can be specified by giving an offset from the matched line (by using a closing / followed by a  $+n$  or  $-n$ ).

- o Move to the first character on the current line (the 0 is not interpreted as a command when preceded by a non-zero digit).
- $\ddot{\phantom{a}}$ The colon character  $(i)$  begins an  $ex$  command. The  $:i$  and the entered command are echoed on the bottom line; the  $ex$  command is executed when the user types a carriage return.
- Repeat the last single character find using f, E', t, or T. If a *count* is specified, the search  $\ddot{\phantom{a}}$ is repeated the specified number of times.
- k. An operator that shifts lines to the left by one  $\texttt{shiftwidth}$ . The  $\prec$  can be followed by a move to specify lines. A *count* is passed through to the move command.

When repeated  $(\langle \langle \rangle)$ , shifts the current line (or *count* lines starting at the current one).

- > An operator that shifts lines right one shiftwidth (see <).
- If the lisp option is set, = reindents the specified lines, as if they were typed in with lisp and autoindent set. Can be preceded by a *count* to indicate how many lines to process, or followed by a move command for the same purpose.
- ? Scan backwards, the reverse of / (see /).
- *@buffer*  Execute the commands stored in the named *buffer*. Be careful not to include a  $\langle$ return> character at the end of the buffer contents unless the <return> is part of the command stream. Commands to be executed in *ex* mode should be preceded by a colon ( : ).
- The tilde  $(\sim)$  switches the case of the character under the cursor (if it is a letter), then moves one character to the right, stopping at the end of the line). A *count* specifies how many characters from the current line are switched.
- A Append at the end of line (same as \$a).
- B Back up one word, where a word is any non-blank sequence, placing the cursor at the beginning of the word. If a *count* is specified, the cursor moves back the specified number of words.
- C Change the rest of the text on the current line (same as c\$).
- $\mathbf D$ Delete the rest of the text on the current line (same as  $d\mathcal{S}$ ).
- E Move forward to the end of a word, where a word is any non-blank sequence. If a *count* is specified, the cursor advances the specified number of words.
- F Must be followed by a single character; scans backwards in the current line, searching for that character and moving the cursor to it, if found. If a *count* is specified, the search is repeated the specified number of times.
- G Go to the line number given as preceding argument, or the end of the file if no preceding *count* is given.
- H Move the cursor to the top line on the screen. If a *count* is given, the cursor moves to *count* number of lines from the top of the screen. The cursor is placed on the first nonwhitespace character on the line. If used as the target of an operator, entire lines are affected.
- I Insert at the beginning of a line (same as  $\land$  followed by 1).
- J Join the current line with the next one, supplying appropriate white space: one space between words, two spaces after a period, and no spaces at all if the first character of the next line is a closing parenthesis ( ) ). A *count* causes the specified number of lines to be joined, instead of two.
- L Move the cursor to the first non-whitespace character of the last line on the screen. If a *count* is given, the cursor moves to *count* number of lines from the bottom of the screen.

When used with an operator, entire lines are affected.

- M Move the cursor to the middle line on the screen, at the first non-whitespace position on the line.
- N Scan for the next match of the last pattern given to  $\prime$  or ?, but in the opposite direction; this is the reverse of n.
- o Open a new line above the current line and enter input mode.
- p Put back (replace) the last deleted or yanked text before/above the cursor. Entire lines of text are returned above the cursor if entire lines were deleted or yanked. Otherwise, the text is inserted just before the cursor.

The P can be preceded by a named buffer specification  $("x)$ , to retrieve the contents of the buffer.

- Q Exit vi and enter ex command mode.
- R Replace characters on the screen with characters entered, until the input is terminated with ESC.
- S Change entire lines (same as cc). A *count* changes the specified number of lines.
- T Must be followed by a single character; scan backwards in the current line for that character, and, if found, place the cursor just after that character. A *count* is equivalent to repeating the search the specified number of times.
- $\mathbf{U}$ Restore the current line to its state before the cursor was last moved to it.
- w Move forward to the beginning of a word in the current line, where a word is a sequence of non-blank characters. A *count* specifies the number of words to advance.
- x Delete the character before the cursor. A *count* repeats the effect, but only characters on the current line are deleted.
- y Place (yank) a copy of the current line into the unnamed buffer (same as yy). If a *count*  is specified, *count* lines are copied to the buffer. If the Y is preceded by a buffer name, the lines are copied to the named buffer.
- zz Exit the editor, writing out the buffer if it was changed since the last write (same as the ex command x). Note that if the last write was to a different file and no changes have occurred since, the editor exits without writing out the buffer.
- a Enter input mode, appending the entered text after the current cursor position. A *count*  causes the inserted text to be replicated the specified number of times, but only if the inserted text is all on one line.
- b Back up to the previous beginning of a word in the current line. A word is a sequence of alphanumerics or a sequence of special characters. A *count* repeats the effect.
- c Must be followed by a movement command. Delete the specified region of text, and enter input mode to replace deleted text with new text. If 'more than part of a single line is affected, the deleted text is saved in the numeric buffers. If only part of the current line is affected, the last character deleted is marked with a \$. A *count* is passed through to the move command. If the command is cc, the entire current line is changed.
- d Must be followed by a movement command. Delete the specified region of text. If more than part of a line is affected, the text is saved in the numeric buffers. A *count* is passed through to the move command. If the command is dd, the entire current line is deleted.
- e Move forward to the end of the next word, defined as for b. A *count* repeats the effect.
- f Must be followed by a single character; scan the rest of the current line for that character, and moves the cursor to it if found. A *count* repeats the action that many times.
- h Move the cursor one character to the left (same as  $\Delta H$ ). A *count* repeats the effect.
- i Enter input mode, inserting the entered text before the cursor (see a).

- j Move the cursor one line down in the same column (same as  $\Delta J$  and  $\Delta N$ ).
- k Move the cursor one line up (same as  $AP$ ).
- 1 Move the cursor one character to the right (same as  $\langle$  space>).
- m Must be followed by a single lowercase ASCII letter  $x$ ; mark the current position of the cursor with that letter. The exact position on the marked line is referred to by  $x$ ; the marked line is referred to by  $x$ .
- n Repeat the last / or ? scanning commands.
- 0 Open a line below the current line and enter input mode; otherwise like o.
- p Put text after/below the cursor; otherwise like P.
- r Must be followed by a single character; the character under the cursor is replaced by the specified one. (The new character can be a new-line.) If r is preceded by a *count, count*  characters are replaced by the specified character.
- s Delete the single character under the cursor and enter input mode; the entered text replaces the deleted character. A preceding *count* specifies how many characters on the current line are changed. The last character being changed is marked with a  $\zeta$ , as for c.
- t Must be followed by a single character; scan the remainder of the line for that character. The cursor moves to the column prior to the character if the character is found. A *count*  is equivalent to repeating the search *count* times.
- u Reverse the last change made to the current buffer. If repeated, u alternates between these two states; thus is its own inverse. When used after an insertion of text on more than one line, the lines are saved in the numerically named buffers.
- w Move forward to the beginning of the next word (where word is defined as in b). A *count*  specifies how many words the cursor advances.
- x Delete the single character under the cursor. When X is preceded by a *count,* x deletes the specified number of characters forward from the cursor position, but only on the current line.
- y Must be followed by a movement command; the specified text is copied (yanked) into the unnamed temporary buffer. If preceded by a named buffer specification, *"x,* the text is placed in that buffer also. If the command is yy, the entire current line is yanked.
- Z Redraw the screen with the current line placed as specified by the following options:  $z$ -return> specifies the top of the screen, z. the center of the screen, and  $z$ - the bottom of the screen. The commands  $z^*$  and  $z^*$  are similar to  $\Delta B$  and  $\Delta F$ , respectively. However,  $z^*$  and  $z^*$  do not attempt to maintain two lines of overlap. A *count* can be given after the z and before the following character to specify the number of lines displayed in the redrawn screen. A *count* before the z gives the number of the line to use as the reference line instead of the default current line.

# Keyboard Editing Keys

At initialization, the editor automatically maps some terminal keyboard editing keys to equivalent visual mode commands. These mappings are only established for keys that are listed in the following table and defined in the *terminfo* (4) database as valid for the current terminal (as specified by the TERM environment variable).

Both command and input mode mappings are created (see the map command in *ex(l».* With the exception of the insert char keys, which simply toggle input mode on and off, the input mode mappings exit input mode, perform the same action as the command mode mapping, and then reenter input mode.

On certain terminals, the character sequence sent by a keyboard editing key, which is then mapped to a visual mode command, can be the same character sequence a user might enter to perform another command or set of commands. This is most likely to happen with the input mode mappings; therefore, on these terminals, the input mode mappings are disabled by default. Users can override the disabling and enabling of both the command and input mode keyboard editing key mappings by setting the keyboardedit and keyboardedit! editor options as appropriate (see *ex(l».* The timeout, timeoutlen, and doubleescape editor options are alternative methods of addressing this problem.

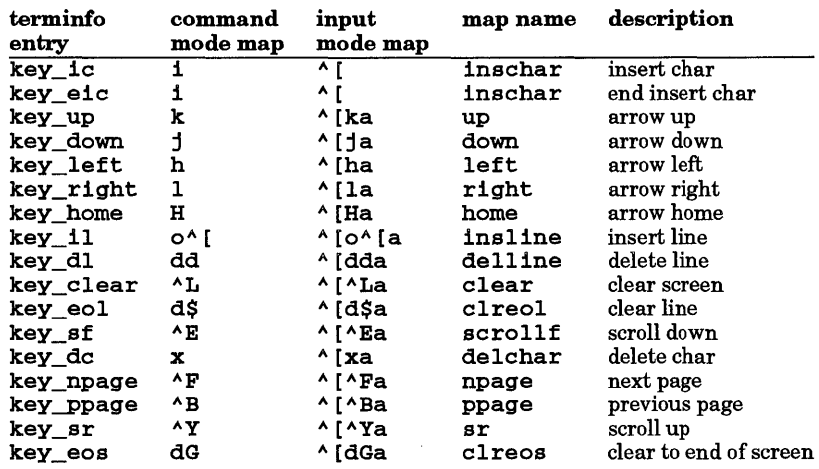

# EXTERNAL INFLUENCES

Environment Variables

LC\_COLLATE determines the collating sequence used in evaluating regular expressions and in processing the tags file.

LC\_CTYPE determines the interpretation of text as single and/or multi-byte characters, the classification of characters as uppercase or lowercase letters, the shifting of letters between uppercase and lowercase, and the characters matched by character class expressions in regular expressions.

LANG determines the language in which messages are displayed.

LANGOPTS specifies options determining how text for right-to-Ieft languages is stored in input and output files. See environ(5).

If LC\_COLLATE or LC\_CTYPE is not specified in the environment or is set to the empty string, the value of LANG is used as a default for each unspecified or empty variable. If LANG is not specified or is set to the empty string, a default of "C" (see lang(5)) is used instead of LANG. If any internationalization variable contains an invalid setting, the editor behaves as if all internationalization variables are set to "C". See environ(5).

## International Code Set Support

Single- and multi-byte character code sets are supported.

## WARNINGS

See warnings in  $ex(1)$ .

# Program Limits

vi places the following limits on files being edited:

## Maximum Line Length

LINE\_MAX characters (defined in <1imits.h>), including 2-3 bytes for overhead. Thus, if LINE\_MAX is 2048, containing up to 2044 characters should cause no problem.

If loading files containing lines longer than the stated limit, lines are truncated to the stated maximum length. If the file is stored back in the original file, truncated information is lost.

Attempting to create lines longer than allowable maximum from the editor produces a line too long error message.

#### Maximum File Size

Maximum file length of 250 000 lines is silently enforced.

## Other limits:

• 256 characters per global command list.

- 128 characters in a filename in vi or ex open mode. On short-filename HP-UX systems, maximum filename length is 14 characters.
- 128 characters in previous insert/delete buffer.
- 100 characters in a shell-escape command.
- 63 characters in a string-valued option ( : set command).
- 30 characters in a program tag name.
- 32 or fewer macros defined by map command.
- 512 or fewer characters total in combined map macros.

# AUTHOR

vi was developed by the University of California, Berkeley. The 16-bit extensions to vi are based in part on software of the Toshiba Corporation.

## SEE ALSO

 $ex(1)$ ,  $edit(1)$ ,  $expression(1)$ ,  $terminfo(4)$ ,  $environ(5)$ ,  $lang(5)$ ,  $regexp(5)$ .

*The mtimate Guide to the vi and ex Text Editors,* Benjamin Cummings Publishing Co., Inc., ISBN 0-8053- 4460·8, HP stock number 97005-90015.

STANDARDS CONFORMANCE

vi: SVID2, XPG2, XPG3

vis, inv - make unprintable characters in a file visible or invisible

## **SYNOPSIS**

vis  $[-n]$  $[-s]$  $[-t]$  $[-u]$  $[-x]$  *file* ...  $inv[-n]$ [-s][-t][-u][-x] $file...$ 

# **DESCRIPTION**

vis reads characters from each *file* in sequence and writes them to the standard output, converting those that are not printable into a visible form. *inv* performs the inverse function, reading printable characters from each *file,* returning them to non-printable form, if appropriate, then writing them to standard output;

Non-printable characters are represented using C-like escape conventions:

- \\ backslash<br>\b backspace
- \b backspace
- $\begin{matrix} \n\mathbf{e} & \text{escape} \\ \n\mathbf{f} & \text{form-free} \n\end{matrix}$
- \f form-feed
- $\begin{matrix} \n\lambda \mathbf{n} & \mathbf{n} \in \mathbb{R}^n, \ \n\lambda \mathbf{r} & \mathbf{c} \in \mathbb{R}^n. \end{matrix}$
- $\Gamma$  carriage return<br>  $\Delta$  space
- $\begin{matrix} \n\lambda & \text{space} \\ \n\lambda & \text{l} \\ \n\end{matrix}$ horizontal tab
- 
- $\forall$  vertical tab<br> $\langle n \rangle$  the 8-bit cha  $\lambda n$  the 8-bit character whose ASCII code is the 3-digit octal number n.<br> $\lambda x$  the 8-bit character whose ASCII code is the 2-digit hexadecimal number
- the 8-bit character whose ASCII code is the 2-digit hexadecimal number  $n$ .

Space, horizontal-tab, and new-line characters can be treated as printable (and therefore passed unaltered to the output) or non-printable depending on the options selected. Backslash, although printable, is expanded by *vis,* to a pair of backslashes so that when they are passed back through *inv,* they convert back to a single backslash.

If no input file is given, or if the argument - is encountered, vis and *inv* read from the standard input.

# **Options**

vis and inv recognize the following options:

- -n Treat new-line, space, and horizontal tab as non-printable characters. vis expands them visibly as  $\n\lambda$ ,  $\lambda$ , and  $\lambda$ , rather than passing them directly to the output. inv discards these characters, expecting only the printable expansions. New-line characters are inserted by vis every 16 characters so that the output will be in a form that is usable by most editors.
- -s Make vis and inv silent about non-existent files, identical input and output, and write errors. Normally, no input file can be the same as the output file unless it is a special file.
- $-t$  Treat horizontal-tab and space characters as non-printable in the same manner that  $-n$ treats them.
- -u Cause output to be unbuffered (character-by-character); normally, output is buffered.
- -x Cause vis output to be in hexadecimal form rather than the default octal form. Either form is accepted to inv as input.

# EXTERNAL INFLUENCES

# Environment Variables

LANG determines the language in which messages are displayed.

# International Code Set Support

Single- and multi-byte character code sets are supported.

# **AUTHOR**

vis was developed by HP.

# SEE ALSO

 $cat(1), echo(1), od(1).$ 

# WARNINGS

Redirecting output to an input file destroys the original data. Therefore, command forms such as

 $\bar{L}$ 

# **vis filel file2 >filel**

should be avoided unless the source file can be safely discarded.

vmstat - report virtual memory statistics

## **SYNOPSIS**

 $vmstat \left[ [-dnS] \left[ interval \left[ count \right] \right] \right] -f \left[ -s \left[ -z \right] \right]$ 

## DESCRIPTION

vmstat normally reports certain statistics kept about process, virtual memory, trap, and CPU activity.

## Options

vmstat recognizes the following options:

- -d Report disk transfer information in the form of transfers per second.
- -n Provide an output format that is more easily viewed on an 80-column display device. This format separates the report into two groups: virtual memory information and CPU data. Each group is displayed as a separate line of output. On multiprocessor systems, this display format also provides CPU utilization on a per CPU basis.
- $-S$ Report the number of processes swapped in and out instead of page reclaims and address translation faults.
- interval Display successive lines which are summaries over the last interval seconds. The command vmstat 5 prints what the system is doing every five seconds. This is a good choice of printing interval since this is how often some of the statistics are sampled in the system; others vary every second.
- count Repeat the summary statistics count times.
- -f Report on the number of forks and the number of pages of virtual memory involved since boot-up.
- -s Print the contents of the sum structure, giving the total number of several kinds of paging-related events that have occurred since boot-up or since  $vmstat -z$  was last executed.
- -z Clear all accumulators in the sum structure. This requires write file access permission on **/dev/kmem.** This is normally restricted to users with appropriate privileges.

If none of these options are given, vmstat reports in the first line a summary of the virtual memory activity since boot-up or since vmstat -z was last executed. The column headings and the meanings of each column are:

Procs: Information about numbers of processes in various states.

- r in run queue
- b blocked for resources (i/o, paging, etc.)
- w runnable or short sleeper  $( $20$  secs) but swapped$

## Memory:

Information about the usage of virtual and real memory. Virtual pages are considered active if they belong to processes that are running or have run in the last 20 seconds.

- avm active virtual pages
- free size of the free list

# Page:

Information about page faults and paging activity. These are averaged each five seconds, and given in units per second.

- re page reclaims
- at address translation faults
- pi pages paged in
- po pages paged out

- fr pages freed per second
- de anticipated short term memory shortfall
- sr pages scanned by clock algorithm, per-second

# Faults:

Trap/interrupt rate averages per second over last 5 seconds.

- in (non clock) device interrupts per second
- sy system calls per second
- cs cpu context switch rate (switches/sec)

# Cpu:

Breakdown of percentage usage of CPU time

- us user time for normal and low priority processes
- sy system time
- id Cpu idle

# DEPENDENCIES

Series 300/400

Disk transfer information is not yet reported for SCSI disks.

## AUTHOR

vmstat was developed by the University of California, Berkeley, and HP.

## FILES

Idev/kmem

## SEE ALSO

iostat(1), privilege(5).

vt - log in on another system over Ian

## SYNOPSIS

vt *nodename [lan\_device]*  vt -p *[lan\_device]* 

# DESCRIPTION

vt enables a user to log in on another HP 9000 system *(nodename)* over an HP local area network. The -p option causes vt to send a poll request over the local area network to find out what systems currently have vtdaemon running (see *vtdaemon(lM»).* An asterisk (\*) following a nodename in the response indicates that the system is a vt gateway. Plus signs (+) following the nodename indicate how many vt gateways must be traversed to reach that system.

The optional argument *lan\_device* specifies a character special device name to use instead of the default device name to send and receive data to and from the local area network. The major number for this device must correspond to a CIO IEEE802.3 local area network device.

Once a connection has been established, vt enters input mode. In this mode, text typed is sent to the remote host. To issue vt commands when in input mode, precede them with the vt escape character. When in command mode, normal terminal editing conventions are available.

The connection should terminate automatically upon termination of the login shell on the remote machine. If the connection is not terminated upon exit, it is likely that the ptydaemon on the remote system has either been terminated or restarted. To terminate a vt connection, enter command mode and use the qui t command to terminate the connection.

# Commands

vt recognizes the following commands. Commands can be abbreviated by typing enough of the command to uniquely identify it.

## cd *remote-directory*

Change the working directory on the remote machine to *remote-directory.* This command is applicable for file transfer only.

# escape *[escape-char]*

Set the vt escape character. If a character is not specified vt prompts for one. To print or display the current vt escape character simply press Return in response to this prompt.

- help or ? Print a vt command summary.
- lcd *[directory]*

Change the local working directory. If no *directory* is specified, use the user's home directory. This command is applicable for file transfer and shell escapes only.

# get *remote-file local-file*

# rece i ve *remote-file local-file*

Copy *remote-file* to local machine and store as *local-file.* vt prompts for the file names if they are not specified. The file transfer can be aborted by typing the interrupt character or pressing the break key.

# pu t *local-file remote-file*

## send *local-file remote-file*

Copy *local-file* to the remote machine and store as *remote-file.* vt prompts for the file names if they are not specified. The file transfer can be aborted by typing the interrupt character or pressing the break key.

quit Terminate the connection and exit *vt.* 

# *useruser-name[* : *[password]]*

Identify yourself to the remote vt server. vt prompts for a password (after disabling local echo) if a colon ( :) is appended to *user-name.* This command must be executed before any file transfer command can be used.

# *[shellcommand]*

Shell escape. The given command is passed to a sub-shell for execution. If no command is given, a shell is started and connected to the user's terminal.

# Access Control Lists (ACLs)

When sending or receiving files using *vt,* optional ACL entries are removed. New files have a summary of the access modes (as returned in  $st$  mode by  $stat()$  of the file being transferred (see  $stat(2)$ ).

## DIAGNOSTICS

The diagnostics produced by  $vt$  are intended to be self-explanatory.

## WARNINGS

vt uses the Hewlett-Packard LLA (Link Level Access) direct interface to the HP network drivers. vt uses the multicast address  $0x01AABBCCBBAA$ . It should not be used or deleted by other applications accessing the network. vt uses the following IEEE 802.3 *sap* (service access point) values: Ox90, Ox94, Ox98, Ox9C, OxAO, OxA4, OxA8, OxAC, OxBO, OxB4, OxB8, OxBC, OxCO, OxC4, OxC8, OxCC, OxDO, and OxD4. They should not be used by other applications accessing the network.

When using vt on a system that has multiple LAN cards installed, the optional command-line argument *lan\_device* may be required if the remote system is not accessible through the default LAN device. The appropriate *lan\_device* is the one connected (either directly or by way of other gateways) to the remote system.

## FILES

/ dev / ieee Default Ian device name.

## SEE ALSO

 $vtdaemon(1M), stat(2), lan(4), acl(5).$ 

vt tutorial in *Remote Access Users Guide.* 

vt3k - virtual terminal facility from HP-UX (HP 9000) to MPE (HP 3000).

# SYNOPSIS

 $vt3k [[-a|-I] input_file] [-1[1][o] -f [logfile]] [-t] hostname$ 

# DESCRIPTION

vt3k provides direct login capability (via LAN) from HP-UX to MPE V or MPE XL. Invoking vt3k from HP-UX establishes a connection to an HP 3000 running N8 Virtual Terminal Services. Upon successful connection, the HP-UX user receives an MPE logon prompt. When the user logs off the MPE system, the connection is automatically terminated and the user is returned to HP-UX.

# **Options**

vt3k supports the following command-line options and arguments:

- -a *input file* Read command input from *input file* instead of standard input, and restore input back to standard input (keyboard) at the end of the script. The first line in *input.Jile*  must be an MPE logon statement. vt 3 k returns input control to the keyboard after the last command in the input file. This is especially useful for an "automated" HP 3000 login and application invocation. The last line in *input.Jile* can also be an MPE bye command. This option cannot be used with the - I option.
- -I *input file* Read command input from *input file* instead of standard input. Equivalent to the -a option, except that the connection to the HP 3000 is terminated when the end of *input file* is encountered, whether or not an MPE bye command exists in the last line *ofinput.Jile.* This option cannot be used with the -a option.
- -11 Log input to file specified by the -f option.
- -10 Log output to file specified by the -f option.
- -110 Log input and output to file specified by the -f option.
- -f *logfiZe* Log input and/or output as specified by the -1 option to *logfile.* If *logfile* is not specified, send logging information to standard output.
- -t Enable standard HP-UX type-ahead capability while connected to MPE. If this option is not specified, vt3k defaults to type-ahead "off". This option enables type-ahead between the user's keyboard and vt3k only; it does not apply to the connection between vt3k and the application on the MPE system. This option allows the user to take advantage of type-ahead features provided by HP·UX, but is not sufficient for MPE-iX applications that require SETVAR HPTYPEAHEAD TRUE. This also means that screen-oriented applications using character reads fail when the -t option is used with vt3k.

# Supported Configurations

vt3k requires at least MPE V V-Delta-5, or MPE XL 1.2. equipped with N8 Services and N8 LAN Link products.

vt3k is supported on the following configurations:

- HP 2392 or HP 700/92 terminal connected via R8-232 to an HP 9000 Series 800 (connected via LAN to an HP 3000).
- HP 9000 Series 300/400/700 workstation running hpterm.

vt3k is not supported from a te1net or r10g1n session.

hpterm offers HP Block-Mode terminal emulation when using X-Windows on a Series 300/400 or Series 700 workstation.

vt3k can cross gateways, but this requires a proxy server machine on the local network with routing information for systems not on the local network. Contact the network administrator for information about proxy servers.

Since HP 3000s use only IEEE protocol, **if config on HP-UX must** be configured for IEEE in addition to Ethernet.

The target HP 3000 must be running NS Virtual Terminal Services.

To test whether an HP 9000 system and an HP 3000 are communicating, try a remote loop back (see  $rlb(1)$  from HP-UX to the HP 3000 and ensure that dscopy (see *dscopy*(1)) is working between the two systems.

## DIAGNOSTICS

Errors at the transport level are reported using NetIPC error codes. The most common error is:

NSR\_NO\_NODE (40) node does not exist.

Some possible causes are: the remote node is running; is on a different network; is running pre-UB-Delta-2 MPE; the node name is incorrect; or the remote node is not listed on the local proxy server. Refer to the *NS* / *HP 9000 User* / *Programmer Reference Manual* for a complete list of error codes and corrective actions.

The preferred way to kill  $vt3k$  is by using  $k111 - 15$  which allows cleanup before the session is terminated.

### NOTES

To disconnect from a vt3k to the wrong HP 3000 by mistake, terminate the connection to the HP 3000 at the MPE logon prompt by typing : eof: in response to the MPE V logon prompt or bye in response to the MPEIXL-Iogon prompt. The connection should close with the message Connection Terminated (0).

If an HP 3000 session is hung and the HP-UX system supports Job Control (C shell, Kom shell, and POSIX shell), first suspend the vt3k session, then run ps(1) to obtain the PID of the vt3k process. Use a kill -15 PID to terminate the session. A message stating that the process has been stopped should be echoed. Put the suspended shell process back into the foreground, and the HP 3000 session should have terminated with the message Received signal 15. (If X-Windows are being used, a second window can be used instead of suspending the foreground process.)

## Limitations

vt3k only supports line-oriented and VPLUS blockmode applications on the HP 3000. VPLUS applications must use a FORMSPEC file to specify screen layout. vt3k does not support non-VPLUS blockmode or screen-oriented applications. vt3k does not support hybrid applications that mix VPLUS and MPE intrinsic calls for terminal communications.

The Break key may not work if *rlogin* was used to get to the HP-UX system where *vt3k* was invoked.

Character editors such as HPEDIT may run very slowly. When using these editors, the  $vt3k -t$  option is recommended.

vt 3k may not transmit some control sequences such as XON/XOFF.

## EXAMPLES

To vt 3 k to a remote host, type:

vt 3k *remote\_host* 

To vt 3 k to a remote host and enable typeahead, type:

vt3k -t *remote\_host* 

To vt3k to a remote host and log output to the file *logfile,* type:

vt3k -10 -f *logfile remote\_host* 

## AUTHOR

vt3k was developed by HP.

## FILES

I

/usr/bin/vt3k /usr/man/man1/vt3k.1

wait - await process completion

## SYNOPSIS

wait  $[pid]$ 

# DESCRIPTION

If no argument is specified, wait waits until all processes (started with  $\epsilon$ ) of the current shell have completed, and reports on abnormal terminations. If a numeric argument pid is given and is the process ID of a background process, wait waits until that process has completed. Otherwise, if pid is not a background process, walt exits without waiting for any processes to complete.

Because the wait () system call must be executed in the parent process, the shell itself executes wait without creating a new process (see  $wait(2)$ ).

# Command-Line Arguments

wait supports the following command line arguments:

pid The unsigned decimal integer process ID of a command, whose termination wait is to wait for.

# WARNINGS

Some processes in a 2-or-more-stage pipeline may not be children of the shell, and thus cannot be waited for.

## SEE ALSO

 $csh(1)$ ,  $ksh(1)$ ,  $sh-posit(1)$ ,  $sh(1)$ ,  $wait(2)$ .

## SEE ALSO

sh(1), wait(2).

STANDARDS CONFORMANCE

wait: SVID2, XPG2, XPG3, POSIX.2

wc - word, line, and character count

### SYNOPSIS

we [-lwe] *[names]* 

## DESCRIPTION

we counts lines, words, and characters in the named files, or in the standard input if no *names* are specified. It also keeps a total count for all named files. A word is a maximal string of characters delimited by spaces, tabs, or new-lines.

The 1, w, and c options can be used in any combination to specify that a subset of lines, words, and characters are to be reported. The default is -1wc.

When *names* are specified on the command line, they are printed along with the counts.

#### **EXAMPLES**

The command:

we-wfilei

prints the number of words in file1.

The following is printed when the above command is executed:

*<sup>n</sup>*filei

where  $n$  is the number of words in  $f11e1$ .

# EXTERNAL INFLUENCES

# Environment Variables

LC\_CTYPE determines the range of graphics and space characters.

LANG determines the language in which messages are displayed.

If LC\_CTYPE is not specified in the environment or is set to the empty string, the value of LANG is used as a default for each unspecified or empty variable. If LANG is not specified or is set to the empty string, a default of "C" (see *lang(5»* is used instead of LANG. If any internationalization variable contains an invalid setting, we behaves as if all internationalization variables are set to "C". See *environ* (5).

## International Code Set Support

Single-byte character code sets are supported.

#### WARNINGS

I

we counts the number of new-lines to determine the line count. If an ASCII text file has a final line that is not terminated with a new-line character, the count will be off by one.

If an input file contains a large number of characters, words, and/or lines, the output may be hard to read. This is because we reserves a fixed column width for each count.

## STANDARDS CONFORMANCE

we: SVID2, XPG2, XPG3, POSIX.2

what - get SCCS identification information

**SYNOPSIS** 

what  $[-s]$  *file* ...

# **DESCRIPTION**

what searches the given files for all occurrences of the pattern that *get(1)* substitutes for %Z% (currently  $@(**#**)$  at this printing) and prints out what follows until the first ", >, new-line, \, or null character. For example, if the C program in file  $f.c$  contains

```
char ident[] = "\mathcal{C}(#)identification information";
```
and  $f.c$  is compiled to yield  $f.o$  and a out, the command

what f.c f.o a.out

prints

f.c: f.o: a.out: identification information identification information identification information

what is intended to be used in conjunction with the SCCS  $get$  command (see  $get(1)$ ) which automatically inserts identifying information, but it can also be used where the information is inserted manually.

# Options

what recognizes the following option:

-s Quit after finding the first occurrence of pattern in each file.

# EXTERNAL INFLUENCES

# Environment Variables

LC CTYPE determines the interpretation of the pattern substituted for %Z% as single and/or multi-byte characters.

LANG determines the language in which messages are displayed.

If LC\_CTYPE is not specified in the environment or is set to the empty string, the value of LANG is used as a default for each unspecified or empty variable. If LANG is not specified or is set to the empty string, a default of "C" (see *lang(5))* is used instead of LANG. If any internationalization variable contains an invalid setting, what behaves as if all internationalization variables are set to "C". See *environ(5).* 

# International Code Set Support

Single- and multi-byte character code sets are supported with the exception that multi-byte-character file names are not supported.

# DIAGNOSTICS

Exit status is 0 if any matches are found, otherwise 1. Use help for explanations (see *help(1)).* 

# WARNINGS

The pattern @(#) may occasionally appear unintentionally in random files, but this causes no harm in nearly all cases.

# SEE ALSO

 $get(1), help(1).$ 

*sees User's Guide,* in *Programming on HP-UX.* 

# STANDARDS CONFORMANCE

what: SVID2, XPG2, XPG3

whereis - locate source, binary, and/or manual for program

#### SYNOPSIS

whereis  $[-b \sin([-u)] - BMS \, dir \dots -f]$  name ...

## DESCRIPTION

whereis locates source, binary, and manuals sections for specified files. The supplied names are first stripped ofleading path name components and any (single) trailing extension of the form • *ext* (such as • c). Prefixes of s. resulting from use of SCCS are also dealt with. Where is then attempts to locate the desired program in a list of standard places.

## **Options**

whereis recognizes the following command-line options:

- $-b$  Limit search to binary files. Can be used in conjunction with  $-s$  or  $-m$ .
- -s Limit search to source-code files. Can be used in conjunction with -b or -m.
- $\text{Limit search to manual entry files. Can be used in conjunction with } -\text{b or } -\text{s.}$
- -u Search for unusual entries. A file is said to be unusual if it does not have one entry of each requested type. Thus, whereis  $-m -u *$  searches for those files in the current directory that have no corresponding manual entry.
- $-$ B dir  $dir$  ... ] Limit search to binaries located in one or more specified directories. Can be used in conjunction with -S or -M.
- $-S$  dir  $\left[dir\ldots\right]$  Limit search to source files located in one or more specified directories. Can be used in conjunction with  $-B$  or  $-M$ .
- -M dir [dir ... ] Limit search to manual entry files located in one or more specified directories. Can be used in conjunction with  $-B$  or  $-S$ .
- $-f$  Terminates the last directory list  $(-B, -S, \text{or } -M \text{ options})$  and identifies the start of file names.

## EXTERNAL INFLUENCES

# International Code Set Support

Single- and multi-byte character code sets are supported.

#### EXAMPLES

Find all the files in /usr/bin that are not documented in /usr/man/manl with source files in /usr /src/cmd:

cd /usr/bin whereis -u -M /usr/man/manl -S /usr/src/cmd -f \*

## WARNINGS

where is uses the chdir () system call (see *chdir*(2)) to run faster. Therefore, path names given with the  $-B$ ,  $-M$ , and  $-S$  options must be absolute path names.

### AUTHOR

whereis was developed by the University of California, Berkeley.

#### FILES

```
/usr/src/* 
/bin, /etc, /lib, /usr/{bin, games, lib} 
/usr/man/* 
/usr/local/{man/*, bin, games, include, lib} 
/usr/contrib/{man/*, bin, games, include, lib} 
/usr /man/$LANG/* 
/usr/local/man/$LANG/* 
/usr/contrib/man/$LANG/*
```
which -locate a program file including aliases and paths

# SYNOPSIS

which [name ...]

# DESCRIPTION

For each name given, which searches for the file that would be executed if name were given as a command, and displays the absolute path of that file. Each argument is expanded if it is aliased, and searched for along the user's path. Both aliases and path are determined by sourcing (executing) the user's • cshrc file.

# DIAGNOSTICS

A diagnostic is given for names that are aliased to more than a single word, or if an executable file with the argument name was not found in the path.

# EXAMPLES

The command:

# which sh

specifies where the executable program of the  $sh(1)$  command is found. For example, the response might be:

# /bin/sh

if the  $sh(1)$  being used is located in /bin.

# WARNINGS

which reports . cshrc aliases even when not invoked from csh.

which cannot find csh built-in commands (e.g. jobs).

which's information may be incorrect because it is unaware of any path or alias changes that have occurred in the current shell session.

# AUTHOR

which was developed by the University of California, Berkeley.

FILES<br>
~/.cshrc source of aliases and path values

who - who is on the system

## SYNOPSIS

who [-muTlHqpdbrtasAcR] *[file]* 

who am i

who am I

## **DESCRIPTION**

who can list the user's name, terminal line, login time, elapsed time since input activity occurred on the line, the user's host name, and the process-ID of the command interpreter (shell) for each current system user. It examines the / etc/utmp file to obtain its information. If *file* is given, that file is examined. Usually, *file* is / etc /wtmp, which contains a history of all the logins since the file was last created,

who with the am i or am I option identifies the invoking user.

Except for the default  $-$  s option, the general format for output entries is:

name [state] line time activity pid [comment] [exit]

With options, who can list logins, logoffs, reboots, and changes to the system clock, as well as other processes spawned by the init process.

#### **Options**

-m

Output only information about the current terminal. This option is equivalent to the am i and am I options described above.

-u

Lists only those users who are currently logged in. *name* is the user's login name. *line* is the name of the line as found in directory /dev. The *time* field indicates when the user logged in.

*activity* is the number of hours and minutes since input activity last occurred on that particular line. A dot ( • ) indicates that the terminal has seen activity in the last minute and is therefore "current". If more than twenty-four hours have elapsed or the line has not been used since boot time, the entry is marked old. This field is useful when trying to determine whether a person is working at the terminal or not. The *pid* is the process-ID of the user's login process. The *comment* is the comment field associated with this line as found in /etc/inittab (see *inittab(4».* This can contain information about where the terminal is located, the telephone number of the dataset, type of terminal if hard-wired, etc. If no such information is found, then who prints, as the *comment,* the user's host name as it was stored in the /etc/utmp or named *file.* Note that the user's host name is printed instead of comments from the /etc/inittab file if the -u option is used in conjunction with the -R option.

- $-T$ Same as the - u option, except that the *state* of the terminal line is printed. *state* describes whether someone else can write to that terminal. A  $+$  appears if the terminal is writable by anyone;  $a - a$  ppears if it is not. root can write to all lines having  $a + or a - in$  the *state* field. If a bad line is encountered, a ? is printed.
- -1 Lists only those lines on which the system is waiting for someone to login. The *name* field is LOGIN in such cases. Other fields are the same as for user entries except that the *state*  field does not exist.
- -H Prints column headings above the regular output.
- -q A quick who, displaying only the names and the number of users currently logged in. When this option is used, all other options are ignored.
- -p Lists any other process which is currently active and has been previously spawned by *init.*  The *name* field is the name of the program executed by *init* as found in /etc/inittab. The *state, line,* and *activity* fields have no meaning. The *comment* field shows the *id* field of the line from /etc/ini ttab that spawned this process. See *inittab(4).*
- -d This option displays all processes that have expired and not been respawned by **init**. The *exit* field appears for dead processes and contains the termination and exit values of the dead process (as returned by  $\text{wait}()$  - see *wait(2))*. This can be useful in determining

why a process terminated.

- -b Indicates the time and date of the last reboot.
- -r Indicates the current *run-level* of the **init** process. The last three fields contain the current state of **init**, the number of times that state has been previously entered, and the previous state. These fields are updated each time init changes to a different run state.
- -t Indicates the last change to the system clock (via the date command) by root. See *su(l).*
- -a Processes /etc/utmp or the named *file* with all options turned on.
- -s (default) Lists only the *name, line,* and *time* fields.
- $-A$  When the  $/etc/wtmp$  file is specified, this option indicates when the accounting system was turned on or off using the startup or shutacct commands (see *acctsh(lM».* The *name* field is .. The *line* field is acctg on, acctg off, or a reason that was given as an option to the shutacct command. The *time* is the time that the on/off activity occurred.
- -c Displays information about an entire SM HP Cluster. If *file* is given and is context dependent (see *cdf(4»,* data from all elements of the CDF are displayed. If *file* is given and is not a CDF, the -c option has no effect.
- -R Displays the user's host name. If the user is logged in on a tty, who displays the string returned from gethostname () *(seegethostname(2».* If the user is not logged in on a tty and the host name stored in the  $/etc/utmp$  or named file has not been truncated when stored (meaning that the entire host name was stored with no loss of information), it is displayed as it was stored. Otherwise, the gethostbyaddr () function is called with the internet address of the host (see *gethostent(3N).* The host name returned by gethostbyaddr () is displayed unless it returns an error, in which case the truncated host name is displayed.

## EXTERNAL INFLUENCES

# Environment Variables

LC\_TIME determines the format and contents of date and time strings.

If LC\_TlME is not specified in the environment or is set to the empty string, the value of LANG is used as a default for each unspecified or empty variable. If LANG is not specified or is set to the empty string, a default of "C" (see *lang(5»* is used instead of LANG. If any internationalization variable contains an invalid setting, who behaves as if all internationalization variables are set to "C". See *environ(5).* 

## International Code Set Support

Single-byte character code sets are supported.

## EXAMPLES

Check who is logged in on the system:

who

Check whether or not you can write to the terminal that another user is using:

who -T

and look for a plus  $(+)$  after the user ID.

## AUTHOR

who was developed by AT&T and HP.

FILES

/etc/inittab /etc/utmp letc/wtmp

### SEE ALSO

 $\text{date}(1), \text{login}(1), \text{init}(1), \text{mesg}(1), \text{su}(1), \text{gethostname}(2), \text{wait}(2), \text{gethostent}(3N), \text{cdf}(4), \text{inittab}(4), \text{utmp}(4).$ 

STANDARDS CONFORMANCE who: SVID2, XPG2, XPG3

whoami - print effective current user id

# SYNOPSIS

whoaml

# DESCRIPTION

whoaml prints your *current* user name, even if you have used su to change it since your initial login (see  $su(1)$ ). The command who am i reports your initial login name because it uses /etc/utmp.

## FILES

/etc/passwd

name data base

# AUTHOR

whoaml was developed by the University of California, Berkeley.

# SEE ALSO

who (1).

write - interactively write (talk) to another user

SYNOPSIS

write user [line]

## DESCRIPTION

write copies lines from your terminal to that of another user. When first called, it sends the message:

Message from yourname  $(\texttt{tty??})$  [date]...

to the person you want to talk to. When it has successfully completed the connection, it also sends two bells to your own terminal to indicate that what you are typing is being sent.

The recipient of the message should write back at this point. Communication continues until an end of file is read from the terminal, an interrupt is sent, or the recipient has executed mesgn. At that point write writes EOT on the other terminal and exits.

If you want to write to a user who is logged in more than once, the line argument can be used to indicate which line or terminal to send to (e.g.,  $tty00$ ); otherwise, the first writable instance of the user found in *I* etc *lu* tmp is assumed and the following message posted:

```
user is logged on more than one place. 
You are connected to "terminal" .<br>Other locations are:
terminal
```
Permission to write may be denied or granted by use of the mesg command (see mesg(1)). Writing to others is normally allowed by default. Certain commands, in particular nroff and pr disallow messages in order to prevent interference with their output. However, if the user has the appropriate privileges, messages can be forced onto a write-inhibited terminal.

If the character  $l$  is found at the beginning of a line, write calls the shell to execute the rest of the line as a command.

The following protocol is suggested for using write: when you first write to another user, wait for them to write back before starting to send. Each person should end a message with a distinctive signal (such as (0) for "over") so that the other person knows when to reply. The signal (00) (for "over and out") could be used when conversation is to be terminated.

# EXTERNAL INFLUENCES

# Environment Variables

LC\_TIME determines the format and contents of date and time strings.

If LC\_TlME is not specified in the environment or is set to the empty string, the value of LANG is used as a default for each unspecified or empty variable. If LANG is not specified or is set to the empty string, a default of "C" (see lang(5)) is used instead of LANG. If any internationalization variable contains an invalid setting, write behaves as if all internationalization variables are set to "C". See environ(5).

# International Code Set Support

Single- and multi-byte character code sets are supported.

# DIAGNOSTICS

I

user is not logged on

The person you are trying to write to is not logged on.

```
Permission denied
```
The person you are trying to  $\texttt{write}$  to denies that permission (with mesg).

- Warning: cannot respond, set mesg -y Your terminal is set to mesg n and the recipient cannot respond to you.
- Can no longer write to user

The recipient has denied permission  $(m \geq g \leq n)$  after you had started writing.

# EXAMPLES

By issuing the command:

# write matthew

linda sends a message to matthew's screen. If matthew types write linda, two-way communication between matthew and linda is established.

#### FILES

/etc/utmp /bin/sh to find user to execute 1

# SEE ALSO

 $elm(1)$ , mail(1), mailx(1), mesg(1), nroff(1), pr(1), sh(1), who(1).

# STANDARDS CONFORMANCE

write: SVID2, XPG2, XPG3

x25stat - display interface status, configuration information, and virtual circuit statistics.

## SYNOPSIS

 $x25stat$   $[-d$  *dev-file*  $[[-t]$   $[-p]$   $[-q]$   $[-f]$   $[-c]$   $[-a]$   $[-x]$   $[-s]$   $[-e]$ 

## DESCRIPTION

x2Sstat displays X25 interface status information, configuration information, and virtual circuit statistics. If no options are provided, x2Sstat displays the virtual circuit types, the status of each virtual circuit, and the connections (local X121 address and the foreign X.121 address) for all virtual circuits.

## Default Operation

If no options are specified, the following information is produced:

LCI Logical Channel Index number for each virtual circuit. Assignment of LCI values to virtual circuits is based on an agreement between the local node subscriber to the network and the network administration at subscription time. Values are only significant for the local node and network provider interface.

Virtual circuit types Supported virtual circuit types are:

- SVC-inb (switched virtual circuits inbound),
- SVC-outb (switched virtual circuits outbound),<br>• PVC (permanent virtual circuits), and
- 
- $\text{SVC-2way}$  (switched virtual circuit two way).

## Local address

The X.121 address of the local interface card.

## Foreign address

The X.121 address of the foreign host.

#### VCopen time

The length of time the VC has been open in *hours. minutes. seconds.* 

## VC state

Possible VC states are:

- disconnecting (in the process of disconnecting)
- connecting (a connect call has been issued but no acknowledgement has been received),<br>• connected (the  $VC$  is connected)
- connected (the VC is connected),
- inact i ve (the PVC has not been used, although the interface card has been initialized), or
- unknown (an error condition occurred on the VC).

## **Options**

-d dev\_file

Obtain information for X.25 driver interface *dev file*. If this option is not specified, the default value of  $/dev /x25$  0 is assumed. X.25 subsystem device file are located in directory /dev.

-t

I

Display virtual circuit data counters. Virtual circuit statistics for this option are cleared at the start of each connection. Counters are provided for the following categories:

- LeI Logical Channel index number for each virtual circuit. Assignment of LCI values to virtual circuits is based on an agreement between the local node subscriber to the network and the network administration at subscription time. Values are only significant for the local node and network provider interface.
- VC state possible VC states are:
	- di sconnect ing (in the process of disconnecting)
	- connecting (a connect call has been issued but no ack-
	- nowledgement has been received),<br>connected (the VC is connected),
	- inactive (the PVC has not been used, although the interface card has been initialized), or

# (Requires Optional LAN/X.25 Software)

• unknown (an error condition occurred on the VC).

Imsgs

number of inbound messages for this virtual circuit

**Omsgs** 

number of outbound messages for this virtual circuit

Ipackets

number of inbound packets received by this virtual circuit (not displayed on Series 300/400)

Opackets

number of outbound packets sent by this virtual circuit (not displayed on Series 300/400)

Ioctets

number of inbound octets received by this virtual circuit

**Ooctets** 

number of outbound octets sent by this virtual circuit

-p

Display non-data packet counts for each virtual circuit. Virtual circuit statistics for this option are cleared at the start of each connection.

LCI Logical Channel index number for each virtual circuit. Assignment of LCI values to virtual circuits is based on an agreement between the local node subscriber to the network and the network administration at subscription time. Values are only significant for the local node and network provider interface.

VC state Possible VC states are:

- disconnecting (in the process of disconnecting)
- connect ing (a connect call has been issued but no acknowledgement has been received),
- connected (the VC is connected),
- inactive (the PVC has not been used, although the interface card has been initialized), or
- unknown (an error condition occurred on the Vc).

# VC User

Indicates the user of the VC. This can be level-3, internet protocol, or no current user (PVC not being used).

# Interrupt Msgs

Number of inbound interrupt messages received by this VC (not displayed on Series 300/400).

Inb. Resets

Number of inbound reset messages received by this VC (not displayed on Series 300/400).

*-g* Display a global summary of interface statistics for the specified device file. Statistics are cleared each time the interface card is initialized. Output reports a list of global statistics, level 3 access specific statistics, and IP specific statistics.

Global statistics shows activity since the card was initialized:

- Number of incoming calls cleared by the subsystem.
- Number of outgoing calls cleared by the network or the remote peer.
- Total number of packets sent (not displayed on Series 300/400).
- Total number of packets received (not displayed on Series 300/400).
- Total number of octets sent.
- Total number of octets received.
- Total number of resets received (not displayed on Series 300/400).
- Total number of restarts received (not displayed on Series 300/400).

## (Requires Optional LAN/X.25 Software)

• Total number of diagnostic packets received (not displayed on Series *300/400).* 

Level 3 Access Specific Statistics report Level 3 activity:

- number of outgoing calls: X.25 direct access
- number of incoming calls answered: X.25 direct access
- number of outgoing calls cleared by X.25 direct access users
- number of outgoing calls cleared due to user process abort

IP-specific statistics report activity related to IP:

- number of outgoing calls: IP access
- number of incoming calls answered: IP access
- number ofvcs cleared due to IP idle timer expiration
- number ofvcs cleared by IP due to lack of free VCs
- number of outbound messages dropped: Queue overflow
- number of outbound messages dropped: no VC available
- number of outbound messages dropped: no VC to next hop destination
- number of outbound messages dropped: no IP-to-X.121 address map entry

-f

Display X25 Level 2 and IP for *dev Jile .* 

Level 2 statistics describing Level 2 activity:

number of RRs sent/received RR (Receive Ready) is a function of the S (link set up) frame.

number of RNRs sent/recv

RNR (Receive Not Ready) is a function of the S (link set up) frame.

number of REJs sent/recv

REJ (Reject) is a function of the S (link set up) frame.

number of frames received that were too long

The count reports how many frames were transmitted that contained a number of octets which exceeded the maximum frame size. The value of frame size is set when the subsystem is configured.

number of I-frames sent/recv

I (information) frames carry packets and therefore user's data.

number of Data Carrier Detect changes

contains the number of DCD state changes.

number of Clear-To-Send changes

contains the number of CTS state changes .

number of CRC errors<br>In the event of packet retransmission, the Cyclic Redundancy Check reviews the data in duplicated packets. This count shows how many packets of which the data was corrupted.

number of T1 timer expirations

The Tl timer is used to specify the amount of time to wait for acknowledgement of a frame.

# of Aborted frames sent/recv

contains the number of incomplete packets that were sent and received.

Transmitter underruns

contains the number of times that a transmission was aborted because the data to be transmitted was not provided soon enough.

Receiver overruns

contains the number of times that a reception was aborted because the data was not processed by the interrrupt routine fast enough.

 $-c$ 

Display current X.25 configuration. Parameter values specified in the configuration file or through the **x25 init** user interface are displayed. Refer to *x25init\_smpl(4)* for a description of configuration file parameters.

- -a Display information present in the IP mapping table:
	- **IP** 6.&~dd.ress **Internet Protocol address**

#### X.121 Address

X.121 address corresponding to this IP address

- PVC Logical Channel Identifier number of the permanent virtual circuit of this interface card
- Use Reverse Charges

Shows whether reverse charge calls can be issued across this X.121 address

Accept Reverse Charges

Shows whether reverse charge calls are accepted from across this X.121 address

-e

Display inbound/outbound effective size and class information (not displayed on Series 300/400):

**LeI** Logical Channel Index number for each virtual circuit. Assignment of **LeI** values to virtual circuits is based on an agreement between the local node subscriber to the network and the network administration at subscription time. Values are only significant for the local node and network provider interface.

## Eff I pkt/Opkt sizes

is the effective size of the inbound and outbound packet in octets. This value is the result of packet size negotiation on the VC.

Eff Iwin/Owin Sizes

is the effective size of the inbound and outbound window in octets. This value is the result of packet size negotiation on the VC.

Eff Ithr/Othr Sizes

is the effective inbound and outbound throughput class number. It indicates to the network the amount of resources to allocate to a virtual circuit. This value is the result of packet size negotiation on the VC.

#### -8

Show status information for all virtual circuits (not displayed on Series 300/400).

**LeI** Logical Channel Index number for each virtual circuit. Assignment of **LeI** values to virtual circuits is based on an agreement between the local node subscriber to the network and the network administration at subscription time. Values are only significant for the local node and network provider interface.

## Virtual Port #

mapping between the **LeI** and the connection-id.

Destination

Is 1 if the virtual circuit is being used for PAD support or by a user.

State The current state of the virtual circuit. Possible VC states are: disconnected, connecting, connected, inactive, unknown, reset, ready, reset indication, DTE waiting, DCE waiting, reset request, clear request, collision, PVC out of order.

Trace State

Shows whether Vc path tracing is set for the virtual ciruit designated by the **LeI** 

number.

## Fast Select

Value shown is one of the following:

#### with restriction

indicates that user data cannot be sent with CALL ACCEPTED packets. However, the called DTE (destination node) may send user data with a CLEAR REQUEST packet.

## without restriction

indicates that full Fast select facilties may be used.

## not set.

indicates that Fast select is not being used.

-x

Display Level 3 X.25 protocol information for the interface specified by the -ddev\_file parameter (not displayed on Series 300/400).

#### Interface state

This value reflects Level 2 information. The value shown is one of the following: UNINITIALIZED, UNINITIALIZED - Initialization failed, INI-TIALIZED, Lock-out is set, or DOWN.

#### Protocol state

Reflects Level 3 information. Value shown is one of the following: STOPPED, DISCONNECTED, RESTART REQUESTED, or READY.

#### Tracing state

Reflects Level 3 information. Value shown is one of the following: Not tracing, Tracing all VCs, Tracing reserved for DTC, or Tracing a *specified*  VC.

#### Number of Hosts Connected Through This Interface

Total number of hosts communicating through the designated interface

#### Number of Switching Elements

Total number of switching elements through which all virtual circuits using this interface must pass

## Number of Open SVCs

Number of currently open switched virtual circuits

#### Max. Number of Simultaneously Opened VCs

Maximum number of virtual circuits that may be open concurrently Value is hardware dependent.

## Number of VCs Opened

x2Sinit.

Total number of virtual vircuits that are currently opened

## DIAGNOSTICS

•

x2Sstat: Could not get machine type •

Attempt to get the machine type through a system call resulted in an error.

- x25stat: Could not open default subsystem device. Attempt to use x25stat without the -d option failed because the default subsystem management device  $(x25\ 0)$  was not initialized, or the device file was not present.
- x2Sstat: Could not read interface state. Interface status information was not received. Check to ensure that the designated interface was initialized.

## x2Sstat: NOTICE: X.2S subsystem is not currently active on device. The x25init command was not executed for this device file. An attempt was unsuccessfully made to use x25stat on an interface name that was not initialized using

- x2Sstat: Error on subsystem device read. System returned an error while attempting to get information from the subsystem management device driver.
- x2Sstat: No data returned from subsystem subsystem device. No information was received from subsystem management device driver.
- x2Sstat: NOTICE: Interface driver type is unknown. The driver type specified was not an X.25 interface driver.
- x2Sstat: IO error on access to card. (errno = EIO) x2 5 ini t may not have been executed for this interface.
- x2Sstat: Cannot read interface configuration information. System error occured while attempting to get information from the kernel.

## Bad self test on interface card. Hardware problem. If this messages is displayed continuously, the interface card may need to be replaced.

# DEPENDENCIES

Series 300/400:

 $-e, -s,$  and  $-x$  options are not supported.

## AUTHOR

x25stat was developed by HP.

FILES<br>x25stat.cat

native language catalog file

SEE ALSO

 $x25\text{init}(1M)$ ,  $x25\text{stop}(1M)$ ,

*Installing and Administering X25 /9000.*
xargs - construct argument list(s) and execute command

#### SYNOPSIS

xargs *[options] [command [initial-arguments] ]* 

#### DESCRIPTION

xargs combines the fixed *initial-arguments* with arguments read from standard input to execute the specified *command* one or more times. The number of arguments read for each *command* invocation and the manner in which they are combined are determined by the options specified.

*command,* which can be a shell file, is searched for, using the \$ PATH environment variable. If *command* is omitted, /bin/echo is used.

Arguments read in from standard input are defined to be contiguous strings of characters delimited by one or more blanks, tabs, or new-lines; empty lines are always discarded. Spaces and tabs can be embedded as part of an argument if escaped or quoted. Characters enclosed in quotes (single or double) are taken literally, and the delimiting quotes are removed. Outside of quoted strings, a backslash (\) escapes the next character.

The amount of memory available for the execution of *command* is limited by the system parameter ARG\_MAX. By default, the size of the argument list is limited to LINE\_MAX bytes. See *limits(5)* and *sysconf(2)* for a description of these system parameters and how their values can be determined. To increase the available argument list space, use the - s option.

Each argument list is constructed starting with the *initial-arguments,* followed by some number of arguments read from standard input (exception: see -1 option). The -1, -1, and -n options determine how arguments are selected for each command invocation. When none of these options is specified, the *initialarguments* are followed by arguments read continuously from standard input until an internal buffer is full, then *command* is executed with the accumulated args. This process is repeated until there are no more args. When there are option conflicts (such as -1 versus -n), the last option has precedence. *option* values are:

- -1 *number command* is executed for each non-empty *number* lines of arguments from standard input. The last invocation of *command* will be with fewer lines of arguments if fewer than *number* remain. A line is considered to end with the first new-line *unless* the last character of the line is a blank or a tab; a trailing blank/tab signals continuation through the next non-empty line. 1 is assumed if *number* is omitted or is given as the empty string ( $Option -x$  is forced.
- -1 *replstr*  Insert mode: *command* is executed for each line from standard input, taking the entire line as a single arg, inserting it in *initial-arguments* for each occurrence of *replstr.* A maximum of 5 arguments in *initial-arguments* can each contain one or more instances of *replstr.* Blanks and tabs at the beginning of each line are discarded. Constructed arguments must not grow larger than 255 characters, and option -x is also forced. {} is assumed if *replstr* is omitted or is given as the empty string (
- -n *number* Execute *command* using as many standard input arguments as possible, up to *number* arguments maximum. Fewer arguments are used if their total size is greater than *size* characters, and for the last invocation if there are fewer than *number* arguments remaining. If option  $-x$  is also coded, each *number* arguments must fit in the size limitation or xargs terminates execution.
- s *size* The maximum total size of each argument list is set to *size* characters; *size* must be a positive integer less than LINE\_MAX (see *limits(5), sysconf(2».* If - s is not coded, LINE MAX is taken as the default. Note that the character count for *size* includes one eXtra character for each argument and the count of characters in the command name.
- -t Trace mode: The *command* and each constructed argument list are echoed to standard error just prior to their execution.
- -p Prompt mode: The user is asked whether to execute *command* prior to each invocation. Trace mode (-t) is turned on to print the command instance to be executed,

followed by a  $? \ldots$  prompt. A reply of  $y$  (optionally followed by anything) executes the command; anything else, including pressing Return, skips that particular invocation of *command.* 

-x Causes *xargs* to terminate if any argument list would be greater than *size* characters.  $-x$  is forced by the options  $-1$  and  $-1$ . When none of the options  $-1$ ,  $-1$ , or  $-n$  is coded, the total length of all arguments must be within the *size* limit.

-e  $eofstr$   $eofstr$  is taken as the logical end-of-file string. Underscore  $\bigcup$  is assumed for the logical EOF string if -a is not coded. The value -a with *eofstr* given as the empty string ( turns off the logical EOF string capability (underscore is taken literally). *xargs* reads standard input until either end-of-file or the logical BOF string is encountered.

*xargs* terminates if it receives a return code of -1 from *command* or if it cannot execute, *command.* When *command* is a shell program, it should explicitly  $ext{ext}$  (see *sh(1))* with an appropriate value to avoid accidentally returning with -1.

#### RETURN VALUE

xargs exits with one of the following values:

o All invocations of *command* completed successfully.

>0 One or more invocations of *command* did not complete successfully.

#### EXAMPLES

Move all files from directory \$1 to directory \$2, and echo each move command just before doing it:

ls \$1 I xargs -1 -t mv \$1/{} \$2/{}

Combine the output of the parenthesized commands onto one line, then echo to the end of file *log:* 

```
(logname; date; echo $0 $*) I xargs »log
```
Ask the user which files in the current directory are to be archived then archive them into arch one at a time:

ls I xargs -p -1 ar r arch

or many at a time:

 $ls$  | xargs  $-p -1$  | xargs ar r arch

Execute diff (see  $diff(1)$ ) with successive pairs of arguments originally typed as shell arguments:

echo \$\* I xargs -n2 diff

#### SEE ALSO

 $sh(1)$ .

STANDARDS CONFORMANCE

xargs: SVID2, XPG2, XPG3, POSIX.2

•

xdb - C, FORTRAN, Pascal, and C++ Symbolic Debugger

#### SYNOPSIS

xdb [-d *dir]* [-r *file]* [-R *file]* [-p *file]* [-P *process\_ID]* [-L] [-1 *library]*  [ - i *file]* [ - 0 *file]* [ - e *file]* [ - S *num* ] [ - 8] *[objectfile* [ *corefile* ] ]

#### DESCRIPTION

xdb is a source level debugger for C, HP FORTRAN, HP Pascal, and C++ programs. It provides a conirolled environment for their execution. See the *HP-UX Symbolic Debugger User's Guide* for a comprehensive description of *xdb .* 

*objectfile* is an executable program file having zero or more of its component modules compiled with the debug option turned on (enabled by the -g option of the cc, f77, pc, and CC compilers). The support module /usr/lib/end.o must be included as the last object file linked, except for libraries included with the  $-1$  option to 1d (see  $ld(1)$ ). The support module is included automatically when 1d is invoked as part of a compile command that uses the -g option. The default for *objectfile* is a. out. Note that by default 1d links in shared libraries instead of archive libraries.

*corefile* is a core image from a failed execution of *objectfile.* The default for *corefile* is core.

#### **Options**

xdb recognizes the following options:

- -d *dir* Specify *dir* as an alternate directory where source files are located.
- -r *file* Specify a record *file,* which is invoked immediately (for overwrite, not for append).
- -R *file* Specify a restore state *file*, which is processed before the -p option (if any) and after the  $-r$  option (if any).
- -p *file* Specify a playback *file* which is invoked immediately.
- P *process jD* Specify the process ID of an existing process the user wants to debug.
- -L Use the line-oriented interface.
- -1 *library*  Pre-load information about this shared *library,* -1 ALL means always pre-load shared library information.
- -1 *file*  Redirect standard input to the child process from the designated file or character device.
- *-0 file*  Redirect standard output from the child process to the designated file or character device.
- -e *file*  Redirect standard error from the child process to the designated file or character device.
- -S *num*  Set the size of the string cache to *num* bytes (default is 1024, which is also the minimum).
- $-8$ Enable debugging of shared-libraries.

At start-up, the debugger executes commands from the file  $$HOME/$ .  $xdbrc$ , if it exists.

#### ENVIRONMENT VARIABLES

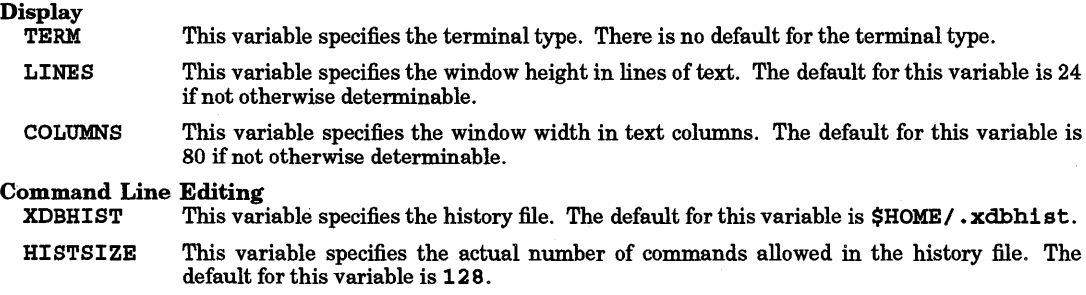

•

XDBEDIT This variable specifies the editing mode  $(\forall 1, \text{s})$  or gmacs). The default for this variable is to match the environment variable VISUAL or EDITOR; otherwise, there is no default.

# Native Language Support

- This variable determines the local language equivalent of  $y$  (for yes/no queries). LANG also determines the locale in which messages are displayed. The default value for this variable is C.
- LC CTYPE This variable determines the interpretation of text as single- and/or multi-byte characters and their printability when reading or writing character and string data. If LC\_CTYPE is not specified in the environment or is set to the empty string, the value of LM7G is used as the default.

#### International Code Set Support

Single- and multi-byte character code sets are supported.

# LOCATION SYNTAX

*line* A *number* that refers to a particular line in a file.

*location* A particular *line* in a file and its corresponding address in the user's program. *location* has the following general forms:

> *line*  #label *filer* : *line]*  [ *file: ]proc[* : *proc* [ ... ] ] [ : *line* I *#label]*   $[class]: : proc[ : line] # label]$

To reference code addresses symbolically, use:

*proc#line*  [ *[class]:* : *]proc #line* 

#### Variable Identifiers

Spe

Variables are referenced exactly as they are named in the source file or files. Uppercase/lowercase sensitivity is controlled by the tc command.

Several methods can be used to obtain the value of some variable *var,* depending on where and what it is:

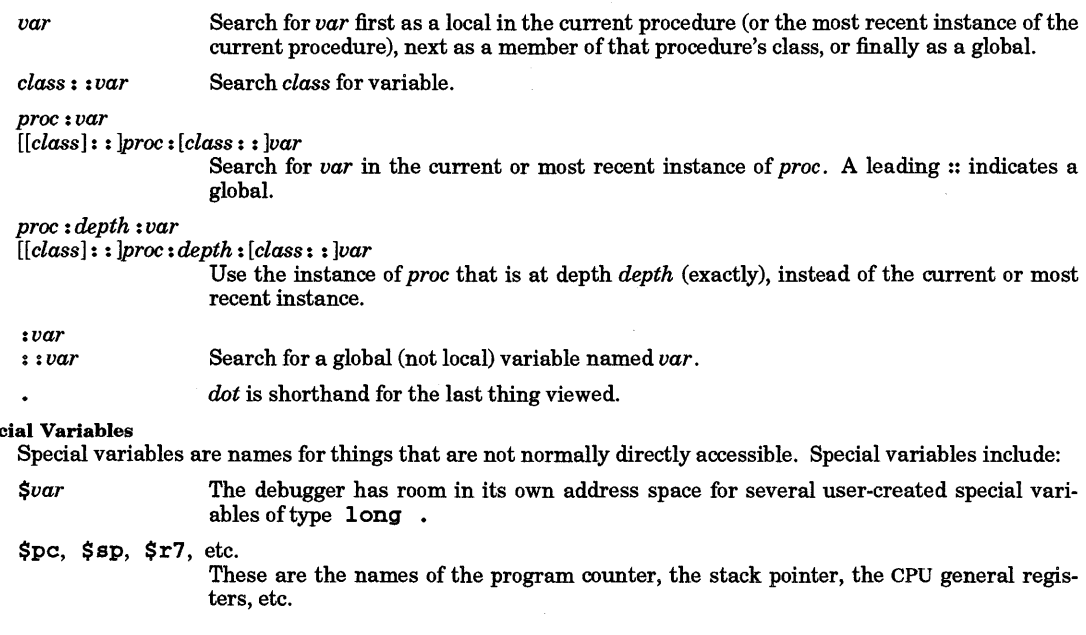

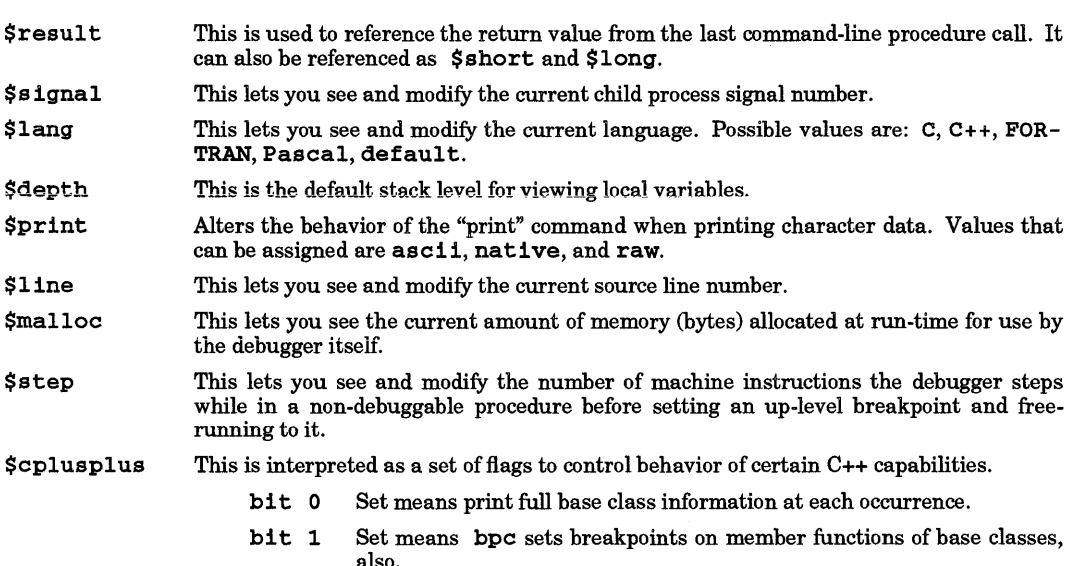

bit 2 Set means bi sets breakpoints on member functions of base classes, also.

The default for all bits is clear. Some commands take a  $-c$  or  $-c$  argument which causes the action to be as if the appropriate bit of  $\text{Scplusplus}$  was clear  $(-c)$  or set  $(-C)$ .

#### **COMMANDS**

The debugger has a large number of commands for viewing and manipulating the program being debugged. They are explained below and are grouped according to functional similarity.

#### Window Mode Commands

These commands control what is displayed in the source window. The source window by default comes up in source mode for viewing source code. If assembly language instructions are needed, the disassembly mode can be selected. Registers are also shown in this mode. If both assembly instructions and source code are needed, the split-screen mode can be selected. Commands are as follows:

- td Toggle disassembly mode.
- ts Toggle split-screen mode.
- gr Display the general registers when the debugger is in disassembly (non-split-screen) mode.
- fr Display the floating-point registers when the debugger is in disassembly (non-splitscreen) mode.
- +r Scroll the floating-point register display forward four lines.
- -r Scroll the floating-point register display back four lines.
- w [size] Set the size of the source viewing window.
- u Update the screen to reflect the current location.
- U Clear and redraw the screen.

#### Path Map Commands

Path maps can be used to redirect portions of a source tree to different directories. Commands are as follows:

apm old\_path [new\_path]

Add a path map to the list of path maps.

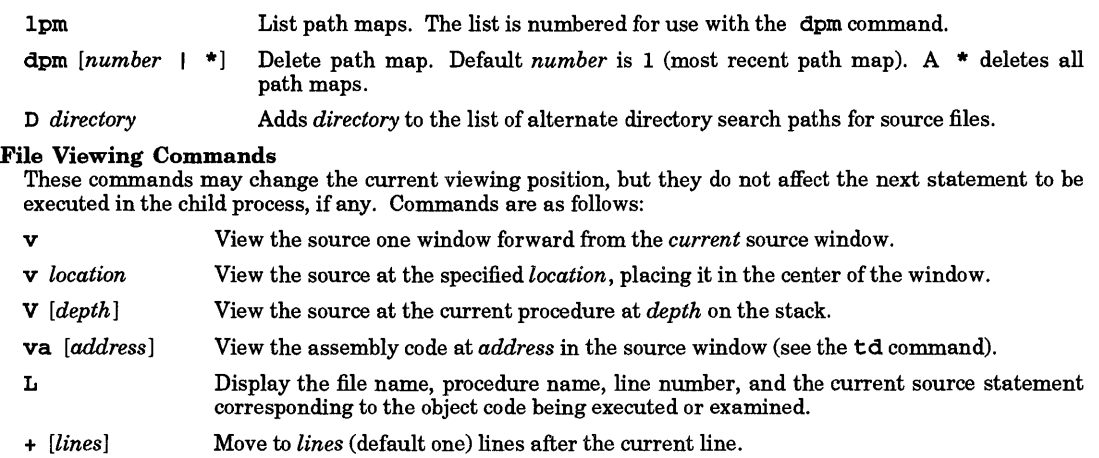

- *- [lines]*  Move to *lines* (default one) lines before the current line.
- */ [string]*  Search forward through the current file for *string,* starting at the line after the current line.
- ? *[string]*  Search backward for *string,* starting with the line before the current line.
- n Repeat the previous / or ? command using the same *string* as the last search, starting at the current location being viewed.
- N The same as n, but the search goes in the opposite direction from that specified by the previous / or ? command.

#### Display Formats

The display formats tell the debugger's data viewing commands how output should be formatted. A *format*  is of the form *[count ]formcharlsize].* For example, p abc\4x2 prints, starting at the location of abc, four two-byte numbers in hexadecimal.

Formats that print numbers use lowercase characters to represent integer data types and uppercase to represent long data types. For example, 0 prints in long octal.

The following formats are available:

- n Print in the "normal" format, based on the type. Arrays of char and pointers to char are interpreted as strings, and structures are fully dumped.
- $(d|D)$ Print in decimal (as integer or long).
- $(u|U)$ Print in unsigned decimal (as integer or long).
- $(o|0)$ Print in octal (as integer or long).
- $(\mathbf{x}|\mathbf{x})$ Print in hexadecimal (as integer or long).
- $(z|z)$ Print in binary (as integer or long).
- $(b|B)$ Print a byte in decimal (either way).
- c Print a character.
- c Print a wide-character.
- $(e|E)$ Print in "e" floating-point notation (as float, double, or long).
- $(E|F)$ Print in "f' floating-point notation (as float, double, or long double).
- $(g|G)$ Print in "g" floating-point notation (as float, double, or long double).
- i Print a disassembled machine instruction.

- a Print a string using *expr* as the address of the first byte.
- w Print a wide-character string using *expr* as the address of the first element.
- W Print a wide-character string using *expr* as the address of a pointer to the first element.
- r Print the template of an object (C++).
- R Print the template of an object with base classes displayed (C++).
- 8 Print a string using *expr* as the address of a pointer to the first byte.
- t Show the type of *expr* (usually a variable or procedure name).
- T This is identical to the  $t$  format except for C++ classes and struct objects where base class and struct type information are also displayed.
- p Print the name of the procedure containing address *expr.*
- S Do a formatted dump of a structure.
- k Identical to the S format.
- K Same as the S format, except that for C++ class and struct objects the base class and struct data are also displayed.

There are some short hand notations for *size:* 

- b 1 byte (char).
- <sup>8</sup>2 bytes (short).
- 1 4 bytes (long).

D 8 bytes (double). Can only be used with floating-point formats.

L 16 bytes (long double). Can only be used with floating-point formats.

#### Data Viewing and Modification Commands

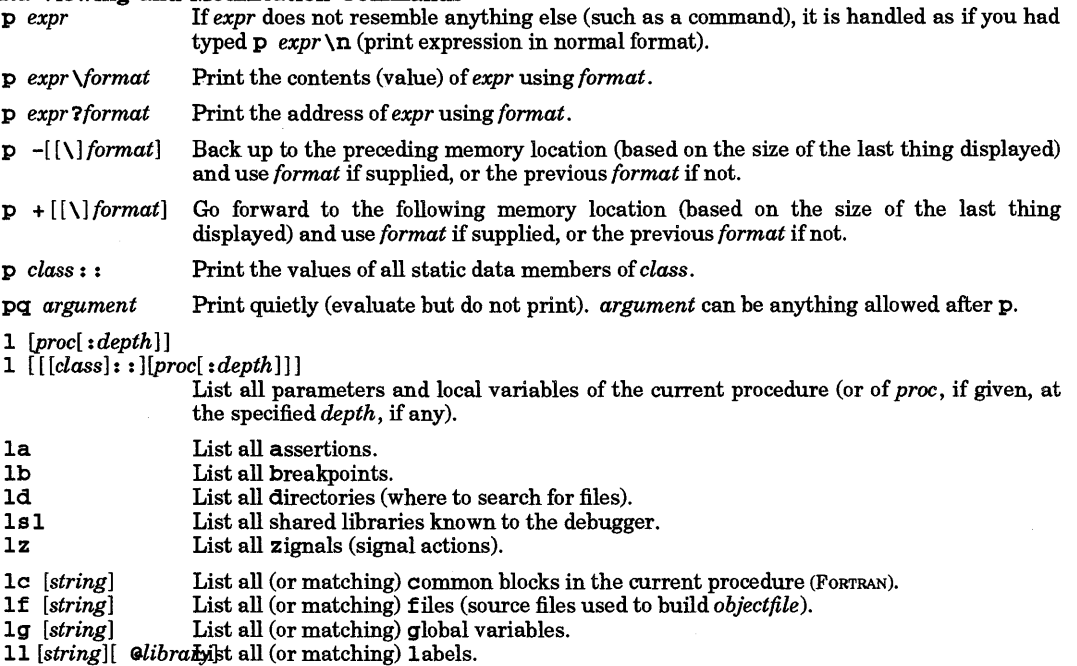

1m *[string]*  List all (or matching) macros.

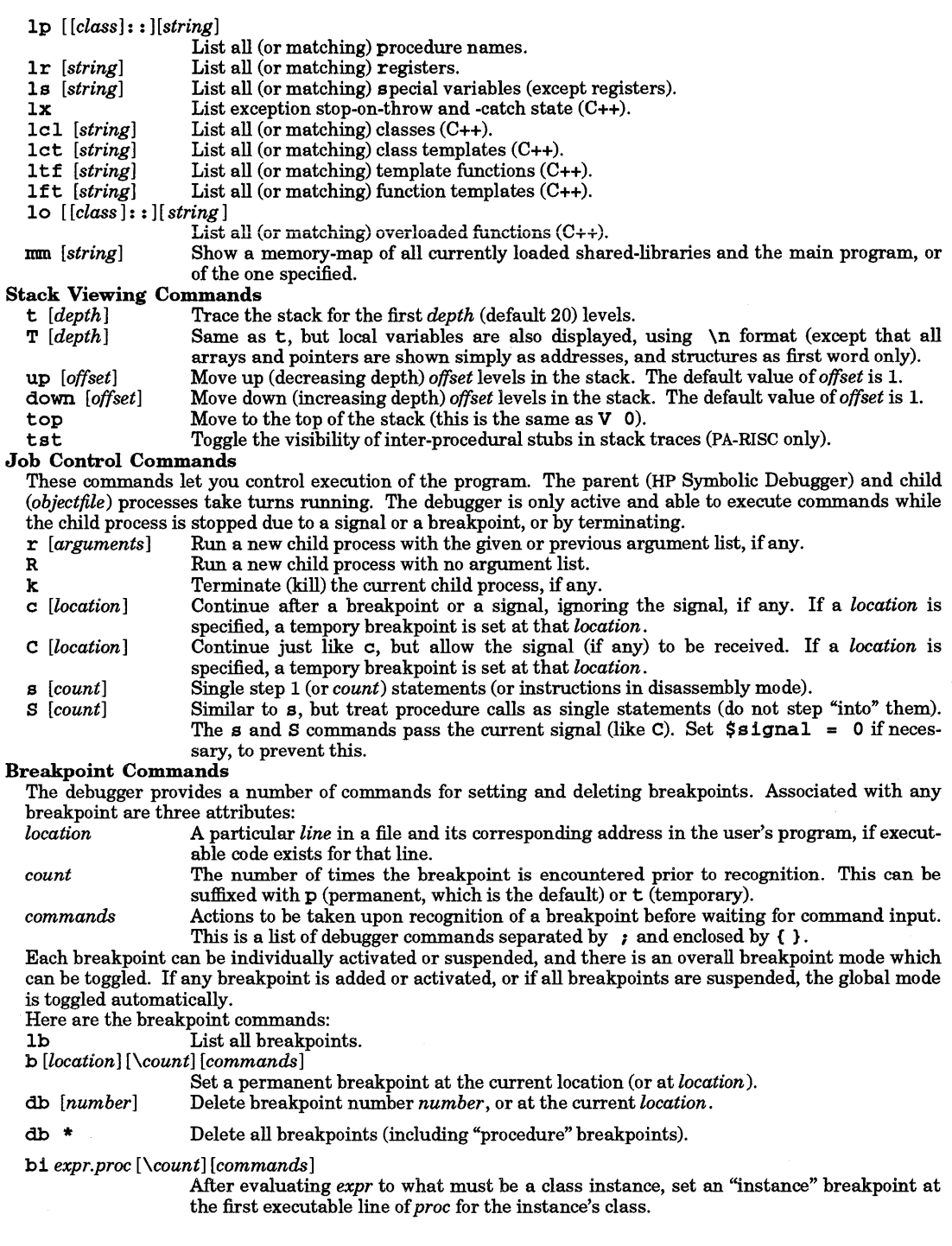

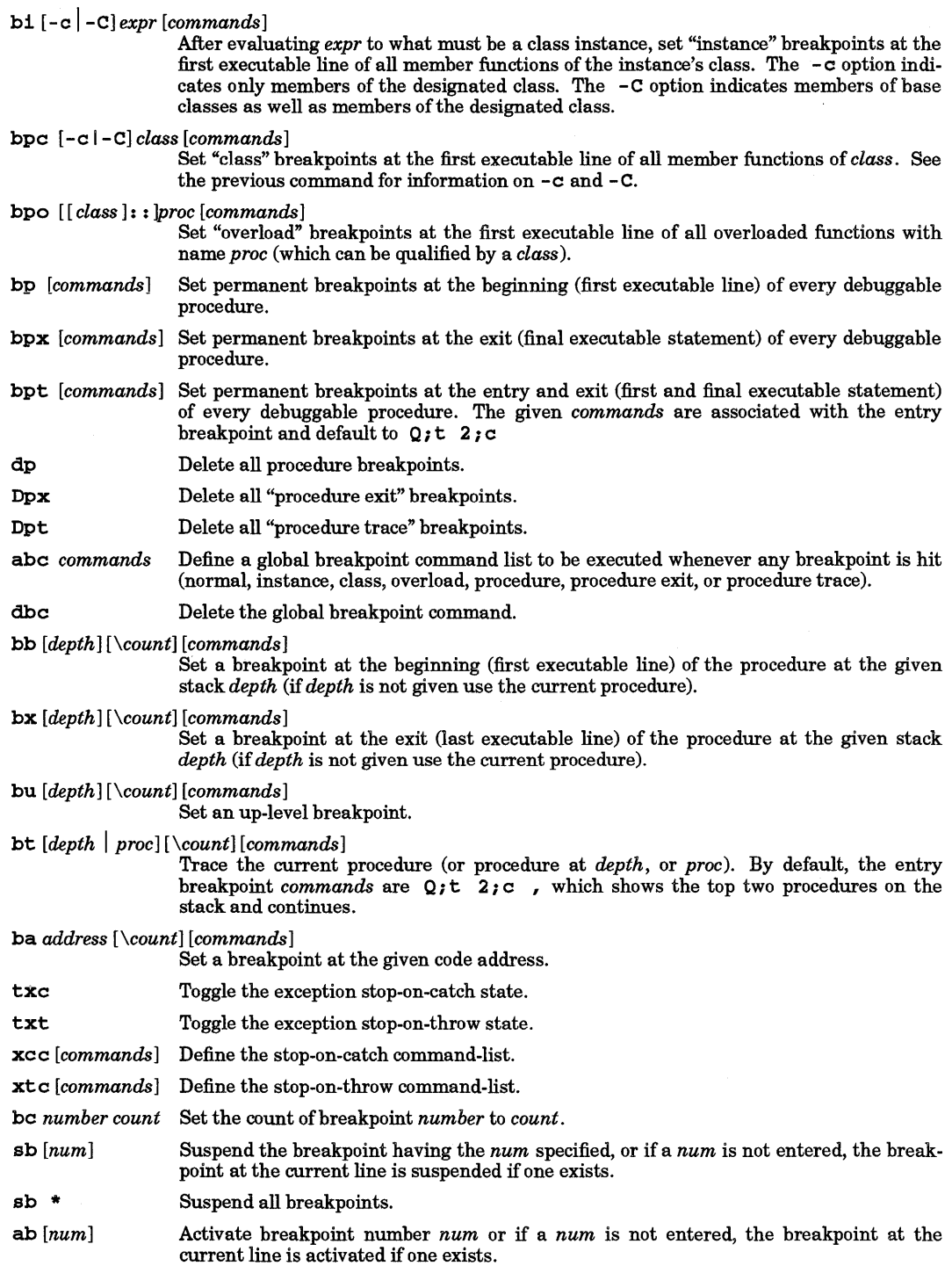

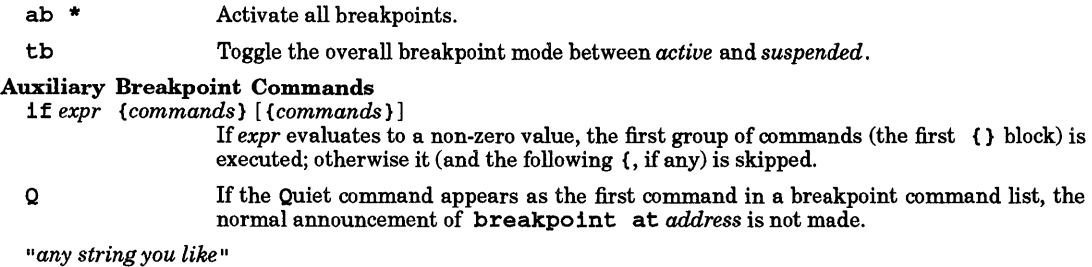

Print the given string.

## Assertion Control Commands

Assertions are command lists that are executed before every instruction. If there is an active assertion, the program is single-stepped at the machine-instruction level and runs very slowly.

Each assertion can be individually activated or suspended, and there is an overall assertions mode which can be toggled. If any assertion is added or activated or if all assertions become suspended, the global mode is toggled automatically.

Here are the assertion commands:

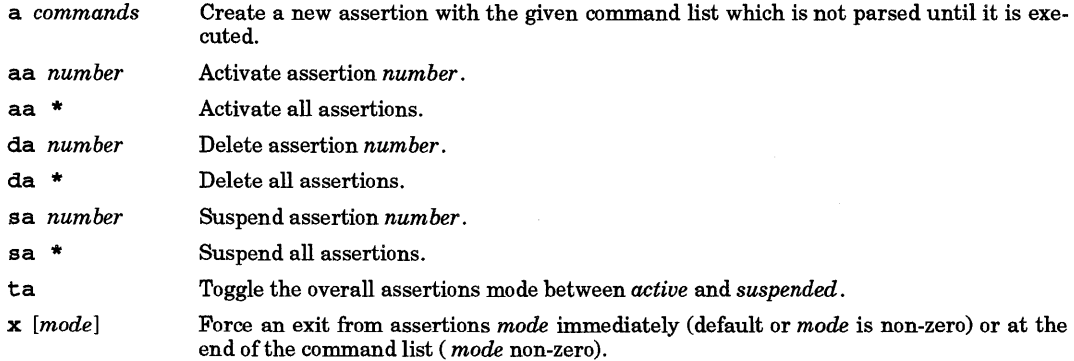

#### Signal Control Commands

These commands are used to modify and list the contents of the "zignal" (signal) handling table. Here are the signal control commands:

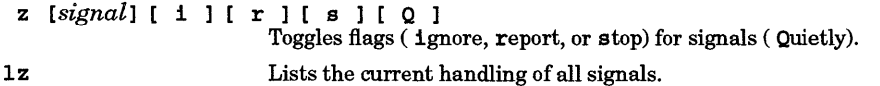

#### Record and Playback Commands

These commands allow the recording of debugger sessions in a recordfile and the playing back of those sessions. Here are the record and playback commands:

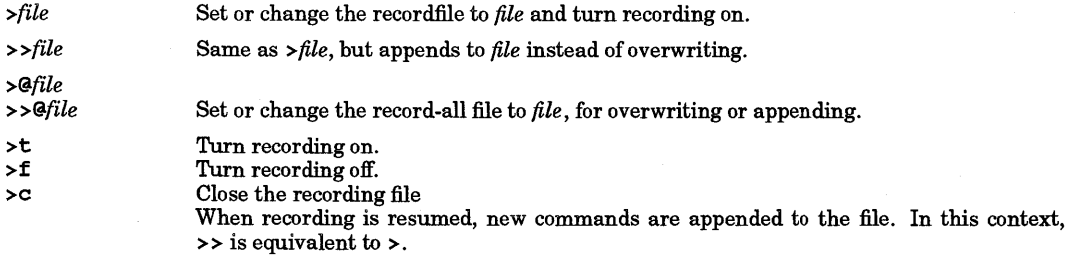

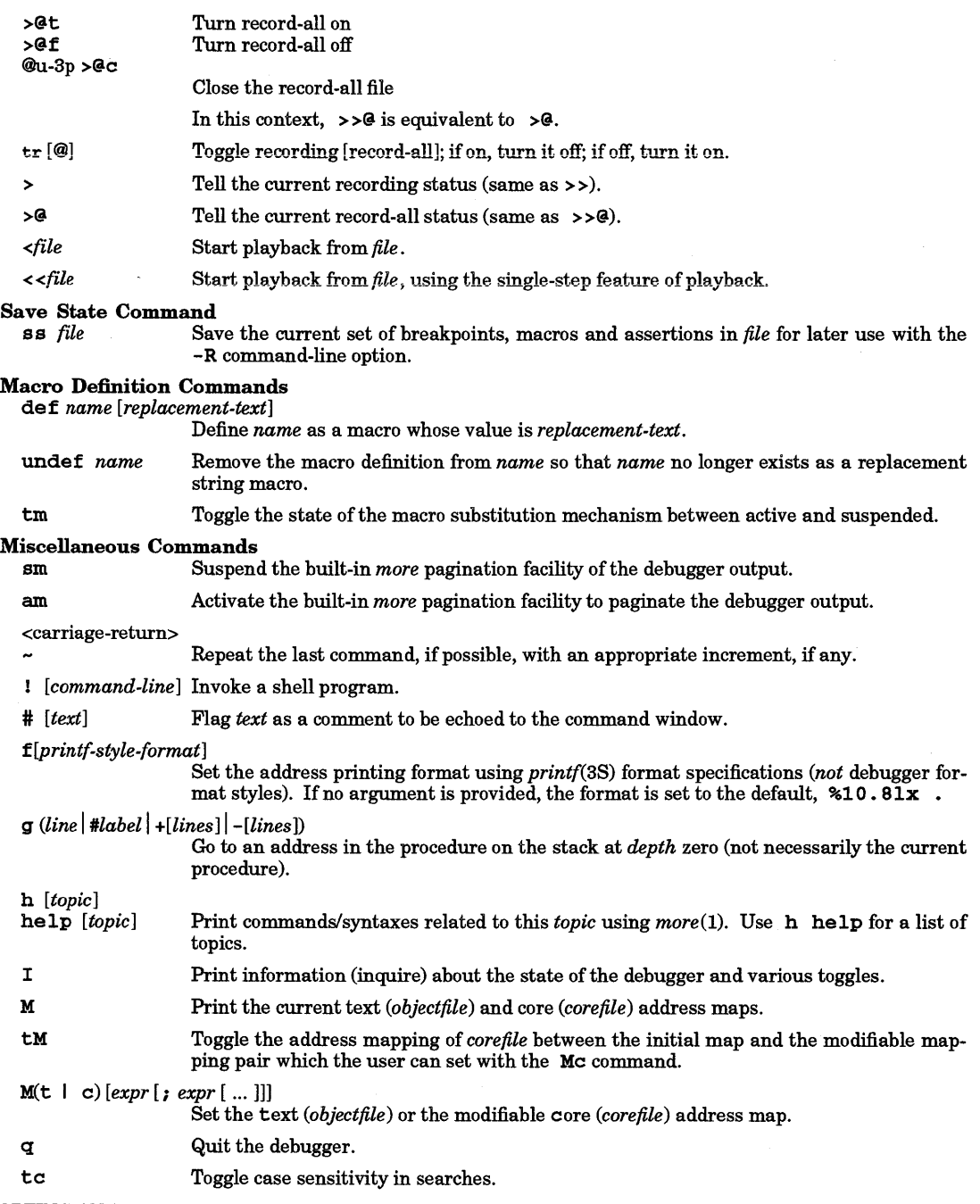

#### ADOPTING AN EXISTING PROCESS

The symbolic debugger (xdb) command line option -P *process\_ID* allows for the debugging of a freerunning process. To adopt a process, the effective user IDs of the debugger and the process to be adopted must match, or the effective user ID of the debugger must be *root.* When a process is adopted, it halts, and

the debugger displays where the program is halted, at which point the program can be debugged. If the user quits the debugger without killing the process, the debugger removes all breakpoints from the process and allows it to continue running. If a program is designed to be adopted by the debugger when in a certain state (such as an error condition), it is important that the program do something such as enter an infinite loop, rather than calling the system routine sleep () (see *sleep(3C)).* A sleeping program cannot be adopted correctly by the debugger, although a suspended process (i.e., blocked on a read) can be.

When using the  $-$  s command-line option with  $x$ db to debug shared libraries in an adopted process, prepare the *executable\_file* by executing:

pxdb -s on executable\_file

Once the file is prepared for debugging, run *executable file* in the background and adopt it using:

xdb -s -P process\_ID executable\_file

The syntax for this use of the **pxdb** command is:

- pxdb -s  $\lceil$  on  $\rceil$  enable  $\lceil$  file Enables shared library debugging of the adopted process by setting private data switches within the *file.*
- pxdb  $-$ s [ off | disable ] file Disables shared library debugging of the adopted process by clearing private data switches within the *file.*
- pxdb -s [ status ] *file* This command reports whether: shared-library debugging is enabled or disabled, symbolic-debugging information is present, or symbolic-debug information has already been preprocessed. *file* is not changed when the status option is given. If all three conditions are true, an exit value of 0 is returned; otherwise 1.

Note that for the on or off options, *file* must be writable by the user.

#### WARNINGS

The debugger does not terminate on an interrupt (SIGINT); but jumps instead to its main loop and awaits another command. However, this does not imply that sending the debugger an interrupt is harmless. It can result in internal tables being left in an inconsistent state that could produce incorrect behavior.

Code that is not compiled debuggable or does not have a corresponding source file is dealt with in a halfhearted manner. The debugger shows unknown for unknown file and procedure names, cannot show code locations or interpret parameter lists, etc. However, the linker symbol table provides procedure names for most procedures, even if they are not debuggable.

On some systems, if the debugger is run on a shared *objectfile* you cannot set breakpoints. (This may only apply if someone else is also executing the program.) This may be indicated by the error "Bad access" when you attempt to start a child process. If another person starts running *objectfile* while you are debugging, they and you may have some interesting interactions.

The debugger will probably be unusable on systems that have been booted from something other than /hp-ux (such as if SYSBCKUP was booted instead on a Series 300/400 system).

The debugger has no knowledge about or control over child processes forked in turn by the process being debugged. Programs being debugged should not execute a different program via exec () without a  $f \circ \mathbf{rk}$  () (see *exec*(2) and *fork*(2)).

Child process output may be (and usually is) buffered. Hence it may not appear immediately after you step through an output statement such as printf () (see *printf(3S».* It may not appear at all if you kill the process.

If the *address* given to a ba command is not a code address in the child process, meaningless results or errors may ensue.

Single stepping floating-point instructions may show delayed results for operations that are actually emulated via exception traps (e.g. fsin on the Series 300/400 MC68040 processor). Actual results will not be apparent until the next floating-point operation is performed.

Debugging dynamically loaded code is inherently difficult, since no symbols within it are known to the debugger.

If you set the address printing format to something *printf(3S)* does not like, you may get an error (usually memory fault) each time you try to print an address, until you fix the format with another f command.

Do not use the z command to manipulate the SIGTRAP signal. This signal is used by the debugger to synchronize with and control the traced process, and unpredictable results may occur if it is otherwise manipulated. A corrolary to this is that applications that make use of the SIGTRAP signal are at best difficult to debug.

If you single step or run with assertions through a call to longjmp () (see *setjmp(3C»,* the child process will probably take off free-running because the debugger sets, but never hits, an up-level breakpoint.

Do not modify any file while the debugger has it open. If you do, the debugger gets confused and may display garbage.

Although the debugger tries to do things reasonably, it is possible to confuse the recording mechanism. Be careful about trying to play back from a file currently open for recording, or vice versa; strange things can happen.

The output of some program generators such as yacc have compiler-line-number directives in them that can confuse the debugger (see *yacc(l».* It expects source line entries in the symbol table to appear in sorted order.

#### **DEPENDENCIES**

Series 300/400

The 1c command is not supported on the Series 300 or 400.

#### Series 700/800 (PA-RISC)

All programs are shared executables. This implies three limitations. You cannot set breakpoints or single step a program if another process is running it; the error message Bad access to child process results. If debugging a program, and another process starts to run the same program, either through your process executing a fork (), or another process, such as a shell, executing an exec (), this second process can hit one of your breakpoints and generate a SIGTRAP. You cannot single step through a call to fork ( ).

#### AUTHOR

xdb was developed by HP and Third Eye Software.

#### FILES

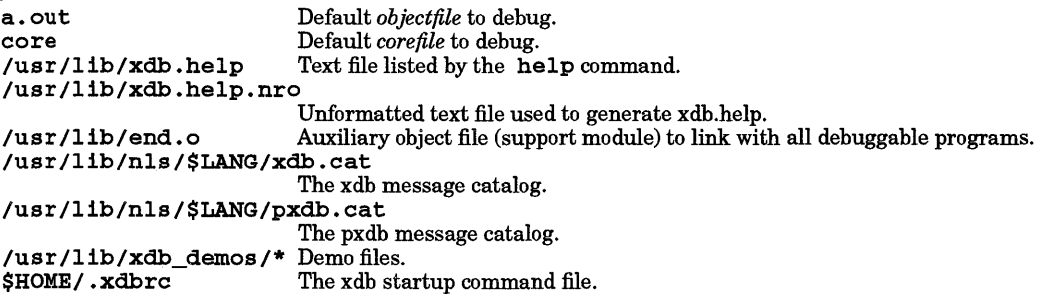

#### SEE ALSO

I

 $adb(1), cc(1), echo(1), fc(1), ksh(1), ld(1), more(1), pc(1), create(2), exec(2), fork(2), open(2), prize(2), ecvt(3C),$ multibyte(3C), printf(3S), setjmp(3C), shl\_load(3X), system(3S), a.out(4), core(4), user(4), lang(5), signal(5).

*HP-UX Symbolic Debugger User's Guide HP-UX Symbolic Debugger Quick Reference.* 

xstr - extract strings from C programs to implement shared strings

SYNOPSIS

xstr [-c) [-] *[file]* 

#### DESCRIPTION

xstr maintains a file strings into which strings in component parts of a large program are hashed. These strings are replaced with references to this common area. This serves to implement shared constant strings, which are most useful if they are also read-only.

The command:

xstr -cname

extracts the strings from the C source in name, replacing string references with expressions of the form ( $\&xstr[number]$ ) for some number. An appropriate declaration of  $xstr$  is placed at the beginning of the file. The resulting C text is placed in the file  $x.c$ , for subsequent compiling. The strings from this file are placed in the strings database if they are not there already. Repeated strings and strings that are suffixes of existing strings do not cause changes to the data base.

After all components of a large program have been compiled, a file  $x s.c$  declaring the common  $x s t r$ space, can be created by the command:

xstr

This xs. c file should then be compiled and loaded with the rest of the program. If possible, the array can be made read-only (shared), saving space and swap overhead.

xstr can also be used on a single file. A command:

xstr name

creates files  $x \cdot c$  and  $xs \cdot c$  as before, without using or affecting any  $strings$  file in the same directory.

It may be useful to run xstr after the C preprocessor if any macro definitions yield strings or if there is conditional code containing strings that are not, in fact, needed. xstr reads from its standard input when the argument  $-$  is given. An appropriate command sequence for running  $xstr$  after the C preprocessor is:

```
cc -E name.c | xstr -c -<br>cc -c x.c
mv x.o name.o
```
xstr does not touch the file strings unless new items are added, thus make can avoid remaking  $x s \cdot o$  unless truly necessary (see *make*(1)).

#### AUTHOR

xstr was developed by the University of California, Berkeley.

#### FILES

strings x.c xs.c Data base of strings Massaged C source C source for definition of array xstr /tmp/xs\* Temp file when 'xstr name' does not touch strings

#### WARNINGS

If a string is a suffix of another string in the data base, but the shorter string is seen first by xstr, both strings are placed in the data base, when placing only the longer one there would be sufficient.

#### SEE ALSO

mkstr(l).

yacc - yet another compiler-compiler

#### SYNOPSIS

yacc [-vd1t] *[-N<secondary ><n* > ... ] [-p *sym-prefix]* [-b *file-prefix* ] *grammar* 

#### DESCRIPTION

vacc converts a context-free grammar into a set of tables for a simple automaton which executes an LALR(l) parsing algorithm as described in popular compiler-construction literature. Ambiguous grammar is allowed; specified precedence rules are used to break ambiguities.

The output file,  $y \cdot \text{tab.c.}$  must be compiled by the C compiler to produce a program yyparse. This program must be loaded with the lexical analyzer program, yy1ex, as well as main and yyerror, an error handling routine. These routines must be supplied by the user; lex is useful for creating lexical analyzers usable by  $yacc$  (see  $lex(1)$ ).

#### **Options**

yacc recognizes the following options:

- -v Prepare file y. output containing a description of the parsing tables and a report on conflicts generated by ambiguities in the grammar.
- -d Generate file y. tab. h with the #def ine statements that associate the yaccassigned "token codes" with the user-declared "token names". This allows source files other than y. tab. c to access the token codes.
- -1 Do not place any #1ine constructs in code produced in  $\mathbf{y}$ .tab.c. Generally, this option should only be used after  $y.tab.c$  has compiled successfully, since the  $\#$ l ine directives allow the C compiler to give error messages that refer to the yacc source file rather than the  $y.tab.c$  file. This option is useful, however, for symbolic debugging, since some symbolic debuggers may be confused by line numbers that are not in order.
- -t Compile runtime debugging code (see Debugging below for details).

*-N<secondary><n>* 

Allow the sizes of certain internal yacc tables to be reset. *secondary* is one of the letters from the set  ${B \text{ a m s p n e c 1 w}}$  and specifies the table; *n* is the new size. Tables that can be reset by using secondary letters are as follows:

- a a-array size; default is 12000.<br>m mem array size: default is 120
- mem array size; default is 12000.
- 
- s number of states; default is 1000.
- p number of productions; default is 800. number of non-terminals; default is 600.
- e temp-space size; default is 1250.
- c name-space size; default is 5000.
- 1 look-ahead set table size; default is 650.
- w working set table size; default is 650.

-p *sym\_prefix* 

Use *symyrefix* instead of yy as the prefix for externally scoped variable and function names produced by yacc. Names affected are: yyparse, yy1ex, yyerror, yy1va1, yychar, yydebug, and yynerrs.

-b *file\_prefix* 

Use *file\_prefix* instead of **y** as the prefix for output filenames. Names affected are: **y**.tab.c, y. tab .h, and y. output.

If an array overflows, yacc issues a fatal error message including a suggestion of which table to reset. For example:

too many states, try -Ns option

#### Debugging

Runtime debugging code is always generated in  $y$ . tab. c under conditional compilation control. By default, this code is not included when  $y$ . tab. c is compiled. However, when yacc's -t option is used,

this debugging code is compiled by default. Independent of whether the -t option was used, the runtime debugging code is under the control of YYDEBUG, a pre-processor symbol. If YYDEBUG has a non-zero value, the debugging code is included. If its value is zero, the code is not included. The size and execution time of a program produced without the runtime debugging code is smaller and slightly faster.

#### EXTERNAL INFLUENCES

#### Environment Variables

LC\_CTYPE determines the classification of characters as letters and digits for name fields. If LC\_CTYPE indicates a multi-byte character set is in use, intermixed ASCII and 16-bit characters can be used in non-<br>reserved token names, terminal symbols, non-terminal symbols, strings and comments.

LC\_MESSAGES determines the language in which messages are displayed.

LANG is used as a default if LC\_CTYPE or LC\_MESSAGES is not set.

#### International Code Set Support

Single- and multi-byte character code sets are supported.

#### ERRORS

The number of reduce-reduce and shift-reduce conflicts is reported on the standard error output; a more detailed report is found in the y. output file. Similarly, if some rules are not reachable from the start symbol, this is also reported.

#### FILES

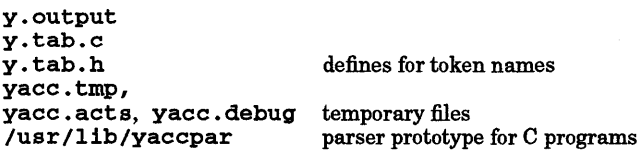

#### WARNINGS

File names are fixed. Therefore, only one yacc process can be active in a given directory at any given time.

The maximum number of terminal symbols is fixed at 2000 and cannot be reset using the - N option.

Even though yacc is able to accept and process is-bit characters, C compilers that are used to compile the generated  $\mathbf y$ . tab. c and  $\mathbf y$ . tab. h files may not. Using the  $-d$  option to generate a  $\mathbf y$ . tab. h file with %token definitions may result in an un-compilable file if multi-byte characters are used in token names.

#### SEE ALSO

lex(l), setlocale(3C), malloc(3C).

*YACC* - *Yet Another Compiler Compiler* tutorial in C *Programming Tools* manual.

*Compilers* - *Principles, Techniques, and Tools* by Aho, Sethi, and Ullman; Addison-Wesley ISBN 0-201- 10088-S.

#### STANDARDS CONFORMANCE

yacc: SVID2, XPG2, XPG3, POSIX.2

yes - be repetitively affirmative

#### SYNOPSIS

ye s *[expletive]* 

#### DESCRIPTION

yes repeatedly outputs y, or if *expletive* is given, the *expletive* is output repeatedly. Termination is by interrupt.

AUTHOR

yes was developed by the University of California, Berkeley.

ypcat - print all values in Network Information Service map

#### SYNOPSIS

ypcat [-k] [-t] *[-ddomain] mname* 

# ypcat -x

#### DESCRIPTION

ypcat prints all values in a Network Information Service (NIS) map specified by *mname,* which can be either a *mapname* or a map *nickname.* A map *nickname* is a synonym by which a NIS map can be referenced. Values are listed, one per line.

#### **Options**

ypcat recognizes the following options:

- -k Print the associated key preceding each value. This option is useful for examining maps in which the values are null or the keys are not part of the value, such as the *ypservers* map. The maps derived from files that have an ASCII version in /etc (such as passwd and hosts) are not in this category.
- -t Inhibit the translation of a map's *nickname* to its corresponding *mapname.* For example, ypcat -t passwd fails because there is no map named passwd, whereas ypcat passwd translates to ypcat passwd.byname.
- -d Specify a *domain* other than the one returned by domainname (see *domainname(l».*
- -x Display the table that lists the *nickname* for each NIS map.

#### AUTHOR

ypca t was developed by Sun Microsystems, Inc.

#### EXAMPLES

Display the network-wide password database whose *mapname* is passwd.byname and *nickname* is passwd:

#### ypcat passwd

#### SEE ALSO

 $domainname(1), ypmatch(1), ypserv(1M), ypfiles(4).$ 

#### INTERNATIONAL SUPPORT

8-bit data, messages.

ypmatch - print values of selected keys in Network Information Service map

#### SYNOPSIS

ypmatch [-k] [-t] *[-ddomain* ] *key* ... *mname* ypmatch -x

## DESCRIPTION

ypmatch prints the values aSsociated with one or more keys in a Network Information Service (NIS) map specified by *mname.* The *mname* can be either a *mapname* or a map *nickname.* A map *nickname* is a synonym by which a NIS map can be referenced.

If multiple keys are specified, the same map is searched for an occurrence of each key. A match is made only when the case and length of a key is the same as that stored in the database. No pattern matching is available. If a key is not matched, a diagnostic message is produced.

#### **Options**

ypma tch recognizes the following command-line options:

- $-k$  Before printing the value associated with a key, print the key followed by a colon  $(:)$ . This option is useful if the keys are not part of the values (as in a ypservers map), or so many keys were specified that the output could be confusing.
- -t Inhibit the translation of a map's *nickname* to its corresponding *mapname.* For example, ypmatch -t zippy passwd fails because there is no map named passwd, while ypmatch zippy passwd is translated to ypmatch zippy passwd.byname.
- -d Specify a *domain* other than the one returned by domainname (see *domainname(l».*
- -x Display the table that lists the *nickname* for each NIS map.

#### AUTHOR

ypmatch was developed by Sun Microsystems, Inc.

#### SEE ALSO

domainname $(1)$ , ypcat $(1)$ , ypserv $(1)$ , ypfiles $(4)$ .

# INTERNATIONAL SUPPORT

8-bit data, messages.

yppasswd - change login password in Network Information System

SYNOPSIS

yppasswd *[name]* 

#### **DESCRIPTION**

yppasswd changes or installs a password associated with the login *name* in the Network Information System (NIS). The NIS password can be different from the one on your own machine. If *name* is omitted, it defaults to the name returned by get login () (see *getlogin(3C».* 

yppasswd prompts for the old NIS password (even if it does not exist), then twice for the new one. The old password must be entered correctly for the change to take effect. Checks occur to ensure that the new password meets the following construction requirements.

- Only the first eight characters are significant.
- A password can be as few as four characters long if it contains
	- at least one special character or
	- a mixture of numeric, uppercase and lowercase letters.
- A password can be as few as five characters long if it contains a mixture of
	- uppercase and lowercase letters or
	- numeric and either uppercase or lowercase letters.
- A password must contain at least six characters if it contains only monocase letters.

All these rules except the first are relaxed if you try three times to enter an unacceptable new password. You cannot, however, enter a null password.

Only the owner of the *name* or the super-user can change a password.

The Network Information System password daemon, *yppasswdd(lM),* must be running on the master NIS passwd server to change NIS passwords.

#### WARNINGS

The password update protocol passes the old and new passwords to the master NIS server at once. Thus, if the old NIS password is incorrect, no notification is given until the new NIS password is successfully entered.

The yppasswd password construction rules are different from those of the HP-UX passwd command (see  $password(1)$ ).

Password aging, as described in *passwd(l)* and *passwd(4),* is not implemented in the Network Information System password database.

User applications that call this routine must be linked with  $\sqrt{\text{usr}/\text{include}/\text{llb}}$  rocs  $\text{a}$ . For exam-

#### cc my\_source.c -lrpcsvc

#### AUTHOR

yppasswd was developed by Sun Microsystems, Inc.

#### SEE ALSO

 $id(1)$ , passwd $(1)$ , su $(1)$ , yppasswdd $(1M)$ , getlogin $(3C)$ , yppasswdd $(3N)$ , ypfiles $(4)$ .

# INTERNATIONAL SUPPORT

8-bit data, messages

ypwhich -list which host is Network Information System server or map master

#### SYNOPSIS

```
ypwhich 
ypwhich [ -d domain] [ - Vl I -V2] [hostname ] 
ypwhich [-d domain] [-t] [-m [mname ]] 
ypwhich -x
```
#### DESCRIPTION

ypwhich lists the host name of the Network Information System (NIS) server that supplies NIS services to a NIS client. It can also print the NIS server that is the master for *mname.* The *mname* can be either a *mapname* or a map *nickname.* A map *nickname* is a synonym by which a NIS map can be referenced.

If invoked without arguments, ypwhich prints the host name of the NIS server serving the local machine. If *hostname* is specified, that machine is queried to determine which NIS server it is using.

#### **Options**

ypwhich recognizes the following command-line options and arguments:

- -d Specify a *domain* other than the one returned by *domainname(l).*
- -Vl List the server that is serving Version 1 NIS protocol-speaking client processes.
- -V2 List the server that is serving Version 2 NIS protocol-speaking client processes.

If neither version is specified, ypwhich locates the server supplying the Version 2 (current) services. However, if no Version 2 server is found, ypwhich attempts to locate the server supplying the Version 1 services. Since NIS servers and NIS clients are both backward compatible, the user seldom needs to know which version is being used.

-t Inhibit the translation of a map's *nickname* to its corresponding *mapname.* For example, ypwhich -t -m passwd fails because there is no map named passwd, whereas ypwhich -m passwd translates to ypwhich -m passwd .byname. This option is useful if a *mapname* is identical to a *nickname* (which is not true of any HP map).

-m *[mname]* 

List the master NIS server for a map. No *hostname* can be specified with -m. The *mname* can be a *mapname* or a map *nickname.* If *mname* is omitted, a complete list of available maps and the corresponding host names ofthe master NIS servers is produced.

-x Display the table that lists the *nickname* for each NIS map.

#### AUTHOR

ypwhich was developed by Sun Microsystems, Inc.

#### SEE ALSO

domainname(1), ypserv(lM), ypset(lM), ypfiles(4).

#### INTERNATIONAL SUPPORT

8-bit data, messages.

# Section 9: **Glossary**

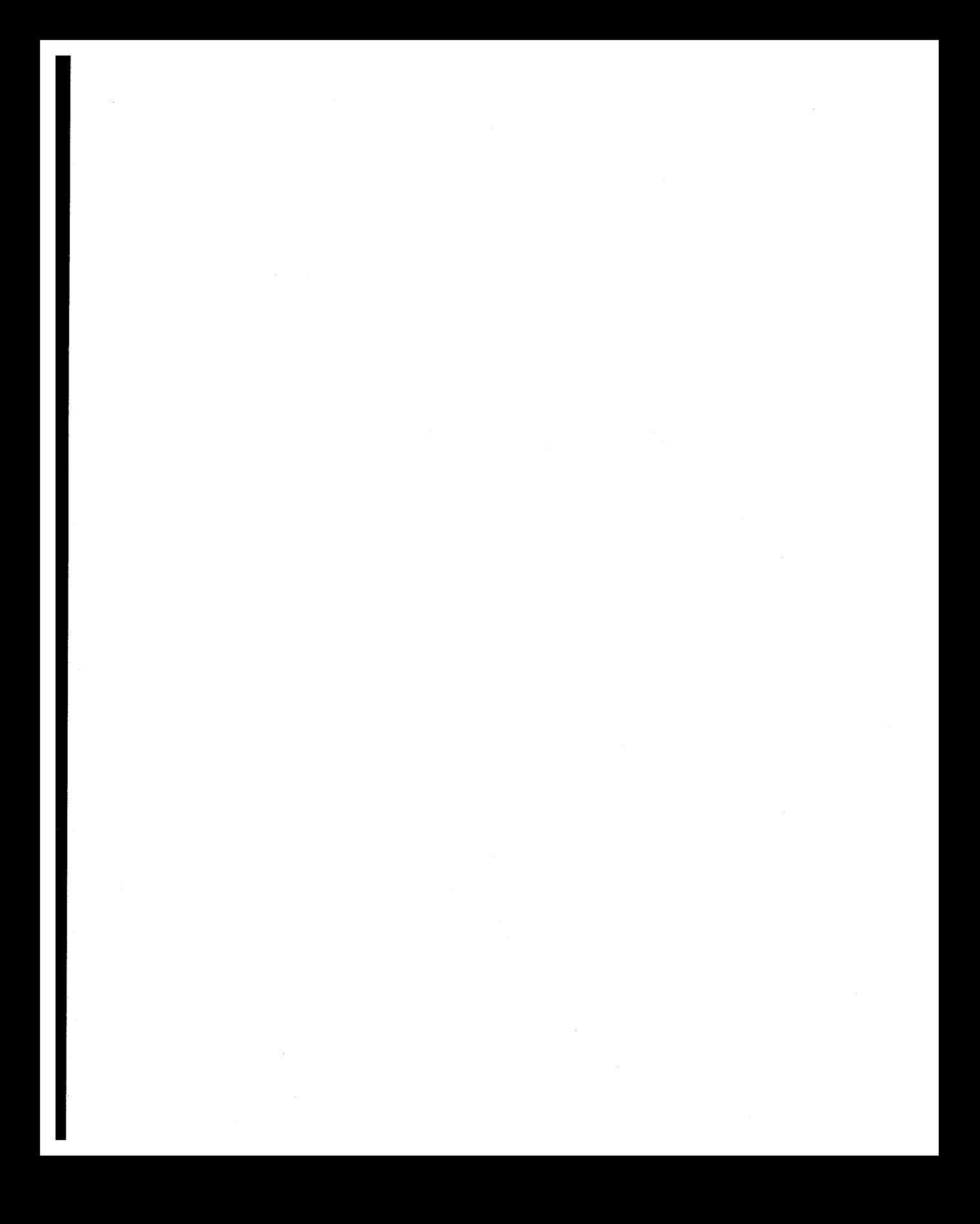

#### NAME

intro - introduction to glossary section

#### DESCRIPTION

This section contains a glossary of common HP-UX terms. References to other HP-UX documentation are included as appropriate. References to entities such as *wait(2), sh(1),* or *fopen(3S)* refer to entries in the other sections of this manual. References to items in italics but having no parenthetical suffixes refer to other entries in this glossary. Any italicized manual names refer to separate manuals that are either included with your system or available separately.

The definitions specifically reflect the HP-UX operating system, although some terms and definitions are also derived from those in the emerging IEEE POSIX standards and the *X/Open Portability Guide.*  Differences in wording exist to more specifically reflect characteristics of the HP-UX system.

#### SEE ALSO

The introduction to this manual.

HP-UX and other UNIX-like systems use a specialized vocabulary in which certain words and terms have very specific meanings. This glossary is intended as an aid in promoting exactness in use of these specialized terms whose meanings sometimes differ from those that might be encountered in other environments .

- *0 ("dot-oh")* The suffix customarily given to a relocatable object file. The term, ".0 file," is sometimes used to refer to a relocatable object file; the format of such files is sometimes called ".0 format". See *a.out( 4).*
- *a.out* The name customarily given to an executable object code file on HP-ux. The format is machine-dependent, and is described in *a.out(4)* for each implementation. Object code that is not yet linked has the same format, but is referred to as a .0 ("dot-oh") file. *a.out* is also the default output file name used by the linker, *ld(1).*

*absolute path name* 

I

A path name beginning with a slash  $(I)$ . It indicates that the file's location is given relative to the root directory  $(1)$ , and that the search begins there.

- *access* Access concerns the process of obtaining data from or placing data in storage, or the right to use system resources. Accessibility is governed by three process characteristics: the effective user ID, the effective group ID, and the group access list. The *access(2)* system call determines accessibility of a file according to the bit pattern contained in its *amode* parameter, which is constructed to read, write, execute or check the existence of a file. The *access(2)* system call uses the *real user ID* instead of the *effective user ID* and the *real group ID* instead of the *effective group ID.*
- *access groups* The group access list is a set of *supplementary group IDs* used in determining resource accessibility. Access checks are performed as described below in *file access permissions.*
- *access mode* An access mode is a form of access permitted to a file. Each implementation provides separate read, write, and execute/search access modes.
- *address* A number used in information storage or retrieval to specify and identify memory location. An *address* is used to mark, direct, indicate destination, instruct or otherwise communicate with computer elements.

In mail, *address* is a data structure whose format can be recognized by all elements involved in transmitting information. On a local system, this might be as simple as the user's *login* name, while in a networked system, *address* specifies the location of the resource to the network software.

In a text editor (such as *vi, ex, ed,* or *sed),* an *address* locates the line in a file on which a given instruction is intended.

For *adb,* the *address* specifies at what assembly-language instruction to execute a given command.

In disk utilities such as *fsdb, address* might refer to a raw or *block special file,the inode*  number, *volume header,* or other file attribute.

In the context of peripheral devices, *address* refers to a set of values that specify the location of an I/O device to the computer. The exact details of the formation of an address differ between systems. On Series 300/400 systems, the address is composed of up to four elements: the *select code, bus address, unit number (ID),* and *volume number (ID).* On Series 700 systems, the address consists of up to two elements: the *select code,* and the *{unction number.* 

*address space*  The range of memory locations to which a process can refer.

*affiliation*  See *terminal affiliation.* 

*appropriate privileges* 

Each implementation provides a means of associating privileges with a process, for function calls and function call options requiring special privileges. In HP-UX, *appropriate privileges*  refers either to superuser status or to a privilege associated with privilege groups (see *setprivgrp(1M».* 

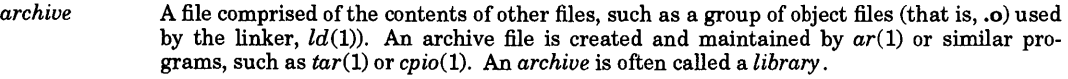

- *ASCII*  An acronym for American Standard Code for Information Interchange. ASCII is the traditional System V coded character set and defines 128 characters, including both control characters and graphic characters, each of which is represented by 7-bit binary values ranging from 0 through 127 decimal.
- *background process group*

Any process group that is a member of a session which has established a connection with a **controlling terminal that is not in the foreground process group.** 

- *backup*  The process of making a copy of all or part of the file system in order to preserve it, in case a system crash occurs (usually due to a power failure, hardware error, etc.). This is a highly recommended practice.
- *block* (1) The fundamental unit of information HP-UX uses for access and storage allocation on a mass storage medium. The size of a block varies between implementations and between file systems. In order to present a more uniform interface to the user, most system calls and utilities use *block* to mean 512 bytes, independent of the actual block size of the medium. This is the meaning of *block* unless otherwise specified in the manual entry.

(2) On media such as 9-track tape that write variable length strings of data, the size of those strings. *Block* is often used to distinguish from *record;* a block contains several records, whereas the number of records denotes the blocking factor.

*block special file* 

A special file associated with a mass storage device (such as a hard disk or tape cartridge drive) that transfers data in multiple-byte blocks, rather than by series of individual bytes (see *character special file). Block special files* can be mounted. A *block special file* provides access to the device where hardware characteristics of the device are not visible.

- *boot* or *boot-up* The process of loading, initializing, and running an operating system.
- *boot area*  A portion of a mass storage medium on which the volume header and a "bootstrap" program used in booting the operating system reside. The *boot area* is reserved exclusively for use by HP-UX
- *boot ROM*  A program residing in ROM (Read-Only Memory) that executes each time the computer is powered up and is designed to bring the computer to a desired state by means of its own action. The first few instructions of a bootstrap program are sufficient to bring the remainder of the program into the computer from an input device and initiate functions necessary for computation. The function of the boot ROM is to run tests on the computer's hardware, find all devices accessible through the computer, and then load either a specified operating system or the first operating system found according to a specific search algorithm.
- *bus address*  A number which makes up part of the address HP-UX uses to locate a particular device. The *bus address* is determined by a switch setting on a peripheral device which allows the computer to distinguish between two devices connected to the same interface. A *bus address* is sometimes called a "device address".
- *character*  An element used for the organization, control, or representation of text. Characters include *graphic characters* and *control characters.*
- *character set* A set of characters used to communicate in a native or computer language.

*character special file* 

A special file associated with I/O devices that transfer data byte-by-byte. Other byte-mode I/O devices include printers, nine-track magnetic tape drives, and disk drives when accessed in "raw" mode (see *raw disk* ). A *character special file* has no predefined structure.

*child process* A new process created by a pre-existing process via the *fork*(2) system call. The new process. is thereafter known to the pre-existing process as its *child process.* The pre-existing process is the *parent process* of the new process. See *parent process* and *fork.* 

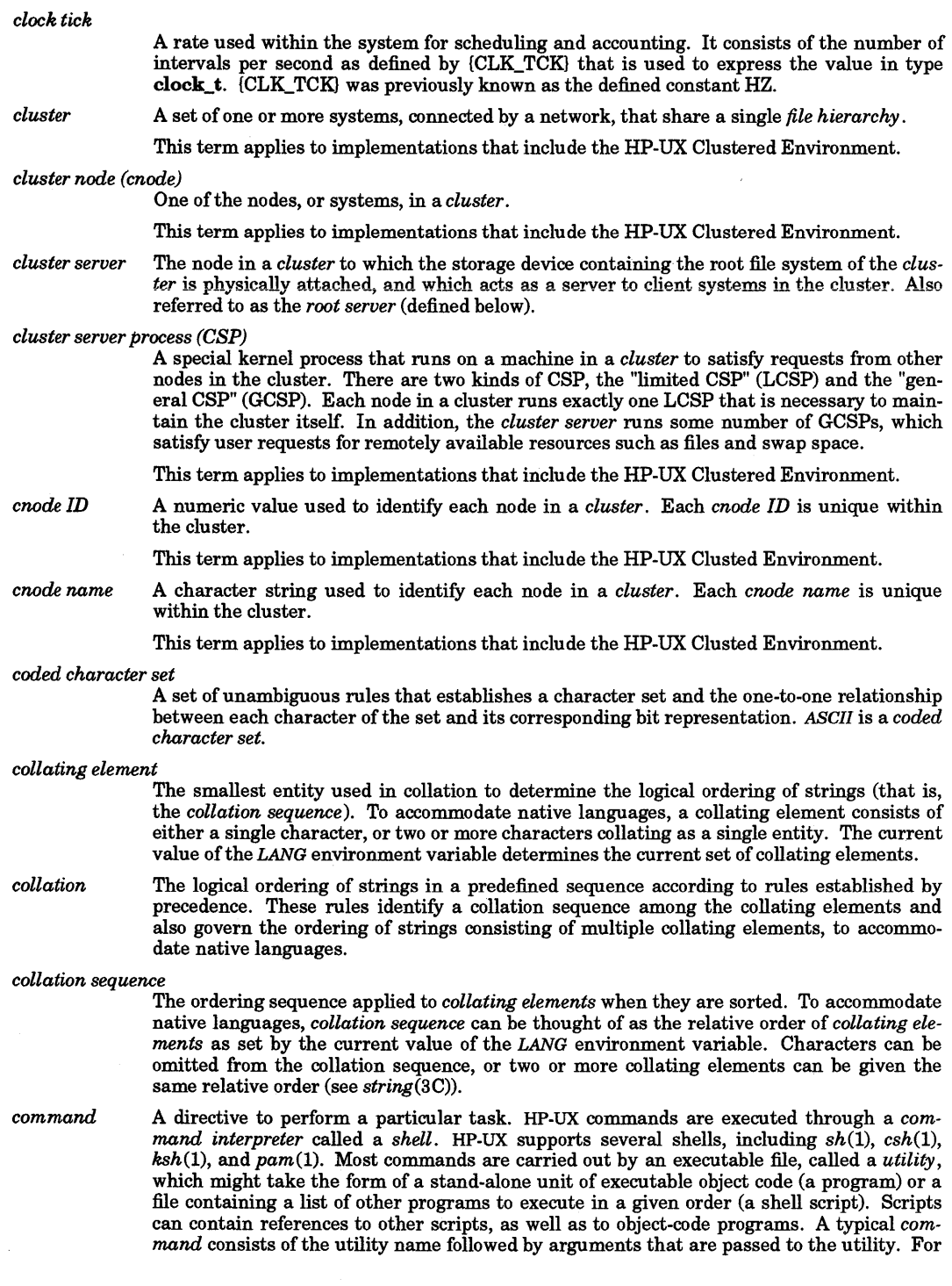

example, in the command, "Is mydirectory," "Is" is the utility name and "mydirectory" is an argument passed to the "Is" utility.

*command interpreter* 

A program which reads lines of text from standard input (typed at the keyboard or read from a file), and interprets them as requests to execute other programs. A command interpreter for HP-UX is called a *shell.* See  $sh(1)$ ,  $csh(1)$ ,  $ksh(1)$ , and  $pam(1)$ .

*composite graphic symbol* 

A graphic symbol consisting of a combination of two or more other graphic symbols in a single character position, such as a diacritical mark and a basic letter.

*context* A set of character strings associated with each process, that ordinarily determines which element (if any) from any given *context-dependent file* is accessed by that process. The *context* contains elements such as cnodename, the hardware attributes of the *cnode(see cluster node),* and possibly others. See *context(5)* for a complete list of items that can appear in the context.

This term applies to implementations that include the HP-UX Clustered Environment.

#### *context-dependent file* (CDF)

A set of files, all associated with the same path name. The *context* of a process ordinarily determines which element (if any) from any given CDF will be accessed by that process. (See *cdf(4)).* 

This term applies to implementations that include the HP-UX Clustered Environment.

*control character* 

A character other than a graphic character that affects the recording, processing, transmission, or interpretation of text. In the *ASCII* character set, *control characters* are those in the range 0 through 31, and 127. Control characters can be generated by holding down [CTRL], [CONTROL], or [CNTL] (depending on what the control key is labeled on your terminal) and pressing a character key (as you would use SHIFT). These two-key sequences are often written as ctrl-d, for example, or  $\Delta D$ , where  $\Delta$  stands for the control key. Both representations assume that the control key is held down while the second key is pressed.

*controlling process* 

The session leader that establishes the connection to the *controlling terminal.* Should the terminal subsequently cease to be a controlling terminal for this session, the session leader ceases to be the controlling process.

*controlling terminal* 

A terminal that is associated with a session. Each session can have at most one controlling terminal associated with it and a controlling terminal is associated with exactly one session. Certain input sequences from the controlling terminal cause signals to be sent to all processes in the foreground process group associated with the controlling terminal.

- *C8/80* or *C8-80* A family of mass storage devices that communicate with the controlling computer by means of a series of commands and data transfer protocol referred to as the *C8/80* (Command Set 1980) command set. This command set was implemented in order to provide better forwardlbackward compatibility between models and generations of mass storage devices as technological advances develop. Some mass storage devices support only a subset of the full *C8/80* command set, and are usually referred to as *88/80* (SubSet 1980) devices.
- *crash* The unexpected shutdown of a program or system. If the operating system crashes, this is a "system crash", and requires the system to be re-booted.

*current directory* 

See *working directory .* 

*current working directory* 

See *working directory.* 

*daemon* A process which runs in the background, and which is usually immune to termination instructions from a terminal. Its purpose is to perform various scheduling, clean-up, and maintenance *jobs.lpsched(1M)* is an example of a *daemon.* It exists to perform these

functions for line printer jobs queued by *lp(1).* An example of a permanent *daemon* (that is, one that should never die) is *cron(1M).* 

*data encryption* 

A method for encoding information in order to protect sensitive or proprietary data. For example, HP-UX automatically encrypts all users' passwords. The encryption method used by HP-UX converts ASCII text into a base-64 representation using the alphabet  $\cdot$ ,  $\cdot$ , 0-9, A-Z, **a-z.** See *passwd*(4) for the numerical equivalents associated with this alphabet.

*default search path* 

The sequence of directory prefixes that *sh(1), time(1),* and other HP-UX commands apply in searching for a file known by an relative path name (that is, a path name not beginning with a *slash*  $(I)$ ). It is defined by the environment variable **PATH** (see *environ*(5)). *login*(1) sets **PATH** equal to :/bin:/usr/bin, which means that your working directory is the first directory searched, followed by Ibin,followedby / *usr* / *bin.* You can redefine the search path by modifying the value of PATH. This is usually done in /etc/profile, and/or in the .profile file found in the home directory.

*delta*  A term used in the Source Code Control System (SCCS) to describe a unit of one or more textual changes to an SCCS file. Each time you edit an SCCS file, the changes you make to the file are stored separately as a *delta.* Then, using the *get(1)* command, you can specify which deltas are to be applied to or excluded from the SCCS file, thus yielding a particular version of the file. Contrast this with the *vi* or *ed* editor, which incorporates your changes into the file immediately, prohibiting you from obtaining a previous version of that file. See *sees sees file.* 

*demon*  See *daemon.* 

*device*  A computer peripheral or an object that appears to an application as such.

*device address* See *bus address.* 

*device file*  See *special file.* 

*directory*  A file that provides the mapping between the names of files and their contents, and is manipulated by the operating system alone. For every file name contained in a directory, that directory contains a pointer to the file's *inode;* The pointer is called a *link.* A file can have several links appearing anywhere on the same file system. Each user is free to create as many directories as needed (using *mkdir(1»,* provided that the *parent directory* of the new directory gives the permission to do so. Once a directory has been created, it is ready to contain ordinary files and other directories. An HP-UX directory is named and behaves exactly like an ordinary file, with one exception: no user (including the super-user) is allowed to write data on the directory itself; this privilege is reserved for the HP-UX operating system.

> By convention, a directory contains at least two links, . and ..., referred to as *dot* and *dot-dot* respectively. *Dot* refers to the directory itself and *dot-dot* refers to its *parent directory.* A directory containing only. and.. is considered empty.

*dot*  In any directory, the special file name, *dot,* consisting of a single dot character ("."), refers to the current directory. It can be used alone or at the beginning of a directory path name. (Also see *path name resolution.)* The *dot* also functions as a special command in the Bourne and Korn shells, and has special meaning in text editors and formatters, in parsing regular expressions and in designating file names.

*dot-dot*  The special file name, *dot-dot* (".."), refers to the *parent directory*. If it begins a *path name*, *dot-dot* refers to the parent of the current directory. If it occurs in a path name, *dot-dot*  refers to the parent directory of the directory preceding *dot-dot* in the path name string. As a special case, *dot-dot* refers to the current directory in any directory that has no parent (most often, the root directory). (Also see *path name resolution.)* 

*downshifting* The conversion of an uppercase character to its lowercase representation.

*dynamic loader* A routine invoked at process startup time that loads shared libraries into a process' address space. The dynamic loader also resolves symbolic references between a program and the shared libraries, and initializes the shared libraries' linkage tables. See *dld.sl(5)* for

#### details.

*effective group ID* 

Every process has an *effective group ID* that is used to determine *file access permissions.* A process's *effective group ID* is determined by the file (command) that process is executing. If that file's set-group-ID bit is set (located in the mode of the file, see *mode),* the process's *effective group ID* is set equal to the file's group ID. This makes the process appear to belong to the file's group, perhaps enabling the process to access files that must be accessed in order for the program to execute successfully. If the file's set-group-ID bit is not set, the process's *effective group ID* is inherited from the process's parent. The setting of the process's *effective group ID* lasts only as long as the program is being executed, after which the process's effective group ID is set equal to its real group ID. See *group, real group ID,*  and *set-group-ID bit.* 

*effective user ID* 

A process has an *effective user ID* that is used to determine *file access permissions* (and other permissions with respect to system calls, if the effective user ID is 0, which means super-user). A process's effective user ID is determined by the file (command) that process is executing. If that file's set-user-ID bit is set (located in the mode of the file, see *mode),*  the process's effective user ID is set equal to the file's user ID. This makes the process appear to be the file's owner, enabling the process to access files which must be accessed in order for the program to execute successfully. (Many HP-UX commands which are owned by *root,* such as *mkdir* and *mail,* have their set-user-ID bit set so other users can execute these commands.) If the file's set-user-ID bit is not set, the process's effective user ID is inherited from that process's parent. See *real user ID* and *set-user-ID bit.* 

#### *end-of-file (EOF)*

(1) The data returned when attempting to read past the logical end of a file via *stdio(3S)*  routines. In this case end-of-file is not properly a character.

(2) The character [CTRL]-[D].

(3) A character defined by  $sttv(1)$  or  $ioctl(2)$  (see  $termio(7)$ ) to act as end-of-file on your terminal. Usually this is [CTRL]-[D].

(4) The return value from  $read(2)$  that indicates end of data.

- *environment* The set of defined shell variables (some of which are PATH, TERM, SHELL, EXINIT, HOME) that define the conditions under which your commands run. These conditions can include your terminal characteristics, home directory, and default search path. Each shell variable setting in the current process is passed on to all *child processes* that are created, provided that each shell variable setting has been exported via the *export* command (see *sh(l)).*  Unexported shell variable settings are meaningful only to the current process, and any child processes created get the default settings of certain shell variables by executing /etc/profile, \$HOME/.profile, or \$HOME/.login.
- *Epoch* The Epoch refers to the time at 0 hours, 0 minutes, 0 seconds, Coordinated Universal Time on January 1, 1970. Increments quantify the amount of time elapsed from the Epoch to the referenced time.

Leap seconds, which occur at irregular intervals, are not reflected in the count of seconds between the Epoch and the referenced time. (Fourteen leap seconds occurred in the years 1970 through 1988.)

#### *FIFO special file (FIFO)*

A type of *file.* Data written to a *FIFO* is read on a first-in-first-out basis. Other characteristics are described under *open* (2), *read(2), write(2)* and *lseek(2).* 

*file*  A stream of bytes that can be written to and/or read from. A *file* has certain attributes, including permissions and type. File types include *regular file, character special file, block special file, FIFO special file, context-dependent file,* network special file, *directory,* and *symbolic link.* Every file must have a *file name* that enables the user (and many of the HPux commands) to refer to the contents of the file. The system imposes no particular structure on the contents of a file, although some programs do. Files can be accessed serially or randomly (indexed by byte offset). The interpretation of file contents and structure is up to

the programs that access the file.

*file access mode* 

A characteristic of an *open file description* that determines whether the described file is open for reading, writing, or both. (See *open(2).)* 

*file access permissions* 

Every file in the *file hierarchy* has a set of access permissions. These permissions are used in determining whether a process can periorm a requested operation on the file (such as opening a file for writing). Access permissions are established when a file is created via the *open(2)* or *creat(2)* system calls, and can be changed subsequently through the *chmod(2)*  call. These permissions are read by *stat(2)* or *fstat(2).* 

File access controls whether a file can be read, written, or executed. Directory files use the execute permission to control whether or not the directory can be searched.

*File access permissions* are interpreted by the system as they apply to three different classes of users: the *owner* of the file, the users in the file's *group,* and anyone else ("other"). Every file has an independent set of access permissions for each of these classes. When an access check is made, the system decides if permission should be granted by checking the access information applicable to the caller.

Read, write, and execute/search permissions on a file are granted to a process if any of the following conditions are met:

The process's *effective user ID* is super-user.

The process's *effective user ID* matches the user ID of the owner of the file and the appropriate access bit of the *owner* portion (0700) of the file mode is set.

The process's *effective user ID* does not match the user ID of the owner of the file, and either the process's *effective group ID* matches the group ID of the file, or the group ID of the file is in the process's group access list, and the appropriate access bit of the *group* portion (070) of the file mode is set.

The process's *effective user ID* does not match the user ID of the owner of the file, and the process's *effective group ID* does not match the group ID of the file, and the group ID of the file is not in the process's group access list, and the appropriate access bit of the "other" portion (07) of the file mode is set.

Otherwise, the corresponding permissions are denied.

*file descriptor* A small unique, per-process, non-negative integer identifier that is used to refer to a file opened for reading andlor writing. Each *file descriptor* refers to exactly one *open file description.* 

> A *file descriptor* is obtained through system calls such as *open(2), creat(2), rdup* (2), *fcntl(2)*  or *pipe(2).* The *file descriptor* is used as an argument by calls such as *read(2), write(2), ioctl(2),* and *close(2).*

> The value of a *file descriptor* has a range from 0 to one less than the system-defined maximum. The system-defined maximum is the value NOFILE in <sys/param.h>.

- *file group class* A process is in the *file group class* of a file if the process is not the *file owner class* and if the *effective group ID* or one of the *supplementary group ID* s of the process matches the group ID associated with the file.
- *file hierarchy* The collection of one or more *file systems* available on a system. All *files* in these *file systems* are organized in a single hierarchical structure in which all of the non-terminal nodes are *directories.* Because multiple *links* can refer to the same *file,* the directory is properly described as a directed graph.
- *file name* A string of up to 14 bytes (or 255 bytes on file systems configured to support long file names) used to refer to an ordinary file, special file, or directory. The byte values zero  $\pmod{m}$  and slash  $\pmod{l}$  cannot be used as characters in a file name. Note that it is generally unwise to use \*, ?, , 1, or ] as part of file names because the shell attaches special meaning to these characters (see  $sh(1)$ ,  $csh(1)$ , or  $ksh(1)$ ). Avoid beginning a file name with  $-$ ,  $+$ , or  $=$ ,

because to some programs, these characters signify that a command argument follows. The last byte of a file name should not be a +

due to interactions with context-dependent files on HP Clustered systems. A file name is sometimes called a path name component. Although permitted, it is inadvisable to use characters that do not have a printable graphic on the hardware you commonly use, or that are likely to confuse your terminal.

*file name portability* 

File names should be constructed from the *portable file name character set* because the use of other characters can be confusing or ambiguous in certain contexts.

- *file offset*  The file offset specifies the position in the file where the next I/O operation begins. Each *open file description* associated with either a regular file or special file has a *file offset.*  There is no file offset specified for a *pipe* or *FIFO.*
- *file other class* A process is in the *file other class* if the process is not in the *file owner class* or *file group class.*
- *file owner class* A process is in the *file owner class* if the *effective user ID* of the process matches the user ID of the file.

*file permission bits* 

See *permission bits.* 

*file pointer* A data element obtained through any of the *fopen*(3S) standard I/O library routines that "points to" (refers to) a file opened for reading and/or writing, and which keeps track of where the next I/O operation will take place in the file (in the form of a byte offset relative to the beginning of the file). After obtaining the file pointer, it must thereafter be used to refer to the open file when using any of the standard 110 library routines. (See *stdio(3S)* for a list of these routines.)

*file serial number* 

A *file serial number* is a file-system-unique identifier for a given file, and is also known as the file's *inode number.* Each *file serial number* identifies exactly one *inode. File serial numbers* are not necessarily unique across *file systems* in the *file hierarchy.* 

*file server, cluster* 

In the HP Clustered environment, the cluster server cnode is a *cluster file server* for the entire cluster. An *auxiliary file server* is a cnode with a locally mounted disk. An *auxiliary file server's* locally mounted disk(s) become part of the root file system and are accessible by any member cnode.

- *file status /lags* A characteristic of an *open file description.* These flags can be used to modify the behavior of system calls that access the file described by the *open file description.*
- *file system* A collection of *files* and supporting data structures residing on a mass storage volume. A file system provides a name space for *file serial numbers* referring to those files. Refer to the System Administrator manuals supplied with your system for details concerning file system implementation and maintenance.

*file times update* 

Each file has three associated time values that are updated when file data is accessed or modified, or when the file status is changed. These values are returned in the file characteristics structure, as described in  $\langle$ sys/stat.h>. For each function in HP-UX that reads or writes file data or changes the file status, the appropriate time-related files are noted as "marked-for-update". When an update point occurs, any marked fields are set to the current time and the update marks are cleared. One such update point occurs when the file is no longer open for any process. Updates are not performed for files on *read-only file systems.* 

*filter*  A command that reads data from the standard input, performs a transformation on the data, and writes it to the standard output.

*foreground process group* 

Each session that has established a connection with a controlling terminal has exactly one process group of the session as a foreground process group of that controlling terminal. The foreground process group has certain privileges when accessing its controlling terminal that are denied to background process groups. See *read(2)* and *write(2).* 

*foreground process group ID* 

The process group ID of the foreground process group.

*fork* 

•

An HP-UX system call *(fork(2))* which, when invoked by an existing process, causes a new process to be created. The new process is called the *child process;* the existing process is called the *parent process.* The child process is created by making an exact copy of the parent process. The parent and child processes are able to identify themselves by the value returned by their corresponding *fork* call (see *fork (2)for* details).

*function number* 

On Series 400 and 700 systems, when two or more interfaces reside on a single interface card, each interface is treated as a separate *function* and is assigned a corresponding unique function number.

*graphic character* 

A character other than a control character that has a visual representation when handwritten, printed, or displayed.

*group*  An association of zero or more users who must all be permitted to access the same set of files. The members of a group are defined in the files /etc/passwd and /etc/logingroup (if it exists) via a numerical group ID that must be between zero and {DID\_MAX}, inclusive. Users with identical group IDs are members of the same group. An ASCII group name is associated with each group ID in the file *lete/group.* A group ID is also associated with every file in the *file hierarchy,* and the mode of each file contains a set of permission bits that apply only to this group. Thus, if you belong to a group that is associated with a file, and if the appropriate permissions are granted to your group in the file's mode, you can access the file. When the identity of a group is associated with a process, a group ID value is referred to as a real group ID, an effective group ID, one ofthe supplementary group IDs, or a saved set-group-ID. See *real group ID*, effective group*ID*, *privileged group*, *supplementary group ID,* and *set-group-ID bit.* 

#### *group access list*

The group access list is a set of *supplementary group IDs* used in determining resource accessibility. Access checks are performed as described in *file access permissions.* 

#### *hidden directory*

A specially marked *directory* used to implement *context-dependent files.* (see *cdf(4».* 

This term applies to implementations to all implementations of the HP Clustered Environment.

#### *hierarchical directory*

A directory (or file system) structure in which each directory can contain other directories as well as files.

- *home directory* The directory name given by the value of the shell variable HOME. When you first log in, *login(1)* automatically sets HOME equal to your *login directory.* You can change its value at any time, however. This is usually done in the .profile file contained in your *login* directory. Setting HOME in no way affects your *login directory,* but simply gives you a convenient way of referring to what should be your most commonly used directory.
- *host name* An *ASCII* string of at most 8 characters (of which only 6 are supported by all the various manufacturers' UNIX-like operating systems) which uniquely identifies an HP-UX system on a *uucp(1)* network. The *host name* for your system can be viewed and/or set with the *hostname(1)* command. Systems without a defined host name are described as "unknown" on the *uucp(1)* network. Do not confuse a host name with a *node name,* which is a string that uniquely identifies an HP-UX system on a Local Area Network (LAN). Although your host and node names may be identical, they are set and used by totally different software. See *node name.*

*image* The current state of your computer (or your portion of the computer, on a multi-user system) during the execution of a command. Often thought of as a "snapshot" of the state of

the machine at any particular moment during execution.

*init*  A *system process* that performs initialization, is the ancestor of every other process in the system, and is used to start *login* processes. *init* usually has a *process ID* of 1.

*interleave factor* 

- A number that determines the order in which sectors on a mass storage medium are accessed. It can be optimized to make data acquisition more efficient.
- *inode* An *inode* is a structure that describes a file and is identified in the system by a *file serial number.* Every file or directory has associated with it an *inode.* Permissions that specify who can access the file and how are kept in a 9-bit field that is part of the *inode.* The *inode*  also contains the file size, the user and group ID of the file; the number of links, and pointers to the disk blocks where the file's contents can be found. Each connection between an *inode* and its entry in one or more directories is called a *link.*
- *inode number* See *file serial number.*
- *Internal Terminal Emulator (ITE)*

The "device driver" code contained in the HP-UX kernel that is associated with the computer's built-in keyboard and display or with a particular keyboard and display connected to the computer, depending on the Series and Model of system processor. See *system console* and the System Administrator manuals supplied with your system for details.

*internationalization* 

The concept of providing software with the ability to support the *native language, local customs,* and *coded character set* of the user.

*interrupt signal* 

The signal sent by SIGINT (see *signal(2)).* This signal generally terminates whatever program you are running. The key which sends this signal can be redefined with *ioctl(2)* or *stty(1)* (see *termio(7)).* It is often the ASCII DEL (rubout) character (the [DEL] key) or the [Break] key. [CtrlJ-[C] is often used instead.

- *intrinsic* See *system call.*
- *I/O redirection* A mechanism provided by the HP-UX shell for changing the source of data for standard input and/or the destination of data for standard output and standard error. See  $sh(1)$ .
- *job control*  Job control allows users to selectively stop (suspend) the execution of processes and continue (resume) their execution at a later point.

The user employs this facility via the interactive interface jointly supplied by the system *tty*  driver and either  $csh(1)$  or  $ksh(1)$ . The *tty* driver recognizes a user-defined "suspend character" which causes the current foreground process group to stop and the user's job control shell to resume. The job control shell provides commands that continue stopped process grou ps in either the foreground or background. The *tty* also stops a background process group when any member of the background process group attempts to read from or write to the user's terminal. This allows the user to finish or suspend the *foreground process group*  without interruption and continue the stopped *background process group* at a more convenient time.

See *csh(1)* and *stty(1)* for usage and installation details, and *csh(l), signal(2),* and *termio(7)*  for implementation details.

- *kernel*  The HP-UX operating system. The kernel is the executable code responsible for managing the computer's resources, such as allocating memory, creating processes, and scheduling programs for execution. The kernel resides in RAM (Random Access Memory) whenever HP-UX is running.
- *LANG*  An environment variable that is used to inform a computer process of the user's requirements for *native language, local customs,* and *coded character set.*
- *library*  A file containing a set of subroutines and variables that can be accessed by user programs. Libraries can be either archives or shared libraries. For example, *Iliblibc.a* and **Ilibidation** are libraries containings all functions of section (2) and all functions of section (3) that are marked (3C) and (3S) in the *HP-UX Reference.* Similarly, Ilibllibm.a and

**Ilib/libm.sl** are libraries containing all functions in section  $(3)$  that are marked  $(3M)$  in the *HP-UX Reference.* See *intro(3).* 

- *LIF*  An acronym for Logical Interchange Format. A standard format for mass storage implemented on many Hewlett-Packard computers to aid in media transportability. The *lif\*(l)*  commands are used to perform various functions using LIF.
- *line*  A sequence of text characters consisting of zero or more non-new-line characters plus a terminating new-line character.
- *link Link* is a synonym for *directory entry.* It is an object that associates a file name with any type of file. The information constituting a *link* includes the name of the file and where the contents of that file can be found on a mass storage medium. One physical file can have several links to it. Several directory entries can associate names with a given file. If the links appear in different directories, the file may or may not have the same name in each. However, if the links appear in one directory, each link must have a unique name in that directory. Multiple links to directories are not allowed (except as created by a user with appropriate privileges). See *In(l), link(2), unlink(2),and symbolic link.*

Also, to prepare a program for execution; see *linker.* 

*link count* The *link count* of a file is the number of directory entries that refer to that file.

- *linker* The *linker* combines one or more object programs into one program, searches libraries to resolve user program references, and builds an executable file in *a.out* format. This executable file is ready to be executed through the program loader, *exec(2).* The linker is invoked with the *ld(l)* command. The linker is often called a *link editor.*
- *local customs* The conventions of a geographical area or territory for such things as date, time and currency formats.

*localization* 

The process of adapting existing software to meet the local language, customs, and character set requirements of a particular geographical area.

*logical block size* 

The smallest unit of memory that can be allocated on a Series 500 SDF volume; a multiple of the physical sector size.

- *login* The process of gaining access to HP-UX. This consists of successful execution of the *login*  sequence defined by *login(l)* which varies depending on the system configuration. It includes providing a *login* name and possibly one or more passwords.
- *login directory* The directory in which you are placed immediately after you log in. This directory is defined for each user in the file /etc/passwd . The shell variable HOME is set automatically to your *login directory* by *login(l)* immediately after you log in. See *home directory.*

*magic number* The first word of an *a.out-format* or archive file. This word contains the system ID, which states what machine (hardware) the file will run on, and the file type (executable, sharable executable, archive, etc.).

*major number* A number used exclusively to create special files that enable I/O to or from specific devices. This number indicates which device driver to use for the device. Refer to *mknod(2)* and the System Administrator manual supplied with your system for details.

*message catalog* 

Program strings, such as program messages and prompts, are stored in a *message catalog*  ~ corresponding to a particular geographical area.. Retrieval of a string from a *message catalog* is based on the value of the user's LANG environment variable (see *LANG).* 

*message queue identifier (msqid)* 

A *message queue identifier* is a unique positive integer created by a *msgget*(2) system call. Each *msqid* has a message queue and a data structure associated with it. The data structure is referred to as *msqid\_ds* and contains the following members:

struct ipc\_perm msg\_perm;/\* operation permission  $*/$ 

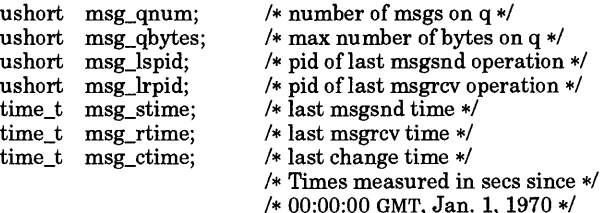

Message queue identifiers can be created using *stdipc(3C).*  msg.perm is a ipc\_perm structure that specifies the message operation permission (see below). This structure includes the following members:

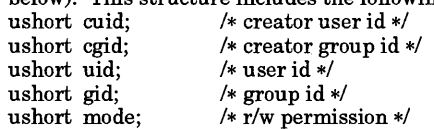

msg\_qnum is the number of messages currently on the queue. msg\_qbytes is the maximum number of bytes allowed on the queue. **msg lspid** is the process id of the last process that performed a *msgsnd* operation. **msg lrpid** is the process id of the last process that performed a *msgrcv* operation. msg\_stime is the time of the last *msgsnd* operation, msg rtime is the time of the last *msgrcv* operation, and msg\_ctime is the time of the last *msgctl(2)* operation that changed a member of the above structure.

#### *message operation permissions*

In the *msgop(2)* and *msgctl(2)* system call descriptions, the permission required for an operation is indicated for each operation. Whether a particular process has these permissions for an object is determined by the object's permission mode bits as follows:

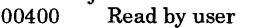

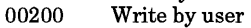

00060 Read, Write by group<br>00006 Read, Write by others

Read, Write by others

Read and Write permissions on a msqid are granted to a process if one or more of the following are true:

The process's effective user ID is super-user.

The process's effective user ID matches **msg\_perm.**[c]uid in the data structure associated with *msqid* and the appropriate bit of the ''user'' portion (0600) of msg.perm.mode is set.

The process's effective user ID does not match msg.perm.[c]uid and either the process's effective group ID matches msg-perm.[c]gid or one of msg-perm.[c]gid is in the process's group access list and the appropriate bit of the "group" portion (060) of msg.perm.mode is set.

The process's effective user ID does not match **msg** perm.[c]uid and the process's effective group ID does not match msg-perm.[c]gid and neither of msg-perm.[c]gid is in the process's group access list and the appropriate bit of the "other" portion (06) of **msg** perm.mode is set.

Otherwise, the corresponding permissions are denied.

*metacharacter* A character that has special meaning to the HP-UX shell, as well as to commands such as  $ed(1), find(1), and *egrep* (see *prep*(1)).$  The set of metacharacters includes: \*, ?, !, [, ], <, >, ;, 1, ', ', ", and &. Refer to  $sh(1)$  for the meaning associated with each. See also *regular expression.* 

*minor number* A number that is an attribute of special files, specified during their creation and used whenever they are accessed, to enable I/O to or from specific devices. This number is passed to the device driver and is used to select which device in a family of devices is to be used, and possibly some operational modes. The exact format and meaning of the *minor*
*number* is both system and driver dependent. Refer to the System Administrator manuals supplied with your system for details.

On Series 300/400 HP-IB devices, this number indicates the HP-IB *address, select code,* and the unit and/or volume numbers (see *address).* On Series 700 systems, a *minor number*  indicates the device address, function number, and driver-dependent bits. On Series 800 systems, a *minor number* is an index into a table in the *kernel.* 

*mode*  A 16-bit word associated with every file in the file system, stored in the *inode.* The leastsignificant 12 bits of the *mode* determine the read, write, and execute permissions for the file owner, file group, and all others, and contain the set-user-ID, set-group-ID, and "sticky" (save text image after execution) bits. The least-significant 12 bits can be set by the *chmod(l)* command if you are the file's owner or the super-user. The sticky bit on a regular file can only be set by the super-user. These 12 bits are sometimes referred to as *permission bits.* The most-significant 4 bits specify the file type for the associated file and are set as the result of *open*  $(2)$  or *mknod*  $(2)$  system calls.

### *mountable file system*

A removable blocked file system contained on some mass storage medium with its own root directory and an independent hierarchy of directories and files. See block special file and  $mount(1M)$ .

*multi-user state* 

The condition of the HP-UX operating system in which terminals (in addition to the system console) allow communication between the system and its users. By convention, multi-user run level is set at state 2, which is usually defined to contain all the terminal processes and *daemons* needed in a multi-user environment. Run levels are table driven, and are specified by *init*(1M), which sets the run level by looking at the file /**etc/inittab**. Do not confuse the multi-user system with the multi-user state. A multi-user system is a system which can have more than one user actively communicating with the system when it is in the multi-user state. The multi-user state removes the single-user restriction imposed by the single-user state (see *single-user state, inittab(4)).* 

#### *native language*

A computer user's spoken or written language, such as Dutch, English, French, German, Greek, Italian, Spanish, Swedish, Katakana, Turkish, Korean, Chinese, etc.

### *Native Language Support (NLS)*

A feature of HP-UX that provides the user with internationalized software and the application programmer with tools to develop this software.

### *new-line character*

The character with an ASCII value of 10 (line-feed) used to separate lines of characters. It is represented by  $\ln$  in the C language and in various utilities. The terminal driver (see  $\mathit{tty(7)}$  normally interprets the carriage-return/line-feed sequence sent by a terminal as a single new-line character.

*NLSPATH* 

An environment variable used to indicate the search path for message catalogs (see *message catalog).* 

*node name*  A string of up to 31 characters, not including control characters or spaces, that uniquely identifies a node on a Local Area Network (LAN). The *node name* for each system is set by the *npowerup* command, which is one of the commands supplied with optional LAN/9000 products. Do not confuse a node name with a *host name*, which is a string that uniquely identifies an HP-UX system on a *uucp* network. Your node and host names can be identical, but they are used and set by totally different software. See *host name, LAN /9000 User's Guide,* and *LAN /9000 Node Manager's Guide.* 

### *non-spacing characters*

Characters, such as a diacritical mark or accents, that are used in combination with other characters to form composite graphic symbols commonly found in non-English languages.

*open file*  A file that is currently associated with a file descriptor.

•

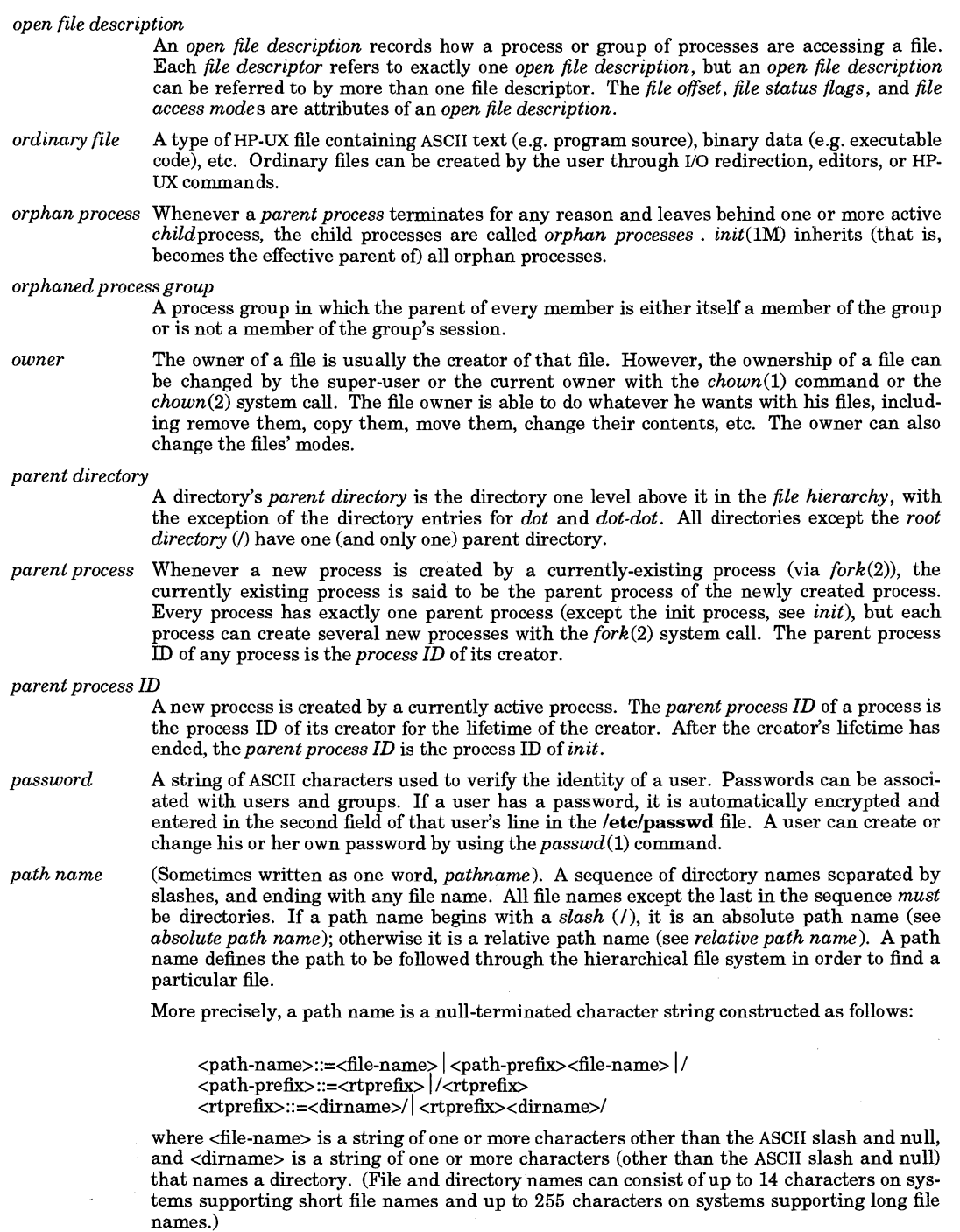

A *slash (I)* by itself names the *root directory.* Two or more slashes in succession *(1/11* ... ) are treated as a single slash.

Unless specifically stated otherwise, the null or zero-length path name is treated as though it named a nonexistent file.

*path name resolution* 

*Path name resolution* is performed for a process to resolve a path name to a particular file in a *file hierarchy*. Multiple path names can resolve to the same file, depending on whether resolution is sought in absolute or relative terms (see below). Each file name in the path name is located in the directory specified by its predecessor (for example, in the path name fragment alb, file b is located in directory a). *Path name resolution* fails if this cannot be accomplished.

If the path name begins with a slash, the predecessor of the first file name in the path name is understood to be the *root directory* of the process, and the path name is referred to as an *absolute path name.* If the path name does not begin with a slash, the predecessor of the first file name of the path name is understood to be the current working directory of the process, and the path name is referred to as a *relative path name* . A path name consisting of a single slash resolves to the root directory of the process.

*path prefix*  A *path prefix* is a *path name* with an optional ending *slash* that refers to a *directory .* 

*permission bits* The nine least-significant bits of a file's *mode* are referred to as file *permission bits.* These bits determine read, write, and execute permissions for the file's *owner,* the file's *group,*  and all others. The bits are divided into three parts: owner, group and other. Each part is used with the corresponding file class of processes. The bits are contained in the file mode, as described in  $stat(5)$ . The detailed usage of the file permission bits in access decisions is described in *file access permissions.* 

*pipe* An interprocess I/O channel used to pass data between two processes. It is commonly used by the *shell* to transfer data from the standard output of one process to the standard input of another. On a command line, a pipe is signaled by a vertical bar  $(|)$ . Output from the command(s) to the left of the vertical bar is channeled directly into the standard input of the command(s) on the right.

*portable file name character set* 

The following set of graphical characters are portable across conforming implementations of IEEE Standard P1003.1:

ABCDEFGHIJKLMNOPQRSTUVWXYZ abcdefghijklmnopqrstuvwxyz 01234567890.\_-

The last three characters are the dot, underscore and hyphen characters, respectively. The hyphen should not be used as the first character of a portable file name.

*position-independent code* 

Object code that can run unmodified at any virtual address. Position-independent code can use PC-relative addressing modes and/or linkage tables. It is most often used in shared libraries, in which case the linkage tables are initialized by the dynamic loader. Positionindependent code is generated when the **+z or +Z** compiler option is specified.

### *privileged groups*

A *privileged group* is a group that has had a *setprivgrp* (see *getprivgrp(2»* operation performed on it, giving it access to some system calls otherwise reserved for the super-user. See *appropriate privileges.* 

*proc1* See *init.* 

### *position-independent code (PIC)*

Code which can run unmodified at any virtual address. Position-independent code may use PC-relative addressing modes and/or linkage tables. It is most often used in shared libraries, in which case the linkage tables are initialized by the dynamic loader. Position independent code is generated when the **+z or +Z** option to the compilers is specified.

- *process*  An invocation of a program, or the execution of an image (see *image).* Although all commands and utilities are executed within processes, not all commands or utilities have a one-to-one correspondence with processes. Some commands (such as *cd)* execute within a process, but do not create any new processes. Others (such as in the case of  $ls \mid wc \cdot l$ ) create multiple processes. Several processes can be running in the same program, but each might have different data and be in different stages of execution. A process can also be thought of as an *address space* and single thread of control that executes within that address space and its required system resources. A *process* is created by another process issuing the *fork(2)* function. The process that issues *fork(2)* is known as the *parent process*  and the new process created by the *fork* (2) as the *child process.*
- *process group* Each process in the system is a member of a *process group.* This grouping permits the signaling of related processes. A newly created process joins the process group of its creator.

*process group ID* 

Each process group in the system is uniquely identified during its lifetime by a *process group ID,* a positive integer less than or equal to {PIC\_MAX}. A *process group ID* cannot be reused by the system until the process group lifetime ends.

*process group leader* 

A *process group leader* is a process whose process ID is the same as its process group ID.

*process group lifetime* 

A period of time that begins when a *process group* is created and ends when the last remaining process in the group leaves the group, either due to process termination or by calling the  $setsid(2)$  or  $setpid(2)$  functions.

- *process ID*  Each active process in the system is uniquely identified during its lifetime by a positive integer less than or equal to {PID\_MAX} called a *process ID.* A process ID cannot be reused by the system until after the process lifetime ends. In addition, if there exists a process group whose process group ID is equal to that process ID, the process ID cannot be reused by the system until the process group lifetime ends. A process that is not a system process shall not have a process ID of 1.
- *process lifetime* After a process is created with a *fork(2)* function, it is considered active. Its thread of control and *address space* exist until it terminates. It then enters an inactive state where certain resources may be returned to the system, although some resources, such as the *process ID* are still in use. When another process executes a *wait(2), wait3(2),* or *waitpid(2)* function for an inactive process, the remaining resources are returned to the system. The last resource to be returned to the system is the process ID. At this time, the lifetime of the process ends.
- *program*  A sequence of instructions to the computer in the form of binary code (resulting from the compilation and assembly of program source).
- *prompt*  The character(s) displayed by the *shell* on the display indicating that the system is ready for a command. The prompt is usually a dollar sign (\$) for ordinary users and a pound sign  $(\#)$  for the super-user, but the user can redefine it to be any string by setting the shell variable PSI in his or her .profile file. See also *secondary prompt. .*
- *quit signal*  The signal sent by SIGQUIT. See *signal(2).* The quit signal is generated by typing the character defined by the teletype handler as your quit signal. (See  $stty(1)$ ,  $ioctl(2)$ , and *termio(7).)* The default is the ASCII FS character (ASCII value 28, generated by typing [Ctrl]-[\D. This signal usually causes a running program to terminate and generates a file containing the "core image" of the terminated process. The core image is useful for debugging purposes. (Some systems do not support core images, and on those systems no such file is generated.)
- *radix character* The character that separates the integer part of a number from the fractional part. For example, in American usage, the *radix character* is a decimal point, while in Europe, a comma is used.
- *raw disk* The name given to a disk for which there exists a *character special file* that allows direct transmission between the disk and the user?s read or write buffer. A single read or write call results in exactly one I/O call.

*read-only file system* 

A characteristic of a *file system* that prevents file system modifications.

*real group ID* A positive integer which is assigned to every user on the system. The association of a user and his or her *real group ID* is done in the file /etc/passwd . The modifier "real" is used because a user can also have an *effective group ID.* The real group ID can then be mapped to a group name in the file /etc/group, although it need not be. Thus, every user is a member of some group (which can be nameless), even if that group has only one member.

> Every time a process creates a child process (via *fork* (2)), that process has a real group ID equal to the parent process's real group ID. This is useful· for determining file access privileges within the process.

*real user ID*  A positive integer which is assigned to every user on the system. A real user ID is assigned to every valid *login* name in the file /**etc/passwd**. The modifier "real" is used because a user can also have an *effective user ID* (see *effective user ID).* 

> Every time a process creates a child process (via *fork(2)),* that process has a real user ID equal to the parent process's real user ID. This is useful for determining file access privileges within the process.

*regular expression* 

A string of zero or more characters that selects text. All the characters contained in the string might be literal, meaning that the regular expression matches itself only; or one or more of the characters might be a *metacharacter,* meaning that a single regular expression could match several literal strings. Regular expressions are most often encountered in text editors (such as *ed(l), ex(l),* or *vi(l)),* where searches are performed for a specific piece of text, or in commands that were created to search for a particular string in a file (most notably *grep(l)).* Regular expressions are also encountered in the shell, *sh(l),* especially when referring to file names on command lines. See *ed(l).* 

*regular file*  A type of *file* that is a randomly accessible sequence of bytes, with no further structure imposed by the system. Its size can be extended. A regular file is also called an ordinary file.

*relative path name* 

A *path name* that does not begin with a *slash (I).* It indicates that a file's location is given relative to your current *working directory,* and that the search begins there (instead of at the *root directory*). For example, **dir1/file2** searches for the directory **dir1** in your current working directory; then dir1 is searched for the file file2.

*root directory* (1) The highest level directory of the hierarchical file system, from which all other files branch. In HP-ux, the *slash (I)* character refers to the *root directory.* The root directory is the only directory in the file system that is its own *parent directory.* 

> (2) Each process has associated with it a concept of a root directory for the purpose of resolving path name searches for those paths beginning with *slash* (I). A process's root directory need not be the root directory of the root file system, and can be changed by the *chroot(l)* command or *chroot(2)* system call. Such a directory appears to the process involved to have ... pointing to itself.

*root server*  The node in a *cluster* to which the storage device containing the root file system of the *cluster* is physically attached. More properly referred to as the *cluster server.* 

This term applies to implementations that include HP Clustered Environment networks.

*root volume*  The mass storage volume which contains the boot area (which contains the HP-UX kernel) and the root directory of the HP-UX file system.

*saved group ID* Every process has a saved group ID that retains the process's *effective group ID* from the last successful *exec(2)or setresgid(2),* or from the last super-user call to *setgid(2)* or *setresuid(2). setgid* permits a process to set its effective group ID to this remembered value. Consequently, a process that executes a program with the set-group-ID bit set and with a group ID of 5 (for example) can set its effective group ID to 5 at any time until the program terminates. See *exec(2), setuid(2), saved user ID, effective group ID,* and *set-group-ID bit.*  The saved group ID is also known as the saved set-group-ID.

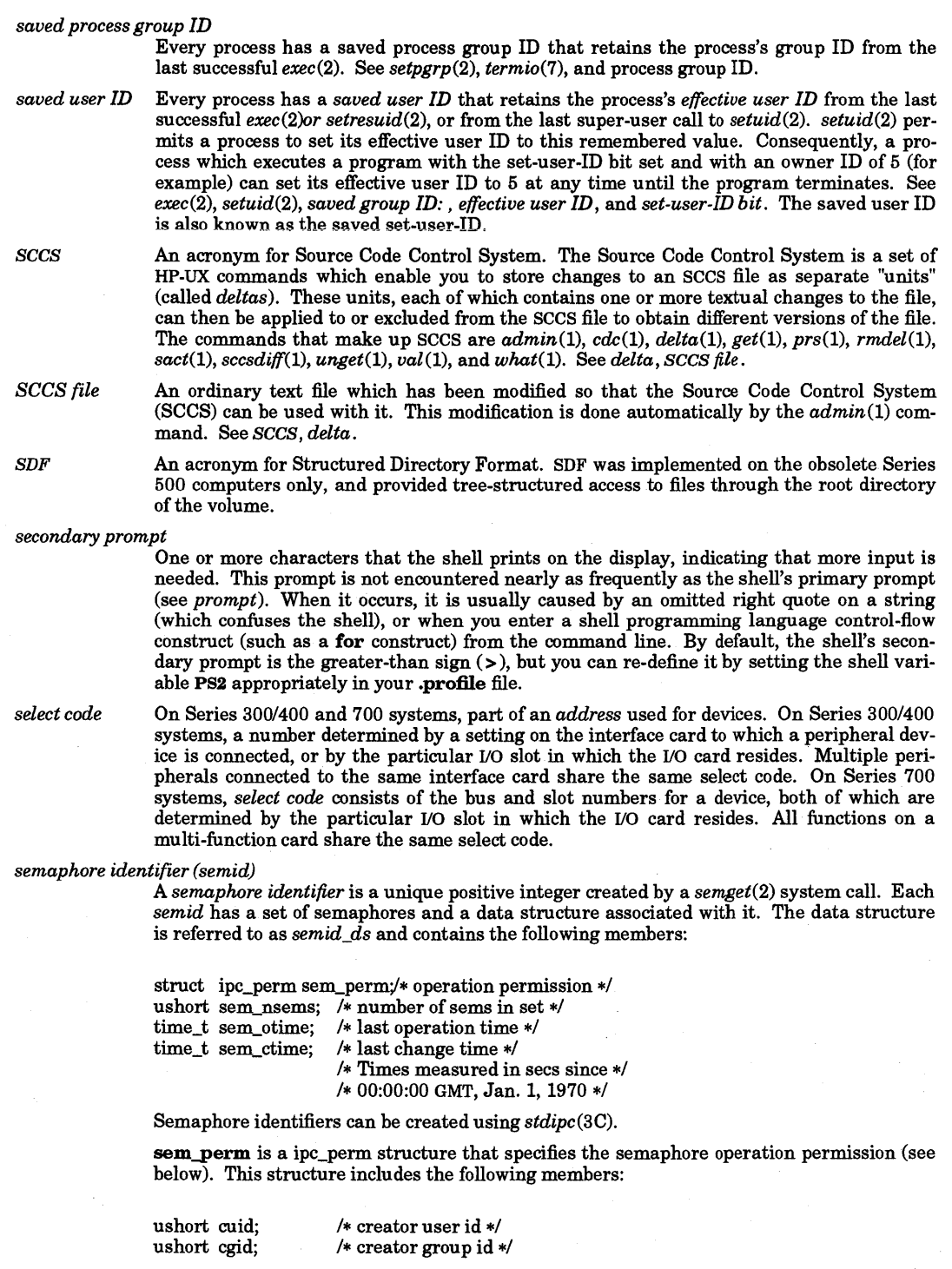

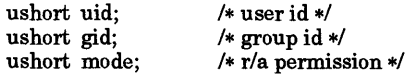

The value of sem\_nsems is equal to the number of semaphores in the set. Each semaphore in the set is referenced by a positive integer referred to as a *sem\_num. sem\_num*  values run sequentially from 0 to the value of sem\_nsems minus 1. sem\_otime is the time of the last *semop(2)* operation, and sem\_ctime is the time of the last *semctl(2)* operation that changed a member of the above structure.

A semaphore is a data structure that contains the following members:

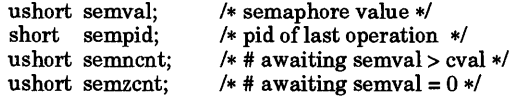

semval is a non-negative integer. sempid is equal to the process ID of the last process that performed a semaphore operation on this semaphore. semncnt is a count of the number of processes that are currently suspended awaiting this semaphore's semval to become greater than its current value. semzcnt is a count of the number of processes that are currently suspended awaiting this semaphore's semval to become zero.

### *semaphore operation permissions*

In the *semop*(2) and *semctl*(2) system call descriptions, the permission required for an operation is indicated for each operation. Whether a particular process has these permissions for an object is determined by the object's permission mode bits as follows:

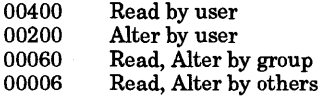

Read and Alter permissions on a semid are granted to a process if one or more of the following are true:

The process's effective user ID is super-user.

The process's effective user ID matches  $sem\_perm.[c]uid$  in the data structure associated with *semid* and the appropriate bit of the ''user'' portion (0600) of sem-perm.mode is set.

The process's effective user ID does not match sem-perm.[c]uid and the appropriate bit of the "group" portion (060) of sem-perm.mode is set.

The process's effective user ID does not match sem-perm.[c]uid and the process's effective group ID does not match sem-perm.[c]gid and neither of sem-perm.[c]gid is in the process's group access list and the appropriate bit of the "other" portion (06) of sem-perm.mode is set.

Otherwise, the corresponding permissions are denied.

*session* Each process group is a member of a session. A process is considered to be a member of the session of which its process group is a member. A newly created process joins the session of its creator. A process can alter its session membership (see *setsid(2».* A session can have mUltiple process groups (see *setpgid(2».* 

*session leader* A process that has created a session (see *setsid(2».* 

*session lifetime* The period between when a session is created and the end of the lifetime of all process groups that remain as members of the session.

*set-group-ID bit* 

A single bit in the mode of every file in the file system. If a file is executed whose setgroup-ID bit is set, the effective group ID of the process which executed the file is set equal to the real group ID of the owner of the file. See *effective group ID, group,* and *real group ID.* 

- *set-user-ID bit* A single bit in the mode of every file in the file system. If a file is executed whose set-user-ID bit is set, the effective user ID of the process which executed the file is set equal to the real user ID of the owner of the file. See *effectiveuserID* and *real user ID.*
- *shared library* An executable file that can be shared between several different programs. Code from a shared library is not linked into the program by  $ld(1)$ , but is instead mapped into the process' address space at run time by the dynamic loader. Shared libraries must contain position-independent code, and are created by  $ld(1)$ . They typically have the filename suffix .s1.

*shared memory identifier* 

A shared memory identifier (shmid) is a unique positive integer created by a *shmget(2)* system call. Each shmid has a segment of memory (referred to as a shared memory segment) and a data structure associated with it. The data structure is referred to as *shmid\_ds* and contains the following members:

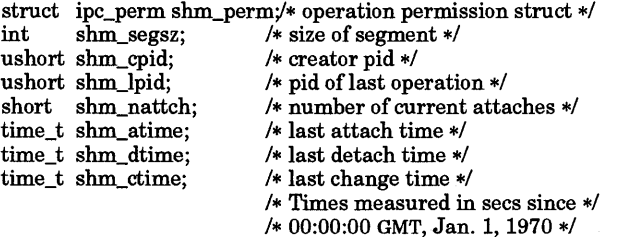

Shared memory identifiers can be created using *stdipc(3C).* 

shm\_perm is a ipc\_perm structure that specifies the shared memory operation permission (see below). This structure includes the following members:

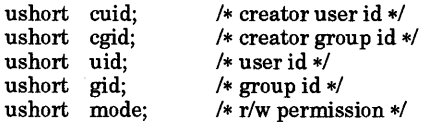

shm\_segsz specifies the size of the shared memory segment. shm\_cpid is the process id of the process that created the shared memory identifier. **shm** lpid is the process id of the last process that performed a *shmop(2)* operation. shm\_nattch is the number of processes that currently have this segment attached. shm\_atime is the time of the last *shmat* operation, shm\_dtime is the time of the last *shmdt* operation, and shm\_ctime is the time of the last *shmctl(2)* operation that changed one of the members of the above structure.

### *shared memory operation permissions*

In the *shmop(2)* and *shmctl(2)* system call descriptions, the permission required for an operation is indicated for each operation. Whether a particular process has these permissions for an object is determined by the object's permission mode bits as follows:

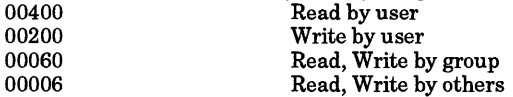

Read and Write permissions on a shmid are granted to a process if one or more of the following are true:

The process's effective user ID is super-user.

The process's effective user ID matches  $shm\_perm.[c]$ uid in the data structure associated with *shmid* and the appropriate bit of the "user" portion (0600) of shm-perm.mode is set.

The process's effective user ID does not match shm-perm.[c]uid and either the process's effective group ID matches shm-perm.[c]gid or one of shm-perm.[c]gid is in the process's group access list and the appropriate bit of the "group" portion (060) of shm-perm.mode is set.

The process's effective user ID does not match shm perm.[c]uid and the process's effective group ID does not match shm-perm.[c]gid and neither of shm-perm.[c]gid is in the process's group access list and the appropriate bit of the "other" portion (06) of shm-perm.mode is set.

Otherwise, the corresponding permissions are denied.

I

*shell* The shell functions as both a command interpreter and an interpretive programming language. The shell is automatically invoked for every user who logs in, in order to provide a user-interface to the HP-UX operating system. See *sh(l), csh(l), ksh(l), pam(l),* and the tutorials supplied with your system for details.

*shell program* See *shell script.* 

- *shell script*  A sequence of shell commands and shell programming language constructs stored in a file and invoked as a user command (program). No compilation is needed prior to execution because the shell recognizes the commands and constructs that make up the shell programming language. A shell script is often called a *shell program* or a *command file.* See the *Shells* User Guide.
- *signal*  Signals are software interrupts sent to processes, informing them of special situations or events. The term signal is also used to refer to the event itself. See *signal(2).*

*single-user state* 

A condition of the HP-UX operating system in which the system console provides the only communication mechanism between the system and its user. By convention, single-user state is usually specified by *init(lM)* as run-level S or s. Do not confuse the single-user state, in which the software is limiting a multi-user system to a single-user communication, with a single-user system, which can never communicate with more than one fixed terminal (see *multi-userstate).* 

*slash*  The term *slash* is used to represent the literal character "f'. This character is also known as "solidus". *Apath name* consisting of a single slash resolves to the *root directory* of the process. (Also see *path name resolution.)* 

*source code*  The fundamental high-level information (program) written in the syntax of a specified computer language. Object (machine-language) code is derived from source code. When dealing with HP-UX shell command language, *source code* is input to the command language interpreter. The term *shell script* is synonymous with this meaning. When dealing with the C Language, *source code* is input to the *cc(l)* command. *Source code* can also refer to a collection of sources meeting any of the above conditions.

*special file*  Often called a *device file,* this is a file associated with an I/O device. Special files are read and written the same as ordinary files, but requests to read or write result in activation of the associated device. Due to convention and consistency, these files should always reside in the **dev** directory.

*special processes* 

Processes with certain (small) process IDs are special. On a typical system, the IDs of 0, 1, and 2 are assigned as follows: Process 0 is the scheduler. Process 1 is the initialization process *init,* and is the ancestor of every other process in the system. It is used to control the process structure. On paging systems with virtual memory process 2 is the paging daemon.

*standard error* The destination of error and special messages from a program, intended to be used for diagnostic messages. The standard error output is often called *stderr,* and is automatically opened for writing on file descriptor 2 for every command invoked. By default, the user's terminal is the destination of all data written to *stderr,* but it can be redirected elsewhere. Unlike standard input and standard output, which are never used for data transfer in the "wrong" direction, standard error is occasionally read. This is not recommended practice, since I/O redirection is likely to break a program doing this.

*standard input* The source of input data for a program. The standard input file is often called *stdin,* and is automatically opened for reading on file descriptor 0 for every command invoked. By default, the user's terminal is the source of all data read from *stdin,* but it can be redirected from another source.

*standard output* 

The destination of output data from a program. The standard output file is often called *stdout,* and is automatically opened for writing on file descriptor 1 for every command invoked. By default, the user's terminal is the destination of all data written to *stdout,* but it can be redirected elsewhere.

*stream*  A term most often used in conjunction with the standard I/O library routines documented in section (3) of this manual. A stream is simply a file pointer (declared as **FILE** \*stream) returned by the *fopen(3S)* library routines. It mayor may not have buffering associated with it (by default, buffering is assigned, but this can be modified with *setbuf(3S».* 

*sticky bit*  A single bit in the mode of every file in the file system. If set on a regular file, the contents of the file stay permanently in memory instead of being swapped hack out to disk when the file has finished executing. Only the super-user can set the sticky hit on a regular file. The sticky bit is read each time the file is executed (via *exec(2».* 

> If set on a directory, the files in that directory can be removed or renamed only by the owner of the file, owner of the directory containing the file, or the super-user. See the *chmod(2), rename(2), rmdir(2),* and *unlink(2)* manual entries for more information.

*sub-directory* A directory that is one (or perhaps more) levels lower in the file system hierarchy than a given directory. Sometimes called a *subordinate directory.* 

*subordinate directory* 

See *sub-directory .* 

- *super block*  A block on each file system's mass storage medium which describes the file system. The contents of the super-block vary between implementations. Refer to the *System Administrator* manuals supplied with your system, and the appropriate *fs(4)* entry for details.
- *super-user*  The HP-UX system administrator. This user has access to all files, and can perform privileged operations. He has a real and effective user ID of 0, and, by convention, the user name of *root.*

*superior directory* 

See *parent directory .* 

*supplementary group ID* 

A process has up to {NGROUPS\_MAX} supplementary group IDs used in determining file access permissions, in addition to the effective group ID. The supplementary group IDs of a process are set to the supplementary group IDs of the parent process when the process is created.

*swap server* In the HP Clustered environment, the cluster node that provides swap space for a given cluster node. A client cnode can have the root (cluster) server as its *swap server,* use a local disk for swap space, or have an *auxiliary swap server* (a non-cluster-server cnode with local swap space). The cluster server always uses its own local swap space. The **/etc/clusterconf** file (see *clusterconf*(4)) contains a field that specifies the swap location for each cnode.

*symbolic link* A type of file that indirectly refers to a path name. See *symlink( 4).* 

*system* The term *system* is used to refer to the HP-UX operating system.

*system asynchronous I/O* 

A method of performing 110 whereby a process informs a driver or subsystem that it wants to know when data has arrived or when it is possible to perform a write request. The driver or subsystem maintains a set of buffers through which the process performs 110. See the *ioctl(2), select(2), read(2),* and *write(2)* manual entries for more information.

An HP-UX operating system kernel function available to the user through a high-level language (such as FORTRAN, Pascal, or C). Also called an "intrinsic" or a "system intrinsic."

*system call* 

The available system calls are documented in section (2) of the *HP-UX Reference.* 

- *system console* A keyboard and display (or terminal) given a unique status by HP-UX and associated with the special file /dev/console. All boot ROM error messages, HP-UX system error messages, and certain system status messages are sent to the system console. Under certain conditions (such as the single-user state), the system console provides the only mechanism for communicating with HP-UX See the System Administrator manuals and user guides provided with your system for details on configuration and use of the system console.
- *system process* A *system process* is a process that runs on behalf of the system. It may have special implementation-defined characteristics.

### *terminal (or terminal device)*

A *character special file* that obeys the specifications of *termio*(7).

### *terminal affiliation*

The process by which a process group leader establishes an association between itself and a particular terminal. A terminal becomes affiliated with a process group leader (and subsequently all processes created by the process group leader, see *terminal group)* whenever the process group leader executes (either directly or indirectly) an *open(2)* or *creat(2)* system call to open a terminal. Then, *if* the process which is executing *open(2)* or *creat(2)* is a process group leader, and *if* that process group leader is not yet affiliated with a terminal, and *if* the terminal being opened is not yet affiliated with a process group, the affiliation is established (however, see *open*(2) description of **O\_NOCTTY**).

An affiliated terminal keeps track of its process group affiliation by storing the process group's process group ID in an internal structure.

Two benefits are realized by terminal affiliation. First, all signals sent from the terminal are sent to all processes in the terminal group. Second, all processes in the terminal group can perform I/O to/from the generic terminal driver /dev/tty, which automatically selects the affiliated terminal.

Terminal affiliation is broken with a terminal group when the process group leader terminates, after which the hangup signal is sent to all processes remaining in the process group. Also, if a process (which is not a process group leader) in the terminal group becomes a process group leader via the *setpgrp(2)* system call, its terminal affiliation is broken.

See *process group, process group leader, terminal group,* and *setpgrp(2).* 

*text file*  A file that contains characters organized into one or more lines. The lines shall not contain NUL characters, and none shall exceed {LINE\_MAX} bytes in length including the terminating new-line character. Although neither the kernel nor the C language implementation distinguishes between text files and binary files (see ANSI C Standard X3-159-19xx), many utilities behave predictably only when operating on text files.

*tty*  Originally an abbreviation for teletypewriter, *tty* now general refers to a *terminal.* 

*upshifting*  The conversion of a lowercase character to its uppercase representation.

*userID*  Each system user is identified by an integer known as a *user* ID, which is in the range of zero to {UID\_MAX}, inclusive. Depending on how the user is identified with a process, a *user ID* value is referred to as a *real user ID*, an *effective user ID*, or a *saved set user ID*.

*utility*  An executable file, which might contain executable object code (that is, a *program),* or a list of *commands* to execute in a given order (that is, a *shell script).* You can write your own utilities, either as executable programs or shell scripts (which are written in the shell programming language).

- *volume number* Part of an address used for devices. A number whose meaning is software- and devicedependent, but which is often used to specify a particular volume on a multi-volume disk drive. See the *System Administrator* manuals supplied with your system for details.
- *white space* One or more characters which, when displayed, cause a movement of the cursor or print head, but do not result in the display of any visible graphic. The white-space characters in the ASCII code set are space, tab, new-line, form-feed, carriage return, and vertical tab. A

particular command or routine might interpret some, but not necessarily all, white-space characters as delimiting fields, words, or command options.

*working directory* 

Each process has associated with it the concept of a current working directory. For a shell, this appears as the directory in which you currently "reside". This is the directory in which relative path name (i.e., a path name that does not begin with "/") searches begin. It is sometimes referred to as the *current directory,* or the *current working directory .* 

*zombie process* The name given to a process which terminates for any reason, but whose parent process has not yet waited for it to terminate (via *wait(2)).* The process which terminated continues to occupy a slot in the process table until its parent process waits for it. Because it has terminated, however, there is no other space allocated to it either in user or kernel space. It is therefore a relatively harmless occurrence which will rectify itself the next time its parent process waits. The  $ps(1)$  command lists zombie processes as "defunct."

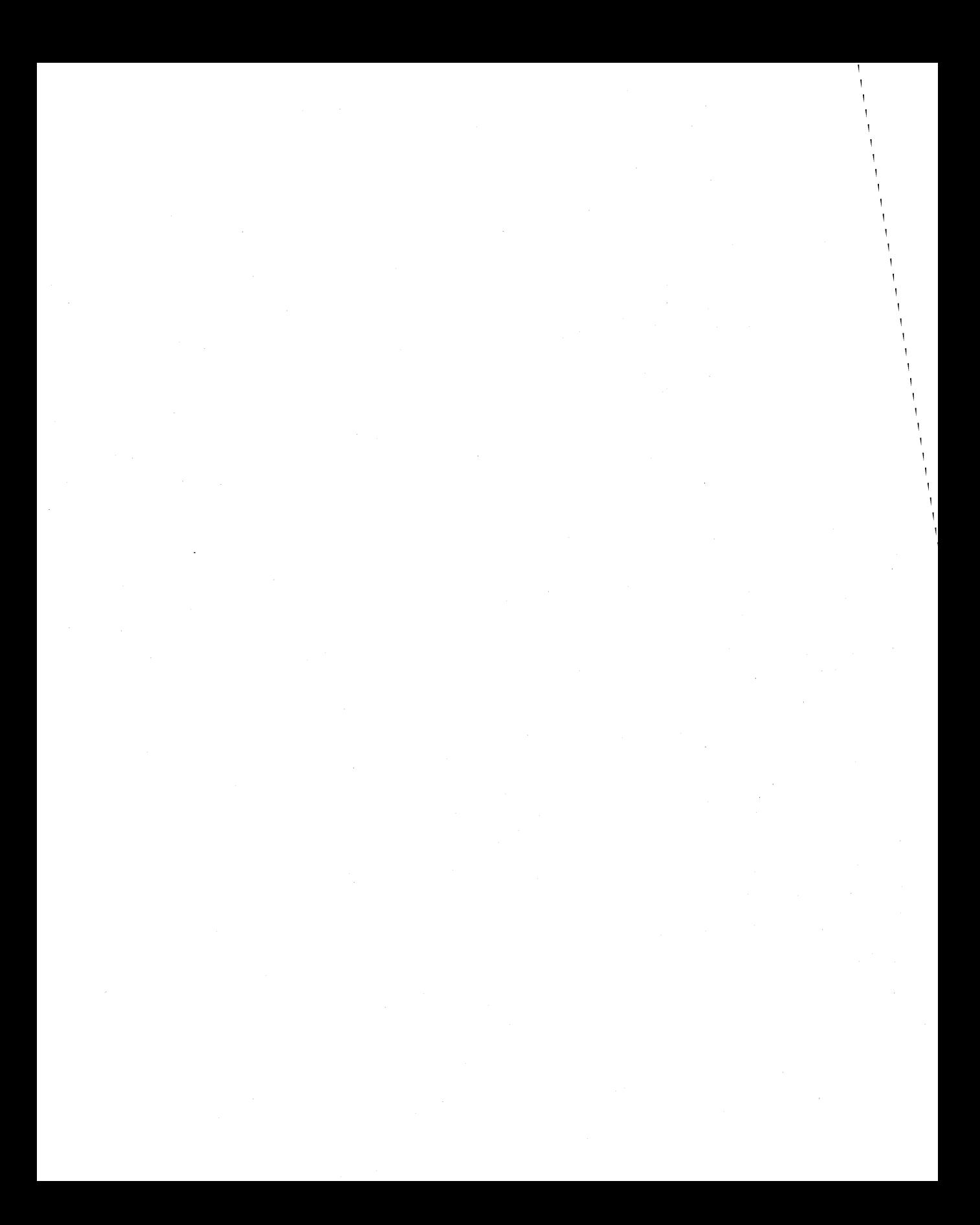

# Index to Volume 1

 $\|$  $\label{eq:2.1} \frac{1}{\sqrt{2}}\left(\frac{1}{\sqrt{2}}\right)^{2} \left(\frac{1}{\sqrt{2}}\right)^{2} \left(\frac{1}{\sqrt{2}}\right)^{2} \left(\frac{1}{\sqrt{2}}\right)^{2} \left(\frac{1}{\sqrt{2}}\right)^{2} \left(\frac{1}{\sqrt{2}}\right)^{2} \left(\frac{1}{\sqrt{2}}\right)^{2} \left(\frac{1}{\sqrt{2}}\right)^{2} \left(\frac{1}{\sqrt{2}}\right)^{2} \left(\frac{1}{\sqrt{2}}\right)^{2} \left(\frac{1}{\sqrt{2}}\right)^{2} \left(\$  $\label{eq:2.1} \mathcal{L}(\mathcal{L}_{\mathcal{A}}) = \mathcal{L}(\mathcal{L}_{\mathcal{A}})$ 

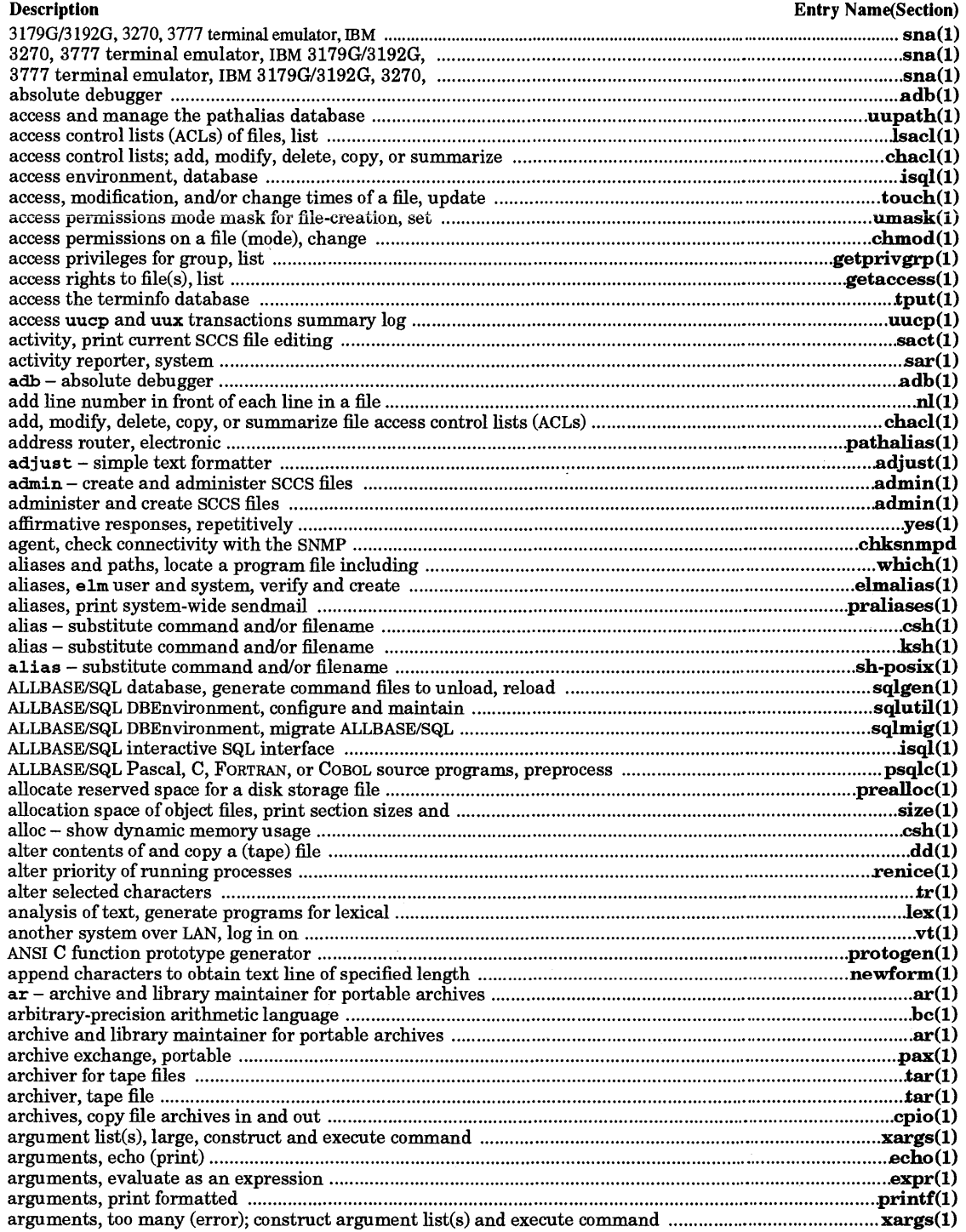

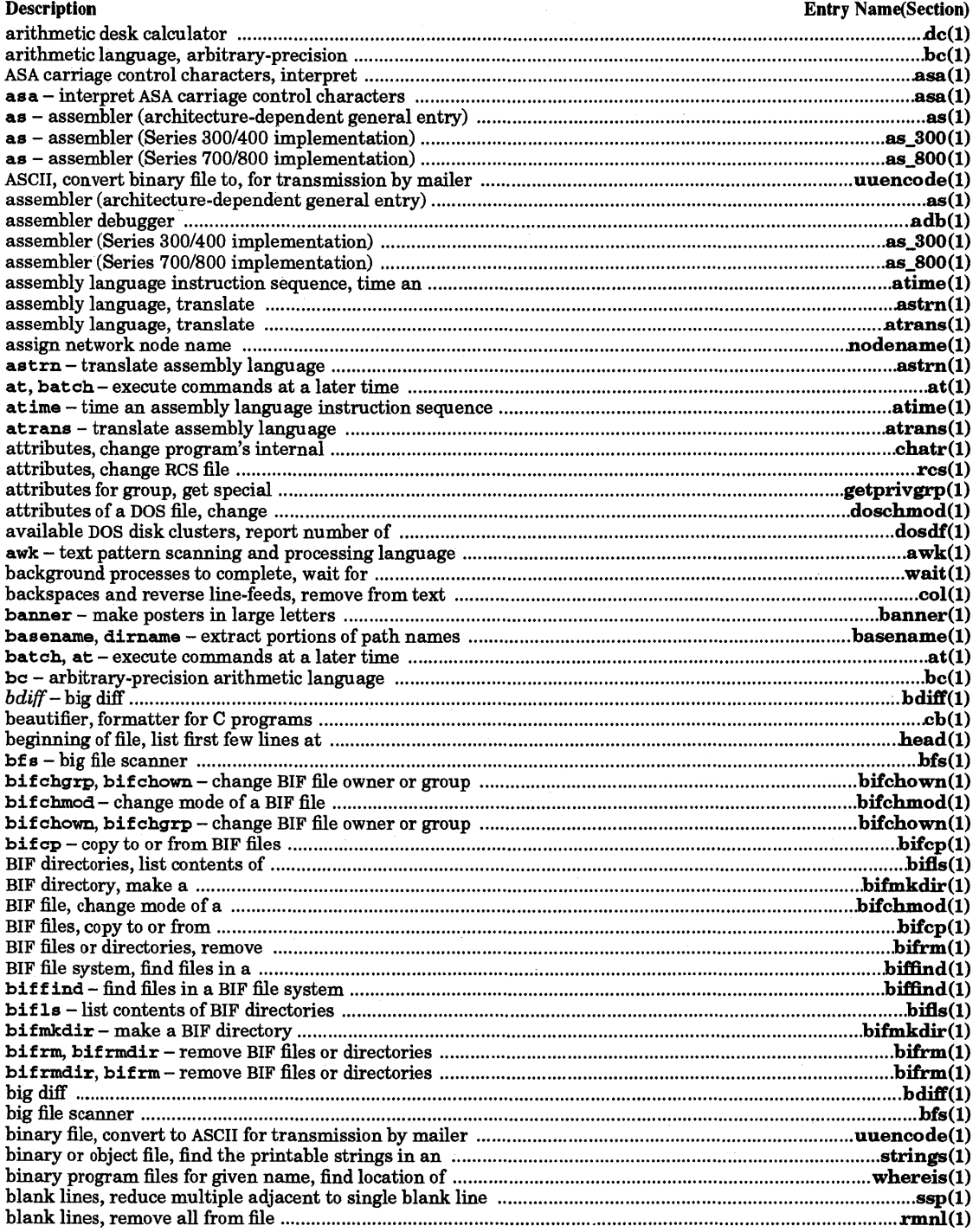

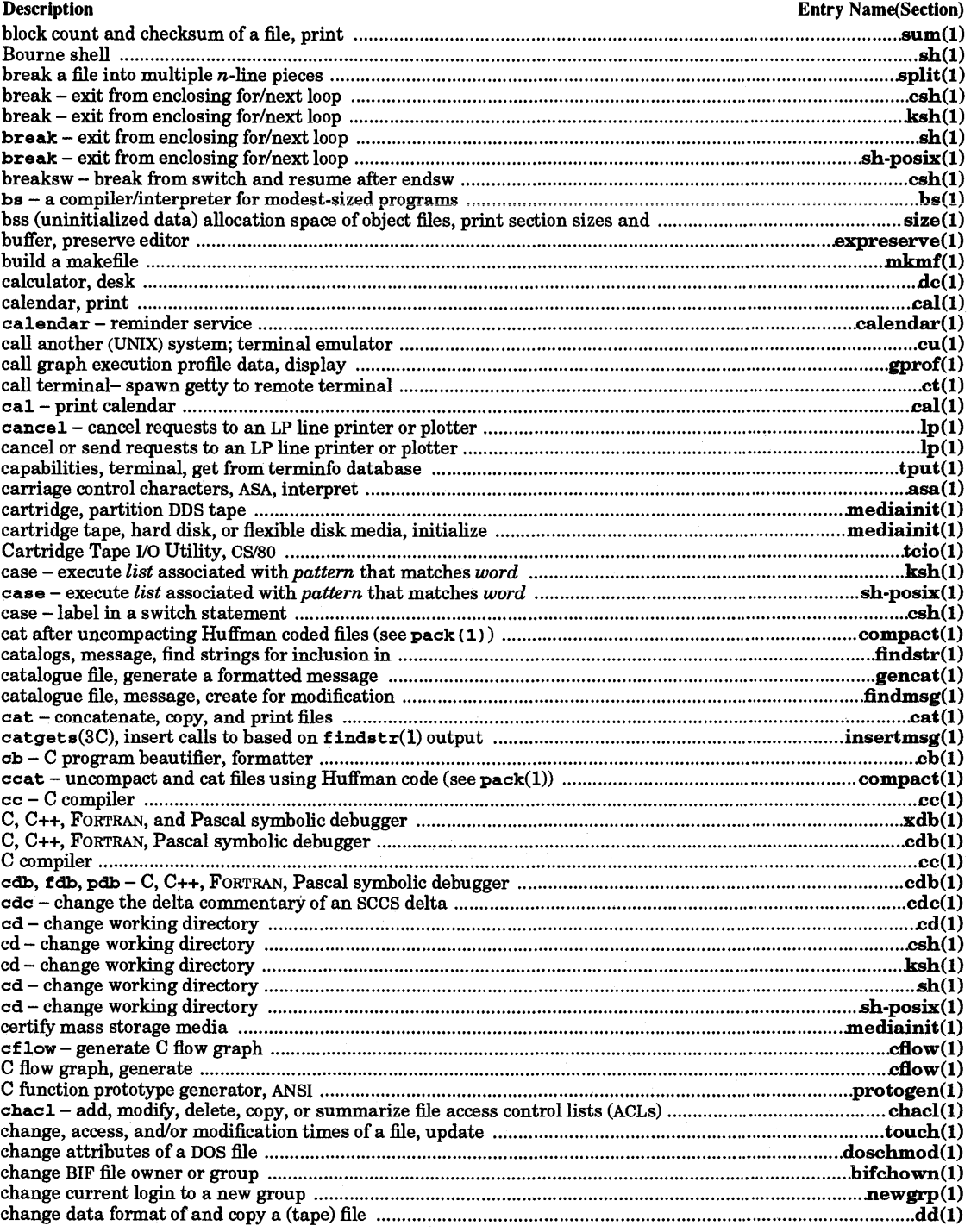

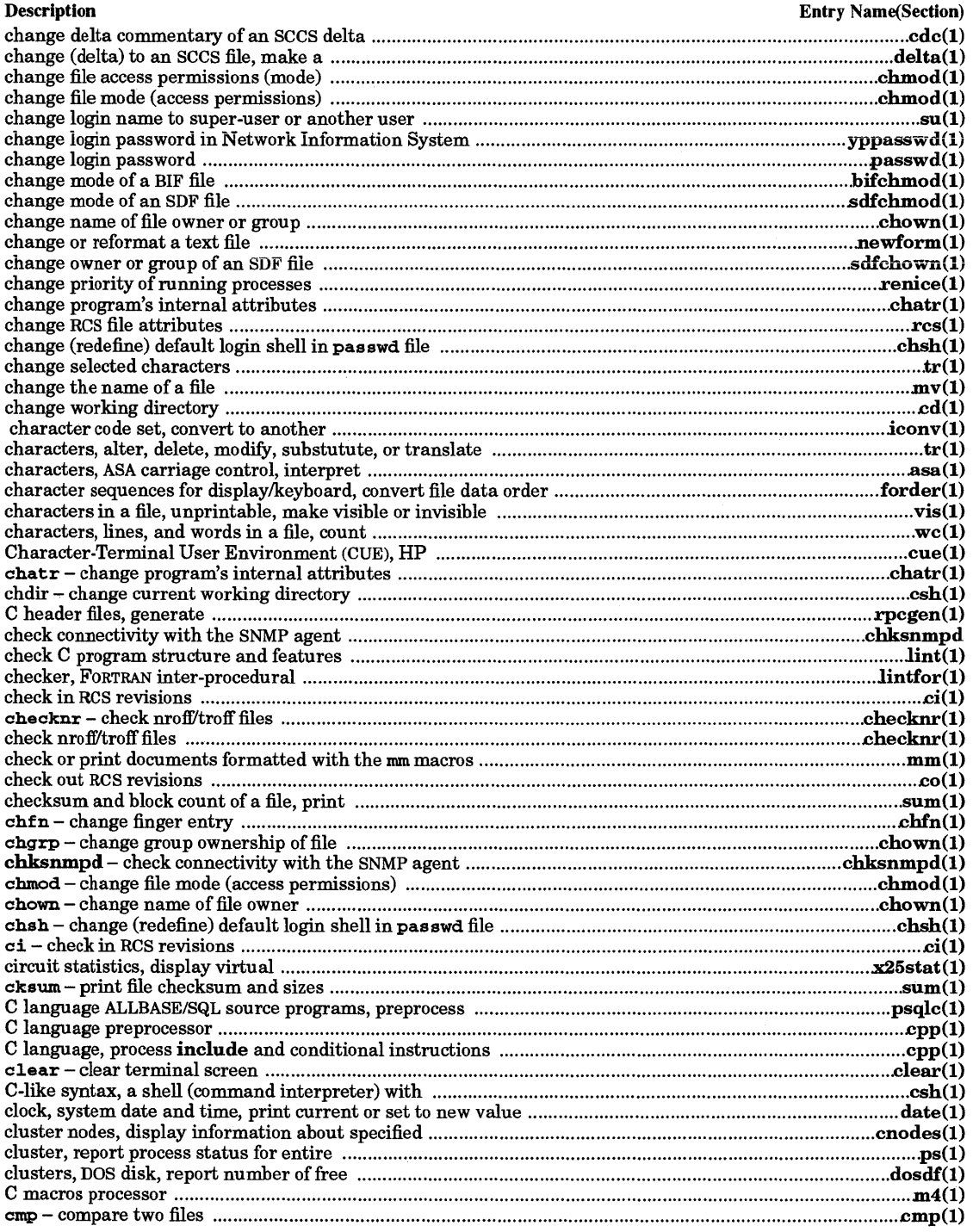

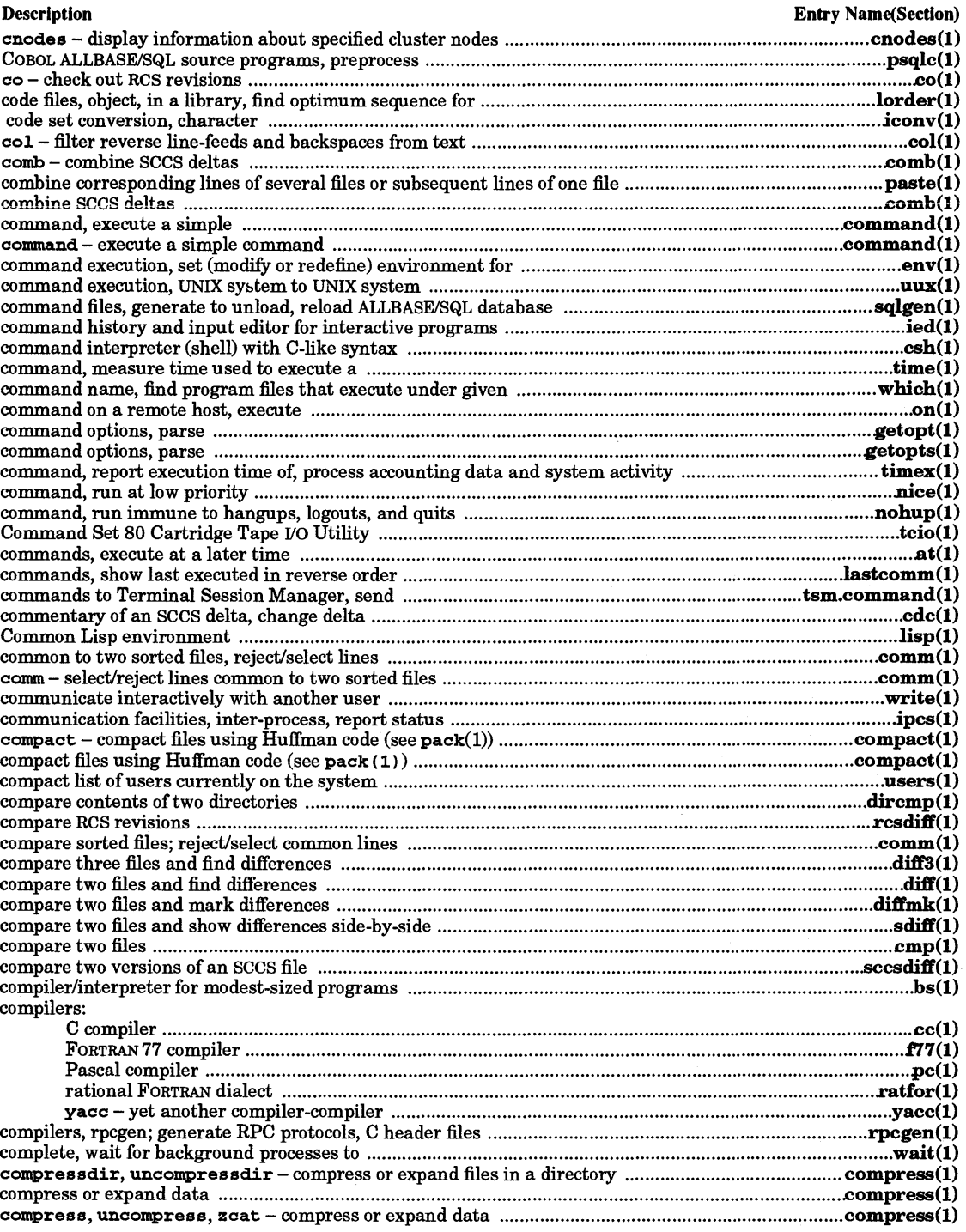

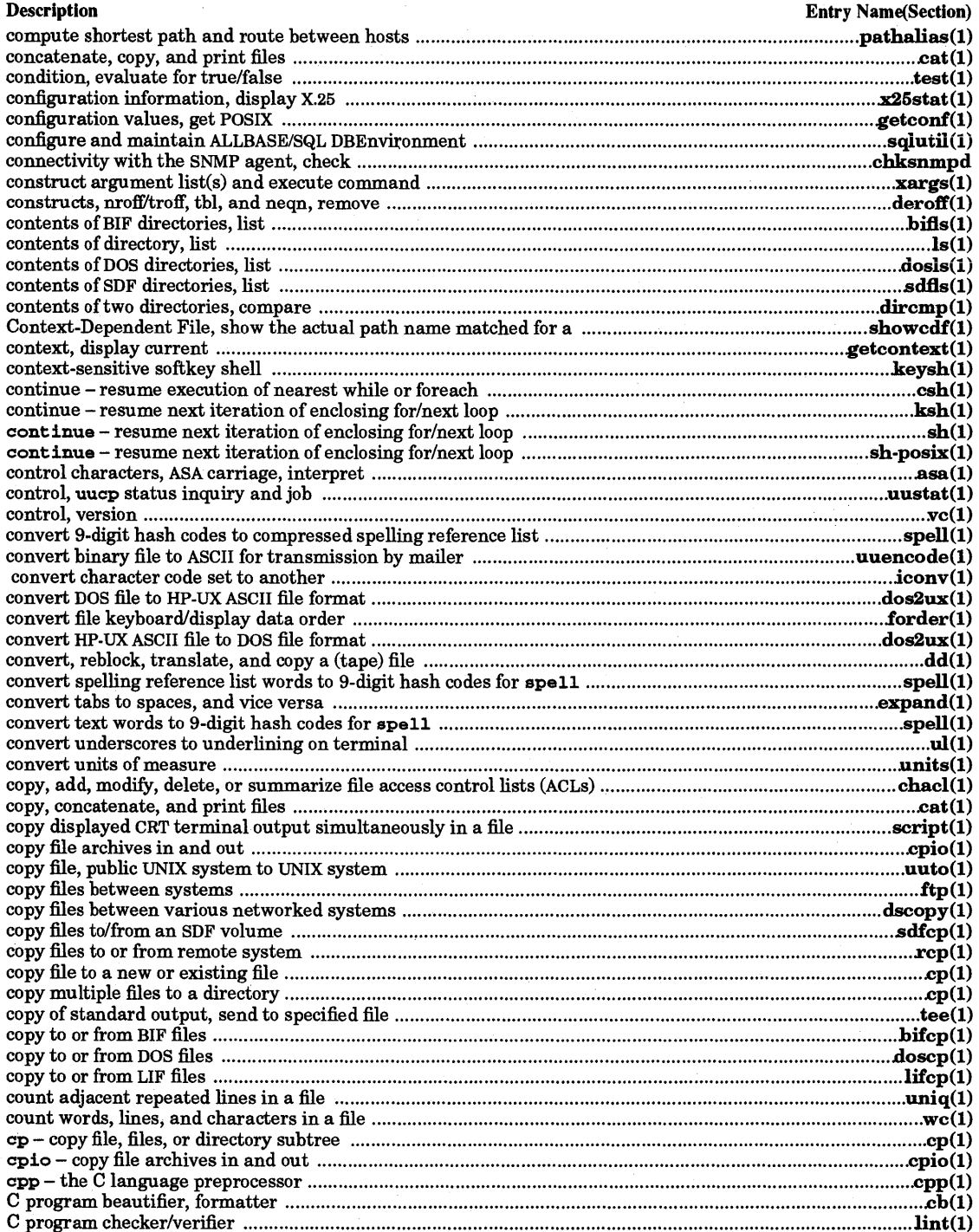

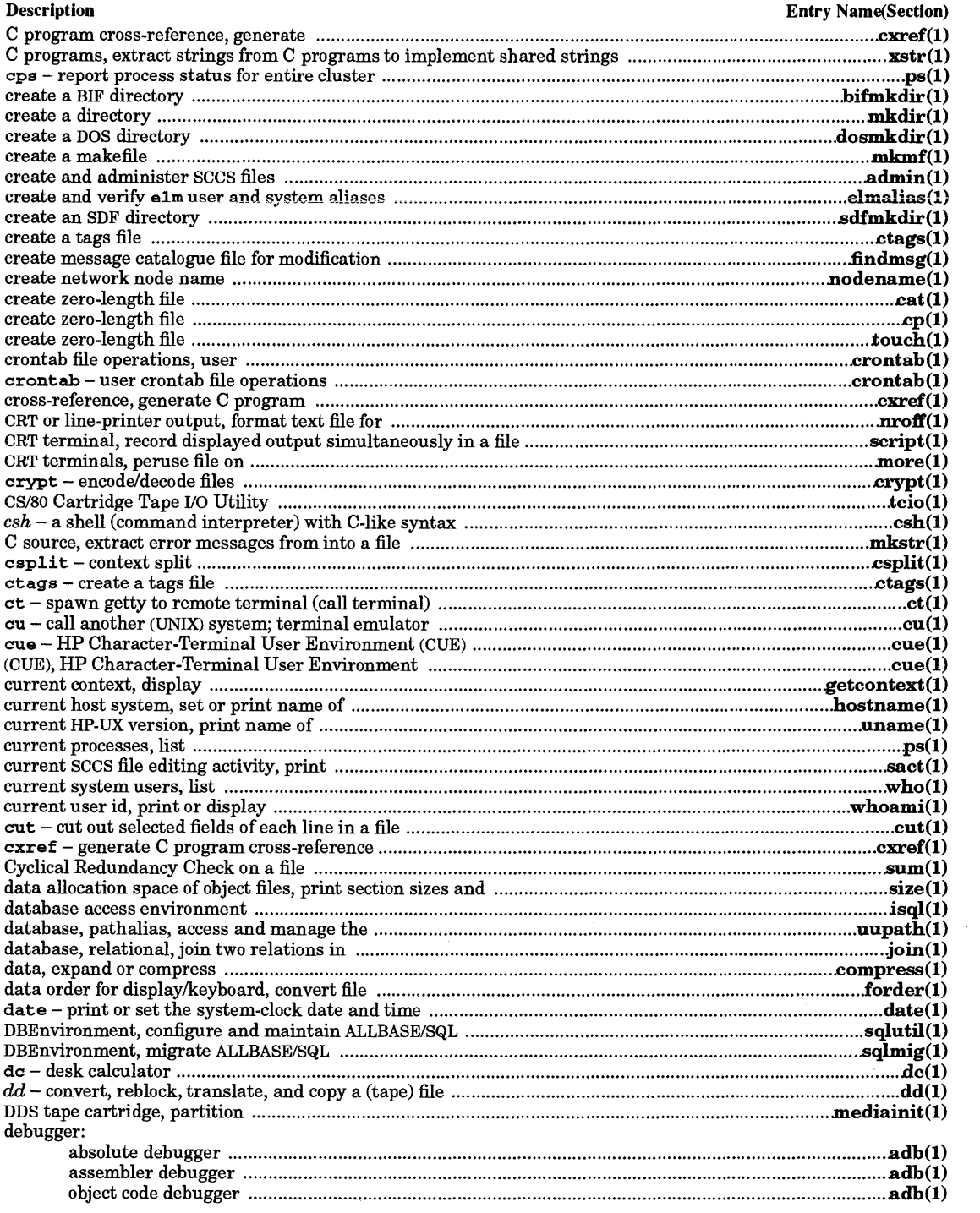

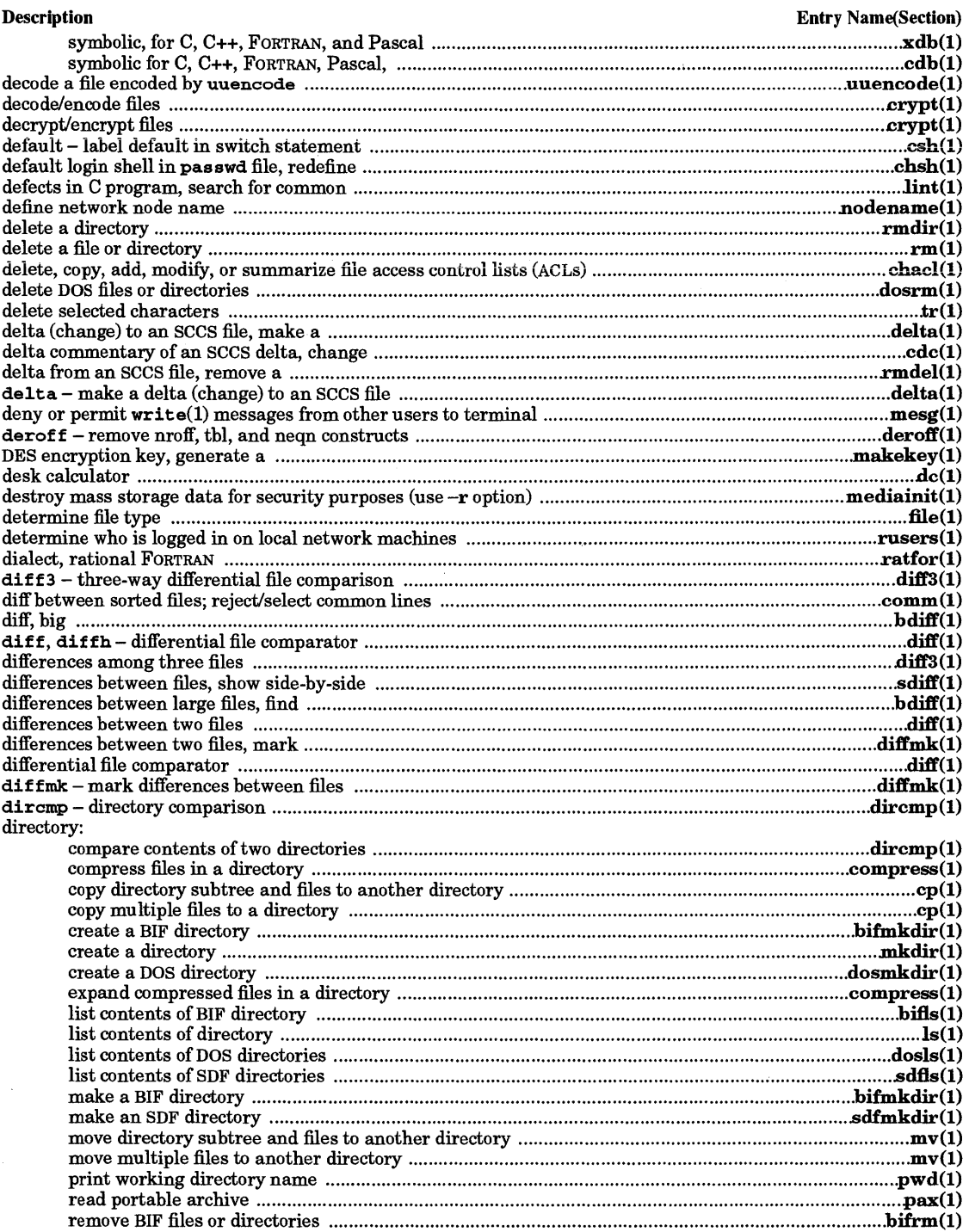

Í.

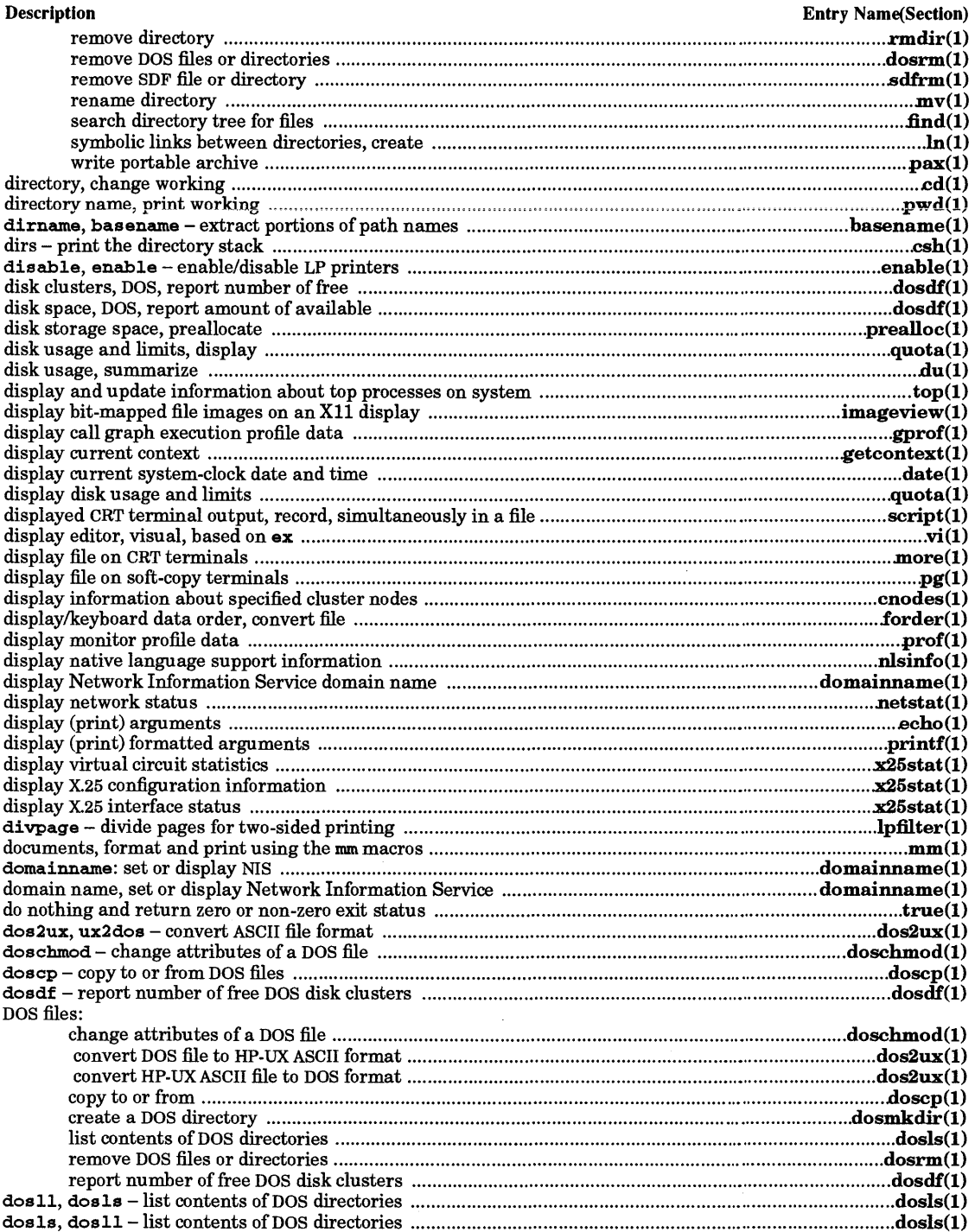

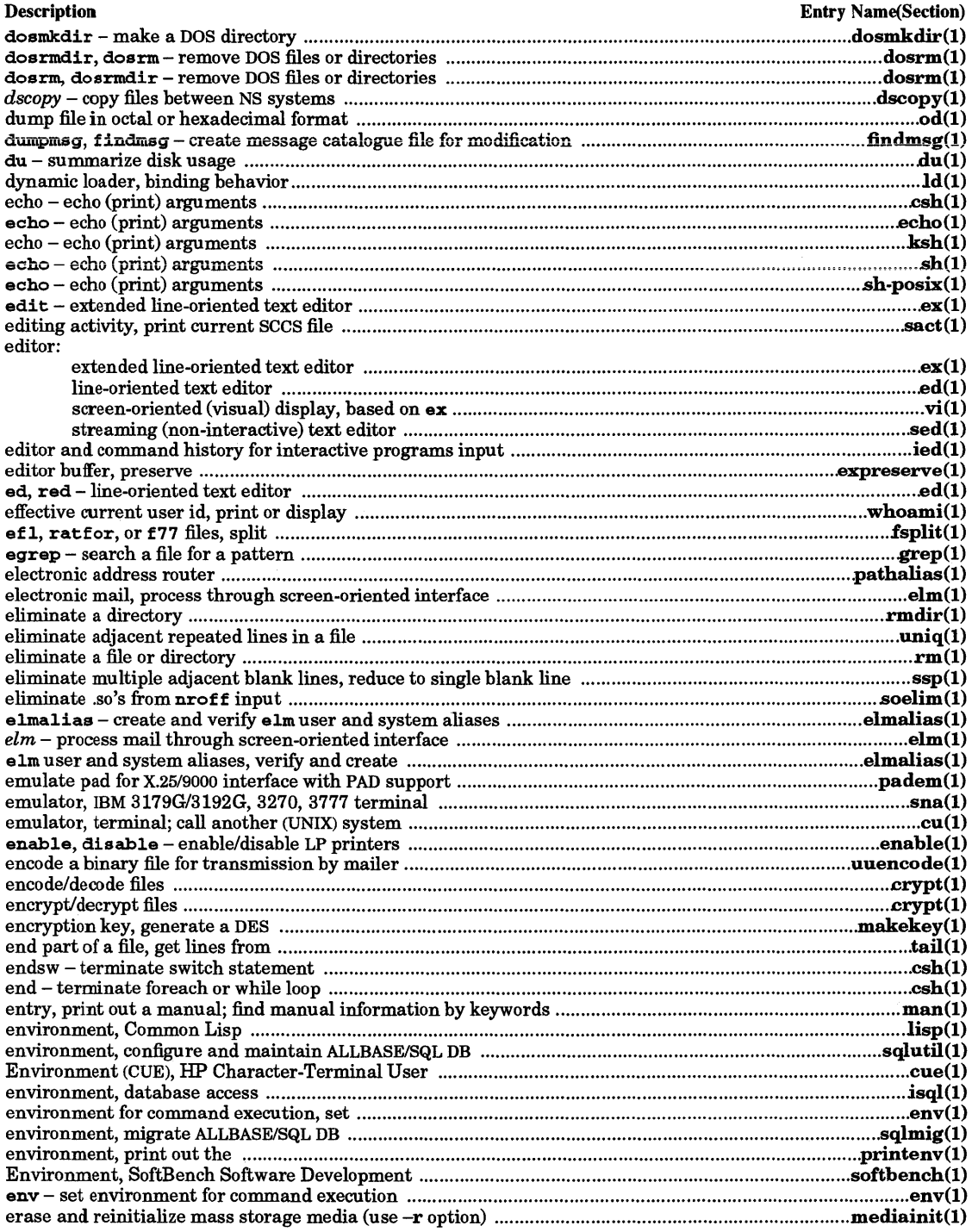

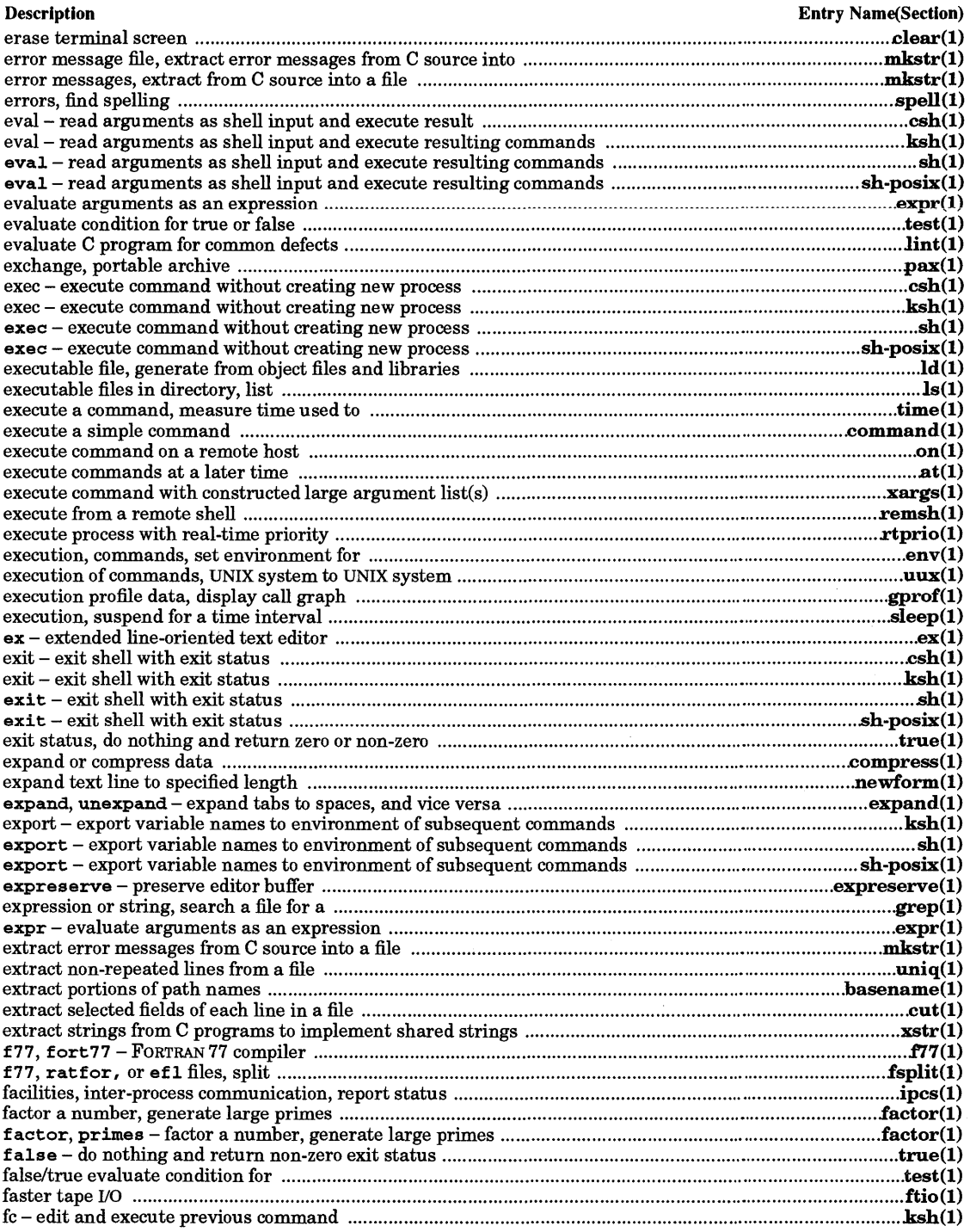

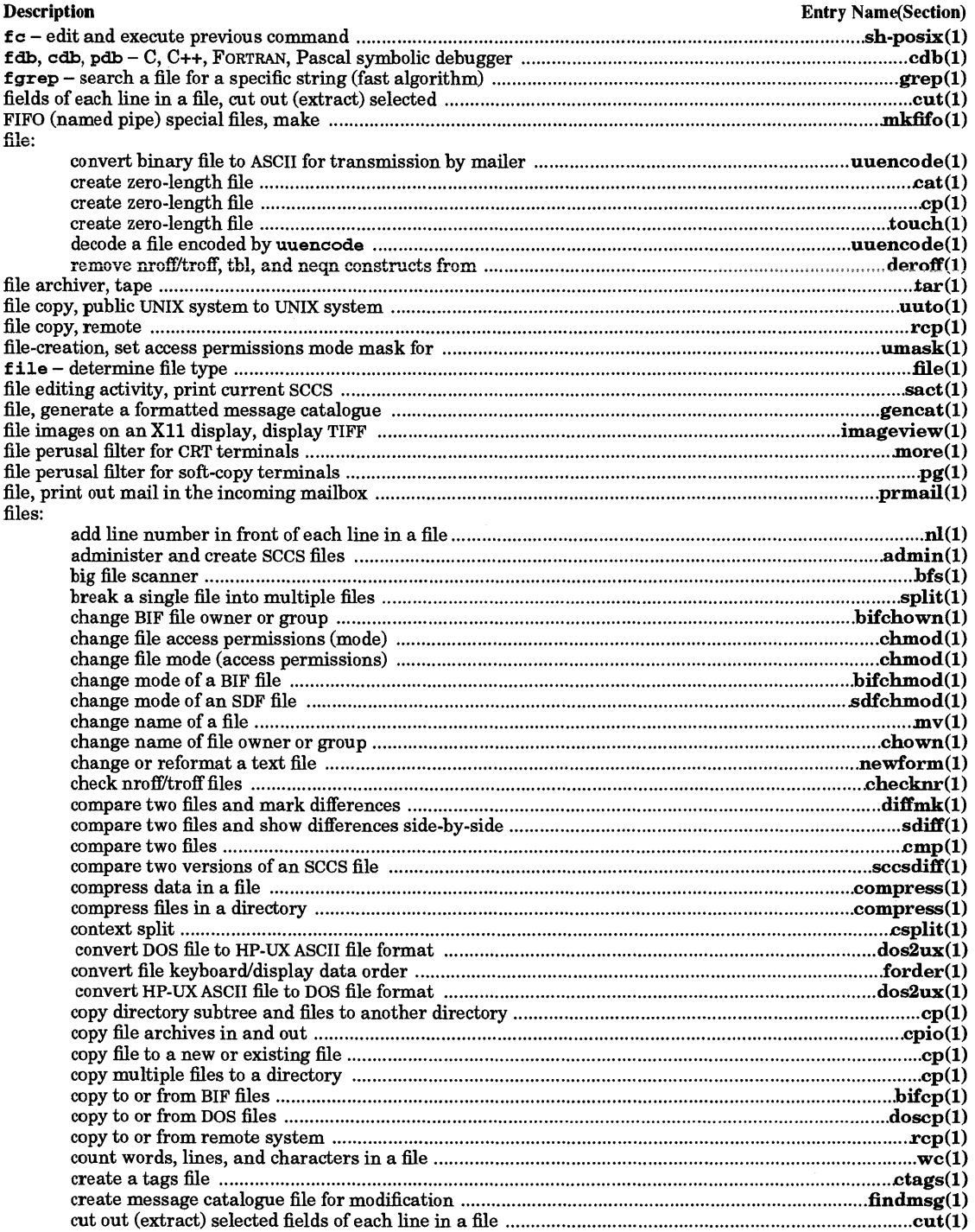

 $\frac{1}{1}$ 

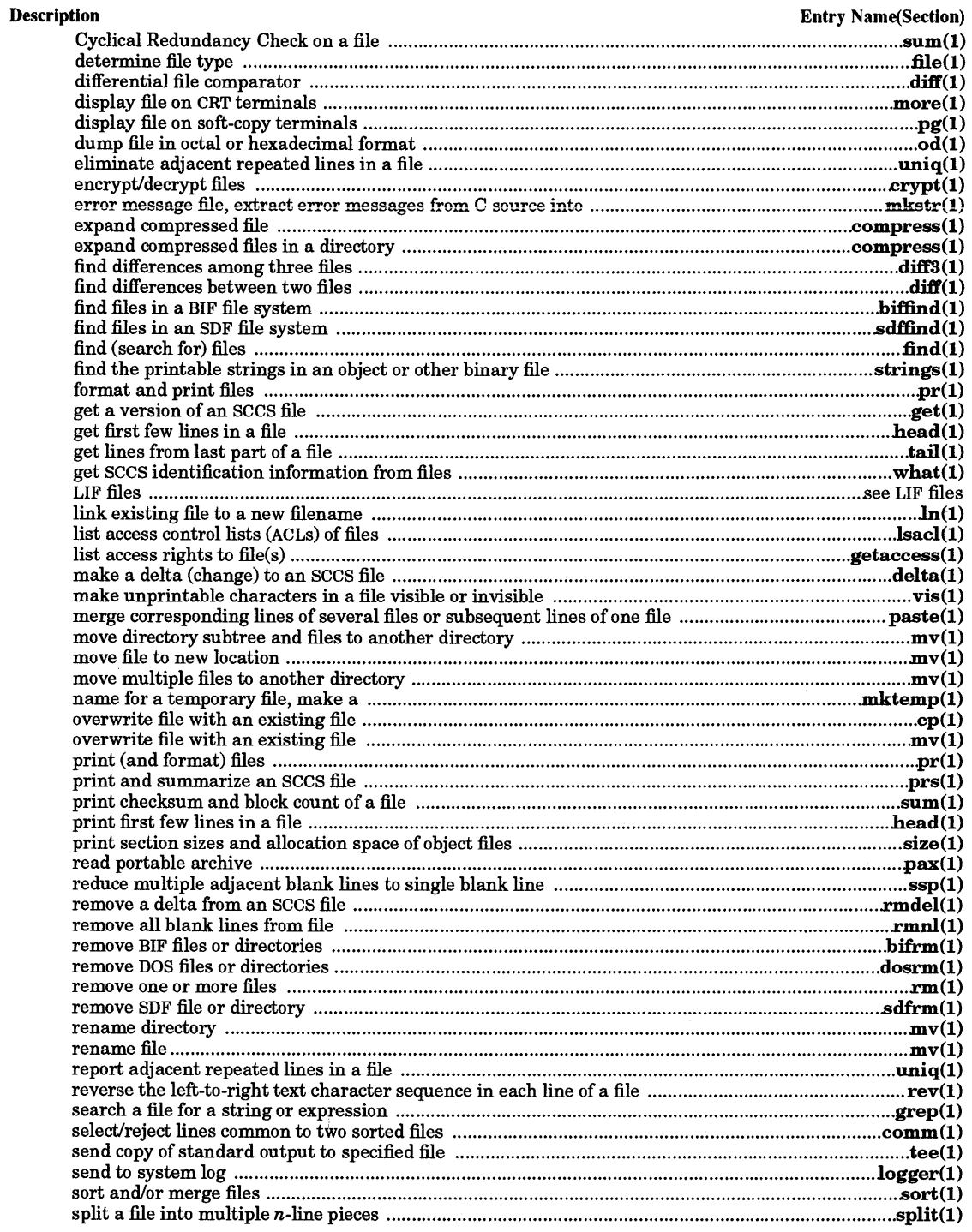

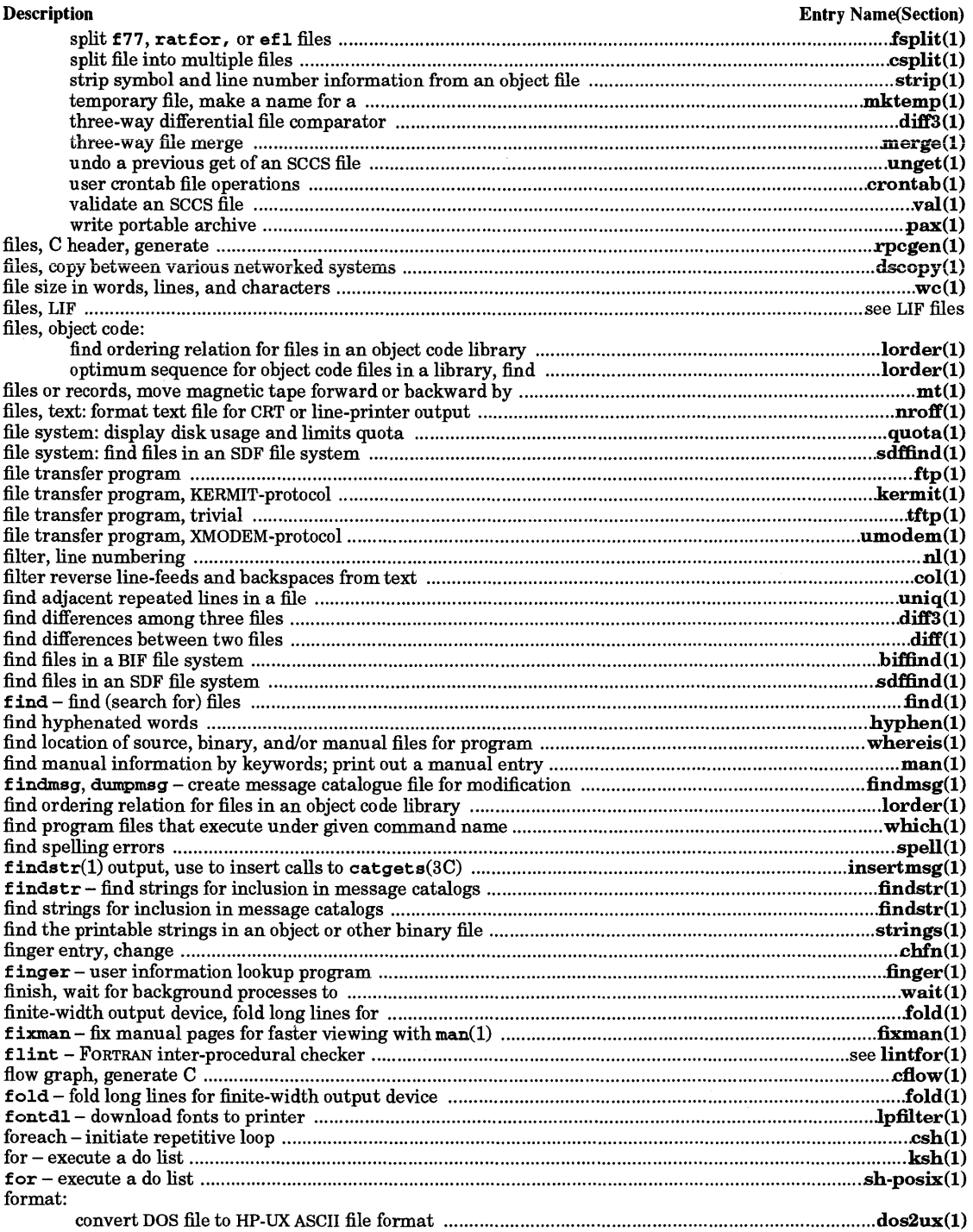

 $\vdots$ 

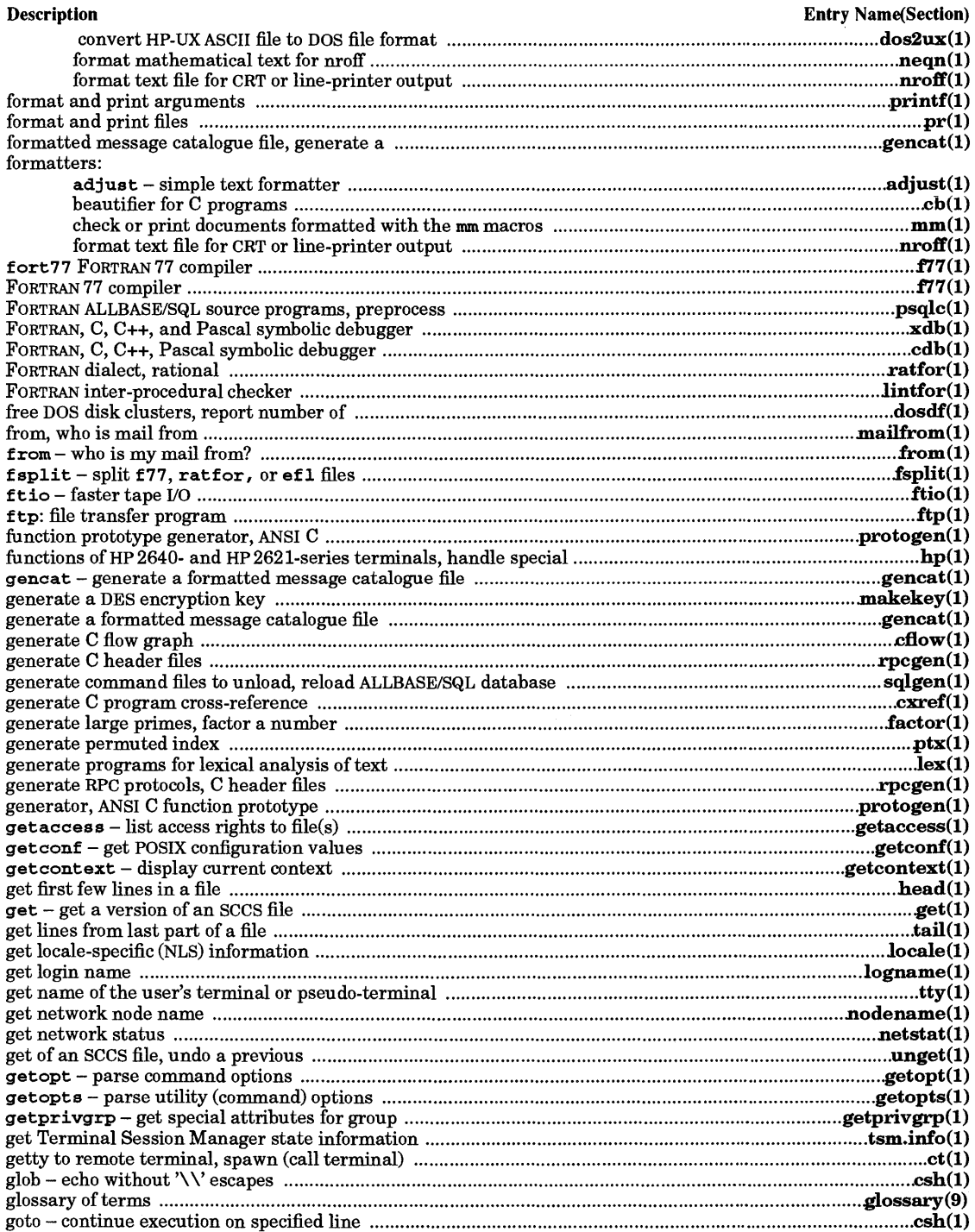

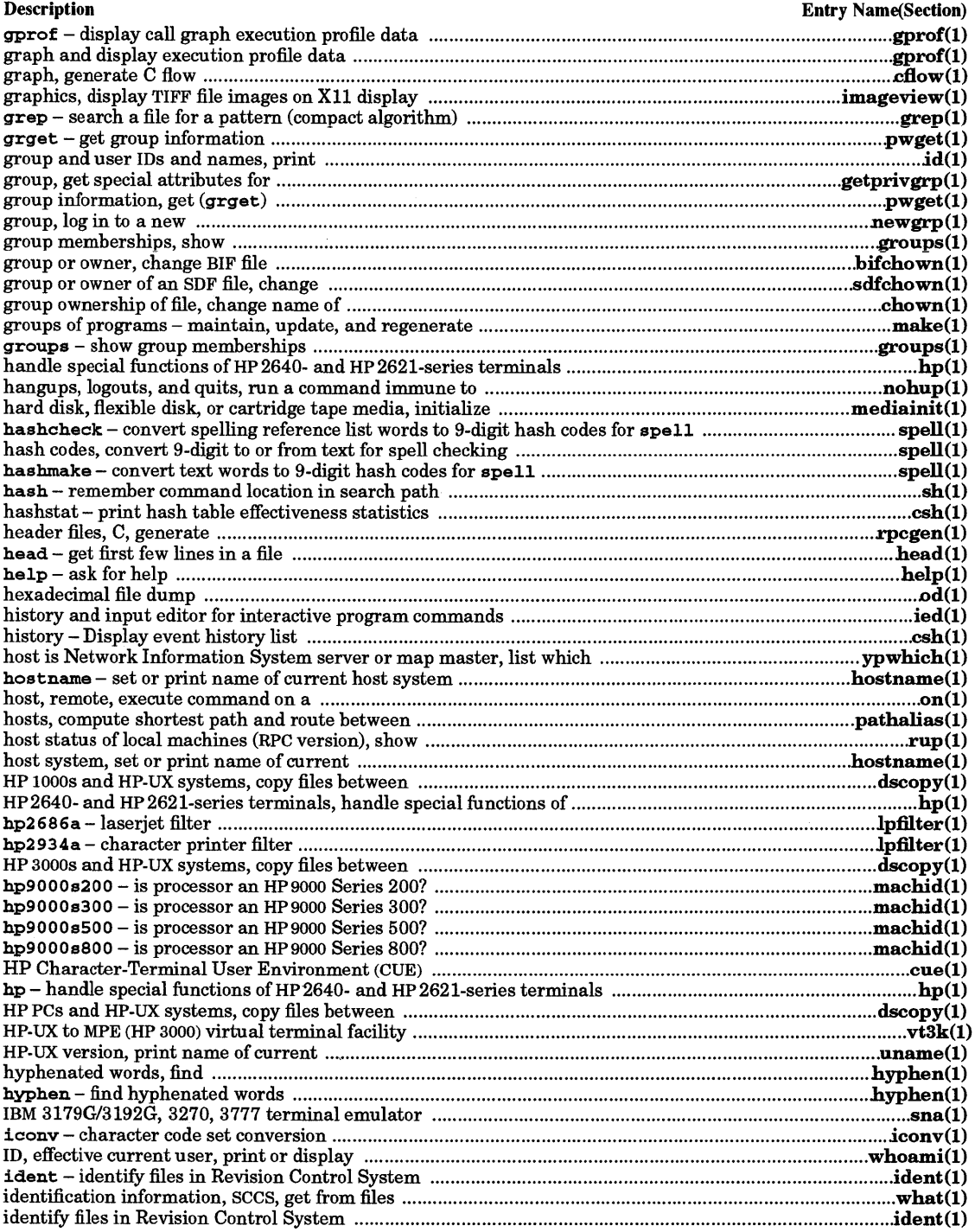

 $\bar{\bar{z}}$ 

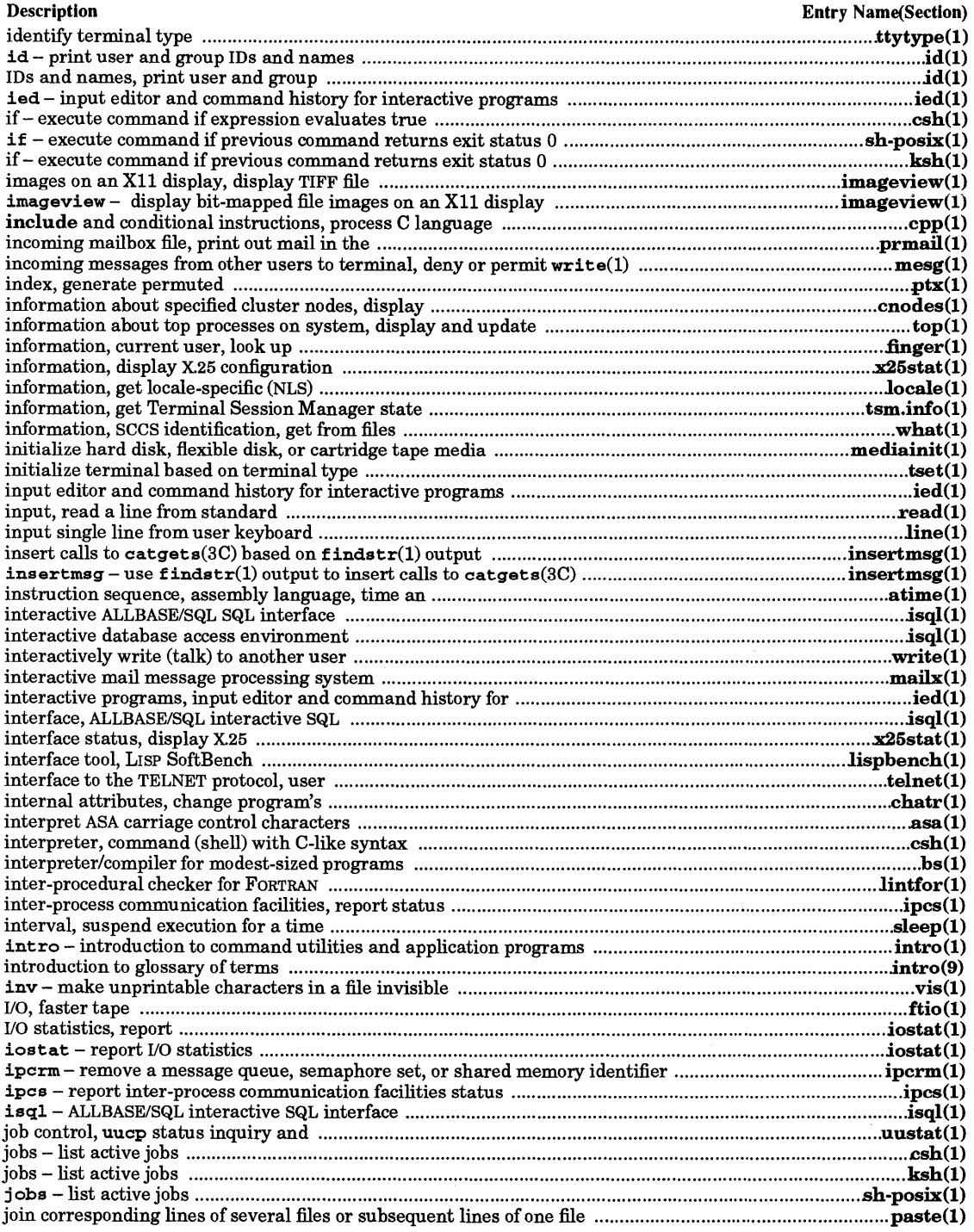

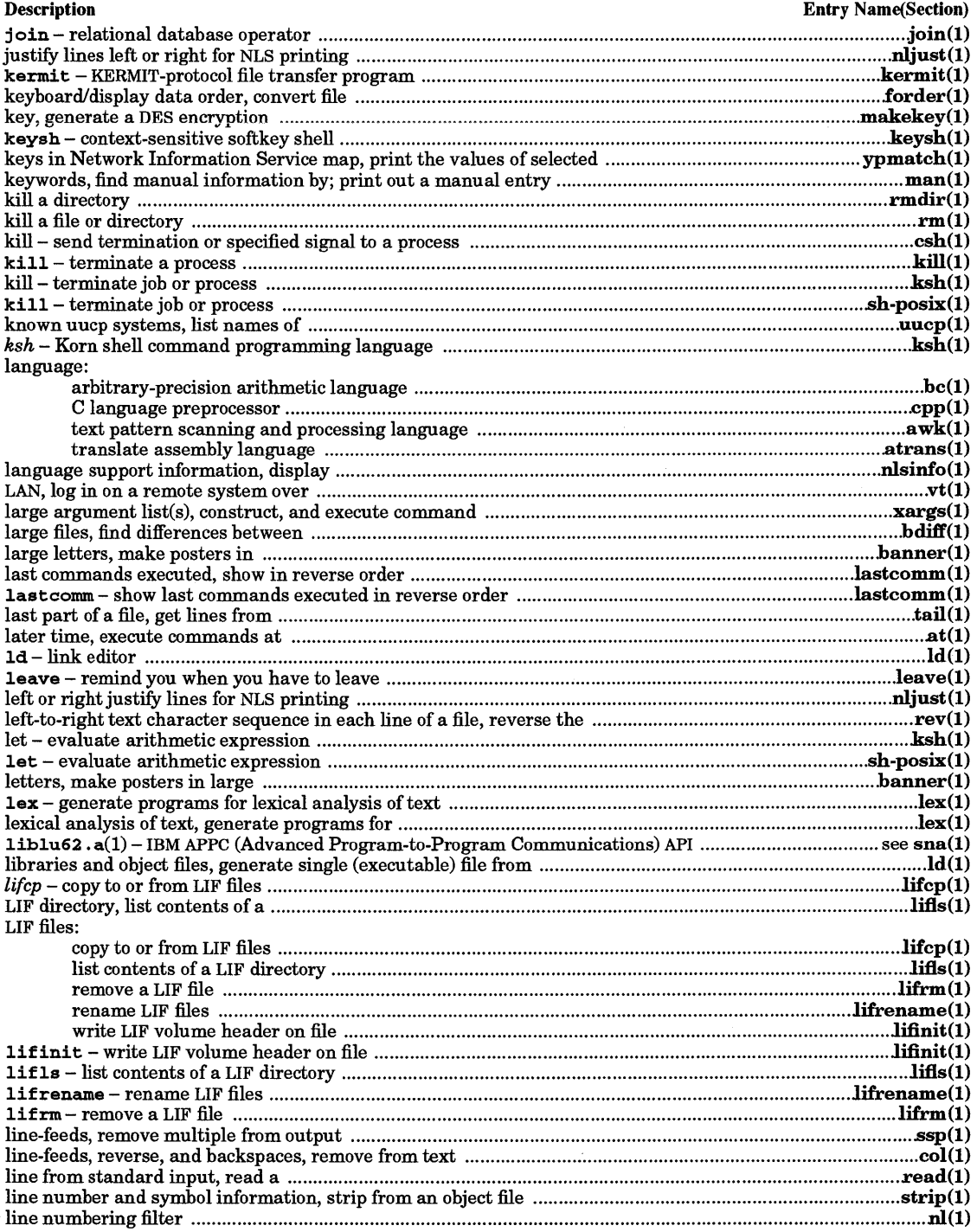

 $\ddot{\phantom{a}}$ 

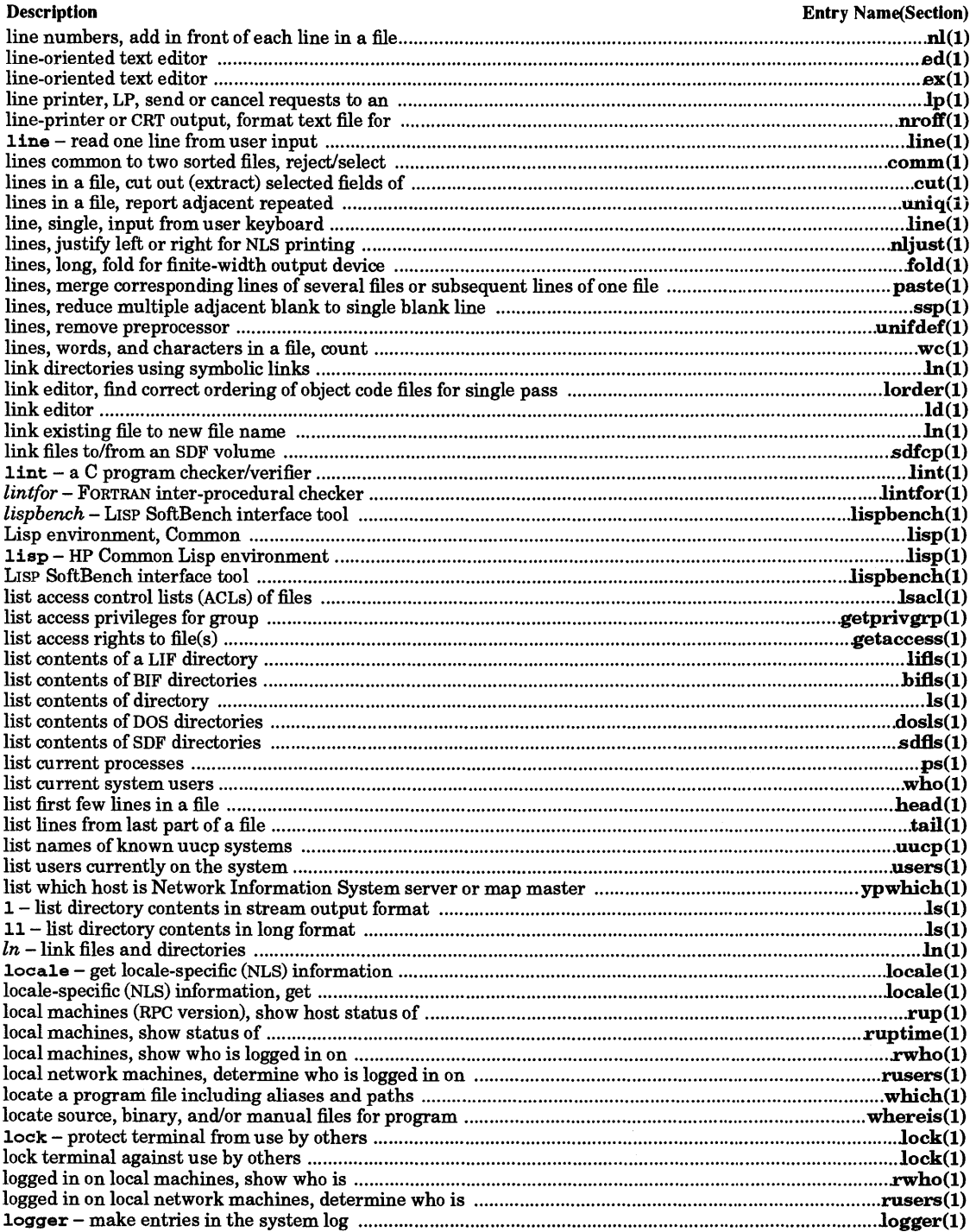

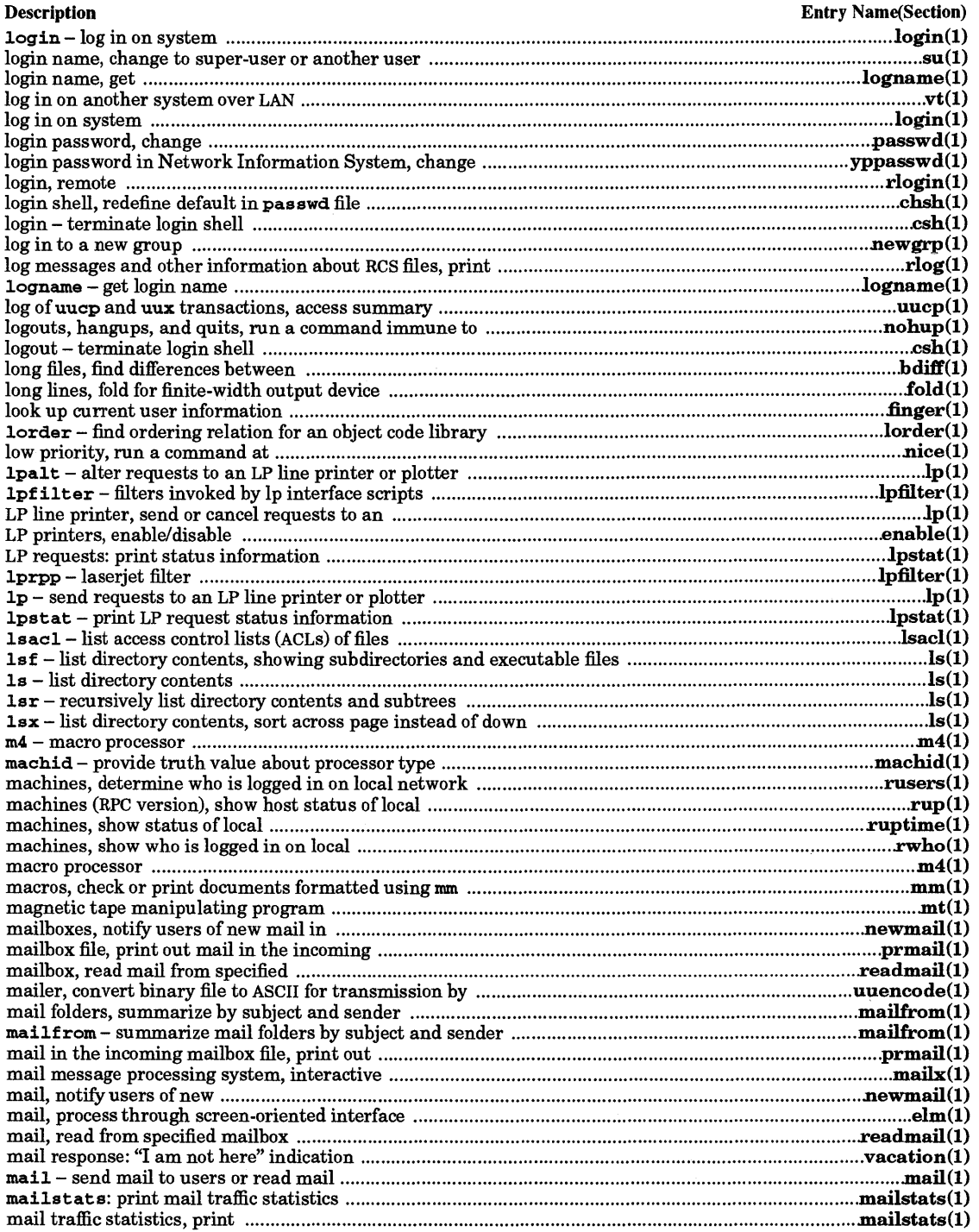

 $\mathcal{L}(\mathcal{A})$  and  $\mathcal{L}(\mathcal{A})$  .

 $\sim 10^6$ 

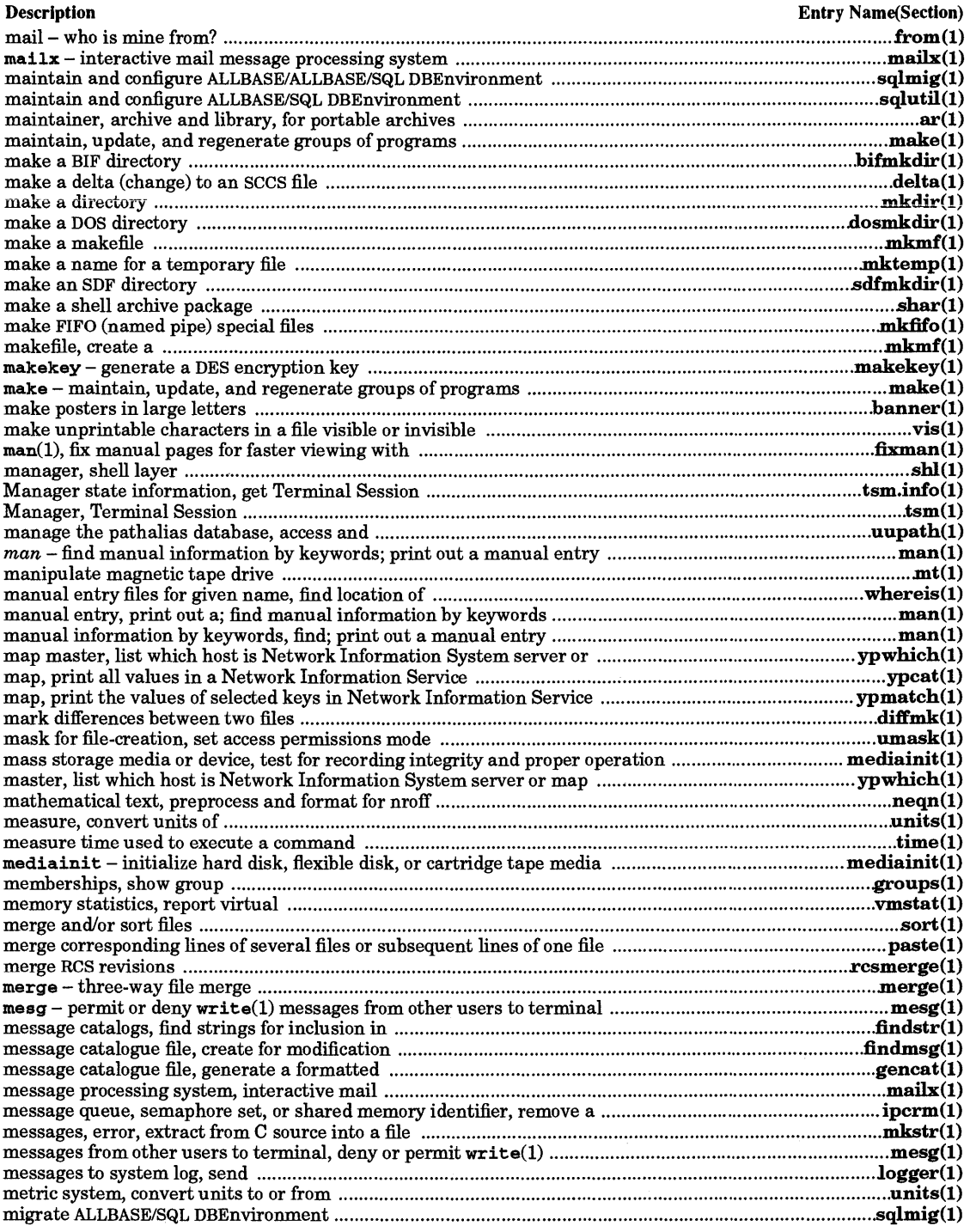
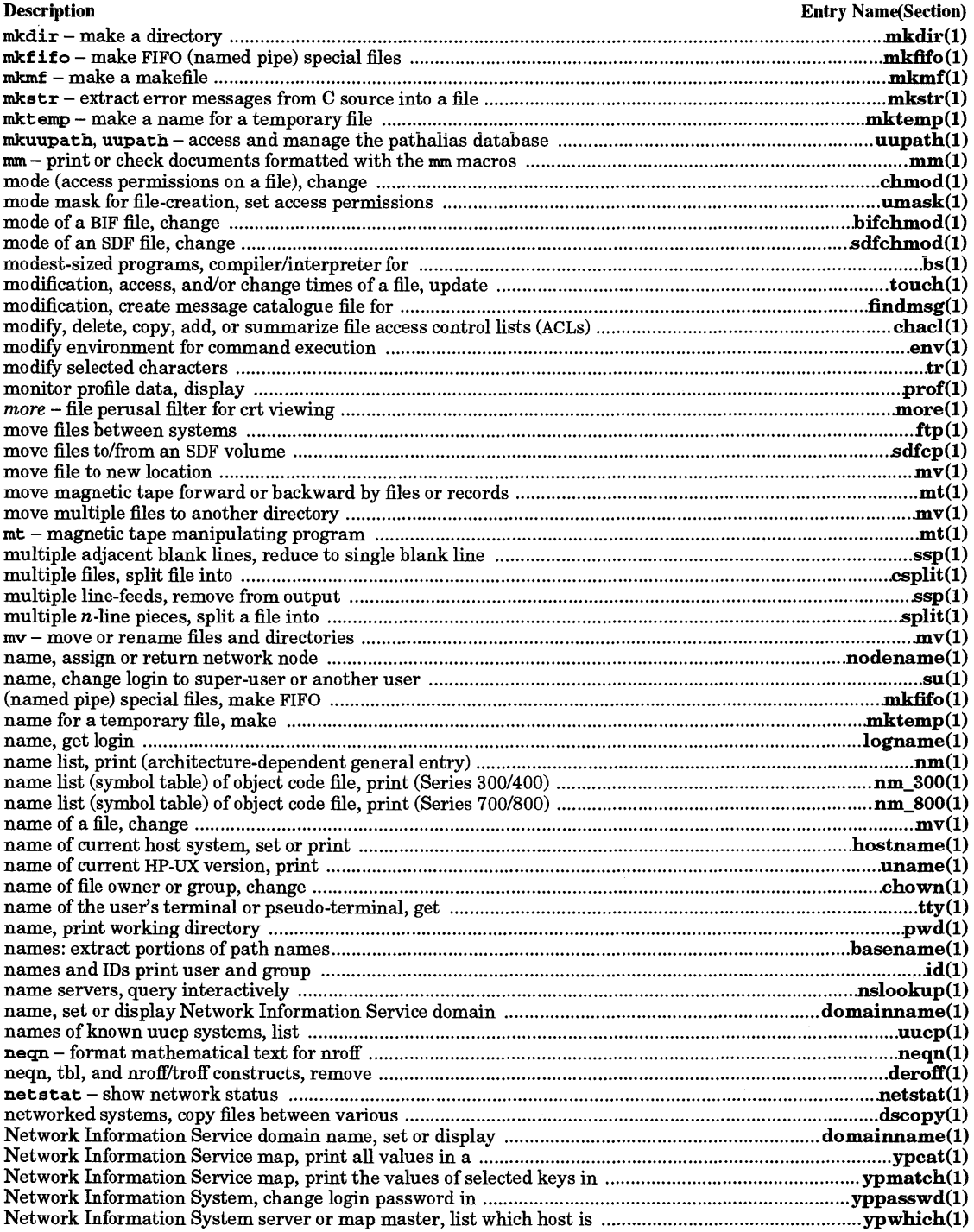

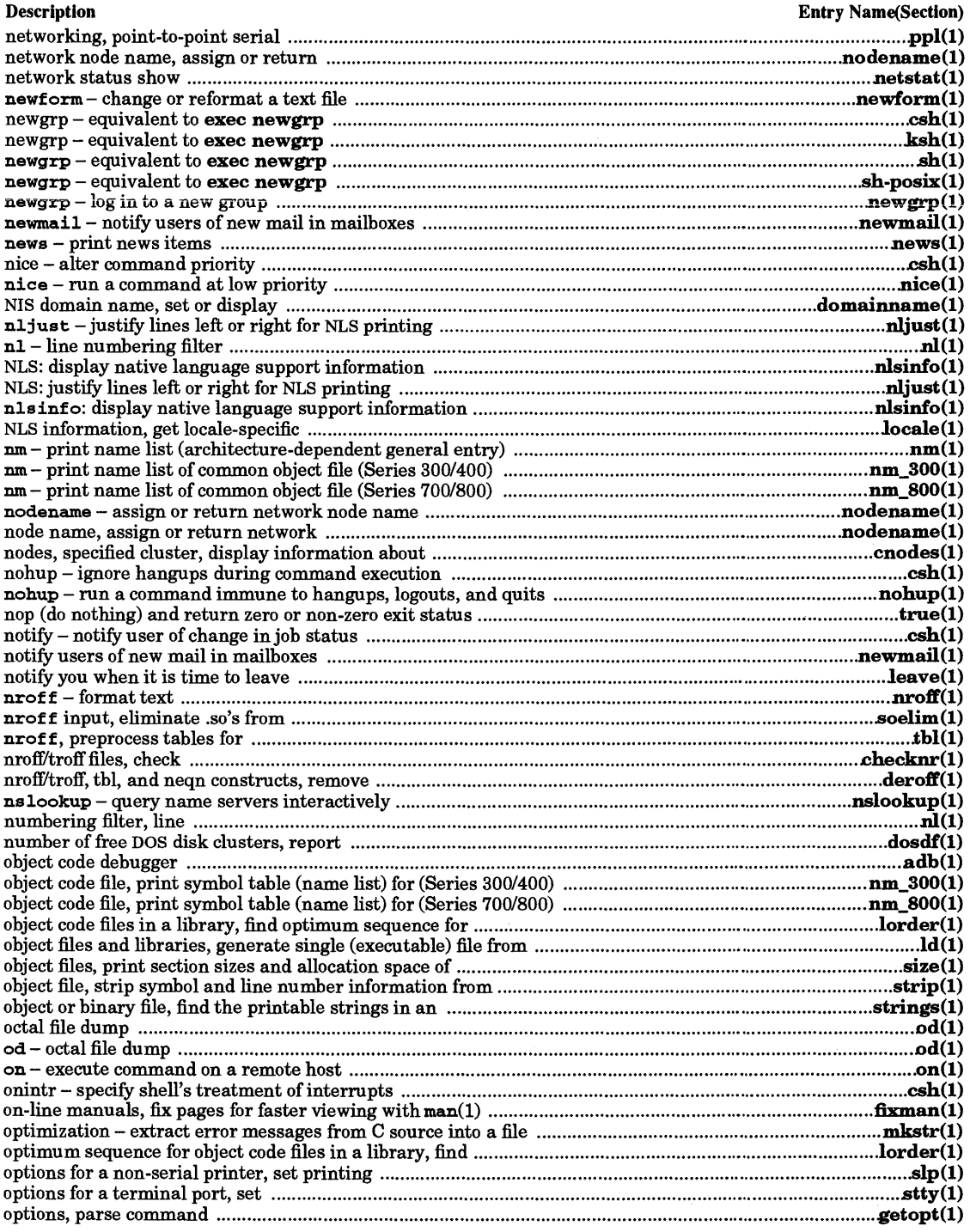

l,

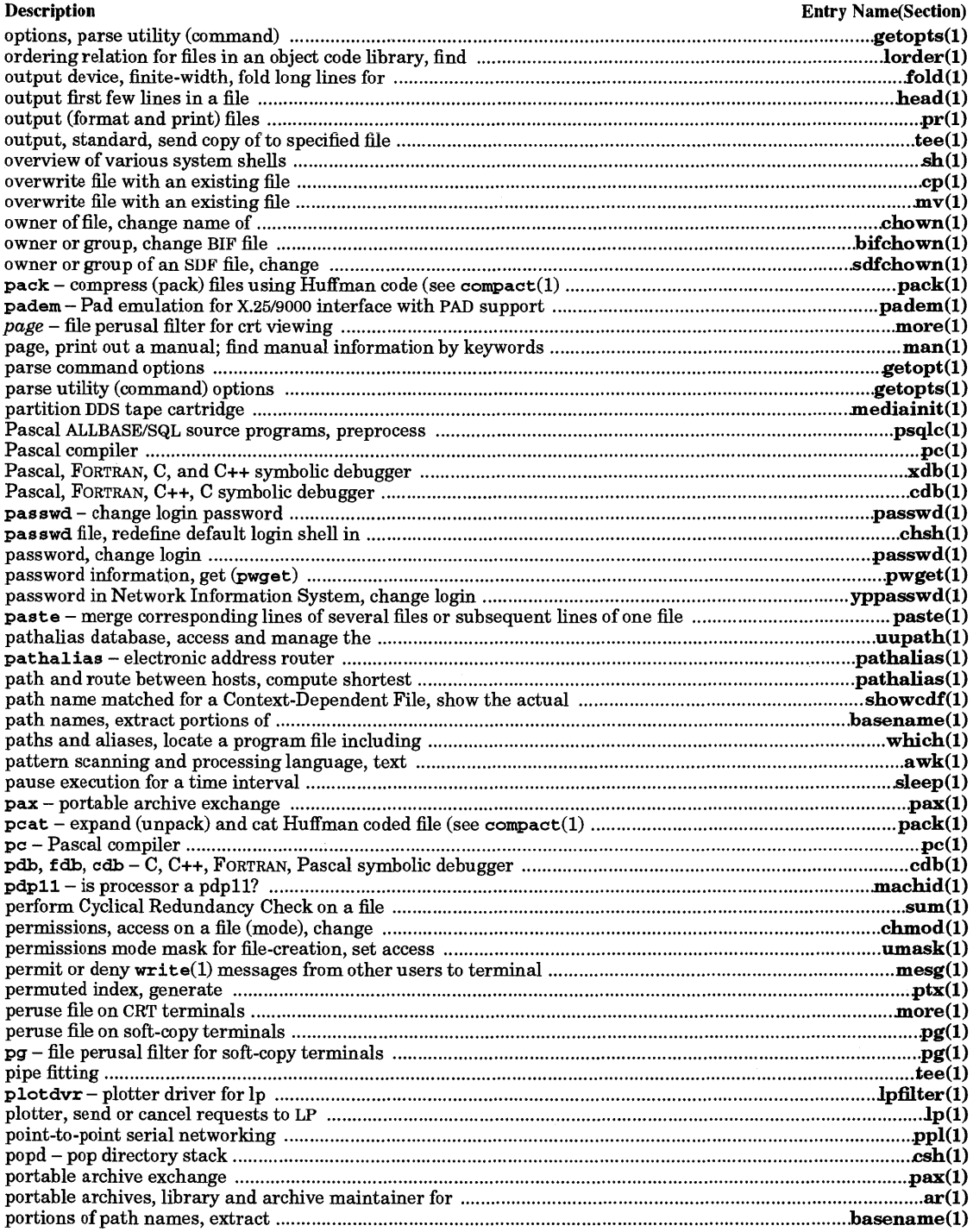

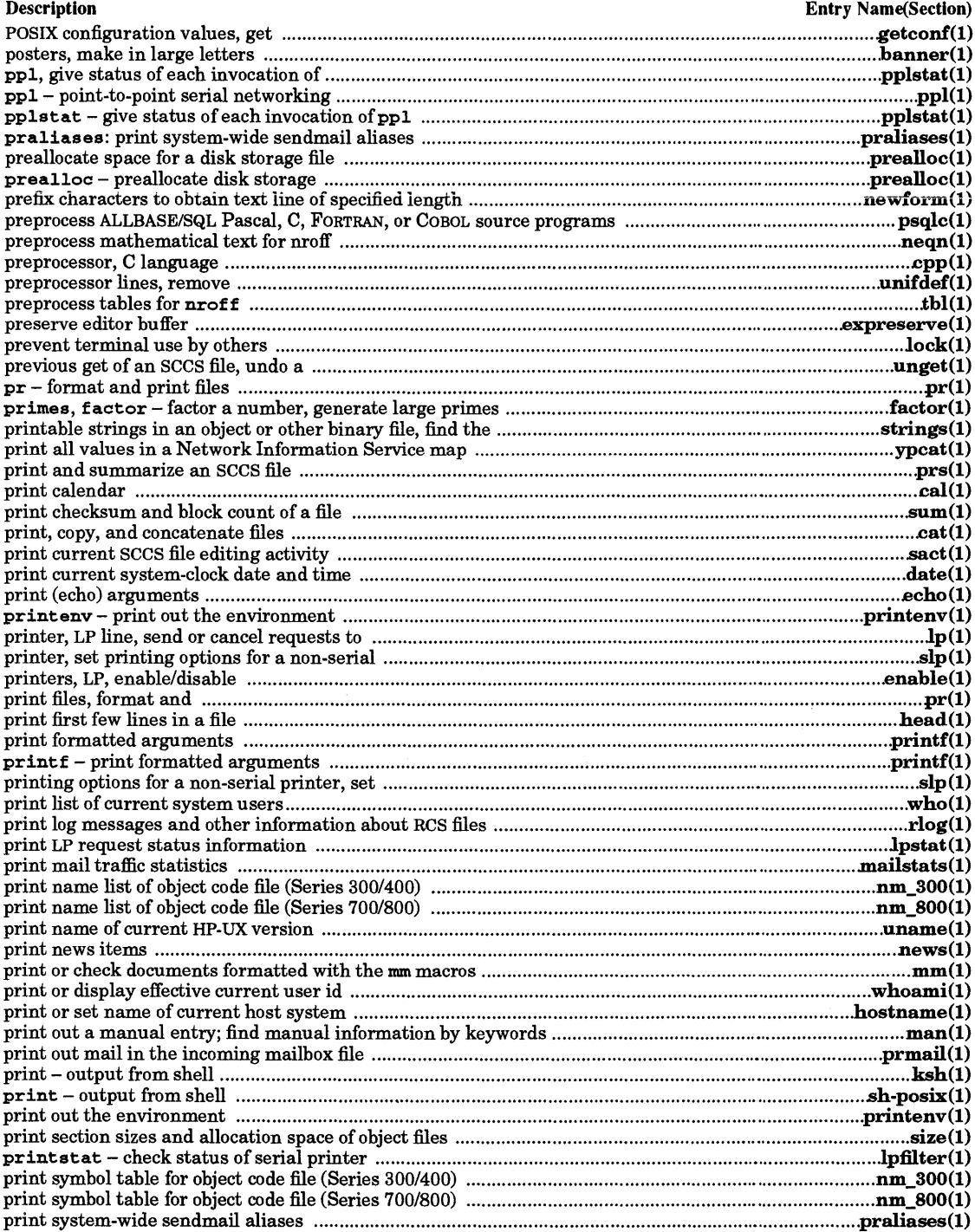

 $\ell$ 

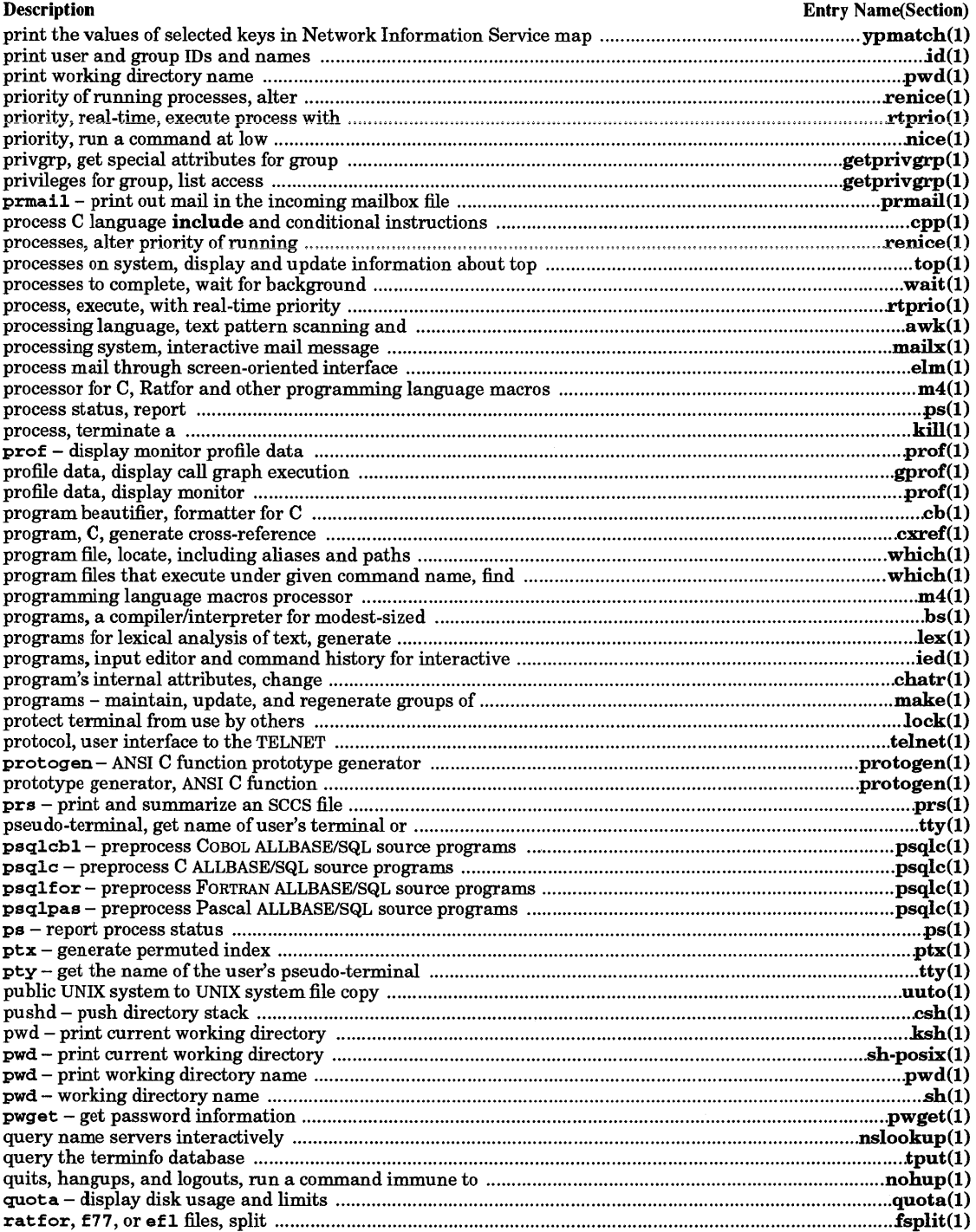

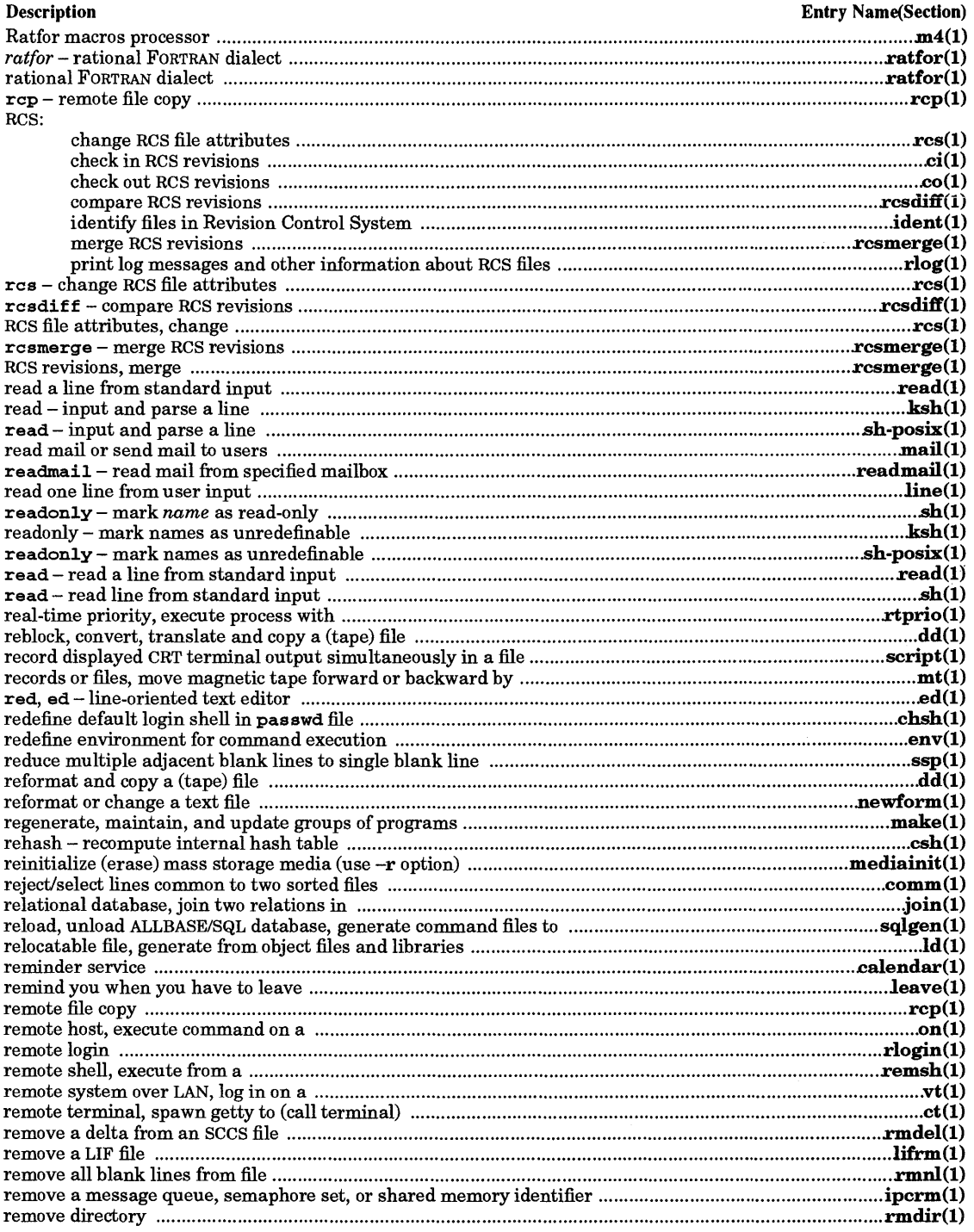

 $\sim$ 

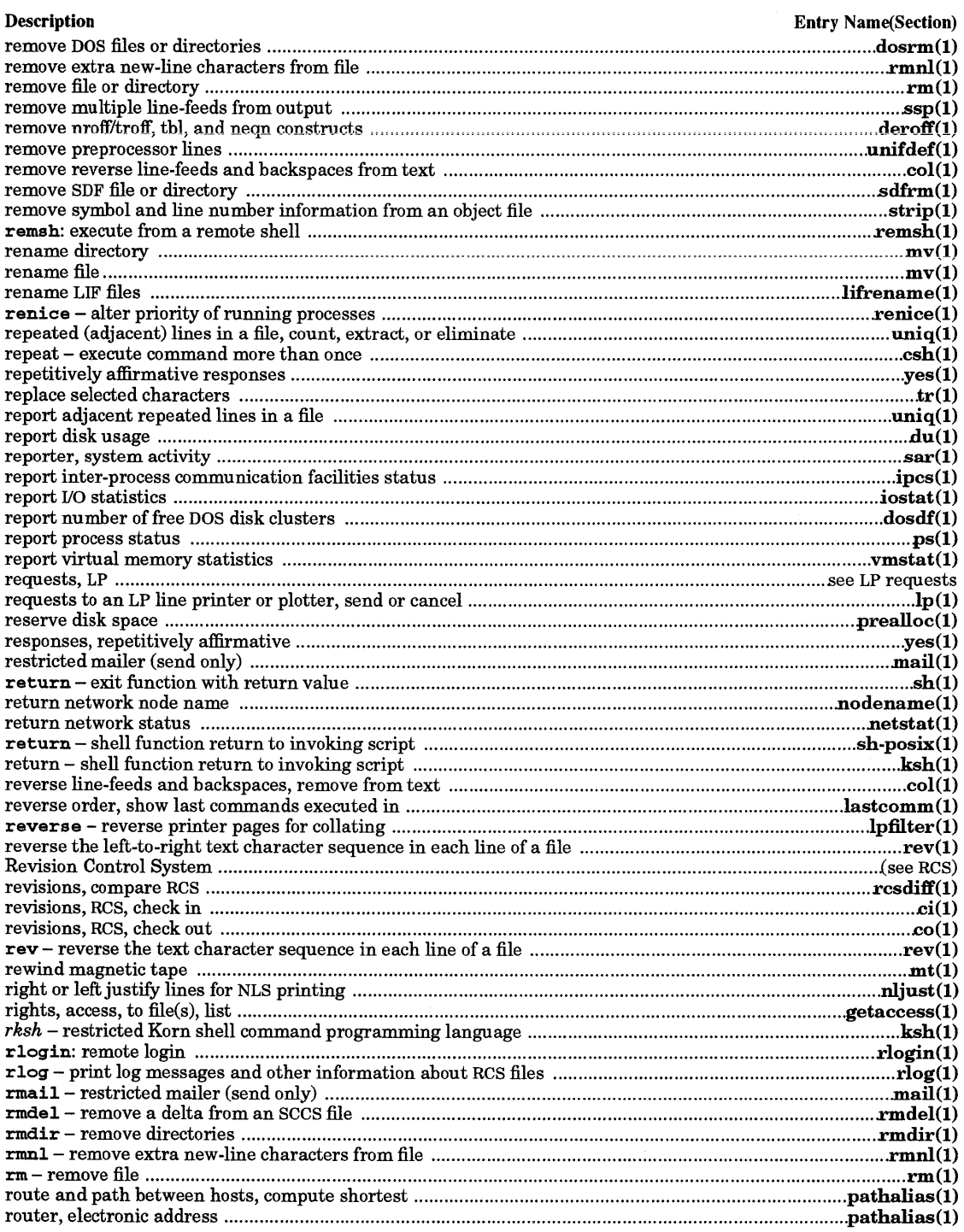

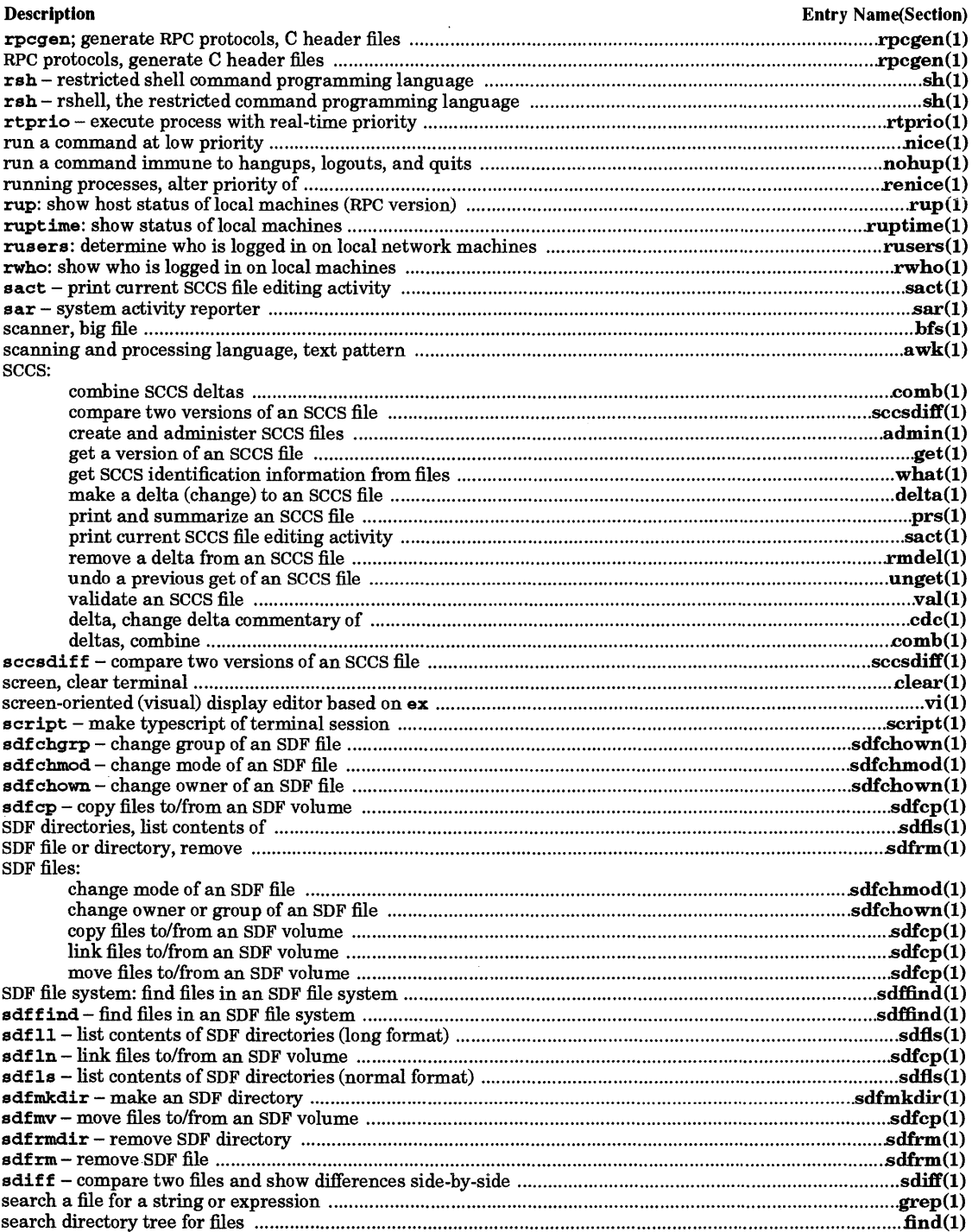

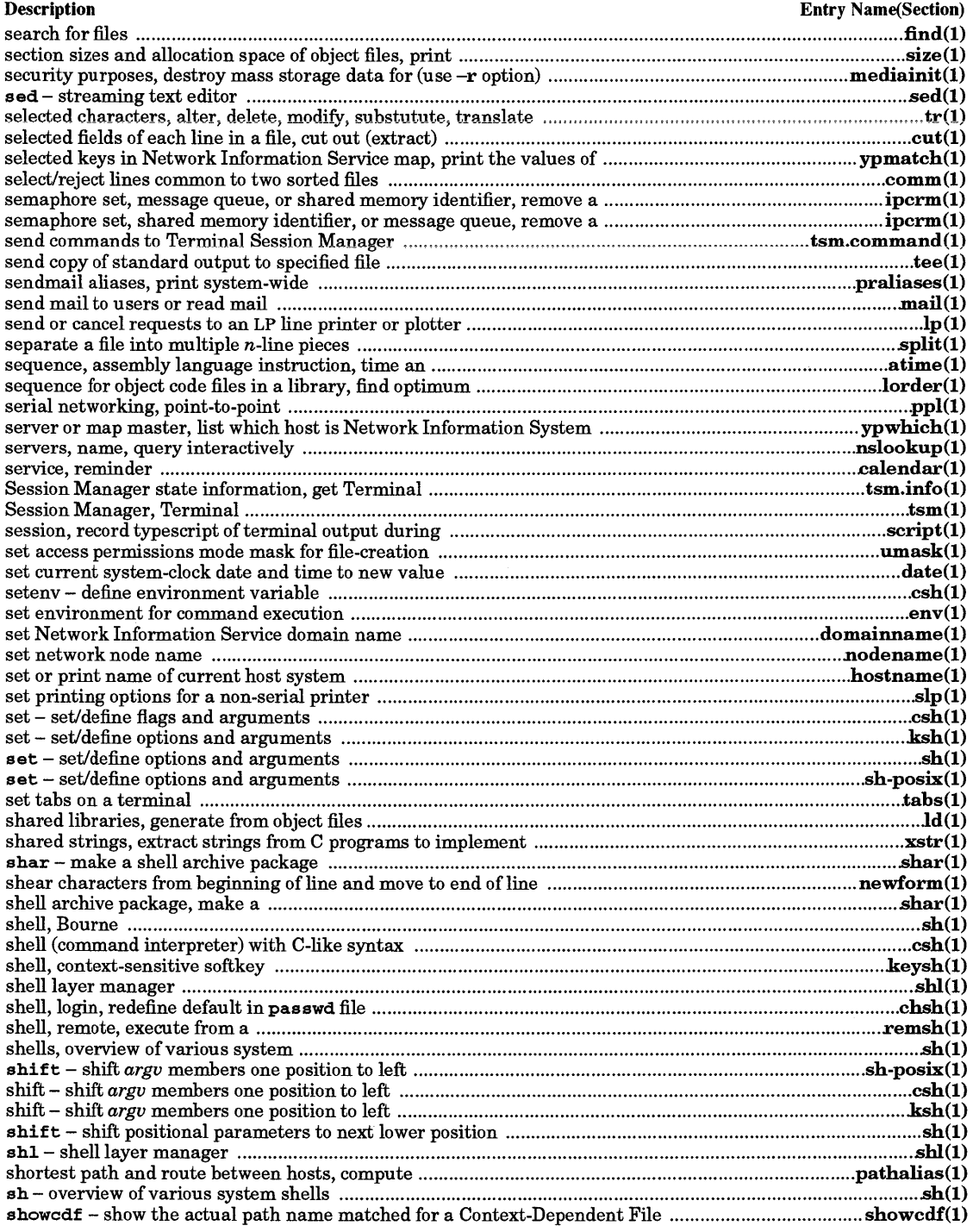

 $\sim 10^{-1}$ 

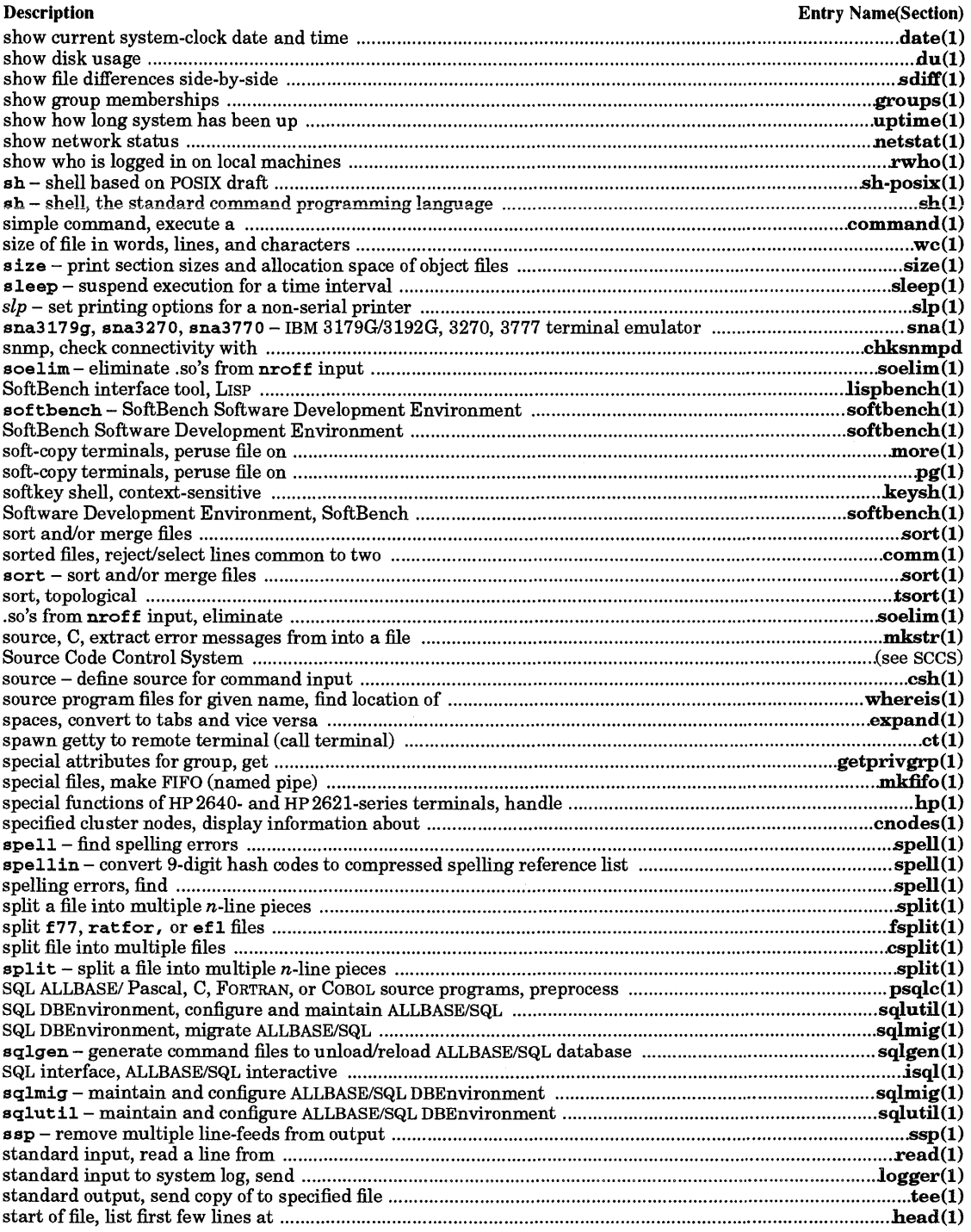

 $\mathcal{A}^{\pm}$ 

 $\bar{z}$ 

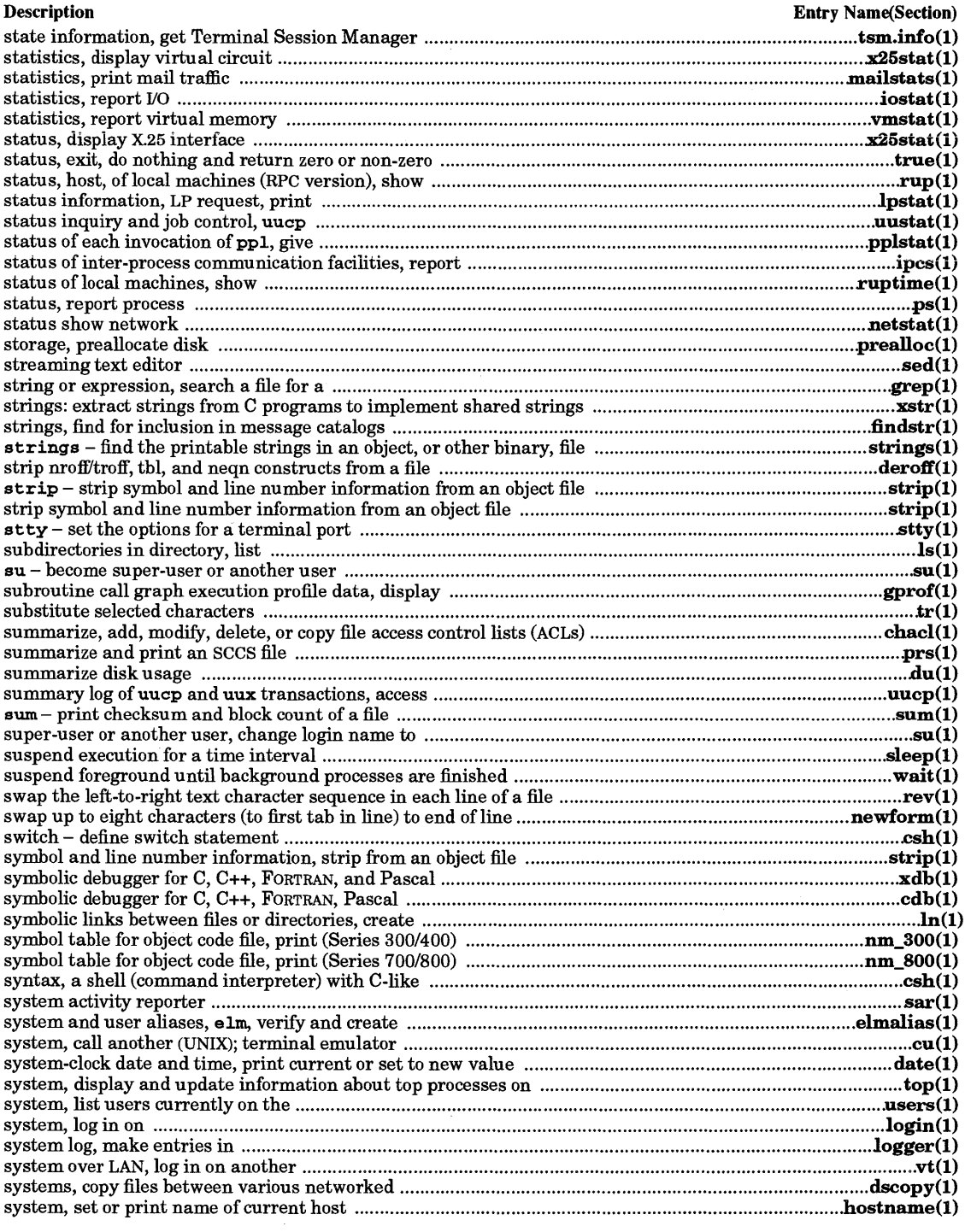

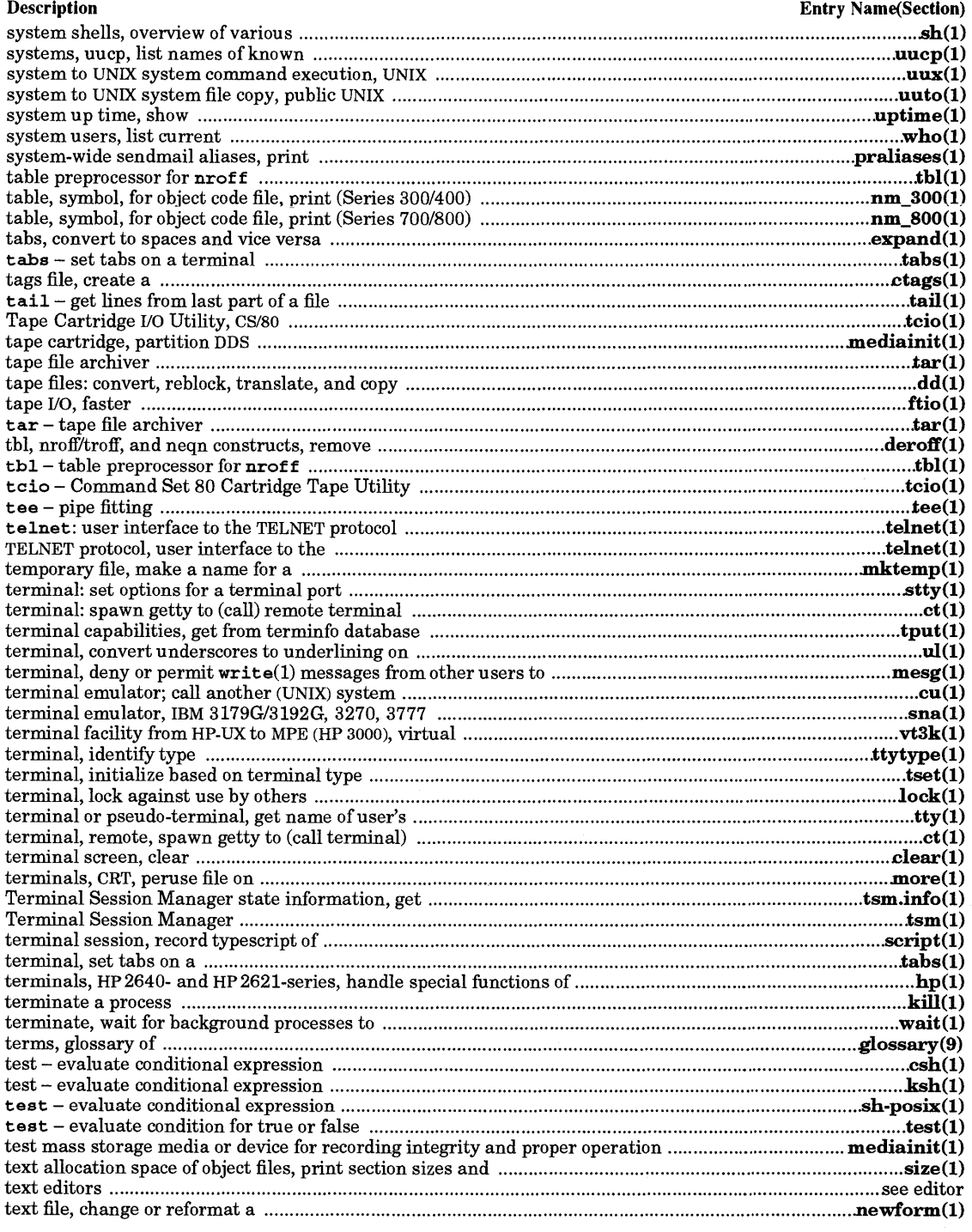

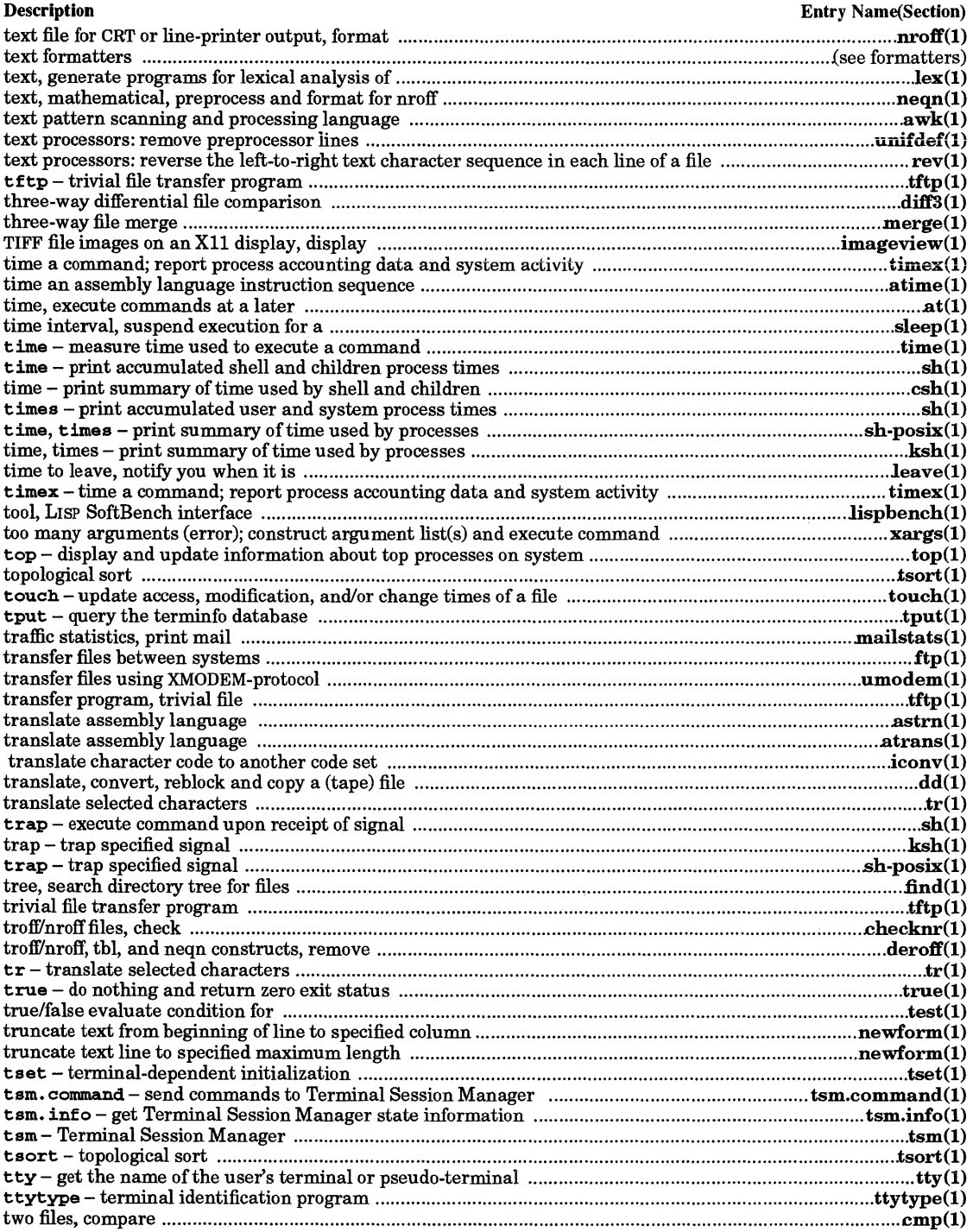

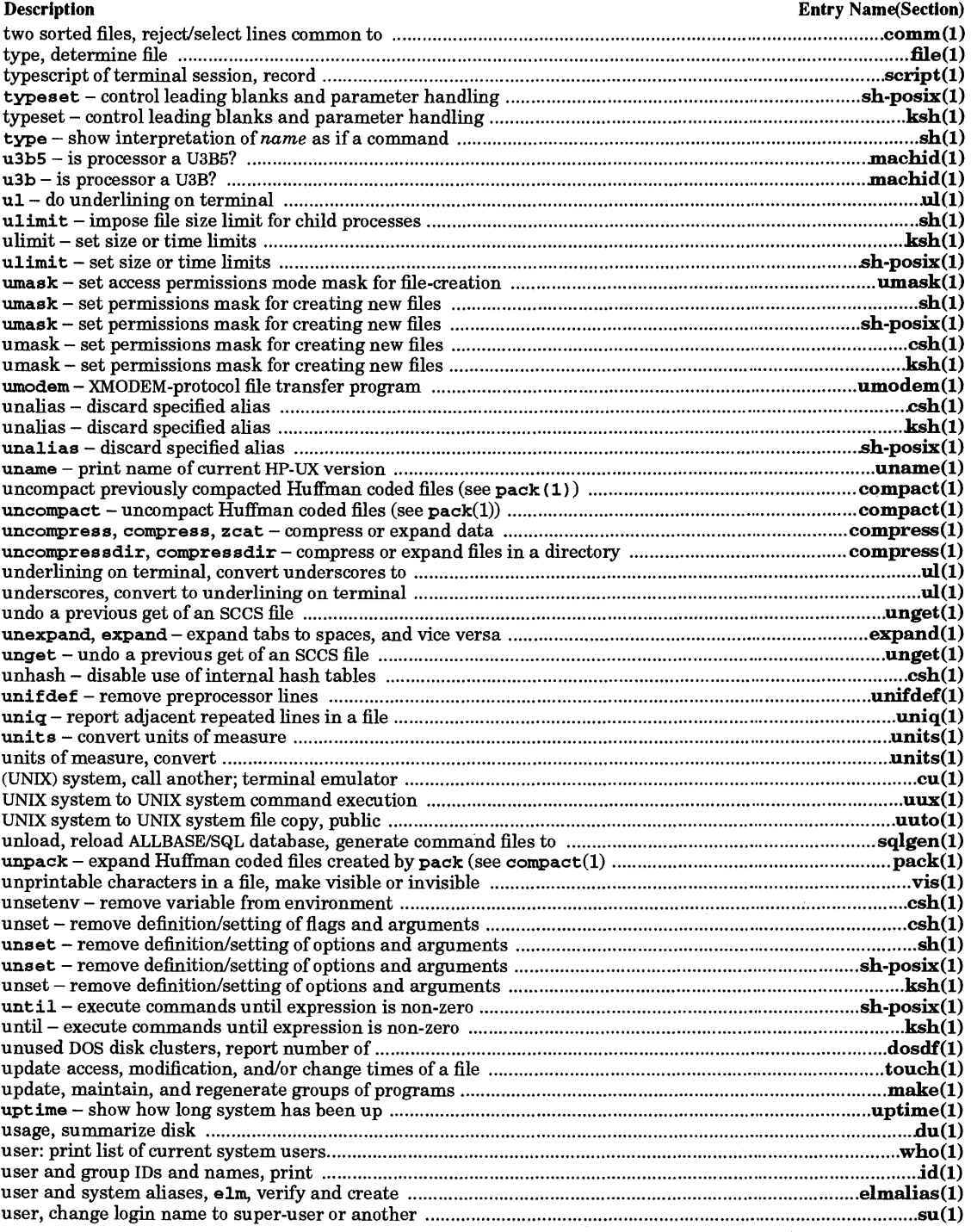

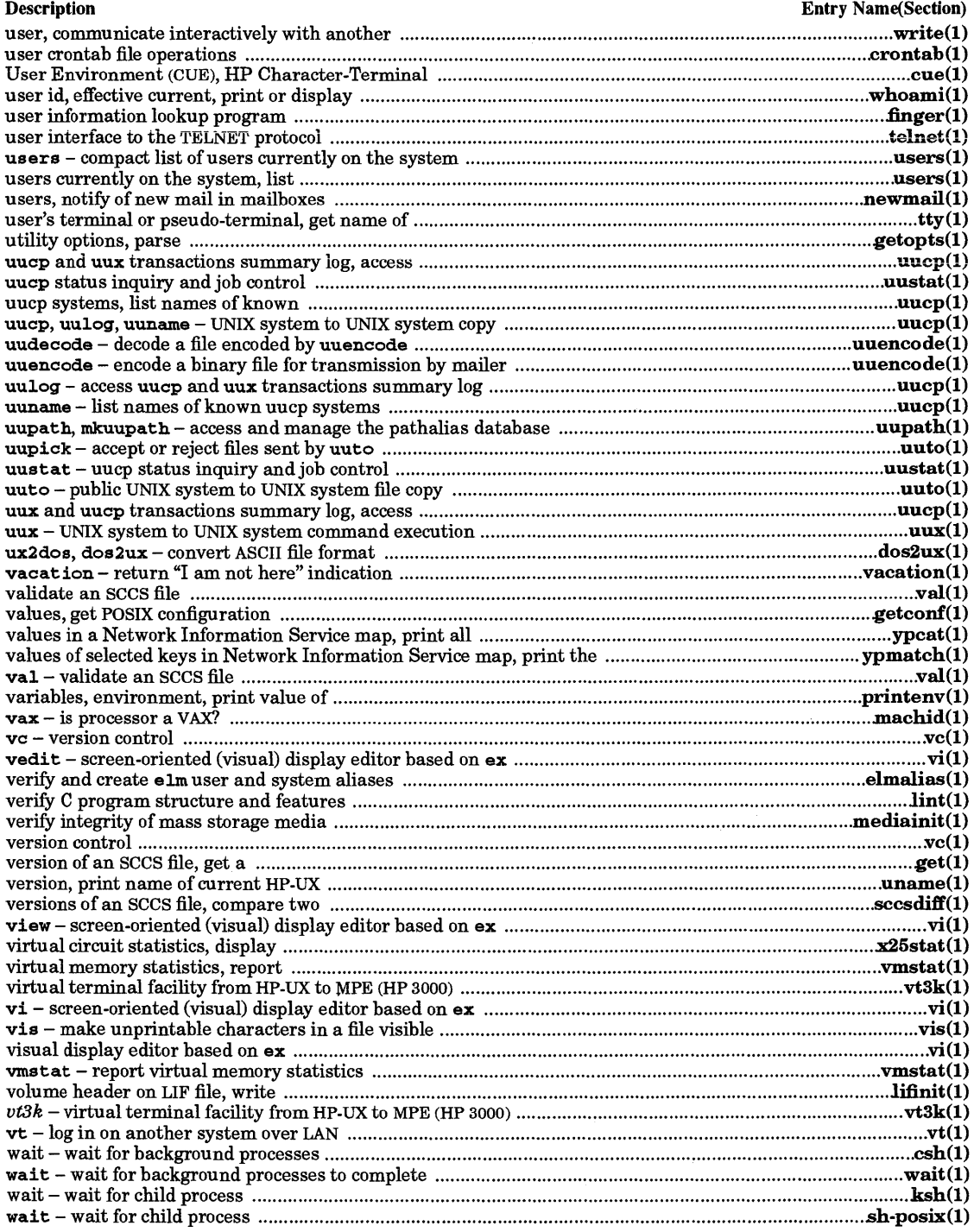

 $\bar{\bar{z}}$ 

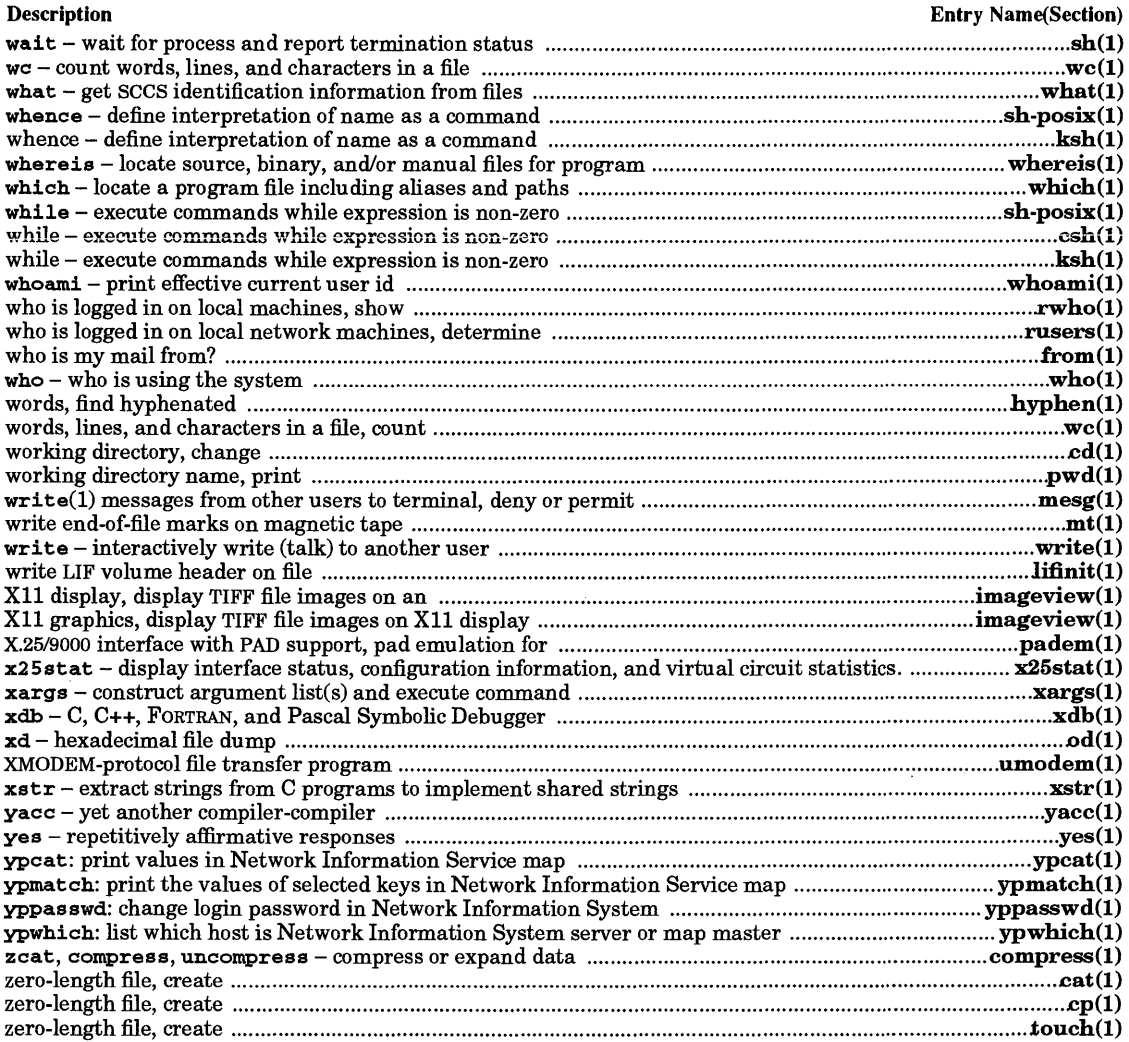

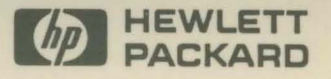

Manual Part No. B2355-90033

k.

 $\hat{\mathbf{x}}$ 

Copyright @1992 Hewlett-Packard Company Printed in USA E0892

**Manufacturing Part No. B2355-90033** 

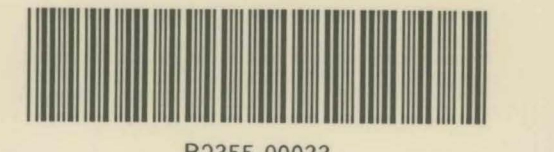

B2355-90033